#### **Industrial Automation Headquarters**

#### Taiwan: Delta Electronics, Inc.

Taoyuan Technology Center No.18, Xinglong Rd., Taoyuan District, Taoyuan City 33068, Taiwan TEL: +886-3-362-6301 / FAX: +886-3-371-6301

#### Asia

### China: Delta Electronics (Shanghai) Co., Ltd.

No.182 Minyu Rd., Pudong Shanghai, P.R.C. Post code: 201209 TEL: +86-21-6872-3988 / FAX: +86-21-6872-3996 Customer Service: 400-820-9595

#### Japan: Delta Electronics (Japan), Inc.

Industrial Automation Sales Department 2-1-14 Shibadaimon, Minato-ku Tokyo, Japan 105-0012 TEL: +81-3-5733-1155 / FAX: +81-3-5733-1255

#### Korea: Delta Electronics (Korea), Inc.

1511, 219, Gasan Digital 1-Ro., Geumcheon-gu, Seoul, 08501 South Korea TEL: +82-2-515-5305 / FAX: +82-2-515-5302

#### Singapore: Delta Energy Systems (Singapore) Pte Ltd.

4 Kaki Bukit Avenue 1, #05-04, Singapore 417939 TEL: +65-6747-5155 / FAX: +65-6744-9228

#### India: Delta Electronics (India) Pvt. Ltd.

Plot No.43, Sector 35, HSIIDC Gurgaon, PIN 122001, Haryana, India TEL: +91-124-4874900 / FAX: +91-124-4874945

#### Thailand: Delta Electronics (Thailand) PCL.

909 Soi 9, Moo 4, Bangpoo Industrial Estate (E.P.Z), Pattana 1 Rd., T.Phraksa, A.Muang, Samutprakarn 10280, Thailand TEL: +66-2709-2800 / FAX: +66-2709-2827

#### Australia: Delta Electronics (Australia) Pty Ltd.

Unit 2, Building A, 18-24 Ricketts Road, Mount Waverley, Victoria 3149 Australia Mail: IA.au@deltaww.com TEL: +61-1300-335-823 / +61-3-9543-3720

#### **Americas**

#### USA: Delta Electronics (Americas) Ltd.

5101 Davis Drive, Research Triangle Park, NC 27709, U.S.A. TEL: +1-919-767-3813 / FAX: +1-919-767-3969

#### Brazil: Delta Electronics Brazil Ltd.

Estrada Velha Rio-São Paulo, 5300 Eugênio de Melo - São José dos Campos CEP: 12247-004 - SP - Brazil TEL: +55-12-3932-2300 / FAX: +55-12-3932-237

#### Mexico: Delta Electronics International Mexico S.A. de C.V.

Gustavo Baz No. 309 Edificio E PB 103 Colonia La Loma, CP 54060 Tlalnepantla, Estado de México TEL: +52-55-3603-9200

#### **EMEA**

#### EMEA Headquarters: Delta Electronics (Netherlands) B.V.

Sales: Sales.IA.EMEA@deltaww.com
Marketing: Marketing.IA.EMEA@deltaww.com
Technical Support: iatechnicalsupport@deltaww.com
Customer Support: Customer-Support@deltaww.com
Service: Service.IA.emea@deltaww.com
TEL: +31(0)40 800 3900

#### BENELUX: Delta Electronics (Netherlands) B.V.

Automotive Campus 260, 5708 JZ Helmond, The Netherlands Mail: Sales.IA.Benelux@deltaww.com TEL: +31(0)40 800 3900

#### DACH: Delta Electronics (Netherlands) B.V.

Coesterweg 45, D-59494 Soest, Germany Mail: Sales.IA.DACH@deltaww.com TEL: +49(0)2921 987 0

#### France: Delta Electronics (France) S.A.

ZI du bois Challand 2,15 rue des Pyrénées, Lisses, 91090 Evry Cedex, France Mail: Sales.IA.FR@deltaww.com TEL: +33(0)1 69 77 82 60

#### Iberia: Delta Electronics Solutions (Spain) S.L.U

Ctra. De Villaverde a Vallecas, 265 1º Dcha Ed. Hormigueras – P.I. de Vallecas 28031 Madrid TEL: +34(0)91 223 74 20 Carrer Llacuna 166, 08018 Barcelona, Spain

Carrer Llacuna 166, 08018 Barcelona, Spail Mail: Sales.IA.Iberia@deltaww.com

#### Italy: Delta Electronics (Italy) S.r.I.

Via Meda 2–22060 Novedrate(CO) Piazza Grazioli 18 00186 Roma Italy Mail: Sales.IA.Italy@deltaww.com TEL: +39 039 8900365

#### Russia: Delta Energy System LLC

Vereyskaya Plaza II, office 112 Vereyskaya str. 17 121357 Moscow Russia Mail: Sales.IA.RU@deltaww.com TEL: +7 495 644 3240

#### Turkey: Delta Greentech Elektronik San. Ltd. Sti. (Turkey)

DELTA IA-MDS MS300 UM EN 20221214

Şerifali Mah. Hendem Cad. Kule Sok. No:16-A 34775 Ümraniye – İstanbul Mail: Sales.IA.Turkey@deltaww.com

#### MEA: Eltek Dubai (Eltek MEA DMCC)

TEL: + 90 216 499 9910

OFFICE 2504, 25th Floor, Saba Tower 1, Jumeirah Lakes Towers, Dubai, UAE Mail: Sales.IA.MEA@deltaww.com TEL: +971(0)4 2690148

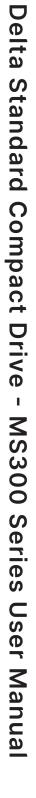

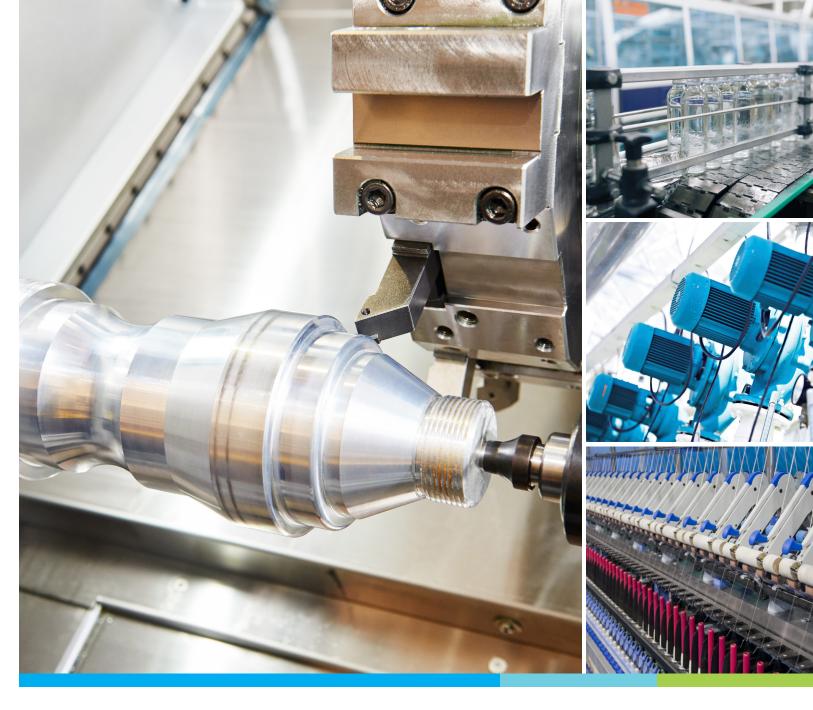

**Digitized Automation for a Changing World** 

# **Delta Standard Compact Drive MS300 Series User Manual**

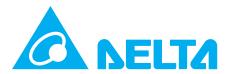

#### Copyright notice

©Delta Electronics, Inc. All rights reserved.

All information contained in this user manual is the exclusive property of Delta Electronics Inc. (hereinafter referred to as "Delta") and is protected by copyright law and all other laws. Delta retains the exclusive rights of this user manual in accordance with the copyright law and all other laws. No parts in this manual may be reproduced, transmitted, transcribed, translated or used in any other ways without the prior consent of Delta.

#### **Limitation of Liability**

The contents of this user manual are only for the use of the AC motor drives manufactured by Delta. Except as defined in special mandatory laws, Delta provides this user manual "as is" and does not offer any kind of warranty through this user manual for using the product, either express or implied, including but not limited to the following: (i) this product will meet your needs or expectations; (ii) the information contained in the product is current and correct; (iii) the product does not infringe any rights of any other person. You shall bear your own risk to use this product.

In no event shall Delta, its subsidiaries, affiliates, managers, employees, agents, partners and licensors be liable for any direct, indirect, incidental, special, derivative or consequential damages (including but not limited to the damages for loss of profits, goodwill, use or other intangible losses) unless the laws contains special mandatory provisions to the contrary.

Delta reserves the right to make changes to the user manual and the products described in the user manual without prior notice and afterwards.

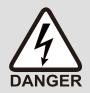

- ☑ Disconnect AC input power before connecting any wiring to the AC motor drive.
- ☑ Even if the power has been turned off, a charge may still remain in the DC-link capacitors with hazardous voltages before the POWER LED is OFF. Do NOT touch the internal circuits and components.
- ☑ There are highly sensitive MOS components on the printed circuit boards. These components are especially sensitive to static electricity. Take anti-static measure before touching these components or the circuit boards.
- ☑ Never modify the internal components or wiring.
- ☑ Ground the AC motor drive by using the ground terminal. The grounding method must comply with the laws of the country where the AC motor drive is to be installed.
- ☑ Do NOT install the AC motor drive in a location with high temperature, direct sunlight or inflammable materials or gases.

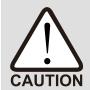

- Never connect the AC motor drive output terminals U/T1, V/T2 and W/T3 directly to the AC mains circuit power supply.
- ☑ After finishing the wiring of the AC motor drive, check if U/T1, V/T2, and W/T3 are short-circuited to ground with a multimeter. Do NOT power the drive if short circuits occur. Eliminate the short circuits before the drive is powered.
- ☑ The rated voltage of power system to install motor drives is listed below. Ensure that the installation voltage is in the correct range when installing a motor drive.
  - 1. For 115V models, the range is between 85 –132V.
  - 2. For 230V models, the range is between 170-264V.
  - 3. For 460V models, the range is between 323-528V.
  - 4. For 575V models, the range is between 425-660V.
- ☑ Refer to the table below for short circuit rating:

| Model (Power) | Short Circuit Rating |
|---------------|----------------------|
| 115V          | 5 kA                 |
| 230V          | 5 kA                 |
| 460V          | 5 kA                 |
| 575V          | 5 kA                 |

- ☑ Only qualified persons are allowed to install, wire and maintain the AC motor drives.
- ☑ Even if the three-phase AC motor is stopped, a charge with hazardous voltages may still remain in the main circuit terminals of the AC motor drive.
- ☑ The performance of electrolytic capacitor will degrade if it is not charged for a long time. It is recommended to charge the drive that is stored in no charge condition every 2 years for 3–4 hours to restore the performance of electrolytic capacitor in the motor drive. NOTE: When power up the motor drive, use adjustable AC power source (ex. AC autotransformer) to charge the drive at 70–80% of rated voltage for 30 minutes (do not run the motor drive). Then charge the drive at 100% of rated voltage for an hour (do not run the motor drive). By doing these, restore the performance of electrolytic capacitor before starting to run the motor drive. Do NOT run the motor drive at 100% rated voltage right away.
- ☑ Pay attention to the following precautions when transporting and installing this package (including wooden crate and wood stave)
  - 1. If you need to deworm the wooden crate, do NOT use fumigation or you will damage the drive. Any damage to the drive caused by using fumigation voids the warranty.
  - 2. Use other methods, such as heat treatment or any other non-fumigation treatment, to deworm the wood packaging material.
  - 3. If you use heat treatment to deworm, leave the packaging materials in an environment of over 56°C for a minimum of thirty minutes.
- ☑ Connect the drive to a three-phase three-wire or three-phase four-wire Wye system to comply with UL standards.

☑ If the motor drive generates leakage current over AC 3.5 mA or over DC 10 mA on a grounding conductor, compliance with local grounding regulations or IEC61800-5-1 standard is the minimum requirement for grounding.

**NOTE:** The content of this manual may be revised without prior notice. Consult our distributors or download the latest version at <a href="http://www.deltaww.com/iadownload">http://www.deltaww.com/iadownload</a> acmotordrive

# **Table of Contents**

| Chapter i introduction                                       | I   |
|--------------------------------------------------------------|-----|
| 1-1 Nameplate Information                                    | 2   |
| 1-2 Model Name                                               | 3   |
| 1-3 Serial Number                                            | 4   |
| 1-4 Apply After Service by Mobile Device                     | 5   |
| 1-5 RFI Jumper                                               | 6   |
| Chapter 2 Dimensions                                         | 9   |
| 2-1 Frame A                                                  | 10  |
| 2-2 Frame B                                                  | 11  |
| 2-3 Frame C                                                  | 12  |
| 2-4 Frame D                                                  | 13  |
| 2-5 Frame E                                                  | 14  |
| 2-6 Frame F                                                  | 15  |
| 2-7 Digital Keypad                                           | 16  |
| Chapter 3 Installation                                       | 17  |
| 3-1 Mounting Clearance                                       | 18  |
| 3-2 Airflow and Power Dissipation                            | 19  |
| Chapter 4 Wiring                                             | 21  |
| 4-1 System Wiring Diagram                                    | 23  |
| 4-2 Wiring                                                   | 24  |
| Chapter 5 Main Circuit Terminals                             | 25  |
| 5-1 Main Circuit Diagram                                     | 30  |
| 5-2 Main Circuit Terminal Specifications                     |     |
| Chapter 6 Control Terminals                                  |     |
| 6-1 Control Terminal Specifications                          |     |
| Chapter 7 Optional Accessories                               |     |
| 7-1 Brake Resistors and Brake Units Used in AC Motor Drive   |     |
| 7-2 Magnetic Contactor / Air Circuit Breaker and Non-fuse Ci |     |
| 7-3 Fuse Specification Chart                                 |     |
| 7-4 AC / DC Reactor                                          |     |
| 7-5 Zero Phase Reactors                                      |     |
| 7-6 EMC Filter                                               |     |
| 7-7 EMC Shield Plate                                         |     |
| 7-8 Capacitive Filter                                        |     |
| 7-9 NEMA 1 / UL Type 1 Kit                                   |     |
| 7-10 Fan Kit                                                 |     |
| 7-11 Keypad Panel Mounting                                   |     |
| 7-12 DIN-Rail Mounting                                       |     |
| 7-13 Mounting Adapter Plate                                  | 109 |

| 7-14 Digital Keypad - KPC-CC01                                                      | 113 |
|-------------------------------------------------------------------------------------|-----|
| Chapter 8 Option Cards                                                              | 149 |
| 8-1 Option Card Installation                                                        | 150 |
| 8-2 CMM-PD02 – Communication card, Profibus DP                                      | 156 |
| 8-3 CMM-DN02 – Communication card, DeviceNet                                        | 158 |
| 8-4 CMM-EIP02 – Communication Extension Card, (Single-port) EtherNet/IP, Modbus TCP | 161 |
| 8-5 CMM-EIP03 (Dual-port) EtherNet/IP, Modbus TCP                                   | 165 |
| 8-6 CMM-COP02 – Communication Extension Card, CANopen                               | 169 |
| 8-7 CMM-EC02 – Communication Extension Card, EtherCAT                               | 171 |
| 8-8 EMM-BPS02 +24V Power Extension Card                                             | 174 |
| 8-9 Delta Standard Fieldbus Cables                                                  | 176 |
| Chapter 9 Specifications                                                            | 177 |
| 9-1 115V Models                                                                     | 178 |
| 9-2 230V Models                                                                     | 179 |
| 9-3 460V Models                                                                     | 183 |
| 9-4 575V Models                                                                     | 186 |
| 9-5 General Specifications                                                          | 187 |
| 9-6 Environment for Operation, Storage and Transportation                           | 188 |
| 9-7 Derating for Ambient Temperature, Altitude and Carrier Frequency                | 189 |
| Chapter 10 Digital Keypad                                                           | 195 |
| 10-1 KPMS-LE01 Keyboard Panel                                                       | 196 |
| 10-2 Keypad Operation Process                                                       | 197 |
| 10-3 Reference Table for the Seven-segment Digital Keypad LED Display               | 204 |
| Chapter 11 Summary of Parameter Settings                                            | 205 |
| 00 Drive Parameters                                                                 | 206 |
| 01 Basic Parameters                                                                 | 213 |
| 02 Digital Input / Output Parameters                                                | 218 |
| 03 Analog Input / Output Parameters                                                 | 224 |
| 04 Multi-step Speed Parameters                                                      | 228 |
| 05 Motor Parameters                                                                 | 229 |
| 06 Protection Parameters (1)                                                        | 233 |
| 07 Special Parameters                                                               | 240 |
| 08 High-function PID Parameters                                                     | 243 |
| 09 Communication Parameters                                                         | 246 |
| 10 Speed Feedback Control Parameters                                                | 251 |
| 11 Advanced Parameters                                                              | 253 |
| 13 Industry Application Parameters                                                  | 255 |
| 14 Protection Parameters (2)                                                        | 256 |
| Chapter 12 Descriptions of Parameter Settings                                       | 259 |
| 12-1 Descriptions of Parameter Settings                                             | 260 |
| 00 Drive Parameters                                                                 | 260 |
| 01 Basic Parameters                                                                 | 281 |

| 02 Digital Input / Output Parameters |                                           |     |  |  |  |
|--------------------------------------|-------------------------------------------|-----|--|--|--|
| 03 Analog                            | Input / Output Parameters                 | 321 |  |  |  |
| 04 Multi-S                           | tep Speed Parameters                      | 343 |  |  |  |
| 05 Motor F                           | Parameters                                | 345 |  |  |  |
| 06 Protect                           | tion Parameters (1)                       | 355 |  |  |  |
| 07 Special                           | l Parameters                              | 381 |  |  |  |
| 08 High-fu                           | unction PID Parameters                    | 397 |  |  |  |
| 09 Commi                             | unication Parameters                      | 415 |  |  |  |
| 10 Speed                             | Feedback Control Parameters               | 423 |  |  |  |
| 11 Advanc                            | ed Parameters                             | 431 |  |  |  |
| 13 Industr                           | y Application Parameters                  | 441 |  |  |  |
| 14 Protect                           | tion Parameters (2)                       | 451 |  |  |  |
| 12-2 Adjus                           | stment & Application                      | 457 |  |  |  |
| Chapter 13                           | Warning Codes                             | 471 |  |  |  |
| Chapter 14                           | Fault Codes                               | 545 |  |  |  |
| Chapter 15                           | CANopen Overview                          | 631 |  |  |  |
| 15-1 CAN                             | open Overview                             | 633 |  |  |  |
| 15-2 Wirin                           | ng for CANopen                            | 637 |  |  |  |
| 15-3 CAN                             | open Communication Interface Descriptions | 638 |  |  |  |
| 15-4 CAN                             | open Supported Index                      | 646 |  |  |  |
| 15-5 CAN                             | open Fault Codes                          | 652 |  |  |  |
| 15-6 CAN                             | open LED Function                         | 655 |  |  |  |
| Chapter 16                           | PLC Function Applications                 | 657 |  |  |  |
| 16-1 PLC                             | Summary                                   | 658 |  |  |  |
| 16-2 Notes                           | s before Using a PLC                      | 659 |  |  |  |
| 16-3 Turn                            | on                                        | 661 |  |  |  |
| 16-4 Basic                           | c Principles of PLC Ladder Diagrams       | 672 |  |  |  |
| 16-5 Vario                           | ous PLC Device Functions                  | 684 |  |  |  |
| 16-6 Introd                          | duction to the Command Window             | 693 |  |  |  |
| 16-7 Error                           | Display and Handling                      | 762 |  |  |  |
| 16-8 Expla                           | anation of PLC Speed Mode Control         | 763 |  |  |  |
| 16-9 Coun                            | nt Function Using Pulse Input             | 765 |  |  |  |
| -                                    | Safe Torque Off Function                  |     |  |  |  |
| 17-1 Basic                           | c Function Description                    | 768 |  |  |  |
|                                      | Torque Off Terminal Function Description  |     |  |  |  |
| 17-3 Wirin                           | ng Diagram                                | 770 |  |  |  |
|                                      | re Rate of the Drive Safety Function      |     |  |  |  |
|                                      | et the Parameter Settings                 |     |  |  |  |
|                                      | ng Diagram Description                    |     |  |  |  |
|                                      | Code and Troubleshooting Instructions     |     |  |  |  |
| 17-8 Test a                          | and Fault Confirmation                    | 778 |  |  |  |
| Appendix A                           | Modbus Protocol                           | 781 |  |  |  |

| Apper | ndix B. Revision History | .795 |
|-------|--------------------------|------|
| A-5   | Exception Response       | .794 |
| A-4   | Address List             | .788 |
| A-3   | Communication Protocol   | 783  |
| A-2   | Data Format              | .782 |
| A-1   | Code Description         | .782 |

**Issued Edition:** 01

Firmware Version: V2.01 (Refer to Pr.00-06 on the product for the firmware version.)

**Issued Date: 2022/12** 

# Chapter 1 Introduction

- 1-1 Nameplate Information
- 1-2 Model Name
- 1-3 Serial Number
- 1-4 Apply After Service by Mobile Device
- 1-5 RFI Jumper

After receiving the AC motor drive, check for the following:

- 1. Inspect the unit after unpacking to ensure that it was not damaged during shipment. Make sure that the part number printed on the package matches the part number indicated on the nameplate.
- 2. Make sure that the mains voltage is within the range indicated on the nameplate. Install the AC motor drive according to the instructions in this manual.
- 3. Before applying power, make sure that all devices, including mains power, motor, control board and digital keypad, are connected correctly.
- 4. When wiring the AC motor drive, make sure that the wiring of input terminals "R/L1, S/L2, T/L3" and output terminals "U/T1, V/T2, W/T3" are correct to prevent damage to the drive.
- 5. When power is applied, use the digital keypad (KPMS-LE01) to select the language and set parameters. When executing a trial run, begin with a low speed and then gradually increase the speed to the desired speed.

### 1-1 Nameplate Information

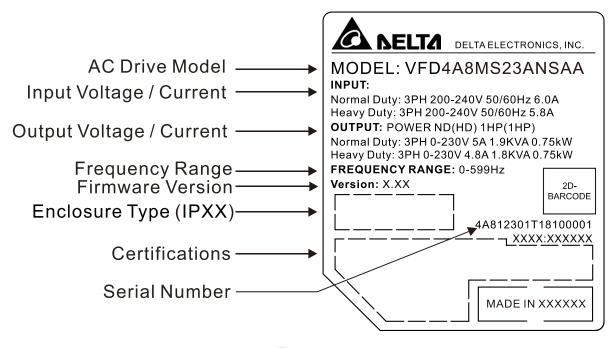

Figure 1-1

#### 1-2 Model Name

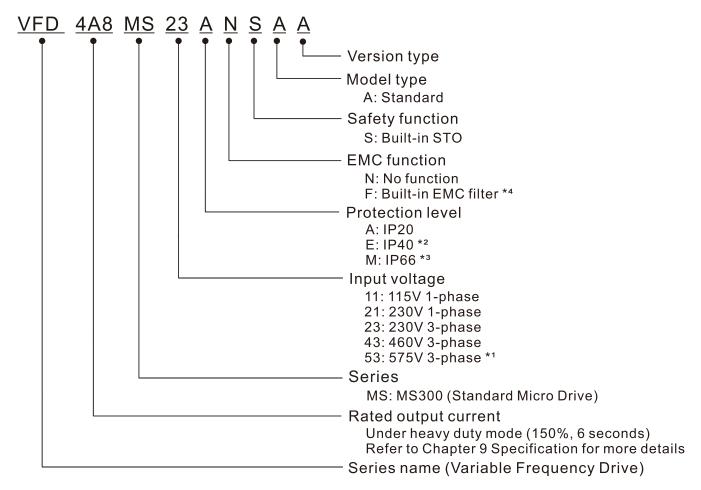

<sup>\*1.</sup> For IP20 models only.

<sup>\*2.</sup> Not applicable for models of 575V input voltage.

<sup>\*3.</sup> Not applicable for models of 115V and 575V input voltage.

<sup>\*4.</sup> For 230V input voltage (one-phase) and 460V input voltage (three-phase) models only.

# 1-3 Serial Number

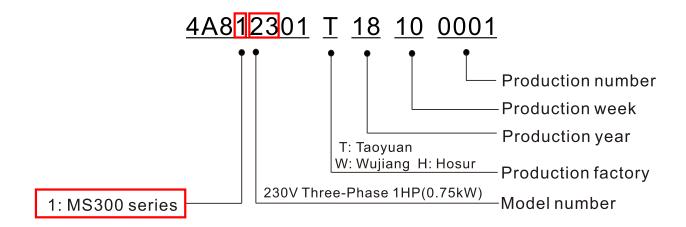

### 1-4 Apply After Service by Mobile Device

#### 1-4-1 Location of Service Link Label

Service link label (Service Label) is pasted on the area as the drawing below shows.

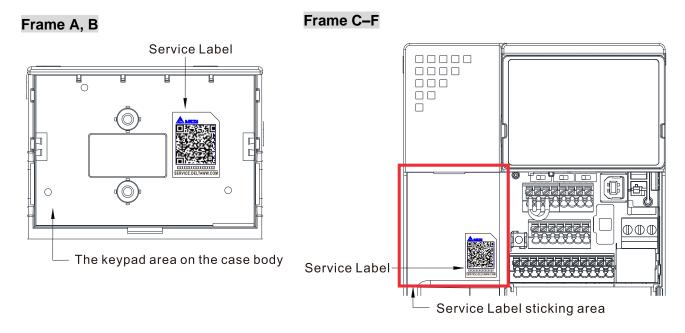

Figure 1-2 Figure 1-3

#### 1-4-2 Service Link Label

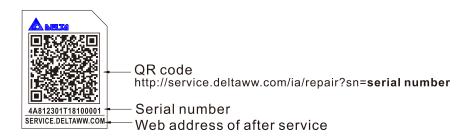

Figure 1-4

#### Scan QR Code to request service

- 1. Find the QR code sticker (as shown above).
- 2. Use a smartphone to run a QR Code reader APP.
- 3. Point your camera at the QR Code. Hold your camera steady until the QR code comes into focus.
- 4. Access the Delta After Service website.
- 5. Fill your information into the column marked with an orange star.
- 6. Enter the CAPTCHA and click "Submit" to complete the application.

#### Cannot find the QR Code?

- 1. Open a web browser on your computer or smartphone.
- 2. Enter <a href="https://service.deltaww.com/ia/repair">https://service.deltaww.com/ia/repair</a> in browser address bar and press the Enter key.
- 3. Fill your information into the columns marked with an orange star.
- 4. Enter the CAPTCHA and click "Submit" to complete the application.

# 1-5 RFI Jumper

- 1. The drive contains Varistors / MOVs that are connected from phase to phase and from phase to ground to prevent the drive from unexpected stop or damage caused by mains surges or voltage spikes. Because the Varistors / MOVs from phase to ground are connected to ground with the RFI jumper, removing the RFI jumper disables the protection.
- 2. In models with a built-in EMC filter, the RFI jumper connects the filer capacitors to ground to form a return path for high frequency noise in order to isolate the noise from contaminating the mains power. Removing the RFI jumper strongly reduces the effect of the built-in EMC filter. Although a single drive complies with the international standards for leakage current, an installation with several drives with built-in EMC filters can trigger the RCD. Removing the RFI jumper helps, but the EMC performance of each drive is no longer guaranteed.

#### Models without built-in EMC filter

Frame A-F

Screw Torque: 4–6 kg-cm / (3.5–5.2 lb-in.) / (0.39–0.59 Nm)

Loosen the screw and remove the RFI jumper (as shown below).

Tighten the screw again after you remove the RFI jumper.

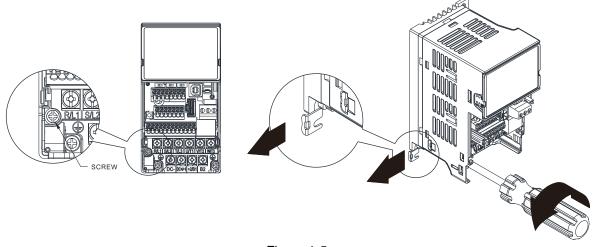

Figure 1-5

#### Models with built-in EMC filter

Frame B-F

Remove the RFI jumper with a slotted screwdriver (as shown below).

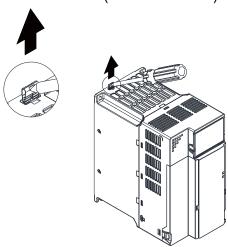

Figure 1-6

Isolating main power from ground:

When the power distribution system for the drive is a floating ground system (IT Systems) or an asymmetric ground system (Corner Grounded TN Systems), you must remove the RFI jumper. Removing the RFI jumper disconnects the internal capacitors from ground to avoid damaging the internal circuits and to reduce the ground leakage current.

Important points regarding ground connection:

- ☑ To ensure the safety of personnel, proper operation, and to reduce electromagnetic radiation, you must properly ground the motor and drive during installation.
- ☑ The diameter of the grounding cables must comply with the local safety regulations.
- ☑ You must connect the shielded cable to the motor drive's ground to meet safety regulations.
- ☑ Only use the shielded cable as the ground for equipment when the aforementioned points are met.
- ☑ When installing multiple drives, do not connect the grounds of the drives in series but connect each drive to ground. The following pictures show the correct and wrong ways to connect the grounds.

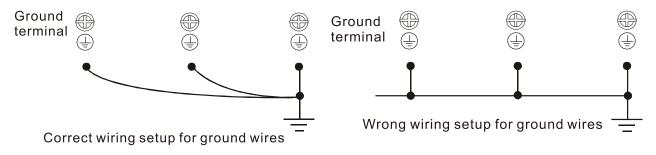

Figure 1-7 Figure 1-8

Pay particular attention to the following points:

- ☑ Do not remove the RFI jumper while the power is on.
- Removing the RFI jumper also cuts the capacitor conductivity of the surge absorber to ground and the built-in EMC filter capacitors. Compliance with the EMC specifications is no longer guaranteed.
- ☑ Do not remove the RFI jumper if the mains power is a symmetrical grounded power system in order to maintain the efficiency for EMC circuit.
- Remove the RFI jumper when conducting high voltage tests. When conducting a high voltage test to the entire facility, disconnect the mains power and the motor if the leakage current is too high.

### Floating Ground System (IT Systems)

A floating ground system is also called an IT system, an ungrounded system, or a high impedance/ resistance (greater than 30  $\Omega$ ) grounded system.

- Remove the RFI jumper to disconnect the ground cable from the internal filter capacitor and surge absorber.
- ☑ Do not install an external RFI/EMC filter. The external EMC filter passes through a filter capacitor and connects power input to the ground. This is very dangerous and damages the motor drive.
- ☑ In situations where EMC is required, use an EMC filter specifically for IT system if necessary.
  Disconnecting the ground cable from the filter prevents damage to the motor drive but compliance with EMC is no longer guaranteed.
- ☑ In situations where EMC is required, check for excess electromagnetic radiation affecting nearby low-voltage circuits. In some situations, the adapter and cable naturally provide enough

suppression. If in doubt, install an extra electrostatic shielded cable on the power supply side between the main circuit and the control terminals to increase shielding.

#### **Asymmetric Ground System (Corner Grounded TN Systems)**

Caution: Do not remove the RFI jumper while power to the input terminal of the drive is ON. In the following four situations, you must remove the RFI jumper. This is to prevent the system from grounding through the RFI and filter capacitors and damaging the drive.

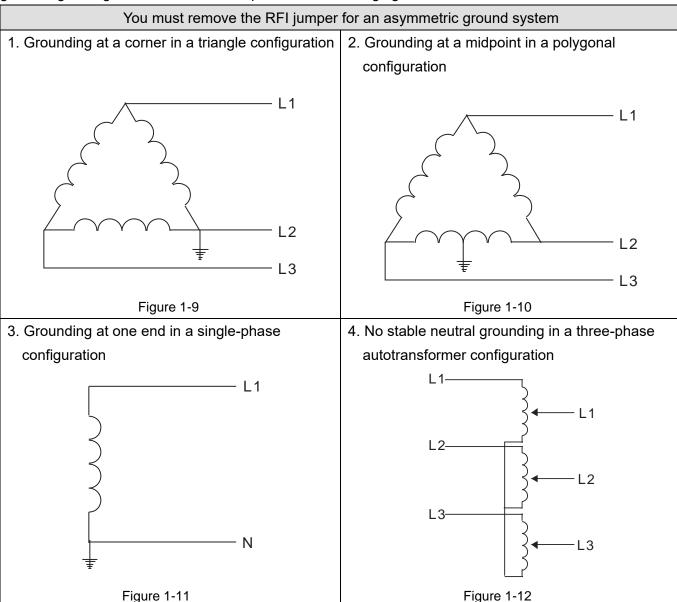

In a situation with a symmetrical grounding power system, you can use the RFI jumper to maintain the effect of the built-in EMC filter and surge absorber. For example, the diagram on the right is a symmetrical grounding power system.

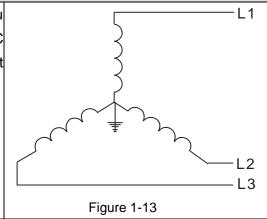

You can use the RFI jumper for a symmetrical grounding power system

# **Chapter 2 Dimensions**

- 2-1 Frame A
- 2-2 Frame B
- 2-3 Frame C
- 2-4 Frame D
- 2-5 Frame E
- 2-6 Frame F
- 2-7 Digital Keypad

#### 2-1 Frame A

A1: VFD1A6MS11ANSAA; VFD1A6MS11ENSAA; VFD1A6MS21ANSAA; VFD1A6MS21ENSAA;

VFD1A6MS23ANSAA; VFD1A6MS23ENSAA

A2: VFD2A8MS23ANSAA; VFD2A8MS23ENSAA

A3: VFD2A5MS11ANSAA; VFD2A5MS11ENSAA; VFD2A8MS21ANSAA; VFD2A8MS21ENSAA

A4: VFD1A5MS43ANSAA; VFD1A5MS43ENSAA

A5: VFD4A8MS23ANSAA; VFD4A8MS23ENSAA; VFD2A7MS43ANSAA; VFD2A7MS43ENSAA; VFD1A7MS53ANSAA

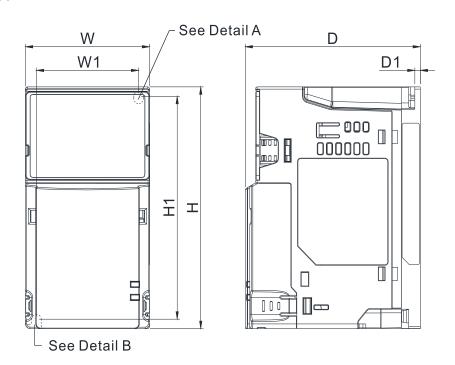

Detail A (Mounting Hole)

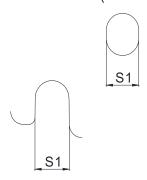

Detail B (Mounting Hole)

Figure 2-1 Unit: mm (inch)

| Frame | W           | Н            | D            | W1          | H1           | D1         | S1         |
|-------|-------------|--------------|--------------|-------------|--------------|------------|------------|
| A1    | 68.0 (2.68) | 128.0 (5.04) | 96.0 (3.78)  | 56.0 (2.20) | 118.0 (4.65) | 3.0 (0.12) | 5.2 (0.20) |
| A2    | 68.0 (2.68) | 128.0 (5.04) | 110.0 (4.33) | 56.0 (2.20) | 118.0 (4.65) | 3.0 (0.12) | 5.2 (0.20) |
| A3    | 68.0 (2.68) | 128.0 (5.04) | 125.0 (4.92) | 56.0 (2.20) | 118.0 (4.65) | 3.0 (0.12) | 5.2 (0.20) |
| A4    | 68.0 (2.68) | 128.0 (5.04) | 129.0 (5.08) | 56.0 (2.20) | 118.0 (4.65) | 3.0 (0.12) | 5.2 (0.20) |
| A5    | 68.0 (2.68) | 128.0 (5.04) | 143.0 (5.63) | 56.0 (2.20) | 118.0 (4.65) | 3.0 (0.12) | 5.2 (0.20) |

Table 2-1

#### 2-2 Frame B

B1: VFD7A5MS23ANSAA; VFD7A5MS23ENSAA; VFD4A2MS43ANSAA; VFD4A2MS43ENSAA; VFD3A0MS53ANSAA

B2: VFD4A8MS21ANSAA; VFD4A8MS21ENSAA

B3: VFD1A6MS21AFSAA; VFD2A8MS21AFSAA; VFD4A8MS21AFSAA; VFD1A5MS43AFSAA; VFD2A7MS43AFSAA; VFD4A2MS43AFSAA

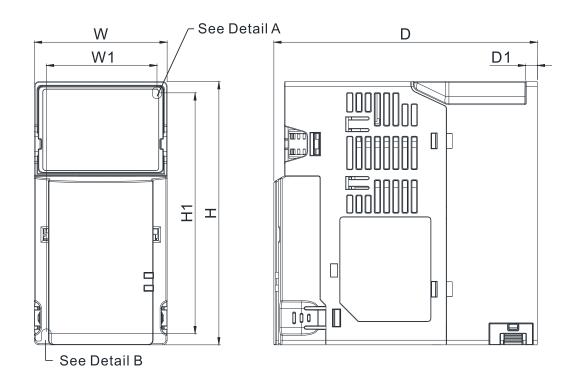

Detail A (Mounting Hole)

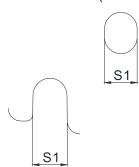

Detail B (Mounting Hole)

Figure 2-2 Unit: mm (inch)

|       |             |              |              |             |              | `          | orne min (mon) |
|-------|-------------|--------------|--------------|-------------|--------------|------------|----------------|
| Frame | W           | Н            | D            | W1          | H1           | D1         | S1             |
| B1    | 72.0 (2.83) | 142.0 (5.59) | 143.0 (5.63) | 60.0 (2.36) | 130.0 (5.63) | 6.4 (0.25) | 5.2 (0.20)     |
| B2    | 72.0 (2.83) | 142.0 (5.59) | 143.0 (5.63) | 60.0 (2.36) | 130.0 (5.63) | 3.0 (0.12) | 5.2 (0.20)     |
| В3    | 72.0 (2.83) | 142.0 (5.59) | 159.0 (6.26) | 60.0 (2.36) | 130.0 (5.63) | 4.3 (0.17) | 5.2 (0.20)     |

Table 2-2

#### 2-3 Frame C

C1: VFD4A8MS11ANSAA; VFD4A8MS11ENSAA; VFD7A5MS21ANSAA; VFD7A5MS21ENSAA; VFD11AMS21ANSAA; VFD11AMS21ENSAA; VFD11AMS23ANSAA; VFD11AMS23ENSAA; VFD17AMS23ANSAA; VFD17AMS23ENSAA; VFD5A5MS43ANSAA; VFD5A5MS43ENSAA; VFD7A3MS43ANSAA; VFD7A3MS43ENSAA; VFD9A0MS43ANSAA; VFD9A0MS43ENSAA; VFD4A2MS53ANSAA; VFD6A6MS53ANSAA

C2: VFD7A5MS21AFSAA; VFD11AMS21AFSAA; VFD5A5MS43AFSAA; VFD7A3MS43AFSAA; VFD9A0MS43AFSAA

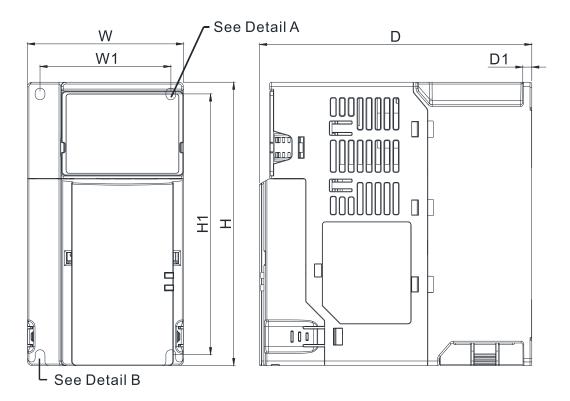

Detail A (Mounting Hole)

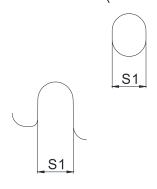

Detail B (Mounting Hole)

Figure 2-3 Unit: mm (inch)

| Frame | W           | Н            | D            | W1          | H1           | D1         | S1         |
|-------|-------------|--------------|--------------|-------------|--------------|------------|------------|
| C1    | 87.0 (3.43) | 157.0 (6.18) | 152.0 (5.98) | 73.0 (2.87) | 144.5 (5.69) | 5.0 (0.20) | 5.5 (0.22) |
| C2    | 87.0 (3.43) | 157.0 (6.18) | 179.0 (7.05) | 73.0 (2.87) | 144.5 (5.69) | 5.0 (0.20) | 5.5 (0.22) |

Table 2-3

# 2-4 Frame D

D1: VFD25AMS23ANSAA; VFD25AMS23ENSAA; VFD13AMS43ANSAA; VFD13AMS43ENSAA; VFD17AMS43ANSAA; VFD17AMS43ENSAA; VFD9A9MS53ANSAA; VFD12AMS53ANSAA D2: VFD13AMS43AFSAA; VFD17AMS43AFSAA

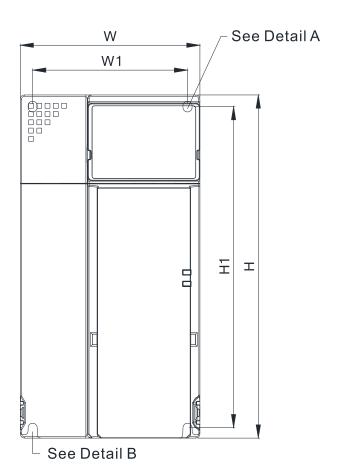

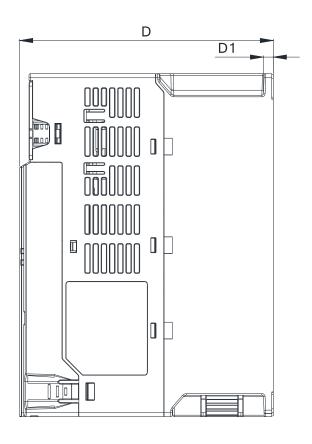

Detail A (Mounting Hole)

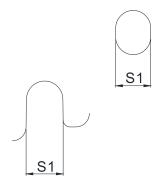

Detail B (Mounting Hole)

Figure 2-4 Unit: mm (inch)

| Frame | W            | Н            | D            | W1          | H1           | D1         | S1         |
|-------|--------------|--------------|--------------|-------------|--------------|------------|------------|
| D1    | 109.0 (4.29) | 207.0 (8.15) | 154.0 (6.06) | 94.0 (3.70) | 193.8 (7.63) | 6.0 (0.24) | 5.5 (0.22) |
| D2    | 109.0 (4.29) | 207.0 (8.15) | 187.0 (7.36) | 94.0 (3.70) | 193.8 (7.63) | 6.0 (0.24) | 5.5 (0.22) |

Table 2-4

#### 2-5 Frame E

E1: VFD33AMS23ANSAA; VFD33AMS23ENSAA; VFD49AMS23ANSAA; VFD49AMS23ENSAA; VFD25AMS43ANSAA; VFD25AMS43ENSAA; VFD32AMS43ANSAA; VFD32AMS43ENSAA

E2: VFD25AMS43AFSAA; VFD32AMS43AFSAA

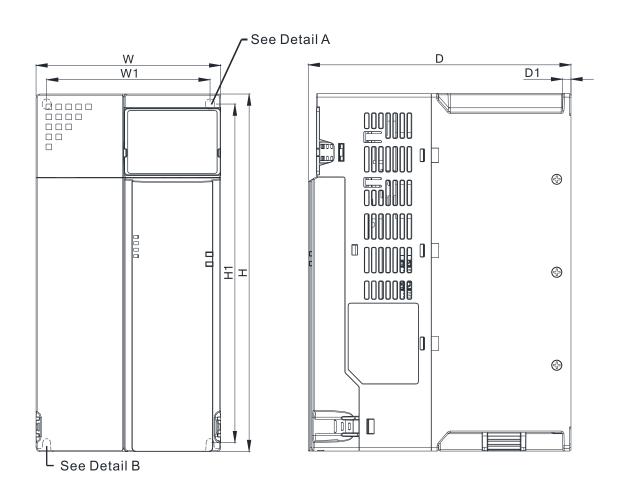

Detail A (Mounting Hole)

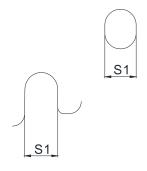

Detail B (Mounting Hole)

Figure 2-5 Unit: mm (inch)

|       |              |              |              |              |              | <u> </u>   | Office frinti (intori) |
|-------|--------------|--------------|--------------|--------------|--------------|------------|------------------------|
| Frame | W            | Н            | D            | W1           | H1           | D1         | S1                     |
| E1    | 130.0 (5.12) | 250.0 (9.84) | 185.0 (7.83) | 115.0 (4.53) | 236.8 (9.32) | 6.0 (0.24) | 5.5 (0.22)             |
| E2    | 130.0 (5.12) | 250.0 (9.84) | 219.0 (8.62) | 115.0 (4.53) | 236.8 (9.32) | 6.0 (0.24) | 5.5 (0.22)             |

Table 2-5

# 2-6 Frame F

F1: VFD65AMS23ANSAA; VFD65AMS23ENSAA; VFD38AMS43ANSAA; VFD38AMS43ENSAA;

VFD45AMS43ANSAA; VFD45AMS43ENSAA

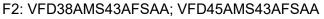

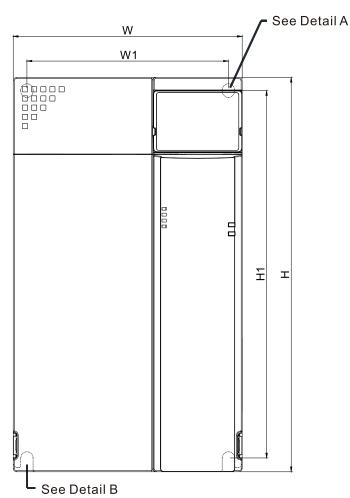

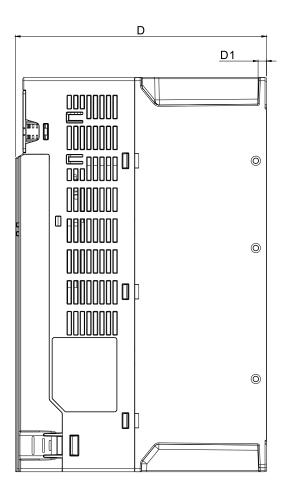

Detail A (Mounting Hole)

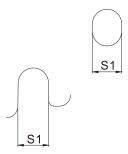

Detail B (Mounting Hole)

Figure 2-6 Unit: mm (inch)

|       |              |               |              |              |               |            | OTHER THITT (III OTT) |
|-------|--------------|---------------|--------------|--------------|---------------|------------|-----------------------|
| Frame | W            | Н             | D            | W1           | H1            | D1         | S1                    |
| F1    | 175.0 (6.89) | 300.0 (11.81) | 192.0 (7.56) | 154.0 (6.06) | 279.5 (11.00) | 6.5 (0.26) | 8.4 (0.33)            |
| F2    | 175.0 (6.89) | 300.0 (11.81) | 244.0 (9.61) | 154.0 (6.06) | 279.5 (11.00) | 6.5 (0.26) | 8.4 (0.33)            |

Table 2-6

# 2-7 Digital Keypad

# KPMS-LE01

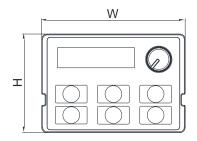

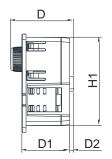

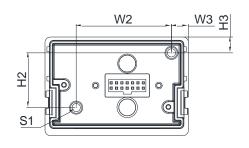

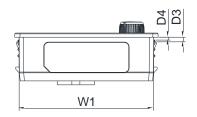

Figure 2-7

Unit: mm (inch)

| W           | W1          | W2          | W3         | Н           | H1          | H2          |
|-------------|-------------|-------------|------------|-------------|-------------|-------------|
| 68.0 (2.67) | 63.8 (2.51) | 45.2 (1.78) | 8.0 (0.31) | 46.8 (1.84) | 42.0 (1.65) | 26.0 (1.02) |

| H3         | D           | D1          | D2         | D3         | D4         | S1         |
|------------|-------------|-------------|------------|------------|------------|------------|
| 7.5 (0.31) | 30.0 (1.18) | 22.7 (0.89) | 2.0 (0.08) | 2.2 (0.09) | 1.3 (0.05) | M3*0.5(2X) |

Table 2-7

# Chapter 3 Installation

- 3-1 Mounting Clearance
- 3-2 Airflow and Power Dissipation

### **3-1 Mounting Clearance**

- ☑ Prevent fiber particles, scraps of paper, shredded wood, sawdust, metal particles, etc. from adhering to the heat sink.
- ☑ Install the AC motor drive in a metal cabinet. When installing one drive below another one, use a metal separator between the AC motor drives to prevent mutual heating and to prevent the risk of fire accident.
- ☐ Install the AC motor drive in a Pollution Degree 2 environment with clean and circulating air. A clean and circulating environment means air without polluting substances and dust.
- Mount the drive in an IP54 cabinet in order to maintain the Pollution Degree 2 or in a pollution-controlled environment. When installing the AC motor drive in a Pollution Degree 2 (IEC/EN 60664-1) environment, only nonconductive pollution occurs for the electrical equipment in the cabinet and thermostatic chamber and temporary conductivity caused by condensation is expected.

The appearances shown in the following figures are for reference only. The actual motor drives may look different.

Airflow direction: ← (Blue arrow) Inflow (Red arrow) Outflow ← (Black) Distance

Side-by-side horizontal installation /

Zero stack installation

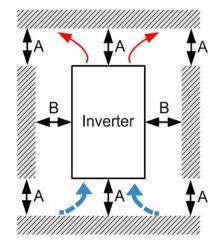

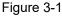

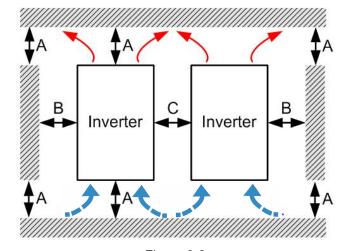

Figure 3-2

#### Minimum mounting clearance

| Installation method                  | A (mm) | B (mm) | C (mm) | Ambient temperature (°C) |                 |  |
|--------------------------------------|--------|--------|--------|--------------------------|-----------------|--|
| mstaliation metriod                  |        |        |        | Max. (Without derating)  | Max. (derating) |  |
| Single drive installation            | 50     | 30     | -      | 50                       | 60              |  |
| Side-by-side horizontal installation | 50     | 30     | 30     | 50                       | 60              |  |
| Zero stack installation              | 50     | 30     | 0      | 40                       | 50              |  |

Table 3-1

#### NOTE:

The minimum mounting clearances A–C stated in the table above apply to AC motor drives installation.

Failing to follow the minimum mounting clearances may cause the fan to malfunction and heat dissipation problems.

# 3-2 Airflow and Power Dissipation

| Frame    | Airflow Rate                                          | Power Dissipation for AC Motor Drive |                              |                                       |                       |                    |
|----------|-------------------------------------------------------|--------------------------------------|------------------------------|---------------------------------------|-----------------------|--------------------|
| Traine . | Model No.                                             | Flow Rate<br>(Unit: cfm)             | Flow Rate<br>(Unit: m³ / hr) | Loss External<br>(Heat sink, unit: W) | Internal<br>(Unit: W) | Total<br>(Unit: W) |
|          | VFD1A6MS11ANSAA<br>VFD1A6MS11ENSAA                    |                                      | 0.0                          | 8.0                                   | 10.0                  | 18.0               |
|          | VFD2A5MS11ANSAA<br>VFD2A5MS11ENSAA                    |                                      |                              | 14.2                                  | 13.1                  | 27.3               |
|          | VFD1A6MS21ANSAA<br>VFD1A6MS21ENSAA                    |                                      |                              | 8.0                                   | 10.3                  | 18.3               |
|          | VFD2A8MS21ANSAA<br>VFD2A8MS21ENSAA                    |                                      |                              | 16.3                                  | 14.5                  | 30.8               |
| А        | VFD1A6MS23ANSAA<br>VFD1A6MS23ENSAA                    | 0.0                                  |                              | 8.6                                   | 10.0                  | 18.6               |
|          | VFD2A8MS23ANSAA<br>VFD2A8MS23ENSAA                    |                                      |                              | 16.5                                  | 12.6                  | 29.1               |
|          | VFD4A8MS23ANSAA<br>VFD4A8MS23ENSAA                    |                                      |                              | 31.0                                  | 13.2                  | 44.2               |
|          | VFD1A5MS43ANSAA<br>VFD1A5MS43ENSAA                    |                                      |                              | 17.6                                  | 11.1                  | 28.7               |
|          | VFD2A7MS43ANSAA<br>VFD2A7MS43ENSAA                    |                                      |                              | 30.5                                  | 17.8                  | 48.3               |
|          | VFD1A7MS53ANSAA                                       |                                      |                              | 23.5                                  | 12.5                  | 36                 |
|          | VFD1A6MS21AFSAA                                       | 0.0                                  | 0.0                          | 8.0                                   | 10.3                  | 18.3               |
|          | VFD2A8MS21AFSAA                                       | 10.0                                 | 16.99                        | 16.3                                  | 14.5                  | 30.8               |
|          | VFD4A8MS21ANSAA<br>VFD4A8MS21ENSAA                    | 0.0                                  | 0.0                          | 29.1                                  | 20.1                  | 49.2               |
|          | VFD4A8MS21AFSAA                                       |                                      | 16.99                        | 29.1                                  | 20.1                  | 49.2               |
| В        | VFD7A5MS23ANSAA<br>VFD7A5MS23ENSAA                    | 10.0                                 |                              | 50.1                                  | 24.2                  | 74.3               |
|          | VFD1A5MS43AFSAA                                       |                                      |                              | 17.6                                  | 11.1                  | 28.7               |
|          | VFD2A7MS43AFSAA                                       |                                      |                              | 30.5                                  | 17.8                  | 48.3               |
|          | VFD4A2MS43ANSAA<br>VFD4A2MS43ENSAA<br>VFD4A2MS43AFSAA |                                      |                              | 45.9                                  | 21.7                  | 67.6               |
|          | VFD3A0MS53ANSAA                                       |                                      |                              | 38.1                                  | 19                    | 57.1               |
|          | VFD4A8MS11ANSAA<br>VFD4A8MS11ENSAA                    | 16.0                                 | 27.2                         | 29.1                                  | 23.9                  | 53.0               |
|          | VFD7A5MS21ANSAA<br>VFD7A5MS21ENSAA<br>VFD7A5MS21AFSAA |                                      |                              | 46.5                                  | 31.0                  | 77.5               |
| С        | VFD11AMS21ANSAA<br>VFD11AMS21ENSAA<br>VFD11AMS21AFSAA |                                      |                              | 70.0                                  | 35                    | 105                |
|          | VFD11AMS23ANSAA<br>VFD11AMS23ENSAA                    |                                      |                              | 76.0                                  | 30.7                  | 106.7              |
|          | VFD17AMS23ANSAA<br>VFD17AMS23ENSAA                    |                                      |                              | 108.2                                 | 40.1                  | 148.3              |

# Chapter 3 Installation | MS300

| Frame | Airflow Rate                                          | Power Dissipation for AC Motor Drive |                              |                                       |                       |                    |
|-------|-------------------------------------------------------|--------------------------------------|------------------------------|---------------------------------------|-----------------------|--------------------|
| Trame | Model No.                                             | Flow Rate<br>(Unit: cfm)             | Flow Rate<br>(Unit: m³ / hr) | Loss External<br>(Heat sink, unit: W) | Internal<br>(Unit: W) | Total<br>(Unit: W) |
| С     | VFD5A5MS43ANSAA<br>VFD5A5MS43ENSAA<br>VFD5A5MS43AFSAA |                                      | 27.2                         | 60.6                                  | 22.8                  | 83.4               |
|       | VFD7A3MS43ANSAA<br>VFD7A3MS43ENSAA<br>VFD7A3MS43AFSAA | 16.0                                 |                              | 75.2                                  | 30                    | 105.2              |
|       | VFD9A0MS43ANSAA<br>VFD9A0MS43ENSAA<br>VFD9A0MS43AFSAA |                                      |                              | 93.1                                  | 42                    | 135.1              |
|       | VFD4A2MS53ANSAA                                       |                                      |                              | 46.6                                  | 22.2                  | 68.8               |
|       | VFD6A6MS53ANSAA                                       | <u> </u>                             |                              | 76.1                                  | 30                    | 106.1              |
|       | VFD25AMS23ANSAA<br>VFD25AMS23ENSAA                    | 23.4                                 | 39.7                         | 192.8                                 | 53.3                  | 246.1              |
| D -   | VFD13AMS43ANSAA<br>VFD13AMS43ENSAA<br>VFD13AMS43AFSAA |                                      |                              | 132.8                                 | 39.5                  | 172.3              |
|       | VFD17AMS43ANSAA<br>VFD17AMS43ENSAA<br>VFD17AMS43AFSAA |                                      |                              | 164.7                                 | 55.8                  | 220.5              |
|       | VFD9A9MS53ANSAA                                       |                                      |                              | 93.9                                  | 37                    | 130.9              |
|       | VFD12AMS53ANSAA                                       |                                      |                              | 108.4                                 | 51                    | 159.4              |
|       | VFD33AMS23ANSAA<br>VFD33AMS23ENSAA                    | 53.7                                 | 91.2                         | 244.5                                 | 79.6                  | 324.1              |
|       | VFD49AMS23ANSAA<br>VFD49AMS23ENSAA                    |                                      |                              | 374.2                                 | 86.2                  | 460.4              |
| E     | VFD25AMS43ANSAA<br>VFD25AMS43ENSAA<br>VFD25AMS43AFSAA |                                      |                              | 234.5                                 | 69.8                  | 304.3              |
|       | VFD32AMS43ANSAA<br>VFD32AMS43ENSAA<br>VFD32AMS43AFSAA |                                      |                              | 319.8                                 | 74.3                  | 394.1              |
|       | VFD65AMS23ANSAA<br>VFD65AMS23ENSAA                    | 67.9                                 | 115.2                        | 492.0                                 | 198.2                 | 690.2              |
| F     | VFD38AMS43ANSAA<br>VFD38AMS43ENSAA<br>VFD38AMS43AFSAA |                                      |                              | 423.5                                 | 181.6                 | 605.1              |
|       | VFD45AMS43ANSAA<br>VFD45AMS43ENSAA<br>VFD45AMS43AFSAA |                                      |                              | 501.1                                 | 200.3                 | 701.4              |

Table 3-2

# Chapter 4 Wiring

- 4-1 System Wiring Diagram
- 4-2 Wiring

#### Chapter 4 Wiring | MS300

After removing the front cover, verify that the power and control terminals are clearly noted. Read the following precautions before wiring.

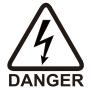

- Turn off the AC motor drive power before doing any wiring. A charge with hazardous voltages may remain in the DC bus capacitors even after the power has been turned off for a short time. Measure the remaining voltage with a DC voltmeter on +1/DC+ and DC- before doing any wiring. For your safety, do not start wiring before the voltage drops to a safe level (less than 25 V<sub>DC</sub>). Installing wiring with a residual voltage may cause personal injury, sparks and a short circuit.
- Only qualified personnel familiar with AC motor drives are allowed to perform installation, wiring and commissioning. Make sure the power is turned off before wiring to prevent electric shock.
- ☑ Make sure that power is only applied to the R/L1, S/L2, and T/L3 terminals. Failure to comply may result in damage to the equipment. The voltage and current must be in the range indicated on the nameplate (refer to Section 1-1 Nameplate Information for details).
- All units must be grounded directly to a common ground terminal to prevent damage from a lightning strike or electric shock and reduce noise interference.
- ☑ Tighten the screws of the main circuit terminals to prevent sparks caused by screws loosened due to vibration.

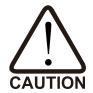

- ☑ For you safety, choose wires that comply with local regulations when wiring.
- ☑ Check the following items after finishing the wiring:
  - 3. Are all connections correct?
  - 4. Are there any loose wires?
  - 5. Are there any short circuits between the terminals or to ground?

### 4-1 System Wiring Diagram

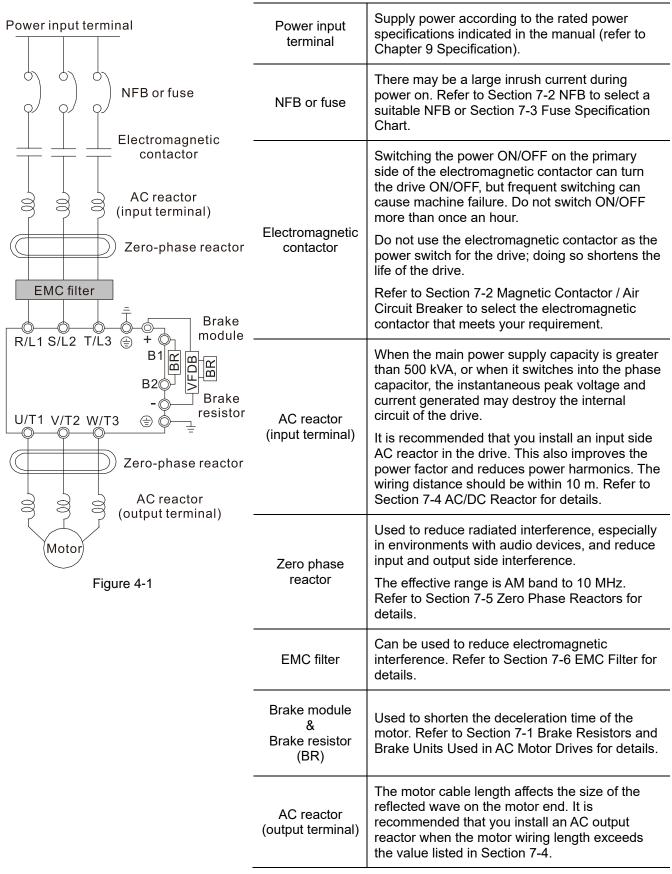

Table 4-1

# 4-2 Wiring

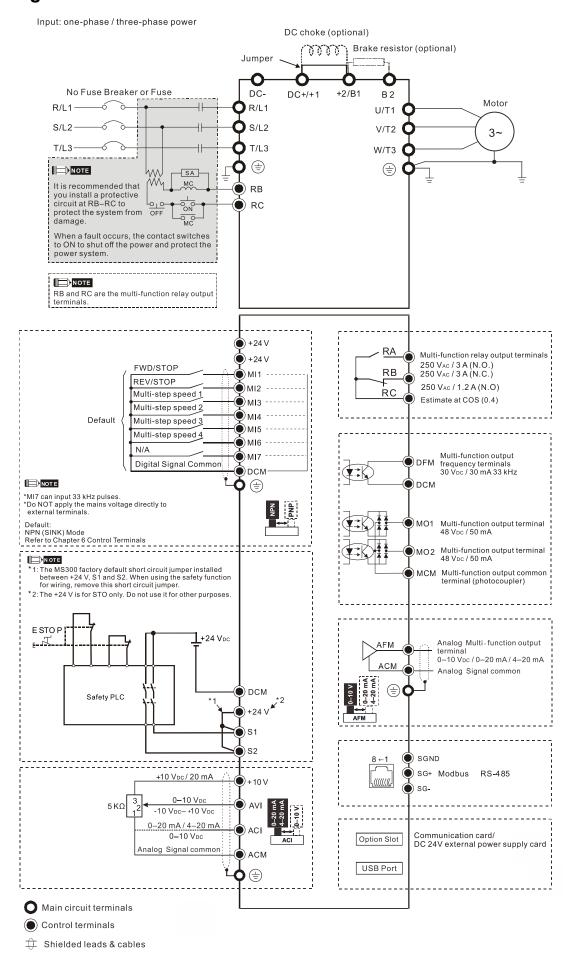

# Chapter 5 Main Circuit Terminals

- 5-1 Main Circuit Diagram
- 5-2 Main Circuit Terminal Specifications

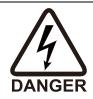

- ☑ Tighten the screws in the main circuit terminal to prevent sparks caused by screws loosened due to vibration.
- ☑ If necessary, use an inductive filter only at the motor output terminals U/T1, V/T2, W/T3 of the AC motor drive. DO NOT use phase-compensation capacitors or L-C (Inductance-Capacitance) or R-C (Resistance-Capacitance), unless approved by Delta.
- ☑ DO NOT connect phase-compensation capacitors or surge absorbers at the output terminals of AC motor drives.
- ☑ DO NOT connect brake resistors directly to +1/DC+ to DC-, +2/B1 to DC- to prevent damage to the drive or to the brake resistors.
- ☑ Ensure proper insulation of the main circuit wiring in accordance with the relevant safety regulations.

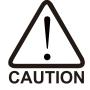

#### Main input power terminals

- ☑ R/L1, S/L2 and T/L3 have no phase-sequence requirement; they can be connected in any sequence.
- Add a magnetic contactor (MC) to the power input wiring to cut off power quickly and reduce malfunctions when the AC motor drive protection function activates. Both ends of the MC should have an R-C surge absorber.
- ☑ Use voltage and current within the specifications in Chapter 09. Refer to Chapter
   09 Specifications for details.
- ☑ Although the leakage current of one single MS300 drive is less than 10<sub>DC</sub> mA, electric shock may still occur due to the leakage current from other equipment such as motors and leads. Therefore, it is recommended that you install one of the followings to prevent danger caused by electric shock.
  - 1. Use a copper wire with a cross-section of 10 mm<sup>2</sup> or above or an aluminum wire of 16 mm<sup>2</sup> as the connection between the casing and the ground.
  - 2. Install an Earth Leakage Circuit Breaker (ELCB).
- ☑ Due to the high frequency current of the leakage current of the AC motor drive, select a Type B ELCB specifically for the drive when using an ELCB. For tripping or malfunctions on the usage of ELCB, refer to Section 7-8 Capacitive Filter for details. The power system of the AC motor drive affects the power factor, so select a MCCB with larger capacity.
- ☑ Use shielded wire or conduit for the power wiring and ground the two ends of the shielding or conduit.
- ☑ DO NOT run and stop the AC motor drives by turning the power ON and OFF. Run and stop the AC motor drives by sending the RUN and STOP commands through the control terminals or the keypad. If you still need to run and stop the AC motor drives by turning the power ON and OFF, do so no more often than ONCE per hour.
- ☑ To comply with UL standards, connect the drive to a three-phase three-wire or three-phase four-wire Wye system type of mains power system.

#### Output terminals of the main circuit

- ☑ Use well-insulated motors to prevent any electric leakage from motors.
- When the AC drive output terminals U/T1, V/T2, and W/T3 are connected to the motor terminals U/T1, V/T2, and W/T3 respectively, the FWD LED indicator on the digital keypad is ON. This means the AC motor drive executes running forward, and the motor rotates counterclockwise (viewed from the shaft end of the motor, as shown in Figure 5-1).

On the contrary, when the REV LED indicator lights, the AC motor drive executes running in reverse, and the motor rotates in an opposite direction to Figure 5-1. If the AC motor drive executes running forward but the motor rotates in a reverse direction, exchange any two of the U/T1, V/T2 and W/T3 motor leads.

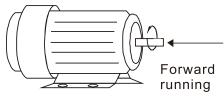

Figure 5-1

#### Terminals for connecting DC reactor, external brake resistor and DC circuit

- ☑ Use the terminals, as shown in Figure 5-2, to connect a DC reactor to improve the power factor and reduce harmonics. A jumper is connected to these terminals at the factory. Remove that jumper before connecting to a DC reactor.
- ☐ Tighten the jumper if a DC reactor is not connected and DC+/+1 and +2/B1 terminals are used for common DC bus or brake resistors in order to prevent the AC motor drive from losing power and damage to the terminals. If the jumper is missing due to wiring, refer to the recommended main circuit terminal wire gauge mentioned in Section 5-2 to short-circuit the DC+/+1 and +2/B1 terminals.

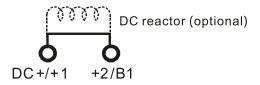

Figure 5-2

☑ Install an external brake resistor for applications in frequent deceleration to stop, short deceleration time (such as high frequency operation and heavy load operation), too low braking torque, or increased braking torque.

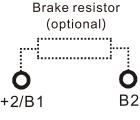

Figure 5-3

- ☑ Connect the external brake resistor to +2/B1, B2 terminals of the AC motor drives.
- ☑ DO NOT connect two ends of the brake resistor directly to DC+/+1 and DC-, +2/B1 to DC- to prevent damage to the drive and to the brake resistor.
- ☑ When connecting DC+/+1 and DC- in common DC bus applications, refer to Section 5-2 (Main Circuit Terminal Specifications) for the wiring terminal specification and the wire gauge information.

#### Remove the front cover

- Remove the front cover before wiring the main circuit terminals and control circuit terminals.
   Remove the cover according to the figures below.
- The example uses the Frame A model. For different frame size models, use the same removing method.

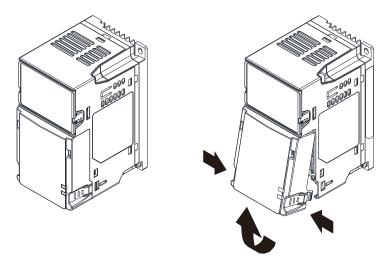

Press the clip on both sides, and then remove the cover by rotating it.

Figure 5-4

## 5-1 Main Circuit Diagram

Input: one-phase / three-phase power

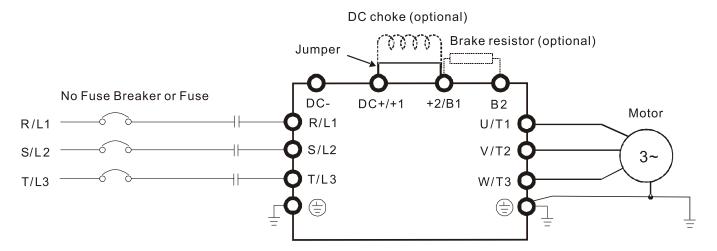

Figure 5-5

| Terminals                                                              | Descriptions                                                         |
|------------------------------------------------------------------------|----------------------------------------------------------------------|
| R/L1, S/L2                                                             | Mains input terminals (one-phase)                                    |
| R/L1, S/L2, T/L3                                                       | Mains input terminals (three-phase)                                  |
| U/T1, V/T2, W/T3                                                       | AC motor drive output terminals for connecting three-phase IM and PM |
| 0/11, 7/12, 77/10                                                      | motors.                                                              |
| +1, +2                                                                 | Connections for DC reactor to improve the power factor.              |
| <b>+1, +∠</b>                                                          | Remove the jumper before installing a DC reactor.                    |
| DC+, DC-                                                               | Connections for brake unit (VFDB series)                             |
| DC+, DC-                                                               | Common DC bus                                                        |
| B1, B2 Connections for brake resistor (optional). Refer to Section 7-1 |                                                                      |
|                                                                        | Ground connection; comply with local regulations.                    |

Table 5-1

## 5-2 Main Circuit Terminal Specifications

- Use the specified ring lug for main circuit terminal wiring. See Figure 5-6 and Figure 5-7 for ring lug specifications. For other types of wiring, use the wires that comply with the local regulations.
- After crimping the wire to the ring lug (must be UL and CSA approved R/C (YDPU2/8)), install heat shrink tubing rated at a minimum of 600 V<sub>AC</sub> insulation over the live part. Refer to Figure 5-7.
- Main circuit terminals:

R/L1, S/L2, T/L3, U/T1, V/T2, W/T3, , DC-, DC+/+1, +2/B1, B2

**NOTE:** There is no T/L3 terminal for one-phase models.

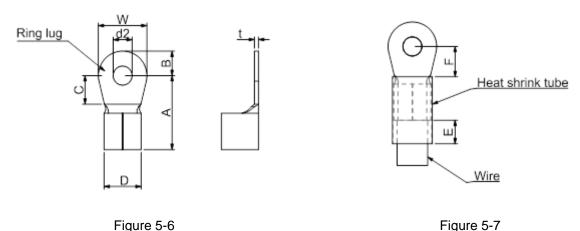

Figure 5-6

#### **Dimensions of Ring Lug**

The part # of the ring lugs (produced by K.S. Terminals Inc.) in the table below are for reference only. You can buy other ring lugs of your choice to match with different frame sizes.

Unit: mm В D d2 W Frame \*AWG Kit P/N (MAX) (MIN) (MIN) (MIN) (MAX) (MAX) (MAX) (MIN) (MAX) 18 RNBS 1-3.7 Α 16 RNBS 2-3.7 9.8 3.2 4.8 4.1 3.7 13.0 4.2 8.0 6.6 RNBS 2-3.7 14 RNBS1-4 18 16 RNBS1-4 В 12.1 3.6 6.1 5.6 4.3 13.0 4.5 7.2 1 14 RNBS2-4 12 RNBS5-4 14 RNBS2-4 12 RNBS5-4 С 17.8 5.0 6.1 7.2 4.3 13.0 5.5 10.5 1.2 10 RNBS5-4 RNBS8-4 8 10 RNBS5-4 D 17.8 5.0 6.1 7.2 4.3 13.0 5.5 10.5 1.2 8 RNBS8-4 6 RNB14-5 Ε 27.1 6.1 10.5 12.6 11.5 5.3 13.0 6.5 1.7 4 RNBS22-5 6 RNBS14-6 F 4 RNBS22-6 35.0 9.0 13.3 14.0 6.2 13.0 10.0 19.5 1.8 2 RNBS38-6

<sup>\*</sup>AWG: Refer to the following tables for the wire size specification for models in each frame. Table 5-2

#### Frame A

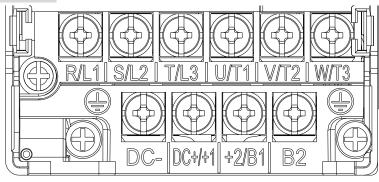

Figure 5-8

- If you install at Ta 50°C above environment, use copper wires that have a voltage rating of 600 V and are temperature resistant to 90°C or above.
- If you install at Ta 50°C environment, use copper wires that have a voltage rating of 600 V and are temperature resistant to 75°C or 90°C.
- For VFD2A5MS11ANSAA and VFD2A5MS11ENSAA models: If you install at Ta 40°C above environment, use copper wires that have a voltage rating of 600 V and are temperature resistant to 90°C or above.
- To be UL installation compliant, you must use copper wires when installing. The wire gauge is based on a temperature resistance of 75°C, in accordance with UL requirements and recommendations.
- Do not reduce the wire gauge when using high-temperature resistant wires.

| Models          | R/L1, S/L2, T                           | n Circuit Termi<br>/L3, U/T1, V/T<br>C+/+1, +2/B1, | 2, W/T3, DC-,                    | Grounding Terminals             |                                 |                                              |
|-----------------|-----------------------------------------|----------------------------------------------------|----------------------------------|---------------------------------|---------------------------------|----------------------------------------------|
| Wiodolo         | Max. Wire<br>Gauge                      | Min. Wire<br>Gauge                                 | Screw Size &<br>Torque<br>(±10%) | Max. Wire<br>Gauge              | Min. Wire<br>Gauge              | Screw Size &<br>Torque<br>(±10%)             |
| VFD1A6MS11ANSAA |                                         |                                                    |                                  |                                 |                                 |                                              |
| VFD1A6MS11ENSAA |                                         | 2.5 mm <sup>2</sup>                                |                                  |                                 |                                 |                                              |
| VFD2A5MS11ANSAA |                                         | (14 AWG)                                           |                                  |                                 |                                 |                                              |
| VFD2A5MS11ENSAA |                                         |                                                    |                                  |                                 |                                 |                                              |
| VFD1A6MS21ANSAA |                                         | 1.5 mm <sup>2</sup>                                |                                  |                                 |                                 |                                              |
| VFD1A6MS21ENSAA |                                         | (16 AWG)                                           |                                  |                                 |                                 |                                              |
| VFD2A8MS21ANSAA |                                         | 2.5 mm <sup>2</sup>                                |                                  |                                 |                                 |                                              |
| VFD2A8MS21ENSAA |                                         | (14 AWG)                                           |                                  |                                 |                                 |                                              |
| VFD1A6MS23ANSAA | 0.5                                     | 0.75                                               | M3.5                             | 2.5 mm <sup>2</sup><br>(14 AWG) | 2.5 mm <sup>2</sup><br>(14 AWG) | M3.5<br>9 kg-cm<br>(7.8 lb-in.)<br>(0.88 Nm) |
| VFD1A6MS23ENSAA | 2.5 mm <sup>2</sup><br>(14 AWG)         |                                                    | 9 kg-cm<br>(7.8 lb-in.)          |                                 |                                 |                                              |
| VFD2A8MS23ANSAA | (************************************** | (18 AWG)                                           | (0.88 Nm)                        |                                 |                                 |                                              |
| VFD2A8MS23ENSAA |                                         |                                                    |                                  |                                 |                                 |                                              |
| VFD4A8MS23ANSAA |                                         | 1.5 mm <sup>2</sup>                                |                                  |                                 |                                 |                                              |
| VFD4A8MS23ENSAA |                                         | (16 AWG)                                           |                                  |                                 |                                 |                                              |
| VFD1A5MS43ANSAA |                                         |                                                    |                                  |                                 |                                 |                                              |
| VFD1A5MS43ENSAA |                                         | 0.75                                               |                                  |                                 |                                 |                                              |
| VFD2A7MS43ANSAA |                                         | 0.75 mm <sup>2</sup><br>(18 AWG)                   |                                  |                                 |                                 |                                              |
| VFD2A7MS43ENSAA |                                         | (1071113)                                          |                                  |                                 |                                 |                                              |
| VFD1A7MS53ANSAA |                                         |                                                    |                                  |                                 |                                 |                                              |

Table 5-3

#### Frame B

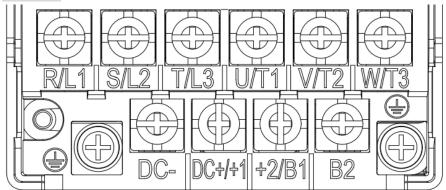

Figure 5-9

- If you install at Ta 50°C above environment, use copper wires that have a voltage rating of 600 V and are temperature resistant to 90°C or above.
- If you install at Ta 50°C environment, use copper wires that have a voltage rating of 600 V and are temperature resistant to 75°C or 90°C.
- To be UL installation compliant, you must use copper wires when installing. The wire gauge is based on a temperature resistance of 75°C, in accordance with UL requirements and recommendations. Do not reduce the wire gauge when using high-temperature resistant wires.

| Models          | R/L1, S/L2, T      | Main Circuit Terminals<br>R/L1, S/L2, T/L3, U/T1, V/T2, W/T3, DC-,<br>DC+/+1, +2/B1, B2 |                                  | Grounding Terminals             |                                 | nals                             |
|-----------------|--------------------|-----------------------------------------------------------------------------------------|----------------------------------|---------------------------------|---------------------------------|----------------------------------|
| Wiodels         | Max. Wire<br>Gauge | Min. Wire<br>Gauge                                                                      | Screw Size<br>& Torque<br>(±10%) | Max. Wire<br>Gauge              | Min. Wire<br>Gauge              | Screw Size &<br>Torque<br>(±10%) |
| VFD1A6MS21AFSAA |                    | 1.5 mm <sup>2</sup><br>(16 AWG)                                                         |                                  | 2.5 mm <sup>2</sup>             | 2.5 mm <sup>2</sup>             |                                  |
| VFD2A8MS21AFSAA |                    | 2.5 mm <sup>2</sup><br>(14 AWG)                                                         |                                  | (14 AWG)                        | (14 AWG)                        |                                  |
| VFD4A8MS21AFSAA |                    | 4 mm <sup>2</sup><br>(12 AWG)                                                           |                                  |                                 |                                 |                                  |
| VFD4A8MS21ANSAA |                    |                                                                                         |                                  |                                 | 4 mm <sup>2</sup><br>(12 AWG)   | M4<br>15 kg-cm                   |
| VFD4A8MS21ENSAA |                    |                                                                                         |                                  | 4 mm <sup>2</sup><br>(12 AWG)   |                                 |                                  |
| VFD7A5MS23ANSAA | 4 mm <sup>2</sup>  | (1271110)                                                                               | M4<br>15 kg-cm                   | (127,000)                       |                                 |                                  |
| VFD7A5MS23ENSAA | (12 AWG)           |                                                                                         | (13.0 lb-in.)                    |                                 |                                 | (13.0 lb-in.)                    |
| VFD1A5MS43AFSAA |                    | 0.75 mm <sup>2</sup>                                                                    | (1.47 Nm)                        |                                 |                                 | (1.47 Nm)                        |
| VFD2A7MS43AFSAA |                    | (18 AWG)                                                                                |                                  |                                 | 2 - 2                           |                                  |
| VFD4A2MS43ANSAA |                    | 2.5                                                                                     |                                  | 2.5 mm <sup>2</sup><br>(14 AWG) | 2.5 mm <sup>2</sup><br>(14 AWG) |                                  |
| VFD4A2MS43ENSAA |                    | 2.5 mm <sup>2</sup><br>(14 AWG)                                                         |                                  | (117,000)                       | (117,000)                       |                                  |
| VFD4A2MS43AFSAA |                    | (147,000)                                                                               |                                  |                                 |                                 |                                  |
| VFD3A0MS53ANSAA |                    | 0.75 mm <sup>2</sup><br>(18 AWG)                                                        |                                  | 2.5 mm <sup>2</sup><br>(14 AWG) | 2.5 mm <sup>2</sup><br>(14 AWG) |                                  |

Table 5-4

#### Frame C

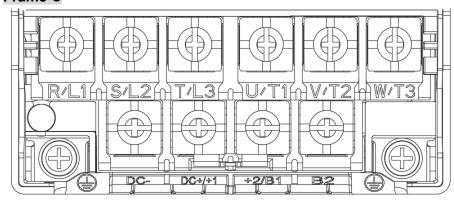

Figure 5-10

- If you install at Ta 50°C above environment, use copper wires that have a voltage rating of 600 V and are temperature resistant to 90°C or above.
- If you install at Ta 50°C environment, use copper wires that have a voltage rating of 600 V and are temperature resistant to 75°C or 90°C.
- To be UL installation compliant, you must use copper wires when installing. The wire gauge is based on a temperature resistance of 75°C, in accordance with UL requirements and recommendations. Do not reduce the wire gauge when using high-temperature resistant wires.

| Models          | R/L1, S/L2, T      | Main Circuit Terminals<br>L1, S/L2, T/L3, U/T1, V/T2, W/T3, DC-,<br>DC+/+1, +2/B1, B2 |                                  |                                 | Grounding Terminals             |                                  |  |
|-----------------|--------------------|---------------------------------------------------------------------------------------|----------------------------------|---------------------------------|---------------------------------|----------------------------------|--|
| Models          | Max. Wire<br>Gauge | Min. Wire<br>Gauge                                                                    | Screw Size &<br>Torque<br>(±10%) | Max. Wire<br>Gauge              | Min. Wire<br>Gauge              | Screw Size &<br>Torque<br>(±10%) |  |
| VFD4A8MS11ANSAA |                    |                                                                                       |                                  |                                 |                                 |                                  |  |
| VFD4A8MS11ENSAA |                    |                                                                                       |                                  |                                 |                                 |                                  |  |
| VFD7A5MS21ANSAA |                    |                                                                                       |                                  |                                 |                                 |                                  |  |
| VFD7A5MS21ENSAA |                    | 10 mm²                                                                                |                                  | 10 mm <sup>2</sup>              | 10 mm <sup>2</sup>              |                                  |  |
| VFD7A5MS21AFSAA |                    | (8 AWG)                                                                               |                                  | (8 AWG)                         | (8 AWG)                         |                                  |  |
| VFD11AMS21ANSAA |                    |                                                                                       |                                  |                                 |                                 |                                  |  |
| VFD11AMS21ENSAA |                    |                                                                                       |                                  |                                 |                                 |                                  |  |
| VFD11AMS21AFSAA |                    |                                                                                       |                                  |                                 |                                 |                                  |  |
| VFD11AMS23ANSAA |                    | 6 mm²                                                                                 |                                  | 6 mm <sup>2</sup>               | 6 mm <sup>2</sup>               |                                  |  |
| VFD11AMS23ENSAA |                    | (10 AWG)                                                                              |                                  | (10 AWG)                        | (10 AWG)                        |                                  |  |
| VFD17AMS23ANSAA |                    | 10 mm²                                                                                | M4                               | 10 mm <sup>2</sup>              | 10 mm <sup>2</sup>              | M4                               |  |
| VFD17AMS23ENSAA | 10 mm <sup>2</sup> | (8 AWG)                                                                               | 20 kg-cm                         | (8 AWG)                         | (8 AWG)                         | 20 kg-cm                         |  |
| VFD5A5MS43ANSAA | (8 AWG)            |                                                                                       | (17.4 lb-in.)                    |                                 |                                 | (17.4 lb-in.)                    |  |
| VFD5A5MS43ENSAA |                    |                                                                                       | (1.96 Nm)                        |                                 |                                 | (1.96 Nm)                        |  |
| VFD5A5MS43AFSAA |                    | 2.5 mm <sup>2</sup>                                                                   |                                  | 2.5 mm <sup>2</sup>             | 2.5 mm <sup>2</sup>             |                                  |  |
| VFD7A3MS43ANSAA |                    | (14AWG)                                                                               |                                  | (14 AWG)                        | (14AWG)                         |                                  |  |
| VFD7A3MS43ENSAA |                    |                                                                                       |                                  |                                 |                                 |                                  |  |
| VFD7A3MS43AFSAA |                    |                                                                                       |                                  |                                 |                                 |                                  |  |
| VFD9A0MS43ANSAA |                    | 4 mm <sup>2</sup>                                                                     |                                  | 4 mm²                           | 4 mm <sup>2</sup>               |                                  |  |
| VFD9A0MS43ENSAA |                    | (12 AWG)                                                                              |                                  | (12 AWG)                        | (12 AWG)                        |                                  |  |
| VFD9A0MS43AFSAA |                    | ,                                                                                     |                                  | ,                               | , ,                             |                                  |  |
| VFD4A2MS53ANSAA |                    | 2.5 mm <sup>2</sup><br>(14 AWG)                                                       |                                  | 2.5 mm <sup>2</sup><br>(14 AWG) | 2.5 mm <sup>2</sup><br>(14 AWG) |                                  |  |
| VFD6A6MS53ANSAA |                    | 4 mm <sup>2</sup><br>(12 AWG)                                                         |                                  | 4 mm <sup>2</sup><br>(12 AWG)   | 4 mm <sup>2</sup><br>(12 AWG)   |                                  |  |

Table 5-5

#### Frame D

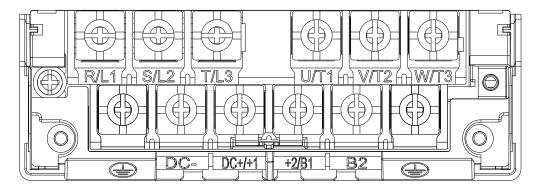

Figure 5-11

- If you install at Ta 50°C above environment, use copper wires that have a voltage rating of 600 V and are temperature resistant to 90°C or above.
- If you install at Ta 50°C environment, use copper wires that have a voltage rating of 600 V and are temperature resistant to 75°C or 90°C.
- For VFD25AMS23ANSAA and VFD25AMS23ENSAA models: If you install at Ta 45°C above environment, use copper wires that have a voltage rating of 600 V and are temperature resistant to 90°C or above.
- To be UL installation compliant, you must use copper wires when installing. The wire gauge is based on a temperature resistance of 75°C, in accordance with UL requirements and recommendations. Do not reduce the wire gauge when using high-temperature resistant wires.

| Models          | R/L1, S/L2, T      | Main Circuit Terminals<br>R/L1, S/L2, T/L3, U/T1, V/T2, W/T3, DC-,<br>DC+/+1, +2/B1, B2 |                                  | Grounding Terminals           |                               |                                  |
|-----------------|--------------------|-----------------------------------------------------------------------------------------|----------------------------------|-------------------------------|-------------------------------|----------------------------------|
| iviodeis        | Max. Wire<br>Gauge | Min. Wire<br>Gauge                                                                      | Screw Size &<br>Torque<br>(±10%) | Max. Wire<br>Gauge            | Min. Wire<br>Gauge            | Screw Size &<br>Torque<br>(±10%) |
| VFD25AMS23ANSAA |                    | 10 mm <sup>2</sup>                                                                      |                                  | 10 mm <sup>2</sup>            | 10 mm <sup>2</sup>            |                                  |
| VFD25AMS23ENSAA |                    | (8 AWG)                                                                                 |                                  | (8 AWG)                       | (8 AWG)                       |                                  |
| VFD13AMS43ANSAA |                    | 2                                                                                       |                                  | 0 2                           | 02                            |                                  |
| VFD13AMS43ENSAA |                    | 6 mm <sup>2</sup><br>(10 AWG)                                                           | M4                               | 6 mm <sup>2</sup><br>(10 AWG) | 6 mm <sup>2</sup><br>(10 AWG) | M4                               |
| VFD13AMS43AFSAA | 10 mm²             | (1011110)                                                                               | 20 kg-cm                         | (,                            | (1011110)                     | 20 kg-cm                         |
| VFD17AMS43ANSAA | (8 AWG)            | 40 2                                                                                    | (17.4 lb-in.)<br>(1.96 Nm)       | 40 2                          | 402                           | (17.4 lb-in.)<br>(1.96 Nm)       |
| VFD17AMS43ENSAA |                    | 10 mm <sup>2</sup><br>(8 AWG)                                                           | (1.96 MIII)                      | 10 mm²<br>(8 AWG)             | 10 mm <sup>2</sup><br>(8 AWG) | (1.96 MIII)                      |
| VFD17AMS43AFSAA |                    | (31110)                                                                                 |                                  | (5:)                          | (3::::0)                      |                                  |
| VFD9A9MS53ANSAA |                    | 6 mm <sup>2</sup>                                                                       |                                  | 6 mm <sup>2</sup>             | 6 mm <sup>2</sup>             |                                  |
| VFD12AMS53ANSAA |                    | (10 AWG)                                                                                |                                  | (10 AWG)                      | (10 AWG)                      |                                  |

Table 5-6

#### Frame E

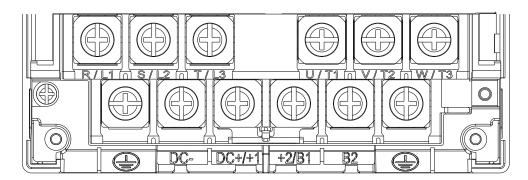

Figure 5-12

- If you install at Ta 50°C above environment, use copper wires that have a voltage rating of 600 V and are temperature resistant to 90°C or above.
- If you install at Ta 50°C environment, use copper wires that have a voltage rating of 600 V and are temperature resistant to 75°C or 90°C.
- For VFD33AMS23ANSAA and VFD33AMS23ENSAA models: If you install at Ta 40°C above environment, use copper wires that have a voltage rating of 600 V and are temperature resistant to 90°C or above.
- For VFD49AMS23ANSAA and VFD49AMS23ENSAA models: If you install at Ta 35°C above environment, use copper wires that have a voltage rating of 600 V and are temperature resistant to 90°C or above.
- For VFD32AMS43ANSAA, VFD32AMS43ENSAA, and VFD32AMS43AFSAA models:
   If you install at Ta 45°C above environment, use copper wires that have a voltage rating of 600 V and are temperature resistant to 90°C or above.
- To be UL installation compliant, you must use copper wires when installing. The wire gauge is based on a temperature resistance of 75°C, in accordance with UL requirements and recommendations. Do not reduce the wire gauge when using high-temperature resistant wires.
- \*\*Wire these drives by ring lugs with specified dimensions.

| Madala            | R/L1, S/L2, T      | in Circuit Terminals<br>I/L3, U/T1, V/T2, W/T3, DC-,<br>I/C+/+1, +2/B1, B2 |                                  | Grounding Terminals |                               | nals                                         |
|-------------------|--------------------|----------------------------------------------------------------------------|----------------------------------|---------------------|-------------------------------|----------------------------------------------|
| Models            | Max. Wire<br>Gauge | Min. Wire<br>Gauge                                                         | Screw Size &<br>Torque<br>(±10%) | Max. Wire<br>Gauge  | Min. Wire<br>Gauge            | Screw Size &<br>Torque<br>(±10%)             |
| VFD33AMS23ANSAA   | 16 mm <sup>2</sup> | 16 mm <sup>2</sup>                                                         |                                  | 16 mm <sup>2</sup>  |                               |                                              |
| VFD33AMS23ENSAA   | (6 AWG)            | (6 AWG)                                                                    |                                  | (6 AWG)             |                               |                                              |
| VFD49AMS23ANSAA** | 25 mm <sup>2</sup> | 25 mm <sup>2</sup>                                                         |                                  | 25 mm <sup>2</sup>  |                               |                                              |
| VFD49AMS23ENSAA** | (4 AWG)            | (4 AWG)                                                                    | M5<br>25 kg-cm<br>(21.7 lb-in.)  | (4 AWG)             | 16 mm <sup>2</sup><br>(6 AWG) | M5<br>25 kg-cm<br>(21.7 lb-in.)<br>(2.45 Nm) |
| VFD25AMS43ANSAA   |                    |                                                                            |                                  |                     |                               |                                              |
| VFD25AMS43ENSAA   |                    |                                                                            |                                  |                     |                               |                                              |
| VFD25AMS43AFSAA   | 16 mm <sup>2</sup> | 16 mm <sup>2</sup>                                                         | (2.45 Nm)                        | 16 mm <sup>2</sup>  |                               |                                              |
| VFD32AMS43ANSAA   | (6 AWG)            | (6 AWG)                                                                    |                                  | (6 AWG)             |                               |                                              |
| VFD32AMS43ENSAA   |                    |                                                                            |                                  |                     |                               |                                              |
| VFD32AMS43AFSAA   |                    |                                                                            |                                  |                     |                               |                                              |

Table 5-7

#### Frame F

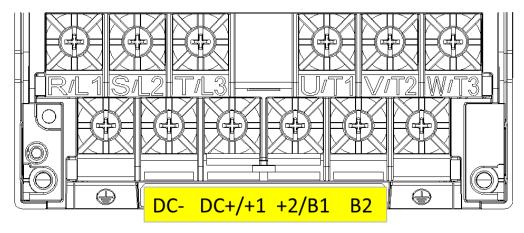

Figure 5-13

- If you install at Ta 50°C above environment, use copper wires that have a voltage rating of 600 V and are temperature resistant to 90°C or above.
- If you install at Ta 50°C environment, use copper wires that have a voltage rating of 600 V and are temperature resistant to 75°C or 90°C.
- For VFD65AMS23ANSAA and VFD65AMS23ENSAA models: If you install at Ta 35°C above environment, use copper wires that have a voltage rating of 600 V and are temperature resistant to 90°C or above.
- To be UL installation compliant, you must use copper wires when installing. The wire gauge is based on a temperature resistance of 75°C, in accordance with UL requirements and recommendations. Do not reduce the wire gauge when using high-temperature resistant wires.

| Models          | Main Circuit Terminals<br>R/L1, S/L2, T/L3, U/T1, V/T2, W/T3, DC-,<br>DC+/+1, +2/B1, B2 |                               |                                  | Grounding Terminals |                               |                                  |
|-----------------|-----------------------------------------------------------------------------------------|-------------------------------|----------------------------------|---------------------|-------------------------------|----------------------------------|
| Wodels          | Max. Wire<br>Gauge                                                                      | Min. Wire<br>Gauge            | Screw Size &<br>Torque<br>(±10%) | Max. Wire<br>Gauge  | Min. Wire<br>Gauge            | Screw Size &<br>Torque<br>(±10%) |
| VFD65AMS23ANSAA |                                                                                         | 35 mm <sup>2</sup>            |                                  | 35 mm <sup>2</sup>  |                               |                                  |
| VFD65AMS23ENSAA |                                                                                         | (2 AWG)                       |                                  | (2 AWG)             |                               |                                  |
| VFD38AMS43ANSAA |                                                                                         | 25 2                          | M6                               | 25 2                |                               | M6                               |
| VFD38AMS43ENSAA | 35 mm <sup>2</sup>                                                                      | 25 mm <sup>2</sup><br>(4 AWG) | 40 kg-cm                         | 25 mm²<br>(4 AWG)   | 16 mm <sup>2</sup><br>(6 AWG) | 40 kg-cm                         |
| VFD38AMS43AFSAA | (2 AWG)                                                                                 | (17110)                       | (34.7 lb-in.)                    | (1710)              |                               | (34.7 lb-in.)                    |
| VFD45AMS43ANSAA |                                                                                         | 2 2                           | (3.92 Nm)                        | 2 2                 |                               | (3.92 Nm)                        |
| VFD45AMS43ENSAA |                                                                                         | 35 mm²<br>(2 AWG)             |                                  | 35 mm²<br>(2 AWG)   |                               |                                  |
| VFD45AMS43AFSAA |                                                                                         | (27.00)                       |                                  | (27.00)             |                               |                                  |

Table 5-8

[This page is intentionally left blank]

# **Chapter 6 Control Terminals**

6-1 Control Terminal Specifications

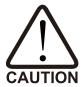

#### Analog input terminals (AVI, ACI, ACM)

- Analog input signals are easily affected by external noise. Use shielded wiring and keep it as short as possible (less than 20 m) with proper grounding. If the noise is inductive, connecting the shield to the ACM terminal can reduce interference.
- $\sqrt{}$ Use twisted-pair wire for weak analog signals.
- $\checkmark$ If the analog input signals are affected by noise from the AC motor drive, connect a capacitor and a ferrite core as shown in Figure 6-1.

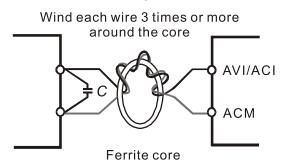

Figure 6-1

#### Contact input terminals (MI1-MI7, DCM, +24 VDC)

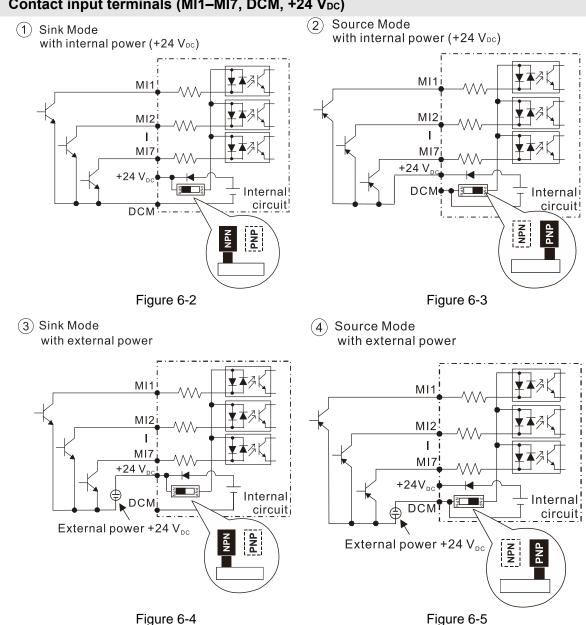

☑ When the photo coupler uses the internal power supply, the switch connection for Sink and Source modes shows as Figure 6-2 and Figure 6-3: MI-DCM: Sink mode; MI-+24 V<sub>DC</sub>: Source mode.

## Transistor output terminals (MO1, MO2, MCM)

- ☑ Connect the digital outputs to the correct polarity.
- ☑ When connecting a relay to the digital outputs, connect a surge absorber across the coil and check the polarity.

## **6-1 Control Terminal Specifications**

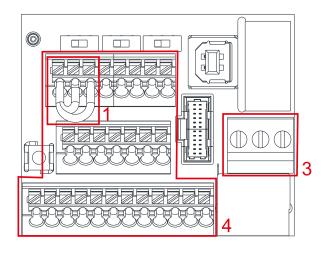

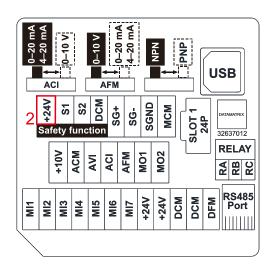

**Control Terminal Distribution Diagram** 

**Control Terminal Location Diagram** 

Figure 6-6

Figure 6-7

#### Wiring precautions:

- The factory default is +24 V<sub>DC</sub> / S1 / S2 short-circuited by jumper, as shown in Area 1 in Figure 6-6.
   Refer to Figure 4-2 in Chapter 4 WIRING for details.
- 2. Use the  $+24 \text{ V}_{DC}$  power supply of the safety function (as shown in Area 2 in Figure 6-7) for STO only. Do NOT use it for other purposes.
- 3. The RELAY terminal uses the PCB terminal block (as shown in Area 3 in Figure 6-6):
  - Tighten the wiring with a 2.5 mm (wide) × 0.4 mm (thick) slotted screwdriver.
  - The ideal length of stripped wire at the connection side is 9–10 mm.
  - When wiring bare wires, ensure that they are perfectly arranged to go through the wiring holes.
- 4. The Control terminal uses the push-in spring terminal block (as shown in Area 4 in Figure 6-6):
  - When removing wires, use the slotted screwdriver to press down the terminal, and the suggested force is 1.5 kgf.
  - Tighten the wiring with a 2.5 mm (wide) × 0.4 mm (thick) slotted screwdriver.
  - The ideal length of stripped wire at the connection side is 9 mm.
  - When wiring bare wires, ensure that they are perfectly arranged to go through the wiring holes.

#### Wiring Specifications of Control Terminal

| Terminal Name        | Wiring Specifications of                   | Stripping   | Maximum                         | Minimum             | Tightening              |
|----------------------|--------------------------------------------|-------------|---------------------------------|---------------------|-------------------------|
| Terrilliai Name      | Control Terminals                          | Length (mm) | Wire Gauge                      | Wire Gauge          | Torque (±10%)           |
| RELAY                | Solid                                      | 6–7         | 1.5 mm <sup>2</sup>             | 0.2 mm <sup>2</sup> | 5 Kg-cm<br>(4.3 lb-in.) |
| Terminals            | Stranded                                   | 0-7         | (16 AWG)                        | (24 AWG)            | (0.49 Nm)               |
|                      | Solid                                      | 9           | 0.75 mm <sup>2</sup>            |                     |                         |
| Control<br>Terminals | Stranded                                   | 9           | (18 AWG)                        | 0.2 mm <sup>2</sup> |                         |
|                      | Stranded with ferrules with plastic sleeve | 9           | 0.5 mm <sup>2</sup><br>(20 AWG) | (24 AWG)            |                         |

Table 6-1

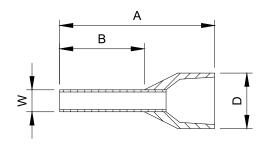

Figure 6-8

## Recommended models or dimensions for crimping terminals

Unit: mm

| Wire Gauge                       | Manufacturer    | Model Name    | A (MAX) | B (MAX) | D (MAX) | W (MAX) |
|----------------------------------|-----------------|---------------|---------|---------|---------|---------|
| 0.2 mm <sup>2</sup><br>(24 AWG)  | PHOENIX CONTACT | AI 0,25- 8 YE | 12.5    | 8       | 2.6     | 1.1     |
| 0.34 mm <sup>2</sup><br>(22 AWG) | PHOENIX CONTACT | AI 0,34- 8 TQ | 12.5    | 8       | 3.3     | 1.3     |
| 0.5 mm <sup>2</sup><br>(20 AWG)  | PHOENIX CONTACT | AI 0,5 - 8 WH | 14      | 8       | 3.5     | 1.4     |

Recommended specifications and models for crimping tool:

CRIMPFOX 10S - 1212045, Manufacturer: PHOENIX CONTACT

DNT13-0101, Manufacturer: DINKLE

Table 6-2

| Terminals       | Terminal Function                      | Description                                                                                                    |
|-----------------|----------------------------------------|----------------------------------------------------------------------------------------------------|
| +24 V           | Digital control signal common (Source) | $\pm$ 24 V <sub>DC</sub> $\pm$ 10 % 100 mA<br>When used in parallel, if the $\pm$ 24V terminal is used with a feedback sensor, unequal current may occur, and there will be a risk of failure.                                                                                                    |
| MI1<br>-<br>MI7 | Multi-function input 1–7               | Refer to Pr.02-01–02-07 to program the multi-function inputs MI1–MI7.  Source Mode  ON: activation current is 3.3 mA and the voltage is 11 V <sub>DC</sub> OFF: cut-off voltage ≤ 5 V <sub>DC</sub> Sink Mode  ON: activation current is 3.3 mA and the voltage is 13 V <sub>DC</sub> OFF: cut-off voltage ≥ 19 V <sub>DC</sub> • When Pr.02-00 = 0, MI1 and MI2 can be programmed.  • When Pr.02-00 ≠ 0, the functions of MI1 and MI2 act according to Pr.02-00 setting.  • When Pr.02-07 = 0, MI7 is pulse input terminal.  • MI7 uses pulse input, and the maximum input frequency = 33 kHz. You can use it as frequency command source or connect it to the encoder for motor closed-loop control.  • MI7 motor closed-loop control only supports VFPG control mode. |

| Terminals | Terminal Function               | Description                                                                      |
|-----------|---------------------------------|----------------------------------------------------------------------------------|
|           |                                 | DFM uses pulse voltage as an output monitoring signal;                           |
|           |                                 | Duty-cycle: 50%                                                                  |
|           |                                 | Min. load impedance R <sub>L</sub> : 1 kΩ / 100 pF                               |
| DFM       | Digital frequency signal output | Max. current endurance: 30 mA                                                    |
| DI W      |                                 | Max. voltage: 30 V <sub>DC</sub> ± 1 %                                           |
|           |                                 | (when 30 $V_{DC}$ / 30 mA / RL=100 pF)                                           |
|           |                                 | Max. output frequency: 33 kHz                                                    |
|           |                                 | Current-limiting resistor R: ≥ 1 KΩ                                              |
|           |                                 | Output load impedance R <sub>L</sub>                                             |
|           |                                 | Capacitive load ≤ 100 pF                                                         |
|           |                                 | Resistive load ≥ 1 kΩ, resistance determines the output                          |
|           | Digital control /               | voltage value.                                                                   |
| DCM       | Frequency signal common         | DFM-DCM voltage = external voltage × $(R_L \div (R_L+R))$                        |
|           | (Sink)                          | Max 30 Vpc 30 mA<br>T                                                            |
|           |                                 | DFM                                                                              |
|           |                                 | <b>▼</b> RL                                                                      |
|           |                                 | DCM Figure 6-9                                                                   |
|           |                                 | The AC motor drive outputs various monitoring signals,                           |
| MO1       | Multi-function Output 1         | such as drive in operation, frequency reached, and overload                      |
|           | (photo coupler)                 |                                                                                  |
|           |                                 | indication through a transistor (open collector).  Max. 48 V <sub>DC</sub> 50 mA |
| MO2       | Multi-function Output 2         | Max 48 Vpc 50 mA                                                                 |
| IVIOZ     | (photo coupler)                 | Mo1 ≸R                                                                           |
|           |                                 |                                                                                  |
|           | Multi-function Output Common    | Mo2 R                                                                            |
| MCM       | (photo coupler)                 | J-LII MCM                                                                        |
|           | (p515 554pioi)                  | Figure 6-10                                                                      |
|           | Multi-function relay output 1   | Resistive Load                                                                   |
| RA        | (N.O.) a                        | 3 A (N.O.) / 3 A (N.C.) 250 V <sub>AC</sub>                                      |
|           | /                               | 5 A (N.O.) / 3 A (N.C.) 30 V <sub>DC</sub>                                       |
| RB        | Multi-function relay output 1   | Inductive Load (COS = 0.4)                                                       |
| עט        | (N.C.) b                        | 1.2 A (N.O.) / 1.2 A (N.C.) 250 V <sub>AC</sub>                                  |
|           |                                 | 2.0 A (N.O.) / 1.2 A (N.C.) 30 V <sub>DC</sub>                                   |
| B.0       |                                 | To output different kinds of monitoring signals such as                          |
| RC        | Multi-function relay common     | motor drive in operation, frequency reached, and overload                        |
|           |                                 | indication.                                                                      |
| +10 V     | Potentiameter nower supply      | Power supply for analog frequency setting: $+10.5 \pm 0.5 \text{ V}_{DC}$        |
| 110 V     | Potentiometer power supply      | / 20 mA                                                                          |

| Terminals | Terminal Function             | Description                                                                                          |
|-----------|-------------------------------|----------------------------------------------------------------------------------------------------|
|           |                               | Impedance: 20 kΩ                                                                                     |
|           |                               | Range: 0–10 V / -10–10 V = 0–Maximum Operation                                                       |
|           | Analog voltage frequency      | Frequency (Pr.01-00)                                                                                 |
|           | command                       | Mode switching by setting Pr.03-28                                                                   |
| AVI       |                               | AVI resolution = 11 bits (0–10 V) / 12 bits (-10–10 V)                                               |
| AVI       |                               | AVI (-10V~+10V) ACM Internal circuit  Figure 6-11  AVI (-10V~+10V) ACM Internal circuit  Figure 6-12 |
|           |                               | Impedance: Current mode=250 $\Omega$ , Voltage mode=20 k $\Omega$                                    |
|           |                               | Range: 0–20 mA / 4–20 mA / 0–10 V = 0–Maximum                                                        |
|           |                               | Operation Frequency (Pr.01-00)                                                                       |
|           | Analog current frequency      | Mode switching by setting Pr. 03-29                                                                  |
| ACI       | command                       | ACI resolution = 12 bits                                                                             |
|           |                               | ACI ACI circuit                                                                                      |
|           |                               | ACM Internal circuit Figure 6-13                                                                     |
|           |                               | Switch: The AFM default is 0–10 V (voltage mode).                                                    |
|           |                               | To switch to the current mode, follow the                                                            |
|           |                               | instructions indicated on the inner side of the front                                                |
|           |                               | cover or refer to page 2 of Chapter 6 in the user                                                    |
|           |                               | manual to switch AFM to the current mode position                                                    |
|           |                               | (0–20 mA / 4–20 mA) and set Pr.03-31.                                                                |
|           |                               | Voltage mode                                                                                         |
|           |                               | Range: 0–10 V (Pr.03-31 = 0) corresponds to the maximum                                              |
|           | Multi-function analog voltage | operating range of the control target                                                                |
| AFM       | output                        | Max. output current: 2 mA                                                                            |
| 7         |                               | Max. Load: 5 kΩ                                                                                      |
|           |                               | Current mode                                                                                         |
|           |                               | Range: 0–20 mA (Pr.03-31 = 1) / 4–20 mA (Pr.03-31 = 2)                                               |
|           |                               | corresponds to the maximum operating range of the                                                    |
|           |                               | control target, maximum load 500 Ω                                                                   |
|           |                               | AFM resolution=10 bits                                                                               |
|           |                               | Figure 6-14                                                                                          |
| ACM       | Analog Signal Common          | Analog signal common terminal                                                                        |
| ACIVI     | Analog Signal Common          | Analog signal common terminal                                                                        |

## Chapter 6 Control Terminals | MS300

| Terminals | Terminal Function                                                                         | Description                                               |  |  |  |  |  |  |
|-----------|-------------------------------------------------------------------------------------------|-----------------------------------------------------------|--|--|--|--|--|--|
|           | Default: S1 / S2 short-circuited                                                          | to +24 V <sub>DC</sub>                                    |  |  |  |  |  |  |
|           | Rated voltage: 24 V <sub>DC</sub> ± 10%; n                                                | naximum voltage: 30 V <sub>DC</sub> ± 10%                 |  |  |  |  |  |  |
| S1, S2    | Rated current: 6.67 mA ± 10% STO activation mode                                          |                                                           |  |  |  |  |  |  |
|           |                                                                                           |                                                           |  |  |  |  |  |  |
|           | Input voltage level: 0 $V_{DC}$ < S1-DCM < 5 $V_{DC}$ or 0 $V_{DC}$ < S2-DCM < 5 $V_{DC}$ |                                                           |  |  |  |  |  |  |
|           | STO response time ≤ 20 ms (S                                                              | 1 / S2 operates until the AC motor drive stops outputting |  |  |  |  |  |  |
|           | current)                                                                                  |                                                           |  |  |  |  |  |  |
| DCM       | STO cut-off mode                                                                          |                                                           |  |  |  |  |  |  |
| DCIVI     | Input voltage level: 11 V <sub>DC</sub> < S1                                              | -DCM < 30 $V_{DC}$ and 11 $V_{DC}$ < S2-DCM < 30 $V_{DC}$ |  |  |  |  |  |  |
|           | Power removal safety function                                                             | per EN 954-1 and IEC / EN 61508                           |  |  |  |  |  |  |
|           | NOTE: Refer to Chapter 17 SA                                                              | FE TORQUE OFF FUNCTION for details.                       |  |  |  |  |  |  |
| SG+       | Modbus RS-485                                                                             |                                                           |  |  |  |  |  |  |
| SG-       | NOTE: Refer to Chapter 12 DE                                                              | SCRIPTIONS OF PARAMETER SETTINGS parameter                |  |  |  |  |  |  |
| SGND      | group 09 Communication Parar                                                              | meters for details.                                       |  |  |  |  |  |  |
| RJ45      | PIN 1, 2, 6: Reserved                                                                     | PIN 3, 7: SGND PIN 4: SG-                                 |  |  |  |  |  |  |
| 11070     | PIN 5: SG+ PIN 8: +10 VS (provides KPC-CC01(optional) powers                              |                                                           |  |  |  |  |  |  |

<sup>\*</sup> Analog control signal wiring specification: 0.82 mm² (18 AWG) with shielded stranded wire.

Table 6-3

# **Chapter 7 Optional Accessories**

- 7-1 Brake Resistors and Brake Units Used in AC Motor Drives
- 7-2 Magnetic Contactor / Air Circuit Breaker and Non-fuse Circuit Breaker
- 7-3 Fuse Specification Chart
- 7-4 AC / DC Reactor
- 7-5 Zero Phase Reactors
- 7-6 EMC Filter
- 7-7 EMC Shield Plate
- 7-8 Capacitive Filter
- 7-9 NEMA 1 / UL Type 1 Kit
- 7-10 Fan Kit
- 7-11 Keypad Panel Mounting
- 7-12 DIN-Rail Mounting
- 7-13 Mounting Adapter Plate
- 7-14 Digital Keypad KPC-CC01

The optional accessories listed in this chapter are available upon request. Installing additional accessories to your drive substantially improves the drive's performance. Select accessories according to your need or contact your local distributor for suggestions.

## 7-1 Brake Resistors and Brake Units Used in AC Motor Drives

#### 115V one-phase

| Applic.<br>Moto |      |      | 125% Braking Torque / 10% ED* <sup>1</sup> |                                  |                                       |      |                    | Max. Braking Torque |                       |               |      |
|-----------------|------|------|--------------------------------------------|----------------------------------|---------------------------------------|------|--------------------|---------------------|-----------------------|---------------|------|
| Model           | HP   | kW   | Braking<br>Torque*2                        | Resistor Value<br>Spec. for Each | Brake Resistor for<br>Each Brake Unit |      | Braking<br>Current | Min.<br>Resistor    | Max. Total<br>Braking | Peak<br>Power |      |
|                 | •    |      | (kg-m)                                     | AC Motor Drive                   | Part No.*3                            | Q'ty | Usage              | _                   | Value (Ω)             | Current (A)   | (kW) |
| VFD1A6MS11XNSAA | 0.25 | 0.2  | 0.1                                        | 80W 750 Ω                        | BR080W750                             | 1    | -                  | 0.5                 | 190.0                 | 2             | 0.8  |
| VFD2A5MS11XNSAA | 0.5  | 0.4  | 0.3                                        | 80W 200 Ω                        | BR080W200                             | 1    | -                  | 1.9                 | 95.0                  | 4             | 1.5  |
| VFD4A8MS11XNSAA | 1    | 0.75 | 0.5                                        | 80W 200 Ω                        | BR080W200                             | 1    | -                  | 1.9                 | 63.3                  | 6             | 2.3  |

Table 7-1

### 230V one-phase

|                 |      | cable<br>tor | 125% Braking Torque / 10% ED* <sup>1</sup>         |                |                                    |      |       |                    | Max. Braking Torque |                       |               |
|-----------------|------|--------------|----------------------------------------------------|----------------|------------------------------------|------|-------|--------------------|---------------------|-----------------------|---------------|
| Model           |      |              | Braking Resistor Valu<br>kW Torque*2 Spec. for Eac |                | Brake Resistor for each Brake Unit |      |       | Braking<br>Current | Min.<br>Resistor    | Max. Total<br>Braking | Peak<br>Power |
|                 |      | IXVV         | (kg-m)                                             | AC Motor Drive | Part No.*3                         | Q'ty | Usage | _                  | Value (Ω)           | Current (A)           | (kW)          |
| VFD1A6MS21XNSAA | 0.25 | 0.2          | 0.1                                                | 80 W 750 Ω     | BR080W750                          | 1    | _     | 0.5                | 190.0               | 2                     | 0.8           |
| VFD1A6MS21AFSAA | 0.23 | 0.2          | 0.1                                                | 00 W 730 12    | DI(00007730                        | ı    |       | 0.5                | 190.0               | 2                     | 0.0           |
| VFD2A8MS21XNSAA | 0.5  | 0.4          | 0.3                                                | 80 W 200 Ω     | BR080W200                          | 1    |       | 1.9                | 95.0                | 4                     | 1.5           |
| VFD2A8MS21AFSAA | 0.5  | 0.4          | 0.5                                                | 00 W 200 12    | BICOGOVV200                        | ı    |       | 1.9                | 95.0                | Ť                     | 1.5           |
| VFD4A8MS21XNSAA | 1    | 0.75         | 0.5                                                | 80 W 200 Ω     | BR080W200                          | 1    | _     | 1.9                | 63.3                | 6                     | 2.3           |
| VFD4A8MS21AFSAA | '    | 0.73         | 0.5                                                | 00 W 200 12    | BICOGOVV200                        | ı    |       | 1.9                | 05.5                | 0                     | 2.0           |
| VFD7A5MS21XNSAA | 2    | 1.5          | 1                                                  | 200 W 91 Ω     | BR200W091                          | 1    | _     | 4.2                | 47.5                | 8                     | 3.0           |
| VFD7A5MS21AFSAA |      | 1.5          | 1                                                  | 200 W 91 12    | DK20000091                         | ı    | -     | 4.2                | 47.5                | 8                     | 3.0           |
| VFD11AMS21XNSAA | 3    | 2.2          | 1.5                                                | 300 W 70 Ω     | BR300W070                          | 1    | _     | 5.4                | 38.0                | 10                    | 3.8           |
| VFD11AMS21AFSAA | 3    | 2.2          | 1.5                                                | 300 W 70 12    | BK30000070                         | '    | -     | 5.4                | 30.0                | 10                    | 3.0           |

Table 7-2

### 230V three-phase

| Applicable Motor |      |       |                    | 125% Braking Torque / 10% ED*1   |            |                                    |             |                |                       | Max. Braking Torque    |               |  |
|------------------|------|-------|--------------------|----------------------------------|------------|------------------------------------|-------------|----------------|-----------------------|------------------------|---------------|--|
| Model            |      |       | Braking            | Resistor Value                   |            | Brake Resistor for each Brake Unit |             |                | Min.                  | Max. Total             | Peak          |  |
|                  | HP   | kW    | Torque*2<br>(kg-m) | Spec. for Each<br>AC Motor Drive | Part No.*3 | Q'ty                               | Usage       | Current<br>(A) | Resistor<br>Value (Ω) | Braking<br>Current (A) | Power<br>(kW) |  |
| VFD1A6MS23XNSAA  | 0.25 | 0.2   | 0.1                | 80 W 750 Ω                       | BR080W750  | 1                                  | -           | 0.5            | 190.0                 | 2                      | 0.8           |  |
| VFD2A8MS23XNSAA  | 0.5  | 0.4   | 0.3                | 80 W 200 Ω                       | BR080W200  | 1                                  | -           | 1.9            | 95.0                  | 4                      | 1.5           |  |
| VFD4A8MS23XNSAA  | 1    | 0.75  | 0.5                | 80 W 200 Ω                       | BR080W200  | 1                                  | -           | 1.9            | 63.3                  | 6                      | 2.3           |  |
| VFD7A5MS23XNSAA  | 2    | 1.5   | 1                  | 200 W 91 Ω                       | BR200W091  | 1                                  | -           | 4.2            | 47.5                  | 8                      | 3.0           |  |
| VFD11AMS23XNSAA  | 3    | 2.2   | 1.5                | 300 W 70 Ω                       | BR300W070  | 1                                  | -           | 5.4            | 38.0                  | 10                     | 3.8           |  |
| VFD17AMS23XNSAA  | 5    | 3.7/4 | 2.5                | 400 W 40 Ω                       | BR400W040  | 1                                  | -           | 9.5            | 19.0                  | 20                     | 7.6           |  |
| VFD25AMS23XNSAA  | 7.5  | 5.5   | 3.7                | 1000 W 20 Ω                      | BR1K0W020  | 1                                  | -           | 19             | 16.5                  | 23                     | 8.7           |  |
| VFD33AMS23XNSAA  | 10   | 7.5   | 5.1                | 1000 W 20 Ω                      | BR1K0W020  | 1                                  | -           | 19             | 14.6                  | 26                     | 9.9           |  |
| VFD49AMS23XNSAA  | 15   | 11    | 7.4                | 1500 W 13 Ω                      | BR1K5W013  | 1                                  | -           | 29             | 12.6                  | 29                     | 11.0          |  |
| VFD65AMS23XNSAA  | 20   | 15    | 10.2               | 2000 W 8.6 Ω                     | BR1K0W4P3  | 2                                  | 2 in series | 44             | 8.3                   | 46                     | 17.5          |  |

Table 7-3

#### 460V three-phase

|                                                       |     | cable<br>otor |                                 | 125% Bra                         | king Torque / 10 | % ED*1                             |                |                    | Max. Braking Torque |                       |               |
|-------------------------------------------------------|-----|---------------|---------------------------------|----------------------------------|------------------|------------------------------------|----------------|--------------------|---------------------|-----------------------|---------------|
| Model                                                 | HP  | kW            | Braking<br>Torque* <sup>2</sup> | Resistor Value<br>Spec. for Each |                  | Brake Resistor for each Brake Unit |                | Braking<br>Current | Min.<br>Resistor    | Max. Total<br>Braking | Peak<br>Power |
|                                                       | ПР  | KVV           | (kg-m)                          | AC Motor Drive                   | Part No.*3       | Q'ty                               | Usage          | (A)                | Value (Ω)           | Current (A)           | (kW)          |
| VFD1A5MS43XNSAA<br>VFD1A5MS43AFSAA                    | 0.5 | 0.4           | 0.3                             | 80 W 750 Ω                       | BR080W750        | 1                                  |                | 1                  | 380.0               | 2                     | 1.5           |
| VFD2A7MS43XNSAA<br>VFD2A7MS43AFSAA                    | 1   | 0.75          | 0.5                             | 80 W 750 Ω                       | BR080W750        | 1                                  |                | 1                  | 190.0               | 4                     | 3.0           |
| VFD4A2MS43XNSAA<br>VFD4A2MS43AFSAA                    | 2   | 1.5           | 1                               | 200 W 360 Ω                      | BR200W360        | 1                                  |                | 2.1                | 126.7               | 6                     | 4.6           |
| VFD5A5MS43XNSAA<br>VFD5A5MS43AFSAA                    | 3   | 2.2           | 1.5                             | 300 W 250 Ω                      | BR300W250        | 1                                  |                | 3                  | 108.6               | 7                     | 5.3           |
| VFD7A3MS43ANSAA<br>VFD7A3MS43ENSAA<br>VFD7A3MS43AFSAA | 4   | 3             | 2                               | 400W 150Ω                        | BR400W150        | 1                                  | 2 in<br>series | 5.1                | 95.0                | 8                     | 6.1           |
| VFD9A0MS43XNSAA<br>VFD9A0MS43AFSAA                    | 5   | 3.7/4         | 2.5                             | 400 W 150 Ω                      | BR400W150        | 1                                  |                | 5.1                | 84.4                | 9                     | 6.8           |
| VFD13AMS43XNSAA<br>VFD13AMS43AFSAA                    | 7.5 | 5.5           | 3.7                             | 1000 W 75 Ω                      | BR1K0W075        | 1                                  |                | 10.2               | 50.7                | 15                    | 11.4          |
| VFD17AMS43XNSAA<br>VFD17AMS43AFSAA                    | 10  | 7.5           | 5.1                             | 1000 W 75 Ω                      | BR1K0W075        | 1                                  |                | 10.2               | 40.0                | 19                    | 14.4          |
| VFD25AMS43XNSAA<br>VFD25AMS43AFSAA                    | 15  | 11            | 7.4                             | 1500 W 43 Ω                      | BR1K5W043        | 1                                  |                | 17.6               | 33.0                | 23                    | 17.5          |
| VFD32AMS43XNSAA<br>VFD32AMS43AFSAA                    | 20  | 15            | 10.2                            | 2000 W 32 Ω                      | BR1K0W016        | 2                                  | 2 in<br>series | 24                 | 26.2                | 29                    | 22.0          |
| VFD38AMS43XNSAA<br>VFD38AMS43AFSAA                    | 25  | 18            | 12.2                            | 2000 W 32 Ω                      | BR1K0W016        | 2                                  | 2 in<br>series | 24                 | 26.2                | 29                    | 22.0          |
| VFD45AMS43XNSAA<br>VFD45AMS43AFSAA                    | 30  | 22            | 14.9                            | 3000 W 26 Ω                      | BR1K5W013        | 2                                  | 2 in<br>series | 29                 | 23.0                | 33                    | 25.1          |

Table 7-4

#### 575V three-phase

| or or all or printed |                     |         |                                |                                  |            |                                    |       |                |                       |                        |               |
|----------------------|---------------------|---------|--------------------------------|----------------------------------|------------|------------------------------------|-------|----------------|-----------------------|------------------------|---------------|
|                      | Applicable<br>Motor |         | 125% Braking Torque / 10% ED*1 |                                  |            |                                    |       |                | Max. Braking Torque   |                        |               |
| Model                |                     |         |                                | Braking Resistor Value           |            | Brake Resistor for each Brake Unit |       |                | Min.                  | Max. Total             | Peak          |
|                      | HP                  | HP   kW |                                | Spec. for Each<br>AC Motor Drive | Part No.*3 | Q'ty                               | Usage | Current<br>(A) | Resistor<br>Value (Ω) | Braking<br>Current (A) | Power<br>(kW) |
| VFD1A7MS53ANSAA      | 1                   | 0.75    | 0.5                            | 80W 750Ω                         | BR080W750  | 1                                  | -     | 1.2            | 280.0                 | 4                      | 4.5           |
| VFD3A0MS53ANSAA      | 2                   | 1.5     | 1                              | 200W 360Ω                        | BR200W360  | 1                                  | -     | 2.6            | 186.7                 | 6                      | 6.7           |
| VFD4A2MS53ANSAA      | 3                   | 2.2     | 1.5                            | 300W 400Ω                        | BR300W400  | 1                                  | -     | 2.3            | 160.0                 | 7                      | 7.8           |
| VFD6A6MS53ANSAA      | 5                   | 3.7     | 2.5                            | 500W 100Ω                        | BR500W100  | 1                                  | -     | 9.2            | 93.3                  | 12                     | 13.4          |
| VFD9A9MS53ANSAA      | 7.5                 | 5.5     | 3.7                            | 750W 140Ω                        | BR750W140  | 1                                  | -     | 6.6            | 80.0                  | 14                     | 15.7          |
| VFD12AMS53ANSAA      | 10                  | 7.5     | 5.1                            | 1000W 75Ω                        | BR1K0W075  | 1                                  | -     | 12.3           | 70.0                  | 16                     | 17.9          |

Table 7-5

#### NOTE:

- Calculation for 125% brake torque: (kW) × 125% × 0.8; where 0.8 is motor efficiency.

  Because of the limited resistor power, the longest operation time for 10% ED is 10 seconds (ON: 10 sec. / OFF: 90 sec.).
- <sup>\*2</sup> The calculation of the brake resistor is based on a four-pole motor (1800 rpm).
- For heat dissipation, a resistors of 400 W or lower should be fixed to the frame and maintain the surface temperature below 250°C; a resistor of 1000 W and above should maintain the surface temperature below 350°C.

(If the surface temperature is higher than the temperature limit, install extra cooling or increase the size of the resistor.)

#### NOTE:

Select the resistance value, power and brake usage (ED %) according to Delta rules.
 Definition for Brake Usage ED%

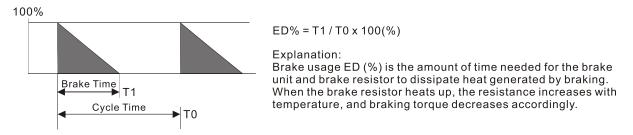

Figure 7-1

For safety, install a thermal overload relay (O.L) between the brake unit and the brake resistor in conjunction with the magnetic contactor (MC) before the drive for additional protection. The thermal overload relay protects the brake resistor from damage due to frequent or continuous braking. Under such circumstances, turn off the power to prevent damage to the brake resistor, brake unit and drive.

**NOTE:** Never use it to disconnect the brake resistor.

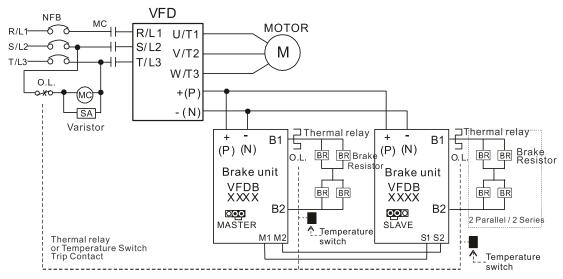

- When AC Drive is equipped with a DC reactor, please read user manual for the correct wiring for the brake unit input circuit +(P).
- DO NOT connect input circuit -(N) to the neutral point of the power system.

Figure 7-2

- 2. Any damage to the drive or other equipment caused by using brake resistors and brake modules that are not provided by Delta voids the warranty.
- 3. Consider environmental safety factors when installing the brake resistors. If you use the minimum resistance value, consult local dealers for the power calculation.
- 4. When using more than two brake units, the equivalent resistor value of the parallel brake unit cannot be less than the value in the column "Min. Resistor Value ( $\Omega$ )". Read the wiring information in the brake unit instruction sheet thoroughly prior to operation. Visit the following links to get the instruction sheets for the wiring in the brake unit:

- VFDB2015 / 2022 / 4030 / 4045 / 5055 Braking Modules Instruction Sheet
   <a href="http://www.deltaww.com/filecenter/Products/download/06/060101/Option/DELTA\_IA-MDS\_VFDB\_I\_EN\_20070719.pdf">http://www.deltaww.com/filecenter/Products/download/06/060101/Option/DELTA\_IA-MDS\_VFDB\_I\_EN\_20070719.pdf</a>
- VFDB4110 / 4160 / 4185 Braking Modules Instruction Sheet
   <a href="http://www.deltaww.com/filecenter/Products/download/06/060101/Option/DELTA\_IA-MDS\_VFDB4110-4160-4185\_I\_EN\_20101011.pdf">http://www.deltaww.com/filecenter/Products/download/06/060101/Option/DELTA\_IA-MDS\_VFDB4110-4160-4185\_I\_EN\_20101011.pdf</a>
- VFDB6055 / 6110 / 6160 / 6200 Braking Modules Instruction Sheet
   <a href="http://www.deltaww.com/filecenter/Products/download/06/060101/Option/DELTA\_IA-MDS\_VFDB6055-6110-6160-6200\_I\_TSE\_20121030.pdf">http://www.deltaww.com/filecenter/Products/download/06/060101/Option/DELTA\_IA-MDS\_VFDB6055-6110-6160-6200\_I\_TSE\_20121030.pdf</a>
- 5. The selection tables are for normal usage. If the AC motor drive requires frequent braking, increase the Watts by two to three times.
- 6. Thermal Overload Relay (TOR):

Thermal overload relay selection is based on its overload capacity. A standard braking capacity of the MS300 is 10% ED (Tripping time = 10 s). As shown in the figure below, a 460V, 1 kW MS300 required the thermal relay to take 260% overload capacity for 10 seconds (hot starting) and the braking current is 24A. In this case, select a thermal overload relay rated at 10 A ( $10 \times 260\% = 26 \text{ A} > 24 \text{ A}$ ). The property of each thermal relay may vary among different manufacturers. Carefully read the specification before using it.

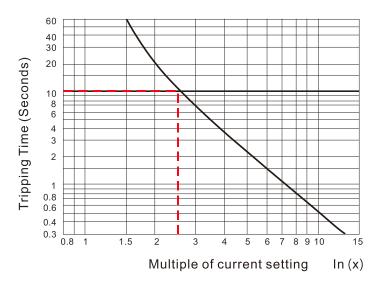

Figure 7-3

## 7-2 Magnetic Contactor / Air Circuit Breaker and Non-fuse Circuit Breaker

### Magnetic Contactor (MC) and Air Circuit Breaker (ACB)

It is recommended the surrounding temperature for MC should be  $\geq$  60°C and that for ACB should be  $\geq$  50°C. In the meanwhile, consider temperature derating for components with ON / OFF switch in accordance with the ambient temperature of the on-site distribution panel.

#### 115V Models

| Frame | Model           | Heavy Duty Input Current (A) | Heavy Duty Output Current (A) | MC/ACB Selection (A) |
|-------|-----------------|------------------------------|-------------------------------|----------------------|
| ^     | VFD1A6MS11ANSAA | 6                            | 1.6                           | 11                   |
| A     | VFD2A5MS11ANSAA | 9.4                          | 2.5                           | 18                   |
| С     | VFD4A8MS11ANSAA | 18                           | 4.8                           | 32                   |

Table 7-6

#### 230V Models

| Frame | Model           | Heavy Duty        | Heavy Duty         | MC/ACB Selection |
|-------|-----------------|-------------------|--------------------|------------------|
| Fiame | iviodei         | Input Current (A) | Output Current (A) | (A)              |
|       | VFD1A6MS21ANSAA | 5.1               | 1.6                | 9                |
|       | VFD2A8MS21ANSAA | 7.3               | 2.8                | 13               |
| А     | VFD1A6MS23ANSAA | 1.9               | 1.6                | 9                |
|       | VFD2A8MS23ANSAA | 3.4               | 2.8                | 9                |
|       | VFD4A8MS23ANSAA | 5.8               | 4.8                | 11               |
|       | VFD1A6MS21AFSAA | 5.1               | 1.6                | 9                |
|       | VFD2A8MS21AFSAA | 7.3               | 2.8                | 13               |
| В     | VFD4A8MS21AFSAA | 10.8              | 4.8                | 18               |
|       | VFD4A8MS21ANSAA | 10.8              | 4.8                | 18               |
|       | VFD7A5MS23ANSAA | 9                 | 7.5                | 18               |
|       | VFD7A5MS21ANSAA | 16.5              | 7.5                | 32               |
|       | VFD11AMS21ANSAA | 24.2              | 11                 | 40               |
| С     | VFD7A5MS21AFSAA | 16.5              | 7.5                | 32               |
|       | VFD11AMS21AFSAA | 24.2              | 11                 | 40               |
|       | VFD11AMS23ANSAA | 13.2              | 11                 | 22               |
|       | VFD17AMS23ANSAA | 20.4              | 17                 | 32               |
| D     | VFD25AMS23ANSAA | 30                | 25                 | 55               |
| Е     | VFD33AMS23ANSAA | 39.6              | 33                 | 65               |
| E     | VFD49AMS23ANSAA | 58.8              | 49                 | 105              |
| F     | VFD65AMS23ANSAA | 78                | 65                 | 130              |

Table 7-7

### 460V Models

| Frame | Model           | Heavy Duty        | Heavy Duty         | MC/ACB Selection |
|-------|-----------------|-------------------|--------------------|------------------|
|       |                 | Input Current (A) | Output Current (A) | (A)              |
| A     | VFD1A5MS43ANSAA | 2.1               | 1.5                | 7                |
| ^     | VFD2A7MS43ANSAA | 3.7               | 2.7                | 7                |
|       | VFD4A2MS43ANSAA | 5.8               | 4.2                | 9                |
| В     | VFD1A5MS43AFSAA | 2.1               | 1.5                | 7                |
|       | VFD2A7MS43AFSAA | 3.7               | 2.7                | 7                |
|       | VFD4A2MS43AFSAA | 5.8               | 4.2                | 9                |
|       | VFD5A5MS43ANSAA | 6.1               | 5.5                | 12               |
|       | VFD7A3MS43ANSAA | 8.1               | 7.3                | 18               |
| С     | VFD9A0MS43ANSAA | 9.9               | 9                  | 18               |
|       | VFD5A5MS43AFSAA | 6.1               | 5.5                | 12               |
|       | VFD7A3MS43AFSAA | 8.1               | 7.3                | 18               |
|       | VFD9A0MS43AFSAA | 9.9               | 9                  | 18               |
|       | VFD13AMS43ANSAA | 14.3              | 13                 | 32               |
| D     | VFD13AMS43AFSAA | 14.3              | 13                 | 32               |
|       | VFD17AMS43ANSAA | 18.7              | 17                 | 40               |
|       | VFD17AMS43AFSAA | 18.7              | 17                 | 40               |
|       | VFD25AMS43ANSAA | 27.5              | 25                 | 50               |
| Е     | VFD32AMS43ANSAA | 35.2              | 32                 | 65               |
|       | VFD25AMS43AFSAA | 27.5              | 25                 | 50               |
|       | VFD32AMS43AFSAA | 35.2              | 32                 | 65               |
|       | VFD38AMS43ANSAA | 41.8              | 38                 | 65               |
| F     | VFD45AMS43ANSAA | 49.5              | 45                 | 75               |
|       | VFD38AMS43AFSAA | 41.8              | 38                 | 65               |
|       | VFD45AMS43AFSAA | 49.5              | 45                 | 75               |
|       |                 |                   |                    |                  |

Table 7-8

## 575V Models

| Frame | Model           | Heavy Duty Input Current (A) | Heavy Duty Output Current (A) | MC/ACB Selection (A) |
|-------|-----------------|------------------------------|-------------------------------|----------------------|
| Α     | VFD1A7MS53ANSAA | 2                            | 1.7                           | 6                    |
| В     | VFD3A0MS53ANSAA | 3.5                          | 3                             | 6                    |
| С     | VFD4A2MS53ANSAA | 4.9                          | 4.2                           | 12                   |
|       | VFD6A6MS53ANSAA | 7.7                          | 6.6                           | 12                   |
| D     | VFD9A9MS53ANSAA | 11.5                         | 9.9                           | 20                   |
| U     | VFD12AMS53ANSAA | 14.2                         | 12.2                          | 28                   |

Table 7-9

#### Non-fuse Circuit Breaker

Comply with the UL standard: Per UL 508, paragraph 45.8.4, part a.

The rated current of the non-fuse circuit breaker should be 1.6–2.6 times the drive's rated input current. The recommended current values are shown in the table below. Compare the time characteristics of the non-fuse circuit breaker with those of the drive's overheated protection to ensure that there is no tripping.

| Model                                                 | Voltage / One-phase (Three-<br>phase) | Breaker Rated Input<br>Recommended Current (A) |
|-------------------------------------------------------|---------------------------------------|------------------------------------------------|
| VFD1A6MS11ANSAA<br>VFD1A6MS11ENSAA                    |                                       | 20                                             |
| VFD2A5MS11ANSAA<br>VFD2A5MS11ENSAA                    | 115V / One-phase                      | 25                                             |
| VFD4A8MS11ANSAA<br>VFD4A8MS11ENSAA                    |                                       | 50                                             |
| VFD1A6MS21ANSAA<br>VFD1A6MS21ENSAA<br>VFD1A6MS21AFSAA |                                       | 15                                             |
| VFD2A8MS21ANSAA<br>VFD2A8MS21ENSAA<br>VFD2A8MS21AFSAA |                                       | 20                                             |
| VFD4A8MS21ANSAA<br>VFD4A8MS21ENSAA<br>VFD4A8MS21AFSAA | 230V / One-phase                      | 30                                             |
| VFD7A5MS21ANSAA<br>VFD7A5MS21ENSAA<br>VFD7A5MS21AFSAA |                                       | 45                                             |
| VFD11AMS21ANSAA<br>VFD11AMS21ENSAA<br>VFD11AMS21AFSAA |                                       | 70                                             |
| VFD1A6MS23ANSAA<br>VFD1A6MS23ENSAA                    |                                       | 15                                             |
| VFD2A8MS23ANSAA<br>VFD2A8MS23ENSAA                    |                                       | 15                                             |
| VFD4A8MS23ANSAA<br>VFD4A8MS23ENSAA                    |                                       | 15                                             |
| VFD7A5MS23ANSAA<br>VFD7A5MS23ENSAA                    |                                       | 25                                             |
| VFD11AMS23ANSAA<br>VFD11AMS23ENSAA                    | 2201//Three mhass                     | 40                                             |
| VFD17AMS23ANSAA<br>VFD17AMS23ENSAA                    | 230V / Three-phase                    | 60                                             |
| VFD25AMS23ANSAA<br>VFD25AMS23ENSAA                    |                                       | 63                                             |
| VFD33AMS23ANSAA<br>VFD33AMS23ENSAA                    |                                       | 90                                             |
| VFD49AMS23ANSAA<br>VFD49AMS23ENSAA                    |                                       | 125                                            |
| VFD65AMS23ANSAA<br>VFD65AMS23ENSAA                    |                                       | 160                                            |

| Model                              | Voltage / One-phase (Three-<br>phase) | Breaker Rated Input<br>Recommended Current (A) |
|------------------------------------|---------------------------------------|------------------------------------------------|
| VFD1A5MS43ANSAA                    |                                       |                                                |
| VFD1A5MS43ENSAA                    |                                       | 15                                             |
| VFD1A5MS43AFSAA                    |                                       |                                                |
| VFD2A7MS43ANSAA                    |                                       |                                                |
| VFD2A7MS43ENSAA                    |                                       | 15                                             |
| VFD2A7MS43AFSAA                    |                                       |                                                |
| VFD4A2MS43ANSAA                    |                                       |                                                |
| VFD4A2MS43ENSAA                    |                                       | 15                                             |
| VFD4A2MS43AFSAA                    |                                       |                                                |
| VFD5A5MS43ANSAA                    |                                       | 20                                             |
| VFD5A5MS43ENSAA                    |                                       | 20                                             |
| VFD5A5MS43AFSAA<br>VFD7A3MS43ANSAA |                                       |                                                |
| VFD7A3MS43ANSAA<br>VFD7A3MS43ENSAA |                                       | 25                                             |
| VFD7A3MS43AFSAA<br>VFD7A3MS43AFSAA |                                       | 25                                             |
| VFD9A0MS43ANSAA                    |                                       |                                                |
| VFD9A0MS43ENSAA                    |                                       | 30                                             |
| VFD9A0MS43AFSAA                    | 460V / Three-phase                    |                                                |
| VFD13AMS43ANSAA                    |                                       |                                                |
| VFD13AMS43ENSAA                    |                                       | 32                                             |
| VFD13AMS43AFSAA                    |                                       |                                                |
| VFD17AMS43ANSAA                    |                                       |                                                |
| VFD17AMS43ENSAA                    |                                       | 45                                             |
| VFD17AMS43AFSAA                    |                                       |                                                |
| VFD25AMS43ANSAA                    |                                       |                                                |
| VFD25AMS43ENSAA                    |                                       | 60                                             |
| VFD25AMS43AFSAA                    |                                       |                                                |
| VFD32AMS43ANSAA                    |                                       |                                                |
| VFD32AMS43ENSAA                    |                                       | 80                                             |
| VFD32AMS43AFSAA                    |                                       |                                                |
| VFD38AMS43ANSAA                    |                                       |                                                |
| VFD38AMS43ENSAA                    |                                       | 90                                             |
| VFD38AMS43AFSAA                    |                                       |                                                |
| VFD45AMS43ANSAA<br>VFD45AMS43ENSAA |                                       | 100                                            |
| VFD45AMS43ENSAA<br>VFD45AMS43AFSAA |                                       | 100                                            |
|                                    |                                       | C                                              |
| VFD1A7MS53ANSAA                    |                                       | 6                                              |
| VFD3A0MS53ANSAA                    |                                       | 10                                             |
| VFD4A2MS53ANSAA                    | 575V / Three-phase                    | 16                                             |
| VFD6A6MS53ANSAA                    | orov / Infec-pridec                   | 25                                             |
| VFD9A9MS53ANSAA                    |                                       | 25                                             |
| VFD12AMS53ANSAA                    |                                       | 32                                             |

Table 7-10

## 7-3 Fuse Specification Chart

- ☑ Fuse specifications lower than the table below are allowed.
- ☑ For installation in the United States, branch circuit protection must be provided in accordance with the National Electrical Code (NEC) and any applicable local codes. Use UL classified fuses to fulfill this requirement.
- ☑ For installation in Canada, branch circuit protection must be provided in accordance with Canadian Electrical Code and any applicable provincial codes. Use UL classified fuses to fulfill this requirement.

| Model                              | Voltage / One-phase   | Branch Circuit Fuses S | Specification (600 V <sub>AC</sub> ) |  |  |
|------------------------------------|-----------------------|------------------------|--------------------------------------|--|--|
| Model                              | (Three-phase)         | Input Current (A)      | P/N                                  |  |  |
| VFD1A6MS11ANSAA                    |                       | 7.2                    | Class T JJS-10                       |  |  |
| VFD1A6MS11ENSAA                    |                       | 7.2                    | 0.000 1 000 10                       |  |  |
| VFD2A5MS11ANSAA                    | 115V / One-phase      | 10.8                   | Class T JJS-10                       |  |  |
| VFD2A5MS11ENSAA                    |                       |                        |                                      |  |  |
| VFD4A8MS11ANSAA                    |                       | 22                     | Class T JJS-25                       |  |  |
| VFD4A8MS11ENSAA                    |                       |                        |                                      |  |  |
| VFD1A6MS21ANSAA                    |                       | 7.0                    | Ola T 110 40                         |  |  |
| VFD1A6MS21ENSAA                    |                       | 7.2                    | Class T JJS-10                       |  |  |
| VFD1A6MS21AFSAA                    |                       |                        |                                      |  |  |
| VFD2A8MS21ANSAA                    |                       | 10.0                   | Obs. T. 110.45                       |  |  |
| VFD2A8MS21ENSAA                    |                       | 12.8                   | Class T JJS-15                       |  |  |
| VFD2A8MS21AFSAA                    |                       |                        |                                      |  |  |
| VFD4A8MS21ANSAA                    | 000)//000 0600        | 00                     | Class T JJS-20                       |  |  |
| VFD4A8MS21ENSAA                    | 230V / One-phase      | 20                     | Class 1 JJS-20                       |  |  |
| VFD4A8MS21AFSAA                    |                       |                        |                                      |  |  |
| VFD7A5MS21ANSAA<br>VFD7A5MS21ENSAA |                       | 24                     | Class T JJS-35                       |  |  |
|                                    |                       | 34                     | Class 1 JJS-35                       |  |  |
| VFD7A5MS21AFSAA                    |                       |                        |                                      |  |  |
| VFD11AMS21ANSAA<br>VFD11AMS21ENSAA |                       | 50                     | Class T JJS-50                       |  |  |
| VFD11AMS21AFSAA                    |                       | 50                     | Class 1 335-50                       |  |  |
| VFD1A6MS23ANSAA                    |                       |                        |                                      |  |  |
| VFD1A6MS23ENSAA                    |                       | 7.2                    | Class T JJS-10                       |  |  |
| VFD2A8MS23ANSAA                    |                       | 40.0                   | OL T.110.45                          |  |  |
| VFD2A8MS23ENSAA                    |                       | 12.8                   | Class T JJS-15                       |  |  |
| VFD4A8MS23ANSAA                    |                       | 20                     | Class T. LIC 20                      |  |  |
| VFD4A8MS23ENSAA                    |                       | 20                     | Class T JJS-20                       |  |  |
| VFD7A5MS23ANSAA                    |                       | 32                     | Class T JJS-35                       |  |  |
| VFD7A5MS23ENSAA                    |                       | 32                     | Class 1 JJS-33                       |  |  |
| VFD11AMS23ANSAA                    |                       | 50                     | Class T JJS-50                       |  |  |
| VFD11AMS23ENSAA                    | 230V / Three-phase    | 50                     | 01033 1 000-00                       |  |  |
| VFD17AMS23ANSAA                    | 200 v / 111166-pilase | 78                     | Class T JJS-80                       |  |  |
| VFD17AMS23ENSAA                    |                       | 70                     | 01033 1 000-00                       |  |  |
| VFD25AMS23ANSAA                    |                       | 59.4                   | Class T JJS-60                       |  |  |
| VFD25AMS23ENSAA                    |                       | 00.7                   | 01000 1 000 00                       |  |  |
| VFD33AMS23ANSAA                    |                       | 79.2                   | Class T JJS-80                       |  |  |
| VFD33AMS23ENSAA                    |                       | . 3                    |                                      |  |  |
| VFD49AMS23ANSAA                    |                       | 112.2                  | Class T JJS-110                      |  |  |
| VFD49AMS23ENSAA                    |                       |                        |                                      |  |  |
| VFD65AMS23ANSAA                    |                       | 151.8                  | Class T JJS-150                      |  |  |
| VFD65AMS23ENSAA                    |                       |                        | 01000 1000 100                       |  |  |

| Model           | Voltage / One-phase  | Branch Circuit Fuses | Specification (600 V <sub>AC</sub> ) |  |  |
|-----------------|----------------------|----------------------|--------------------------------------|--|--|
| iviodei         | (Three-phase)        | Input Current (A)    | P/N                                  |  |  |
| VFD1A5MS43ANSAA |                      |                      |                                      |  |  |
| VFD1A5MS43ENSAA |                      | 7.2                  | Class T JJS-10                       |  |  |
| VFD1A5MS43AFSAA |                      |                      |                                      |  |  |
| VFD2A7MS43ANSAA |                      |                      |                                      |  |  |
| VFD2A7MS43ENSAA |                      | 12                   | Class T JJS-15                       |  |  |
| VFD2A7MS43AFSAA |                      |                      |                                      |  |  |
| VFD4A2MS43ANSAA |                      |                      |                                      |  |  |
| VFD4A2MS43ENSAA |                      | 18.4                 | Class T JJS-20                       |  |  |
| VFD4A2MS43AFSAA |                      |                      |                                      |  |  |
| VFD5A5MS43ANSAA |                      |                      |                                      |  |  |
| VFD5A5MS43ENSAA |                      | 26                   | Class T JJS-25                       |  |  |
| VFD5A5MS43AFSAA |                      |                      |                                      |  |  |
| VFD7A3MS43ANSAA |                      |                      |                                      |  |  |
| VFD7A3MS43ENSAA |                      | 35                   | Class T JJS-35                       |  |  |
| VFD7A3MS43AFSAA |                      |                      |                                      |  |  |
| VFD9A0MS43ANSAA |                      |                      |                                      |  |  |
| VFD9A0MS43ENSAA |                      | 42                   | Class T JJS-45                       |  |  |
| VFD9A0MS43AFSAA | 460V / Three-phase   |                      |                                      |  |  |
| VFD13AMS43ANSAA | 100 V / Times prides |                      |                                      |  |  |
| VFD13AMS43ENSAA |                      | 34.54                | Class T JJS-35                       |  |  |
| VFD13AMS43AFSAA |                      |                      |                                      |  |  |
| VFD17AMS43ANSAA |                      |                      |                                      |  |  |
| VFD17AMS43ENSAA |                      | 45.1                 | Class T JJS-45                       |  |  |
| VFD17AMS43AFSAA |                      |                      |                                      |  |  |
| VFD25AMS43ANSAA |                      |                      |                                      |  |  |
| VFD25AMS43ENSAA |                      | 61.6                 | Class T JJS-60                       |  |  |
| VFD25AMS43AFSAA |                      |                      |                                      |  |  |
| VFD32AMS43ANSAA |                      |                      |                                      |  |  |
| VFD32AMS43ENSAA |                      | 79.2                 | Class T JJS-80                       |  |  |
| VFD32AMS43AFSAA |                      |                      |                                      |  |  |
| VFD38AMS43ANSAA |                      |                      |                                      |  |  |
| VFD38AMS43ENSAA |                      | 91.3                 | Class T JJS-90                       |  |  |
| VFD38AMS43AFSAA |                      |                      |                                      |  |  |
| VFD45AMS43ANSAA |                      | 407.0                | Ola T 110 110                        |  |  |
| VFD45AMS43ENSAA |                      | 107.8                | Class T JJS-110                      |  |  |
| VFD45AMS43AFSAA |                      | 4.00                 | 01 7 110 0                           |  |  |
| VFD1A7MS53ANSAA |                      | 4.62                 | Class T JJS-6                        |  |  |
| VFD3A0MS53ANSAA |                      | 7.92                 | Class T JJS-10                       |  |  |
| VFD4A2MS53ANSAA | 575V / Three-phase   | 11                   | Class T JJS-10                       |  |  |
| VFD6A6MS53ANSAA | 373V / Tillee-pliase | 17.6                 | Class T JJS-20                       |  |  |
| VFD9A9MS53ANSAA |                      | 25.3                 | Class T JJS-25                       |  |  |
| VFD12AMS53ANSAA |                      | 33                   | Class T JJS-30                       |  |  |

Table 7-11

#### 7-4 AC / DC Reactor

#### **AC Input Reactor**

Installing an AC reactor on the input side of an AC motor drive can increase line impedance, improve the power factor, reduce input current, increase system capacity, and reduce interference generated from the motor drive. It also reduces momentary voltage surges or abnormal current spikes from the mains power, further protecting the drive. For example, when the main power capacity is higher than 500 kVA, or when using a phase-compensation capacitor, momentary voltage and current spikes may damage the AC motor drive's internal circuit. An AC reactor on the input side of the AC motor drive protects it by suppressing surges.

Install an AC input reactor in series between the main power and the three input phases R S T, as shown in the figure below:

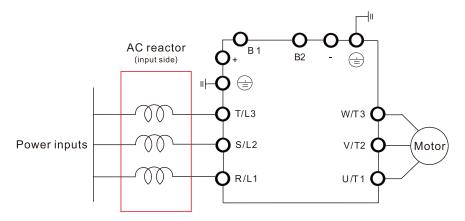

Figure 7-4

#### **AC Output Reactor**

When using drives in long wiring output application, ground fault (GFF), over-current (OC) and motor over-voltage (OV) often occur. GFF and OC cause errors due to the drive's self-protective mechanism; over-voltage damages motor insulation.

The excessive length of the output wires makes the grounded stray capacitance too large, increase the three-phase output common mode current, and the reflected wave of the long wires makes the motor dv / dt and the motor terminal voltage too high. Thus, installing a reactor on the drive's output side can increases the high-frequency impedance to reduce the dv / dt and terminal voltage to protect the motor. Install an AC output reactor in series between the three output phases U V W and the motor, as shown in the figure below:

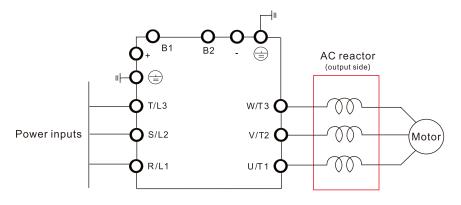

Figure 7-5

#### **DC Reactor**

A DC reactor can also increase line impedance, improve the power factor, reduce input current, increase system power, and reduce interference generated from the motor drive. A DC reactor stabilizes the DC bus voltage. Compared with an AC input reactor, a DC reactor is in smaller size, lower price, and lower voltage drop (lower power dissipation).

Install a DC reactor between terminals +1 and +2. Remove the jumper, as shown in the figure below, before installing a DC reactor.

NOTE: 115V models have no DC choke.

Input: one-phase / three-phase power

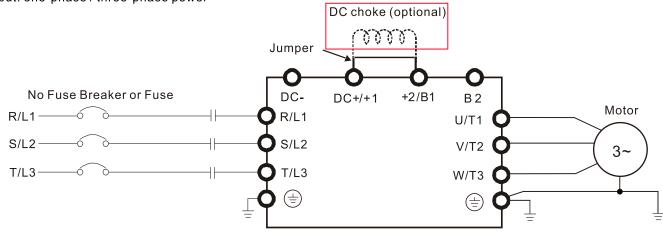

Figure 7-6

#### **Applicable Reactors**

115V, 50-60 Hz / One-phase - Normal Duty

| Model                              | Rated             | Saturation        | Input / DC | AC Input / Do              | C Reactor | Output          | AC Output Reactor |             |  |
|------------------------------------|-------------------|-------------------|------------|----------------------------|-----------|-----------------|-------------------|-------------|--|
| Model                              | Current<br>(Arms) | Current<br>(Arms) | (mH)       | Reactor Delta Part # Weigh |           | Reactor<br>(mH) | Delta Part #      | Weight (kg) |  |
| VFD1A6MS11ANSAA<br>VFD1A6MS11ENSAA | 1.8               | 2.7               | 3.66       | DR008D0366                 | 0.8       | 2.54            | DR005L0254        | 1.5         |  |
| VFD2A5MS11ANSAA<br>VFD2A5MS11ENSAA | 2.7               | 4.05              | 2.66       | DR011D0266                 | 1.2       | 2.54            | DR005L0254        | 1.5         |  |
| VFD4A8MS11ANSAA<br>VFD4A8MS11ENSAA | 5.5               | 8.25              | 1.17       | DR025D0117                 | 2.8       | 1.59            | DR008L0159        | 2.5         |  |

Table 7-12

115V, 50-60 Hz / One-phase - Heavy Duty

| Model                              | Rated  | Rated Saturation Current Current |                 | AC Input / D                                        | C Reactor | Output<br>Reactor | AC Output Reactor |             |  |
|------------------------------------|--------|----------------------------------|-----------------|-----------------------------------------------------|-----------|-------------------|-------------------|-------------|--|
| Model                              | (Arms) | (Arms)                           | Reactor<br>(mH) | D - 14 - D4 -11 \ \ \ \ \ \ \ \ \ \ \ \ \ \ \ \ \ \ |           | (mH)              | Delta Part #      | Weight (kg) |  |
| VFD1A6MS11ANSAA<br>VFD1A6MS11ENSAA | 1.6    | 3.2                              | 3.66            | DR008D0366                                          | 0.8       | 2.54              | DR005L0254        | 1.5         |  |
| VFD2A5MS11ANSAA<br>VFD2A5MS11ENSAA | 2.5    | 5                                | 2.66            | DR011D0266                                          | 1.2       | 2.54              | DR005L0254        | 1.5         |  |
| VFD4A8MS11ANSAA<br>VFD4A8MS11ENSAA | 5      | 9.6                              | 1.17            | DR025D0117                                          | 2.8       | 2.54              | DR005L0254        | 1.5         |  |

Table 7-13

## 230V, 50-60 Hz / One-phase - Normal Duty

| Model                              | Rated<br>Current | Saturation<br>Current | Input / DC<br>Reactor | AC Input / D | C Reactor                | Output<br>Reactor | AC Outpu     | t Reactor   |
|------------------------------------|------------------|-----------------------|-----------------------|--------------|--------------------------|-------------------|--------------|-------------|
| Model                              | (Arms)           |                       | (mH)                  | Delta Part # | Delta Part # Weight (kg) |                   | Delta Part # | Weight (kg) |
| VFD1A6MS21ANSAA<br>VFD1A6MS21ENSAA | 1.8              | 2.7                   | 5.857                 | DR005D0585   | 0.8                      | 2.54              | DR005L0254   | 1.5         |
| VFD1A6MS21AFSAA                    | 1.0              | 2.1                   | 5.057                 | Биоообооо    | 0.0                      | 2.04              | DITOUSEUZST  | 1.0         |
| VFD2A8MS21ANSAA                    | 2.0              | 4.0                   | 2.00                  | DDOOODOOC    | 0.0                      | 0.54              | DD0051 0054  | 4.5         |
| VFD2A8MS21ENSAA<br>VFD2A8MS21AFSAA | 3.2              | 4.8                   | 3.66                  | DR008D0366   | 0.8                      | 2.54              | DR005L0254   | 1.5         |
| VFD4A8MS21ANSAA                    |                  |                       |                       |              |                          |                   |              |             |
| VFD4A8MS21ENSAA<br>VFD4A8MS21AFSAA | 5                | 7.5                   | 2.66                  | DR011D0266   | 1.2                      | 2.54              | DR005L0254   | 1.5         |
| VFD7A5MS21ANSAA                    |                  |                       |                       |              |                          |                   |              |             |
| VFD7A5MS21ENSAA<br>VFD7A5MS21AFSAA | 8.5              | 12.75                 | 1.72                  | DR017D0172   | 1.9                      | 1.15              | DR011L0115   | 3.0         |
| VFD11AMS21ANSAA                    |                  |                       |                       |              |                          |                   |              |             |
| VFD11AMS21ENSAA                    | 12.5             | 18.75                 | 1.17                  | DR025D0117   | 2.8                      | 0.746             | DR017LP746   | 3.6         |
| VFD11AMS21AFSAA                    |                  |                       |                       |              |                          |                   |              |             |

Table 7-14

## 230V, 50-60 Hz / One-phase - Heavy Duty

| Model           | Rated  | Saturation        |                 | AC Input / D | C Reactor   | Output          | AC Output Reactor |             |  |
|-----------------|--------|-------------------|-----------------|--------------|-------------|-----------------|-------------------|-------------|--|
| Model           | (Arms) | Current<br>(Arms) | Reactor<br>(mH) | Delta Part # | Weight (kg) | Reactor<br>(mH) | Delta Part #      | Weight (kg) |  |
| VFD1A6MS21ANSAA |        |                   |                 |              |             |                 |                   |             |  |
| VFD1A6MS21ENSAA | 1.6    | 3.2               | 5.857           | DR005D0585   | 0.8         | 2.54            | DR005L0254        | 1.5         |  |
| VFD1A6MS21AFSAA |        |                   |                 |              |             |                 |                   |             |  |
| VFD2A8MS21ANSAA |        |                   |                 |              |             |                 |                   |             |  |
| VFD2A8MS21ENSAA | 2.8    | 5.6               | 3.66            | DR008D0366   | 8.0         | 2.54            | DR005L0254        | 1.5         |  |
| VFD2A8MS21AFSAA |        |                   |                 |              |             |                 |                   |             |  |
| VFD4A8MS21ANSAA |        |                   |                 |              |             |                 |                   |             |  |
| VFD4A8MS21ENSAA | 4.8    | 9.6               | 2.66            | DR011D0266   | 1.2         | 2.54            | DR005L0254        | 1.5         |  |
| VFD4A8MS21AFSAA |        |                   |                 |              |             |                 |                   |             |  |
| VFD7A5MS21ANSAA |        |                   |                 |              |             |                 |                   |             |  |
| VFD7A5MS21ENSAA | 7.5    | 15                | 1.72            | DR017D0172   | 1.9         | 1.59            | DR008L0159        | 2.5         |  |
| VFD7A5MS21AFSAA |        |                   |                 |              |             |                 |                   |             |  |
| VFD11AMS21ANSAA |        |                   |                 |              |             |                 |                   |             |  |
| VFD11AMS21ENSAA | 11     | 22                | 1.17            | DR025D0117   | 2.8         | 1.15            | DR011L0115        | 3.0         |  |
| VFD11AMS21AFSAA |        |                   |                 |              |             |                 |                   |             |  |

Table 7-15

## 230V, 50-60 Hz / Three-phase - Normal Duty

|                                    | Rated             | Saturation        | Input /                   | AC Input Re  | eactor         | AC Output R  | eactor         | DC              |                            |
|------------------------------------|-------------------|-------------------|---------------------------|--------------|----------------|--------------|----------------|-----------------|----------------------------|
| Model                              | Current<br>(Arms) | Current<br>(Arms) | Output<br>Reactor<br>(mH) | Delta Part # | Weight<br>(kg) | Delta Part # | Weight<br>(kg) | Reactor<br>(mH) | DC Reactor<br>Delta Part # |
| VFD1A6MS23ANSAA<br>VFD1A6MS23ENSAA | 1.8               | 2.7               | 2.536                     | DR005A0254   | 1.2            | DR005L0254   | 1.5            | 5.857           | DR005D0585                 |
| VFD2A8MS23ANSAA<br>VFD2A8MS23ENSAA | 3.2               | 4.8               | 2.536                     | DR005A0254   | 1.2            | DR005L0254   | 1.5            | 5.857           | DR005D0585                 |
| VFD4A8MS23ANSAA<br>VFD4A8MS23ENSAA | 5                 | 7.5               | 2.536                     | DR005A0254   | 1.2            | DR005L0254   | 1.5            | 5.857           | DR005D0585                 |
| VFD7A5MS23ANSAA<br>VFD7A5MS23ENSAA | 8                 | 12                | 1.585                     | DR008A0159   | 1.7            | DR008L0159   | 2.5            | 3.66            | DR008D0366                 |
| VFD11AMS23ANSAA<br>VFD11AMS23ENSAA | 12.5              | 18.75             | 0.746                     | DR017AP746   | 3.2            | DR017LP746   | 3.6            | 2.662           | DR011D0266                 |
| VFD17AMS23ANSAA<br>VFD17AMS23ENSAA | 19.5              | 29.25             | 0.507                     | DR025AP507   | 3.8            | DR025LP507   | 5.5            | 1.722           | DR017D0172                 |

|                                    | Rated             | Saturation | Input /                   | AC Input Re  | actor          | AC Output R  | eactor         | DC              |                            |
|------------------------------------|-------------------|------------|---------------------------|--------------|----------------|--------------|----------------|-----------------|----------------------------|
| Model                              | Current<br>(Arms) | Current    | Output<br>Reactor<br>(mH) | Delta Part # | Weight<br>(kg) | Delta Part # | Weight<br>(kg) | Reactor<br>(mH) | DC Reactor<br>Delta Part # |
| VFD25AMS23ANSAA<br>VFD25AMS23ENSAA | 27                | 40.5       | 0.32                      | DR033AP320   | 4.5            | DR033LP320   | 6.5            | 1.172           | DR025D0117                 |
| VFD33AMS23ANSAA<br>VFD33AMS23ENSAA | 36                | 54         | 0.216                     | DR049AP215   | 6.5            | DR049LP215   | 8.6            | 0.851           | DR033DP851                 |
| VFD49AMS23ANSAA<br>VFD49AMS23ENSAA | 51                | 76.5       | 0.216                     | DR049AP215   | 6.5            | DR049LP215   | 8.6            | 0.574           | DR049DP574                 |
| VFD65AMS23ANSAA<br>VFD65AMS23ENSAA | 69                | 103.5      | 0.169                     | DR075AP170   | 10             | DR075LP170   | 14.5           | 0.432           | DR065DP432                 |

Table 7-16

## 230V, 50-60 Hz / Three-phase - Heavy Duty

|                                    | Rated             | Saturation        | Input /                   | AC Input Re  | actor       | AC Output R  | eactor         | DC              |                            |
|------------------------------------|-------------------|-------------------|---------------------------|--------------|-------------|--------------|----------------|-----------------|----------------------------|
| Model                              | Current<br>(Arms) | Current<br>(Arms) | Output<br>Reactor<br>(mH) | Delta Part # | Weight (kg) | Delta Part # | Weight<br>(kg) | Reactor<br>(mH) | DC Reactor<br>Delta Part # |
| VFD1A6MS23ANSAA<br>VFD1A6MS23ENSAA | 1.6               | 3.2               | 2.536                     | DR005A0254   | 1.2         | DR005L0254   | 1.5            | 5.857           | DR005D0585                 |
| VFD2A8MS23ANSAA<br>VFD2A8MS23ENSAA | 2.8               | 5.6               | 2.536                     | DR005A0254   | 1.2         | DR005L0254   | 1.5            | 5.857           | DR005D0585                 |
| VFD4A8MS23ANSAA<br>VFD4A8MS23ENSAA | 4.8               | 9.6               | 2.536                     | DR005A0254   | 1.2         | DR005L0254   | 1.5            | 5.857           | DR005D0585                 |
| VFD7A5MS23ANSAA<br>VFD7A5MS23ENSAA | 7.5               | 15                | 1.585                     | DR008A0159   | 1.7         | DR008L0159   | 2.5            | 3.66            | DR008D0366                 |
| VFD11AMS23ANSAA<br>VFD11AMS23ENSAA | 11                | 22                | 1.152                     | DR011A0115   | 2.5         | DR011L0115   | 3.0            | 2.662           | DR011D0266                 |
| VFD17AMS23ANSAA<br>VFD17AMS23ENSAA | 17                | 34                | 0.746                     | DR017AP746   | 3.2         | DR017LP746   | 3.6            | 1.722           | DR017D0172                 |
| VFD25AMS23ANSAA<br>VFD25AMS23ENSAA | 25                | 50                | 0.507                     | DR025AP507   | 3.8         | DR025LP507   | 5.5            | 1.172           | DR025D0117                 |
| VFD33AMS23ANSAA<br>VFD33AMS23ENSAA | 33                | 66                | 0.32                      | DR033AP320   | 4.5         | DR033LP320   | 6.5            | 0.851           | DR033DP851                 |
| VFD49AMS23ANSAA<br>VFD49AMS23ENSAA | 46                | 92                | 0.216                     | DR049AP215   | 6.5         | DR049LP215   | 8.6            | 0.574           | DR049DP574                 |
| VFD65AMS23ANSAA<br>VFD65AMS23ENSAA | 65                | 130               | 0.163                     | DR065AP162   | 8.5         | DR065LP162   | 12             | 0.432           | DR065DP432                 |

Table 7-17

## 460V, 50–60 Hz / Three-phase - Normal Duty

| Madal                                                 | _      | Saturation<br>Current | Input /<br>Output | AC Input Rea | actor       | AC Output R  | eactor      | DC<br>Reactor | DC Reactor   |
|-------------------------------------------------------|--------|-----------------------|-------------------|--------------|-------------|--------------|-------------|---------------|--------------|
| Model                                                 | (Arms) | (Arms)                | Reactor<br>(mH)   | Delta Part # | Weight (kg) | Delta Part # | Weight (kg) |               | Delta Part # |
| VFD1A5MS43ANSAA<br>VFD1A5MS43ENSAA<br>VFD1A5MS43AFSAA | 1.8    | 2.7                   | 8.102             | DR003A0810   | 1.5         | DR003L0810   | 1.5         | 18.709        | DR003D1870   |
| VFD2A7MS43ANSAA<br>VFD2A7MS43ENSAA<br>VFD2A7MS43AFSAA | 3      | 4.5                   | 6.077             | DR004A0607   | 1.8         | DR004L0607   | 2.5         | 18.709        | DR003D1870   |

## Chapter 7 Optional Accessories | MS300

| Model                                                 | Rated<br>Current | Saturation<br>Current | Input /<br>Output | AC Input Rea | actor       | AC Output R  | eactor      | DC<br>Reactor | DC Reactor   |
|-------------------------------------------------------|------------------|-----------------------|-------------------|--------------|-------------|--------------|-------------|---------------|--------------|
| Model                                                 | (Arms)           |                       | Reactor<br>(mH)   | Delta Part # | Weight (kg) | Delta Part # | Weight (kg) | (mH)          | Delta Part # |
| VFD4A2MS43AFSAA<br>VFD4A2MS43ANSAA<br>VFD4A2MS43ENSAA | 4.6              | 6.9                   | 4.05              | DR006A0405   | 2.8         | DR006L0405   | 3.0         | 14.031        | DR004D1403   |
| VFD5A5MS43AFSAA<br>VFD5A5MS43ANSAA<br>VFD5A5MS43ENSAA | 6.5              | 9.75                  | 2.7               | DR009A0270   | 3.5         | DR009L0270   | 3.6         | 9.355         | DR006D0935   |
| VFD7A3MS43ANSAA<br>VFD7A3MS43ENSAA<br>VFD7A3MS43AFSAA | 8.9              | 13.35                 | 2.7               | DR009A0270   | 3.5         | DR009L0270   | 3.6         | 6.236         | DR009D0623   |
| VFD9A0MS43AFSAA<br>VFD9A0MS43ANSAA<br>VFD9A0MS43ENSAA | 10.5             | 15.75                 | 2.315             | DR010A0231   | 4.5         | DR010L0231   | 5.5         | 5.345         | DR010D0534   |
| VFD13AMS43AFSAA<br>VFD13AMS43ANSAA<br>VFD13AMS43ENSAA | 15.7             | 23.55                 | 1.174             | DR018A0117   | 5.3         | DR018L0117   | 6.4         | 3.119         | DR018D0311   |
| VFD17AMS43AFSAA<br>VFD17AMS43ANSAA<br>VFD17AMS43ENSAA | 20.5             | 30.75                 | 0.881             | DR024AP881   | 5.8         | DR024LP881   | 7.2         | 3.119         | DR018D0311   |
| VFD25AMS43AFSAA<br>VFD25AMS43ANSAA<br>VFD25AMS43ENSAA | 28               | 42                    | 0.66              | DR032AP660   | 9           | DR032LP660   | 11          | 2.338         | DR024D0233   |
| VFD32AMS43AFSAA<br>VFD32AMS43ANSAA<br>VFD32AMS43ENSAA | 36               | 54                    | 0.639             | DR038AP639   | 9.5         | DR038LP639   | 12          | 1.754         | DR032D0175   |
| VFD38AMS43AFSAA<br>VFD38AMS43ANSAA<br>VFD38AMS43ENSAA | 41.5             | 62.25                 | 0.541             | DR045AP541   | 10.5        | DR045LP541   | 16          | 1.477         | DR038D0147   |
| VFD45AMS43AFSAA<br>VFD45AMS43ANSAA<br>VFD45AMS43ENSAA | 49               | 73.5                  | 0.405             | DR060AP405   | 11.5        | DR060LP405   | 18          | 1.247         | DR045D0124   |

Table 7-18

## 460V, 50–60 Hz / Three-phase - Heavy Duty

|                                                       | Rated             | Saturation | Input /<br>Output | AC Input Re  | actor       | AC Output R  | eactor      | DC              | DC Reactor   |
|-------------------------------------------------------|-------------------|------------|-------------------|--------------|-------------|--------------|-------------|-----------------|--------------|
| Model                                                 | Current<br>(Arms) |            | Reactor<br>(mH)   | Delta Part # | Weight (kg) | Delta Part # | Weight (kg) | Reactor<br>(mH) | Delta Part # |
| VFD1A5MS43ANSAA<br>VFD1A5MS43ENSAA<br>VFD1A5MS43AFSAA | 1.5               | 3          | 8.102             | DR003A0810   | 1.5         | DR003L0810   | 1.5         | 18.709          | DR003D1870   |
| VFD2A7MS43ANSAA<br>VFD2A7MS43ENSAA<br>VFD2A7MS43AFSAA | 2.7               | 5.4        | 8.102             | DR003A0810   | 1.5         | DR003L0810   | 1.5         | 18.709          | DR003D1870   |
| VFD4A2MS43AFSAA<br>VFD4A2MS43ANSAA<br>VFD4A2MS43ENSAA | 4.2               | 8.4        | 6.077             | DR004A0607   | 1.8         | DR004L0607   | 2.5         | 14.031          | DR004D1403   |
| VFD5A5MS43AFSAA<br>VFD5A5MS43ANSAA<br>VFD5A5MS43ENSAA | 5.5               | 11         | 4.05              | DR006A0405   | 2.8         | DR006L0405   | 3.0         | 9.355           | DR006D0935   |
| VFD7A3MS43ANSAA<br>VFD7A3MS43ENSAA<br>VFD7A3MS43AFSAA | 8.1               | 16.2       | 2.7               | DR009A0270   | 3.5         | DR009L0270   | 3.6         | 6.236           | DR009D0623   |

| Model                                                 | Rated<br>Current<br>(Arms) | Saturation<br>Current<br>(Arms) | Input /<br>Output<br>Reactor<br>(mH) | AC Input Reactor |             | AC Output Reactor |             | DC              | DC Reactor   |
|-------------------------------------------------------|----------------------------|---------------------------------|--------------------------------------|------------------|-------------|-------------------|-------------|-----------------|--------------|
|                                                       |                            |                                 |                                      | Delta Part #     | Weight (kg) | Delta Part #      | Weight (kg) | Reactor<br>(mH) | Delta Part # |
| VFD9A0MS43AFSAA<br>VFD9A0MS43ANSAA<br>VFD9A0MS43ENSAA | 9                          | 18                              | 2.7                                  | DR009A0270       | 3.5         | DR009L0270        | 3.6         | 6.236           | DR009D0623   |
| VFD13AMS43AFSAA<br>VFD13AMS43ANSAA<br>VFD13AMS43ENSAA | 13                         | 26                              | 1.174                                | DR018A0117       | 5.3         | DR018L0117        | 6.4         | 4.677           | DR012D0467   |
| VFD17AMS43AFSAA<br>VFD17AMS43ANSAA<br>VFD17AMS43ENSAA | 17                         | 34                              | 1.174                                | DR018A0117       | 5.3         | DR018L0117        | 6.4         | 3.119           | DR018D0311   |
| VFD25AMS43AFSAA<br>VFD25AMS43ANSAA<br>VFD25AMS43ENSAA | 25                         | 50                              | 0.881                                | DR024AP881       | 5.8         | DR024LP881        | 7.2         | 2.338           | DR024D0233   |
| VFD32AMS43AFSAA<br>VFD32AMS43ANSAA<br>VFD32AMS43ENSAA | 32                         | 64                              | 0.66                                 | DR032AP660       | 9           | DR032LP660        | 11          | 1.754           | DR032D0175   |
| VFD38AMS43AFSAA<br>VFD38AMS43ANSAA<br>VFD38AMS43ENSAA | 38                         | 76                              | 0.639                                | DR038AP639       | 9.5         | DR038LP639        | 12          | 1.477           | DR038D0147   |
| VFD45AMS43AFSAA<br>VFD45AMS43ANSAA<br>VFD45AMS43ENSAA | 45                         | 90                              | 0.541                                | DR045AP541       | 10.5        | DR045LP541        | 16          | 1.247           | DR045D0124   |

Table 7-19

## 575V, 50-60 Hz / Three-phase - Normal Duty

| Model           | Rated Current<br>(Arms) | Saturation Current (Arms) | AC Reactor<br>(mH) | DC Reactor<br>(mH) |
|-----------------|-------------------------|---------------------------|--------------------|--------------------|
| VFD1A7MS53ANSAA | 2.1                     | 3.15                      | 13.13              | 17.50              |
| VFD3A0MS53ANSAA | 3.6                     | 5.4                       | 7.66               | 10.21              |
| VFD4A2MS53ANSAA | 5                       | 7.5                       | 5.51               | 7.35               |
| VFD6A6MS53ANSAA | 8                       | 12                        | 3.45               | 4.59               |
| VFD9A9MS53ANSAA | 11.5                    | 17.25                     | 2.40               | 3.20               |
| VFD12AMS53ANSAA | 15                      | 22.5                      | 1.84               | 2.45               |

Table 7-20

### 575V, 50-60 Hz / Three-phase - Heavy Duty

| Model           | Rated Current<br>(Arms) | Saturation Current (Arms) | AC Reactor<br>(mH) | DC Reactor<br>(mH) |  |
|-----------------|-------------------------|---------------------------|--------------------|--------------------|--|
| VFD1A7MS53ANSAA | 1.7                     | 3.4                       | 16.22              | 37.45              |  |
| VFD3A0MS53ANSAA | 3                       | 6                         | 9.19               | 21.22              |  |
| VFD4A2MS53ANSAA | 4.2                     | 8.4                       | 6.56               | 15.16              |  |
| VFD6A6MS53ANSAA | 6.6                     | 13.2                      | 4.18               | 9.65               |  |
| VFD9A9MS53ANSAA | 9.9                     | 19.8                      | 2.78               | 6.43               |  |
| VFD12AMS53ANSAA | 12.2                    | 24.4                      | 2.26               | 5.22               |  |

Table 7-21

## Chapter 7 Optional Accessories | MS300

The table below shows the THDi specification when using Delta's drives to work with AC/DC reactors.

| Drive Spec.      | N                                                                                                    | lodels without Bu      | ıilt-in DC Reacto | rs    | Models with Built-in DC Reactors |                        |                        |  |  |  |  |
|------------------|----------------------------------------------------------------------------------------------------|------------------------|-------------------|-------|----------------------------------|------------------------|------------------------|--|--|--|--|
| Reactor<br>Spec. | No AC/DC<br>Reactor                                                                                              | 3% Input AC<br>Reactor | •                 |       | No AC Input<br>Reactor           | 3% Input AC<br>Reactor | 5% Input AC<br>Reactor |  |  |  |  |
| 5th              | 73.3% 38.5%                                                                                                    |                        | 30.8%             | 25.5% | 31.16%                           | 27.01%                 | 25.5%                  |  |  |  |  |
| 7th              | 52.74%                                                                                                    | 15.3%                  | 9.4%              | 18.6% | 23.18%                           | 9.54%                  | 8.75%                  |  |  |  |  |
| 11th             | 7.28%                                                                                                    | 7.1%                   | 6.13%             | 7.14% | 8.6%                             | 4.5%                   | 4.2%                   |  |  |  |  |
| 13th             | 0.4%                                                                                                    | 3.75%                  | 3.15%             | 0.48% | 7.9%                             | 0.22%                  | 0.17%                  |  |  |  |  |
| THDi             | 91%                                                                                                    | 43.6%                  | 34.33%            | 38.2% | 42.28%                           | 30.5%                  | 28.4%                  |  |  |  |  |
|                  | The THDi specification listed here assumes that there is 0.8% resistance (mains electricity) before the reactors |                        |                   |       |                                  |                        |                        |  |  |  |  |
| NOTE             | E and may be slightly different from the actual THDi, depending on the installation and environmental conditions |                        |                   |       |                                  |                        |                        |  |  |  |  |
|                  | (wires, motors)                                                                                                  | ).                     |                   |       |                                  |                        |                        |  |  |  |  |

Table 7-22

# **Reactor Dimension and Specifications AC Input Reactor:**

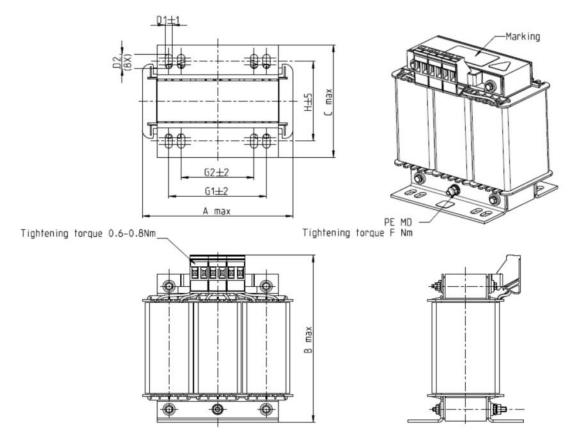

Figure 7-7

| AC Input Reactors Delta Part # | А   | В   | С   | D1*D2 | Е  | G1   | G2 | PE D |
|--------------------------------|-----|-----|-----|-------|----|------|----|------|
| DR005A0254                     | 100 | 115 | 65  | 6*9   | 45 | 60   | 40 | M4   |
| DR008A0159                     | 100 | 115 | 65  | 6*9   | 45 | 60   | 40 | M4   |
| DR011A0115                     | 130 | 135 | 95  | 6*12  | 60 | 80.5 | 60 | M4   |
| DR017AP746                     | 130 | 135 | 100 | 6*12  | 65 | 80.5 | 60 | M4   |

Table 7-23

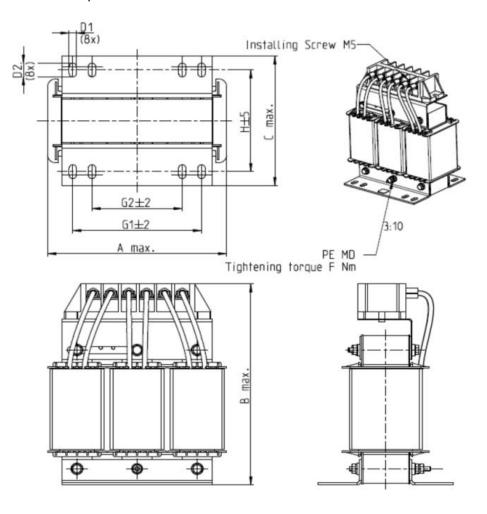

Figure 7-8

|                                   |     |     |     |       |    |      |    | • • • • • • • • • • • • • • • • • • • • |
|-----------------------------------|-----|-----|-----|-------|----|------|----|-----------------------------------------|
| AC Input Reactors<br>Delta Part # | А   | В   | С   | D1*D2 | H  | G1   | G2 | PE D                                    |
| DR025AP215                        | 130 | 195 | 100 | 6*12  | 65 | 80.5 | 60 | M4                                      |
| DR033AP163                        | 130 | 195 | 100 | 6*12  | 65 | 80.5 | 60 | M4                                      |
| DR049AP163                        | 160 | 200 | 125 | 6*12  | 90 | 107  | 75 | M4                                      |

Table 7-24

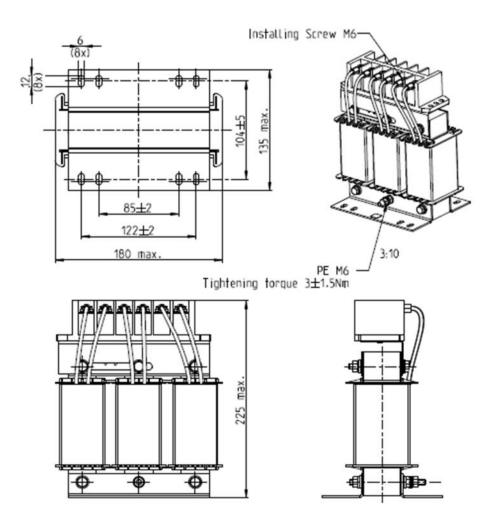

Figure 7-9

| AC Input Reactor<br>Delta Part # | Dimensions                    |
|----------------------------------|-------------------------------|
| DR065AP162                       | As shown in the figures above |

Table 7-25

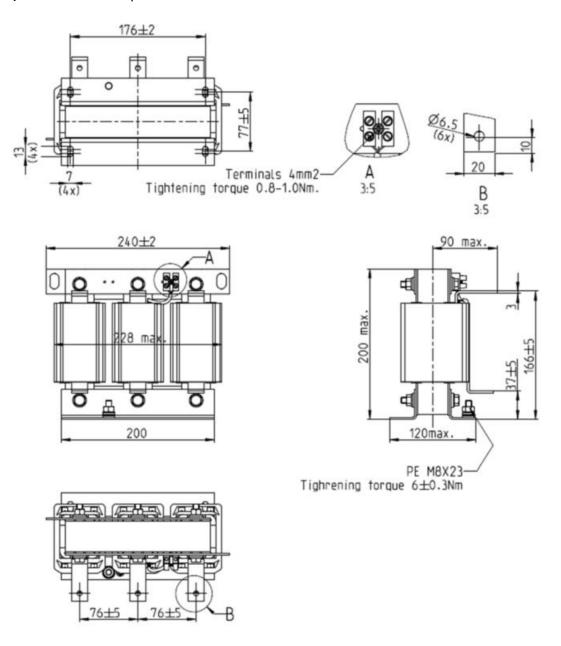

Figure 7-10

|                                  | Onto the contract of the contract of the contr |
|----------------------------------|----------------------------------------------------------------------------------------------------|
| AC Input Reactor<br>Delta Part # | Dimensions                                                                                                    |
| DR075AP170                       | As shown in the figures above                                                                                                    |

Table 7-26

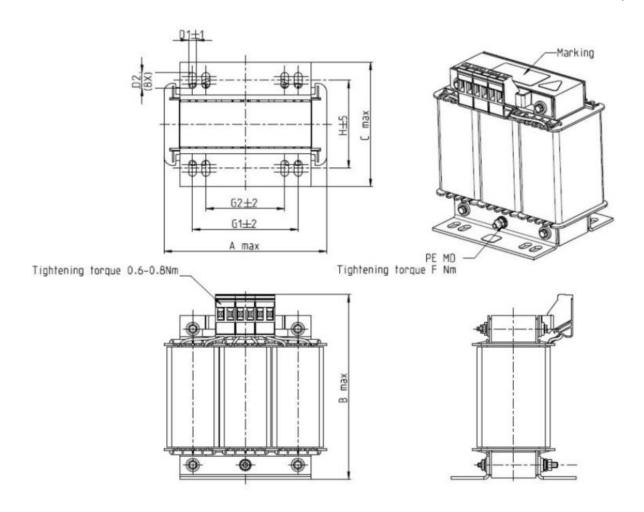

Figure 7-11

|                                |     |     |     |       |    |      |    | OTHE HITT |
|--------------------------------|-----|-----|-----|-------|----|------|----|-----------|
| AC Input Reactors Delta Part # | А   | В   | С   | D1*D2 | Η  | G1   | G2 | PE D      |
| DR003A0810                     | 100 | 125 | 65  | 6*9   | 43 | 60   | 40 | M4        |
| DR004A0607                     | 100 | 125 | 65  | 6*9   | 43 | 60   | 40 | M4        |
| DR006A0405                     | 130 | 15  | 95  | 6*12  | 60 | 80.5 | 60 | M4        |
| DR009A0270                     | 160 | 160 | 105 | 6*12  | 75 | 107  | 75 | M4        |
| DR010A0231                     | 160 | 160 | 115 | 6*12  | 90 | 107  | 75 | M4        |
| DR012A0202                     | 160 | 160 | 115 | 6*12  | 90 | 107  | 75 | M4        |
| DR018A0117                     | 160 | 160 | 115 | 6*12  | 90 | 107  | 75 | M4        |

Table 7-27

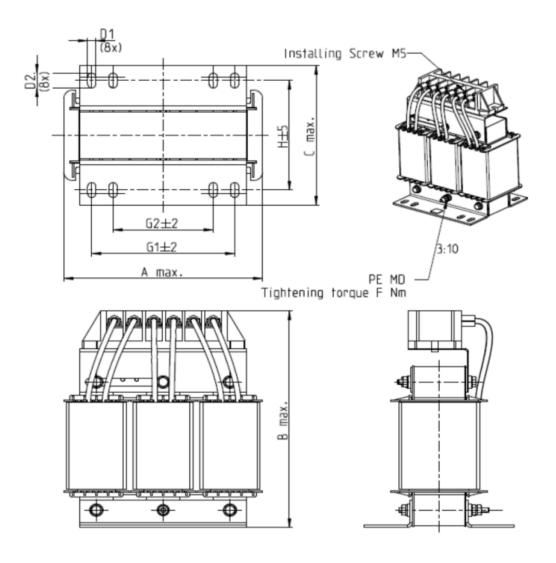

Figure 7-12

| AC Input Reactors Delta Part # | А   | В   | С   | D1*D2 | Н   | G1  | G2 | PE D |
|--------------------------------|-----|-----|-----|-------|-----|-----|----|------|
| DR024AP881                     | 160 | 175 | 115 | 6*12  | 90  | 107 | 75 | M4   |
| DR032AP660                     | 195 | 200 | 145 | 6*12  | 115 | 122 | 85 | M6   |
| DR038AP639                     | 190 | 200 | 145 | 6*12  | 115 | 122 | 85 | M6   |
| DR045AP541                     | 190 | 200 | 145 | 6*12  | 115 | 122 | 85 | M6   |

Table 7-28

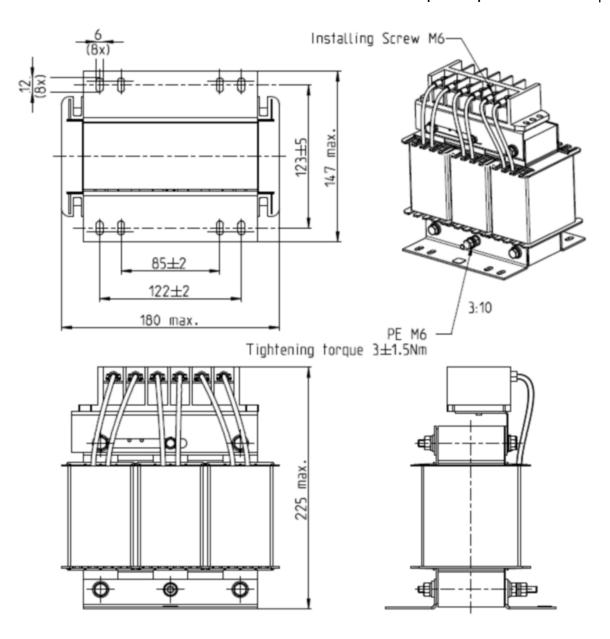

Figure 7-13

| AC Input Reactor<br>Delta Part # | Dimensions                    |
|----------------------------------|-------------------------------|
| DR060AP405                       | As shown in the figures above |

Table 7-29

## **AC Output Reactor:**

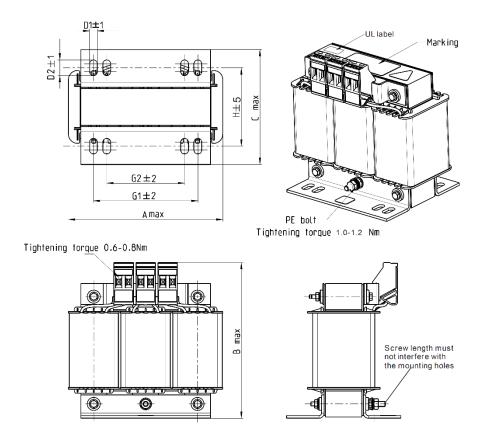

Figure 7-14

Unit: mm

| AC Output<br>Reactors<br>Delta Part # | А   | В   | С   | D1*D2 | E  | G1   | G2 | PE D |
|---------------------------------------|-----|-----|-----|-------|----|------|----|------|
| DR005L0254                            | 96  | 110 | 70  | 6*9   | 42 | 60   | 40 | M4   |
| DR008L0159                            | 120 | 135 | 96  | 6*12  | 60 | 80.5 | 60 | M4   |
| DR011L0115                            | 120 | 135 | 96  | 6*12  | 60 | 80.5 | 60 | M4   |
| DR017LP746                            | 120 | 135 | 105 | 6*12  | 65 | 80.5 | 60 | M4   |
| DR025LP507                            | 150 | 160 | 120 | 6*12  | 88 | 107  | 75 | M4   |
| DR033LP320                            | 150 | 160 | 120 | 6*12  | 88 | 107  | 75 | M4   |

Table 7-30

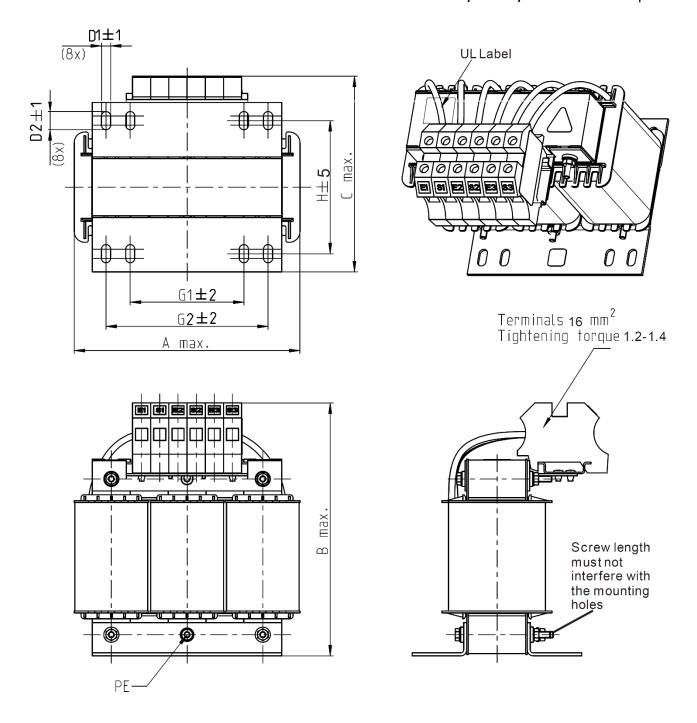

Figure 7-15

|                                 |     |     |     |       |     |    |     |    |         | OTTIC: ITIIII |
|---------------------------------|-----|-----|-----|-------|-----|----|-----|----|---------|---------------|
| AC Output Reactors Delta Part # | Α   | В   | С   | D1*D2 | Н   | G  | G1  | Q  | М       | PE D          |
| DR049LP215                      | 180 | 205 | 175 | 6*12  | 115 | 85 | 122 | 16 | 1.2-1.4 | M4            |
| DR065LP162                      | 180 | 215 | 185 | 6*12  | 115 | 85 | 122 | 35 | 2.5-3.0 | M4            |

Table 7-31

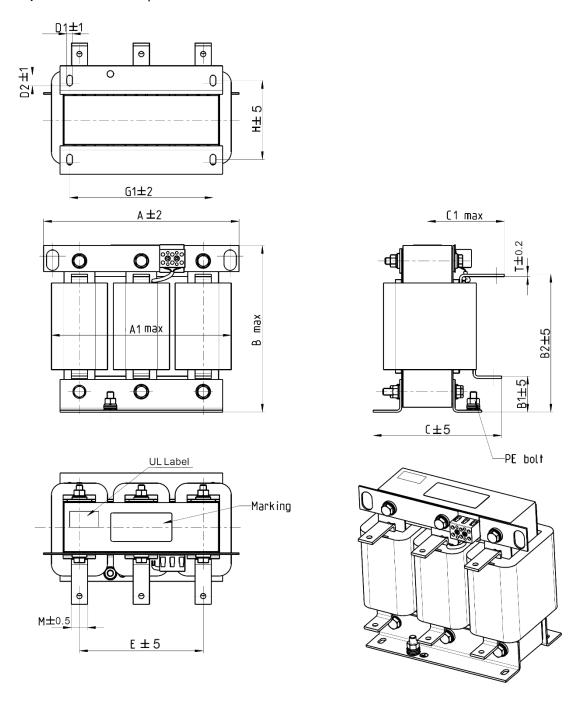

Figure 7-16

| AC Output Reactor Delta Part # | Α   | A1  | В   | B1 | B2  | C   | C1  | D1*D2 | Е   | G1  | Ι  | M*T  |
|--------------------------------|-----|-----|-----|----|-----|-----|-----|-------|-----|-----|----|------|
| DR049LP215                     | 240 | 228 | 215 | 44 | 170 | 151 | 100 | 7*13  | 152 | 176 | 85 | 20*3 |

Table 7-32

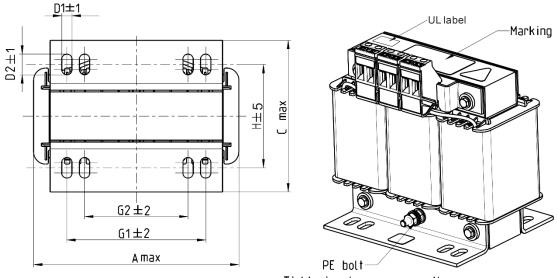

Tightening torque 1.0-1.2 Nm

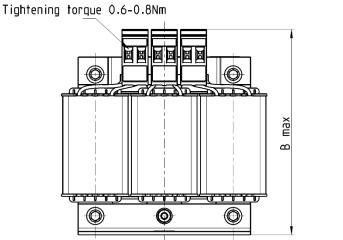

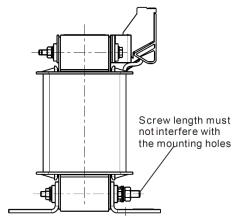

Figure 7-17

Unit: mm

|                                       |     |     |     |       |     |      |    | Offic. Hilli |
|---------------------------------------|-----|-----|-----|-------|-----|------|----|--------------|
| AC Output<br>Reactors<br>Delta Part # | А   | В   | С   | D1*D2 | Н   | G1   | G2 | PE D         |
| DR003L0810                            | 96  | 115 | 65  | 6*9   | 42  | 60   | 40 | M4           |
| DR004L0607                            | 120 | 135 | 95  | 6*12  | 60  | 80.5 | 60 | M4           |
| DR006L0405                            | 120 | 135 | 95  | 6*12  | 60  | 80.5 | 60 | M4           |
| DR009L0270                            | 150 | 160 | 100 | 6*12  | 74  | 107  | 75 | M4           |
| DR010L0231                            | 150 | 160 | 115 | 6*12  | 88  | 107  | 75 | M4           |
| DR012L0202                            | 150 | 160 | 115 | 6*12  | 88  | 107  | 75 | M4           |
| DR018L0117                            | 150 | 160 | 115 | 6*12  | 88  | 107  | 75 | M4           |
| DR024LP881                            | 150 | 160 | 115 | 6*12  | 88  | 107  | 75 | M4           |
| DR032LP660                            | 180 | 190 | 145 | 6*12  | 114 | 122  | 85 | M6           |

Table 7-33

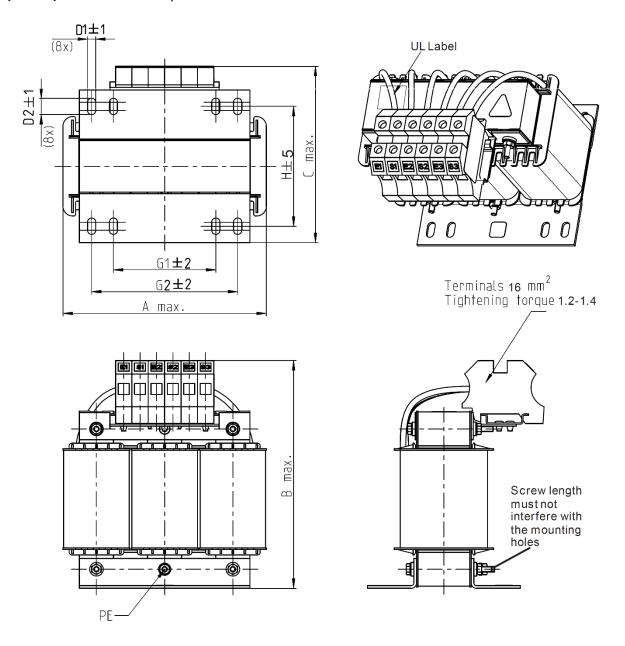

Figure 7-18

|                                       |     |     |     |       |     |    |     | Offic. Hilli |
|---------------------------------------|-----|-----|-----|-------|-----|----|-----|--------------|
| AC Output<br>Reactors<br>Delta Part # | А   | В   | C   | D1*D2 | Н   | G1 | G2  | PE D         |
| DR038LP639                            | 180 | 205 | 170 | 6*12  | 115 | 85 | 122 | M4           |
| DR045LP541                            | 235 | 245 | 155 | 7*13  | 85  | /  | 176 | M6           |

Table 7-34

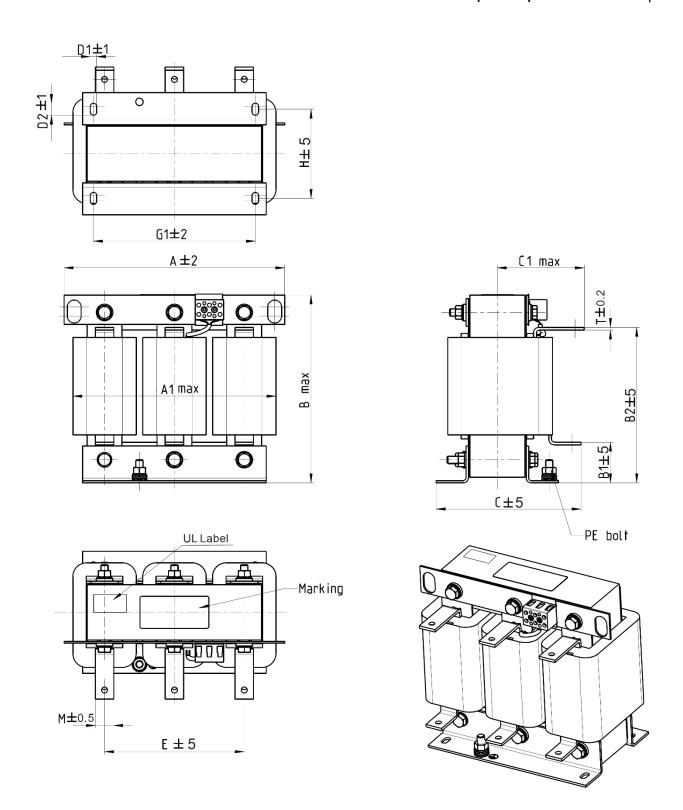

Figure 7-19

|                                       |     |     |     |    |     |     |     |       |     |     |     | 111. |
|---------------------------------------|-----|-----|-----|----|-----|-----|-----|-------|-----|-----|-----|------|
| AC Output<br>Reactors<br>Delta Part # | А   | A1  | В   | B1 | B2  | С   | C1  | D1*D2 | Е   | G1  | Н   | M*T  |
| DR060LP405                            | 240 | 228 | 215 | 44 | 170 | 163 | 110 | 7*13  | 152 | 176 | 97  | 20*3 |
| DR073LP334                            | 250 | 235 | 235 | 44 | 186 | 174 | 115 | 11*18 | 160 | 190 | 124 | 20*3 |
| DR091LP267                            | 250 | 240 | 235 | 44 | 186 | 174 | 115 | 11*18 | 160 | 190 | 124 | 20*3 |
| DR110LP221                            | 270 | 260 | 245 | 50 | 192 | 175 | 115 | 10*18 | 176 | 200 | 106 | 20*3 |

Table 7-35

## **DC Reactor:**

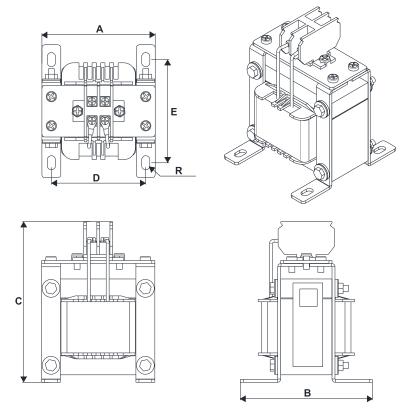

Figure 7-20

| DC Reactors<br>Delta Part # | Rated<br>Current<br>(Arms) | Saturation<br>Current<br>(Arms) | DC<br>Reactors<br>(mH) | A<br>(mm) | B<br>(mm) | C<br>(mm) | D<br>(mm) | E<br>(mm) | R<br>(mm) |
|-----------------------------|----------------------------|---------------------------------|------------------------|-----------|-----------|-----------|-----------|-----------|-----------|
| DR005D0585                  | 5                          | 8.64                            | 5.857                  | 79        | 78        | 112       | 64±2      | 56±2      | 9.5*5.5   |
| DR008D0366                  | 8                          | 12.78                           | 3.660                  | 79        | 78        | 112       | 64±2      | 56±2      | 9.5*5.5   |
| DR011D0266                  | 11                         | 18                              | 2.662                  | 79        | 92        | 112       | 64±2      | 69.5±2    | 9.5*5.5   |
| DR017D0172                  | 17                         | 28.8                            | 1.722                  | 79        | 112       | 112       | 64±2      | 89.5±2    | 9.5*5.5   |
| DR025D0117                  | 25                         | 43.2                            | 1.172                  | 99        | 105       | 128       | 79±2      | 82.5±2    | 9.5*5.5   |
| DR033DP851                  | 33                         | 55.8                            | 0.851                  | 117       | 110       | 156       | 95±2      | 87±2      | 10*6.5    |
| DR049DP574                  | 49                         | 84.6                            | 0.574                  | 117       | 120       | 157       | 95±2      | 97±2      | 10*6.5    |
| DR065DP432                  | 65                         | 111.6                           | 0.432                  | 117       | 140       | 157       | 95±2      | 116.5±2   | 10*6.5    |
| DR003D1870                  | 3                          | 5.22                            | 18.709                 | 79        | 78        | 112       | 64±2      | 56±2      | 9.5*5.5   |
| DR004D1403                  | 4                          | 6.84                            | 14.031                 | 79        | 92        | 112       | 64±2      | 69.5±2    | 9.5*5.5   |
| DR006D0935                  | 6                          | 10.26                           | 9.355                  | 79        | 92        | 112       | 64±2      | 69.5±2    | 9.5*5.5   |
| DR009D0623                  | 9                          | 14.58                           | 6.236                  | 79        | 112       | 112       | 64±2      | 89.5±2    | 9.5*5.5   |
| DR010D0534                  | 10.5                       | 17.1                            | 5.345                  | 99        | 93        | 128       | 79±2      | 70±2      | 9.5*5.5   |
| DR012D0467                  | 12                         | 19.8                            | 4.677                  | 99        | 105       | 128       | 79±2      | 82.5±2    | 9.5*5.5   |
| DR018D0311                  | 18                         | 30.6                            | 3.119                  | 117       | 110       | 144       | 95±2      | 87±2      | 10*6.5    |
| DR024D0233                  | 24                         | 41.4                            | 2.338                  | 117       | 120       | 144       | 95±2      | 97±2      | 10*6.5    |
| DR032D0175                  | 32                         | 54                              | 1.754                  | 117       | 140       | 157       | 95±2      | 116.5±2   | 10*6.5    |
| DR038D0147                  | 38                         | 64.8                            | 1.477                  | 136       | 135       | 172       | 111±2     | 112±2     | 10*6.5    |
| DR045D0124                  | 45                         | 77.4                            | 1.247                  | 136       | 135       | 173       | 111±2     | 112±2     | 10*6.5    |

Table 7-36

#### The Motor Cable Length

1. Consequence of leakage current on the motor

If the cable length is too long, the stray capacitance between cables increases and may cause leakage current. In this case, It activates the over-current protection, increases leakage current, or may affect the current display. The worst case is that it may damage the AC motor drive. If more than one motor is connected to one AC motor drive, the total wiring length should be the sum of the wiring length from AC motor drive to each motor.

For the 460V models AC motor drive, when you install an overload thermal relay between the drive and the motor to protect the motor from overheating, the connecting cable must be shorter than 50 m; however, an overload thermal relay malfunction may still occur. To prevent the malfunction, install an output reactor (optional) to the drive or lower the carrier frequency setting (see Pr.00-17 Carrier Frequency).

2. Consequence of the surge voltage on the motor

When a motor is driven by a PWM-type AC motor drive, the motor terminals experience surge voltages (dv/dt) due to power transistor conversion of AC motor drive. When the motor cable is very long (especially for the 460V models), surge voltages (dv/dt) may damage the motor insulation and bearing. To prevent this, follow these rules:

- a. Use a motor with enhanced insulation.
- b. Reduce the cable length between the AC motor drive and motor to suggested values.
- c. Connect an output reactor (optional) to the output terminals of the AC motor drive.

Refer to the following tables for the suggested motor shielded cable length. For drive models < 480V, use a motor with a rated voltage  $\leq$  500 V<sub>AC</sub> and an insulation level  $\geq$  1.35 kV<sub>p-p</sub> in accordance with IEC 60034-17. For the 575V drive model, use a motor with a rated voltage  $\leq$  600 V<sub>AC</sub> and an insulation level  $\geq$  1.79 kV<sub>p-p</sub> in accordance with IEC 60034-25.

|                                    | Normal Duty             | Without an AC          | Output Reactor                | With an AC Output Reactor    |                                  |  |
|------------------------------------|-------------------------|------------------------|-------------------------------|------------------------------|----------------------------------|--|
| 110V One-phase<br>Drive Model      | Rated Current<br>(Arms) | Shielded Cable (meter) | Non-shielded<br>Cable (meter) | Shielded<br>Cable<br>(meter) | Non-shielded<br>Cable<br>(meter) |  |
| VFD1A6MS11ANSAA<br>VFD1A6MS11ENSAA | 1.8                     |                        |                               |                              |                                  |  |
| VFD2A5MS11ANSAA<br>VFD2A5MS11ENSAA | 2.7                     | 50                     | 75                            | 75                           | 115                              |  |
| VFD4A8MS11ANSAA<br>VFD4A8MS11ENSAA | 5.5                     |                        |                               |                              |                                  |  |

**Table 7-37** 

|                                                       | Normal Duty             | Without an AC          | Output Reactor                | With an AC Output Reactor    |                                  |  |
|-------------------------------------------------------|-------------------------|------------------------|-------------------------------|------------------------------|----------------------------------|--|
| 230V One-phase<br>Drive Model                         | Rated Current<br>(Arms) | Shielded Cable (meter) | Non-shielded<br>Cable (meter) | Shielded<br>Cable<br>(meter) | Non-shielded<br>Cable<br>(meter) |  |
| VFD1A6MS21ANSAA<br>VFD1A6MS21ENSAA<br>VFD1A6MS21AFSAA | 1.8                     | 50                     | 75                            | 75                           | 115                              |  |
| VFD2A8MS21ANSAA<br>VFD2A8MS21ENSAA<br>VFD2A8MS21AFSAA | MS21ENSAA 3.2           |                        | 15                            | 75                           | 115                              |  |

## Chapter 7 Optional Accessories | MS300

|                                                       | Normal Duty             | Without an AC          | Output Reactor                | With an AC Output Reactor    |                                  |  |
|-------------------------------------------------------|-------------------------|------------------------|-------------------------------|------------------------------|----------------------------------|--|
| 230V One-phase<br>Drive Model                         | Rated Current<br>(Arms) | Shielded Cable (meter) | Non-shielded<br>Cable (meter) | Shielded<br>Cable<br>(meter) | Non-shielded<br>Cable<br>(meter) |  |
| VFD4A8MS21ANSAA<br>VFD4A8MS21ENSAA<br>VFD4A8MS21AFSAA | 5                       |                        |                               |                              |                                  |  |
| VFD7A5MS21ANSAA<br>VFD7A5MS21ENSAA<br>VFD7A5MS21AFSAA | 8.5                     | 50                     | 75                            | 75                           | 115                              |  |
| VFD11AMS21ANSAA<br>VFD11AMS21ENSAA<br>VFD11AMS21AFSAA | 12.5                    |                        |                               |                              |                                  |  |

Table 7-38

|                                    | Normal Duty             | Without an AC          | Output Reactor                | With an AC C                 | utput Reactor                    |
|------------------------------------|-------------------------|------------------------|-------------------------------|------------------------------|----------------------------------|
| 230V Three-phase<br>Drive Model    | Rated Current<br>(Arms) | Shielded Cable (meter) | Non-shielded<br>Cable (meter) | Shielded<br>Cable<br>(meter) | Non-shielded<br>Cable<br>(meter) |
| VFD1A6MS23ANSAA<br>VFD1A6MS23ENSAA | 1.8                     |                        |                               |                              |                                  |
| VFD2A8MS23ANSAA<br>VFD2A8MS23ENSAA | 3.2                     |                        | 75                            | 75                           |                                  |
| VFD4A8MS23ANSAA<br>VFD4A8MS23ENSAA | 5                       |                        |                               |                              | 115                              |
| VFD7A5MS23ANSAA<br>VFD7A5MS23ENSAA | 8                       | 50                     |                               |                              |                                  |
| VFD11AMS23ANSAA<br>VFD11AMS23ENSAA | 12.5                    |                        |                               |                              |                                  |
| VFD17AMS23ANSAA<br>VFD17AMS23ENSAA | 19.5                    |                        |                               |                              |                                  |
| VFD25AMS23ANSAA<br>VFD25AMS23ENSAA | 27                      |                        |                               |                              |                                  |
| VFD33AMS23ANSAA<br>VFD33AMS23ENSAA | 36                      |                        |                               |                              |                                  |
| VFD49AMS23ANSAA<br>VFD49AMS23ENSAA | 51                      | 100                    | 150                           | 150                          | 225                              |
| VFD65AMS23ANSAA<br>VFD65AMS23ENSAA | 69                      |                        |                               |                              |                                  |

Table 7-39

|                                                       | Normal Duty             | Without an AC          | Output Reactor                | With an AC Output Reactor    |                                  |  |
|-------------------------------------------------------|-------------------------|------------------------|-------------------------------|------------------------------|----------------------------------|--|
| 460V Three-phase<br>Drive Model                       | Rated Current<br>(Arms) | Shielded Cable (meter) | Non-shielded<br>Cable (meter) | Shielded<br>Cable<br>(meter) | Non-shielded<br>Cable<br>(meter) |  |
| VFD1A5MS43ANSAA<br>VFD1A5MS43ENSAA<br>VFD1A5MS43AFSAA | 1.8                     |                        |                               |                              |                                  |  |
| VFD2A7MS43ANSAA<br>VFD2A7MS43ENSAA<br>VFD2A7MS43AFSAA | 3                       | 35                     | 50                            | 50                           | 90                               |  |
| VFD4A2MS43ANSAA<br>VFD4A2MS43ENSAA<br>VFD4A2MS43AFSAA | 4.6                     |                        |                               |                              |                                  |  |

|                                                       | Normal Duty             | Without an AC          | Output Reactor                | With an AC C                 | Output Reactor                   |
|-------------------------------------------------------|-------------------------|------------------------|-------------------------------|------------------------------|----------------------------------|
| 460V Three-phase<br>Drive Model                       | Rated Current<br>(Arms) | Shielded Cable (meter) | Non-shielded<br>Cable (meter) | Shielded<br>Cable<br>(meter) | Non-shielded<br>Cable<br>(meter) |
| VFD5A5MS43ANSAA<br>VFD5A5MS43ENSAA<br>VFD5A5MS43AFSAA | 6.5                     | 50                     | 75                            | 75                           | 115                              |
| VFD7A3MS43ANSAA<br>VFD7A3MS43ENSAA<br>VFD7A3MS43AFSAA | 8.9                     | 75                     | 150                           | 150                          | 225                              |
| VFD9A0MS43ANSAA<br>VFD9A0MS43ENSAA<br>VFD9A0MS43AFSAA | 10.5                    | 50                     | 75                            |                              | 45                               |
| VFD13AMS43ANSAA<br>VFD13AMS43ENSAA<br>VFD13AMS43AFSAA | 15.7                    | 50                     | 75                            | 75                           | 15                               |
| VFD17AMS43ANSAA<br>VFD17AMS43ENSAA<br>VFD17AMS43AFSAA | 20.5                    |                        |                               | 150                          | 225                              |
| VFD25AMS43ANSAA<br>VFD25AMS43ENSAA<br>VFD25AMS43AFSAA | 28                      |                        |                               |                              |                                  |
| VFD32AMS43ANSAA<br>VFD32AMS43ENSAA<br>VFD32AMS43AFSAA | 36                      | 100                    | 150                           |                              |                                  |
| VFD38AMS43ANSAA<br>VFD38AMS43ENSAA<br>VFD38AMS43AFSAA | 41.5                    |                        |                               |                              |                                  |
| VFD45AMS43ANSAA<br>VFD45AMS43ENSAA<br>VFD45AMS43AFSAA | 49                      |                        |                               |                              |                                  |

Table 7-40

|                                 | Normal Duty             | Without an AC C        | Output Reactor*1              | With an AC C                 | Output Reactor                   |
|---------------------------------|-------------------------|------------------------|-------------------------------|------------------------------|----------------------------------|
| 575V Three-phase<br>Drive Model | Rated Current<br>(Arms) | Shielded Cable (meter) | Non-shielded<br>Cable (meter) | Shielded<br>Cable<br>(meter) | Non-shielded<br>Cable<br>(meter) |
| VFD1A7MS53ANSAA                 | 2.1                     | 15                     | 55                            | _                            |                                  |
| VFD3A0MS53ANSAA                 | 3.6                     | 50                     | 80                            |                              | N/A                              |
| VFD4A2MS53ANSAA                 | 5                       | 65                     | 120                           | N/A                          |                                  |
| VFD6A6MS53ANSAA                 | 8.5                     | 65                     | 295                           | IN/A                         | IN/A                             |
| VFD9A9MS53ANSAA                 | 11.5                    | 145                    | 320                           |                              |                                  |
| VFD12AMS53ANSAA                 | 15                      | 145                    | 320                           |                              |                                  |

Table 7-41

<sup>\*1</sup> Without an AC output reactor: Use the motor cable length of the 575V drive model only for 4 kHz carrier frequency (Pr.00-17 = 4). If you use it for > 4 kHz carrier frequency, you may need to reduce the motor cable length to prevent over-current protection caused by large leakage current, depending on the actual on-site situations.

#### 7-5 Zero Phase Reactors

You can also suppress interference by installing a zero phase reactor at the main input or the motor output of the drive, depending on the location of the interference. Delta provides two types of zero phase reactors to solve interference problems.

#### A. Casing with mechanical fixed part

Used for the zero phase reactor at the main input/motor output. It withstands large current load and is used for high frequencies. You can get higher impedance by increasing the number of turns.

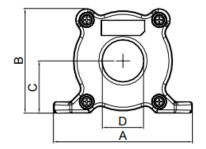

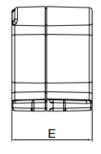

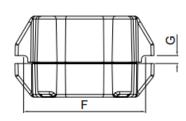

Figure 7-21

Unit: mm

| Model     | А  | В  | С    | D  | E    | F  | G(Ø) | To use w/   |
|-----------|----|----|------|----|------|----|------|-------------|
| RF008X00A | 99 | 73 | 36.5 | 29 | 56.5 | 86 | 5.5  | Motor cable |

Table 7-42

#### B. Casing without mechanical fixed part

Adopts nanocrystalline core developed by VAC<sup>®</sup>, and has high initial permeability, high saturation induction density, low iron loss and perfect temperature characteristic. If the zero phase reactor does not need to be fixed mechanically, use this solution.

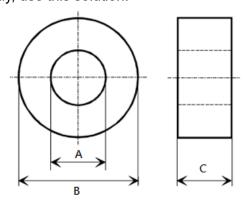

Figure 7-22

| Model           | Α    | В    | С    |
|-----------------|------|------|------|
| T60006L2040W453 | 22.5 | 43.1 | 18.5 |
| T60006L2050W565 | 36.3 | 53.5 | 23.4 |

Table 7-43

#### 7-5-1 Installation

During installation, pass the cable through at least one zero phase reactor. Use a suitable cable type (pressure endurance, current endurance, insulation class, and wire gauge) so that the cable passes easily through the zero phase reactor. Do not pass the grounding cable through the zero phase reactor; only pass the motor wire and power cable through the zero phase reactor. With longer motor cables the zero-phase reactor can effectively reduce interference at the motor output. Moreover, pay extra attention to the large leakage current due to long cable length. This may cause temperature rise in the zero phase reactor. Install the zero phase reactor as close to the output of the drive as possible. Figure 7-23 below shows the installation diagram for a single turn zero phase reactor. If the wire diameter allows several turns, Figure 7-24 shows the installation of a multi-turn zero phase reactor. The more turns, the better the noise suppression effect.

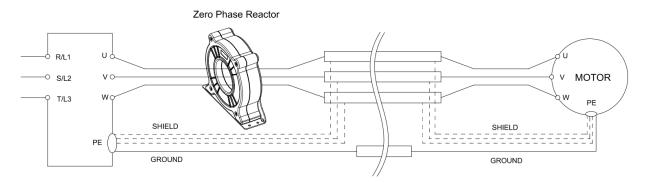

Figure 7-23
Single turn wiring diagram for shielding wire with a zero phase reactor

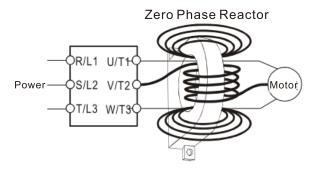

Figure 7-24

Multi-turn zero phase reactor

#### 7-5-2 Installation Precaution

Install the zero phase reactor at the drive's output terminal (U/T1, V/T2 and W/T3). After the zero phase reactor is installed, it reduces the electromagnetic radiation and load stress emitted by the wiring of the drive. The number of zero phase reactors required for the drive depends on the wiring length and the drive voltage.

The normal operating temperature of the zero phase reactor should be lower than 85°C (176°F). However, when the zero phase reactor is saturated, its temperature may exceed 85°C (176°F). In this case, increase the number of zero phase reactors to avoid saturation. The following are reasons that might cause saturation of the zero phase reactors: the drive wiring is too long; the drive has several sets of loads; the wiring is in parallel; or the drive uses high capacitance wiring. If the temperature of the zero phase reactor exceeds 85°C (176°F) during the operation of the drive, increase the number of zero phase reactors.

Recommended maximum wiring gauge when installing a zero phase reactor

| Zero Phase Reactor | Max. Wire<br>Gauge or LUG | Max. Wire Gauge AWG (1Cx3) |         | Max. Wire Gauge AWG (4Cx1 |         |  |
|--------------------|---------------------------|----------------------------|---------|---------------------------|---------|--|
| Model No.          | width                     | 75°C                       | 90°C    | 75°C                      | 90°C    |  |
| RF008X00A          | 13 mm                     | 3 AWG                      | 1 AWG   | 3 AWG                     | 1 AWG   |  |
| T600006L2040W453   | 11 mm                     | 9 AWG                      | 4 AWG   | 6 AWG                     | 6 AWG   |  |
| T600006L2050W565   | 16 mm                     | 1 AWG                      | 2/0 AWG | 1 AWG                     | 1/0 AWG |  |

Table 7-44

## 7-5-3 Zero Phase Reactor for Signal Cable

To solve interference problems between signal cables and electrical equipment, install a zero phase reactor on the signal cable. Refer to the table below for models and dimensions. Installing a zero phase reactor on the signal cable at the source of the interference suppresses the interference and noise between signal cables.

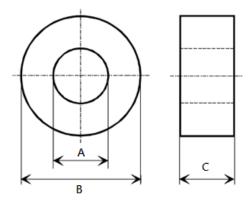

Figure 7-25

Unit: mm

| Model           | Α    | В    | С    |
|-----------------|------|------|------|
| T60004L2016W620 | 10.7 | 17.8 | 8.0  |
| T60004L2025W622 | 17.5 | 27.3 | 12.3 |

Table 7-45

#### 7-6 EMC Filter

Use EMC filters to enhance the EMC performance for the environment and machines and to comply with EMC regulations, further reducing EMC problems. If you purchase a motor drive without a built-in EMC filter, it is recommended that you select the EMC filters as shown below. For some motor drive models, you need to work with zero phase reactors to be compliant with EMC regulations. Refer to the table and figure below for the recommended model, setting method, and maximum motor cable length of the EMC filter and zero phase reactor.

|       | <u>'</u>        | acior.  |                    |           |                      |    | Con                  | ducto    | 24           | D            | adiata | 4      |
|-------|-----------------|---------|--------------------|-----------|----------------------|----|----------------------|----------|--------------|--------------|--------|--------|
|       |                 |         | Conducted Emission |           |                      |    | Radiated<br>Emission |          |              |              |        |        |
|       |                 |         |                    |           |                      |    |                      | um N     | <b>lotor</b> | Maxi         | mum N  | /lotor |
|       | Motor Drive     | Input   |                    |           | Recommended Model of |    |                      |          | gth          | Cable Length |        |        |
| Frame | Model #         | Current | Filter Model #     | Zero P    | hase Reactors        |    | C1<br>30 m           |          | C2           |              | C2     |        |
|       |                 | (A)     |                    |           | -                    |    |                      |          | 100 m        |              | 100 m  |        |
|       |                 |         |                    |           |                      |    | sition               |          | stall a z    | ero ph       | ase re | actor  |
|       |                 |         |                    | DELTA     | VAC <sup>®</sup>     | *1 | *2                   | *3       | N/A          | *1           | *2     | *3     |
| Α     | VFD1A6MS11ANSAA | 6.8     | EMF11AM21A         | RF008X00A | T60006L2040W453      |    |                      |          | NA           |              |        |        |
| Α     | VFD1A6MS21ANSAA | 3.8     | EMF11AM21A         | RF008X00A | T60006L2040W453      |    | 1                    | ✓        | NA           |              | ✓      | 1      |
| Α     | VFD2A8MS21ANSAA | 6.7     | EMF11AM21A         | RF008X00A | T60006L2040W453      |    | 1                    | ✓        | NA           |              | 1      | 1      |
| Α     | VFD1A6MS23ANSAA | 2.2     | EMF10AM23A         | RF008X00A | T60006L2040W453      |    | 1                    | 1        | NA           |              | 1      | 1      |
| Α     | VFD2A8MS23ANSAA | 3.8     | EMF10AM23A         | RF008X00A | T60006L2040W453      |    | ✓                    | ✓        | NA           |              | 1      | 1      |
| Α     | VFD4A8MS23ANSAA | 6       | EMF10AM23A         | RF008X00A | T60006L2040W453      |    | ✓                    | ✓        | NA           |              | 1      | 1      |
| Α     | VFD1A5MS43ANSAA | 2.5     | EMF6A0M43A         | RF008X00A | T60006L2040W453      |    |                      | 1        | NA           |              |        | 1      |
| Α     | VFD2A7MS43ANSAA | 4.2     | EMF6A0M43A         | RF008X00A | T60006L2040W453      |    |                      | <b>\</b> | NA           |              |        | 1      |
| Α     | VFD1A7MS53ANSAA | 2.4     | EMF6A0M63B         | RF008X00A | T60006L2040W453      |    |                      |          | NA*          |              |        |        |
| Α     | VFD2A5MS11ANSAA | 10.1    | EMF11AM21A         | RF008X00A | T60006L2040W453      |    |                      |          | NA           |              |        |        |
| В     | VFD4A8MS21ANSAA | 10.5    | EMF11AM21A         | RF008X00A | T60006L2040W453      |    | 1                    | 1        | NA           |              | 1      | 1      |
| В     | VFD7A5MS23ANSAA | 9.6     | EMF10AM23A         | RF008X00A | T60006L2040W453      |    | 1                    | 1        | NA           |              | 1      | 1      |
| В     | VFD3A0MS53ANSAA | 4.2     | EMF6A0M63B         | RF008X00A | T60006L2040W453      |    |                      |          | NA*          |              |        |        |
| В     | VFD4A2MS43ANSAA | 6.4     | EMF6A0M43A         | RF008X00A | T60006L2040W453      |    |                      | 1        | NA           |              |        | 1      |
| С     | VFD4A8MS11ANSAA | 20.6    | EMF27AM21B         | RF008X00A | T60006L2040W453      |    |                      |          | NA           |              |        |        |
| С     | VFD7A5MS21ANSAA | 17.9    | EMF27AM21B         | RF008X00A | T60006L2040W453      |    |                      | 1        | NA           |              |        | 1      |
| С     | VFD11AMS21ANSAA | 26.3    | EMF27AM21B         | RF008X00A | T60006L2040W453      |    |                      | 1        | NA           |              |        | 1      |
| С     | VFD11AMS23ANSAA | 15      | EMF24AM23B         | RF008X00A | T60006L2040W453      |    | 1                    | 1        | NA           |              | 1      | 1      |
| С     | VFD17AMS23ANSAA | 23.4    | EMF24AM23B         | RF008X00A | T60006L2040W453      |    | 1                    | 1        | NA           |              | 1      | 1      |
| С     | VFD5A5MS43ANSAA | 7.2     | EMF12AM43B         | RF008X00A | T60006L2040W453      |    | 1                    | 1        | NA           |              | 1      | 1      |
| С     | VFD4A2MS53ANSAA | 5.8     | EMF16AM63B         | RF008X00A | T60006L2040W453      |    |                      |          | NA*          |              |        |        |
| С     | VFD6A6MS53ANSAA | 9.3     | EMF16AM63B         | RF008X00A | T60006L2040W453      |    |                      |          | NA           |              |        |        |
| С     | VFD7A3MS43ANSAA | 8.9     | EMF12AM43B         | RF008X00A | T60006L2040W453      |    | 1                    | 1        | NA           |              | 1      | 1      |
| С     | VFD9A0MS43ANSAA | 11.6    | EMF12AM43B         | RF008X00A | T60006L2040W453      |    | 1                    | 1        | NA           |              | 1      | 1      |
| D     | VFD25AMS23ANSAA | 32.4    | EMF33AM23B         | RF008X00A | T60006L2050W565      | 1  | 1                    |          | NA           | 1            | 1      |        |
| D     | VFD13AMS43ANSAA | 17.3    | EMF23AM43B         | RF008X00A | T60006L2050W565      | 1  | 1                    | 1        | NA           | 1            | 1      | 1      |
| D     | VFD9A9MS53ANSAA | 13.4    | EMF16AM63B         | RF008X00A | T60006L2040W453      |    |                      |          | N/A          |              |        |        |
| D     | VFD12AMS53ANSAA | 17.5    | EMF16AM63B         | RF008X00A | T60006L2040W453      |    |                      |          | N/A          |              |        |        |
| D     | VFD17AMS43ANSAA | 22.6    | EMF23AM43B         | RF008X00A | T60006L2050W565      | 1  | 1                    | 1        | NA           | ✓            | 1      | 1      |
| Е     | VFD33AMS23ANSAA | 43.2    | B84143D0075R127    | RF008X00A | T60006L2050W565      |    | 1                    | 1        | NA           |              | 1      | 1      |
| Е     | VFD49AMS23ANSAA | 61.2    | B84143D0075R127    | RF008X00A | T60006L2050W565      |    | 1                    | 1        | NA           |              | 1      | 1      |
| Е     | VFD25AMS43ANSAA | 30.8    | B84143D0050R127    | RF008X00A | T60006L2050W565      |    |                      |          | NA           |              |        |        |
| Е     | VFD32AMS43ANSAA | 39.6    | B84143D0050R127    | RF008X00A | T60006L2050W565      |    | 1                    | 1        | NA           |              | 1      | 1      |
| F     | VFD65AMS23ANSAA | 82.8    | B84143D0090R127    | RF008X00A | T60006L2050W565      |    | 1                    | 1        | NA           |              | 1      | 1      |
| F     | VFD38AMS43ANSAA | 45.7    | B84143D0075R127    | RF008X00A | T60006L2050W565      |    | 1                    | 1        | NA           |              | 1      | 1      |
| F     | VFD45AMS43ANSAA | 53.9    | B84143D0075R127    | RF008X00A | T60006L2050W565      |    | 1                    | 1        | NA           |              | 1      | 1      |

**NOTE 1:** It is not necessary to add a zero phase reactor for passing the C2 conducted emission test. The maximum motor cable length of the conducted emission C2 class for VFD1A7MS53ANSAA, VFD3A0MS53ANSAA and VFD4A2MS53ANSAA is 75 m, others are 100 m.

**Table 7-46** 

Zero phase reactor installation position diagram:

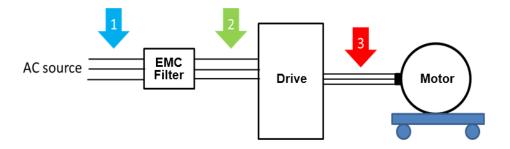

Figure 7-26

- \*1 Install at the cable between the power supply and the EMC filter
- \*2 Install at the cable between the EMC filter and the drive
- \*3 Install at the cable between the drive and the motor

#### Filter Dimension

#### EMF11AM21A; EMF10AM23A; EMF6A0M43A

| Screw  | w Torque                                          |    |  |
|--------|---------------------------------------------------|----|--|
| M5 * 2 | 16-20 kg-cm / (13.9-17.3 lb-in.) / (1.56-1.96 Nm) |    |  |
| M4 * 2 | 14-16 kg-cm / (12.2-13.8 lb-in.) / (1.38-1.56 Nm) | Та |  |

Table 7-47

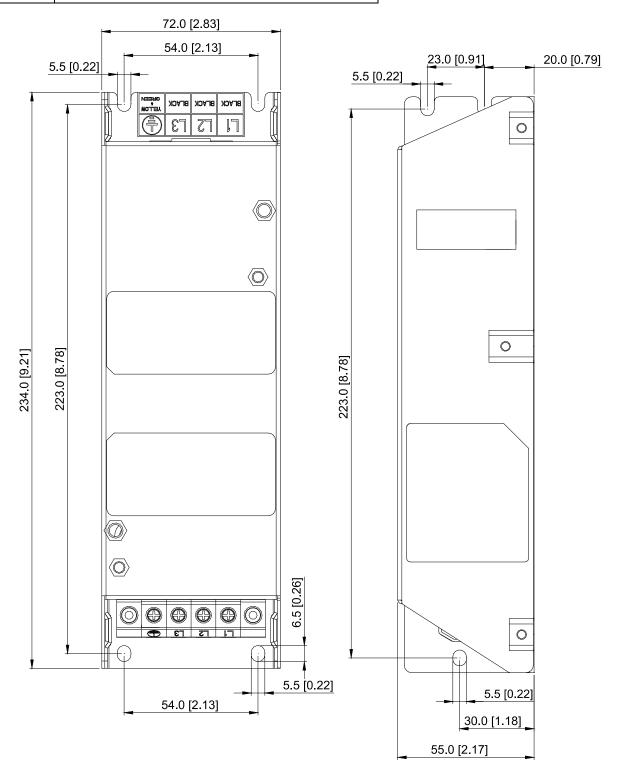

Figure 7-27

#### Chapter 7 Optional Accessories | MS300

EMF27AM21B; EMF24AM23B EMF33AM23B; EMF12AM43B EMF23AM43B; EMF6A0M63B;

EMF16AM63B

| Screw  | Torque                                            |            |
|--------|---------------------------------------------------|------------|
| M5 * 4 | 16-20 kg-cm / (13.9-17.3 lb-in.) / (1.56-1.96 Nm) | Table 7-48 |

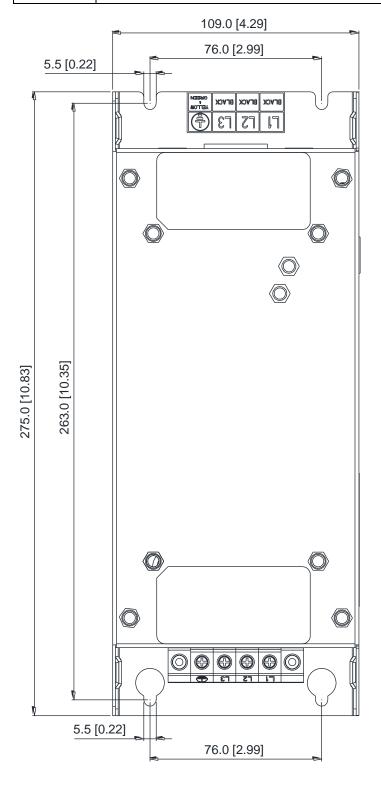

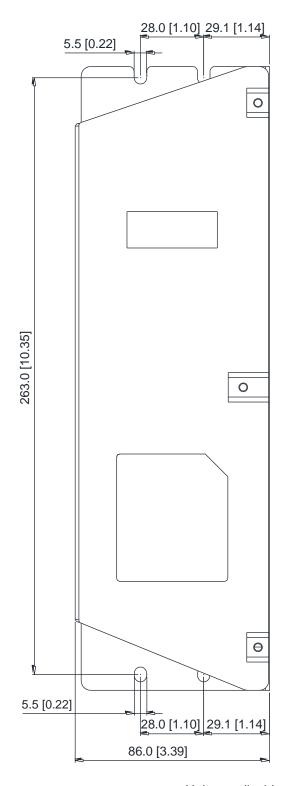

Figure 7-28

## TDK B84143D0050R127 (50A)

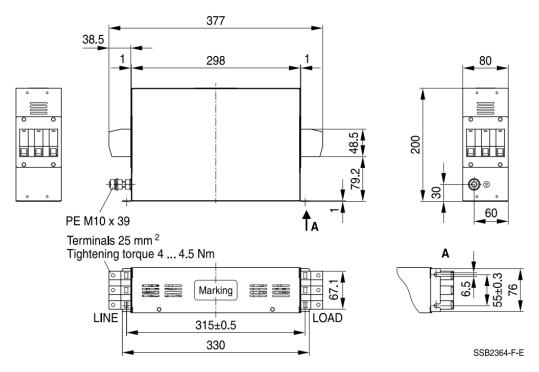

Unit: mm

Figure 7-29

## TDK B84143D0075R127 (75A), TDK B84143D0090R127 (90A)

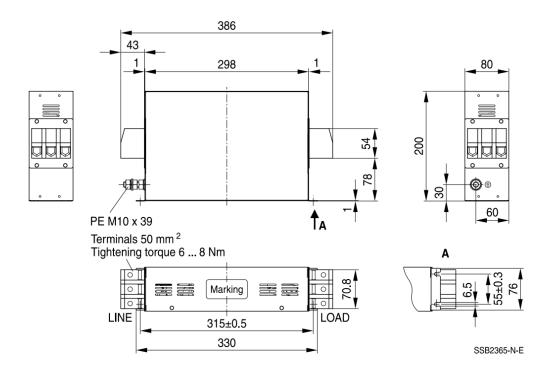

Figure 7-30

## Chapter 7 Optional Accessories | MS300

The table below is the maximum shielded cable length for drive models with built-in EMC filters. You can choose the corresponding shielded cable length according to the required noise emission and electromagnetic interference class.

|       | Built-in Filters Rated Current (IEC |                   | Compliance with EN (IEC 61800-3) Class |       | Compliance with EMC (IEC 61800-3) Class C2 |       |  |
|-------|-------------------------------------|-------------------|----------------------------------------|-------|--------------------------------------------|-------|--|
| Frame | Models                              | (HD)              | Shielded Cable Length                  | Fc    | Shielded Cable Length                      | Fc    |  |
|       | VFD1A5MS43AFSAA                     | 1.5               |                                        |       |                                            |       |  |
|       | VFD2A7MS43AFSAA                     | 2.7               |                                        |       |                                            |       |  |
| В     | VFD4A2MS43AFSAA                     | 4.2               |                                        |       |                                            |       |  |
| Ь     | VFD1A6MS21AFSAA                     | 1.6               |                                        |       |                                            |       |  |
|       | VFD2A8MS21AFSAA                     | 2.8               |                                        |       |                                            |       |  |
|       | VFD4A8MS21AFSAA                     | D4A8MS21AFSAA 4.8 |                                        |       | 20 m                                       |       |  |
|       | VFD5A7MS43AFSAA                     | 5.7               |                                        |       |                                            |       |  |
|       | VFD7A5MS21AFSAA                     | 7.5               |                                        |       |                                            |       |  |
| С     | VFD7A3MS43AFSAA                     | 8.9               | 30 m                                   | 4 kHz |                                            | 4 kHz |  |
|       | VFD9A0MS43AFSAA                     | 9                 |                                        |       |                                            |       |  |
|       | VFD11AMS21AFSAA                     | 11                |                                        |       |                                            |       |  |
| D     | VFD13AMS43AFSAA                     | 13                |                                        |       |                                            |       |  |
| U     | VFD17AMS43AFSAA                     | 17                |                                        |       |                                            |       |  |
| Е     | VFD25AMS43AFSAA                     | 25                |                                        |       |                                            |       |  |
|       | VFD32AMS43AFSAA                     | 32                |                                        |       |                                            |       |  |
| F     | VFD38AMS43AFSAA                     | 38                |                                        |       |                                            |       |  |
| F     | VFD45AMS43AFSAA                     | 45                |                                        |       |                                            |       |  |

Table 7-49

## 7-7 EMC Shield Plate

EMC Shield Plate (for use with shielded cable)

| Frame | Model of EMC Shield Plate | Reference Figure |
|-------|---------------------------|------------------|
| А     | MKM-EPA                   | Figure 7-31      |
| В     | MKM-EPB                   | Figure 7-32      |
| С     | MKM-EPC                   | Figure 7-33      |
| D     | MKM-EPD                   | Figure 7-34      |
| E     | MKM-EPE                   | Figure 7-35      |
| F     | MKM-EPF                   | Figure 7-36      |

#### Installation

(This example uses Frame A model)

 As shown in the right figure, fix the shield plate on the AC motor drive.

Torque value:

| Frame | Screw | Torque                                        |
|-------|-------|-----------------------------------------------|
| Α     | M3.5  | 6-8 kg-cm / (5.2-6.9 lb-in.) / (0.59-0.78 Nm) |
| В     | M4    | 6-8 kg-cm / (5.2-6.9 lb-in.) / (0.59-0.78 Nm) |
| С     | M4    | 6-8 kg-cm / (5.2-6.9 lb-in.) / (0.59-0.78 Nm) |
| D     | М3    | 4-6 kg-cm / (3.5-5.2 lb-in.) / (0.39-0.59 Nm) |
| E     | М3    | 4–6 kg-cm / (3.5–5.2 lb-in.) / (0.39–0.59 Nm) |
| F     | M4    | 6-8 kg-cm / (5.2-6.9 lb-in.) / (0.59-0.78 Nm) |

Table 7-50

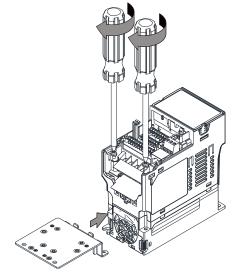

Figure 7-37

2. Select a suitable R-clip according to the wire gauge used, and then fix the R-clip on the shield plate.

| Screw | Torque                                        |
|-------|-----------------------------------------------|
| M4    | 6–8 kg-cm / (5.2–6.9 lb-in.) / (0.59–0.78 Nm) |

Table 7-51

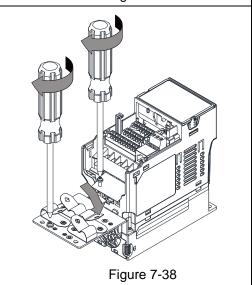

| Dimensions of EMC Shield Plate |         | Dimensions of Shield Plate |             |  |  |
|--------------------------------|---------|----------------------------|-------------|--|--|
| a                              | Model   | Unit: mm (inch)            |             |  |  |
|                                |         | а                          | b           |  |  |
|                                | MKM-EPA | 69.3 (2.73)                | 80.0 (3.15) |  |  |
|                                | MKM-EPB | 67.7 (2.67)                | 79.7 (3.14) |  |  |
|                                | MKM-EPC | 78.0 (3.07)                | 91.0 (3.58) |  |  |
|                                | MKM-EPD | 103.4 (4.07)               | 97.0 (3.82) |  |  |
|                                | MKM-EPE | 124.3 (4.89)               | 77.4 (3.05) |  |  |
| Figure 7-39                    | MKM-EPF | 168.0 (6.61)               | 80.0 (3.15) |  |  |

Table 7-52

## Recommended wiring method

| Frame | Model of EMC Shield Plate | Reference Figure                        |
|-------|---------------------------|-----------------------------------------|
| A     | MKM-EPA                   | Figure 7-40                             |
| В     | MKM-EPB                   | Figure 7-41                             |
| С     | MKM-EPC                   | Figure 7-42                             |
| D     | MKM-EPD                   | CTL CTL CTL CTL CTL CTL CTL CTL CTL CTL |
| E     | MKM-EPE                   | Figure 7-44                             |
| F     | MKM-EPF                   | Figure 7-45                             |

## 7-8 Capacitive Filter

The capacitive filter (CXY101-43A) is a simple filter that supports basic filtering and noise interference reduction and applicable for models below 460V.

Installation diagram:

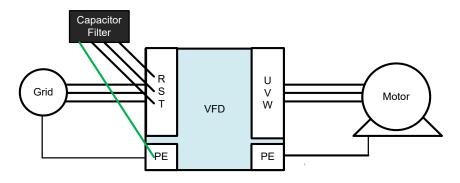

Figure 7-46

Wiring diagram for the capacitive filter and the drive:

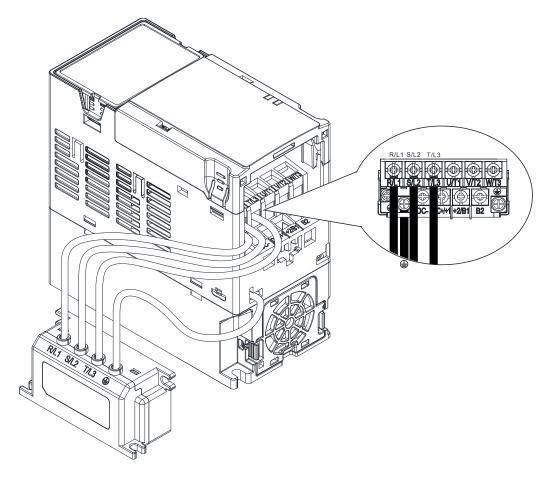

Figure 7-47

#### Specifications:

| Model      | Applicable Voltage      | Temperature Range | Capacitance   |                 |
|------------|-------------------------|-------------------|---------------|-----------------|
| CXY101-43A | 110-480 V <sub>AC</sub> | -40-85°C          | Cx: 1uF ± 20% | Cy: 0.1uF ± 20% |

**NOTE:** CXY101-43A is not applicable for 575V models.

Dimensions:

## CXY101-43A

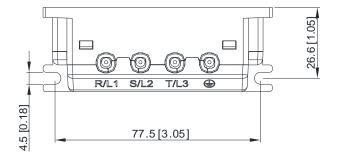

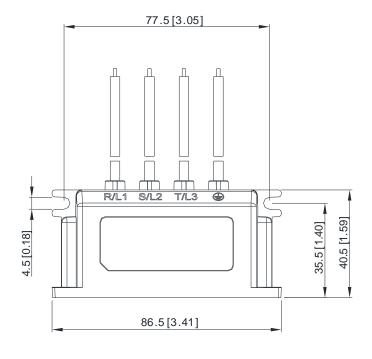

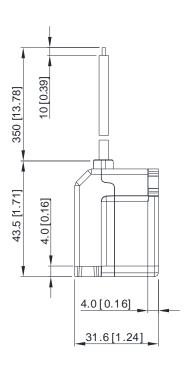

Figure 7-48

## 7-9 NEMA 1 / UL Type 1 Kit

Conduit boxes installation

Frame A (A1, A2)

Conduit box model: MKM-CBA0

Frame A (A3–A5)

Conduit box model: MKM-CBA

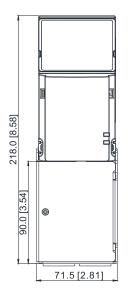

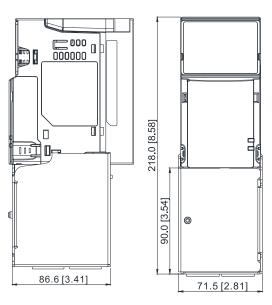

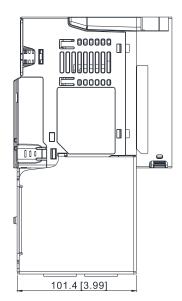

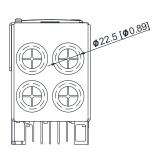

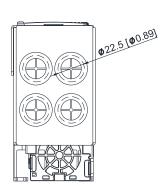

Unit: mm (inch)

Figure 7-49 Figure 7-50

Frame B
Conduit box model: MKM-CBB

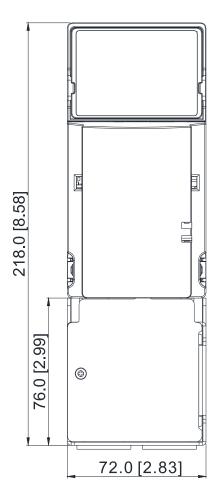

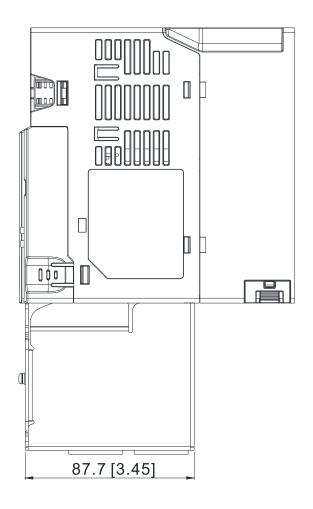

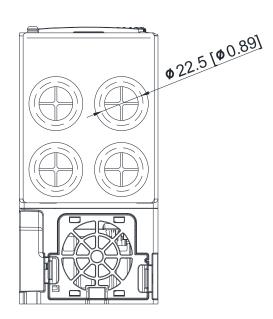

Figure 7-51

Frame C
Conduit box model: MKM-CBC

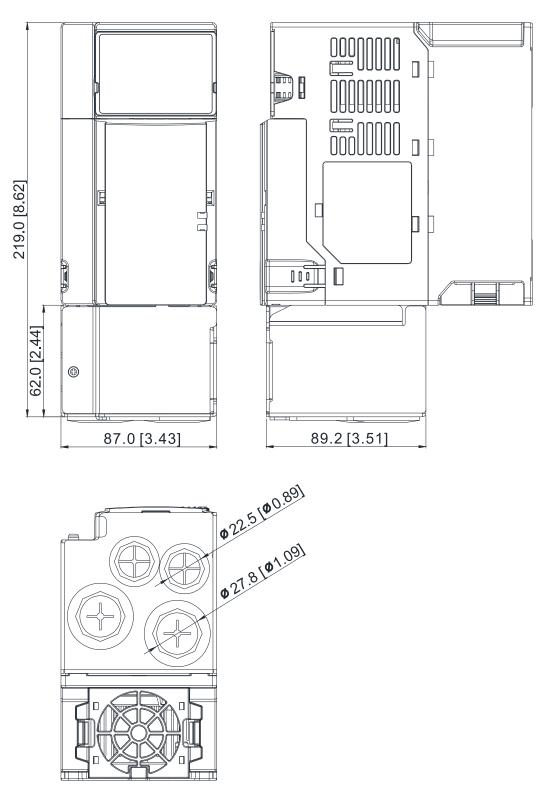

Figure 7-52

Frame D
Conduit box model: MKM-CBD

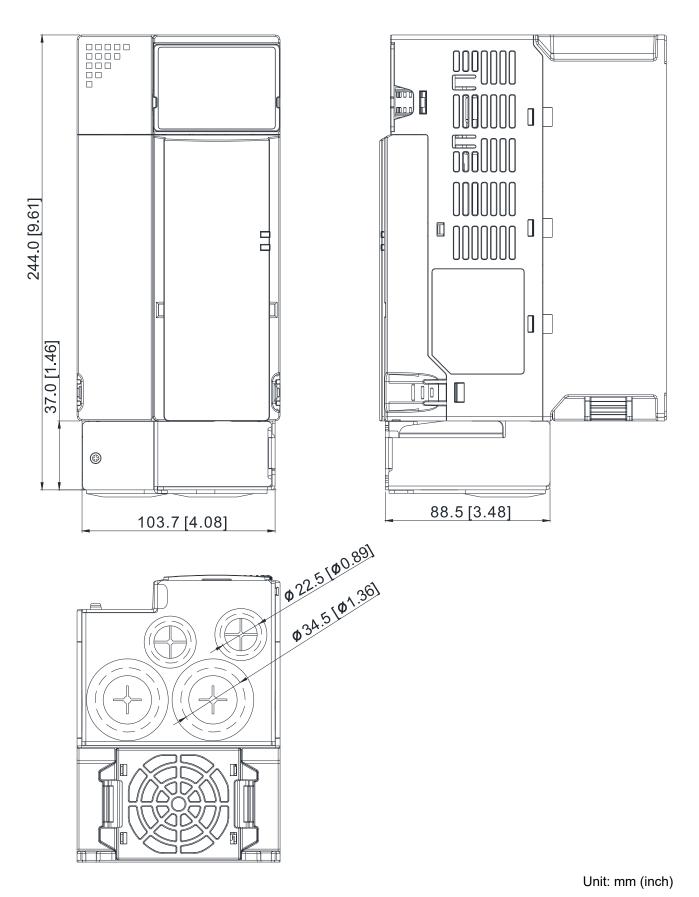

Figure 7-53

Frame E
Conduit box model: MKM-CBE

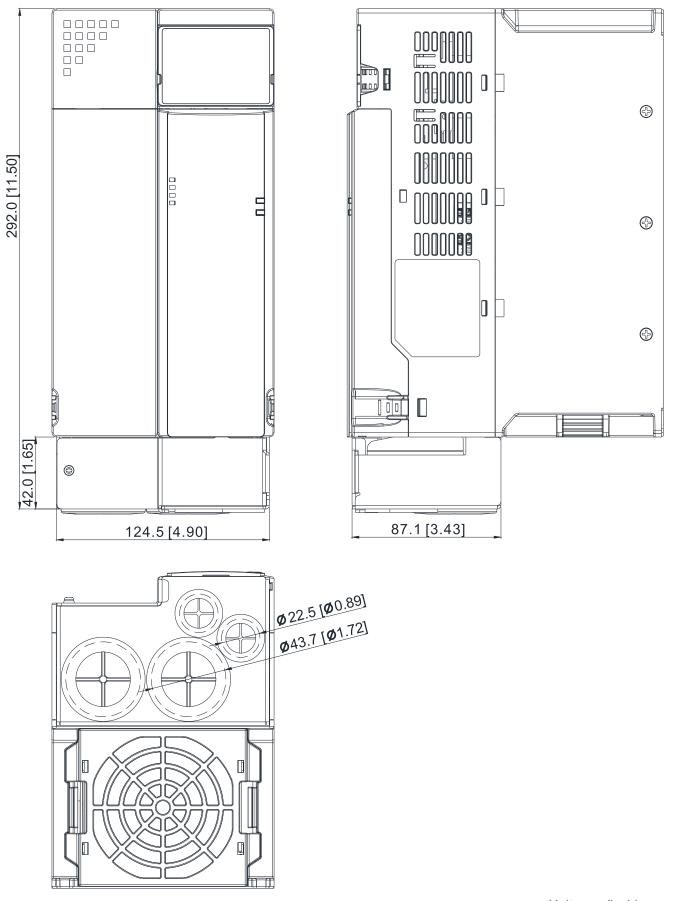

Unit: mm (inch)

Figure 7-54

Frame F
Conduit box model: MKM-CBF

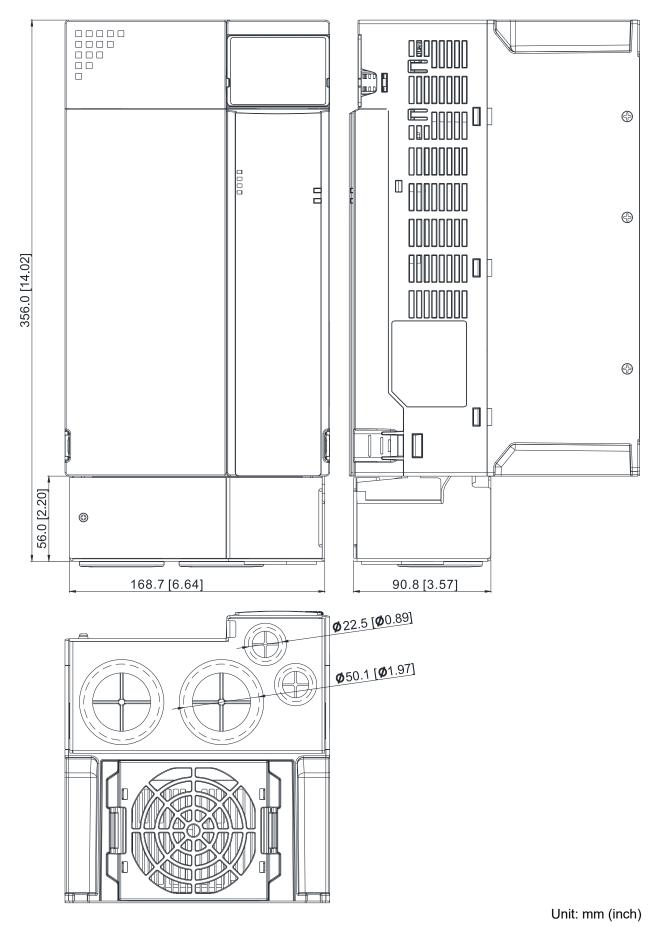

Figure 7-55

### Installation

Recommended screw size and torque value: M3: 4-6 kg-cm / (3.5-5.2 lb-in.) / (0.39-0.59 Nm)

M3.5: 4–6 kg-cm / (3.5–5.2 lb-in.) / (0.39–0.59 Nm)

M4: 6-8 kg-cm / (5.2-6.9 lb-in.) / (0.59-0.78 Nm)

### Frame A

1) Aim the clips at the slots to assemble the conduit box.

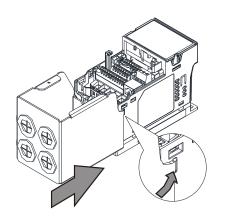

Figure 7-56

3) Install the front cover of the motor.

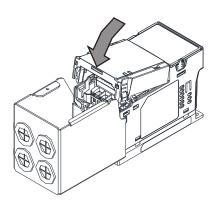

Figure 7-58

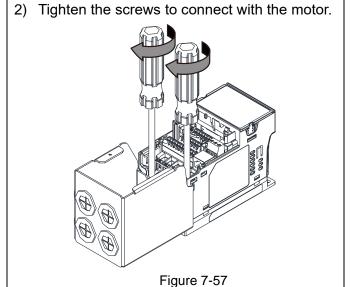

4) Install the front cover of the conduit box and tighten the screw.

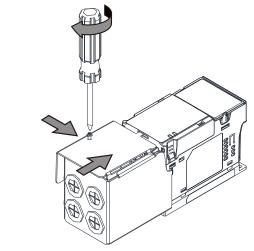

Figure 7-59

5) Attach the dust patch.

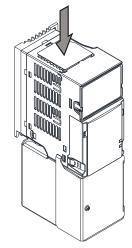

Figure 7-60

### Frame B-F

1) Aim the clips at the slots to assemble the conduit box.

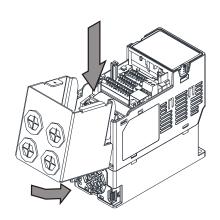

Figure 7-61

2) Tighten the screws to connect with the motor.

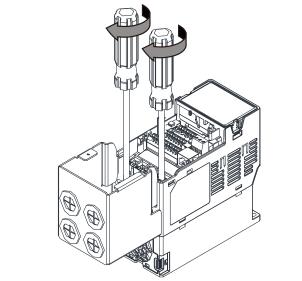

Figure 7-62

3) Install the front cover of the motor.

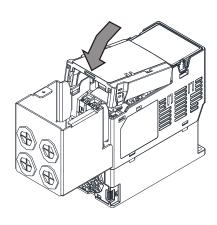

Figure 7-63

4) Install the front cover of the conduit box and tighten the screw.

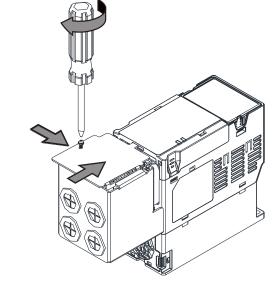

Figure 7-64

5) Attach the dust patch.

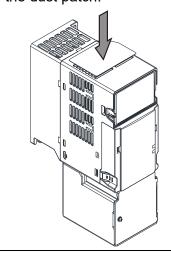

Figure 7-65

# **7-10 Fan Kit**

| Frame | Fan Model | Fan Kit     |
|-------|-----------|-------------|
| А     | MKM-FKMA  |             |
| В     | MKM-FKMB  |             |
| С     | MKM-FKMC  |             |
| D     | MKM-FKMD  |             |
| E     | MKM-FKME  |             |
| F     | MKM-FKMF  | Figure 7-66 |

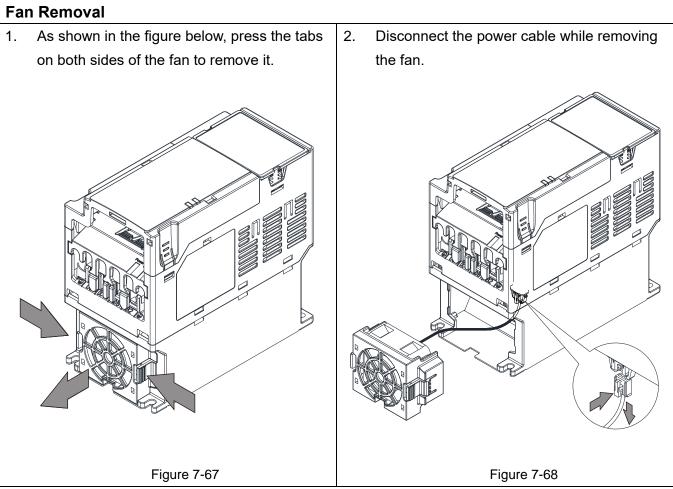

# 7-11 Keypad Panel Mounting

### **KPMS-LE01 Keypad Panel Mounting:**

In order to avoid the motor damage, please be sure to refer to the screw size and torque values to tighten the screws.

### 1. Install the extension cable to motor:

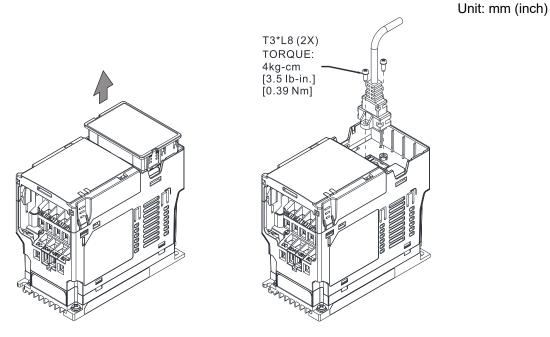

Figure 7-69

The extension cable models and cable length specifications are listed in the table below.

| Models                 | EG0610C | EG1010C | EG2010C | EG3010C  | EG5010C  |
|------------------------|---------|---------|---------|----------|----------|
| Extension Cable Length | 600     | 1000    | 2000    | 3000     | 5000     |
| (Unit: mm (inch))      | (23.62) | (39.37) | (78.74) | (118.11) | (196.85) |

Table 7-54

### 2. Method 1: Direct mounting on a plate

Unit: mm (inch)

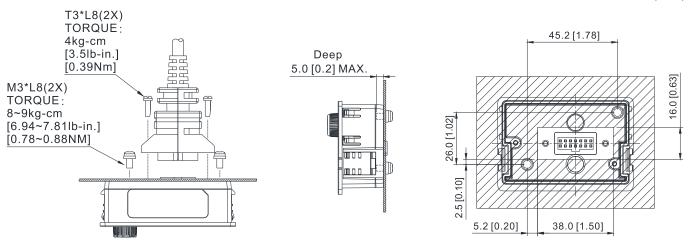

Figure 7-70

# 3. **Method 2**: Mounting through a plate

Plate Thickness = 1.2 (0.05) or 2.0 (0.08)

Unit: mm (inch)

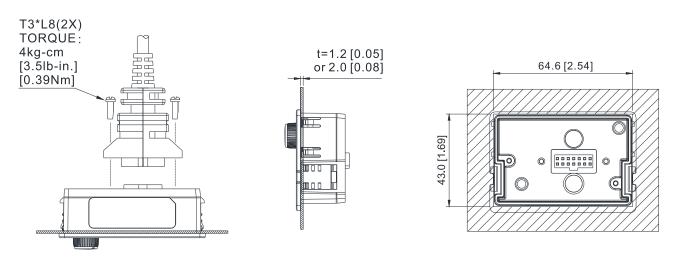

Figure 7-71

# 7-12 DIN-Rail Mounting

# **MKM-DRB** (Applicable for Frame A and Frame B)

| Screw   | Torque           |  |
|---------|------------------|--|
|         | 8–10 kg-cm       |  |
| M4*2PCS | (6.9–8.7 lb-in.) |  |
|         | (0.78–0.98 Nm)   |  |

Table 7-55

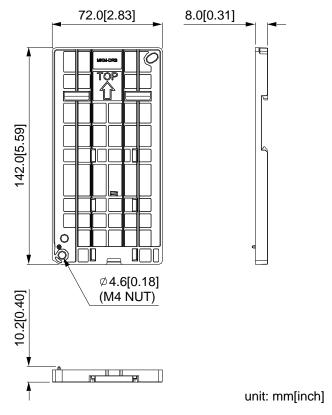

Figure 7-72

# **MKM-DRC** (Applicable for Frame C)

| Screw   | Torque            |
|---------|-------------------|
|         | 10-12 kg-cm       |
| M5*4PCS | (8.7–10.4 lb-in.) |
|         | (0.98–1.18 Nm)    |

Table 7-56

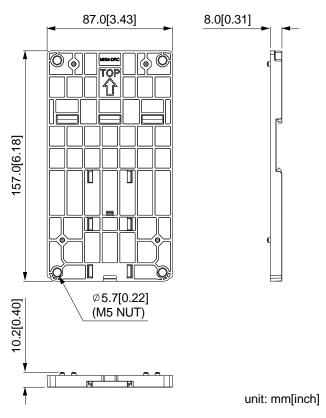

Figure 7-73

# Installation

| Model   | Screw        | Torque                                           |
|---------|--------------|--------------------------------------------------|
| MKM-DRB | M4*P0.7*2PCS | 8–10 kg-cm / (6.9–8.7 lb-in.) / (0.78–0.98 Nm)   |
| MKM-DRC | M5*P0.8*4PCS | 10–12 kg-cm / (8.7–10.4 lb-in.) / (0.98–1.18 Nm) |

Table 7-57

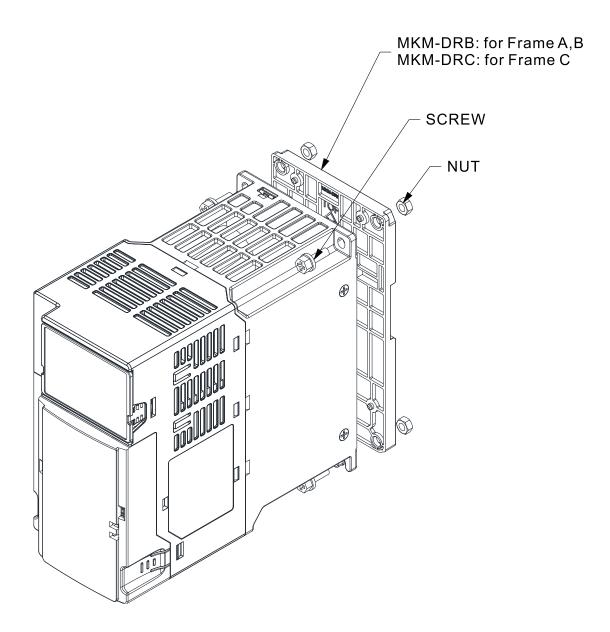

Figure 7-74

# 7-13 Mounting Adapter Plate

The mounting adapter plate is to change the wiring method for the ME300 / MS300 / MH300 series to provide you a flexible installation. It changes the wiring method from the "bottom-mains input/ bottom-motor output" to the "top-mains input/bottom-motor output" for ME300 / MS300 / MH300. Therefore, you can use the mounting adapter plate to change the drive from VFD-E/VFD-EL series to ME300/MS300/MH300 series without changing the original wiring method and fixing hole. The following table shows the correspondences.

| Series<br>Models | ME / MS / MH300 | VFD-E   | VFD-EL  |
|------------------|-----------------|---------|---------|
| MKM-MAPB         | Frame A–B       | Frame A | Frame A |
| MKM-MAPC         | Frame C         | Frame B | Frame B |

**Table 7-58** 

# MKM-MAPB: Applicable for Frame A and B

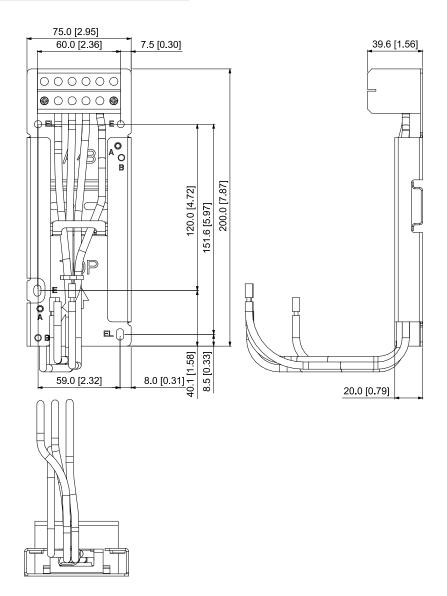

Unit: mm (inch)

Figure 7-75

# MKM-MAPC: Applicable for Frame C

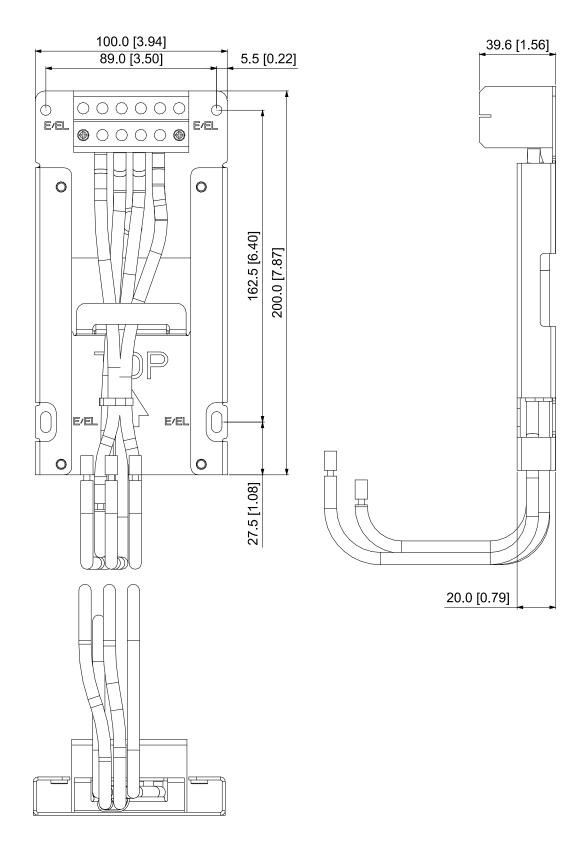

Unit: mm (inch)

Figure 7-76

# Installation

# Frame A and B

| Screw | Torque                                            |            |
|-------|---------------------------------------------------|------------|
| M4    | 14-16 kg-cm / (12.4-13.9 lb-in.) / (1.37-1.57 Nm) |            |
| M5    | 16-20 kg-cm / (13.9-17.4 lb-in.) / (1.57-1.96 Nm) | Table 7-59 |

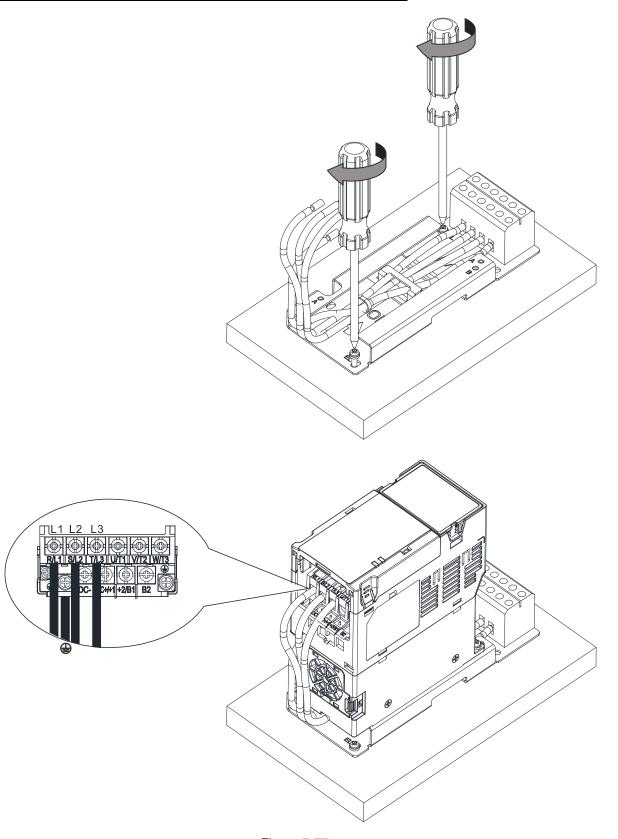

Figure 7-77

# Chapter 7 Optional Accessories | MS300

### Frame C

| Screw | Torque                                            |      |
|-------|---------------------------------------------------|------|
| M4    | 14-16 kg-cm / (12.4-13.9 lb-in.) / (1.37-1.57 Nm) |      |
| M5    | 16-20 kg-cm / (13.9-17.4 lb-in.) / (1.57-1.96 Nm) | Tabl |

Table 7-60

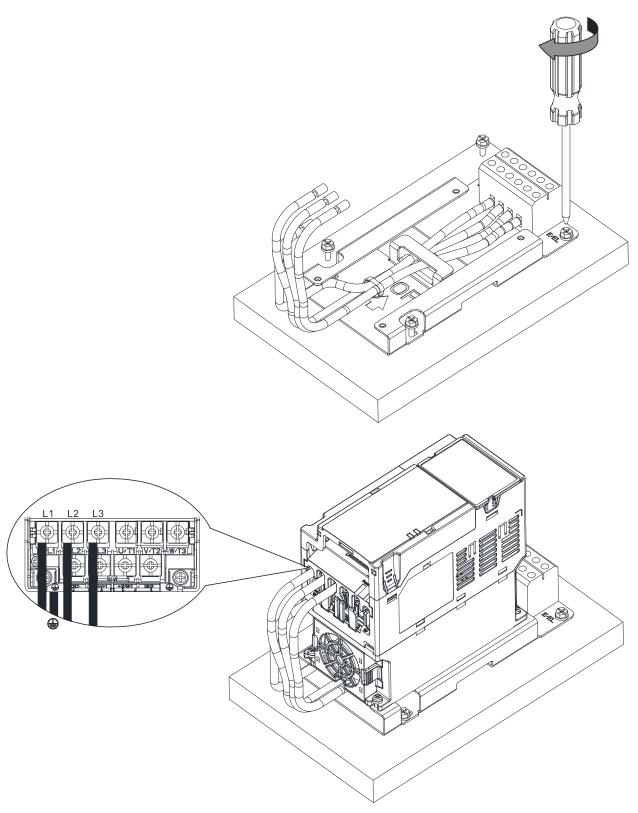

Figure 7-78

# 7-14 Digital Keypad - KPC-CC01

### 7-14-1 Digital Keypad KPC-CC01

The default communication protocol for MS300 is ASCII 9600, 7, N, 2, but the communication protocol for KPC-CC01 is RTU 19200, 8, N, 2. Therefore, you must set MS300 communication parameters so as to connect with the digital keypad KPC-CC01. The setting steps are as follows:

- Set Pr.09-00 communication address = 1
- Set Pr.09-01 COM1 transmission speed (Baud rate) = 19.2 Kbps
- Set Pr.09-04 COM1 communication protocol = 13: 8N2 (RTU)

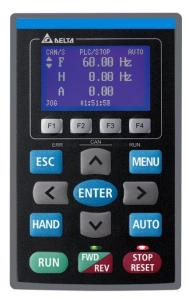

#### KPC-CC01

Communication Interface:

RJ45 (socket), RS-485 interface

Communication protocol: RTU19200, 8, N, 2

#### Installation Method

- 1. The embedded type can be installed flat on the surface of the control box. The front cover is waterproof.
- 2. Buy a MKC-KPPK model for wall mounting or embedded mounting. Its protection level is IP66.
- 3. The maximum RJ45 extension lead is 5 m (16 ft)
- 4. This keypad can only be used on Delta's motor drive C2000 series, CH2000, CP2000, MS300, MH300 and ME300.

# **Keypad Function Descriptions**

| Key   | Descriptions                                                                           |
|-------|----------------------------------------------------------------------------------------|
|       | Start Operation Key                                                                    |
| RUN   | Only valid when the source of operation command is the keypad.                         |
| KUN   | 2. Operates the AC motor drive by the function setting. The RUN LED will be ON.        |
|       | 3. Can be pressed repeatedly at the stop process.                                      |
|       | Stop Command Key.                                                                      |
|       | 1. This key has the highest priority when the command is from the keypad.              |
|       | 2. When it receives the STOP command, regardless of whether the AC motor drive is      |
|       | in operation or stop status, the AC motor drive executes the "STOP" command.           |
| STOP  | 3. Use the RESET key to reset the drive after a fault occurs.                          |
| RESET | 4. If you cannot reset after the error:                                                |
|       | a. The condition which triggers the fault is not cleared. After you clear the          |
|       | condition, you can then reset the fault.                                               |
|       | b. The drive is in fault status when powered on. After you clear the condition,        |
|       | restart and then you can reset the fault.                                              |
|       | Operation Direction Key                                                                |
| FWD   | 1. Only controls the operation direction, NOT the drive activation. FWD: forward, REV: |
| REV   | reverse.                                                                               |
|       | 2. Refer to the LED descriptions for more details.                                     |

| Key      | Descriptions                                                                              |  |  |  |  |
|----------|-------------------------------------------------------------------------------------------|--|--|--|--|
| ENTER    | ENTER Key                                                                                 |  |  |  |  |
| ENTER    | Goes to the next menu level. If at the last level, press ENTER to execute the command.    |  |  |  |  |
|          | ESC Key                                                                                   |  |  |  |  |
| ESC      | Leaves the current menu and returns to the previous menu; also functions as a return      |  |  |  |  |
|          | key or cancel key in a sub-menu.                                                          |  |  |  |  |
|          | Returns to the main menu.                                                                 |  |  |  |  |
|          | Menu commands:                                                                            |  |  |  |  |
|          | Parameter Setup     The setup                                                             |  |  |  |  |
| MENU     | 2. Quick Start 8. Time Setup 14. Main Page                                                |  |  |  |  |
| IVILIVO  | Application Selection List 9. Keypad Locked 15. PC Link                                   |  |  |  |  |
|          | 4. Changed List 10. PLC Function 16. Start Wizard                                         |  |  |  |  |
|          | 5. Copy Parameter 11. Copy PLC                                                            |  |  |  |  |
|          | 6. Fault Record 12. Display Setup                                                         |  |  |  |  |
|          | Direction: Left / Right / Up / Down                                                       |  |  |  |  |
|          | 1. In the numeric value setting mode, moves the cursor and changes the numeric            |  |  |  |  |
| <b>^</b> | value.                                                                                    |  |  |  |  |
|          | 2. In the menu/text selection mode, selects an item.                                      |  |  |  |  |
|          | Function Key                                                                              |  |  |  |  |
|          | 1. The functions keys have defaults and can also be user-defined. The defaults for F1     |  |  |  |  |
| F1 F2    | and F4 work with the function list below. For example, F1 is the JOG function, and        |  |  |  |  |
| F3 F4    | F4 is a speed setting key for adding/deleting user-defined parameters.                    |  |  |  |  |
| 13 14    | 2. Other functions must be defined using TPEditor.                                        |  |  |  |  |
|          | Download TPEditor software at Delta website. Select TPEditor version 1.60 or              |  |  |  |  |
|          | later. Refer to the installation instruction for TPEditor in Section 7-14-3.  HAND Key    |  |  |  |  |
|          | ,                                                                                         |  |  |  |  |
|          | 1. Use this key to select HAND mode. In this mode, the drive's parameter settings for     |  |  |  |  |
|          | frequency command source is Pr.00-30, and that for operation command source is            |  |  |  |  |
| HAND     | Pr.00-31.  2. Press the HAND key at STOP, then the setting switches to the HAND frequency |  |  |  |  |
| IIAND    | source and HAND operation source.                                                         |  |  |  |  |
|          | 3. Press HAND key at RUN, and it stops the AC motor drive first (displays AHSP            |  |  |  |  |
|          | warning), and switches to HAND frequency source and HAND operation source.                |  |  |  |  |
|          | Successful mode switching for the KPC-CC01 displays HAND mode on the screen.              |  |  |  |  |
|          | AUTO Key                                                                                  |  |  |  |  |
|          | The default of the drive is AUTO mode.                                                    |  |  |  |  |
|          | 2. Use this key to select AUTO mode. In this mode, the drive's parameter settings for     |  |  |  |  |
| AUTO     | frequency command source is Pr.00-20, and that for operation command is Pr.00-            |  |  |  |  |
|          | 21.                                                                                       |  |  |  |  |
|          | 3. Press the AUTO key at STOP, then the setting switches to the AUTO frequency            |  |  |  |  |
|          | source and AUTO operation source.                                                         |  |  |  |  |

| Key | Descriptions                                                                   |
|-----|--------------------------------------------------------------------------------|
|     | 4. Press AUTO key at RUN, and it stops the AC motor drive first (displays AHSP |
|     | warning), and switches to AUTO frequency source and AUTO operation source.     |
|     | 5. Successful mode switching for the KPC-CC01 displays AUTO mode on the screen |

**NOTE:** The defaults for the frequency command and operation command source of HAND / AUTO mode are both from the keypad.

# **LED Function Descriptions**

| LED FUNCTION D | Descriptions                                      |                                                                              |  |
|----------------|---------------------------------------------------|------------------------------------------------------------------------------|--|
| CTOD           | Steady ON: STOP indicator for the AC motor drive. |                                                                              |  |
| STOP<br>RESET  | Blinking:                                         | the drive is in standby.                                                     |  |
|                | Steady O                                          | FF: the drive does not execute the STOP command.                             |  |
|                | Operation                                         | n Direction LED                                                              |  |
|                | 1. Gree                                           | n light: the drive is running forward.                                       |  |
|                |                                                   | ight: the drive is running backward.                                         |  |
| FWD            | 3. Flash                                          | ing light: the drive is changing direction.                                  |  |
| REV            | Operation                                         | n Direction LED under Torque Mode                                            |  |
|                | 1. Gre                                            | en light: when the torque command ≥ 0, and the motor is running forward.     |  |
|                | 2. Red                                            | l light: when the torque command < 0, and the motor is running backward.     |  |
|                | 3. Twi                                            | nkling light: when the torque command < 0, and the motor is running forward. |  |
|                | RUN LED:                                          |                                                                              |  |
|                | LED                                               |                                                                              |  |
|                | Status                                            | Condition/ State                                                             |  |
|                | OFF                                               | CANopen at initial                                                           |  |
|                | OFF                                               | No LED                                                                       |  |
|                |                                                   | CANopen at pre-operation                                                     |  |
| CANopen-RUN    | Blinking                                          | ON 200 ms ms                                                                 |  |
|                |                                                   | CANopen at stopped                                                           |  |
|                | Single<br>Flash                                   | ON 200 1000 ms ms ms                                                         |  |
|                |                                                   | CANopen at operation status                                                  |  |
|                | ON                                                | err — <u>Can</u> — run                                                       |  |

Chapter 7 Optional Accessories | MS300

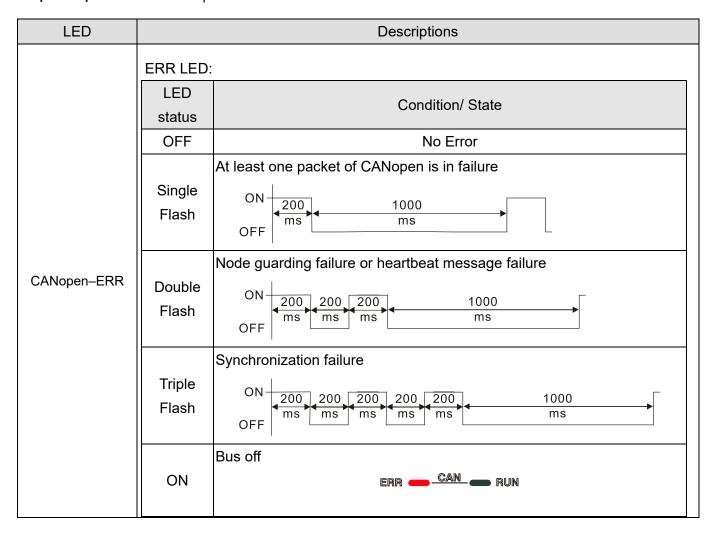

### 7-14-2 Function of Digital Keypad KPC-CC01

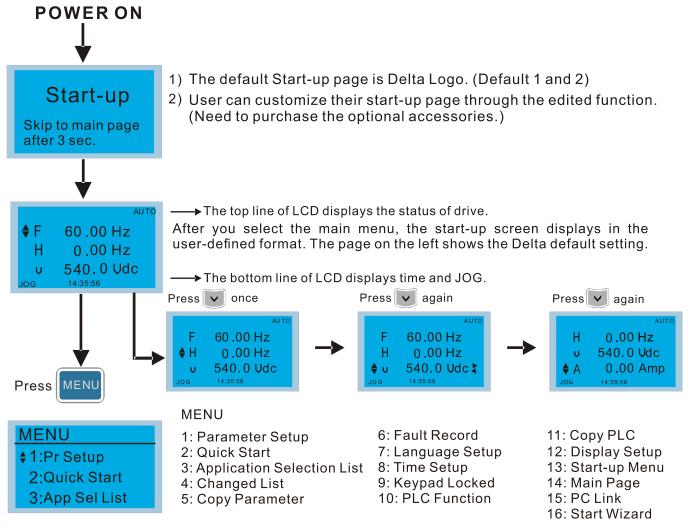

#### NOTE:

- 1. Start-up screen can only display pictures, not animation.
- 2. When powered ON, it displays the start-up screen then the main screen. The main screen displays Delta's default setting F/H/A/U. You can set the display order with Pr.00-03 (Start-up display). When you select the U screen, use the left/right keys to switch between the items, and set the display order for the U screen with Pr.00-04 (User display).

# **Display Icons**

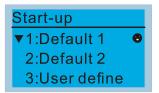

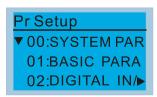

- : present setting
- ▼ : Scroll down the page for more options

Press for more options

▶ : show complete sentence

Press ( ) for complete information

# **Display items**

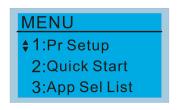

### **MENU**

6: Fault Record 11: Copy PLC 1: Parameter Setup 12: Display Setup 2: Quick Start 7: Language Setup 3: Application Selection List 8: Time Setup 13: Start-up Menu 9: Keypad Locked 14: Main Page 4: Changed List 5: Copy Parameter 10: PLC Function 15: PC Link 16: Start Wizard

### 1. Parameter Setup

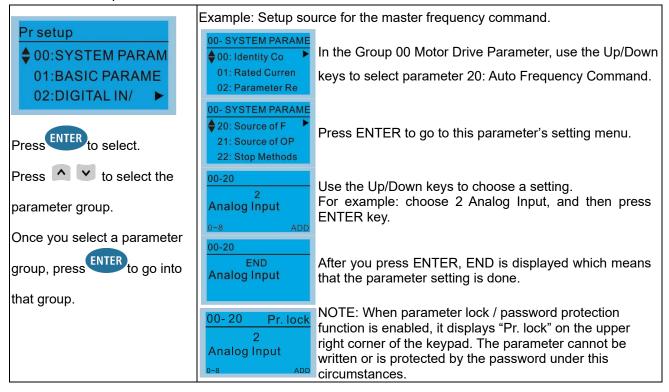

# 2. Quick Start

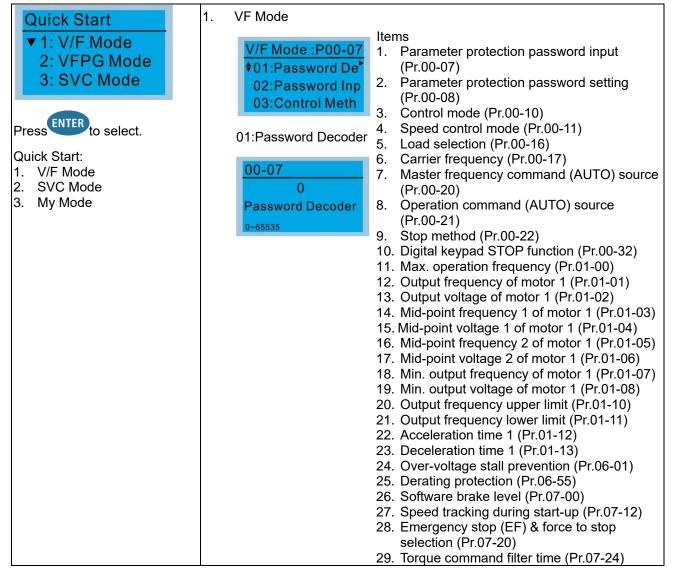

- 30. Slip compensation filter time (Pr.07-25)
- 31. Torque compensation gain (Pr.07-26)
- 32. Slip Compensation Gain (Pr.07-27)
- SVC Mode

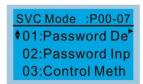

01: Password Decoder

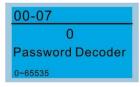

#### **Items**

- 1. Parameter protection password input (Pr.00-07)
- 2. Parameter protection password setting (Pr.00-08)
- 3. Control mode (Pr.00-10)
- 4. Speed control mode (Pr.00-11)
- 5. Load selection (Pr.00-16)
- 6. Carrier frequency (Pr.00-17)
- 7. Master frequency command (AUTO) source (Pr.00-20)
- 8. Operation command (AUTO) source (Pr.00-21)
- 9. Stop method (Pr.00-22)
- 10. Digital keypad STOP function (Pr.00-32)
- 11. Max. operation frequency (Pr.01-00)
- 12. Output frequency of motor 1 (Pr.01-01)
- 13. Output voltage setting of motor 1 (Pr.01-02)
- 14. Min. output frequency of motor 1 (Pr.01-07)
- 15. Min. output voltage of motor 1 (Pr.01-08)
- 16. Output frequency upper limit (Pr.01-10)
- 17. Output frequency lower limit (Pr.01-11)
- 18. Acceleration time 1 (Pr.01-12)
- 19. Deceleration time 1 (Pr.01-13)
- 20. Full-load current for induction motor 1 (Pr.05-01)
- 21. Rated power for induction motor 1 (Pr.05-02)
- 22. Rated speed for induction motor 1 (Pr.05-03)
- 23. Number of poles for induction motor 1 (Pr.05-04)
- 24. No-load current for induction motor 1 (Pr.05-05)
- 25. Over-voltage stall prevention (Pr.06-01)
- 26. Over-current stall prevention during acceleration (Pr.06-03)
- 27. Derating protection (Pr.06-55)
- 28. Software brake level (Pr.07-00)
- 29. Emergency stop (EF) & Force to stop selection (Pr.07-20)
- 30. Torque command filter time (Pr.07-24)
- 31. Slip compensation filter time (Pr.07-25)
- 32. Slip compensation gain (Pr.07-27)
- My Mode

# My Mode \$01: 02: 03:

Press F4 in parameter setting screen to save the parameter to My Mode. To delete or

#### Items

You can save 01–32 sets of parameters (Pr).

#### Setup process

 Go to Parameter Setup function. Press ENTER to select the parameter to use. There is an ADD in the bottom right corner of the screen. Press F4 to add this parameter to My Mode. correct the parameter, select this parameter and press F4 for DEL in the bottom right corner.

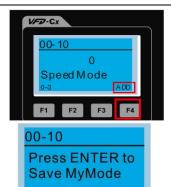

2. The parameter (Pr) displays in My mode if it is properly saved. To correct or to delete this parameter, press F4 for DEL.

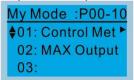

 To delete a parameter, go to My Mode and select the parameter to delete.
 Press ENTER to enter the parameter setting screen. DEL appears in the bottom left corner of the screen. Press F4 to delete this parameter from My Mode.

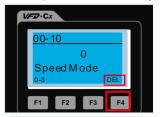

O0-10
Press ENTER to
Delete MyMode

4. After you press ENTER to delete <01 Control Mode>, the <02 Maximum Operating Frequency > automatically replaces <01 Control Mode>.

My Mode :P01-00 ♦01: MAX Output► 02: 03:

### 3. Application Selection List

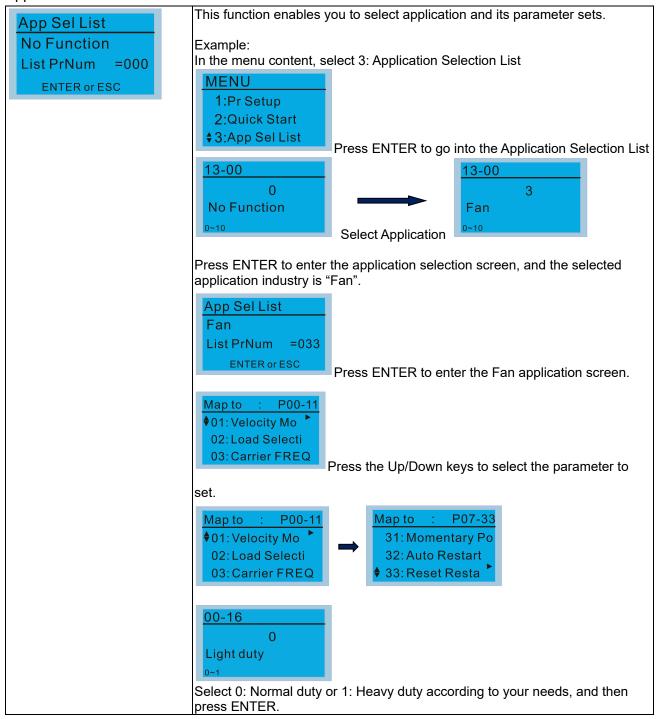

### 4. Changed List

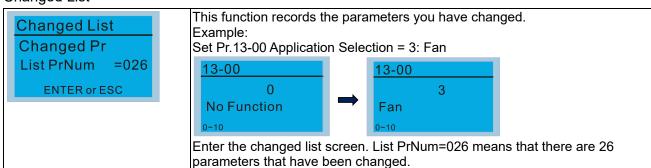

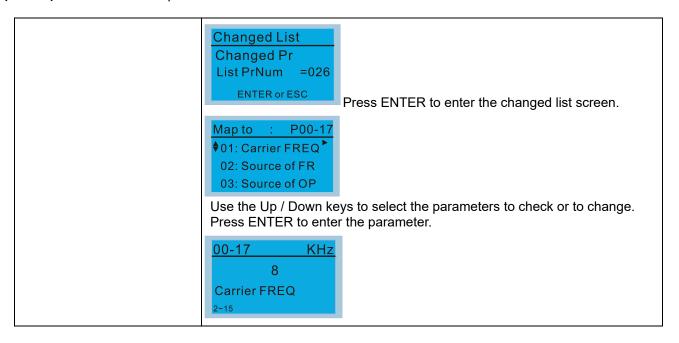

### 5. Copy Parameter

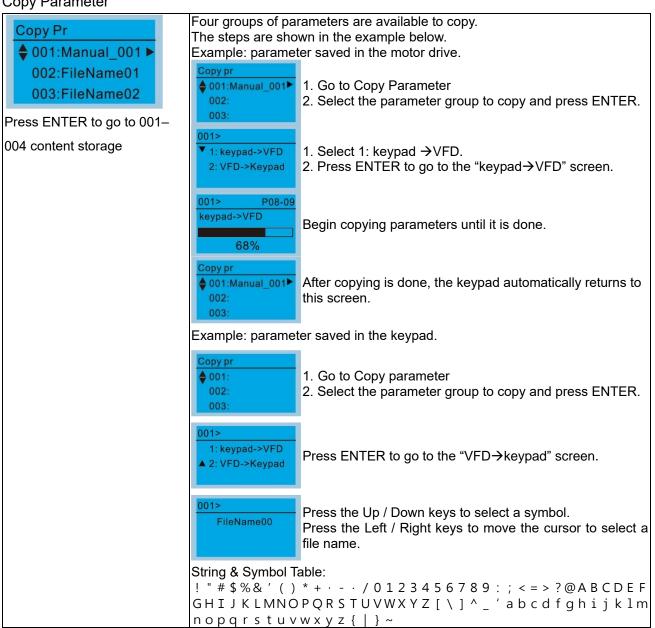

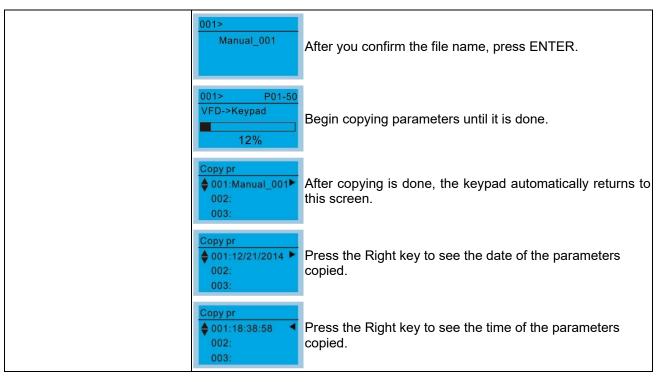

#### 6.

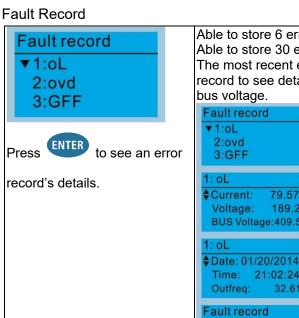

Able to store 6 error codes (Keypad V1.02 and previous versions) Able to store 30 error codes (Keypad V1.20 and later version) The most recent error record shows as the first record. Choose an error record to see details such as date, time, frequency, current, voltage, and DC bus voltage.

▼1:oL Press the Up / Down keys to select an error record. 2:ovd Press ENTER to see that error record's details. 3:GFF 1: oL **♦**Current: 79.57 Press the Up / Down keys to scroll through an error 189.2 Voltage: BUS Voltage: 409.5

record's details such as date, time, frequency, current, voltage, and DC bus voltage.

Press ESC to return to the Fault record screen.

Press the Up / Down keys to select the next error code.

After selecting an error code, press ENTER to see that error record's details.

Press the Up / Down keys to see an error record's details such as date, time, frequency, current, voltage, and DC bus voltage.

### NOTE:

Outfreq:

Time:

1:oL

♦ 2:ovd

2: ovd **♦**Current:

2: ovd

3:GFF

Voltage:

BUS Voltage:409.5

Date: 01/20/2014 Time: 21:02:24

Outfreq:

21:02:24 32.61

79.57

189.2

The AC motor drive actions are recorded and saved to the KPC-CC01. When you remove the KPC-CC01 and connect it to another AC motor drive, the previous fault records are not deleted. The new fault records of the new AC motor drive continue to be added to the KPC-CC01.

### 7. Language Setup

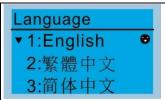

Press the Up / Down keys to select the language, and then press ENTER.

The language setting option is displayed in the language of your choice. Language setting options:

- 1. English
- 5. Русский
- 9. Polski

- 2. 繁體中文
- 6. Español
- 10. Deutsch

- 3. 简体中文
- 7. Português
- 11. Italiano

- 4. Türkçe
- 8. français
- 12. Svenska

### 8. Time Setup

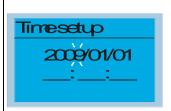

Press the Left / Right keys to select Year, Month, Day, Hour, Minute or Seconds to change.

| Time Setup<br>2014/01/01<br>00 : 00 : 00 |
|------------------------------------------|
| Time Setup<br>2014/01/01<br>00 : 00 : 00 |
| Time Setup<br>2014/01/01<br>00:00:00     |
| Time Setup<br>2014/01/01<br>21:00:00     |
| Time Setup<br>2014/01/01<br>21 : 12 : 00 |
| Time Setup<br>2014/01/01<br>21 : 12 : 14 |
| Time Setup<br>END                        |

Press the Up / Down keys to set the Year

Press the Up / Down keys to set the Month

Press the Up / Down keys to set the Day

Press the Up / Down keys to set the Hour

Press the Up / Down keys to set the Minute

Press the Up / Down keys to set the Second

Press ENTER to confirm the Time Setup.

### NOTE:

Limitation: The charging process for the keypad super capacitor finishes in about 6 minutes. When the digital keypad is removed, the time setting is saved for 7 days. After 7 days, you must reset the time.

#### 9. Keypad Locked

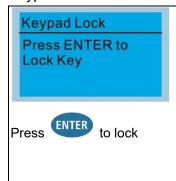

#### Lock the keypad

Use this function to lock the keypad. The main screen does not display 'keypad locked" when the keypad is locked; however, it displays the

message "Press ESC 3 sec to UnLock Key" when you press any key.

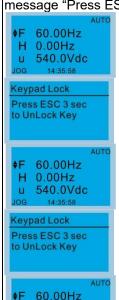

0.00Hz

540.0Vdc

When the keypad is locked, the main screen does not indicate the lock status.

Press any key on the keypad; a message displays as shown on the left.

If you do not press the ESC key, the keypad automatically returns to this screen.

Press any key on the keypad; a message displays as shown on the left.

Press ESC for 3 seconds to unlock the keypad; the keypad returns to this screen. All keys on the keypad is functional. Turning the power off and on does not lock the keypad.

#### 10. PLC Function

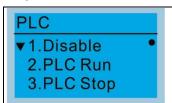

Press the Up/Down keys to select a PLC function, and then press ENTER.

When activating and stopping the PLC function (choosing 2: PLC Run or PLC Stop), the PLC status displays on main screen (Delta default setting).

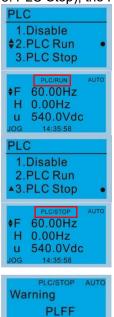

Choose option 2: PLC Run to enable the PLC function.

The default on the main screen displays the PLC / RUN status message.

Choose option 3: PLC Stop to disable the PLC function.

The default on the main screen displays the PLC / STOP status message.

If the PLC program is not available in the control board, the PLFF warning displays when you choose option 2 or 3.

In this case, choose option 1: Disable to clear PLFF warning.

### 11. Copy PLC

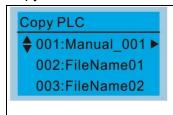

Four groups of parameters are available to copy.

The steps are shown in the example below.

Example: PLC program saved in the motor drive.

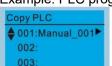

Function defect

- 1. Go to Copy PLC
- 2. Select the PLC program to copy and press ENTER.

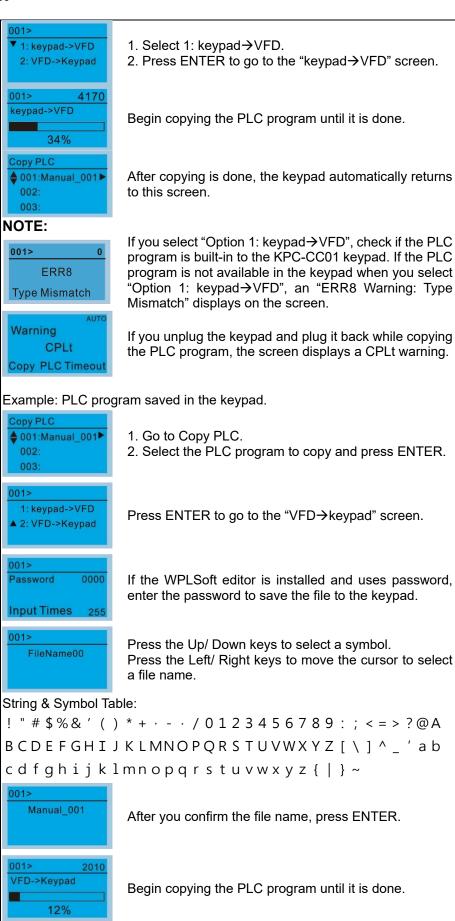

After copying is done, the keypad automatically returns

to this screen.

Copy PLC

002:

003

♦ 001:Manual\_001▶

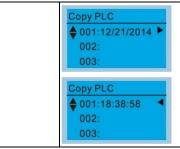

Press the Right key to see the date of the program copied.

Press the Right key to see the time of the program copied.

### 12. Display setup

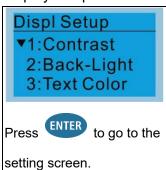

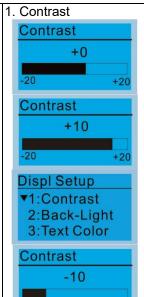

+20

Press the Up / Down keys to adjust the setting value.

For example, increase Contrast to +10.

After you set the value, press ENTER to see the screen display after contrast is adjusted to +10.

Then press ENTER and decrease the Contrast to -10.

Press ENTER to see screen display after contrast is adjusted to -10.

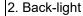

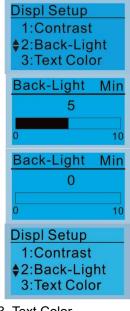

Press ENTER to go to the Back-Light Time Setting screen.

Press the Up / Down keys to adjust the setting value.

When the setting value is 0 Min, the backlight remains on.

When the setting value is 10 Min, the backlight turns off in 10 minutes.

Text Color

Displ Setup

1: Contrast
2: Back-Light

3: Text Color

Press ENTER to go to the Text Color Setting screen.

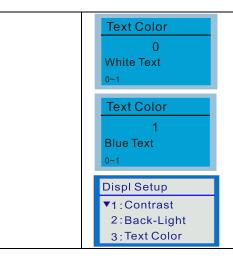

The default value is White Text.

Press the Up / Down keys to adjust the setting value, and then press ENTER.

The setting value changes to Blue Text.

### 13. Start-up

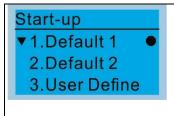

1. Default 1 DELTA LOGO

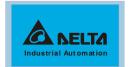

2. Default 2 DELTA Text

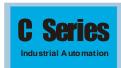

3. User Define: an optional accessory is required (TPEditor & USB / RS-485 Communication Interface-IFD6530) to design your own start-up screen. If the editor accessory is not installed, the User Define option displays a blank screen.

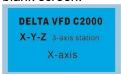

USB/RS-485 Communication Interface-IFD6530

Refer to Chapter 07 Optional Accessories for more details.

### <u>TPEditor</u>

<u>Download</u> TPEditor software at Delta website. Select TPEditor version 1.60 or later. Refer to the installation instruction for TPEditor in Section 7-14-3.

### 14. Main page

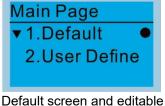

Default screen and editable screen are available.

Press ENTER to select.

1. Default page

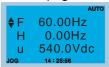

F 60.00Hz >>> H >>> A >>> U (options rotate)

 User Define: an optional accessory is required (TPEditor & USB / RS-485 Communication Interface-IFD6530) to design your own main screen. If the editor accessory is not installed, the User Define option displays a blank screen.

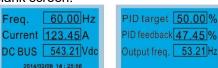

USB/RS-485 Communication Interface-IFD6530

Refer to Chapter 07 Optional Accessories for more details.

### <u>TPEditor</u>

<u>Download</u> TPEditor software at Delta website. Select TPEditor version 1.60 or later. Refer to the installation instruction for TPEditor in Section 7-14-3.

### 15. PC Link

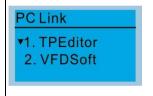

TPEditor: This function enables you to connect the keypad to a computer then download and edit user-defined screens.

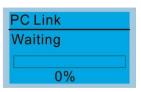

Press ENTER to go to Waiting to connect to PC

In TPEditor, from the **Communication** menu, choose **Write to HMI**.

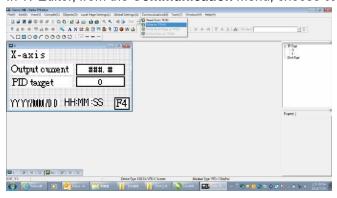

In the Confirm message box, click YES.

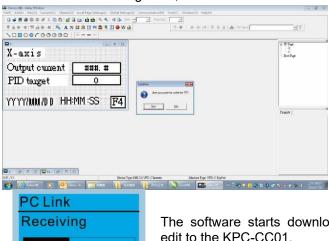

The software starts downloading screens to edit to the KPC-CC01.

PC Link Completed Download completed. 100%

2. VFDSoft: This function enables you to link to the VFDSoft then upload the parameters 1-4 you have saved in the KPC-CC01.

#### NOTE:

28%

If the Operation System (OS) of your computer is Windows 10, right click the VFDSoft icon to enter the **Property**. Then, click the Compatibility tab and select the Run the program as an administrator checkbox. (as shown in the red frames in the figure below)

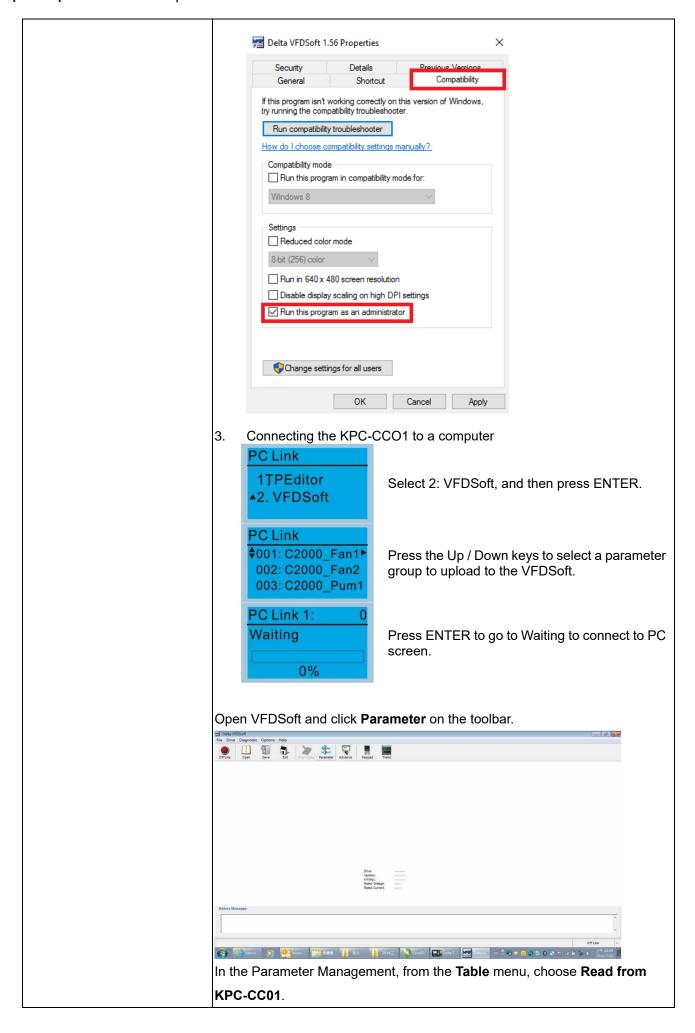

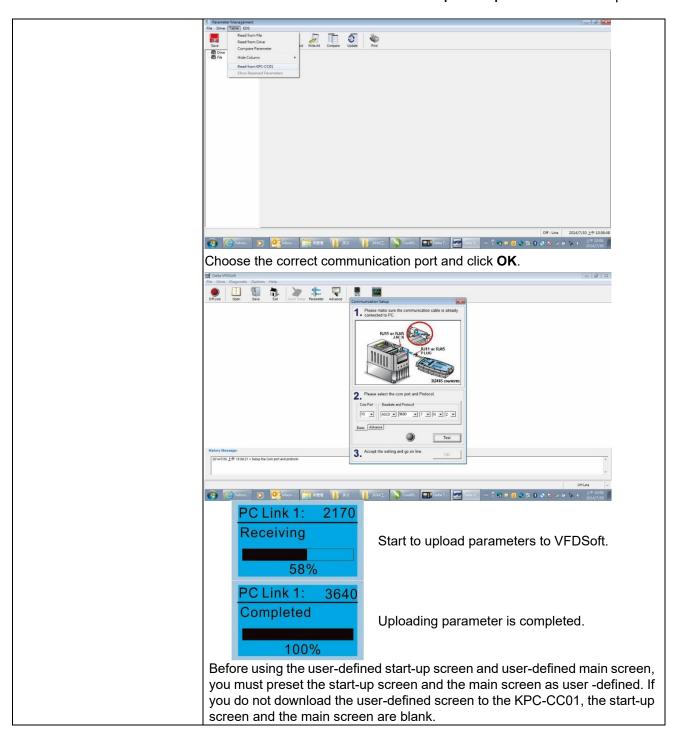

### 16. Start Wizard

### 16.1 New drive start-up setting process

When a new drive is powered on, it directly enters the Start Wizard. There are three modes in the start-up setting process: Start Wizard, Exit Wizard and Test Mode.

### (1) Start Wizard:

- In Start Wizard, you can set drive's parameters such as Calendar, Maximum operation frequency and Maximum voltage...; refer to Table 1 for setting items and orders.
- The drive exits Start Wizard when you finish the complete setting process, and will not enter this process when rebooting the power.

### (2) Exit Wizard:

• Exit the Start Wizard mode. The drive does not go to Start Wizard when rebooting the power.

### (3) Test Mode:

- This function is hidden to avoid misuse. Refer to the following flow chart to enter Test Mode.
- When the drive is in Test mode, it temporarily disables the Start Wizard and Exit Wizard mode.
- The Test Mode is designed for distributors / suppliers / clients to manage and operate the drive before shipping it out.
- If you enter Test Mode without exiting the Start Wizard process, the drive will begin with the new drive start-up process upon next power on.

| Setting<br>Order | Description                                                                 | Parameter |
|------------------|-----------------------------------------------------------------------------|-----------|
| 1                | Calendar                                                                    | N/A       |
| 2                | Output frequency of motor 1                                                 | 01-01     |
| 3                | Output voltage of motor 1                                                   | 01-02     |
| 4                | Full-load current for induction motor 1 (A)                                 | 05-01     |
| 5                | Number of poles for induction motor 1                                       | 05-04     |
| 6                | Rated speed for induction motor 1 (rpm)                                     | 05-03     |
| 7                | Minimum output frequency of motor 1                                         | 01-07     |
| 8                | Maximum operation frequency                                                 | 01-00     |
| 9                | Master frequency command source (AUTO) / Source selection of the PID target | 00-20     |
| 10               | Operation command source (AUTO)                                             | 00-21     |
| 11               | V/F curve selection                                                         | 01-43     |
| 12               | Acceleration time 1                                                         | 01-12     |
| 13               | Deceleration time 1                                                         | 01-13     |

Table 1. Start Wizard setting items

### Other displays

When a fault occurs, the screen display shows the fault or warning:

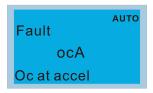

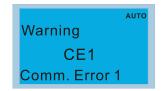

- 1. Press the STOP / RESET key to reset the fault code. If there is no response, contact your local distributor or return the unit to the factory. To view the fault DC bus voltage, output current and output voltage, press MENU and then choose 6: Fault Record.
- 2. After resetting, if the screen returns to the main page and shows no fault after your press ESC, the fault is cleared.
- 3. When the fault or warning message appears, the LED backlight blinks until you clear the fault or warning.

# Optional accessory: RJ45 Extension Lead for Digital Keypad

| Part No.  | Description                                        |
|-----------|----------------------------------------------------|
| CBC-K3FT  | RJ45 extension lead, 3 feet (approximately 0.9 m)  |
| CBC-K5FT  | RJ45 extension lead, 5 feet (approximately 1.5 m)  |
| CBC-K7FT  | RJ45 extension lead, 7 feet (approximately 2.1 m)  |
| CBC-K10FT | RJ45 extension lead, 10 feet (approximately 3 m)   |
| CBC-K16FT | RJ45 extension lead, 16 feet (approximately 4.9 m) |

**Table 7-61** 

**NOTE:** When you need communication cables, buy non-shielded, 24 AWG, four-wire twisted pair, 100 ohms communication cables.

### 7-14-3 TPEditor Installation Instruction

TPEditor can edit up to 256 HMI (Human-Machine Interface) pages with a total storage capacity of 256 KB. Each page can include 50 normal objects and 10 communication objects.

- 1) TPEditor: Setup & Basic Functions
  - 1. Run TPEditor version 1.60 or above by double-clicking the program icon.

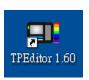

 On the File menu, click New. In the New Project dialog box, for Set Device Type, select DELTA VFD-C Inverter. For TP Type, select VFD-C KeyPad. For File Name, enter TPE0 and then click OK.

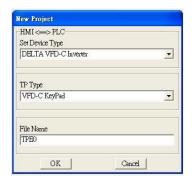

3. The editor displays the Design window. On the **Edit** menu, click **Add a New Page**. You can also right-click on the TP page in the upper right corner of the Design window and click **Add** to add one more page(s) to edit.

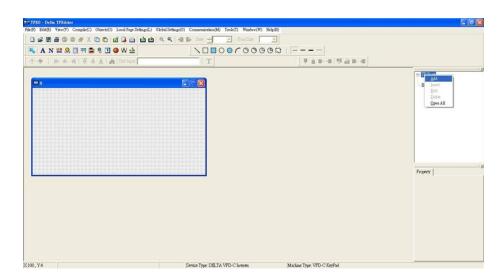

4. Edit the start-up screen

5. Add static text. Open a blank page (step 3), then on the toolbar click . Double-click the blank page to display the **Static Text Setting** dialog box, and then enter the static text.

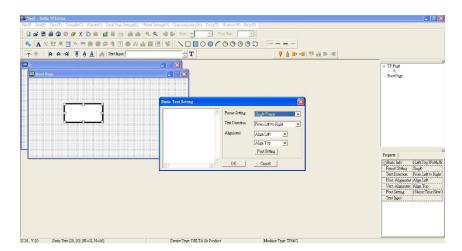

6. Add a static bitmap. Open a blank page (step 3), then on the toolbar, click . Double-click the blank page to display the **Static Bitmap Setting** dialog box where you can choose the bitmap.

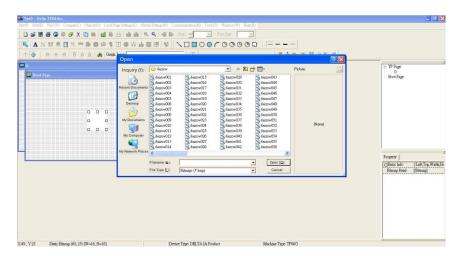

You can only use images in the BMP format. Click the image and then click Open to show the image in the page.

7. Add a geometric bitmap. There are 11 kinds of geometric bitmaps to choose. Open a new blank page (step 3), then on the toolbar click the geometric bitmap icon that you need

In the page, drag the geometric bitmap and enlarge it to the size that you need.

8. When you finish editing the start-up screen, on the **Communication** menu, click **Input User Defined Keypad Starting Screen**.

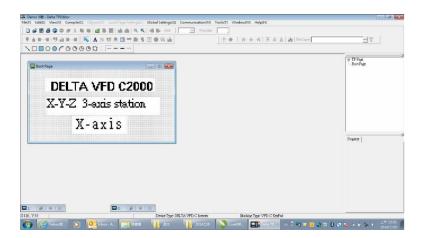

- 9. Download the new setting: On the **Tool** menu, click **Communication**. Set up the communication port and speed for the IFD6530. There are three speeds available: 9600 bps, 19200 bps, and 38400 bps.
- 10. On the Communication menu, click Input User Defined Keypad Starting Screen.

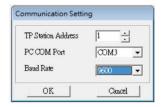

11. The Editor displays a message asking you to confirm the new setting. Before you click **OK**, on the keypad, go to MENU, select PC LINK, press ENTER and then wait for few seconds. Then click **YES** in the confirmation dialog box to start downloading.

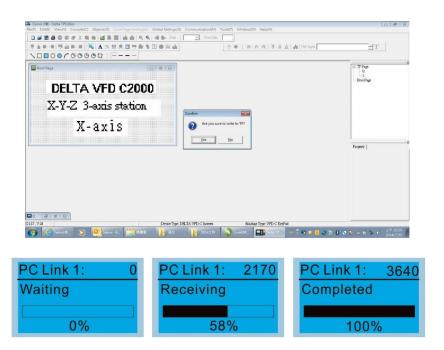

- 2) Edit the Main Page and Download to the Keypad
  - In the Editor, add a page to edit. On the Edit menu, click Add a New Page. You can also right-click on the TP page in the upper right corner of the Design window and click Add to add one more pages to edit. This keypad currently supports up to 256 pages.

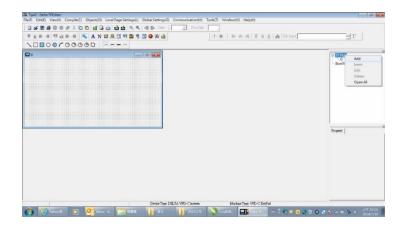

2. In the bottom right-hand corner of the Editor, click the page number to edit, or on the View menu, click HMI Page to start editing the main page. As shown in the picture above, the following objects are available. From left to right they are: Static Text, ASCII Display, Static Bitmap, Scale, Bar Graph, Button, Clock Display, Multi-state bit map, Units, Numeric Input, the 11 geometric bitmaps, and lines of different widths. Use the same steps to add Static Text, Static Bitmap, and geometric bitmaps as for the start-up page.

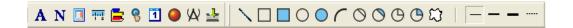

Add a numeric/ASCII display. On the toolbar, click the Numeric/ASCII button. In the page, double-click
the object to specify the Refer Device, Frame Setting, Font Setting and Alignment.

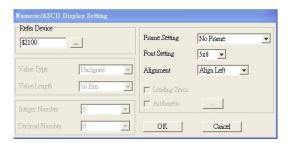

Click (...). In the **Refer Device** dialog box, choose the VFD communication port that you need. If you want to read the output frequency (H), set the **Absolute Addr.** to 2202. For other values, refer to the ACMD Modbus Comm Address List (see Pr.09-04 in Chapter 12 Group 09 Communication Parameters).

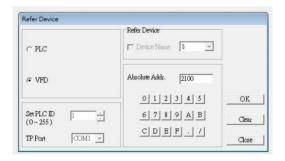

4. Scale Setting. On the toolbar, click to add a scale. You can also edit the Scale Setting in the Property Window on the right-hand side of your computer screen.

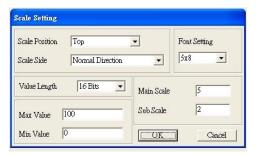

- a. **Scale Position**: specifies where to place the scale.
- b. **Scale Side**: specifies whether the scale is numbered from smaller numbers to larger numbers or from larger to smaller.
- c. Font Setting: specifies the font.
- d. Value Length: specifies 16 bits or 32 bits.
- e. **Main Scale & Sub-Scale**: divides the whole scale into equal parts; enter the numbers for the main scale and sub-scale.
- f. Max Value & Min Value: specifies the numbers on the two ends of the scale. They can be negative numbers, but the maximum and minimum values are limited by the Value Length setting. For example, when Value Length is hexadecimal (16 bits), the maximum and the minimum value cannot be entered as -40000.

Clicking **OK** creates a scale as in the picture below.

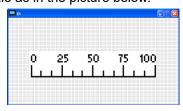

5. Bar Graph setting. On the toolbar, click to add a bar graph.

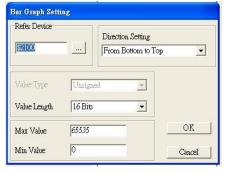

- a. Refer Device: specifies the VFD communication port.
- b. **Direction Setting**: specifies the direction: **From Bottom to Top**, **From Top to Bottom**, **From Left to Right** or **From Right to Left**.
- c. **Max Value** and **Min Value**: specifies the maximum value and minimum value. A value smaller than or equal to the minimum value causes the bar graph to be blank (0). A value is bigger or equal to the maximum value causes the bar graph is full (100%). A value between the minimum and maximum values causes the bar graph to be filled proportionally.

6. Button: on the toolbar, click . Currently this function only allows the keypad to switch pages; other functions are not yet available (including text input and insert image). In the blank page, double-click to open the Button Setting dialog box.

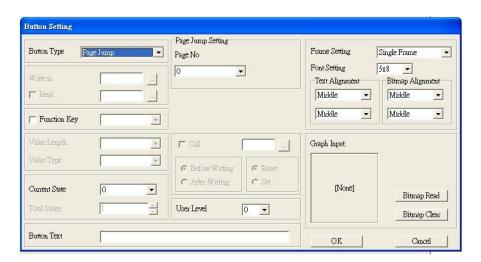

Button Type: specifies the button's functions.

Page Jump and Constant Setting are the only functions currently supported.

#### A. Page Jump Setting

- Page Jump Setting: in the Button Type list, choose Page Jump to show the Page Jump Setting.
- Function Key: specifies the functions for the following keys on the KPC-CC01 keypad: F1, F2, F3, F4, Up, Down, Left and Right. Note that the Up and Down keys are locked by TPEditor. You cannot program these two keys. If you want to program Up and Down keys, on the Tool menu, click Function Key Setting, and then click Re-Define Up/Down Key.

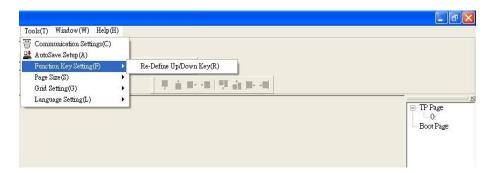

Button Text: specifies the text that appears on a button. For example, when you enter Next Page
for the button text, that text appears on the button.

#### **B.** Constant Setting

This function specifies the memory address' values for the VFD or PLC. When you press the **Function Key**, it writes a value to the memory address specified by the value for **Constant Setting**. You can use this function to initialize a variable.

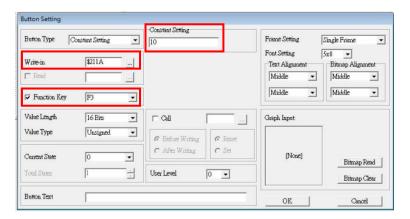

7. Clock Display Setting: on the toolbar, click 1. You can display the time, day, or date on the keypad.

Open a new page and click once in that window to add a clock display.

Choose to display Time, Day, or Date on the keypad. To adjust time, go to #8 on the keypad's menu.

You can also specify the Frame Setting, Font Setting, and Alignment.

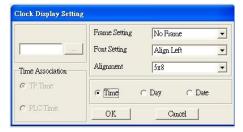

8. Multi-state bitmap: on the toolbar, click . Open a new page and click once in that window to add a Multi-state bitmap. This object reads a bit's property value from the PLC. It defines the image or text that appears when this bit is 0 or 1. Set the initial status (**Current State**) to be 0 or 1 to define the displayed image or text.

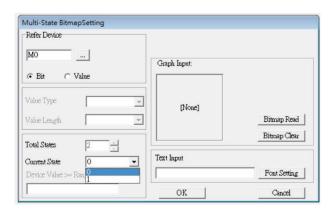

9. Unit Measurement: on the toolbar, click
Open a new blank page, and double-click on that window to display the **Units Setting** dialog box.
Choose the **Metrology Type** and the **Unit Name**. For **Metrology**, the choices are Length, Square Measure, Volume/Solid Measure, Weight, Speed, Time, and Temperature. The unit name changes automatically when you change metrology type.

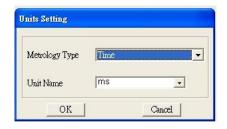

10. Numeric Input Setting: on the toolbar, click .

This object enables you to provide parameters or communication ports (0x22xx) and to input numbers.

Open a new file and double click on that window to display the **Numeric Input Setting** dialog box.

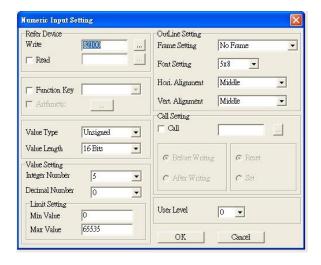

- a. Refer Device: specifies the Write and the Read values. Enter the numbers to display and the corresponding parameter and communication port numbers. For example, enter 012C to Read and Write Parameter Pr.01-44.
- b. OutLine Setting: specifies the Frame Setting, Font Setting, Hori. Alignment, and Vert. Alignment for the outline.
- c. **Function Key**: specifies the function key to program on the keypad in the **Function Key** box. The corresponding key on the keypad starts to blink. Press ENTER to confirm the setting.
- d. Value Type and Value Length: specify the range of the Min Value and Max Value for the Limit Setting. Note that the corresponding supporting values for MS300 must be 16 bits. 32-bit values are not supported.
- e. Value Setting: automatically set by the keypad itself.
- f. **Limit Setting**: specifies the range for the numeric input here.

For example, if you set **Function Key** to **F1**, **Min Value** to 0 and **Max Value** to 4, when you press F1 on the keypad, then you can press Up/Down on the keypad to increase or decrease the value. Press ENTER on the keypad to confirm your setting. You can also view the parameter table 01-44 to verify if you correctly entered the value.

11. Download the TP page. Press Up/Down on the keypad to select #15 PC Link.

Then press ENTER on the keypad. The screen displays "Waiting". In TPEditor, choose a page that you have created, and then on the **Communication** menu click **Write to TP** to start downloading the page to the keypad

When you see "Completed" on the keypad screen, the download is finished. You can then press ESC on the keypad to go back to the menu screen.

### Chapter 7 Optional Accessories | MS300

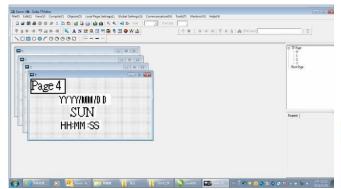

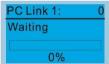

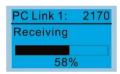

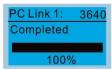

# 7-14-4 Digital Keypad KPC-CC01 Fault Codes and Descriptions

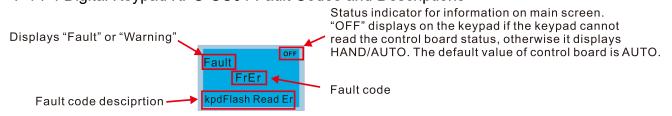

### **Fault Codes**

| LCD Display                  | Fault Name                                        | Description                                   | Corrective Actions                                                                                                    |
|------------------------------|---------------------------------------------------|-----------------------------------------------|----------------------------------------------------------------------------------------------------|
| Fault FrEr kpd Flash Read Er | Flash memory<br>read error<br>(FrEr)              | Keypad flash memory read error                | <ol> <li>Error in the keypad's flash memory.</li> <li>Press RESET to clear the errors.</li> <li>Check for any problem on Flash IC.</li> <li>Shut down the system, wait for ten minutes, and then restart the system.</li> <li>If none of the above solutions works, contact your authorized local dealer for assistance.</li> </ol>                                                                                         |
| Fault FsEr kpd Flash Save Er | Flash memory<br>save error<br>(FsEr)              | Keypad flash memory save error                | <ol> <li>Error in the keypad's flash memory.</li> <li>Press RESET to clear the errors.</li> <li>Check for any problem on Flash IC.</li> <li>Shut down the system, wait for ten minutes, and then restart the system.</li> <li>If none of the above solutions works, contact your authorized local dealer for assistance.</li> </ol>                                                                                         |
| Fault FPEr kpd Flash Pr Er   | Flash memory<br>parameter error<br>(FPEr)         | Keypad flash memory parameter error           | Error in the default parameters. It might be caused by a firmware update.  1. Press RESET to clear the errors. 2. Check for any problem on Flash IC. 3. Shut down the system, wait for ten minutes, and then restart the system. If none of the above solutions works, contact your local authorized dealer for assistance.                                                                                                 |
| Fault VFDr Read VFD Info Er  | Reading AC<br>motor drive data<br>error<br>(VFDr) | Keypad error when reading AC motor drive data | <ul> <li>Keypad cannot read any data sent from the VFD.</li> <li>1. Verify that the keypad is properly connected to the motor drive by a communication cable such as RJ45.</li> <li>2. Press RESET to clear the errors.</li> <li>3. Shut down the system, wait for ten minutes, and then restart the system.</li> <li>If none of the above solutions works, contact your local authorized dealer for assistance.</li> </ul> |
| Fault CPUEr CPU Error        | CPU error<br>(CPUEr)                              | Keypad CPU error                              | A serious error in the keypad's CPU.  1. Check for any problem on CPU clock.  2. Check for any problem on Flash IC.  3. Check for any problem on RTC IC.  4. Verify that the communication quality of the RS-485 cable is good.  5. Shut down the system, wait for ten minutes, and then restart the system. If none of the above solutions works, contact your local authorized dealer for assistance.                     |

Table 7-62

# **Warning Codes**

| LCD Display                      | Warning Name                              | Description                                                                                                  | Corrective Actions                                                                                                    |
|----------------------------------|-------------------------------------------|----------------------------------------------------------------------------------------------------|----------------------------------------------------------------------------------------------------|
| Warning CE1 Comm. Error 1        | Communication<br>error 1<br>(CE1)         | Modbus function code error                                                                                   | Motor drive does not accept the communication command sent from the keypad.  1. Verify that the keypad is properly connected to the motor drive by a communication cable such as RJ45.  2. Press RESET to clear the errors. If none of the above solutions works, contact your local authorized dealer for assistance.                                                                         |
| АИТО Warning CK1 Comm Command Er | Communication<br>command error 1<br>(CK1) | Keypad communication<br>data, illegal function<br>code (Keypad auto-<br>detect this error and<br>display it) | Keypad does not accept the motor drive's communication command.  1. Remove the keypad and reconnect it.  2. Verify if the Baud rate = 19200 bps, and the Format = RTU8, N, 2  3. Verify if the keypad is properly connected to the motor drive on the communication contact by a communication cable such as RJ45.  If none of the above solution works, contact your local authorized dealer. |
| Warning CE2 Comm. Error 2        | Communication<br>error 2<br>(CE2)         | Modbus data address<br>error                                                                                 | Motor drive does not accept the keypad's communication address.  1. Verify that the keypad is properly connected to the motor drive by a communication cable such as RJ45.  2. Press RESET to clear the errors. If none of the above solutions works, contact your local authorized dealer for assistance.                                                                                     |
| Аито Warning CK2 Comm Address Er | Communication<br>address error<br>(CK2)   | Keypad communication<br>data, illegal data<br>address (Keypad auto-<br>detect this error and<br>display it)  | Keypad does not accept the motor drive's communication command.  1. Remove the keypad and reconnect it.  2. Verify if the Baud rate = 19200 bps, and the Format = RTU8, N, 2  3. Verify if the keypad is properly connected to the motor drive on the communication contact by a communication cable such as RJ45.  If none of the above solution works, contact your local authorized dealer. |
| Warning CE3 Comm. Error 3        | Communication<br>error 3<br>(CE3)         | Modbus data value error                                                                                      | Motor drive does not accept the communication data sent from the keypad.  1. Verify that the keypad is properly connected to the motor drive by a                                                                                                    |
| АUTO Warning CK3 Comm Data Error | Communication<br>data error<br>(CK3)      | Keypad communication<br>data, illegal data value<br>(Keypad auto-detect this<br>error and display it)        | Keypad does not accept the motor drive's communication command.  1. Remove the keypad and reconnect it.  2. Verify if the Baud rate = 19200 bps, and the Format = RTU8, N, 2  3. Verify if the keypad is properly connected to the motor drive on the communication contact by a communication cable such as RJ45.  If none of the above solution works, contact your local authorized dealer. |

| LCD Display                                | Warning Name                                  | Description                                                                                                    | Corrective Actions                                                                                                    |
|--------------------------------------------|-----------------------------------------------|----------------------------------------------------------------------------------------------------|----------------------------------------------------------------------------------------------------|
| Warning CE4 Comm. Error 4                  | Communication<br>error 4<br>(CE4)             | Modbus slave drive error                                                                                              | Motor drive cannot process the communication command sent from the keypad.  1. Verify that the keypad is properly connected to the motor drive by a communication cable such as RJ45.  2. Press RESET to clear the errors.  3. Shut down the system, wait for ten minutes, and then restart the system.  If none of the above solutions works, contact your local authorized dealer for assistance.                              |
| Аито<br>Warning<br>CK4<br>Comm Slave Error | Communication<br>slave error<br>(CK4)         | Keypad communication<br>data is written to read-<br>only address (Keypad<br>auto-detect this error<br>and display it) | Keypad does not accept the motor drive's communication command.  1. Remove the keypad and reconnect it.  2. Verify if the Baud rate = 19200 bps, and the Format = RTU8, N, 2  3. Verify if the keypad is properly connected to the motor drive on the communication contact by a communication cable such as RJ45.  If none of the above solution works, contact your local authorized dealer.                                   |
| Warning CE10 Comm. Error 10                | Communication<br>error 10<br>(CE10)           | Modbus transmission time-out                                                                                          | Motor drive does not respond to the communication command sent from the keypad.  1. Verify that the keypad is properly connected to the motor drive by a communication cable such as RJ45.  2. Press RESET to clear the errors.  3. Shut down the system, wait for ten minutes, and then restart the system.  If none of the above solutions works, contact your local authorized dealer for assistance.                         |
| А <b>ито</b> Warning CK10 KpdComm Time Out | Keypad<br>communication<br>time out<br>(CK10) | Keypad communication<br>data, transmission time-<br>out (Keypad auto-detect<br>this error and display it).            | Keypad does not accept the motor drive's communication command.  1. Remove the keypad and reconnect it.  2. Verify if the Baud rate = 19200 bps, and the Format = RTU8, N, 2  3. Verify if the keypad is properly connected to the motor drive on the communication contact by a communication cable such as RJ45.  If none of the above solution works, contact your local authorized dealer.                                   |
| Warning TPNO TP No Object                  | TP object not<br>defined (TPNO)               | Object not supported by TPEditor                                                                                      | If none of the above solution works, contact your local authorized dealer. Keypad's TPEditor uses an unsupported object.  1. Verify that the TPEditor is not using an unsupported object or setting. Delete unsupported objects and unsupported settings.  2. Re-edit the object in the TPEditor, and then download it to the keypad. If none of the above solutions works, contact your local authorized dealer for assistance. |

Table 7-63

**NOTE:** The warning code CExx only occurs when the communication problem is between the drive and the keypad. It has nothing to do with the drive and other devices. Note the warning code description to find the cause of the error if CExx appears.

### **File Copy Setting Fault Description:**

These faults occur when KPC-CC01 cannot perform the command after clicking the ENTER key in the copy function.

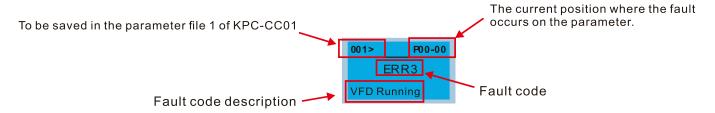

| LCD Display               | Fault Name                      | Description                           | Corrective Actions                                                                                                    |
|---------------------------|---------------------------------|---------------------------------------|----------------------------------------------------------------------------------------------------|
| P00-00 ERR1 Read Only     | Read only<br>(ERR1)             | Parameter and file are read-only      | The parameter/file is read-only and cannot be written to.  1. Verify the specification in the user manual.  If this solution does not work, contact your local authorized dealer for assistance.                                                                               |
| P00-00  ERR2  Write Fail  | Write in error<br>(ERR2)        | Fail to write parameter and file      | An error occurred while writing to a parameter/file.  1. Check for any problem on Flash IC. 2. Shut down the system, wait for ten minutes, and then restart the system.  If this solution does not work, contact your local authorized dealer for assistance.                  |
| P00-00  ERR3  VFD Running | Drive operating<br>(ERR3)       | AC motor drive is in operating status | A setting cannot be changed while the motor drive is in operation.  1. Verify that the drive is not in operation.  If this solution does not work, contact your local authorized dealer for assistance.                                                                        |
| 001> P00-00 ERR4 Pr Lock  | Parameter locked<br>(ERR4)      | AC motor drive parameter is locked    | A setting cannot be changed because a parameter is locked.     1. Check if the parameter is locked. If it is locked, unlock it and try to set the parameter again.     If this solution does not work, contact your local authorized dealer for assistance.                    |
| P00-00  ERR5  Pr Changing | Parameter<br>changing<br>(ERR5) | AC motor drive parameter is changing  | A setting cannot be changed because a parameter is being modified.  1. Check if the parameter is being modified. If it is not being modified, try to change that parameter again. If this solution does not work, contact your local authorized dealer for assistance.         |
| P00-00 ERR6 Fault Code    | Fault code<br>(ERR6)            | Fault code is not cleared             | A setting cannot be changed because an error has occurred in the motor drive.  1. Check if an error occurred in the motor dive. If there is no error, try to change the setting again.  If this solution does not work, contact your local authorized dealer for assistance.   |
| P00-00 ERR7 Warning Code  | Warning code<br>(ERR7)          | Warning code is not cleared           | <ul> <li>A setting cannot be changed because of a warning message given to the motor drive.</li> <li>1. Check if there is a warning message given to the motor drive.</li> <li>If this solution does not work, contact your local authorized dealer for assistance.</li> </ul> |

| LCD Display                    | Fault Name                   | Description                           | Corrective Actions                                                                                                    |
|--------------------------------|------------------------------|---------------------------------------|----------------------------------------------------------------------------------------------------|
| P00-00  ERR8  Type Mismatch    | File type mismatch<br>(ERR8) | File type mismatch                    | Data to be copied are not the correct type, so the setting cannot be changed.  1. Check if the products' serial numbers to be copied are in the same category. If they are in the same category, try to copy the setting again.  If this solution does not work, contact your authorized dealer for assistance.                                                                                                    |
| P00-00  ERR9  Password Lock    | Password locked<br>(ERR9)    | File is locked with password          | <ul> <li>A setting cannot be changed because some data are locked.</li> <li>1. Check if the data are unlocked or able to be unlocked. If the data are unlocked, try to change the setting again.</li> <li>2. Shut down the system, wait for ten minutes, and then restart the system.</li> <li>If none of the above solutions works, contact your authorized dealer for assistance.</li> </ul>                          |
| P00-00  ERR10  Password Fail   | Password fail<br>(ERR10)     | File password<br>mismatch             | <ul> <li>A setting cannot be changed because the password is incorrect.</li> <li>1. Check if the password is correct. If the password is correct, try to change the setting again.</li> <li>2. Shut down the system, wait for ten minutes, and then restart the system.</li> <li>If none of the above solutions works, contact your authorized dealer for assistance.</li> </ul>                                        |
| 001> P00-00 ERR11 Version Fail | Version fail<br>(ERR11)      | File version mismatch                 | A setting cannot be changed because the version of the data is incorrect.  1. Check if the version of the data matches the motor drive. If it matches, try to change the setting again.  If this solution does not work, contact your authorized dealer for assistance.                                                                                                    |
| 001> P00-00 ERR12 VFD Time Out | VFD Time out<br>(ERR12)      | AC motor drive copy function time-out | <ul> <li>A setting cannot be changed because the data copying time-out expired.</li> <li>1. Try copying the data again.</li> <li>2. Check if copying data is authorized. If it is authorized, try to copy the data again.</li> <li>3. Shut down the system, wait for ten minutes, and then restart the system.</li> <li>If none of the above solutions works, contact your authorized dealer for assistance.</li> </ul> |

Table 7-64

**NOTE:** The content in this section only applies to the KPC-CC01 keypad V1.01 and later versions..

- 7-14-5 Unsupported Functions when Using TPEditor with the KPC-CC01
- 1. Local Page Setting and Global Setting functions are not supported.

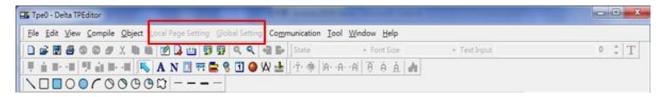

2. In the Communication menu, Read from TP function is not supported.

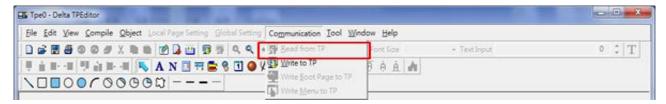

3. In the RTC Display Setting, you cannot change the Refer Device.

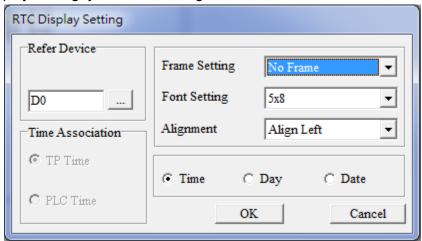

# **Chapter 8 Option Cards**

- 8-1 Option Card Installation
- 8-2 CMM-PD02 Communication card, Profibus DP
- 8-3 CMM-DN02 Communication card, DeviceNet
- 8-4 CMM-EIP02 Communication Extension Card, (Single-port) EtherNet/IP, Modbus TCP
- 8-5 CMM-EIP03 -- (Dual-port) EtherNet/IP, Modbus TCP
- 8-6 CMM-COP02 Communication Extension Card, CANopen
- 8-7 CMM-EC02 Communication Extension Card, EtherCAT
- 8-8 EMM-BPS02 -- +24V Power Extension Card
- 8-9 Delta Standard Fieldbus Cables

The option cards in this chapter are optional accessories. Select the applicable option cards for your motor drive, or contact your local distributor for suggestions. The option cards can significantly improve the efficiency of the motor drive. To prevent damage to the motor drive during installation, remove the digital keypad and the cover before wiring.

# 8-1 Option Card Installation

### **Mounting Position of Option Cards**

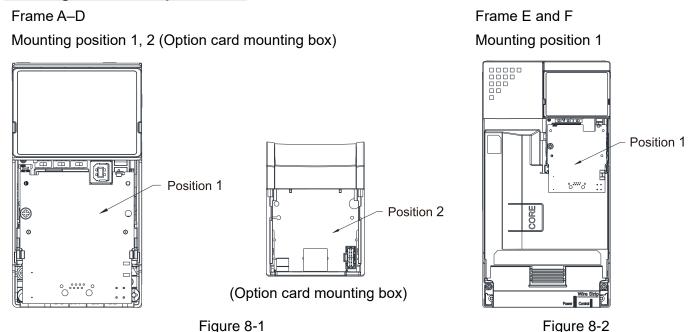

**NOTE:** Frame E and F do not support a second option card installation, so there is no mounting position 2.

### The Wiring of Option Cards

#### MS300 control board connector

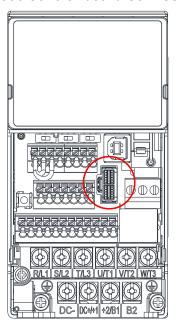

### **Option card connector**

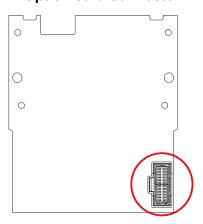

Figure 8-4

Figure 8-3

**NOTE:** Do NOT misuse the cables for the communication cards and the cables for the power card. You must read the descriptions on the cables before wiring.

### Communication Card Cables

To correctly use the communication cards, you must purchase the communication card along with the connection cables. Check your communication card models first. Then, select your applicable connection cables according to the mounting positions by different frames. Two cable length are available for your choice. See the table below to select your applicable communication card cables.

| 7 11          |                                 |                     |                     |                     |
|---------------|---------------------------------|---------------------|---------------------|---------------------|
| Communication | CMM-DN02, CMM-EIP02, CMM-EIP03, |                     | CMM-EC02            |                     |
| Card          | CMM-PD02, CMM-COP02             |                     |                     |                     |
| Frame         | Mounting Position 1             | Mounting Position 2 | Mounting Position 1 | Mounting Position 2 |
| Frame         | Cable Model#                    | Cable Model#        | Cable Model#        | Cable Model#        |
| А             | CBM-CL01A                       | CBM-CC01A           | - CBM-CL01A         | CBM-CL01A           |
| В             |                                 |                     |                     |                     |
| С             |                                 | CBM-CC02A           |                     | CBM-CL02A           |
| D             | CBM-CL02A                       |                     | CBM-CL02A           |                     |
| E             |                                 | NI/A                | CDIVI-CLUZA         | N/A                 |
| F             |                                 | N/A                 |                     | IN/A                |

**NOTE:** An option card mounting box is included upon purchasing the communication card CMM-EC02, you need to purchase it with CBM-CL01A or CBM-CL02A

Table 8-1

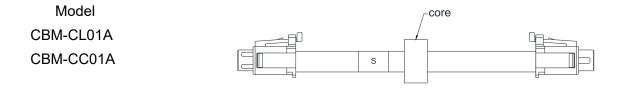

Figure 8-5

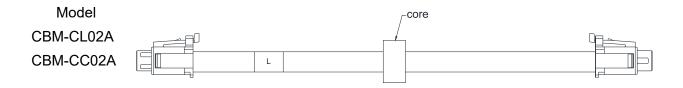

Figure 8-6

### Power Card Cables

An option card mounting box and cables with two different length are included when you purchase the power card EMM-BPS02 (DC 24 V backup power supply card), so you do not need to purchase it with the connection cables. "BPS use only" and "# S" or "# L" are marked on the EMM-BPS02 power card cable. See the table below to select your applicable power card cables according to different mounting positions.

| Power Card | EMM-                | EMM-BPS02           |  |  |
|------------|---------------------|---------------------|--|--|
|            | Mounting Position 1 | Mounting Position 2 |  |  |
| Frame      | Cable Model#        | Cable Model#        |  |  |
| А          | #6                  | # S                 |  |  |
| В          | # S                 |                     |  |  |
| С          |                     | # L                 |  |  |
| D          | ш.                  |                     |  |  |
| Е          | # L                 | N/A                 |  |  |
| F          |                     | IN/A                |  |  |

Table 8-2

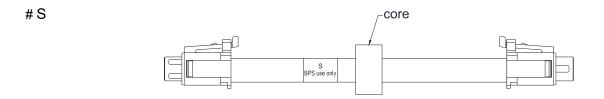

Figure 8-7

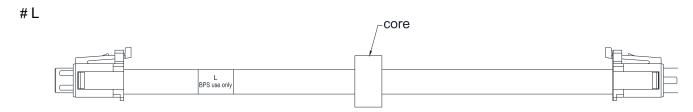

Figure 8-8

### **Option Card Mounting Position 1**

Installation method: Back-mount the option card by connecting flat cables to the control board.

- 1. Turn off the power of the motor drive, and then remove the front cover, as shown in Figure 8-9.
- 2. Assemble the connection cable: Connect the connector at one end of the connection cable to the control board connector. Refer to Section 8-1 **The Wiring of Option Cards** for more information on connection methods.
- 3. Assemble the supported frame of the option card: Aim the two clips at the two slots on the motor drive, and then press downward to have the two clips engage the slots, as shown in Figure 8-10.
- 4. Assemble the connection cable: Connect the connector at the other end of the connection cable to the connector of the option card.
- 5. Assemble the option card: Have the terminal block and connector of the option card face downward, aim the two holes of the option card to the position column and press downward so that the three clips engage the option card, as shown in Figure 8-11.
- 6. Make sure that three clips properly engage the option card and then tighten the screws (suggested torque value: 4–6 kg-cm / (3.5–5.2 lb-in.) / (0.39–0.59 Nm), as shown in Figure 8-12.
- 7. Assembly is completed, as shown in Figure 8-13.

(Take communication card as an example)

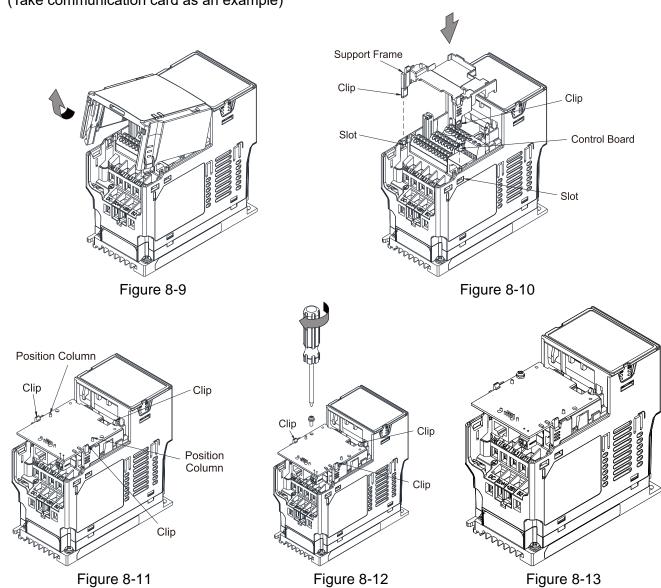

### **Option Card Mounting Position 2 (Frame A-D)**

Installation method: Front-mount the option card by connecting flat cables to the control board.

- 1. Turn off the power of the motor drive and then remove the front cover, as shown in Figure 8-14.
- 2. Assemble the option card: Detach the upper cover of the mounting box for the option card by slipping and make the terminal block and connector of the option card face upward. Fix the front end of the option card to the slots, and press it up to assemble the option card, as shown in the Figure 8-15.
- 3. Make sure that two clips properly engage the option card on the backside, and then tighten the screws (suggested torque value: 4–6 kg-cm / (3.5–5.2 lb-in.) / (0.39–0.59 Nm), as shown in Figure 8-16.
- 4. Assemble the connection cable: Connect the connector at one end of the connection cable to the control board connector. Refer to Section 8-1 **The Wiring of Option Cards** for more information on connection methods.
- 5. Attach the front cover of the drive.
- 6. Assemble the connection cable: Connect the connector at the other end of the connection cable to the connector of the option card.
- 7. Attach the upper cover to the mounting box for the option card, as shown in Figure 8-17.
- 8. Assemble the mounting box for the option card: Aim the four clips of the mounting box for the option card at the slots on the upper cover of the motor drive, and then press downward to have the four clips engage the slots, as shown in the Figure 8-18.
- 9. Assembly is completed, as shown in Figure 8-19.

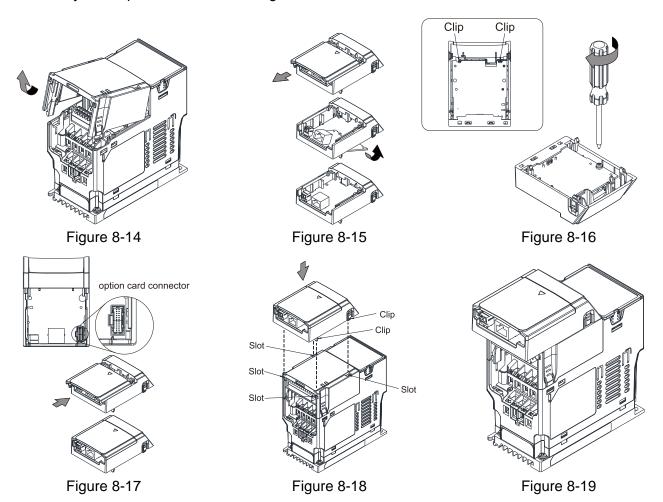

### **Grounded installation**

- You must ground the option cards as listed below when wiring. The ground terminal is included in the option card package, as shown in Figure 8-20.
  - 1. CMM-PD02
  - 2. CMM-DN02
  - 3. CMM-EIP02
  - 4. CMM-EIP03
  - 5. CMM-COP02
  - 6. CMM-EC02

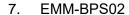

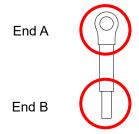

Figure 8-20

• Installation of the ground terminal:

The B end of the grounding wire connects to the ground terminal block of the option card, as the No.6 shows in Figure 8-21 (see Chapter 8 for the ground terminal block position of other option cards). The A end of the grounding wire connects to the drive's PE, as the circles show in Figure 8-22 and Figure 8-23.

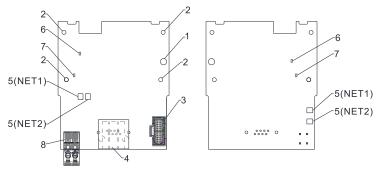

Figure 8-21

Frame A-C

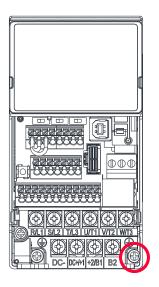

Figure 8-22

Frame D-F

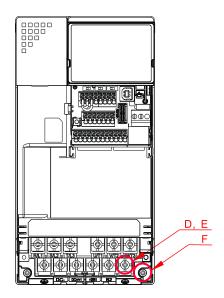

Figure 8-23

| Frame | Screw Spec. | Torque (±10%)                     |
|-------|-------------|-----------------------------------|
| Α     | M3.5        | 9 kg-cm/ (7.8 lb-in)/ (0.88 Nm)   |
| В     | M4          | 15 kg-cm/ (13.0 lb-in)/ (1.47 Nm) |
| С     | M4          | 20 kg-cm/ (17.4 lb-in)/ (1.96 Nm) |

Table 8-3

| Frame | Screw Spec. | Torque (±10%)                     |
|-------|-------------|-----------------------------------|
| D     | M4          | 20 kg-cm/ (17.4 lb-in)/ (1.96 Nm) |
| Е     | M5          | 25 kg-cm/ (21.7 lb-in)/ (2.45 Nm) |
| F     | M4          | 20 kg-cm/ (17.4 lb-in)/ (1.96 Nm) |

Table 8-4

### **8-2** CMM-PD02 – Communication card, Profibus DP

### 8-2-1 Product Profile

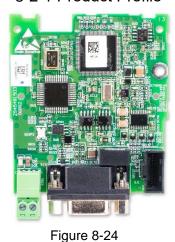

2 5(NET1) 7

Figure 8-25

Wire gauge: 0.25-0.5 mm<sup>2</sup> / (24-20 AWG)

Stripping length: 7-8 mm

Screw torque: 2 kg-cm / (1.7 lb-in.) / (0.2 Nm)

- 1. Screw fixing hole
- 2. Positioning hole
- 3. AC motor drive connection port
- 4. Communication port
- 5. Indicator NET1
- 6. POWER indicator
- 7. Ground terminal block

### 8-2-2 Features

- 1. Supports PZD control data exchange.
- 2. Supports PKW access AC motor drive parameters.
- 3. Supports user diagnosis function.
- 4. Auto-detects baud rates; supports a maximum of 12 Mbps.

### 8-2-3 Specifications

### **PROFIBUS DP Connector**

| Interface            | DB9 connector               |
|----------------------|-----------------------------|
| Transmission Method  | High-speed RS-485           |
| Transmission Cable   | Shielded twisted-pair cable |
| Electrical Isolation | 500 V <sub>DC</sub>         |

Table 8-5

### Communication

| Message Type              | Cyclic data exchange                                                                                       |
|---------------------------|----------------------------------------------------------------------------------------------------|
| Module Name               | CMM-PD02                                                                                                   |
| GSD Document              | DELA08DB.GSD                                                                                               |
| Product ID                | 08DB (HEX)                                                                                                 |
| Serial Transmission Speed |                                                                                                    |
| Supported (Auto-          | 9.6 Kbps; 19.2 Kbps; 93.75 Kbps; 187.5 Kbps; 500 Kbps; 1.5 Mbps; 3 Mbps; 6 Mbps; 12 Mbps (bits per second) |
| Detection)                | o Mispo, 12 Mispo (Sito per occorra)                                                                       |

Table 8-6

### **Electrical Specification**

| Power Supply Voltage | 15 V <sub>DC</sub> (supplied by the AC motor drive) |
|----------------------|-----------------------------------------------------|
| Insulation Voltage   | 500 V <sub>DC</sub>                                 |
| Power Consumption    | 1 W                                                 |
| Weight               | 28 g                                                |

Table 8-7

#### Environment

| - Invitorition                             |                                                                        |  |
|--------------------------------------------|------------------------------------------------------------------------|--|
|                                            | ESD (IEC 61800-5-1, IEC 6100-4-2)                                      |  |
| N                                          | EFT (IEC 61800-5-1, IEC 6100-4-4)                                      |  |
| Noise Immunity                             | Surge Test (IEC 61800-5-1, IEC 6100-4-5)                               |  |
|                                            | Conducted Susceptibility Test (IEC 61800-5-1, IEC 6100-4-6)            |  |
| 0 11 101                                   | Operation: -10–50°C (temperature), 90% (humidity)                      |  |
| Operation / Storage                        | Storage: -25–70°C (temperature), 95% (humidity)                        |  |
| Shock / Vibration International standards: |                                                                        |  |
| Resistance                                 | IEC 61131-2, IEC 68-2-6 (TEST Fc) / IEC 61131-2 & IEC 68-2-27(TEST Ea) |  |

Table 8-8

### 8-2-4 Installation

### **PROFIBUS DP Connector**

| PIN | Signal      | Definition                    |
|-----|-------------|-------------------------------|
| 1   | -           | Not defined                   |
| 2   | -           | Not defined                   |
| 3   | Rxd / Txd-P | Sending / receiving data P(B) |
| 4   | -           | Not defined                   |
| 5   | DGND        | Data reference ground         |
| 6   | VP          | Power voltage – positive      |
| 7   | -           | Not defined                   |
| 8   | Rxd / Txd-N | Sending / receiving data N(A) |
| 9   | -           | Not defined                   |

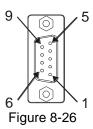

Table 8-9

## 8-2-5 LED Indicator & Troubleshooting

There are two LED indicators on the CMM-PD02: POWER LED and NET LED. POWER LED displays the status of the working power. NET LED displays the connection status of the communication.

### **POWER LED**

| LED Status     | Indication                     | Corrective Action                                                              |
|----------------|--------------------------------|--------------------------------------------------------------------------------|
| Green light ON | Power supply in normal status. | No action is required.                                                         |
| OFF            | No power                       | Check if the connection between the CMM-PD02 and the AC motor drive is normal. |

Table 8-10

### **NET LED**

| LED Status           | Indication                                                 | Corrective Action                                                                                                    |
|----------------------|------------------------------------------------------------|----------------------------------------------------------------------------------------------------|
| Green light ON       | Normal status                                              | No action is required.                                                                                                   |
| Red light ON         | The CMM-PD02 is not connected to PROFIBUS DP bus.          | Connect the CMM-PD02 to the PROFIBUS DP bus.                                                                             |
| Red light flashes    | Invalid PROFIBUS communication address                     | Set the PROFIBUS address of the CMM-PD02 between 1–125 (decimal).                                                        |
| Orange light flashes | The CMM-PD02 fails to communicate with the AC motor drive. | Switch off the power and check whether the CMM-PD02 is correctly installed and normally connected to the AC motor drive. |

Table 8-11

### **8-3 CMM-DN02** – Communication card, DeviceNet

#### 8-3-1 Product Profile

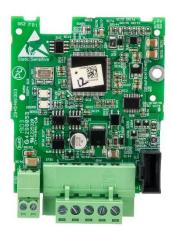

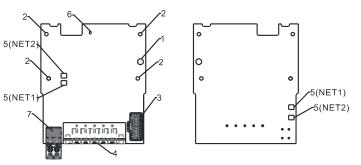

Figure 8-28

Wire gauge: 0.25–0.5 mm<sup>2</sup> / (24–20 AWG)

Stripping length: 7-8 mm

Screw torque: 2 kg-cm / (1.7 lb-in.) / (0.2 Nm)

1. Screw fixing hole

- 2. Positioning hole
- 3. AC motor drive connection port
- 4. Communication Port
- 5. Indicator NET1 (MS), NET2 (NS)
- 6. POWER indicator
- 7. Ground terminal block

Figure 8-27

#### 8-3-2 Features

- 1. Based on the high-speed communication interface of Delta's HSSP protocol, the AC motor drive can be controlled in real-time.
- 2. Supports Group 2 only connection and polling I/O data exchange.
- 3. For I/O mapping, supports a maximum of 32 words input and 32 words output.
- 4. Supports EDS file configuration in DeviceNet configuration software.
- 5. Supports all baud rates on DeviceNet bus: 125 Kbps, 250 Kbps, 500 Kbps and extendable baud rate mode.
- 6. Node address and baud rate can be set in the AC motor drive.
- 7. Power is supplied from the AC motor drive.

### 8-3-3 Specifications

#### **DeviceNet Connector**

| Interface           | 5-PIN open pluggable connector. PIN interval: 5.08 mm      |  |
|---------------------|------------------------------------------------------------|--|
| Transmission Method | CAN                                                        |  |
| Transmission Cable  | Shielded twisted-pair cable (with 2 power cables)          |  |
| Transmission Speed  | 125 Kbps, 250 Kbps, 500 Kbps and extendable baud rate mode |  |
| Network Protocol    | DeviceNet protocol                                         |  |

Table 8-12

### AC Motor Drive Connection Port

| Interface              | 24 PIN communication terminal                                                                                                    |  |
|------------------------|----------------------------------------------------------------------------------------------------|--|
| Transmission Method    | SPI communication                                                                                                    |  |
| Terminal Function      | <ol> <li>Communication module communicates with the AC motor drive through this port.</li> <li>The AC motor drive supplies power to communication module through this port.</li> </ol> |  |
| Communication Protocol | Delta HSSP protocol                                                                                                    |  |

**Table 8-13** 

**Electrical Specification** 

| Power Supply Voltage                     | 15 V <sub>DC</sub> (supplied by the AC motor drive) |  |
|------------------------------------------|-----------------------------------------------------|--|
| Insulation Voltage                       | 500 V <sub>DC</sub>                                 |  |
| Communication Cable<br>Power Consumption | 0.85 W                                              |  |
| Power Consumption                        | 1 W                                                 |  |
| Weight                                   | 23 g                                                |  |

Table 8-14

#### Environment

|                     | ESD (IEC 61800-5-1, IEC 6100-4-2)                            |
|---------------------|--------------------------------------------------------------|
| Noise Immunity      | EFT (IEC 61800-5-1, IEC 6100-4-4)                            |
| Noise Immunity      | Surge Test (IEC 61800-5-1, IEC 6100-4-5)                     |
|                     | Conducted Susceptibility Test (IEC 61800-5-1, IEC 6100-4-6)  |
| Operation / Storage | Operation: -10–50°C (temperature), 90% (humidity)            |
| Operation / Storage | Storage: -25–70°C (temperature), 95% (humidity)              |
| Shock / Vibration   | International standards:                                     |
| Resistance          | IEC 61800-5-1, IEC 60068-2-6 / IEC 61800-5-1, IEC 60068-2-27 |

**Table 8-15** 

### **DeviceNet Connector**

| PIN | Signal | Color | Definition         |
|-----|--------|-------|--------------------|
| 1   | V+     | Red   | 24 V <sub>DC</sub> |
| 2   | Н      | White | Signal+            |
| 3   | S      | -     | Ground             |
| 4   | L      | Blue  | Signal-            |
| 5   | V-     | Black | 0 V                |

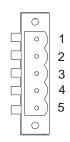

Table 8-16 Figure 8-29

# 8-3-4 LED Indicator & Troubleshooting

There are two LED indicators on the CMM-DN02: NS LED and MS LED. NS LED and MS LED are dual-color LEDs, displaying the connection status and error messages of the communication module.

### **NS LED**

| LED Status          | Indication                                                     | Corrective Action                                                                                                    |
|---------------------|----------------------------------------------------------------|----------------------------------------------------------------------------------------------------|
| OFF                 | No power supply or the CMM-DN02 does not pass the MAC ID test. | <ol> <li>Check the power to the CMM-DN02 and see if<br/>the connection is normal.</li> <li>Make sure there is at least one node on the<br/>bus.</li> </ol> |
|                     | ·                                                              | <ol><li>Check if the baud rate of the CMM-DN02 is the<br/>same as that of the other nodes.</li></ol>                                                       |
| Green light flashes | The CMM-DN02 is on-line but does not connect to the master.    | <ol> <li>Configure the CMM-DN02 to the scan list of the master.</li> <li>Re-download the configured data to the master.</li> </ol>                         |
| Green light ON      | The CMM-DN02 is on-line and normally connects to the master.   | No action is required.                                                                                                    |
| Red light flashes   | The CMM-DN02 is on-line, but I/O connection is timed-out.      | <ol> <li>Check if the network connection is normal.</li> <li>Check if the master operates normally.</li> </ol>                                             |

# Chapter 8 Option Cards | MS300

| LED Status   | Indication                                                                                                    | Corrective Action                                                                                                    |
|--------------|----------------------------------------------------------------------------------------------------|----------------------------------------------------------------------------------------------------|
| Red light ON | <ol> <li>Broken communication</li> <li>MAC ID test failure</li> <li>No network power supply.</li> <li>CMM-DN02 is off-line.</li> </ol> | <ol> <li>Make sure all MAC IDs on the network are unique.</li> <li>Check if the network installation is normal.</li> <li>Check if the baud rate of the CMM-DN02 is the same as that of the other nodes.</li> <li>Check if the node address of the CMM-DN02 is illegal.</li> <li>Check if the network power supply is normal.</li> </ol> |

Table 8-17

# MS LED

| LED Status           | Indication                                          | Corrective Action                                                                                                    |
|----------------------|-----------------------------------------------------|----------------------------------------------------------------------------------------------------|
| OFF                  | No power supply or device is off-line               | Check the power supply of the CMM-DN02 and see if the connection is normal.                                                                                                    |
| Green light flashes  | Waiting for I/O data                                | Switch the master PLC to RUN status.                                                                                                    |
| Green light ON       | I/O data is normal                                  | No action is required.                                                                                                    |
| Red light flashes    | Mapping error                                       | Reset the CMM-DN02.     Re-power the AC motor drive.                                                                                                    |
| Red light ON         | Hardware error                                      | <ol> <li>See the fault codes displayed on the keypad and find the causes.</li> <li>Return the unit to the factory for repair if necessary.</li> </ol>                           |
| Orange light flashes | The CMM-DN02 is connecting with the AC motor drive. | If the flashing lasts for a long period of time, turn off the power to check if the CMM-DN02 and the AC motor drive install correctly and are normally connected to each other. |

Table 8-18

### 8-4 CMM-EIP02 - Communication Extension Card, (Single-port) EtherNet/IP, Modbus TCP

### 8-4-1 Product Profile

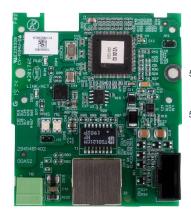

Figure 8-30

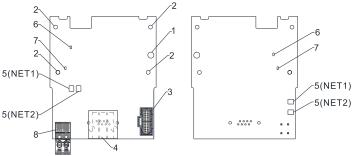

Figure 8-31

Wire gauge: 0.25–0.5 mm<sup>2</sup> (24–20 AWG)

Stripping length: 7-8 mm

Screw torque: 4–6 kg-cm / (3.5–5.2 lb-in.) / (0.39–0.59 Nm)

- Screw fixing
   hole
   Positioning
  - 2. Positioning hole
  - 3. AC motor drive connection port
  - 4. Communication n port
  - 5. Indicator NET1 (NS), NET2 (MS)
  - 6. POWER indicator
  - 7. Ground terminal block

# 8-4-2 Features

- 1. Supports Modbus TCP and EtherNet/IP protocol
- 2. 32 / 32 words parameter reading / writing correspondence
- 3. User-defined corresponding parameters
- 4. MDI / MDI-X auto-detect
- 5. E-mail alarm
- 6. IP filter simple firewall function

### 8-4-3 Specifications

### **Network Interface**

| Interface           | RJ45 with Auto MDI / MDIX                                            |
|---------------------|----------------------------------------------------------------------|
| Number Of Ports     | 1 Port                                                               |
| Transmission Method | IEEE 802.3, IEEE 802.3u                                              |
| Transmission Cable  | Category 5e shielding 100 M                                          |
| Transmission Speed  | 10/100 Mbps Auto-Detect                                              |
| Network Protocol    | ICMP, IP, TCP, UDP, DHCP, HTTP, SMTP, Modbus TCP, EtherNet/IP, Delta |
| Network Protocol    | Configuration                                                        |

**Table 8-19** 

**Electrical Specification** 

| Liectrical opecification |                     |
|--------------------------|---------------------|
| Power Supply Voltage     | 15 V <sub>DC</sub>  |
| Insulation Voltage       | 500 V <sub>DC</sub> |
| Power Consumption        | 0.8 W               |
| Weight                   | 25 g                |

Table 8-20

#### **Environment**

| LITVITOTITICITE              |                                                              |
|------------------------------|--------------------------------------------------------------|
|                              | ESD (IEC 61800-5-1, IEC 61000-4-2)                           |
| Noise Immunity               | EFT (IEC 61800-5-1, IEC 61000-4-4)                           |
| Noise Immunity               | Surge Test (IEC 61800-5-1, IEC 61000-4-5)                    |
|                              | Conducted Susceptibility Test (IEC 61800-5-1, IEC 61000-4-6) |
| Operation / Storage          | Operation: -10–50°C (temperature), 90% (humidity)            |
|                              | Storage: -25–70°C (temperature), 95% (humidity)              |
| Shock / Vibration Resistance | International standards:                                     |
|                              | IEC 61800-5-1, IEC 60068-2-6 / IEC 61800-5-1, IEC 60068-2-27 |
|                              |                                                              |

**Table 8-21** 

### 8-4-4 Installation

Connecting the CMM-EIP02 to the Network

- 1. Turn off the power of the drive.
- 2. Open the front cover of the drive.
- Connect the CAT-5e network cable to the RJ45 port of the CMM-EIP02 (as shown in the right figure).

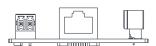

Figure 8-32

### **RJ45 PIN Definition**

| PIN | Signal | Definition                          |
|-----|--------|-------------------------------------|
| 1   | Tx+    | Positive pole for data transmission |
| 2   | Tx-    | Negative pole for data transmission |
| 3   | Rx+    | Positive pole for data reception    |
| 4   |        | N/C                                 |

| PIN | Signal | Definition                       |
|-----|--------|----------------------------------|
| 5   |        | N/C                              |
| 6   | Rx-    | Negative pole for data reception |
| 7   |        | N/C                              |
| 8   |        | N/C                              |

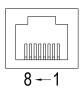

Figure 8-33

Table 8-22 Table 8-23

### 8-4-5 MS300 Communication Parameter Settings when Connecting to Ethernet

When you connect the MS300 to Ethernet, set up the communication parameters based on the table below. The Ethernet master reads and writes the frequency command words and operation command words after you set the communication parameters.

| Parameters | Function                        | Current Setting Value | Description                                                    |
|------------|---------------------------------|-----------------------|----------------------------------------------------------------|
| 00-20      | Master frequency command source | 8                     | The frequency command is controlled by the communication card. |
| 00-21      | Operation command source        | 5                     | The operation command is controlled by the communication card. |
| 09-30      | Communication decoding method   | 0                     | The decoding method for Delta AC motor drive.                  |
| 09-75      | IP configuration                | 0                     | 0: Static IP<br>1: Dynamic IP (DHCP)                           |
| 09-76      | IP address 1                    | 192                   | IP address <u>192</u> .168.1.5                                 |
| 09-77      | IP address 2                    | 168                   | IP address 192. <u>168</u> .1.5                                |

| Parameters | Function          | Current Setting Value | Description                          |
|------------|-------------------|-----------------------|--------------------------------------|
| 09-78      | IP address 3      | 1                     | IP address 192.168. <u>1</u> .5      |
| 09-79      | IP address 4      | 5                     | IP address 192.168.1. <u>5</u>       |
| 09-80      | Netmask 1         | 255                   | Netmask <u>255</u> .255.255.0        |
| 09-81      | Netmask 2         | 255                   | Netmask 255. <u>255</u> .255.0       |
| 09-82      | Netmask 3         | 255                   | Netmask 255.255.255.0                |
| 09-83      | Netmask 4         | 0                     | Netmask 255.255.255. <u>0</u>        |
| 09-84      | Default gateway 1 | 192                   | Default gateway <u>192</u> .168.1.1  |
| 09-85      | Default gateway 2 | 168                   | Default gateway 192. <u>168</u> .1.1 |
| 09-86      | Default gateway 3 | 1                     | Default gateway 192.168. <u>1</u> .1 |
| 09-87      | Default gateway 4 | 1                     | Default gateway 192.168.1. <u>1</u>  |

Table 8-24

### 8-4-6 LED Indicator & Troubleshooting

There are four LED indicators on the CMM-EIP02: NET1 (NS), NET2 (MS), POWER LED and LINK LED. NET1 displays the network status, NET2 displays the module status. POWER LED displays the status of the working power. LINK LED displays the connection status of the communication.

### **LED Indicators**

| LED Indicators | Sta                                        | atus    | Indication                                         | Corrective Action                             |
|----------------|--------------------------------------------|---------|----------------------------------------------------|-----------------------------------------------|
|                | The red and green lights flash alternately |         | Self-test of network status                        | No action is required                         |
| NETA           | OFF                                        |         | Network not connected                              | Check if the network cable is connected       |
| NET1           |                                            | ON      | Duplicate IP                                       | Check if the IP setting is wrong              |
| (NS)           | Red                                        | Flashes | Communication time out / disconnected / IP changed | Check if the communication setting is wrong   |
|                |                                            | ON      | Network connection in normal status                | No action is required                         |
|                | Green                                      | Flashes | Sending / receiving network packet                 | No action is required                         |
|                | The red and green lights flash alternately |         | Self-test of product status                        | No action is required                         |
|                | OFF                                        |         | No power supply                                    | Check the power supply                        |
| NET2           | NET2<br>(MS)                               | ON      | An error cannot be restored occurs                 | Hardware malfunction, contact with the dealer |
| (MS)           |                                            | Flashes | An error can be restored occurs                    | Check if any parameter setting is wrong       |
|                |                                            | ON      | The parameter setting finished                     | No action is required                         |
|                | Green                                      | Flashes | No parameter setting                               | Follow manual instructions to set parameters  |
| DOWED          | Orange                                     | ON      | Power supply in normal status                      | No action is required                         |
| POWER          | OFF                                        |         | No power supply                                    | Check the power supply                        |
|                | Orango                                     | On      | Network connection in normal status                | No action is required                         |
| LINK           | Orange                                     | Flashes | Sending / receiving network packet                 | No action is required                         |
| LIIVIX         | OFF                                        |         | Network not connected                              | Check if the network cable is connected       |

**Table 8-25** 

# Chapter 8 Option Cards | MS300

Troubleshooting

| Abnormality                                                                       | Cause                                                                               | Corrective Action                                                                                                    |
|-----------------------------------------------------------------------------------|-------------------------------------------------------------------------------------|----------------------------------------------------------------------------------------------------|
| 0 15 1                                                                            | The CMM-EIP02 is not connected to the network.                                      | Ensure that the CMM-EIP02 is correctly connected to the network.                                                                                                    |
| Cannot find communication card                                                    | The PC and the CMM-EIP02 are in different networks and blocked by network firewall. | Search by IP or set up relevant settings using the AC motor drive keypad.                                                                                                    |
|                                                                                   | The CMM-EIP02 is not connected to the network.                                      | Ensure that the CMM-EIP02 is correctly connected to the network.                                                                                                    |
| Cannot open CMM-<br>EIP02 setup page                                              | Incorrect communication setting in DCISoft                                          | Ensure that the communication setting in DCISoft is set to Ethernet.                                                                                                    |
|                                                                                   | The PC and the CMM-EIP02 are in different networks and blocked by network firewall. | Set up with the AC motor drive keypad.                                                                                                    |
| The CMM-EIP02 setup page opens successfully but webpage monitoring is unavailable | Incorrect network setting in the CMM-EIP02                                          | Check if the network setting for the CMM-EIP02 is correct. For the Intranet setting in your company, please consult your IT staff. For the Internet setting at home, please refer to the network setting instructions provided by your ISP. |
| Cannot send e-mails                                                               | Incorrect network setting in the CMM-EIP02                                          | Check if the network setting for the CMM-EIP02 is correct.                                                                                                    |
| Cannot send e-mails                                                               | Incorrect mail server setting                                                       | Confirm the IP address for the SMTP-Server.                                                                                                    |

Table 8-26

### 8-5 CMM-EIP03 -- (Dual-port) EtherNet/IP, Modbus TCP

### 8-5-1 Product Profile

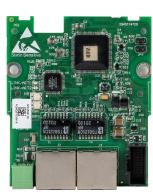

Figure 8-34

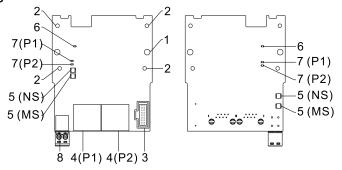

Figure 8-35

Wire gauge: 0.25-0.5 mm<sup>2</sup>/ (24-20 AWG)

Stripping length: 7-8 mm

Torque: 4–6 kg-cm / (3.5–5.2 lb-in.) / (0.39–0.59 Nm)

- 1. Screw fixing hole
- 2. Positioning hole
- 3. AC motor drive connection port
- -5 (NS) 4. Communication Port: P1 (PORT1), P2 (PORT2)
  - 5. Indicator lights: NS, MS
  - 6. Indicator light: POWER
  - Indicator light of LINK: P1 (PORT 1), P2 (PORT 2)
    - B. Ground terminal block

### 8-5-2 Features

- 1. Supports Modbus TCP and EtherNet/IP protocol
- 2. 32 / 32 words read / write parameters correspondence
- 3. User-defined corresponding parameters
- 4. MDI / MDI-X auto-detect
- 5. E-mail alarm
- 6. IP Filter simple firewall function

### 8-5-3 Specifications

### **Network Interface**

| Interface           | RJ45 with Auto MDI / MDIX                                              |
|---------------------|------------------------------------------------------------------------|
| Number of Ports     | 1 Port                                                                 |
| Transmission Method | IEEE 802.3, IEEE 802.3u                                                |
| Transmission Cable  | Category 5e shielding 100 M                                            |
| Transmission Speed  | 10 / 100 Mbps Auto-Detect                                              |
| Network Protocol    | ICMP, IP, TCP, UDP, DHCP, HTTP, SMTP, Modbus TCP, EtherNet / IP, Delta |
|                     | Configuration                                                          |

**Table 8-27** 

**Electrical Specification** 

| Power Supply Voltage | 15 V <sub>DC</sub>  |
|----------------------|---------------------|
| Insulation Voltage   | 500 V <sub>DC</sub> |
| Power Consumption    | 1.3 W               |
| Weight               | 30 g                |

**Table 8-28** 

#### Environment

|                     | ESD (IEC 61800-5-1, IEC 61000-4-2)                                         |
|---------------------|----------------------------------------------------------------------------|
| Noise Immunity      | EFT (IEC 61800-5-1, IEC 61000-4-4)                                         |
| Noise Immunity      | Surge Test (IEC 61800-5-1, IEC 61000-4-5)                                  |
|                     | Conducted Susceptibility Test (IEC 61800-5-1, IEC 61000-4-6)               |
| Operation / Storage | Operation: -10–50°C (temperature), 90% (humidity)                          |
| Operation / Otorage | Storage: -25–70°C (temperature), 95% (humidity)                            |
| Shock / Vibration   | International standards: IEC 61800-5-1, IEC 60068-2-6 / IEC 61800-5-1, IEC |
| Resistance          | 60068-2-27                                                                 |

**Table 8-29** 

#### 8-5-4 Installation

Connecting the CMM-EIP03 to the Network

- 1. Switch OFF the power supply.
- 2. Open the front cover of the drive.
- 3. Connect the CAT-5e network cable to the RJ45 port on the CMM-EIP03 (as shown in the right figure).

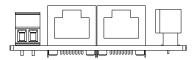

Figure 8-36

#### **RJ45** PIN Definition

| PIN | Signal | Definition                          |
|-----|--------|-------------------------------------|
| 1   | Tx+    | Positive pole for data transmission |
| 2   | Tx-    | Negative pole for data transmission |
| 3   | Rx+    | Positive pole for data reception    |
| 4   | -      | N/C                                 |

| PIN | Signal | Definition                       |
|-----|--------|----------------------------------|
| 5   |        | N/C                              |
| 6   | Rx-    | Negative pole for data reception |
| 7   |        | N/C                              |
| 8   |        | N/C                              |

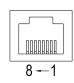

Figure 8-37

Table 8-30 Table 8-31

### 8-5-5 Communication Parameter Settings when MS300 Connects to Ethernet

When you connect the MS300 to EtherNet, set up the communication parameters based on the table below. The EtherNet master reads and writes the frequency command words and operation command words for the MS300 after you set the communication parameters.

| Parameter | Function            | Current Set Value | Definition of Parameter Values            |
|-----------|---------------------|-------------------|-------------------------------------------|
| 00-20     | Frequency command   | 8                 | The frequency command is controlled by    |
| 00-21     | Operation command   | 5                 | The operation command is controlled by    |
| 09-30     | Decoding method for | 0                 | The decoding method for Delta AC motor    |
| 09-75     | IP setting          | 0                 | Static IP(0) / Dynamic distribution IP(1) |
| 09-76     | IP address 1        | 192               | IP address <u>192</u> .168.1.5            |
| 09-77     | IP address 2        | 168               | IP address 192. <u>168</u> .1.5           |
| 09-78     | IP address 3        | 1                 | IP address 192.168. <u>1</u> .5           |
| 09-79     | IP address 4        | 5                 | IP address 192.168.1. <u>5</u>            |
| 09-80     | Netmask 1           | 255               | Netmask <u>255</u> .255.255.0             |

| Parameter | Function          | Current Set Value | Definition of Parameter Values       |
|-----------|-------------------|-------------------|--------------------------------------|
| 09-81     | Netmask 2         | 255               | Netmask 255. <u>255</u> .255.0       |
| 09-82     | Netmask 3         | 255               | Netmask 255.255.255.0                |
| 09-83     | Netmask 4         | 0                 | Netmask 255.255.255. <u>0</u>        |
| 09-84     | Default gateway 1 | 192               | Default gateway <u>192</u> .168.1.1  |
| 09-85     | Default gateway 2 | 168               | Default gateway 192. <u>168</u> .1.1 |
| 09-86     | Default gateway 3 | 1                 | Default gateway 192.168. <u>1</u> .1 |
| 09-87     | Default gateway 4 | 1                 | Default gateway 192.168.1. <u>1</u>  |

Table 8-32

# 8-5-6 LED Indicator Light & Troubleshooting

There are four LED indicator lights on CMM-EIP03: POWER LED displays the status of the working power, LINK LED displays the connection status of the communication.

### **LED Indicators**

| LED Indicators |                                            | atus    | Indication                          | Corrective Action                             |
|----------------|--------------------------------------------|---------|-------------------------------------|-----------------------------------------------|
|                | The red and green lights flash alternately |         | Self-test of network status         | No action is required                         |
| NET1           | OFF                                        |         | Network not connected               | Check if the network cable is connected       |
|                |                                            | ON      | Duplicate IP                        | Check if the IP setting is wrong              |
| (NS)           | Red                                        | Floring | Communication time out /            | Check if the communication                    |
|                |                                            | Flashes | disconnected / IP changed           | setting is wrong                              |
|                | Craan                                      | ON      | Network connection in normal status | No action is required                         |
|                | Green                                      | Flashes | Sending / receiving network packet  | No action is required                         |
|                | The red and green lights flash alternately |         | Self-test of product status         | No action is required                         |
|                | OFF                                        |         | No power supply                     | Check the power supply                        |
| NET2           | Red                                        | ON      | An error cannot be restored occurs  | Hardware malfunction, contact with the dealer |
| (MS)           |                                            | Flashes | An error can be restored occurs     | Check if any parameter setting is wrong       |
|                |                                            | ON      | The parameter setting finished      | No action is required                         |
|                | Green                                      | Flashes | No parameter setting                | Follow manual instructions to set parameters  |
| POWER          | Orange                                     | ON      | Power supply in normal status       | No action is required                         |
| FUVER          | 0                                          | FF      | No power supply                     | Check the power supply                        |
|                | Orange                                     | ON      | Network connection in normal status | No action is required                         |
| LINK           | Sidingo                                    | Flashes | Sending / receiving network packet  | No action is required                         |
| Liivi          | OFF                                        |         | Network not connected               | Check if the network cable is connected       |

Table 8-33

# Chapter 8 Option Cards | MS300

Troubleshooting

| Abnormality                                                               | Cause                                                                              | Corrective Action                                                                                                    |
|---------------------------------------------------------------------------|------------------------------------------------------------------------------------|----------------------------------------------------------------------------------------------------|
| Cannot find communication card                                            | The CMM-EIP03 does not connect to the network                                      | Make sure the CMM-EIP03 correctly connects to the network.                                                                                                    |
|                                                                           | The PC and the CMM-EIP03 are in different networks and blocked by network firewall | Search by IP or set up relevant settings using the AC motor drive keypad.                                                                                                    |
|                                                                           | The CMM-EIP03 does not connect to the network                                      | Make sure the CMM-EIP03 connects to the network.                                                                                                    |
| Fails to open CMM-                                                        | Incorrect communication setting in DCISoft                                         | Make sure the communication setting in DCISoft is set to EtherNet.                                                                                                    |
| EIP03 setup page                                                          | The PC and the CMM-EIP03 are in different networks and blocked by network firewall | Set up with the AC motor drive keypad.                                                                                                    |
| Able to open the CMM-EIP03 setup page but fails to use webpage monitoring | Incorrect network setting in the CMM-EIP03                                         | Check if the network setting for the CMM-EIP03 is correct. For the Intranet setting in your company, please consult your IT staff. For the Internet setting at home, please refer to the network setting instruction provided by your supplier <b>ISP</b> . |
| Fails to send e-mail                                                      | Incorrect network setting in the CMM-EIP03                                         | Check if the network setting for the CMM-EIP03 is correct.                                                                                                    |
|                                                                           | Incorrect mail server setting                                                      | Confirm the IP address for the SMTP-Server.                                                                                                    |

Table 8-34

### 8-6 CMM-COP02 - Communication Extension Card, CANopen

### 8-6-1 Product Profile

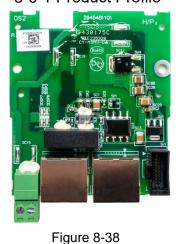

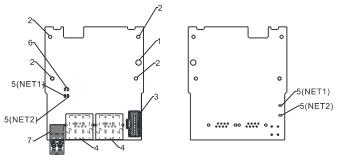

Figure 8-39

Wire gauge: 0.25–0.5 mm<sup>2</sup> (24–20 AWG)

Stripping length: 7-8 mm

Screw torque: 2 kg-cm / (1.7 lb-in.) / (0.2 Nm)

- 1. Screw fixing hole
- 2. Positioning hole
- 3. AC motor drive connection port
- 4. Communication port
- 5. Indicator NET1, NET2
- 6. Indicator light: POWER
- 7. Ground terminal block

### 8-6-2 RJ45 Pin Definition

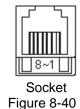

| PIN | Signal  | Definition                     |
|-----|---------|--------------------------------|
| 1   | CAN_H   | CAN_H bus line (dominant high) |
| 2   | CAN_L   | CAN_L bus line (dominant low)  |
| 3   | CAN_GND | Ground / 0 V / V-              |
| 7   | CAN_GND | Ground / 0 V / V-              |

Table 8-35

### 8-6-3 Specifications

| Interface              | RJ45                                                                              |
|------------------------|-----------------------------------------------------------------------------------|
| Number of Ports        | 2 Port                                                                            |
| Transmission Method    | CAN                                                                               |
| Transmission Cable     | CAN standard cable                                                                |
| Transmission Speed     | 1 Mbps; 500 Kbps; 250 Kbps; 125 Kbps; 100 Kbps; 50 Kbps                           |
| Communication Protocol | CANopen protocol                                                                  |
|                        | CMM-COP02 contains terminal resistance accessories.                               |
| Terminating Resistance | Install the terminal resistance accessories to one of the network connectors when |
|                        | using CMM-COP02.                                                                  |

**Table 8-36** 

### 8-6-4 CANopen Communication Cable

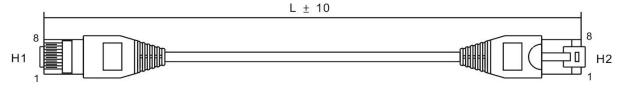

Figure 8-41

### Chapter 8 Option Cards | MS300

| Title | Part No.      | L     |       |  |
|-------|---------------|-------|-------|--|
|       |               | mm    | inch  |  |
| 1     | UC-CMC003-01A | 300   | 11.8  |  |
| 2     | UC-CMC005-01A | 500   | 19.6  |  |
| 3     | UC-CMC010-01A | 1000  | 39    |  |
| 4     | UC-CMC015-01A | 1500  | 59    |  |
| 5     | UC-CMC020-01A | 2000  | 78.7  |  |
| 6     | UC-CMC030-01A | 3000  | 118.1 |  |
| 7     | UC-CMC050-01A | 5000  | 196.8 |  |
| 8     | UC-CMC100-01A | 10000 | 393.7 |  |
| 9     | UC-CMC200-01A | 20000 | 787.4 |  |

**Table 8-37** 

# 8-6-5 CANopen Dimension

Model: TAP-CN03 Unit: mm (inch)

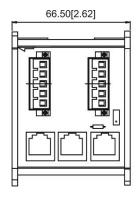

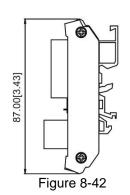

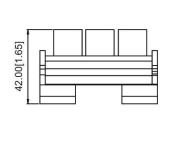

**NOTE:** For details on how to operate the CANopen communication card, refer to the CANopen operation manual or download the related manuals from Delta's website at <a href="http://www.delta.com.tw/industrialautomation/">http://www.delta.com.tw/industrialautomation/</a>.

# 8-7 CMM-EC02 - Communication Extension Card, EtherCAT

### 8-7-1 Product Profile

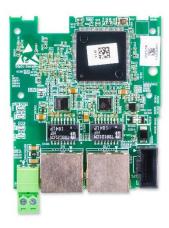

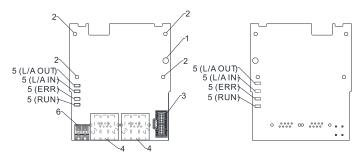

hole

1. Screw fixing

- Positioning hole
- AC motor drive connection port
- Communication port
- İndicator 5.
- 6. Ground terminal block

Figure 8-44

Wire gauge: 0.25-0.5 mm<sup>2</sup> (24-20 AWG)

Stripping length: 7-8 mm

Screw torque: 2 kg-cm / (1.7 lb-in.) / (0.2 Nm)

# Figure 8-43

8-7-2 Features

- 1. Supports speed mode
- 2. Supports standard CANopen CiA 402 decoding (CoE)
- 3. Supports reading and writing parameters
- Supports stop during disconnection 4.

### 8-7-3 Specifications

### **Network Interface**

| Interface           | RJ45                       |
|---------------------|----------------------------|
| Number of Ports     | 2 ports                    |
| Transmission Method | IEEE 802.3, IEEE 802.3u    |
| Transmission Cable  | Category 5e shielding 100M |
| Transmission Speed  | 100 Mbps                   |

**Table 8-38** 

Electrical Specification

| Electrical electrication |                     |  |
|--------------------------|---------------------|--|
| Power Supply Voltage     | 15 V <sub>DC</sub>  |  |
| Power Consumption        | 0.8 W               |  |
| Insulation Voltage       | 500 V <sub>DC</sub> |  |
| Weight                   | 27 g                |  |

**Table 8-39** 

#### Environment

| Noise Immunity      | ESD (IEC 61800-5-1, IEC 6100-4-2)                           |  |
|---------------------|-------------------------------------------------------------|--|
|                     | EFT (IEC 61800-5-1, IEC 6100-4-4)                           |  |
|                     | Surge Test (IEC 61800-5-1, IEC 6100-4-5)                    |  |
|                     | Conducted Susceptibility Test (IEC 61800-5-1, IEC 6100-4-6) |  |
| Operation / Storage | Operation: -10–50° C (temperature), 90% (humidity)          |  |
|                     | Storage: -25–70° C (temperature), 95% (humidity)            |  |

| Shock / Vibration | International standards:                                     |
|-------------------|--------------------------------------------------------------|
| Resistance        | IEC 61800-5-1, IEC 60068-2-6 / IEC 61800-5-1, IEC 60068-2-27 |

Table 8-40

### 8-7-4 RJ45 PIN Definition

| RJ45        | PIN | Signal | Definition             |
|-------------|-----|--------|------------------------|
|             | 1   | Tx+    | Data transmit positive |
| 10045650    | 2   | Tx-    | Data transmit negative |
| 12345678    | 3   | Rx+    | Data receive positive  |
|             | 4   |        | N/C                    |
|             | 5   |        | N/C                    |
| Figure 8-45 | 6   | Rx-    | Data receive negative  |
| rigule 6-45 | 7   |        | N/C                    |
|             | 8   |        | N/C                    |

Table 8-41

8-7-5 Communication Parameter Settings when MS300 Connects to EtherCAT When operating MH300 with a CMM-EC02 card, you should set the control source and operation source to be controlled by the communication card. Follow the table below to set up the corresponding parameters.

| Parameter | Setting Value /<br>Display | Description                                                                                                    |  |  |  |  |  |  |
|-----------|----------------------------|----------------------------------------------------------------------------------------------------|--|--|--|--|--|--|
| 00-20     | 8                          | The frequency command is controlled by the communication card.                                                  |  |  |  |  |  |  |
| 00-21     | 5                          | The control command is controlled by the communication card.                                                    |  |  |  |  |  |  |
| 09-30     | 1                          | Communication decoding method: EtherCAT only supports decoding method 2 (60xx).                                 |  |  |  |  |  |  |
| 09-60     | 6                          | Communication card identification: When the drive connects with CMM-EC02, the display shows 6 (EtherCAT Slave). |  |  |  |  |  |  |

Table 8-42

### 8-7-6 LED Indicator Light

| LED   | St    | atus     | Indication                                                             |
|-------|-------|----------|------------------------------------------------------------------------|
|       |       | ON       | Normal operation                                                       |
|       |       |          | Pre-operation (The light stays ON for 200 ms and then goes OFF for     |
| DUN   | Croon | Flackas  | 200 ms alternately)                                                    |
| RUN   | Green | Flashes  | Operate in safe mode (The light stays ON for 200 ms and then goes      |
|       |       |          | OFF for 1000 ms alternately)                                           |
|       |       | OFF      | Initial state                                                          |
|       |       |          | Basic configuration error (The light stays ON for 200 ms and then goes |
|       |       |          | OFF for 200 ms alternately)                                            |
|       |       | Flashes  | Status switching error (The light stays ON for 200 ms and then goes    |
| ERROR | Red   | riasiles | OFF for 1000 ms alternately)                                           |
|       |       |          | Time out (The light stays ON for 200 ms twice, and then goes OFF for   |
|       |       |          | 200 ms alternately)                                                    |
|       |       | OFF      | No errors                                                              |

| LED      | St    | atus    | Indication                             |
|----------|-------|---------|----------------------------------------|
|          |       | ON      | Network connection is in normal status |
| LINK-IN  | Green | Flashes | Network is in operation                |
|          |       | OFF     | Doesn't connect to network             |
|          |       | ON      | Network connection is in normal status |
| LINK-OUT | Green | Flashes | Network is in operation                |
|          |       | OFF     | Doesn't connect to network             |

**Table 8-43** 

### 8-7-7 Network Connection

Pay attention to the connection method for EtherCAT because its packet delivery is directional. When front-mounting the communication card, the delivery direction for CMM-EC02 is from left (IN) to right (OUT). The diagram below shows the correct wiring for front-mounting CMM-EC01.

Front-mounting the communication card:

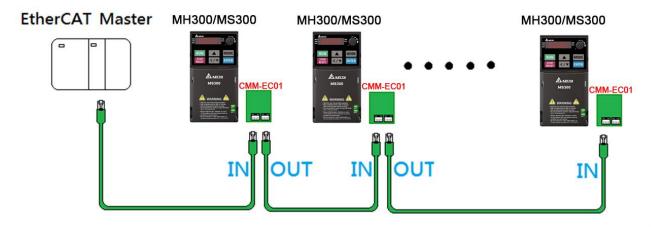

Figure 8-46

After finishing assembling the hardware, supply power to the drive. Then, Pr.09-60 on the drive should display "EtherCAT", with a current value of 6. If not, make sure your version of the drive is correct (MS300 needs firmware version 1.02 or later) and verify if the communication card is correctly connected.

### 8-8 EMM-BPS02 -- +24V Power Extension Card

### 8-8-1 Product Profile

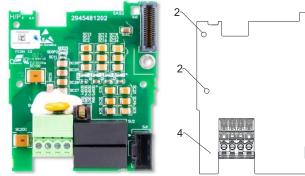

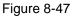

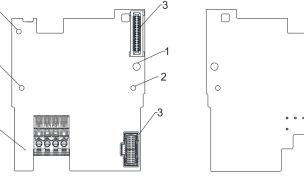

Figure 8-48

Wire gauge: 0.25-0.5 mm<sup>2</sup> (24-20 AWG)

Stripping length: 7-8 mm

Screw torque: 2 kg-cm / (1.7 lb-in.) / (0.2 Nm)

- Screw fixing hole
- 2. Positioning hole
  - AC motor drive connection port (Refer to subsection 8-1-2 for installation)
- 4. AC motor drive connection port (Refer to subsection 8-1-4 for installation)
- 5. +24 V terminal block

| Extra 241/              | Terminal | Description                                        |
|-------------------------|----------|----------------------------------------------------|
| Extra 24V<br>Power Card | 24V GND  | Input power: 24 V ±5% Maximum input current: 0.5 A |

**Table 8-44** 

### 8-8-2 Features

- 1. Provides external power supply
- 2. Supports 24 V<sub>DC</sub> input.
- 3. Supports parameter reading and writing and status monitoring of the drive.

### 8-8-3 Specifications

When the drive is only powered by the EMM-BPS02, the EMM-BPS02 ensures the communication works normally, and supports all communication cards and the following functions.

- Parameter reading and writing
- Keypad display
- Keys on the keyboard panel (except the RUN key)
- Analog input with +10 V terminal supply power
- Multi-function inputs (FWD, REV, MI1–MI7) with +24 V terminal or external power supply
- Relay output
- Pulse sequence frequency command

The following functions does not support:

- DFM digital frequency signal output
- AFM multi-function analog voltage output
- PLC functions

### 8-8-4 The Cable Connection of +24V Power Card

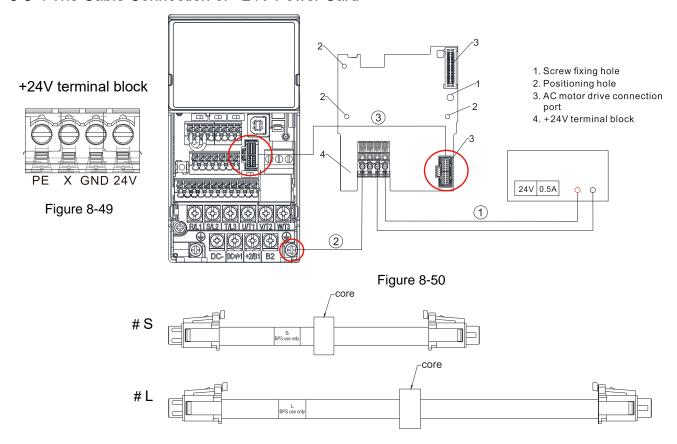

Figure 8-51

### **Operating procedures** (refer to the mark ①②③ in the Figure 8-50)

- ① Choose the power supply or the host to connect the positive and negative electrodes to +24V power card.
- ② Connect the ground terminal of +24V power card and the ground terminal of the drive.
- ③ Connect one side of the cable to the connection port of the drive and another side to the +24V power card's.

### 8-9 Delta Standard Fieldbus Cables

| Delta Cables              | Part Number   | Description                          | Length |
|---------------------------|---------------|--------------------------------------|--------|
|                           | UC-CMC003-01A | CANopen cable, RJ45 connector        | 0.3 m  |
|                           | UC-CMC005-01A | CANopen cable, RJ45 connector        | 0.5 m  |
|                           | UC-CMC010-01A | CANopen cable, RJ45 connector        | 1 m    |
| CANopen Cable /           | UC-CMC015-01A | CANopen cable, RJ45 connector        | 1.5 m  |
| Digital Keypad RJ45       | UC-CMC020-01A | CANopen cable, RJ45 connector        | 2 m    |
| Extension Lead            | UC-CMC030-01A | CANopen cable, RJ45 connector        | 3 m    |
|                           | UC-CMC050-01A | CANopen cable, RJ45 connector        | 5 m    |
|                           | UC-CMC100-01A | CANopen cable, RJ45 connector        | 10 m   |
|                           | UC-CMC200-01A | CANopen cable, RJ45 connector        | 20 m   |
| DeviceNet Cable           | UC-DN01Z-01A  | DeviceNet cable                      | 305 m  |
| Devicemen Cable           | UC-DN01Z-02A  | DeviceNet cable                      | 305 m  |
|                           | UC-EMC003-02A | Ethernet / EtherCAT cable, Shielding | 0.3 m  |
|                           | UC-EMC005-02A | Ethernet / EtherCAT cable, Shielding | 0.5 m  |
|                           | UC-EMC010-02A | Ethernet / EtherCAT cable, Shielding | 1 m    |
| Ethernet / EtherCAT Cable | UC-EMC020-02A | Ethernet / EtherCAT cable, Shielding | 2 m    |
|                           | UC-EMC050-02A | Ethernet / EtherCAT cable, Shielding | 5 m    |
|                           | UC-EMC100-02A | Ethernet / EtherCAT cable, Shielding | 10 m   |
|                           | UC-EMC200-02A | Ethernet / EtherCAT cable, Shielding | 20 m   |
| PROFIBUS Cable            | UC-PF01Z-01A  | PROFIBUS DP cable                    | 305 m  |
|                           | CBM-CL01A     | Communication card connection cable  | 145 mm |
| Communication Card        | CBM-CL02A     | Communication card connection cable  | 250 mm |
| Connection Cable          | CBM-CC01A     | Communication card connection cable  | 145 mm |
|                           | CBM-CC02A     | Communication card connection cable  | 250 mm |

Table 8-45

# **Chapter 9 Specifications**

- 9-1 115V Models
- 9-2 230V Models
- 9-3 460V Models
- 9-4 575V Models
- 9-5 General Specifications
- 9-6 Environment for Operation, Storage and Transportation
- 9-7 Derating for Ambient Temperature, Altitude and Carrier Frequency

### 9-1 115V Models

115V models one-phase (without built-in filter)

|          |                | Fr          | ame                              |                                                       | ,         | 4          |            | (     | )      |  |  |
|----------|----------------|-------------|----------------------------------|-------------------------------------------------------|-----------|------------|------------|-------|--------|--|--|
|          |                |             |                                  | 1A6MS                                                 | 11        | 2A5MS      | 11         | 4A8MS | 11     |  |  |
|          | Mod            | el VFD_ :   | AA                               | ANS                                                   | ENS       | ANS        | ENS        | ANS   | ENS    |  |  |
|          | Appl           | icable Mo   | otor Output (kW)                 | 0                                                     | .2        | 0.         | .4         | 0.    | 75     |  |  |
|          | App            | icable Mo   | otor Output (HP)                 | 1.                                                    | /4        | 1/         | /2         |       | 1      |  |  |
|          | Duty           | Rated O     | output Capacity (kVA)            | 0                                                     | .6        | 1.         | .0         | 1     | .8     |  |  |
| *        | Heavy [        | Rated O     | utput Current (A)                | 1                                                     | .6        | 2.         | .5         | 4     | .8     |  |  |
| Output*  | He             | Carrier F   | requency (kHz)                   |                                                       |           | 2–15 (De   | efault: 4) |       |        |  |  |
| ō        | Normal<br>Duty | Rated O     | utput Capacity (kVA)             | 0                                                     | .7        | 1.         | .0         | 2.1   |        |  |  |
|          |                | Rated O     | utput Current (A)                | 1                                                     | .8        | 2.         | .7         | 5     | .5     |  |  |
|          |                | Carrier F   | requency (kHz)                   |                                                       |           | 2–15 (De   | efault: 4) |       |        |  |  |
|          | Rate           | ed Input    | Heavy Duty                       | 6                                                     | .0        | 9.         | .4         | 1     | 8      |  |  |
| <u>+</u> | Curi           | rent (A)    | Normal Duty                      | 6                                                     | .8        | 10.1       |            | 20.6  |        |  |  |
| Input    | Rate           | d Voltage   | / Frequency                      | One-phase 100-120 V <sub>AC</sub> (-15-10%), 50/60 Hz |           |            |            |       |        |  |  |
| _        | Ма             | ins Input \ | Voltage Range (V <sub>AC</sub> ) | 85–132                                                |           |            |            |       |        |  |  |
|          | M              | ains Fred   | uency Range (Hz)                 |                                                       |           | 47-        | -63        |       |        |  |  |
|          |                | Weig        | jht (kg)                         | 0.                                                    | 65        | 0.         | 74         | 1.:   | 24     |  |  |
|          |                | Cooling     | g Method                         |                                                       | Convectiv | ve cooling |            | Fan c | ooling |  |  |
|          |                | EMC         | C Filter                         |                                                       |           | Opti       | onal       |       |        |  |  |
|          |                | IP F        | Rating                           | IP20                                                  | IP40*     | IP20       | IP40*      | IP20  | IP40*  |  |  |

Table 9-1

- 1. Output\*: Default is heavy duty.
- 2. IP40\*: The IP ratings of the wiring area (main circuit terminals and control terminals for frame A/B/C/D/E/F) and the vent near the capacitor (frame C/D/E/F) are both IP20.
- 3. The value of the carrier frequency is a factory default. Decrease the current value if you need to increase the carrier frequency. Refer to Section 9-7 Derating for Ambient Temperature and Altitude for details.
- 4. For shock or impact load applications, select a drive with a larger capacity model.

### 9-2 230V Models

### 230V models one-phase

|         |                | F         | rame                             |                                                         | A           | 4     |           |                   | В                  |              |           |  |
|---------|----------------|-----------|----------------------------------|---------------------------------------------------------|-------------|-------|-----------|-------------------|--------------------|--------------|-----------|--|
|         | Mod            | del VFD   | AA                               | 1A6MS<br>ANS                                            | 21<br>ENS   | 2A8MS | 21<br>ENS | 1A6MS21AFS        | 2A8MS21AFS         | 4A8MS<br>ANS | 21<br>ENS |  |
|         | Арр            | licable N | lotor Output (kW)                | 0.2                                                     |             | 0.    | 4         | 0.2               | 0.4                | 0.           | 75        |  |
|         | Арр            | licable N | lotor Output (HP)                | 1.                                                      | /4          | 1/    | 2         | 1/4               | 1/2                |              | 1         |  |
|         | ٧              | Rated     | Output Capacity (kVA)            | 0                                                       | .6          | 1.    | 1         | 0.6               | 1.1                | 1            | .8        |  |
|         | Heavy<br>Duty  | Rated     | Output Current (A)               | 1                                                       | .6          | 2.    | 8         | 1.6               | 2.8                | 4            | .8        |  |
| l *±    | _              | Carrier   | Frequency (kHz)                  |                                                         |             |       |           | 2-15 (Default: 4) |                    |              |           |  |
| Output* | Normal<br>Duty | Rated     | Output Capacity (kVA)            | 0.7                                                     |             | 1.2   |           | 0.7 1.2           |                    | 1.9          |           |  |
|         |                | Rated     | Output Current (A)               | 1                                                       | .8          | 3.2   |           | 1.8               | 1.8 3.2            |              | 5         |  |
|         | Z              | Carrier   | Frequency (kHz)                  | 2–15 (Default: 4)                                       |             |       |           |                   |                    |              |           |  |
|         | Rate           | ed Input  | Heavy Duty                       | 5                                                       | 5.1 7.3 5.1 |       | 5.1       | 7.3               |                    | 0.8          |           |  |
|         | Curi           | rent (A)  | Normal Duty                      | 5                                                       | .8          | 8.    | 3         | 5.8               | 8.3                | 11           | 1.3       |  |
| Input   | Rate           | d Voltag  | e / Frequency                    | One-phase 200–240 V <sub>AC</sub> (-15–10%), 50 / 60 Hz |             |       |           |                   |                    |              |           |  |
|         | Main           | s Input \ | /oltage Range (V <sub>AC</sub> ) | 170–265                                                 |             |       |           |                   |                    |              |           |  |
|         | Main           | s Frequ   | ency Range (Hz)                  |                                                         |             |       |           | 47–63             |                    |              |           |  |
|         |                | We        | ight (kg)                        | 0.                                                      | 65          | 0.7   | 76        | 1.32              | 1.32               | 0.           | 95        |  |
|         |                | Cooli     | ng Method                        | Convective cooling                                      |             |       |           | )                 | Convective cooling |              |           |  |
|         |                | EM        | IC Filter                        | Optional                                                |             |       |           | Bui               | Optional           |              |           |  |
|         |                | IP        | Rating                           | IP20                                                    | IP40*       | IP20  | IP40*     |                   | IP20               |              | IP40*     |  |

Table 9-2

- 1. Output\*: Default is heavy duty.
- 2. IP40\*: The IP ratings of the wiring area (main circuit terminals and control terminals for frame A/B/C/D/E/F) and the vent near the capacitor (frame C/D/E/F) are both IP20.
- 3. The value of the carrier frequency is a factory default. Decrease the current value if you need to increase the carrier frequency. Refer to Section 9-7 Derating for Ambient Temperature and Altitude for details.
- 4. For shock or impact load applications, select a drive with a larger capacity model.

### Chapter 9 Specifications | MS300

### 230V models one-phase

|         |            | ı         | rame                             | В           |                                                         |        | (             |                |       |      |  |  |  |
|---------|------------|-----------|----------------------------------|-------------|---------------------------------------------------------|--------|---------------|----------------|-------|------|--|--|--|
|         |            | I-1.\/ED  | A A                              | 44004004450 | 7.                                                      | A5MS21 |               | 11AMS21        |       |      |  |  |  |
|         | IVIOC      | iei vfD   | AA                               | 4A8MS21AFS  | ANS                                                     | ENS    | AFS           | ANS            | ENS   | AFS  |  |  |  |
|         | Appl       | icable N  | lotor Output (kW)                | 0.75        |                                                         | 1.5    |               |                | 2.2   |      |  |  |  |
|         | Appl       | licable N | Notor Output (HP)                | 1           |                                                         | 2      |               |                | 3     |      |  |  |  |
|         | uty        | Rated     | Output Capacity (kVA             | 1.8         |                                                         | 2.9    |               |                | 4.2   |      |  |  |  |
|         | Heavy Duty | Rated     | Output Current (A)               | 4.8         |                                                         | 7.5    |               |                | 11    |      |  |  |  |
| out*    | Нея        | Carrie    | Frequency (kHz)                  |             |                                                         | 2–1    | 5 (Default: 4 | .)             |       |      |  |  |  |
| Output* | Duty       | Rated     | Output Capacity (kVA             | 1.9         |                                                         | 3.2    |               | 4.8            |       |      |  |  |  |
|         |            | Rated     | Output Current (A)               | 5           |                                                         | 8.5    |               |                | 12.5  |      |  |  |  |
|         | Normal     | Carrie    | Frequency (kHz)                  |             | 2–15 (Default: 4)                                       |        |               |                |       |      |  |  |  |
|         | Rate       | ed Input  | Heavy Duty                       | 10.8        |                                                         | 16.5   |               | 24.2           |       |      |  |  |  |
|         |            | rent (A)  | Normal Duty                      | 11.3        |                                                         | 18.5   |               | 27.5           |       |      |  |  |  |
| Input   | Rate       | d Voltaç  | ge / Frequency                   |             | One-phase 200–240 V <sub>AC</sub> (-15–10%), 50 / 60 Hz |        |               |                |       |      |  |  |  |
|         |            | s Input   | Voltage Range (V <sub>AC</sub> ) |             | 170–265                                                 |        |               |                |       |      |  |  |  |
|         | Main       | s Frequ   | ency Range (Hz)                  |             |                                                         |        | 47–63         |                |       |      |  |  |  |
|         |            | We        | ight (kg)                        | 1.32        | 1.                                                      | 24     | 1.8           | 1.             | 24    | 1.8  |  |  |  |
|         |            | Cooli     | ng Method                        |             |                                                         | F      | an cooling    |                |       |      |  |  |  |
|         |            | ΕN        | 1C Filter                        | Built-in    | Opti                                                    | onal   | Built-in      | Optional Built |       |      |  |  |  |
|         |            | IF        | Rating                           | IP20        | )                                                       | IP40*  | IP.           | 20             | IP40* | IP20 |  |  |  |

Table 9-3

- 1. Output\*: Default is heavy duty.
- 2. IP40\*: The IP ratings of the wiring area (main circuit terminals and control terminals for frame A/B/C/D/E/F) and the vent near the capacitor (frame C/D/E/F) are both IP20.
- 3. The value of the carrier frequency is a factory default. Decrease the current value if you need to increase the carrier frequency. Refer to Section 9-7 Derating for Ambient Temperature and Altitude for details.
- 4. For shock or impact load applications, select a drive with a larger capacity model.

### 230V models three-phase

|         |          |                          | Fra      | ame                             |                                                           |            | P         | 4         |       |       | E     | 3     | (      | С     |
|---------|----------|--------------------------|----------|---------------------------------|-----------------------------------------------------------|------------|-----------|-----------|-------|-------|-------|-------|--------|-------|
|         | Mad      | 1-11                     | /ED      |                                 | 1A6MS                                                     | 23         | 2A8MS     | 23        | 4A8MS | 23    | 7A5MS | 23    | 11AMS  | 23    |
|         | IVIOG    | iei v                    | VFD      | AA                              | ANS ENS ANS                                               |            | ENS       | ANS       | ENS   | ANS   | ENS   | ANS   | ENS    |       |
|         | Appl     | icab                     | ole Mot  | tor Output (kW)                 | 0.2                                                       |            | 0.        | .4        | 0.    | 75    | 1     | .5    | 2.2    |       |
|         | Appl     | icab                     | ble Mot  | tor Output (HP)                 | 1,                                                        | <b>'</b> 4 | 1/        | /2        |       |       | 2     | 2     | ;      | 3     |
|         | Duty     | Ra                       | ated O   | utput Capacity (kVA)            | 0.                                                        | .6         | 1.        | .1        | 1     | .8    | 2     | .9    | 4      | .2    |
|         | Неаvу Г  | Rated Output Current (A) |          |                                 | 1.                                                        | .6         | 2.        | .8        | 4     | .8    | 7     | .5    | 1      | 1     |
| out*    | гән      | Ca                       | arrier F | requency (kHz)                  | 2–15 (Default: 4)                                         |            |           |           |       |       |       |       |        |       |
| Output* | Duty     | Ra                       | ated O   | utput Capacity (kVA)            | 0.7                                                       |            | 1.2       |           | 1.9   |       | 3     | .0    | 4.8    |       |
|         | Normal [ | Rated Output Current (A) |          |                                 | 1.                                                        | .8         | 3.2       |           | 5     |       | 8     |       | 12     | 2.5   |
|         | Nori     | Carrier Frequency (kHz)  |          |                                 | 2–15 (Default: 4)                                         |            |           |           |       |       |       |       |        |       |
|         | Rate     | ed Ir                    | nput     | Heavy Duty                      | 1.9                                                       |            | 3.4       |           | 5.8   |       | 9.0   |       | 13.2   |       |
|         | Curi     | rent                     | t (A)    | Normal Duty                     | 2.2                                                       |            | 3.        | .8        | 6.0   |       | 9     | .6    | 15     |       |
| Input   | Rate     | d V                      | oltage   | / Frequency                     | Three-phase 200–240 V <sub>AC</sub> (-15–10%), 50 / 60 Hz |            |           |           |       |       |       |       |        |       |
|         | Main     | s In                     | nput Vo  | oltage Range (V <sub>AC</sub> ) | 170–265                                                   |            |           |           |       |       |       |       |        |       |
|         | Main     | s Fı                     | requen   | ncy Range (Hz)                  |                                                           |            |           |           | 47-   | -63   |       |       |        |       |
|         |          |                          | Weigl    | ht (kg)                         | 0.0                                                       | 65         | 0.0       | 68        | 0.    | 81    | 1.    | 05    | 1.     | 24    |
|         |          | С                        | Cooling  | Method                          |                                                           | (          | Convectiv | e cooling | 9     |       |       | Fan c | ooling |       |
|         |          |                          | EMC      | Filter                          | Optional                                                  |            |           |           |       |       |       |       |        |       |
|         |          |                          | IP R     | ating                           | IP20                                                      | IP40*      | IP20      | IP40*     | IP20  | IP40* | IP20  | IP40* | IP20   | IP40* |

Table 9-4

- 1. Output\*: Default is heavy duty.
- 2. IP40\*: The IP ratings of the wiring area (main circuit terminals and control terminals for frame A/B/C/D/E/F) and the vent near the capacitor (frame C/D/E/F) are both IP20.
- 3. The value of the carrier frequency is a factory default. Decrease the current value if you need to increase the carrier frequency. Refer to Section 9-7 Derating for Ambient Temperature and Altitude for details.
- 4. For shock or impact load applications, select a drive with a larger capacity model.

### Chapter 9 Specifications | MS300

### 230V models three-phase

|         |            | F                           | rame             |     | (                                                         |                   | [     | )     |       | E     | <b>E</b> |       | ı     | F     |  |
|---------|------------|-----------------------------|------------------|-----|-----------------------------------------------------------|-------------------|-------|-------|-------|-------|----------|-------|-------|-------|--|
|         | Mad        | I-LV/ED                     | ΛΛ.              |     | 17AMS                                                     | 23                | 25AMS | 23    | 33AMS | 23    | 49AMS    | 23    | 65AMS | 23    |  |
|         | IVIOU      | iei vru_                    | AA               |     | ANS                                                       | ENS               | ANS   | ENS   | ANS   | ENS   | ANS      | ENS   | ANS   | ENS   |  |
|         | Appl       | icable M                    | otor Output (kW) |     | 3.7                                                       | / 4               | 5     | .5    | 7     | .5    | 11       |       | 15    |       |  |
|         | Appl       | icable M                    | otor Output (HP) |     | ;                                                         | 5                 | 7     | .5    | 1     | 0     | 1        | 5     | 2     | 20    |  |
|         | uty        | Rated Output Capacity (kVA) |                  |     | 6                                                         | .5                | 9     | .5    | 12    | 2.6   | 18       | 3.7   | 24    | 1.8   |  |
|         | Heavy Duty | Rated Output Current (A)    |                  |     | 1                                                         | 7                 | 25 33 |       |       | 4     | 9        | 6     | 5     |       |  |
| *tn     | Нея        | Carrier Frequency (kHz)     |                  |     |                                                           | 2–15 (Default: 4) |       |       |       |       |          |       |       |       |  |
| Output* | Duty       | Rated Output Capacity (kVA) |                  | 7.4 |                                                           | 10.3              |       | 13.7  |       | 19    | 9.4      | 26.3  |       |       |  |
|         | Normal [   | Rated Output Current (A)    |                  |     | 19                                                        | ).5               | 27    |       | 36    |       | 51       |       | 6     | 9     |  |
|         | Nor        | Carrier                     | Frequency (kHz)  | )   |                                                           | 2–15 (Default: 4) |       |       |       |       |          |       |       |       |  |
|         |            | ed Input                    | Heavy Duty       | /   | 20.4                                                      |                   | 30    |       | 39.6  |       | 58.8     |       | 78    |       |  |
| l       |            | rent (A)                    | Normal Dut       | у   | 23.4                                                      |                   | 32    | 2.4   | 43.2  |       | 61       | .2    | 82    | 2.8   |  |
| Input   | Rate       | d Voltag                    | e / Frequency    |     | Three-phase 200–240 V <sub>AC</sub> (-15–10%), 50 / 60 Hz |                   |       |       |       |       |          |       |       |       |  |
|         |            | s Input \                   | /oltage Range (V | AC) | 170–265                                                   |                   |       |       |       |       |          |       |       |       |  |
|         | Main       | s Frequ                     | ency Range (Hz)  |     |                                                           |                   |       |       | 47-   | -63   |          |       |       |       |  |
|         |            | Wei                         | ght (kg)         |     | 1.                                                        | 24                | 2.    | 07    | 3.    | 97    | 3.       | 97    | 6.    | 25    |  |
|         |            | Coolir                      | g Method         |     | Fan cooling                                               |                   |       |       |       |       |          |       |       |       |  |
|         |            | EM                          | C Filter         |     |                                                           | Optional          |       |       |       |       |          |       |       |       |  |
|         |            | IP                          | Rating           |     | IP20                                                      | IP40*             | IP20  | IP40* | IP20  | IP40* | IP20     | IP40* | IP20  | IP40* |  |

Table 9-5

- 1. Output\*: Default is heavy duty.
- 2. IP40\*: The IP ratings of the wiring area (main circuit terminals and control terminals for frame A/B/C/D/E/F) and the vent near the capacitor (frame C/D/E/F) are both IP20.
- 3. The value of the carrier frequency is a factory default. Decrease the current value if you need to increase the carrier frequency. Refer to Section 9-7 Derating for Ambient Temperature and Altitude for details.
- 4. For shock or impact load applications, select a drive with a larger capacity model.

### 9-3 460V Models

### 460V models three-phase

|         |          | F        | -<br>rame                        |              |                                                            | A            |           |           |                   |          | В         |            |           |              |
|---------|----------|----------|----------------------------------|--------------|------------------------------------------------------------|--------------|-----------|-----------|-------------------|----------|-----------|------------|-----------|--------------|
|         | Mod      | lel VFD  | AA                               | 1A5MS<br>ANS | 43<br>ENS                                                  | 2A7MS<br>ANS | 43<br>ENS | 1A5MS     | 43AFS             | 2A7I     | MS43AFS   | 4A2M<br>AN | S43<br>EN | S<br>AF      |
|         | Appl     | icable N | lotor Output (kW)                | 0            | .4                                                         | 0.           | 75        | 0.4       | 4                 |          | 0.75      |            | 1.5       |              |
|         | Appl     | icable N | Notor Output (HP)                | 0            | .5                                                         |              | 1         | 0.5       |                   | 1        |           |            | 2         |              |
|         | Duty     | Rated    | Output Capacity (kVA)            | 1            | .1                                                         | 2            | .1        | 1.        | 1                 |          | 2.1       |            | 3.2       |              |
|         | avy D    | Rated    | Output Current (A)               | 1            | .5                                                         | 2            | .7        | 1.        | 5                 |          | 2.7       |            | 4.2       |              |
| out*    | Heavy    | Carrier  | Frequency (kHz)                  |              |                                                            |              | 2         |           | 2-15 (Default: 4) |          | 1)        |            |           |              |
| Output* | Duty     | Rated    | Output Capacity (kVA)            | 1            | .4                                                         | 2            | 2.3       |           | 1.4               |          | 2.3       |            | 3.5       |              |
|         | Vormal [ | Rated    | Output Current (A)               | 1            | .8                                                         | ;            | 3         | 1.8       | 8                 |          | 3         |            | 4.6       |              |
|         | Nor      | Carrier  | Frequency (kHz)                  |              |                                                            |              |           | 2–15 (De  | efault: 4)        |          |           |            |           |              |
|         | Rate     | ed Input | Heavy Duty                       | 1            | .7                                                         | 3            | .0        | 1.        | 7                 |          | 3.0       |            | 4.6       |              |
|         | Curi     | rent (A) | Normal Duty                      | 2            | .0                                                         | 3            | .3        | 2.0 3.3   |                   |          |           |            | 5.1       |              |
| Input   | Rate     | d Voltag | je / Frequency                   |              | Three-phase 380–480 V <sub>AC</sub> ( -15–10%), 50 / 60 Hz |              |           |           |                   |          |           |            |           |              |
|         | Main     | s Input  | Voltage Range (V <sub>AC</sub> ) | 323–528      |                                                            |              |           |           |                   |          |           |            |           |              |
|         | Main     | s Frequ  | ency Range (Hz)                  |              |                                                            |              |           | 47–63     |                   |          |           |            |           |              |
|         |          | We       | ight (kg)                        | 0.70         | 6                                                          | 0.81         | 1         | 1.32 1.32 |                   | 1.0      |           | 1.32       |           |              |
|         |          | Cooli    | ng Method                        | Convecti     |                                                            | ive coolin   | 9         |           |                   | Fa       | n cooling |            |           |              |
|         |          | EN       | 1C Filter                        |              | Ор                                                         | tional       |           | Bu        |                   | Built-in |           | Optio      | nal       | Built-<br>in |
|         |          | IP       | Rating                           | IP20         | IP40*                                                      | IP20         | IP40*     |           |                   | IP20     |           | II         | P40*      | IP20         |

Table 9-6

- 1. Output\*: Default is heavy duty.
- 2. IP40\*: The IP ratings of the wiring area (main circuit terminals and control terminals for frame A/B/C/D/E/F) and the vent near the capacitor (frame C/D/E/F) are both IP20.
- 3. The value of the carrier frequency is a factory default. Decrease the current value if you need to increase the carrier frequency. Refer to Section 9-7 Derating for Ambient Temperature and Altitude for details.
- 4. For shock or impact load applications, select a drive with a larger capacity model.

### Chapter 9 Specifications | MS300

### 460V models three-phase

|         |        | F          | rame                             |      |       |              | С       |              |       |                   |              |      |        | D            |       |      |              |
|---------|--------|------------|----------------------------------|------|-------|--------------|---------|--------------|-------|-------------------|--------------|------|--------|--------------|-------|------|--------------|
|         | Ma     | dal VED    | ۸۸                               | 5A5  | MS43  | S            | 7A3MS4  | 3s           | 9A0I  | MS43              | S            | 13AI | MS43   | s            | 17AM  | S43  | s            |
|         | IVIO   | dei vrb_   | AA                               | AN   | EN    | AF           | AN E    | AF           | AN    | EN                | AF           | AN   | EN     | AF           | AN    | ΕN   | AF           |
|         | App    | olicable M | otor Output (kW)                 |      | 2.2   |              | 3       |              |       | 3.7 / 4           | 1            |      | 5.5    |              |       | 7.5  |              |
|         | App    | olicable M | lotor Output (HP)                |      | 3     |              | 4       |              |       | 5                 |              |      | 7.5    |              |       | 10   |              |
|         | Duty   | Rated C    | Output Capacity (kVA)            |      | 4.2   |              | 5.      | 5            |       | 6.9               |              |      | 9.9    |              |       | 13   |              |
|         | ıvy D  | Rated C    | Output Current (A)               |      | 5.5   |              | 7.3     | 3            |       | 9                 |              |      | 13     |              |       | 17   |              |
| *tn     | Heavy  | Carrier    | Frequency (kHz)                  |      |       |              |         |              | 2~15  | (Defa             | ult: 4)      | •    |        |              |       |      |              |
| Output* | Duty   | Rated C    | Output Capacity (kVA)            |      | 5.0   |              | 6.      |              |       | 8.0               |              | 12   |        |              | 15    |      |              |
|         | nal [  | Rated C    | Output Current (A)               |      | 6.5   |              | 8       |              |       | 10.5              |              |      | 15.7   |              | ;     | 20.5 |              |
|         | Normal | Carrier    | Frequency (kHz)                  |      |       |              |         |              | 2~15  | (Defa             | ult: 4)      |      |        |              |       |      |              |
|         | Rate   | ed Input   | Heavy Duty                       | 6.1  |       |              | 8.      |              |       | 9.9               |              |      | 14.3   |              |       | 18.7 |              |
|         |        | rent (A)   | Normal Duty                      |      | 7.2   |              | 8.      | )            |       | 11.6              |              |      | 17.3   |              |       | 22.6 |              |
| Input   | Rate   | ed Voltag  | e / Frequency                    |      |       |              | Three-p | ase 38       | 0–480 | V <sub>AC</sub> ( | -15–1        | 0%), | 50 / 6 | 0 Hz         |       |      |              |
|         |        | ns Input \ | /oltage Range (V <sub>AC</sub> ) |      |       |              |         |              | 3     | 23–52             | :8           |      |        |              |       |      |              |
|         | Maii   | ns Freque  | ency Range (Hz)                  |      |       |              |         |              |       | 47–63             | }            |      |        |              |       |      |              |
|         |        | We         | ight (kg)                        | 1.:  | 24    | 1.80         | 1.24    | 1.80         | 1.    | 24                | 1.80         | 2.   | 07     | 2.91         | 2.0   | )7   | 2.91         |
|         |        | Coolir     | ng Method                        |      | '     |              |         | •            | Fa    | n cool            | ing          |      |        |              |       | ,    |              |
|         |        | EM         | C Filter                         | Opti | onal  | Built-<br>in | Optiona | Built-<br>in | Opti  | ional             | Built-<br>in | Opti | ional  | Built-<br>in | Optio | onal | Built-<br>in |
|         |        | IP         | Rating                           | IP20 | IP40* | IP:          | 20 IP4  | )* IF        | 20    | IP40*             | IP           | 20   | IP40*  | IP2          | 20 I  | P40* | IP20         |

Table 9-7

- 1. Output\*: Default is heavy duty.
- 2. IP40\*: The IP ratings of the wiring area (main circuit terminals and control terminals for frame A/B/C/D/E/F) and the vent near the capacitor (frame C/D/E/F) are both IP20.
- 3. The value of the carrier frequency is a factory default. Decrease the current value if you need to increase the carrier frequency. Refer to Section 9-7 Derating for Ambient Temperature and Altitude for details.
- 4. For shock or impact load applications, select a drive with a larger capacity model.

### 460V models three-phase

|         |            |          | Frame                            |      |                                                            | E    | ≣                    |      |            |           |             | F    | =     |              |      |
|---------|------------|----------|----------------------------------|------|------------------------------------------------------------|------|----------------------|------|------------|-----------|-------------|------|-------|--------------|------|
|         | Maa        | אבן //⊏ו | ) AA                             | 25A  | MS43                                                       | s    | 32A                  | MS43 | s          | 38A       | MS43        | s    | 45A   | MS43_        | s    |
|         | IVIOC      | iei vri  | DAA                              | AN   | EN                                                         | AF   | AN                   | EN   | AF         | AN        | EN          | AF   | AN    | EN           | AF   |
|         | Appl       | licable  | Motor Output (kW)                |      | 11                                                         |      |                      | 15   |            |           | 18.5        |      |       | 22           |      |
|         | Appl       | licable  | Motor Output (HP)                |      | 15                                                         |      |                      | 20   |            |           | 25          |      |       | 30           |      |
|         | Duty       | Rated    | Output Capacity (kVA)            |      | 19.1                                                       |      |                      | 24.4 |            |           | 29          |      |       | 34.3         |      |
|         | Неаvу Б    | Rated    | Output Current (A)               |      | 25                                                         |      |                      | 32   |            |           | 38          |      |       | 45           |      |
| ont*    | Нез        | Carrie   | er Frequency (kHz)               |      |                                                            |      |                      | 2    | !–15 (De   | efault: 4 | 1)          |      |       |              |      |
| Output* | Duty       | Rated    | Output Capacity (kVA)            |      | 21.3                                                       |      | 27.4                 |      |            |           | 31.6        |      | 37.3  |              |      |
|         | Normal [   | Rated    | Output Current (A)               |      | 28                                                         |      |                      | 36   |            |           | 41.5        |      |       | 49           |      |
|         | Nor        | Carrie   | er Frequency (kHz)               |      |                                                            |      |                      | 2    | !–15 (De   | efault: 4 | 1)          |      |       |              |      |
|         | Rate       | d Input  | Heavy Duty                       |      | 27.5                                                       |      |                      | 35.2 |            |           | 41.8        |      |       | 49.5         |      |
|         | Curr       | ent (A)  | Normal Duty                      |      | 30.8                                                       |      |                      | 39.6 |            |           | 45.7        |      |       |              |      |
| Input   | Rate       | d Volta  | ige / Frequency                  |      | Three-phase 380–480 V <sub>AC</sub> ( -15–10%), 50 / 60 Hz |      |                      |      |            |           |             |      |       |              |      |
|         | Main       | s Inpu   | Voltage Range (V <sub>AC</sub> ) |      | 323–528                                                    |      |                      |      |            |           |             |      |       |              |      |
|         | Main       | s Freq   | uency Range (Hz)                 |      |                                                            |      |                      |      | 47-        | -63       |             |      |       |              |      |
|         |            | V        | eight (kg)                       | 3.   | 97                                                         | 5.15 | 3.                   | 97   | 5.15       | 6.        | 25          | 8.50 | 6     | .25          | 8.50 |
|         |            | Coc      | ling Method                      |      |                                                            |      |                      |      | Fan c      | ooling    |             |      |       |              |      |
|         | EMC Filter |          |                                  |      | Optional Built-in                                          |      | in Optional Built-in |      | n Optional |           | Built-in Op |      | ional | Built-<br>in |      |
|         |            | ı        | P Rating                         | IP20 |                                                            |      |                      | IP   | 20         | IP40*     | IP20        |      |       |              |      |

Table 9-8

- 1. Output\*: Default is heavy duty.
- 2. IP40\*: The IP ratings of the wiring area (main circuit terminals and control terminals for frame A/B/C/D/E/F) and the vent near the capacitor (frame C/D/E/F) are both IP20.
- 3. The value of the carrier frequency is a factory default. Decrease the current value if you need to increase the carrier frequency. Refer to Section 9-7 Derating for Ambient Temperature and Altitude for details.
- 4. For shock or impact load applications, select a drive with a larger capacity model.

### 9-4 575V Models

### 575V models three-phase

|         |            | F          | ame                  | Α                              | В                                                          | (          | C          | Γ          | )          |  |  |  |
|---------|------------|------------|----------------------|--------------------------------|------------------------------------------------------------|------------|------------|------------|------------|--|--|--|
|         | Мо         | del VFD_   | AA                   | 1A7MS53AN                      | S3A0MS53ANS                                                | 4A2MS53ANS | 6A6MS53ANS | 9A9MS53ANS | 12AMS53ANS |  |  |  |
|         | App        | licable M  | otor Output (kW)     | 0.75                           | 1.5                                                        | 2.2        | 3.7        | 5.5        | 7.5        |  |  |  |
|         | App        | licable M  | otor Output (HP)     | 1                              | 2                                                          | 3          | 5          | 7.5        | 10         |  |  |  |
|         | uty        | Rated C    | utput Capacity (kVA) | 1.7                            | 3                                                          | 4.2        | 6.6        | 9.9        | 12.2       |  |  |  |
|         | Heavy Duty | Rated C    | utput Current (A)    | 1.7                            | 3                                                          | 4.2        | 6.6        | 9.9        | 12.2       |  |  |  |
| *tnc    | Hea        | Carrier I  | requency (kHz)       |                                |                                                            | 2~15 (D    | efault: 4) |            |            |  |  |  |
| Output* | Duty       | Rated C    | utput Capacity (kVA) | 2.1                            | 3.6                                                        | 5          | 8          | 11.5       | 15         |  |  |  |
|         | nal [      | Rated C    | utput Current (A)    | 2.1                            | 3.6                                                        | 5          | 8          | 11.5       | 15         |  |  |  |
|         | Normal     | Carrier I  | requency (kHz)       |                                |                                                            | 2~15 (D    | efault: 4) |            |            |  |  |  |
|         | Rat        | ted Input  | Heavy Duty           | 2                              | 3.5                                                        | 4.9        | 7.7        | 11.5       | 14.2       |  |  |  |
|         |            | rrent (A)  | Normal Duty          | 2.4                            | 4.2                                                        | 5.8        | 9.3        | 13.4       | 17.5       |  |  |  |
| Input   | Rate       | ed Voltag  | e / Frequency        |                                | Three-phase 500–600 V <sub>AC</sub> ( -15–10%), 50 / 60 Hz |            |            |            |            |  |  |  |
|         |            | ns Input \ | oltage Range (VAC)   |                                |                                                            | 425-       | -660       |            |            |  |  |  |
|         | Mai        | ns Freque  | ency Range (Hz)      |                                |                                                            | 47-        | -63        |            |            |  |  |  |
|         |            | Wei        | ght (kg)             | 0.85 0.87 1.18 1.29 2.04       |                                                            |            |            |            |            |  |  |  |
|         |            | Coolin     | g Method             | Convective cooling Fan cooling |                                                            |            |            |            |            |  |  |  |
|         |            | EM         | C Filter             | Optional                       |                                                            |            |            |            |            |  |  |  |
|         |            | IP         | Rating               |                                |                                                            | IP         | 20         |            |            |  |  |  |

Table 9-9

- 1. Output\*: Default is heavy duty.
- 2. The value of the carrier frequency is a factory default. Decrease the current value if you need to increase the carrier frequency. Refer to Section 9-7 Derating for Ambient Temperature and Altitude for details.
- 3. For shock or impact load applications, select a drive with a larger capacity model.

### 9-5 General Specifications

|                            | Control Method              | V/F, SVC, FOC Sensorless                                                                                                    |                                                                                                    |
|----------------------------|-----------------------------|----------------------------------------------------------------------------------------------------|----------------------------------------------------------------------------------------------------|
|                            | Applicable Motor            | IM (Induction Motor), Simple PM mo                                                                                                    | otor control (IPM and SPM)                                                                                                    |
|                            | Starting Torque*1           | 150% / 3 Hz<br>100% / (motor rated frequency/20)<br>200% / 0.5 Hz                                                                                                    | (V/F, SVC control for IM, heavy duty, rated) (SVC control for PM, heavy duty, rated) (FOC control for IM, heavy duty, rated)                                                                                                    |
|                            | Speed Control<br>Range*1    | 1: 50 (V/F, SVC control for IM, heav<br>1: 20 (SVC control for PM, heavy do<br>1: 100 (FOC control for IM, heavy do                                                                                                    | uty, rated)                                                                                                    |
|                            | Max. Output<br>Frequency    | 0.00–599.00 Hz                                                                                                    |                                                                                                    |
| Control<br>Characteristics | Overload Capacity           | Heavy duty:<br>150% of rated current can endure for                                                                                                    | or 3 seconds during every 30 seconds.                                                                                                    |
|                            | Frequency Setting<br>Signal | 0–10 V / -10–10 V<br>4–20 mA / 0–10 V<br>1 channel pulse input (33 kHz), 1 ch                                                                                                    | nannel pulse output (33 kHz)                                                                                                    |
|                            | Main Functions              | settings), Fast start-up, Deceleration frequency function, Fast deceleration frequency source selectable, Restatracking, Over-torque detection, 16-Accel./decel. time switch, S-curve a JOG frequency, Frequency upper/lo | m of four independent motor parameter in Energy Back (DEB) function, Wobble on function, Master and Auxiliary it after momentary power loss, Speed estep speed (including the master speed), accel./decel., three-wire operation control, ower limit settings, DC brake at start-up (2000 steps), and Simple positioning |
|                            | Application Macro           | Built-in application parameter group application parameter groups.                                                                                                    | os (selected by industry) and user-defined                                                                                                    |
| Protection                 | Motor Protection            | Over-current, Over-voltage, Over-h                                                                                                    | eating, Phase loss.                                                                                                    |
| Characteristics            | Stall Prevention            | Stall prevention during acceleration settings).                                                                                                    | n, deceleration and running (independent                                                                                                    |
| Accessory                  | Communication<br>Cards      | DeviceNet, EtherNet/IP, PROFIBUS                                                                                                    | S DP, Modbus TCP, CANopen, EtherCAT                                                                                                    |
| Accessory                  | External DC<br>Power Supply | EMM-BPS01 (24 V power backup s                                                                                                    | supply card)                                                                                                    |
|                            | cations*2                   | UL, CE, RCM, TÜV (SIL 2), RoHS,                                                                                                    | REACH                                                                                                    |
| Safety                     | Function*2                  | TUV (SIL2)                                                                                                    |                                                                                                    |

Table 9-10

- Control accuracy may vary depending on the environment, application conditions or different motors. For more information, contact Delta or your local distributors.
   For information on Certifications and Declaration of Conformity (DoC), visit
   Delta | Download Center (deltaww.com)

### 9-6 Environment for Operation, Storage and Transportation

DO NOT expose the AC motor drive to a poor environment, such as one with dust, direct sunlight, corrosive/ inflammable gasses, humidity, liquids, or excessive vibration. The salt in the air must be less than 0.01 mg/cm<sup>2</sup> Installation IEC 60364-1/ IEC 60664-1 Pollution degree 2, Indoor use only. Location -20-50°C IP20 / UL Open Type -20-60°C with derating Operation IP40 / NEMA 1 / UL Type 1 -20-40°C Surrounding Side-by-side Installation -20-50°C with derating Temperature Storage -40-85°C -20-70°C Transportation Non-condensing, non-freezing Maximum 90% Operation Storage / Maximum 95% Environment Rated Humidity Transportation No water condensation Operation 86-106 kPa Air Pressure Storage/ 70-106 kPa Transportation IEC 60721-3 Class 3C2; Class 3S2 Operation Pollution Level Class 2C2; Class 2S2 Storage Transportation Class 1C2; Class 1S2 Concentrate prohibited Altitude < 1000 m (For altitudes > 1000 m, derate to use it.) Package Storage ISTA procedure 1A (according to weight) IEC 60068-2-31 **Transportation** Drop · 1.0 mm, peak to peak value range from 2-13.2 Hz; · 0.7–2.0 G range from 13.2–55 Hz; Operating · 2.0 G range from 55-512 Hz. Vibration Compliance with IEC 60068-2-6 2.5 G peak, 5 Hz-2 kHz Non-operating 0.015" maximum displacement 15 G, 11 ms Operating Impact Compliance with IEC/EN60068-2-27

Table 9-11

30 G

Non-operating

### 9-7 Derating for Ambient Temperature, Altitude and Carrier Frequency

### 9-7-1 Derating Curve for Ambient Temperature and Altitude

| Protection Level | Operating Environment                                                                       |
|------------------|---------------------------------------------------------------------------------------------|
| IP20 /           | If the AC motor drive operates at the rated current, the ambient temperature needs to be    |
| UL Open Type     | between -20–50°C. If the temperature is above 50°C, decrease 2.5% of the rated current      |
| OL Open Type     | for every 1°C increase in temperature. The maximum allowable temperature is 60°C.           |
| IP40 /           | If the AC motor drive operates at the rated current, the ambient temperature needs to be    |
| NEMA1 /          | between -20–40°C. If the temperature is above 40°C, decrease 2.5% of the rated current      |
| UL Type 1        | for every 1°C increase in temperature. The maximum allowable temperature is 60°C.           |
|                  | If the AC motor drive is installed at an altitude of 0–1000 m, follow normal operation      |
|                  | restrictions. For altitudes of 1000–2000 m, decrease the drive's rated current by 1% or     |
| High Altitude    | lower the temperature by 0.5°C for every 100 m increase in altitude. The maximum altitude   |
|                  | for corner grounded is 2000 m. If installing at an altitude higher than 2000 m is required, |
|                  | contact Delta for more information.                                                         |

Table 9-12

### **Ambient Temperature Derating Curve**

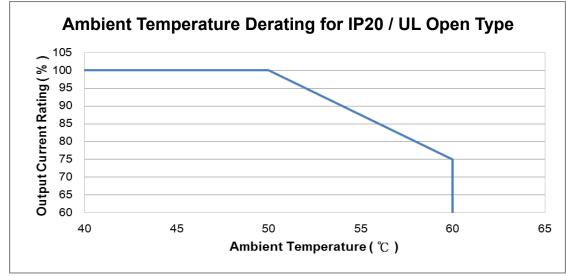

Figure 9-1

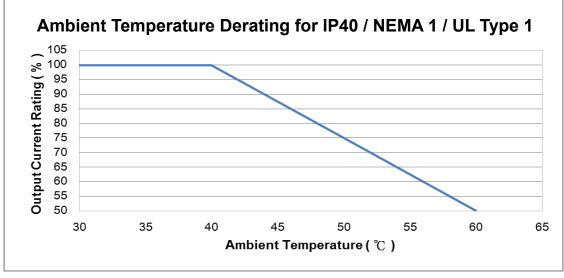

Figure 9-2

### For IP20 / UL Open Type

|                    | Current de | erating at ambient ter | mperature |      |
|--------------------|------------|------------------------|-----------|------|
| Ambient to         | emperature | 40°C                   | 45°C      | 50°C |
| Operating altitude | 0–1000     |                        | 100%      |      |
| above sea level    | 1001–1500  | 100                    | 0%        | 95%  |
| (m)                | 1501–2000  | 100%                   | 95%       | 90%  |

Table 9-13

### For IP40 / NEMA1 / UL Type 1

|                    | Current de | erating at ambient ter | mperature |      |
|--------------------|------------|------------------------|-----------|------|
| Ambient to         | emperature | 30°C                   | 35°C      | 40°C |
| Operating altitude | 0–1000     |                        | 100%      |      |
| above sea level    | 1001–1500  | 100                    | 0%        | 95%  |
| (m)                | 1501–2000  | 100%                   | 95%       | 90%  |

Table 9-14

### **Altitude Derating Curve**

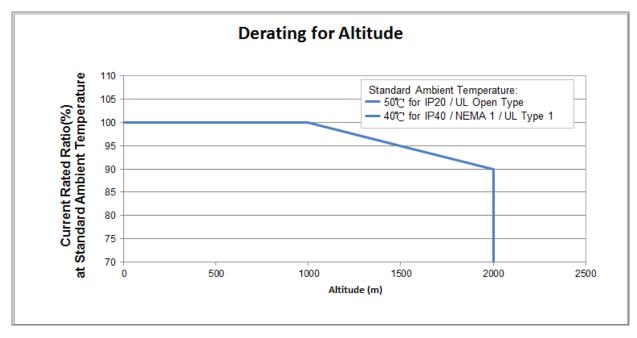

Figure 9-3

### 9-7-2 Derating Curve for Each Installation Method

Single drive installation

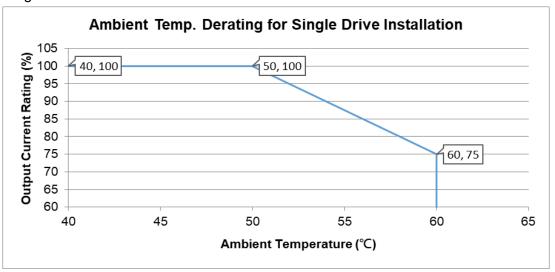

Figure 9-4

• Side-by-side horizontal installation

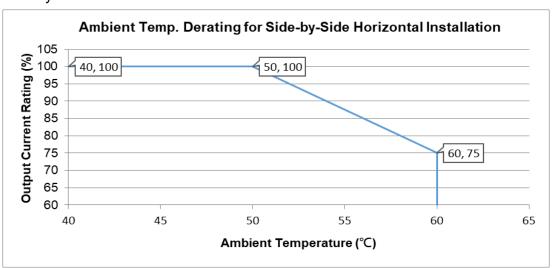

Figure 9-5

Zero-stack installation

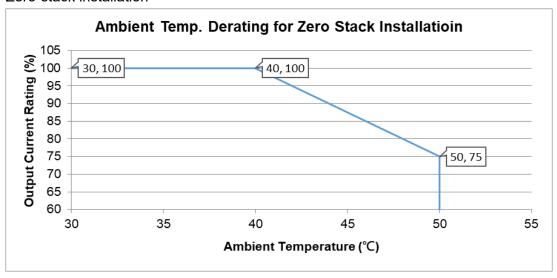

Figure 9-6

### 9-7-3 Derating Curve for Carrier Frequency

Normal load (Pr.00-16 = 0)

### • Space Vector Modulation Mode (Pr.11-41 = 2)

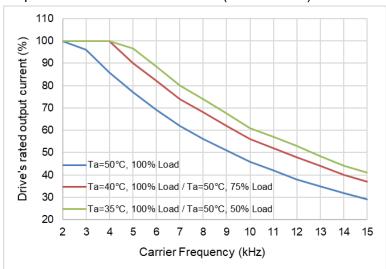

Figure 9-7

### The rated output current (%) of SVPWM in normal load for different carrier frequencies:

| Carrier Freq. (kHz) Ambient Temp. (Ta), 100% Load | 2   | 3   | 4   | 5    | 6    | 7  | 8  | 9    | 10 | 11 | 12 | 13   | 14 | 15 |
|---------------------------------------------------|-----|-----|-----|------|------|----|----|------|----|----|----|------|----|----|
| 50°C                                              | 100 | 96  | 86  | 77   | 69   | 62 | 56 | 51   | 46 | 42 | 38 | 35   | 32 | 29 |
| 40°C                                              | 100 | 100 | 100 | 90   | 82   | 74 | 68 | 62   | 56 | 52 | 48 | 44   | 40 | 37 |
| 35°C                                              | 100 | 100 | 100 | 96.5 | 88.5 | 80 | 74 | 67.5 | 61 | 57 | 53 | 48.5 | 44 | 41 |

**Table 9-15** 

### • Two-phase Modulation Mode (Pr.11-41 = 0)

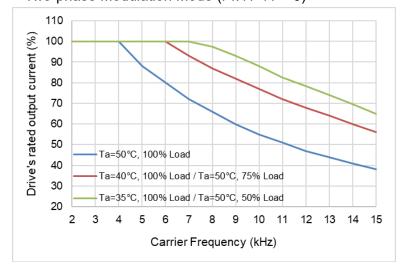

Figure 9-8

### The rated output current (%) of DPWM in normal load for different carrier frequencies:

| •                                                 | ` . | ,   |     |     |     |     |      |    | •  |      |      |    |      |    |
|---------------------------------------------------|-----|-----|-----|-----|-----|-----|------|----|----|------|------|----|------|----|
| Carrier Freq. (kHz) Ambient Temp. (Ta), 100% Load | 2   | 3   | 4   | 5   | 6   | 7   | 8    | 9  | 10 | 11   | 12   | 13 | 14   | 15 |
| 50°C                                              | 100 | 100 | 100 | 88  | 80  | 72  | 66   | 60 | 55 | 51   | 47   | 44 | 41   | 38 |
| 40°C                                              | 100 | 100 | 100 | 100 | 100 | 93  | 87   | 82 | 77 | 72   | 68   | 64 | 60   | 56 |
| 35°C                                              | 100 | 100 | 100 | 100 | 100 | 100 | 97.5 | 93 | 88 | 82.5 | 78.5 | 74 | 69.5 | 65 |

**Table 9-16** 

### Heavy load (Pr.00-16=1)

• Space Vector Modulation Mode (Pr.11-41 = 2)

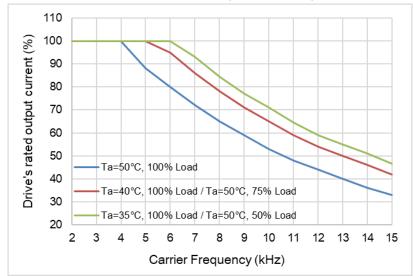

Figure 9-9

The rated output current (%) of SVPWM in heavy load for different carrier frequencies:

| Carrier Freq. (kHz) Ambient Temp. (Ta), 100% Load | 2   | 3   | 4   | 5   | 6   | 7  | 8    | 9  | 10 | 11   | 12 | 13 | 14 | 15   |
|---------------------------------------------------|-----|-----|-----|-----|-----|----|------|----|----|------|----|----|----|------|
| 50°C                                              | 100 | 100 | 100 | 88  | 80  | 72 | 65   | 59 | 53 | 48   | 44 | 40 | 36 | 33   |
| 40°C                                              | 100 | 100 | 100 | 100 | 95  | 86 | 78   | 71 | 65 | 59   | 54 | 50 | 46 | 42   |
| 35°C                                              | 100 | 100 | 100 | 100 | 100 | 93 | 84.5 | 77 | 71 | 64.5 | 59 | 55 | 51 | 46.5 |

Table 9-17

Two-phase Modulation Mode (Pr.11-41 = 0)

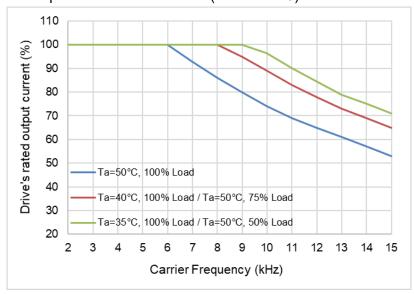

Figure 9-7

The rated output current (%) of DPWM in heavy load for different carrier frequencies:

| Carrier Freq. (kHz) Ambient Temp. (Ta), 100% Load | 2   | 3   | 4   | 5   | 6   | 7   | 8   | 9   | 10   | 11 | 12   | 13 | 14 | 15 |
|---------------------------------------------------|-----|-----|-----|-----|-----|-----|-----|-----|------|----|------|----|----|----|
| 50°C                                              | 100 | 100 | 100 | 100 | 100 | 93  | 86  | 80  | 74   | 69 | 65   | 61 | 57 | 53 |
| 40°C                                              | 100 | 100 | 100 | 100 | 100 | 100 | 100 | 95  | 89   | 83 | 78   | 73 | 69 | 65 |
| 35°C                                              | 100 | 100 | 100 | 100 | 100 | 100 | 100 | 100 | 96.5 | 90 | 84.5 | 79 | 75 | 71 |

Table 9-18

[This page intentionally left blank]

# Chapter 10 Digital Keypad

- 10-1 KPMS-LE01 Keyboard Panel
- 10-2 Keypad Operation Process
- 10-3 Reference Table for the Seven-segment Digital Keypad LED Display

### 10-1 KPMS-LE01 Keyboard Panel

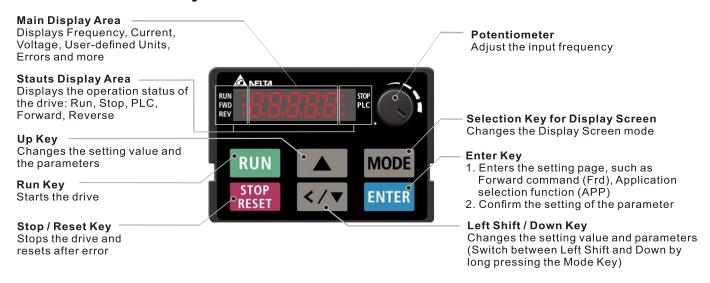

**Descriptions of Keypad Functions** 

| Displayed items     | Descriptions                                                                                                    |
|---------------------|----------------------------------------------------------------------------------------------------|
| RUN STOP<br>FWD PLC | Displays the present frequency setting for the drive.                                                               |
| RUN STOP<br>FWD PLC | Displays the actual output frequency to the motor.                                                                  |
| RUN STOP<br>FWD PLC | Displays the user-defined output of a physical quantity. This example uses Pr.00-04=30 (user-defined output).       |
| RUN STOP<br>FWD PLC | Displays the load current.                                                                                          |
| RUN • STOP • PLC    | Forward command                                                                                                    |
| RUN • STOP • PLC    | Reverse command                                                                                                    |
| RUN • STOP • PLC    | Displays the count value.                                                                                           |
| RUN • STOP • PLC    | Displays a parameter item.                                                                                          |
| RUN • STOP • PLC    | Displays a parameter value.                                                                                         |
| RUN • STOP • PLC    | Displays an external fault.                                                                                         |
| RUN • STOP • PLC    | Displays "End" for approximately one second if the data has been accepted and automatically stored in the register. |
| RUN • STOP • PLC    | Displays if the setting data is not accepted or data value exceeds the allowed range.                               |
| RUN STOP<br>FWD PLC | Displays the drive is in the booting process, and the display will be cleared when the process is finished.         |

### **10-2 Keypad Operation Process**

### A. Main Page Selection

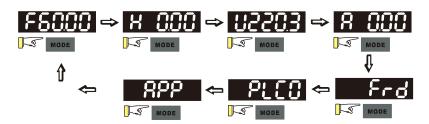

Note 1: In screen selection mode, press 🔀 **ENTER** to set the parameters.

Note 2: App displays only when Pr.13-00≠0

### [Setting parameters]

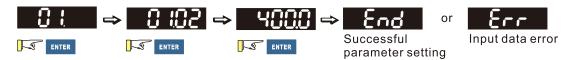

Note: In the parameter setting mode, you can press **ENTER** to return to the selection mode.

### To shift data

Setting direction (When the operation source is the digital keypad)

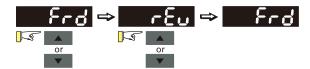

### PLC setting

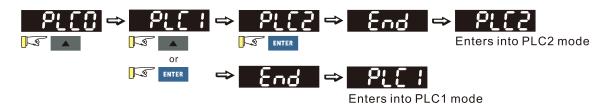

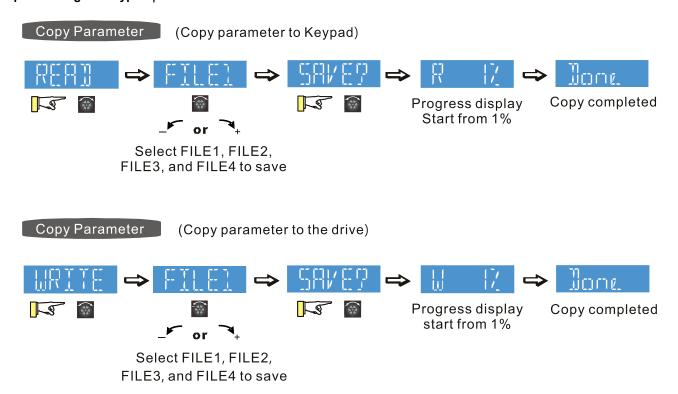

### NOTE:

MS300 digital keypad does not support parameter copy functions. You must use the MH300 digital keypad KPMH-LC01 to perform the parameter copy functions.

For details on how to use the digital keypad KPMH-LC01, see Chapter 10 in the MH300 user manual.

### B. F Page (Frequency command setting page)

### General Mode 1

(The maximum operation frequency Pr.01-00 is in two decimal places. The example uses Pr.01-00 = 60.00 Hz.)

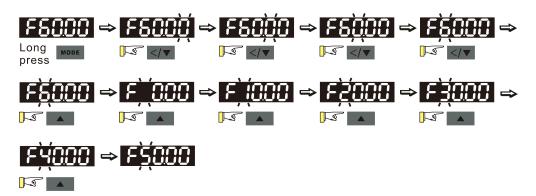

### General Mode 2

(The maximum operation frequency Pr.01-00 is in three decimal places. The example uses Pr.01-00 = 599.0 Hz.)

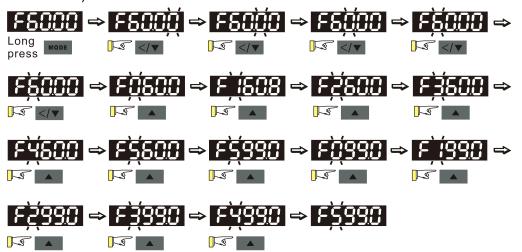

#### C. Application Macro Selection Page

Go to Parameter Group 13 to set the application macro functions. The application macro function is enabled when  $Pr.13-00 \neq 0$ .

Once enabled, the Application Marco Selection page displays "APP". If Pr.13-00 = 0, the APP page does not display.

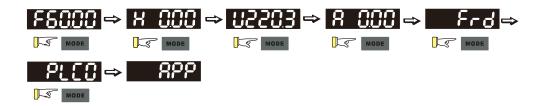

### [ Application Selection ]

When  $Pr.13-00 \neq 0$ , you enter into the APP page. After you press ENTER, the screen displays a corresponding short name according to Pr.13-00 setting values. Follow the process below to set the industry-specific application macro parameters.

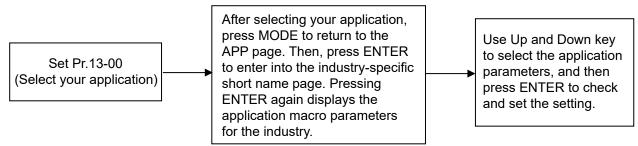

#### Example:

When Pr.13-00 = 2, you enter into the APP page. After you press ENTER, the screen displays "CoPr" and the compressor application macro parameters are enabled. Then, press ENTER again to check the industry-specific parameter sets. Press Up and Down keys to select the parameter to set. Finally, press ENTER to set the parameter values. For other industry application, follow the same process.

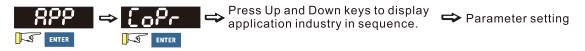

#### User-defined Application

Set Pr.13-00 = 1 to enable the user-defined applications. The "USEr" appears in the APP page after pressing ENTER.

(If Pr.13-00 = 1 and you do not set any parameters for Pr.13-01–Pr.13-50, you cannot enter the sublayer of the USEr page.)

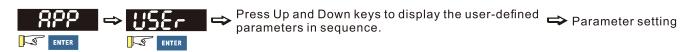

Follow the process below to set the user-defined application selection (Pr.13-00 = 1).

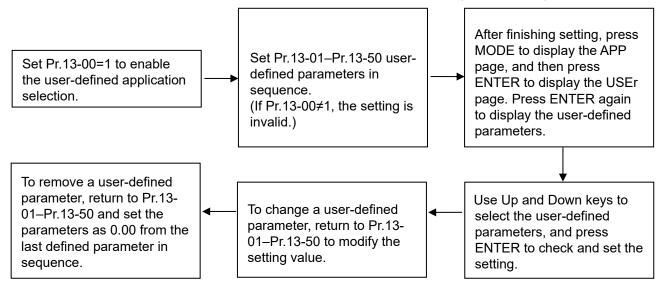

- 1. Use Pr.13-01–Pr.13-50 to set the user-defined parameters in sequence according to your requirement. The default setting 0.00 means there is no user-defined parameter. Press ENTER to set the corresponding parameters for Pr.13-01–Pr.13-50.
- 2. The setting method of user-defined parameters is the same as that for non-user-defined parameters. You can use Up and Down keys or left shift key to speed up the settings.

### Example:

Setting Pr.13-01 to the user-defined parameter 04-00. First, press ENTER at Pr.13-01 to enter the setting page. Then, long press MODE to enable the left shift key to start the setting. The setting process shows as follows.

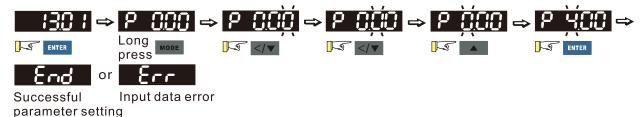

NOTE: You must set Pr.13-01, 02......50 in sequence, or the display shows "Err".

3. After finishing the setting, press MODE to return to the APP page, and then press ENTER. The keypad displays "USEr". After you press ENTER again, the corresponding parameter that you set appears.

#### Example:

If you set Pr.13-01 as the user-defined parameter Pr.04-00, and Pr.13-02 as Pr.04-01, the parameters you set appear when you press ENTER at the "USEr" page.

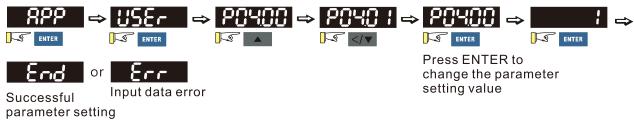

Note: In the mode of parameter settings, pressing returns to the main page selection.

#### Chapter 10 Digital Keypad | MS300

4. To remove a set user-defined parameter, remove from the last defined parameter (set to 0.00) first, or the display shows "Err". For example, if there are five user-defined parameters (Pr.13-01, 13-02...13-05), to remove Pr.13-02, you must remove Pr.13-05 first, then 13-04, then 13-03, and then 13-02.

#### D. Parameter setting

### D-1. Unsigned parameter

(Parameter setting range ≥ 0; for example, Pr.01-00)

- 1. Without using the left shift key: Use Up and Left/Down key to select and adjust the parameters. Then, press ENTER to start the parameter settings.
- 2. Using the left shift key: Long press MODE for two seconds until the last digit of the parameter value starts to blink. Increase the value by pressing the Up key. The value goes back to 0 after 9.
- 3. Press left/down key to shift the blinking cursor one digit to the left, and increase the value by pressing the Up key.
- 4. After you finish setting the parameter, the left shift key function is not disabled automatically until you disable it manually by pressing MODE for two seconds.

#### Example:

The default setting for Pr.01-00 is 60.00. Long pressing MODE for two seconds enables the left shift function. The process for pressing the Left/Down key shows as follows:

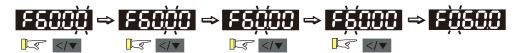

The upper limit for Pr.01-00 is 599.00. If you set a value greater than 599.00, "Err" appears after you press ENTER, and then the keypad shows the upper limit (599.00) for a second to remind you of the incorrect setting. The setting value remains as the original set value and the cursor returns to the last digit.

### D-2. Minus-signed parameter setting status 1

(Parameter setting range can be < 0; for example, Pr.03-03)

- 1. Without using the left shift key: Use Up and Left/Down key to select and adjust the parameters. Then, press ENTER to start the parameter settings.
- 2. Using the left shift key: Long press MODE for two seconds until the last digit of the parameter value starts to blink. Increase the value by pressing the Up key. The value goes back to 0 after 9.
- 3. Press left/down key to shift the blinking cursor one digit to the left, and increase the value by pressing the Up key. When you shift to the first digit and press the Up key, the digit "0" changes to "-" (minus).
- 4. After you finish setting the parameter, the left shift key function is not disabled automatically until you disable it manually by pressing MODE for two seconds.

### Example:

The default setting for Pr.03-03 is 0.0. Long pressing MODE for two seconds enables the left shift function. The process for pressing the Left/Down key shows as follows:

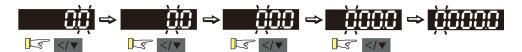

The upper limit for Pr.03-03 is 100.0 and lower limit is -100.0. If you set a value greater than 100.0 or less than -100.0, "Err" appears after you press ENTER, and then the keypad shows the upper limit (100.0) or lower limit (-100.0) for a second to remind you of the incorrect setting. The setting value remains as the original set value, and the cursor returns to the last digit.

### D-3. Minus-signed parameter setting status 2

(Parameter setting range can be < 0, and the lower limit is  $\leq$  -100.00 with two decimal places; for example, Pr.03-74)

- 1. Without using the left shift key: Use Up and Left/Down key to select and adjust the parameters. Then, press ENTER to start the parameter settings.
- 2. Using the left shift key: Long press MODE for two seconds until the last digit of the parameter value starts to blink. Increase the value by pressing the Up key. The value goes back to 0 after 9.
- 3. Press the left/down key to shift the blinking cursor one digit to the left, and increase the value by pressing the Up key. When you shift to the first digit and press the Up key, the digit "0" changes to "-" (minus).
- 4. For parameter values with three digits and two decimal places and a positive/negative setting range (Pr.03-74, -100.00–100.00%), the keypad only displays four digits (-100.0 or 100.0). Example:

The default setting for Pr.03-74 is -100.0. If you increase the parameter value by 0.01, the display shows -99.99, with four digits only. Long pressing MODE for two seconds enables the left shift function. The process for pressing the Left/Down key shows as follows:

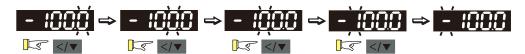

The upper limit for Pr.03-74 is 100.00 and lower limit is -100.00. If you set a value greater than 100.0 or less than -100.0, "Err" appears after you press ENTER, and then the keypad shows the upper limit (100.0) or lower limit (-100.0) (only one decimal place is displayed) for a second to remind you of the incorrect setting. The setting value remains as the original set value, and the cursor returns to the last digit.

### 10-3 Reference Table for the Seven-segment Digital Keypad LED Display

| Number  | 0 | 1   | 2 | 3 | 4 | 5        | 6 | 7             | 8 | 9 |
|---------|---|-----|---|---|---|----------|---|---------------|---|---|
| Display | Ū | - ! | Ċ | 3 | 4 | 5        | 5 |               | 8 | 9 |
| Number  | Α | а   | В | b | С | С        | D | d             | Е | е |
| Display | R | -   | - | 6 |   | C        | - | ď             | E | - |
| Number  | F | f   | G | g | Н | h        | I | İ             | J | j |
| Display | F | -   |   | - | H | <b>h</b> | - | _             |   |   |
| Number  | K | k   | L | I | М | m        | N | n             | 0 | 0 |
| Display | ۲ | -   |   | - | - | -        | - | $\overline{}$ | - | 0 |
| Number  | Р | р   | Q | q | R | r        | S | S             | Т | t |
| Display | P | -   | - | 9 | - | <b>-</b> | 5 | -             | - | E |
| Number  | U | u   | V | V | W | W        | Х | Х             | Υ | у |
| Display |   | U   | - | Ū | - | -        | - | -             | 4 | - |
| Number  | Z | Z   |   |   |   |          |   |               |   |   |
| Display | - | -   |   |   |   |          |   |               |   |   |

## Chapter 11Summary of Parameter Settings

- 00 Drive Parameters
- 01 Basic Parameters
- 02 Digital Input / Output Parameters
- 03 Analog Input / Output Parameters
- 04 Multi-step Speed Parameters
- 05 Motor Parameters
- 06 Protection Parameters (1)
- 07 Special Parameters
- 08 High-function PID Parameters
- 09 Communication Parameters
- 10 Speed Feedback Control Parameters
- 11 Advanced Parameters
- 13 Industry Application Parameters
- 14 Protection Parameters (2)

### Chapter 11 Summary of Parameter Settings | MS300

This chapter provides a summary of parameter (Pr.) setting ranges and defaults. You can set, change, and reset parameters through the digital keypad.

### NOTE:

★: You can set this parameter during operation.

The following are abbreviations for different types of motors:

- IM: Induction motor
- PM: Permanent magnet synchronous AC motor
- IPM: Interior permanent magnet synchronous AC motor
- SPM: Surface permanent magnet synchronous AC motor

### **00 Drive Parameters**

| Pr.   | Explanation                  | Settings                     | Default   |
|-------|------------------------------|------------------------------|-----------|
|       |                              | 102: 115 V, 1 Phase, 0.25 HP |           |
|       |                              | 103: 115 V, 1 Phase, 0.5 HP  |           |
|       |                              | 104: 115 V, 1 Phase, 1 HP    |           |
|       |                              | 302: 230 V, 1 Phase, 0.25 HP |           |
|       |                              | 303: 230 V, 1 Phase, 0.5 HP  |           |
|       |                              | 304: 230 V, 1 Phase, 1 HP    |           |
|       |                              | 305: 230 V, 1 Phase, 2 HP    |           |
|       |                              | 306: 230 V, 1 Phase, 3 HP    |           |
|       |                              | 202: 230 V, 3 Phase, 0.25 HP |           |
|       |                              | 203: 230 V, 3 Phase, 0.5 HP  |           |
|       |                              | 204: 230 V, 3 Phase, 1 HP    |           |
|       |                              | 205: 230 V, 3 Phase, 2 HP    |           |
|       |                              | 206: 230 V, 3 Phase, 3 HP    |           |
|       | AC Motor Drive Identity Code | 207: 230 V, 3 Phase, 5 HP    |           |
| 00-00 |                              | 208: 230 V, 3 Phase, 7.5 HP  | Read only |
|       |                              | 209: 230 V, 3 Phase, 10 HP   |           |
|       |                              | 210: 230 V, 3 Phase, 15 HP   |           |
|       |                              | 211: 230 V, 3 Phase, 20 HP   |           |
|       |                              | 403: 460 V, 3 Phase, 0.5 HP  |           |
|       |                              | 404: 460 V, 3 Phase, 1 HP    |           |
|       |                              | 405: 460 V, 3 Phase, 2 HP    |           |
|       |                              | 406: 460 V, 3 Phase, 3 HP    |           |
|       |                              | 407: 460 V, 3 Phase, 5 HP    |           |
|       |                              | 408: 460 V, 3 Phase, 7.5 HP  |           |
|       |                              | 409: 460 V, 3 Phase, 10 HP   |           |
|       |                              | 410: 460 V, 3 Phase, 15 HP   |           |
|       |                              | 411: 460 V, 3 Phase, 20 HP   |           |
|       |                              | 412: 460 V, 3 Phase, 25 HP   |           |
|       |                              | 413: 460 V, 3 Phase, 30 HP   |           |

| 482-460 V, 3 Phase, 4 HP   504:575 V, 3 Phase, 1 HP   505:575 V, 3 Phase, 1 HP   505:575 V, 3 Phase, 3 HP   507:575 V, 3 Phase, 5 HP   508:575 V, 3 Phase, 7.5 HP   508:575 V, 3 Phase, 10 HP   509:575 V, 3 Phase, 10 HP   509:   | Pr.   | Explanation      | Settings                                                           | Default   |  |
|----------------------------------------------------------------------------------------------------|-------|------------------|--------------------------------------------------------------------|-----------|--|
| So5: 575 V, 3 Phase, 2 HP   So6: 675 V, 3 Phase, 3 HP   So7: 575 V, 3 Phase, 5 HP   So8: 575 V, 3 Phase, 10 HP   So8: 575 V, 3 Phase, 10 HP   So9: 575 V, 3 Phase, 10 HP   So9: 575 V, 3 Phase, 5 HP   So9: 575 V, 3 Phase, 5 HP   So9: 575 V,    |       |                  | 482: 460 V, 3 Phase, 4 HP                                          |           |  |
| Solicity Street Name   Solicity Street Name   |       |                  | 504: 575 V, 3 Phase, 1 HP                                          |           |  |
| 507: 575 V, 3 Phase, 5 HP 508: 575 V, 3 Phase, 7.5 HP 509: 575 V, 3 Phase, 10 HP  00-01 AC Motor Drive Rated Current Display  0: No function 1: Write protection for parameters 5: Return kWh displays to 0 6: Reset PLC (including CANopen Master Index) 7: Reset CANopen Slave index 8: Keypad does not respond 9: Reset all parameters to defaults (base frequency is 50 Hz) 10: Reset all parameters to defaults (base frequency is 60 Hz) 11: Reset all parameters to defaults with base frequency at 50 Hz (keep the user-defined parameter values Pr.13-01-Pr.13-50)  12: Reset all parameters to defaults with base frequency at 50 Hz (keep the user-defined parameter values Pr.13-01-Pr.13-50)  00-03 Start-Up Display  0: F (frequency command) 1: H (output frequency) 2: U (user-defined, see Pr.00-04) 3: A (output current)  0: Display output current (A) (unit: Amp) 1: Display counter value (c) (unit: CNT) 2: Display the drive's actual output frequency (H.) (unit: Hz) 3: Display the drive's output power angle (n) (unit: deg) 6: Display the drive's output power angle (n) (unit: deg) 6: Display the drive's output power (P) (unit: kW) 7: Display the drive's output power (P) (unit: two) 10: Display the drive's output power (P) (unit: two) 10: Display the drive's output power (P) (unit: two) 10: Display the drive's output power (P) (unit: two) 10: Display the drive's output power (P) (unit: two) 10: Display the drive's output power (P) (unit: two) 10: Display the drive's output power (P) (unit: two) 10: Display the drive's output power (P) (unit: two) 10: Display the drive's output power (P) (unit: two) 10: Display the drive's output power (P) (unit: two) 10: Display the drive's output power (P) (unit: two) 10: Display the drive's output power (P) (unit: two) 10: Display the drive's output power (P) (unit: two) 10: Display the drive's output power (P) (unit: two) 10: Display the drive's output power (P) (unit: two) 11: H (Dutto trequency) 12: Display the drive's output power (P) (unit: two) 13: Display the drive's output power (P) (unit: t |       |                  | 505: 575 V, 3 Phase, 2 HP                                          |           |  |
| So8: 575 V, 3 Phase, 7.5 HP   So9: 575 V, 3 Phase, 10 HP                                                                                                    |       |                  | 506: 575 V, 3 Phase, 3 HP                                          |           |  |
| So9: 575 V, 3 Phase, 10 HP                                                                                                    |       |                  | 507: 575 V, 3 Phase, 5 HP                                          |           |  |
| O0-01 AC Motor Drive Rated Current Display  O: No function 1: Write protection for parameters 5: Return kWh displays to 0 6: Reset PLC (including CANopen Master Index) 7: Reset CANopen Slave index 8: Keypad does not respond 9: Reset all parameters to defaults (base frequency is 50 Hz) 10: Reset all parameters to defaults (base frequency is 60 Hz) 11: Reset all parameters to defaults with base frequency at 50 Hz (keep the user-defined parameter values Pr.13-01-Pr.13-50) 12: Reset all parameters to defaults with base frequency at 60 Hz (keep the user-defined parameter values Pr.13-01-Pr.13-50) 12: Reset all parameters to defaults with base frequency at 60 Hz (keep the user-defined parameter values Pr.13-01-Pr.13-50) 12: Reset all parameters to defaults with base frequency at 60 Hz (keep the user-defined parameter values Pr.13-01-Pr.13-50) 12: Reset all parameters to defaults with base frequency at 60 Hz (keep the user-defined parameter values Pr.13-01-Pr.13-50) 10: F (frequency command) 1: H (output frequency) 2: U (user-defined, see Pr.00-04) 3: A (output current) 10: Display output current (A) (unit: Amp) 1: Display counter value (c) (unit: CNT) 2: Display the drive's actual output frequency (H.) (unit: Hz) 3: Display the drive's DC bus voltage (V) (unit: Vsc) 4: Display the drive's output power angle (n) (unit: deg) 6: Display the drive's output power angle (n) (unit: deg) 6: Display the drive's output power (P) (unit: WW) 7: Display the drive's estimated output torque, motor's                                                                                                    |       |                  | 508: 575 V, 3 Phase, 7.5 HP                                        |           |  |
| 00-01 Current Display  Display by models  0: No function 1: Write protection for parameters 5: Return kWh displays to 0 6: Reset PLC (including CANopen Master Index) 7: Reset CANopen Slave index 8: Keypad does not respond 9: Reset all parameters to defaults (base frequency is 50 Hz) 10: Reset all parameters to defaults (base frequency is 60 Hz) 11: Reset all parameters to defaults with base frequency at 50 Hz (keep the user-defined parameter values Pr.13-01-Pr.13-50) 12: Reset all parameters to defaults with base frequency at 60 Hz (keep the user-defined parameter values Pr.13-01-Pr.13-50) 12: Reset all parameters to defaults with base frequency at 60 Hz (keep the user-defined parameter values Pr.13-01-Pr.13-50) 0: F (frequency command) 1: H (output frequency) 2: U (user-defined, see Pr.00-04) 3: A (output current) 0: Display output current (A) (unit: Amp) 1: Display counter value (c) (unit: CNT) 2: Display the drive's actual output frequency (H.) (unit: Hz) 3: Display the drive's output power angle (n) (unit: Vac) 6: Display the drive's output power angle (n) (unit: deg) 6: Display the drive's output power (P) (unit: kW) 7: Display the drive's estimated output torque, motor's                                                                                                    |       |                  | 509: 575 V, 3 Phase, 10 HP                                         |           |  |
| 1: Write protection for parameters 5: Return kWh displays to 0 6: Reset PLC (including CANopen Master Index) 7: Reset CANopen Slave index 8: Keypad does not respond 9: Reset all parameters to defaults (base frequency is 50 Hz) 10: Reset all parameters to defaults (base frequency is 60 Hz) 11: Reset all parameters to defaults with base frequency at 50 Hz (keep the user-defined parameter values Pr.13-01-Pr.13-50) 12: Reset all parameters to defaults with base frequency at 60 Hz (keep the user-defined parameter values Pr.13-01-Pr.13-50) 0: F (frequency command) 1: H (output frequency) 2: U (user-defined, see Pr.00-04) 3: A (output current) 0: Display output current (A) (unit: Amp) 1: Display counter value (c) (unit: CNT) 2: Display the drive's actual output frequency (H.) (unit: Hz) 3: Display the drive's output voltage (F) (unit: Vac) 5: Display the drive's output power angle (n) (unit: deg) 6: Display the drive's output power (P) (unit: kW) 7: Display the drive's output power (P) (unit: trym) 8: Display the drive's estimated output torque, motor's                                                                                                    | 00-01 |                  | Display by models                                                  | Read only |  |
| 5: Return kWh displays to 0 6: Reset PLC (including CANopen Master Index) 7: Reset CANopen Slave index 8: Keypad does not respond 9: Reset all parameters to defaults (base frequency is 50 Hz) 10: Reset all parameters to defaults (base frequency is 60 Hz) 11: Reset all parameters to defaults (base frequency is 60 Hz) 11: Reset all parameters to defaults with base frequency at 50 Hz (keep the user-defined parameter values Pr.13-01-Pr.13-50) 12: Reset all parameters to defaults with base frequency at 60 Hz (keep the user-defined parameter values Pr.13-01-Pr.13-50) 0: F (frequency command) 1: H (output frequency) 2: U (user-defined, see Pr.00-04) 3: A (output current) 0: Display output current (A) (unit: Amp) 1: Display counter value (c) (unit: CNT) 2: Display the drive's actual output frequency (H.) (unit: Hz) 3: Display the drive's DC bus voltage (V) (unit: V <sub>DC</sub> ) 4: Display the drive's output power angle (n) (unit: deg) 6: Display the drive's output power (P) (unit: kW) 7: Display the drive's estimated output torque, motor's                                                                                                    |       |                  | 0: No function                                                     |           |  |
| 6: Reset PLC (including CANopen Master Index) 7: Reset CANopen Slave index 8: Keypad does not respond 9: Reset all parameters to defaults (base frequency is 50 Hz) 10: Reset all parameters to defaults (base frequency is 60 Hz) 11: Reset all parameters to defaults (base frequency is 60 Hz) 11: Reset all parameters to defaults with base frequency at 50 Hz (keep the user-defined parameter values Pr.13-01—Pr.13-50) 12: Reset all parameters to defaults with base frequency at 60 Hz (keep the user-defined parameter values Pr.13-01—Pr.13-50) 0: F (frequency command) 1: H (output frequency) 2: U (user-defined, see Pr.00-04) 3: A (output current) 0: Display output current (A) (unit: Amp) 1: Display counter value (c) (unit: CNT) 2: Display the drive's actual output frequency (H.) (unit: Hz) 3: Display the drive's cutput voltage (V) (unit: V <sub>DC</sub> ) 4: Display the drive's output power angle (n) (unit: deg) 6: Display the drive's output power (P) (unit: kW) 7: Display the drive's estimated output torque, motor's                                                                                                    |       |                  | 1: Write protection for parameters                                 |           |  |
| 7: Reset CANopen Slave index 8: Keypad does not respond 9: Reset all parameters to defaults (base frequency is 50 Hz) 10: Reset all parameters to defaults (base frequency is 60 Hz) 11: Reset all parameters to defaults with base frequency at 50 Hz (keep the user-defined parameter values Pr.13-01-Pr.13-50) 12: Reset all parameters to defaults with base frequency at 60 Hz (keep the user-defined parameter values Pr.13-01-Pr.13-50) 0: F (frequency command) 1: H (output frequency) 2: U (user-defined, see Pr.00-04) 3: A (output current) 0: Display output current (A) (unit: Amp) 1: Display counter value (c) (unit: CNT) 2: Display the drive's actual output frequency (H.) (unit: Hz) 3: Display the drive's output voltage (V) (unit: Vac) 5: Display the drive's output power angle (n) (unit: deg) 6: Display the drive's output power (P) (unit: kW) 7: Display the drive's estimated output torque, motor's                                                                                                    |       |                  | 5: Return kWh displays to 0                                        |           |  |
| 8: Keypad does not respond 9: Reset all parameters to defaults (base frequency is 50 Hz) 10: Reset all parameters to defaults (base frequency is 60 Hz) 11: Reset all parameters to defaults with base frequency at 50 Hz (keep the user-defined parameter values Pr.13-01-Pr.13-50) 12: Reset all parameters to defaults with base frequency at 60 Hz (keep the user-defined parameter values Pr.13-01-Pr.13-50) 0: F (frequency command) 1: H (output frequency) 2: U (user-defined, see Pr.00-04) 3: A (output current) 0: Display output current (A) (unit: Amp) 1: Display counter value (c) (unit: CNT) 2: Display the drive's actual output frequency (H.) (unit: Hz) 3: Display the drive's output voltage (V) (unit: Vpc) 4: Display the drive's output voltage (E) (unit: Vpc) 3: Display the drive's output power angle (n) (unit: deg) 6: Display the drive's output power (P) (unit: kW) 7: Display the drive's estimated output torque, motor's                                                                                                    |       |                  | 6: Reset PLC (including CANopen Master Index)                      |           |  |
| 9: Reset all parameters to defaults (base frequency is 50 Hz) 10: Reset all parameters to defaults (base frequency is 60 Hz) 11: Reset all parameters to defaults with base frequency at 50 Hz (keep the user-defined parameter values Pr.13-01-Pr.13-50) 12: Reset all parameters to defaults with base frequency at 60 Hz (keep the user-defined parameter values Pr.13-01-Pr.13-50) 0: F (frequency command) 1: H (output frequency) 2: U (user-defined, see Pr.00-04) 3: A (output current) 0: Display output current (A) (unit: Amp) 1: Display counter value (c) (unit: CNT) 2: Display the drive's actual output frequency (H.) (unit: Hz) 3: Display the drive's DC bus voltage (V) (unit: Vac) 4: Display the drive's output voltage (E) (unit: Vac) 5: Display the drive's output power (P) (unit: kW) 7: Display the drive's output power (P) (unit: kW) 7: Display the drive's estimated output torque, motor's                                                                                                    |       |                  | 7: Reset CANopen Slave index                                       |           |  |
| D0-02   Parameter Reset   (base frequency is 50 Hz)   10: Reset all parameters to defaults (base frequency at 50 Hz)   11: Reset all parameters to defaults with base frequency at 50 Hz (keep the user-defined parameter values Pr.13-01-Pr.13-50)   12: Reset all parameters to defaults with base frequency at 60 Hz (keep the user-defined parameter values Pr.13-01-Pr.13-50)   0: F (frequency command)   1: H (output frequency)   2: U (user-defined, see Pr.00-04)   3: A (output current)   0: Display output current (A) (unit: Amp)   1: Display counter value (c) (unit: CNT)   2: Display the drive's actual output frequency (H.) (unit: Hz)   3: Display the drive's output voltage (V) (unit: Vac)   4: Display the drive's output power angle (n) (unit: deg)   6: Display the drive's output power (P) (unit: kW)   7: Display the drive's estimated output torque, motor's   0: Display the drive's estimated output torque, motor's                                                                                                    |       |                  | 8: Keypad does not respond                                         |           |  |
| 10: Reset all parameters to defaults (base frequency is 60 Hz)  11: Reset all parameters to defaults with base frequency at 50 Hz (keep the user-defined parameter values Pr.13-01-Pr.13-50)  12: Reset all parameters to defaults with base frequency at 60 Hz (keep the user-defined parameter values Pr.13-01-Pr.13-50)  0: F (frequency command) 1: H (output frequency) 2: U (user-defined, see Pr.00-04) 3: A (output current)  0: Display output current (A) (unit: Amp) 1: Display counter value (c) (unit: CNT) 2: Display the drive's actual output frequency (H.) (unit: Hz) 3: Display the drive's output voltage (V) (unit: Voc) 4: Display the drive's output voltage (E) (unit: Voc) 5: Display the drive's output power angle (n) (unit: deg) 6: Display the drive's output power (P) (unit: kW) 7: Display the motor speed rpm (r) (unit: rpm) 8: Display the drive's estimated output torque, motor's                                                                                                    |       |                  | 9: Reset all parameters to defaults                                |           |  |
| 10: Reset all parameters to defaults (base frequency is 60 Hz)  11: Reset all parameters to defaults with base frequency at 50 Hz (keep the user-defined parameter values Pr.13-01-Pr.13-50)  12: Reset all parameters to defaults with base frequency at 60 Hz (keep the user-defined parameter values Pr.13-01-Pr.13-50)  0: F (frequency command) 1: H (output frequency) 2: U (user-defined, see Pr.00-04) 3: A (output current)  0: Display output current (A) (unit: Amp) 1: Display counter value (c) (unit: CNT) 2: Display the drive's actual output frequency (H.) (unit: Hz) 3: Display the drive's output voltage (V) (unit: Vac) 5: Display the drive's output power angle (n) (unit: deg) 6: Display the drive's output power (P) (unit: kW) 7: Display the motor speed rpm (r) (unit: rpm) 8: Display the drive's estimated output torque, motor's                                                                                                    | 00.00 | Danamatan Daart  | (base frequency is 50 Hz)                                          | 0         |  |
| 11: Reset all parameters to defaults with base frequency at 50 Hz (keep the user-defined parameter values Pr.13-01–Pr.13-50)  12: Reset all parameters to defaults with base frequency at 60 Hz (keep the user-defined parameter values Pr.13-01–Pr.13-50)  00-03  Start-Up Display  00: F (frequency command)  1: H (output frequency)  2: U (user-defined, see Pr.00-04)  3: A (output current)  0: Display output current (A) (unit: Amp)  1: Display counter value (c) (unit: CNT)  2: Display the drive's actual output frequency (H.) (unit: Hz)  3: Display the drive's DC bus voltage (V) (unit: Vac)  4: Display the drive's output voltage (E) (unit: Vac)  5: Display the drive's output power angle (n) (unit: deg)  6: Display the drive's output power (P) (unit: kW)  7: Display the motor speed rpm (r) (unit: rpm)  8: Display the drive's estimated output torque, motor's                                                                                                    | 00-02 | Parameter Reset  | 10: Reset all parameters to defaults                               | 0         |  |
| at 50 Hz (keep the user-defined parameter values Pr.13-01-Pr.13-50)  12: Reset all parameters to defaults with base frequency at 60 Hz (keep the user-defined parameter values Pr.13-01-Pr.13-50)  0: F (frequency command) 1: H (output frequency) 2: U (user-defined, see Pr.00-04) 3: A (output current) 0: Display output current (A) (unit: Amp) 1: Display counter value (c) (unit: CNT) 2: Display the drive's actual output frequency (H.) (unit: Hz) 3: Display the drive's DC bus voltage (V) (unit: V <sub>DC</sub> ) 4: Display the drive's output voltage (E) (unit: V <sub>AC</sub> ) 5: Display the drive's output power angle (n) (unit: deg) 6: Display the drive's output power (P) (unit: KW) 7: Display the motor speed rpm (r) (unit: rpm) 8: Display the drive's estimated output torque, motor's                                                                                                    |       |                  | (base frequency is 60 Hz)                                          |           |  |
| Pr.13-01–Pr.13-50)  12: Reset all parameters to defaults with base frequency at 60 Hz (keep the user-defined parameter values Pr.13-01–Pr.13-50)  00-03  Start-Up Display  0: F (frequency command) 1: H (output frequency) 2: U (user-defined, see Pr.00-04) 3: A (output current)  0: Display output current (A) (unit: Amp) 1: Display counter value (c) (unit: CNT) 2: Display the drive's actual output frequency (H.) (unit: Hz) 3: Display the drive's DC bus voltage (V) (unit: V <sub>AC</sub> ) 4: Display the drive's output voltage (E) (unit: V <sub>AC</sub> ) 5: Display the drive's output power angle (n) (unit: deg) 6: Display the drive's output power (P) (unit: kW) 7: Display the drive's estimated output torque, motor's                                                                                                    |       |                  | 11: Reset all parameters to defaults with base frequency           |           |  |
| 12: Reset all parameters to defaults with base frequency at 60 Hz (keep the user-defined parameter values Pr.13-01–Pr.13-50)  00-03  Start-Up Display  0: F (frequency command) 1: H (output frequency) 2: U (user-defined, see Pr.00-04) 3: A (output current)  0: Display output current (A) (unit: Amp) 1: Display counter value (c) (unit: CNT) 2: Display the drive's actual output frequency (H.) (unit: Hz) 3: Display the drive's DC bus voltage (V) (unit: V <sub>DC</sub> ) 4: Display the drive's output voltage (E) (unit: V <sub>AC</sub> ) 5: Display the drive's output power angle (n) (unit: deg) 6: Display the drive's output power (P) (unit: kW) 7: Display the motor speed rpm (r) (unit: rpm) 8: Display the drive's estimated output torque, motor's                                                                                                    |       |                  | at 50 Hz (keep the user-defined parameter values                   |           |  |
| at 60 Hz (keep the user-defined parameter values Pr.13-01—Pr.13-50)  0: F (frequency command) 1: H (output frequency) 2: U (user-defined, see Pr.00-04) 3: A (output current)  0: Display output current (A) (unit: Amp) 1: Display counter value (c) (unit: CNT) 2: Display the drive's actual output frequency (H.) (unit: Hz) 3: Display the drive's DC bus voltage (V) (unit: V <sub>DC</sub> ) 4: Display the drive's output voltage (E) (unit: V <sub>AC</sub> ) 5: Display the drive's output power angle (n) (unit: deg) 6: Display the drive's output power (P) (unit: kW) 7: Display the drive's estimated output torque, motor's                                                                                                    |       |                  | Pr.13-01–Pr.13-50)                                                 |           |  |
| Pr.13-01–Pr.13-50)  0: F (frequency command) 1: H (output frequency) 2: U (user-defined, see Pr.00-04) 3: A (output current)  0: Display output current (A) (unit: Amp) 1: Display counter value (c) (unit: CNT) 2: Display the drive's actual output frequency (H.) (unit: Hz) 3: Display the drive's DC bus voltage (V) (unit: V <sub>DC</sub> ) 4: Display the drive's output voltage (E) (unit: V <sub>AC</sub> ) 5: Display the drive's output power angle (n) (unit: deg) 6: Display the drive's output power (P) (unit: kW) 7: Display the drive's estimated output torque, motor's                                                                                                    |       |                  | 12: Reset all parameters to defaults with base frequency           |           |  |
| 00-03  Start-Up Display  0: F (frequency command) 1: H (output frequency) 2: U (user-defined, see Pr.00-04) 3: A (output current)  0: Display output current (A) (unit: Amp) 1: Display counter value (c) (unit: CNT) 2: Display the drive's actual output frequency (H.) (unit: Hz) 3: Display the drive's DC bus voltage (V) (unit: V <sub>DC</sub> ) 4: Display the drive's output voltage (E) (unit: V <sub>AC</sub> ) 5: Display the drive's output power angle (n) (unit: deg) 6: Display the drive's output power (P) (unit: kW) 7: Display the motor speed rpm (r) (unit: rpm) 8: Display the drive's estimated output torque, motor's                                                                                                    |       |                  | at 60 Hz (keep the user-defined parameter values                   |           |  |
| 1: H (output frequency) 2: U (user-defined, see Pr.00-04) 3: A (output current)  0: Display output current (A) (unit: Amp) 1: Display counter value (c) (unit: CNT) 2: Display the drive's actual output frequency (H.) (unit: Hz) 3: Display the drive's DC bus voltage (V) (unit: V <sub>DC</sub> ) 4: Display the drive's output voltage (E) (unit: V <sub>AC</sub> ) 5: Display the drive's output power angle (n) (unit: deg) 6: Display the drive's output power (P) (unit: kW) 7: Display the drive's estimated output torque, motor's                                                                                                    |       |                  | Pr.13-01–Pr.13-50)                                                 |           |  |
| 00-03 Start-Up Display  2: U (user-defined, see Pr.00-04)  3: A (output current)  0: Display output current (A) (unit: Amp)  1: Display counter value (c) (unit: CNT)  2: Display the drive's actual output frequency (H.)  (unit: Hz)  3: Display the drive's DC bus voltage (V) (unit: V <sub>DC</sub> )  4: Display the drive's output voltage (E) (unit: V <sub>AC</sub> )  5: Display the drive's output power angle (n) (unit: deg)  6: Display the drive's output power (P) (unit: kW)  7: Display the drive's estimated output torque, motor's                                                                                                    |       | Start-Up Display | 0: F (frequency command)                                           |           |  |
| 2: U (user-defined, see Pr.00-04) 3: A (output current)  0: Display output current (A) (unit: Amp) 1: Display counter value (c) (unit: CNT) 2: Display the drive's actual output frequency (H.) (unit: Hz) 3: Display the drive's DC bus voltage (V) (unit: V <sub>DC</sub> ) 4: Display the drive's output voltage (E) (unit: V <sub>AC</sub> ) 5: Display the drive's output power angle (n) (unit: deg) 6: Display the drive's output power (P) (unit: kW) 7: Display the motor speed rpm (r) (unit: rpm) 8: Display the drive's estimated output torque, motor's                                                                                                    | 00.00 |                  | 1: H (output frequency)                                            |           |  |
| 0: Display output current (A) (unit: Amp) 1: Display counter value (c) (unit: CNT) 2: Display the drive's actual output frequency (H.)                                                                                                    | 00-03 |                  | 2: U (user-defined, see Pr.00-04)                                  | Ü         |  |
| 1: Display counter value (c) (unit: CNT) 2: Display the drive's actual output frequency (H.) (unit: Hz) 3: Display the drive's DC bus voltage (V) (unit: V <sub>DC</sub> ) 4: Display the drive's output voltage (E) (unit: V <sub>AC</sub> ) 5: Display the drive's output power angle (n) (unit: deg) 6: Display the drive's output power (P) (unit: kW) 7: Display the motor speed rpm (r) (unit: rpm) 8: Display the drive's estimated output torque, motor's                                                                                                    |       |                  | 3: A (output current)                                              |           |  |
| Content of Multi-Function Display (User-Defined)  2: Display the drive's actual output frequency (H.)  (unit: Hz)  3: Display the drive's DC bus voltage (V) (unit: V <sub>DC</sub> )  4: Display the drive's output voltage (E) (unit: V <sub>AC</sub> )  5: Display the drive's output power angle (n) (unit: deg)  6: Display the drive's output power (P) (unit: kW)  7: Display the motor speed rpm (r) (unit: rpm)  8: Display the drive's estimated output torque, motor's                                                                                                    |       |                  | 0: Display output current (A) (unit: Amp)                          |           |  |
| Content of Multi-Function Display (User-Defined)  (unit: Hz) 3: Display the drive's DC bus voltage (V) (unit: V <sub>DC</sub> ) 4: Display the drive's output voltage (E) (unit: V <sub>AC</sub> ) 5: Display the drive's output power angle (n) (unit: deg) 6: Display the drive's output power (P) (unit: kW) 7: Display the motor speed rpm (r) (unit: rpm) 8: Display the drive's estimated output torque, motor's                                                                                                    |       |                  | 1: Display counter value (c) (unit: CNT)                           |           |  |
| Content of Multi-Function Display (User-Defined)  3: Display the drive's DC bus voltage (V) (unit: V <sub>DC</sub> )  4: Display the drive's output voltage (E) (unit: V <sub>AC</sub> )  5: Display the drive's output power angle (n) (unit: deg)  6: Display the drive's output power (P) (unit: kW)  7: Display the motor speed rpm (r) (unit: rpm)  8: Display the drive's estimated output torque, motor's                                                                                                    |       |                  | 2: Display the drive's actual output frequency (H.)                |           |  |
| Content of Multi-Function Display (User-Defined)  4: Display the drive's output voltage (E) (unit: V <sub>AC</sub> )  5: Display the drive's output power angle (n) (unit: deg)  6: Display the drive's output power (P) (unit: kW)  7: Display the motor speed rpm (r) (unit: rpm)  8: Display the drive's estimated output torque, motor's                                                                                                    |       |                  | (unit: Hz)                                                         |           |  |
| Display (User-Defined)  4: Display the drive's output voltage (E) (unit: V <sub>AC</sub> )  5: Display the drive's output power angle (n) (unit: deg)  6: Display the drive's output power (P) (unit: kW)  7: Display the motor speed rpm (r) (unit: rpm)  8: Display the drive's estimated output torque, motor's                                                                                                    |       |                  | 3: Display the drive's DC bus voltage (V) (unit: V <sub>DC</sub> ) | 3         |  |
| Display (User-Defined)  5: Display the drive's output power angle (n) (unit: deg)  6: Display the drive's output power (P) (unit: kW)  7: Display the motor speed rpm (r) (unit: rpm)  8: Display the drive's estimated output torque, motor's                                                                                                    | 00-04 |                  | 4: Display the drive's output voltage (E) (unit: V <sub>AC</sub> ) |           |  |
| 6: Display the drive's output power (P) (unit: kW) 7: Display the motor speed rpm (r) (unit: rpm) 8: Display the drive's estimated output torque, motor's                                                                                                    |       |                  |                                                                    |           |  |
| 7: Display the motor speed rpm (r) (unit: rpm) 8: Display the drive's estimated output torque, motor's                                                                                                    |       |                  |                                                                    |           |  |
| 8: Display the drive's estimated output torque, motor's                                                                                                    |       |                  |                                                                    |           |  |
|                                                                                                    |       |                  |                                                                    |           |  |
| rated torque is 100% (t) (unit: %)                                                                                                    |       |                  | rated torque is 100% (t) (unit: %)                                 |           |  |

| Pr. | Explanation | Settings                                                    | Default |
|-----|-------------|-------------------------------------------------------------|---------|
|     |             | 10: Display PID feedback (b) (unit: %)                      |         |
|     |             | 11: Display AVI analog input terminal signal (1.) (unit: %) |         |
|     |             | 12: Display ACI analog input terminal signal (2.) (unit: %) |         |
|     |             | 14: Display the drive's IGBT temperature (i.) (unit: °C)    |         |
|     |             | 16: The digital input status (ON / OFF) (i)                 |         |
|     |             | 17: The digital output status (ON / OFF) (o)                |         |
|     |             | 18: Display multi-step speed (S)                            |         |
|     |             | 19: The corresponding CPU digital input pin status (d)      |         |
|     |             | 20: The corresponding CPU digital output pin status (0.)    |         |
|     |             | 22: Pulse input frequency (S.)                              |         |
|     |             | 25: Overload count (0.00–100.00%) (o.) (unit: %)            |         |
|     |             | 26: Ground fault GFF (G.) (unit: %)                         |         |
|     |             | 27: DC bus voltage ripple (r.) (unit: V <sub>DC</sub> )     |         |
|     |             | 28: Display PLC register D1043 data (C)                     |         |
|     |             | 30: Display the output of User-defined (U)                  |         |
|     |             | 31: Display Pr.00-05 user gain (K)                          |         |
|     |             | 35: Control mode display:                                   |         |
|     |             | 0 = Speed control mode (SPD)                                |         |
|     |             | 1 = Torque control mode (TQR) (t.)                          |         |
|     |             | 36: Present operating carrier frequency of the drive (J.)   |         |
|     |             | (Unit: Hz)                                                  |         |
|     |             | 38: Display the drive status (6.)                           |         |
|     |             | 39: Display the drive's estimated output torque, positive   |         |
|     |             | and negative, using Nt-m as unit                            |         |
|     |             | (t 0.0: positive torque; -0.0: negative torque) (C.)        |         |
|     |             | 40: Torque command (L.) (unit: %)                           |         |
|     |             | 41: kWh display (J) (unit: kWh)                             |         |
|     |             | 42: PID target value (h.) (unit: %)                         |         |
|     |             | 43: PID compensation (o.) (unit: %)                         |         |
|     |             | 44: PID output frequency (b.) (unit: Hz)                    |         |
|     |             | 46: Auxiliary frequency value (U.) (unit: Hz)               |         |
|     |             | 47: Master frequency value (A) (unit: Hz)                   |         |
|     |             | 48: Frequency value after addition and subtraction of       |         |
|     |             | master and auxiliary frequency (L.) (unit: Hz)              |         |
|     |             | 51: PMSVC torque offset                                     |         |
|     |             | 58: Pr.00-05 User gain display (K)                          |         |
|     |             | (Does not display decimal places.)                          |         |
|     |             | 62: I2t (o.) (unit: %)                                      |         |
|     |             | 63: Error code (E.)                                         |         |
|     |             | 64: Warning code (n.)                                       |         |

|   | Pr.   | Explanation                                 | Settings                                                                                                    | Default   |
|---|-------|---------------------------------------------|----------------------------------------------------------------------------------------------------|-----------|
|   |       |                                             | 65: Accumulated motor operation record (day) (r.)                                                                             |           |
|   |       |                                             | (refer to Pr.05-32)                                                                                                    |           |
| * | 00-05 | Coefficient Gain in Actual Output Frequency | 0.00–160.00                                                                                                    | 1.00      |
|   | 00-06 | Firmware Version                            | Read only                                                                                                    | Read only |
|   | 00.07 | Parameter Protection                        | 0–65535                                                                                                    | 0         |
| ~ | 00-07 | Password Input                              | 0–4: the number of password attempts allowed                                                                                  | 0         |
|   |       |                                             | 0–65535                                                                                                    |           |
|   | 00-08 | Parameter Protection                        | 0: No password protection or password entered correctly                                                                       | 0         |
| ~ | 00-06 | Password Setting                            | (Pr.00-07)                                                                                                    | U         |
|   |       |                                             | 1: Parameter has been set                                                                                                    |           |
|   | 00-10 | Control Mode                                | 0: Speed Control mode                                                                                                    | 0         |
|   | 00-10 | Control Wode                                | 2: Torque mode                                                                                                    | U         |
|   |       |                                             | 0: IMVF (IM V/F control)                                                                                                    |           |
|   |       |                                             | 1: IMVFPG (IM V/F control + MI7 one-phase pulse input)                                                                        |           |
|   | 00-11 | Speed Control Mode                          | 2: IM/PM SVC (IM / PM space vector control)                                                                                   | 0         |
|   |       |                                             | 5: IMFOC Sensorless                                                                                                    |           |
|   |       |                                             | (IM field-oriented sensorless vector control)                                                                                 |           |
|   | 00-16 | Load Selection                              | 0: Normal load                                                                                                    | 1         |
|   | 00-10 | Load Gelection                              | 1: Heavy load                                                                                                    | '         |
|   |       |                                             | Normal load: 2–15 kHz                                                                                                    | 4         |
|   | 00-17 | Carrier Frequency                           | Heavy load: 2–15 kHz                                                                                                    | 4         |
|   |       |                                             | NOTE: When Pr.00-11 = 5 (IMFOC Sensorless), the maximum setting value for the carrier frequency is 10 kHz.                    |           |
|   |       |                                             | bit 0: Control command is forced by PLC control                                                                               |           |
|   | 00-19 | PLC Command Mask                            | bit 1: Frequency command is forced by PLC control                                                                             | Read only |
|   |       |                                             | bit 3: Torque command is forced by PLC control                                                                                |           |
|   |       |                                             | 0: Digital keypad                                                                                                    |           |
|   |       |                                             | 1: RS-485 communication input                                                                                                 |           |
|   |       |                                             | 2: External analog input (Refer to Pr.03-00)                                                                                  |           |
|   |       |                                             | 3: External UP / DOWN terminal                                                                                                |           |
|   |       |                                             | (multi-function input terminals)                                                                                              |           |
|   |       | Master Frequency                            | 4: Pulse input without direction command                                                                                      |           |
| × | 00-20 | Command Source                              | (refer to Pr.10-16 without considering direction)                                                                             | 0         |
|   |       | (AUTO, REMOTE)                              | 6: CANopen communication card                                                                                                 |           |
|   |       |                                             | 7: Digital keypad potentiometer knob                                                                                          |           |
|   |       |                                             | 8: Communication card (does not include CANopen card)                                                                         |           |
|   |       |                                             | 9: PID controller                                                                                                    |           |
|   |       |                                             | NOTE: HOA (Hand-Off-Auto) function is valid only when you use with MO function setting 42 and 56 or with KPC-CC01 (optional). |           |

|    | Pr.   | Explanation               | Settings                                                           | Default   |
|----|-------|---------------------------|--------------------------------------------------------------------|-----------|
|    |       |                           | 0: Digital keypad                                                  |           |
|    |       |                           | 1: External terminals                                              |           |
|    |       | Operation Command         | 2: RS-485 communication input                                      |           |
| ×  | 00-21 | Source (AUTO,             | 3: CANopen communication card                                      | 0         |
|    |       | REMOTE)                   | 5: Communication card (does not include CANopen card)              |           |
|    |       |                           | NOTE: HOA (Hand-Off-Auto) function is valid only when you use with |           |
|    |       |                           | MO function setting 42 and 56 or with KPC-CC01 (optional)          |           |
| ~  | 00-22 | Stop Method               | 0: Ramp to stop                                                    | 0         |
| ,. |       | Ctop Wethou               | 1: Coast to stop                                                   |           |
|    |       |                           | 0: Enable forward / reverse                                        |           |
| ×  | 00-23 | Motor Direction Control   | 1: Disable reverse                                                 | 0         |
|    |       |                           | 2: Disable forward                                                 |           |
|    |       | Digital Operator (Keypad) |                                                                    |           |
|    | 00-24 | Frequency Command         | Read only                                                          | Read only |
|    |       | Memory                    |                                                                    |           |
|    |       |                           | bit 0–3: user-defined decimal places                               |           |
|    |       |                           | 0000h-0000b: no decimal place                                      |           |
|    |       |                           | 0001h-0001b: one decimal place                                     |           |
|    |       |                           | 0002h-0010b: two decimal places                                    |           |
|    |       |                           | 0003h-0011b: three decimal places                                  |           |
|    |       |                           | bit 4–5: user-defined unit                                         |           |
|    |       |                           | 000xh: Hz                                                          |           |
|    |       |                           | 001xh: rpm                                                         |           |
|    |       |                           | 002xh: %                                                           |           |
|    |       |                           | 003xh: kg                                                          |           |
|    |       |                           | 004xh: m/s                                                         |           |
|    |       | User-Defined              | 005xh: kW                                                          |           |
| ×  | 00-25 | Characteristics           | 006xh: HP                                                          | 0         |
|    |       | Ondraotonotico            | 007xh: ppm                                                         |           |
|    |       |                           | 008xh: 1/m                                                         |           |
|    |       |                           | 009xh: kg/s                                                        |           |
|    |       |                           | 00Axh: kg/m                                                        |           |
|    |       |                           | 00Bxh: kg/h                                                        |           |
|    |       |                           | 00Cxh: lb/s                                                        |           |
|    |       |                           | 00Dxh: lb/m                                                        |           |
|    |       |                           | 00Exh: lb/h                                                        |           |
|    |       |                           | 00Fxh: ft/s                                                        |           |
|    |       |                           | 010xh: ft/m                                                        |           |
|    |       |                           | 011xh: m                                                           |           |
|    |       |                           | 012xh: ft                                                          |           |

| Pr.   | Explanation               | Settings                                                                                                  | Default   |
|-------|---------------------------|----------------------------------------------------------------------------------------------------|-----------|
|       |                           | 013xh: degC                                                                                               |           |
|       |                           | 014xh: degF                                                                                               |           |
|       |                           | 015xh: mbar                                                                                               |           |
|       |                           | 016xh: bar                                                                                                |           |
|       |                           | 017xh: Pa                                                                                                 |           |
|       |                           | 018xh: kPa                                                                                                |           |
|       |                           | 019xh: mWG                                                                                                |           |
|       |                           | 01Axh: inWG                                                                                               |           |
|       |                           | 01Bxh: ftWG                                                                                               |           |
|       |                           | 01Cxh: psi                                                                                                |           |
|       |                           | 01Dxh: atm                                                                                                |           |
|       |                           | 01Exh: L/s                                                                                                |           |
|       |                           | 01Fxh: L/m                                                                                                |           |
|       |                           | 020xh: L/h                                                                                                |           |
|       |                           | 021xh: m3/s                                                                                               |           |
|       |                           | 022xh: m3/h                                                                                               |           |
|       |                           | 023xh: GPM                                                                                                |           |
|       |                           | 024xh: CFM                                                                                                |           |
|       |                           | xxxxh: Hz                                                                                                 |           |
|       |                           | 0: Disable                                                                                                |           |
|       | Maximum User-Defined      | 0–65535 (when Pr.00-25 is set to no decimal place)                                                        |           |
| 00-26 |                           | 0.0–6553.5 (when Pr.00-25 is set to one decimal place)                                                    | 0         |
|       | value                     | 0.00-655.35 (when Pr.00-25 is set to two decimal places)                                                  |           |
|       |                           | 0.000–65.535 (when Pr.00-25 is set to three decimal places)                                               |           |
| 00-27 | User-Defined Value        | Read only                                                                                                 | Read only |
|       |                           | 0: Standard HOA function                                                                                  |           |
|       |                           | 1: When switching between local and remote, the drive                                                     |           |
|       |                           | stops.                                                                                                    |           |
|       |                           | 2: When switching between local and remote, the drive                                                     |           |
|       |                           | runs with REMOTE settings for frequency and                                                               |           |
| 00.00 | Lacel / Demonts Colonting | operating status.                                                                                         | 0         |
| 00-29 | Local / Remote Selection  | 3: When switching between local and remote, the drive                                                     | 0         |
|       |                           | runs with LOCAL settings for frequency and operating                                                      |           |
|       |                           | status.                                                                                                   |           |
|       |                           | 4: When switching between local and remote, the drive runs with LOCAL settings when switched to Local and |           |
|       |                           | runs with REMOTE settings when switched to Remote                                                         |           |
|       |                           | for frequency and operating status.                                                                       |           |
|       | Master Frequency          | 0: Digital keypad                                                                                         |           |
| 00-30 | Command Source            | 1: RS-485 communication input                                                                             | 0         |
|       | (HAND, LOCAL)             | 2: External analog input (refer to Pr.03-00)                                                              |           |
|       | <u>'</u>                  | <u> </u>                                                                                                  |           |

211

|   | Pr.   | Explanation                      | Settings                                                                                                    | Default |
|---|-------|----------------------------------|----------------------------------------------------------------------------------------------------|---------|
|   |       |                                  | 3: External UP / DOWN terminal                                                                                                    |         |
|   |       |                                  | (multi-function input terminals)                                                                                                    |         |
|   |       |                                  | 4: Pulse input without direction command                                                                                                    |         |
|   |       |                                  | (refer to Pr.10-16 without considering direction)                                                                                                    |         |
|   |       |                                  | 6: CANopen communication card                                                                                                    |         |
|   |       |                                  | 7: Digital keypad potentiometer knob                                                                                                    |         |
|   |       |                                  | 8: Communication card (does not include CANopen card)                                                                                                    |         |
|   |       |                                  | 9: PID controller                                                                                                    |         |
|   |       |                                  | NOTE: HOA (Hand-Off-Auto) function is valid only when you use with MO function setting 41 and 56 or with KPC-CC01 (optional).                                                          |         |
|   |       |                                  | 0: Digital keypad                                                                                                    |         |
|   |       |                                  | 1: External terminal                                                                                                    |         |
|   |       | Operation Command                | 2: RS-485 communication input                                                                                                    |         |
| × | 00-31 | Source                           | 3: CANopen communication card                                                                                                    | 0       |
|   |       | (HAND, LOCAL)                    | 5: Communication card (does not include CANopen card)  NOTE:  HOA (Hand-Off-Auto) function is valid only when you use with  MO function setting 41 and 56 or with KPC-CC01 (optional). |         |
|   |       | Digital Keypad STOP              | 0: STOP key disabled                                                                                                    |         |
| * | 00-32 | Function                         | 1: STOP key enabled                                                                                                    | 0       |
|   |       |                                  | 0: Master and auxiliary frequency function disabled                                                                                                    |         |
|   |       |                                  | 1: Digital keypad                                                                                                    |         |
|   |       |                                  | 2: RS-485 communication input                                                                                                    |         |
|   |       |                                  | 3: Analog input                                                                                                    |         |
|   |       | Auxiliary Frequency              | 4: External UP / DOWN key input                                                                                                    |         |
|   | 00-35 | Source                           | (multi-function input terminals)                                                                                                    | 0       |
|   |       | Source                           | 5: Pulse input without direction command                                                                                                    |         |
|   |       |                                  | (refer to Pr.10-16)                                                                                                    |         |
|   |       |                                  | 6: CANopen communication card                                                                                                    |         |
|   |       |                                  | 7: Digital keypad potentiometer knob                                                                                                    |         |
| - |       |                                  | 8: Communication card                                                                                                    |         |
|   |       | Master and Auxiliary             | 0: Master + auxiliary frequency                                                                                                    |         |
|   | 00-36 | Frequency Command                | 1: Master - auxiliary frequency                                                                                                    | 0       |
| - |       | Selection                        | 2: Auxiliary - master frequency                                                                                                    |         |
|   | 00-47 | Output Phase Order               | 0: Standard                                                                                                    | 0       |
|   |       | Selection                        | 1: Exchange the rotation direction                                                                                                    |         |
| * | 00-48 | Display Filter Time<br>(Current) | 0.001–65.535 sec.                                                                                                    | 0.100   |
| ~ | 00-49 | Display Filter Time<br>(Keypad)  | 0.001–65.535 sec.                                                                                                    | 0.100   |
|   |       | ()                               |                                                                                                    |         |

### **01 Basic Parameters**

|          | Pr.    | Explanation                         | Settings                        | Default |
|----------|--------|-------------------------------------|---------------------------------|---------|
|          | 01-00  | Maximum Operation                   | 0.00-599.00 Hz                  | 60.00 / |
|          | 01-00  | Frequency of Motor 1                | 0.00-399.00 HZ                  | 50.00   |
|          | 01-01  | Rated / Base Frequency of           | 0.00-599.00 Hz                  | 60.00 / |
|          | 01-01  | Motor 1                             | 0.00-399.00 HZ                  | 50.00   |
|          |        | Rated / Base Voltage of             | 115V / 230V models: 0.0–255.0 V | 220.0   |
|          | 01-02  | Motor 1                             | 460V models: 0.0–510.0 V        | 440.0   |
|          |        | INIOIOI                             | 575V models: 0.0–637.0 V        | 575.0   |
|          | 01-03  | Mid-Point Frequency 1 of<br>Motor 1 | 0.00–599.00 Hz                  | 3.00    |
|          |        | Mid Daint Valtana 4 of              | 115V / 230V models: 0.0–240.0 V | 11.0    |
| ×        | 01-04  | Mid-Point Voltage 1 of              | 460V models: 0.0–480.0 V        | 22.0    |
|          |        | Motor 1                             | 575V models: 0.0–600.0 V        | 40.0    |
|          | 01-05  | Mid-Point Frequency 2 of<br>Motor 1 | 0.00–599.00 Hz                  | 1.50    |
|          |        | 1-06 Mid-Point Voltage 2 of Motor 1 | 115V / 230V models: 0.0–240.0 V | 5.0     |
| ×        | 01-06  |                                     | 460V models: 0.0–480.0 V        | 10.0    |
|          |        |                                     | 575V models: 0.0–600.0 V        | 26.1    |
|          | 01-07  | Minimum Output Frequency of Motor 1 | 0.00–599.00 Hz                  | 0.50    |
| ,        |        | Minimum Onto the Maller of          | 115V / 230V models: 0.0–240.0 V | 1.0     |
| ×        | 01-08  | Minimum Output Voltage of  Motor 1  | 460V models: 0.0–480.0 V        | 2.0     |
|          |        |                                     | 575V models: 0.0–600.0 V        | 16.7    |
|          | 01-09  | Start-Up Frequency                  | 0.00–599.00 Hz                  | 0.50    |
| *        | 01-10  | Output Frequency Upper<br>Limit     | 0.00–599.00 Hz                  | 599.00  |
| ×        | 01-11  | Output Frequency Lower Limit        | 0.00–599.00 Hz                  | 0.00    |
| .,       | 04.40  | Assals notice Times 4               | Pr.01-45 = 0: 0.00-600.00 sec.  | 40.00   |
| *        | 01-12  | Acceleration Time 1                 | Pr.01-45 = 1: 0.0–6000.0 sec.   | 10.00   |
| .,       | 04.40  | Deceloration Time 4                 | Pr.01-45 = 0: 0.00-600.00 sec.  | 40.00   |
| ~        | 01-13  | Deceleration Time 1                 | Pr.01-45 = 1: 0.0–6000.0 sec.   | 10.00   |
|          | 01-14  | Acceleration Time 2                 | Pr.01-45 = 0: 0.00-600.00 sec.  | 10.00   |
| *        | U 1-14 | Acceleration Time 2                 | Pr.01-45 = 1: 0.0–6000.0 sec.   | 10.00   |
| <u>,</u> | 01 15  | Deceleration Time 2                 | Pr.01-45 = 0: 0.00-600.00 sec.  | 10.00   |
| *        | 01-15  | Deceleration Time 2                 | Pr.01-45 = 1: 0.0–6000.0 sec.   | 10.00   |
| , l      | 01-16  | Acceleration Time 3                 | Pr.01-45 = 0: 0.00-600.00 sec.  | 10.00   |
| 7        | U I-10 | Acceleration time 3                 | Pr.01-45 = 1: 0.0–6000.0 sec.   | 10.00   |

|          | Pr.                         | Explanation                    | Settings                                 | Default |
|----------|-----------------------------|--------------------------------|------------------------------------------|---------|
| <i>N</i> | 01-17                       | Deceleration Time 3            | Pr.01-45 = 0: 0.00-600.00 sec.           | 10.00   |
|          | 01-17                       | Deceleration Time 3            | Pr.01-45 = 1: 0.0–6000.0 sec.            | 10.00   |
|          | 01-18                       | 01-18 Acceleration Time 4      | Pr.01-45 = 0: 0.00–600.00 sec.           | 10.00   |
|          | 01-10 1                     | Acceleration Time 4            | Pr.01-45 = 1: 0.0–6000.0 sec.            | 10.00   |
| ~        | 01-19                       | Pr.01-45 = 0: 0.00–600.00 sec. | Pr.01-45 = 0: 0.00–600.00 sec.           | 10.00   |
|          | 01-13                       | Deceleration Time 4            | Pr.01-45 = 1: 0.0–6000.0 sec.            | 10.00   |
|          | 01-20 JOG Acceleration Time | Pr.01-45 = 0: 0.00–600.00 sec. | 10.00                                    |         |
|          | 01-20                       | JOG Acceleration Time          | Pr.01-45 = 1: 0.0–6000.0 sec.            | 10.00   |
| N        | 01-21 JOG Deceleration Time | Pr.01-45 = 0: 0.00–600.00 sec. | 10.00                                    |         |
| 7        | 01-21                       | JOG Deceleration Time          | Pr.01-45 = 1: 0.0–6000.0 sec.            | 10.00   |
| ×        | 01-22                       | JOG Frequency                  | 0.00–599.00 Hz                           | 6.00    |
|          |                             | Switch Frequency between       |                                          |         |
| ×        | 01-23                       | First and Fourth               | 0.00–599.00 Hz                           | 0.00    |
|          |                             | Accel./Decel.                  |                                          |         |
|          | 04.04                       | S-Curve for Acceleration       | Pr.01-45 = 0: 0.00–25.00 sec.            | 0.00    |
| *        | 01-24                       | Begin Time 1                   | Pr.01-45 = 1: 0.0–250.0 sec.             | 0.20    |
|          | 04.05                       | S-Curve for Acceleration       | Pr.01-45 = 0: 0.00–25.00 sec.            | 0.00    |
| *        | 01-25                       | Arrival Time 2                 | Pr.01-45 = 1: 0.0–250.0 sec.             | 0.20    |
|          | 04.00                       | S-Curve for Deceleration       | Pr.01-45 = 0: 0.00–25.00 sec.            | 0.20    |
| ~        | 01-26                       | Begin Time 1                   | Pr.01-45 = 1: 0.0–250.0 sec.             | 0.20    |
|          | 04.07                       | S-Curve for Deceleration       | Pr.01-45 = 0: 0.00–25.00 sec.            | 0.00    |
| *        | 01-27                       | Arrival Time 2                 | Pr.01-45 = 1: 0.0–250.0 sec.             | 0.20    |
| ,        | 04.00                       | Skip Frequency 1               | 0.00.500.00.11-                          | 0.00    |
|          | 01-28                       | (Upper Limit)                  | 0.00–599.00 Hz                           | 0.00    |
| •        | 04.00                       | Skip Frequency 1               | 0.00 700 00 11                           |         |
|          | 01-29                       | (Lower Limit)                  | 0.00–599.00 Hz                           | 0.00    |
| •        | 0.4.00                      | Skip Frequency 2               | 0.00 700 00 11                           | 0.00    |
|          | 01-30                       | (Upper Limit)                  | 0.00–599.00 Hz                           | 0.00    |
| •        | 04.04                       | Skip Frequency 2               | 0.00 500 00 11                           | 0.00    |
|          | 01-31                       | (Lower Limit)                  | 0.00–599.00 Hz                           | 0.00    |
| ,        | 04.00                       | Skip Frequency 3               | 0.00 500 00 11                           | 0.00    |
|          | 01-32                       | (Upper Limit)                  | 0.00–599.00 Hz                           | 0.00    |
| •        | 04.00                       | Skip Frequency 3               | 0.00 700 00 11                           | 0.00    |
|          | 01-33                       | (Lower Limit)                  | 0.00–599.00 Hz                           | 0.00    |
|          |                             |                                | 0: Output waiting                        |         |
|          | 01-34                       | Zero-Speed Mode                | 1: Zero-speed operation                  | 0       |
|          |                             |                                | 2: Fmin (refer to Pr.01-07 and Pr.01-41) |         |
|          |                             | Rated / Base Frequency of      |                                          | 60.00 / |
|          | 01-35                       | Motor 2                        | 0.00–599.00 Hz                           | 50.00   |
| ļ        |                             | l                              |                                          |         |

|   | Pr.   | Explanation                                                                                                    | Settings                                         | Default |
|---|-------|----------------------------------------------------------------------------------------------------|--------------------------------------------------|---------|
|   |       | Poted / Pose Voltage of                                                                                              | 115V / 230V models: 0.0–255.0 V                  | 220.0   |
|   | 01-36 | Rated / Base Voltage of                                                                                              | 460V models: 0.0–510.0 V                         | 440.0   |
|   |       | Motor 2                                                                                                    | 575V models: 0.0–637.0 V                         | 575.0   |
|   | 01-37 | Mid-Point Frequency 1 of<br>Motor 2                                                                                  | 0.00-599.00 Hz                                   | 3.00    |
|   |       | Mid Doint Voltage 1 of                                                                                               | 115V / 230V models: 0.0–240.0 V                  | 11.0    |
| × | 01-38 | Mid-Point Voltage 1 of Motor 2                                                                                       | 460V models: 0.0–480.0 V                         | 22.0    |
|   |       | IVIOLOI Z                                                                                                    | 575V models: 0.0–600.0 V                         | 40.0    |
|   | 01-39 | Mid-Point Frequency 2 of<br>Motor 2                                                                                  | 0.00-599.00 Hz                                   | 1.50    |
|   |       | Mid Doint Voltage 2 of                                                                                               | 115V / 230V models: 0.0–240.0 V                  | 5.0     |
| × | 01-40 | Mid-Point Voltage 2 of Motor 2                                                                                       | 460V models:0.0–480.0 V                          | 10.0    |
|   |       | IVIOLOI Z                                                                                                    | 575V models: 0.0–600.0 V                         | 26.1    |
|   | 01-41 | Minimum Output Frequency of Motor 2                                                                                  | 0.00–599.00 Hz                                   | 0.50    |
|   |       | Minimum Output Voltage of Motor 2  115V / 230V models: 0.0–240.0 V 460V models: 0.0–480.0 V 575V models: 0.0–600.0 V | 115V / 230V models: 0.0–240.0 V                  | 1.0     |
| × | 01-42 |                                                                                                    | 460V models: 0.0–480.0 V                         | 2.0     |
|   |       |                                                                                                    | 575V models: 0.0–600.0 V                         | 16.7    |
|   |       | 43 V/F Curve Selection                                                                                               | 0: V/F curve determined by Pr.01-00–Pr.01-08     |         |
|   | 01-43 |                                                                                                    | 1: V/F curve to the power of 1.5                 | 0       |
|   |       |                                                                                                    | 2: V/F curve to the power of 2                   |         |
|   |       |                                                                                                    | 0: Linear acceleration and deceleration          |         |
|   |       |                                                                                                    | 1: Auto-acceleration and linear deceleration     |         |
| ~ | 01-44 | Auto-Acceleration and                                                                                                | 2: Linear acceleration and auto-deceleration     | 0       |
| , | 01-44 | Auto-Deceleration Setting                                                                                            | 3: Auto-acceleration and auto-deceleration       |         |
|   |       |                                                                                                    | 4: Stall prevention by auto-acceleration and     |         |
|   |       |                                                                                                    | auto-deceleration (limited by Pr.01-12–Pr.01-21) |         |
|   | 01-45 | Time Unit for Acceleration /                                                                                         | 0: Unit 0.01 sec.                                | 0       |
|   | 01 10 | Deceleration and S-Curve                                                                                             | 1: Unit 0.1 sec.                                 | Ŭ       |
| ~ | 01-46 | CANopen Quick Stop Time                                                                                              | Pr.01-45 = 0: 0.00–600.00 sec.                   | 1.00    |
| , | 0.10  | Critispen Quiek etep mile                                                                                            | Pr.01-45 = 1: 0.0–6000.0 sec.                    | 1.0     |
|   |       | Regenerative Energy                                                                                                  | 0: Disable                                       |         |
|   | 01-49 | Regenerative Energy  Restriction Control Method                                                                      | 1: Over voltage energy restriction               | 0       |
|   |       | - 13 and an in a mound                                                                                               | 2: Traction energy control (TEC)                 |         |
|   | 01-52 | Maximum Operation                                                                                                    | 0.00-599.00 Hz                                   | 60.00 / |
|   | J. J. | Frequency of Motor 2                                                                                                 |                                                  | 50.00   |
|   | 01-53 | Maximum Operation                                                                                                    | 0.00-599.00 Hz                                   | 60.00 / |
|   | 01-33 | Frequency of Motor 3                                                                                                 |                                                  | 50.00   |

|   | Pr.   | Explanation                         | Settings                        | Default |
|---|-------|-------------------------------------|---------------------------------|---------|
|   | 01-54 | Rated / Base Frequency of           | 0.00–599.00 Hz                  | 60.00 / |
|   | 01-34 | Motor 3                             | 0.00-399.00 HZ                  | 50.00   |
|   |       | Rated / Base Voltage of             | 115V / 230V models: 0.0–255.0 V | 220.0   |
|   | 01-55 | Motor 3                             | 460V models: 0.0–510.0 V        | 440.0   |
|   |       | MOIOI 3                             | 575V models: 0.0–637.0 V        | 575.0   |
|   | 01-56 | Mid-Point Frequency 1 of Motor 3    | 0.00–599.00 Hz                  | 3.00    |
|   |       | Mid Doint Voltage 1 of              | 115V / 230V models: 0.0–240.0 V | 11.0    |
| × | 01-57 | Mid-Point Voltage 1 of Motor 3      | 460V models: 0.0–480.0 V        | 22.0    |
|   |       | MOIOI 3                             | 575V models: 0.0–600.0 V        | 40.0    |
|   | 01-58 | Mid-Point Frequency 2 of Motor 3    | 0.00–599.00 Hz                  | 1.50    |
|   |       | Mid Doint Voltage 2 of              | 115V / 230V models: 0.0–240.0 V | 5.0     |
| × | 01-59 | Mid-Point Voltage 2 of Motor 3      | 460V models: 0.0–480.0 V        | 10.0    |
|   |       | WOLOI 3                             | 575V models: 0.0–600.0 V        | 26.1    |
|   | 01-60 | Minimum Output Frequency of Motor 3 | 0.00–599.00 Hz                  | 0.50    |
|   |       | Minimum Output Voltage of           | 115V / 230V models: 0.0–240.0 V | 1.0     |
| × | 01-61 | Motor 3                             | 460V models: 0.0–480.0 V        | 2.0     |
|   |       |                                     | 575V models: 0.0–600.0 V        | 16.7    |
|   | 01-62 | Maximum Operation                   | l 0.00–599.00 Hz                | 60.00 / |
|   | 01-02 | Frequency of Motor 4                |                                 | 50.00   |
|   | 01-63 | Rated / Base Frequency of           | 0.00–599.00 Hz                  | 60.00 / |
|   | 01-00 | Motor 4                             |                                 | 50.00   |
|   |       | Rated / Base Voltage of             | 115V / 230V models: 0.0–255.0 V | 220.0   |
|   | 01-64 | Motor 4                             | 460V models: 0.0–510.0 V        | 440.0   |
|   |       | Wotor 1                             | 575V models: 0.0–637.0 V        | 575.0   |
|   | 01-65 | Mid-Point Frequency 1 of Motor 4    | 0.00–599.00 Hz                  | 3.00    |
|   |       | Mid-Point Voltage 1 of              | 115V / 230V models: 0.0–240.0 V | 11.0    |
| × | 01-66 | Motor 4                             | 460V models: 0.0–480.0 V        | 22.0    |
|   |       | Wotor 4                             | 575V models: 0.0–600.0 V        | 40.0    |
|   | 01-67 | Mid-Point Frequency 2 of<br>Motor 4 | 0.00–599.00 Hz                  | 1.50    |
|   |       | Mid-Point Voltage 2 of              | 115V / 230V models: 0.0–240.0 V | 5.0     |
| × | 01-68 | Motor 4                             | 460V models: 0.0–480.0 V        | 10.0    |
|   |       | INICIOI T                           | 575V models: 0.0–600.0 V        | 26.1    |
|   | 01-69 | Minimum Output Frequency of Motor 4 | 0.00–599.00 Hz                  | 0.50    |

|   | Pr.   | Explanation                       | Settings                        | Default |
|---|-------|-----------------------------------|---------------------------------|---------|
|   |       | Minimum Output Voltage of Motor 4 | 115V / 230V models: 0.0–240.0 V | 1.0     |
| × | 01-70 |                                   | 460V models: 0.0–480.0 V        | 2.0     |
|   |       |                                   | 575V models: 0.0–600.0 V        | 16.7    |

# **02 Digital Input / Output Parameters**

| Pr.   | Explanation           | Settings                                                                          | Default |
|-------|-----------------------|-----------------------------------------------------------------------------------|---------|
|       |                       | 0: No function                                                                    |         |
|       |                       | 1: Two-wire mode 1, power on for operation control                                |         |
|       |                       | (M1: FWD / STOP, M2: REV / STOP)                                                  |         |
|       |                       | 2: Two-wire mode 2, power on for operation control                                |         |
|       |                       | (M1: RUN / STOP, M2: REV / FWD)                                                   |         |
|       |                       | 3: Three-wire, power on for operation control                                     |         |
|       |                       | (M1: RUN, M2: REV / FWD, M3: STOP)                                                |         |
|       |                       | 4: Two-wire mode 1, Quick Start                                                   |         |
|       |                       | (M1: FWD / STOP, M2: REV / STOP)                                                  |         |
|       |                       | 5: Two-wire mode 2, Quick Start                                                   |         |
| 02-00 | Two-Wire / Three-Wire | (M1: RUN / STOP, M2: REV / FWD)                                                   | 4       |
| 02-00 | Operation Control     | 6: Three-wire, Quick Start                                                        | 1       |
|       |                       | (M1: RUN, M2: REV / FWD, M3: STOP)                                                |         |
|       |                       | <u>IMPORTANT</u>                                                                  |         |
|       |                       | In the fast start-up function, terminal output keeps in                           |         |
|       |                       | the ready status, and the drive responses to the                                  |         |
|       |                       | command immediately.                                                              |         |
|       |                       | 2. When using Quick Start function, the output                                    |         |
|       |                       | terminals UVW are with driving voltages in order to                               |         |
|       |                       | output and respond immediately if a Start command                                 |         |
|       |                       | is given. Do not touch the terminals or modify the                                |         |
|       |                       | motor wiring to prevent electric shocks.                                          |         |
| 02-01 | Multi-Function Input  | 0: No function                                                                    | 0       |
| 02-01 | Command 1 (MI1)       | 1: Multi-step speed command 1                                                     | U       |
| 02-02 | Multi-Function Input  | 2: Multi-step speed command 2                                                     | 0       |
| 02-02 | Command 2 (MI2)       | 3: Multi-step speed command 3                                                     | U       |
| 02-03 | Multi-Function Input  | 4: Multi-step speed command 4                                                     | 1       |
| 02-03 | Command 3 (MI3)       | 5: Reset                                                                          | '       |
| 02.04 | Multi-Function Input  | 6: JOG operation                                                                  | 2       |
| 02-04 | Command 4 (MI4)       | [by external control or KPC-CC01 (optional)]                                      | 2       |
| 02.05 | Multi-Function Input  | 7: Acceleration / deceleration speed inhibit                                      | 2       |
| 02-05 | Command 5 (MI5)       | 8: 1 <sup>st</sup> and 2 <sup>nd</sup> acceleration / deceleration time selection | 3       |
| 02.06 | Multi-Function Input  | 9: 3 <sup>rd</sup> and 4 <sup>th</sup> acceleration / deceleration time selection | 4       |
| 02-06 | Command 6 (MI6)       | 10: External Fault (EF) Input (Pr.07-20)                                          | 4       |
| 00.07 | Multi-Function Input  | 11: Base Block (B.B.) input from external                                         | 0       |
| 02-07 | Command 7 (MI7)       | 12: Output stop                                                                   | 0       |
|       |                       | 13: Cancel the setting of auto-acceleration / auto-                               |         |
|       |                       | deceleration time                                                                 |         |
|       |                       | 15: Rotating speed command from AVI                                               |         |

| Pr. | Explanation | Settings                                                  | Default |
|-----|-------------|-----------------------------------------------------------|---------|
|     |             | 16: Rotating speed command from ACI                       |         |
|     |             | 18: Force to stop (Pr.07-20)                              |         |
|     |             | 19: Digital up command                                    |         |
|     |             | 20: Digital down command                                  |         |
|     |             | 21: PID function disabled                                 |         |
|     |             | 22: Clear the counter                                     |         |
|     |             | 23: Input the counter value (MI6)                         |         |
|     |             | 24: FWD JOG command                                       |         |
|     |             | 25: REV JOG command                                       |         |
|     |             | 26: TQC / FOC mode selection                              |         |
|     |             | 27: ASR1 / ASR2 selection                                 |         |
|     |             | 28: Emergency stop (EF1)                                  |         |
|     |             | 29: Signal confirmation for Y-connection                  |         |
|     |             | 30: Signal confirmation for Δ-connection                  |         |
|     |             | 31: High torque bias (Pr.11-30)                           |         |
|     |             | 32: Middle torque bias (Pr.11-31)                         |         |
|     |             | 33: Low torque bias (Pr.11-32)                            |         |
|     |             | 38: Disable writing EEPROM function                       |         |
|     |             | 39: Torque command direction                              |         |
|     |             | 40: Force coasting to stop                                |         |
|     |             | 41: HAND switch                                           |         |
|     |             | 42: AUTO switch                                           |         |
|     |             | 48: Mechanical gear ratio switch                          |         |
|     |             | 49: Enable drive                                          |         |
|     |             | 50: Slave dEb action to execute                           |         |
|     |             | 51: Selection for PLC mode bit 0                          |         |
|     |             | 52: Selection for PLC mode bit 1                          |         |
|     |             | 53: Trigger CANopen quick stop                            |         |
|     |             | 56: Local / Remote selection                              |         |
|     |             | 58: Enable fire mode (with RUN command)                   |         |
|     |             | 59: Enable fire mode (without RUN command)                |         |
|     |             | 70: Force auxiliary frequency return to 0                 |         |
|     |             | 71: Disable PID function, force PID output return to 0    |         |
|     |             | 72: Disable PID function, retain the output value before  |         |
|     |             | disabled                                                  |         |
|     |             | 73: Force PID integral gain return to 0, disable integral |         |
|     |             | 74: Reverse PID feedback                                  |         |
|     |             | 81: Simple positioning zero point position signal input   |         |
|     |             | 82: OOB loading balance detection                         |         |
|     |             | 83: Multi-motor (IM) selection bit 0                      |         |

|          | Pr.                                                                                                    | Explanation                 | Settings                                                         | Default |
|----------|----------------------------------------------------------------------------------------------------|-----------------------------|------------------------------------------------------------------|---------|
|          |                                                                                                    |                             | 84: Multi-motor (IM) selection bit 1                             |         |
|          |                                                                                                    |                             | 0: According to acceleration / deceleration time                 |         |
|          |                                                                                                    |                             | 1: With constant speed (Pr.02-10)                                |         |
| ×        | 02-09                                                                                                    | External Terminal UP /      | 2: Pulse signal (Pr.02-10)                                       | 0       |
|          |                                                                                                    | DOWN Key Mode               | 3: Curve                                                         |         |
|          |                                                                                                    |                             | 4: Steps (Pr.02-10)                                              |         |
|          |                                                                                                    | Acceleration / Deceleration |                                                                  |         |
| ×        | 02-10                                                                                                    | Speed of External Terminal  | 0.001-1.000 Hz/ms                                                | 0.001   |
|          | UP/DOWN Keys  UP/DOWN Keys  Multi-Function Input Response Time  Multi-Function Input Mod Selection  Multi-Function Output 1 (RY1)  Multi-Function Output 2 | UP/DOWN Keys                |                                                                  |         |
|          | 02 11                                                                                                    | Multi-Function Input        | 0.000-30.000 sec.                                                | 0.005   |
| ^        | 02-11                                                                                                    | Response Time               | 0.000–30.000 Sec.                                                | 0.003   |
| ~        | N2 <sub>-</sub> 12                                                                                                    | Multi-Function Input Mode   | 0000h–FFFFh (0: N.O.; 1: N.C.)                                   | 0000    |
| ^        | 02-12                                                                                                    | Selection                   | 000011-11111 (0. N.O., 1. N.O.)                                  | 0000    |
| <i>×</i> | 02-13 (RY1)  Multi-Function Ou                                                                                                    | Multi-Function Output 1     | 0: No function                                                   | 11      |
| ,        |                                                                                                    | (RY1)                       | 1: Indication during RUN                                         | 11      |
| ~        | 02-16                                                                                                    | Multi-Function Output 2     | 2: Operation speed reached                                       | 0       |
| ,        | 02 10                                                                                                    | (MO1)                       | 3: Desired frequency reached 1 (Pr.02-22)                        |         |
| ~        | 02-17                                                                                                    | Multi-Function Output 3     | 4: Desired frequency reached 2 (Pr.02-24)                        | 0       |
| ,        | 02 17                                                                                                    | (MO2)                       | 5: Zero speed (Frequency command)                                |         |
|          |                                                                                                    |                             | 6: Zero speed including STOP (Frequency command)                 |         |
|          |                                                                                                    |                             | 7: Over-torque 1 (Pr.06-06-08)                                   |         |
|          |                                                                                                    |                             | 8: Over-torque 2 (Pr.06-09-06-11)                                |         |
|          |                                                                                                    |                             | 9: Drive is ready                                                |         |
|          |                                                                                                    |                             | 10: Low voltage warning (Lv) (Pr.06-00)                          |         |
|          |                                                                                                    |                             | 11: Malfunction indication                                       |         |
|          |                                                                                                    |                             | 13: Overheat warning (Pr.06-15)                                  |         |
|          |                                                                                                    |                             | 14: Software brake signal indicator (Pr.07-00)                   |         |
|          |                                                                                                    |                             | 15: PID feedback error (Pr.08-13, Pr.08-14)                      |         |
|          |                                                                                                    |                             | 16: Slip error (oSL)                                             |         |
|          |                                                                                                    |                             | 17: Count value reached, does not return to 0 (Pr.02-20)         |         |
|          |                                                                                                    |                             | 18: Count value reached, return to 0 (Pr.02-19)                  |         |
|          |                                                                                                    |                             | 19: External interrupt B.B. input (Base Block)                   |         |
|          |                                                                                                    |                             | 20: Warning output                                               |         |
|          |                                                                                                    |                             | 21: Over-voltage                                                 |         |
|          |                                                                                                    |                             | 22: Over-current stall prevention                                |         |
|          |                                                                                                    |                             | 23: Over-voltage stall prevention                                |         |
|          |                                                                                                    |                             | <ul><li>24: Operation mode</li><li>25: Forward command</li></ul> |         |
|          |                                                                                                    |                             | 26: Reverse command                                              |         |
|          |                                                                                                    |                             |                                                                  |         |
|          |                                                                                                    |                             | 29: Output when frequency ≥ Pr.02-34                             |         |

|     | Pr.   | Explanation                                       | Settings                                                | Default |
|-----|-------|---------------------------------------------------|---------------------------------------------------------|---------|
| -   |       |                                                   | 30: Output when frequency < Pr.02-34                    |         |
|     |       |                                                   | 31: Y-connection for the motor coil                     |         |
|     |       |                                                   | 32: Δ-connection for the motor coil                     |         |
|     |       |                                                   | 33: Zero speed (actual output frequency)                |         |
|     |       |                                                   | 34: Zero speed including STOP (actual output frequency) |         |
|     |       |                                                   | 35: Error output selection 1 (Pr.06-23)                 |         |
|     |       |                                                   | 36: Error output selection 2 (Pr.06-24)                 |         |
|     |       |                                                   | 37: Error output selection 3 (Pr.06-25)                 |         |
|     |       |                                                   | 38: Error output selection 4 (Pr.06-26)                 |         |
|     |       |                                                   | 40: Speed reached (including STOP)                      |         |
|     |       |                                                   | 42: Crane function                                      |         |
|     |       |                                                   | 43: Motor speed detection                               |         |
|     |       |                                                   | 44: Low current output (use with Pr.06-71-06-73)        |         |
|     |       |                                                   | 45: UVW output electromagnetic valve switch             |         |
|     |       |                                                   | 46: Master dEb output                                   |         |
|     |       |                                                   | 50: Output control for CANopen                          |         |
|     |       |                                                   | 51: Analog output control for RS-485 interface          |         |
|     |       |                                                   | 52: Output control for communication cards              |         |
|     |       |                                                   | 53: Fire mode indication                                |         |
|     |       |                                                   | 66: SO output logic A                                   |         |
|     |       |                                                   | 67: Analog input level reached                          |         |
|     |       |                                                   | 68: SO output logic B                                   |         |
|     |       |                                                   | 73: Over-torque 3                                       |         |
|     |       |                                                   | 74: Over-torque 4                                       |         |
|     |       |                                                   | 75: Forward RUN status                                  |         |
|     |       |                                                   | 76: Reverse RUN status                                  |         |
| ·   | 02-18 | Multi-Function Output Direction                   | 0000h–FFFFh (0: N.O.; 1: N.C.)                          | 0000h   |
| ′   | 02-19 | Terminal Counting Value<br>Reached (Returns To 0) | 0–65500                                                 | 0       |
|     |       | Preliminary Counting Value                        |                                                         |         |
| ′   | 02-20 | Reached                                           | 0–65500                                                 | 0       |
|     |       | (does not return to 0)                            |                                                         |         |
| ′   | 02-21 | Digital Output Gain (DFM)                         | 1–55                                                    | 1       |
|     | 02.22 | Desired Frequency                                 | 0.00 500 00 H-7                                         | 60.00 / |
|     | 02-22 | Reached 1                                         | 0.00–599.00 Hz                                          | 50.00   |
| , [ | 00.00 | The Width of the Desired                          | 0.00 500 00 11-                                         | 0.00    |
|     | 02-23 | Frequency Reached 1                               | 0.00–599.00 Hz                                          | 2.00    |
|     | 00.04 | Desired Frequency                                 | 0.00 500 00 11-                                         | 60.00 / |
|     | 02-24 | Reached 2                                         | 0.00–599.00 Hz                                          | 50.00   |

|   | Pr.   | Explanation                                                               | Settings                                                  | Default   |
|---|-------|---------------------------------------------------------------------------|-----------------------------------------------------------|-----------|
| * | 02-25 | The Width of the Desired<br>Frequency Reached 2                           | 0.00–599.00 Hz                                            | 2.00      |
| * | 02-34 | Output Frequency Setting<br>for Multi-Function Output<br>Terminal         | 0.00–599.00 Hz                                            | 0.00      |
| * | 02-35 | External Operation Control Selection after Reset and Reboot               | Disable     The RUN command remains after reset or reboot | 0         |
| × | 02-47 | Motor Zero-Speed Level                                                    | 0–65535 rpm                                               | 0         |
|   | 02-50 | Display the Status of Multi-Function Input Terminal                       | Monitor the status of multi-function input terminals      | Read only |
|   | 02-51 | Display the Status of Multi-Function Output Terminal                      | Monitor the status of multi-function output terminals     | Read only |
|   | 02-52 | Display the External Multi-<br>Function Input Terminals<br>Used by PLC    | Monitor the status of PLC input terminals                 | Read only |
|   | 02-53 | Display the External Multi-<br>Function Output Terminals<br>Used by PLC   | Monitor the status of PLC output terminals                | Read only |
|   | 02-54 | Display the Frequency Command Executed by External Terminal               | 0.00-599.00 Hz (Read only)                                | Read only |
| * | 02-58 | Multi-Function Output Terminal (Function 42): Brake Frequency Check Point | 0.00–599.00 Hz                                            | 0.00      |
| * | 02-74 | Internal / External Multi-<br>Function Input Terminal<br>Selection        | 0000-FFFFh                                                | 0000h     |
| * | 02-75 | Internal Multi-Function Input Terminal Selection                          | 0000-FFFFh                                                | 0000h     |
|   | 02-78 | Motor Deceleration Ratio                                                  | 4.0–1000.0                                                | 200.0     |
|   | 02-79 | Automatic Positioning Angle Setting                                       | 0.0–6480.0                                                | 180.0     |
|   | 02-80 | Automatic Positioning Deceleration Time                                   | 0.00: Disable the function 0.01–100.00 sec.               | 0.00      |

|   | Pr.   | Explanation            | Settings                                        | Default |
|---|-------|------------------------|-------------------------------------------------|---------|
|   |       | EF Activates when the  | 0: Terminal count value reached, no EF displays |         |
| × | 02-81 | Terminal Count Value   | (continues to operate)                          | 0       |
|   |       | Reached                | 1: Terminal count value reached, EF activates   |         |
|   |       | Initial Frequency      | 0: Use current Frequency command                |         |
| × | 02-82 | Command (F) Mode after | 1: Use zero Frequency Command                   | 0       |
|   |       | Stop                   | 2: Refer to Pr.02-83 to set up                  |         |
|   |       | Initial Frequency      |                                                 |         |
| × | 02-83 | Command (F) Setting    | 0.00–599.00 Hz                                  | 60.00   |
|   |       | after Stop             |                                                 |         |

# 03 Analog Input / Output Parameters

|   | Pr.   | Explanation                                                          | Settings                                                                                                    | Default      |
|---|-------|----------------------------------------------------------------------|----------------------------------------------------------------------------------------------------|--------------|
| * | 03-00 | Analog Input Selection (AVI)                                         | 0: No function 1: Frequency command 2: Torque command (torque limit under speed mode) 3: Torque compensation command 4: PID target value 5: PID feedback signal 6: Thermistor (PTC) input value 7: Positive torque limit 8: Negative torque limit 9: Regenerative torque limit                                                                                     | Default<br>1 |
| * | 03-01 | Analog Input Selection (ACI)                                         | 10: Positive / negative torque limit 11: PT100 thermistor input value 12: Auxiliary frequency input 13: PID compensation value                                                                                                    | 0            |
| × | 03-03 | Analog Input Bias (AVI)                                              | -100.0–100.0%                                                                                                    | 0            |
| * | 03-04 | Analog Input Bias (ACI)                                              | -100.0–100.0%                                                                                                    | 0            |
| * | 03-07 | Positive / Negative Bias<br>Mode (AVI)                               | 0: No bias  1: Lower than or equal to bias  2: Greater than or equal to bias                                                                                                    | 0            |
| * | 03-08 | Positive / Negative Bias<br>Mode (ACI)                               | <ul><li>3: The absolute value of the bias voltage while serving as the center</li><li>4: Bias serves as the center</li></ul>                                                                                                    | U            |
| * | 03-10 | Reverse Setting when<br>Analog Signal Input is<br>Negative Frequency | O: Negative frequency input is not allowed.  The digital keypad or external terminal controls the forward and reverse direction.  1: Negative frequency input is allowed.  Positive frequency = run in a forward direction; negative frequency = run in a reverse direction.  The digital keypad or external terminal control cannot change the running direction. | 0            |
| ~ | 03-11 | Analog Input Gain (AVI)                                              | -500.0–500.0%                                                                                                    | 100.0        |
| × | 03-12 | Analog Input Gain (ACI)                                              | -500.0–500.0%                                                                                                    | 100.0        |
| × | 03-15 | Analog Input Filter Time (AVI)                                       | 0.00-20.00 sec.                                                                                                    | 0.01         |
| * | 03-16 | Analog Input Filter Time<br>(ACI)                                    | 0.00–20.00 sec.                                                                                                    | 0.01         |
| * | 03-18 | Analog Input Addition Function                                       | 0: Disable (AVI, ACI) 1: Enable (excludes analog extension card)                                                                                                    | 0            |

|   | Pr.   | Explanation                     | Settings                                              | Default   |
|---|-------|---------------------------------|-------------------------------------------------------|-----------|
|   |       |                                 | 0: Disable                                            |           |
|   | 03-19 | Signal Loss Selection for       | 1: Continue operation at the last frequency           |           |
|   | 03-19 | Analog Input 4–20 mA            | 2: Decelerate to 0 Hz                                 | 0         |
|   |       |                                 | 3: Stop immediately and display "ACE"                 |           |
|   |       |                                 | 0: Output frequency (Hz)                              |           |
|   |       |                                 | 1: Frequency command (Hz)                             |           |
|   |       |                                 | 2: Motor speed (Hz)                                   |           |
|   |       |                                 | 3: Output current (rms)                               |           |
|   |       |                                 | 4: Output voltage                                     |           |
|   |       |                                 | 5: DC bus voltage                                     |           |
|   |       |                                 | 6: Power factor                                       |           |
|   |       |                                 | 7: Power                                              |           |
|   |       |                                 | 8: Output torque                                      |           |
|   |       |                                 | 9: AVI                                                |           |
|   |       |                                 | 10: ACI                                               |           |
| × | 03-20 | O3-20 AFM Multi-Function Output | 12: lq current command                                | 0         |
|   |       |                                 | 13: lq feedback value                                 |           |
|   |       |                                 | 14: Id current command                                |           |
|   |       |                                 | 15: ld feedback value                                 |           |
|   |       |                                 | 16: Vq-axis voltage command                           |           |
|   |       |                                 | 17: Vd-axis voltage command                           |           |
|   |       |                                 | 18: Torque command                                    |           |
|   |       |                                 | 19: PG2 frequency command                             |           |
|   |       |                                 | 20: CANopen analog output                             |           |
|   |       |                                 | 21: RS-485 analog output                              |           |
|   |       |                                 | 22: Communication card analog output                  |           |
|   |       |                                 | 23: Constant voltage output                           |           |
| × | 03-21 | AFM Analog Output Gain          | 0.0–500.0%                                            | 100.0     |
|   |       | AFNA American Contract in       | 0: Absolute value in output voltage                   |           |
| × | 03-22 | AFM Analog Output in            | 1: Reverse output 0 V; forward output 0–10 V          | 0         |
|   |       | REV Direction                   | 2: Reverse output 5–0 V; forward output 5–10 V        |           |
| × | 03-27 | AFM Output Bias                 | -100.00–100.00%                                       | 0.00      |
|   | 00.00 | AVI Terminal Input              | 0: 0–10 V (Pr.03-63–Pr.03-68 is valid)                |           |
| × | 03-28 | Selection                       | 3: -10–10 V (Pr.03-69–Pr.03-74 are valid)             | 0         |
|   |       | AOLT : III I                    | 0: 4–20 mA                                            |           |
| × | 03-29 | ACI Terminal Input              | 1: 0–10 V                                             | 0         |
|   |       | Selection                       | 2: 0–20 mA                                            |           |
|   |       | PLC Analog Output               | Monitor the status of the PLC analog output terminals |           |
|   | 03-30 | Terminal Status                 | bit 0: AFM                                            | Read only |
|   |       |                                 |                                                       |           |

|   | Pr.     | Explanation                       | Settings                                                   | Default |
|---|---------|-----------------------------------|------------------------------------------------------------|---------|
|   |         |                                   | 0: 0–10 V output                                           |         |
| × | 03-31   | AFM Output Selection              | 1: 0–20 mA output                                          | 0       |
|   |         |                                   | 2: 4–20 mA output                                          |         |
| * | 03-32   | AFM DC Output Setting Level       | 0.00-100.00%                                               | 0.00    |
| × | 03-35   | AFM Output Filter Time            | 0.00–20.00 sec.                                            | 0.01    |
|   |         |                                   | 0: Disable                                                 |         |
| * | 03-39   | VR Input Selection                | 1: Frequency command                                       | 1       |
| N | 03-40   | VR Input Bias                     | -100.0–100.0%                                              | 0.0     |
|   |         |                                   | 0: No bias                                                 |         |
|   |         |                                   | 1: Lower than or equal to bias                             |         |
|   | ( 00 44 | VR Positive / Negative            | 2: Greater than or equal to bias                           | _       |
| ~ | 03-41   | Bias                              | 3: The absolute value of the bias voltage while serving as | 0       |
|   |         |                                   | the center                                                 |         |
|   |         |                                   | 4: Bias serves as the center                               |         |
| × | 03-42   | VR Gain                           | -500.0–500.0%                                              | 100.0   |
| × | 03-43   | VR Filter Time                    | 0.00-2.00 sec.                                             | 0.01    |
|   |         | Multi-Function Output             | 0: AVI                                                     |         |
| × | 03-44   | (MO) by Al Level Source           | 1: ACI                                                     | 0       |
| × | 03-45   | Al Upper Level                    | -100–100%                                                  | 50      |
| × | 03-46   | Al Lower Level                    | -100–100%                                                  | 10      |
|   |         |                                   | 0: Normal curve                                            |         |
| , | 00.50   | Analog Input Curve Selection      | 1: Three-point curve of AVI                                | 0       |
| ~ | 03-50   |                                   | 2: Three-point curve of ACI                                | 0       |
|   |         |                                   | 3: Three-point curve of AVI & ACI                          |         |
|   |         |                                   | Pr.03-29 = 1, 0.00–10.00 V                                 |         |
| * | 03-57   | ACI Lowest Point                  | Pr.03-29 ≠ 1, 0.00–20.00 mA                                | 4.00    |
| * | 03-58   | ACI Proportional Lowest Point     | 0.00-100.00%                                               | 0.00    |
|   | 00.55   | ACIANIE                           | Pr.03-29 = 1, 0.00–10.00 V                                 | 40.00   |
| ~ | 03-59   | ACI Mid-Point                     | Pr.03-29 ≠ 1, 0.00–20.00 mA                                | 12.00   |
| × | 03-60   | ACI Proportional Mid-<br>Point    | 0.00-100.00%                                               | 50.00   |
|   | 02.64   | ACI Highest Daint                 | Pr.03-29 = 1, 0.00–10.00 V                                 | 20.00   |
| × | 03-61   | ACI Highest Point                 | Pr.03-29 ≠ 1, 0.00–20.00 mA                                | 20.00   |
| * | 03-62   | ACI Proportional Highest<br>Point | 0.00-100.00%                                               | 100.00  |
| × | 03-63   | AVI Voltage Lowest Point          | 0.00–10.00 V                                               | 0.00    |
| × | 03-64   | AVI Proportional Lowest Point     | -100.00–100.00%                                            | 0.00    |

|     | Pr.   | Explanation                       | Settings                               | Default |
|-----|-------|-----------------------------------|----------------------------------------|---------|
| *   | 03-65 | AVI Voltage Mid-Point             | 0.00–10.00 V                           | 5.00    |
| *   | 03-66 | AVI Proportional Mid-<br>Point    | -100.00–100.00%                        | 50.00   |
| ×   | 03-67 | AVI Voltage Highest Point         | 0.00–10.00 V                           | 10.00   |
| *   | 03-68 | AVI Proportional Highest<br>Point | -100.00–100.00%                        | 100.00  |
|     | 03-69 | Negative AVI Voltage              | -10.00–0.00 V                          | 0.00    |
|     | 03-09 | Lowest Point                      | (valid when Pr.03-28 sets as -10–10 V) | 0.00    |
|     | 03-70 | Negative AVI Proportional         | -100.00–100.00%                        | 0.00    |
|     | 03-70 | Lowest Point                      | (valid when Pr.03-28 sets as -10–10 V) |         |
|     | 03-71 | Negative AVI Voltage              | -10.00–0.00 V                          | -5.00   |
|     | 03-71 | Mid-Point                         | (valid when Pr.03-28 sets as -10–10 V) | -5.00   |
|     | 03-72 | Negative AVI Proportional         | -100.00–100.00%                        | -50.00  |
|     | 03-72 | Mid-Point                         | (valid when Pr.03-28 sets as -10–10 V) | -30.00  |
|     | 03-73 | Negative AVI Voltage              | -10.00–0.00 V                          | -10.00  |
|     | 03-73 | Highest Point                     | (valid when Pr.03-28 sets as -10–10 V) | -10.00  |
| , [ | 03-74 | Negative AVI Proportional         | -100.00–100.00%                        | -100.00 |
| 7   | 03-74 | Highest Point                     | (valid when Pr.03-28 sets as -10–10 V) | -100.00 |

# **04 Multi-step Speed Parameters**

|   | Pr.   | Explanation                           | Settings       | Default |
|---|-------|---------------------------------------|----------------|---------|
| * | 04-00 | 1 <sup>st</sup> Step Speed Frequency  | 0.00-599.00 Hz | 0.00    |
| * | 04-01 | 2 <sup>nd</sup> Step Speed Frequency  | 0.00–599.00 Hz | 0.00    |
| * | 04-02 | 3 <sup>rd</sup> Step Speed Frequency  | 0.00–599.00 Hz | 0.00    |
| * | 04-03 | 4 <sup>th</sup> Step Speed Frequency  | 0.00–599.00 Hz | 0.00    |
| * | 04-04 | 5 <sup>th</sup> Step Speed Frequency  | 0.00–599.00 Hz | 0.00    |
| * | 04-05 | 6 <sup>th</sup> Step Speed Frequency  | 0.00–599.00 Hz | 0.00    |
| * | 04-06 | 7 <sup>th</sup> Step Speed Frequency  | 0.00-599.00 Hz | 0.00    |
| * | 04-07 | 8 <sup>th</sup> Step Speed Frequency  | 0.00-599.00 Hz | 0.00    |
| × | 04-08 | 9 <sup>th</sup> Step Speed Frequency  | 0.00–599.00 Hz | 0.00    |
| * | 04-09 | 10 <sup>th</sup> Step Speed Frequency | 0.00–599.00 Hz | 0.00    |
| * | 04-10 | 11 <sup>th</sup> Step Speed Frequency | 0.00–599.00 Hz | 0.00    |
| * | 04-11 | 12 <sup>th</sup> Step Speed Frequency | 0.00–599.00 Hz | 0.00    |
| * | 04-12 | 13 <sup>th</sup> Step Speed Frequency | 0.00–599.00 Hz | 0.00    |
| × | 04-13 | 14 <sup>th</sup> Step Speed Frequency | 0.00–599.00 Hz | 0.00    |
| × | 04-14 | 15 <sup>th</sup> Step Speed Frequency | 0.00–599.00 Hz | 0.00    |
| * | 04-50 | PLC Buffer 0                          | 0–65535        | 0       |
| * | 04-51 | PLC Buffer 1                          | 0–65535        | 0       |
| * | 04-52 | PLC Buffer 2                          | 0–65535        | 0       |
| * | 04-53 | PLC Buffer 3                          | 0–65535        | 0       |
| * | 04-54 | PLC Buffer 4                          | 0–65535        | 0       |
| * | 04-55 | PLC Buffer 5                          | 0–65535        | 0       |
| * | 04-56 | PLC Buffer 6                          | 0–65535        | 0       |
| * | 04-57 | PLC Buffer 7                          | 0–65535        | 0       |
| * | 04-58 | PLC Buffer 8                          | 0–65535        | 0       |
| * | 04-59 | PLC Buffer 9                          | 0–65535        | 0       |
| * | 04-60 | PLC Buffer 10                         | 0–65535        | 0       |
| × | 04-61 | PLC Buffer 11                         | 0–65535        | 0       |
| × | 04-62 | PLC Buffer 12                         | 0–65535        | 0       |
| * | 04-63 | PLC Buffer 13                         | 0–65535        | 0       |
| * | 04-64 | PLC Buffer 14                         | 0–65535        | 0       |
| * | 04-65 | PLC Buffer 15                         | 0–65535        | 0       |
| * | 04-66 | PLC Buffer 16                         | 0–65535        | 0       |
| * | 04-67 | PLC Buffer 17                         | 0–65535        | 0       |
| × | 04-68 | PLC Buffer 18                         | 0–65535        | 0       |
| * | 04-69 | PLC Buffer 19                         | 0–65535        | 0       |

### **05 Motor Parameters**

|   | Pr.   | Explanation                                       | Settings                                                                                                    | Default                                              |
|---|-------|---------------------------------------------------|----------------------------------------------------------------------------------------------------|------------------------------------------------------|
|   | 05-00 | Motor Parameter<br>Auto-Tuning                    | 0: No function 1: Dynamic test for induction motor (IM) 2: Static test for induction motor (IM) 5: Rolling auto-tuning for PM (IPM / SPM) 12: FOC sensorless inertia estimation 13: High frequency stall test for PM | 0                                                    |
|   | 05-01 | Full-Load Current for Induction Motor 1 (A)       | 10–120% of the drive's rated current                                                                                                    | Depending<br>on the<br>model<br>power                |
| * | 05-02 | Rated Power for Induction<br>Motor 1 (kW)         | 0.00–655.35 kW                                                                                                    | Depending<br>on the<br>model<br>power                |
| * | 05-03 | Rated Speed for Induction<br>Motor 1 (rpm)        | 0-xxxxx rpm (Depending on the motor's number of poles)<br>1710 (60 Hz, 4 poles); 1410 (50 Hz, 4 poles)                                                                                                    | Depending<br>on the<br>motor's<br>number of<br>poles |
|   | 05-04 | Number of Poles for Induction Motor 1             | 2–20                                                                                                    | 4                                                    |
| • | 05-05 | No-Load Current for Induction Motor 1 (A)         | 0.00–Pr.05-01 default                                                                                                    | Depending<br>on the<br>model<br>power                |
|   | 05-06 | Stator Resistance (Rs) for Induction Motor 1      | $0.000-65.535~\Omega$                                                                                                    | Depending<br>on the<br>model<br>power                |
|   | 05-07 | Rotor Resistance (Rr) for Induction Motor 1       | $0.000-65.535~\Omega$                                                                                                    | 0.000                                                |
|   | 05-08 | Magnetizing Inductance (Lm) for Induction Motor 1 | 0.0-6553.5 mH                                                                                                    | 0.0                                                  |
|   | 05-09 | Stator Inductance (Lx) for Induction Motor 1      | 0.0-6553.5 mH                                                                                                    | 0.0                                                  |
|   | 05-13 | Full-Load Current for Induction Motor 2 (A)       | 10–120% of the drive's rated current                                                                                                    | Depending<br>on the<br>model<br>power                |
| * | 05-14 | Rated Power for Induction<br>Motor 2 (kW)         | 0.00–655.35 kW                                                                                                    | Depending<br>on the<br>model<br>power                |
| * | 05-15 | Rated Speed for Induction<br>Motor 2 (rpm)        | 0–xxxxx rpm (Depending on the motor's number of poles)<br>1710 (60 Hz, 4 poles); 1410 (50 Hz, 4 poles)                                                                                                    | Depending<br>on the<br>motor's<br>number of<br>poles |
|   | 05-16 | Number of Poles for Induction Motor 2             | 2–20                                                                                                    | 4                                                    |
|   | 05-17 | No-Load Current for Induction Motor 2 (A)         | 0.00-Pr.05-13 default                                                                                                    | Depending<br>on the<br>model<br>power                |

|          | Pr.   | Explanation                                                               | Settings                                                                                                | Default                               |
|----------|-------|---------------------------------------------------------------------------|----------------------------------------------------------------------------------------------------|---------------------------------------|
|          | 05-18 | Stator Resistance (Rs) for Induction Motor 2                              | $0.000$ – $65.535 \Omega$                                                                               | Depending<br>on the<br>model<br>power |
|          | 05-19 | Rotor Resistance (Rr) for Induction Motor 2                               | $0.000-65.535~\Omega$                                                                                   | 0.000                                 |
|          | 05-20 | Magnetizing Inductance (Lm) for Induction Motor 2                         | 0.0-6553.5 mH                                                                                           | 0.0                                   |
|          | 05-21 | Stator Inductance (Lx) for Induction Motor 2                              | 0.0-6553.5 mH                                                                                           | 0.0                                   |
|          | 05-22 | Multi-Motor (Induction) Selection                                         | 1: Motor 1 2: Motor 2 3: Motor 3 (VF or SVC control mode only) 4: Motor 4 (VF or SVC control mode only) | 1                                     |
| <b>~</b> | 05-23 | Frequency for Y- Connection / △- Connection Switch for an Induction Motor | 0.00–599.00 Hz                                                                                          | 60.00                                 |
|          | 05-24 | Y-Connection / △- Connection Switch for an Induction Motor                | 0: Disable<br>1: Enable                                                                                 | 0                                     |
| <b>~</b> | 05-25 | Delay Time for Y- Connection / △-Connection Switch for an Induction Motor | 0.000-60.000 sec.                                                                                       | 0.200                                 |
|          | 05-26 | Accumulated Watt-Second for a Motor in Low Word (W-Msec.)                 | Read only                                                                                               | 0.0                                   |
|          | 05-27 | Accumulated Watt-Second for a Motor in High Word (W-Sec.)                 | Read only                                                                                               | 0.0                                   |
|          | 05-28 | Accumulated Watt-Hour for a Motor (W-Hour)                                | Read only                                                                                               | 0.0                                   |
|          | 05-29 | Accumulated Watt-Hour<br>for a Motor in Low Word<br>(kW-Hour)             | Read only                                                                                               | 0.0                                   |
|          | 05-30 | Accumulated Watt-Hour<br>for a Motor in High Word<br>(MW-Hour)            | Read only                                                                                               | 0.0                                   |
|          | 05-31 | Accumulated Motor Operation Time (Minutes)                                | 0–1439                                                                                                  | 0                                     |

| Pr.   | Explanation               | Settings                                               | Default            |
|-------|---------------------------|--------------------------------------------------------|--------------------|
| 05.00 | Accumulated Motor         | 0.05505                                                |                    |
| 05-32 | Operation Time (Days)     | 0–65535                                                | 0                  |
|       | Industice Mater (IM) or   | 0: IM (Induction motor)                                |                    |
|       | Induction Motor (IM) or   | 1: SPM                                                 |                    |
| 05-33 | Permanent Magnet          | (Surface permanent magnet synchronous AC motor)        | 0                  |
|       | Synchronous AC Motor      | 2: IPM                                                 |                    |
|       | (PM) Selection            | (Interior permanent magnet synchronous AC motor)       |                    |
|       | Full-Load Current for a   |                                                        | Depending          |
| 05-34 | Permanent Magnet          | 0–120% of the drive's rated current                    | on the<br>model    |
|       | Synchronous AC Motor      |                                                        | power              |
|       | Rated Power for a         |                                                        | Depending          |
| 05-35 | Permanent Magnet          | 0.00–655.35 kW                                         | on the<br>motor    |
|       | Synchronous AC Motor      |                                                        | power              |
|       | Rated Speed for a         |                                                        |                    |
| 05-36 | Permanent Magnet          | 0–65535 rpm                                            | 2000               |
|       | Synchronous AC Motor      |                                                        |                    |
|       | Number of Poles for a     |                                                        |                    |
| 05-37 | Permanent Magnet          | 0–65535                                                | 10                 |
|       | Synchronous AC Motor      |                                                        |                    |
|       | Stator Resistance for a   |                                                        |                    |
| 05-39 | Permanent Magnet          | 0.000–65.535 Ω                                         | 0.000              |
|       | Synchronous AC Motor      |                                                        |                    |
| 05-40 | Permanent Magnet          | 0.00-655.35 mH                                         | 0.00               |
| 03-40 | Synchronous AC Motor Ld   | 0.00-033.33 Hill                                       | 0.00               |
| 05-41 | Permanent Magnet          | 0.00 655 25 mH                                         | 0.00               |
| 05-41 | Synchronous AC Motor Lq   | 0.00–655.35 mH                                         | 0.00               |
|       | Ke Parameter of a         |                                                        |                    |
| 05-43 | Permanent Magnet          | 0–65535 (Unit: V / krpm)                               | 0                  |
|       | Synchronous AC Motor      |                                                        |                    |
| 05-51 | Motor Code                | 0–65535                                                | 0                  |
| 05.04 | Full-Load Current for     | 40.400% 64                                             | Depending on the   |
| 05-64 | Induction Motor 3 (A)     | 10–120% of the drive's rated current                   | model<br>power     |
|       | Rated Power for Induction |                                                        | Depending          |
| 05-65 | Motor 3 (kW)              | 0.00–655.35 kW                                         | on the<br>model    |
|       | WOLD O (KVV)              |                                                        | power<br>Depending |
| 05.00 | Rated Speed for Induction | 0-xxxxx rpm (Depending on the motor's number of poles) | on the             |
| 05-66 | Motor 3 (rpm)             | 1710 (60 Hz, 4 poles); 1410 (50 Hz, 4 poles)           | motor's number of  |
|       | Number of Poles for       |                                                        | poles              |
| 05-67 | Induction Motor 3         | 2–20                                                   | 4                  |
|       | maddion Motor 3           |                                                        |                    |

231

|   | Pr.   | Explanation                                  | Settings                                                                                               | Default                                              |
|---|-------|----------------------------------------------|----------------------------------------------------------------------------------------------------|------------------------------------------------------|
|   | 05-68 | No-Load Current for<br>Induction Motor 3 (A) | 0.00-Pr.05-64 default                                                                                  | Depending<br>on the<br>model<br>power                |
|   | 05-69 | Stator Resistance (Rs) for Induction Motor 3 | 0.000–65.535 Ω                                                                                         | Depending<br>on the<br>model<br>power                |
|   | 05-70 | Full-Load Current for Induction Motor 4 (A)  | 10–120% of the drive's rated current                                                                   | Depending<br>on the<br>model<br>power                |
| * | 05-71 | Rated Power for Induction<br>Motor 4 (kW)    | 0.00–655.35 kW                                                                                         | Depending<br>on the<br>model<br>power                |
| * | 05-72 | Rated Speed for Induction<br>Motor 4 (rpm)   | 0–xxxxx rpm (Depending on the motor's number of poles)<br>1710 (60 Hz, 4 poles); 1410 (50 Hz, 4 poles) | Depending<br>on the<br>motor's<br>number of<br>poles |
|   | 05-73 | Number of Poles for<br>Induction Motor 4     | 2–20                                                                                                   | 4                                                    |
|   | 05-74 | No-Load Current for<br>Induction Motor 4 (A) | 0.00–Pr.05-70 default                                                                                  | Depending<br>on the<br>model<br>power                |
|   | 05-75 | Stator Resistance (Rs) for Induction Motor 4 | 0.000–65.535 Ω                                                                                         | Depending<br>on the<br>model<br>power                |

# **06 Protection Parameters (1)**

|          | Pr.   | Explanation                 | Settings                                                 | Default |
|----------|-------|-----------------------------|----------------------------------------------------------|---------|
|          |       |                             | 115V / 230V models: 150.0–220.0 V <sub>DC</sub>          | 180.0   |
| ×        | 06-00 | Low Voltage Level           | 460V models: 300.0–440.0 V <sub>DC</sub>                 | 360.0   |
|          |       |                             | 575V models: 375.0–550.0 V <sub>DC</sub>                 | 450.0   |
|          |       |                             | 0: Disable                                               |         |
| .,       | 06-01 | Over-Voltage Stall          | 115V / 230V models: 0.0–390.0 V <sub>DC</sub>            | 380.0   |
|          | 00-01 | Prevention                  | 460V models: 0.0–780.0 V <sub>DC</sub>                   | 760.0   |
|          |       |                             | 575V models: 0.0–1000.0 V <sub>DC</sub>                  | 975.0   |
|          | 06-02 | Selection for Over-Voltage  | 0: Traditional over-voltage stall prevention             | 0       |
|          | 06-02 | Stall Prevention            | 1: Smart over-voltage stall prevention                   | U       |
|          |       | Over-Current Stall          | Normal load: 0–150%                                      | 120     |
| .,       | 06.03 |                             | (100% corresponds to the rated current of the drive)     |         |
| ~        | 06-03 | Prevention during           | Heavy load: 0–200%                                       | 180     |
|          |       | Acceleration                | (100% corresponds to the rated current of the drive)     |         |
|          |       | Over-Current Stall          | Normal load: 0–150%                                      | 120     |
|          | 06-04 |                             | (100% corresponds to the rated current of the drive)     |         |
| *        | 00-04 | Prevention during           | Heavy load: 0–200%                                       | 180     |
|          |       | Operation                   | (100% corresponds to the rated current of the drive)     |         |
|          |       |                             | 0: By current acceleration / deceleration time           |         |
|          |       | Acceleration / Deceleration | 1: By the first acceleration / deceleration time         |         |
|          | 06-05 | Time Selection for Stall    | 2: By the second acceleration / deceleration time        | 0       |
|          | 00-05 | Prevention at Constant      | 3: By the third acceleration / deceleration time         | U       |
|          |       | Speed                       | 4: By the fourth acceleration / deceleration time        |         |
|          |       |                             | 5: By Auto-acceleration / auto-deceleration              |         |
|          |       |                             | 0: No function                                           |         |
|          |       |                             | 1: Continue operation after over-torque detection during |         |
|          |       |                             | constant speed operation                                 |         |
|          | 06-06 | Over-Torque Detection       | 2: Stop after over-torque detection during constant      | 0       |
| ,        | 00-00 | Selection (Motor 1)         | speed operation                                          | O       |
|          |       |                             | 3: Continue operation after over-torque detection during |         |
|          |       |                             | RUN                                                      |         |
|          |       |                             | 4: Stop after over-torque detection during RUN           |         |
| <b>,</b> | 06-07 | Over-Torque Detection       | 10–250%                                                  | 120     |
| 7        | 00-07 | Level (Motor 1)             | (100% corresponds to the rated current of the drive)     | 120     |
| , l      | 06-08 | Over-Torque Detection       | 0.1–60.0 sec.                                            | 0.1     |
| ′'       | 00.00 | Time (Motor 1)              | 0.1 00.0 000.                                            | 0.1     |

|   | Pr.   | Explanation                                                                       | Settings                                                                                                    | Default                               |
|---|-------|-----------------------------------------------------------------------------------|----------------------------------------------------------------------------------------------------|---------------------------------------|
| * | 06-09 | Over-Torque Detection<br>Selection (Motor 2)                                      | <ol> <li>No function</li> <li>Continue operation after over-torque detection during constant speed operation</li> <li>Stop after over-torque detection during constant speed operation</li> <li>Continue operation after over-torque detection during RUN</li> <li>Stop after over-torque detection during RUN</li> </ol> | 0                                     |
| × | 06-10 | Over-Torque Detection<br>Level (Motor 2)                                          | 10–250% (100% corresponds to the rated current of the drive)                                                                                                    | 120                                   |
| * | 06-11 | Over-Torque Detection Time (Motor 2)                                              | 0.1–60.0 sec.                                                                                                    | 0.1                                   |
| * | 06-12 | Current Limit                                                                     | 0–250% (100% corresponds to the rated current of the drive)                                                                                                    | 150                                   |
| * | 06-13 | Electronic Thermal Relay Selection 1 (Motor 1)                                    | 0: Inverter motor (with external forced cooling)  1: Standard motor (motor with fan on the shaft)  2: Disabled                                                                                                    | 2                                     |
| * | 06-14 | Electronic Thermal Relay Action Time 1 (Motor 1)                                  | 30.0-600.0 sec.                                                                                                    | 60.0                                  |
| * | 06-15 | Temperature Level Overheat (OH) Warning                                           | 0.0-110.0°C                                                                                                    | Depending<br>on the<br>model<br>power |
| * | 06-16 | Stall Prevention Limit Level (Weak Magnetic Field Current Stall Prevention Level) | 0–100% (refer to Pr.06-03–Pr.06-04)                                                                                                    | 100                                   |
|   | 06-17 | Fault Record 1                                                                    | 0: No fault record                                                                                                    | 0                                     |
|   | 06-18 | Fault Record 2                                                                    | 1: Over-current during acceleration (ocA)                                                                                                    | 0                                     |
|   | 06-19 | Fault Record 3                                                                    | 2: Over-current during deceleration (ocd)                                                                                                    | 0                                     |
|   | 06-20 | Fault Record 4                                                                    | 3: Over-current during steady operation (ocn)                                                                                                    | 0                                     |
|   | 06-21 | Fault Record 5                                                                    | 4: Ground fault (GFF)                                                                                                    | 0                                     |
|   | 06-22 | Fault Record 6                                                                    | 6: Over-current at stop (ocS)                                                                                                    | 0                                     |
|   |       | Fault Record 7 (Pr.14-70)                                                         | 7: Over-voltage during acceleration (ovA)                                                                                                    | 0                                     |
|   |       | Fault Record 8 (Pr.14-71)                                                         | 8: Over-voltage during deceleration (ovd)                                                                                                    | 0                                     |
|   |       | Fault Record 9 (Pr.14-72)                                                         | 9: Over-voltage during constant speed (ovn)                                                                                                    | 0                                     |
|   |       | Fault Record 10 (Pr.14-73)                                                        | 10: Over-voltage at stop (ovS)                                                                                                    | 0                                     |
|   |       |                                                                                   | 11: Low-voltage during acceleration (LvA)                                                                                                    |                                       |
|   |       |                                                                                   | Low-voltage during deceleration (Lvd)     Secondary Low-voltage during constant speed (Lvn)                                                                                                    |                                       |
|   |       |                                                                                   | 14: Low-voltage at stop (LvS)                                                                                                    |                                       |

| Pr. | Explanation | Settings                                           | Default |
|-----|-------------|----------------------------------------------------|---------|
|     |             | 15: Phase loss protection (orP)                    |         |
|     |             | 16: IGBT overheating (oH1)                         |         |
|     |             | 18: IGBT temperature detection failure ( tH1o)     |         |
|     |             | 21: Over load (oL)                                 |         |
|     |             | 22: Electronic thermal relay 1 protection (EoL1)   |         |
|     |             | 23: Electronic thermal relay 2 protection (EoL2)   |         |
|     |             | 24: Motor overheating PTC/ PT100 (oH3)             |         |
|     |             | 26: Over torque 1 (ot1)                            |         |
|     |             | 27: Over torque 2 (ot2)                            |         |
|     |             | 28: Under current (uC)                             |         |
|     |             | 31: EEPROM read error (cF2)                        |         |
|     |             | 33: U-phase error (cd1)                            |         |
|     |             | 34: V-phase error (cd2)                            |         |
|     |             | 35: W-phase error (cd3)                            |         |
|     |             | 36: cc (current clamp) hardware error (Hd0)        |         |
|     |             | 37: oc (over-current) hardware error (Hd1)         |         |
|     |             | 40: Auto-tuning error (AUE)                        |         |
|     |             | 41: PID loss ACI (AFE)                             |         |
|     |             | 43: PG feedback loss (PGF2)                        |         |
|     |             | 44: PG feedback stall (PGF3)                       |         |
|     |             | 45: PG slip error (PGF4)                           |         |
|     |             | 48: ACI loss (ACE)                                 |         |
|     |             | 49: External fault (EF)                            |         |
|     |             | 50: Emergency stop (EF1)                           |         |
|     |             | 51: External Base Block (bb)                       |         |
|     |             | 52: Password is locked (Pcod)                      |         |
|     |             | 54: Illegal command (CE1)                          |         |
|     |             | 55: Illegal data address (CE2)                     |         |
|     |             | 56: Illegal data value (CE3)                       |         |
|     |             | 57: Data is written to read-only address (CE4)     |         |
|     |             | 58: Modbus transmission time-out (CE10)            |         |
|     |             | 61: Y-connection / △-connection switch error (ydc) |         |
|     |             | 62: Deceleration energy backup error (dEb)         |         |
|     |             | 63: Over slip error (oSL)                          |         |
|     |             | 72: STO Loss (STL1)                                |         |
|     |             | 76: STO (STo)                                      |         |
|     |             | 77: STO Loss 2 (STL2)                              |         |
|     |             | 78: STO Loss 3 (STL3)                              |         |
|     |             | 79: U-phase Over-current before run (Aoc)          |         |
|     |             | 80: V-phase Over-current before run (boc)          |         |

|   | Pr.   | Explanation              | Settings                                         | Default |
|---|-------|--------------------------|--------------------------------------------------|---------|
|   |       |                          | 81: W-phase Over-current before run (coc)        |         |
|   |       |                          | 82: Output phase loss U phase (oPL1)             |         |
|   |       |                          | 83: Output phase loss V phase (oPL2)             |         |
|   |       |                          | 84: Output phase loss W phase (oPL3)             |         |
|   |       |                          | 87: Low frequency overload protection (oL3)      |         |
|   |       |                          | 89: Rotor position detection error (roPd)        |         |
|   |       |                          | 101: CANopen guarding error (CGdE)               |         |
|   |       |                          | 102: CANopen heartbeat error (CHbE)              |         |
|   |       |                          | 104: CANopen bus off error (CbFE)                |         |
|   |       |                          | 105: CANopen index error (CidE)                  |         |
|   |       |                          | 106: CANopen station address error (CAdE)        |         |
|   |       |                          | 107: CANopen index setting exceed limit (CFrE)   |         |
|   |       |                          | 121: Internal communication error (CP20)         |         |
|   |       |                          | 123: Internal communication error (CP22)         |         |
|   |       |                          | 124: Internal communication error (CP30)         |         |
|   |       |                          | 126: Internal communication error (CP32)         |         |
|   |       |                          | 127: Internal communication error (CP33)         |         |
|   |       |                          | 128: Over-torque 3 (ot3)                         |         |
|   |       |                          | 129: Over-torque 4 (ot4)                         |         |
|   |       |                          | 134: Internal communication error (EoL3)         |         |
|   |       |                          | 135: Internal communication error (EoL4)         |         |
|   |       |                          | 140: oc hardware error (Hd6)                     |         |
|   |       |                          | 141: GFF occurs before run (b4GFF)               |         |
|   |       |                          | 142: Auto-tune error 1 (AuE1)                    |         |
|   |       |                          | 143: Auto-tune error 2 (AuE2)                    |         |
|   |       |                          | 144: Auto-tune error 3 (AuE3)                    |         |
|   |       |                          | 149: Auto-tune error 5 (AuE5)                    |         |
| ′ | 06-23 | Fault Output Option 1    | 0–65535 (refer to bit table for fault code)      | 0       |
| ′ | 06-24 | Fault Output Option 2    | 0–65535 (refer to bit table for fault code)      | 0       |
| / | 06-25 | Fault Output Option 3    | 0–65535 (refer to bit table for fault code)      | 0       |
| / | 06-26 | Fault Output Option 4    | 0–65535 (refer to bit table for fault code)      | 0       |
|   |       | 51 1 5 7 1 1 5 1         | 0: Inverter motor (with external forced cooling) |         |
| / | 06-27 | Electronic Thermal Relay | 1: Standard motor (motor with fan on the shaft)  | 2       |
|   | 06-27 | Selection 2 (Motor 2)    | 2: Disabled                                      |         |
|   | 06.00 | Electronic Thermal Relay | 20.0, 600.0, 555                                 | 60.0    |
|   | 06-28 | Action Time 2 (Motor 2)  | 30.0–600.0 sec.                                  | 60.0    |
|   |       |                          | 0: Warn and continue operation                   |         |
|   | 06.20 | DTC Detection Salastics  | 1: Fault and ramp to stop                        | 0       |
|   | 06-29 | PTC Detection Selection  | 2: Fault and coast to stop                       | 0       |
|   |       |                          | 3: No warning                                    |         |
| _ | _     |                          |                                                  |         |

|   | Pr.   | Explanation                                                        | Settings                                                                                                    | Default   |
|---|-------|--------------------------------------------------------------------|----------------------------------------------------------------------------------------------------|-----------|
| × | 06-30 | PTC Level                                                          | 0.0–100.0%                                                                                                    | 50.0      |
|   | 06-31 | Frequency Command at Malfunction                                   | 0.00–599.00 Hz                                                                                                    | Read only |
|   | 06-32 | Output Frequency at<br>Malfunction                                 | 0.00–599.00 Hz                                                                                                    | Read only |
|   | 06-33 | Output Voltage at<br>Malfunction                                   | 0.0–6553.5 V                                                                                                    | Read only |
|   | 06-34 | DC bus Voltage at<br>Malfunction                                   | 0.0–6553.5 V                                                                                                    | Read only |
|   | 06-35 | Output Current at  Malfunction                                     | 0.00–655.35 Amp                                                                                                    | Read only |
|   | 06-36 | IGBT Temperature at Malfunction                                    | -3276.7–3276.7°C                                                                                                    | Read only |
| _ | 06-38 | Motor Speed at<br>Malfunction                                      | -32767–32767 rpm                                                                                                    | Read only |
|   | 06-39 | Torque Command at Malfunction                                      | -32767–32767%                                                                                                    | Read only |
|   | 06-40 | Status of the Multi-<br>Function Input Terminal at<br>Malfunction  | 0000h-FFFFh                                                                                                    | Read only |
|   | 06-41 | Status of the Multi-<br>Function Output Terminal<br>at Malfunction | 0000h-FFFFh                                                                                                    | Read only |
|   | 06-42 | Drive Status at<br>Malfunction                                     | 0000h-FFFFh                                                                                                    | Read only |
| * | 06-44 | STO Latch Selection                                                | 0: STO latch 1: STO no latch                                                                                                    | 0         |
| × | 06-45 | Output Phase Loss Detection Action (OPHL)                          | <ul><li>0: Warn and continue operation</li><li>1: Fault and ramp to stop</li><li>2: Fault and coast to stop</li><li>3: No warning</li></ul> | 3         |
| * | 06-46 | Detection Time for Output Phase Loss                               | 0.000-65.535 sec.                                                                                                    | 0.500     |
| ~ | 06-47 | Current Detection Level for Output Phase Loss                      | 0.00-100.00%                                                                                                    | 1.00      |
| ~ | 06-48 | DC Brake Time for Output<br>Phase Loss                             | 0.000-65.535 sec.                                                                                                    | 0.000     |
| - | 06-49 | Lvx Auto-Reset                                                     | 0: Disable<br>1: Enable                                                                                                    | 0         |

|   | Pr.   | Explanation                                              | Settings                                                                                                    | Default   |
|---|-------|----------------------------------------------------------|----------------------------------------------------------------------------------------------------|-----------|
|   | 06-53 | Input Phase Loss                                         | 0: Fault and ramp to stop                                                                                                    | 0         |
|   | 00-33 | Detection Action (Orp)                                   | 1: Fault and coast to stop                                                                                                    | U         |
| * | 06-55 | Derating Protection                                      | O: Constant rated current and limit carrier frequency by load current and temperature  1: Constant carrier frequency and limit load current by setting carrier frequency  2: Constant rated current (same as setting 0), but close current limit | 0         |
| × | 06-56 | PT100 Voltage Level 1                                    | 0.000–10.000 V                                                                                                    | 5.000     |
| × | 06-57 | PT100 Voltage Level 2                                    | 0.000–10.000 V                                                                                                    | 7.000     |
| * | 06-58 | PT100 Level 1 Frequency<br>Protection                    | 0.00–599.00 Hz                                                                                                    | 0.00      |
| * | 06-59 | PT100 Activation Level 1 Protection Frequency Delay Time | 0–6000 sec.                                                                                                    | 60        |
| × | 06-60 | Software Detection GFF Current Level                     | 0.0–6553.5%                                                                                                    | 60.0      |
| * | 06-61 | Software Detection GFF<br>Filter Time                    | 0.00-655.35 sec.                                                                                                    | 0.10      |
|   | 06-63 | Operation Time of Fault<br>Record 1 (Days)               | 0–65535 days                                                                                                    | Read only |
|   | 06-64 | Operation Time of Fault<br>Record 1 (Minutes)            | 0–1439 min.                                                                                                    | Read only |
|   | 06-65 | Operation Time of Fault<br>Record 2 (Days)               | 0–65535 days                                                                                                    | Read only |
|   | 06-66 | Operation Time of Fault<br>Record 2 (Minutes)            | 0–1439 min.                                                                                                    | Read only |
|   | 06-67 | Operation Time of Fault<br>Record 3 (Days)               | 0–65535 days                                                                                                    | Read only |
|   | 06-68 | Operation Time of Fault<br>Record 3 (Minutes)            | 0–1439 min.                                                                                                    | Read only |
|   | 06-69 | Operation Time of Fault<br>Record 4 (Days)               | 0–65535 days                                                                                                    | Read only |
|   | 06-70 | Operation Time of Fault<br>Record 4 (Minutes)            | 0–1439 min.                                                                                                    | Read only |
| × | 06-71 | Low Current Setting Level                                | 0.0–100.0%                                                                                                    | 0.0       |
| * | 06-72 | Low Current Detection Time                               | 0.00-360.00 sec.                                                                                                    | 0.00      |

|   | Pr.                                           | Explanation             | Settings                                                  | Default     |
|---|-----------------------------------------------|-------------------------|-----------------------------------------------------------|-------------|
|   |                                               |                         | 0: No function                                            |             |
|   | 06-73                                         | Low Current Action      | 1: Fault and coast to stop                                | 0           |
| ^ |                                               | Low Guitent Action      | 2: Fault and ramp to stop by the second deceleration time | O           |
|   |                                               |                         | 3: Warn and continue operation                            |             |
|   |                                               |                         | 0: Disable                                                |             |
|   | 06-80 Fire Mode                               | Fire Mode               | 1: Forward (counterclockwise) operation                   | 0           |
|   |                                               |                         | 2: Reverse (clockwise) operation                          |             |
|   | 06-81                                         | Operating Frequency in  | 0.00–599.00 Hz                                            | 60.00       |
| ^ | 00-01                                         | Fire Mode               | 0.00-333.00 112                                           | 00.00       |
|   | 06-88                                         | Operation Times in Fire | 0–65535 times                                             | Read only   |
|   | 00-00                                         | Mode                    |                                                           |             |
|   | 06-90                                         | Operation Time of Fault | 0–65535 days                                              | Read only   |
|   | 00-90                                         | Record 5 (Days)         | 0-00000 days                                              | rtead offig |
|   | 06-91                                         | Operation Time of Fault | 0–1439 min.                                               | Read only   |
|   | 00-91                                         | Record 5 (Minutes)      | 0-1439 11111.                                             | ixeau only  |
|   | 06-92 Operation Time of Fault Record 6 (Days) | 0–65535 days            | Read only                                                 |             |
|   |                                               | Record 6 (Days)         | 0–03333 days                                              | Read Only   |
|   | 06-93                                         | Operation Time of Fault | 0 1/30 min                                                | Read only   |
|   | 00-93                                         | Record 6 (Minutes)      | 0–1439 min.                                               | ixeau only  |

# **07 Special Parameters**

|   | Pr.   | Explanation                            | Settings                                                                           | Default |
|---|-------|----------------------------------------|------------------------------------------------------------------------------------|---------|
|   |       | Coffuero Broke Channer                 | 115V / 230V models: 350.0–450.0 V <sub>DC</sub>                                    | 370.0   |
| × | 07-00 | Software Brake Chopper Action Level    | 460V models: 700.0–900.0 V <sub>DC</sub>                                           | 740.0   |
|   |       | Action Level                           | 575V models: 875.0–1000.0 V <sub>DC</sub>                                          | 950.0   |
| × | 07-01 | DC Brake Current Level                 | 0–100%                                                                             | 0       |
| × | 07-02 | DC Brake Time at Start-Up              | 0.0-60.0 sec.                                                                      | 0.0     |
| × | 07-03 | DC Brake Time at STOP                  | 0.0-60.0 sec.                                                                      | 0.0     |
| * | 07-04 | DC Brake Frequency at STOP             | 0.00–599.00 Hz                                                                     | 0.00    |
| × | 07-05 | Voltage Increasing Gain                | 1–200%                                                                             | 100     |
|   |       | Destant often Memoritani               | 0: Stop operation                                                                  |         |
| × | 07-06 | Restart after Momentary                | 1: Speed tracking by the speed before the power loss                               | 0       |
|   |       | Power Loss                             | 2: Speed tracking by the minimum output frequency                                  |         |
| * | 07-07 | Allowed Power Loss Duration            | 0.0-20.0 sec.                                                                      | 2.0     |
| × | 07-08 | Base Block Time                        | 0.0–60.0 sec.                                                                      | 0.5     |
| * | 07-09 | Current Limit of Speed Tracking        | 20–200%                                                                            | 100     |
|   |       |                                        | 0: Stop operation                                                                  |         |
| × | 07-10 | Restart after Fault Action             | 1: Speed tracking by current speed                                                 | 0       |
|   |       |                                        | 2: Speed tracking by minimum output frequency                                      |         |
| * | 07-11 | Number of Times of Restart after Fault | 0–10                                                                               | 0       |
|   |       |                                        | 0: Disable                                                                         |         |
|   | 07.12 | O7-12 Speed Tracking during Start-Up   | 1: Speed tracking by the maximum output frequency                                  | 0       |
| ~ | 07-12 |                                        | 2: Speed tracking by the motor frequency at start-up                               | 0       |
|   |       |                                        | 3: Speed tracking by the minimum output frequency                                  |         |
|   |       |                                        | 0: Disable                                                                         |         |
|   |       |                                        | 1: dEb with auto-acceleration / auto-deceleration, the                             |         |
|   |       |                                        | drive does not output the frequency after the power is                             |         |
|   |       |                                        | restored.                                                                          |         |
|   |       |                                        | 2: dEb with auto-acceleration / auto-deceleration, the                             |         |
| × | 07-13 | Deb Function Selection                 | drive outputs the frequency after the power is restored.                           | 0       |
|   |       |                                        | 3: dEb low-voltage control, then the drive's voltage                               |         |
|   |       |                                        | increases to 350 $V_{DC}$ / 700 $V_{DC}$ and ramps to stop                         |         |
|   |       |                                        | after low frequency                                                                |         |
|   |       |                                        | 4: dEb high-voltage control of 350 V <sub>DC</sub> / 700 V <sub>DC</sub> , and the |         |
|   |       |                                        | drive ramps to stop                                                                |         |
| × | 07-15 | Dwell Time at Acceleration             | 0.00-600.00 sec.                                                                   | 0.00    |
|   |       |                                        |                                                                                    |         |

|   | Pr.   | Explanation                                    | Settings                                                                                                    | Default                                           |
|---|-------|------------------------------------------------|----------------------------------------------------------------------------------------------------|---------------------------------------------------|
| * | 07-16 | Dwell Frequency at Acceleration                | 0.00–599.00 Hz                                                                                                    | 0.00                                              |
| × | 07-17 | Dwell Time at Deceleration                     | 0.00-600.00 sec.                                                                                                    | 0.00                                              |
| * | 07-18 | Dwell Frequency at Deceleration                | 0.00–599.00 Hz                                                                                                    | 0.00                                              |
| × | 07-19 | Fan Cooling Control                            | <ul> <li>0: Fan is always ON</li> <li>1: Fan is OFF after the AC motor drive stops for one minute.</li> <li>2: Fan is ON when the AC motor drive runs, fan is OFF when the AC motor drive stops.</li> <li>3: Fan turns ON when temperature (IGBT) reaches around 60°C.</li> </ul> | 3                                                 |
| * | 07-20 | Emergency Stop (EF) & Force to Stop Selection  | 0: Coast to stop  1: Stop by the first deceleration time  2: Stop by the second deceleration time  3: Stop by the third deceleration time  4: Stop by the fourth deceleration time  5: System deceleration  6: Automatic deceleration                                             | 0                                                 |
| * | 07-21 | Automatic Energy-Saving Setting                | Disable     Power factor energy-saving improvement                                                                                                    | 0                                                 |
| * | 07-23 | Automatic Voltage<br>Regulation (AVR) Function | 0: Enable AVR  1: Disable AVR  2: Disable AVR during deceleration                                                                                                    | 0                                                 |
| * | 07-24 | Torque Command Filter Time                     | 0.001-10.000 sec.                                                                                                    | 0.050                                             |
| * | 07-25 | Slip Compensation Filter Time                  | 0.001-10.000 sec.                                                                                                    | 0.100                                             |
| * | 07-26 | Torque Compensation Gain                       | IM: 0–10 (when Pr.05-33 = 0) PM: 0–5000 (when Pr.05-33 = 1 or 2)                                                                                                    | 1                                                 |
| * | 07-27 | Slip Compensation Gain                         | 0.00-10.00                                                                                                    | 0.00<br>(Default value<br>is 1.00 in SVC<br>mode) |
| * | 07-29 | Slip Deviation Level                           | 0.0–100.0%<br>0: No detection                                                                                                    | 0                                                 |
| * | 07-30 | Over-Slip Deviation Detection Time             | 0.0–10.0 sec.                                                                                                    | 1.0                                               |
| * | 07-31 | Over-Slip Deviation Treatment                  | O: Warn and continue operation  1: Fault and ramp to stop  2: Fault and coast to stop                                                                                                    | 0                                                 |

|   | Pr.   | Explanation                           | Settings                                                            | Default                                           |
|---|-------|---------------------------------------|---------------------------------------------------------------------|---------------------------------------------------|
|   |       |                                       | 3: No warning                                                       |                                                   |
| * | 07-32 | Motor Oscillation Compensation Factor | 0–10000                                                             | 1000                                              |
| * | 07-33 | Auto-Restart Interval of Fault        | 0.0-6000.0 sec.                                                     | 60.0                                              |
|   | 07-38 | PMSVC Voltage Feed<br>Forward Gain    | 0.50–5.00                                                           | 1.00                                              |
|   | 07-46 | OOB Sampling Time                     | 0.1–120.0 sec.                                                      | 1.0                                               |
|   | 07-47 | Number of OOB Sampling Times          | 00–32                                                               | 20                                                |
|   | 07-48 | OOB Average Sampling Angle            | Read only                                                           | Read<br>only                                      |
| × | 07-62 | Deb Gain (Kp)                         | 0–65535                                                             | 8000                                              |
| × | 07-63 | Deb Gain (Ki)                         | 0–65535                                                             | 150                                               |
| * | 07-71 | Torque Compensation Gain (Motor 2)    | IM: 0–10 (when Pr.05-33 = 0)<br>PM: 0–5000 (when Pr.05-33 = 1 or 2) | 1                                                 |
| * | 07-72 | Slip Compensation Gain<br>(Motor 2)   | 0.00-10.00                                                          | 0.00<br>(Default value<br>is 1.00 in SVC<br>mode) |
| * | 07-73 | Torque Compensation Gain (Motor 3)    | IM: 0–10 (when Pr.05-33 = 0) PM: 0–5000 (when Pr.05-33 = 1 or 2)    | 1                                                 |
| * | 07-74 | Slip Compensation Gain<br>(Motor 3)   | 0.00–10.00                                                          | 0.00<br>(Default value<br>is 1.00 in SVC<br>mode) |
| * | 07-75 | Torque Compensation Gain (Motor 4)    | IM: 0–10 (when Pr.05-33 = 0)<br>PM: 0–5000 (when Pr.05-33 = 1 or 2) | 1                                                 |
| * | 07-76 | Slip Compensation Gain (Motor 4)      | 0.00–10.00                                                          | 0.00<br>(Default value<br>is 1.00 in SVC<br>mode) |

# **08 High-function PID Parameters**

|   | Pr.   | Explanation                                        | Settings                                                                                                    | Default |
|---|-------|----------------------------------------------------|----------------------------------------------------------------------------------------------------|---------|
| * | 08-00 | Terminal Selection of PID<br>Feedback              | <ol> <li>No function</li> <li>Negative PID feedback: by analog input         (Pr.03-00, Pr.03-01)</li> <li>Negative PID feedback: by single-phase input (MI7),         without direction (Pr.10-16 = 5)</li> <li>Positive PID feedback: by analog input (Pr.03-00,         Pr.03-01)</li> <li>Positive PID feedback: by single-phase input (MI7),         without direction (Pr.10-16 = 5)</li> <li>Negative PID feedback: by communication protocols</li> <li>Positive PID feedback: by communication protocols</li> </ol> | 0       |
| * | 08-01 | Proportional Gain (P)                              | 0.0–1000.0 (When Pr.08-23 bit 1 = 0)<br>0.00–100.00 (When Pr.08-23 bit 1 = 1)                                                                                                    | 1.00    |
| × | 08-02 | Integral Time (I)                                  | 0.00-100.00 sec.                                                                                                    | 1.00    |
| × | 08-03 | Differential Time (D)                              | 0.00-1.00 sec.                                                                                                    | 0.00    |
| * | 08-04 | Upper Limit of Integral Control                    | 0.0–100.0%                                                                                                    | 100.0   |
| * | 08-05 | PID Output Command<br>Limit (Positive Limit)       | 0.0–110.0%                                                                                                    | 100.0   |
| * | 08-06 | PID Feedback Value by<br>Communication Protocol    | -200.00–200.00%                                                                                                    | 0.00    |
| × | 08-07 | PID Delay Time                                     | 0.0–2.5 sec.                                                                                                    | 0.0     |
| * | 08-08 | Feedback Signal Detection Time                     | 0.0-3600.0 sec.                                                                                                    | 0.0     |
|   |       |                                                    | 0: Warn and continue operation                                                                                                    |         |
|   | 08-09 | Feedback Signal Fault                              | 1: Fault and ramp to stop                                                                                                    | 0       |
| ^ | 00-09 | Treatment                                          | 2: Fault and coast to stop                                                                                                    | U       |
|   |       |                                                    | 3: Warn and operate at last frequency                                                                                                    |         |
| × | 08-10 | Sleep Level                                        | 0.00-599.00 Hz / 0.00-200.00%                                                                                                    | 0.00    |
| × | 08-11 | Wake-Up Level                                      | 0.00-599.00 Hz / 0.00-200.00%                                                                                                    | 0.00    |
| × | 08-12 | Sleep Delay Time                                   | 0.0-6000.0 sec.                                                                                                    | 0.0     |
| * | 08-13 | PID Feedback Signal<br>Error Deviation Level       | 1.0-50.0%                                                                                                    | 10.0    |
| * | 08-14 | PID Feedback Signal Error Deviation Detection Time | 0.1–300.0 sec.                                                                                                    | 5.0     |
| * | 08-15 | PID Feedback Signal<br>Filter Time                 | 0.1–300.0 sec.                                                                                                    | 5.0     |

|   | Pr.   | Explanation                     | Settings                                                  | Default |
|---|-------|---------------------------------|-----------------------------------------------------------|---------|
| ~ | 08-16 | PID Compensation                | 0: Parameter setting                                      | 0       |
| ^ | 00-10 | Selection                       | 1: Analog input                                           | U       |
| × | 08-17 | PID Compensation                | -100.0–100.0%                                             | 0       |
|   | 08-18 | Sleep Mode Function             | 0: Refer to PID output command                            | 0       |
|   | 00-10 | Setting                         | 1: Refer to PID feedback signal                           | U       |
| × | 08-19 | Wake-Up Integral Limit          | 0.0–200.0%                                                | 50.0    |
|   | 08-20 | PID Mode Selection              | 0: Serial connection                                      | 0       |
|   | 06-20 | PID Wode Selection              | 1: Parallel connection                                    | U       |
|   | 08-21 | Enable PID to Change the        | 0: Operation direction cannot be changed                  | 0       |
|   | 00-21 | Operation Direction             | 1: Operation direction can be changed                     | U       |
| × | 08-22 | Wake-Up Delay Time              | 0.00-600.00 sec.                                          | 0.00    |
|   |       |                                 | bit 0 = 1: PID running in reverse follows the setting for |         |
|   |       |                                 | Pr.00-23.                                                 |         |
|   | 00.00 | DID Control Flore               | bit 0 = 0: PID running in reverse refers to PID's         | 0       |
| ~ | 08-23 | PID Control Flag                | calculated value.                                         | 2       |
|   |       |                                 | bit 1 = 1: two decimal places for PID Kp                  |         |
|   |       |                                 | bit 1 = 0: one decimal place for PID Kp                   |         |
|   | 00.06 | PID Output Command              | 0.0.100.09/                                               | 100.0   |
| × | 08-26 | Limit (Reverse Limit)           | 0.0–100.0%                                                | 100.0   |
|   | 08-27 | Acceleration / Deceleration     | 0.00-655.35 sec.                                          | 0.00    |
| ^ | 00-27 | Time for PID Command            | 0.00-033.33 Sec.                                          | 0.00    |
|   |       | Frequency Base                  | 0: PID control output 100.00% corresponding to            |         |
|   | 08-29 | . ,                             | maximum operation frequency (Pr.01-00)                    | 0       |
| ~ | 00-29 | Corresponding to<br>100.00% PID | 1: PID control output 100.00% corresponding to the input  | U       |
|   |       | 100.00% PID                     | value of the auxiliary frequency                          |         |
|   | 00.04 | Duran anti-anal Caia C          | 0.0–1000.0 (when Pr.08-23 setting bit1 = 0)               | 4.00    |
| ~ | 08-31 | Proportional Gain 2             | 0.00-100.00 (when Pr.08-23 setting bit1 = 1)              | 1.00    |
| × | 08-32 | Integral Time 2                 | 0.00-100.00 sec.                                          | 1.00    |
| × | 08-33 | Differential Time 2             | 0.00-1.00 sec.                                            | 0.00    |
|   |       |                                 | 0: Frequency command (Pr.00-20, Pr.00-30)                 |         |
|   |       |                                 | 1: Pr.08-66 setting                                       |         |
|   |       |                                 | 2: RS-485 communication input                             |         |
| × | 08-65 | PID Target Value Source         | 3: External analog input (refer to Pr.03-00, Pr.03-01)    | 0       |
|   |       |                                 | 4: CANopen communication card                             |         |
|   |       |                                 | 6: Communication card (does not include CANopen card)     |         |
|   |       |                                 | 7: Digital keypad potentiometer knob                      |         |
| × | 08-66 | PID Target Value Setting        | -100.00–100.00%                                           | 50.00   |
|   |       | Master and Auxiliary            |                                                           |         |
| × | 08-67 | Reverse Running Cutoff          | 0.0–100.0%                                                | 10.0    |
|   |       | Frequency                       |                                                           |         |
|   |       | 1 Toquotioy                     |                                                           |         |

## Chapter 11 Summary of Parameter Settings | MS300

|   | Pr.   | Explanation               | Settings                                     | Default |
|---|-------|---------------------------|----------------------------------------------|---------|
| * | 08-68 | PID Deviation Limit       | 0.00-100.00%                                 | 0.00    |
| × | 08-69 | Integral Separation Level | 0.00-100.00%                                 | 0.00    |
|   | 08-70 | Smart Start-Up Level      | 0.00-100.00%                                 | 5.00    |
| ~ | 08-71 | Smart Start-Up            | 0.00-599.00 Hz                               | 0.00    |
| _ | 06-71 | Frequency Command         | 0.00-399.00 HZ                               | 0.00    |
| ~ | 08-72 | Smart Start-Up            | 0.00-600.00 sec.                             | 3.00    |
| _ | 06-72 | Acceleration Time         | 0.00-800.00 Sec.                             | 3.00    |
|   |       | PID2 Parameter Switch     | 0: No switching (refer to Pr.08-01-Pr.08-03) |         |
| × | 08-75 |                           | 1: Auto-switch based on the output frequency | 0       |
|   |       | Condition                 | 2: Auto-switch based on the deviation        |         |
| ~ | 08-76 | PID2 Parameter Switch     | 0.00 Pr.00 770/                              | 10.00   |
|   | 00-70 | Deviation 1               | 0.00-Pr.08-77%                               | 10.00   |
| ~ | 08-77 | PID2 Parameter Switch     | Pr.08-76–100.00%                             | 40.00   |
|   | 00-77 | Deviation 2               | F1.00-70-100.0076                            | 40.00   |
|   | 08-78 | Allowed Reverse Running   | 0.0-6553.5 sec.                              | 0.0     |
| ^ | 00-70 | Time after Start-Up       | 0.0-033.3 sec.                               | 0.0     |

## **09 Communication Parameters**

|   | Pr.   | Explanation                          | Settings                                                                                                    | Default |
|---|-------|--------------------------------------|----------------------------------------------------------------------------------------------------|---------|
| × | 09-00 | Communication Address                | 1–254                                                                                                    | 1       |
| * | 09-01 | COM1 Transmission Speed              | 4.8–115.2 Kbps                                                                                                    | 9.6     |
| * | 09-02 | COM1 Transmission Fault<br>Treatment | <ol> <li>Warn and continue operation</li> <li>Fault and ramp to stop</li> <li>Fault and coast to stop</li> <li>No warning, no fault, and continue operation</li> </ol>                                                                                                    | 3       |
| × | 09-03 | COM1 Time-Out Detection              | 0.0–100.0 sec.                                                                                                    | 0.0     |
| * | 09-04 | COM1 Communication Protocol          | 1: 7, N, 2 (ASCII) 2: 7, E, 1 (ASCII) 3: 7, O, 1 (ASCII) 4: 7, E, 2 (ASCII) 5: 7, O, 2 (ASCII) 6: 8, N, 1 (ASCII) 7: 8, N, 2 (ASCII) 8: 8, E, 1 (ASCII) 9: 8, O, 1 (ASCII) 10: 8, E, 2 (ASCII) 11: 8, O, 2 (ASCII) 12: 8, N, 1 (RTU) 13: 8, N, 2 (RTU) 14: 8, E, 1 (RTU) 15: 8, O, 1 (RTU) 16: 8, E, 2 (RTU) 17: 8, O, 2 (RTU) | 1       |
| * | 09-09 | Communication Response Delay Time    | 0.0–200.0 ms                                                                                                    | 2.0     |
|   | 09-10 | Communication Main<br>Frequency      | 0.00–599.00 Hz                                                                                                    | 60.00   |
| × | 09-11 | Block Transfer 1                     | 0–65535                                                                                                    | 0       |
| × | 09-12 | Block Transfer 2                     | 0–65535                                                                                                    | 0       |
| × | 09-13 | Block Transfer 3                     | 0–65535                                                                                                    | 0       |
| × | 09-14 | Block Transfer 4                     | 0–65535                                                                                                    | 0       |
| × | 09-15 | Block Transfer 5                     | 0–65535                                                                                                    | 0       |
| × | 09-16 | Block Transfer 6                     | 0–65535                                                                                                    | 0       |
| × | 09-17 | Block Transfer 7                     | 0–65535                                                                                                    | 0       |
| × | 09-18 | Block Transfer 8                     | 0–65535                                                                                                    | 0       |
| × | 09-19 | Block Transfer 9                     | 0–65535                                                                                                    | 0       |
| × | 09-20 | Block Transfer 10                    | 0–65535                                                                                                    | 0       |

|   | Pr.                 | Explanation               | Settings                                      | Default     |
|---|---------------------|---------------------------|-----------------------------------------------|-------------|
| × | 09-21               | Block Transfer 11         | 0–65535                                       | 0           |
| × | 09-22               | Block Transfer 12         | 0–65535                                       | 0           |
| × | 09-23               | Block Transfer 13         | 0–65535                                       | 0           |
| × | 09-24               | Block Transfer 14         | 0–65535                                       | 0           |
| × | 09-25               | Block Transfer 15         | 0–65535                                       | 0           |
| × | 09-26               | Block Transfer 16         | 0–65535                                       | 0           |
|   | 00.20               | Communication Decoding    | 0: Decoding method 1                          | 4           |
|   | 09-30               | Method                    | 1: Decoding method 2                          | 1           |
| × | 09-33               | PLC Command Force to 0    | 0–65535                                       | 0           |
|   | 09-35               | PLC Address               | 1–254                                         | 2           |
|   | 00.00               | CAN an an Olava Address   | 0: Disable                                    | 0           |
|   | 09-36               | CANopen Slave Address     | 1–127                                         | 0           |
|   |                     | 09-37 CANopen Speed       | 0: 1 Mbps                                     |             |
|   |                     |                           | 1: 500 Kbps                                   |             |
|   | 00.27               |                           | 2: 250 Kbps                                   | 0           |
|   | 09-37               |                           | 3: 125 Kbps                                   | 0           |
|   |                     |                           | 4: 100 Kbps (Delta only)                      |             |
|   |                     |                           | 5: 50 Kbps                                    |             |
|   |                     |                           | bit 0: CANopen software disconnection 1       |             |
|   |                     |                           | (CANopen guarding time-out)                   |             |
|   |                     |                           | bit 1: CANopen software disconnection 2       |             |
|   |                     |                           | (CANopen heartbeat time-out)                  |             |
|   | 09-39               | 39 CANopen Warning Record | bit 3: CANopen SDO time-out                   | 0           |
|   | 09-09               |                           | bit 4: CANopen SDO buffer overflow            | 0           |
|   |                     |                           | bit 5: CANopen hardware disconnection warning |             |
|   |                     |                           | (CANopen bus off)                             |             |
|   |                     |                           | bit 6: CANopen format error warning           |             |
|   |                     |                           | (Error protocol for CANopen)                  |             |
|   | 09-40               | CANopen Decoding          | 0: Use Delta-defined decoding method          | 1           |
|   |                     | Method                    | 1: Use CANopen standard DS402 protocol        | '           |
|   |                     |                           | 0: Node reset state                           |             |
|   |                     |                           | 1: Com reset state                            |             |
|   | 09-41               | CANopen Communication     | 2: Boot up state                              | Read only   |
|   | 00 <del>-</del> T 1 | Status                    | 3: Pre-operation state                        | 1 todd only |
|   |                     |                           | 4: Operation state                            |             |
|   |                     |                           | 5: Stop state                                 |             |

| Pr.   | Explanation                                            | Settings                                             | Default   |
|-------|--------------------------------------------------------|------------------------------------------------------|-----------|
|       |                                                        | 0: Not ready for use state                           |           |
| 09-42 |                                                        | 1: Inhibit start state                               |           |
|       |                                                        | 2: Ready to switch on state                          |           |
|       | CANlaman Cantral Status                                | 3: Switched on state                                 | Dood only |
|       | CANopen Control Status                                 | 4: Enable operation state                            | Read only |
|       |                                                        | 7: Quick stop active state                           |           |
|       |                                                        | 13: Error reaction activation state                  |           |
|       |                                                        | 14: Error state                                      |           |
|       |                                                        | bit 0: CANopen reset, the internal address 20XX is 0 |           |
| 09-43 | 5                                                      | bit 1: CANopen reset, the internal address 264X is 0 | 05505     |
|       | CANopen Reset Index                                    | bit 2: CANopen reset, the internal address 26AX is 0 | 65535     |
|       |                                                        | bit 3: CANopen reset, the internal address 60XX is 0 |           |
|       |                                                        | 0: No communication card                             |           |
|       |                                                        | 1: DeviceNet slave                                   |           |
|       |                                                        | 2: PROFIBUS-DP slave                                 |           |
| 09-60 | Communication Card Identification  Firmware Version of | 3: CANopen slave                                     | Read only |
|       |                                                        | 5: EtherNet/IP slave                                 | -         |
|       |                                                        | 6: EtherCAT                                          |           |
|       |                                                        | 10: Backup power supply                              |           |
| 00.04 |                                                        | Besterie                                             | D l l .   |
| 09-61 | Communication Card                                     | Read only                                            | Read only |
| 09-62 | Product Code                                           | Read only                                            | Read only |
| 09-63 | Error Code                                             | Read only                                            | Read only |
|       | Communication Card                                     | DeviceNet: 0–63                                      |           |
| 09-70 | Address (For DeviceNet or                              | PROFIBUS-DP: 1–125                                   | 1         |
|       | PROFIBUS)                                              | FROFIBUS-DF. 1-125                                   |           |
|       |                                                        | Standard DeviceNet:                                  |           |
|       |                                                        | 0: 125 Kbps                                          |           |
|       |                                                        | 1: 250 Kbps                                          |           |
|       |                                                        | 2: 500 Kbps                                          |           |
|       |                                                        | 3: 1 Mbps (Delta only)                               |           |
|       | Communication Cond                                     | Non-standard DeviceNet (Delta only):                 |           |
| 00.74 | Communication Card                                     | 0: 10 Kbps                                           |           |
| 09-71 | Speed Setting                                          | 1: 20 Kbps                                           | 2         |
|       | (for DeviceNet)                                        | 2: 50 Kbps                                           |           |
|       |                                                        | 3: 100 Kbps                                          |           |
|       |                                                        | 4: 125 Kbps                                          |           |
|       |                                                        | 5: 250 Kbps                                          |           |
|       |                                                        | 6: 500 Kbps                                          |           |
|       |                                                        | 7: 800 Kbps                                          |           |

|   | Pr.   | Explanation                                                      | Settings                                                                                                    | Default |
|---|-------|------------------------------------------------------------------|----------------------------------------------------------------------------------------------------|---------|
|   |       |                                                                  | 8: 1 Mbps                                                                                                    |         |
| * | 09-72 | Additional Settings for Communication Card Speed (for DeviceNet) | O: Disable In this mode, the baud rate can only be 125 Kbps, 250 Kbps, 500 Kbps, or 1 Mbps in standard DeviceNet speed.  1: Enable In this mode, DeviceNet baud rate can be same as that for CANopen (0–8). | 0       |
| * | 09-75 | Communication Card IP Configuration (for EtherNet)               | 0: Static IP 1: Dynamic IP (DHCP)                                                                                                    | 0       |
| * | 09-76 | Communication Card IP Address 1 (for EtherNet)                   | 0–255                                                                                                    | 0       |
| * | 09-77 | Communication Card IP Address 2 (for EtherNet)                   | 0–255                                                                                                    | 0       |
| * | 09-78 | Communication Card IP Address 3 (for EtherNet)                   | 0–255                                                                                                    | 0       |
| * | 09-79 | Communication Card IP Address 4 (for EtherNet)                   | 0–255                                                                                                    | 0       |
| * | 09-80 | Communication Card Address Mask 1 (for EtherNet)                 | 0–255                                                                                                    | 0       |
| * | 09-81 | Communication Card Address Mask 2 (for EtherNet)                 | 0–255                                                                                                    | 0       |
| * | 09-82 | Communication Card Address Mask 3 (for EtherNet)                 | 0–255                                                                                                    | 0       |
| * | 09-83 | Communication Card Address Mask 4 (for EtherNet)                 | 0–255                                                                                                    | 0       |
| * | 09-84 | Communication Card Gateway Address 1 (for EtherNet)              | 0–255                                                                                                    | 0       |

### Chapter 11 Summary of Parameter Settings | MS300

|   | Pr.   | Explanation                 | Settings                                          | Default |
|---|-------|-----------------------------|---------------------------------------------------|---------|
|   |       | Communication Card          |                                                   |         |
| × | 09-85 | Gateway Address 2           | 0–255                                             | 0       |
|   |       | (for EtherNet)              |                                                   |         |
|   |       | Communication Card          |                                                   |         |
| × | 09-86 | Gateway Address 3           | 0–255                                             | 0       |
|   |       | (for EtherNet)              |                                                   |         |
|   |       | Communication Card          |                                                   |         |
| × | 09-87 | Gateway Address 4           | 0–255                                             | 0       |
|   |       | (for EtherNet)              |                                                   |         |
|   |       | Communication Card          |                                                   |         |
| × | 09-88 | Password (Low Word)         | 0–99                                              | 0       |
|   |       | (for EtherNet)              |                                                   |         |
|   |       | Communication Card          |                                                   |         |
| × | 09-89 | Password (High Word)        | 0–99                                              | 0       |
|   |       | (for EtherNet)              |                                                   |         |
|   | 09-90 | Reset Communication Card    | 0: Disable                                        | 0       |
|   | 09-90 | (for EtherNet)              | 1: Reset to defaults                              | 0       |
|   |       |                             | bit 0: Enable IP filter                           |         |
|   |       |                             | bit 1: Enable internet parameters (1 bit)         |         |
|   |       |                             | When the IP address is set, this bit is enabled.  |         |
|   |       | Additional Settings for the | After updating the parameters for the             |         |
| × | 09-91 | Communication Card          | communication card, this bit changes to disabled. | 0       |
|   |       | (for EtherNet)              | bit 2: Enable login password (1 bit)              |         |
|   |       |                             | When you enter the login password, this bit is    |         |
|   |       |                             | enabled. After updating the communication card    |         |
|   |       |                             | parameters, this bit changes to disabled.         |         |
|   |       |                             | bit 0: Enable password                            |         |
|   | 09-92 | Communication Card Status   | When the communication card is set with a         | 0       |
|   |       | (f+or EtherNet)             | password, this bit is enabled. When the password  |         |
|   |       |                             | is cleared, this bit is disabled.                 |         |

# **10 Speed Feedback Control Parameters**

|          | Pr.   | Explanation                            | Settings                       | Default |
|----------|-------|----------------------------------------|--------------------------------|---------|
|          | 10-00 | MI7 One-Phase Pulse                    | 0: Disabled                    | 0       |
|          | 10-00 | Input Type Selection                   | 5: Pulse input (MI7)           | U       |
|          |       | MI7 One-Phase Pulse                    |                                |         |
|          | 10-01 | Input Pulses per                       | 1–20000                        | 600     |
|          |       | Revolution                             |                                |         |
|          | 10-02 | MI7 One-Phase Pulse                    | 0: Disable                     | 0       |
|          | 10-02 | Input Type Setting                     | 5: Single-phase input (MI7)    | 0       |
|          | 10-04 | Electrical Gear at Load                | 1–65535                        | 100     |
| *        | 10-04 | Side A1                                | 1-05555                        | 100     |
|          | 10-05 | Electrical Gear at Motor               | 1 65525                        | 100     |
| *        | 10-05 | Side B1                                | 1–65535                        | 100     |
|          | 10.00 | Electrical Gear at Load                | 4 65525                        | 100     |
| *        | 10-06 | Side A2                                | 1–65535                        | 100     |
|          | 40.07 | Electrical Gear at Motor               | 4.05505                        | 400     |
| <b>*</b> | 10-07 | Side B2                                | 1–65535                        | 100     |
| .,       | 40.40 | MI7 One-Phase Pulse                    | 0: No function                 | 445     |
| <b>*</b> | 10-10 | Input Stall Level                      | 0–120%                         | 115     |
| Ī        |       | Detection Time of MI7                  |                                |         |
| ×        | 10-11 | One-Phase Pulse Input                  | 0.0-2.0 sec.                   | 0.1     |
|          |       | Stall                                  |                                |         |
|          |       | MIZ On a Disease Dules                 | 0: Warn and continue operation |         |
| ×        | 10-12 | MI7 One-Phase Pulse Input Stall Action | 1: Fault and ramp to stop      | 2       |
|          |       |                                        | 2: Fault and coast to stop     |         |
| .,       | 40.40 | MI7 One-Phase Pulse                    | 0: Disable                     | 50      |
| <b>"</b> | 10-13 | Input Slip Range                       | 0–50%                          | 50      |
| Ī        |       | Detection Time of MI7                  |                                |         |
| ×        | 10-14 | One-Phase Pulse Input                  | 0.0-10.0 sec.                  | 0.5     |
|          |       | Slip                                   |                                |         |
|          |       | MI7 One-Phase Pulse                    | 0: Warn and continue operation |         |
| ×        | 10-15 | Input Stall and Slip Error             | 1: Fault and ramp to stop      | 2       |
|          |       | Action                                 | 2: Fault and coast to stop     |         |
|          | 10.40 | Dulas Innut Time Catting               | 0: Disabled                    | 0       |
| <b>*</b> | 10-16 | Pulse Input Type Setting               | 5: Single-phase input (MI7)    | 0       |
| ×        | 10-17 | Electrical Gear A                      | 1–65535                        | 100     |
| ×        | 10-18 | Electrical Gear B                      | 1–65535                        | 100     |
|          |       | Pulse Input Speed                      |                                |         |
| ~        | 10-21 | Command Low Pass                       | 0.000–65.535 sec.              | 0.100   |
| ~        |       |                                        |                                |         |

|   | Pr.   | Explanation                                                   | Settings                                        | Default |
|---|-------|---------------------------------------------------------------|-------------------------------------------------|---------|
| * | 10-24 | FOC & TQC Function<br>Control                                 | 0–65535                                         | 0       |
| * | 10-25 | FOC Bandwidth for<br>Speed Observer                           | 20.0–100.0 Hz                                   | 40.0    |
| * | 10-26 | FOC Minimum Stator Frequency                                  | 0.0–10.0% fN                                    | 2.0     |
| * | 10-27 | FOC Low Pass Filter Time Constant                             | 1–1000 ms                                       | 50      |
| * | 10-28 | FOC Gain for Excitation Current Rise Time                     | 33–100% Tr                                      | 100     |
| * | 10-29 | Upper Limit of Frequency Deviation                            | 0.00–200.00 Hz                                  | 20.00   |
| * | 10-31 | I/F Mode, Current<br>Command                                  | 0–150% rated current of the motor               | 40      |
| * | 10-32 | PM FOC Sensorless Speed Estimator Bandwidth                   | 0.00–600.00 Hz                                  | 5.00    |
| * | 10-34 | PM Sensorless Speed Estimator Low-Pass Filter Gain            | 0.00-655.35                                     | 1.00    |
| × | 10-35 | AMR (Kp) Gain                                                 | 0.00-3.00                                       | 1.00    |
| × | 10-36 | AMR (Ki) Gain                                                 | 0.00–3.00                                       | 0.20    |
| * | 10-39 | Frequency Point to Switch from I/F Mode to PM Sensorless Mode | 0.00–599.00 Hz                                  | 20.00   |
| * | 10-42 | Initial Angle Detection Pulse Value                           | 0.0–3.0                                         | 1.0     |
| * | 10-49 | Zero Voltage Time during<br>Start-Up                          | 0.000-60.000 sec.                               | 0.000   |
| × | 10-51 | Injection Frequency                                           | 0–1200 Hz                                       | 500     |
|   |       |                                                               | 115V / 230V models: 100.0 V                     | 15.0    |
|   |       |                                                               | 460V models: 200.0 V                            | 30.0    |
| × | 10-52 | Injection Magnitude                                           | 575V models: 200.0 V                            | 37.5    |
|   |       |                                                               | NOTE: The setting range varies depending on the |         |
|   |       |                                                               | voltage.                                        |         |
|   |       |                                                               | 0: Disabled                                     |         |
| N | 10-53 | Angle Detection Method                                        | 1: Force attracting the rotor to zero degrees   | 0       |
|   |       |                                                               | 2: High frequency injection                     |         |
|   |       |                                                               | 3: Pulse injection                              |         |

# **11 Advanced Parameters**

|   | Pr.   | Explanation                                    | Settings                                 | Default     |
|---|-------|------------------------------------------------|------------------------------------------|-------------|
|   |       |                                                | bit 0: Auto-tuning for ASR and APR       |             |
|   | 11-00 | System Control                                 | bit 3: Dead time compensation closed     | 0           |
|   |       |                                                | bit 7: Save or do not save the frequency |             |
|   | 11-01 | Per-Unit of System Inertia                     | 1–65535 (256 = 1 PU)                     | 256         |
| N | 11-02 | ASR1 / ASR2 Switch                             | 5.00–599.00 Hz                           | 7.00        |
|   | 11-02 | Frequency                                      | 3.00-399.00 112                          | 7.00        |
| ~ | 11-03 | ASR1 Low-Speed                                 | 1–40 Hz                                  | Read only   |
| , |       | Bandwidth                                      |                                          | r todd orny |
| N | 11-04 | ASR2 High-Speed                                | 1–40 Hz                                  | Read only   |
| ĺ |       | Bandwidth                                      |                                          |             |
| * | 11-05 | Zero-Speed Bandwidth                           | 1–40 Hz                                  | Read only   |
| × | 11-06 | ASR1 Gain                                      | 0–40 Hz                                  | 10          |
| × | 11-07 | ASR1 Integral Time                             | 0.000-10.000 sec.                        | 0.100       |
| * | 11-08 | ASR2 Gain                                      | 0–40 Hz                                  | 10          |
| * | 11-09 | ASR2 Integral Time                             | 0.000–10.000 sec.                        | 0.100       |
| * | 11-10 | ASR Gain of Zero Speed                         | 0–40 Hz                                  | 10          |
| * | 11-11 | ASR Integral Time of Zero Speed                | 0.000-10.000 sec.                        | 0.100       |
| * | 11-12 | Gain for ASR Speed Feed Forward                | 0–200%                                   | 0           |
| ~ | 11-13 | PDFF Gain Value                                | 0–200%                                   | 30          |
|   |       | ASR Output Low Pass                            |                                          |             |
| * | 11-14 | Filter Time                                    | 0.000–0.350 sec.                         | 0.008       |
| × | 11-15 | Notch Filter Depth                             | 0–20 dB                                  | 0           |
| × | 11-16 | Notch Filter Frequency                         | 0.00–200.00 Hz                           | 0.00        |
| × | 11-17 | Forward Motor Torque Limit                     | 0–500%                                   | 500         |
| * | 11-18 | Forward Regenerative Torque Limit              | 0–500%                                   | 500         |
| * | 11-19 | Reverse Motor Torque Limit                     | 0–500%                                   | 500         |
| * | 11-20 | Reverse Regenerative Torque Limit              | 0–500%                                   | 500         |
| * | 11-21 | Flux Weakening Curve for<br>Motor 1 Gain Value | 0–200%                                   | 90          |
| * | 11-22 | Flux Weakening Curve for<br>Motor 2 Gain Value | 0–200%                                   | 90          |
| * | 11-23 | Flux Weakening Area<br>Speed Response          | 0–150%                                   | 65          |

### Chapter 11 Summary of Parameter Settings | MS300

|   | Pr.   | Explanation                       | Settings                                              | Default |
|---|-------|-----------------------------------|-------------------------------------------------------|---------|
| ~ | 11-27 | Maximum Torque                    | 0–500%                                                | 100     |
|   | 11-21 | Command                           | 0 300 /0                                              | 100     |
|   |       |                                   | 0: Disable                                            |         |
|   |       |                                   | 1: Analog signal input                                |         |
| × | 11-28 | Torque Offset Source              | 2: RS-485 communication (Pr.11-29)                    | 0       |
|   |       |                                   | 3: Controlled through external terminals              |         |
|   |       |                                   | (Pr.11-30–11-32)                                      |         |
| × | 11-29 | Torque Offset Setting             | -100.0–100.0%                                         | 0.0     |
| × | 11-30 | High Torque Offset                | -100.0–100.0%                                         | 30.0    |
| × | 11-31 | Middle Torque Offset              | -100.0–100.0%                                         | 20.0    |
| × | 11-32 | Low Torque Offset                 | -100.0–100.0%                                         | 10.0    |
|   |       |                                   | 0: Digital keypad                                     |         |
|   |       |                                   | 1: RS-485 communication (Pr.11-34)                    |         |
| × | 11-33 | Torque Command Source             | 2: Analog signal input (Pr.03-00)                     | 0       |
|   |       |                                   | 3: CANopen                                            |         |
|   |       |                                   | 5: Communication Card                                 |         |
| × | 11-34 | Torque Command                    | -100.0–100.0%                                         | 0.0     |
| * | 11-35 | Torque Command Filter Time        | 0.000-1.000 sec.                                      | 0.000   |
| , |       |                                   | 0: Set by Pr.11-37 (forward speed limit) and Pr.11-38 |         |
|   |       |                                   | (reverse speed limit)                                 |         |
|   | 44.00 |                                   | 1: Set by Pr.00-20 (Master frequency command (AUTO,   | 0       |
|   | 11-36 | Speed Limit Selection             | REMOTE) source) and Pr.11-37, Pr.11-38                | 0       |
|   |       |                                   | 2: Set by Pr.00-20 (master frequency command (AUTO,   |         |
|   |       |                                   | REMOTE) source)                                       |         |
| * | 11-37 | Forward Speed Limit (Torque Mode) | 0–120%                                                | 10      |
| × | 11-38 | Reverse Speed Limit               | 0–120%                                                | 10      |
|   |       | (Torque Mode)                     | O: Two phase modulation made                          |         |
|   | 11-41 | PWM Mode Selection                | 0: Two-phase modulation mode                          | 2       |
|   | 44.45 |                                   | 2: Space vector modulation mode                       | 0000    |
| × | 11-42 | System Control Flag               | 0000-FFFFh                                            | 0000    |

# 13 Industry Application Parameters

| Pr.        | Explanation            | Settings                                       | Default |
|------------|------------------------|------------------------------------------------|---------|
|            |                        | 00: Disabled                                   |         |
|            |                        | 01: User-defined parameter                     |         |
|            |                        | 02: Compressor                                 |         |
|            |                        | 03: Fan                                        |         |
|            |                        | 04: Pump                                       |         |
| 13-00      | Industry-Specific      | 05: Conveyor                                   | 00      |
| 13-00      | Parameter Application  | 06: Machine tool                               | 00      |
|            |                        | 07: Packing                                    |         |
|            |                        | 08: Textiles                                   |         |
|            |                        | 10: Logistics                                  |         |
|            |                        | 11: Tension PID                                |         |
|            |                        | 12: Tension PID + master / auxiliary frequency |         |
| 13-01      | Application Parameters |                                                |         |
| -<br>13-50 | (User-Defined)         |                                                |         |

# 14 Protection Parameters (2)

| Pr.   | Explanation                          | Settings         | Default   |
|-------|--------------------------------------|------------------|-----------|
| 14-50 | Output Frequency at<br>Malfunction 2 | 0.00–599.00 Hz   | Read only |
| 14-51 | DC bus Voltage at<br>Malfunction 2   | 0.0–6553.5 V     | Read only |
| 14-52 | Output Current at<br>Malfunction 2   | 0.00–655.35 Amp  | Read only |
| 14-53 | IGBT Temperature at Malfunction 2    | -3276.7–3276.7°C | Read only |
| 14-54 | Output Frequency at<br>Malfunction 3 | 0.00–599.00 Hz   | Read only |
| 14-55 | DC bus Voltage at<br>Malfunction 3   | 0.0–6553.5 V     | Read only |
| 14-56 | Output Current at<br>Malfunction 3   | 0.00–655.35 Amp  | Read only |
| 14-57 | IGBT Temperature at Malfunction 3    | -3276.7–3276.7°C | Read only |
| 14-58 | Output Frequency at<br>Malfunction 4 | 0.00–599.00 Hz   | Read only |
| 14-59 | DC bus Voltage at Malfunction 4      | 0.0–6553.5 V     | Read only |
| 14-60 | Output Current at  Malfunction 4     | 0.00–655.35 Amp  | Read only |
| 14-61 | IGBT Temperature at Malfunction 4    | -3276.7–3276.7°C | Read only |
| 14-62 | Output Frequency at<br>Malfunction 5 | 0.00–599.00 Hz   | Read only |
| 14-63 | DC bus Voltage at Malfunction 5      | 0.0–6553.5 V     | Read only |
| 14-64 | Output Current at  Malfunction 5     | 0.00–655.35 Amp  | Read only |
| 14-65 | IGBT Temperature at<br>Malfunction 5 | -3276.7–3276.7°C | Read only |
| 14-66 | Output Frequency at<br>Malfunction 6 | 0.00–599.00 Hz   | Read only |
| 14-67 | DC bus Voltage at<br>Malfunction 6   | 0.0–6553.5 V     | Read only |
| 14-68 | Output Current at<br>Malfunction 6   | 0.00–655.35 Amp  | Read only |

|   | Pr.   | Explanation                               | Settings                                                  | Default   |  |
|---|-------|-------------------------------------------|-----------------------------------------------------------|-----------|--|
|   | 14-69 | IGBT Temperature at Malfunction 6         | -3276.7–3276.7°C                                          | Read only |  |
|   | 14-70 | Fault Record 7                            | Refer to fault record Pr.06-17-Pr.06-22                   | 0         |  |
|   | 14-71 | Fault Record 8                            | Refer to fault record Pr.06-17-Pr.06-22                   | 0         |  |
|   | 14-72 | Fault Record 9                            | Refer to fault record Pr.06-17-Pr.06-22                   | 0         |  |
|   | 14-73 | Fault Record 10                           | Refer to fault record Pr.06-17-Pr.06-22                   | 0         |  |
|   |       |                                           | 0: No function                                            |           |  |
|   |       |                                           | 1: Continue operation after over-torque detection during  |           |  |
|   |       |                                           | constant speed operation                                  |           |  |
|   | 44.74 | Over-Torque Detection                     | 2: Stop after over-torque detection during constant       | 0         |  |
| * | 14-74 | Selection (Motor 3)                       | speed operation                                           | 0         |  |
|   |       |                                           | 3: Continue operation after over-torque detection during  |           |  |
|   |       |                                           | RUN                                                       |           |  |
|   |       |                                           | 4: Stop after over-torque detection during RUN            |           |  |
|   |       | Over-Torque Detection                     | 10–250%                                                   |           |  |
| × | 14-75 | Level (Motor 3)                           | (100% corresponds to the rated current of the drive)      | 120       |  |
| , | 44.70 | Over-Torque Detection                     | 0.4.000                                                   | 0.4       |  |
| * | 14-76 | Time (Motor 3)                            | 0.1–60.0 sec.                                             | 0.1       |  |
|   |       |                                           | 0: No function                                            |           |  |
|   |       |                                           | 1: Continue operation after over-torque detection during  |           |  |
|   |       | Over-Torque Detection Selection (Motor 4) | constant speed operation                                  |           |  |
|   |       |                                           | 2: Stop after over-torque detection during constant speed | _         |  |
| × | 14-77 |                                           | operation                                                 | 0         |  |
|   |       |                                           | 3: Continue operation after over-torque detection during  |           |  |
|   |       |                                           | RUN                                                       |           |  |
|   |       |                                           | 4: Stop after over-torque detection during RUN            |           |  |
|   |       | Over-Torque Detection                     | 10–250%                                                   |           |  |
| × | 14-78 | Level (Motor 4)                           | (100% corresponds the rated current of the drive)         | 120       |  |
|   |       | Over-Torque Detection                     |                                                           |           |  |
| × | 14-79 | Time (Motor 4)                            | 0.1–60.0 sec.                                             | 0.1       |  |
|   |       |                                           | 0: Inverter motor (with external forced cooling)          |           |  |
| N | 14-80 | Electronic Thermal Relay                  | 1: Standard motor (motor with the fan on the shaft)       | 2         |  |
|   |       | Selection 3 (Motor 3)                     | 2: Disable                                                |           |  |
|   |       | Electronic Thermal Relay                  |                                                           |           |  |
| × | 14-81 | Action Time 3 (Motor 3)                   | 30.0–600.0 sec.                                           | 60.0      |  |
|   |       |                                           | 0: Inverter motor (with external forced cooling)          |           |  |
| N | 14-82 | Electronic Thermal Relay                  | 1: Standard motor (motor with the fan on the shaft)       | 2         |  |
|   |       | Selection 4 (Motor 4)                     | 2: Disable                                                |           |  |
|   |       | Electronic Thermal Relay                  |                                                           |           |  |
| × | 14-83 | Action Time 4 (Motor 4)                   | 30.0–600.0 sec.                                           | 60.0      |  |
|   |       | ·                                         |                                                           |           |  |

[This page is intentionally left blank]

# Chapter 12Descriptions of Parameter Settings

- 12-1 Descriptions of Parameter Settings
- 12-2 Adjustment and Application

### 12-1 Descriptions of Parameter Settings

### **00 Drive Parameters**

✓ You can set this parameter during operation.

**00-00** AC Motor Drive Identity Code

Default: Read only

Settings Read only

**00-01** AC Motor Drive Rated Current Display

Default: Read only

Settings Read only

Pr.00-00 displays the AC motor drive identity code. Use the following specification table to check if Pr.00-01 setting is the rated current of the AC motor drive. Pr.00-01 corresponds to the identity code of Pr.00-00.

The default is the rated current for heavy duty. Set Pr.00-16 = 0 to display the rated current for normal duty.

| Models                           | 115V Models: One-phase |     |      | 230V Models: One-phase |     |      |     |      |
|----------------------------------|------------------------|-----|------|------------------------|-----|------|-----|------|
| Frame                            | Α                      | В   | С    | A/                     | В   | В    |     |      |
| Power (kW)                       | 0.2                    | 0.4 | 0.75 | 0.2                    | 0.4 | 0.75 | 1.5 | 2.2  |
| Power (HP)                       | 0.25                   | 0.5 | 1    | 0.25                   | 0.5 | 1    | 2   | 3    |
| Identity Code                    | 102                    | 103 | 104  | 302                    | 303 | 304  | 305 | 306  |
| Rated Current for<br>Heavy Duty  | 1.6                    | 2.5 | 4.8  | 1.6                    | 2.8 | 4.8  | 7.5 | 11   |
| Rated Current for<br>Normal Duty | 1.8                    | 2.7 | 5.5  | 1.8                    | 3.2 | 5    | 8.5 | 12.5 |

| Models                           |      | 230V Models: Three-phase |      |     |      |       |     |     |     |     |
|----------------------------------|------|--------------------------|------|-----|------|-------|-----|-----|-----|-----|
| Frame                            |      | Α                        |      | В   | C    |       | D   | Е   |     | F   |
| Power (kW)                       | 0.2  | 0.4                      | 0.75 | 1.5 | 2.2  | 3.7/4 | 5.5 | 7.5 | 11  | 15  |
| Power (HP)                       | 0.25 | 0.5                      | 1    | 2   | 3    | 5     | 7.5 | 10  | 15  | 20  |
| Identity Code                    | 202  | 203                      | 204  | 205 | 206  | 207   | 208 | 209 | 210 | 211 |
| Rated Current for<br>Heavy Duty  | 1.6  | 2.8                      | 4.8  | 7.5 | 11   | 17    | 25  | 33  | 49  | 65  |
| Rated Current for<br>Normal Duty | 1.8  | 3.2                      | 5    | 8   | 12.5 | 19.5  | 27  | 36  | 51  | 69  |

| Models                           |     | 460V Models: Three-phase |     |     |     |       |      |      |     |     |      |     |
|----------------------------------|-----|--------------------------|-----|-----|-----|-------|------|------|-----|-----|------|-----|
| Frame                            | Α   | /B                       | В   |     | С   |       |      | )    | Е   | Ξ   | F    | =   |
| Power (kW)                       | 0.4 | 0.75                     | 1.5 | 2.2 | 3   | 3.7/4 | 5.5  | 7.5  | 11  | 15  | 18.5 | 22  |
| Power (HP)                       | 0.5 | 1                        | 2   | 3   | 4   | 5     | 7.5  | 10   | 15  | 20  | 25   | 30  |
| Identity Code                    | 403 | 404                      | 405 | 406 | 482 | 407   | 408  | 409  | 410 | 411 | 412  | 413 |
| Rated Current for<br>Heavy Duty  | 1.5 | 2.7                      | 4.2 | 5.5 | 7.3 | 9     | 13   | 17   | 25  | 32  | 38   | 45  |
| Rated Current for<br>Normal Duty | 1.8 | 3                        | 4.6 | 6.5 | 8   | 10.5  | 15.7 | 20.5 | 28  | 36  | 41.5 | 49  |

| Models                           |      | 575V Models: Three-phase |     |     |      |      |  |
|----------------------------------|------|--------------------------|-----|-----|------|------|--|
| Frame                            | Α    | A B C D                  |     | С   |      | )    |  |
| Power (kW)                       | 0.75 | 1.5                      | 2.2 | 3.7 | 5.5  | 7.5  |  |
| Power (HP)                       | 1    | 2                        | 3   | 5   | 7.5  | 10   |  |
| Identity Code                    | 504  | 505                      | 506 | 507 | 508  | 509  |  |
| Rated Current for<br>Heavy Duty  | 1.7  | 3                        | 4.2 | 6.6 | 9.9  | 12.2 |  |
| Rated Current for<br>Normal Duty | 2.1  | 3.6                      | 5   | 8   | 11.5 | 15   |  |

### 00-02 Parameter Reset

Default: 0

Settings 0: No Function

1: Write protection for parameters

5: Return kWh displays to 0

6: Reset PLC (including CANopen Master index)

7: Reset CANopen Slave index

8: Keypad does not respond

9: Reset all parameters to defaults (base frequency is 50 Hz)

10: Reset all parameters to defaults (base frequency is 60 Hz)

11: Reset all parameters to defaults with base frequency at 50 Hz (keep the user-defined parameter values Pr.13-01–Pr.13-50)

12: Reset all parameters to defaults with base frequency at 60 Hz (keep the user-defined parameter values Pr.13-01–Pr.13-50)

| 1: All parameter | s are read only  | except Pr.00-02, | Pr.00-07, an | nd Pr.00-08. | Set Pr.00-02 to | 0 before |
|------------------|------------------|------------------|--------------|--------------|-----------------|----------|
| changing other   | parameter settir | ngs.             |              |              |                 |          |

- 5: You can return the kWh displayed value to 0 even during drive operation. For example, you can set Pr.05-26–Pr.05-30 to 0.
- 6: Clear the internal PLC program (includes the related settings of PLC internal CANopen master).
- 2 7: Reset the related settings of CANopen slave.
- 8: RUN key on the keypad is invalid; the rest of the keys work normally. Set Pr.02-00 to 0 to unlock the setting.
- 9 or 10: Reset all parameters to defaults. If you have set a password (Pr.00-08), unlock the password (Pr.00-07) to clear the password you have set before you reset all parameters.
- For settings of 6, 7, 9, 10, 11 and 12, you must reboot the motor drive after you finish the setting.

# ✓ 00-03 Start-up Display

Default: 0

Settings 0: F (frequency command)

1: H (output frequency)

2: U (user-defined) see Pr.00-04

3: A (output current)

Determines the start-up display page after power is applied to the drive. The user-defined

contents display according to the Pr.00-04 settings.

### Content of Multi-function Display (User-Defined)

Default: 3

- Settings 0: Display output current (A) (Unit: Amp)
  - 1: Display counter value (c) (Unit: CNT)
  - 2: Display the drive's actual output frequency (H.) (Unit: Hz)
  - 3: Display the drive's DC bus voltage (v) (Unit:  $V_{DC}$ )
  - 4: Display the drive's output voltage (E) (Unit: V<sub>AC</sub>)
  - 5: Display the drive's output power angle (n) (Unit: deg)
  - 6: Display the drive's output power (P) (Unit: kW)
  - 7: Display the motor speed (r) (Unit: rpm)
  - 8: Display the drive's estimated output torque, motor's rated torque is 100% (t) (Unit: %)
  - 10: Display PID feedback (b) (Unit: %)
  - 11: Display AVI analog input terminal signal (1.) (Unit: %)
  - 12: Display ACI analog input terminal signal (2.) (Unit: %)
  - 14: Display the drive's IGBT temperature (i.) (Unit: °C)
  - 16: The digital input status (ON / OFF) (i)
  - 17: The digital output status (ON / OFF) (o)
  - 18: Display multi-step speed (S)
  - 19: The corresponding CPU digital input pin status (d)
  - 20: The corresponding CPU digital output pin status (0.)
  - 22: Pulse input frequency (S.)
  - 25: Overload count (0.00–100.00%) (o.) (Unit: %)
  - 26: Ground Fault GFF (G.) (Unit: %)
  - 27: DC bus voltage ripple (r.) (Unit: V<sub>DC</sub>)
  - 28: Display PLC register D1043 data (C)
  - 30: Display the output of User-defined (U)
  - 31: Display Pr.00-05 user gain (K)
  - 35: Control mode display:
    - 0 = Speed control mode (SPD)
    - 1 = Torque control mode (TQR) (t.)
  - 36: Present operating carrier frequency of the drive (J.) (Unit: Hz)
  - 38: Display the drive status (6.) (Refer to Explanation 6 below)
  - 39: Display the drive's estimated output torque, positive and negative, using Nt-m as unit (t 0.0: positive torque; -0.0: negative torque) (C.)
  - 40: Torque command (L.) (Unit: %)
  - 41: kWh display (J) (Unit: kWh)
  - 42: PID target value (h.) (Unit: %)
  - 43: PID compensation (o.) (Unit: %)
  - 44: PID output frequency (b.) (Unit: Hz)

46: Auxiliary frequency value (U.) (Unit: Hz)

47: Master frequency value (A.) (Unit: Hz)

48: Frequency value after addition and subtraction of master and auxiliary frequency (L.) (Unit: Hz)

51: PMSVC torque offset

58: Pr.00-05 User gain display (K) (Does not display decimal places.)

62: I2t (o.) (Unit: %)

63: Error code (E.)

64: Warning code (n.)

65: Accumulated motor operation record (day) (r.) (Refer to Pr.05-32)

### Explanation 1

- It can also display negative values when setting analog input bias (Pr.03-03-03-10).
- Example: Assume that AVI input voltage is 0 V, Pr.03-03 is 10.0%, Pr.03-07 is 4 (Bias serves as the center).

### **Explanation 2**

Example: If MI1 and MI6 are ON, the following table shows the status of the terminals.

Normally opened contact (N.O.): (0: OFF, 1: ON)

| Terminal | MI7 | MI6 | MI5 | MI4 | MI3 | MI2 | MI1 |
|----------|-----|-----|-----|-----|-----|-----|-----|
| Status   | 0   | 1   | 0   | 0   | 0   | 0   | 1   |

- The value is 0000 0000 0010 0001 in binary and 0021H in HEX. When Pr.00-04 is set to 16 or 19, the u page on the keypad displays 0021h.
- The setting 16 is the ON / OFF status of digital input according to Pr.02-12 setting and the setting 19 is the corresponding CPU pin ON / OFF status of the digital input.
- When MI1 / MI2 default setting is two-wire / three-wire operation control (Pr.02-00 ≠ 0), and MI3 is set to three-wire, it is not affected by Pr.02-12.
- You can set 16 to monitor the digital input ON / OFF status, and then set 19 to check if the circuit is normal.

### **Explanation 3**

Example: Assume that RY: Pr.02-13 is set to 9 (Drive is ready). After the drive is powered on, if there is no other abnormal status, the contact is ON. The display status is shown below.

### Normally opened contact (N.O.):

| Terminal | MO2 | MO1 | RY1 |
|----------|-----|-----|-----|
| Status   | 0   | 0   | 1   |

- If Pr.00-04 is set to 17 or 20, it displays in hexadecimal "0001h" with LED u page is ON in the keypad.
- The setting 17 is the ON / OFF status of digital output according to Pr.02-18 setting and the setting 20 is the corresponding CPU pin ON / OFF status of the digital output.
- You can set 17 to monitor the digital output ON / OFF status, and then set 20 to check if the circuit is normal.

### **Explanation 4**

Setting value 8: 100% means the motor rated torque.
 Motor rated torque = (motor rated power × 60 / 2π) ÷ motor rated speed

### **Explanation 5**

• Setting value 25: when displayed value reaches 100.00%, the drive shows "oL" as an overload warning.

### **Explanation 6**

Setting value 38:

bit 0: The drive is running forward. bit 3: Errors occurred on the drive.

bit 1: The drive is running backward. bit 4: The drive is running.

bit 2: The drive is ready. bit 5: Warnings occurred on the drive.

### ✓ 00-05 Coefficient Gain in Actual Output Frequency

Default: 1.00

Settings 0.00-160.00

Sets the user-defined unit coefficient gain. Set Pr.00-04 = 31 to display the calculation result on the screen (calculation = output frequency × Pr.00-05).

### 00-06 Firmware Version

Default: Read only

Settings Read only

### Parameter Protection Password Input

Default: 0

Settings 0–65535

Display 0–4 (the number of password attempts)

- This parameter allows you to enter your password (which is set in Pr.00-08) to unlock the parameter protection and to make changes to the parameter.
- To avoid problems in the future, be sure to write down the password after you set this parameter.
- Pr.00-07 and Pr.00-08 are used to prevent personnel from setting other parameters by accident.
- If you forget the password, clear the password setting by entering 9999 and pressing the ENTER key, then enter 9999 again and press ENTER within 10 seconds. After decoding, all the settings return to default.
- When setting is under password protection, all the parameters read 0, except Pr.00-08.

# Parameter Protection Password Setting

Default: 0

Settings 0-65535

0: No password protection or password is entered correctly (Pr.00-07)

1: Password has been set

This parameter is for setting the password protection. Password can be set directly the first time. After you set the password, the value of Pr.00-08 is 1, which means password protection is activated. At this time, if you want to change any of the parameter settings, you must enter the correct password in Pr.00-07 to deactivate the password temporarily, and this would make Pr.00-08 become 0. After you finish setting the parameters, reboot the motor drive and the password is activated again.

- Entering the correct password in Pr.00-07 only temporarily deactivates the password. To permanently deactivate password protection, set Pr.00-08 to 0 manually. Otherwise, password protection is always reactivated after you reboot the motor drive.
- The keypad copy function works only when the password protection is deactivated (temporarily or permanently), and the password set in Pr.00-08 cannot be copied to the keypad. So when copying parameters from the keypad to the motor drive, set the password manually again in the motor drive to activate password protection.

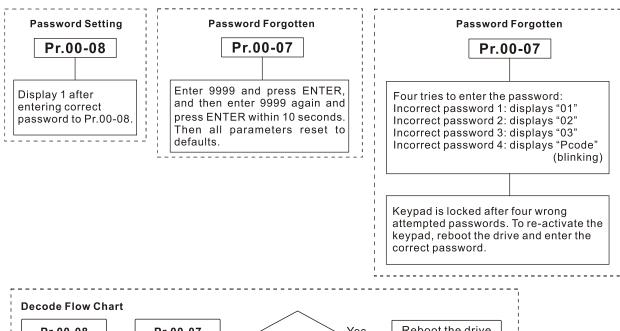

# Pr.00-08 Set password Pr.00-07 Set password Reboot the drive (password unlock) Reboot the drive (the password is still valid)

# 00-10 Control Mode

Default: 0

Settings 0: Speed Control mode

2: Torque mode

- Determines the control mode of the AC motor drive.
- When Pr.00-10 = 2: Torque mode, control mode is IM TQC Sensorless.

### **00-11** Speed Control Mode

Default: 0

Settings 0: IMVF (IM V/F control)

1: IMVFPG (IM V/F control + MI7 one-phase pulse input)

2: IM/PM SVC (IM / PM Space Vector Control)

5: IMFOC Sensorless (IM Field-Oriented sensorless vector Control)

Determines the control mode of the AC motor drive:

0: IM V/F control: you can set the proportion of V/F as required and control multiple motors

simultaneously.

- 1: IM V/F control + MI7 one-phase pulse input: you can use the MI7 one-phase pulse input for closed-loop speed control.
- 2: IM/PM space vector control: gets the optimal control by auto-tuning the motor parameters.
- 5: IM FOC sensorless: IM field-oriented sensorless vector control.
- If you use MI7 single-phase pulse input as speed feedback, apply it for VFPG closed-loop control.
- If you use 1: IMVFPG control mode along with MI7 as speed feedback, you also need to set Pr.10-00 = 5 and Pr.10-02 = 5.
- When Pr.00-10 = 0 and you set Pr.00-11 to 0, the V/F control diagram is as follows:

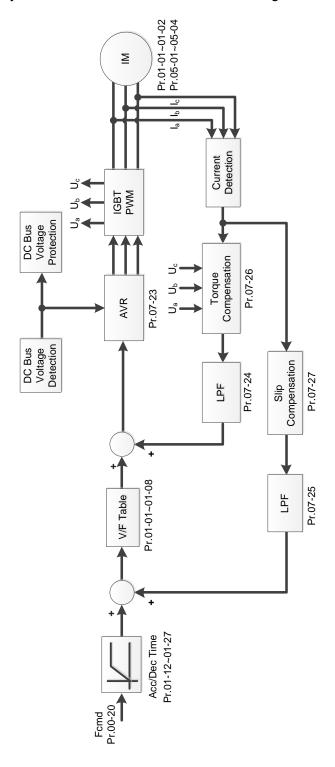

When Pr.00-10 = 0 and you set Pr.00-11 to 1, the V/F control + MI7 one-phase pulse input diagram is as follows:

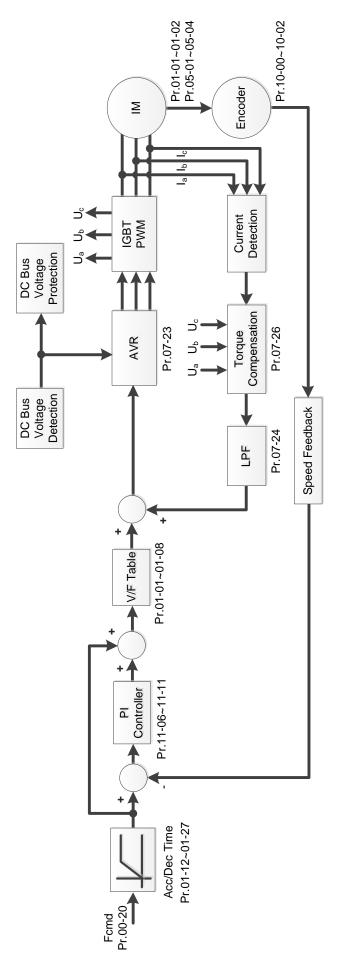

When Pr.00-10 = 0 and you set Pr.00-11 to 2, the sensorless vector control diagram is as follows: IM Space Vector Control (IMSVC):

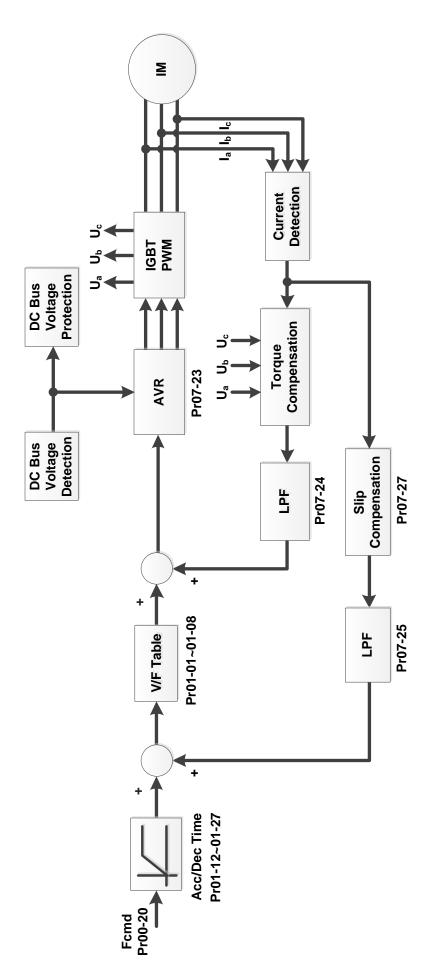

### PM Space Vector Control (PMSVC):

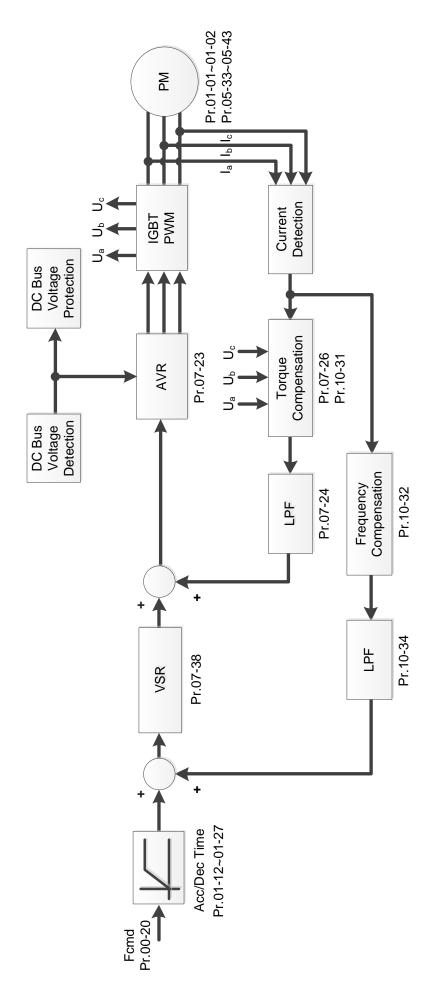

When Pr.00-10 = 0 and you set Pr.00-11 to 5, IMFOC Sensorless control diagram is as follows:

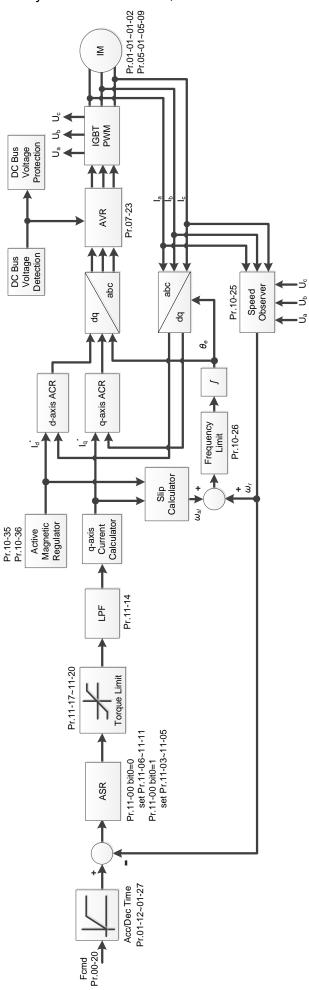

### 00-16 Load Selection

Default: 1

Settings 0: Normal load 1: Heavy load

- Normal duty: overload rated output current 150% in 3 seconds. (120%, 1 minute). Refer to Pr.00-17 for the setting for the carrier frequency. Refer to Chapter 9 Specifications or Pr.00-01 for the rated current.
- Heavy duty: overload rated output current 200% in 3 seconds. (150%,1 minute) Refer to Pr.00-17 for the setting for the carrier frequency. Refer to Chapter 9 Specifications or Pr.00-01 for the rated current.
- Pr.00-01 varies with the setting value of Pr.00-16. The default value and maximum of Pr.06-03 and Pr.06-04 also vary with the setting value of Pr.00-16.
- In normal duty, the default setting of Pr.06-03 and Pr.06-04 is 120%, and the maximum is 150%.
- In heavy duty, the default setting of Pr.06-03 and Pr.06-04 is 180%, and the maximum is 200%.

### **00-17** Carrier Frequency

Default: 4 / 4

Settings Normal load: 2-15 kHz

Heavy load: 2-15 kHz

NOTE:

When Pr.00-11 = 5 (IMFOC Sensorless), the maximum setting value for the

carrier frequency is 10 kHz.

Determines the PWM carrier frequency for the AC motor drive.

|                     | 115V /        | <sup>7</sup> 230V | 460V        | 575V          |  |  |
|---------------------|---------------|-------------------|-------------|---------------|--|--|
| Models              | 1/4–1 HP      | 2-20 HP           | 0.5-30 HP   | 1–10 HP       |  |  |
|                     | [0.2–0.75 kW] | [1.5–15 kW]       | [0.4-22 kW] | [0.75–7.5 kW] |  |  |
| Settings Range      |               | 2–15 kHz          |             |               |  |  |
| Normal Duty Default |               | 4 kHz             |             |               |  |  |
| Heavy Duty Default  | 4 kHz         |                   |             |               |  |  |

- From the table, you see that the PWM carrier frequency has significant influences on the electromagnetic noise, the AC motor drive heat dissipation, and the motor acoustic noise. Therefore, if the surrounding noise is greater than the motor noise, lower the carrier frequency to reduce the temperature rise. Although the motor has quiet operation in the higher carrier frequency, consider the entire wiring and interference.
- When the carrier frequency is higher than the default, decrease the carrier frequency to protect the drive. Refer to Pr.06-55 for the related setting and details.

### 00-19 PLC Command Mask

Default: Read only

Settings bit 0: Control command is forced by PLC control

bit 1: Frequency command is forced by PLC control

bit 3: Torque command is forced by PLC control

Determines if the frequency command, control command or torque command is locked by PLC.

00-20

# Default: 0 Settings 0: Digital keypad 1: RS-485 communication input 2: External analog input (Refer to Pr.03-00) 3: External UP / DOWN terminal (multi-function input terminals) 4: Pulse input without direction command (Refer to Pr.10-16 without considering direction) 6: CANopen communication card 7: Digital keypad potentiometer knob 8: Communication card (does not include CANopen card) 9: PID controller NOTE: HOA (Hand-Off-Auto) function is valid only when you use with MO function setting 42 and 56 or with KPC-CC01 (optional). Determines the master frequency source in the "AUTO, REMOTE "mode. The default is AUTO mode. You can switch the AUTO, REMOTE mode with the keypad KPC-CC01 (optional) or the multifunction input terminal (MI) to set the master frequency source. It returns to AUTO or REMOTE mode whenever you cycle the power. If you use a multi-function input terminal to switch between HAND (LOCAL) and AUTO (REMOTE) mode, the highest priority is the multi-function input terminal. The pulse of Pr.00-20 = 4 (Pulse input without direction command) is input by MI7. When Pr.00-20 = 9, Pr.08-65 automatically set as 1 at the same time. Pr.08-65 needs to be set as 0 for changing back to other values. When Pr.00-20 = 7, set Pr.03-40 = 50% and Pr.03-41 (VR Positive / Negative Bias) = 4 (Bias serves as the center). If you need to reverse the setting, set Pr.03-10 = 1. 00-21 Operation Command Source (AUTO, REMOTE) Default: 0 Settings 0: Digital keypad 1: External terminals 2: RS-485 communication input 3: CANopen communication card 5: Communication card (does not include CANopen card) NOTE: HOA (Hand-Off-Auto) function is valid only when you use with MO function setting 42 and 56 or with KPC-CC01 (optional). Determines the operation frequency source in the "AUTO, REMOTE" mode. In the HOA mode, if the multi-function input terminal (MI) function setting 41 and 42 are OFF, the drive does not receive any operation command and JOG is invalid.

Master Frequency Command Source (AUTO, REMOTE)

# ✓ 00-22 Stop Method

Default: 0

Settings 0: Ramp to stop

1: Coast to stop

Determines how the motor is stopped when the drive receives the Stop command.

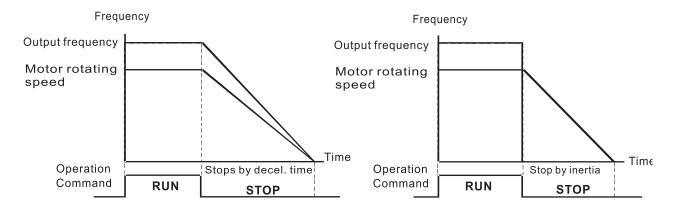

Ramp to Stop and Coast to Stop

- 1. **Ramp to stop:** According to the set deceleration time, the AC motor drive decelerates to 0 Hz or the minimum output frequency (Pr.01-07), and then stop.
- 2. **Coast to stop:** According to the load inertia, the AC motor drive stops output immediately, and the motor coasts to stop.
  - ☑ Use "ramp to stop" for the safety of personnel or to prevent material from being wasted in applications where the motor must stop immediately after the drive stops. You must set the deceleration time accordingly.
  - ☑ If idling is allowed or the load inertia is large, use "coast to stop". For example, blowers, punching machines and pumps.

# Motor Direction Control ■ Motor Direction Control ■ Motor Direction Control

Default: 0

Settings 0: Enable forward / reverse

1: Disable reverse

2: Disable forward

Enables the motor to run in the forward and reverse direction. You can use it to prevent a motor from running in a direction that would cause injury or damage to the equipment, especially when only one running direction is allowed for the motor load.

# 00-24 Digital Operator (Keypad) Frequency Command Memory

Default: Read only

Settings Read only

If the keypad is the frequency command source, when Lv or fault occurs, this parameter stores the current frequency command.

# M 00-25 User-Defined Characteristics

Default: 0

Settings bit 0–3: user-defined decimal places

0000h-0000b: no decimal place 0001h-0001b: one decimal place 0002h-0010b: two decimal places 0003h-0011b: three decimal places

bit 4-15: user-defined unit

000xh: Hz

001xh: rpm

002xh: %

003xh: kg

004xh: m/s

005xh: kW

006xh: HP

007xh: ppm

008xh: 1/m

009xh: kg/s

00Axh: kg/m

00Bxh: kg/h

00Cxh: lb/s

00Dxh: lb/m

00Exh: lb/h

OOLXII. ID/I

00Fxh: ft/s

010xh: ft/m

011xh: m

012xh: ft

013xh: degC

014xh: degF

015xh: mbar

016xh: bar

017xh: Pa

018xh: kPa

019xh: mWG

01Axh: inWG

01Bxh: ftWG

01Cxh: psi

01Dxh: atm

01Exh: L/s

01Fxh: L/m

020xh: L/h

021xh: m3/s

022xh: m3/h 023xh: GPM 024xh: CFM xxxxh: Hz

### □ bit 0–3:

The displayed units for the control frequency F page and user-defined (Pr.00-04 = d10, PID feedback), and the displayed number of decimal places for Pr.00-26 (support up to three decimal places).

### □ bit 4–15:

The displayed units for the control frequency F page, user-defined (Pr.00-04 = d10, PID feedback) and Pr.00-26.

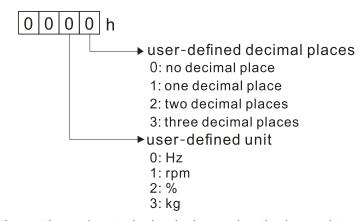

You must convert the setting value to decimal when using the keypad to set parameters.

Example: Assume that the user-defined unit is inWG and user-defined decimal place is the third

decimal point. According to the information above, the corresponding unit to inWG is 01Axh (x is the set decimal point), and the corresponding unit to the third decimal place is 0003h, then inWG and the third decimal point displayed in hexadecimal is 01A3h, that is 419 in decimal value.

Thus, set Pr.00-25 = 419 to complete the setting.

# 00-26 Maximum User-Defined Value

Default: 0

Settings 0: Disable

0–65535 (when Pr.00-25 is set to no decimal place)

0.0–6553.5 (when Pr.00-25 is set to one decimal place)

0.00–655.35 (when Pr.00-25 is set to two decimal places)

0.000–65.535 (when Pr.00-25 is set to three decimal places)

When Pr.00-26 is NOT set to 0, the user-defined value is enabled. After selecting the displayed unit and number of decimal places with Pr.00-25, the setting value of Pr.00-26 corresponds to Pr.01-00 (drive's maximum operating frequency).

Example: When the frequency set in Pr.01-00 = 60.00 Hz, the maximum user-defined value for Pr.00-26 is 100.0%. This also means that Pr.00-25 is set at 33 (0021h) to select % as the unit.

**NOTE:** Set Pr.00-25 before using Pr.00-26. After you finish setting, when Pr.00-26 is not 0, the displayed unit on the keypad shows correctly according to Pr.00-25 settings.

### 00-27 User-Defined Value

Default: Read only

Settings Read only

Pr.00-27 displays the user-defined value when Pr.00-26 is not set to 0.

### 00-29 LOCAL / REMOTE Selection

Default: 0

Settings

- 0: Standard HOA function
- 1: When switching between local and remote, the drive stops.
- 2: When switching between local and remote, the drive runs with REMOTE settings for frequency and operating status.
- 3: When switching between local and remote, the drive runs with LOCAL settings for frequency and operating status.
- 4: When switching between local and remote, the drive runs with LOCAL settings when switched to Local and runs with REMOTE settings when switched to Remote for frequency and operating status.
- The default for Pr.00-29 is 0, that is, the standard HOA (Hand-Off-Auto) function. Set the AUTO and HAND frequency and operation source with Pr.00-20, 00-21 and Pr.00-30, 00-31. The external terminal function (MI) = 56 for LOC / REM mode selection is disabled when Pr.00-29=0.
- If Pr.00-29 is not set to 0, the top right corner of digital keypad KPC-CC01 (optional) displays LOC or REM. Set the REMOTE and LOCAL frequency and operation source with Pr.00-20, 00-21 and Pr.00-30, 00-31. Set the multi-function input terminal (MI) = 56 to set the LOC / REM selection. The AUTO key on the KPC-CC01 (optional) is the REMOTE function; the HAND key is the LOCAL function.
- If Pr.00-29 is not set to 0, the AUTO / HAND keys are disabled. In this case, the external terminal (MI) setting = 56 (local / remote selection) has the highest command priority.

# ✓ 00-30 Master Frequency Command Source (HAND, LOCAL)

Default: 0

Settings

- 0: Digital keypad
- 1: RS-485 communication input
- 2: External analog input (Refer to Pr.03-00)
- 3: External UP / DOWN terminal (multi-function input terminals)
- 4: Pulse input without direction command (Refer to Pr.10-16 without considering direction)
- 6: CANopen communication card
- 7: Digital keypad potentiometer knob
- 8: Communication card (does not include CANopen card)
- 9: PID controller

### NOTE:

HOA (Hand-Off-Auto) function is valid only when you use with MO function setting 41 and 56 or with KPC-CC01 (optional).

Determines the master frequency source in the "HAND, LOCAL" mode.

| function input term  It returns to AUTC  input terminal to s  priority is the mult | You can switch the HAND, LOCAL mode with the keypad KPC-CC01 (optional) or the multi-function input terminal (MI) to set the master frequency source.  It returns to AUTO or REMOTE mode whenever you cycle the power. If you use a multi-function input terminal to switch between HAND (LOCAL) and AUTO (REMOTE) mode, the highest priority is the multi-function input terminal. |  |  |  |  |  |  |
|------------------------------------------------------------------------------------|----------------------------------------------------------------------------------------------------|--|--|--|--|--|--|
| ☐ When Pr.00-30 =                                                                  | 0-30 = 4 (Pulse input without direction command) is input by MI7. 9, Pr.08-65 automatically set as 1 at the same time. Pr.08-65 needs to be set back to other values.                                                                                                    |  |  |  |  |  |  |
| 00-31 Operati                                                                      | on Command Source (HAND, LOCAL)                                                                                                    |  |  |  |  |  |  |
| o position                                                                         | Default: 0                                                                                                    |  |  |  |  |  |  |
| Settings                                                                           | 0: Digital keypad                                                                                                    |  |  |  |  |  |  |
|                                                                                    | 1: External terminals                                                                                                    |  |  |  |  |  |  |
|                                                                                    | 2: RS-485 communication input                                                                                                    |  |  |  |  |  |  |
|                                                                                    | 3: CANopen communication card                                                                                                    |  |  |  |  |  |  |
|                                                                                    | 5: Communication card (does not include CANopen card)                                                                                                    |  |  |  |  |  |  |
|                                                                                    | NOTE:                                                                                                    |  |  |  |  |  |  |
|                                                                                    | HOA (Hand-Off-Auto) function is valid only when you use with MO function                                                                                                    |  |  |  |  |  |  |
|                                                                                    | setting 41 and 56 or with KPC-CC01 (optional).                                                                                                    |  |  |  |  |  |  |
| Determines the operation                                                           | peration frequency source in the "HAND, LOCAL" mode.                                                                                                    |  |  |  |  |  |  |
|                                                                                    | if the multi-function input terminal (MI) function setting 41 and 42 are OFF, the                                                                                                    |  |  |  |  |  |  |
| drive does not rec                                                                 | eive any operation command and JOG is invalid.                                                                                                    |  |  |  |  |  |  |
| <b>00-32</b> Digital I                                                             | Keypad STOP Function                                                                                                    |  |  |  |  |  |  |
|                                                                                    | Default: 0                                                                                                    |  |  |  |  |  |  |
| Settings                                                                           | 0: STOP key disabled                                                                                                    |  |  |  |  |  |  |
|                                                                                    | 1: STOP key enabled                                                                                                    |  |  |  |  |  |  |
|                                                                                    | eration command source is not the digital keypad (Pr.00-21 $\neq$ 0). When Pr.00-key on the digital keypad is not affected by this parameter.                                                                                                    |  |  |  |  |  |  |
| 00-35 Auxiliar                                                                     | y Frequency Source                                                                                                    |  |  |  |  |  |  |
|                                                                                    | Default: 0                                                                                                    |  |  |  |  |  |  |
| Settings                                                                           | 0: Master and auxiliary frequency function disabled                                                                                                    |  |  |  |  |  |  |
|                                                                                    | 1: Digital keypad                                                                                                    |  |  |  |  |  |  |
|                                                                                    | 2: RS-485 communication input                                                                                                    |  |  |  |  |  |  |
|                                                                                    | 3: Analog input                                                                                                    |  |  |  |  |  |  |
|                                                                                    | 4: External UP/DOWN key input (multi-function input terminals)                                                                                                    |  |  |  |  |  |  |
|                                                                                    | 5: Pulse input without direction command (Refer to Pr.10-16)                                                                                                    |  |  |  |  |  |  |
|                                                                                    | 6: CANopen communication card                                                                                                    |  |  |  |  |  |  |
|                                                                                    | 7: Digital keypad potentiometer knob                                                                                                    |  |  |  |  |  |  |
|                                                                                    | 8: Communication card                                                                                                    |  |  |  |  |  |  |

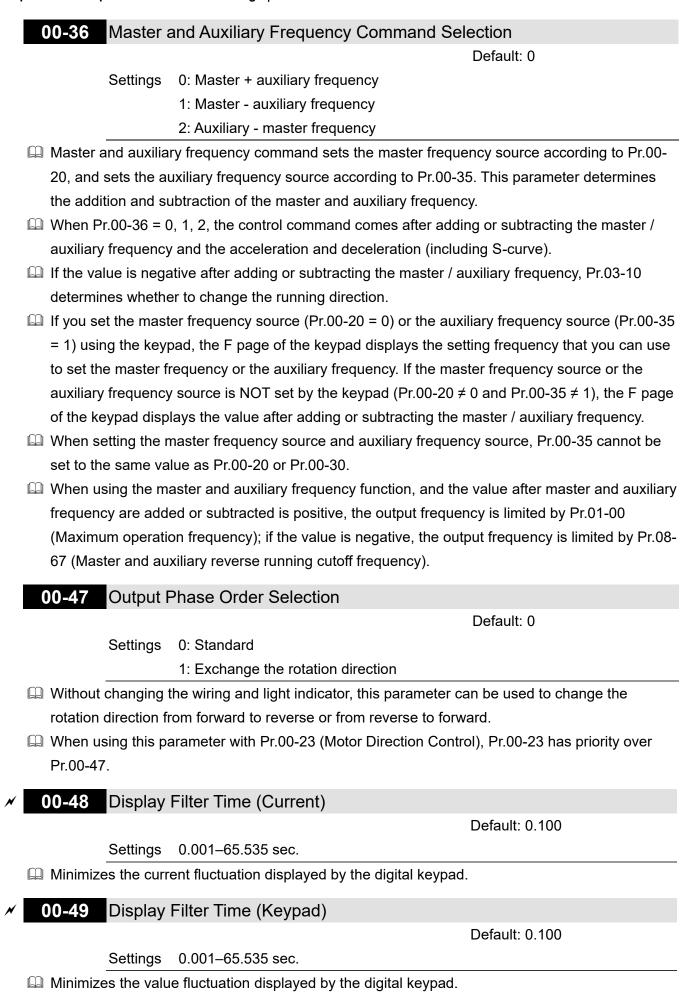

# **00-50** Software Version (Date)

Default: Read only

Settings Read only

Displays the current drive software version by date.

[This page intentionally left blank]

### 01 Basic Parameters

✓ You can set this parameter during operation.

| 01-00 | Motor 1 Maximum Operation Frequency |
|-------|-------------------------------------|
| 01-52 | Motor 2 Maximum Operation Frequency |
| 01-53 | Motor 3 Maximum Operation Frequency |
| 01-62 | Motor 4 Maximum Operation Frequency |

Default: 60.00 / 50.00

Settings 0.00-599.00 Hz

Determines the AC motor drive's maximum operation frequency. All the AC motor drive frequency command sources (analog inputs 0–10 V, 4–20 mA, 0–20 mA, ±10 V) are scaled to correspond to the output frequency range.

| 01-01 | Motor 1 Rated / Base Frequency |
|-------|--------------------------------|
| 01-35 | Motor 2 Rated / Base Frequency |
| 01-54 | Motor 3 Rated / Base Frequency |
| 01-63 | Motor 4 Rated / Base Frequency |

Default: 60.00 / 50.00

Settings 0.00–599.00 Hz

Set this parameter according to the motor's rated frequency on the motor nameplate. If the motor's rated frequency is 60 Hz, set this parameter to 60. If the motor's rated frequency is 50 Hz, set this parameter to 50.

| 01-02 | Motor 1 Rated / Base Voltage |
|-------|------------------------------|
| 01-36 | Motor 2 Rated / Base Voltage |
| 01-55 | Motor 3 Rated / Base Voltage |
| 01-64 | Motor 4 Rated / Base Voltage |

Default: 220.0 / 440.0 / 575.0

Settings 115V / 230V models: 0.0–255.0 V

460V models: 0.0–510.0 V 575V models: 0.0–637.0 V

- Set this parameter according to the rated voltage on the motor nameplate. If the motor's rated voltage is 220 V, set this parameter to 220.0. If the motor's rated voltage is 200 V, set this parameter to 200.0.
- There are many motor types in the market and the power system for each country is also different. The economical and convenient solution is to install an AC motor drive. Then there is no problem using the motor with different voltage and frequency inputs, and the motor drive can improve the original motor characteristics and useful life.

## 01-03 Mid-point Frequency 1 of Motor 1

Default: 3.00

Settings 0.00-599.00 Hz

01-04 Mid-point Voltage 1 of Motor 1 Default: 11.0 / 22.0 / 40.0 Settings 115V / 230V models: 0.0-240.0 V 460V models: 0.0-480.0 V 575V models: 0.0-600.0 V 01-37 Mid-point Frequency 1 of Motor 2 Default: 3.00 Settings 0.00-599.00 Hz 01-38 Mid-point Voltage 1 of Motor 2 Default: 11.0 / 22.0 / 40.0 Settings 115V / 230V models: 0.0-240.0 V 460V models: 0.0-480.0 V 575V models: 0.0-600.0 V 01-56 Mid-point Frequency 1 of Motor 3 Default: 3.00 Settings 0.00-599.00 Hz 01-57 Mid-point Voltage 1 of Motor 3 Default: 11.0 / 22.0 / 40.0 Settings 115V / 230V models: 0.0-240.0 V 460V models: 0.0-480.0 V 575V models: 0.0-600.0 V 01-65 Mid-point Frequency 1 of Motor 4 Default: 3.00 Settings 0.00-599.00 Hz 01-66 Mid-point Voltage 1 of Motor 4 Default: 11.0 / 22.0 / 40.0 Settings 115V / 230V models: 0.0-240.0 V 460V models: 0.0-480.0 V 575V models: 0.0-600.0 V 01-05 Mid-point Frequency 2 of Motor 1 Default: 1.50 Settings 0.00-599.00 Hz 01-06 Mid-point Voltage 2 of Motor 1 Default: 5.0 / 10.0 / 26.1 115V / 230V models: 0.0-240.0 V Settings 460V models: 0.0-480.0 V 575V models: 0.0-600.0 V 01-39 Mid-point Frequency 2 of Motor 2 Default: 1.50 Settings 0.00-599.00 Hz

01-40 Mid-point Voltage 2 of Motor 2 Default: 5.0 / 10.0 / 26.1 Settings 115V / 230V models: 0.0-240.0 V 460V models: 0.0-480.0 V 575V models: 0.0-600.0 V 01-58 Mid-point Frequency 2 of Motor 3 Default: 1.50 Settings 0.00-599.00 Hz 01-59 Mid-point Voltage 2 of Motor 3 Default: 5.0 / 10.0 / 26.1 Settings 115V / 230V models: 0.0-240.0 V 460V models: 0.0-480.0 V 575V models: 0.0-600.0 V 01-67 Mid-point Frequency 2 of Motor 4 Default: 1.50 Settings 0.00-599.00 Hz 01-68 Mid-point Voltage 2 of Motor 4 Default: 5.0 / 10.0 / 26.1 115V / 230V models: 0.0-240.0 V Settings 460V models: 0.0-480.0 V 575V models: 0.0-600.0 V 01-07 Minimum Output Frequency of Motor 1 Default: 0.50 0.00-599.00 Hz Settings 01-08 Minimum Output Voltage of Motor 1 Default: 1.0 / 2.0 / 16.7 Settings 115V / 230V models: 0.0-240.0 V 460V models: 0.0-480.0 V 575V models: 0.0-600.0 V 01-41 Minimum Output Frequency of Motor 2 Default: 0.50 Settings 0.00-599.00 Hz 01-42 Minimum Output Voltage of Motor 2 Default: 1.0 / 2.0 / 16.7 Settings 115V / 230V models: 0.0-240.0 V 460V models: 0.0-480.0 V 575V models: 0.0-600.0 V 01-60 Minimum Output Frequency of Motor 3 Default: 0.50 0.00-599.00 Hz Settings

## Minimum Output Voltage of Motor 3

Default: 1.0 / 2.0 / 16.7

Settings 115V / 230V models: 0.0-240.0 V

460V models: 0.0–480.0 V 575V models: 0.0–600.0 V

### 01-69 Minimum Output Frequency of Motor 4

Default: 0.50

Settings 0.00-599.00 Hz

### 01-70 Minimum Output Voltage of Motor 4

Default: 1.0 / 2.0 / 16.7

Settings 115V / 230V models: 0.0–240.0 V

460V models: 0.0–480.0 V 575V models: 0.0–600.0 V

- You usually set the V/F curve according to the motor's allowable loading characteristics. Pay special attention to the motor's heat dissipation, dynamic balance, and bearing lubrication when the loading characteristics exceed the loading limit of the motor.
- There is no limit for the voltage setting, but a high voltage at a low frequency may cause motor damage, overheating, and trigger the stall prevention or the over-current protection; therefore, use low voltage at low frequency to prevent motor damage or drive error.
- The diagram below shows the V/F curve for motor 1. You can use the same V/F curve for motor 2, motor 3, and motor 4. For multi-motor selections, refer to the multi-function input terminal (Pr.02-01–Pr.02-07) settings 83 and 84.

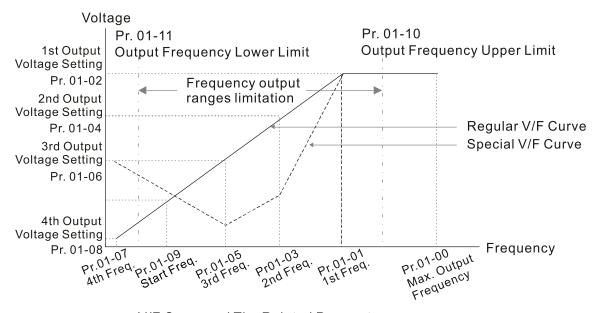

V/F Curve and The Related Parameters

### Common settings for the V/F curve:

### (1) General purpose

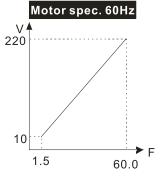

| Pr.            | Setting |
|----------------|---------|
| 01-00          | 60.0    |
| 01-01          | 60.0    |
| 01-02          | 220.0   |
| 01-03<br>01-05 | 1.50    |
| 01-04<br>01-06 | 10.0    |
| 01-07          | 1.50    |
| 01-08          | 10.0    |

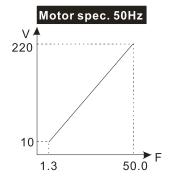

| Pr.   | Setting |
|-------|---------|
| 01-00 | 50.0    |
| 01-01 | 50.0    |
| 01-02 | 220.0   |
| 01-03 | 1.30    |
| 01-05 | 1.30    |
| 01-04 | 10.0    |
| 01-06 | 10.0    |
| 01-07 | 1.30    |
| 01-08 | 10.0    |

### (2) For fan and hydraulic machinery

### Motor spec. 60Hz

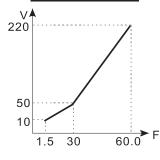

| Pr.            | Setting |
|----------------|---------|
| 01-00          | 60.0    |
| 01-01          | 60.0    |
| 01-02          | 220.0   |
| 01-03<br>01-05 | 30.0    |
| 01-04<br>01-06 | 50.0    |
| 01-07          | 1.50    |
| 01-08          | 10.0    |

### Motor spec. 50Hz

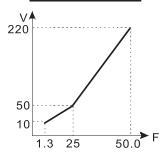

| Pr.            | Setting |
|----------------|---------|
| 01-00          | 50.0    |
| 01-01          | 50.0    |
| 01-02          | 220.0   |
| 01-03<br>01-05 | 25.0    |
| 01-04<br>01-06 | 50.0    |
| 01-07          | 1.30    |
| 01-08          | 10.0    |

### (3) High starting torque

#### Motor spec. 60Hz

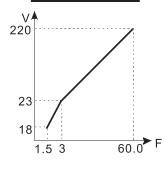

| Pr.   | Setting |
|-------|---------|
| 01-00 | 60.0    |
| 01-01 | 60.0    |
| 01-02 | 220.0   |
| 01-03 | 3.00    |
| 01-05 | 3.00    |
| 01-04 | 23.0    |
| 01-06 | 23.0    |
| 01-07 | 1.50    |
| 01-08 | 18.0    |

# Motor spec. 50Hz

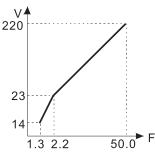

| Pr.   | Setting |
|-------|---------|
| 01-00 | 50.0    |
| 01-01 | 50.0    |
| 01-02 | 220.0   |
| 01-03 | 2.20    |
| 01-05 | 2.20    |
| 01-04 | 23.0    |
| 01-06 | 23.0    |
| 01-07 | 1.30    |
| 01-08 | 14.0    |

## 01-09 Start-up Frequency

Default: 0.50

Settings 0.00-599.00 Hz

When the starting frequency (Pr.01-09) is larger than the Minimum Output Frequency of Motor 1 (Pr.01-07), the drive's frequency output starts when the starting frequency (Pr.01-09) reaches the F command. Refer to the following diagram for details.

Fcmd = frequency command;

Fstart = start-up frequency (Pr.01-09);

fstart = actual start-up frequency of the drive;

Fmin = 4th output frequency setting (Pr.01-07 / Pr.01-41);

Flow = output frequency lower limit (Pr.01-11)

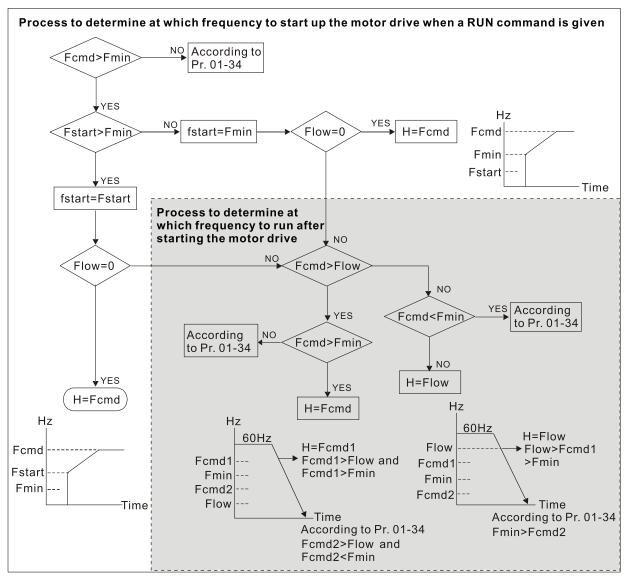

- - If Flow < Fcmd, the drive runs directly with Fcmd.
  - If Flow ≥ Fcmd, the drive runs with Fcmd, and then rises to Flow according to acceleration time.
- The drive's output frequency goes directly to 0 when decelerating to Fmin.

## O1-10 Output Frequency Upper Limit

Default: 599.00

Settings 0.00-599.00 Hz

## O1-11 Output Frequency Lower Limit

Default: 0.00

Settings 0.00-599.00 Hz

- If the output frequency setting is higher than the upper limit (Pr.01-10), the drive runs with the upper limit frequency. If the output frequency setting is lower than the lower limit (Pr.01-11) but higher than the minimum output frequency (Pr.01-07), the drive runs with the lower limit frequency. Set the upper limit frequency > the lower limit frequency (Pr.01-10 setting value must be > Pr.01-11 setting value).
- If the PID feedback control is enabled for the drive, the drive's output frequency may exceed the Frequency command but is still limited by this setting.

Related parameters: Pr.01-00 Motor 1 Maximum Operation Frequency, Pr.01-11 Output Frequency Lower Limit.

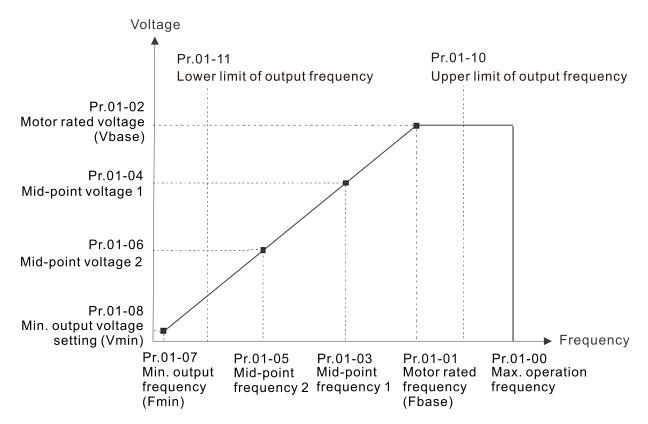

- When the drive starts, it operates according to the V/F curve and accelerates from the minimum output frequency (Pr.01-07) to the setting frequency. It is not limited by the lower output frequency settings.
- Use the frequency upper and lower limit settings to prevent operator misuse, overheating caused by the motor's operating at a too low frequency, or mechanical wear due to a too high speed.
- If the frequency upper limit setting is 50 Hz and the frequency setting is 60 Hz, the maximum output frequency is 50 Hz.
- ☐ If the frequency lower limit setting is 10 Hz and the minimum output frequency setting (Pr.01-07) is 1.5 Hz, then the drive operates at 10 Hz when the Frequency command is higher than Pr.01-07 but lower than 10 Hz. If the Frequency command is lower than Pr.01-07, the drive is in ready status without output.

| × | 01-12 | Acceleration Time 1   |
|---|-------|-----------------------|
| × | 01-13 | Deceleration Time 1   |
| × | 01-14 | Acceleration Time 2   |
| × | 01-15 | Deceleration Time 2   |
| × | 01-16 | Acceleration Time 3   |
| × | 01-17 | Deceleration Time 3   |
| × | 01-18 | Acceleration Time 4   |
| × | 01-19 | Deceleration Time 4   |
| × | 01-20 | JOG Acceleration Time |

## ✓ 01-21 JOG Deceleration Time

Default: 10.00

Settings Pr.01-45 = 0: 0.00-600.00 sec. Pr.01-45 = 1: 0.0-6000.0 sec.

- The acceleration time determines the time required for the AC motor drive to ramp from 0.00 Hz to the maximum operation frequency (Pr.01-00). The deceleration time determines the time required for the AC motor drive to decelerate from the maximum operation frequency (Pr.01-00) down to 0.00 Hz.
- The acceleration and deceleration time are invalid when using Pr.01-44 Auto-acceleration and Auto-deceleration Setting.
- Select the Acceleration/Deceleration Time 1, 2, 3, 4 with the multi-function input terminal settings. The defaults are Acceleration Time 1 and Deceleration Time 1.
- With the enabled torque limits and stall prevention functions, the actual acceleration and deceleration time are longer than the above action time.
- Note that setting the acceleration and deceleration time too short may trigger the drive's protection function (Pr.06-03 Over-current Stall Prevention during Acceleration or Pr.06-01 Over-voltage Stall Prevention), and the actual acceleration and deceleration time are longer than this setting.
- Note that setting the acceleration time too short may cause motor damage or trigger drive protection due to over-current during the drive's acceleration.
- Note that setting the deceleration time too short may cause motor damage or trigger drive protection due to over-current during the drive's deceleration or over-voltage.
- Use suitable brake resistors (refer to Chapter 07 Optional Accessories) to decelerate in a short time and prevent over-voltage.
- When you enable Pr.01-24–Pr.01-27 (S-curve acceleration and deceleration begin and arrival time), the actual acceleration and deceleration time are longer than the setting.

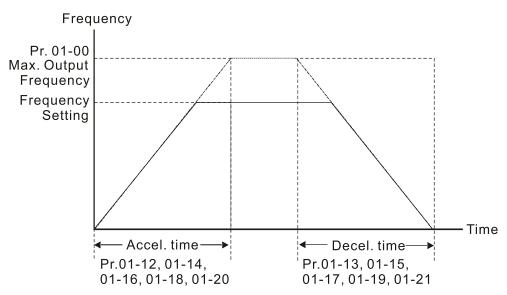

# ✓ 01-22 JOG Frequency

Default: 6.00

Settings 0.00-599.00 Hz

You can use both the external terminal JOG and F1 key on the optional keypad KPC-CC01 (optional) to set the JOG function. When the JOG command is ON, the AC motor drive accelerates from 0 Hz to the JOG frequency (Pr.01-22). When the JOG command is OFF, the AC motor drive decelerates from the JOG frequency to stop. The JOG acceleration and deceleration time (Pr.01-20, Pr.01-21) are the time to accelerate from 0.00 Hz to the JOG frequency (Pr.01-22). You cannot execute the JOG command when the AC motor drive is running. When the JOG command is executing, other operation commands are invalid.

## Switch Frequency between First and Fourth Accel. /Decel.

Default: 0.00

Settings 0.00–599.00 Hz

- This function does not require the external terminal switching function; it switches the acceleration and deceleration time automatically according to the Pr.01-23 setting. If you set the external terminal, the external terminal has priority over Pr.01.23.
- Use this parameter to set the switch frequency between acceleration and deceleration slope.

  The First / Fourth Accel. / Decel. slope is calculated by the Max. Operation Frequency (Pr.01-00) / acceleration / deceleration time.

Example: When the Max. Operation Frequency (Pr.01-00) = 80 Hz, and Switch Frequency between First and Fourth Accel. / Decel. (Pr.01-23) = 40 Hz:

- a. If Acceleration Time 1 (Pr.01-02) = 10 sec., Acceleration Time 4 (Pr.01-18) = 6 sec., then the acceleration time is 3 sec. for 0-40 Hz and 5 sec. for 40-80 Hz.
- b. If Deceleration Time 1 (Pr.01-13) = 8 sec., Deceleration Time 4 (Pr.01-19) = 2 sec., then the deceleration time is 4 sec. for 80–40 Hz and 1 sec. for 40–0 Hz.

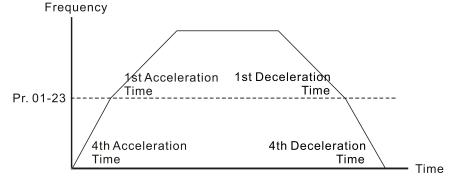

1st/4th Acceleration/Deceleration Frequency Switching

| × | 01-24 | S-curve for Acceleration Begin Time 1   |
|---|-------|-----------------------------------------|
| × | 01-25 | S-curve for Acceleration Arrival Time 2 |
| × | 01-26 | S-curve for Deceleration Begin Time 1   |
| × | 01-27 | S-curve for Deceleration Arrival Time 2 |

Default: 0.20

Settings Pr.01-45 = 0: 0.00–25.00 sec.

Pr.01-45 = 1: 0.0-250.0 sec.

- Using an S-curve gives the smoothest transition between speed changes. The acceleration and deceleration curve adjusts the acceleration and deceleration S-curve. When enabled, the drive produces a different acceleration and deceleration curve according to the acceleration and deceleration time.
- The S-curve function is invalid when you set the acceleration and deceleration time to 0.
- When Pr.01-12, 01-14, 01-16, 01-18 ≥ Pr.01-24 and Pr.01-25, the actual acceleration time = Pr.01-12, 01-14, 01-16, 01-18 + (Pr.01-24 + Pr.01-25) ÷ 2.
- When Pr.01-13, 01-15, 01-17, 01-19  $\geq$  Pr.01-26 and Pr.01-27, the actual deceleration time = Pr.01-13, 01-15, 01-17, 01-19 + (Pr.01-26 + Pr.01-27) ÷ 2.

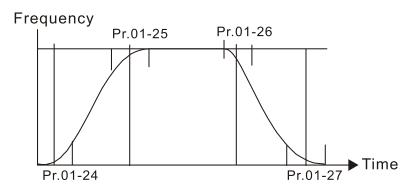

| 01-28 | Skip Frequency 1 (Upper Limit) |
|-------|--------------------------------|
| 01-29 | Skip Frequency 1 (Lower Limit) |
| 01-30 | Skip Frequency 2 (Upper Limit) |
| 01-31 | Skip Frequency 2 (Lower Limit) |
| 01-32 | Skip Frequency 3 (Upper Limit) |
| 01-33 | Skip Frequency 3 (Lower Limit) |

Default: 0.00

Settings 0.00–599.00 Hz

- Sets the AC motor drive's skip frequency. The drive's frequency setting skips these frequency ranges. However, the frequency output is continuous. There are no limits for these six parameters and you can combine them. Pr.01-28 does not need to be greater than Pr.01-29; Pr.01-30 does not need to be greater than Pr.01-31; Pr.01-32 does not need to be greater than Pr.01-33. You can set Pr.01-28–01-33 as you required. There is no size distinction among these six parameters.
- These parameters set the skip frequency ranges for the AC motor drive. You can use this function to avoid frequencies that cause mechanical resonance. The skip frequencies are useful when a motor has resonance vibration at a specific frequency bandwidth. Skipping this frequency avoids the vibration. There are three frequency skip zones available.
- You can set the Frequency command (F) within the range of skip frequencies. Then the output frequency (H) is limited to the lower limit of skip frequency ranges.
- During acceleration and deceleration, the output frequency still passes through the skip frequency ranges.

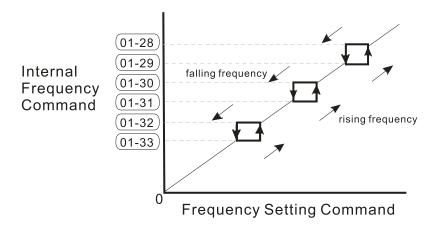

### **01-34** Zero-speed Mode

Default: 0

Settings 0: Output waiting

1: Zero-speed operation

2: Fmin (refer to Pr.01-07, Pr.01-41)

- When the drive's Frequency command is lower than Fmin (Pr.01-07 and Pr.01-41), the drive operates according to this parameter.
- ① the AC motor drive is in waiting mode without voltage output from terminals U, V, W.
- 1: the drive executes the DC brake by Vmin (Pr.01-08 and Pr.01-42) in V/F, FOC sensorless, and SVC modes. And it executes zero-speed operation in VFPG mode.
- 2: the AC motor drive runs using Fmin (Pr.01-07 and Pr.01-41) and Vmin (Pr.01-08 and Pr.01-42) in V/F, VFPG, SVC and FOC sensorless modes.

In V/F, VFPG, SVC and FOC sensorless modes:

Pr.01-11 lower limit > Pr.01-07 Fmin

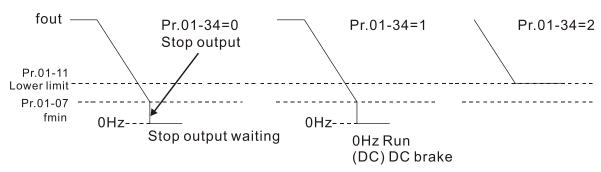

Pr.01-11 lower limit < Pr.01-07 Fmin

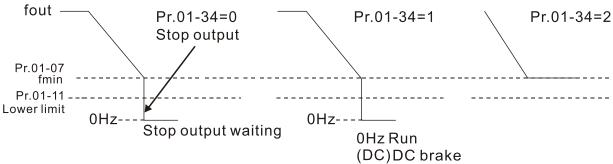

### 01-43 V/F Curve Selection

Default: 0

Settings 0: V/F curve determined by Pr.01-00-01-08

1: V/F curve to the power of 1.5

2: V/F curve to the power of 2

- When setting to 0, refer to Pr.01-01-08 for the motor 1 V/F curve. For motor 2, refer to
- Pr.01-35-01-42.
- When setting to 1 or 2, the second and third voltage frequency settings are invalid.
- If the load of the motor is a variable torque load (torque is in direct proportion to the rotating speed, such as the load of a fan or a pump), the load torque is low at low rotating speed. You can decrease the input voltage appropriately to make the magnetic field of the input current smaller and reduce flux loss and iron loss for the motor to increase efficiency.
- When you set the V/F curve to high power, it has lower torque at low frequency, and the drive is not suitable for rapid acceleration and deceleration. Do NOT use this parameter for rapid acceleration and deceleration.

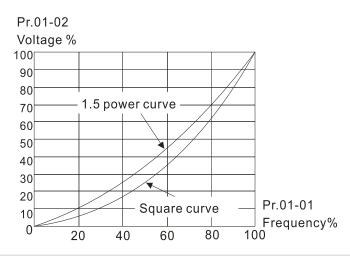

## Material Auto-Acceleration and Auto-Deceleration Setting

Default: 0

Settings

- 0: Linear acceleration and deceleration
- 1: Auto-acceleration and linear deceleration
- 2: Linear acceleration and auto-deceleration
- 3: Auto-acceleration and auto-deceleration
- 4: Stall prevention by auto-acceleration and auto-deceleration (limited by Pr.01-12–01-21)
- 0 (linear acceleration and deceleration): the drive accelerates and decelerates according to the setting for Pr.01-12–01-19.
- 1 or 2 (auto/linear acceleration and auto/linear deceleration): the drive auto-tunes the acceleration and deceleration to effectively reduce the mechanical vibration during the load start-up and stop and make the auto-tuning process easier. It does not stall during acceleration and does not need a brake resistor during deceleration to stop. It can also improve operation efficiency and save energy.

- 3 (auto-acceleration and auto-deceleration—decelerating by the actual load): the drive auto-detects the load torque and automatically accelerates from the fastest acceleration time and smoothest start-up current to the setting frequency. During deceleration, the drive automatically determines the loaded regenerative energy to steadily and smoothly stop the motor in the fastest deceleration time.
- 4 (stall prevention by auto-acceleration and deceleration—reference to the acceleration and deceleration time settings): if the acceleration and deceleration time are within a reasonable range, the actual acceleration and deceleration time refer to the Pr.01-12–01-19 settings. If the acceleration and deceleration time are too short, the actual acceleration and deceleration time are greater than the acceleration and deceleration time settings.

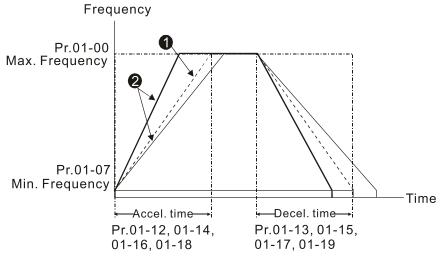

Acceleration / Deceleration Time

- 1 Optimize the acceleration / deceleration time when Pr.01-44 is set to 0.
- Optimize the acceleration / deceleration time which load needs actually when Pr.01-44 is set to 3.

## **01-45** Time Unit for Acceleration and Deceleration and S-Curve

Default: 0

Settings 0: Unit 0.01 sec.

1: Unit 0.1 sec.

## 01-46 CANopen Quick Stop Time

Default: 1.00

Settings Pr.01-45 = 0: 0.00-600.00 sec.

Pr.01-45 = 1: 0.0-6000.0 sec.

Sets the time required to decelerate from the maximum operation frequency (Pr.01-00) to 0.00 Hz through the CANopen control.

## 01-49 Regenerative Energy Restriction Control Method

Default: 0

Settings 0: Normal deceleration

1: Over voltage energy restriction

2: Traction energy control (TEC)

© 0: decelerate or stop in accordance with the original deceleration setting.

### Chapter 12 Descriptions of Parameter Settings | MS300

| The actual deceleration time of the motor is longer than the deceleration time setting because of   |
|----------------------------------------------------------------------------------------------------|
| the over-voltage stall prevention.                                                                  |
| 1: during deceleration, the drive controls the motor according to the setting for Pr.06-01 and the  |
| recovery voltage of the DC bus. The controller starts when the DC bus voltage reaches 95% of        |
| Pr.06-01. When Pr.06-01 is set to 0, the drive controls the motor according to the operating        |
| voltage and the recovery voltage of the DC bus. This method decelerates according to the            |
| setting for the deceleration time. The fastest actual deceleration time is not less than the        |
| deceleration time setting.                                                                          |
| 2: during deceleration, the drive controls the motor according to the setting for Pr.06-01 and the  |
| DC bus voltage. The controller starts when the DC bus voltage reaches 95% of Pr.06-01, auto-        |
| tunes the output frequency and the output voltage to accelerate the consumption of the              |
| regenerative energy according to the drive's capability, and the deceleration time is the result of |
| the drive's auto-tuning. Use this setting when over-voltage occurs due to unexpected                |
| deceleration time.                                                                                  |

### 02 Digital Input / Output Parameters

✓ You can set this parameter during operation.

### **02-00** Two-wire / Three-wire Operation Control

Default: 1

Settings 0: No function

1: Two-wire mode 1, power on for operation control

(M1: FWD / STOP, M2: REV / STOP)

2: Two-wire mode 2, power on for operation control

(M1: RUN / STOP, M2: REV / FWD)

3: Three-wire, power on for operation control

(M1: RUN, M2: REV / FWD, M3: STOP)

4: Two-wire mode 1, Quick Start

(M1: FWD / STOP, M2: REV / STOP)

5: Two-wire mode 2, Quick Start

(M1: RUN / STOP, M2: REV / FWD)

6: Three-wire, Quick Start

(M1: RUN, M2: REV / FWD, M3: STOP)

- In the Quick Start function, the output remains ready for operation. The drive responds to the Start command immediately.
- When using Quick Start function, the output terminals UVW are with driving voltages in order to output and respond immediately if a Start command is given. Do NOT touch the terminals or modify the motor wiring to prevent electric shocks.
- This parameter sets the configuration of the external drive operation control and the Quick Start function. There are six different control modes listed in the following table.

| Pr.02-00                                                          | External Terminal Control Circuits                                                           |  |  |  |
|-------------------------------------------------------------------|----------------------------------------------------------------------------------------------|--|--|--|
| Setting value: 1 Two-wire operation control FWD / STOP REV / STOP | FWD/STOP  REV/STOP  WI1 "OPEN": STOP "CLOSE": FWD  MI2 "OPEN": STOP "CLOSE": REV  DCM  MS300 |  |  |  |
| Setting value: 2 Two-wire operation control RUN / STOP FWD / REV  | RUN/STOP MI1 "OPEN": STOP "CLOSE": RUN MI2 "OPEN": FWD "CLOSE": REV DCM MS300                |  |  |  |
| Setting value: 3 Three-wire operation control                     | MI1 "CLOSE": RUN MI3 "OPEN": STOP MI2 REV/FWD: "OPEN": FWD "CLOSE": REV DCM MS300            |  |  |  |

| Pr.02-00                                                  | External Terminal Control Circuits                                                               |  |  |  |
|-----------------------------------------------------------|--------------------------------------------------------------------------------------------------|--|--|--|
| Setting value: 4 Two-wire operation control Quick Start   | FWD/STOP  REV/STOP  OO  MI1 "OPEN": STOP "CLOSE": FWD  MI2 "OPEN": STOP "CLOSE": REV  DCM  MS300 |  |  |  |
| Setting value: 5 Two-wire operation control Quick Start   | RUN/STOP MI1 "OPEN": STOP "CLOSE": RUN  FWD/REV OO "CLOSE": REV  DCM MS300                       |  |  |  |
| Setting value: 6 Three-wire operation control Quick Start | STOP RUN MI1 "CLOSE": RUN MI3 "OPEN": STOP  MI2 REV/FWD: "OPEN": FWD  "CLOSE": REV  DCM  MS300   |  |  |  |

| <b>02-01</b> Multi-Function Input Command 1 (MI1) |            |  |
|---------------------------------------------------|------------|--|
| <b>02-02</b> Multi-Function Input Command 2 (MI2) |            |  |
| <b>02-07</b> Multi-Function Input Command 7 (MI7) |            |  |
|                                                   | Default: 0 |  |
| <b>02-03</b> Multi-Function Input Command 3 (MI3) |            |  |
|                                                   | Default: 1 |  |
| <b>02-04</b> Multi-Function Input Command 4 (MI4) |            |  |
|                                                   | Default: 2 |  |
| <b>02-05</b> Multi-Function Input Command 5 (MI5) |            |  |
|                                                   | Default: 3 |  |
| <b>02-06</b> Multi-Function Input Command 6 (MI6) |            |  |
|                                                   | Default: 4 |  |

### Settings

- 0: No function
- 1: Multi-step speed command 1
- 2: Multi-step speed command 2
- 3: Multi-step speed command 3
- 4: Multi-step speed command 4
- 5: Reset
- 6: JOG operation [by external control or KPC-CC01 (optional)]
- 7: Acceleration / deceleration speed inhibit
- 8: The first and second acceleration / deceleration time selection
- 9: The third and fourth acceleration / deceleration time selection
- 10: External Fault (EF) input (Pr.07-20)
- 11: Base Block (B.B.) input from external

- 12: Output stop
- 13: Cancel the setting of auto-acceleration / auto-deceleration time
- 15: Rotating speed command from AVI
- 16: Rotating speed command from ACI
- 18: Force to stop (Pr.07-20)
- 19: Digital up command
- 20: Digital down command
- 21: PID function disabled
- 22: Clear the counter
- 23: Input the counter value (MI6)
- 24: FWD JOG command
- 25: REV JOG command
- 26: TQC / FOC mode selection
- 27: ASR1 / ASR2 selection
- 28: Emergency stop (EF1)
- 29: Signal confirmation for Y-connection
- 30: Signal confirmation for  $\Delta$ -connection
- 31: High torque bias (Pr.11-30)
- 32: Middle torque bias (Pr.11-31)
- 33: Low torque bias (Pr.11-32)
- 38: Disable writing EEPROM function
- 39: Torque command direction
- 40: Force coasting to stop
- 41: HAND switch
- 42: AUTO switch
- 48: Mechanical gear ratio switch
- 49: Enable drive
- 50: Slave dEb action to execute
- 51: Selection for PLC mode bit 0
- 52: Selection for PLC mode bit 1
- 53: Trigger CANopen quick stop
- 56: Local / Remote selection
- 58: Enable fire mode (with RUN command)
- 59: Enable fire mode (without RUN command)
- 70: Force auxiliary frequency return to 0
- 71: Disable PID function, force PID output return to 0
- 72: Disable PID function, retain the output value before disabled
- 73: Force PID integral gain return to 0, disable integral
- 74: Reverse PID feedback
- 81: Simple positioning zero point position signal input
- 82: OOB loading balance detection
- 83: Multi-motor (IM) selection bit 0

#### 84: Multi-motor (IM) selection bit 1

- This parameter selects the functions for each multi-function terminal.
- When Pr.02-00 = 0, you can set multi-function options with multi-function input terminals MI1, MI2.
- When Pr.02-00 ≠ 0, the multi-function input terminals MI1, MI2 work in accordance with the setting values for Pr.02-00.

#### Example:

If Pr.02-00 = 1: multi-function input terminal MI1 = FWD / STOP, MI2 = REV / STOP.

If Pr.02-00 = 2: multi-function input terminal MI1 = RUN / STOP, MI2 = FWD / REV.

- When multi-function input terminal MI7 = 0, MI7 is designated as a pulse input terminal.
- If Pr.02-00 is set to three-wire operation control, terminal MI3 is for the STOP contact.

  The function set previously for this terminal is automatically invalid.
- □ Summary of Function Settings

Take the normally open contact (N.O.) for example, ON: contact is closed, OFF: contact is open.

| Settings | Functions        | Descriptions                                                       |
|----------|------------------|--------------------------------------------------------------------|
| 0        | No function      |                                                                    |
| 1        | Multi-step speed |                                                                    |
| '        | command 1        |                                                                    |
| 2        | Multi-step speed | You can set 15 steps of speed with the digital status of these     |
|          | command 2        | four terminals. You can use 16-steps of speed if you include the   |
| 3        | Multi-step speed | master speed (refer to Parameter Group 04 Multi-step Speed         |
| 3        | command 3        | Parameters).                                                       |
| 4        | Multi-step speed |                                                                    |
| 4        | command 4        |                                                                    |
| 5        | Reset            | Use this terminal to reset the drive after clearing a drive fault. |
|          |                  | This function is valid when the source of the operation            |
|          |                  | command is the external terminals.                                 |
|          |                  | The JOG operation executes when the drive stops completely.        |
|          |                  | While running, you can still change the operation direction, and   |
| 6        | JOG operation    | the STOP key on the keypad* and the STOP command from              |
|          |                  | communications are valid. Once the external terminal receives      |
|          |                  | the OFF command, the motor stops in the JOG deceleration           |
|          |                  | time. Refer to Pr.01-20–01-22 for details.                         |
|          |                  | *: This function is valid when Pr.00-32 is set to 1.               |

| Settings | Functions                                                       | Descriptions                                                                        |                                                                                                    |                                          |  |
|----------|-----------------------------------------------------------------|-------------------------------------------------------------------------------------|----------------------------------------------------------------------------------------------------|------------------------------------------|--|
|          |                                                                 | Pr.01-22<br>JOG frequency<br>Pr.01-07<br>Min. output frequency                      | Pr.01-20 OG accel. time                                                                                          | Pr.01-21  JOG decel. time                |  |
|          |                                                                 | MIx-GND _                                                                           | ON                                                                                                    | OFF                                      |  |
|          |                                                                 | MIx : External terminal                                                             |                                                                                                    |                                          |  |
| 7        | Acceleration / deceleration speed inhibit                       | deceleration immed motor drive starts to point.  Frequency Setting frequency Ac are | \                                                                                                    | his function, the AC                     |  |
|          | The first and second                                            | Operation command                                                                   | ON                                                                                                    | OFF                                      |  |
| 8        | acceleration / deceleration time selection                      |                                                                                     | acceleration and deceleration, or from the digital sta                                                           |                                          |  |
| 9        | The third and fourth acceleration / deceleration time selection | terminals; there are selections.                                                    | four acceleration and de                                                                                         | celeration                               |  |
| 10       | External Fault (EF) input (Pr.07-20)                            | Pr.07-20 setting, an record when an exte                                            | out. The drive decelerate<br>d the keypad shows "EF"<br>ernal fault occurs). The d<br>red (terminal status resto | ' (it shows the fault rive keeps running |  |
| 11       | Base Block (B.B.) input from external                           | •                                                                                   | e drive stops immediately pad displays the B.B. sig                                                              |                                          |  |

| Settings | Functions                                                        | Descriptions                                                                                                    |  |  |  |  |  |  |
|----------|------------------------------------------------------------------|----------------------------------------------------------------------------------------------------|--|--|--|--|--|--|
| 12       | Output stop                                                      | ON: the output of the drive stops immediately and the motor is in free run status. The drive is in output waiting status until the switch is turned to OFF, and then the drive restarts and runs to the current setting frequency.  Voltage Frequency Setting frequency ON OFF ON  Time |  |  |  |  |  |  |
| 13       | Cancel the setting of auto-acceleration / auto-deceleration time | Set Pr.01-44 to one of the 01–04 setting modes before using this function. When this function is enabled, OFF is for auto mode and ON is for linear acceleration / deceleration.                                                                                                    |  |  |  |  |  |  |
| 15       | Rotating speed command from AVI                                  | ON: force the source of the drive's frequency to be AVI. If the rotating speed commands are set to AVI and ACI at the same time, the priority is AVI > ACI.                                                                                                    |  |  |  |  |  |  |
| 16       | Rotating speed command from ACI                                  | ON: force the source of the drive's frequency to be ACI. If the rotating speed commands are set to AVI and ACI at the same time, the priority is AVI > ACI.                                                                                                    |  |  |  |  |  |  |
| 18       | Force to stop<br>(Pr.07-20)                                      | ON: the drive ramps to a stop according to the Pr.07-20 setting.                                                                                                    |  |  |  |  |  |  |
| 19       | Frequency up command                                             | ON: the frequency of the drive increases or decreases by one unit. If this function remains ON continuously, the frequency increases or decreases according to Pr.02-09 / Pr.02-10.                                                                                                    |  |  |  |  |  |  |
| 20       | Frequency down command                                           | The Frequency command returns to zero when the drive stops and the displayed frequency is 0.00 Hz. If you select Pr.11-00, bit 7 = 1, the frequency is not saved.                                                                                                    |  |  |  |  |  |  |
| 21       | PID function<br>disabled                                         | ON: the PID function is disabled.                                                                                                    |  |  |  |  |  |  |
| 22       | Clear the counter                                                | ON: the current counter value is cleared and displays 0. The drive counts up when this function is disabled.                                                                                                    |  |  |  |  |  |  |
| 23       | Input the counter value (MI6)                                    | ON: the counter value increases by one. Use the function with Pr.02-19.                                                                                                    |  |  |  |  |  |  |

| Settings | Functions       | Descriptions                                                                                           |  |  |  |
|----------|-----------------|----------------------------------------------------------------------------------------------------|--|--|--|
|          |                 | This function is valid when the source of the operation                                                |  |  |  |
|          |                 | command is the external terminal. ON: the drive executes                                               |  |  |  |
| 0.4      | FWD JOG         | forward JOG. When executing the JOG command in torque                                                  |  |  |  |
| 24       | command         | mode, the drive automatically switches to speed mode. The                                              |  |  |  |
|          |                 | drive returns to torque mode after the JOG command is                                                  |  |  |  |
|          |                 | complete.                                                                                              |  |  |  |
|          |                 | This function is valid when the source of the operation                                                |  |  |  |
|          |                 | command is the external terminal. ON: the drive executes                                               |  |  |  |
| 0.5      | DEV 100         | reverse JOG. When executing the JOG command in torque                                                  |  |  |  |
| 25       | REV JOG command | mode, the drive automatically switches to speed mode. The                                              |  |  |  |
|          |                 | drive returns to torque mode after the JOG command is                                                  |  |  |  |
|          |                 | complete.                                                                                              |  |  |  |
|          |                 | ON: TQC mode, OFF: FOC mode.                                                                           |  |  |  |
|          |                 | RUN/STOP RUN STOP                                                                                      |  |  |  |
|          |                 | Multi-function input                                                                                   |  |  |  |
|          |                 | (torque/speed                                                                                          |  |  |  |
|          | TQC / FOC mode  | Pr.03-00-01=1 com mand com mand                                                                        |  |  |  |
| 26       | selection       | command) torque torque                                                                                 |  |  |  |
|          |                 | Pr.03-00-01=2 limit torque limit torque (AVI/ACI is torque command) command                            |  |  |  |
|          |                 | speed speed speed                                                                                      |  |  |  |
|          |                 | control torque control torque control control (decel. to stop)  Switch timing for torque/speed control |  |  |  |
|          |                 | (Pr.00-10=0 or 2, Multi-function input terminal is set to 26                                           |  |  |  |
|          | ASR1 / ASR2     | ON: the speed is adjusted by the ASR 2 setting. OFF: the                                               |  |  |  |
| 27       | selection       | speed is adjusted by the ASR 1 setting. Refer to Pr.11-02 for                                          |  |  |  |
|          | Selection       | details.                                                                                               |  |  |  |
|          |                 | ON: the output of the drive stops immediately, displays "EF1"                                          |  |  |  |
|          |                 | on the keypad, and the motor is in free run status. The drive                                          |  |  |  |
|          |                 | keeps running until the external fault is cleared after you press                                      |  |  |  |
|          |                 | RESET on the keypad (EF: External Fault).                                                              |  |  |  |
|          |                 | Voltage                                                                                                |  |  |  |
|          |                 | Frequency                                                                                              |  |  |  |
| 28       | Emergency stop  | Setting frequency                                                                                      |  |  |  |
| 20       | (EF1)           |                                                                                                    |  |  |  |
|          |                 |                                                                                                    |  |  |  |
|          |                 |                                                                                                    |  |  |  |
|          |                 | MIX CND ON OFF ON                                                                                      |  |  |  |
|          |                 | ON OFF                                                                                                 |  |  |  |
|          |                 | Reset                                                                                                  |  |  |  |
|          |                 | command ON ON                                                                                          |  |  |  |

| Settings | Functions                    | Descriptions                                                                                                  |  |  |  |
|----------|------------------------------|----------------------------------------------------------------------------------------------------|--|--|--|
| 20       | Signal confirmation          | When the control mode is V/F, ON: the drive operates by the                                                   |  |  |  |
| 29       | for Y-connection             | first V/F.                                                                                                    |  |  |  |
| 30       | Signal confirmation          | When the control mode is V/F, ON: the drive operates by the                                                   |  |  |  |
| 30       | for ∆-connection             | second V/F.                                                                                                   |  |  |  |
| 31       | High torque bias             |                                                                                                    |  |  |  |
| 32       | Middle torque bias           | Refer to Pr.11-30–11-32 for details.                                                                          |  |  |  |
| 33       | Low torque bias              |                                                                                                    |  |  |  |
|          | Disable writing              |                                                                                                    |  |  |  |
| 38       | EEPROM function              | ON: writing to EEPROM is disabled. Changed parameters are                                                     |  |  |  |
| 30       | (parameters                  | not saved after power off.                                                                                    |  |  |  |
|          | memory disable)              |                                                                                                    |  |  |  |
| 39       | Torque command               | For torque control (Pr.00-10 = 2), when the torque command is                                                 |  |  |  |
| 39       | direction                    | AVI or ACI, ON: negative torque.                                                                              |  |  |  |
| 40       | Force coasting to            | ON: during operation, the motor coasts to stop.                                                               |  |  |  |
|          | stop                         | orth daming operation, and motor couldn't despress                                                            |  |  |  |
|          |                              | 1. When the MI terminal switches to OFF, it executes a STOP                                                   |  |  |  |
|          | HAND switch                  | command. Therefore, if the MI terminal switches to OFF                                                        |  |  |  |
| 41       |                              | during operation, the drive stops.  2. Use the optional keypad KPC-CC01 to switch between                     |  |  |  |
|          |                              | 2. Use the optional keypad KPC-CC01 to switch between HAND and AUTO. The drive stops first, and then switches |  |  |  |
|          |                              | to HAND or AUTO status.                                                                                       |  |  |  |
|          |                              | 3. The optional digital keypad KPC-CC01 displays the current                                                  |  |  |  |
|          |                              | status of the drive (HAND / OFF / AUTO).                                                                      |  |  |  |
|          |                              | bit 1 bit 0                                                                                                   |  |  |  |
| 42       | AUTO switch                  | OFF 0 0                                                                                                    |  |  |  |
|          |                              | AUTO 0 1                                                                                                    |  |  |  |
|          |                              | HAND                                                                                                    |  |  |  |
|          | Machaniaal                   |                                                                                                    |  |  |  |
| 48       | Mechanical gear ratio switch | ON: the mechanical gear ratio switches to the second group.  Refer to Pr.10-04–Pr.10-07 for details.          |  |  |  |
|          | TallO SWILGH                 |                                                                                                    |  |  |  |
|          |                              | When the drive is enabled, the RUN command is valid.                                                          |  |  |  |
| 49       | Enable drive                 | When the drive is disabled, the RUN command is invalid.                                                       |  |  |  |
|          |                              | When the drive is operating, the motor coasts to stop.  This function varies with MO = 45.                    |  |  |  |
|          |                              | Enter the message setting in this parameter when the master                                                   |  |  |  |
| 50       | Slave dEb action to          | triggers dEb. This ensures that the slave also triggers dEb, then                                             |  |  |  |
| 30       | execute                      | the master and slave stop simultaneously.                                                                     |  |  |  |
|          |                              | the master and slave stup simultaneously.                                                                     |  |  |  |

| Settings | Functions            | Descriptions                                                                              |                                                        |                         |  |  |  |  |
|----------|----------------------|-------------------------------------------------------------------------------------------|--------------------------------------------------------|-------------------------|--|--|--|--|
|          | Selection for PLC    | PLC status                                                                                | bit 1                                                  | bit 0                   |  |  |  |  |
| 51       | mode (bit 0)         | Disable PLC function (PLC 0)                                                              | 0                                                      | 0                       |  |  |  |  |
|          |                      | Trigger PLC to operate (PLC 1)                                                            | 0                                                      | 1                       |  |  |  |  |
| 52       | Selection for PLC    | Trigger PLC to stop (PLC 2)                                                               | 1                                                      | 0                       |  |  |  |  |
| 02       | mode (bit 1)         | No function                                                                               | 1                                                      | 1                       |  |  |  |  |
|          | Tri mana OAN an an   | When this function is enabled under CANope                                                | en control                                             | , it                    |  |  |  |  |
| 53       | Trigger CANopen      | changes to Quick Stop. Refer to Chapter 15                                                | CANopen                                                | 1                       |  |  |  |  |
|          | quick stop           | Overview for more details.                                                                |                                                        |                         |  |  |  |  |
|          |                      | Use Pr.00-29 to select LOCAL / REMOTE m                                                   | ode. Whe                                               | n Pr.00-                |  |  |  |  |
|          |                      | $29\ \text{is}$ not set to 0, the optional digital keypad                                 | KPC-CC                                                 | )1                      |  |  |  |  |
| 50       | Local / Remote       | displays LOC / REM status. (Refer to Pr.00-2                                              | 29 for deta                                            | ails)                   |  |  |  |  |
| 56       | selection            | bit 0                                                                                     |                                                        |                         |  |  |  |  |
|          |                      | REM 0                                                                                     |                                                        |                         |  |  |  |  |
|          |                      | LOC 1                                                                                     |                                                        |                         |  |  |  |  |
|          |                      | When fire occurs, enable this terminal to mal                                             | ke the driv                                            | e enter                 |  |  |  |  |
|          | Enable fire mode     | the fire mode to force the drive to run. If the                                           | drive is in                                            | stop                    |  |  |  |  |
| 58       | (with RUN            | status, enable this terminal to make the drive enter the fire                             |                                                        |                         |  |  |  |  |
|          | command)             | mode to force the drive to run according to P                                             | r.06-80 se                                             | ettings.                |  |  |  |  |
|          |                      | efer to Pr.06-80, 06-81, 06-88 for details)                                               |                                                        |                         |  |  |  |  |
|          |                      | When fire occurs, enable this terminal to mal                                             | ke the driv                                            | e enter                 |  |  |  |  |
|          |                      | the fire mode.                                                                            |                                                        |                         |  |  |  |  |
|          | Enable fire mode     | If the drive is in stop status, enable this termi                                         | nal to ma                                              | ke the                  |  |  |  |  |
| 59       | (without RUN         | drive enter the fire mode, but the drive does                                             | drive enter the fire mode, but the drive does not run. |                         |  |  |  |  |
|          | command)             | f the drive is in running status, enable this terminal to run the                         |                                                        |                         |  |  |  |  |
|          |                      | drive according to Pr.06-80 settings. (Refer t                                            | o Pr.06-8                                              | 0, 06-81,               |  |  |  |  |
|          |                      | 06-88 for details)                                                                        |                                                        |                         |  |  |  |  |
|          |                      | Forces the auxiliary frequency return to 0 wh                                             | _                                                      |                         |  |  |  |  |
|          | Force auxiliary      | function. PID keeps operating if PID is the m                                             | •                                                      | •                       |  |  |  |  |
| 70       | frequency return to  | When Pr.00-35 ≠ 0, the master and auxiliary frequencies are                               |                                                        |                         |  |  |  |  |
|          | 0                    | enabled, and then selecting this function with the terminal                               |                                                        |                         |  |  |  |  |
|          |                      | effectively forces the auxiliary frequency retu                                           |                                                        | d and                   |  |  |  |  |
|          | Disable PID          | When the master and auxiliary frequencies a                                               |                                                        |                         |  |  |  |  |
| 71       | function, force PID  | when using the PID function, ON: PID does returns the integral value to 0, and forces the | •                                                      |                         |  |  |  |  |
|          | output return to 0   | to 0.                                                                                     | טווי טווי υμιμ                                         | at i <del>c</del> tuill |  |  |  |  |
|          | Disable PID          | When the master and auxiliary frequencies a                                               | re enable                                              | d. and                  |  |  |  |  |
|          | function, retain the | the PID function is enabled, ON: PID does no                                              |                                                        | •                       |  |  |  |  |
| 72       | output value before  | output value remains the same as the value                                                | •                                                      |                         |  |  |  |  |
|          | disabled             | disabled.                                                                                 |                                                        |                         |  |  |  |  |
|          | <u> </u>             |                                                                                           |                                                        |                         |  |  |  |  |

| Settings | Functions                                             | Descriptions                                                                                                    |                                                                                                    |                                                                                        |                                     |                                                          |  |
|----------|-------------------------------------------------------|----------------------------------------------------------------------------------------------------|----------------------------------------------------------------------------------------------------|----------------------------------------------------------------------------------------|-------------------------------------|----------------------------------------------------------|--|
| 73       | Force PID integral gain return to 0, disable integral | ON: PID continues to operate, disables the integral control, and returns the integral value to 0.                                                                                                    |                                                                                                    |                                                                                        |                                     |                                                          |  |
| 74       | Reverse PID feedback                                  |                                                                                                    | Ū                                                                                                    | negative feedback becomes positive feedback, or PID eedback becomes negative feedback. |                                     |                                                          |  |
| 81       | Simple positioning zero point position signal input   | Use this function as the trigger terminal for simple positioning with Pr.02-78–Pr.02-80. This function is just a simple positioning, so you must verify the positioning accuracy. Re to Pr.02-80 for details.  You can use the OOB (Out of Balance Detection) function verify the PLC program in the washing machine system. ON: it receives the Δθ value according to Pr.07-46 (OOB Sampling Time) and Pr.07-47 (Number of OOB Sampling Times). The PLC or the host controller determines the motor's speed according to this Δθ value (Pr.07-48). |                                                                                                    |                                                                                        |                                     |                                                          |  |
| 82       | OOB loading balance detection                         |                                                                                                    |                                                                                                    |                                                                                        |                                     |                                                          |  |
| 83       | Multi-motor (IM) selection bit 0                      | •                                                                                                    | ON: parameters can be changed  Example: MI1 = 83, MI2 = 84  MI1 MI2 Motor Selection Max. Operation V |                                                                                        | V/F Curve                           |                                                          |  |
| 84       | Multi-motor (IM)<br>selection bit 1                   | OFF<br>ON<br>OFF<br>ON                                                                                                    | OFF<br>OFF<br>ON                                                                                     | Motor 1<br>Motor 2<br>Motor 3<br>Motor 4                                               | Pr.01-00 Pr.01-52 Pr.01-53 Pr.01-62 | Pr.01-01-08 Pr.01-35-01-42 Pr.01-54-01-61 Pr.01-63-01-70 |  |

# 02-09 External UP / DOWN Key Mode

Default: 0

Settings 0

0: By the acceleration / deceleration time

1: Constant speed (Pr.02-10)

2: Pulse signal (Pr.02-10)

3: Curve

4: Steps (Pr.02-10)

## **02-10** Acceleration / Deceleration Speed of External UP / DOWN Key

Default: 0.001

Settings 0.001–1.000 Hz / ms

- Use when the multi-function input terminals are set to 19, 20 (Digital UP / DOWN command). The frequency increases or decreases according to Pr.02-09 and Pr.02-10.
- When Pr.11-00 bit 7 = 1, the frequency is not saved. The Frequency command returns to zero when the drive stops, and the displayed frequency is 0.00 Hz. At this time, increasing or decreasing the Frequency command (F) by using the UP or DOWN key is valid only when the drive is running.

#### ☐ When Pr.02-09 is set to 0:

The increasing or decreasing Frequency command (F) operates according to the setting for acceleration or deceleration time (refer to Pr.01-12–01-19).

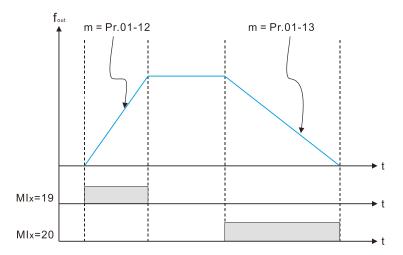

### ☐ When Pr.02-09 is set to 1:

The increasing or decreasing Frequency command (F) operates according to the setting of Pr.02-10 (0.001–1.000 Hz/ms).

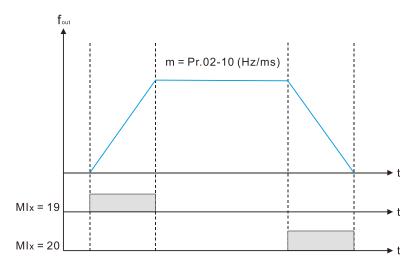

#### ☐ When Pr.02-09 is set to 2:

The increasing / decreasing frequency command (F) operates according to the pulse of Pr.02-10.

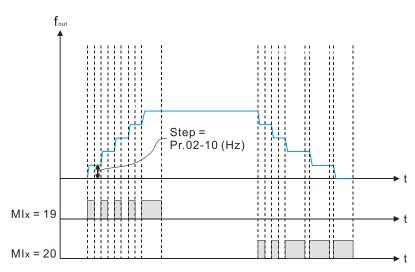

☐ When Pr.02-09 is set to 3:

The increasing / decreasing frequency command (F) operates according to the exponential curve.

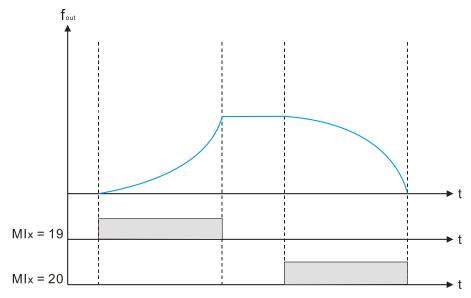

When Pr.02-09 is set to 4:

The tiered increasing or decreasing Frequency command (F) operates according to the setting of Pr.02-10 per very 100 ms.

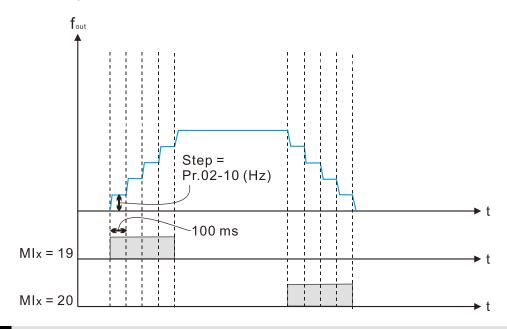

# Multi-Function Input Response Time

Default: 0.005

Settings 0.000-30.000 sec.

- Use this parameter to set the response time of the digital input terminals MI1–MI7.
- This function is to delay and confirm the digital input terminal signal. The time for delay is also the time for confirmation. The confirmation prevents interference that could cause error in the input to the digital terminals. In the meanwhile, it delays the response time though confirmation improves accuracy.

# Multi-Function Input Mode Selection

Default: 0000

Settings 0000h–FFFFh (0: N.O.; 1: N.C.)

- The parameter setting is in hexadecimal.
- This parameter sets the status of the multi-function input signal (0: normally open; 1: normally closed) and it is not affected by the status of SINK / SOURCE.
- □ bit 0-bit 6 correspond to MI1-MI7.
- The default for bit 0 (MI1) is FWD terminal, and the default for bit 1 (MI2) is REV terminal. If the MI1 and MI2 are not used as two-wire / three-wire control method, set Pr.02-00 = 0. Then set this parameter according to the functional requirements of terminals MI1 and MI2 (referring to Pr.02-01 and Pr.02-02).
- Pou can change the terminal ON / OFF status through communications.

For example: MI3 is set to 1 (multi-step speed command 1) and MI4 is set to 2 (multi-step speed command 2). Then the forward + second step speed command =  $1001_2 = 9_{10}$ .

As long as Pr.02-12 = 9 is set through communications, there is no need to wire any multifunction terminal to run forward with the second step speed.

| bit 6 | bit 5 | bit 4 | bit 3 | bit 2 | bit 1 | bit 0 |
|-------|-------|-------|-------|-------|-------|-------|
| MI7   | MI6   | MI5   | MI4   | MI3   | MI2   | MI1   |

Use Pr.11-42 bit 1 to select whether FWD / REV terminal is controlled by Pr.02-12 bit 0 and bit 1.

## Multi-Function Output 1 (RY1)

Default: 11

Multi-Function Output 2 (MO1)

Multi-Function Output 3 (MO2)

Default: 0

#### Settings

- 0: No function
- 1: Indication during RUN
- 2: Operation speed reached
- 3: Desired frequency reached 1 (Pr.02-22)
- 4: Desired frequency reached 2 (Pr.02-24)
- 5: Zero speed (Frequency command)
- 6: Zero speed including STOP (Frequency command)
- 7: Over-torque 1 (Pr.06-06-08)
- 8: Over-torque 2 (Pr.06-09-06-11)
- 9: Drive is ready
- 10: Low voltage warning (Lv) (Pr.06-00)
- 11: Malfunction indication
- 13: Overheat warning (Pr.06-15)
- 14: Software brake signal indication (Pr.07-00)
- 15: PID feedback error (Pr.08-13, 08-14)
- 16: Slip error (oSL)

#### **Chapter 12 Descriptions of Parameter Settings | MS300**

- 17: Count value reached, does not return to 0 (Pr.02-20)
- 18: Count value reached, return to 0 (Pr.02-19)
- 19: External interrupt B.B. input (Base Block)
- 20: Warning output
- 21: Over-voltage
- 22: Over-current stall prevention
- 23: Over-voltage stall prevention
- 24: Operation mode
- 25: Forward command
- 26: Reverse command
- 29: Output when frequency ≥ Pr.02-34
- 30: Output when frequency < Pr.02-34
- 31: Y-connection for the motor coil
- 32: Δ-connection for the motor coil
- 33: Zero speed (actual output frequency)
- 34: Zero speed including STOP (actual output frequency)
- 35: Error output selection 1 (Pr.06-23)
- 36: Error output selection 2 (Pr.06-24)
- 37: Error output selection 3 (Pr.06-25)
- 38: Error output selection 4 (Pr.06-26)
- 40: Speed reached (including STOP)
- 42: Crane function
- 43: Actual motor speed detection
- 44: Low current output (use with Pr.06-71–Pr.06-73)
- 45: UVW output electromagnetic valve switch
- 46: Master dEb output
- 50: Output control for CANopen
- 51: Analog output control for RS-485 interface
- 52: Output control for communication cards
- 53: Fire mode indication
- 66: SO output logic A
- 67: Analog input level reached
- 68: SO output logic B
- 73: Over-torque 3
- 74: Over-torque 4
- 75: Forward RUN status
- 76: Reverse RUN status
- Use this parameter to set the function of multi-function terminals.

☐ Summary of Function Settings (Take the normally open contact (N.O.) for example, ON: contact is closed, OFF: contact is open)

| Settings | Functions                                            | Descriptions                                                          |  |  |
|----------|------------------------------------------------------|-----------------------------------------------------------------------|--|--|
| 0        | No Function                                          | Output terminal with no function                                      |  |  |
| 1        | Indication during RUN                                | Activates when the drive is not in STOP.                              |  |  |
| 2        | Operation speed                                      | Activates when output frequency of drive reaches to the setting       |  |  |
|          | reached                                              | frequency.                                                            |  |  |
| 3        | Desired frequency                                    | Activates when the desired frequency (Pr.02-22) is reached.           |  |  |
|          | reached 1 (Pr.02-22)                                 | Activates when the desired frequency (F1.02-22) is reached.           |  |  |
| 4        | Desired frequency                                    | Activates when the desired frequency (Pr.02-24) is reached.           |  |  |
| T        | reached 2 (Pr.02-24)                                 | Notivates when the desired frequency (Fi.52 24) is redefied.          |  |  |
| 5        | Zero speed                                           | Activates when Frequency command = 0. (the drive must be in           |  |  |
|          | (Frequency command)                                  | RUN status)                                                           |  |  |
|          | Zero speed including                                 |                                                                       |  |  |
| 6        | STOP                                                 | Activates when Frequency command = 0 or stopped.                      |  |  |
|          | (Frequency command)                                  | Activates when the drive detects over-torque. Pr.06-07 sets the       |  |  |
| 7        | Over torque 1                                        | over-torque detection level (motor 1), and Pr.06-08 sets the over-    |  |  |
| /        | Over-torque 1                                        | torque detection time (motor 1). Refer to Pr.06-06–06-08.             |  |  |
| 8        | Over-torque 2                                        | Activates when the drive detects over-torque. Pr.06-10 sets the       |  |  |
|          |                                                      | over-torque detection level (motor 2), and Pr.06-11 sets the over-    |  |  |
|          | Over torque 2                                        | torque detection time (motor 2). Refer to Pr.06-09–06-11.             |  |  |
| 9        | Drive is ready                                       | Activates when the drive is ON with no error detected.                |  |  |
|          | Low voltage warning                                  | Activates when the DC bus voltage is too low.                         |  |  |
| 10       | (Lv)                                                 | (refer to Pr.06-00 Low Voltage Level)                                 |  |  |
| 11       | Malfunction indication                               | Activates when fault occurs (except Lv stop).                         |  |  |
|          | Overheat warning                                     | Activates when IGBT or heat sink overheats to prevent the drive       |  |  |
| 13       |                                                      | from shutting down due to overheating. (refer to Pr.06-15)            |  |  |
| 14       | Software brake signal indication                     | Activates when the soft brake function is ON. (refer to Pr.07-00).    |  |  |
|          | PID feedback error                                   |                                                                       |  |  |
| 15       | (Pr.08-13, 08-14)                                    | Activates when the PID feedback signal error is detected.             |  |  |
| 16       | Slip error (oSL)                                     | Activates when the slip error is detected.                            |  |  |
|          | Count value reached, does not return to 0 (Pr.02-20) | When the drive executes external counter, this contact activates      |  |  |
| 17       |                                                      | if the count value is equal to the setting value for Pr.02-20.        |  |  |
|          |                                                      | This contact deactivates when the setting value for Pr.02-20 >        |  |  |
|          |                                                      | Pr.02-19.                                                             |  |  |
|          | Count value reached,                                 | When the drive executes the external counter, this contact            |  |  |
| 18       |                                                      | activates if the count value is equal to the setting value for Pr.02- |  |  |
|          | returns to 0 (Pr.02-19)                              | 19.                                                                   |  |  |
|          |                                                      | :                                                                     |  |  |

| Settings | Functions                 | Descriptions                                                                                                    |  |  |  |
|----------|---------------------------|----------------------------------------------------------------------------------------------------|--|--|--|
| 40       | External interrupt B.B.   | Activates when external interrupt (B.B.) stop output occurs in t                                                                                                    |  |  |  |
| 19       | input (Base Block)        | drive.                                                                                                    |  |  |  |
| 20       | Warning output            | Activates when a warning is detected.                                                                                                    |  |  |  |
| 21       | Over-voltage              | Activates when over-voltage is detected.                                                                                                    |  |  |  |
| 22       | Over-current stall        |                                                                                                    |  |  |  |
|          | prevention                | Activates when the over-current stall prevention is detected.                                                                                                    |  |  |  |
| 23       | Over-voltage stall        | Activates when over-voltage stall prevention is detected.                                                                                                    |  |  |  |
|          | prevention                | Astivates when the service of appretion command is not                                                                                                    |  |  |  |
| 24       | Operation mode            | Activates when the source of operation command is not                                                                                                    |  |  |  |
|          |                           | controlled by the digital keypad (Pr.00-21 ≠ 0).                                                                                                    |  |  |  |
| 25       | Forward command           | Activates when the operation direction is forward.                                                                                                    |  |  |  |
| 26       | Reverse command           | Activates when the operation direction is reverse.                                                                                                    |  |  |  |
| 29       | Output when frequency     | Activates when frequency is ≥ Pr.02-34                                                                                                    |  |  |  |
|          | ≥ Pr.02-34                | (actual output H ≥ Pr.02-34).                                                                                                    |  |  |  |
| 30       | Output when frequency     | Activates when frequency is < Pr.02-34                                                                                                    |  |  |  |
| 30       | < Pr.02-34                | (actual output H < Pr.02-34).                                                                                                    |  |  |  |
| 31       | Y-connection for the      | Activates when Pr.05-24 = 1, the frequency output is lower than                                                                                                    |  |  |  |
|          | motor coil                | Pr.05-23 minus 2 Hz and the time is longer than Pr.05-25.                                                                                                    |  |  |  |
| 66       | Δ-connection for the      | Activates when Pr.05-24 = 1, the frequency output is higher than                                                                                                    |  |  |  |
| 32       | motor coil                | Pr.05-23 plus 2 Hz and the time is longer than Pr.05-25.                                                                                                    |  |  |  |
| 00       | Zero speed                | Activates when the actual output frequency is 0                                                                                                    |  |  |  |
| 33       | (actual output frequency) | (the drive is in RUN mode).                                                                                                    |  |  |  |
|          | Zero speed including      |                                                                                                    |  |  |  |
| 34       | stop                      | Activates when the actual output frequency is 0 or stopped.                                                                                                    |  |  |  |
|          | (actual output frequency) | , ,                                                                                                    |  |  |  |
|          | Error output selection 1  |                                                                                                    |  |  |  |
| 35       | (Pr.06-23)                | Activates when Pr.06-23 is ON.                                                                                                    |  |  |  |
|          | Error output selection 2  |                                                                                                    |  |  |  |
| 36       | (Pr.06-24)                | Activates when Pr.06-24 is ON.                                                                                                    |  |  |  |
|          | Error output selection 3  |                                                                                                    |  |  |  |
| 37       | (Pr.06-25)                | Activates when Pr.06-25 is ON.                                                                                                    |  |  |  |
|          | Error output selection 4  |                                                                                                    |  |  |  |
| 38       | (Pr.06-26)                | Activates when Pr.06-26 is ON.                                                                                                    |  |  |  |
|          | Speed reached             | Activates when the drive's output frequency reaches the setting                                                                                                    |  |  |  |
| 40       | (including Stop)          | frequency or stopped.                                                                                                    |  |  |  |
|          | Crane function            | Use this function with Pr.02-34 and Pr.02-58.                                                                                                    |  |  |  |
| 42       |                           | Refer to Pr.02-34 and 02-58 for details and application examples.                                                                                                    |  |  |  |
|          | Actual motor speed        | The state of the state of the s |  |  |  |
| 43       | detection                 | Activates when the motor actual speed is less than Pr.02-47.                                                                                                    |  |  |  |
| 44       | Low current output        | Use this function with Pr.06-71–Pr.06-73.                                                                                                    |  |  |  |

| Settings | Functions                               | Descriptions                                                                    |  |  |  |  |  |
|----------|-----------------------------------------|---------------------------------------------------------------------------------|--|--|--|--|--|
|          |                                         | Use this function with external terminal input = 49 (drive enabled)             |  |  |  |  |  |
|          |                                         | and external terminal output = 45 (electromagnetic valve enabled),              |  |  |  |  |  |
|          |                                         | and then the electromagnetic valve is ON or OFF according to the                |  |  |  |  |  |
|          |                                         | status of the drive.                                                            |  |  |  |  |  |
|          |                                         | clause of the diffe.                                                            |  |  |  |  |  |
|          |                                         |                                                                                 |  |  |  |  |  |
|          | UVW output electromagnetic valve switch |                                                                                 |  |  |  |  |  |
|          |                                         | Enable ON                                                                       |  |  |  |  |  |
| 45       |                                         | Contactor                                                                       |  |  |  |  |  |
|          |                                         | MC MC                                                                           |  |  |  |  |  |
|          |                                         | AC Drive Motor                                                                  |  |  |  |  |  |
|          |                                         |                                                                                 |  |  |  |  |  |
|          |                                         | 3~                                                                              |  |  |  |  |  |
|          |                                         | W(T3) <b>Q</b>                                                                  |  |  |  |  |  |
|          |                                         | MOx=45                                                                          |  |  |  |  |  |
|          |                                         | <b>←</b> MIx=49                                                                 |  |  |  |  |  |
|          |                                         |                                                                                 |  |  |  |  |  |
|          |                                         | When dEb rises at the master, MO sends a dEb signal to the                      |  |  |  |  |  |
|          |                                         | slave. Output the message when the master triggers dEb. This                    |  |  |  |  |  |
| 46       | Master dEb output                       | ensures that the slave also triggers dEb. Then the slave follows                |  |  |  |  |  |
|          |                                         | the deceleration time of the master to stop simultaneously with                 |  |  |  |  |  |
|          |                                         | the master.                                                                     |  |  |  |  |  |
|          |                                         | Control the multi-function output terminals through CANopen.                    |  |  |  |  |  |
|          |                                         | The mapping table of the CANopen DO is shown in the following                   |  |  |  |  |  |
|          |                                         | table:                                                                          |  |  |  |  |  |
|          | Output control for                      | Physical Setting for Related Terminal Parameters Attribute Corresponding Index  |  |  |  |  |  |
| 50       | CANopen                                 | RY1 Pr.02-13=50 RW 2026-41 bit 0 of initial value 0x01                          |  |  |  |  |  |
|          |                                         | MO1 Pr 02 16-50 PW 2026-41                                                      |  |  |  |  |  |
|          |                                         | Dit 3 of Initial Value 0x01                                                     |  |  |  |  |  |
|          |                                         | MO2 Pr.02-17=50 RW bit 4 of initial value 0x01                                  |  |  |  |  |  |
|          |                                         | Refer to Section 15-3-5 for more information.                                   |  |  |  |  |  |
| 51       | Analog output control for               | For RS-485 communication control output.                                        |  |  |  |  |  |
|          | RS-485 interface                        | ·                                                                               |  |  |  |  |  |
|          |                                         | Control the output through the communication cards                              |  |  |  |  |  |
| 52       | Output control for                      | (CMM-PD02, CMM-DN02, CMM-EIP02, CMM-COP02, CMM-E                                |  |  |  |  |  |
|          | communication cards                     | Physical Setting of Related Terminal Parameters Attribute Corresponding Address |  |  |  |  |  |
|          | Communication Cards                     | RY Pr.02-13 = 51 RW bit 0 of 2640                                               |  |  |  |  |  |
|          |                                         | MO1 Pr.02-16 = 51 RW bit 3 of 2640<br>MO2 Pr.02-17 = 51 RW bit 4 of 2640        |  |  |  |  |  |
| 53       | Fire mode indication                    |                                                                                 |  |  |  |  |  |
| 53       | Fire mode indication                    | Activates when MI setting 58 or 59 is enabled.                                  |  |  |  |  |  |

| Settings | Functions                  | Descriptions                                                                           |                        |                          |  |
|----------|----------------------------|----------------------------------------------------------------------------------------|------------------------|--------------------------|--|
| 66       | SO output logic A          | Status of the Status of the Safety Output  Drive Status A (MO = 66) Status B (MO = 68) |                        |                          |  |
|          |                            | Drive                                                                                  | ,                      | Status B (MO = 68)       |  |
|          |                            | Normal                                                                                 | Broken circuit (open)  | Short circuit (closed)   |  |
| 68       | SO output logic B          | STO                                                                                    | Short circuit (closed) | Broken circuit<br>(open) |  |
|          |                            | STL1-STL3                                                                              | Short circuit (closed) | Broken circuit<br>(open) |  |
|          |                            | The multi-function output terminals operate when the analog                            |                        |                          |  |
|          |                            | input level is between the high level and the low level.                               |                        |                          |  |
|          | Analog input level reached | Pr.03-44: Select one of the analog input channels (AVI, ACI) to                        |                        |                          |  |
| 67       |                            | be compared.                                                                           |                        |                          |  |
|          |                            | Pr.03-45: The high level for the analog input, default is 50%.                         |                        |                          |  |
|          |                            | Pr.03-46: The low level for the analog input, default is 10%.                          |                        |                          |  |
|          |                            | If analog input > Pr.03-45, the multi-function output terminal                         |                        |                          |  |
|          |                            | operates. If analog input < Pr.03-46, the multi-function output                        |                        |                          |  |
|          |                            | terminal stops output.                                                                 |                        |                          |  |
|          | Over-torque 3              | Activates when over-torque is detected. Pr.14-75 sets the over-                        |                        |                          |  |
| 73       |                            | torque detection level. Pr.14-76 sets the over-torque detection                        |                        |                          |  |
|          |                            | time (refer to Pr.14-74-14-76).                                                        |                        |                          |  |
|          |                            | Activates when over-torque is detected. Pr.14-78 sets the over-                        |                        |                          |  |
| 74       | Over-torque 4              | torque detection level. Pr.14-79 sets the over-torque detection                        |                        |                          |  |
|          |                            | time (refer to Pr.14-77–14-79).                                                        |                        |                          |  |
|          | Forward RUN status         | When the drive runs FWD, the output terminal for forward                               |                        |                          |  |
| 75       |                            | running is closed; when the drive stops, the output terminal for                       |                        |                          |  |
|          |                            | forward running is open.                                                               |                        |                          |  |
|          | Reverse RUN status         | When the drive runs REV, the output terminal for reverse running                       |                        |                          |  |
| 76       |                            | is closed; when the drive stops, the output terminal for reverse                       |                        |                          |  |
|          |                            | running is open.                                                                       |                        |                          |  |

# Multi-Function Output Direction

Default: 0000h

Settings 0000h–FFFFh (0:N.O.; 1:N.C.)

This parameter is in hexadecimal.

This parameter is set by a bit. If the bit is 1, the corresponding multi-function output acts in an opposite way.

Example: Assume Pr.02-13 = 1 (indication when the drive is operating). If the output is positive, and the bit is set to 0, then Relay is ON when the drive runs and is OFF when the drive stops. On the contrary, if the output is negative, and the bit is set to 1, then the Relay is OFF when the drive runs and is ON when the drive stops.

| bit 4 | bit 3 | bit 2    | bit 1    | bit 0 |
|-------|-------|----------|----------|-------|
| MO2   | MO1   | Reserved | Reserved | RY    |

## N 02-19 Terminal Counting Value Reached (returns to 0)

Default: 0

Settings 0-65500

- $\square$  The counting function is enabled when Pr.02-19  $\neq$  0.
- You can set the input point for the counter using the multi-function terminal MI6 as a trigger terminal (set Pr.02-06 to 23). When counting is completed, the specified multi-function output terminal is activated (Pr.02-13, Pr.02-16, or Pr.02-17 is set to 18). Pr.02-19 cannot be set to 0 at this time.

For example, if the keypad displays c5555, it means that the counting value is 5,555. If the keypad displays c5555•, then the actual counting value is 55,550–55,559.

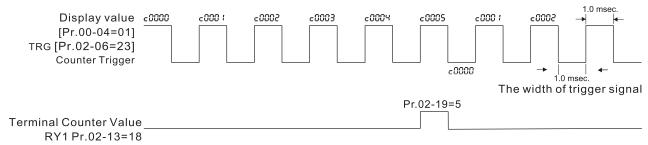

The timing diagram of the external counting terminals and the counting value reached

### **02-20** Preliminary Counting Value Reached (does not return to 0)

Default: 0

Settings 0-65500

- Use this parameter with Pr.02-19.
- When the count value counts from 1 to reach this value, the corresponding multi-function output terminal is activated (Pr.02-13, Pr.02-16, or Pr.02-17 is set to 17) and keeps counting to the last count value. You can use this parameter as the end of counting to make the drive run from the low speed to stop.
- The timing diagram is RY1 activates when the count value is three, and the display returns to zero when counts to five:

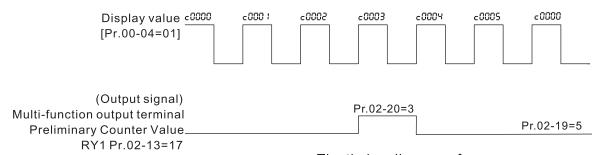

The timing diagram of the external counting terminals and the counting value reached

# N 02-21 DFM Digital Output Gain

Default: 1

Settings 1–55

Sets the signal for the digital output terminals (DFM-DCM) and the digital frequency output (pulse, work period = 50%). The output pulse per second = output frequency × Pr.02-21.

Ø 02-22 Desired Frequency Reached 1

Default: 60.00 / 50.00

Settings 0.00-599.00 Hz

M 02-23 The Width of the Desired Frequency Reached 1

Default: 2.00

Settings 0.00-599.00 Hz

02-24 Desired Frequency Reached 2

Default: 60.00 / 50.00

Settings 0.00-599.00 Hz

✓ 02-25 The Width of the Desired Frequency Reached 2

Default: 2.00

Settings 0.00-599.00 Hz

Once the output speed (frequency) reaches the desired speed (frequency), if the corresponding multi-function output terminal is set to 3 or 4 (Pr.02-13, Pr.02-16, and Pr.02-17), this multi-function output terminal is "closed".

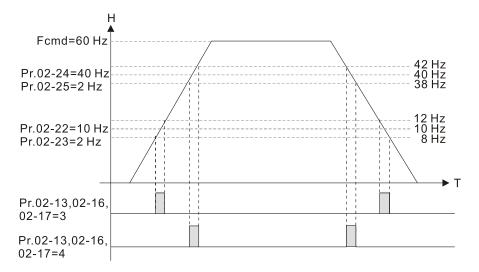

Output Frequency Setting for Multi-function Output Terminal

Default: 0.00

Settings 0.00-599.00 Hz

Multi-Function Output Terminal (Function 42): Brake Frequency Check Point

Default: 0.00

Settings 0.00-599.00 Hz

- Use Pr.02-34 with Pr.02-58 for the crane function and select the crane function MO #42 to set the multi-function outputs Pr.02-13, Pr.02-16, and Pr.02-17.
- When the output frequency (H) is lower than the setting for Pr.02-58, multi-function output terminal setting 42 stops after the command breaks off.
- Pr.02-58 must be lower than Pr.02-34 when using MO = 42.
- When using Pr.02-34 with close-loop control, Pr.02-58 is the reference motor speed (encoder feedback).

Crane application example:

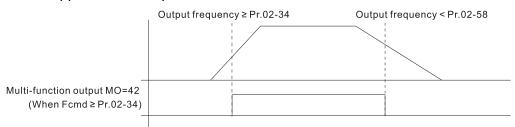

☐ It is recommended that you use this with the Dwell acceleration/deceleration function as shown in the following diagram.

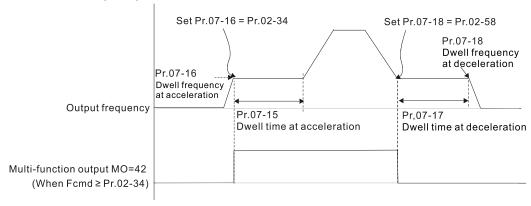

## ✓ 02-35 External Operation Control Selection after Reset and Reboot

Default: 0

Settings 0: Disable

1: Drive runs if the RUN command remains after reset or reboot.

Setting value as 1: Pay attention that the drive will execute the running command by itself in the following status.

- Situation 1: After the drive is powered on and the external terminal for RUN stays ON, the drive runs.
- Situation 2: After clearing a fault once a fault is detected and the external terminal for RUN stays ON, you can run the drive by pressing the RESET key.

## ✓ 02-47 Motor Zero-speed Level

Default: 0

Settings 0–65535 rpm

- $\square$  Use this parameter with MO = 43 and set Pr.10-00 = 5.
- Use this parameter to set the motor's speed level at zero-speed. When the actual speed is lower than this setting, the corresponding multi-function output terminal setting 43 is ON, as shown in the diagram below.

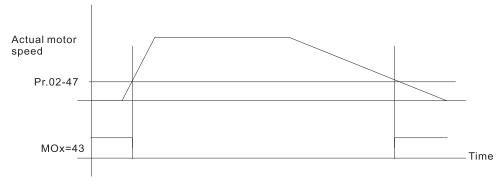

### **02-50** Display the Status of Multi-Function Input Terminal

Default: Read only

Settings Monitor the status of the Multi-function Input Terminal

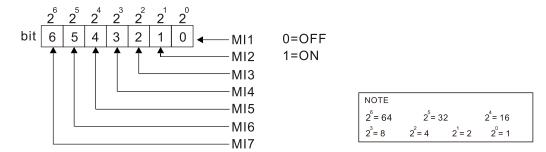

#### Example:

When Pr.02-50 displays 0034h (hex) (that is, the value is 52 (decimal) and 0110100 (binary)), it means that MI3, MI5 and MI6 are ON.

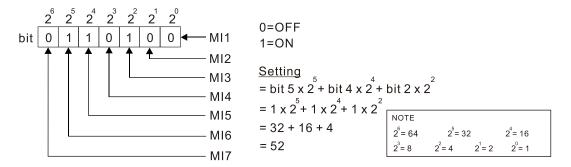

### 02-51 Display the Status of Multi-Function Output Terminal

Default: Read only

#### Settings Monitor the status of the Multi-function Output Terminal

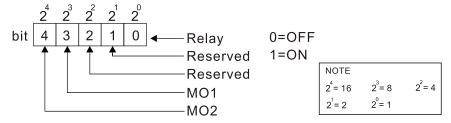

#### Example:

When Pr.02-51 displays 0009h (hex) (that is, the value is 9 (decimal) and 01001 (binary)), it means that Relay and MO1 are ON.

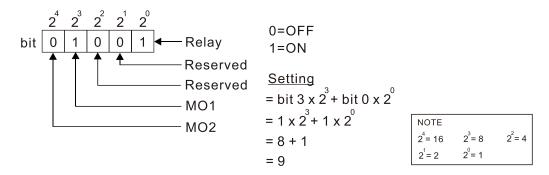

### 02-52 Display the External Multi-function Input Terminals Used by PLC

Default: Read only

Settings Monitor the status of PLC input terminals

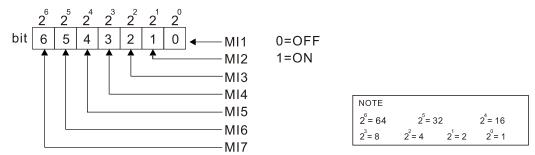

#### Example:

When Pr.02-52 displays 0034h (hex) (that is, the value is 52 (decimal) and 0110100 (binary)), it means that MI3, MI5 and MI6 are used by PLC.

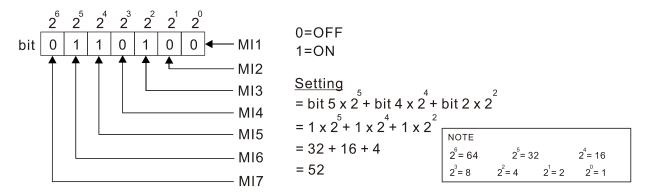

## 02-53 Display the External Multi-function Output Terminals Used by PLC

Default: Read only

### Settings Monitor the status of PLC output terminals

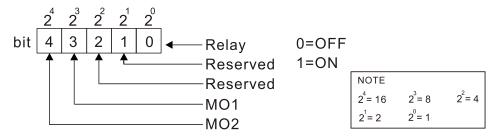

#### **Example**:

When Pr.02-53 displays 0009h (hex) (that is, the value is 9 (decimal) and 01001 (binary)), it means that Relay and MO1 are used by PLC.

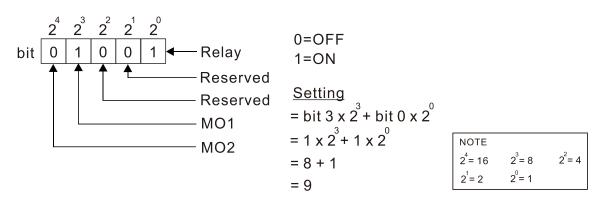

## 02-54 Display the Frequency Command Executed by External Terminal

Default: Read only

Settings 0.00–599.00 Hz (Read only)

When you set the source of the Frequency command as the external terminal, if LV or Fault occurs, the external terminal Frequency command is saved in this parameter.

## 02-74 Internal / External Multi-Function Input Terminal Selection

Default: 0000h

Settings 0000-FFFFh

- Selects the terminals MI1–MI7 to be internal terminals or external terminals. When the MIx is set as internal terminal, the corresponding external terminal function is disabled.
- To activate internal terminals via Pr.02-75 setting.

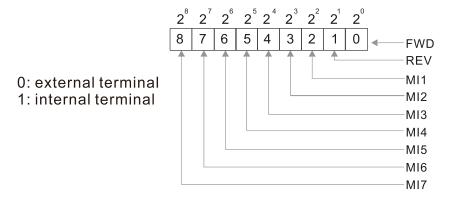

Setting method: convert the binary 12bit number to hexadecimal number for input. Example: if the MI1, MI3, MI4 are triggered by virtual terminals, then Pr.02-74 = 34h.

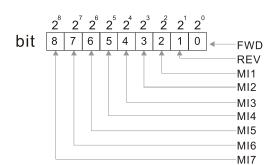

0: external terminal 1: internal terminal

Settings = bit5 x  $2^5$  + bit4 x  $2^4$  + bit2 x  $2^2$ = 1 x  $2^5$  + 1 x  $2^4$  + 1 x  $2^2$ = 32 + 16 + 4 = 52 Pr.02-74 => 52<sub>10</sub> = 34h Note  $2^{12} = 4096$   $2^{11} = 2048$   $2^{10} = 1024$   $2^{7} = 128$   $2^{6} = 64$   $2^{5} = 32$   $2^{4} = 16$   $2^{3} = 8$   $2^{2} = 4$  $2^{1} = 2$   $2^{0} = 1$ 

# 02-75 Internal Multi-Function Output Terminal Selection

Default: 0000h

Settings 0000-FFFFh

- Sets the internal terminal action (ON / OFF) through digital keypad, communication or PLC.
- The Local / Remote options on the digital keypad have the lowest priority. When the PLC uses the entity DI, the corresponding function of original DI can still be triggered through virtual terminals.
- Pr.02-74 and Pr.02-75 can both be changed during RUN.
- Pr.02-74 and Pr.02-75 are saved after powering off.
- You can choose N.O. (Pr.02-12 bit = 0) or N.C. (Pr.02-12 bit = 1) through the Pr.02-12 MI mode to trigger the virtual terminals.

Example: Sets Pr.02-75 = 34h to activate MI1, MI3 and MI4.

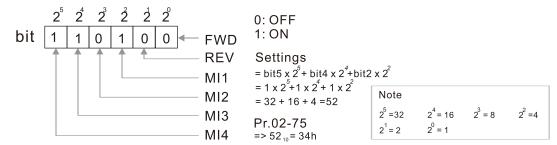

## 02-78 Motor Deceleration Ratio

Default: 200.0

Settings 4.0-1000.0

# **02-79** Automatic Positioning Angle Setting

Default:180.0

Settings 0.0-6480.0

## **02-80** Automatic Positioning Deceleration Time

Default: 0.00

Settings 0.01–100.00 sec.

- $\square$  Automatic positioning function is disabled when Pr.02-80 = 0.00.
- Use this parameter with the multi-function input terminal setting 81 (Simple positioning zero point position signal input) to complete the positioning setting for application.
- $\square$  tf automatically generates according to the positioning angle.  $\Delta t = Pr.02-80$ . The gross area (tf +  $\Delta t$  is the required distance of the positioning.

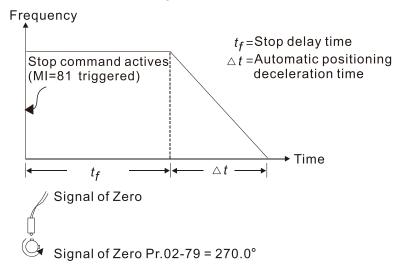

## • 02-81 EF Activates when the Terminal Count Value Reached

Default: 0

Settings 0: Terminal count value reached, no EF displays (continues to operate)

1: Terminal count value reached, EF activates

# ✓ 02-82 Initial Frequency Command (F) Mode after Stop

Default: 0

Settings 0: Use current Frequency command

1: Use zero Frequency command

2: Refer to Pr.02-83 to set up

# 02-83 Initial Frequency Command (F) Setting after Stop

Default: 60.00

Settings 0.00-599.00 Hz

# 03 Analog Input / Output Parameters

✓ You can set this parameter during operation.

|   |           | <i>/</i> *                                      | Tou barr set this parameter during operation  |
|---|-----------|-------------------------------------------------|-----------------------------------------------|
| N | 03-00     | AVI Analog Input Selection                      |                                               |
|   |           |                                                 | Default: 1                                    |
| N | 03-01     | ACI Analog Input Selection                      |                                               |
|   |           |                                                 | Default: 0                                    |
|   |           | Settings                                        |                                               |
|   |           | 0: No function                                  |                                               |
|   |           | 1: Frequency command                            |                                               |
|   |           | 2: Torque command (torque limit under spe       | eed mode)                                     |
|   |           | 3: Torque compensation command                  |                                               |
|   |           | 4: PID target value                             |                                               |
|   |           | 5: PID feedback signal                          |                                               |
|   |           | 6: Thermistor (PTC) input value                 |                                               |
|   |           | 7: Positive torque limit                        |                                               |
|   |           | 8: Negative torque limit                        |                                               |
|   |           | 9: Regenerative torque limit                    |                                               |
|   |           | 10: Positive / negative torque limit            |                                               |
|   |           | 11: PT100 thermistor input value                |                                               |
|   |           | 12: Auxiliary frequency input                   |                                               |
|   |           | 13: PID compensation value                      |                                               |
|   | When y    | ou use analog input as the PID reference ta     | rget input, you must set Pr.00-20 to 2        |
|   | (externa  | al analog input).                               |                                               |
|   | Setting   | method 1: Pr.03-00-03-01 set 1 as Frequen       | cy command.                                   |
|   | Setting   | method 2: Pr.03-00-03-01 set 4 as PID refe      | rence target input.                           |
|   | If the se | etting value 1 and setting value 4 exist at the | same time, the AVI input has highest priority |
|   | to becor  | me the PID reference target input value.        |                                               |
|   | When y    | ou use analog input as the PID compensation     | on value, you must set Pr.08-16 to 1 (source  |
|   | of PID o  | compensation value is analog input). You car    | n see the compensation value with Pr.08-17.   |
|   |           | sing the Frequency command, the correspo        | nding value for 0–10 V / 4–20 mA is 0–        |
|   | maximu    | ım operation frequency (Pr.01-00).              |                                               |
|   | When u    | sing the torque command, the correspondin       | g value for 0–10 V / 4–20 mA is 0–maximum     |
|   | output to | orque (Pr.11-27).                               |                                               |
|   | When u    | sing torque compensation, the corresponding     | ng value for 0–10 V / 4–20 mA is 0–the        |
|   | motor's   | rated torque.                                   |                                               |

☐ If the settings for Pr.03-00–Pr.03-01 are the same, the AVI input has priority over the ACI input.

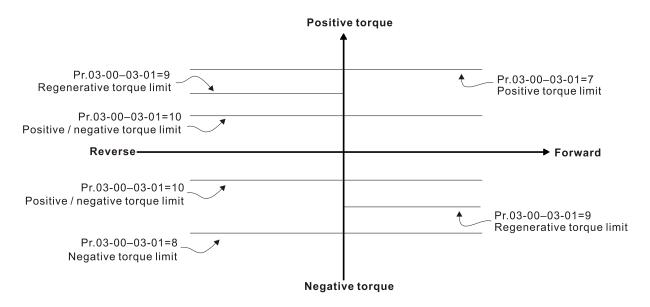

# AVI Analog Input Bias

Default: 0

Settings -100.0-100.0%

Sets the corresponding AVI voltage for the external analog input 0.

## ✓ 03-04 ACI Analog Input Bias

Default: 0

Settings -100.0-100.0%

Sets the corresponding ACI current for the external analog input 0.

# ✓ 03-07 AVI Positive / Negative Bias Mode

# Mac ACI Positive / Negative Bias Mode

Default: 0

Settings 0: No bias

- 1: Lower than or equal to bias
- 2: Greater than or equal to bias
- 3: The absolute value of the bias voltage while serving as the center
- 4: Bias serves as the center

Using negative bias to set the frequency greatly reduces the noise interference. In a noisy environment, do NOT use signals less than 1 V to set the drive's operation frequency.

# 

Default: 0

- Settings 0: Negative frequency input is not allowed. The digital keypad or external terminal controls the forward and reverse direction.
  - 1: Negative frequency input is allowed. Positive frequency = run in a forward direction; negative frequency = run in a reverse direction. The digital keypad or external terminal control cannot change the running direction.
- Use this parameter only for AVI or ACI analog input.

Requirements for negative frequency (reverse running):

$$Pr.03-10 = 1$$

Bias mode = Bias serves as the center

Corresponded analog input gain < 0 (negative); this makes the input frequency negative.

In using the analog input addition function (Pr.03-18 = 1), when the analog signal is negative after the addition, you can set this parameter to allow or not allow the reverse running. The result after adding depends on the "Requirements for negative frequency (reverse running)".

In the diagram below: Black line: Curve with no bias. Gray line: curve with bias

#### Diagram 01

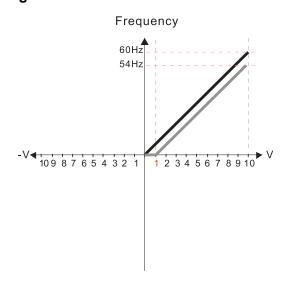

Pr.03-03=10% Pr.03-07-03-08 (Positive/Negative Bias Mode)

- 0: No bias
- 1: Lower than or equal bias
- 2: Greater than or equal to bias
- 3: The absolute value of the bias voltage while serving as the center
- 4: Bias serves as the center

Pr.03-10 (Analog Frequency Command for Reverse Run)

- Negative frequency is not valid.
   Forward and reverse run is controlled by digital keyboard or external terminals.
- Negative frequency is valid.
   Positive frequency = forward run;
   negative frequency = reverse run.
   Direction can not be switched by digital keypad or external terminal control.

Pr.03-11 Analog input Gain (AVI) = 100%

#### Diagram 02

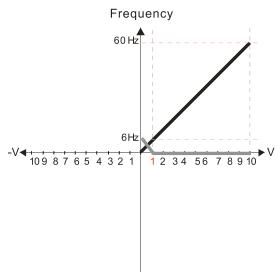

Pr.03-03=10% Pr.03-07-03-08 (Positive/Negative Bias Mode)

- 0: No bias
- 1: Lower than or equal bias
- 2: Greater than or equal to bias
- 3: The absolute value of the bias voltage while serving as the center
- 4: Bias serves as the center

Pr.03-10 (Analog Frequency Command for Reverse Run)

- O: Negative frequency is not valid.

  Forward and reverse run is controlled by digital keyboard or external terminals.
- 1: Negative frequency is valid.

  Positive frequency = forward run;
  negative frequency = reverse run.

  Direction can not be switched by digital keypad

Pr.03-11 Analog input Gain (AVI) = 100%

or external terminal control.

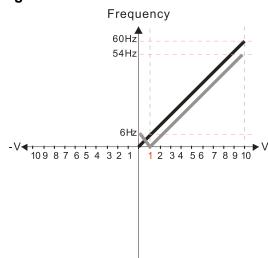

Pr.03-03=10% Pr.03-07-03-08 (Positive/Negative Bias Mode)

- 0: No bias
- 1: Lower than or equal bias
- 2: Greater than or equal to bias
- 3: The absolute value of the bias voltage while serving as the center
- 4: Bias serves as the center

Pr.03-10 (Analog Frequency Command for Reverse Run)

- 0: Negative frequency is not valid.
  Forward and reverse run is controlled
  by digital keyboard or external terminals.
- 1: Negative frequency is valid.

  Positive frequency = forward run;
  negative frequency = reverse run.

  Direction can not be switched by digital keypad or external terminal control.

Pr.03-11 Analog input Gain (AVI) = 100%

#### Diagram 04

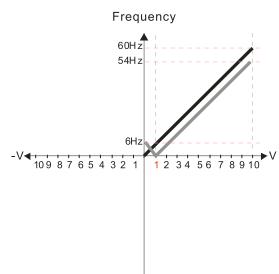

Pr.03-03=10% Pr.03-07-03-08 (Positive/Negative Bias Mode)

- 0: No bias
- 1: Lower than or equal bias
- 2: Greater than or equal to bias
- 3: The absolute value of the bias voltage while serving as the center
- 4: Bias serves as the center

Pr.03-10 (Analog Frequency Command for Reverse Run)

- Negative frequency is not valid.
   Forward and reverse run is controlled by digital keyboard or external terminals.
- 1: Negative frequency is valid.
  Positive frequency = forward run;
  negative frequency = reverse run.
  Direction can not be switched by digital keypad
  or external terminal control.

Pr.03-11 Analog input Gain (AVI) = 100%

#### Diagram 05

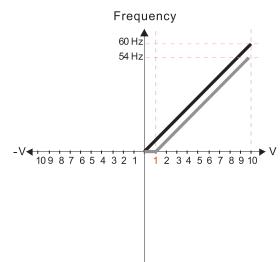

Pr.03-03=10% Pr.03-07-03-08 (Positive/Negative Bias Mode)

- 0: No bias
- 1: Lower than or equal bias
- 2: Greater than or equal to bias
- 3: The absolute value of the bias voltage while serving as the center
- 4: Bias serves as the center

Pr.03-10 (Analog Frequency Command for Reverse Run)

- 0: Negative frequency is not valid.
  Forward and reverse run is controlled
  by digital keyboard or external terminals.
- Negative frequency is valid.
   Positive frequency = forward run;
   negative frequency = reverse run.
   Direction can not be switched by digital keypad or external terminal control.

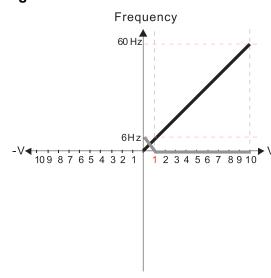

Pr.03-03=10% Pr.03-07-03-08 (Positive/Negative Bias Mode)

- 0: No bias
- 1: Lower than or equal bias
- 2: Greater than or equal to bias
- 3: The absolute value of the bias voltage while serving as the center
- 4: Bias serves as the center

Pr.03-10 (Analog Frequency Command for Reverse Run)

- 0: Negative frequency is not valid.
  Forward and reverse run is controlled
  by digital keyboard or external terminals.
- Negative frequency is valid.
   Positive frequency = forward run;
   negative frequency = reverse run.
   Direction can not be switched by digital keypad or external terminal control.

Pr.03-11 Analog input Gain (AVI) = 100%

#### Diagram 07

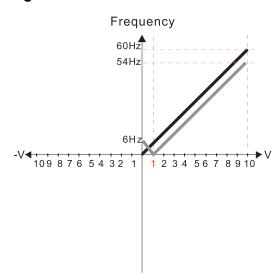

Pr.03-03=10% Pr.03-07-03-08 (Positive/Negative Bias Mode)

- 0: No bias
- 1: Lower than or equal bias
- 2: Greater than or equal to bias
- 3: The absolute value of the bias voltage while serving as the center
- 4: Bias serves as the center

Pr.03-10 (Analog Frequency Command for Reverse Run)

- 0: Negative frequency is not valid. Forward and reverse run is controlled by digital keyboard or external terminals.
- 1: Negative frequency is valid.
  Positive frequency = forward run;
  negative frequency = reverse run.
  Direction can not be switched by digital keypad
  or external terminal control.

Pr.03-11 Analog input Gain (AVI) = 100%

#### Diagram 08

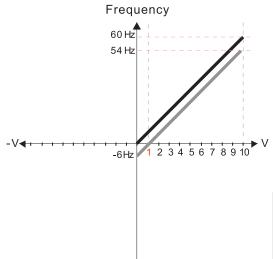

Pr.03-03=10% Pr.03-07-03-08 (Positive/Negative Bias Mode)

- 0: No bias
- 1: Lower than or equal bias
- 2: Greater than or equal to bias
- 3: The absolute value of the bias voltage while serving as the center
- 4: Bias serves as the center

Pr.03-10 (Analog Frequency Command for Reverse Run)

- 0: Negative frequency is not valid. Forward and reverse run is controlled by digital keyboard or external terminals.
- 1: Negative frequency is valid.
  Positive frequency = forward run;
  negative frequency = reverse run.
  Direction can not be switched by digital keypad
  or external terminal control.

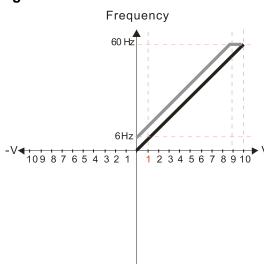

Pr.03-03=-10% Pr.03-07-03-08 (Positive/Negative Bias Mode)

- 0: No bias
- 1: Lower than or equal bias
- 2: Greater than or equal to bias
- 3: The absolute value of the bias voltage while serving as the center
- 4: Bias serves as the center

Pr.03-10 (Analog Frequency Command for Reverse Run)

- 0: Negative frequency is not valid.
  Forward and reverse run is controlled
  by digital keyboard or external terminals.
- Negative frequency is valid.
   Positive frequency = forward run;
   negative frequency = reverse run.
   Direction can not be switched by digital keypad or external terminal control.

Pr.03-11 Analog input Gain (AVI) = 100%

#### Diagram 10

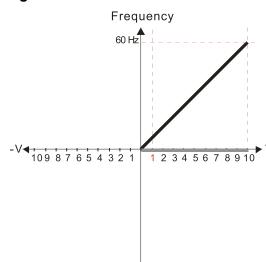

Pr.03-03=-10% Pr.03-07-03-08 (Positive/Negative Bias Mode)

- 0: No bias
- 1: Lower than or equal bias
- 2: Greater than or equal to bias
- 3: The absolute value of the bias voltage while serving as the center
- 4: Bias serves as the center

Pr.03-10 (Analog Frequency Command for Reverse Run)

- 0: Negative frequency is not valid.

  Forward and reverse run is controlled by digital keyboard or external terminals.
- Negative frequency is valid.
   Positive frequency = forward run;
   negative frequency = reverse run.
   Direction can not be switched by digital keypad or external terminal control.

Pr.03-11 Analog input Gain (AVI) = 100%

#### Diagram 11

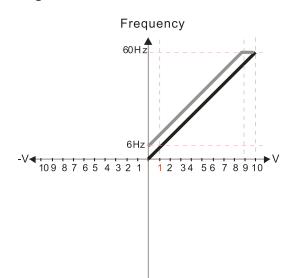

Pr.03-03=-10% Pr.03-07-03-08 (Positive/Negative Bias Mode)

- 0: No bias
- 1: Lower than or equal bias
- 2: Greater than or equal to bias
- 3: The absolute value of the bias voltage while serving as the center
- 4: Bias serves as the center

Pr.03-10 (Analog Frequency Command for Reverse Run)

- 0: Negative frequency is not valid.

  Forward and reverse run is controlled by digital keyboard or external terminals.
- Negative frequency is valid.
   Positive frequency = forward run;
   negative frequency = reverse run.
   Direction can not be switched by digital keypad or external terminal control.

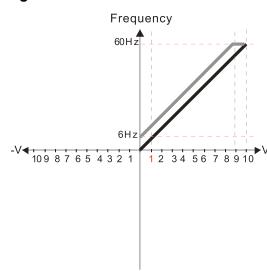

Pr.03-03=-10% Pr.03-07-03-08 (Positive/Negative Bias Mode)

- 0: No bias
- 1: Lower than or equal bias
- 2: Greater than or equal to bias
- 3: The absolute value of the bias voltage while serving as the center
- 4: Bias serves as the center

Pr.03-10 (Analog Frequency Command for Reverse Run)

- Negative frequency is not valid.
   Forward and reverse run is controlled by digital keyboard or external terminals.
- Negative frequency is valid.
   Positive frequency = forward run;
   negative frequency = reverse run.
   Direction can not be switched by digital keypad or external terminal control.

Pr.03-11 Analog input Gain (AVI) = 100%

#### Diagram 13

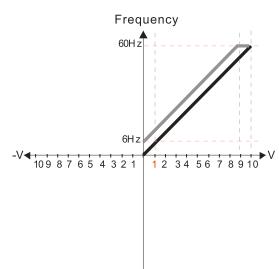

Pr.03-03=-10% Pr.03-07-03-08 (Positive/Negative Bias Mode)

- 0: No bias
- 1: Lower than or equal bias
- 2: Greater than or equal to bias
- 3: The absolute value of the bias voltage while serving as the center
- 4: Bias serves as the center

Pr.03-10 (Analog Frequency Command for Reverse Run)

- O: Negative frequency is not valid.

  Forward and reverse run is controlled by digital keyboard or external terminals.
- Negative frequency is valid.
   Positive frequency = forward run;
   negative frequency = reverse run.
   Direction can not be switched by digital keypad or external terminal control.

Pr.03-11 Analog input Gain (AVI) = 100%

#### Diagram 14

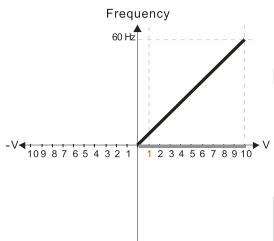

Pr.03-03=-10% Pr.03-07-03-08 (Positive/Negative Bias Mode)

- 0: No bias
- 1: Lower than or equal bias
- 2: Greater than or equal to bias
- 3: The absolute value of the bias voltage while serving as the center
- 4: Bias serves as the center

Pr.03-10 (Analog Frequency Command for Reverse Run)

- Negative frequency is not valid.
   Forward and reverse run is controlled by digital keyboard or external terminals.
- 1: Negative frequency is valid.
  Positive frequency = forward run;
  negative frequency = reverse run.
  Direction can not be switched by digital keypad
  or external terminal control.

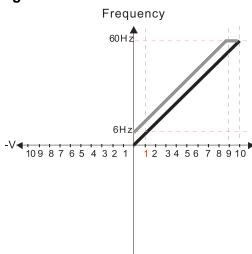

Pr.03-03=-10% Pr.03-07-03-08 (Positive/Negative Bias Mode)

- 0: No bias
- 1: Lower than or equal bias
- 2: Greater than or equal to bias
- 3: The absolute value of the bias voltage while serving as the center
- 4: Bias serves as the center

Pr.03-10 (Analog Frequency Command for Reverse Run)

- 0: Negative frequency is not valid.
  Forward and reverse run is controlled
  by digital keyboard or external terminals.
- Negative frequency is valid.
   Positive frequency = forward run;
   negative frequency = reverse run.
   Direction can not be switched by digital keypad or external terminal control.

Pr.03-11 Analog input Gain (AVI) = 100%

#### Diagram 16

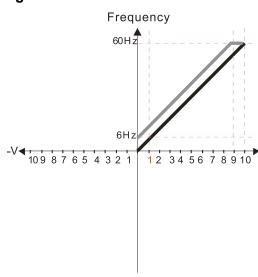

Pr.03-03=-10% Pr.03-07-03-08 (Positive/Negative Bias Mode)

- 0: No bias
- 1: Lower than or equal bias
- 2: Greater than or equal to bias
- 3: The absolute value of the bias voltage while serving as the center
- 4: Bias serves as the center

Pr.03-10 (Analog Frequency Command for Reverse Run)

- 0: Negative frequency is not valid. Forward and reverse run is controlled by digital keyboard or external terminals.
- Negative frequency is valid.
   Positive frequency = forward run;
   negative frequency = reverse run.
   Direction can not be switched by digital keypad or external terminal control.

Pr.03-11 Analog input Gain (AVI) = 100%

#### Diagram 17

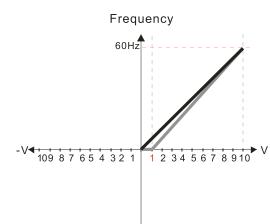

Pr.03-03=10% Pr.03-07-03-08 (Positive/Negative Bias Mode)

- 0: No bias
- 1: Lower than or equal bias
- 2: Greater than or equal to bias
- 3: The absolute value of the bias voltage while serving as the center
- 4: Bias serves as the center

Pr.03-10 (Analog Frequency Command for Reverse Run)

- 0: Negative frequency is not valid.
  Forward and reverse run is controlled
  by digital keyboard or external terminals.
- Negative frequency is valid.
   Positive frequency = forward run;
   negative frequency = reverse run.
   Direction can not be switched by digital keypad or external terminal control.

Pr.03-11 Analog input Gain (AVI) = 111.1% 10/9 = 111.1%

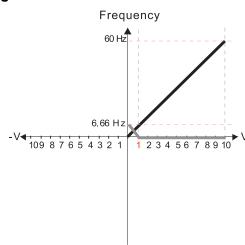

Pr.03-03=10% Pr.03-07-03-08 (Positive/Negative Bias Mode)

- 0: No bias
- 1: Lower than or equal bias
- 2: Greater than or equal to bias
- 3: The absolute value of the bias voltage while serving as the center
- 4: Bias serves as the center

Pr.03-10 (Analog Frequency Command for Reverse Run)

- O: Negative frequency is not valid.

  Forward and reverse run is controlled by digital keyboard or external terminals.
- 1: Negative frequency is valid.
  Positive frequency = forward run;
  negative frequency = reverse run.
  Direction can not be switched by digital keypad or external terminal control.

Pr.03-11 Analog input Gain (AVI) = 111.1% 10/9 = 111.1%

#### Diagram 19

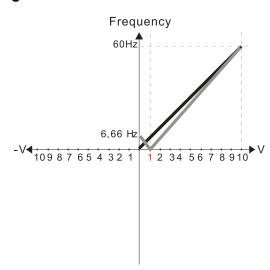

Pr.03-03=10% Pr.03-07-03-08 (Positive/Negative Bias Mode)

- 0: No bias
- 1: Lower than or equal bias
- 2: Greater than or equal to bias
- 3: The absolute value of the bias voltage while serving as the center
- 4: Bias serves as the center

Pr.03-10 (Analog Frequency Command for Reverse Run)

- 0: Negative frequency is not valid.
  Forward and reverse run is controlled
  by digital keyboard or external terminals.
- 1: Negative frequency is valid.
  Positive frequency = forward run;
  negative frequency = reverse run.
  Direction can not be switched by digital keypad or external terminal control.

Pr.03-11 Analog input Gain (AVI) = 111.1% 10/9 = 111.1%

### Diagram 20

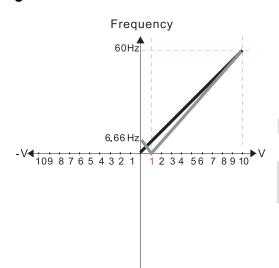

Pr.03-03=10% Pr.03-07-03-08 (Positive/Negative Bias Mode)

- 0: No bias
- 1: Lower than or equal bias
- 2: Greater than or equal to bias
- 3: The absolute value of the bias voltage while serving as the center
- 4: Bias serves as the center

Pr.03-10 (Analog Frequency Command for Reverse Run)

- 0: Negative frequency is not valid. Forward and reverse run is controlled by digital keyboard or external terminals.
- Negative frequency is valid.
   Positive frequency = forward run;
   negative frequency = reverse run.
   Direction can not be switched by digital keypad or external terminal control.

Pr.03-11 Analog input Gain (AVI) = 111.1% 10/9 = 111.1%

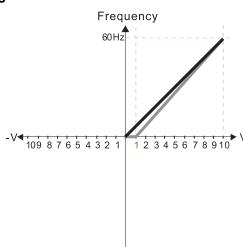

Pr.03-03=10% Pr.03-07-03-08 (Positive/Negative Bias Mode)

- 0: No bias
- 1: Lower than or equal bias
- 2: Greater than or equal to bias
- 3: The absolute value of the bias voltage while serving as the center
- 4: Bias serves as the center

Pr.03-10 (Analog Frequency Command for Reverse Run)

- 0: Negative frequency is not valid.
  Forward and reverse run is controlled
  by digital keyboard or external terminals.
- Negative frequency is valid.
   Positive frequency = forward run;
   negative frequency = reverse run.
   Direction can not be switched by digital keypad or external terminal control.

Pr.03-11 Analog input Gain (AVI) = 111.1% 10/9 = 111.1%

#### Diagram 22

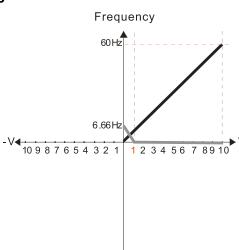

Pr.03-03=10% Pr.03-07-03-08 (Positive/Negative Bias Mode)

- 0: No bias
- 1: Lower than or equal bias
- 2: Greater than or equal to bias
- 3: The absolute value of the bias voltage while serving as the center
- 4: Bias serves as the center

Pr.03-10 (Analog Frequency Command for Reverse Run)

- Negative frequency is not valid.
   Forward and reverse run is controlled by digital keyboard or external terminals.
- Negative frequency is valid.
   Positive frequency = forward run;
   negative frequency = reverse run.
   Direction can not be switched by digital keypad or external terminal control.

Pr.03-11 Analog input Gain (AVI) = 111.1% 10/9 = 111.1%

#### Diagram 23

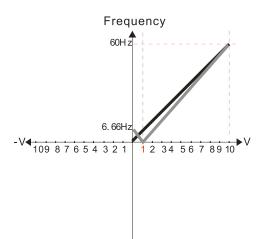

Pr.03-03=10% Pr.03-07-03-08 (Positive/Negative Bias Mode)

- 0: No bias
- 1: Lower than or equal bias
- 2: Greater than or equal to bias
- 3: The absolute value of the bias voltage while serving as the center
- 4: Bias serves as the center

Pr.03-10 (Analog Frequency Command for Reverse Run)

- 0: Negative frequency is not valid.
  Forward and reverse run is controlled
  by digital keyboard or external terminals.
- Negative frequency is valid.
   Positive frequency = forward run;
   negative frequency = reverse run.
   Direction can not be switched by digital keypad or external terminal control.

Pr.03-11 Analog input Gain (AVI) = 111.1% 10/9 = 111.1%

Frequency 60 Hz 2345678910

Pr.03-03=10% Pr.03-07-03-08 (Positive/Negative Bias Mode)

- 0: No bias
- 1: Lower than or equal bias
- 2: Greater than or equal to bias
- The absolute value of the bias voltage while serving as the center
- 4: Bias serves as the center

Pr.03-10 (Analog Frequency Command for Reverse Run)

0: Negative frequency is not valid. Forward and reverse run is controlled

by digital keyboard or external terminals.

1: Negative frequency is valid. Positive frequency = forward run; negative frequency = reverse run. Direction can not be switched by digital keypad or external terminal control.

Pr.03-11 Analog input Gain (AVI) = 111.1% 10/9 = 111.1%

#### Diagram 25

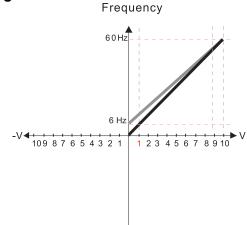

Pr.03-07-03-08 (Positive/Negative Bias Mode)

- 0: No bias
- 1: Lower than or equal bias
- 2: Greater than or equal to bias
- 3: The absolute value of the bias voltage while serving as the center
- 4: Bias serves as the center

- Pr.03-10 (Analog Frequency Command for Reverse Run) 0: Negative frequency is not valid. Forward and reverse run is controlled by digital keyboard or external terminals.
- 1: Negative frequency is valid. Positive frequency = forward run; negative frequency = reverse run. Direction can not be switched by digital keypad or external terminal control.

Calculate the bias:

$$\frac{60-6Hz}{10V} = \frac{6-0Hz}{(0-X)} \quad XV = \frac{100}{-9} = -1.11V \quad \therefore 03-03 = \frac{-1.11}{10} \times 100\%$$
$$= -11.1\%$$

Calculate the gain:

$$Pr.03-11 = \frac{10V}{11.1V} \times 100\% = 90.0\%$$

Diagram 26

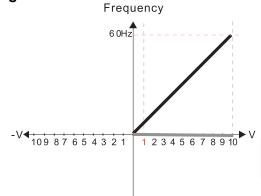

Pr.03-07-03-08 (Positive/Negative Bias Mode)

- 0: No bias
- 1: Lower than or equal bias
- 2: Greater than or equal to bias
- 3: The absolute value of the bias voltage while serving as the center
- 4: Bias serves as the center

Pr.03-10 (Analog Frequency Command for Reverse Run)

- 0: Negative frequency is not valid. Forward and reverse run is controlled by digital keyboard or external terminals.
- 1: Negative frequency is valid. Positive frequency = forward run; negative frequency = reverse run. Direction can not be switched by digital keypad or external terminal control.

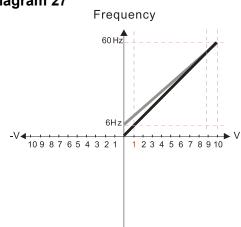

Pr.03-07-03-08 (Positive/Negative Bias Mode)

- 0. No bias
- 1: Lower than or equal bias
- 2: Greater than or equal to bias
- 3: The absolute value of the bias voltage while serving as the center
- 4: Bias serves as the center

Pr.03-10 (Analog Frequency Command for Reverse Run)

- Negative frequency is not valid.
   Forward and reverse run is controlled by digital keyboard or external terminals.
- Negative frequency is valid.
   Positive frequency = forward run;
   negative frequency = reverse run.
   Direction can not be switched by digital keypad or external terminal control.

Calculate the bias:

$$\frac{60-6Hz}{10V} = \frac{6-0Hz}{(0-X)} \quad XV = \frac{100}{-9} = -1.11V \quad \therefore 03-03 = \frac{-1.11}{10} \times 100\%$$

Calculate the gain:

$$Pr.03-11 = \frac{10V}{11.1V} \times 100\% = 90.0\%$$

Diagram 28

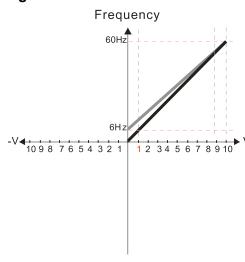

Pr.03-07-03-08 (Positive/Negative Bias Mode)

- 0: No bias
- 1: Lower than or equal bias
- 2: Greater than or equal to bias
- 3: The absolute value of the bias voltage while serving as the center
- 4: Bias serves as the center

Pr.03-10 (Analog Frequency Command for Reverse Run)

0: Negative frequency is not valid.

Forward and reverse run is controlled by digital keyboard or external terminals.

1: Negative frequency is valid.

Positive frequency = forward run;

negative frequency = reverse run.

Direction can not be switched by digital keypad or external terminal control.

Calculate the bias:

$$\frac{60-6Hz}{10V} = \frac{6-0Hz}{(0-XV)} \times V = \frac{100}{-9} = -1.11V \quad \therefore 03-03 = \frac{-1.11}{10} \times 100\%$$

Calculate the gain:

$$Pr.03-11 = \frac{10V}{11.1V} \times 100\% = 90.0\%$$

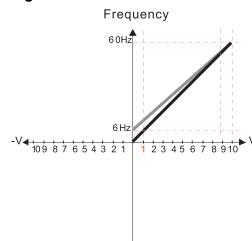

Pr.03-07-03-08 (Positive/Negative Bias Mode)

- 0: No bias
- 1: Lower than or equal bias
- 2: Greater than or equal to bias
- 3: The absolute value of the bias voltage while serving as the center
- 4: Bias serves as the center

Pr.03-10 (Analog Frequency Command for Reverse Run)

- 0: Negative frequency is not valid.
  Forward and reverse run is controlled by digital keyboard or external terminals.
- 1: Negative frequency is valid.
  Positive frequency = forward run;
  negative frequency = reverse run.
  Direction can not be switched by digital keypad
  or external terminal control.

Calculate the bias:

$$\frac{60-6Hz}{1 \text{ OV}} = \frac{6-0 \text{ Hz}}{(0-XV)} \quad XV = \frac{100}{-9} = -1.11V \quad \therefore 03-03 = \frac{-1.11}{10} \times 100\%$$
$$= -11.1\%$$

Calculate the gain:

$$Pr.03-11 = \frac{10V}{11.1V} \times 100\% = 90.0\%$$

Diagram 30

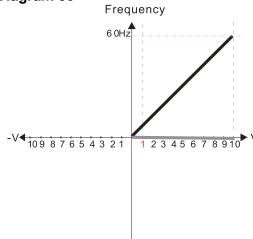

Pr.03-07-03-08 (Positive/Negative Bias Mode)

- 0: No bias
- 1: Lower than or equal bias
- 2: Greater than or equal to bias
- 3: The absolute value of the bias voltage while serving as the center
- 4: Bias serves as the center

Pr.03-10 (Analog Frequency Command for Reverse Run)

- O: Negative frequency is not valid.
  Forward and reverse run is controlled
  by digital keyboard or external terminals.
- Negative frequency is valid.
   Positive frequency = forward run;
   negative frequency = reverse run.
   Direction can not be switched by digital keypad or external terminal control.

Frequency 60 Hz 

Pr.03-07-03-08 (Positive/Negative Bias Mode)

- 0: No bias
- 1: Lower than or equal bias
- 2: Greater than or equal to bias
- 3: The absolute value of the bias voltage while serving as the center
- 4: Bias serves as the center

Pr.03-10 (Analog Frequency Command for Reverse Run)

0: Negative frequency is not valid.

Forward and reverse run is controlled

by digital keyboard or external terminals.

1: Negative frequency is valid.

Positive frequency = forward run;

negative frequency = reverse run.

Direction can not be switched by digital keypad

or external terminal control.

Calculate the bias:

$$\frac{60-6Hz}{10V} = \frac{6-0Hz}{(0-XV)} \quad XV = \frac{100}{-9} = -1.11V \quad \therefore 03-03 = \frac{-1.11}{10} \times 100\%$$

Calculate the gain:

$$Pr.03-11 = \frac{10V}{11.1V} \times 100\% = 90.0\%$$

Diagram 32

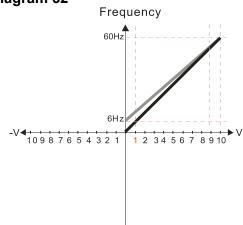

Pr.03-07-03-08 (Positive/Negative Bias Mode)

- 0: No bias
- 1: Lower than or equal bias
- 2: Greater than or equal to bias
- 3: The absolute value of the bias voltage while serving as the center
- 4: Bias serves as the center

Pr.03-10 (Analog Frequency Command for Reverse Run)

0: Negative frequency is not valid.

Forward and reverse run is controlled

by digital keyboard or external terminals.

1: Negative frequency is valid.

Positive frequency = forward run;

negative frequency = reverse run.

Direction can not be switched by digital keypad

or external terminal control.

Calculate the bias:

$$\frac{60-6Hz}{10V} = \frac{6-0Hz}{(0-XV)} \quad XV = \frac{100}{-9} = -1.11V \quad \therefore 03-03 = \frac{-1.11}{10} \times 100\%$$

Calculate the gain:

$$Pr.03-11 = \frac{10V}{11.1V} \times 100\% = 90.0\%$$

03-11 AVI Analog Input Gain

ACI Analog Input Gain

Default: 100.0

Settings -500.0-500.0%

- Pr.03-03-03-12 are used when the Frequency command source is the analog voltage or current signal.

03-15 AVI Analog Input Filter Time

ACI Analog Input Filter Time

Default: 0.01

0.00-20.00 sec. Settings

| Analog signals, such as those entering AVI and ACI, are commonly affected by interference that  |
|-------------------------------------------------------------------------------------------------|
| affects the stability of the analog control. Use the Input Noise Filter to create a more stable |
| system.                                                                                         |

When the time constant setting is too large, the control is stable but the control response is slow. When the time constant setting is too small, the control response is faster but the control may be unstable. For optimal setting, adjust the setting based on the control stability or the control response.

# ✓ 03-18 Analog Input Addition Function

Default: 0

Settings 0: Disable (AVI, ACI)

1: Enable (excludes analog extension card)

When Pr.03-18 = 1:

Example: Pr.03-00 = Pr.03-01 = 1, Frequency command = AVI + ACI

When Pr.03-18 = 0 and the analog input selection settings (Pr.03-00 and Pr.03-01) are the same, AVI has priority over ACI. In other words, when Pr.03-00 and Pr.03-01 are both set to 1 (Frequency command), the drive ignores the setting value from ACI but execute the Frequency command according to the setting value from AVI.

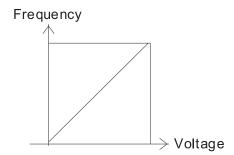

Fcmd =[(ay±bias)×gain]× Fmax(01-00) 10V or 16mA or 20mA

Fcmd: the corresponding frequency of 10V or 20mA

ay: 0~10V, 4~20mA, 0~20mA

bias: Pr.03-03, Pr. 03-04 gain: Pr.03-11, Pr.03-12

# **03-19** Signal Loss Selection for the Analog Input 4–20 mA

Default: 0

Settings 0: Disable

1: Continue operation at the last frequency

2: Decelerate to 0 Hz

3: Stop immediately and display "ACE"

- Determines the treatment when the 4–20 mA signal is lost (ACIc (Pr.03-29 = 0)).
- When Pr.03-29 ≠ 0, the voltage input to ACI terminal is 0–10 V or 0–20 mA, and Pr.03-19 is invalid.
- When the setting is 1 or 2, the keypad displays the warning code "ANL". It keeps blinking until the ACI signal is recovered.
- When the drive stops, the condition that causes the warning does not exist, so the warning automatically disappears.

# ✓ 03-20 AFM Multi-Function Output

Default: 0

Settings 0-23

# Summary of Function Settings

|          | nary or ramonom countings        |                                                                                               |  |
|----------|----------------------------------|-----------------------------------------------------------------------------------------------|--|
| Settings | Functions                        | Descriptions                                                                                  |  |
| 0        | Output frequency (Hz)            | Maximum frequency Pr.01-00 is processed as 100%.                                              |  |
| 1        | Frequency command (Hz)           | Maximum frequency Pr.01-00 is processed as 100%.                                              |  |
| 2        | Motor speed (Hz)                 | Maximum frequency Pr.01-00 is processed as 100%.                                              |  |
| 3        | Output current (rms)             | (2.5 × drive rated current) is processed as 100%.                                             |  |
| 4        | Output voltage                   | (2 × motor rated voltage) is processed as 100%.                                               |  |
| 5        | DC bus voltage                   | 230 V models: 450V = 100%<br>460 V models: 900V = 100%<br>575 V models: 1125V = 100%          |  |
| 6        | Power factor                     | -1.000–1.000 = 100%                                                                           |  |
| 7        | Power                            | (2 × drive rated power) is processed as 100%.                                                 |  |
| 8        | Output torque                    | Full-load torque = 100%                                                                       |  |
| 9        | AVI                              | 0-10 V = 0-100%                                                                               |  |
| 10       | ACI                              | 4–20 mA = 0–100%                                                                              |  |
| 12       | lq current command               | (2.5 × drive rated current) is processed as 100%.                                             |  |
| 13       | lq feedback value                | (2.5 × drive rated current) is processed as 100%.                                             |  |
| 14       | ld current command               | (2.5 × drive rated current) is processed as 100%.                                             |  |
| 15       | ld feedback value                | (2.5 × rated current) is processed as 100%.                                                   |  |
| 16       | Vq-axis voltage command          | 230 V models: 250 V = 100%<br>460 V models: 500 V = 100%<br>575 V models: 625 V = 100%        |  |
| 17       | Vd-axis voltage command          | 230 V models: 250 V = 100%<br>460 V models: 500 V = 100%<br>575 V models: 625 V = 100%        |  |
| 18       | Torque command                   | Motor rated torque = 100%                                                                     |  |
| 19       | PG2 frequency command            | Maximum operation frequency (Pr.01-00) is processed as 100%.                                  |  |
| 20       | CANopen analog output            | For CANopen communication analog output  Terminal Address  AFM 2026-A1                        |  |
| 21       | RS-485 analog output             | For RS-485 (Modbus) control analog output  Terminal Address AFM 26A0H                         |  |
| 22       | Communication card analog output | For communication analog output (CMM-EIP01, CMM-PN01, CMM-DN01)  Terminal Address AFM 26A0H   |  |
| 23       | Constant voltage output          | Pr.03-32 controls the voltage output level. 0–100% of Pr.03-32 corresponds to 0–10 V for AFM. |  |

# ✓ 03-21 AFM Analog Output Gain

Default: 100.0

Settings 0.0-500.0%

Adjusts the voltage level outputted to the analog meter from the analog signal (Pr.03-20) output terminal AFM of the drive.

# ✓ 03-22 AFM Analog Output in REV Direction

Default: 0

Settings 0: Absolute value in output voltage

1: Reverse output 0 V; forward output 0-10 V

2: Reverse output 5-0 V; forward output 5-10 V

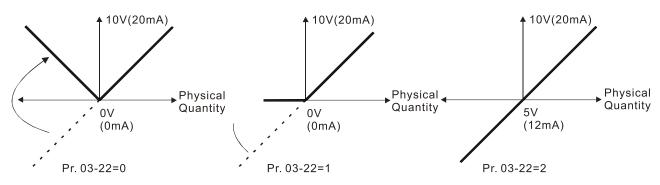

Selections for the analog output direction

# **03-27** AFM Output Bias

Default: 0.00

Settings -100.00–100.00%

Example 1: AFM 0–10 V is set to the output frequency, the output equation is

Example 2: AFM 0-20 mA is set to the output frequency, the output equation is

Example 3: AFM 4-20 mA is set to the output frequency, the output equation is

4 mA + 16 mA x ( 
$$\frac{\text{Output Frequency}}{\text{Pr.01-00}}$$
 ) x Pr.03-21 + 16 mA x Pr.03-27

This parameter sets the corresponding voltage of the analog output 0.

**N** 03-28 AVI Terminal Input Selection

Default: 0

Settings 0: 0–10 V (Pr.03-63–Pr.03-68 is valid)

3: -10-10 V (Pr.03-69-Pr.03-74 are valid)

ACI Terminal Input Selection

Default: 0

Settings 0: 4-20 mA

1: 0–10 V 2: 0–20 mA

- When you change the input mode, verify that the external terminal switch (ACI) position is correct.
- When you change the setting, proportion to the corresponding AVI and ACI will change to default.

03-30 PLC Analog Output Terminal Status

Default: Read only

Settings Monitor the status of the PLC analog output terminals

bit 0: AFM

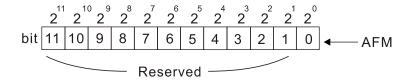

0=OFF 1=ON

NOTE  $2^{1} = 2048$   $2^{1} = 1024$   $2^{9} = 512$   $2^{8} = 256$   $2^{7} = 128$   $2^{6} = 64$   $2^{5} = 32$   $2^{4} = 16$  $2^{3} = 8$   $2^{2} = 4$   $2^{1} = 2$   $2^{0} = 1$ 

Example:

When Pr.03-30 displays 0001 (hex) (that is, the value is 1 (decimal) and 1 (binary)), it means that AFM is used by PLC.

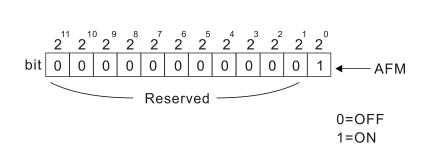

 $\frac{\text{Setting}}{\text{= bit 0 x 2}}$  = 1 x 1

= 1 x

NOTE  $2^{1} = 2048 \quad 2^{10} = 1024 \quad 2^{9} = 512 \quad 2^{8} = 256$   $2^{7} = 128 \quad 2^{6} = 64 \quad 2^{5} = 32 \quad 2^{4} = 16$   $2^{3} = 8 \quad 2^{2} = 4 \quad 2^{1} = 2 \quad 2^{0} = 1$ 

O3-31 AFM Output Selection

Default: 0

Settings 0: 0–10 V output

1: 0-20 mA output

2: 4-20 mA output

|                                                                   | <b>3-32</b> AFM DC                                                                                         | C Output Setting Level                                                                                                    |                                                     |
|-------------------------------------------------------------------|----------------------------------------------------------------------------------------------------|----------------------------------------------------------------------------------------------------|-----------------------------------------------------|
|                                                                   |                                                                                                    | · · · · · · · · · · · · · · · · · · ·                                                                                             | Default: 0.00                                       |
|                                                                   | Settings                                                                                                   | 0.00-100.00%                                                                                                    |                                                     |
| <b>/</b> 0                                                        | <b>3-35</b> AFM Ou                                                                                         | utput Filter Time                                                                                                    |                                                     |
| ·                                                                 |                                                                                                    |                                                                                                    | Default: 0.01                                       |
|                                                                   | Settings                                                                                                   | 0.00-20.00 sec.                                                                                                    |                                                     |
| <b>//</b> 0                                                       | <b>3-39</b> VR Inpu                                                                                        | t Selection                                                                                                    |                                                     |
|                                                                   |                                                                                                    |                                                                                                    | Default: 1                                          |
|                                                                   | Settings                                                                                                   | 0: Disable                                                                                                    |                                                     |
|                                                                   |                                                                                                    | 1: Frequency command                                                                                                    |                                                     |
|                                                                   | VR is the abbrevia<br>LE01.                                                                                | tion for Variable Resistor; it is the potentiome                                                                                  | eter of the keyboard panel KPMS-                    |
| <b>/</b> 0                                                        | <b>3-40</b> VR Inpu                                                                                        | ıt Bias                                                                                                    |                                                     |
|                                                                   |                                                                                                    |                                                                                                    | Default: 0.0                                        |
|                                                                   | Settings                                                                                                   | -100–100%                                                                                                    |                                                     |
| <b>/</b> 0                                                        | <b>3-41</b> VR Posi                                                                                        | itive / Negative Bias                                                                                                    |                                                     |
|                                                                   |                                                                                                    |                                                                                                    | Default: 0                                          |
|                                                                   | Settings                                                                                                   | 0: No bias                                                                                                    |                                                     |
|                                                                   |                                                                                                    | 1: Lower than or equal to bias                                                                                                    |                                                     |
|                                                                   |                                                                                                    | 2: Greater than or equal to bias                                                                                                  |                                                     |
|                                                                   |                                                                                                    | 3: The absolute value of the bias voltage w                                                                                       | hile serving as the center                          |
|                                                                   |                                                                                                    | 4: Bias serves as the center                                                                                                    |                                                     |
|                                                                   |                                                                                                    |                                                                                                    |                                                     |
| <b>√</b> 0                                                        | <b>3-42</b> VR Gair                                                                                        | ١                                                                                                    |                                                     |
| <b>%</b> 0                                                        |                                                                                                    |                                                                                                    | Default: 100.0                                      |
|                                                                   | Settings                                                                                                   | -500.0–500.0%                                                                                                    | Default: 100.0                                      |
|                                                                   |                                                                                                    | -500.0–500.0%                                                                                                    |                                                     |
|                                                                   | Settings  3-43 VR Filte                                                                                    | -500.0–500.0%<br>r Time                                                                                                    | Default: 100.0  Default: 0.01                       |
|                                                                   | Settings                                                                                                   | -500.0–500.0%                                                                                                    |                                                     |
| 0                                                                 | Settings  VR Filte  Settings                                                                               | -500.0–500.0%<br>r Time<br>0.00–2.00 sec.                                                                                         | Default: 0.01                                       |
| 0                                                                 | Settings  VR Filte  Settings                                                                               | -500.0–500.0%<br>r Time                                                                                                    | Default: 0.01                                       |
| 0                                                                 | Settings  VR Filte  Settings  Multi-Fu                                                                     | -500.0–500.0% or Time  0.00–2.00 sec. Inction Output (MO) by AI Level Source                                                      | Default: 0.01                                       |
| 0                                                                 | Settings  VR Filte  Settings                                                                               | -500.0–500.0% or Time  0.00–2.00 sec. Inction Output (MO) by AI Level Source  0: AVI                                              | Default: 0.01                                       |
| 0<br><b>№</b> 0                                                   | Settings VR Filte Settings  Multi-Fu Settings                                                              | -500.0–500.0%  r Time  0.00–2.00 sec.  Inction Output (MO) by AI Level Source  0: AVI 1: ACI                                      | Default: 0.01                                       |
| 0<br><b>№</b> 0                                                   | Settings  VR Filte  Settings  Multi-Fu                                                                     | -500.0–500.0%  r Time  0.00–2.00 sec.  Inction Output (MO) by AI Level Source  0: AVI 1: ACI                                      | Default: 0.01  ee  Default: 0                       |
| 0<br><b>№</b> 0                                                   | Settings  3-43 VR Filte  Settings  3-44 Multi-Fu  Settings  3-45 Al Uppe                                   | -500.0–500.0% or Time  0.00–2.00 sec.  Inction Output (MO) by AI Level Source  0: AVI 1: ACI                                      | Default: 0.01                                       |
| <ul><li>✓</li><li>✓</li><li>✓</li><li>✓</li></ul>                 | Settings  3-43 VR Filte  Settings  3-44 Multi-Fu  Settings  3-45 Al Uppe  Settings                         | -500.0–500.0% or Time  0.00–2.00 sec.  Inction Output (MO) by Al Level Source  0: AVI 1: ACI er Level  -100.00–100.00%            | Default: 0.01  ee  Default: 0                       |
| <ul><li>✓</li><li>✓</li><li>✓</li><li>✓</li></ul>                 | Settings  3-43 VR Filte  Settings  3-44 Multi-Fu  Settings  3-45 Al Uppe                                   | -500.0–500.0% or Time  0.00–2.00 sec.  Inction Output (MO) by Al Level Source  0: AVI 1: ACI er Level  -100.00–100.00%            | Default: 0.01  Default: 0  Default: 0               |
| <ul><li>✓</li><li>✓</li><li>✓</li><li>✓</li></ul>                 | Settings  3-43 VR Filte  Settings  3-44 Multi-Fu  Settings  3-45 Al Uppe  Settings  3-46 Al Lowe           | -500.0–500.0%  or Time  0.00–2.00 sec.  Inction Output (MO) by AI Level Source  0: AVI 1: ACI er Level  -100.00–100.00%  er Level | Default: 0.01  ee  Default: 0                       |
| <ul> <li>✓</li> <li>✓</li> <li>✓</li> <li>✓</li> <li>✓</li> </ul> | Settings  3-43 VR Filte  Settings  3-44 Multi-Fu  Settings  3-45 Al Uppe  Settings  3-46 Al Lowe  Settings | -500.0–500.0% or Time  0.00–2.00 sec.  Inction Output (MO) by Al Level Source  0: AVI 1: ACI er Level  -100.00–100.00%            | Default: 0.01  Default: 0  Default: 50  Default: 10 |

is active when the AI input level is higher than the Pr.03-45. The MO is disabled when the AI

input is lower than the Pr.03-46.

settina.

When setting levels, Pr.03-45 Al upper level must be higher than Pr.03-46 Al lower level.

## 03-50 Analog Input Curve Selection Default: 0 0: Normal curve Settings 1: Three-point curve of AVI 2: Three-point curve of ACI 3: Three-point curve of AVI & ACI 03-57 **ACI Lowest Point** Default: 4.00 Pr.03-29 = 1, 0.00-10.00 VSettings $Pr.03-29 \neq 1, 0.00-20.00 \text{ mA}$ 03-58 **ACI Proportional Lowest Point** Default: 0.00 Settings 0.00-100.00% 03-59 ACI Mid-point Default: 12.00 Settings Pr.03-29 = 1, 0.00-10.00 V $Pr.03-29 \neq 1, 0.00-20.00 \text{ mA}$ 03-60 ACI Proportional Mid-point Default: 50.00 Settings 0.00–100.00% 03-61 **ACI Highest Point** Default: 20.00 Settings Pr.03-29 = 1, 0.00-10.00 V $Pr.03-29 \neq 1, 0.00-20.00 \text{ mA}$ 03-62 ACI Proportional Highest Point Default: 100.00 Settings 0.00–100.00% $\square$ When Pr.03-29 = 1, the ACI setting is 0–10 V and the unit is voltage (V). When Pr.03-29 ≠ 1, the ACI setting is 0–20 mA or 4–20 mA and the unit is current (mA). When you set the analog input ACI to the Frequency command, 100% corresponds to Fmax (Pr.01-00 Maximum Operation Frequency). The requirement for these three parameters (Pr.03-57, Pr.03-59 and Pr.03-61) is Pr.03-57 < Pr.03-59 < Pr.03-61. The values for three proportional points (Pr.03-58, Pr.03-60 and Pr.03-62) have no limits. There is a linear calculation between two points. The output percentage becomes 0% when the ACI input value is lower than the lowest point

Example: If Pr.03-57 = 2 mA; Pr.03-58 = 10%, then the output becomes 0% when the ACI input is  $\leq 2$  mA. If the ACI input swings between 2 mA and 2.1 mA, the drive's output frequency oscillates between 0% and 10%.

| <b>№</b> 03- | 63 /// \/olf             | age Lowest Point                                |                                  |
|--------------|--------------------------|-------------------------------------------------|----------------------------------|
| / U3-        | AVI VOII                 | age Lowest Foilit                               | Default: 0.00                    |
|              | Cattings                 | 0.00.40.00.                                     | Default: 0.00                    |
| ·/ 00        | Settings                 | 0.00–10.00 V                                    |                                  |
| <b>√</b> 03- | AVI Pro                  | portional Lowest Point                          |                                  |
|              |                          |                                                 | Default: 0.00                    |
|              | Settings                 | -100.00–100.00%                                 |                                  |
| <b>№</b> 03- | 65 AVI Volt              | age Mid-point                                   |                                  |
|              |                          |                                                 | Default: 5.00                    |
|              | Settings                 | 0.00–10.00 V                                    |                                  |
| <b>√</b> 03- | 66 AVI Pro               | portional Mid-point                             |                                  |
|              |                          |                                                 | Default: 50.00                   |
|              | Settings                 | -100.00–100.00%                                 |                                  |
| <b>№</b> 03- | 67 AVI Volt              | age Highest Point                               |                                  |
|              |                          |                                                 | Default: 10.00                   |
|              | Settings                 | 0.00-10.00 V                                    |                                  |
| <b>№</b> 03- | 68 AVI Pro               | portional Highest Point                         |                                  |
|              |                          |                                                 | Default: 100.00                  |
|              | Settings                 | -100.00–100.00%                                 |                                  |
| ₩ Wh         | nen you set the          | positive voltage AVI to the Frequency comm      | and, 100% corresponds to Fmax    |
| (Pr          | r.01-00 Maximu           | m Operation Frequency) and the motor runs       | in the forward direction.        |
| The          | e requirement f          | or these three parameters (Pr.03-63, Pr.03-6    | 5 and Pr.03-67) is Pr.03-63 <    |
| Pr.          | 03-65 < Pr.03-6          | 67. The values for three proportional points (F | Pr.03-64, Pr.03-66 and Pr.03-68) |
| hav          | ve no limits. The        | ere is a linear calculation between two points  | S.                               |
|              |                          | tage becomes 0 % when the positive voltage      |                                  |
| low          | vest point settin        | g.                                              | ·                                |
|              | •                        | 63 = 1 V; Pr.03-64 = 10%, then the output be    | ecomes 0% when the AVI input is  |
|              | •                        | out swings between 1 V and 1.1 V, the drive'    | ·                                |
|              | tween 0% and $^{\prime}$ |                                                 | , ,                              |
|              |                          |                                                 |                                  |
| <b>№</b> 03- | 69 Negativ               | e AVI Voltage Lowest Point                      |                                  |
|              |                          |                                                 | Default: 0.00                    |
|              | Settings                 | -10.00–0.00 V                                   |                                  |
|              |                          | (valid when Pr.03-28 sets as -10-10 V)          |                                  |
| <b>№</b> 03- | 70 Negativ               | e AVI Proportional Lowest Point                 |                                  |
|              |                          |                                                 | Default: 0.00                    |
|              | Settings                 | -100.00–100.00%                                 |                                  |
|              |                          | (valid when Pr.03-28 sets as -10–10 V)          |                                  |
| <b>№</b> 03- | 71 Negativ               | e AVI Voltage Mid-point                         |                                  |
|              |                          |                                                 | Default: -5.00                   |
|              | Settings                 | -10.00–0.00 V                                   |                                  |
|              |                          | (valid when Pr.03-28 sets as -10–10 V)          |                                  |
|              | -                        | · · · · · · · · · · · · · · · · · · ·           |                                  |

lowest point setting.

between 0% and 10%.

| Negative AVI Proportional Mid-point                                                                                                    | 02 72 Negative AVI Preparticul Mid point                                                                                                    |
|----------------------------------------------------------------------------------------------------|----------------------------------------------------------------------------------------------------|
|                                                                                                    | inegative Avi Proportional iviid-point                                                                                                    |
| Default: -50.00                                                                                                    |                                                                                                    |
| Default: -50.00 Settings -100.00–100.00%                                                                                                    | Default: -50.00                                                                                                    |
|                                                                                                    | Default: -50.00<br>Settings -100.00–100.00%                                                                                                    |
| Settings -100.00-100.00%                                                                                                    | Default: -50.00<br>Settings -100.00–100.00%<br>(valid when Pr.03-28 sets as -10–10 V)                                                                                                    |
| Settings -100.00–100.00%<br>(valid when Pr.03-28 sets as -10–10 V)                                                                                                    | Default: -50.00  Settings -100.00–100.00%  (valid when Pr.03-28 sets as -10–10 V)  Negative AVI Voltage Highest Point                                                                                                    |
| Settings -100.00–100.00%  (valid when Pr.03-28 sets as -10–10 V)  Negative AVI Voltage Highest Point                                                                                                    | Default: -50.00  Settings -100.00–100.00%  (valid when Pr.03-28 sets as -10–10 V)  Negative AVI Voltage Highest Point  Default: -10.00                                                                                                    |
| Settings -100.00–100.00% (valid when Pr.03-28 sets as -10–10 V)  Negative AVI Voltage Highest Point  Default: -10.00                                                                                                    | Default: -50.00  Settings -100.00–100.00%  (valid when Pr.03-28 sets as -10–10 V)  Negative AVI Voltage Highest Point  Default: -10.00  Settings -10.00–0.00 V                                                                                                    |
| Settings -100.00–100.00% (valid when Pr.03-28 sets as -10–10 V)  Negative AVI Voltage Highest Point  Default: -10.00  Settings -10.00–0.00 V                                                                                                    | Default: -50.00  Settings -100.00–100.00%  (valid when Pr.03-28 sets as -10–10 V)  Negative AVI Voltage Highest Point  Default: -10.00  Settings -10.00–0.00 V  (valid when Pr.03-28 sets as -10–10 V)                                                                                                    |
| Settings -100.00–100.00% (valid when Pr.03-28 sets as -10–10 V)  Negative AVI Voltage Highest Point  Default: -10.00  Settings -10.00–0.00 V (valid when Pr.03-28 sets as -10–10 V)                                                                                                    | Default: -50.00  Settings -100.00–100.00% (valid when Pr.03-28 sets as -10–10 V)  Negative AVI Voltage Highest Point  Default: -10.00  Settings -10.00–0.00 V (valid when Pr.03-28 sets as -10–10 V)  Negative AVI Proportional Highest Point                                                                                                    |
| Settings -100.00–100.00% (valid when Pr.03-28 sets as -10–10 V)  Negative AVI Voltage Highest Point  Default: -10.00  Settings -10.00–0.00 V (valid when Pr.03-28 sets as -10–10 V)  Negative AVI Proportional Highest Point                                                                                                    | Default: -50.00  Settings -100.00–100.00% (valid when Pr.03-28 sets as -10–10 V)  Nosettings -10.00–0.00 V (valid when Pr.03-28 sets as -10–10 V)  Nosettings -10.00–0.00 V (valid when Pr.03-28 sets as -10–10 V)  Nosettings -10.00–0.00 V (valid when Pr.03-28 sets as -10–10 V)  Default: -100.00                                                                                                    |
| Settings -100.00–100.00% (valid when Pr.03-28 sets as -10–10 V)  Negative AVI Voltage Highest Point  Default: -10.00  Settings -10.00–0.00 V (valid when Pr.03-28 sets as -10–10 V)  Negative AVI Proportional Highest Point  Default: -100.00                                                                                                    | Default: -50.00  Settings -100.00–100.00%  (valid when Pr.03-28 sets as -10–10 V)  Negative AVI Voltage Highest Point  Default: -10.00  Settings -10.00–0.00 V  (valid when Pr.03-28 sets as -10–10 V)  Negative AVI Proportional Highest Point  Default: -100.00  Settings -100.00–100.00%                                                                                                    |
| Settings -100.00–100.00% (valid when Pr.03-28 sets as -10–10 V)  Negative AVI Voltage Highest Point  Default: -10.00  Settings -10.00–0.00 V (valid when Pr.03-28 sets as -10–10 V)  Negative AVI Proportional Highest Point  Default: -100.00  Settings -100.00–100.00%                                                                                                    | Default: -50.00  Settings -100.00–100.00% (valid when Pr.03-28 sets as -10–10 V)  Negative AVI Voltage Highest Point  Default: -10.00  Settings -10.00–0.00 V (valid when Pr.03-28 sets as -10–10 V)  Negative AVI Proportional Highest Point  Default: -100.00  Settings -100.00–100.00% (valid when Pr.03-28 sets as -10–10 V)                                                                                                    |
| Settings -100.00–100.00% (valid when Pr.03-28 sets as -10–10 V)  Negative AVI Voltage Highest Point  Default: -10.00  Settings -10.00–0.00 V (valid when Pr.03-28 sets as -10–10 V)  Negative AVI Proportional Highest Point  Default: -100.00  Settings -100.00–100.00% (valid when Pr.03-28 sets as -10–10 V)                                                                                                    | Default: -50.00  Settings -100.00–100.00% (valid when Pr.03-28 sets as -10–10 V)  Negative AVI Voltage Highest Point  Default: -10.00  Settings -10.00–0.00 V (valid when Pr.03-28 sets as -10–10 V)  Negative AVI Proportional Highest Point  Default: -100.00  Settings -100.00–100.00% (valid when Pr.03-28 sets as -10–10 V)  When you set the negative voltage AVI to the Frequency command, -100% corresponds to Fmax                                                                                                    |
| Settings -100.00–100.00% (valid when Pr.03-28 sets as -10–10 V)  Negative AVI Voltage Highest Point  Default: -10.00  Settings -10.00–0.00 V (valid when Pr.03-28 sets as -10–10 V)  Negative AVI Proportional Highest Point  Default: -100.00  Settings -100.00–100.00% (valid when Pr.03-28 sets as -10–10 V)  When you set the negative voltage AVI to the Frequency command, -100% corresponds to Fmax                                                                                     | Default: -50.00  Settings -100.00–100.00% (valid when Pr.03-28 sets as -10–10 V)  Nosettings -10.00–0.00 V (valid when Pr.03-28 sets as -10–10 V)  Nosettings -10.00–0.00 V (valid when Pr.03-28 sets as -10–10 V)  Nosettings -100.00–100.00% (valid when Pr.03-28 sets as -10–10 V)  Default: -100.00  Settings -100.00–100.00% (valid when Pr.03-28 sets as -10–10 V)  When you set the negative voltage AVI to the Frequency command, -100% corresponds to Fmax (Pr.01-00 Maximum Operation Frequency) and the motor runs in the reverse direction.                                                                                                    |
| Settings -100.00–100.00% (valid when Pr.03-28 sets as -10–10 V)  Negative AVI Voltage Highest Point  Default: -10.00  Settings -10.00–0.00 V (valid when Pr.03-28 sets as -10–10 V)  Negative AVI Proportional Highest Point  Default: -100.00  Settings -100.00–100.00% (valid when Pr.03-28 sets as -10–10 V)  When you set the negative voltage AVI to the Frequency command, -100% corresponds to Fmax (Pr.01-00 Maximum Operation Frequency) and the motor runs in the reverse direction. | Default: -50.00  Settings -100.00–100.00% (valid when Pr.03-28 sets as -10–10 V)  ***Default: -10.00  Settings -10.00–0.00 V (valid when Pr.03-28 sets as -10–10 V)  ***Default: -10.00  Settings -10.00–0.00 V (valid when Pr.03-28 sets as -10–10 V)  ***Default: -100.00  Settings -100.00–100.00% (valid when Pr.03-28 sets as -10–10 V)  ***Default: -100.00  Settings -100.00–100.00% (valid when Pr.03-28 sets as -10–10 V)  ***When you set the negative voltage AVI to the Frequency command, -100% corresponds to Fmax (Pr.01-00 Maximum Operation Frequency) and the motor runs in the reverse direction.  ***Default: -50.00                                                                                           |
| Settings -100.00–100.00% (valid when Pr.03-28 sets as -10–10 V)  Note                                                                                                    | Default: -50.00  Settings -100.00–100.00% (valid when Pr.03-28 sets as -10–10 V)   ***O3-73** Negative AVI Voltage Highest Point  Default: -10.00  Settings -10.00–0.00 V (valid when Pr.03-28 sets as -10–10 V)  ***O3-74** Negative AVI Proportional Highest Point  Default: -100.00  Settings -100.00–100.00% (valid when Pr.03-28 sets as -10–10 V)  When you set the negative voltage AVI to the Frequency command, -100% corresponds to Fmax (Pr.01-00 Maximum Operation Frequency) and the motor runs in the reverse direction.  The requirement for these three parameters (Pr.03-69, Pr.03-71 and Pr.03-73) is Pr.03-69 < Pr.03-71 < Pr.03-73, the values for three proportional points (Pr.03-70, Pr.03-72 and Pr.03-74) |
| Settings -100.00–100.00% (valid when Pr.03-28 sets as -10–10 V)  Negative AVI Voltage Highest Point  Default: -10.00  Settings -10.00–0.00 V (valid when Pr.03-28 sets as -10–10 V)  Negative AVI Proportional Highest Point                                                                                                    | Default: -50.00  Settings -100.00–100.00% (valid when Pr.03-28 sets as -10–10 V)  Negative AVI Voltage Highest Point  Default: -10.00  Settings -10.00–0.00 V (valid when Pr.03-28 sets as -10–10 V)  Negative AVI Proportional Highest Point                                                                                                    |
| Settings -100.00–100.00% (valid when Pr.03-28 sets as -10–10 V)  Negative AVI Voltage Highest Point  Default: -10.00  Settings -10.00–0.00 V (valid when Pr.03-28 sets as -10–10 V)                                                                                                    | Default: -50.00  Settings -100.00–100.00%  (valid when Pr.03-28 sets as -10–10 V)  Negative AVI Voltage Highest Point  Default: -10.00  Settings -10.00–0.00 V  (valid when Pr.03-28 sets as -10–10 V)                                                                                                    |
| Settings -100.00–100.00% (valid when Pr.03-28 sets as -10–10 V)  Negative AVI Voltage Highest Point  Default: -10.00  Settings -10.00–0.00 V (valid when Pr.03-28 sets as -10–10 V)  Negative AVI Proportional Highest Point                                                                                                    | Default: -50.00  Settings -100.00–100.00% (valid when Pr.03-28 sets as -10–10 V)  Negative AVI Voltage Highest Point  Default: -10.00  Settings -10.00–0.00 V (valid when Pr.03-28 sets as -10–10 V)  Negative AVI Proportional Highest Point                                                                                                    |
| Settings -100.00–100.00% (valid when Pr.03-28 sets as -10–10 V)  Negative AVI Voltage Highest Point  Default: -10.00  Settings -10.00–0.00 V (valid when Pr.03-28 sets as -10–10 V)  Negative AVI Proportional Highest Point  Default: -100.00                                                                                                    | Default: -50.00  Settings -100.00–100.00% (valid when Pr.03-28 sets as -10–10 V)  Nosettings -10.00–0.00 V (valid when Pr.03-28 sets as -10–10 V)  Nosettings -10.00–0.00 V (valid when Pr.03-28 sets as -10–10 V)  Nosettings -10.00–0.00 V (valid when Pr.03-28 sets as -10–10 V)  Default: -100.00                                                                                                    |
| Settings -100.00–100.00% (valid when Pr.03-28 sets as -10–10 V)  Negative AVI Voltage Highest Point  Default: -10.00  Settings -10.00–0.00 V (valid when Pr.03-28 sets as -10–10 V)  Negative AVI Proportional Highest Point  Default: -100.00                                                                                                    | Default: -50.00  Settings -100.00–100.00% (valid when Pr.03-28 sets as -10–10 V)  Nosettings -10.00–0.00 V (valid when Pr.03-28 sets as -10–10 V)  Nosettings -10.00–0.00 V (valid when Pr.03-28 sets as -10–10 V)  Nosettings -10.00–0.00 V (valid when Pr.03-28 sets as -10–10 V)  Default: -100.00                                                                                                    |
| Settings -100.00–100.00% (valid when Pr.03-28 sets as -10–10 V)  Negative AVI Voltage Highest Point  Default: -10.00  Settings -10.00–0.00 V (valid when Pr.03-28 sets as -10–10 V)  Negative AVI Proportional Highest Point  Default: -100.00                                                                                                    | Default: -50.00  Settings -100.00–100.00% (valid when Pr.03-28 sets as -10–10 V)  Nosettings -10.00–0.00 V (valid when Pr.03-28 sets as -10–10 V)  Nosettings -10.00–0.00 V (valid when Pr.03-28 sets as -10–10 V)  Nosettings -10.00–0.00 V (valid when Pr.03-28 sets as -10–10 V)  Default: -100.00                                                                                                    |
| Settings -100.00–100.00% (valid when Pr.03-28 sets as -10–10 V)  Negative AVI Voltage Highest Point  Default: -10.00  Settings -10.00–0.00 V (valid when Pr.03-28 sets as -10–10 V)  Negative AVI Proportional Highest Point                                                                                                    | Default: -50.00  Settings -100.00–100.00% (valid when Pr.03-28 sets as -10–10 V)  Negative AVI Voltage Highest Point  Default: -10.00  Settings -10.00–0.00 V (valid when Pr.03-28 sets as -10–10 V)  Negative AVI Proportional Highest Point                                                                                                    |
| Settings -100.00–100.00% (valid when Pr.03-28 sets as -10–10 V)  Negative AVI Voltage Highest Point  Default: -10.00  Settings -10.00–0.00 V (valid when Pr.03-28 sets as -10–10 V)  Negative AVI Proportional Highest Point                                                                                                    | Default: -50.00  Settings -100.00–100.00% (valid when Pr.03-28 sets as -10–10 V)  Negative AVI Voltage Highest Point  Default: -10.00  Settings -10.00–0.00 V (valid when Pr.03-28 sets as -10–10 V)  Negative AVI Proportional Highest Point                                                                                                    |
| Settings -100.00–100.00% (valid when Pr.03-28 sets as -10–10 V)  Negative AVI Voltage Highest Point  Default: -10.00  Settings -10.00–0.00 V (valid when Pr.03-28 sets as -10–10 V)  Negative AVI Proportional Highest Point                                                                                                    | Default: -50.00  Settings -100.00–100.00% (valid when Pr.03-28 sets as -10–10 V)  Negative AVI Voltage Highest Point  Default: -10.00  Settings -10.00–0.00 V (valid when Pr.03-28 sets as -10–10 V)  Negative AVI Proportional Highest Point                                                                                                    |
| Settings -100.00–100.00% (valid when Pr.03-28 sets as -10–10 V)  Negative AVI Voltage Highest Point  Default: -10.00  Settings -10.00–0.00 V (valid when Pr.03-28 sets as -10–10 V)  Negative AVI Proportional Highest Point                                                                                                    | Default: -50.00  Settings -100.00–100.00% (valid when Pr.03-28 sets as -10–10 V)  Negative AVI Voltage Highest Point  Default: -10.00  Settings -10.00–0.00 V (valid when Pr.03-28 sets as -10–10 V)  Negative AVI Proportional Highest Point                                                                                                    |
| Settings -100.00–100.00% (valid when Pr.03-28 sets as -10–10 V)  Negative AVI Voltage Highest Point  Default: -10.00  Settings -10.00–0.00 V (valid when Pr.03-28 sets as -10–10 V)  Negative AVI Proportional Highest Point                                                                                                    | Default: -50.00  Settings -100.00–100.00% (valid when Pr.03-28 sets as -10–10 V)  Negative AVI Voltage Highest Point  Default: -10.00  Settings -10.00–0.00 V (valid when Pr.03-28 sets as -10–10 V)  Negative AVI Proportional Highest Point                                                                                                    |
| Settings -100.00–100.00% (valid when Pr.03-28 sets as -10–10 V)  Negative AVI Voltage Highest Point  Default: -10.00  Settings -10.00–0.00 V (valid when Pr.03-28 sets as -10–10 V)  Negative AVI Proportional Highest Point                                                                                                    | Default: -50.00  Settings -100.00–100.00% (valid when Pr.03-28 sets as -10–10 V)  Negative AVI Voltage Highest Point  Default: -10.00  Settings -10.00–0.00 V (valid when Pr.03-28 sets as -10–10 V)  Negative AVI Proportional Highest Point                                                                                                    |
| Settings -100.00–100.00% (valid when Pr.03-28 sets as -10–10 V)  Negative AVI Voltage Highest Point  Default: -10.00  Settings -10.00–0.00 V (valid when Pr.03-28 sets as -10–10 V)  Negative AVI Proportional Highest Point                                                                                                    | Default: -50.00  Settings -100.00–100.00% (valid when Pr.03-28 sets as -10–10 V)  Negative AVI Voltage Highest Point  Default: -10.00  Settings -10.00–0.00 V (valid when Pr.03-28 sets as -10–10 V)  Negative AVI Proportional Highest Point                                                                                                    |
| Settings -100.00–100.00% (valid when Pr.03-28 sets as -10–10 V)  Negative AVI Voltage Highest Point  Default: -10.00  Settings -10.00–0.00 V (valid when Pr.03-28 sets as -10–10 V)  Negative AVI Proportional Highest Point                                                                                                    | Default: -50.00  Settings -100.00–100.00% (valid when Pr.03-28 sets as -10–10 V)  Negative AVI Voltage Highest Point  Default: -10.00  Settings -10.00–0.00 V (valid when Pr.03-28 sets as -10–10 V)  Negative AVI Proportional Highest Point                                                                                                    |
| Settings -100.00–100.00% (valid when Pr.03-28 sets as -10–10 V)  Negative AVI Voltage Highest Point  Default: -10.00  Settings -10.00–0.00 V (valid when Pr.03-28 sets as -10–10 V)  Negative AVI Proportional Highest Point                                                                                                    | Default: -50.00  Settings -100.00–100.00% (valid when Pr.03-28 sets as -10–10 V)  Negative AVI Voltage Highest Point  Default: -10.00  Settings -10.00–0.00 V (valid when Pr.03-28 sets as -10–10 V)  Negative AVI Proportional Highest Point                                                                                                    |
| Settings -100.00–100.00% (valid when Pr.03-28 sets as -10–10 V)  Negative AVI Voltage Highest Point  Default: -10.00  Settings -10.00–0.00 V (valid when Pr.03-28 sets as -10–10 V)  Negative AVI Proportional Highest Point                                                                                                    | Default: -50.00  Settings -100.00–100.00% (valid when Pr.03-28 sets as -10–10 V)  Negative AVI Voltage Highest Point  Default: -10.00  Settings -10.00–0.00 V (valid when Pr.03-28 sets as -10–10 V)  Negative AVI Proportional Highest Point                                                                                                    |
| Settings -100.00–100.00% (valid when Pr.03-28 sets as -10–10 V)  Negative AVI Voltage Highest Point  Default: -10.00  Settings -10.00–0.00 V (valid when Pr.03-28 sets as -10–10 V)  Negative AVI Proportional Highest Point                                                                                                    | Default: -50.00  Settings -100.00–100.00% (valid when Pr.03-28 sets as -10–10 V)  Negative AVI Voltage Highest Point  Default: -10.00  Settings -10.00–0.00 V (valid when Pr.03-28 sets as -10–10 V)  Negative AVI Proportional Highest Point                                                                                                    |
| Settings -100.00–100.00% (valid when Pr.03-28 sets as -10–10 V)  Negative AVI Voltage Highest Point  Default: -10.00  Settings -10.00–0.00 V (valid when Pr.03-28 sets as -10–10 V)                                                                                                    | Default: -50.00  Settings -100.00–100.00%  (valid when Pr.03-28 sets as -10–10 V)  Negative AVI Voltage Highest Point  Default: -10.00  Settings -10.00–0.00 V  (valid when Pr.03-28 sets as -10–10 V)                                                                                                    |
| Settings -100.00–100.00% (valid when Pr.03-28 sets as -10–10 V)  Negative AVI Voltage Highest Point  Default: -10.00  Settings -10.00–0.00 V (valid when Pr.03-28 sets as -10–10 V)                                                                                                    | Default: -50.00  Settings -100.00–100.00%  (valid when Pr.03-28 sets as -10–10 V)  Negative AVI Voltage Highest Point  Default: -10.00  Settings -10.00–0.00 V  (valid when Pr.03-28 sets as -10–10 V)                                                                                                    |
| Settings -100.00–100.00% (valid when Pr.03-28 sets as -10–10 V)  Negative AVI Voltage Highest Point  Default: -10.00  Settings -10.00–0.00 V (valid when Pr.03-28 sets as -10–10 V)                                                                                                    | Default: -50.00  Settings -100.00–100.00%  (valid when Pr.03-28 sets as -10–10 V)  Negative AVI Voltage Highest Point  Default: -10.00  Settings -10.00–0.00 V  (valid when Pr.03-28 sets as -10–10 V)                                                                                                    |
| Settings -100.00–100.00% (valid when Pr.03-28 sets as -10–10 V)  Negative AVI Voltage Highest Point  Default: -10.00  Settings -10.00–0.00 V (valid when Pr.03-28 sets as -10–10 V)                                                                                                    | Default: -50.00  Settings -100.00–100.00%  (valid when Pr.03-28 sets as -10–10 V)  Negative AVI Voltage Highest Point  Default: -10.00  Settings -10.00–0.00 V  (valid when Pr.03-28 sets as -10–10 V)                                                                                                    |
| Settings -100.00–100.00% (valid when Pr.03-28 sets as -10–10 V)  Negative AVI Voltage Highest Point  Default: -10.00  Settings -10.00–0.00 V (valid when Pr.03-28 sets as -10–10 V)                                                                                                    | Default: -50.00  Settings -100.00–100.00%  (valid when Pr.03-28 sets as -10–10 V)  Negative AVI Voltage Highest Point  Default: -10.00  Settings -10.00–0.00 V  (valid when Pr.03-28 sets as -10–10 V)                                                                                                    |
| Settings -100.00–100.00% (valid when Pr.03-28 sets as -10–10 V)  Negative AVI Voltage Highest Point  Default: -10.00  Settings -10.00–0.00 V (valid when Pr.03-28 sets as -10–10 V)                                                                                                    | Default: -50.00  Settings -100.00–100.00%  (valid when Pr.03-28 sets as -10–10 V)  Negative AVI Voltage Highest Point  Default: -10.00  Settings -10.00–0.00 V  (valid when Pr.03-28 sets as -10–10 V)                                                                                                    |
| Settings -100.00–100.00% (valid when Pr.03-28 sets as -10–10 V)  Negative AVI Voltage Highest Point  Default: -10.00  Settings -10.00–0.00 V                                                                                                    | Default: -50.00  Settings -100.00–100.00%  (valid when Pr.03-28 sets as -10–10 V)  Negative AVI Voltage Highest Point  Default: -10.00  Settings -10.00–0.00 V                                                                                                    |
| Settings -100.00–100.00% (valid when Pr.03-28 sets as -10–10 V)  Negative AVI Voltage Highest Point  Default: -10.00  Settings -10.00–0.00 V                                                                                                    | Default: -50.00  Settings -100.00–100.00%  (valid when Pr.03-28 sets as -10–10 V)  Negative AVI Voltage Highest Point  Default: -10.00  Settings -10.00–0.00 V                                                                                                    |
| Settings -100.00–100.00% (valid when Pr.03-28 sets as -10–10 V)  Negative AVI Voltage Highest Point  Default: -10.00  Settings -10.00–0.00 V                                                                                                    | Default: -50.00  Settings -100.00–100.00%  (valid when Pr.03-28 sets as -10–10 V)  Negative AVI Voltage Highest Point  Default: -10.00  Settings -10.00–0.00 V                                                                                                    |
| Settings -100.00–100.00% (valid when Pr.03-28 sets as -10–10 V)  Negative AVI Voltage Highest Point  Default: -10.00  Settings -10.00–0.00 V                                                                                                    | Default: -50.00  Settings -100.00–100.00%  (valid when Pr.03-28 sets as -10–10 V)  Negative AVI Voltage Highest Point  Default: -10.00  Settings -10.00–0.00 V                                                                                                    |
| Settings -100.00–100.00% (valid when Pr.03-28 sets as -10–10 V)  Negative AVI Voltage Highest Point  Default: -10.00  Settings -10.00–0.00 V                                                                                                    | Default: -50.00  Settings -100.00–100.00%  (valid when Pr.03-28 sets as -10–10 V)  Negative AVI Voltage Highest Point  Default: -10.00  Settings -10.00–0.00 V                                                                                                    |
| Settings -100.00–100.00% (valid when Pr.03-28 sets as -10–10 V)  Negative AVI Voltage Highest Point  Default: -10.00  Settings -10.00–0.00 V                                                                                                    | Default: -50.00  Settings -100.00–100.00%  (valid when Pr.03-28 sets as -10–10 V)  Negative AVI Voltage Highest Point  Default: -10.00  Settings -10.00–0.00 V                                                                                                    |
| Settings -100.00–100.00% (valid when Pr.03-28 sets as -10–10 V)  Negative AVI Voltage Highest Point  Default: -10.00                                                                                                    | Default: -50.00  Settings -100.00–100.00%  (valid when Pr.03-28 sets as -10–10 V)  Negative AVI Voltage Highest Point  Default: -10.00                                                                                                    |
| Settings -100.00–100.00% (valid when Pr.03-28 sets as -10–10 V)  Negative AVI Voltage Highest Point  Default: -10.00                                                                                                    | Default: -50.00  Settings -100.00–100.00%  (valid when Pr.03-28 sets as -10–10 V)  Negative AVI Voltage Highest Point  Default: -10.00                                                                                                    |
| Settings -100.00–100.00%  (valid when Pr.03-28 sets as -10–10 V)  Negative AVI Voltage Highest Point                                                                                                    | Default: -50.00  Settings -100.00–100.00%  (valid when Pr.03-28 sets as -10–10 V)  Negative AVI Voltage Highest Point                                                                                                    |
| Settings -100.00–100.00%  (valid when Pr.03-28 sets as -10–10 V)  Negative AVI Voltage Highest Point                                                                                                    | Default: -50.00  Settings -100.00–100.00%  (valid when Pr.03-28 sets as -10–10 V)  Negative AVI Voltage Highest Point                                                                                                    |
| Settings -100.00–100.00%<br>(valid when Pr.03-28 sets as -10–10 V)                                                                                                    | Default: -50.00<br>Settings -100.00–100.00%<br>(valid when Pr.03-28 sets as -10–10 V)                                                                                                    |
| Settings -100.00–100.00%<br>(valid when Pr.03-28 sets as -10–10 V)                                                                                                    | Default: -50.00<br>Settings -100.00–100.00%<br>(valid when Pr.03-28 sets as -10–10 V)                                                                                                    |
| Settings -100.00–100.00%<br>(valid when Pr.03-28 sets as -10–10 V)                                                                                                    | Default: -50.00  Settings -100.00–100.00%  (valid when Pr.03-28 sets as -10–10 V)                                                                                                    |
| Settings -100.00–100.00%<br>(valid when Pr.03-28 sets as -10–10 V)                                                                                                    | Default: -50.00  Settings -100.00–100.00%  (valid when Pr.03-28 sets as -10–10 V)                                                                                                    |
| Settings -100.00–100.00%<br>(valid when Pr.03-28 sets as -10–10 V)                                                                                                    | Default: -50.00  Settings -100.00–100.00%  (valid when Pr.03-28 sets as -10–10 V)                                                                                                    |
| Settings -100.00-100.00%                                                                                                    | Default: -50.00<br>Settings -100.00–100.00%                                                                                                    |
|                                                                                                    | Default: -50.00                                                                                                    |
| Default: -50.00                                                                                                    |                                                                                                    |
|                                                                                                    | Negative Avi Proportional iviid-point                                                                                                    |
| Negative Avi Froportional iviiu-point                                                                                                    |                                                                                                    |
| N 03-72 Negative AVI Proportional Mid-point                                                                                                    | / MACHA Nogative AVI Droportional Mid point                                                                                                    |

Example: If Pr.03-69 = -1 V; Pr.03-70 = 10%, then the output becomes 0% when the AVI input is

≥ -1 V. If the AVI input swings between -1 V and -1.1 V, drive's output frequency oscillates

### **04 Multi-Step Speed Parameters**

 ✓ You can set this parameter during operation.

|   |       | ·                                     |
|---|-------|---------------------------------------|
| × | 04-00 | 1 <sup>st</sup> Step Speed Frequency  |
| N | 04-01 | 2 <sup>nd</sup> Step Speed Frequency  |
| N | 04-02 | 3 <sup>rd</sup> Step Speed Frequency  |
| × | 04-03 | 4 <sup>th</sup> Step Speed Frequency  |
| × | 04-04 | 5 <sup>th</sup> Step Speed Frequency  |
| × | 04-05 | 6 <sup>th</sup> Step Speed Frequency  |
| × | 04-06 | 7 <sup>th</sup> Step Speed Frequency  |
| × | 04-07 | 8 <sup>th</sup> Step Speed Frequency  |
| × | 04-08 | 9 <sup>th</sup> Step Speed Frequency  |
| × | 04-09 | 10 <sup>th</sup> Step Speed Frequency |
| × | 04-10 | 11 <sup>th</sup> Step Speed Frequency |
| × | 04-11 | 12 <sup>th</sup> Step Speed Frequency |
| × | 04-12 | 13 <sup>th</sup> Step Speed Frequency |
| × | 04-13 | 14 <sup>th</sup> Step Speed Frequency |
| × | 04-14 | 15 <sup>th</sup> Step Speed Frequency |
|   |       |                                       |

Default: 0.00

Settings 0.00–599.00 Hz

- Use the multi-function input terminals (refer to settings 1–4 of Pr.02-01–02-07 Multi-function Input Command) to select the multi-step speed command (the maximum is 15<sup>th</sup> step speed). Pr.04-00 to Pr.04-14 sets the multi-step speed (frequency) as shown in the following diagram.
- The external terminal/digital keypad/communication controls the RUN and STOP commands with Pr.00-21.
- You can set each multi-step speed between 0.00–599.00 Hz during operation.
- Explanation for the timing diagram of the multi-step speed and external terminals

  The related parameter settings are:
  - 1. Pr.04-00–Pr.04-14: sets the 1<sup>st</sup>–15<sup>th</sup> multi-step speed (to set the frequency of each step speed).
  - 2. Pr.02-01-Pr.02-07: sets the multi-function input terminals (multi-step speed command 1-4).
- Related parameters:
  - Pr.01-22 JOG frequency setting
  - Pr.02-01 multi-function input command 1 (MI1)
  - Pr.02-02 multi-function input command 2 (MI2)
  - Pr.02-03 multi-function input command 3 (MI3)
  - Pr.02-04 multi-function input command 4 (MI4)

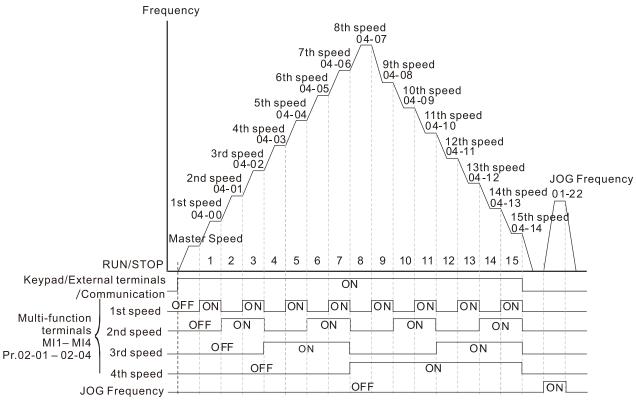

Multi-speed via External Terminals

| × | 04-50 | PLC Buffer 0  |
|---|-------|---------------|
| × | 04-51 | PLC Buffer 1  |
| × | 04-52 | PLC Buffer 2  |
| × | 04-53 | PLC Buffer 3  |
| × | 04-54 | PLC Buffer 4  |
| × | 04-55 | PLC Buffer 5  |
| × | 04-56 | PLC Buffer 6  |
| × | 04-57 | PLC Buffer 7  |
| × | 04-58 | PLC Buffer 8  |
| × | 04-59 | PLC Buffer 9  |
| × | 04-60 | PLC Buffer 10 |
| × | 04-61 | PLC Buffer 11 |
| × | 04-62 | PLC Buffer 12 |
| × | 04-63 | PLC Buffer 13 |
| × | 04-64 | PLC Buffer 14 |
| × | 04-65 | PLC Buffer 15 |
| × | 04-66 | PLC Buffer 16 |
| × | 04-67 | PLC Buffer 17 |
| × | 04-68 | PLC Buffer 18 |
| × | 04-69 | PLC Buffer 19 |
|   |       | Default: 0    |

Default: 0

Settings 0–65535

Qualifier You can combine the PLC buffer with the built-in PLC function for a variety of applications.

#### **05 Motor Parameters**

In this parameter group, the following are abbreviations for different types of motors:

- IM: Induction motor
- PM: Permanent magnet synchronous AC motor
- IPM: Interior permanent magnet synchronous AC motor
- SPM: Surface permanent magnet synchronous AC motor

✓ You can set this parameter during operation.

### **05-00** Motor Parameter Auto-Tuning

Default: 0

Settings 0: No function

1: Dynamic test for induction motor (IM)

2: Static test for induction motor (IM)

5: Rolling auto-tuning for PM (IPM / SPM)

12: FOC sensorless inertia estimation

13: High frequency stall test for PM synchronous motor

## **05-01** Full-Load Current for Induction Motor 1 (A)

Default: Depending on the

model power

Settings 10–120% of the drive's rated current

Sets this value according to the rated current of the motor as indicated on the motor nameplate.

The default is 90% of the drive's rated current.

Example: The rated current for a 7.5 HP (5.5 kW) motor is 25 A. The default is 22.5 A.

The setting range is  $2.5-30 \text{ A} (25 \times 10\% = 2.5 \text{ A} \text{ and } 25 \times 120\% = 30 \text{ A}).$ 

# No. 105-02 Rated Power for Induction Motor 1 (kW)

Default: Depending on the

model power

Settings 0.00–655.35 kW

Sets the rated power for motor 1. The default is the drive's power value.

# N 05-03 Rated Speed for Induction Motor 1 (rpm)

Default: Depending on the motor's number of poles

Settings 0-xxxxx rpm (Depending on the motor's number of poles)

1710 (60 Hz 4 poles); 1410 (50 Hz 4 poles)

Sets the rated speed for the motor as indicated on the motor nameplate.

### **05-04** Number of Poles for Induction Motor 1

Default: 4

Settings 2–20

- Sets the number of poles for the motor (must be an even number).
- Set up Pr.01-01 and Pr.05-03 before setting up Pr.05-04 to ensure that the motor operates normally.

| 05-05                                      | No-Load                                                                                                    | d Current for Induction Motor 1 (A)                                                                                                    |                                                                                                    |
|--------------------------------------------|----------------------------------------------------------------------------------------------------|----------------------------------------------------------------------------------------------------|----------------------------------------------------------------------------------------------------|
|                                            |                                                                                                    |                                                                                                    | Default: Depending on the                                                                                                    |
|                                            |                                                                                                    |                                                                                                    | model power                                                                                                    |
|                                            | Settings                                                                                                    | 0.00-Pr.05-01 default                                                                                                    |                                                                                                    |
| The de                                     |                                                                                                    | of the motor's rated current.                                                                                                    |                                                                                                    |
|                                            |                                                                                                    | or the moter or alog carrein.                                                                                                    |                                                                                                    |
| 05-06                                      | Stator F                                                                                                    | Resistance (Rs) for Induction Motor 1                                                                                                    |                                                                                                    |
|                                            |                                                                                                    |                                                                                                    | Default: Depending on the                                                                                                    |
|                                            |                                                                                                    |                                                                                                    | model power                                                                                                    |
|                                            | Settings                                                                                                    | 0.000–65.535 Ω                                                                                                    | ·                                                                                                    |
| 05-07                                      |                                                                                                    | esistance (Rr) for Induction Motor 1                                                                                                    |                                                                                                    |
| 00-01                                      | TOTOL IX                                                                                                    | costance (147) for induction woter 1                                                                                                    | Default: 0.000                                                                                                    |
|                                            | Cattings                                                                                                    | 0.000 65 525 0                                                                                                    | Delault. 0.000                                                                                                    |
| 05.00                                      | Settings                                                                                                    | 0.000–65.535 Ω                                                                                                    |                                                                                                    |
| 05-08                                      |                                                                                                    | izing Inductance (Lm) for Induction Mo                                                                                                    | tor 1                                                                                                    |
| 05-09                                      | Stator Ir                                                                                                    | nductance (Lx) for Induction Motor 1                                                                                                    |                                                                                                    |
|                                            |                                                                                                    |                                                                                                    | Default: 0.0                                                                                                    |
|                                            | Settings                                                                                                    | 0.0-6553.5 mH                                                                                                    |                                                                                                    |
| 05-13                                      | Full-Loa                                                                                                    | d Current for Induction Motor 2 (A)                                                                                                    |                                                                                                    |
|                                            |                                                                                                    |                                                                                                    | Default: Depending on the                                                                                                    |
|                                            |                                                                                                    |                                                                                                    | model power                                                                                                    |
|                                            | Settings                                                                                                    | 10–120% of the drive's rated current                                                                                                    | ·                                                                                                    |
| ☐ Set this                                 |                                                                                                    | ording to the rated current of the motor as ind                                                                                                    | issted on the motor namenlate                                                                                                    |
|                                            |                                                                                                    | JIUITU TO THE TALEU CUITETT OF THE HIOTOL AS ING                                                                                                    | icaleu on the moloi hamebiale.                                                                                                    |
|                                            |                                                                                                    |                                                                                                    | icated on the motor namepiate.                                                                                                    |
| The de                                     | fault is 90%                                                                                                    | of the drive's rated current.                                                                                                    |                                                                                                    |
| The de<br>Examp                            | fault is 90%<br>le: The rate                                                                                                    | of the drive's rated current. ed current for a 7.5 HP (5.5 kW) motor is 25 A                                                                                                    | . The default is 22.5 A.                                                                                                    |
| The de<br>Examp                            | fault is 90%<br>le: The rate                                                                                                    | of the drive's rated current.                                                                                                    | . The default is 22.5 A.                                                                                                    |
| The de<br>Examp<br>The se                  | fault is 90%<br>le: The rate<br>tting range                                                                                                    | o of the drive's rated current. ed current for a 7.5 HP (5.5 kW) motor is 25 A is 2.5–30 A (25 × 10% = 2.5 A and 25 × 120%                                                                                                    | . The default is 22.5 A.                                                                                                    |
| The de<br>Examp                            | fault is 90%<br>le: The rate<br>tting range                                                                                                    | of the drive's rated current. ed current for a 7.5 HP (5.5 kW) motor is 25 A                                                                                                    | . The default is 22.5 A.<br>6 = 30 A).                                                                                                    |
| The de<br>Examp<br>The se                  | fault is 90%<br>le: The rate<br>tting range                                                                                                    | o of the drive's rated current. ed current for a 7.5 HP (5.5 kW) motor is 25 A is 2.5–30 A (25 × 10% = 2.5 A and 25 × 120%                                                                                                    | The default is 22.5 A.  5 = 30 A).  Default: Depending on the                                                                                                    |
| The de<br>Examp<br>The se                  | fault is 90%<br>le: The rate<br>tting range<br>Rated P                                                                                                    | of the drive's rated current.  d current for a 7.5 HP (5.5 kW) motor is 25 A is 2.5–30 A (25 × 10% = 2.5 A and 25 × 120%  Power for Induction Motor 2 (kW)                                                                                                    | . The default is 22.5 A.<br>6 = 30 A).                                                                                                    |
| The de Examp The se                        | fault is 90% le: The rate tting range Rated P                                                                                                    | of the drive's rated current.  d current for a 7.5 HP (5.5 kW) motor is 25 A is 2.5–30 A (25 × 10% = 2.5 A and 25 × 120%  Power for Induction Motor 2 (kW)  0.00–655.35 kW                                                                                                    | The default is 22.5 A.  5 = 30 A).  Default: Depending on the model power                                                                                                    |
| The de Examp The se                        | fault is 90% le: The rate tting range Rated P                                                                                                    | of the drive's rated current.  d current for a 7.5 HP (5.5 kW) motor is 25 A is 2.5–30 A (25 × 10% = 2.5 A and 25 × 120%  Power for Induction Motor 2 (kW)                                                                                                    | The default is 22.5 A.  5 = 30 A).  Default: Depending on the model power                                                                                                    |
| The de Examp The se                        | fault is 90% le: The rate tting range Rated F  Settings e rated pow                                                                                                    | of the drive's rated current.  d current for a 7.5 HP (5.5 kW) motor is 25 A is 2.5–30 A (25 × 10% = 2.5 A and 25 × 120%  Power for Induction Motor 2 (kW)  0.00–655.35 kW  ver for motor 2. The default is the drive's power                                                                                                    | The default is 22.5 A.  5 = 30 A).  Default: Depending on the model power                                                                                                    |
| The de Examp The se  05-14  Sets th        | fault is 90% le: The rate tting range Rated F  Settings e rated pow                                                                                                    | of the drive's rated current.  d current for a 7.5 HP (5.5 kW) motor is 25 A is 2.5–30 A (25 × 10% = 2.5 A and 25 × 120%  Power for Induction Motor 2 (kW)  0.00–655.35 kW                                                                                                    | The default is 22.5 A.  5 = 30 A).  Default: Depending on the model power  er value.                                                                                         |
| The de Examp The se  05-14  Sets th        | fault is 90% le: The rate tting range Rated F  Settings e rated pow                                                                                                    | of the drive's rated current.  d current for a 7.5 HP (5.5 kW) motor is 25 A is 2.5–30 A (25 × 10% = 2.5 A and 25 × 120%  Power for Induction Motor 2 (kW)  0.00–655.35 kW  ver for motor 2. The default is the drive's power                                                                                                    | The default is 22.5 A.  5 = 30 A).  Default: Depending on the model power  er value.  Default: Depending on the                                                              |
| The de Examp The se  05-14  Sets th        | fault is 90% le: The rate tting range Rated P  Settings e rated pow Rated S                                                                                                    | of the drive's rated current.  d current for a 7.5 HP (5.5 kW) motor is 25 A is 2.5–30 A (25 × 10% = 2.5 A and 25 × 120% cower for Induction Motor 2 (kW)  0.00–655.35 kW  Ver for motor 2. The default is the drive's power speed for Induction Motor 2 (rpm)                                                                                                    | The default is 22.5 A.  5 = 30 A).  Default: Depending on the model power  er value.  Default: Depending on the motor's number of poles                                      |
| The de Examp The se  05-14  Sets th        | fault is 90% le: The rate tting range Rated F  Settings e rated pow                                                                                                    | of the drive's rated current.  d current for a 7.5 HP (5.5 kW) motor is 25 A is 2.5–30 A (25 × 10% = 2.5 A and 25 × 120% and 25 × 120% and 25  | The default is 22.5 A.  5 = 30 A).  Default: Depending on the model power  er value.  Default: Depending on the motor's number of poles                                      |
| The de Examp The se  05-14  Sets th  05-15 | fault is 90% le: The rate tting range  Rated F  Settings e rated pow  Rated S  Settings                                                                                                    | of the drive's rated current.  d current for a 7.5 HP (5.5 kW) motor is 25 A is 2.5–30 A (25 × 10% = 2.5 A and 25 × 120% ower for Induction Motor 2 (kW)  0.00–655.35 kW  ver for motor 2. The default is the drive's power for Induction Motor 2 (rpm)  0–xxxxx rpm (Depending on the motor's number of the first of the first of the first of the first own for the motor's number of the first own for the first own for the motor's number of the first own for the motor's number of the first own for the first own for the fi | The default is 22.5 A.  5 = 30 A).  Default: Depending on the model power  er value.  Default: Depending on the motor's number of poles  mber of poles)                      |
| The de Examp The se  05-14  Sets th  05-15 | fault is 90% le: The rate tting range  Rated F  Settings e rated pow  Rated S  Settings                                                                                                    | of the drive's rated current.  d current for a 7.5 HP (5.5 kW) motor is 25 A is 2.5–30 A (25 × 10% = 2.5 A and 25 × 120% and 25 × 120% and 25  | The default is 22.5 A.  5 = 30 A).  Default: Depending on the model power  er value.  Default: Depending on the motor's number of poles  mber of poles)                      |
| The de Examp The se  05-14  Sets th  05-15 | fault is 90% le: The rate tting range  Rated P  Settings e rated pow  Rated S  Settings e rated specific rated specific rated rated rated rated rated specific rated rated rat | of the drive's rated current.  d current for a 7.5 HP (5.5 kW) motor is 25 A is 2.5–30 A (25 × 10% = 2.5 A and 25 × 120% ower for Induction Motor 2 (kW)  0.00–655.35 kW  ver for motor 2. The default is the drive's power for Induction Motor 2 (rpm)  0–xxxxx rpm (Depending on the motor's number of the first of the first of the first of the first own for the motor's number of the first own for the first own for the motor's number of the first own for the motor's number of the first own for the first own for the fi | The default is 22.5 A.  5 = 30 A).  Default: Depending on the model power  er value.  Default: Depending on the motor's number of poles  mber of poles)                      |
| The de Examp The se  05-14  Sets th        | fault is 90% le: The rate tting range  Rated P  Settings e rated pow  Rated S  Settings e rated specific rated specific rated rated rated rated rated specific rated rated rat | of the drive's rated current.  Indicated current for a 7.5 HP (5.5 kW) motor is 25 A is 2.5–30 A (25 × 10% = 2.5 A and 25 × 120%.  Cower for Induction Motor 2 (kW)  O.00–655.35 kW  Wer for motor 2. The default is the drive's power.  Speed for Induction Motor 2 (rpm)  O-xxxxx rpm (Depending on the motor's number of the motor as indicated on the motor nated as indicated on the motor nated as indicated on the motor nated as indicated on the motor nated as indicated on the motor nated as indicated on the motor nated as indicated on the motor nated as indicated on the motor nated as indicated on the motor nated as indicated on the motor nated as indicated on the motor nated as indicated on the motor nated as indicated on the motor nated as indicated on the motor nated as indicated as indicate | The default is 22.5 A.  5 = 30 A).  Default: Depending on the model power  er value.  Default: Depending on the motor's number of poles  mber of poles)                      |
| The de Examp The se  05-14  Sets th        | fault is 90% le: The rate tting range Rated F  Settings e rated pow Rated S  Settings e rated specific rated specific rated rated specific rated rated ra | of the drive's rated current.  Indicated current for a 7.5 HP (5.5 kW) motor is 25 A is 2.5–30 A (25 × 10% = 2.5 A and 25 × 120%.  Indicated on Motor 2 (kW)  O.00–655.35 kW  Indicated for Induction Motor 2 (rpm)  O-xxxxx rpm (Depending on the motor's number of Poles for Induction Motor 2.                                                                                                    | The default is 22.5 A.  5 = 30 A).  Default: Depending on the model power  er value.  Default: Depending on the motor's number of poles  mber of poles)  meplate.            |
| The de Examp The se  05-14  Sets th  05-15 | fault is 90% le: The rate tting range Rated F  Settings e rated pow Rated S  Settings e rated specific rated specific rated rated | of the drive's rated current.  Indicated current for a 7.5 HP (5.5 kW) motor is 25 A is 2.5–30 A (25 × 10% = 2.5 A and 25 × 120%.  Cower for Induction Motor 2 (kW)  O.00–655.35 kW  Wer for motor 2. The default is the drive's power.  Speed for Induction Motor 2 (rpm)  O-xxxxx rpm (Depending on the motor's number of the motor as indicated on the motor nated as indicated on the motor nated as indicated on the motor nated as indicated on the motor nated as indicated on the motor nated as indicated on the motor nated as indicated on the motor nated as indicated on the motor nated as indicated on the motor nated as indicated on the motor nated as indicated on the motor nated as indicated on the motor nated as indicated on the motor nated as indicated on the motor nated as indicated as indicate | The default is 22.5 A.  5 = 30 A).  Default: Depending on the model power  er value.  Default: Depending on the motor's number of poles mber of poles)  meplate.  Default: 4 |

| ☐ Set up Pr.01-35 and Pr.05-15 before setting up Pr.05-16 to ensure that the motor operates |                     |                                                 |                                       |  |  |
|---------------------------------------------------------------------------------------------|---------------------|-------------------------------------------------|---------------------------------------|--|--|
| no                                                                                          | normally.           |                                                 |                                       |  |  |
| 05-                                                                                         | -17 No-load         | Current for Induction Motor 2 (A)               |                                       |  |  |
|                                                                                             |                     |                                                 | Default: Depending on the model power |  |  |
|                                                                                             | Settings            | 0.00-Pr.05-13 default                           |                                       |  |  |
| Th                                                                                          | ne default is 40%   | of the motor's rated current.                   |                                       |  |  |
| 05-                                                                                         | -18 Stator R        | desistance (Rs) for Induction Motor 2           |                                       |  |  |
|                                                                                             |                     |                                                 | Default: Depending on the             |  |  |
|                                                                                             |                     |                                                 | model power                           |  |  |
|                                                                                             | Settings            | 0.000–65.535 Ω                                  |                                       |  |  |
| 05-                                                                                         | Rotor R             | esistance (Rr) for Induction Motor 2            |                                       |  |  |
|                                                                                             |                     |                                                 | Default: 0.000                        |  |  |
|                                                                                             | Settings            | 0.000–65.535 Ω                                  |                                       |  |  |
| 05-                                                                                         |                     | zing Inductance (Lm) for Induction Mot          | or 2                                  |  |  |
| 05-                                                                                         | -21 Stator Ir       | nductance (Lx) for Induction Motor 2            |                                       |  |  |
|                                                                                             |                     |                                                 | Default: 0.0                          |  |  |
|                                                                                             | Settings            | 0.0–6553.5 mH                                   |                                       |  |  |
| 05-                                                                                         | <b>-22</b> Multi-Mo | otor (Induction) Selection                      |                                       |  |  |
|                                                                                             |                     |                                                 | Default: 1                            |  |  |
|                                                                                             | Settings            | 1: Motor 1                                      |                                       |  |  |
|                                                                                             |                     | 2: Motor 2                                      |                                       |  |  |
|                                                                                             |                     | 3: Motor 3 (VF or SVC control mode only)        |                                       |  |  |
|                                                                                             |                     | 4: Motor 4 (VF or SVC control mode only)        |                                       |  |  |
| ☐ Se                                                                                        | ets the motor ope   | erated by the AC motor drive. Multi-motor sele  | ction only supports single            |  |  |
|                                                                                             |                     | example, when you set motor 1 as SVC contr      | ol mode, the control mode of          |  |  |
| mo                                                                                          | otors 2–4 are als   | so set as SVC.                                  |                                       |  |  |
| 05-                                                                                         | -23 Frequer         | ncy for Y-connection /∆-connection Swi          | tch for an Induction Motor            |  |  |
|                                                                                             |                     |                                                 | Default: 60.00                        |  |  |
|                                                                                             | Settings            | 0.00–599.00 Hz                                  |                                       |  |  |
| 05-                                                                                         | Y-conne             | ection $\Delta$ -connection Switch for an Induc | ction Motor                           |  |  |
|                                                                                             |                     |                                                 | Default: 0                            |  |  |
|                                                                                             | Settings            | 0: Disable                                      |                                       |  |  |
|                                                                                             |                     | 1: Enable                                       |                                       |  |  |
| 05-                                                                                         | -25 Delay Ti        | me for Y-connection/∆-connection Swi            | tch for an Induction Motor            |  |  |
|                                                                                             |                     |                                                 | Default: 0.200                        |  |  |
|                                                                                             | Settings            | 0.000-60.000 sec.                               |                                       |  |  |
|                                                                                             |                     |                                                 |                                       |  |  |
| Yo                                                                                          |                     | 5-23–Pr.05-25 in wide range motors, and the     | motor coil executes the Y-            |  |  |

design. In general, the motor has higher torque with low speed Y-connection and has higher

- speed with high speed  $\Delta$ -connection.
- $\square$  Pr.05-24 enables and disables the switch of Y-connection/ $\triangle$ -connection.
- When you set Pr.05-24 to 1, the drive uses the Pr.05-23 setting and current motor frequency, and switches the current motor to Y-connection or  $\Delta$ -connection. You can switch the relevant motor parameter settings simultaneously.
- □ Pr.05-25 sets the switch delay time of Y-connection/Δ-connection.
- When the output frequency reaches the Y-connection/∆-connection switch frequency, the drive delays according to Pr.05-25 before activating the multi-function output terminals.

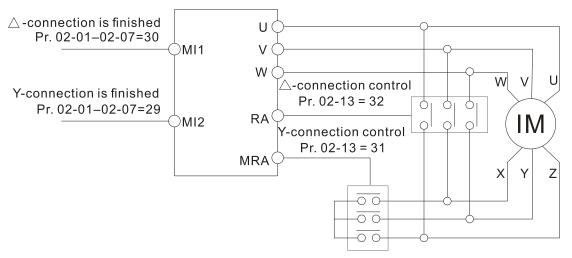

- Y- △ connection switch: can be used for wide range motor
- Y -connection for low speed: higher torque can be used for rigid tapping
- $\triangle$ -connection for high speed: higher speed can be used for high-speed drilling

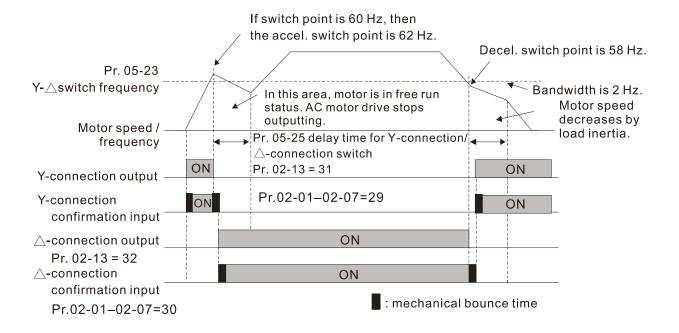

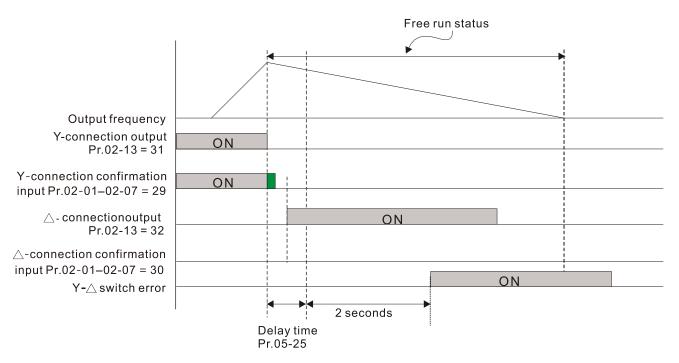

| 05-26 Accumulated Watt-second for a Motor in Low Word (W-msec.)        |  |
|------------------------------------------------------------------------|--|
| <b>05-27</b> Accumulated Watt-second for a Motor in High Word (W-sec.) |  |
| 05-28 Accumulated Watt-hour for a Motor (W-hour)                       |  |
| 05-29 Accumulated Watt-hour for a Motor in Low Word (kW-hour)          |  |
| 05-30 Accumulated Watt-hour for a Motor in High Word (MW-hour)         |  |

Default: 0.0

### Settings Read only

- Pr.05-26–05-30 records the amount of power the motors consume. The accumulation begins when the drive is activated and the record is saved when the drive stops or turns OFF. The amount of consumed watts continues to accumulate when the drive is activated again. To clear the accumulation, set Pr.00-02 to 5 to return the accumulation record to 0.
- ☐ The accumulated total watts of the motor per second = Pr.05-27 × 65536 + Pr.05-26
- Example: when Pr.05-26 = 2548.1 and Pr.05-27 = 15.2, the accumulated total watts of the motor per second =  $15.2 \times 65536 + 2548.1 = 996147.2 + 2548.1 = 998695.3$
- The accumulated total kilowatts of the motor per hour = Pr.05-30 × 65536 + Pr.05-29
- Example: when Pr.05-29 = 3361.4 and Pr.05-30 = 11.2, the accumulated total kilowatts of the motor per hour = 11.2 × 65536 + 3361.4 = 734003.2 + 3361.4 = 737364.6

# **05-31** Accumulated Motor Operation Time (minutes)

Default: 0

Settings 0-1439

**05-32** Accumulated Motor Operation Time (days)

Default: 0

Settings 0-65535

Use Pr.05-31 and Pr.05-32 to record the motor operation time. To clear the operation time, set Pr.05-31 and Pr.05-32 to 0. An operation time shorter than 60 seconds is not recorded.

| Induction Motor (IM) or Permanent Magnet Synchronous AC Motor Selection |                                               |                                      |
|-------------------------------------------------------------------------|-----------------------------------------------|--------------------------------------|
|                                                                         |                                               | Default: 0                           |
| Settings                                                                | s 0: IM (Induction motor)                     |                                      |
|                                                                         | 1: SPM (Surface permanent magnet synch        | ronous AC motor)                     |
|                                                                         | 2: IPM (Interior permanent magnet synchro     | •                                    |
| <b>05-34</b> Full-lo                                                    | ad Current for a Permanent Magnet Sy          | ,                                    |
| I dil lo                                                                | au current of a romanem magnet by             | Default: Depending on the            |
|                                                                         |                                               | model power                          |
| Settings                                                                | s 0–120% of the drive's rated current         | model power                          |
| Ţ.                                                                      | Power for a Permanent Magnet Synch            | ropous AC Motor                      |
| V3-35 INateu                                                            | rower for a refinalient magnet Syllon         |                                      |
|                                                                         |                                               | Default: Depending on the            |
| 0 "                                                                     | 0.00, 055.05 UW                               | motor power                          |
| Settings                                                                |                                               |                                      |
| •                                                                       | ower for the permanent magnet synchronous A   | AC motor. The default is the drive's |
| power value.                                                            |                                               |                                      |
| <b>05-36</b> Rated                                                      | Speed for a Permanent Magnet Synch            | ronous AC Motor                      |
|                                                                         | 3 3                                           | Default: 2000                        |
| Settings                                                                | s 0–65535 rpm                                 |                                      |
|                                                                         | er of Poles for a Permanent Magnet Sy         | nchronous AC Motor                   |
| oo or                                                                   | or or rollog for a rolling from Magnot Gy     | Default: 10                          |
| Settings                                                                | s 0–65535                                     | 20.00.00                             |
|                                                                         | Resistance for a Permanent Magnet S           | vnchronous AC Motor                  |
| Otator                                                                  | resistance for a refinalient magnet of        | Default: 0.000                       |
| Settings                                                                | s 0.000–65.535 Ω                              | Default. 0.000                       |
|                                                                         |                                               | ۵.                                   |
| <b>05-40</b> Perma                                                      | nent Magnet Synchronous AC Motor L            |                                      |
| 0 "                                                                     | 0.00.055.05                                   | Default: 0.00                        |
| Settings                                                                |                                               |                                      |
| <b>05-41</b> Perma                                                      | nent Magnet Synchronous AC Motor L            | •                                    |
|                                                                         |                                               | Default: 0.00                        |
| Settings                                                                | s 0.00–655.35 mH                              |                                      |
| <b>05-43</b> Ke par                                                     | rameter of a Permanent Magnet Synch           |                                      |
|                                                                         |                                               | Default: 0                           |
| Settings                                                                | s 0–65535 V/krpm                              |                                      |
| <b>05-51</b> Motor                                                      | Code                                          |                                      |
|                                                                         |                                               | Default: 0                           |
| Settings                                                                | s 0–65535                                     |                                      |
|                                                                         | a MSI Motor, set Pr.05-51 according to the co | rresponding setting value in the     |

table below to complete motor auto-tuning.

| MSI Motor Spec.        |            | Drive Parameter /                    | MSI Motor Spec.        |               | Drive Parameter /                    |
|------------------------|------------|--------------------------------------|------------------------|---------------|--------------------------------------|
| (Rated Speed 1500 rpm) |            | Default                              | (Rated Speed 3000 rpm) |               | Default                              |
| Model                  | Power (kW) | Pr.05-51<br>Motor Code<br>(User set) | Model                  | Power<br>(kW) | Pr.05-51<br>Motor Code<br>(User set) |
| MSI75B-15CDXS2□1A      | 0.75       | 1004                                 | MSI75B-30CDXS2□1A      | 0.75          | 1204                                 |
| MSI11C-15CDXS2□1A      | 1.1        | 1005                                 | MSI11C-30CDXS2□1A      | 1.1           | 1205                                 |
| MSI15C-15CDXS2□1A      | 1.5        | 1006                                 | MSI15C-30CDXS2□1A      | 1.5           | 1206                                 |
| MSI22C-15CDXS2□1A      | 2.2        | 1007                                 | MSI22C-30CDXS2□1A      | 2.2           | 1207                                 |
| MSI30C-15CDXS2□1A      | 3          | 1008                                 | MSI30C-30CDXS2□1A      | 3             | 1208                                 |
| MSI40C-15CDXS2□1A      | 4          | 1010                                 | MSI40C-30CDXS2□1A      | 4             | 1210                                 |
| MSI55C-15CDXS2□1A      | 5.5        | 1011                                 | MSI55C-30CDXS2□1A      | 5.5           | 1211                                 |
| MSI75C-15CDXS2□1A      | 7.5        | 1012                                 | MSI75C-30CDXS2□1A      | 7.5           | 1212                                 |
| MSI11D-15CDXS2□1A      | 11         | 1013                                 | MSI11D-30CDXS2□1A      | 11            | 1213                                 |
| MSI15D-15CDXS2□1A      | 15         | 1014                                 | MSI15D-30CDXS2□1A      | 15            | 1214                                 |
| MSI18D-15CDXS2□1A      | 18.5       | 1015                                 | MSI18D-30CDXS2□1A      | 18.5          | 1215                                 |
| MSI22D-15CDXS2□1A      | 22         | 1016                                 | MSI22D-30CDXS2□1A      | 22            | 1216                                 |

## **05-64** Full-load Current for Induction Motor 3 (A)

Default: Depending on the

model power

Settings 10–120% of the drive's rated current

Set this value according to the rated current of the motor as indicated on the motor nameplate.

The default is 90% of the drive's rated current.

Example: The rated current for a 7.5 HP (5.5 kW) motor is 25 A. The default is 22.5 A.

The setting range is  $2.5-30 \text{ A} (25 \times 10\% = 2.5 \text{ A} \text{ and } 25 \times 120\% = 30 \text{ A}).$ 

# **05-65** Rated Power for Induction Motor 3 (kW)

Default: Depending on the

model power

Settings 0.00-655.35 kW

Sets the rated power for motor 3. The default is the drive's power value.

# No. 105-66 Rated Speed for Induction Motor 3 (rpm)

Default: Depending on the motor's number of poles

Settings 0–xxxxx rpm (Depending on the motor's number of poles)

1710 (60 Hz 4 poles); 1410 (50 Hz 4 poles)

Sets the rated speed for the motor as indicated on the motor nameplate.

### **05-67** Number of Poles for Induction Motor 3

Default: 4

Settings 2–20

Sets the number of poles for the motor (must be an even number).

#### Chapter 12 Descriptions of Parameter Settings | MS300

Set up Pr.01-54 and Pr.05-66 before setting up Pr.05-67 to ensure that the motor operates normally. 05-68 No-load Current for Induction Motor 3 (A) Default: Depending on the model power Settings 0.00-Pr.05-64 default The default is 40% of the motor's rated current. Stator Resistance (Rs) for Induction Motor 3 Default: Depending on the model power Settings  $0.000-65.535 \Omega$ 05-70 Full-load Current for Induction Motor 4 (A) Default: Depending on the model power Settings 10–120% of the drive's rated current Set this value according to the rated current of the motor as indicated on the motor nameplate. The default is 90% of the drive's rated current. Example: The rated current for a 7.5 HP (5.5 kW) motor is 25 A. The default is 22.5 A. The setting range is  $2.5-30 \text{ A} (25 \times 10\% = 2.5 \text{ A} \text{ and } 25 \times 120\% = 30 \text{ A}).$ Rated Power for Induction Motor 4 (kW) Default: Depending on the model power Settings 0.00-655.35 kW Sets the rated power for motor 4. The default is the drive's power value. Rated Speed for Induction Motor 4 (rpm) Default: Depending on the motor's number of poles Settings 0-xxxxx rpm (Depending on the motor's number of poles) 1710 (60 Hz 4 poles); 1410 (50 Hz 4 poles) Sets the rated speed for the motor as indicated on the motor nameplate. Number of Poles for Induction Motor 4 Default: 4 Settings 2-20 Sets the number of poles for the motor (must be an even number). Set up Pr.01-63 and Pr.05-72 before setting up Pr.05-73 to make sure the motor operates normally.

| <b>05-74</b> No-loa | ad Current for Induction Motor 4 (A)  |                           |
|---------------------|---------------------------------------|---------------------------|
|                     |                                       | Default: Depending on the |
|                     |                                       | model power               |
| Setting             | s 0.00–Pr.05-70 default               |                           |
| The default is 4    | 0% of the motor's rated current.      |                           |
| <b>05-75</b> Stator | Resistance (Rs) for Induction Motor 4 |                           |
|                     |                                       | Default: Depending on the |
|                     |                                       | model power               |
| Setting             | s 0.000–65.535 Ω                      |                           |

[This page intentionally left blank]

## **06 Protection Parameters (1)**

✓ You can set this parameter during operation.

## ✓ 06-00 Low Voltage Level

Default: 180.0 / 360.0 / 450.0

Settings 115V / 230V models: 150.0-220.0 V<sub>DC</sub>

460V models: 300.0–440.0 V<sub>DC</sub> 575V models: 375.0–550.0 V<sub>DC</sub>

- Sets the Low Voltage (LV) level. When the DC bus voltage is lower than Pr.06-00, a LV fault is triggered, and the drive stops output then the motor coasts to a stop.
- If the LV fault is triggered during operation, the drive stops output and the motor coasts to a stop. There are three LV faults, LvA (LV during acceleration), Lvd (LV during deceleration), and Lvn (LVin constant speed) that are triggered according to the status of acceleration or deceleration. You must press RESET to clear the LV fault. The drive automatically restarts if set to restart after momentary power loss (refer to Pr.07-06 Restart after Momentary Power Loss and Pr.07-07 Allowed Power Loss Duration for details).
- If the LV fault is triggered when the drive is in STOP status, the drive displays LvS (LV during stop), which is not recorded, and the drive restarts automatically when the input voltage is higher than the LV level of 30 V (230V models), 60 V (460V models) or 75V (575 models).

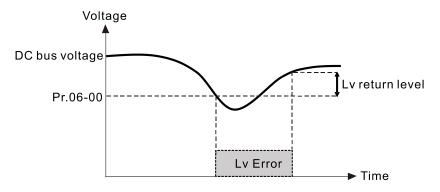

#### 

Default: 380.0 / 760.0 / 975.0

Settings 0: Disabled

115V / 230V models: 0.0-390.0 V<sub>DC</sub>

460V models: 0.0–780.0 V<sub>DC</sub> 575V models: 0.0–1000.0 V<sub>DC</sub>

- Setting Pr.06-01 to 0.0 disables the over-voltage stall prevention function (connected with braking unit or brake resistor). Use this setting when braking units or brake resistors are connected to the drive.
- Setting Pr.06-01 to a value > 0.0 enables the over-voltage stall prevention. This setting refers to the power supply system and loading. If the setting is too low, then over-voltage stall prevention is easily activated, which may increase deceleration time.

OV stall corresponds to the over-voltage level:

| Voltago     | OV                    | OV Level                   |                        |  |
|-------------|-----------------------|----------------------------|------------------------|--|
| Voltage     | Default               | Setting Range              | Default (Read Only)    |  |
| 230V models | 380.0 V <sub>DC</sub> | 0.0-390.0 V <sub>DC</sub>  | 410.0 V <sub>DC</sub>  |  |
| 460V models | 760.0 V <sub>DC</sub> | 0.0-780.0 V <sub>DC</sub>  | 820.0 V <sub>DC</sub>  |  |
| 575V models | 975.0 V <sub>DC</sub> | 0.0-1000.0 V <sub>DC</sub> | 1020.0 V <sub>DC</sub> |  |

#### Related parameters:

- Pr.01-13, Pr.01-15, Pr.01-17, Pr.01-19 Deceleration Time 1–4
- Pr.02-13 Multi-function Output 1 (Relay 1)
- Pr.02-16–Pr.02-17 Multi-function Output 2–3 (MO1, MO2)
- Pr.06-02 Selection for Over-voltage Stall Prevention.

## ✓ 06-02 Selection for Over-Voltage Stall Prevention

Default: 0

Settings 0: Traditional over-voltage stall prevention

1: Smart over-voltage stall prevention

- Use this function when you are unsure about the load inertia. When stopping under normal load, the over-voltage does not occur during deceleration and meet the deceleration time setting. Sometimes it may not stop due to over-voltage during decelerating to STOP when the load regenerative inertia increases. In this case, the AC motor drive extends the deceleration time automatically until the drive stops.
- When you set Pr.06-02 to 0, during deceleration the motor exceeds the synchronous speed due to load inertia. In this case, the motor becomes an electrical generator. The DC bus voltage may exceed its maximum allowable value due to motor regeneration in some situations, such as motor's loading inertia being too high or drive's deceleration time being set too short. When you enable traditional over-voltage stall prevention and the DC bus voltage detected is too high, the drive stops decelerating (output frequency remains unchanged) until the DC bus voltage drops below the setting value.

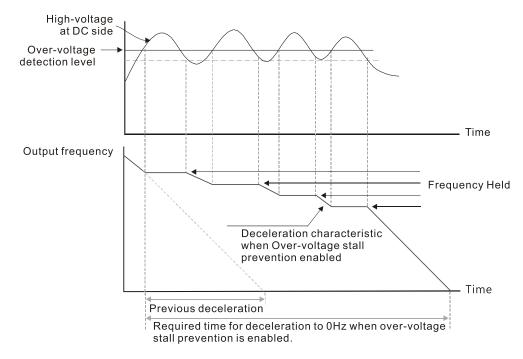

When you set Pr.06-02 to 1 to use smart over-voltage stall prevention during deceleration, the drive maintains the DC bus voltage when decelerating and prevents the drive from OV.

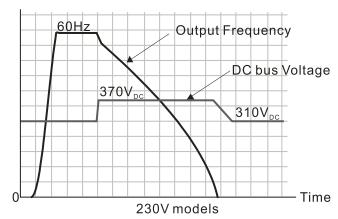

- When you enable the over-voltage stall prevention, the drive's deceleration time is longer than the setting. If you encounter any problem with the deceleration time, refer to the following guides for troubleshooting.
  - 1. Increase the deceleration time to a proper value.
  - Install a brake resistor (refer to Section 7-1 Brake Resistors and Brake Units Used in AC Motor Drives for details) to dissipate the electrical energy that is generated from the motor.
- Related parameters:
  - Pr.01-13, Pr.01-15, Pr.01-17, Pr.01-19 Deceleration Time 1–4
  - Pr.02-13 Multi-function Output 1 (Relay 1)
  - Pr.02-16–Pr.02-17 Multi-function Output 2–3 (MO1, MO2)
  - Pr.06-01 Over-voltage Stall Prevention.

## Ober-Current Stall Prevention during Acceleration

Default: 120 / 180

Settings Normal load: 0–150%

(100% corresponds to the rated current of the drive)

Heavy load: 0-200%

(100% corresponds to the rated current of the drive)

- If the motor load is too large or the drive's acceleration time is too short, the output current of the drive may be too high during acceleration, and it may cause motor damage or trigger the drive's protection functions (OL or OC). Use this parameter to prevent these situations.
- During acceleration, the output current of the drive may increase abruptly and exceed the setting value of Pr.06-03. In this case, the drive stops accelerating and keeps the output frequency constant, and then continues to accelerate until the output current decreases.

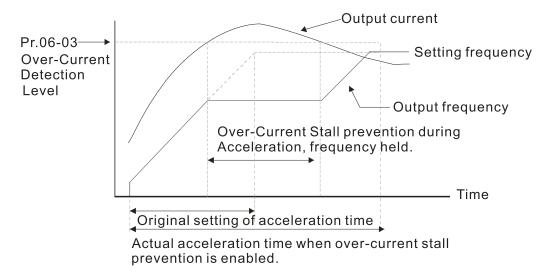

Refer to Pr.06-16 for the stall level in flux weakening region. The protection curve:

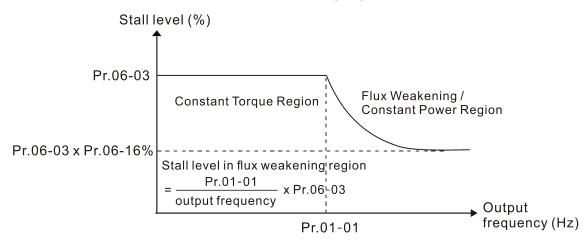

- When you enable the over-current stall prevention, the drive's acceleration time is longer than the setting.
- When the over-current stall prevention occurs because the motor capacity is too small or operates in the default, decrease the Pr.06-03 setting value.
- If you encounter any problem with the acceleration time, refer to the following guides for troubleshooting.
  - Increase the deceleration time to a proper value.
  - 2. Set Pr.01-44 Auto-Acceleration and Auto-Deceleration Setting to 1, 3 or 4 (auto-acceleration).
  - 3. Related parameters:
    - Pr.01-12, 01-14, 01-16, 01-18 (Acceleration Time 1–4)
    - Pr.01-44 Auto-Acceleration and Auto-Deceleration Setting
    - Pr.02-13 Multi-function Output 1 (Relay 1)
    - Pr.02-16–02-17 Multi-function Output 2–3 (MO1, MO2)

# ✓ 06-04 Over-Current Stall Prevention during Operation

Default: 120 / 180

Default: 0

Settings Normal load: 0-150%

(100% corresponds to the rated current of the drive)

Heavy load: 0-200%

(100% corresponds to the rated current of the drive)

- This is a protection for the drive to decrease output frequency automatically when the motor overloads abruptly during constant motor operation.
- If the output current exceeds the setting value for Pr.06-04 when the drive is operating, the drive decelerates according to the Pr.06-05 setting to prevent the motor from stalling. The lower limit for the over-current stall prevention is determined by the maximum value among 0.5 Hz, Pr.01-07 and Pr.01-11.
- If the output current is lower than the setting value for Pr.06-04, the drive accelerates (according to Pr.06-05) again to the setting frequency.

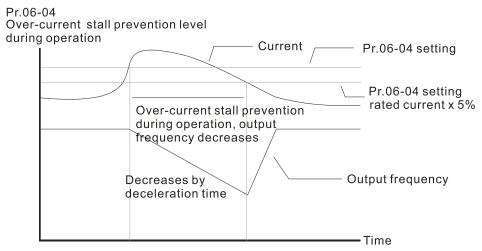

Over-current stall prevention at constant speed

# Acceleration/Deceleration Time Selection for Stall Prevention at Constant Speed

Settings 0: By current acceleration / deceleration time

1: By the first acceleration / deceleration time

2: By the second acceleration / deceleration time

3: By the third acceleration / deceleration time

4: By the fourth acceleration / deceleration time

5: By auto-acceleration / auto-deceleration

Sets the acceleration / deceleration time selection when stall prevention occurs at constant speed.

## Over-Torque Detection Selection (Motor 1) 06-06 Default: 0 Settings 0: No function 1: Continue operation after over-torque detection during constant speed operation 2: Stop after over-torque detection during constant speed operation 3: Continue operation after over-torque detection during RUN 4: Stop after over-torque detection during RUN 06-09 Over-Torque Detection Selection (Motor 2) Default: 0 Settings 0: No function 1: Continue operation after over-torque detection during constant speed operation 2: Stop after over-torque detection during constant speed operation 3: Continue operation after over-torque detection during RUN 4: Stop after over-torque detection during RUN ☐ When you set Pr.06-06 and Pr.06-09 to 1 or 3, a warning message displays but there is no error record. When you set Pr.06-06 and Pr.06-09 to 2 or 4, an error message displays and there is an error record. 06-07 Over-Torque Detection Level (Motor 1) Default: 120 Settings 10–250% (100% corresponds to the rated current of the drive) 06-08 Over-Torque Detection Time (Motor 1) Default: 0.1 Settings 0.1-60.0 sec. <u>06-10</u> Over-Torque Detection Level (Motor 2) Default: 120 10–250% (100% corresponds to the rated current of the drive) Settings 06-11 Over-Torque Detection Time (Motor 2) Default: 0.1 Settings 0.1–60.0 sec. When the output current exceeds the over-torque detection level (Pr.06-07 or Pr.06-10) and also exceeds the over-torque detection time (Pr.06-08 or Pr.06-11), the over-torque detection follows the setting of Pr.06-06 and Pr.06-09. When you set Pr.06-06 or Pr.06-09 to 1 or 3, an ot1 / ot2 warning displays while the drive keeps running after over-torque detection. The warning remains on until the output current is smaller than 5% of the over-torque detection level.

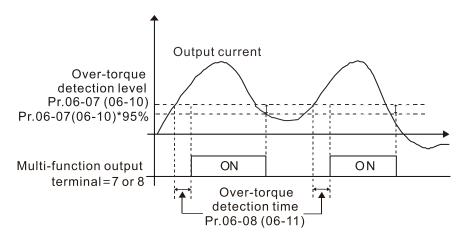

When you set Pr.06-06 or Pr.06-09 to 2 or 4, an ot1 / ot2 warning displays and the drive stops running after over-torque detection. The drive does not run until you manually reset it.

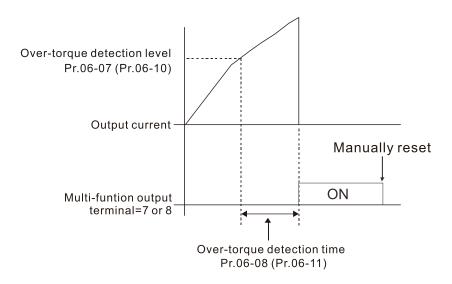

## Current Limit

Default: 150

Settings 0–250% (100% corresponds to the rated current of the drive)

Set the maximum output current of the drive. Use Pr.11-17–11-20 to set the drive's output current limit.

- ✓ 06-13 Electronic Thermal Relay Selection 1 (Motor 1)
- M 06-27 Electronic Thermal Relay Selection 2 (Motor 2)

Default: 2

- Settings 0: Inverter motor (with external forced cooling)
  - 1: Standard motor (motor with fan on the shaft)
  - 2: Disable
- Prevents self-cooled motor from overheating under low speed. Use an electronic thermal relay to limit the drive's output power.
- Setting the parameter to 0 is suitable for an inverter motor (motor fan using an independent power supply). For this kind of motor, there is no significant correlation between cooling capacity and motor speed. Therefore, the action of electronic thermal relays remains stable in low speed to ensure the load capability of the motor in low speed.

#### Chapter 12 Descriptions of Parameter Settings | MS300

- Setting the parameter to 1 is suitable for standard motor (motor fan is fixed on the rotor shaft). For this kind of motor, the cooling capacity is lower in low speed; therefore, the action of an electronic thermal relay reduces the action time to ensure the life of motor.
- When the power is cycled frequently, if the power is switched OFF, the electronic thermal relay protection is reset; therefore, even setting the parameter to 0 or 1 may not protect the motor well. If there are several motors connected to one drive, install an electronic thermal relay in each motor.
- Model 14 Electronic Thermal Relay Action Time 1 (Motor 1)
   Model 28 Electronic Thermal Relay Action Time 2 (Motor 2)

Default: 60.0

Settings 30.0-600.0 sec.

- Set the parameter to 150% of motor rated current and use with the setting of Pr.06-14 and Pr.06-28 to prevent motor damage due to overheating. When it reaches the setting, the drive displays "EoL1 / EoL2", and the motor coasts to stop.
- Use this parameter to set the action time of the electronic thermal relay. It works based on the I2t characteristic curve of electronic thermal relay, the output frequency and current of the drive, and the operation time to prevent the motor from overheating.

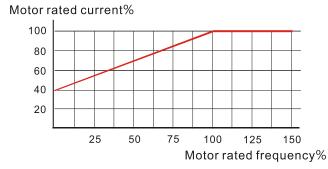

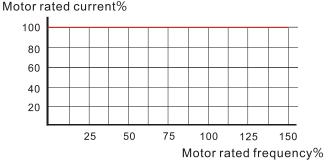

Motor cooling curve with shaft-fixed fan

Motor cooling curve with independent fan

- The action of the electronic thermal relay depends on the settings for Pr.06-13 and Pr.06-27.
  - Pr.06-13 or Pr.06-27 is set to 0 (using inverter motor):
     When the output current of the drive is higher than 150% of the motor rated current (refer to the motor rated current % corresponded to the motor rated frequency in the motor cooling curve with independent fan), the drive starts to count the time. The electronic thermal relay acts when the accumulated time exceeds Pr.06-14 or Pr.06-28.
  - 2. Pr.06-13 or Pr.06-27 is set to 1 (using standard motor):

When the output current of the drive is higher than 150% of the motor rated current (refer to the motor rated current % corresponded to the motor rated frequency in the motor cooling curve with shaft-fixed fan), the drive starts to count the time. The electronic thermal relay acts when the accumulated time exceeds Pr.06-14 or Pr.06-28.

The actual electronic thermal relay action time adjusts according to the drive output current (shown as the motor loading rate %). The action time is short when the current is high, and the action time is long when the current is low. Refer to the following diagram.

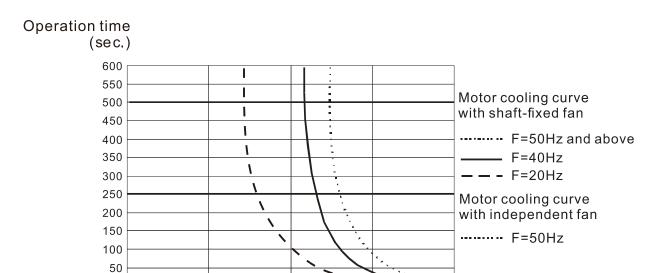

## 06-15 Temperature Level Overheat (OH) Warning

Default: Depending on the model power

Motor loading rate

180

Settings 0.0-110.0°C

0

- Sets the drive's internal IGBT overheat warning level. When the temperature is higher than Pr.06-15 setting, the oH1 fault displays and the warning remains but it does not affect the drive operation.
- Use this parameter to check the motor overheat in advance in order to take precautionary measures to decrease the temperature and maintain the motor's normal operation.
- If you set the temperature 5°C higher than the maximum setting value for Pr.06-15, IGBT overheating occurs and the drive stops. Refer to Chapter 14 oH1 fault descriptions for details.

# Stall Prevention Limit Level (Weak Magnetic Field Current Stall Prevention Level)

Default: 100

Settings 0–100% (Refer to Pr.06-03, Pr.06-04)

- This parameter only works in VF, VFPG, and SVC control mode.
- Sets the over-current stall prevention level when the motor's operation frequency is larger than Pr.01-01 (base frequency). This parameter only works during acceleration.
- Example: When Pr.06-03 = 150%, Pr.06-04 = 100% and Pr.06-16 = 80%, when the operation frequency is larger than Pr.01-01 (Base motor frequency), the lowest over-current stall prevention level during acceleration is:

 $Pr.06-03 \times Pr.06-16 = 150 \times 80\% = 120\%$  (Refer to Pr.06-03 diagram for the protective curve.)

| 06-17 | Fault Record 1 |
|-------|----------------|
| 06-18 | Fault Record 2 |
| 06-19 | Fault Record 3 |
| 06-20 | Fault Record 4 |
| 06-21 | Fault Record 5 |

## 06-22 Fault Record 6

#### Settings

- 0: No fault record
- 1: Over-current during acceleration (ocA)
- 2: Over-current during deceleration (ocd)
- 3: Over-current during steady operation (ocn)

Default: 0

- 4: Ground fault (GFF)
- 6: Over-current at stop (ocS)
- 7: Over-voltage during acceleration (ovA)
- 8: Over-voltage during deceleration (ovd)
- 9: Over-voltage during constant speed (ovn)
- 10: Over-voltage at stop (ovS)
- 11: Low-voltage during acceleration (LvA)
- 12: Low-voltage during deceleration (Lvd)
- 13: Low-voltage during constant speed (Lvn)
- 14: Low-voltage at stop (LvS)
- 15: Phase loss protection (orP)
- 16: IGBT overheating (oH1)
- 18: IGBT temperature detection failure (tH1o)
- 21: Over load (oL)
- 22: Electronic thermal relay 1 protection (EoL1)
- 23: Electronic thermal relay 2 protection (EoL2)
- 24: Motor overheating PTC/ PT100 (oH3)
- 26: Over torque 1 (ot1)
- 27: Over torque 2 (ot2)
- 28: Under current (uC)
- 31: EEPROM read error (cF2)
- 33: U-phase error (cd1)
- 34: V-phase error (cd2)
- 35: W-phase error (cd3)
- 36: cc (current clamp) hardware error (Hd0)
- 37: oc (over-current) hardware error (Hd1)
- 40: Auto-tuning error (AUE)
- 41: PID loss ACI (AFE)
- 43: PG feedback loss (PGF2)
- 44: PG feedback stall (PGF3)
- 45: PG slip error (PGF4)
- 48: ACI loss (ACE)
- 49: External fault (EF)
- 50: Emergency stop (EF1)
- 51: External Base Block (bb)

- 52: Password is locked (Pcod)
- 54: Illegal command (CE1)
- 55: Illegal data address (CE2)
- 56: Illegal data value (CE3)
- 57: Data is written to read-only address (CE4)
- 58: Modbus transmission time-out (CE10)
- 61: Y-connection / △-connection switch error (ydc)
- 62: Deceleration energy backup error (dEb)
- 63: Over slip error (oSL)
- 72: STO Loss (STL1)
- 76: STO (STo)
- 77: STO Loss 2 (STL2)
- 78: STO Loss 3 (STL3)
- 79: U-phase Over-current before run (Aoc)
- 80: V-phase Over-current before run (boc)
- 81: W-phase Over-current before run (coc)
- 82: Output phase loss U phase (oPL1)
- 83: Output phase loss V phase (oPL2)
- 84: Output phase loss W phase (oPL3)
- 87: Low frequency overload protection (oL3)
- 89: Rotor position detection error (roPd)
- 101: CANopen guarding error (CGdE)
- 102: CANopen heartbeat error (CHbE)
- 104: CANopen bus off error (CbFE)
- 105: CANopen index error (CidE)
- 106: CANopen station address error (CAdE)
- 107: CANopen index setting exceed limit (CFrE)
- 121: Internal communication error (CP20)
- 123: Internal communication error (CP22)
- 124: Internal communication error (CP30)
- 126: Internal communication error (CP32)
- 127: Internal communication error (CP33)
- 128: Over-torque 3 (ot3)
- 129: Over-torque 4 (ot4)
- 134: Internal communication error (EoL3)
- 135: Internal communication error (EoL4)
- 140: oc hardware error (Hd6)
- 141: GFF occurs before run (b4GFF)
- 142: Auto-tune error 1 (AuE1)
- 143: Auto-tune error 2 (AuE2)
- 144: Auto-tune error 3 (AuE3)
- 149: Auto-tune error 5 (AuE5)

#### **Chapter 12 Descriptions of Parameter Settings | MS300**

|          | The para                                                                                        | ameters re | cord when the fau | ılt occurs and for   | ces a stop. |           |  |  |  |  |
|----------|-------------------------------------------------------------------------------------------------|------------|-------------------|----------------------|-------------|-----------|--|--|--|--|
|          | When low-voltage at stop fault (LvS) occurs, the fault is not recorded. When low-voltage during |            |                   |                      |             |           |  |  |  |  |
|          | operation faults (LvA, Lvd, Lvn) occur, the faults are recorded.                                |            |                   |                      |             |           |  |  |  |  |
|          | When dEb function is valid and enabled, the drive executes dEb and records fault code 62 to     |            |                   |                      |             |           |  |  |  |  |
|          | Pr.06-17                                                                                        | 7-Pr.06-22 | and Pr.14-70–Pr.  | 14-73 simultaned     | ously.      |           |  |  |  |  |
| ,        |                                                                                                 | l-         |                   |                      |             |           |  |  |  |  |
| /        | 06-23                                                                                           | Fault Ou   | utput Option 1    |                      |             |           |  |  |  |  |
| /        | 06-24                                                                                           | Fault Ou   | utput Option 2    |                      |             |           |  |  |  |  |
| /        | 06-25                                                                                           | Fault Ou   | utput Option 3    |                      |             |           |  |  |  |  |
| <b>/</b> | 06-26                                                                                           | Fault Ou   | utput Option 4    |                      |             |           |  |  |  |  |
|          |                                                                                                 |            |                   |                      | D           | efault: 0 |  |  |  |  |
|          |                                                                                                 | Settings   | 0-65535 (refer to | o bit table for faul | t code)     |           |  |  |  |  |

Use these parameters with multi-function output terminal (set Pr.06-23–Pr.06-26 to 35–38) for the specific requirement. When a fault occurs, the corresponding terminals are activated.

Convert the binary value to a decimal value before you enter the value for Pr.06-23–Pr.06-26.

| Foult Onde                                     | bit 0   | bit 1 | bit 2 | bit 3 | bit 4 | bit 5 | bit 6 |
|------------------------------------------------|---------|-------|-------|-------|-------|-------|-------|
| Fault Code                                     | current | Volt. | OL    | SYS   | FBK   | EXI   | CE    |
| 0: No fault record                             |         |       |       |       |       |       |       |
| 1: Over-current during acceleration (ocA)      | •       |       |       |       |       |       |       |
| 2: Over-current during deceleration (ocd)      | •       |       |       |       |       |       |       |
| 3: Over-current during steady operation (ocn)  | •       |       |       |       |       |       |       |
| 4: Ground fault (GFF)                          | •       |       |       |       |       |       |       |
| 6: Over-current at stop (ocS)                  | •       |       |       |       |       |       |       |
| 7: Over-voltage during acceleration (ovA)      |         | •     |       |       |       |       |       |
| 8: Over-voltage during deceleration (ovd)      |         | •     |       |       |       |       |       |
| 9: Over-voltage during constant speed (ovn)    |         | •     |       |       |       |       |       |
| 10: Over-voltage at stop (ovS)                 |         | •     |       |       |       |       |       |
| 11: Low-voltage during acceleration (LvA)      |         | •     |       |       |       |       |       |
| 12: Low-voltage during deceleration (Lvd)      |         | •     |       |       |       |       |       |
| 13: Low-voltage during constant speed (Lvn)    |         | •     |       |       |       |       |       |
| 14: Low-voltage at stop (LvS)                  |         | •     |       |       |       |       |       |
| 15: Phase loss protection (orP)                |         | •     |       |       |       |       |       |
| 16: IGBT over-heat (oH1)                       |         |       | •     |       |       |       |       |
| 18: IGBT temperature detection failure ( tH1o) |         |       | •     |       |       |       |       |
| 21: Drive over-load (oL)                       |         |       | •     |       |       |       |       |
| 22: Electronics thermal relay 1 protection     |         |       | _     |       |       |       |       |
| (EoL1)                                         |         |       | •     |       |       |       |       |
| 23: Electronics thermal relay 2 protection     |         |       |       |       |       |       |       |
| (EoL2)                                         |         |       |       |       |       |       |       |
| 24: Motor overheating PTC/ PT100 (oH3)         |         |       | •     |       |       |       |       |
| 26: Over torque 1 (ot1)                        |         |       | •     |       |       |       |       |

| Fault Code                                     | bit 0 | bit 1 | bit 2 | bit 3 | bit 4 | bit 5 | bit 6 |
|------------------------------------------------|-------|-------|-------|-------|-------|-------|-------|
|                                                |       | Volt. | OL    | SYS   | FBK   | EXI   | CE    |
| 27: Over torque 2 (ot2)                        |       |       | •     |       |       |       |       |
| 28: Under current (uC)                         | •     |       |       |       |       |       |       |
| 31: EEPROM read error (cF2)                    |       |       |       | •     |       |       |       |
| 33: U-phase error (cd1)                        |       |       |       | •     |       |       |       |
| 34: V-phase error (cd2)                        |       |       |       | •     |       |       |       |
| 35: W-phase error (cd3)                        |       |       |       | •     |       |       |       |
| 36: cc (current clamp) hardware error (Hd0)    |       |       |       | •     |       |       |       |
| 37: oc (over-current) hardware error (Hd1)     |       |       |       | •     |       |       |       |
| 40: Auto-tuning error (AUE)                    |       |       |       | •     |       |       |       |
| 41: PID loss ACI (AFE)                         |       |       |       |       | •     |       |       |
| 43: PG feedback loss (PGF2)                    |       |       |       |       | •     |       |       |
| 44: PG feedback stall (PGF3)                   |       |       |       |       | •     |       |       |
| 45: PG slip error (PGF4)                       |       |       |       |       | •     |       |       |
| 48: ACI loss (ACE)                             |       |       |       |       | •     |       |       |
| 49: External fault (EF)                        |       |       |       |       |       | •     |       |
| 50: Emergency stop (EF1)                       |       |       |       |       |       | •     |       |
| 51: External base block (bb)                   |       |       |       |       |       | •     |       |
| 52: Password is locked (Pcod)                  |       |       |       | •     |       |       |       |
| 54: Illegal command (CE1)                      |       |       |       |       |       |       | •     |
| 55: Illegal data address (CE2)                 |       |       |       |       |       |       | •     |
| 56: Illegal data value (CE3)                   |       |       |       |       |       |       | •     |
| 57: Data is written to read-only address (CE4) |       |       |       |       |       |       | •     |
| 58: Modbus transmission time-out (CE10)        |       |       |       |       |       |       | •     |
| 61: Y-connection / △-connection switch error   |       |       |       |       |       | _     |       |
| (ydc)                                          |       |       |       |       |       | •     |       |
| 62: Deceleration energy backup error (dEb)     |       | •     |       |       |       |       |       |
| 63: Over slip error (oSL)                      |       |       |       |       |       | •     |       |
| 72: STO Loss (STL1)                            |       |       |       | •     |       |       |       |
| 76: STO (STo)                                  |       |       |       | •     |       |       |       |
| 77: STO Loss 2 (STL2)                          |       |       |       | •     |       |       |       |
| 78: STO Loss 3 (STL3)                          |       |       |       | •     |       |       |       |
| 79: U-phase over-current before run (Aoc)      | •     |       |       |       |       |       |       |
| 80: V-phase over-current before run (boc)      | •     |       |       |       |       |       |       |
| 81: W-phase over-current before run (coc)      | •     |       |       |       |       |       |       |
| 82: U-phase output phase loss (oPL1)           | •     |       |       |       |       |       |       |
| 83: V-phase output phase loss (oPL2)           | •     |       |       |       |       |       |       |
| 84: W-phase output phase loss (oPL3)           | •     |       |       |       |       |       |       |
| 87: Low frequency overload protection (oL3)    |       |       | •     |       |       |       |       |
| 89: Rotor position detection error (roPd)      |       |       |       |       | •     |       |       |

#### Chapter 12 Descriptions of Parameter Settings | MS300

| Fault Code                                                                        | bit 0   | bit 1 | bit 2 | bit 3 | bit 4 | bit 5 | bit 6 |
|-----------------------------------------------------------------------------------|---------|-------|-------|-------|-------|-------|-------|
| Fault Code                                                                        | current | Volt. | OL    | SYS   | FBK   | EXI   | CE    |
| 101: CANopen guarding error (CGdE)                                                |         |       |       |       |       |       | •     |
| 102: CANopen heartbeat error (CHbE)                                               |         |       |       |       |       |       | •     |
| 104: CANopen bus off error (CbFE)                                                 |         |       |       |       |       |       | •     |
| 105: CANopen index error (CidE)                                                   |         |       |       |       |       |       | •     |
| 106: CANopen slave station setting error (CAdE)                                   |         |       |       |       |       |       | •     |
| 107: CANopen index setting exceed limit (CFrE)                                    |         |       |       |       |       |       | •     |
| 121: Internal communication error (CP20)                                          |         |       |       |       |       |       | •     |
| 123: Internal communication error (CP22)                                          |         |       |       |       |       |       | •     |
| 124: Internal communication error (CP30)                                          |         |       |       |       |       |       | •     |
| 126: Internal communication error (CP32)                                          |         |       |       |       |       |       | •     |
| 127: Internal communication error (CP33)                                          |         |       |       | •     |       |       |       |
| 128: Over-torque 3 (ot3)                                                          |         |       | •     |       |       |       |       |
| 129: Over-torque 4 (ot4)                                                          |         |       | •     |       |       |       |       |
| 134: Electronics thermal relay 3 protection (EoL3)                                |         |       | •     |       |       |       |       |
| 135: Electronics thermal relay 4 protection (EoL4)                                |         |       | •     |       |       |       |       |
| 140: oc hardware error (Hd6)                                                      |         |       |       | •     |       |       |       |
| 141: GFF occurs before run (b4GFF)                                                |         |       |       | •     |       |       |       |
| 142: Auto-tune error 1 (no feedback current error) (AuE1)                         |         |       |       | •     |       |       |       |
| 143: Auto-tune error 2<br>(motor phase loss error) (AuE2)                         |         |       |       | •     |       |       |       |
| 144: Auto-tune error 3<br>(no-load current I <sub>0</sub> measuring error) (AuE3) |         |       |       | •     |       |       |       |
| 149: Auto-tune error 5 (rotor resistance measuring error) (AuE5)                  |         |       |       | •     |       |       |       |

# M 06-29 PTC Detection Selection

Default: 0

Settings 0: Warn and continue operation

1: Fault and ramp to stop

2: Fault and coast to stop

3: No warning

Sets the operation mode of a drive after detecting PTC.

# M 06-30 PTC Level

Default: 50.0

Settings 0.0-100.0%

- Sets AVI / ACI analog input function Pr.03-00–03-01 to 6 [thermistor (PTC) input value)].
- Use this parameter to set the PTC level; 100% PTC level corresponds to the maximum analog input value.
- When using the AVI terminal, you must set Pr.03-28 to 0 and switch AVI voltage to 0–10 V. At this time, the AVI input impedance is 20 k $\Omega$ .
- When the temperature reaches to the set protection level, the motor acts according to the settings for Pr.06-29 and displays warning "oH3" (if Pr.06-29 = 1–3). When the temperature is lower than the set protection level, you can press RESET key to clear the fault.
- The PTC uses the AVI-input and is connected through divider resistance as shown below:
  - The voltage between +10V to ACM: lies within 10–11V.
  - 2. The impedance for AVI is around 20K  $\Omega$ . Recommended value for divider resistance is 1K– 10K  $\Omega$ .
  - 3. Please contact your motor dealer for the curve of temperature and resistance value for PTC.

Protection level (Pr.06-30) = V+10 × (RPTC//20K)  $\div$  [R1+(RPTC//20K)]

- V+10: voltage between +10V-ACM actual value
- RPTC: motor PTC overheat protection level;
- 20K Ω: the AVI input impedance;
- R1: divider resistance (recommended value: 1–10k Ω)

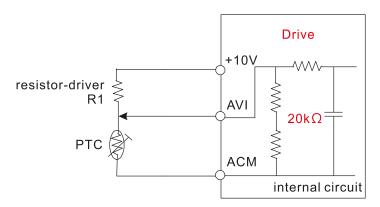

Take the standard PTC thermistor as an example: if the protection level is 1330  $\Omega$ , the actual voltage between +10V-ACM is 10.5 V and divider resistance R1 is 4.4k  $\Omega$ .

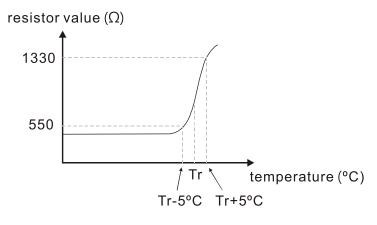

Refer to the following calculation when Pr.06-30 is set to 23% and motor temperature overheating protection level is 1330  $\Omega$ :

 $1330/20000 = (1330 \times 20000) \div (1330 + 20000) = 1247.07$ 

 $10.5 \times 1247.07 \div (4400+1247.07) = 2.32 \text{ (V)} = 2.3 \text{ (V)}$ 

 $Pr.06-30 = 2.3 \div 10 \text{ V} \times \% = 23\%$ 

## 06-31 Frequency Command at Malfunction

Default: Read only

Settings 0.00-599.00 Hz

When a malfunction occurs, check the current Frequency command. If it happens again, it overwrites the previous record.

## **06-32** Output Frequency at Malfunction

Default: Read only

Settings 0.00-599.00 Hz

When a malfunction occurs, check the current output frequency. If it happens again, it overwrites the previous record.

## **06-33** Output Voltage at Malfunction

Default: Read only

Settings 0.0-6553.5 V

When a malfunction occurs, check the current output voltage. If it happens again, it overwrites the previous record.

## 06-34 DC bus Voltage at Malfunction

Default: Read only

Settings 0.0–6553.5 V

When a malfunction occurs, check the current DC bus voltage. If it happens again, it overwrites the previous record.

## **06-35** Output Current at Malfunction

Default: Read only

Settings 0.00-655.35 Amp

When a malfunction occurs, check the current output current. If it happens again, it overwrites the previous record.

## **06-36** IGBT Temperature at Malfunction

Default: Read only

Settings -3276.7-3276.7°C

When a malfunction occurs, check the current IGBT temperature. If it happens again, it overwrites the previous record.

# 06-38 Motor Speed at Malfunction

Default: Read only

Settings -32767-32767 rpm

When a malfunction occurs, check the current motor speed in rpm. If it happens again, it overwrites the previous record. 06-39 Torque Command at Malfunction Default: Read only Settings -32767-32767% When a malfunction occurs, check the current torque command. If it happens again, it overwrites the previous record. Status of the Multi-function Input Terminal at Malfunction Default: Read only Settings 0000h-FFFFh 06-41 Status of the Multi-function Output Terminal at Malfunction Default: Read only Settings 0000h–FFFFh When a malfunction occurs, check the current status of the multi-function input/output terminals. If it happens again, it overwrites the previous record. 06-42 **Drive Status at Malfunction** Default: Read only Settings 0000h-FFFFh When a malfunction occurs, check the current drive status (communication address 2101H). If it happens again, it overwrites the previous record. 06-44 STO Latch Selection Default: 0 Settings 0: STO Latch 1: STO No Latch Pr.06-44 = 0: STO Alarm Latch. After you clear the cause of the STO Alarm, use a Reset command to clear the STO Alarm. Pr.06-44 = 1: STO Alarm no Latch. After you clear the cause of the STO Alarm, the STO Alarm clears automatically. All of the STL1-STL3 errors are "Alarm Latch" mode (in STL1-STL3 mode, the Pr.06-44 function is not available). Output Phase Loss Detection Action (OPHL) Default: 3 Settings 0: Warn and continue operation 1: Fault and ramp to stop 2: Fault and coast to stop 3: No warning The OPHL protection is enabled when Pr.06-45 is not set to 3.

## M 06-46 Detection Time for Output Phase Loss

Default: 0.500

Settings 0.000-65.535 sec.

## O6-47 Current Detection Level for Output Phase Loss

Default: 1.00

Settings 0.00-100.00%

## O6-48 DC Brake Time for Output Phase Loss

Default: 0.000

Settings 0.000-65.535 sec.

- Setting Pr.06-48 to 0 disables the OPHL detection function before operation.
  - Status 1: The drive is in operation

When any phase is less than the Pr.06-47 setting, and exceeds the Pr.06-46 setting time, the drive executes according to the Pr.06-45 setting.

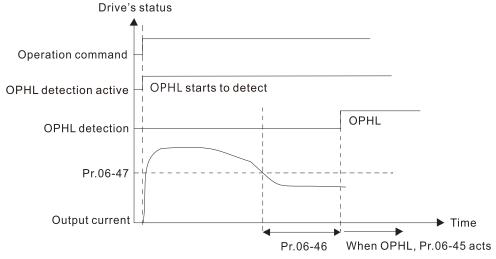

#### Status 2:

The drive is in STOP; Pr.06-48 = 0;  $Pr.07-02 \neq 0$ 

After the drive starts, the DC brake operates according to Pr.07-01 and Pr.07-02. During this period, OPHL detection is not active. After the DC brake action is completed, the drive starts to run, and enables the OPHL protection as mentioned above for status 1.

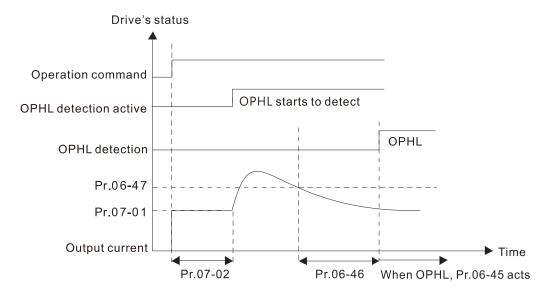

#### Status 3:

The drive is in STOP; Pr.06-48  $\neq$  0; Pr.07-02  $\neq$  0

When the drive starts, it executes Pr.06-48 first, and then executes Pr.07-02 (DC brake). The DC brake current level in this state includes two parts: one is 20 times the Pr.06-47 setting value in Pr.06-48 setting time; the other is the Pr.07-01 setting value in Pr.07-02 setting time. The total DC brake time T = Pr.06-48 + Pr.07-02.

Status 3-1: Pr.06-48  $\neq$  0; Pr.07-02  $\neq$  0 (No OPHL detected before operation)

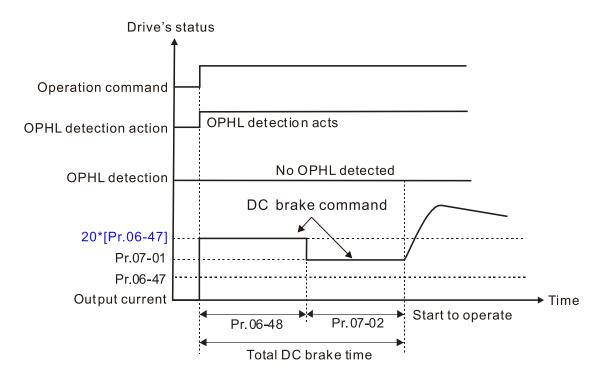

Status 3-1:  $Pr.06-48 \neq 0$ ;  $Pr.07-02 \neq 0$  (OPHL detected before operation) In this period, if an OPHL occurs within the time for Pr.06-48, the drive executes the Pr.06-45 setting after the drive starts counting for half the time of Pr.06-48.

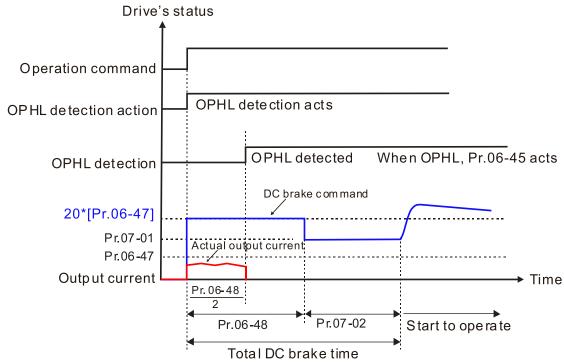

Status 4: The drive is in STOP; Pr.06-48 ≠ 0; Pr.07-02=0

When the drive starts, it executes Pr.06-48 as the DC brake. The DC brake current level is 20 times the Pr.06-47 setting value.

Status 4-1:  $Pr.06-48 \neq 0$ ; Pr.07-02 = 0 (No OPHL detected before operation)

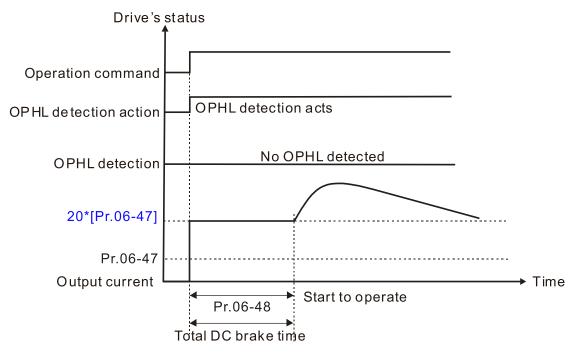

Status 4-2:  $Pr.06-48 \neq 0$ ; Pr.07-02 = 0 (OPHL detected before operation) In this period, if an OPHL occurs within the time for Pr.06-48, the drive executes the Pr.06-45 setting after the drive starts counting for half the time of Pr.06-48.

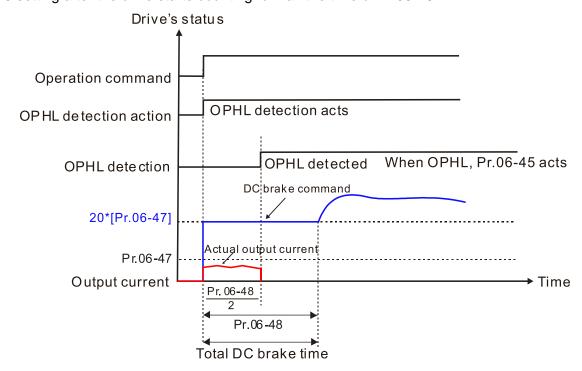

06-49 LvX Auto-Reset

Default: 0

Settings 0: Disable

1: Enable

06-53 Input Phase Loss Detection Action (OrP)

Default: 0

Settings 0: Fault and ramp to stop

1: Fault and coast to stop

The drive executes the input phase loss protection according to Pr.06-53.

## ✓ 06-55 Derating Protection

Default: 0

Settings 0: Constant rated current and limit carrier frequency by load current and temperature

1: Constant carrier frequency and limit load current by setting carrier frequency

2: Constant rated current (same as setting 0), but close current limit

Allowable maximum output frequency and the minimum carrier frequency limit in control mode: For VF, SVC, VFPG modes: Maximum operation frequency (Pr.01-00) × 10 minimum sampling minimum point limit

### Setting 0:

- Actual over-current stall prevention level = derating ratio × over-current stall prevention level (Pr.06-03 and 06-04).
- Rated current derating level: derating ratio × rated current (Pr.00-01).
- When the operating point is greater than the derating curve, the carrier frequency (Fc)
  output by the drive decreases automatically according to the ambient temperature, overload
  output current and overload time.
- Application conditions: If overloads are not frequent, and the concern is only about the carrier frequency operating with the rated current for a long time, and changes to the carrier frequency due to short overload are acceptable, set to 0.
- Take VFD9A0MS43ANSAA normal load for example: ambient temperature 50°C, UL Open Type, and independent installation. When the carrier frequency is set to 10 kHz, it corresponds to 55% of the rated output current. In the same condition for ambient temperature 40°C, it corresponds to 75% of rated output current. When the output current is higher than this value, it automatically decreases the carrier frequency according to the ambient temperature, output current and overload time. At this time, the overload capacity of the drive is 150% of the rated current.

#### Setting 1:

- Actual over-current stall prevention level = derating ratio × over-current stall prevention level (Pr.06-03 and 06-04).
- When the operating point is greater than the derating curve, the carrier frequency (Fc) output by the drive is fixed to the default value.

- Applicable conditions: Select this mode if the change of carrier frequency and motor noise caused by ambient temperature and frequent overload are not acceptable. (Refer to Pr.00-17.)
- Take VFD9A0MS43ANSAA normal load for example: ambient temperature 50°C, UL Open Type, and independent installation. When the carrier frequency is set to 10 kHz, it corresponds to 75% of the derating ratio. When the output current is higher than this value, the carrier frequency unchanged. However, if the overload continues for a long time, the oH1 fault (IGBT overheating) or oL fault (the drive overload) will be triggered due to the IGBT temperature rise, and the drive will eventually stop.

#### Setting 2:

- Actual over-current stall prevention level = derating ratio × over-current stall prevention level (Pr.06-03 and 06-04).
- Rated current derating level: derating ratio × rated current (Pr.00-01).
- The protection method and action are set to 0, it disables the current limit when output current is the derating ratio ×120% (default value) in normal load and when the output current is the derating ratio ×180% (default value) in heavy load. The advantage is that it provides a higher starting output current when the carrier frequency setting is higher than the default. However, the carrier frequency derates easily when it overloads.
- Example: when Pr.06-55 = 0 or 1, over-current stall prevention level = Ratio × Pr.06-03. When Pr.06-55 = 2, the over-current stall prevention level = Pr.06-03.
- Use this parameter with Pr.00-16 and Pr.00-17.

0-6000 sec.

Settings

The ambient temperature also affects the derating. Refer to Section 9-7-1 Derating Curve for Ambient Temperature and Altitude.

Take VFD9A0MS43ANSAA normal load for example: ambient temperature  $50^{\circ}$ C, UL open-type, and independent installation. When the carrier frequency is set to 10 kHz, it corresponds to 55% of the rated output current. If used for ambient temperature  $60^{\circ}$ C, it corresponds to  $55\% \times 75\%$  of the rated output current.

## 06-56 PT100 Voltage Level 1 Default: 5.000 Settings 0.000–10.000 V 06-57 PT100 Voltage Level 2 Default: 7.000 Settings 0.000-10.000 V Condition settings: PT100 voltage level Pr.06-57 > Pr.06-56. 06-58 PT100 Level 1 Frequency Protection Default: 0.00 Settings 0.00-599.00 Hz 06-59 PT100 Activation Level 1 Protection Frequency Delay Time

Default: 60

#### PT100 operation instructions

- 1. Use voltage type analog input (AVI, ACI voltage 0–10 V) and select PT100 mode.
- 2. Select one of the voltage type analog inputs below:
  - (a) Pr.03-00 = 11
  - (b) Pr.03-01 = 11 and Pr.03-29 = 1
- 3. When selecting Pr.03-01 = 11 and Pr.03-29 = 1, you must switch AFM to 0-10 V.
- 4. The AFM outputs constant voltage or current, then Pr.03-20 = 23. You must switch ACM to 0–20 mA, and set AFM output level to 45% (Pr.03-32 = 45%) of 20 mA = 9 mA.
- 5. Use Pr.03-32 to adjust the constant voltage or constant current of the AFM output; the setting range is 0.00–100.00%.
- 6. There are two types of action levels for PT100. The diagram below shows the PT100 protection action.

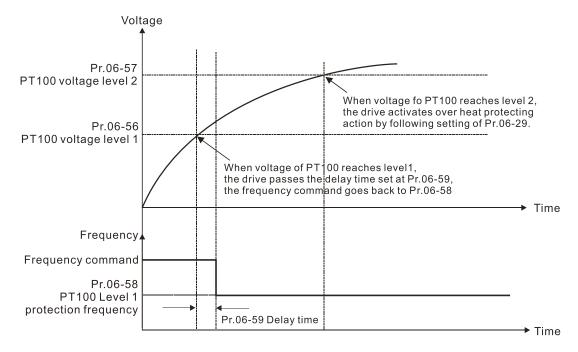

 $\square$  When Pr.06-58 = 0.00 Hz, PT100 function is disabled.

#### Case:

When using PT100, if the motor temperature is higher than  $135^{\circ}$ C ( $275^{\circ}$ F), the drive starts to count the delay time for auto-deceleration (Pr.06-59). The drive decreases the motor frequency to the setting for Pr.06-58 when it reaches the delay time count value. The drive operates at the frequency set for Pr.06-58 until the motor temperature is lower than  $135^{\circ}$ C ( $275^{\circ}$ F). If the motor temperature is higher than  $150^{\circ}$ C ( $302^{\circ}$ F), the drive automatically decelerates to STOP and displays the warning "oH3".

#### Set up process:

- 1. Switch AFM to 0-20 mA on the control board.
- 2. Wiring:

Connect external terminal AFM to "+"

Connect external terminal ACM to "-"

Connect AFM and AVI to "short circuit"

3. Pr.03-00 = 11, Pr.03-20 = 23, Pr.03-32 = 45% (9 mA)

- 4. Refer to the RTD temperature and resistance comparison table

  Temperature =  $135^{\circ}$ C, resistance =  $151.71~\Omega$ , input current: 9 mA, voltage: about  $1.37~V_{DC}$ Temperature =  $150^{\circ}$ C, resistance =  $157.33~\Omega$ , input current: 9 mA, voltage: about  $1.42~V_{DC}$
- 5. When the RTD temperature > 135°C, the drive decelerates to the specified operation frequency automatically. Then, Pr.06-56 = 1.37 V and Pr.06-58 = 10 Hz. (When Pr.06-58 = 0, it disables the specified operation frequency.)
- 6. When RTD temperature > 150°C, the drive outputs a fault, decelerates to STOP, and displays the warning "oH3". Then, Pr.06-57 = 1.42 V and Pr.06-29 = 1 (fault and ramp to stop).

| × | 06-60 | Software Detection GFF Current Level |               |
|---|-------|--------------------------------------|---------------|
|   |       |                                      | Default: 60.0 |
|   |       | Settings 0.0-6553.5%                 |               |
| × | 06-61 | Software Detection GFF Filter Time   |               |
|   |       |                                      | Default: 0.10 |
|   |       |                                      |               |

Settings 0.00–655.35 sec.

When the drive detects that the unbalanced three-phase output current is higher than the setting for Pr.06-60, GFF protection activates. The drive then stops output.

| 06-63 | Operation Time of Fault Record 1 (Day) |
|-------|----------------------------------------|
| 06-65 | Operation Time of Fault Record 2 (Day) |
| 06-67 | Operation Time of Fault Record 3 (Day) |
| 06-69 | Operation Time of Fault Record 4 (Day) |
| 06-90 | Operation Time of Fault Record 5 (Day) |
| 06-92 | Operation Time of Fault Record 6 (Day) |

Default: Read only

Settings 0–65535 days

| 06-64 Operation Time of Fault Record 1 (Min.) |  |
|-----------------------------------------------|--|
| 06-66 Operation Time of Fault Record 2 (Min.) |  |
| 06-68 Operation Time of Fault Record 3 (Min.) |  |
| 06-70 Operation Time of Fault Record 4 (Min.) |  |
| 06-91 Operation Time of Fault Record 5 (Min.) |  |
| 06-93 Operation Time of Fault Record 6 (Min.) |  |
|                                               |  |

Default: Read only

Settings 0–1439 min.

If there is any malfunction when the drive operates, Pr.06-17–06-22 records the malfunctions, and Pr.06-63–06-70 records the operation time for four sequential malfunctions. Check if there is any problem with the drive according to the interval of the recorded fault.

#### Example:

The first error: ocA occurs after motor drive operates for 1000 minutes.

The second error: ocd occurs after another 1000 minutes.

The third error: ocn occurs after another 1000 minutes.

The fourth error: ocA occurs after another 1000 minutes.

The fifth error: ocd occurs after another 1000 minutes.

The sixth error: ocn occurs after another 1000 minutes.

Then, Pr.06-17-06-22 and Pr.06-63-06-70 are recorded as follows:

|          | 1 <sup>st</sup> Fault | 2 <sup>nd</sup> Fault | 3 <sup>rd</sup> Fault | 4 <sup>th</sup> Fault | 5 <sup>th</sup> Fault | 6 <sup>th</sup> Fault |
|----------|-----------------------|-----------------------|-----------------------|-----------------------|-----------------------|-----------------------|
| Pr.06-17 | ocA                   | ocd                   | ocn                   | ocA                   | ocd                   | ocn                   |
| Pr.06-18 | 0                     | ocA                   | ocd                   | ocn                   | ocA                   | ocd                   |
| Pr.06-19 | 0                     | 0                     | осА                   | ocd                   | ocn                   | ocA                   |
| Pr.06-20 | 0                     | 0                     | 0                     | осА                   | ocd                   | ocn                   |
| Pr.06-21 | 0                     | 0                     | 0                     | 0                     | ocA                   | ocd                   |
| Pr.06-22 | 0                     | 0                     | 0                     | 0                     | 0                     | ocA                   |
| Pr.06-63 | 1000                  | 560                   | 120                   | 1120                  | 680                   | 240                   |
| Pr.06-64 | 0                     | 1                     | 2                     | 2                     | 3                     | 4                     |
| Pr.06-65 | 0                     | 1000                  | 560                   | 120                   | 1120                  | 680                   |
| Pr.06-66 | 0                     | 0                     | 1                     | 2                     | 2                     | 3                     |
| Pr.06-67 | 0                     | 0                     | 1000                  | 560                   | 120                   | 1120                  |
| Pr.06-68 | 0                     | 0                     | 0                     | 1                     | 2                     | 2                     |
| Pr.06-69 | 0                     | 0                     | 0                     | 1000                  | 560                   | 120                   |
| Pr.06-70 | 0                     | 0                     | 0                     | 0                     | 1                     | 2                     |

**NOTE:** By examining the time record, you can see that the last fault (Pr.06-17) happened after the drive ran for four days and 240 minutes.

# ✓ 06-71 Low Current Setting Level

Default: 0.0

Settings 0.0–100.0%

# ✓ 06-72 Low Current Detection Time

Default: 0.00

Settings 0.00-360.00 sec.

### V 06-73 Low Current Action

Default: 0

Settings 0 : No function

1: Fault and coast to stop

2 : Fault and ramp to stop by the second deceleration time

3 : Warn and continue operation

- The drive operates according to the setting for Pr.06-73 when the output current is lower than the setting for Pr.06-71 and when the time of the low current exceeds the detection time for Pr.06-72. Use this parameter with the external multi-function output terminal setting 44 (low current output).
- The low current detection function does not execute when drive is in sleep or standby status.

# 06-80 Fire Mode

Default: 0

Settings 0: Disable

1: Forward (counterclockwise) operation

2: Reverse (clockwise) operation

- Use this parameter with multi-function input terminal setting 58 or 59, and multi-function output terminal setting 53.
  - 0: Fire detection is invalid.
  - 1: The motor operates in a counterclockwise direction (U, V, W).
  - 2: The motor operates in a clockwise direction (U, W, V).

## ✓ 06-81 Operating Frequency in Fire Mode

Default: 60.00

Settings 0.00–599.00 Hz

Enables fire mode (Pr.06-80 = 1 or 2) and sets the operation frequency in fire mode (Pr.06-81). The drive operates with operation frequency in fire mode when the fire mode is enabled.

## **06-88** Operation Times in Fire Mode

Default: Read only

Settings 0–65535 times

Counts once when fire mode operates for 4 minutes.

## **07 Special Parameters**

✓ You can set this parameter during operation.

## ✓ 07-00 Software Brake Chopper Action Level

Default: 370.0 / 740.0 / 950.0

Settings 115V / 230V models: 350.0–450.0 V<sub>DC</sub>

460V models:  $700.0-900.0 \text{ V}_{DC}$ 575V models:  $875.0-1000.0 \text{ V}_{DC}$ 

Sets the DC bus voltage at which the brake chopper is activated. Choose a suitable brake resistor to achieve the optimal deceleration performance. Refer to Chapter 7 Optional Accessories for information about brake resistors.

## 

Default: 0

Settings 0–100%

Sets the level of the DC brake current output to the motor at start-up and stop. When setting the DC brake current, the rated current (Pr.00-01) is 100%. It is recommended that you start with a low DC brake current level and then increase until you reach the proper holding torque. However, the DC brake current cannot exceed the motor's rated current to prevent the motor from burnout. Therefore, DO NOT use the DC brake for mechanical retention, otherwise injury or accident may occur.

## ✓ 07-02 DC Brake Time at Start-up

Default: 0.0

Settings 0.0–60.0 sec.

The motor may continue rotating due to external forces or the inertia of the motor itself. If you use the drive with the motor rotating, it may cause motor damage or trigger drive protection due to over-current. This parameter outputs DC current, generating torque to force the motor stop to get a stable start before motor operation. This parameter determines the duration of the DC brake current output to the motor when the drive starts up. Set this parameter to 0.0 to disable the DC brake at start-up.

## O7-03 DC Brake Time at STOP

Default: 0.0

Settings 0.0–60.0 sec.

- The motor may continue rotating after the drive stops output due to external forces or the inertia of the motor itself. This parameter outputs DC current, generating torque to force the motor stop after the drive stops output to make sure that the motor stops.
- This parameter determines the duration of the DC Brake current output to the motor when braking. To enable the DC brake at STOP, you must set Pr.00-22 (Stop Method) to 0 (ramp to stop). Set this parameter to 0.0 to disable the DC brake at stop.
- Related parameters:
  - Pr.00-22 Stop Method
  - Pr.07-04 DC Brake Frequency at STOP.

## ✓ 07-04 DC Brake Frequency at STOP

Default: 0.00

Settings 0.00-599.00 Hz

Determines the start frequency of the DC brake before the drive ramps to stop. When this setting is less than Pr.01-09 (Start-up Frequency), the start frequency for the DC brake begins at the minimum frequency.

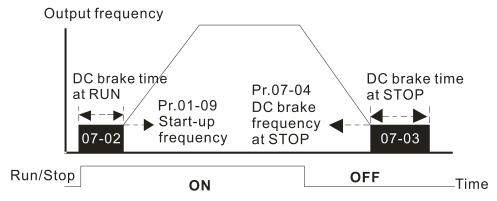

DC Brake Output Timing Diagram

- Use the DC brake before running the motor when the load is movable at stop, such as with fans and pumps. The motor is in free running status and in unknown rotation direction before the drive starts up. Execute the DC brake before you start the motor.
- Use the DC Brake at STOP when you need to brake the motor quickly or to control the positioning, such as with cranes or cutting machines.

## ✓ 07-05 Voltage Increasing Gain

Default: 100

Settings 1-200%

When using speed tracking, adjust Pr.07-05 to slow down the increasing voltage gain if there are errors such as oL or oc; however, the speed tracking time will be longer.

## N 07-06 Restart after Momentary Power Loss

Default: 0

Settings 0: Stop operation

- 1: Speed tracking by the speed before the power loss
- 2: Speed tracking by the minimum output frequency
- Determines the operation mode when the drive restarts from a momentary power loss.
- The power system connected to the drive may power off momentarily for many reasons. This function allows the drive to keep outputting voltages after the drive is repowered and does not cause the drive to stop.
- 1: Frequency tracking begins before momentary power loss and accelerates to the master Frequency command after the drive output frequency and motor rotator speed are synchronous. Use this setting when there is a lot of inertia with little resistance on the motor load. For example, in equipment with a large inertia flywheel, there is NO need to wait until the flywheel stops completely after a restart to execute the operation command; therefore, it saves time.

2: Frequency tracking starts from the minimum output frequency and accelerates to the master Frequency command after the drive output frequency and motor rotator speed are synchronous. Use this setting when there is little inertia and large resistance.

## Allowed Power Loss Duration

Default: 2.0

Settings 0.0–20.0 sec.

- Determines the maximum time of allowable power loss. If the duration of a power loss exceeds this parameter setting, the AC motor drive stops output after the power recovers.
- Pr.07-06 is valid when the maximum allowable power loss time is ≤ 20 seconds and the AC motor drive displays "Lv". If the AC motor drive is powered off due to overload, even if the maximum allowable power loss time is ≤ 20 seconds, Pr.07-06 is invalid after the power recovers.

#### 

Default: 0.5

Settings 0.0–60.0 sec.

- When momentary power loss is detected, the AC motor drive blocks its output and then waits for a specified period of time (determined by Pr.07-08, called Base Block Time) before resuming operation. Set this parameter to the time that allows the residual voltage at the output side to decrease to 0 V before activating the drive again.
- This parameter is not only for the B.B. time, but also is the re-start delay time after free run.
- The RUN command during a free run operation is memorized, and runs or stops with the last frequency command after the delay time.
- This delay time is only applicable in "Re-start after coast to stop" status, and does not limit ramp to stop. The coast to stop can be caused by various control command source, or by errors.
- Following table is the recommended setting for re-start delay time of each model power. You must set Pr.07-08 according to this table (the default of each model power is based on this table as well).

| kW                | 0.75 | 1.5 | 2.2 | 3.7 | 5.6 | 7.5 | 11.0 | 15.0 | 18.5 | 22.0 |
|-------------------|------|-----|-----|-----|-----|-----|------|------|------|------|
| HP                | 1    | 2   | 3   | 5   | 7.5 | 10  | 15   | 20   | 25   | 30   |
| Delay Time (sec.) | 0.3  | 0.4 | 0.5 | 0.6 | 0.7 | 0.8 | 0.9  | 1.0  | 1.1  | 1.2  |

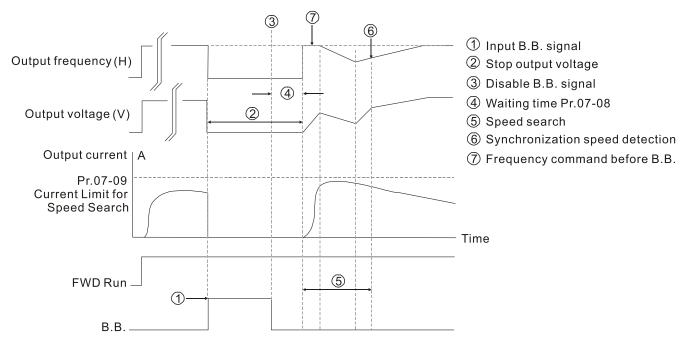

B.B. Search with last output frequency downward timing chart

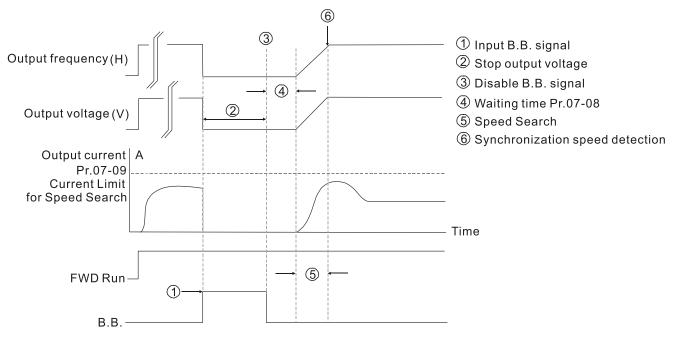

B.B. Search with minimum output frequency upward timing chart

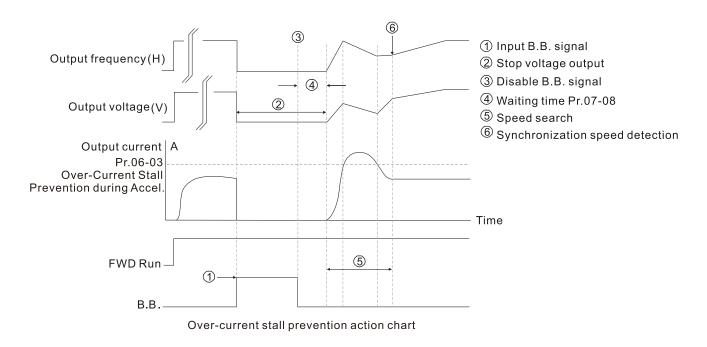

## ✓ 07-09 Current Limit of Speed Tracking

Default: 100

Settings 20–200%

- The AC motor drive executes speed tracking only when the output current is greater than the value set in Pr.07-09.
- The maximum current for speed tracking affects the synchronous time. The larger the parameter setting, the faster the synchronization occurs. However, if the parameter setting is too large, the overload protection function may be activated.

# N 07-10 Restart after Fault Action

Default: 0

Settings 0: Stop operation

1: Speed tracking by current speed

2: Speed tracking by minimum output frequency

Faults include: bb, oc, ov, occ. To restart after oc, ov, occ, you can NOT set Pr.07-11 to 0.

## Number of Times of Restart after Fault

Default: 0

Settings 0-10

- After fault (allowed fault: oc, ov, occ) occurs, the AC motor drive can reset and restart automatically up to 10 times. If Pr.07-11 is set to 0, the drive resets or restarts automatically after faults occur. The drive starts according to the Pr.07-10 setting after restarting after fault.
- If the number of faults exceeds the Pr.07-11 setting, the drive does not reset and restart until you press "RESET" manually and execute the operation command again.

function finishes.

The following explains the dEb action:

# Chapter 12 Descriptions of Parameter Settings | MS300 Speed Tracking during Start-up Default: 0 Settings 0: Disable 1: Speed tracking by the maximum output frequency 2: Speed tracking by current frequency command at start 3: Speed tracking by the minimum output frequency Speed tracking is suitable for punch, fans and other large inertia loads. For example, a mechanical punch usually has a large inertia flywheel, and the general stop method is coast to stop. If it needs to be restarted again, the flywheel may take 2-5 minutes or longer to stop. This parameter setting allows you to start the flywheel operating again without waiting until the flywheel stops completely. 07-13 dEb Function Selection Default: 0 Settings 0: Disable 1: dEb with auto-acceleration / auto-deceleration, the drive does not output the frequency after the power is restored. 2: dEb with auto-acceleration / auto-deceleration, the drive outputs the frequency after the power is restored. 3: dEb low-voltage control, then the drive's voltage increases to 350 $V_{DC}$ / 700 V<sub>DC</sub> and ramps to stop after low frequency 4: dEb high-voltage control of 350 V<sub>DC</sub> / 700 V<sub>DC</sub>, and the drive ramps to stop dEb (Deceleration Energy Backup) lets the motor decelerate to stop when momentary power loss occurs. When the power loss is instantaneous, use this function to let the motor decelerate to zero speed. If the power recovers at this time, the drive restarts the motor after the dEb return time. Lv return level: Default value depends on the drive power model. Models for frame A, B, C, D = Pr.06-00 + 75 V (575V models) / 60 V (460V models) / 30 V (230V models) Models for frame E and above = Pr.06-00 + 80 V / 40 V (230V models) Lv level: Default is Pr.06-00. During dEb operation, other protection, such as ryF, ov, oc, occ, and EF may interrupt it, and these error codes are recorded. The STOP (RESET) command does not work during the dEb auto-deceleration, and the drive continues decelerating to stop. To make the drive coast to stop immediately, use another function (EF) instead. 🕮 The B.B. function does not work when executing dEb. The B.B. function is enabled after the dEb

When the DC bus voltage drops below the dEb setting level, the dEb function starts to work (soft

Even though the Lv warning does not display during dEb operation, if the DC bus voltage is

lower than the Lv level, MO = 10 (Low voltage warning) still operates.

start relay remains closed), and the drive executes auto-deceleration.

 Situation 1: Momentary power loss, or too low and unstable power voltage, or power supply sliding down because of sudden heavy load

Pr.07-13 = 1 and power recovers

When the power recovers and DC bus voltage exceeds the dEb return level, the drive linearly decelerates to 0 Hz and stops. The keypad displays the "dEb" warning until you manually reset it, so you can see the reason for the stop.

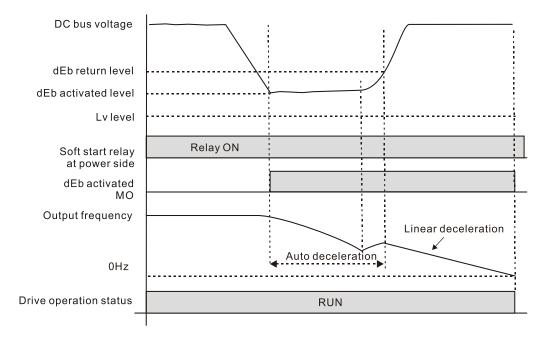

• Situation 2: Momentary power loss, or too low and unstable power voltage, or power supply sliding down because of sudden heavy load

Pr.07-13 = 2 and power recovers

During the dEb deceleration (includes 0 Hz run), if the power recovers to a voltage higher than dEb return level, the drive maintains the frequency for three seconds and then accelerates again. The "dEb" warning on the keypad is automatically cleared.

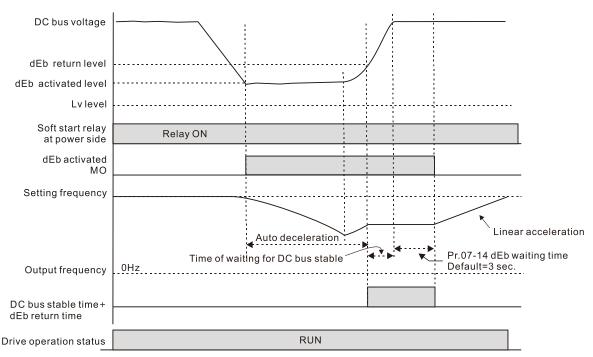

• Situation 3: Unexpected power shut down or power loss

Pr.07-13 = 1 and power does not recover

The keypad displays the "dEb" warning and the drive stops after decelerating to the lowest operating frequency. When the DC bus voltage is lower than the Lv level, the drive disconnects the soft start relay until the power completely runs out.

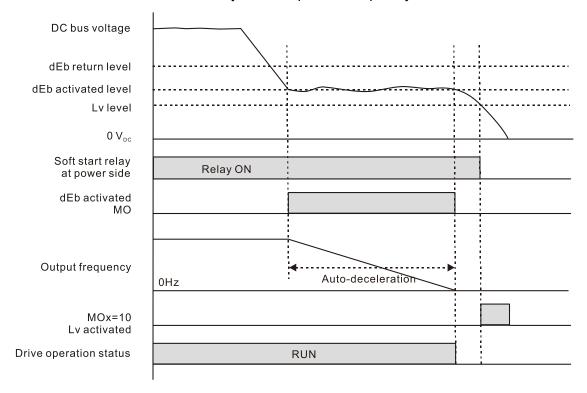

Situation 4: Unexpected power shut down or power loss

Pr.07-13 = 2 and power does not recover

The drive decelerates to 0 Hz. The DC bus voltage continues to decrease until the voltage is lower than the Lv level, and then the drive disconnects the soft start relay. The keypad displays "dEb" warning until the drive completely runs out of power.

 Situation 5: Pr.07-13 = 2 and power recovers after the DC bus voltage is lower than the Lv level.

The drive decelerates to 0 Hz. The DC bus voltage continues to decrease until the voltage is lower than the Lv level, and then the drive disconnects the soft start relay. The soft start relay closes again after the power recovers and the DC bus voltage is higher than the Lv return level. When the DC bus voltage is higher than the dEb return level, the drive maintains the frequency for three seconds and starts to accelerate linearly. The "dEb" warning on the keypad is automatically cleared.

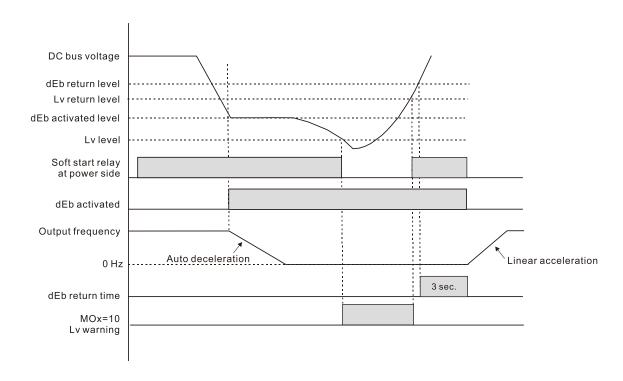

## Model Time at Acceleration Description Description Descri

Default: 0.00

Settings 0.00-600.00 sec.

**O7-17** Dwell Time at Deceleration

Default: 0.00

Settings 0.00-600.00 sec.

07-16 Dwell Frequency at Acceleration

Default: 0.00

Settings 0.00-599.00 Hz

07-18 Dwell Frequency at Deceleration

Default: 0.00

Settings 0.00-599.00 Hz

- In heavy load situations, the Dwell temporarily maintains stable output frequency. Use this parameter for cranes, elevators, and so on.
- For heavy load applications, use Pr.07-15–Pr.07-18 to avoid OV or OC protection.

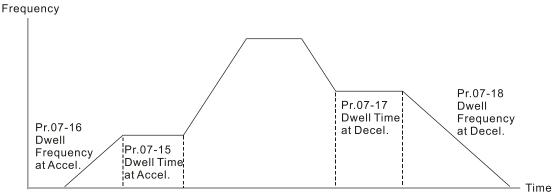

Dwell at acceleration / deceleration

#### 

Default: 3

Settings 0: Fan is always ON

- 1: Fan is OFF after the AC motor drive stops for one minute.
- 2: Fan is ON when the AC motor drive runs; fan is OFF when the AC motor drive stops
- 3: Fan turns ON when the temperature (IGBT) reaches around 60°C.
- Use this parameter to control the fan.
- ① : Fan runs immediately when the drive power is turned ON.
- $\hfill \square$  1: Fan runs when the AC motor drive runs. One minute after the AC motor drive stops, the fan is
- OFF.
- 2: Fan runs when the AC motor drive runs and stops immediately when the AC motor drive stops.
- 3: When temperature of the IGBT or capacitance is higher than 60°C, the fan runs.

  When the temperature of the IGBT or capacitance are lower than 40°C and the drive stops, the fan stops.

# 67-20 Emergency Stop (EF) & Force to Stop Selection

Default: 0

Settings

0: Coast to stop

- 1: Stop by the first deceleration time
- 2: Stop by the second deceleration time
- 3: Stop by the third deceleration time
- 4: Stop by the fourth deceleration time
- 5: System deceleration
- 6: Automatic deceleration
- When the multi-function input terminal setting is set to 10 (EF input) or 18 (force to stop) and the terminal contact is ON, the drive stops according to the setting of this parameter.

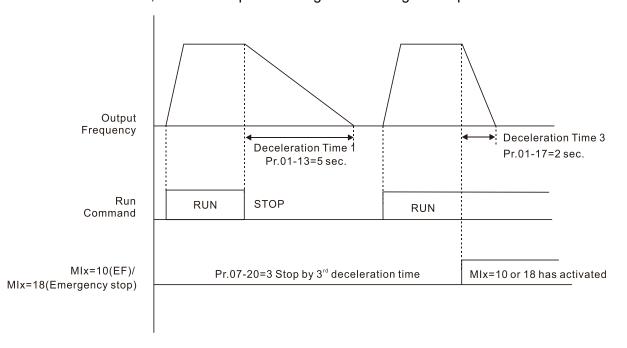

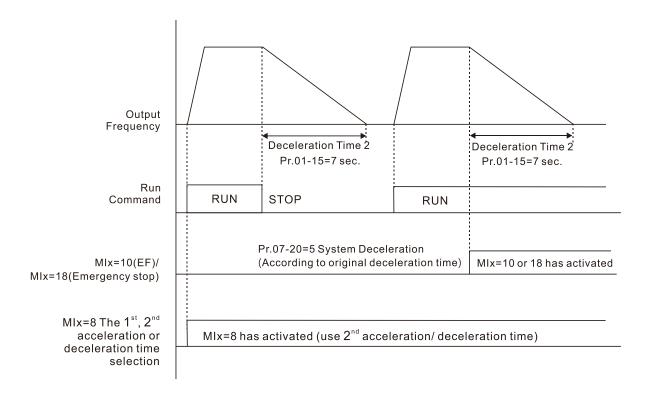

## ✓ 07-21 Automatic Energy-Saving Setting

Default: 0

Settings 0: Disable

1: Power factor energy-saving improvement

- When energy-saving is enabled, the motor acceleration/deceleration operates with full voltage. During constant speed operation, it automatically calculates the best voltage value according to the load power. This function is not suitable for fluctuating loads or loads which are nearly full during operation.
- When the output frequency is constant (that is, constant operation), the output voltage decreases automatically as the load decreases. Therefore, the drive operates with minimum multiplication of voltage and current (electric power) to reach the energy-saving.

# ✓ 07-23 Automatic Voltage Regulation (AVR) Function

Default: 0

Settings 0: Enable AVR

1: Disable AVR

2: Disable AVR during deceleration

- The rated voltage of a 220V motor is usually 200 V<sub>AC</sub>, 60 Hz / 50 Hz, and the input voltage of the AC motor drive may vary from 180–264 V<sub>AC</sub>, 50 Hz / 60 Hz. Therefore, when the AC motor drive is used without the AVR function, the output voltage is the same as the input voltage. When the motor runs at the voltage exceeding 12–20% of the rated voltage, it causes higher temperatures, damaged insulation, and unstable torque output, which result in losses due to shorter motor lifetime.
- The AVR function automatically regulates the output voltage of the AC motor drive to the motor's rated voltage when the input voltage exceeds the motor's rated voltage. For example, if the V/F curve is set at 200 V<sub>AC</sub>, 50 Hz and the input voltage is at 200–264 V<sub>AC</sub>, then the drive

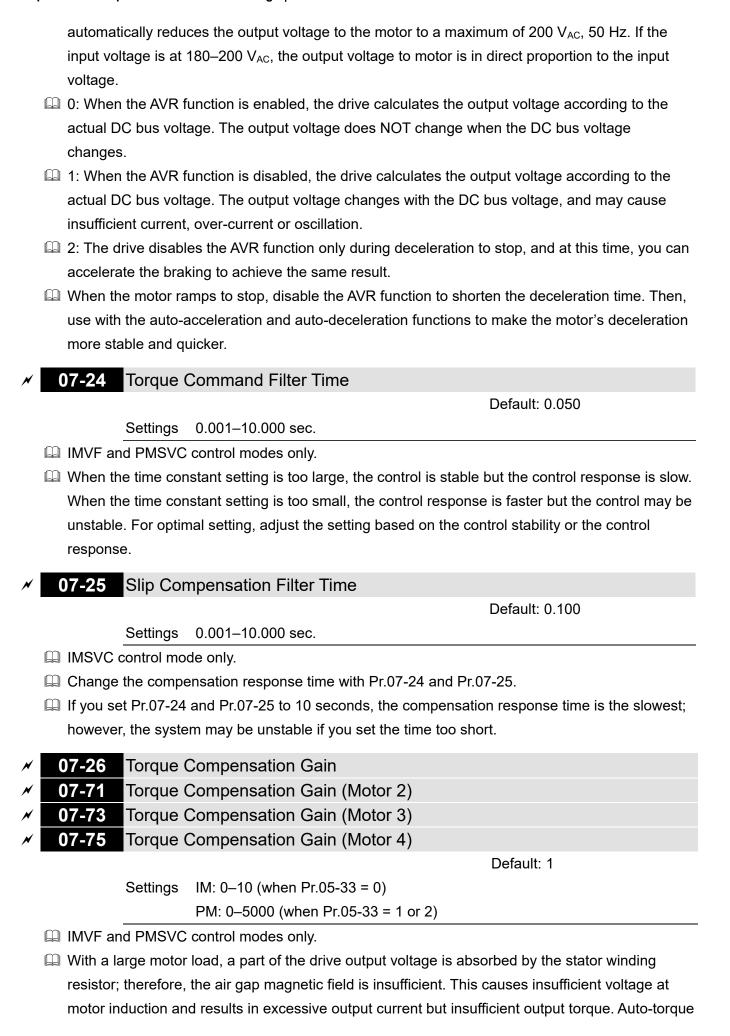

|   | •         |                  | •                | adjust the output the opera | voltage according to the load and keep the a      | ıir |
|---|-----------|------------------|------------------|-----------------------------|---------------------------------------------------|-----|
|   | •         | •                | •                |                             |                                                   |     |
|   |           |                  | •                | •                           | proportion with decreasing frequency. The         |     |
|   | •         |                  | •                |                             | easing AC resistor and an unchanged DC            | 4.  |
|   |           |                  |                  | nsation function in         | creases the output voltage at low frequency       | ιο  |
|   | •         | gher startin     | •                |                             |                                                   |     |
|   |           | •                | •                |                             | y cause motor over-flux and result in a too       |     |
|   | •         | •                |                  |                             | g or trigger the drive's protection function.     |     |
|   | •         |                  | •                | • .                         | peration. The low-speed zone has less impac       |     |
|   |           | •                | •                |                             | it is too large, but the motor may vibrate if the | Э   |
| _ | setting i | s too high.<br>_ | If the motor v   | ibrates when opera          | ating, reduce the setting.                        |     |
| / | 07-27     | -                | mpensation       |                             |                                                   |     |
| / | 07-72     | •                | •                | Gain (Motor 2)              |                                                   |     |
| / | <u> </u>  | -                | •                | Gain (Motor 3)              |                                                   |     |
| / | 07-76     | Slip Cor         | mpensation       | Gain (Motor 4)              |                                                   |     |
|   |           |                  |                  |                             | Default: 0.00                                     |     |
|   |           |                  |                  |                             | (Default value is 1 in SVC                        |     |
|   |           |                  |                  |                             | mode)                                             |     |
|   |           | Settings         | 0.00-10.00       |                             |                                                   |     |
|   | ☐ IMSVC   | control mo       | de only.         |                             |                                                   |     |
|   | The ind   | uction moto      | or needs cons    | tant slip to produc         | e electromagnetic torque. It can be ignored a     | at  |
|   | higher n  | notor spee       | ds, such as ra   | ited speed or 2–3%          | % of slip.                                        |     |
|   | Howeve    | er, during th    | ne drive opera   | tion, the slip and th       | he synchronous frequency are in reverse           |     |
|   | proporti  | on to produ      | uce the same     | electromagnetic to          | orque. The slip is larger with the reduction of   |     |
|   | the synd  | chronous fr      | equency. Mor     | eover, the motor m          | nay stop when the synchronous frequency           |     |
|   | decreas   | ses to a spe     | ecific value. Th | herefore, the slip s        | eriously affects the motor speed accuracy at      | Ĺ   |
|   | low spe   | ed.              |                  |                             |                                                   |     |
|   | In anoth  | ner situatio     | n, when you u    | se an induction mo          | otor with the drive, the slip increases when the  | ıе  |
|   | load inc  | reases. It a     | also affects the | e motor speed acc           | curacy.                                           |     |
|   | Use this  | s paramete       | r to set the co  | mpensation freque           | ency, and reduce the slip to maintain the         |     |
|   | synchro   | nous spee        | d when the m     | otor runs at the rat        | ted current in order to improve the accuracy      | of  |
|   | the drive | e. When th       | e drive output   | current is higher t         | han Pr.05-05 (No-load Current for Induction       |     |
|   | Motor 1   | (A)), the d      | rive compens     | ates the frequency          | according to this parameter.                      |     |
|   | This par  | rameter is       | set to 1.00 aut  | tomatically when P          | Pr.00-11 (Speed Control Mode) is changed          |     |
|   | from V/F  | F mode to        | vector mode.     | Otherwise, it is aut        | tomatically set to 0.00. Apply the slip           |     |
|   | compen    | sation afte      | r load and acc   | celeration. Increase        | e the compensation value from small to large      | Э   |
|   | •         |                  |                  |                             | rated slip × Pr.07-27 (Slip Compensation          |     |
|   | •         |                  | •                | -                           | ctual speed ratio is slower than expected,        |     |
|   | /1        |                  |                  |                             |                                                   |     |

| <b>№</b> 07-29       | Slip Dev     | viation Level                                      |                                   |
|----------------------|--------------|----------------------------------------------------|-----------------------------------|
|                      |              |                                                    | Default: 0                        |
|                      | Settings     | 0.0–100.0%                                         |                                   |
|                      |              | 0: No detection                                    |                                   |
| <i>×</i> 07-30       | Over-sli     | p Deviation Detection Time                         |                                   |
|                      |              |                                                    | Default: 1.0                      |
|                      | Settings     | 0.0–10.0 sec.                                      |                                   |
| <b>№</b> 07-31       |              | p Deviation Treatment                              |                                   |
|                      | 0 ( 0.1      | p 2 o manon moannom                                | Default: 0                        |
|                      | Settings     | 0: Warn and continue operation                     |                                   |
|                      | g-           | 1: Fault and ramp to stop                          |                                   |
|                      |              | 2: Fault and coast to stop                         |                                   |
|                      |              | 3: No warning                                      |                                   |
| □□ Pr 07 <b>-</b> 29 | <br>_Pr      | set the allowable slip level/time and the over-    | -slin treatment when the drive is |
| running.             |              | set the anomable sup level time and the over-      | sip treatment when the drive is   |
|                      |              |                                                    |                                   |
| <b>№</b> 07-32       | Motor C      | scillation Compensation Factor                     |                                   |
|                      |              |                                                    | Default: 1000                     |
|                      | Settings     | 0–10000                                            |                                   |
| If there a           | are curren   | wave motions which cause severe motor osc          | cillation in some specific area,  |
| setting t            | his parame   | eter can effectively improve this situation. (Se   | t this parameter to 0. When the   |
| current              | wave moti    | on occurs in low frequency and high power, in      | crease the value for Pr.07-32.)   |
| <b>√</b> 07-33       | Auto ros     | start Interval of Fault                            |                                   |
| <i>/</i> 07-33       | Auto-res     | start interval of Fault                            | Default: 60.0                     |
|                      | Cottings     | 0.0.6000.0.000                                     | Delault. 60.0                     |
| M Whan a             |              | 0.0-6000.0 sec.                                    | Dog a timer and starts sounting   |
|                      |              | art occurs after a fault, the drive uses Pr.07-33  | · ·                               |
|                      |              | ts within this time period. Within this period, if |                                   |
| exceed               | ine seiling  | for Pr.07-11, the counting clears and starts fr    | om o when the next fault occurs.  |
| 07-38                | <b>PMSVC</b> | Voltage Feed Forward Gain                          |                                   |
|                      |              | _                                                  | Default: 1.00                     |
|                      | Settings     | 0.50-5.00                                          |                                   |
| 🕮 Adjust tl          | ne PMSVC     | voltage feedback forward gain, and to meet         | the demand of rapid feedback      |
| applicat             |              | -                                                  | ·                                 |
| Pr.07-38             | 3 = 1.00 m   | eans forward feedback = Ke × motor rotor spe       | eed                               |
|                      |              | 2-2 "PMSVC adjustment" for detail.                 |                                   |
|                      |              |                                                    |                                   |
| 07-46                | OOB Sa       | ampling Time                                       |                                   |
|                      |              |                                                    | Default: 1.0                      |
|                      | Settings     | 0.1–120.0 sec.                                     |                                   |
|                      |              |                                                    |                                   |

| 07-47 Number of OOB Sampling Time                                                                                                    | es                                                                                                    |
|----------------------------------------------------------------------------------------------------|----------------------------------------------------------------------------------------------------|
|                                                                                                    | Default: 20                                                                                                    |
| Settings 00-32                                                                                                    |                                                                                                    |
| <b>07-48</b> OOB Average Sampling Angle                                                                                                    |                                                                                                    |
|                                                                                                    | Default: Read only                                                                                                    |
| Settings Read only                                                                                                    |                                                                                                    |
| machine system. When the multi-function inpuloading balance detection), the Pr.07-48 (OOE according to Pr.07-46 (OOB Sampling Time) a  The PLC or host controller determines the most Sampling Angle) Δθ value. When the Average unbalanced. In this case, the PLC or host controller. | Average Sampling Angle) $\Delta\theta$ value is set and Pr.07-47 (Number of OOB Sampling Times). tor speed according to the Pr.07-48 (OOB Average Sampling Angle $\Delta\theta$ value is large, the load is troller must decrease the Frequency command. to execute high speed operations when Pr.07-48 |
| ✓ 07-62 dEb Gain (Kp)                                                                                                    |                                                                                                    |
| . ,                                                                                                    | Default: 8000                                                                                                    |
| Settings 0-65535                                                                                                    |                                                                                                    |
|                                                                                                    |                                                                                                    |
|                                                                                                    | Default: 150                                                                                                    |
| Settings 0-65535                                                                                                    |                                                                                                    |
| Sets the PI gain of DC bus voltage controller v                                                                                                    | vhen the dEb function activates.                                                                                                    |
|                                                                                                    | eed oscillation occurs during deceleration after the                                                                                                    |
| dEb function activates, adjust Pr.07-62 and Pr                                                                                                    | .07-63. Increase the Kp setting to quicken the                                                                                                    |
| control response, but the oscillation may occur                                                                                                    | r if the setting is too large. Use Ki parameter to                                                                                                    |

control response, but the oscillation may occur if the setting is too large. Use Ki parameter to decrease the steady-state error to zero, and increase the setting to quicken the response speed. [This page is intentionally left blank]

#### **08 High-function PID Parameters**

✓ You can set this parameter during operation.

# ✓ 08-00 Terminal Selection of PID Feedback

Default: 0

Settings 0: No function

- 1: Negative PID feedback: by analog input (Pr.03-00, 03-01)
- 2: Negative PID feedback: by single-phase input (MI7), without direction (Pr.10-16 = 5)
- 4: Positive PID feedback: by analog input (Pr.03-00, 03-01)
- 5: Positive PID feedback: by single-phase input (MI7), without direction (Pr.10-16 = 5)
- 7: Negative PID feedback: by communication protocols
- 8: Positive PID feedback: by communication protocols
- Negative feedback:

Error = + Target value (set point) – Feedback. Use negative feedback when the detection value increases if the output frequency increases.

Positive feedback:

Error = - Target value (set point) + Feedback. Use positive feedback when the detection value decreases if the output frequency increases.

- When Pr.08-00  $\neq$  7 or  $\neq$  8, the input value is disabled. The setting value does not remain when the drive is powered off.
- The related applicable parameters to set Pr.08-00 include:
  - Pr.00-20 Master frequency command source (AUTO)
  - Pr.03-00-03-01

When Pr.00-20 = 2, set Pr.03-00-03-01 = 4 (PID target value)

When Pr.08-00 = 1 or 4, set Pr.03-00-03-01 = 5 (PID feedback signal)

Refer to the following description of details.

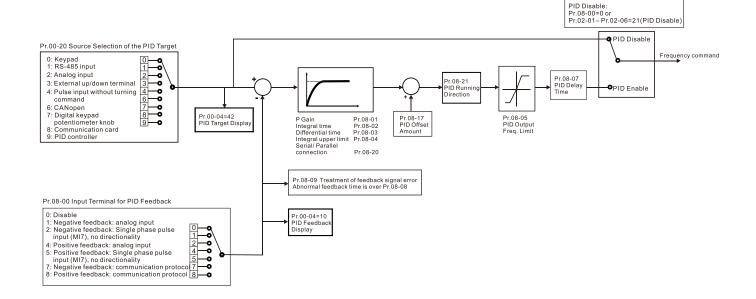

# Master Frequency Command Source (AUTO, REMOTE)

Default: 0

Settings 0: Inputs from digital keypad

1: Inputs from RS-485 communication

2: Inputs from external analog (refer to Pr.03-00, Pr.03-01)

3: Inputs from external UP / DOWN terminals

4: Pulse inputs without direction command (refer to Pr.10-16 without direction)

5: Pulse inputs with direction command (refer to Pr.10-16)

6: CANopen communication card

8: Communication cards (CANopen card not included)

03-00 AVI Analog Input SelectionACI Analog Input Selection

Default: 0

Settings 4: PID target value

5: PID feedback signal

- Common applications for PID control:
  - Flow control: Use a flow sensor to feedback the flow data and perform accurate flow control.
  - Pressure control: Use a pressure sensor to feedback the pressure data and perform precise pressure control.
  - Air volume control: Use an air volume sensor to feedback the air volume data to achieve excellent air volume regulation.
  - Temperature control: Use a thermocouple or thermistor to feedback temperature data for comfortable temperature control.
  - Speed control: Use a speed sensor-to feedback motor shaft speed or input another machine speed as a target value for synchronous control.
- 2. PID control loop:

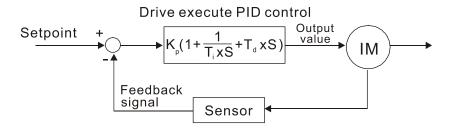

K<sub>P</sub> Proportional Gain (P), Ti Integral Time (I), T<sub>d</sub> Differential Time (D), S Calculation

- 3. Concept of PID control:
  - Proportional gain (P):

The output is proportional to input. With only a proportional gain control, there is always a steady-state error.

#### Integral time (I):

The controller output is proportional to the integral of the controller input. When an automatic control system is in a steady state and a steady-state error occurs, the system is called a System with Steady-state Error. To eliminate the steady-state error, add an "integral part" to the controller. The integral time controls the relation between the integral part and the error. The integral part increases over time even if the error is small. It gradually increases the controller output to eliminate the error until it is zero. This stabilizes the system without a steady-state error by using proportional gain control and integral time control.

#### Differential control (D):

The controller output is proportional to the differential of the controller input. During elimination of the error, oscillation or instability may occur. Use the differential control to suppress these effects by acting before the error. That is, when the error is near 0, the differential control should be 0. Use proportional gain (P) and differential control (D) to improve the system state during PID adjustment.

#### 4. Using PID control in a constant pressure pump feedback application:

Set the application's constant pressure value (bar) to be the set point of PID control. The pressure sensor sends the actual value as the PID feedback value. After comparing the PID set point and PID feedback, an error displays. The PID controller calculates the output by using proportional gain (P), integral time (I) and differential time (D) to control the pump. It controls the drive to use a different pump speed and achieves constant pressure control by using a 4–20 mA signal corresponding to 0–10 bar as feedback to the drive.

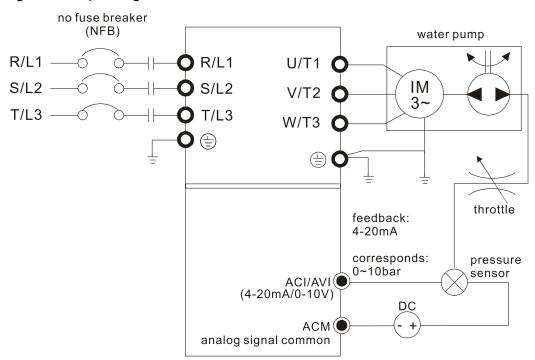

- Pr.00-04 = 10 (display PID feedback (b) (%))
- Pr.01-12 Acceleration Time is set according to actual conditions.
- Pr.01-13 Deceleration Time is set according to actual conditions.
- Pr.00-21 = 0, operate through the digital keypad

- Pr.00-20 = 0, the digital keypad controls the set point.
- Pr.08-00 = 1 (negative PID feedback from analog input)
- ACI analog input Pr.03-01 = 5, PID feedback signal.
- Pr.08-01-08-03 is set according to actual conditions.
   If there is no oscillation in the system, increase Pr.08-01 (Proportional Gain (P))
   If there is no oscillation in the system, decrease Pr.08-02 (Integral Time (I))
   If there is no oscillation in the system, increase Pr.08-03 (Differential Time (D))
- Refer to Pr.08-00–08-21 for PID parameter settings.

## ✓ 08-01 Proportional Gain (P)

Default: 1.00

Settings 0.0–1000.0 (When Pr.08-23 bit 1 = 0) 0.00–100.00 (When Pr.08-23 bit 1 = 1)

- 1.0: Kp gain is 100%; if the setting is 0.5, Kp gain is 50%.
- Sets the proportional gain to determine the deviation response speed. The higher the proportional gain, the faster the response speed. Eliminates the system deviation; usually used to decrease the deviation and get faster response speed. If you set the value too high, overshoot occurs and it may cause system oscillation and instability.
- If you set the other two gains (I and D) to zero, proportional control is the only effective parameter.

## ✓ 08-02 Integral Time (I)

Default: 1.00

Settings 0.00-100.00 sec.

- Use the integral controller to eliminate the deviation during stable system operation. The integral control does not stop working until the deviation is zero. The integral is affected by the integral time. The smaller the integral time, the stronger the integral action. It is helpful to reduce overshoot and oscillation for a stable system. Accordingly, the speed to lower the steady-state deviation decreases. The integral control is often used with the other two controls for the PI controller or PID controller.
- Sets the integral time of the I controller. When the integral time is long, there is a small I controller gain, with slower response and slow external control. When the integral time is short, there is a large I controller gain, with faster response and rapid external control.
- When the integral time is too short, it may cause overshoot or oscillation for the output frequency and system.
- Set Integral Time to 0.00 to disable the I controller.

# √ 08-03 Differential Time (D)

Default: 0.00

Settings 0.00–1.00 sec.

Use the differential controller to show the system deviation change, as well as to preview the change in the deviation. You can use the differential controller to eliminate the deviation in order to improve the system state. Using a suitable differential time can reduce overshoot and shorten

adjustment time; however, the differential operation increases noise interference. Note that a too large differential causes more noise interference. In addition, the differential shows the change and the differential output is 0 when there is no change. Note that you cannot use the differential control independently. You must use it with the other two controllers for the PD controller or PID controller.

- Sets the D controller gain to determine the deviation change response. Using a suitable differential time reduces the P and I controllers overshoot to decrease the oscillation for a stable system. A differential time that is too long may cause system oscillation.
- The differential controller acts on the change in the deviation and cannot reduce the interference. Do not use this function when there is significant interference.

## ✓ 08-04 Upper Limit of Integral Control

Default: 100.0

Settings 0.0–100.0%

- Defines an upper bound for the integral gain (I) and therefore limits the master frequency.
- The formula is: Integral upper bound = Maximum Operation Frequency (Pr.01-00) × (Pr.08-04%).
- An excessive integral value causes a slow response due to sudden load changes and may cause motor stall or machine damage. If so, decrease it to a proper value.

## ✓ 08-05 PID Output Command Limit (Positive Limit)

Default: 100.0

Settings 0.0-110.0%

Defines the percentage of the output frequency limit during the PID control. The formula is Output Frequency Limit = Maximum Operation Frequency (Pr.01-00) × Pr.08-05%.

# ✓ 08-06 PID Feedback Value by Communication Protocol

Default: 0.00

Settings -200.00–200.00%

Use communications to set the PID feedback value when the PID feedback input is set to communications (Pr.08-00 = 7 or 8).

# Ø 08-07 PID Delay Time

Default: 0.0

Settings 0.0–2.5 sec.

#### 08-20 PID Mode Selection

Default: 0

Settings 0: Serial connection

1: Parallel connection

- © 0: Use conventional PID control structure.
  - 1: The proportional gain, integral gain and differential gain are independent. You can customize the P, I and D value to fit your application.
- Pr.08-07 determines the primary low pass filter time when in PID control. Setting a large time constant may slow down the drive's response speed.

#### Chapter 12 Descriptions of Parameter Settings | MS300

- PID control output frequency is filtered with a primary low pass function. This function can filter a mix of frequencies. A long primary low pass time means the filter degree is high and a short primary low pass time means the filter degree is low.
- Inappropriate delay time setting may cause system oscillation.
- PI Control:

Controlled only by the P action, so the deviation cannot be entirely eliminated. In general, to eliminate residual deviations, use the P + I controls. When you use the PI control, it eliminates the deviation caused by the targeted value changes and the constant external interferences. However, if the I action is too powerful, it delays the response when there is rapid variation. You can use the P action by itself to control the loading system with the integral components.

#### PD Control:

When deviation occurs, the system immediately generates an operation load that is greater than the load generated only by the D action to restrain the deviation increment. If the deviation is small, the effectiveness of the P action decreases as well. The control objects include applications with integral component loads, which are controlled by the P action only. Sometimes, if the integral component is functioning, the whole system may oscillate. In this case, use the PD control to reduce the P action's oscillation and stabilize the system. In other words, this control is useful with no brake function's loading over the processes.

#### PID Control:

Use the I action to eliminate the deviation and the D action to reduce oscillation; then combine this with the P action for the PID control. Use the PID method for a control process with no deviations, high accuracy, and a stable system.

#### Serial connection

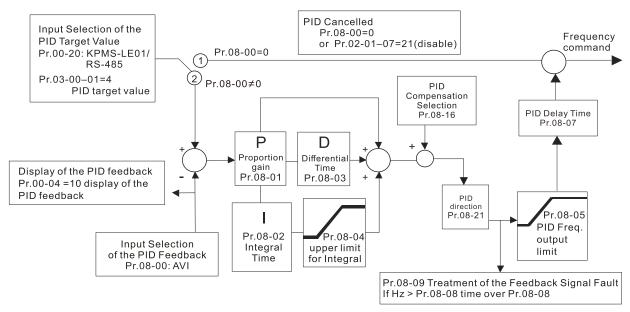

#### Parallel connection

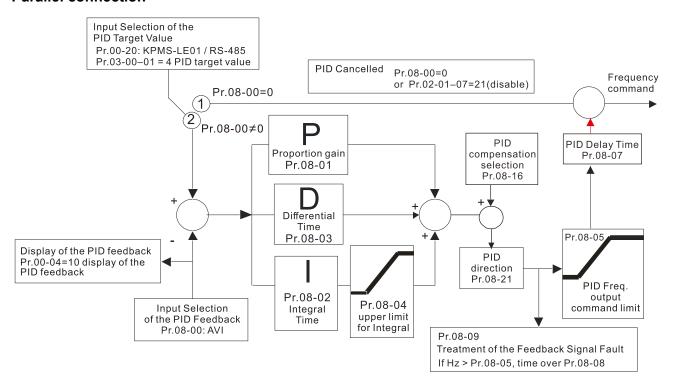

## ✓ 08-08 Feedback Signal Detection Time

Default: 0.0

Settings 0.0-3600.0 sec.

- □ Valid only when the feedback signal is ACI (4–20 mA).
- This parameter sets the detection time for abnormal PID signal feedback. You can also use it when the system feedback signal response is extremely slow. (Setting the detection time to 0.0 disables the detection function.)

#### 

Default: 0

Settings 0: Warn and continue operation

1: Fault and ramp to stop

2: Fault and coast to stop

3: Warn and operate at last frequency

- □ Valid only when the feedback signal is ACI (4–20 mA).
- Sets the treatments when the PID feedback signal is abnormal.

# ✓ 08-10 Sleep Level

Default: 0.00

Settings 0.00-599.00 Hz / 0.00-200.00%

## ✓ 08-11 Wake-up Level

Default: 0.00

Settings 0.00–599.00 Hz / 0.00–200.00%

- Determines the sleep frequency, and if the sleep time and the wake-up frequency are enabled or disabled.
- $\square$  Pr.08-10 = 0: Disabled; Pr.08-10  $\neq$  0: Enabled

# Chapter 12 Descriptions of Parameter Settings | MS300 When Pr.08-18 = 0, the unit for Pr.08-10 and that for Pr.08-11 switch to frequency. The settings are between 0.00-599.00 Hz. When Pr.08-18 = 1, the unit for Pr.08-10 and that for Pr.08-11 switch to percentage. The settings are between 0.00-200.00%. The percentage is based on the current command value, not the maximum value. For example, if the maximum value is 100 kg, and the current command value is 30 kg, then if Pr.08-11=40%, the value is 12 kg. Sleep Delay Time 08-12 Default: 0.0 Settings 0.0–6000.0 sec. When the Frequency command is smaller than the sleep frequency and less than the sleep time, the Frequency command is equal to the sleep frequency. However, the Frequency command remains at 0.00 Hz until the Frequency command becomes equal to or larger than the wake-up frequency. PID Feedback Signal Error Deviation Level Default: 10.0 Settings 1.0-50.0% 08-14 PID Feedback Signal Error Deviation Detection Time Default: 5.0 Settings 0.1-300.0 sec. 08-15 PID Feedback Signal Filter Time Default: 5.0 Settings 0.1-300.0 sec. When the PID control function is normal, it should calculate the value within a period of time that is close to the target value. Refer to the PID control diagram for details. When executing PID feedback control, if |PID reference target value - detection value| > Pr.08-13 PID Feedback Signal Error Deviation Level and time exceeds Pr.08-14 setting, it is regarded as a PID control fault, and the multi-function output terminal setting 15 (PID feedback error) activates. **08-16** PID Compensation Selection Default: 0 Settings 0: Parameter setting 1: Analog input © 0: The setting for Pr.08-17 gives the PID compensation value. 08-17 PID Compensation Default: 0

value increases the output frequency 6.00 Hz ( $60.00 \text{ Hz} \times 100.00\% \times 10.0\% = 6.00 \text{ Hz}$ ).

The PID compensation value = maximum PID target value x Pr.08-17. For example, if the

maximum operation frequency Pr.01-00 = 60 Hz, and Pr.08-17 = 10.0%, the PID compensation

Settings -100.0–100.0%

# Sleep Mode Function Setting 08-18 Default: 0 Settings 0: Refer to PID output command 1: Refer to PID feedback signal © 1: The unit for Pr.08-10 and that for Pr.08-11 switch to frequency. The settings are between 0.00-599.00 Hz. 1: The unit for Pr.08-10 and that for Pr.08-11 switch to percentage. The settings are between 0.00-200.00%. 08-19 Wake-up Integral Limit Default: 50.0 Settings 0.0–200.0% Reduces the reaction time from sleep to wake-up. Defines the wake-up integral frequency limit = (Pr.01-00 × Pr.08-19%) Enable PID to Change the Operation Direction Default: 0 Settings 0: Operation direction cannot be changed 1: Operation direction can be changed 08-22 Wake-up Delay Time Default: 0.00 Settings 0.00-600.00 sec. Refer to Pr.08-18 for more information. PID Control Flag 08-23 Default: 2 Settings bit 0 = 1, PID running in reverse follows the setting for Pr.00-23. bit 0 = 0, PID running in reverse refers to PID's calculated value. bit 1 = 1, two decimal places for PID Kp bit 1 = 0, one decimal place for PID Kp $\square$ bit 0 = 1: PID running in reverse function is valid only when Pr.08-21 = 1. bit 0 = 0: If the PID calculated value is positive, the direction is forward. If the PID calculated value is negative, the direction is reverse. When the bit1 setting changes, the Kp gain does not change. For example: Kp = 6. When Pr.08-23 bit 1 = 0, Kp = 6.0; when Pr.08-23 bit 1 = 1, Kp = 6.00.

There are three scenarios for the sleep and wake-up frequency.

1. Frequency Command (PID is not in use, Pr.08-00 = 0. Works only in VF mode) When the output frequency reaches the sleep level (Pr.08-10), the drive operates in sleep level and starts to count the sleep delay time (Pr.08-12). When the Frequency command reaches the wake-up level (Pr.08-11), the drive starts to count the wake-up delay time (Pr.08-22). When the drive counts exceeding the wake-up delay time, it starts to catch up to reach the Frequency command value by the acceleration time.

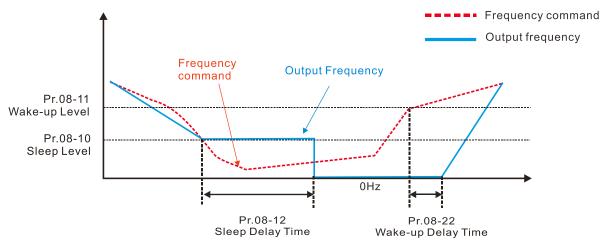

2. Internal PID Calculation Frequency Command (PID is in use, Pr.08-00 ≠ 0 and Pr.08-18=0.) When the PID calculation Frequency command reaches the sleep level (Pr.08-10), the drive starts to count the sleep delay time (Pr.08-12). When the drive counts exceeding the sleep delay time, the drive is in sleep mode (0 Hz). If the drive does not reach the preset sleep time, the output frequency remains at the lower frequency limit (if the lower limit is not set to zero), or it remains at the minimum output frequency set for Pr.01-07 (if the lower limit is set to zero) and waits until it reaches the sleep delay time before going into sleep mode (0 Hz). When the PID calculated Frequency command reaches the wake-up frequency, the drive starts to count the wake-up delay time (Pr.08-22). Once it exceeds the wake-up delay time, the drive starts to catch up to reach the PID Frequency command value by the acceleration time.

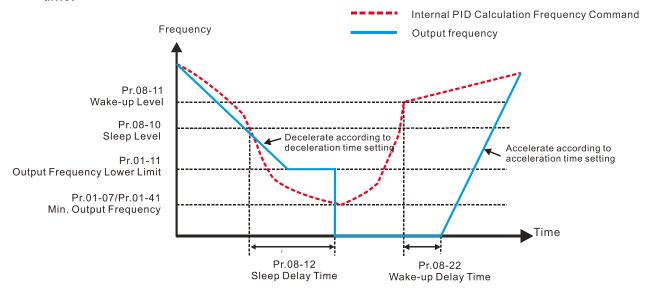

#### 3. PID Feedback Value Percentage (PID is in use, Pr.08-00 ≠ 0 and Pr.08-18 = 1)

When the PID feedback value reaches the sleep level (Pr.08-10), the drive starts to count the sleep delay time (Pr.08-12). If the drive counts exceeding the sleep delay time, the drive is in sleep mode (0 Hz). If the drive does not reach the preset sleep delay time, it remains at the lower frequency limit (if the lower limit is not set to zero), or it remains at the minimum output frequency set for Pr.01-07 (if the lower limit is set to zero) and waits until it reaches the sleep time before going into sleep mode (0 Hz).

When the PID feedback value reaches the wake-up level (Pr.08-11), the drive starts to count the wake-up delay time (Pr.08-12). Once it counts exceeding the wake-up delay time, the drive starts to catch up to reach the PID Frequency command value by the acceleration time.

Example 01: PID negative feedback

- Pr.08-10 must > Pr.08-11
- 30kg is the reference
- Set the parameter:

Pr.03-00 = 5 (AVI is PID feedback)

Pr.08-00 = 1 (PID negative feedback: AVI

simulation input function select)

Pr.08-10 = 40% (Sleep reference:

 $12 \text{ kg} = 40\% \times 30 \text{ kg}$ 

Pr.08-11 = 20% (Wake-up reference:

 $6 \text{ kg} = 20\% \times 30 \text{ kg}$ 

Case 01: If feedback >12kg, frequency decreases.

Case 02: If feedback < 6kg, frequency increases.

| Area         | PID                   |  |
|--------------|-----------------------|--|
| Alea         | Physical Quantity     |  |
|              | > 12 kg, the drive    |  |
| Sleep area   | goes into sleep, the  |  |
|              | motor goes into sleep |  |
|              | between 6 kg and 12   |  |
| Excessive    | kg, the drive remains |  |
| area         | in current state      |  |
|              | . Gla the drive       |  |
|              | < 6 kg, the drive     |  |
| Wake-up area | wakes-up, the motor   |  |
|              | wakes-up              |  |

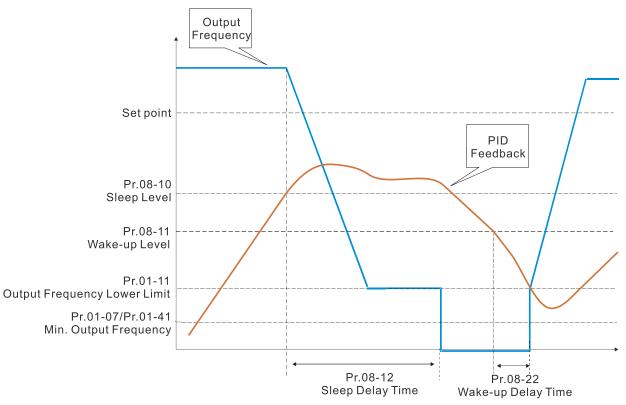

Example 02: PID positive feedback

Pr.08-10 must < Pr.08-11</li>

• 30kg is the reference

• Set the parameter:

Pr.03-00 = 5 (AVI is PID feedback)

Pr.08-00 = 4 (PID positive feedback: AVI simulation

input function select)

Pr.08-10 = 110% (Sleep reference:

 $33 \text{ kg} = 110\% \times 30 \text{ kg}$ 

Pr.08-11 = 120% (Wake-up reference:

 $36 \text{ kg} = 120\% \times 30 \text{ kg}$ 

Case 01: If feedback < 33kg, frequency decreases.

Case 02: If feedback > 36kg, frequency increases.

| Area       | PID                      |  |
|------------|--------------------------|--|
| Alea       | Physical Quantity        |  |
|            | > 36 kg, the drive goes  |  |
| Sleep area | into sleep, the motor    |  |
|            | goes into sleep          |  |
| Excessive  | between 33 kg and 36     |  |
|            | kg, the drive remains in |  |
| area       | the current state        |  |
| Wake-up    | < 33 kg, the drive       |  |
| area       | wakes-up                 |  |

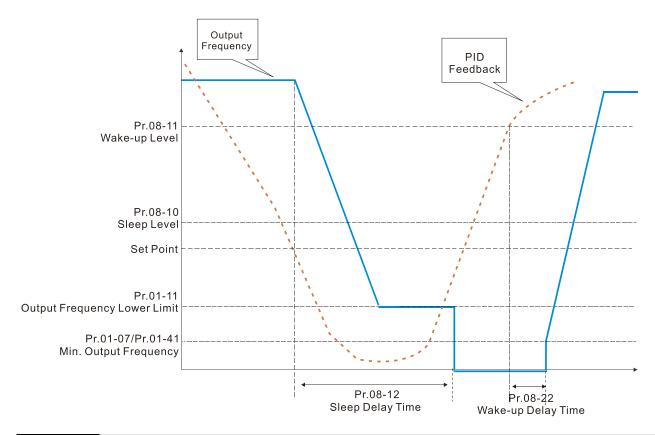

# N 08-26 PID Output Command Limit (Reverse Limit)

Default: 100.0

Settings 0.0–100.0%

When PID enables the reverse direction, the PID output is a negative value, and the PID output value is limited by the setting for Pr.08-26. Use this function with Pr.08-21.

## 

Default: 0.00

Settings 0.00–655.35 sec.

0.00 seconds: Disables the PID acceleration/deceleration command, and the target value is equal to the PID command.

When this parameter is not set to 0.00 seconds: Enables the PID acceleration/deceleration command. For PID acceleration and deceleration, when the PID target value changes, the command value increment/decrement is executed according to this parameter.

For example, if we set this parameter to 10.00 seconds, when PID target value changes from 0% to 100%, it takes 10 seconds for the PID command to change from 0% to 100%. In a similar way, when PID target value changes from 100% to 0%, it takes 10 seconds for the PID command to change from 100% to 0%.

## 08-29 Frequency Base Corresponding to 100.00% PID

Default: 0

Settings 0: PID control output 100.00% corresponding to maximum operation frequency (Pr.01-00)

1: PID control output 100.00% corresponding to the input value of the auxiliary frequency

Valid only when you enable the master and auxiliary frequency functions.

When Pr.08-29 = 0, PID control outputs 100.00% corresponding to the maximum operation frequency. When Pr.08-29 = 1, PID control outputs 100.00% corresponding to the auxiliary frequency. (The PID output frequency changes when the auxiliary frequency command changes.)

## ✓ 08-31 Proportional Gain 2

Default: 1.00

Settings 0.0-1000.0 (when Pr.08-23 setting bit 1 = 0) 0.00-100.00 (when Pr.08-23 setting bit 1 = 1)

08-32 Integral Time 2

Default: 1.00

Settings 0.00-100.00 sec.

✓ 08-33 Differential Time 2

Default: 0.00

Settings 0.00–1.00 sec.

V 08-65 PID Target Value Source

Default: 0

Settings 0: Frequency command (Pr.00-20, Pr.00-30)

1: Pr.08-66 setting

2: RS-485 communication input

3: External analog input (refer to Pr.03-00, Pr.03-01)

4: CANopen communication card

6: Communication card (does not include CANopen card)

7: Digital keypad potentiometer knob

Selects the target value source for the PID controller.

When Pr.08-65 = 0, the maximum operating frequency Pr.01-00 is 60 Hz, the error is 100%, and Pr.08-01 = 1.00, then the output frequency is "1" times the Pr.01-00 maximum operating frequency. Therefore, the output frequency = 60 × 100% × 1=60 Hz.

Calculation formula:

Output frequency = Fmax (Pr.01-00) × error% ((PID reference value (Pr.00-20 / Pr.00-30) – PID feedback (Pr.08-00)) × Pr.08-01.

When Pr.08-65 ≠ 0, the internal calculation of the proportional gain reduces by 100 times, that is, when Pr.01-00 Fmax = 60 Hz, error = 100%, Pr.08-01=1.00, then the output frequency is "0.01" times the Pr.01-00 Fmax. Therefore, the output frequency = 60 × 100% × 0.01=0.6 Hz. Calculation formula:

Output frequency = Fmax (Pr.01-00) × error% ((PID reference value (Pr.08-66) – PID feedback value (Pr.08-00)) × Pr.08-01 × 0.01.

When Pr.08-65 = 0, the PID controller architecture shows as the diagram below:

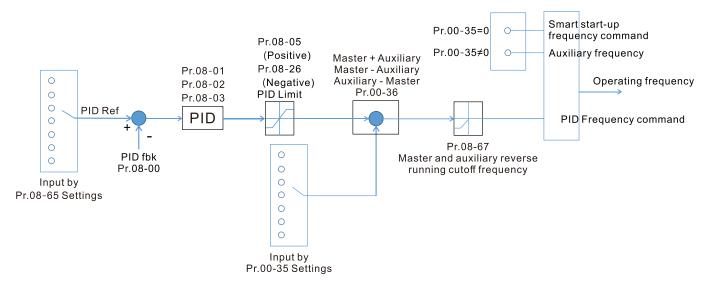

When Pr.08-65 ≠ 0, the PID controller architecture shows as the diagram below:

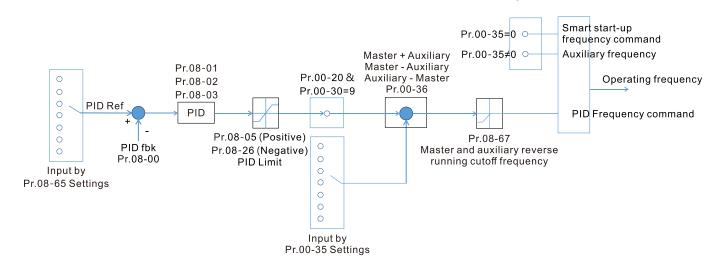

- When Pr.08-65 is not set to 0, Pr.00-20 is automatically set to 9.
- When Pr.08-65 is set to 1, set the PID command through Pr.08-66; when Pr.08-65 is not set to 1, Pr.08-66 displays the PID command.
- When Pr.08-65 is set to 2, 4, and 6, the corresponding communication address is C2003H.

| ×  | 08-66 PID Target Value Setting                                                                  |
|----|-------------------------------------------------------------------------------------------------|
|    | Default: 50.00                                                                                  |
|    | Settings -100.00-100.00%                                                                        |
|    | The target value setting of the PID controller (Pr.08-66) is a relative value.                  |
| N  | 08-67 Master and Auxiliary Reverse Running Cutoff Frequency                                     |
|    | Default: 10.0                                                                                   |
|    | Settings 0.0–100.0%                                                                             |
|    | 100% corresponds to Pr.01-00 the maximum operation frequency                                    |
|    | In some cases, it is only possible for the PID to control the set point and the feedback to the |
|    | same status when the PID output frequency is negative (the motor runs in reverse). However, an  |
|    | excessively high reverse frequency is not allowed in some cases, and Pr.08-67 is used to        |
|    | determine the upper limit of the reverse frequency.                                             |
| ~  | 08-68 PID Deviation Limit                                                                       |
| ,, | Default: 0.00                                                                                   |
|    | Settings 0.00–100.00%                                                                           |
|    | When Pr.08-68 is not set to 0, the PID deviation limit function is enabled.                     |
|    | When PID deviation ≤ PID deviation limit, PID stops adjusting, which means the PID output       |
|    | frequency maintains the value at last status. This function is effective for some closed-loop   |
|    | control applications.                                                                           |
|    |                                                                                                 |
| N  | 08-69 Integral Separation Level                                                                 |
|    | Default: 0.00                                                                                   |
|    | Settings 0.00–100.00%                                                                           |
|    | Reduces overshoot when overshoot occurs in the PID feedback at start-up.                        |
|    | When Pr.08-69 is not set to 0, the integral separation function is enabled.                     |
|    | The benchmark for the integral separation level is the PID error %.                             |
|    | The integral separation function activates only once at start-up.                               |
|    | When PID deviation ≥ Pr.08-69, the integral effect is cancelled to avoid the increasing system  |
|    | overshoot due to the integral effect. When PID deviation is smaller than Pr.08-69, the integral |
|    | effect is activated to eliminate the steady-state error.                                        |
|    | 08-70 Smart Start-Up Level                                                                      |
|    | Default: 5.00                                                                                   |
|    | Settings 0.00–100.00%                                                                           |
| ×  | 08-71 Smart Start-Up Frequency Command                                                          |
|    | Default: 0.00                                                                                   |
|    | Settings 0.00–599.00 Hz                                                                         |
| ×  | 08-72 Smart Start-Up Acceleration Time                                                          |
|    | Default: 3.00                                                                                   |
|    | Settings 0.00–600.00 sec.                                                                       |
|    | When Pr.08-71 is not set to 0, the smart start-up function is enabled.                          |

#### **Chapter 12 Descriptions of Parameter Settings | MS300**

- The benchmark for the smart start-up level is the percentage of PID deviation.
- Use the smart start-up function to reduce overshoot when overshoot occurs in the PID feedback at start-up. The smart start-up activates only once at start-up.
- When the smart start-up function is enabled, it starts with the Pr.08-71 frequency and Pr.08-72 acceleration time (Pr.08-72 acceleration time is the time that it accelerates to Pr.08-71). When the PID deviation is smaller than Pr.08-70, it switches to the normal PID control (the smart start-up frequency is filled into the PID integral when switching to PID control to avoid discontinuous frequency).

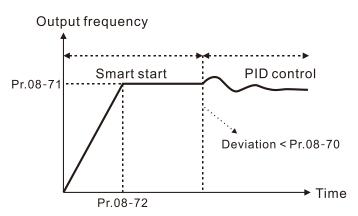

#### 

Default: 0

Settings

0: No switching (refer to Pr.08-01-Pr.08-03)

1: Auto-switch based on the output frequency

2: Auto-switch based on the deviation

# V 08-76 PID2 Parameter Switch Deviation 1

Default: 10.00

Settings 0.00–Pr.08-77%

## ✓ 08-77 PID2 Parameter Switch Deviation 2

Default: 40.00

Settings Pr.08-76-100.00%

- A set of PID parameters cannot meet the requirements of the entire running process in some applications. Use Pr.08-75 to switch to the second set of PID parameters Pr.08-31–08-33. The setting method for Pr.08-31–08-33 is the same as that for Pr.08-01–08-03.
- The two sets of PID parameters switch automatically according to the frequency and deviation.
- $\hfill \square$  Switch according to the output frequency:

When the output frequency is between Pr.01-07 and Pr.01-00, the PID parameter is the linear interpolation value between the two PID parameter groups.

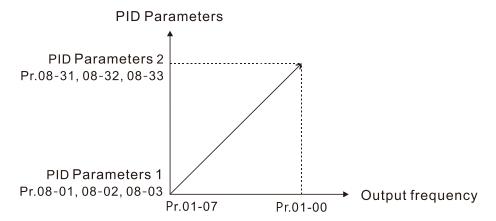

Switch according to the deviation:

- When the deviation absolute value between the set point and feedback is smaller than Pr.08-76 (PID2 Parameter Switch Deviation 1), the first group PID parameters are used.
- When the deviation absolute value between the set point and feedback is larger than Pr.08 77 (PID2 Parameter Switch Deviation 2), the second group PID parameters are used.
- When the deviation absolute value between the set point and feedback is between Pr.08-76 and Pr.08-77, the PID parameter is the linear interpolation value between the two PID parameter groups.

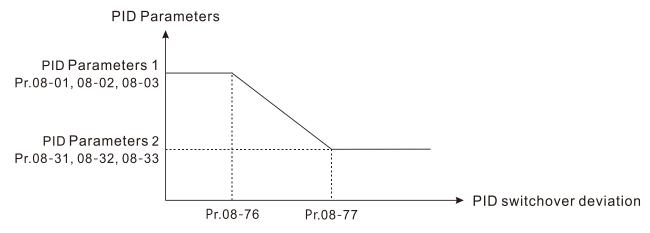

# 08-78 Allowed Reverse Running Time after Start-Up

Default: 0.0

Settings 0.0–6553.5 sec.

- When Pr.08-78 is not set to 0, the allowed reverse running time after start-up is enabled.
- When it is set to 1 second, the PID control is not allowed to change the running direction within 0–1 seconds of starting time (Pr.08-21 = 0), and is allowed to change after 1 second of starting time (Pr.08-21 = 1).

[This page is intentionally left blank]

#### **09 Communication Parameters**

When using the communication interface, the diagram on the right shows the communication port pin definitions. We recommend that you connect the AC motor drive to your PC by using Delta IFD6530 orIFD6500 as a communication converter.

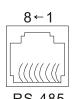

Modbus RS-485 Pin 1, 2, 6: Reserved

Pin 3, 7: SGND

Pin 4: SG-

Pin 5: SG+ Pin 8: +10VS

✓ You can set this parameter during operation.

#### 

Default: 1

Settings 1–254

Sets the communication address for the drive if the AC motor drive is controlled through RS-485 serial communication. The communication address for each AC motor drive must be unique.

## ✓ 09-01 COM1 Transmission Speed

Default: 9.6

Settings 4.8–115.2 Kbps

- Sets the transmission speed between the computer and the AC motor drive.
- Options are 4.8 Kbps, 9.6 Kbps, 19.2 Kbps, 38.4 Kbps, 57.6 Kbps, or 115.2 Kbps; otherwise, the transmission speed is set to the default 9.6 Kbps.

## ✓ 09-02 COM1 Transmission Fault Treatment

Default: 3

Settings 0: Warn and continue operation

1: Fault and ramp to stop

2: Fault and coast to stop

3: No warning, no fault, and continue operation

- Determines the treatment when an error is detected that the host controller does not continuously transmit data to the AC motor drive during Modbus communication. The detection time is based on the Pr.09-03 setting.
- When a transmission error occurs (for example, the error code CE10 displays), the error remains even if the transmission status returns to normal, and is not cleared automatically. In this case, set a reset command (Reset) to clear the error.

#### 

Default: 0.0

Settings 0.0–100.0 sec.

Sets the communication time-out value.

# ✓ 09-04 COM1 Communication Protocol

Default: 1

Settings 1: 7, N, 2 (ASCII)

2: 7, E, 1 (ASCII)

3: 7, O, 1 (ASCII)

- 4: 7, E, 2 (ASCII)
- 5: 7, O, 2 (ASCII)
- 6: 8, N, 1 (ASCII)
- 7: 8, N, 2 (ASCII)
- 8: 8, E, 1 (ASCII)
- 9: 8, O, 1 (ASCII)
- 10: 8, E, 2 (ASCII)
- 11: 8, O, 2 (ASCII)
- 12: 8, N, 1 (RTU)
- 13: 8, N, 2 (RTU)
- 14: 8, E, 1 (RTU)
- 15: 8, O, 1 (RTU)
- 16: 8, E, 2 (RTU)
- 17: 8, O, 2 (RTU)
- ☐ Control by PC (Computer Link)

When using the RS-485 serial communication interface, you must specify each drive's communication address in Pr.09-00. The computer then implements control using the drives' individual addresses.

Modbus ASCII (American Standard Code for Information Interchange): Each byte of data is the combination of two ASCII characters. For example, one byte of data: 64 Hex, shown as '64' in ASCII, consists of '6' (36Hex) and '4' (34Hex).

# ✓ 09-09 Communication Response Delay Time

Default: 2.0

Settings 0.0-200.0 ms

If the host controller does not finish the transmitting/receiving process, you can use this parameter to set the response delay time after the AC motor drive receives communication command as shown in the following picture.

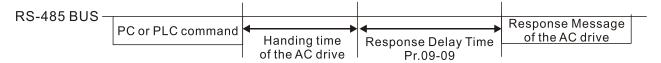

# **09-10** Communication Main Frequency

Default: 60.00

Settings 0.00-599.00 Hz

When you set Pr.00-20 to 1 (RS-485 communication input), the AC motor drive saves the last Frequency command into Pr.09-10 when there is abnormal power off or momentary power loss. When power is restored, the AC motor drive operates with the frequency in Pr.09-10 if there is no new Frequency command input. When a Frequency command of 485 changes (the Frequency command source must be set as Modbus), this parameter also changes.

- ✓ 09-11 Block Transfer 1
- ✓ 09-12 Block Transfer 2

| × | 09-13 | Block Transfer 3  |
|---|-------|-------------------|
| × | 09-14 | Block Transfer 4  |
| × | 09-15 | Block Transfer 5  |
| × | 09-16 | Block Transfer 6  |
| × | 09-17 | Block Transfer 7  |
| × | 09-18 | Block Transfer 8  |
| × | 09-19 | Block Transfer 9  |
| × | 09-20 | Block Transfer 10 |
| × | 09-21 | Block Transfer 11 |
| × | 09-22 | Block Transfer 12 |
| × | 09-23 | Block Transfer 13 |
| × | 09-24 | Block Transfer 14 |
| × | 09-25 | Block Transfer 15 |
| × | 09-26 | Block Transfer 16 |
|   |       | Default: 0        |
|   |       | Catting 0 CFF0F   |

Settings 0-65535

- There is a group of block transfer parameters available in the AC motor drive (Pr.09-11–Pr.09-26). Using communication code 03H, you can store the parameters (Pr.09-11–Pr.09-26) that you want to read.
- For example: according to the Address List (as shown in the table below), Pr.01-42 is shown as 012A. Set Pr.09-11 to 012Ah (the minimum voltage of Pr.01-42 M2 is 2.0 V), and use Pr.09-11 (communication address 090B) to read the communication parameter, the read value is 2.0.

| AC motor drive |            | GGnnH   | GG is the parameter group, nn is the parameter number; |
|----------------|------------|---------|--------------------------------------------------------|
|                | parameters | GGIIIII | for example, the address of Pr.04-10 is 040AH.         |

Mind if the block transfer parameters are read only. If the data is written to read-only parameters from the upper unit, a communication error may occur.

# 09-30 Communication Decoding Method

Default: 1

Settings 0: Decoding method 1 (20xx)

1: Decoding method 2 (60xx)

EtherCAT card only supports decoding method 2 (60xx).

| Decoding Method      |                | Method 1                                                                       | Method 2                              |  |  |
|----------------------|----------------|--------------------------------------------------------------------------------|---------------------------------------|--|--|
|                      | Digital Keypad | Digital keypad controls the drive action regardless of decoding method 1 or    |                                       |  |  |
|                      | External       | External terminal controls the drive action regardless of decoding method 1 or |                                       |  |  |
| Course of            | Terminal       | 2.                                                                             |                                       |  |  |
| Source of            | RS-485         | RS-485 controls the drive referring to index 2000h–20FFh                       |                                       |  |  |
| Operation<br>Control | CANopen        | Refer to index: 2020-01h-2020-FFh                                              | Refer to index:2060-01h-2060-FFh      |  |  |
|                      | Communication  |                                                                                | Refer to address: 6000h-60FFh         |  |  |
|                      | Card           | Refer to address: 2000h–20FFh                                                  | Refer to address. 600011–60FF11       |  |  |
|                      | PLC            | PLC command controls the drive action                                          | regardless of decoding method 1 or 2. |  |  |

**NOTE:** Refer to Section 15-4 CANopen Supported Index for the definition of 6000H.

N 09-33 PLC Command Force to 0

Default: 0

Setting 0-65535

Defines whether the Frequency command or the Speed command must be cleared to zero or not before the PLC starts the next scan.

| bit   | Description                                             |
|-------|---------------------------------------------------------|
| bit 0 | Before PLC scan, set the PLC target frequency = 0       |
| bit 1 | Before PLC scan, set the PLC target torque = 0          |
| bit 2 | Before PLC scan, set the speed limit of torque mode = 0 |

09-35 PLC Address

Default: 2

Settings 1-254

09-36 CANopen Slave Address

Default: 0

Settings 0: Disable

1-127

09-37 CANopen Speed

Default: 0

Settings 0: 1 Mbps

1: 500 Kbps

2: 250 Kbps

3: 125 Kbps

4: 100 Kbps (Delta only)

5: 50 Kbps

09-39 CANopen Warning Record

Default: 0

Settings bit 0: CANopen software disconnection 1 (CANopen Guarding Time-out)

bit 1: CANopen software disconnection 2 (CANopen Heartbeat Time-out)

bit 3: CANopen SDO time-out

bit 4: CANopen SDO buffer overflow

bit 5: CANopen hardware disconnection warning (CANopen Bus OFF)

bit 6: CANopen format error warning (Error protocol for CANopen)

09-40 CANopen Decoding Method

Default: 1

Settings 0: Use Delta-defined decoding method

1: Use CANopen Standard DS402 protocol

09-41 CANopen Communication Status

Default: Read only

Settings 0: Node Reset State

1: Com Reset State

2: Boot up State

- 3: Pre-operation State
- 4: Operation State
- 5: Stop State

#### 09-42 CANopen Control Status

Default: Read only

Settings 0: Not ready for use state

1: Inhibit start state

2: Ready to switch on state

3: Switched on state

4: Enable operation state

7: Quick stop active state

13: Error reaction activation state

14: Error state

#### 09-43 CANopen Reset Index

Default: 65535

Settings bit 0: CANopen reset, the internal address 20XX is 0

bit 1: CANopen reset, the internal address 264X is 0

bit 2: CANopen reset, the internal address 26AX is 0

bit 3: CANopen reset, the internal address 60XX is 0

## 09-60 Communication Card Identification

Default: Read only

Settings 0: No communication card

1: DeviceNet Slave

2: PROFIBUS-DP Slave

3: CANopen Slave

5: EtherNet/IP Slave

6: EtherCAT

10: Backup Power Supply

| 09-61 | Firmware Version of Communication Card |
|-------|----------------------------------------|
| 09-62 | Product Code                           |

09-63 Error code

Default: Read only

Settings Read only

## **09-70** Communication Card Address (for DeviceNet or PROFIBUS)

Default: 1

Settings DeviceNet: 0-63

PROFIBUS-DP: 1-125

09-71

# Default: 2 Settings Standard DeviceNet: 0: 125 Kbps 1: 250 Kbps 2: 500 Kbps 3: 1 Mbps (Delta Only) Non-standard DeviceNet: (Delta only): 0: 10 Kbps 1: 20 Kbps 2: 50 Kbps 3: 100 Kbps 4: 125 Kbps 5: 250 Kbps 6: 500 Kbps 7: 800 Kbps 8: 1 Mbps Additional Settings for Communication Card Speed (for DeviceNet) Default: 0 Settings 0: Disable In this mode, the baud rate can only be 125 Kbps, 250 Kbps, 500 Kbps, or 1 Mbps in standard DeviceNet speed. 1: Enable In this mode, the DeviceNet baud rate can be same as that for CANopen Use this parameter with Pr.09-71. © 0: The baud rate can only be set to 125 Kbps, 250 Kbps and 500 Kbps (baud rate 0, 1, 2 and 3) as a standard DeviceNet speed. 1: The DeviceNet communication rate can be the same as that for CANopen (setting 0–8). Communication Card IP Configuration (for EtherNet) Default: 0 Settings 0: Static IP 1: Dynamic IP (DHCP) 0: Set the IP address manually. 1: IP address is dynamically set by the host controller.

Communication Card Speed Setting (for DeviceNet)

| × | 09-76    | Commu                                          | nication Card IP Address 1 (for EtherNet)                              |  |
|---|----------|------------------------------------------------|------------------------------------------------------------------------|--|
| × | 09-77    | Communication Card IP Address 2 (for EtherNet) |                                                                        |  |
| N | 09-78    | Commu                                          | nication Card IP Address 3 (for EtherNet)                              |  |
| × | 09-79    | Commu                                          | nication Card IP Address 4 (for EtherNet)                              |  |
|   |          |                                                | Default: 0                                                             |  |
|   |          | Settings                                       | 0–255                                                                  |  |
|   | Use Pr.0 | 09-76–Pr.0                                     | 9-79 with a communication card.                                        |  |
| × | 09-80    | Commu                                          | nication Card Address Mask 1 (for EtherNet)                            |  |
| × | 09-81    | Commu                                          | nication Card Address Mask 2 (for EtherNet)                            |  |
| × | 09-82    | Commu                                          | nication Card Address Mask 3 (for EtherNet)                            |  |
| N | 09-83    | Commu                                          | nication Card Address Mask 4 (for EtherNet)                            |  |
|   |          |                                                | Default: 0                                                             |  |
|   |          | Settings                                       | 0–255                                                                  |  |
| × | 09-84    | Commu                                          | nication Card Gateway Address 1 (for EtherNet)                         |  |
| × | 09-85    | Commu                                          | nication Card Gateway Address 2 (for EtherNet)                         |  |
| × | 09-86    | Commu                                          | nication Card Gateway Address 3 (for EtherNet)                         |  |
| × | 09-87    | Commu                                          | nication Card Gateway Address 4 (for EtherNet)                         |  |
|   |          |                                                | Default: 0                                                             |  |
|   |          | Settings                                       | 0–255                                                                  |  |
|   |          | _                                              |                                                                        |  |
| × | 09-88    | Commu                                          | nication Card Password (Low Word) (for EtherNet)                       |  |
| M | 09-89    | Commu                                          | nication Card Password (High Word) (for EtherNet)                      |  |
|   |          |                                                | Default: 0                                                             |  |
|   |          | Settings                                       |                                                                        |  |
| M | 09-90    | Reset C                                        | ommunication Card (for EtherNet)                                       |  |
|   |          |                                                | Default: 0                                                             |  |
|   |          | Settings                                       | 0: Disable                                                             |  |
|   |          |                                                | 1: Reset to defaults                                                   |  |
| × | 09-91    | Addition                                       | al Settings for the Communication Card (for EtherNet)                  |  |
|   |          | O 111                                          | Default: 0                                                             |  |
|   |          | Settings                                       | bit 0: Enable IP filter                                                |  |
|   |          |                                                | bit 1: Enable Internet parameters (1 bit)                              |  |
|   |          |                                                | When the IP address is set, this bit is enabled. After updating the    |  |
|   |          |                                                | parameters for the communication card, this bit changes to disabled.   |  |
|   |          |                                                | bit 2: Enable login password (1 bit)                                   |  |
|   |          |                                                | When you enter the login password, this bit is enabled. After updating |  |
|   |          |                                                | the communication card parameters, this bit changes to disabled.       |  |

# 09-92 Communication Card Status (for EtherNet)

Default: 0

Settings bit 0: Enable password

When the communication card is set with a password, this bit is enabled. When the password is cleared, this bit is disabled.

#### 10 Speed Feedback Control Parameters

In this parameter group, ASR is the abbreviation for Adjust Speed Regulator.

✓ You can set this parameter during operation.

# **10-00** MI7 Single-Phase Pulse Input Type Selection

Default: 0

Settings 0: Disabled

5: Pulse input (MI7)

- When you use MI7 single-phase pulse input, you must use it with Pr.00-20 = 4, Pr.10-00 = 5 and Pr.10-16 = 5.
- When you use MI7 single-phase pulse input as speed feedback, you must use it with Pr.10-00 = 5 and Pr.10-02 = 5. The drive calculates the MI7 single-phase pulse input speed when the control modes are VF, VFPG, SVC IM/PM FOC sensorless, and IM/PM TQC
- ⊞ The MS300 does not support the full position control pulse command input function.

## **10-01** MI7 Single-Phase Pulse Input Pulses per Revolution

Default: 600

Settings 1–20000

- This parameter sets the MI7 single-phase pulse input pulses per revolution (ppr). It is a feedback control signal source when using pulses. The MI7 single-phase pulse input sets the number of pulses for the motor rotating through one rotation. The A/B phase cycle generates the pulse number.
- This setting is also the MI7 single-phase pulse input resolution. The speed control is more accurate with higher resolution.
- If you set this parameter incorrectly, it may cause motor stall, drive over-current, or a permanent magnetic pole origin detection error for the PM motor in closed-loop control. When using the PM motor, you must perform the magnetic pole origin detection (Pr.05-00 = 13) again if you modify the content of this parameter.

# **10-02** Encoder Input Type Setting

Default: 0

Settings 0: Disable

5: Single-phase input (MI7)

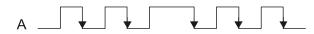

| × | 10-04 | Mechanical Gear at Load Side A1  |
|---|-------|----------------------------------|
| × | 10-05 | Mechanical Gear at Motor Side B1 |
| × | 10-06 | Mechanical Gear at Load Side A2  |
| × | 10-07 | Mechanical Gear at Motor Side B2 |

Default: 100

Settings 1–65535

Use Pr.10-04–Pr.10-07 with the multi-function input terminal setting 48 to switch to Pr.10-04–Pr.10-05 or Pr.10-06–Pr.10-07, as shown in the diagram below.

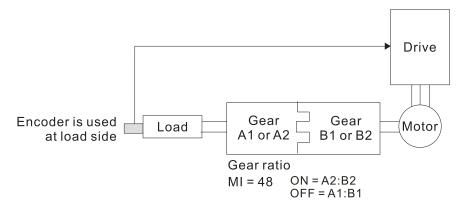

# MI7 Single-Phase Pulse Input Stall Level

Default: 115

Settings 0–120% (0: Disable)

Determines the maximum MI7 single-phase pulse input feedback signal allowed before a fault occurs; the maximum operation frequency Pr.01-00 = 100%.

#### N 10-11 Detection Time of MI7 Single-Phase Pulse Input Stall

Default: 0.1

Settings 0.0-2.0 sec.

#### MI7 Single-Phase Pulse Input Stall Action

Default: 2

Settings 0: Warn and continue operation

1: Fault and ramp to stop

2: Fault and coast to stop

When the drive output frequency exceeds the MI7 single-phase pulse input stall level (Pr.10-10), the drive starts to count the time. When the error time exceeds the MI7 single-phase pulse input stall detection time (Pr.10-11), the drive implements the MI7 single-phase pulse input stall action (Pr.10-12).

# MI7 Single-Phase Pulse Input Slip Range

Default: 50

Settings 0–50% (0: Disable)

# M 10-14 Detection Time of MI7 Single-Phase Pulse Input Slip

Default: 0.5

Settings 0.0–10.0 sec.

# MI7 Single-Phase Pulse Input Stall and Slip Error Action

Default: 2

Settings 0: Warn and continue operation

1: Fault and ramp to stop

2: Fault and coast to stop

When the value of (rotation speed – motor frequency) exceeds the Pr.10-13 setting, and the detection time exceeds Pr.10-14; the drive starts to count the time. If the detection time exceeds Pr.10-14, the encoder feedback signal error occurs.

# M 10-16 Pulse Input Type Setting

Default: 0

Settings 0: Disabled

5: Single-phase input (MI7)

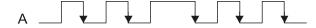

- When Pr.10-16 = 5, you cannot set Pr.10-02 to 5: Single-phase input (MI7) for closed-loop control.
- The setting steps when using the MI7 single-phase pulse input as the frequency command:
  - 1. Set Pr.00-20 = 4: Pulse input without direction command
  - 2. Set Pr.10-00 = 5: Pulse input (MI7)
  - 3. Set Pr.10-01 to motor pulses per revolution (ppr)
  - 4. Set Pr.10-16 = 5: Single-phase input (MI7)
  - 5. Set Pr.00-04 = 22 (Pulse input frequency) to verify if the pulse input frequency is correct.

# M 10-17 Electrical Gear A

#### 10-18 Electrical Gear B

Default: 100

Settings 1–65535

Rotation speed = pulse frequency ÷ MI7 single-phase pulse input pulses (Pr.10-01) × electrical gear A / electrical gear B.

# ✓ 10-21 Pulse Input Speed Command Low Pass Filter Time

Default: 0.100

Settings 0.000–65.535 sec.

When you set Pr.00-20 to 4, the system treats the pulse command as a Frequency command. Use this parameter to suppress the speed command jump.

# FOC & TQC Function Control

Default: 0

Settings 0-65535

| bit  | Description                                                                                                    |  |
|------|----------------------------------------------------------------------------------------------------|--|
| 0    | ASR controller under torque control                                                                                                    |  |
| 1–10 | N/A                                                                                                    |  |
| 12   | FOC sensorless mode with crossing zero means the speed goes from negative to positive or positive to negative (forward to reverse direction or reverse to forward direction).  0: determined by the stator frequency; 1: determined by the speed command |  |
| 15   | Direction control in open-loop torque  0: Switch ON direction control; 1: Switch OFF direction control                                                                                                    |  |

 $\square$  Only bit = 0 is used for closed-loop; other bits are used for open-loop.

# 10-25 FOC Bandwidth for Speed Observer Default: 40.0 Settings 20.0–100.0 Hz Setting the speed observer to a higher bandwidth could shorten the speed response time but creates greater noise interference during the speed observation. FOC Minimum Stator Frequency Default: 2.0 Settings 0.0–10.0% fN Sets the stator frequency lower limit in operation status. This setting ensures the stability and accuracy of observer and avoids interferences from voltage, current and motor parameters. fN is the motor rated frequency. FOC Low Pass Filter Time Constant Default: 50 1-1000 ms Settings Sets the low pass filter time constant of a flux observer at start-up. If you cannot activate the motor during high speed operation, lower the setting for this parameter. 10-28 FOC Gain for Excitation Current Rise Time Default: 100 Settings 33-100% Tr Sets the drive's excitation current rise time when it activates in open-loop torque mode. When the drive's activation time is too long in torque mode, adjust this parameter to a shorter time value. Tr is the rotor time constant. 10-29 Upper Limit of Frequency Deviation Default: 20.00 Settings 0.00-200.00 Hz Limits the maximum frequency deviation. If you set this parameter too high, an abnormal feedback malfunction occurs. If the application needs a higher setting for Pr.10-29, when the MI7 terminal receives pulse signals that results in larger motor slip, it may causes a PG Error (PGF3, PGF4) easily. In this case, you can set Pr.10-10 and Pr.10-13 to 0 to disable PGF3 and PGF4 detection, but you must make sure the MI7 wiring and application are correct; otherwise, it may lose the instant PG protection. Setting Pr.10-29 too high is not commonly done. 10-31 I/F Mode, Current Command Default: 40 Settings 0–150% rated current of the motor Sets the current command for the drive in the low speed area (low speed area: Frequency command < Pr.10-39). When the motor stalls on heavy duty start-up or forward/reverse with load, increase the parameter value. If the inrush current is too high and causes oc stall, then decrease the parameter value.

| × | 10-32 PM FOC Sensorless Speed Estimator Bandwidth                                                           |
|---|----------------------------------------------------------------------------------------------------|
|   | Default: 5.00                                                                                               |
|   | Settings 0.00–600.00 Hz                                                                                     |
|   | 🚨 Sets the speed estimator bandwidth. Adjust the parameter to influence the stability and the               |
|   | accuracy of the motor speed.                                                                                |
|   | If there is low frequency vibration (the waveform is similar to a sine wave) during the process,            |
|   | then increase the bandwidth. If there is high frequency vibration (the waveform shows extreme               |
|   | vibration and is like a spur), then decrease the bandwidth.                                                 |
| × | 10-34 PM Sensorless Speed Estimator Low-pass Filter Gain                                                    |
|   | Default: 1.00                                                                                               |
|   | Settings 0.00–655.35                                                                                        |
|   | Influences the response speed of the speed estimator.                                                       |
|   | If there is low frequency vibration (the waveform is similar to a sine wave) during the process,            |
|   | then increase the gain. If there is high frequency vibration (the waveform shows extreme                    |
|   | vibration and is like a spur), then decrease the gain.                                                      |
| N | <b>10-35</b> AMR (Kp) Gain                                                                                  |
|   | Default: 1.00                                                                                               |
|   | Settings 0.00–3.00                                                                                          |
| N | <b>10-36</b> AMR (Ki) Gain                                                                                  |
|   | Default: 0.20                                                                                               |
|   | Settings 0.00-3.00                                                                                          |
|   |                                                                                                    |
| × | 10-39 Frequency Point to Switch from I/F Mode to PM Sensorless Mode                                         |
|   | Default: 20.00                                                                                              |
|   | Settings 0.00–599.00 Hz                                                                                     |
|   | Sets the frequency for the switch point from low frequency to high frequency.                               |
|   | Due to the weak back-EMF in the low frequency area, PM sensorless mode cannot estimate the                  |
|   | accurate speed and position of the rotor. Thus, using I/F mode control is more suitable. In the             |
|   | medium-to-high frequency area, PM sensorless can accurately estimate the back-EMF,                          |
|   | stabilizes and controls the motor with lower current.                                                       |
|   | If the switch point is too low and PM sensorless mode operates at a too low frequency, the motor            |
|   | does not generate enough back-EMF to let the speed estimator measure the right position and                 |
|   | speed of the rotor, and causes stall and oc when running at the switch point frequency.                     |
|   | If the switch point is too high, the drive easily runs in the frequency area of the I/F mode for a          |
|   | long time, which generates a larger current and cannot save energy. (If the current for Pr.10-31            |
|   | is too high, the high switch point makes the drive continue to output with the setting value for Pr.10-31.) |
|   | PL 10-51 )                                                                                                  |

| × | 10-42 Initial Angle        | Detection Pulse Value                                                          |
|---|----------------------------|--------------------------------------------------------------------------------|
|   |                            | Default: 1.0                                                                   |
|   | Settings 0.0-              | 3.0                                                                            |
|   | The angle detection is f   | ced to 3: Use the pulse injection method to start. The parameter               |
|   | influences the value of t  | ne pulse during the angle detection. The larger the pulse, the higher the      |
|   | accuracy of rotor's posit  | on. A larger pulse might cause oc.                                             |
|   | Increase the parameter     | when the running direction and the command are opposite during start-          |
|   | up. If oc occurs at start- | ıp, then decrease the parameter.                                               |
|   | Refer to Section 12-2 A    | justment & Application for detailed motor adjustment procedure.                |
| N | <b>10-49</b> Zero Voltage  | Time during Start-up                                                           |
| , | 2010 Voltage               | Default: 0.000                                                                 |
|   | Settings 0.00              | 0-60.000 sec.                                                                  |
|   |                            | nly when the setting of Pr.07-12 (Speed Tracking during Start-up) = 0.         |
|   |                            | tic state at start-up, this increases the accuracy when estimating angles.     |
|   |                            | in static state, set the three-phase of the drive output to the motor to 0     |
|   | •                          | me is the length of time for three-phase output at 0 V.                        |
|   |                            | hen you apply this parameter, the motor cannot go in to the static state       |
|   | •                          | ne external force. If the motor does not go into a complete static state in    |
|   |                            | is setting value appropriately.                                                |
|   |                            | n, the start-up time is longer. If it is too low, then the braking performance |
|   | is weak.                   |                                                                                |
|   | 40.54                      |                                                                                |
| × | 10-51 Injection Fre        | •                                                                              |
|   | 0.411                      | Default: 500                                                                   |
|   | Settings 0–1               |                                                                                |
|   |                            | frequency injection command in PM SVC control mode, and usually you            |
|   | •                          | But if a motor's rated frequency (for example, 400 Hz) is too close to the     |
|   |                            | parameter (that is, the default of 500 Hz), it affects the accuracy of the     |
|   | •                          | the setting for Pr.01-01 before you adjust this parameter.                     |
|   | •                          | .00-17 is lower than Pr.10-51 × 10, then increase the frequency of the         |
|   | carrier frequency.         |                                                                                |
|   | Pr.10-51 is valid only wh  | en Pr.10-53 = 2.                                                               |
| × | 10-52 Injection Ma         | gnitude                                                                        |
|   |                            | Default: 15.0 / 30.0 / 37.5                                                    |
|   | Settings 115               | / / 230V models: 100.0 V                                                       |
|   | 460                        | / models: 200.0 V                                                              |
|   | 575                        | / models: 200.0 V                                                              |
|   | NO                         | <b>E:</b> The setting range varies depending on the voltage.                   |
|   | The parameter is the man   | gnitude command for the high frequency injection signal in PM SVC              |
|   | control mode.              |                                                                                |
|   | Increasing the parameter   | r can increase the accuracy of the angle estimation, but the                   |

| electromagnetic noise might be louder if the setting value is too high.                    |
|--------------------------------------------------------------------------------------------|
| The system uses this parameter when the motor's parameter is "Auto". This parameter        |
| influences the angle estimation accuracy.                                                  |
| When the ratio of the salient pole (Lq / Ld) is lower, increase Pr.10-52 to make the angle |
| detection accurate.                                                                        |
| Pr.10-52 is valid only when Pr.10-53 = 2.                                                  |
|                                                                                            |

# ✓ 10-53 Angle Detection Method

Default: 0

Settings 0: Disabled

1: Force attracting the rotor to zero degrees

2: High frequency injection

3: Pulse injection

☐ Set to 2 for IPM; set to 3 for SPM. If these settings cause problems, then set the parameter to 1.

[This page intentionally left blank]

#### 11 Advanced Parameters

In this parameter group, ASR stands for Adjust Speed Regulator.

✓ You can set this parameter during operation.

# 11-00 System Control

Default: 0

Settings bit 0: Auto-tuning for ASR and APR

bit 3: Dead time compensation closed

bit 7: Save or do not save the frequency

☐ bit 0 = 0: Pr.11-06—Pr.11-11 are valid and Pr.11-03—Pr.11-05 are invalid.

bit 7 = 0: Save the frequency before power is OFF. When power is ON again, the saved frequency is displayed.

bit 7 = 1: Do not save the frequency before power is OFF. When power is ON again, 0.00 Hz is the displayed frequency.

# 11-01 Per-Unit of System Inertia

Default: 256

Settings 1–65535 (256 = 1 PU)

- To get the system inertia per unit from Pr.11-01, you need to set Pr.11-00 to bit1 = 1 and execute continuous forward / reverse running.
- When Pr.11-01 = 256, it is 1PU. So if you use a 2 HP motor, the 2 HP motor inertia is 0.00043 kg-cm<sup>2</sup> according to the table below. If Pr.11-01 = 10000 after tuning, the system inertia is (10000 ÷ 256) × 0.00043 kg-cm<sup>2</sup>.
- Perform the operation test with load based on the inertia after tuning. Run the motor in acceleration, deceleration, and steady speed and observe the values. If values between speed feedback and speed command are close, steady-state error is small and overshoot is less, then this inertia is a better one.
- If the Iq current command from ASR has high-frequency glitch, then decrease the setting. If the response time of sudden loading is too slow, then increase the setting.
- When using torque mode as the control mode, perform the tuning with speed mode first to see if the tuned inertia can work normally. After verifying with speed mode, change the control mode to torque mode.

The following table shows the base value for the induction motor system inertia (Unit: kg-m²)

| Power  | Setting |
|--------|---------|
| 1 HP   | 0.00023 |
| 2 HP   | 0.00043 |
| 3 HP   | 0.00083 |
| 5 HP   | 0.00148 |
| 7.5 HP | 0.0026  |

| Power | Setting |
|-------|---------|
| 10 HP | 0.00358 |
| 15 HP | 0.00743 |
| 20 HP | 0.00953 |
| 25 HP | 0.01428 |
| 30 HP | 0.01765 |

| /*                                    | <b>11-02</b> ASR1 /                                 | ASR2 Switch Frequency                                                                           |                                   |
|---------------------------------------|-----------------------------------------------------|-------------------------------------------------------------------------------------------------|-----------------------------------|
|                                       |                                                     |                                                                                                 | Default: 7.00                     |
|                                       | Settings                                            | 5.00–599.00 Hz                                                                                  |                                   |
|                                       | Sets the low-spec                                   | ed and high-speed ASR switching point in the                                                    | FOC area. Provides flexibility to |
|                                       | meet two needs:                                     | in the high-speed region of the estimator swit                                                  | ch point it has a high response,  |
|                                       | and in the low-sp                                   | eed region of the estimator switch point it has                                                 | a lower response. The             |
|                                       | recommended sv                                      | vitching point is higher than Pr.10-39.                                                         |                                   |
|                                       | A low setting doe                                   | s not cover Pr.10-39. If the setting is too high,                                               | high-speed range is too narrow.   |
| ×                                     | <b>11-03</b> ASR1 I                                 | Low-speed Bandwidth                                                                             |                                   |
|                                       |                                                     |                                                                                                 | Default: Read only                |
|                                       | Settings                                            | 1–40 Hz                                                                                         |                                   |
| ×                                     | <b>11-04</b> ASR2 I                                 | High-speed Bandwidth                                                                            |                                   |
|                                       |                                                     |                                                                                                 | Default: Read only                |
|                                       | Settings                                            | 1–40 Hz                                                                                         |                                   |
| N                                     | <b>11-05</b> Zero-s <sub>l</sub>                    | peed Bandwidth                                                                                  |                                   |
|                                       |                                                     |                                                                                                 | Default: Read only                |
|                                       | Settings                                            | 1–40 Hz                                                                                         |                                   |
|                                       | After estimating t                                  | he inertia and setting Pr.11-00 bit 0 = 1 (auto-                                                | tuning), you can adjust Pr.11-03, |
|                                       | 11-04 and 11-05                                     | separately by speed response. The larger the                                                    | setting value, the faster the     |
|                                       | response. Pr.11-0                                   | 02 is the switch frequency between the low-sp                                                   | eed/high-speed bandwidth.         |
|                                       | <b>11-06</b> ASR 1                                  | Gain                                                                                            |                                   |
| ^                                     | TI-00 ASK I                                         | Gaill                                                                                           | Default: 10                       |
|                                       | Settings                                            | 0–40 Hz                                                                                         | Belduit. 10                       |
| <b>₩</b>                              |                                                     | Integral Time                                                                                   |                                   |
| ^                                     | AON I                                               | megrai rime                                                                                     | Default: 0.100                    |
|                                       | Settings                                            | 0.000-10.000 sec.                                                                               | Deladit. 0.100                    |
|                                       |                                                     | 0.000-10.000 300.                                                                               |                                   |
| ~                                     |                                                     | Gain                                                                                            |                                   |
| ×                                     | <b>11-08</b> ASR2 (                                 | Gain                                                                                            | Default: 10                       |
| ×                                     |                                                     |                                                                                                 | Default: 10                       |
| *                                     | Settings                                            | 0–40 Hz                                                                                         | Default: 10                       |
| *                                     | Settings                                            |                                                                                                 |                                   |
| *                                     | Settings 11-09 ASR2 I                               | 0–40 Hz<br>Integral Time                                                                        | Default: 10  Default: 0.100       |
| <i>X X</i>                            | Settings 11-09 ASR2 I Settings                      | 0–40 Hz<br>Integral Time<br>0.000–10.000 sec.                                                   |                                   |
| *                                     | Settings 11-09 ASR2 I Settings                      | 0–40 Hz<br>Integral Time                                                                        | Default: 0.100                    |
| *                                     | Settings 11-09 ASR2 I Settings 11-10 ASR G          | 0–40 Hz Integral Time  0.000–10.000 sec. ain of Zero Speed                                      |                                   |
| <b>X X</b>                            | Settings 11-09 ASR2 I Settings 11-10 ASR G Settings | 0–40 Hz Integral Time  0.000–10.000 sec. ain of Zero Speed  0–40 Hz                             | Default: 0.100                    |
| * * * * * * * * * * * * * * * * * * * | Settings 11-09 ASR2 I Settings 11-10 ASR G Settings | 0–40 Hz Integral Time  0.000–10.000 sec. ain of Zero Speed                                      | Default: 0.100  Default: 10       |
| * * *                                 | Settings 11-09 ASR2 I Settings 11-10 ASR G Settings | 0–40 Hz Integral Time  0.000–10.000 sec. ain of Zero Speed  0–40 Hz Integral Time of Zero Speed | Default: 0.100                    |

# M 11-12 Gain for ASR Speed Feed Forward

Default: 0

Settings 0-200%

- $\square$  This function enables when Pr.11-00 bit 0 = 1.
- Increase the setting for Pr.11-12 to reduce the command tracking difference and improve the speed response. Use this function for speed tracking applications.
- Set Pr.11-01 correctly to get excellent improvement of the speed response.

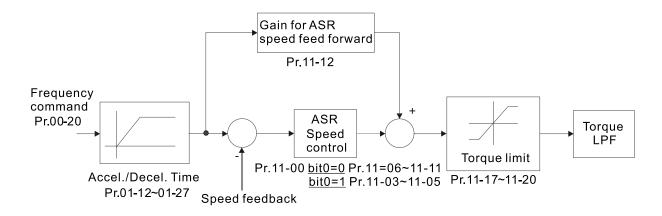

# ✓ 11-13 PDFF Gain Value

Default: 30

Settings 0–200%

- $\square$  This parameter is invalid when Pr.05-24 = 1.
- $\square$  This parameter is valid only when Pr.11-00 bit0 = 1.
- After you estimate and set Pr.11-00 bit0 = 1 (auto-tuning), use Pr.11-13 to reduce overshoot. However, a shift of the curve may occur earlier. In this case, you can set Pr.11-13 = 0 first, and then increase the setting value to "a condition with best acceleration and without overshoot" when the acceleration time meets your application but overshoot occurs.
- Increasing Pr.11-13 improves the overshoot of speed tracking, but an excessive value may reduce the transient response.
- Increasing Pr.11-13 enhances the system stiffness in high-speed steady state and reduces the speed transient fluctuation at a sudden loading.
- Ensure that you set the Pr.11-01 system inertia correctly to get excellent improvement of the speed response.

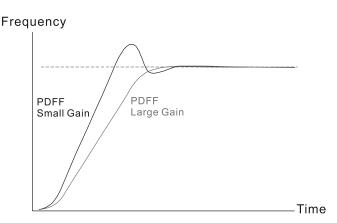

| N | <b>11-14</b> AS | SR Ou      | tput Low Pass Fi        | Iter Time                                                  |
|---|-----------------|------------|-------------------------|------------------------------------------------------------|
|   |                 |            |                         | Default: 0.008                                             |
|   | Se              | ettings    | 0.000-0.350 sec.        |                                                            |
|   | Sets the AS     | SR com     | mand filter time.       |                                                            |
| × | 11-15 No        | otch Fi    | Iter Depth              |                                                            |
|   |                 |            |                         | Default: 0                                                 |
|   | Se              | ettings    | 0-20 dB                 |                                                            |
| × | 11-16 No        | otch Fi    | Iter Frequency          |                                                            |
|   |                 |            |                         | Default: 0.00                                              |
|   | Se              | ettings    | 0.00–200.00 Hz          |                                                            |
|   | Sets the res    | sonance    | e frequency of the m    | echanical system. Adjust it to a smaller value to suppress |
|   | the mechar      | nical sys  | stem resonance.         |                                                            |
|   | A larger val    | ue impr    | oves resonance sup      | ppression function.                                        |
|   | The notch f     | ilter fred | quency is the mecha     | anical frequency resonance.                                |
| N | <b>11-17</b> Fo | orward     | Motor Torque Lir        | mit                                                        |
| N | 11-18 Fo        | orward     | Regenerative To         | orque Limit                                                |
| N | 11-19 Re        | everse     | Motor Torque Li         | mit                                                        |
| × | <b>11-20</b> Re | everse     | Regenerative To         | orque Limit                                                |
|   |                 |            |                         | Default: 500                                               |
|   | Se              | ettings    | 0-500%                  |                                                            |
|   | FOCPG and       | d FOC      | Sensorless mode:        |                                                            |
|   | The motor i     | rated cu   | irrent = 100%. The s    | settings for Pr.11-17–Pr.11-20 compare with the Pr.03-00 = |
|   | 7, 8, 9, 10.    | The mir    | nimum value of the o    | comparison result is the torque limit. The diagram below   |
|   | illustrates th  | ne torqu   | ie limit.               |                                                            |
|   | TQCPG and       | d TQC      | sensorless mode:        |                                                            |
|   | The function    | n of Pr.   | 11-17–11-20 is the s    | ame as FOC; however, in this case, the torque limit and    |
|   | the torque of   | commar     | nd executes the outp    | out torque limit at the same time. Therefore, the minimum  |
|   | value betwe     | een Pr.1   | 1-17–11-20 and Pr.0     | 06-12 becomes the current output torque limit.             |
|   | Refer to Pr     | 11-34 fd   | or calculation equation | on for the motor rated torque.                             |

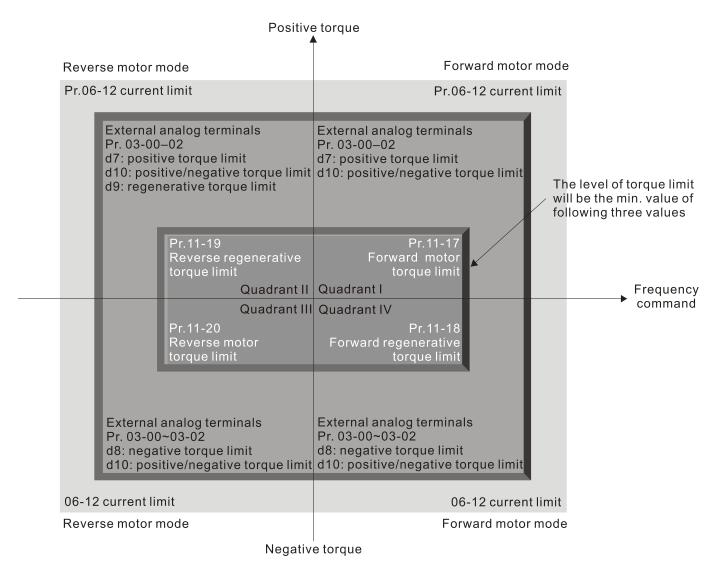

All control modes are based on 100% of the motor rated current except:

IM: VF, VFPG, SVC

PM: PMSVC

# Flux Weakening Curve for Motor 1 Gain Value

Default: 90

Settings 0-200%

# Flux Weakening Curve for Motor 2 Gain Value

Default: 90

Settings 0-200%

- Adjusts the output voltage for the flux weakening curve.
- For the spindle application, use this adjustment method:
  - 1. Run the motor to the highest frequency.
  - Observe the output voltage.
  - 3. Adjust the Pr.11-21 (motor 1) or Pr.11-22 (motor 2) setting to make the output voltage reach the motor rated voltage.
  - 4. The larger the setting value, the greater the output voltage.

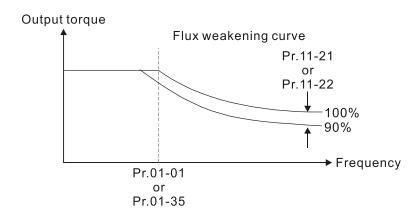

# 11-23 Flux Weakening Area Speed Response

Default: 65

Settings 0–150%

Controls the speed in the flux weakening area. The larger the value, the faster the acceleration/deceleration. In normal condition, you do not need to adjust this parameter.

# Maximum Torque Command

Default: 100

Settings 0–500%

- Determines the upper limit of the torque command (motor rated torque is 100%).
- Refer to Pr.11-34 for calculation equation for the motor rated torque.

# ★ 11-28 Torque Offset Source

Default: 0

Settings 0: Disable

1: Analog signal input

2: RS-485 communication (Pr.11-29)

3: Controlled through external terminals (by Pr.11-30–Pr.11-32)

- Specifies the torque offset source.
- When set to 3, the torque offset sources are Pr.11-30, Pr.11-31 or Pr.11-32 according to the multi-function input terminal settings 31, 32 or 33.

Normally open (N.O.) contact: ON = contact closed, OFF = contact open

| Pr.11-32      | Pr.11-31      | Pr.11-30       | Torque Offeet                  |
|---------------|---------------|----------------|--------------------------------|
| MI = 33 (Low) | MI = 32 (Mid) | MI = 31 (High) | Torque Offset                  |
| OFF           | OFF           | OFF            | None                           |
| OFF           | OFF           | ON             | Pr.11-30                       |
| OFF           | ON            | OFF            | Pr.11-31                       |
| OFF           | ON            | ON             | Pr.11-30 + Pr.11-31            |
| ON            | OFF           | OFF            | Pr.11-32                       |
| ON            | OFF           | ON             | Pr.11-30 + Pr.11-32            |
| ON            | ON            | OFF            | Pr.11-31 + Pr.11-32            |
| ON            | ON            | ON             | Pr.11-30 + Pr.11-31 + Pr.11-32 |

7 Torque Offset Setting

Default: 0.0

Settings -100.0-100.0%

- Determines the torque offset command. The motor rated torque is 100%.
- Refer to Pr.11-34 for calculation equation for the motor rated torque.

★ 11-30 High Torque Offset

Default: 30.0

Settings -100.0-100.0%

Middle Torque Offset

Default: 20.0

Settings -100.0-100.0%

11-32 Low Torque Offset

Default: 10.0

Settings -100.0-100.0%

- When Pr.11-28 is set to 3, the torque offset sources are Pr.11-30, Pr.11-31 or Pr.11-32 according to the multi-function input terminals settings 31, 32 or 33. The motor rated torque is 100%.
- Refer to Pr.11-34 for calculation equation for the motor rated torque.

# ✓ 11-33 Torque Command Source

Default: 0

Settings 0: Digital keypad

1: RS-485 communication (Pr.11-34)

2: Analog signal input (Pr.03-00)

3: CANopen

5: Communication Card

- When Pr.11-33 is set to 0 or 1, you can set the torque command in Pr.11-34.
- When Pr.11-33 is set to 2, 3 or 5, Pr.11-34 only displays the torque command.

# 11-34 Torque Command

Default: 0.0

Settings -100.0-100.0%

- This parameter sets the torque command. When Pr.11-27 is 250% and Pr.11-34 is 100%, the actual torque command =  $250 \times 100\% = 250\%$  of the motor rated torque.
- The drive saves the settings before power is OFF.
- The calculation equation for the motor rated torque:

Motor rated torque:  $T(N.M) = \frac{P(W)}{\omega(rad/s)}$ ;

P (W) value = Pr.05-02 (Pr.05-14);  $\omega$  (rad / s) value = Pr.05-03 (Pr.05-15)  $\frac{RPM \times 2\pi}{60} = rad/s$ 

# 11-35 Torque Command Filter Time

Default: 0.000

Settings 0.000-1.000 sec.

When the setting is too long, the control is stable but the control response is delayed. When the setting is too short, the response is quick but the control may be unstable. Adjust the setting according to your control and response situation.

#### 11-36 Speed Limit Selection

Default: 0

- Settings 0: Set by Pr.11-37 (Forward Speed Limit) and Pr.11-38 (Reverse Speed Limit)
  - 1: Set by Pr.00-20 (Master Frequency Command (AUTO, REMOTE) Source) and Pr.11-37, Pr.11-38
  - 2: Set by Pr.00-20 (Master Frequency Command (AUTO, REMOTE) Source)
- Speed limit function: when you use the torque control mode, if the torque command is greater than the load, the motor accelerates until the motor speed equals the speed limit. At this time, it switches to speed control mode to stop acceleration.
- Pr.11-36 = 1:
  - When the torque command is positive, the forward speed limit is Pr.00-20 and the reverse speed limit is Pr.11-38. When the torque command is negative, the forward speed limit is Pr.11-37 and the reverse speed limit is Pr.00-20.
  - Example:
    - In an unwinding application, if the torque command direction is different from the motor operating direction, the load drives the motor. In this case, the speed limit must be Pr.11-37 or Pr.11-38. Only in normal applications, that is when the motor drives the load and the torque command is in the same direction as the speed limit, you can set the speed limit according to Pr.00-20.
- In torque control mode, the F page of keypad displays the present speed limit value. For details on the keypad display, refer to the LED Function Description in Section 7-14 Digital Keypad (optional).

Pr.11-36=0

Forward/reverse running speed are limited by Pr.11-37 and Pr.11-38

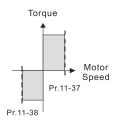

Pr.11-36=2

Forward/reverse running speed are limited by Pr.00-20

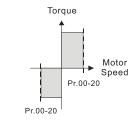

Pr.11-36=1

When torque is positive, forward running speed is limited by Pr.00-20; reverse running speed is limited by Pr.11-38

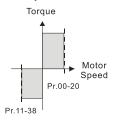

Pr.11-36=1

When torque is negative, forward running speed is limited by Pr.11-37; reverse running speed is limited by Pr.00-20

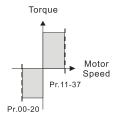

Forward Speed Limit (Torque Mode)

Default: 10

Settings 0-120%

# 11-38 Reverse Speed Limit (Torque Mode)

Default: 10

Settings 0-120%

Limits the speed for forward and reverse running in torque mode (Pr.01-00 Maximum Operation Frequency = 100%).

11-41 PWM Mode Selection

Default: 2

Settings 0: Two-phase modulation mode

2: Space vector modulation mode

- Two-phase modulation mode: effectively reduces the drive power component losses and provides better performance in long wiring applications.
- Space vector modulation mode: effectively reduces the power loss and electromagnetic noise of the motor.

11-42 System Control Flag

Default: 0000

Settings 0000-FFFFh

| bit No.                    | Function                                                 | Description                                           |
|----------------------------|----------------------------------------------------------|-------------------------------------------------------|
| 0                          | Reserved                                                 |                                                       |
| 1 FWD / REV action control | 0: FWD / REV cannot be controlled by Pr.02-12 bit 0 & 1. |                                                       |
|                            | FWD / REV action control                                 | 1: FWD / REV can be controlled by Pr.02-12 bit 0 & 1. |

[This page is intentionally left blank]

## 13 Industry Application Parameters

✓ You can set this parameter during operation.

# 13-00 Industry-Specific Parameter Application

Default: 00

Settings 00: Disabled

01: User-defined parameter

02: Compressor

03: Fan

04: Pump

05: Conveyor

06: Machine tool

07: Packing

08: Textiles

10: Logistics

11: Tension PID

12: Tension PID + master / auxiliary frequency

NOTE: after you select the macro, some of the default values adjust automatically according to the application selection.

☐ Setting 02: Compressor

The following table lists the relevant compressor setting application parameters.

| Pr.   | Parameter Name                      | Settings                  |
|-------|-------------------------------------|---------------------------|
| 00-11 | Speed control mode                  | 0 (IMVF control mode)     |
| 00-16 | Load selection                      | 0 (Normal load)           |
| 00-17 | Carrier frequency                   | Default setting           |
| 00.00 | Master frequency command source     | 2 (External analas innut) |
| 00-20 | (AUTO, REMOTE)                      | 2 (External analog input) |
| 00-21 | Operation command source            | 1 (External terminals)    |
| 00-21 | (AUTO, REMOTE)                      | 1 (External terminals)    |
| 00-22 | Stop method                         | 0 (Ramp to stop)          |
| 00-23 | Motor direction control             | 1 (Disable reverse)       |
| 01-00 | Motor 1 maximum operation frequency | Default setting           |
| 01-01 | Rated / base frequency of motor 1   | Default setting           |
| 01-02 | Rated / base voltage of motor 1     | Default setting           |
| 01-03 | Mid-point frequency 1 of motor 1    | Default setting           |
| 01-04 | Mid-point voltage 1 of motor 1      | Default setting           |
| 01-05 | Mid-point frequency 2 of motor 1    | Default setting           |
| 01-06 | Mid-point voltage 2 of motor 1      | Default setting           |
| 01-07 | Minimum output frequency of motor 1 | Default setting           |
| 01-08 | Minimum output voltage of motor 1   | Default setting           |
| 01-11 | Output frequency lower limit        | 20 (Hz)                   |
| 01-12 | Acceleration time 1                 | 20 (sec.)                 |

#### Chapter 12 Descriptions of Parameter Settings | MS300

| Pr.   | Parameter Name                              | Settings              |
|-------|---------------------------------------------|-----------------------|
| 01-13 | Deceleration time 1                         | 20 (sec.)             |
| 03-00 | Analog input selection (AVI)                | 0 (No function)       |
| 03-01 | Analog input selection (ACI)                | 1 (Frequency command) |
| 05-01 | Full-load current for induction motor 1 (A) | Default setting       |
| 05-03 | Rated speed for induction motor 1 (rpm)     | Default setting       |
| 05-04 | Number of poles for induction motor 1       | Default setting       |

## Setting 03: Fan

The following table lists the relevant fan setting application parameters.

| Pr.   | Parameter Name                                 | Settings                             |
|-------|------------------------------------------------|--------------------------------------|
| 00-11 | Speed control mode                             | 0 (IMVF)                             |
| 00-16 | Load selection                                 | 0 (Normal load)                      |
| 00-17 | Carrier frequency                              | Default setting                      |
| 00-20 | Master frequency command source (AUTO, REMOTE) | 2 (External analog input)            |
| 00-21 | Operation command source (AUTO, REMOTE)        | 1 (External terminals)               |
| 00-22 | Stop method                                    | 1 (Coast to stop)                    |
| 00-23 | Motor direction control                        | 1 (Disable reverse)                  |
| 00-30 | Master frequency command source (HAND, LOCAL)  | 0 (Digital keypad)                   |
| 00-31 | Operation command source (HAND, LOCAL)         | 0 (Digital keypad)                   |
| 01-00 | Motor 1 maximum operation frequency            | Default setting                      |
| 01-01 | Rated / base frequency of motor 1              | Default setting                      |
| 01-02 | Rated / base voltage of motor 1                | Default setting                      |
| 01-03 | Mid-point frequency 1 of motor 1               | Default setting                      |
| 01-04 | Mid-point voltage 1 of motor 1                 | Default setting                      |
| 01-05 | Mid-point frequency 2 of motor 1               | Default setting                      |
| 01-06 | Mid-point voltage 2 of motor 1                 | Default setting                      |
| 01-07 | Minimum output frequency of motor 1            | Default setting                      |
| 01-08 | Minimum output voltage of motor 1              | Default setting                      |
| 01-10 | Output frequency upper limit                   | 50 (Hz)                              |
| 01-11 | Output frequency lower limit                   | 35 (Hz)                              |
| 01-12 | Acceleration time 1                            | 15 (sec.)                            |
| 01-13 | Deceleration time 1                            | 15 (sec.)                            |
| 01-43 | V/F curve selection                            | 2 (V/F curve to the power of 2)      |
| 02-05 | Multi-function input command 5 (MI5)           | 16 (Rotating speed command from ACI) |
| 02-16 | Multi-function output 2 (MO1)                  | 11 (Malfunction indication)          |
| 02-17 | Multi-function output 3 (MO2)                  | 1 (Indication during RUN)            |

| Pr.   | Parameter Name                                                                                                    | Settings                                |
|-------|----------------------------------------------------------------------------------------------------|-----------------------------------------|
| 03-00 | Analog input selection (AVI)                                                                                                    | 1 (Frequency command)                   |
| 03-01 | Analog input selection (ACI)                                                                                                    | 1 (Frequency command)                   |
| 03-28 | AVI terminal input selection                                                                                                    | 0 (0–10 V)                              |
| 03-29 | ACI terminal input selection                                                                                                    | 1 (0–10 V)                              |
| 03-31 | AFM output selection                                                                                                    | 0 (0–10 V)                              |
| 03-50 | Analog input curve selection                                                                                                    | 1 (three-point curve of AVI)            |
| 07-06 | Doctor of the management of the control of the control of the cont | 2 (Speed tracking by the minimum output |
| 07-06 | Restart after momentary power loss                                                                                                    | frequency)                              |
| 07-11 | Number of times of restart after fault                                                                                                    | 5 (times)                               |
| 07-33 | Auto-restart interval of fault                                                                                                    | 60 (sec.)                               |

## Setting 04: Pump

The following table lists the relevant pump setting application parameters.

| Pr.   | Parameter Name                         | Settings                                |
|-------|----------------------------------------|-----------------------------------------|
| 00-11 | Speed control mode                     | 0 (IMVF)                                |
| 00-16 | Load selection                         | 0 (Normal load)                         |
| 00.20 | Master frequency command source        | 2 (External analog input)               |
| 00-20 | (AUTO, REMOTE)                         | 2 (External analog input)               |
| 00-21 | Operation command source               | 1 (External terminals)                  |
| 00-21 | (AUTO, REMOTE)                         | 1 (External terminals)                  |
| 00-23 | Motor direction control                | 1 (Disable reverse)                     |
| 01-00 | Motor 1 maximum operation frequency    | Default setting                         |
| 01-01 | Rated / base frequency of motor 1      | Default setting                         |
| 01-02 | Rated / base voltage of motor 1        | Default setting                         |
| 01-03 | Mid-point frequency 1 of motor 1       | Default setting                         |
| 01-04 | Mid-point voltage 1 of motor 1         | Default setting                         |
| 01-05 | Mid-point frequency 2 of motor 1       | Default setting                         |
| 01-06 | Mid-point voltage 2 of motor 1         | Default setting                         |
| 01-07 | Minimum output frequency of motor 1    | Default setting                         |
| 01-08 | Minimum output voltage of motor 1      | Default setting                         |
| 01-10 | Output frequency upper limit           | 50 (Hz)                                 |
| 01-11 | Output frequency lower limit           | 35 (Hz)                                 |
| 01-12 | Acceleration time 1                    | 15 (sec.)                               |
| 01-13 | Deceleration time 1                    | 15 (sec.)                               |
| 01-43 | V/F curve selection                    | 2 (V/F curve to the power of 2)         |
| 07.00 | Destart offer mean automorphism        | 2 (Speed tracking by the minimum output |
| 07-06 | Restart after momentary power loss     | frequency)                              |
| 07-11 | Number of times of restart after fault | 5 (times)                               |
| 07-33 | Auto-restart interval of fault         | 60 (sec.)                               |

## ☐ Setting 05: Conveyor

The following table lists the relevant conveyor setting application parameters.

| Pr.   | Parameter Name                      | Settings                  |
|-------|-------------------------------------|---------------------------|
| 00-11 | Speed control mode                  | 0 (IMVF)                  |
| 00-16 | Load selection                      | 0 (Normal load)           |
| 00-20 | Master frequency command source     | 2 (External analog input) |
| 00-20 | (AUTO, REMOTE)                      | 2 (External analog input) |
| 00-21 | Operation command source            | 1 (External terminals)    |
| 00-21 | (AUTO, REMOTE)                      | i (External terminals)    |
| 01-00 | Motor 1 maximum operation frequency | Default setting           |
| 01-01 | Rated / base frequency of motor 1   | Default setting           |
| 01-02 | Rated / base voltage of motor 1     | Default setting           |
| 01-03 | Mid-point frequency 1 of motor 1    | Default setting           |
| 01-04 | Mid-point voltage 1 of motor 1      | Default setting           |
| 01-05 | Mid-point frequency 2 of motor 1    | Default setting           |
| 01-06 | Mid-point voltage 2 of motor 1      | Default setting           |
| 01-07 | Minimum output frequency of motor 1 | Default setting           |
| 01-08 | Minimum output voltage of motor 1   | Default setting           |
| 01-12 | Acceleration time 1                 | 10 (sec.)                 |
| 01-13 | Deceleration time 1                 | 10 (sec.)                 |

## ☐ Setting 06: Machine tool

The following table lists the relevant machine tool setting application parameters.

| Pr.   | Parameter Name                      | Settings                  |
|-------|-------------------------------------|---------------------------|
| 00-11 | Speed control mode                  | 0 (IMVF)                  |
| 00-17 | Carrier frequency                   | Default setting           |
| 00-20 | Master frequency command source     | 2 (External analog input) |
| 00-20 | (AUTO, REMOTE)                      | 2 (External analog input) |
| 00-21 | Operation command source            | 1 (External terminals)    |
| 00-21 | (AUTO, REMOTE)                      | 1 (External terminals)    |
| 01-00 | Motor 1 maximum operation frequency | Default setting           |
| 01-01 | Rated / base frequency of motor 1   | Default setting           |
| 01-02 | Rated / base voltage of motor 1     | Default setting           |
| 01-03 | Mid-point frequency 1 of motor 1    | 0                         |
| 01-04 | Mid-point voltage 1 of motor 1      | 0                         |
| 01-05 | Mid-point frequency 2 of motor 1    | 0                         |
| 01-06 | Mid-point voltage 2 of motor 1      | 0                         |
| 01-07 | Minimum output frequency of motor 1 | Default setting           |
| 01-08 | Minimum output voltage of motor 1   | Default setting           |
| 01-12 | Acceleration time 1                 | 5 (sec.)                  |
| 01-13 | Deceleration time 1                 | 5 (sec.)                  |

| Pr.   | Parameter Name                                    | Settings                                  |
|-------|---------------------------------------------------|-------------------------------------------|
| 01-24 | S-curve for acceleration begin time 1             | 0                                         |
| 01-25 | S-curve for acceleration arrival time 2           | 0                                         |
| 01-26 | S-curve for deceleration begin time 1             | 0                                         |
| 01-27 | S-curve for deceleration arrival time 2           | 0                                         |
| 02-03 | Multi-function input command 3 (MI3)              | 1 (Multi-step speed command 1)            |
| 02-04 | Multi-function input command 4 (MI4)              | 2 (Multi-step speed command 2)            |
| 02-13 | Multi-function output 1 (RY1)                     | 11 (Malfunction indication)               |
| 02-16 | Multi-function output 2 (MO1)                     | 1 (Indication during RUN)                 |
| 02-17 | Multi-function output 3 (MO2)                     | 2 (Operation speed reached)               |
| 03-00 | Analog input selection (AVI)                      | 1 (Frequency command)                     |
| 06-01 | Over-voltage stall prevention                     | 0 (Disabled)                              |
| 06-03 | Over-current stall prevention during acceleration | 0 (Disabled)                              |
| 06-04 | Over-current stall prevention during operation    | 0 (Disabled)                              |
| 06-05 | Acceleration / deceleration time selection        | 0 (By current acceleration / deceleration |
| 06-05 | for stall prevention at constant speed            | time)                                     |
| 07-01 | DC brake current level                            | 20 (%)                                    |
| 07-03 | DC brake time at STOP                             | 0.3 (sec.)                                |
| 07-04 | DC brake frequency at STOP                        | 0 (Hz)                                    |
| 07-23 | Automatic voltage regulation (AVR) function       | 1 (Disable AVR)                           |

# ☐ Setting 07: Packing

The following table lists the relevant packing setting application parameters.

| Pr.   | Parameter Name                          | Settings                                   |
|-------|-----------------------------------------|--------------------------------------------|
| 00-11 | Speed control mode                      | 0 (IMVF)                                   |
| 00-20 | Master frequency command source         | 0 (Digital koypad)                         |
| 00-20 | (AUTO, REMOTE)                          | 0 (Digital keypad)                         |
| 00-21 | Operation command source                | 2 (DC 495 communication input)             |
| 00-21 | (AUTO, REMOTE)                          | 2 (RS-485 communication input)             |
|       |                                         | 1 (two-wire mode 1, power on for operation |
| 02-00 | Two-wire / three-wire operation control | control (M1: FWD / STOP, M2: REV /         |
|       |                                         | STOP))                                     |
| 01-00 | Motor 1 maximum operation frequency     | Default setting                            |
| 01-01 | Rated / base frequency of motor 1       | Default setting                            |
| 01-02 | Rated / base voltage of motor 1         | Default setting                            |
| 01-03 | Mid-point frequency 1 of motor 1        | Default setting                            |
| 01-04 | Mid-point voltage 1 of motor 1          | Default setting                            |
| 01-05 | Mid-point frequency 2 of motor 1        | Default setting                            |
| 01-06 | Mid-point voltage 2 of motor 1          | Default setting                            |

#### Chapter 12 Descriptions of Parameter Settings | MS300

| Pr.   | Parameter Name                          | Settings              |
|-------|-----------------------------------------|-----------------------|
| 01-07 | Minimum output frequency of motor 1     | Default setting       |
| 01-08 | Minimum output voltage of motor 1       | Default setting       |
| 01-12 | Acceleration time 1                     | 10 (sec.)             |
| 01-13 | Deceleration time 1                     | 10 (sec.)             |
| 01-24 | S-curve for acceleration begin time 1   | Default setting       |
| 01-25 | S-curve for acceleration arrival time 2 | Default setting       |
| 01-26 | S-curve for deceleration begin time 1   | Default setting       |
| 01-27 | S-curve for deceleration arrival time 2 | Default setting       |
| 03-00 | Analog input selection (AVI)            | 1 (Frequency command) |
| 03-28 | AVI terminal input selection            | Default setting       |

## ☐ Setting 08: Textiles

The following table lists the relevant textile setting application parameters.

| Pr.   | Parameter Name                                    | Settings                       |
|-------|---------------------------------------------------|--------------------------------|
| 00-11 | Speed control mode                                | 0 (IMVF)                       |
| 00-20 | Master frequency command source (AUTO, REMOTE)    | 1 (RS-485 communication input) |
| 00-21 | Operation command source (AUTO, REMOTE)           | 1 (External terminals)         |
| 01-00 | Motor 1 maximum operation frequency               | Default setting                |
| 01-01 | Rated / base frequency of motor 1                 | Default setting                |
| 01-02 | Rated / base voltage of motor 1                   | Default setting                |
| 01-03 | Mid-point frequency 1 of motor 1                  | Default setting                |
| 01-04 | Mid-point voltage 1 of motor 1                    | Default setting                |
| 01-05 | Mid-point frequency 2 of motor 1                  | Default setting                |
| 01-06 | Mid-point voltage 2 of motor 1                    | Default setting                |
| 01-07 | Minimum output frequency of motor 1               | Default setting                |
| 01-08 | Minimum output voltage of motor 1                 | Default setting                |
| 01-12 | Acceleration time 1                               | 10 (sec.)                      |
| 01-13 | Deceleration time 1                               | 10 (sec.)                      |
| 01-24 | S-curve for acceleration begin time 1             | 0.2 (sec.)                     |
| 01-25 | S-curve for acceleration arrival time 2           | 0.2 (sec.)                     |
| 01-26 | S-curve for deceleration begin time 1             | 0.2 (sec.)                     |
| 01-27 | S-curve for deceleration arrival time 2           | 0.2 (sec.)                     |
| 06-03 | Over-current stall prevention during acceleration | 180 (%)                        |
| 06-04 | Over-current stall prevention during operation    | 180 (%)                        |
| 06-07 | Over-torque detection level (motor 1)             | 200 (%)                        |

| Pr.   | Parameter Name      | Settings                                 |
|-------|---------------------|------------------------------------------|
|       |                     | 2 (Fan is ON when the AC motor drive     |
| 07-19 | Fan cooling control | runs; fan is OFF when the AC motor drive |
|       |                     | stops)                                   |

# ☐ Setting 10: Logistics

The following table lists the relevant logistics setting application parameters.

| Pr.   | Parameter Name                                    | Settings                                     |
|-------|---------------------------------------------------|----------------------------------------------|
| 00-20 | Master frequency command source (AUTO, REMOTE)    | 7 (Digital keypad potentiometer knob)        |
| 00-21 | Operation command source (AUTO, REMOTE)           | 1 (External terminals)                       |
| 01-00 | Motor 1 maximum operation frequency               | Default setting                              |
| 01-01 | Rated / base frequency of motor 1                 | Default setting                              |
| 01-02 | Rated / base voltage of motor 1                   | 400.0                                        |
| 01-04 | Mid-point voltage 1 of motor 1                    | 20.0                                         |
| 01-06 | Mid-point voltage 2 of motor 1                    | 20.0                                         |
| 01-08 | Minimum output voltage of motor 1                 | 20.0                                         |
| 01-03 | Mid-point frequency 1 of motor 1                  | 1.50                                         |
| 01-07 | Minimum output frequency of motor 1               | 1.50                                         |
| 01-12 | Acceleration time 1                               | 3 (sec.)                                     |
| 01-13 | Deceleration time 1                               | 3 (sec.)                                     |
| 01-24 | S-curve for acceleration begin time 1             | 0.00                                         |
| 01-25 | S-curve for acceleration arrival time 2           | 0.00                                         |
| 01-26 | S-curve for deceleration begin time 1             | 0.00                                         |
| 01-27 | S-curve for deceleration arrival time 2           | 0.00                                         |
| 06-03 | Over-current stall prevention during acceleration | 200                                          |
| 06-04 | Over-current stall prevention during operation    | 200                                          |
| 06.05 | Acceleration / deceleration time selection        | 2: By the second acceleration / deceleration |
| 06-05 | for stall prevention at constant speed            | time                                         |
| 07-23 | Automatic voltage regulation (AVR) function       | 1: Disable AVR                               |
| 07-26 | Torque compensation gain                          | 0                                            |

#### ☐ Setting 11: Tension PID

The following table lists the relevant tension PID setting application parameters.

| Pr.   | Parameter Name                  | Settings           |
|-------|---------------------------------|--------------------|
| 00-20 | Master frequency command source | 0 (DID controller) |
| 00-20 | (AUTO, REMOTE)                  | 9 (PID controller) |

| Pr.   | Parameter Name                      | Settings                                      |
|-------|-------------------------------------|-----------------------------------------------|
| 00-21 | Operation command source            | 1 (External terminals)                        |
| 00-21 | (AUTO, REMOTE)                      | 1 (External terminals)                        |
| 01-00 | Motor 1 maximum operation frequency | Default setting                               |
| 01-12 | Acceleration time 1                 | 3 (sec.)                                      |
| 01-13 | Deceleration time 1                 | 3 (sec.)                                      |
| 03-00 | Analog input selection (AVI)        | 5 (PID feedback signal)                       |
| 03-50 | Analog input curve selection        | 1: Three-point curve of AVI                   |
| 03-63 | AVI voltage lowest point            | 0.00                                          |
| 03-65 | AVI voltage mid-point               | 9.99                                          |
| 03-66 | AVI proportional mid-point          | 100%                                          |
| 08-00 | Terminal selection of PID feedback  | 1: Negative PID feedback: by analog input     |
| 06-00 |                                     | (Pr.03-00, Pr.03-01)                          |
| 08-01 | Proportional gain (P)               | 10                                            |
| 08-02 | Integral time (I)                   | 1                                             |
| 08-20 | PID mode selection                  | 1: Parallel connection                        |
| 09.21 | Enable PID to change the operation  | O. On anation discretion around the strong of |
| 08-21 | direction                           | 0: Operation direction cannot be changed      |
| 08-65 | PID target value source             | 1: Pr.08-66 setting                           |
| 08-66 | PID target value setting            | 50%                                           |

# Setting 12: Tension PID + master / auxiliary frequency The following table lists the relevant tension PID + master / auxiliary frequency setting application parameters.

| Pr.   | Parameter Name                           | Settings                                    |  |
|-------|------------------------------------------|---------------------------------------------|--|
| 00-20 | Master frequency command source          | 0 (DID controller)                          |  |
| 00-20 | (AUTO, REMOTE)                           | 9 (PID controller)                          |  |
| 00-21 | Operation command source                 | 4 ( <b>5</b> .4                             |  |
| 00-21 | (AUTO, REMOTE)                           | 1 (External terminals)                      |  |
| 01-00 | Motor 1 maximum operation frequency      | Default setting                             |  |
| 01-12 | Acceleration time 1                      | 3 (sec.)                                    |  |
| 01-13 | Deceleration time 1                      | 3 (sec.)                                    |  |
| 00-35 | Auxiliary frequency source               | 3: Analog input                             |  |
| 03-00 | Analog input selection (AVI)             | 5 (PID feedback signal)                     |  |
| 03-01 | Analog input selection (ACI)             | 12: Auxiliary frequency input               |  |
|       |                                          | 0: Negative frequency input is not allowed. |  |
| 03-10 | Reverse setting when analog signal input | The digital keypad or external terminal     |  |
| 03-10 | is negative frequency                    | controls the forward and reverse            |  |
|       |                                          | direction.                                  |  |
| 03-12 | Analog input gain (ACI)                  | 100.0%                                      |  |
| 03-29 | ACI terminal input selection             | 1: 0–10 V                                   |  |

## Chapter 12 Descriptions of Parameter Settings | MS300

| Pr.   | Parameter Name                              | Settings                                  |  |
|-------|---------------------------------------------|-------------------------------------------|--|
| 03-50 | Analog input curve selection                | 1: Three-point curve of AVI               |  |
| 03-63 | AVI voltage lowest point                    | 0.00                                      |  |
| 03-65 | AVI voltage mid-point                       | 9.99                                      |  |
| 03-66 | AVI proportional mid-point                  | 100%                                      |  |
| 00.00 | Terminal selection of PID feedback          | 1: Negative PID feedback: by analog input |  |
| 08-00 | Terminal selection of PID feedback          | (Pr.03-00, Pr.03-01)                      |  |
| 08-01 | Proportional gain (P)                       | 10                                        |  |
| 08-02 | Integral time (I)                           | 1                                         |  |
| 08-20 | PID mode selection                          | 1: Parallel connection                    |  |
| 08-21 | Enable PID to change the operation          | O. Operation direction connect he changed |  |
| 00-21 | direction                                   | 0: Operation direction cannot be changed  |  |
| 08-65 | PID target value source 1: Pr.08-66 setting |                                           |  |
| 08-66 | PID target value setting                    | 50%                                       |  |
| 00.67 | Master and auxiliary reverse running cutoff | 10%                                       |  |
| 08-67 | frequency                                   | 1070                                      |  |

13-01 -13-50

Application Parameters (User-Defined)

[This page intentionally left blank]

## 14 Protection Parameters (2)

✓ You can set this parameter during operation.

| 14-50 | Output Frequency at Malfunction 2 |
|-------|-----------------------------------|
| 14-54 | Output Frequency at Malfunction 3 |
| 14-58 | Output Frequency at Malfunction 4 |
| 14-62 | Output Frequency at Malfunction 5 |
| 14-66 | Output Frequency at Malfunction 6 |
|       | Default Dead out                  |

Default: Read only

Settings 0.00-599.00 Hz

When an error occurs, you can check the output frequency for the malfunction. If the error happens again, this parameter overwrites the previous record.

| 14-51 | DC bus Voltage at Malfunction 2 |
|-------|---------------------------------|
| 14-55 | DC bus Voltage at Malfunction 3 |
| 14-59 | DC bus Voltage at Malfunction 4 |
| 14-63 | DC bus Voltage at Malfunction 5 |
| 14-67 | DC bus Voltage at Malfunction 6 |

Default: Read only

Settings 0.0–6553.5 V

When an error occurs, you can check the DC bus voltage for the malfunction. If the error happens again, this parameter overwrites the previous record.

| 14-52 | Output Current at Malfunction 2 |
|-------|---------------------------------|
| 14-56 | Output Current at Malfunction 3 |
| 14-60 | Output Current at Malfunction 4 |
| 14-64 | Output Current at Malfunction 5 |
| 14-68 | Output Current at Malfunction 6 |

Default: Read only

Settings 0.00-655.35 Amps

When an error occurs, you can check the output current for the malfunction. If the error happens again, this parameter overwrites the previous record.

| 14-53 | IGBT Temperature at Malfunction 2 |
|-------|-----------------------------------|
| 14-57 | IGBT Temperature at Malfunction 3 |
| 14-61 | IGBT Temperature at Malfunction 4 |
| 14-65 | IGBT Temperature at Malfunction 5 |
| 14-69 | IGBT Temperature at Malfunction 6 |

Default: Read only

Settings -3276.7-3276.7°C

When an error occurs, you can check the IGBT temperature for the malfunction. If the error happens again, this parameter overwrites the previous record.

| 14-70 | Fault Record 7  |
|-------|-----------------|
| 14-71 | Fault Record 8  |
| 14-72 | Fault Record 9  |
| 14-73 | Fault Record 10 |

Default: 0

#### Settings

- 0: No fault record
- 1: Over-current during acceleration (ocA)
- 2: Over-current during deceleration (ocd)
- 3: Over-current during steady operation (ocn)
- 4: Ground fault (GFF)
- 6: Over-current at STOP (ocS)
- 7: Over-voltage during acceleration (ovA)
- 8: Over-voltage during deceleration (ovd)
- 9: Over-voltage during constant speed (ovn)
- 10: Over-voltage at stop (ovS)
- 11: Low-voltage during acceleration (LvA)
- 12: Low-voltage during deceleration (Lvd)
- 13: Low-voltage during constant speed (Lvn)
- 14: Low-voltage at stop (LvS)
- 15: Phase loss protection (orP)
- 16: IGBT overheating (oH1)
- 18: IGBT temperature detection failure (tH1o)
- 21: Over load (oL)
- 22: Electronics thermal relay 1 protection (EoL1)
- 23: Electronics thermal relay 2 protection (EoL2)
- 24: Motor PTC overheating (oH3)
- 26: Over-torque 1 (ot1)
- 27: Over-torque 2 (ot2)
- 28: Under current (uC)
- 31: EEPROM read error (cF2)
- 33: U-phase error (cd1)
- 34: V-phase error (cd2)
- 35: W-phase error (cd3)
- 36: cc (current clamp) hardware error (Hd0)
- 37: oc (over-current) hardware error (Hd1)
- 40: Auto-tuning error (AUE)
- 41: PID loss ACI (AFE)
- 43: PG feedback loss (PGF2)
- 44: PG feedback stall (PGF3)
- 45: PG slip error (PGF4)

- 48: ACI loss (ACE)
- 49: External fault (EF)
- 50: Emergency stop (EF1)
- 51: External Base Block (bb)
- 52: Password is locked (Pcod)
- 54: Illegal command (CE1)
- 55: Illegal data address (CE2)
- 56: Illegal data value (CE3)
- 57: Data is written to read-only address (CE4)
- 58: Modbus transmission time-out (CE10)
- 61: Y-connection / △-connection switch error (ydc)
- 62: Deceleration energy backup error (dEb)
- 63: Over slip error (oSL)
- 72: STO Loss (STL1)
- 76: STO (STo)
- 77: STO Loss 2 (STL2)
- 78: STO Loss 3 (STL3)
- 79: U-phase over-current before run (Aoc)
- 80: V-phase over-current before run (boc)
- 81: W-phase over-current before run (coc)
- 82: Output phase loss U phase (oPL1)
- 83: Output phase loss V phase (oPL2)
- 84: Output phase loss W phase (oPL3)
- 87: Low frequency overload protection (oL3)
- 89: Rotor position detection error (roPd)
- 101: CANopen guarding error (CGdE)
- 102: CANopen heartbeat error (CHbE)
- 104: CANopen bus off error (CbFE)
- 105: CANopen index error (CidE)
- 106: CANopen station address error (CAdE)
- 107: CANopen memory error (CFrE)
- 121: Internal communication error (CP20)
- 123: Internal communication error (CP22)
- 124: Internal communication error (CP30)
- 126: Internal communication error (CP32)
- 127: Internal communication error (CP33)
- 128: Over-torque 3 (ot3)
- 129: Over-torque 4 (ot4)
- 134: Internal communication error (EoL3)
- 135: Internal communication error (EoL4)
- 140: oc hardware error (Hd6)
- 141: GFF occurs before run (b4GFF)

|          | 142: Auto    | o-tune error 1 (DC test stage) (AuE1)                                           |
|----------|--------------|---------------------------------------------------------------------------------|
|          | 143: Auto    | p-tune error 2 (High frequency test stage) (AuE2)                               |
|          | 144: Auto    | p-tune error 3 (Rotary test stage) (AuE3)                                       |
|          | 149: Auto    | p-tune error 5 (AuE5)                                                           |
| The par  | ameters re   | ecord when the fault occurs and forces a stop.                                  |
| When lo  | ow-voltage   | at stop fault (LvS) occurs, the fault is not recorded. When low-voltage during  |
| operatio | on faults (L | vA, Lvd, Lvn) occur, the faults are recorded.                                   |
| When th  | he dEb fun   | ction is valid and enabled, the drive executes dEb and records fault code 62    |
| Pr.06-1  | 7–06-22 ar   | nd Pr.14-70–14-73 simultaneously.                                               |
| 14-74    | Over-To      | rque Detection Selection (Motor 3)                                              |
| 14-77    | Over-To      | rque Detection Selection (Motor 4)                                              |
|          |              | Default: 0                                                                      |
|          | Settings     | 0: No function                                                                  |
|          |              | 1: Continue operation after over-torque detection during constant speed         |
|          |              | operation                                                                       |
|          |              | 2: Stop after over-torque detection during constant speed operation             |
|          |              | 3: Continue operation after over-torque detection during RUN                    |
|          |              | 4: Stop after over-torque detection during RUN                                  |
|          | ou set Pr.1  | 4-74 and Pr.14-77 to 1 or 3, a warning message displays but there is no erro    |
| record.  |              |                                                                                 |
|          | ou set Pr.1  | 4-74 and Pr.14-77 to 2 or 4, an error message displays and there is an error    |
| record.  |              |                                                                                 |
| 14.75    | Over To      | raus Detection Level (Mater 2)                                                  |
| 14-75    |              | orque Detection Level (Motor 3)                                                 |
| 14-78    | Over-10      | orque Detection Level (Motor 4)                                                 |
|          | 0 "          | Default: 120                                                                    |
|          | Settings     | 10–250% (100% corresponds to the rated current of the drive)                    |
| 14-76    |              | orque Detection Time (Motor 3)                                                  |
| 14-79    | Over-To      | orque Detection Time (Motor 4)                                                  |
|          |              | Default: 0.1                                                                    |
|          | Settings     | 0.1–60.0 sec.                                                                   |
|          | •            | current exceeds the over-torque detection level (Pr.14-75 or Pr.14-78) and als  |
| exceeds  | s the over-  | torque detection time (Pr.14-76 or Pr.14-79), the over-torque detection follows |
| the sett | ing of Pr.14 | 4-74 or Pr.14-77.                                                               |
| •        |              | 4-74 or Pr.14-77 to 1 or 3, an ot3/ot4 warning displays while the drive keeps   |
| running  | after over-  | torque detection. The warning remains on until the output current is smaller    |
| than 5%  | of the ove   | er-torque detection level.                                                      |
|          |              |                                                                                 |

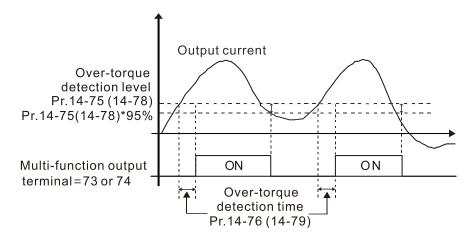

When you set Pr.14-74 or Pr.14-77 to 2 or 4, an ot3/ot4 warning displays and the drive stops running after over-torque detection. The drive does not run until you manually reset it.

Pr. 14-76 (14-79)

| × | 14-80 | Electronic Thermal Relay Selection 3 (Motor 3) |
|---|-------|------------------------------------------------|
| × | 14-82 | Electronic Thermal Relay Selection 4 (Motor 4) |

Default: 2

Settings 0: Inverter motor (with external forced cooling)

1: Standard motor (motor with the fan on the shaft)

2: Disable

- Prevents self-cooled motor from overheating under low speed. Use an electronic thermal relay to limit the drive's output power.
- Setting the parameter to 0 is suitable for an inverter motor (motor fan using an independent power supply). For this kind of motor, there is no significant correlation between cooling capacity and motor speed. Therefore, the action of electronic thermal relays remains stable in low speed to ensure the load capability of the motor in low speed.
- Setting the parameter to 1 is suitable for standard motor (motor fan is fixed on the rotor shaft). For this kind of motor, the cooling capacity is lower in low speed; therefore, the action of an electronic thermal relay reduces the action time to ensure the life of motor.
- When the power is cycled frequently, if the power is switched OFF, the electronic thermal relay protection is reset; therefore, even setting the parameter to 0 or 1 may not protect the motor well. If there are several motors connected to one drive, install an electronic thermal relay in each motor.
- 14-81 Electronic Thermal Relay Action Time 3 (Motor 3)
   14-83 Electronic Thermal Relay Action Time 4 (Motor 4)

Default: 60.0

Settings 30.0-600.0 sec.

- Set the parameter to 150% of motor rated current and use with the setting of Pr.14-81 and Pr.14-83 to prevent motor damage due to overheating. When it reaches the setting, the drive displays "EoL3 / EoL4", and the motor coasts to stop.
- Use this parameter to set the action time of the electronic thermal relay. It works based on the I2t characteristic curve of electronic thermal relay, the output frequency and current of the drive, and

the operation time to prevent the motor from overheating.

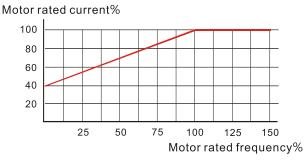

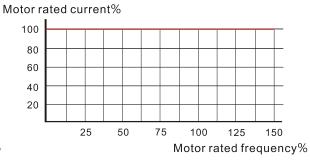

Motor cooling curve with shaft-fixed fan

Motor cooling curve with independent fan

- The action of the electronic thermal relay depends on the settings for Pr.14-80 and Pr.14-82
  - 1. Pr.14-80 or Pr.14-82 is set to 0 (using inverter motor):

When the output current of the drive is higher than 150% of the motor rated current (refer to the motor rated current % corresponded to the motor rated frequency in the motor cooling curve with independent fan), the drive starts to count the time. The electronic thermal relay acts when the accumulated time exceeds Pr.14-81 or Pr.14-83.

2. Pr.14-80 or Pr.14-82 is set to 1 (using standard motor):

When the output current of the drive is higher than 150% of the motor rated current (refer to the motor rated current % corresponded to the motor rated frequency in the motor cooling curve with shaft-fixed fan), the drive starts to count the time. The electronic thermal relay acts when the accumulated time exceeds Pr.14-81 or Pr.14-83.

The actual electronic thermal relay action time adjusts according to the drive output current (shown as the motor loading rate %). The action time is short when the current is high, and the action time is long when the current is low. Refer to the following diagram.

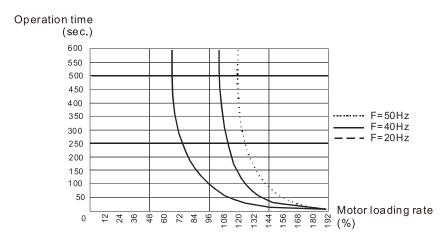

# 12-2 Adjustment & Application

The followings are abbreviations for different types of motors:

- IM: Induction motor
- PM: Permanent magnet synchronous AC motor
- IPM: Interior permanent magnet synchronous AC motor
- SPM: Surface permanent magnet synchronous AC motor
  - 12-2-1 Permanent-Magnet Synchronous Motor, Space Vector Control Adjustment Procedure (PM SVC, Pr.00-11 = 2)
  - PMSVC Control diagram

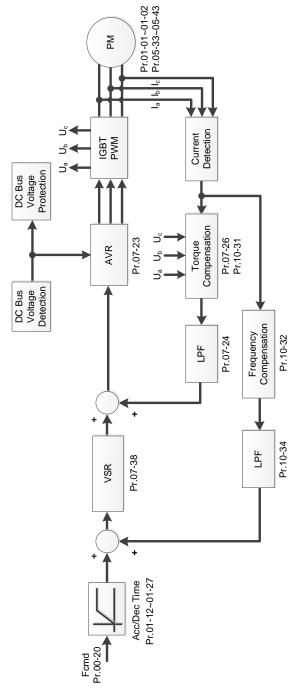

- PM SVC adjustment procedure
   (The number marked on the procedure corresponds to the number of following adjustment explanations)
  - (1) PM SVC motor parameters adjustment flowchart

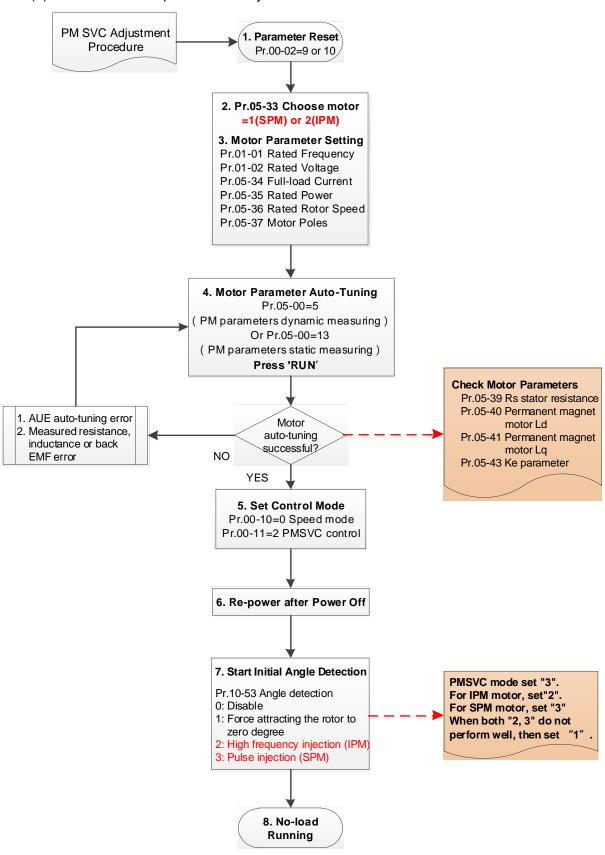

#### Basic motor parameters adjustment

1. Parameter reset:

Reset Pr.00-02 = 9 (50 Hz) or 10 (60 Hz) to the default value.

2. Select PM motor type:

Pr.05-33 = 1 (SPM) or 2 (IPM)

3. Motor nameplate parameter setting:

| Parameter | Description                           |
|-----------|---------------------------------------|
| Pr.01-01  | Rated frequency (Hz)                  |
| Pr.01-02  | Rated voltage (V <sub>AC</sub> )      |
| Pr.05-34  | Rated current (A)                     |
| Pr.05-35  | Rated power (kW)                      |
| Pr.05-36  | Rated rotor speed (rpm)               |
| Pr.05-37  | Number of poles for the motor (poles) |

#### 4. PM parameter auto-tuning:

Set Pr.05-00 = 5 (rolling auto-tuning for PM, with no load) or 13 (static auto-tuning for PM) and press RUN key to finish motor auto-tuning, then you will get the following parameters:

| Parameter | Description                                                                |
|-----------|----------------------------------------------------------------------------|
| Pr.05-39  | Stator resistance for a permanent magnet motor ( $\Omega$ )                |
| Pr.05-40  | Permanent magnet motor Ld (mH)                                             |
| Pr.05-41  | Permanent magnet motor Lq (mH)                                             |
|           | Ke parameter of a permanent magnet motor (V <sub>phase · rms</sub> / krpm) |
|           | (When Pr.05-00 = 5, the Ke parameter is measured based on the actual motor |
| Pr.05-43  | rotation.)                                                                 |
|           | (When Pr.05-00 = 13, the Ke parameter is automatically calculated based on |
|           | the motor power, current and rotor speed.)                                 |

If an auto-tuning error (AUE) occurs, refer to Chapter 14 "Fault Codes and Descriptions" for further treatment.

| AUE Error (code) | Description                                     |
|------------------|-------------------------------------------------|
| AUE (40)         | Auto-tuning error                               |
| AUE1 (142)       | Auto-tuning error 1 (No feedback current error) |
| AUE2 (143)       | Auto-tuning error 2 (Motor phase loss error)    |

#### 5. Set control mode

Control mode for the drive: Pr. 00-10 = 0: Speed mode

Control mode for the motor: Pr. 00-11 = 2: PM SVC mode

- 6. Re-power on after power off.
- 7. Measure the initial magnetic pole angle of PM

Set Pr.10-53 PM initial rotor position detection method

- 0: Disabled
- 1: Using I/F current command (Pr.10-31) to attract the rotor to zero degrees
- 2: High frequency injection
- 3: Pulse injection

(For IPM, the setting value is suggested to be 2; for SPM, the setting value is suggested to be 3. You can choose the setting 1 if the result is not good of setting as 2 or 3.)

#### (2) PM SVC adjustment flowchart for operation with no load / light load

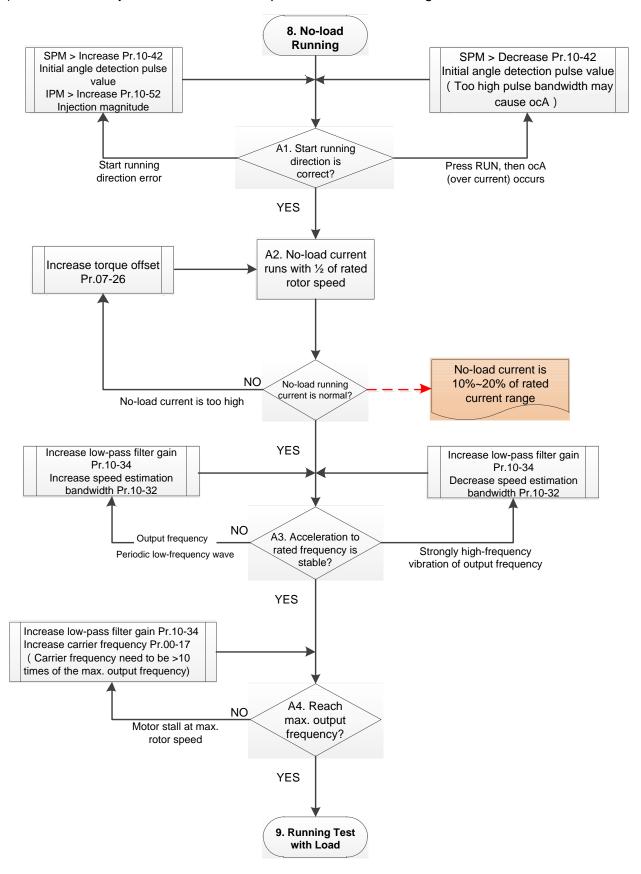

- Adjustment for operation with light load
  - 8. Start the motor without load / with light load and operate to 1/2 of the rated rotor speed A1. Start operation direction:
    - a. If the start operation direction is wrong
       SPM: increase the current proportion for Pr.10-42 (initial angle detection pulse value)
       to improve the accuracy of the angle detection.
       IPM: Increase the voltage for Pr.10-52 (injection magnitude) to improve the accuracy of the angle detection.
    - b. If an ocA error occurs when pressing RUN to start the motor, decrease the current proportion for Pr.10-42 (initial angle detection pulse value).
    - A2. Operates the motor in 1/2 of the rated rotor speed, adjust the no-load operating current If the no-load operating current exceeds 20% of the rated current, increase Pr.07-26 (torque compensation gain) and observe the no-load operating current.
    - A3. Accelerate to the rated frequency and observe if the motor operates stably.
    - a. If the motor output rotor speed presents periodic low-frequency wave, increase Pr.10-34 (PM sensorless speed estimator low-pass filter gain), or increase Pr.10-32 (PM FOC sensorless speed estimator bandwidth).
    - b. If the output frequency reflects high frequency vibration, decrease Pr.10-34 or decrease Pr.10-32.
    - A4. Accelerate the motor to the maximum rotor speed, and observe if it operates stably. If the motor stalls when accelerating to the maximum rotor speed, then increase Pr.10-34 (PM sensorless speed estimator low-pass filter gain), or increase Pr.00-17 (carrier frequency, you must set the carrier frequency larger than 10 times of the maximum output frequency)

#### (3) PM SVC adjustment flowchart for operation starts with load

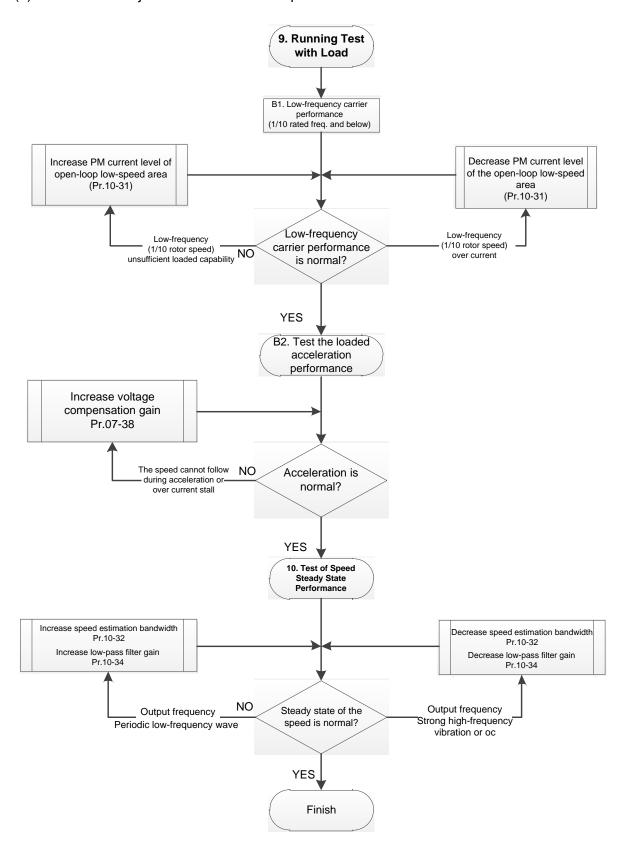

#### Adjustment for operation with heavy load

- 9. Load operating test
  - B1. Low-frequency loading performance is below 1/10 of rated frequency:
  - a. If the low-frequency loading performance is insufficient, or the rotor speed is not smooth, increase Pr.10-31 (current command of I/F mode).
  - b. If the low-frequency current is large, decrease Pr.10-31 (current command of I/F mode).
  - B2. Test the with-load accelerating performance:

When the motor operates in 1/10 of rotor speed and above, if the speed cannot follow the acceleration time during accelerating, or the current stalls, increase Pr.07-38 (PMSVC voltage feedback forward gain).

- 10. Stability test at constant speed operation: the motor operates stably at constant speed
  - a. If the motor output rotor speed presents periodic low-frequency wave, increase Pr.10-34 (PM sensorless speed estimator low-pass filter gain), or increase Pr.10-32 (PM FOC sensorless speed estimator bandwidth).
  - b. If the output frequency reflects high frequency vibration, decrease Pr.10-34 or decrease Pr.10-32.

#### PM SVC related parameters

Refer to Section 12-1 Description of Parameter Settings for more details.

| Parameter | Description                                                                                                    | Unit | Default        | Setting Range |  |
|-----------|----------------------------------------------------------------------------------------------------|------|----------------|---------------|--|
| Pr.07-24  | Torque command filter time                                                                                                    | sec. | 0.050          | 0.001-10.000  |  |
| Pr.07-26  | Torque compensation gain                                                                                                    | NA   | 0              | 0–5000        |  |
| Pr.07-38  | PMSVC voltage feedback forward gain                                                                                                    | NA   | 1.0            | 0.00-2.00     |  |
| Pr.10-31  | I/F mode, current command                                                                                                    | %    | 40             | 0–150         |  |
| Pr.10-32  | PM FOC sensorless speed estimator bandwidth                                                                                                    | Hz   | 5.00           | 0.00-600.00   |  |
| Pr.10-34  | PM sensorless speed estimator low-pass filter gain                                                                                                 | NA   | 1.00           | 0.00–655.35   |  |
| Pr.10-39  | Frequency point to switch from I/F mode to PM sensorless mode                                                                                      | Hz   | 20.00          | 0.00-599.00   |  |
|           | Initial Angle Estimating Parameters                                                                                                    |      |                |               |  |
| Pr.10-42  | Initial angle detection pulse value                                                                                                    | NA   | 1.0            | 0.0-3.0       |  |
| Pr.10-51  | Injection frequency                                                                                                    | Hz   | 500            | 0–1200        |  |
| Pr.10-52  | Injection magnitude                                                                                                    |      | 15.0 /<br>30.0 | 0.0–200.0     |  |
| Pr.10-53  | PM initial rotor position detection method 0: Disable 1: Force attracting the rotor to zero degrees 2: High frequency injection 3: Pulse injection | NA   | 0              | 0–3           |  |

# 12-2-2 Induction Motor, Sensorless Field-Oriented Control Adjustment Procedure (IMFOC Sensorless, Pr.00-11 = 5)

Control diagram

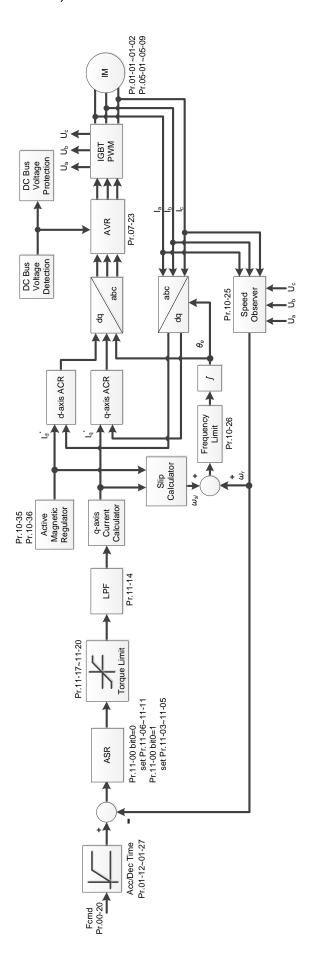

#### Adjustment procedure

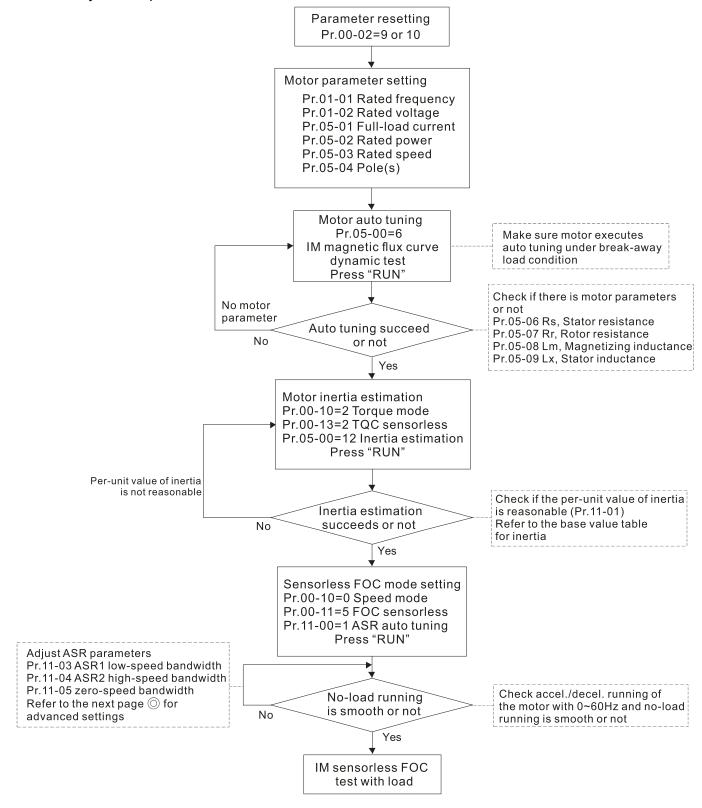

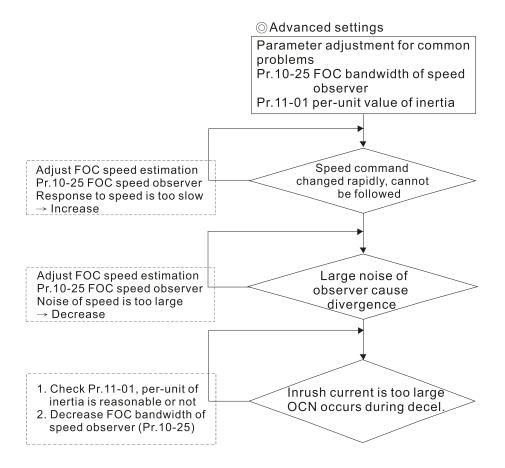

#### Basic motor parameters adjustment

1. Parameter reset:

Reset Pr.00-02 = 9 (50 Hz) or 10 (60 Hz) to the default value.

2. Select PM motor type:

Pr.05-33 = 0 (IM)

3. Motor nameplate parameter setting:

| Parameter | Description                                     |  |
|-----------|-------------------------------------------------|--|
| Pr.01-01  | Motor 1 rated / base frequency (Hz)             |  |
| Pr.01-02  | Motor 1 rated / base voltage (V <sub>AC</sub> ) |  |
| Pr.05-01  | Full-load current for induction motor 1 (A)     |  |
| Pr.05-02  | Rated power for induction motor 1 (kW)          |  |
| Pr.05-03  | Rated speed for induction motor 1 (rpm )        |  |
| Pr.05-04  | Number of poles for induction motor 1 (poles)   |  |

#### 4. Motor auto-tuning:

Press RUN to start auto-tuning of IM magnetic flux curve dynamic test for Pr.05-00 = 1 or 6 (motor is running). Make sure the motor executes auto-tuning under break-away load condition. Check if there are motor parameters after auto-tuning.

| Parameter | Description                                               |
|-----------|-----------------------------------------------------------|
| Pr.05-06  | Stator resistance (Rs) for induction motor 1 ( $\Omega$ ) |
| Pr.05-07  | Rotor resistance (Rr) for induction motor 1 ( $\Omega$ )  |
| Pr.05-08  | Magnetizing inductance (Lm) for induction motor 1 (mH)    |
| Pr.05-09  | Stator inductance (Lx) for induction motor 1 (mH)         |

If an auto-tuning error (AUE) occurs, refer to Chapter 14 "Fault Codes and Descriptions" for further treatment.

| AUE Error (code) | Description                                                     |
|------------------|-----------------------------------------------------------------|
| AUE (40)         | Auto-tuning error                                               |
| AUE1 (142)       | Auto-tuning error 1 (No feedback current error)                 |
| AUE2 (143)       | Auto-tuning error 2 (Motor phase loss error)                    |
| AUE3 (144)       | Auto-tuning error 3 (No-load current l₀ measuring error)        |
| AUE4 (148)       | Auto-tuning error 4 (Leakage inductance Lsigma measuring error) |

- 5. Execute inertia estimation for IM (optional), press RUN key to start the process.
  - Set Pr.00-10 = 2, torque mode
  - Set Pr.00-13 = 2, IM TQC sensorless
  - Set Pr.05-00 = 12, FOC sensorless inertia estimation

Check if the estimated value for Pr.11-01 is reasonable (refer to the explanation of Pr.11-00) when the inertia estimation process is finished, the base value table of inertia is as below (unit: kg-cm<sup>2</sup>).

| HP  | Inertia | HP | Inertia |
|-----|---------|----|---------|
| 1   | 0.00023 | 10 | 0.00358 |
| 2   | 0.00043 | 15 | 0.00743 |
| 3   | 0.00083 | 20 | 0.00953 |
| 5   | 0.00148 | 25 | 0.01428 |
| 7.5 | 0.0026  | 30 | 0.01765 |

- 6. Execute IMFOC Sensorless mode, set up the following parameters:
  - Set Pr.00-10 = 0, speed mode
  - Set Pr.00-11 = 5, IMFOC Sensorless
  - Set Pr.11-00 bit0 = 1, use ASR gain auto-tuning

Press RUN key and start the no load test. Accelerate the motor to the rated speed, and then decelerate to stop, check if the motor runs smoothly.

- If the motor runs smoothly, then the setting for IMFOC Sensorless is completed.
- If the motor does not run smoothly or fails to start at low frequency, then refer to the following steps for adjustment.
- 7. Select auto-tuning gain (Pr.11-00 bit0 = 1), adjust ASR parameters according to the speed response.
  - Set Pr.11-00 bit0 = 1, use auto-tuning for ASR
  - Set Pr.11-03 ASR1 low-speed bandwidth (When the acceleration of low-speed cannot follow the acceleration command, increase the low-speed bandwidth)
  - Set Pr.11-04 ASR2 high-speed bandwidth (When the acceleration in high speed causes vibration or cannot follow the acceleration command, increase high-speed bandwidth)
  - Set Pr.11-05 Zero-speed bandwidth (If the response of start-up is slow or incapable, increase zero-speed bandwidth)
    - > The bigger the setting value for ASR bandwidth, the faster the response.
    - > The low-speed bandwidth cannot be set too high, or the observer will diverge.

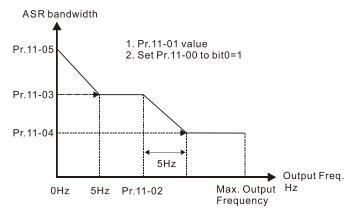

- 8. Adjust the setting of FOC speed observer and per-unit value of inertia (common problems)
  - Pr.10-25: Set up FOC bandwidth of speed observer

Situation 1. Speed command changes rapidly, but speed response cannot follow.

(Speed response is too slow→Increase the setting value)

Situation 2. The noise of the observer is too large, and causes the operation diverged.

(Speed noise is too large→Decrease)

• Pr.11-01: Set up per unit of system inertia

Situation 1. The inrush current is too high at start-up, and causes an oc error.

Situation 2. An ocn error occurs during RUN or STOP, and the motor runs randomly.

- a. Check Pr.11-01 whether the JM per-unit of system inertia is too large.
- b. Decrease Pr.10-25 FOC bandwidth for speed observer or Pr.11-05 zero-speed bandwidth.
- IMFOC Sensorless adjustment parameters

Refer to Section 12-1 Description of Parameter Settings for more details

| Parameter | Description                                             | Unit | Default                                           | Settings                                                   |
|-----------|---------------------------------------------------------|------|---------------------------------------------------|------------------------------------------------------------|
| 00-11     | Speed control mode                                      |      | 0                                                 | 0–7                                                        |
| 01-01     | Rated frequency (Hz)                                    | Hz   | 60.00 / 50.00                                     | 0.00-599.00                                                |
| 01-02     | Rated voltage (V <sub>AC</sub> )                        | V    | Depending on<br>the model<br>power                | Depending on the model power                               |
| 05-00     | Motor parameter auto-tuning                             |      | 0                                                 | 0–13                                                       |
| 05-02     | Rated power for induction motor 1 (kW)                  | kW   | Depending on<br>the model<br>power                | 0.00–655.35                                                |
| 05-03     | Rated speed for induction motor 1 (rpm)                 | rpm  | Depending on<br>the motor's<br>number of<br>poles | 0-xxxx<br>(Depending on<br>the motor's<br>number of poles) |
| 05-04     | Number of poles for induction motor 1 (poles)           |      | 4                                                 | 2–20                                                       |
| 05-05     | No-load current for induction motor 1 (A)               |      | Depending on<br>the model<br>power                | 0.00-Pr.05-01<br>default                                   |
| 05-06     | Stator resistance (Rs) for induction motor 1 $(\Omega)$ | Ω    | Depending on<br>the model<br>power                | 0.000–65.535                                               |
| 05-07     | Rotor resistance (Rr) for induction motor 1 $(\Omega)$  | Ω    | 0.000                                             | 0.000-65.535                                               |
| 05-08     | Magnetizing inductance (Lm) for induction motor 1 (mH)  | mH   | 0.0                                               | 0.0-6553.5                                                 |

# Chapter 12 Description of Parameter Settings | MS300

| Parameter | Description                                       | Unit | Default | Settings                        |
|-----------|---------------------------------------------------|------|---------|---------------------------------|
| 05-09     | Stator inductance (Lx) for induction motor 1 (mH) | mH   | 0.0     | 0.0–6553.5                      |
| 10-25     | FOC bandwidth for speed observer                  | Hz   | 40.0    | 20.0–100.0                      |
| 11-00     | System control                                    |      | 513     | 0–65535                         |
| 11-01     | Per unit of system inertia                        | pu   | 256     | 1–65535                         |
| 11-02     | ASR1 / ASR2 switch frequency                      | Hz   | 7.00    | 5.00-599.00                     |
| 11-03     | ASR1 low-speed bandwidth                          | Hz   | 10      | 1–40 Hz (IM) /<br>1–100 Hz (PM) |
| 11-04     | ASR2 high-speed bandwidth                         | Hz   | 10      | 1–40 Hz (IM) /<br>1–100 Hz (PM) |
| 11-05     | Zero-speed bandwidth                              | Hz   | 10      | 1–40 Hz (IM) /<br>1–100 Hz (PM) |

[This page intentionally left blank]

Summary of Warning Codes

| ID No. | Warning Name                                  | ID No. | Warning Name                          |
|--------|-----------------------------------------------|--------|---------------------------------------|
| 0      | No record                                     | 50     | PLC opposite defect (PLod)            |
| 1      | Communication error 1 (CE1)                   | 51     | PLC save memory error (PLSv)          |
| 2      | Communication error 2 (CE2)                   | 52     | Data defect (PLdA)                    |
| 3      | Communication error 3 (CE3)                   | 53     | Function defect (PLFn)                |
| 4      | Communication error 4 (CE4)                   | 54     | PLC buffer overflow (PLor)            |
| 5      | Communication error 10 (CE10)                 | 55     | Function defect (PLFF)                |
| 7      | Save error 1 (SE1)                            | 56     | Checksum error (PLSn)                 |
| 8      | Save error 2 (SE2)                            | 57     | No end command (PLEd)                 |
| 9      | IGBT overheating warning (oH1)                | 58     | PLC MCR error (PLCr)                  |
| 11     | PID feedback error (PID)                      | 59     | PLC download fail (PLdF)              |
| 12     | ACI analog signal loss (AnL)                  | 60     | PLC scan time fail (PLSF)             |
| 13     | Under current (uC)                            | 70     | ExCom ID fail (ECid)                  |
| 17     | Over speed warning (oSPd)                     | 71     | ExCom power loss (ECLv)               |
| 18     | Speed deviation warning (dAvE)                | 72     | ExCom test mode (ECtt)                |
| 19     | Phase loss (PHL)                              | 73     | ExCom BUS off (ECbF)                  |
| 20     | Over-torque 1 (ot1)                           | 74     | ExCom no power (ECnP)                 |
| 21     | Over-torque 2 (ot2)                           | 75     | ExCom factory defect (ECFF)           |
| 22     | Motor overheating (oH3) PTC / PT100           | 76     | ExCom inner error (ECiF)              |
| 24     | Over slip warning (oSL)                       | 78     | ExCom Parameter data error (ECPP)     |
| 25     | Auto tuning (tUn)                             | 79     | ExCom configuration data error (ECPi) |
| 28     | Output phase loss (OPHL)                      | 80     | Ethernet link fail (ECEF)             |
| 30     | Copy model error (SE3)                        | 81     | Communication time-out (ECto)         |
| 31     | Over-torque 3 (ot3)                           | 82     | Checksum error (ECCS)                 |
| 32     | Over-torque 4 (ot4)                           | 83     | Return defect (ECrF)                  |
| 36     | CANopen guarding time-out (CGdn)              | 84     | Modbus TCP over (Eco0)                |
| 37     | CANopen heartbeat error (CHbn)                | 85     | EtherNet/IP over (ECo1)               |
| 39     | CANopen BUS off error (CbFn)                  | 86     | IP fail (ECiP)                        |
| 40     | CANopen index error (Cldn)                    | 87     | Mail fail (EC3F)                      |
| 41     | CANopen station address error (CAdn)          | 88     | ExCom busy (ECbY)                     |
| 42     | CANopen memory error (CFrn)                   | 89     | ExCom card break (ECCb)               |
| 43     | CANopen SDO time-out (CSdn)                   | 90     | Copy PLC: password error (CPLP)       |
| 44     | CANopen SDO receives register overflow (CSbn) | 91     | Copy PLC: Read mode error (CPL0)      |
| 45     | CANopen start-up error warning (Cbtn)         | 92     | Copy PLC: Write mode (CPL1)           |
| 46     | CANopen format error (CPtn)                   | 93     | Copy PLC: version error (CPLv)        |

| ID No. | Warning Name                  | ID No. | Warning Name              |
|--------|-------------------------------|--------|---------------------------|
| 94     | Copy PLC: size error (CPLS)   | 96     | Copy PLC: time-out (CPLt) |
| 95     | Copy PLC: PLC function (CPLF) |        |                           |

# Digital Keypad KPMS-LE01

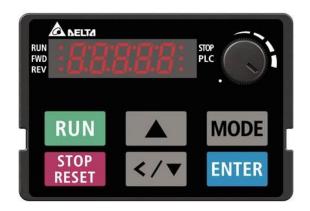

| ID No.       | Display on LCD                     | Keypad                                       | Warning Name                                                                      | Description                         |  |
|--------------|------------------------------------|----------------------------------------------|-----------------------------------------------------------------------------------|-------------------------------------|--|
| 1            | 33                                 | ;                                            | Communication error 1 (CE1)                                                       | RS-485 Modbus illegal function code |  |
|              |                                    |                                              | Action and                                                                        | Reset                               |  |
|              | Action Condition                   |                                              | When the function code                                                            | is not 03, 06, 10 and 63            |  |
|              | Action Time                        |                                              | Immediately act                                                                   |                                     |  |
| War          | ning Setting Paran                 | neter                                        | N/A                                                                               |                                     |  |
|              | Reset Method                       |                                              | "Warning" occurs when Pr.09-02 = 0 and the motor drive keeps running. The         |                                     |  |
|              | Reset Method                       |                                              | drive resets automatically when receiving the correct function code.              |                                     |  |
|              | Reset Condition                    |                                              | Immediately reset                                                                 |                                     |  |
|              | Record                             |                                              | N/A                                                                               |                                     |  |
|              | Cause                              |                                              | Corrective Actions                                                                |                                     |  |
| Incorrec     | t communication                    |                                              | Check if the communication command is correct.                                    |                                     |  |
| commar       | nd from upper unit                 |                                              | Check if the communication command is correct.                                    |                                     |  |
| Malfunc      | tion caused by                     |                                              | Verify the wiring and grounding of the communication circuit. It is recommended   |                                     |  |
|              | Malfunction caused by interference |                                              | to separate the communication circuit from the main circuit, or wire in 90 degree |                                     |  |
| interreted   |                                    | for effective anti-interference performance. |                                                                                   |                                     |  |
| Differen     | Different communication setting    |                                              | Check if the setting for Pr 00 04 is the same as the setting for the upper unit   |                                     |  |
| from the     | upper unit                         |                                              | Check if the setting for Pr.09-04 is the same as the setting for the upper unit   |                                     |  |
| Disconn      | ection or bad conr                 | nection                                      | Check the cable and replace it if page grant                                      |                                     |  |
| of the cable |                                    | Check the cable and replace it if necessary. |                                                                                   |                                     |  |

| ID N                            | Disales and OD Kasas I                | VAI to Al                                                                         | Description                                                  |  |
|---------------------------------|---------------------------------------|-----------------------------------------------------------------------------------|--------------------------------------------------------------|--|
| ID No.                          | Display on LCD Keypad                 | Warning Name                                                                      | Description                                                  |  |
| 2                               | 583                                   | Communication error 2<br>(CE2)                                                    | RS-485 Modbus illegal data address                           |  |
|                                 |                                       | Action and                                                                        | d Reset                                                      |  |
|                                 | Action Condition                      | When the input data ad                                                            | dress is incorrect                                           |  |
|                                 | Action Time                           | Immediately act                                                                   | diately act                                                  |  |
| Warı                            | ning Setting Parameter                | N/A                                                                               |                                                              |  |
|                                 | Reset Method                          | "Warning" occurs when                                                             | Pr.09-02 = 0 and the motor drive keeps running. The          |  |
|                                 | Reset Method                          | drive resets automatically when receiving the correct data address.               |                                                              |  |
|                                 | Reset Condition                       | Immediately reset                                                                 |                                                              |  |
|                                 | Record                                | N/A                                                                               |                                                              |  |
|                                 | Cause                                 | Corrective Actions                                                                |                                                              |  |
|                                 | t communication<br>nd from upper unit | Check if the communication                                                        | ation command is correct.                                    |  |
| Malfund                         | tion coursed by                       | Verify the wiring and gro                                                         | ounding of the communication circuit. It is recommended      |  |
| interfere                       | tion caused by                        | to separate the commu                                                             | nication circuit from the main circuit, or wire in 90 degree |  |
| interiere                       | nice                                  | for effective anti-interference performance.                                      |                                                              |  |
| Different communication setting |                                       | Charle if the potting for Dr 00 04 is the come of the potting for the come in the |                                                              |  |
| from the                        | upper unit                            | Check if the setting for Pr.09-04 is the same as the setting for the upper unit.  |                                                              |  |
| Disconn                         | ection or bad connection              | Chook the coble and re-                                                           | place it if peccesary                                        |  |
| of the ca                       | able                                  | Check the cable and re                                                            | place it il fiecessaly.                                      |  |

| ID No.                                                                           | Display on LCD Keypad                 | Warning Name                                                                                                    | Description                                                                                                    |  |
|----------------------------------------------------------------------------------|---------------------------------------|----------------------------------------------------------------------------------------------------|----------------------------------------------------------------------------------------------------|--|
| 3                                                                                | 883                                   | Communication error 3 (CE3)                                                                                                    | RS-485 Modbus illegal data value                                                                                                    |  |
|                                                                                  |                                       | Action and                                                                                                    | l Reset                                                                                                    |  |
|                                                                                  | Action Condition                      | When the length of com                                                                                                    | munication data is too long                                                                                                    |  |
|                                                                                  | Action Time                           | Immediately act                                                                                                    |                                                                                                    |  |
| War                                                                              | ning Setting Parameter                | N/A                                                                                                    |                                                                                                    |  |
| Reset Method                                                                     |                                       | "Warning" occurs when Pr.09-02 = 0 and the motor drive keeps running. The drive resets automatically when receiving the correct communication data value. |                                                                                                    |  |
|                                                                                  | Reset Condition                       | Immediately reset                                                                                                    |                                                                                                    |  |
|                                                                                  | Record                                | N/A                                                                                                    |                                                                                                    |  |
|                                                                                  | Cause                                 |                                                                                                    | Corrective Actions                                                                                                    |  |
|                                                                                  | t communication<br>nd from upper unit | Check if the communication                                                                                                    | ation command is correct.                                                                                                    |  |
| interference to separate the co                                                  |                                       |                                                                                                    | ounding of the communication circuit. It is recommended nication circuit from the main circuit, or wire in 90 degree ence performance. |  |
| Different communication setting from the upper unit  Check if the setting for Pi |                                       | Check if the setting for F                                                                                                    | Pr.09-04 is the same as the setting for the upper unit.                                                                                |  |
| Disconnection or bad connection of the cable                                     |                                       | Check the cable and replace it if necessary.                                                                                                    |                                                                                                    |  |

| ID No                | Dianlass and CD Kaymad                  | Marring Name                                                                                                    | Description                                        |  |  |  |
|----------------------|-----------------------------------------|----------------------------------------------------------------------------------------------------|----------------------------------------------------|--|--|--|
| ID No.               | Display on LCD Keypad                   | Warning Name                                                                                                    | Description                                        |  |  |  |
| 4                    | £ 8 4                                   | Communication error 4<br>(CE4)                                                                                                    | RS-485 Modbus data is written to read-only address |  |  |  |
|                      |                                         | Action and                                                                                                    | d Reset                                            |  |  |  |
|                      | Action Condition                        | When the data is writter                                                                                                    | n to read-only address                             |  |  |  |
|                      | Action Time                             | Immediately act                                                                                                    |                                                    |  |  |  |
| War                  | ning Setting Parameter                  | N/A                                                                                                    |                                                    |  |  |  |
|                      | Reset Method                            | "Warning" occurs when Pr.09-02 = 0 and the motor drive keeps running. The drive resets automatically when receiving the correct written address of communication data.                                         |                                                    |  |  |  |
|                      | Reset Condition                         | Immediately reset                                                                                                    |                                                    |  |  |  |
|                      | Record                                  | N/A                                                                                                    |                                                    |  |  |  |
|                      | Cause                                   |                                                                                                    | Corrective Actions                                 |  |  |  |
|                      | et communication<br>and from upper unit | Check if the communication command is correct.                                                                                                    |                                                    |  |  |  |
| Malfunc<br>interfere | tion caused by<br>ence                  | Verify the wiring and grounding of the communication circuit. It is recommended to separate the communication circuit from the main circuit, or wire in 90 degree for effective anti-interference performance. |                                                    |  |  |  |
|                      | t communication setting<br>upper unit   | Check if the setting for Pr.09-04 is the same as the setting for the upper unit.                                                                                                    |                                                    |  |  |  |
| Disconn of the ca    | nection or bad connection               | Check the cable and replace it if is necessary.                                                                                                    |                                                    |  |  |  |

| ID No.                                                                                                    | Display on LCD Keypad    | Warning Name                                                                                                    | Description                         |  |  |
|----------------------------------------------------------------------------------------------------|--------------------------|----------------------------------------------------------------------------------------------------|-------------------------------------|--|--|
| 5                                                                                                    | C E 10                   | Communication error 10 (CE10)                                                                                                    | RS-485 Modbus transmission time-out |  |  |
|                                                                                                    |                          | Action and                                                                                                    | Reset                               |  |  |
|                                                                                                    | Action Condition         | When the communication time exceeds the detection time of Pr.09-03 communication time-out                                                          |                                     |  |  |
|                                                                                                    | Action Time              | Pr.09-03                                                                                                    |                                     |  |  |
| War                                                                                                    | ning Setting Parameter   | N/A                                                                                                    |                                     |  |  |
|                                                                                                    | Reset Method             | "Warning" occurs when Pr.09-02 = 0 and the motor drive keeps running. The drive resets automatically when receiving the next communication packet. |                                     |  |  |
|                                                                                                    | Reset Condition          | Immediately reset                                                                                                    |                                     |  |  |
|                                                                                                    | Record                   | N/A                                                                                                    |                                     |  |  |
|                                                                                                    | Cause                    |                                                                                                    | Corrective Actions                  |  |  |
| The upper unit does not transmit the communication command within Pr.09-03 setting time                                                                                                    |                          | Check if the upper unit transmits the communication command within the setting time for Pr.09-03.                                                  |                                     |  |  |
| Malfunction caused by interference  Verify the wiring and grounding of the communication circuit. It is to separate the communication circuit from the main circuit, or wifor effective anti-interference performance. |                          |                                                                                                    |                                     |  |  |
| Different communication setting from the upper unit  Check if the setting for Pr.09-04 is the same as the setting for the                                                                                              |                          |                                                                                                    |                                     |  |  |
| Disconn of the ca                                                                                                    | ection or bad connection | Check the cable and repl                                                                                                    | ace it if necessary.                |  |  |

| ID No.  | Display on LCD Keypad     | Warning Name                                                                                                    | Description                               |  |  |  |
|---------|---------------------------|----------------------------------------------------------------------------------------------------|-------------------------------------------|--|--|--|
| 7       | 58 !                      | Save error 1<br>(SE1)                                                                                                    | Keypad COPY error 1: Keypad copy time-out |  |  |  |
|         |                           | Action and                                                                                                    | d Reset                                   |  |  |  |
|         | Action Condition          | "SE1" warning occurs when the keypad does not transmit the COPY command to the drive, and does not transmit any data to the drive again in 10 ms at the time you copy the parameters to the drive. |                                           |  |  |  |
|         | Action Time               | 10 ms                                                                                                    |                                           |  |  |  |
| War     | ning Setting Parameter    | N/A                                                                                                    |                                           |  |  |  |
|         | Reset Method              | Manual reset                                                                                                    |                                           |  |  |  |
|         | Reset Condition           | Immediately reset                                                                                                    |                                           |  |  |  |
|         | Record                    | N/A                                                                                                    |                                           |  |  |  |
|         | Cause                     | Corrective Actions                                                                                                    |                                           |  |  |  |
| Commu   | nication connection error | SE1: The causes of error are mostly communication problems between the keypad and control board. Potential causes include communication signal                                                     |                                           |  |  |  |
| Keypad  | error                     | interference and the unacceptable communication command to the Slave.  Check if the error occurs randomly, or only occurs when copying certain                                                     |                                           |  |  |  |
| Control | board error               | parameters (the error displays on the upper right corner of the copy page). If you cannot clear the error, please contact Delta.                                                                   |                                           |  |  |  |

| ID No.    | Display on LCD Keypad                 | Warning Name                                                                                                    | Description                                  |  |  |  |
|-----------|---------------------------------------|----------------------------------------------------------------------------------------------------|----------------------------------------------|--|--|--|
| 8         | 582                                   | Save error 2<br>(SE2)                                                                                                    | Keypad COPY error 2: parameter writing error |  |  |  |
|           |                                       | Action and                                                                                                    | l Reset                                      |  |  |  |
|           | Action Condition                      | "SE2" warning occurs when writing the parameters incorrectly at the time you copy parameters to the drive. For example, you copy the new firmware version with added parameters to the drive with old firmware version.                                                                                                    |                                              |  |  |  |
|           | Action Time                           | N/A                                                                                                    |                                              |  |  |  |
| War       | ning Setting Parameter                | N/A                                                                                                    |                                              |  |  |  |
|           | Reset Method                          | Manual reset                                                                                                    |                                              |  |  |  |
|           | Reset Condition                       | Immediately reset                                                                                                    |                                              |  |  |  |
|           | Record                                | N/A                                                                                                    |                                              |  |  |  |
|           | Cause                                 | Corrective Actions                                                                                                    |                                              |  |  |  |
|           | v parameters to the new<br>e version. | SE2: In this stage, the copied data has been transmitted to the Slave.  The Slave compares and processes the copied data, and then saves the data to the Data ROM. During the process, the data error (should be attribution error) may occur, or the data cannot be saved to EEPROM. At this time, the warning occurs.  It is suggested to check the status of Data ROM and remove the error causes first.  If you cannot clear the error, please contact Delta. |                                              |  |  |  |
| Malfunc   | tion caused by                        | Verify the wiring and grounding of the main circuit and control circuit for                                                                                                    |                                              |  |  |  |
| interfere | ence                                  | effective anti-interference performance.                                                                                                    |                                              |  |  |  |

| ID No.                                                                                                    | Display on LCD Keypad                                                                                             | Warning Name                                                                              | Description                                                                                                    |  |  |  |
|----------------------------------------------------------------------------------------------------|----------------------------------------------------------------------------------------------------|-------------------------------------------------------------------------------------------|----------------------------------------------------------------------------------------------------|--|--|--|
| 9                                                                                                    | o# :                                                                                                    | IGBT over-heating<br>warning (oH1)                                                        | The AC motor drive detects IGBT overheating and exceeds the protection condition of oH1 warning. (When Pr.06-15 is higher than the IGBT overheating protection condition, the drive shows oH1 error without displaying oH1 warning.) |  |  |  |
|                                                                                                    |                                                                                                    | Action and                                                                                |                                                                                                    |  |  |  |
|                                                                                                    | Action Condition                                                                                                  | Pr.06-15                                                                                  |                                                                                                    |  |  |  |
|                                                                                                    | Action Time                                                                                                    | "oH1" warning occurs w                                                                    | hen IGBT temperature is higher than Pr.06-15 setting                                                                                                    |  |  |  |
| War                                                                                                    | ning Setting Parameter                                                                                            | N/A                                                                                       |                                                                                                    |  |  |  |
|                                                                                                    | Reset Method                                                                                                    | Auto-reset                                                                                |                                                                                                    |  |  |  |
|                                                                                                    | Reset Condition                                                                                                   | The drive auto-resets when IGBT temperature is lower than oH1 warning level minus (–) 5°C |                                                                                                    |  |  |  |
|                                                                                                    | Record                                                                                                    | N/A                                                                                       |                                                                                                    |  |  |  |
|                                                                                                    | Cause                                                                                                    | Corrective Actions                                                                        |                                                                                                    |  |  |  |
| or tempe<br>is too hi<br>obstruct                                                                                                    | the ambient temperature erature inside the cabinet gh, or if there is ion in the ventilation hole ontrol cabinet. | Change the installe resistors, in the sur                                                 | ne ventilation hole of the control cabinet. d place if there are heating objects, such as brake                                                                                                    |  |  |  |
|                                                                                                    | there is any obstruction<br>eat sink or if the fan is                                                             | Remove the obstruction or replace the cooling fan.                                        |                                                                                                    |  |  |  |
| Insufficie                                                                                                    | ent ventilation space                                                                                             | space Increase ventilation space of the drive.                                            |                                                                                                    |  |  |  |
| Check if the drive matches the corresponded loading  1. Decrease loading. 2. Decrease the carriage and the corresponded loading. 3. Replace with a driven and the correspondence of the correspondence of the correspondence |                                                                                                    |                                                                                           | er wave.<br>e with larger capacity.                                                                                                    |  |  |  |
| The drive has run 100% or more of the rated output for a long time                                                                                                    |                                                                                                    |                                                                                           | th larger capacity.                                                                                                    |  |  |  |

# oH1 Warning Condition

| Voltogo          | Model                                  | 114 (00) | oH Warning                  |
|------------------|----------------------------------------|----------|-----------------------------|
| Voltage          | ( <b>NOTE:</b> $x = A \text{ or } E$ ) | oH1 (°C) | oH1 Warning = Pr.06-15 (°C) |
|                  | VFD1A6MS11x□□AA                        | 95       |                             |
| One-phase_115V   | VFD2A5MS11x□□AA                        | 95       |                             |
|                  | VFD4A8MS11x□□AA                        | 100      |                             |
|                  | VFD1A6MS21x□□AA                        | 110      |                             |
|                  | VFD2A8MS21x□□AA                        | 100      |                             |
| One-phase_230V   | VFD4A8MS21x□□AA                        | 110      | oH1 Warning = oH1 – 5       |
|                  | VFD7A5MS21x□□AA                        | 105      |                             |
|                  | VFD11AMS21x□□AA                        | 115      |                             |
|                  | VFD1A6M23x□□AA                         | 100      |                             |
| Three-phase_230V | VFD2A8MS23x□□AA                        | 100      |                             |
|                  | VFD4A8MS23x□□AA                        | 105      |                             |

| V 16             | Model                                  |          | oH Warning                  |
|------------------|----------------------------------------|----------|-----------------------------|
| Voltage          | ( <b>NOTE:</b> $x = A \text{ or } E$ ) | oH1 (°C) | oH1 Warning = Pr.06-15 (°C) |
|                  | VFD7A5MS23x□□AA                        | 105      |                             |
|                  | VFD11AMS23x□□AA                        | 95       |                             |
|                  | VFD17AMS23x□□AA                        | 105      |                             |
| Three-phase_230V | VFD25AMS23x□□AA                        | 115      |                             |
|                  | VFD33AMS23x□□AA                        | 115      |                             |
|                  | VFD49AMS23x□□AA                        | 115      |                             |
|                  | VFD65AMS23x□□AA                        | 115      |                             |
|                  | VFD1A5MS43x□□AA                        | 105      |                             |
|                  | VFD2A7MS43x□□AA                        | 115      |                             |
|                  | VFD4A2MS43x□□AA                        | 105      |                             |
|                  | VFD5A5MS43x□□AA                        | 95       |                             |
|                  | VFD7A3MS43x□□AA                        | 100      |                             |
| Thurs also 400\/ | VFD9A0MS43x□□AA                        | 115      | oH1 Warning = oH1 - 5       |
| Three-phase_460V | VFD13AMS43x□□AA                        | 105      |                             |
|                  | VFD17AMS43x□□AA                        | 115      |                             |
|                  | VFD25AMS43x□□AA                        | 115      |                             |
|                  | VFD32AMS43x□□AA                        | 115      |                             |
|                  | VFD38AMS43x□□AA                        | 110      |                             |
|                  | VFD45AMS43x□□AA                        | 115      |                             |
|                  | VFD1A7MS53x□□AA                        | 100      |                             |
|                  | VFD3A0MS53x□□AA                        | 95       |                             |
| E75\/            | VFD4A2MS53x□□AA                        | 95       |                             |
| 575V             | VFD6A6MS53x□□AA                        | 100      |                             |
|                  | VFD9A9MS53x□□AA                        | 100      |                             |
|                  | VFD12AMS53x□□AA                        | 105      |                             |

| ID No.  | Display on LCD Keypad  | Warr                                                                   | ning Name             | Description                                                                         |  |  |
|---------|------------------------|------------------------------------------------------------------------|-----------------------|-------------------------------------------------------------------------------------|--|--|
| 11      | Pīd                    |                                                                        | edback error<br>(PID) | PID feedback loss (warning for analog feedback signal; works only when PID enables) |  |  |
|         |                        |                                                                        | Action and            | d Reset                                                                             |  |  |
|         | Action Condition       | When the                                                               | e analog input i      | is lower than 4 mA (only detects analog input 4–20 mA)                              |  |  |
|         | Action Time            | Pr.08-08                                                               |                       |                                                                                     |  |  |
|         |                        | Pr.08-09                                                               |                       |                                                                                     |  |  |
|         |                        | 0: Warn a                                                              | and continue o        | peration                                                                            |  |  |
| War     | ning Setting Parameter | 1: Fault and ramp to stop                                              |                       |                                                                                     |  |  |
|         |                        | 2: Fault and coast to stop                                             |                       |                                                                                     |  |  |
|         |                        | 3: Warn and operate at last frequency                                  |                       |                                                                                     |  |  |
|         |                        | "Warning" occurs when Pr.08-09 = 0 or 3. The "Warning" automa          |                       |                                                                                     |  |  |
|         | Reset Method           | clears when the feedback signal is larger than 4 mA.                   |                       |                                                                                     |  |  |
|         |                        | Manual "Error" occurs when Pr.08-09 = 1 or 2. You must reset manually. |                       |                                                                                     |  |  |
|         | Reset Condition        | Immediat                                                               | tely reset            |                                                                                     |  |  |
|         | Record                 | Records when Pr.08-09 = 1 or 2 ("Error").                              |                       |                                                                                     |  |  |
|         | record                 | Does not record when Pr.08-09 = 3 ("Warning").                         |                       |                                                                                     |  |  |
|         | Cause                  |                                                                        |                       | Corrective Actions                                                                  |  |  |
| Loose o | r broken PID feedback  | Tighten the terminals again.                                           |                       |                                                                                     |  |  |
| wiring  |                        | Replace with a new cable.                                              |                       |                                                                                     |  |  |
| Feedbad | ck device malfunction  | Replace with a new feedback device.                                    |                       |                                                                                     |  |  |
| Hardwai | re error               | If the PID repair.                                                     | error still occu      | urs after checking all the wiring, return to the factory for                        |  |  |

| ID No.                                                                              | Display on LCD Keypad | Warr                                                                                                    | ning Name                | Description                                                      |  |  |
|-------------------------------------------------------------------------------------|-----------------------|----------------------------------------------------------------------------------------------------|--------------------------|------------------------------------------------------------------|--|--|
| 12                                                                                  | Rol                   |                                                                                                    | log signal loss<br>(AnL) | Analog input current loss (including all analog 4–20 mA signals) |  |  |
|                                                                                     |                       |                                                                                                    | Action and               | d Reset                                                          |  |  |
|                                                                                     | Action Condition      | When the                                                                                                    | e analog input i         | is lower than 4 mA (only detects analog input 4–20 mA)           |  |  |
|                                                                                     | Action Time           | Immedia                                                                                                    | tely act                 |                                                                  |  |  |
| Warning Setting Parameter                                                           |                       | Pr.03-19 0: Disable 1: Continue operation at the last frequency (warning, keypad displays ANL)                                    |                          |                                                                  |  |  |
|                                                                                     |                       | 2: Decelerate to 0 Hz (warning, keypad displays ANL)                                                                              |                          |                                                                  |  |  |
|                                                                                     |                       | 3: Stop immediately and display "ACE"                                                                                             |                          |                                                                  |  |  |
|                                                                                     | Reset Method          | Auto "Warning" occurs when Pr.03-19 = 1 or 2. The "Warning automatically clears when the analog input signal is larger than 4 mA. |                          |                                                                  |  |  |
|                                                                                     |                       | Manual "Error" occurs when Pr.03-19 = 3. You must reset manually.                                                                 |                          |                                                                  |  |  |
|                                                                                     | Reset Condition       | Immedia                                                                                                    | tely reset               |                                                                  |  |  |
|                                                                                     | Record                | Does not                                                                                                    | record when F            | Pr.03-19 = 1 or 2 ("Warning").                                   |  |  |
|                                                                                     | Cause                 |                                                                                                    |                          | Corrective Actions                                               |  |  |
| Loose or broken ACI wiring  Tighten the terminals again.  Replace with a new cable. |                       |                                                                                                    |                          |                                                                  |  |  |
| External device error Replace with a new device.                                    |                       |                                                                                                    | rice.                    |                                                                  |  |  |
| Hardwa                                                                              | re error              | If the AnL error still occurs after checking all the wiring, return to the factory for repair.                                    |                          |                                                                  |  |  |

| ID No.             | Display on LCD Keypad               | Warr                                                                                                    | ning Name          | Description                               |  |  |
|--------------------|-------------------------------------|----------------------------------------------------------------------------------------------------|--------------------|-------------------------------------------|--|--|
| 13                 | υC                                  | Und                                                                                                    | er current<br>(uC) | Low current                               |  |  |
|                    |                                     |                                                                                                    | Action and         | d Reset                                   |  |  |
|                    | Action Condition                    | Pr.06-71                                                                                                    |                    |                                           |  |  |
|                    | Action Time                         | Pr.06-72                                                                                                    |                    |                                           |  |  |
|                    |                                     | Pr.06-73<br>0: No fun                                                                                                    |                    |                                           |  |  |
| War                | ning Setting Parameter              | 1: Fault and coast to stop                                                                                                    |                    |                                           |  |  |
|                    |                                     | 2: Fault and ramp to stop by the 2 <sup>nd</sup> deceleration time                                                                   |                    |                                           |  |  |
|                    |                                     | 3: Warn and continue operation                                                                                                    |                    |                                           |  |  |
|                    | Reset Method                        | Auto "Warning" occurs when Pr.06-73 = 3. The "Warning" automatically clears when the output current is larger than (Pr.06-71+0.1 A). |                    |                                           |  |  |
|                    |                                     | Manual "Error" occurs when Pr.06-73 = 1 and 2. You must reset manually.                                                              |                    |                                           |  |  |
|                    | Reset Condition                     | Immedia                                                                                                    | tely reset         |                                           |  |  |
|                    | Record                              | Does not                                                                                                    | record when F      | Pr.06-73 = 3 and uC displays ("Warning"). |  |  |
|                    | Cause                               |                                                                                                    |                    | Corrective Actions                        |  |  |
| Broken motor cable |                                     | Exclude the connection issue of the motor and its load.                                                                              |                    |                                           |  |  |
|                    | r setting for the low<br>protection | Set the proper settings for Pr.06-71, Pr.06-72 and Pr.06-73.                                                                         |                    |                                           |  |  |
| Low load           |                                     | Check the loading status.  Make sure the loading matches the motor capacity.                                                         |                    |                                           |  |  |

| ID No.    | Display on LCD Keypad                                | Warning Name                                             | Description                                                           |  |  |
|-----------|------------------------------------------------------|----------------------------------------------------------|-----------------------------------------------------------------------|--|--|
| 17        | oSPd                                                 | Over speed warning (oSPd)                                | Over speed warning                                                    |  |  |
|           |                                                      | Action and                                               | d Reset                                                               |  |  |
|           | Action Condition                                     | The encoder feedback                                     | speed > Pr.10-10                                                      |  |  |
|           | Action Time                                          | Pr.10-11                                                 |                                                                       |  |  |
| Mor       | ning Catting Darameter                               | Pr.10-12 = 0                                             |                                                                       |  |  |
| vvari     | ning Setting Parameter                               | 0։ Warn and continue օլ                                  | peration                                                              |  |  |
|           | Reset Method                                         | "Warning" automatically clears when the drive stops      |                                                                       |  |  |
|           | Reset Condition                                      | "Warning" automatically clears when the drive stops      |                                                                       |  |  |
|           | Record                                               | N/A                                                      |                                                                       |  |  |
| Cause     |                                                      | Corrective Actions                                       |                                                                       |  |  |
|           | r setting for Pr.10-25 FOC<br>Ith for speed observer | Decrease setting value for Pr.10-25.                     |                                                                       |  |  |
|           | r bandwidth setting for<br>eed controller            | Increase the bandwidth setting for ASR speed controller. |                                                                       |  |  |
| Incorrec  | t motor parameter setting                            | Reset motor parameter and run parameter tuning.          |                                                                       |  |  |
| Malfunc   | tion caused by                                       | Verify the wiring of the o                               | e wiring of the control circuit, and the wiring/grounding of the main |  |  |
| interfere | nce                                                  | circuit to prevent interference.                         |                                                                       |  |  |

| ID No.                                                                                                    | Display on LCD Keypad                            | Warning Name                                           | Description                  |  |  |
|----------------------------------------------------------------------------------------------------|--------------------------------------------------|--------------------------------------------------------|------------------------------|--|--|
| 18                                                                                                    | 85E                                              | Deviation Warning<br>(dAvE)                            | Over speed deviation warning |  |  |
|                                                                                                    |                                                  | Action and                                             | d Reset                      |  |  |
|                                                                                                    | Action Condition                                 | Pr.10-13                                               |                              |  |  |
|                                                                                                    | Action Time                                      | Pr.10-14                                               |                              |  |  |
| War                                                                                                    | ning Setting Parameter                           |                                                        | and Slip Error Action = 0    |  |  |
|                                                                                                    | Reset Method                                     | 0: Warn and continue o                                 | •                            |  |  |
|                                                                                                    | Reset Condition                                  | -                                                      | clears when the drive stops  |  |  |
|                                                                                                    | Record                                           | After the drive stops N/A                              |                              |  |  |
|                                                                                                    | Cause                                            | Corrective Actions                                     |                              |  |  |
| Improper parameter setting for the slip error                                                                                       |                                                  | Reset proper value for Pr.10-13 and Pr.10-14.          |                              |  |  |
| Improper setting for ASR parameter and acceleration/                                                                                |                                                  | Reset ASR parameters. Set proper accel. / decel. time. |                              |  |  |
| Accel. /                                                                                                    | Decel. time is too short                         | Reset proper accel. / decel. time.                     |                              |  |  |
| Motor Io                                                                                                    | cked                                             | Remove the causes of motor locked.                     |                              |  |  |
| Mechan                                                                                                    | ical brake is not released                       | Check the action timing of the system.                 |                              |  |  |
| torque li                                                                                                    | t parameter setting of<br>mit<br>2, Pr.11-17–20) | Adjust to proper setting value.                        |                              |  |  |
| Malfunction caused by  Verify the wiring of the control circuit, and the wiring/grounding of the reference to prevent interference. |                                                  |                                                        |                              |  |  |

| ID No.                                          | Display on LCD Keypad      | Warning Name                                                                                                    | Description                 |  |
|-------------------------------------------------|----------------------------|----------------------------------------------------------------------------------------------------|-----------------------------|--|
| 19                                              | PHL                        | Phase loss<br>(PHL)                                                                                                    | Input phase loss warning    |  |
|                                                 |                            | Action and                                                                                                    | l Reset                     |  |
| Action Condition                                |                            | One of the phases outputs less than Pr.06-47                                                                                                    |                             |  |
|                                                 | Action Time                | Pr.06-46                                                                                                    |                             |  |
| War                                             | ning Setting Parameter     | Pr.06-45 Output Phase Loss Detection Action (OPHL) = 0 0: Warn and continue operation                                                                                                    |                             |  |
|                                                 | Reset Method               | "Warning" automatically                                                                                                    | clears when the drive stops |  |
|                                                 | Reset Condition            | After the drive stops                                                                                                    |                             |  |
|                                                 | Record                     | N/A                                                                                                    |                             |  |
|                                                 | Cause                      | Corrective Actions                                                                                                    |                             |  |
| Phase loss of the input power                   |                            | Verify the wiring of the main circuit.                                                                                                    |                             |  |
| Single phase power input on a three-phase model |                            | Use the model with voltage that matches the power.                                                                                                    |                             |  |
| The power voltage has changed                   |                            | If the power of main circuit works well, check if the MC of the main circuit is broken.  Cycle the power after verifying the power is normal. If PHL still occurs, return to the factory for repair. |                             |  |
| Loose w                                         | riring terminal of input   | Tighten the terminal screws with the torque listed in the user manual.                                                                                                    |                             |  |
| Check if                                        | the input cable of three-  | Make sure the wiring is correct.                                                                                                    |                             |  |
| phase p                                         | ower is broken             | Replace the broken part of the cable.                                                                                                    |                             |  |
| Unbalan                                         | ced three-phase of the wer | Check the status of three-phase power.                                                                                                    |                             |  |

| ID No.                                                                                                    | Display on LCD Keypad                         | Warning Name                                                                                | Description                                         |  |
|----------------------------------------------------------------------------------------------------|-----------------------------------------------|---------------------------------------------------------------------------------------------|-----------------------------------------------------|--|
| 20                                                                                                    | ot !                                          | Over-torque 1<br>(ot1)                                                                      | Over-torque 1 warning                               |  |
|                                                                                                    |                                               | Action and                                                                                  | Action and Reset                                    |  |
|                                                                                                    | Action Condition                              | Pr.06-07                                                                                    |                                                     |  |
|                                                                                                    | Action Time                                   | Pr.06-08                                                                                    |                                                     |  |
|                                                                                                    |                                               | Pr.06-06 Over-torque Detection Selection (Motor 1) = 1 or 3                                 |                                                     |  |
|                                                                                                    |                                               | 0: No function                                                                              |                                                     |  |
| War                                                                                                    | ning Setting Parameter                        | Continue operation after over-torque detection during constant speed operation              |                                                     |  |
|                                                                                                    |                                               | 2: Stop after over-torqu                                                                    | e detection during constant speed operation         |  |
|                                                                                                    |                                               | 3: Continue operation a                                                                     | fter over-torque detection during RUN               |  |
|                                                                                                    |                                               | 4: Stop after over-torqu                                                                    | e detection during RUN                              |  |
|                                                                                                    | Reset Method                                  | When the output curren                                                                      | nt < Pr.06-07, the Ot1 warning automatically clears |  |
|                                                                                                    | Reset Condition                               | When the output curren                                                                      | nt < Pr.06-07, the Ot1 warning automatically clears |  |
|                                                                                                    | Record                                        | N/A                                                                                         |                                                     |  |
|                                                                                                    | Cause Corrective Actions                      |                                                                                             | Corrective Actions                                  |  |
| Incorrec                                                                                                    | t parameter setting                           | Configure the settings for Pr.06-07 and Pr.06-08 again.                                     |                                                     |  |
|                                                                                                    | ical error (e.g. mechanical e to over-torque) | Remove the causes of malfunction.                                                           |                                                     |  |
| The least                                                                                                    | d in top large                                | Decrease the loading.                                                                       |                                                     |  |
| The load                                                                                                    | d is too large                                | Replace with a motor with larger capacity.                                                  |                                                     |  |
| Accel. / Decel. time and working cycle is too short  Increase the setting values for Pr.01-12–01-19 (accel./ decel. time) |                                               | ues for Pr.01-12–01-19 (accel./ decel. time)                                                |                                                     |  |
|                                                                                                    |                                               | Adjust the V/F curve (Motor 1, Pr.01-01-08), especially the setting value for               |                                                     |  |
| V/F volta                                                                                                    | age is too high                               | the mid-point voltage (if the mid-point voltage is set too small, the load capacity         |                                                     |  |
|                                                                                                    |                                               | decreases at low-speed).                                                                    |                                                     |  |
| The mot                                                                                                    | tor capacity is too small                     | Replace with a motor with larger capacity.                                                  |                                                     |  |
| Overloa                                                                                                    | d during low-speed                            | Decrease the loading during low-speed operation.                                            |                                                     |  |
| operatio                                                                                                    | n                                             | Increase the motor capacity.                                                                |                                                     |  |
| The torq                                                                                                    | que compensation is too                       | Adjust the torque compensation value (Pr.07-26 torque compensation gain)                    |                                                     |  |
| large                                                                                                    |                                               | until the output current decreases and the motor does not stall.                            |                                                     |  |
| Imprope                                                                                                    | r parameter settings for                      | Correct the parameter of                                                                    | settings for speed tracking                         |  |
| the spee                                                                                                    | ed tracking function                          | Correct the parameter settings for speed tracking.                                          |                                                     |  |
| (includin                                                                                                    | ng restart after momentary                    | Start the speed tracking function.  Adjust the maximum current for Pr.07-09 speed tracking. |                                                     |  |
| power loss and restart after fault)                                                                                       |                                               | Aujust the maximum current for F1.07-09 speed tracking.                                     |                                                     |  |

| ID No.                                                                                                    | Display on LCD Keypad                                                    | Warning Name                                                                                                    | Description                                        |  |
|----------------------------------------------------------------------------------------------------|--------------------------------------------------------------------------|----------------------------------------------------------------------------------------------------|----------------------------------------------------|--|
| 21                                                                                                    | 055                                                                      | Over-torque<br>(ot2)                                                                                                    | Over-torque 2 warning                              |  |
|                                                                                                    |                                                                          | Action and Reset                                                                                                    |                                                    |  |
|                                                                                                    | Action Condition                                                         | Pr.06-10                                                                                                    |                                                    |  |
|                                                                                                    | Action Time                                                              | Pr.06-11                                                                                                    |                                                    |  |
| Warning Setting Parameter                                                                                                    |                                                                          | Pr.06-09 Over-torque Detection Selection (Motor 2) = 1 or 3 0: No function 1: Continue operation after over-torque detection during constant speed                                           |                                                    |  |
|                                                                                                    |                                                                          | operation  2: Stop after over-torque detection during constant speed operation  3: Continue operation after over-torque detection during RUN  4: Stop after over-torque detection during RUN |                                                    |  |
|                                                                                                    | Reset Method                                                             | When the output curren                                                                                                    | t < Pr.06-10, the Ot2 warning automatically clears |  |
|                                                                                                    | Reset Condition                                                          | When the output curren                                                                                                    | t < Pr.06-10, the Ot2 warning automatically clears |  |
| Record                                                                                                    |                                                                          | N/A                                                                                                    |                                                    |  |
|                                                                                                    | Cause                                                                    | Corrective Actions                                                                                                    |                                                    |  |
| Incorrect parameter setting                                                                                                    |                                                                          | Configure the settings for Pr.06-10 and Pr.06-11                                                                                                    |                                                    |  |
| Mechanical error (e.g. mechanical lock due to over-torque)                                                                                    |                                                                          | Remove the causes of malfunction.                                                                                                    |                                                    |  |
| The load is too large                                                                                                    |                                                                          | Decrease the loading. Replace with a motor with larger capacity.                                                                                                    |                                                    |  |
| Accel. / Decel. time and working cycle is too short                                                                                           |                                                                          | Increase the setting values for Pr.01-12–01-19 (accel./ decel. time)                                                                                                    |                                                    |  |
| Adjust the V/F curve (Motor 2, Pr.01-35–01-42), especially the setting the mid-point voltage is too small, the local decreases at low-speed). |                                                                          | the mid-point voltage is set too small, the load capacity                                                                                                    |                                                    |  |
| The mot                                                                                                    | e motor capacity is too small Replace with a motor with larger capacity. |                                                                                                    | ith larger capacity.                               |  |
| Overloa<br>operatio                                                                                                    | d during low-speed<br>n                                                  | ow-speed Decrease the loading during low-speed operation.  Increase the motor capacity.                                                                                                    |                                                    |  |
| The torq                                                                                                    | ue compensation is too                                                   | Adjust the torque compensation value (Pr.07-71 torque compensation gain) until the output current decreases and the motor does not stall.                                                    |                                                    |  |
| Improper parameter settings for<br>the speed tracking function<br>(including restart after momentary<br>power loss and restart after fault)   |                                                                          | Correct the parameter settings for speed tracking. Start speed tracking function. Adjust the maximum current for Pr.07-09 speed tracking.                                                    |                                                    |  |

| ID No.                                                                                     | Display on LCD Keypad             | Warning Name                                                                        | Description                                                                    |  |  |
|--------------------------------------------------------------------------------------------|-----------------------------------|-------------------------------------------------------------------------------------|--------------------------------------------------------------------------------|--|--|
| ID NO.                                                                                     | Display on LOD Reypau             | vvarning rvarne                                                                     | Motor overheating warning.                                                     |  |  |
| 22_1                                                                                       | o X 3                             | Motor over-heating                                                                  | The AC motor drive detects the temperature inside the                          |  |  |
|                                                                                            | נייט                              | (oH3) PTC                                                                           | motor is too high                                                              |  |  |
|                                                                                            |                                   | Action and Reset                                                                    |                                                                                |  |  |
|                                                                                            | Action Condition                  |                                                                                     | Pr.03-00=6 (PTC), PTC input condition > Pr.06-30 PTC condition (default = 50%) |  |  |
|                                                                                            | Action Time                       | Immediately act                                                                     |                                                                                |  |  |
|                                                                                            | Action Time                       | Error treatment: Pr.06-29                                                           |                                                                                |  |  |
|                                                                                            |                                   | 0: Warn and continue operation                                                      |                                                                                |  |  |
|                                                                                            |                                   |                                                                                     |                                                                                |  |  |
|                                                                                            |                                   | 1: Fault and coast to stop                                                          |                                                                                |  |  |
| Warı                                                                                       | ning Setting Parameter            | 2: Fault and coast to stop                                                          |                                                                                |  |  |
|                                                                                            |                                   | 3: No warning                                                                       | when the temperature is < Dr.06.20 condition, the aLI2                         |  |  |
|                                                                                            |                                   |                                                                                     | when the temperature is ≤ Pr.06-30 condition, the oH3                          |  |  |
|                                                                                            |                                   | warning automatically c                                                             |                                                                                |  |  |
|                                                                                            |                                   | İ                                                                                   | arning"), it automatically resets.                                             |  |  |
|                                                                                            | Reset Method                      |                                                                                     | 3 displays as "Warning". When the temperature is ≤                             |  |  |
|                                                                                            |                                   |                                                                                     | oH3 warning automatically clears.                                              |  |  |
|                                                                                            | Reset Condition                   | •                                                                                   | s ≤ Pr.06-30 condition, the oH3 warning automatically                          |  |  |
|                                                                                            |                                   | clears.                                                                             |                                                                                |  |  |
|                                                                                            | Record                            | N/A                                                                                 |                                                                                |  |  |
|                                                                                            | Cause                             |                                                                                     | Corrective Actions                                                             |  |  |
| Motor Io                                                                                   | cked                              | Clear the motor lock status.                                                        |                                                                                |  |  |
| The load                                                                                   | l is too large                    | Decrease the loading.                                                               |                                                                                |  |  |
|                                                                                            |                                   | Replace with a motor with larger capacity.                                          |                                                                                |  |  |
| Ambien                                                                                     | temperature is too high           | Change the installed place if there are heating devices in the surroundings.        |                                                                                |  |  |
|                                                                                            |                                   | Install/ add cooling fan or air conditioner to lower the ambient temperature.       |                                                                                |  |  |
| Motor co                                                                                   | poling system error               | Check the cooling system to make it work normally.                                  |                                                                                |  |  |
| Motor fan error                                                                            |                                   | Replace the fan.                                                                    |                                                                                |  |  |
|                                                                                            |                                   | Decrease low-speed operation time.                                                  |                                                                                |  |  |
| Operate                                                                                    | s at low-speed too long           | Change to dedicated motor for the drive.                                            |                                                                                |  |  |
|                                                                                            |                                   | Increase the motor capacity.                                                        |                                                                                |  |  |
|                                                                                            | Decel. time and working too short | Increase setting values for Pr.01-12–01-19 (accel. / decel. time).                  |                                                                                |  |  |
|                                                                                            |                                   | Adjust settings for Pr.01                                                           | Adjust settings for Pr.01-01-08 (V/F curve), especially the setting value for  |  |  |
| V/F volta                                                                                  | age is too high                   | the mid-point voltage (if the mid-point voltage is set too small, the load capacity |                                                                                |  |  |
|                                                                                            |                                   | decreases at low-speed).                                                            |                                                                                |  |  |
| Check if the motor rated current                                                           |                                   |                                                                                     |                                                                                |  |  |
| matches the motor nameplate  Configure the correct rated current value of the motor again. |                                   | ted current value of the motor again.                                               |                                                                                |  |  |
|                                                                                            | Check if the PTC is properly set  |                                                                                     |                                                                                |  |  |
| Check the connection between PTC thermistor and the heat protection.                       |                                   |                                                                                     |                                                                                |  |  |
| Check if the setting for stall                                                             |                                   |                                                                                     |                                                                                |  |  |
| prevention is correct                                                                      |                                   | Set the stall prevention to the proper value.                                       |                                                                                |  |  |
| •                                                                                          | ced three-phase                   |                                                                                     |                                                                                |  |  |
| impedance of the motor                                                                     |                                   | Replace the motor.                                                                  |                                                                                |  |  |
|                                                                                            |                                   | Use remedies to reduce harmonics.                                                   |                                                                                |  |  |
| Harmonics is too high                                                                      |                                   | OSE TETHERIES TO TERRICE HATHOHICS.                                                 |                                                                                |  |  |

| ID No.                                       | Display on LCD Keypad   | Warning Name                                                                        | Description                                             |  |  |
|----------------------------------------------|-------------------------|-------------------------------------------------------------------------------------|---------------------------------------------------------|--|--|
|                                              |                         |                                                                                     | Motor overheating warning.                              |  |  |
| 22_2                                         | oX3                     | Motor over-heating                                                                  | The AC motor drive detects the temperature inside the   |  |  |
|                                              |                         | (oH3) PT100                                                                         | motor is too high.                                      |  |  |
|                                              |                         | Action and                                                                          | Action and Reset                                        |  |  |
|                                              | Action Condition        | Pr.03-00=11 (PT100), PT100 input condition > Pr.06-57 (default = 7 V)               |                                                         |  |  |
|                                              | Action Time             | Immediately act                                                                     |                                                         |  |  |
|                                              |                         | Error treatment: Pr.06-29                                                           |                                                         |  |  |
|                                              |                         | 0։ Warn and continue օլ                                                             | peration                                                |  |  |
|                                              |                         | 1: Fault and ramp to sto                                                            | р                                                       |  |  |
|                                              |                         | 2: Fault and coast to stop                                                          |                                                         |  |  |
| Warı                                         | ning Setting Parameter  | 3: No warning                                                                       |                                                         |  |  |
|                                              |                         |                                                                                     | when the temperature is < Pr.06-56 condition, the oH3   |  |  |
|                                              |                         | warning automatically c                                                             |                                                         |  |  |
|                                              |                         | ·                                                                                   | tween Pr.06-56 and Pr.06-57, the frequency outputs      |  |  |
|                                              |                         |                                                                                     | ng frequency setting for Pr.06-58.                      |  |  |
|                                              | Reset Method            | ·                                                                                   | 3 displays as "Warning". When the temperature is <      |  |  |
|                                              |                         |                                                                                     | pH3 warning automatically clears.                       |  |  |
|                                              | Reset Condition         | When the temperature is < Pr.06-56 condition, the oH3 warning automatically clears. |                                                         |  |  |
|                                              | Record                  | N/A                                                                                 |                                                         |  |  |
|                                              | Cause                   | Corrective Actions                                                                  |                                                         |  |  |
| Motor Io                                     |                         | Clear the motor lock status.                                                        |                                                         |  |  |
| Wold looked                                  |                         | Decrease loading.                                                                   |                                                         |  |  |
| The load is too large                        |                         | Replace with a motor with larger capacity.                                          |                                                         |  |  |
|                                              |                         | Change the installed place if there are heating devices in the surroundings.        |                                                         |  |  |
| Ambien                                       | temperature is too high | Install/ add cooling fan or air conditioner to lower the ambient temperature.       |                                                         |  |  |
| Motor co                                     | ooling system error     | Check the cooling system to make it work normally.                                  |                                                         |  |  |
| Motor fa                                     | n error                 | Replace the fan.                                                                    |                                                         |  |  |
|                                              |                         | Decrease low-speed operation time.                                                  |                                                         |  |  |
| Operate                                      | s at low-speed too long | Change to dedicated motor for the drive.                                            |                                                         |  |  |
|                                              |                         | Increase the motor capacity.                                                        |                                                         |  |  |
| Accel. /                                     | Decel. time and working | Increase the setting values for Pr.01-12–01-19 (accel. / decel. time).              |                                                         |  |  |
| cycle is                                     | too short               | increase the setting vali                                                           | des for P1.01-12-01-19 (accel. / decel. tillle).        |  |  |
|                                              |                         | Adjust the settings for P                                                           | r.01-01–01-08 (V/F curve), especially the setting value |  |  |
| V/F volta                                    | age is too high         | for the mid-point voltage (if the mid-point voltage is set too small, the load      |                                                         |  |  |
|                                              |                         | capacity decreases at low-speed).                                                   |                                                         |  |  |
| Check if the motor rated current             |                         | Configure the correct rated current value of the motor again.                       |                                                         |  |  |
| matches the motor nameplate                  |                         |                                                                                     |                                                         |  |  |
| Check if the PT100 is properly set and wired |                         | Check the connection between PT100 thermistor and the heat protection.              |                                                         |  |  |
| Check if the setting for stall               |                         |                                                                                     |                                                         |  |  |
| prevention is correct                        |                         | Set the stall prevention to the proper value.                                       |                                                         |  |  |
| Unbalanced three-phase                       |                         | Poplace the meter                                                                   |                                                         |  |  |
| impedance of the motor                       |                         | Replace the motor.                                                                  |                                                         |  |  |
| Harmon                                       | ics is too high         | Use remedies to reduce harmonics.                                                   |                                                         |  |  |
|                                              |                         |                                                                                     |                                                         |  |  |

| ID No.                                                                                                    | Display on LCD Keypad | Warning Name                                                                                                    | Description                                                                                                    |  |
|----------------------------------------------------------------------------------------------------|-----------------------|----------------------------------------------------------------------------------------------------|----------------------------------------------------------------------------------------------------|--|
| 24                                                                                                    | o5L                   | Over slip warning<br>(oSL)                                                                                                    | Over slip warning.  By using the maximum slip (Pr.10-29) as the base, when the drive outputs at constant speed, and the F > H or F < H exceeds Pr.07-29 condition and Pr.07-30 setting time, 100% Pr.07-29 = Pr.10-29. |  |
|                                                                                                    |                       | Action and Reset                                                                                                    |                                                                                                    |  |
|                                                                                                    | Action Condition      | When the drive outputs at constant speed, and F > H or F < H exceeds the Pr.07-29 condition                                                                                |                                                                                                    |  |
|                                                                                                    | Action Time           | Pr.07-30                                                                                                    |                                                                                                    |  |
| Warning Setting Parameter                                                                                                    |                       | Pr.07-31 = 0 Warning 0: Warn and continue operation 1: Fault and ramp to stop 2: Fault and coast to stop 3: No warning                                                     |                                                                                                    |  |
| Reset Method                                                                                                    |                       | When $Pr.07-31 = 0$ and when the drive outputs at constant speed, and $F > H$ or $F < H$ no longer exceeds the $Pr.07-29$ condition, the oSL warning automatically clears. |                                                                                                    |  |
|                                                                                                    | Reset Condition       | N/A                                                                                                    |                                                                                                    |  |
|                                                                                                    | Record                | N/A                                                                                                    |                                                                                                    |  |
|                                                                                                    | Cause                 | Corrective Actions                                                                                                    |                                                                                                    |  |
| Check if the motor parameter is correct                                                                                      |                       | Check the motor parameter.                                                                                                    |                                                                                                    |  |
| The load is too large Decr                                                                                                   |                       | Decrease the loading.                                                                                                    |                                                                                                    |  |
| Check if the settings for Pr.07-29, Pr.07-30 and Pr.10-29 are properly Set  Check the parameter settings for oSL protection. |                       | ettings for oSL protection.                                                                                                    |                                                                                                    |  |

| ID No.                                     | Display on LCD Keypad | Warning Name                                                                        | Description                                                                               |  |
|--------------------------------------------|-----------------------|-------------------------------------------------------------------------------------|-------------------------------------------------------------------------------------------|--|
| 25                                         | ხსი                   | Auto tuning<br>(tUn)                                                                | Parameter auto-tuning is processing. When running auto-tuning, the keypad displays "tUn". |  |
|                                            |                       | Action and                                                                          | l Reset                                                                                   |  |
| Action Condition                           |                       | When running Pr.05-00 motor parameter auto-tuning, the keypad displays "tUn".       |                                                                                           |  |
|                                            | Action Time           | N/A                                                                                 |                                                                                           |  |
| Warning Setting Parameter                  |                       | N/A                                                                                 |                                                                                           |  |
| Reset Method                               |                       | When auto-tuning is finished and no error occurs, the warning automatically clears. |                                                                                           |  |
| Reset Condition                            |                       | When auto-tuning is finished and no error occurs.                                   |                                                                                           |  |
| Record                                     |                       | N/A                                                                                 |                                                                                           |  |
| Cause                                      |                       | Corrective Actions                                                                  |                                                                                           |  |
| The motor parameter is running auto-tuning |                       | When the auto-tuning is finished, the warning automatically clears.                 |                                                                                           |  |

| ID No.                                                  | Display on LCD Keypad                | Warning Name                                                                       | Description                    |  |
|---------------------------------------------------------|--------------------------------------|------------------------------------------------------------------------------------|--------------------------------|--|
| 28                                                      | oPXL                                 | Output phase loss<br>(oPHL)                                                        | Output phase loss of the drive |  |
|                                                         |                                      | Action and Reset                                                                   |                                |  |
|                                                         | Action Condition                     | Pr.06-47                                                                           |                                |  |
|                                                         | Action Time                          | N/A                                                                                |                                |  |
|                                                         |                                      | Pr.06-45                                                                           |                                |  |
|                                                         |                                      | 0: Warn and continue o                                                             | peration                       |  |
| War                                                     | ning Setting Parameter               | 1: Fault and ramp to sto                                                           | pp                             |  |
|                                                         |                                      | 2: Fault and coast to sto                                                          | pp                             |  |
|                                                         |                                      | 3: No warning                                                                      |                                |  |
|                                                         | Reset Method                         | If Pr.06-45 is set to 0, the oPHL warning automatically clears after the drive     |                                |  |
|                                                         | 1 Coct Method                        | stops.                                                                             |                                |  |
|                                                         | Reset Condition                      | N/A                                                                                |                                |  |
|                                                         | Record                               | N/A                                                                                |                                |  |
| Cause Corrective Actions                                |                                      | Corrective Actions                                                                 |                                |  |
|                                                         | nced three-phase<br>nce of the motor | Replace the motor.                                                                 |                                |  |
| Chook if                                                | the wiring is incorrect              | Check the cable.                                                                   |                                |  |
| Check ii                                                | the willing is incorrect             | Replace the cable.                                                                 |                                |  |
| Check if phase m                                        | the motor is a single-<br>notor      | Choose a three-phase motor.                                                        |                                |  |
|                                                         |                                      | Check if the control board cable is loose. If yes, reconnect the cable and run the |                                |  |
| Check if                                                | the current sensor is                | drive to test. If the error still occurs, return to the factory for repair.        |                                |  |
|                                                         | THE CUITEIN SENSOI IS                | Check if the three-phase current is balanced with a current clamp meter. If the    |                                |  |
| DIOKEII                                                 |                                      | current is balanced and the oPHL error still shows on the display, return to the   |                                |  |
|                                                         |                                      | factory for repair.                                                                |                                |  |
| Check if capacity of the drive is larger than the motor |                                      | Choose a drive's capac                                                             | ity matches a motor's          |  |
|                                                         |                                      | Choose a drive's capacity matches a motor's.                                       |                                |  |

| ID N                                             | District and LOD Koom of | NA/ Su N.I                                                                | D                                     |  |
|--------------------------------------------------|--------------------------|---------------------------------------------------------------------------|---------------------------------------|--|
| ID No.                                           | Display on LCD Keypad    | Warning Name                                                              | Description                           |  |
| 30                                               | 583                      | Copy model error 3<br>(SE3)                                               | Keypad COPY error 3: copy model error |  |
|                                                  |                          | Action and                                                                | d Reset                               |  |
|                                                  | Action Condition         | "SE3" warning occurs when different drive identity codes are found during |                                       |  |
|                                                  | Action Condition         | copying parameters.                                                       |                                       |  |
| Action Time                                      |                          | Immediately act when the error is detected                                |                                       |  |
| Warning Setting Parameter                        |                          | N/A                                                                       |                                       |  |
| Reset Method                                     |                          | Manual reset                                                              |                                       |  |
| Reset Condition                                  |                          | N/A                                                                       |                                       |  |
| Record                                           |                          | N/A                                                                       |                                       |  |
| Cause                                            |                          | Corrective Actions                                                        |                                       |  |
| Keypad copy between different power range drives |                          | It is mainly to prevent parameter copies between different HP/models.     |                                       |  |

| ID No.                                                                              | Display on LCD Keypad                                                                                                    | Warning Name                                                                                                    | Description                                        |  |
|-------------------------------------------------------------------------------------|----------------------------------------------------------------------------------------------------|----------------------------------------------------------------------------------------------------|----------------------------------------------------|--|
| 31                                                                                  | o E 3                                                                                                    | Over-torque<br>(ot3)                                                                                                    | Over-torque 3 warning                              |  |
|                                                                                     |                                                                                                    | Action and                                                                                                    | d Reset                                            |  |
|                                                                                     | Action Condition                                                                                                    | Pr.14-75                                                                                                    |                                                    |  |
|                                                                                     | Action Time                                                                                                    | Pr.14-76                                                                                                    |                                                    |  |
| Warning Setting Parameter                                                           |                                                                                                    | <ul> <li>Pr.14-74 Over-torque Detection Selection (Motor 3) = 1 or 3</li> <li>0: No function</li> <li>1: Continue operation after over-torque detection during constant speed operation</li> <li>2: Stop after over-torque detection during constant speed operation</li> <li>3: Continue operation after over-torque detection during RUN</li> <li>4: Stop after over-torque detection during RUN</li> </ul> |                                                    |  |
|                                                                                     | Reset Method                                                                                                    | '                                                                                                    | t < Pr.14-75, the Ot3 warning automatically clears |  |
|                                                                                     | Reset Condition                                                                                                    | When the output curren                                                                                                    | t < Pr.14-75, the Ot3 warning automatically clears |  |
|                                                                                     | Record                                                                                                    | N/A                                                                                                    |                                                    |  |
|                                                                                     | Cause                                                                                                    | Corrective Actions                                                                                                    |                                                    |  |
| Incorrect parameter setting Configure the settings for Pr.14-75 and Pr.14-76 again. |                                                                                                    | or Pr.14-75 and Pr.14-76 again.                                                                                                    |                                                    |  |
| Mechanical error (e.g. mechanical                                                   |                                                                                                    | Remove the causes of                                                                                                    | -                                                  |  |
| The load                                                                            | d is too large                                                                                                    | Decrease the loading. Replace with a motor with larger capacity.                                                                                                    |                                                    |  |
|                                                                                     | Decel. time and working too short                                                                                                    | Increase the setting val                                                                                                    | ues for Pr.01-12–01-19 (accel./ decel. time)       |  |
| V/F volta                                                                           | age is too high                                                                                                    | Adjust the V/F curve (Motor 3, Pr.01-54–01-61), especially the setting value for the mid-point voltage (if the mid-point voltage is set too small, the load capacity decreases at low-speed).                                                                                                    |                                                    |  |
| The mot                                                                             | or capacity is too small                                                                                                    | Replace with a motor w                                                                                                    | ith larger capacity.                               |  |
| Overload<br>operatio                                                                | d during low-speed<br>n                                                                                                    | Decrease the loading during low-speed operation.  Increase the motor capacity.                                                                                                    |                                                    |  |
| The torq<br>large                                                                   | ue compensation is too                                                                                                    | Adjust the torque compensation value (Pr.07-73 torque compensation gain) until the output current decreases and the motor does not stall.                                                                                                    |                                                    |  |
| the spee                                                                            | proper parameter settings for e speed tracking function cluding restart after momentary wer loss and restart after fault)  Correct the parameter settings for speed tracking.  Start the speed tracking function.  Adjust the maximum current for Pr.07-09 speed tracking. |                                                                                                    | function.                                          |  |

| ID No.                                                                               | Display on LCD Keypad                                                                                           | Warning Name                                                                                                    | Description                                        |  |
|--------------------------------------------------------------------------------------|----------------------------------------------------------------------------------------------------|----------------------------------------------------------------------------------------------------|----------------------------------------------------|--|
| 32                                                                                   | 064                                                                                                    | Over-torque<br>(ot4)                                                                                                    | Over-torque 4 warning                              |  |
|                                                                                      |                                                                                                    | Action and                                                                                                    | d Reset                                            |  |
|                                                                                      | Action Condition                                                                                                | Pr.14-78                                                                                                    |                                                    |  |
|                                                                                      | Action Time                                                                                                    | Pr.14-79                                                                                                    |                                                    |  |
| Warning Setting Parameter                                                            |                                                                                                    | Pr.14-77 Over-torque Detection Selection (Motor 4) = 1 or 3  0: No function  1: Continue operation after over-torque detection during constant speed operation  2: Stop after over-torque detection during constant speed operation  3: Continue operation after over-torque detection during RUN  4: Stop after over-torque detection during RUN |                                                    |  |
|                                                                                      | Reset Method                                                                                                    | ·                                                                                                    | t < Pr.14-78, the Ot4 warning automatically clears |  |
|                                                                                      | Reset Condition                                                                                                 | ·                                                                                                    | t < Pr.14-79, the Ot4 warning automatically clears |  |
|                                                                                      | Record                                                                                                    | N/A                                                                                                    | ,                                                  |  |
|                                                                                      | Cause                                                                                                    | Corrective Actions                                                                                                    |                                                    |  |
| Incorrect parameter setting  Configure the settings for Pr.14-78 and Pr.14-79 again. |                                                                                                    | or Pr.14-78 and Pr.14-79 again.                                                                                                    |                                                    |  |
| Mechanical error (e.g. mechanical lock due to over-torque)                           |                                                                                                    | Remove the causes of malfunction.                                                                                                    |                                                    |  |
| The load                                                                             | d is too large                                                                                                  | Decrease the loading. Replace with a motor with larger capacity.                                                                                                    |                                                    |  |
|                                                                                      | Decel. time and working too short                                                                               | Increase the setting values for Pr.01-12–01-19 (accel./ decel. time)                                                                                                    |                                                    |  |
| V/F volta                                                                            | age is too high                                                                                                 | Adjust the V/F curve (Motor 4, Pr.01-63–01-70), especially the setting value for the mid-point voltage (if the mid-point voltage is set too small, the load capacity decreases at low-speed).                                                                                                    |                                                    |  |
| The mot                                                                              | tor capacity is too small                                                                                       | Replace with a motor w                                                                                                    | ith larger capacity.                               |  |
| Overloa<br>operatio                                                                  | d during low-speed<br>n                                                                                         | Decrease the loading during low-speed operation.  Increase the motor capacity.                                                                                                    |                                                    |  |
| The torq                                                                             | ue compensation is too                                                                                          | Adjust the torque compensation value (Pr.07-75 torque compensation gain) until the output current decreases and the motor does not stall.                                                                                                    |                                                    |  |
| the spee                                                                             | er parameter settings for<br>ed tracking function<br>ng restart after momentary<br>oss and restart after fault) | Correct the parameter settings for speed tracking.  Start the speed tracking function.  Adjust the maximum current for Pr 07-09 speed tracking                                                                                                    |                                                    |  |

| ID No.                                                  | Display on LCD Keypad  | Warning Name                                                                                                    | Description                 |  |
|---------------------------------------------------------|------------------------|----------------------------------------------------------------------------------------------------|-----------------------------|--|
| 36                                                      | ნნძი                   | CANopen guarding time-out (CGdn)                                                                                                    | CANopen guarding time-out 1 |  |
|                                                         |                        | Action and                                                                                                    | d Reset                     |  |
| Action Condition                                        |                        | When CANopen Node Guarding detects that one of the slaves does not respond, the CGdn error displays.  The upper unit sets the factor and time during configuration.                                                                                                    |                             |  |
|                                                         | Action Time            | The time that upper uni                                                                                                    | t sets during configuration |  |
| War                                                     | ning Setting Parameter | N/A                                                                                                    |                             |  |
|                                                         | Reset Method           | Manual reset                                                                                                    |                             |  |
|                                                         | Reset Condition        | The upper unit sends a reset package to clear this warning.                                                                                                    |                             |  |
|                                                         | Record                 | N/A                                                                                                    |                             |  |
|                                                         | Cause                  | Corrective Actions                                                                                                    |                             |  |
| The guarding time is too short, or less detection times |                        | Increase the guarding time (Index 100C) and detection times.                                                                                                    |                             |  |
| Malfunction caused by interference                      |                        | <ol> <li>Verify the wiring and grounding of the communication circuit. It is recommended to separate the communication circuit from the main circuit, or wire in 90 degree for effective anti-interference performance.</li> <li>Make sure the communication circuit is wired in series.</li> <li>Use CANopen cable or add terminating resistance.</li> </ol> |                             |  |

| ID No.                                         | Display on LCD Keypad    | Warning Name                                                                                                    | Description             |  |
|------------------------------------------------|--------------------------|----------------------------------------------------------------------------------------------------|-------------------------|--|
| 37                                             | EHbn                     | CANopen heartbeat<br>error (CHbn)                                                                                                    | CANopen heartbeat error |  |
|                                                |                          | Action and                                                                                                    | l Reset                 |  |
| Action Condition                               |                          | When CANopen Heartbeat detects that one of the slaves does not response, the CHbn error shows.  The upper unit sets the confirming time of producer and consumer during configuration.                                                                                                    |                         |  |
| Action Time                                    |                          | The upper unit sets the confirming time of producer and consumer during configuration.                                                                                                    |                         |  |
| War                                            | ning Setting Parameter   | N/A                                                                                                    |                         |  |
|                                                | Reset Method             | Manual reset                                                                                                    |                         |  |
|                                                | Reset Condition          | The upper unit sends a reset package to clear this warning.                                                                                                    |                         |  |
|                                                | Record                   | When Pr.00-21 ≠ 3, CHbn is a "Warning", and the warning is not recorded.                                                                                                    |                         |  |
|                                                | Cause                    | Corrective Actions                                                                                                    |                         |  |
| The hea                                        | rtbeat time is too short | Increase heartbeat time (Index 1016)                                                                                                    |                         |  |
| Malfunction caused by interference             |                          | <ol> <li>Verify the wiring and grounding of the communication circuit. It is recommended to separate the communication circuit from the main circuit, or wire in 90 degree for effective anti-interference performance.</li> <li>Make sure the communication circuit is wired in series.</li> <li>Use CANopen cable or add terminating resistance.</li> </ol> |                         |  |
| Communication cable is broken or bad connected |                          | Check or replace the communication cable.                                                                                                    |                         |  |

| ID No.                                                                  | Display on LCD Keypad  | Warning Name                                                      | Description                                                                                                    |  |
|-------------------------------------------------------------------------|------------------------|-------------------------------------------------------------------|----------------------------------------------------------------------------------------------------|--|
| 39                                                                      | [bFn                   | CANopen bus off error<br>(CbFn)                                   | CANopen BUS off error                                                                                                    |  |
|                                                                         |                        | Action and                                                        | d Reset                                                                                                    |  |
|                                                                         |                        | Hardware When CANo                                                | ppen card is not installed, the CbFn warning occurs.                                                                                                    |  |
|                                                                         |                        | When the m                                                        | aster receives wrong communication package, the                                                                                                    |  |
|                                                                         | Action Condition       | CbFn warnii                                                       | ng occurs.                                                                                                    |  |
|                                                                         | Action Condition       | Software Too much in                                              | terference on BUS                                                                                                    |  |
|                                                                         |                        | The master                                                        | receives wrong package when the CAN_H and CAN_L                                                                                                    |  |
|                                                                         |                        | communicat                                                        | ion cables are short, CbFn warning occurs.                                                                                                    |  |
|                                                                         | Action Time            | Immediately act when t                                            | he fault is detected                                                                                                    |  |
| War                                                                     | ning Setting Parameter | N/A                                                               |                                                                                                    |  |
|                                                                         | Reset Method           | Manual Reset                                                      |                                                                                                    |  |
|                                                                         | Reset Condition        | Cycle the power                                                   |                                                                                                    |  |
|                                                                         | Record                 | When Pr.00-21 ≠ 3, Cb                                             | Fn is a "Warning", and the warning is not recorded.                                                                                                    |  |
|                                                                         | Cause                  |                                                                   | Corrective Actions                                                                                                    |  |
| Check if installed                                                      | the CANopen card is    | Make sure the CANope                                              | en card is installed.                                                                                                    |  |
| Check if the CANopen speed is correct                                   |                        | Reset CANopen speed                                               | (Pr.09-37)                                                                                                    |  |
| Malfunction caused by interference recommer or wire in 9.  2. Make sure |                        | recommended to so<br>or wire in 90 degree<br>2. Make sure the com | d grounding of the communication circuit. It is eparate the communication circuit from the main circuit, e for effective anti-interference performance. munication circuit is wired in series. e or add terminating resistance. |  |
| Communication cable is broken or bad connected                          |                        | Check or replace the co                                           | ommunication cable.                                                                                                    |  |

| ID No.                             | Display on LCD Keypad | Warning Name                                                             | Description         |  |
|------------------------------------|-----------------------|--------------------------------------------------------------------------|---------------------|--|
| 40                                 | Eldn                  | CANopen index error (Cidn)                                               | CANopen index error |  |
|                                    |                       | Action and                                                               | l Reset             |  |
|                                    | Action Condition      | CANopen communication Index error                                        |                     |  |
|                                    | Action Time           | Immediately act when the fault is detected                               |                     |  |
| Warning Setting Parameter          |                       | N/A                                                                      |                     |  |
| Reset Method                       |                       | Manual Reset                                                             |                     |  |
|                                    | Reset Condition       | The upper unit sends a reset package to clear this warning               |                     |  |
|                                    | Record                | When Pr.00-21 ≠ 3, Cidn is a "Warning", and the warning is not recorded. |                     |  |
| Cause                              |                       | Corrective Actions                                                       |                     |  |
| Incorrect setting of CANopen index |                       | Reset CANopen index (Pr.00-02 = 7)                                       |                     |  |

| ID No.                                       | Display on LCD Keypad  | Warning Name                                                                                                    | Description                                         |  |
|----------------------------------------------|------------------------|----------------------------------------------------------------------------------------------------|-----------------------------------------------------|--|
| 41                                           | [Rdn                   | CANopen station address error (CAdn)                                                                                                    | CANopen station address error (only supports 1–127) |  |
|                                              |                        | Action and                                                                                                    | d Reset                                             |  |
|                                              | Action Condition       | CANopen station addre                                                                                                    | ss error                                            |  |
|                                              | Action Time            | Immediately act when the fault is detected                                                                                                 |                                                     |  |
| War                                          | ning Setting Parameter | N/A                                                                                                    |                                                     |  |
|                                              | Reset Method           | Manual Reset                                                                                                    |                                                     |  |
|                                              | Reset Condition        | Pr.00-02 = 7                                                                                                    |                                                     |  |
|                                              | Record                 | When Pr.00-21 ≠ 3, CAdn is a "Warning", and the warning is not recorded.                                                                   |                                                     |  |
| Cause                                        |                        | Corrective Actions                                                                                                    |                                                     |  |
| Incorrect setting of CANopen station address |                        | <ol> <li>Disable CANopen (Pr.09-36 = 0)</li> <li>Reset CANopen (Pr.00-02 = 7)</li> <li>Reset CANopen station address (Pr.09-36)</li> </ol> |                                                     |  |

| ID No. | Display on LCD Keypad    | Warning Name                                                             | Description                                            |  |
|--------|--------------------------|--------------------------------------------------------------------------|--------------------------------------------------------|--|
| 42     | [Frn                     | CANopen memory<br>error (CFrn)                                           | CANopen memory error                                   |  |
|        |                          | Action and                                                               | d Reset                                                |  |
|        | Action Condition         | When you update the fir                                                  | rmware version of the control board, the FRAM internal |  |
|        | Action Condition         | data does not change, then CFrn warning occurs.                          |                                                        |  |
|        | Action Time              | Immediately act when the fault is detected                               |                                                        |  |
| War    | ning Setting Parameter   | N/A                                                                      |                                                        |  |
|        | Reset Method             | Manual Reset                                                             |                                                        |  |
|        | Reset Condition          | Pr.00-02 = 7                                                             |                                                        |  |
|        | Record                   | When Pr.00-21 ≠ 3, CFrn is a "Warning", and the warning is not recorded. |                                                        |  |
| Cause  |                          | Corrective Actions                                                       |                                                        |  |
|        |                          | 1. Disable CANopen (                                                     | Pr.09-36 = 0)                                          |  |
| CANope | en internal memory error | 2. Reset CANopen (Pr                                                     | r.00-20 = 7)                                           |  |
|        |                          | 3. Reset CANopen sta                                                     | ation address (Pr.09-36)                               |  |

| ID No.                                                                            | Display on LCD Keypad    | Warning Name                                                                                                    | Description                                              |  |
|-----------------------------------------------------------------------------------|--------------------------|----------------------------------------------------------------------------------------------------|----------------------------------------------------------|--|
| 43                                                                                | [Sdn                     | CANopen SDO<br>time-out (CSdn)                                                                                                    | SDO transmission time-out (only shows on master station) |  |
|                                                                                   |                          | Action and                                                                                                    | d Reset                                                  |  |
| Action Condition                                                                  |                          | When the CANopen master transmits a SDO command, and the slave response "times-out", CSdn warning occurs.                                                                                                    |                                                          |  |
|                                                                                   | Action Time              | Immediately act when the                                                                                                    | he fault is detected                                     |  |
| War                                                                               | ning Setting Parameter   | N/A                                                                                                    |                                                          |  |
|                                                                                   | Reset Method             | When the master resends a SDO command and receives the response, the warning automatically clears.                                                                                                    |                                                          |  |
|                                                                                   | Reset Condition          | N/A                                                                                                    |                                                          |  |
|                                                                                   | Record                   | N/A                                                                                                    |                                                          |  |
| Cause                                                                             |                          |                                                                                                    | Corrective Actions                                       |  |
| Slave is                                                                          | not connected            | Connect the slave and CANopen BUS.                                                                                                    |                                                          |  |
| The synchronous cycle is set too short Increase the synchronous time (Index 1006) |                          | us time (Index 1006)                                                                                                    |                                                          |  |
| Malfunci<br>interfere                                                             | tion caused by<br>ence   | <ol> <li>Verify the wiring and grounding of the communication circuit. It is recommended to separate the communication circuit from the main circuit, or wire in 90 degree for effective anti-interference performance.</li> <li>Make sure the communication circuit is wired in series.</li> <li>Use CANopen cable or add terminating resistance.</li> </ol> |                                                          |  |
|                                                                                   | ection or bad connection | Check the status of the cable, or replace the cable.                                                                                                    |                                                          |  |

| ID No.                           | Display on LCD Keypad  | Warning Name                                                         | Description                                                              |  |
|----------------------------------|------------------------|----------------------------------------------------------------------|--------------------------------------------------------------------------|--|
|                                  |                        | CANopen SDO                                                          |                                                                          |  |
| 44                               | [567                   | receives register                                                    | CANopen SDO receives register overflow                                   |  |
|                                  |                        | overflow (CSbn)                                                      |                                                                          |  |
|                                  |                        | Action and                                                           | d Reset                                                                  |  |
|                                  | Action Condition       | The upper unit sends to                                              | The upper unit sends too much SDO at one time and causes buffer overflow |  |
|                                  | Action Time            | Immediately act when the fault is detected                           |                                                                          |  |
| War                              | ning Setting Parameter | N/A                                                                  |                                                                          |  |
|                                  | Reset Method           | The upper unit sends a reset package to clear the warning.           |                                                                          |  |
|                                  | Reset Condition        | N/A                                                                  |                                                                          |  |
|                                  | Record                 | N/A                                                                  |                                                                          |  |
| Cause                            |                        | Corrective Actions                                                   |                                                                          |  |
| Too much SDO from the upper unit |                        | Check if the master sends too much SDO command. Make sure the master |                                                                          |  |
| at one time                      |                        | sends the SDO command according to the command format.               |                                                                          |  |

| ID No.                           | Display on LCD Keypad  | Warning Name                                                                         | Description                    |  |
|----------------------------------|------------------------|--------------------------------------------------------------------------------------|--------------------------------|--|
| 45                               | ნხხი                   | CANopen start-up error warning (Cbtn)                                                | CANopen start-up error warning |  |
|                                  |                        | Action and                                                                           | d Reset                        |  |
|                                  | Action Condition       | When the amount of se                                                                | nt error messages reach 255    |  |
|                                  | Action Time            | N/A                                                                                  |                                |  |
| War                              | ning Setting Parameter | Index 6007                                                                           |                                |  |
|                                  | Reset Method           | Disable CANopen, and cycle the power after power-off                                 |                                |  |
|                                  | Reset Condition        | N/A                                                                                  |                                |  |
| Record                           |                        | N/A                                                                                  |                                |  |
|                                  | Cause                  | Corrective Actions                                                                   |                                |  |
| Serious interference on hardware |                        | Verify if the grounding, terminating resistance and bus line are properly installed. |                                |  |
| Incorrect setting for            |                        | Verify the setting for communication speed.                                          |                                |  |
| communication speed              |                        | verify the setting for confinitinication speed.                                      |                                |  |
| The communication card is not    |                        | Make sure the communication card is connected to the drive.                          |                                |  |
| connected, or the card is loose  |                        |                                                                                      |                                |  |

| ID No.                         | Display on LCD Keypad  | Warning Name                                                          | Description                                      |  |
|--------------------------------|------------------------|-----------------------------------------------------------------------|--------------------------------------------------|--|
| 46                             | նթեո                   | CANopen format error (CPtn)                                           | CANopen protocol format error                    |  |
|                                |                        | Action and                                                            | d Reset                                          |  |
|                                | Action Condition       | The slave detects that of                                             | communication data from the upper unit cannot be |  |
|                                | Action Condition       | recognized, and then CPtn warning occurs.                             |                                                  |  |
| Action Time                    |                        | Immediately act when the fault is detected                            |                                                  |  |
| War                            | ning Setting Parameter | N/A                                                                   |                                                  |  |
|                                | Reset Method           | The upper unit sends a reset packet to clear the warning              |                                                  |  |
|                                | Reset Condition        | N/A                                                                   |                                                  |  |
|                                | Record                 | N/A                                                                   |                                                  |  |
| Cause                          |                        | Corrective Actions                                                    |                                                  |  |
| The upper unit sends incorrect |                        | Make sure the master sends the packet based on CANopen DS301 standard |                                                  |  |
| communication packet           |                        | command format.                                                       |                                                  |  |

| ID No.                                                          | Display on LCD Keypad  | Warning Name                                                                                                    | Description                                          |  |
|-----------------------------------------------------------------|------------------------|----------------------------------------------------------------------------------------------------|------------------------------------------------------|--|
| 50                                                              | PLod                   | PLC opposite defect (PLod)                                                                                                    | PLC download error warning                           |  |
|                                                                 |                        | Action and                                                                                                    | d Reset                                              |  |
|                                                                 | Action Condition       | During PLC downloadin                                                                                                    | g, the program source code detects incorrect address |  |
|                                                                 | Action Condition       | (e.g. the address excee                                                                                                    | ds the range), then the PLod warning occurs.         |  |
|                                                                 | Action Time            | Immediately act when the fault is detected                                                                                     |                                                      |  |
| War                                                             | ning Setting Parameter | N/A                                                                                                    |                                                      |  |
| Reset Method                                                    |                        | Check if the program is correct and download the program again. If the fault does not exist, the warning automatically clears. |                                                      |  |
|                                                                 | Reset Condition        | N/A                                                                                                    |                                                      |  |
| Record                                                          |                        | N/A                                                                                                    |                                                      |  |
| Cause                                                           |                        | Corrective Actions                                                                                                    |                                                      |  |
| Incorrect data number is found when downloading the PLC program |                        | Use the correct data nu                                                                                                    | mber.                                                |  |

| ID No.   | Display on LCD Keypad   | Warning Name                                                             | Description                                           |  |
|----------|-------------------------|--------------------------------------------------------------------------|-------------------------------------------------------|--|
|          |                         | PLC save memory                                                          |                                                       |  |
| 51       | PLSJ                    | error                                                                    | Data error during PLC operation                       |  |
|          |                         | (PLSv)                                                                   |                                                       |  |
|          |                         | Action and                                                               | d Reset                                               |  |
|          | Action Condition        | The program detects in                                                   | correct written address (e.g. the address exceeds the |  |
|          | Action Condition        | range) during PLC operation, then the PLSv warning occurs.               |                                                       |  |
|          | Action Time             | Immediately act when the fault is detected                               |                                                       |  |
| War      | ning Setting Parameter  | N/A                                                                      |                                                       |  |
|          | Doost Mathed            | Check if the program is                                                  | correct and download the program again. If the fault  |  |
|          | Reset Method            | does not exist, the warning automatically clears.                        |                                                       |  |
|          | Reset Condition         | N/A                                                                      |                                                       |  |
|          | Record                  | N/A                                                                      |                                                       |  |
| Cause    |                         | Corrective Actions                                                       |                                                       |  |
| An incor | rect written address is | Make sure the written address is correct and download the program again. |                                                       |  |
| detected | d during PLC operation  |                                                                          |                                                       |  |

| ID No.               | Display on LCD Keypad       | Warning Name                                                                 | Description                                          |  |
|----------------------|-----------------------------|------------------------------------------------------------------------------|------------------------------------------------------|--|
| 52                   | የይያዩ                        | Data defect<br>(PLdA)                                                        | Data error during PLC operation                      |  |
|                      |                             | Action and                                                                   | l Reset                                              |  |
|                      |                             | The program detects in                                                       | correct written address when translating the program |  |
|                      | Action Condition            | source code (e.g. the a                                                      | ddress exceeds the range) during PLC downloading,    |  |
|                      |                             | then PLdA warning occ                                                        | urs.                                                 |  |
|                      | Action Time                 | Immediately act when the                                                     | ne fault is detected                                 |  |
| War                  | ning Setting Parameter      | N/A                                                                          |                                                      |  |
|                      | Reset Method                | Check if the program is correct and download the program again. If the fault |                                                      |  |
|                      | Neset Method                | does not exist, the warning automatically clears.                            |                                                      |  |
| Reset Condition      |                             | N/A                                                                          |                                                      |  |
| Record               |                             | N/A                                                                          |                                                      |  |
|                      | Cause                       |                                                                              | Corrective Actions                                   |  |
| During F             | PLC operation, the external |                                                                              |                                                      |  |
| Modbus               | has written/read incorrect  | Check if the upper unit transmits the correct command                        |                                                      |  |
| data to i            | nternal PLC program         |                                                                              |                                                      |  |
| The bui              | It-in PLC function is ON,   |                                                                              |                                                      |  |
| there is             | station address of          |                                                                              |                                                      |  |
| Modbus               | s which is duplicate of     |                                                                              |                                                      |  |
| the buil             | t-in PLC station address    | Set the station addresses of Modbus and built-in PLC to be different         |                                                      |  |
| (Pr.09-3             | 35) been set in the         |                                                                              |                                                      |  |
| Modbus system of the |                             |                                                                              |                                                      |  |
| equipm               | ent                         |                                                                              |                                                      |  |

| ID No.                                                     | Display on LCD Keypad  | Warning Name                                                                                                    | Description                      |  |
|------------------------------------------------------------|------------------------|----------------------------------------------------------------------------------------------------|----------------------------------|--|
| 53                                                         | PLFn                   | Function defect<br>(PLFn)                                                                                                    | PLC download function code error |  |
|                                                            |                        | Action and                                                                                                    | d Reset                          |  |
| Action Condition                                           |                        | The program detects incorrect command (unsupported command) during PLC downloading, then PLFn warning occurs.                  |                                  |  |
|                                                            | Action Time            | Immediately act when the fault is detected                                                                                     |                                  |  |
| War                                                        | ning Setting Parameter | N/A                                                                                                    |                                  |  |
| Reset Method                                               |                        | Check if the program is correct and download the program again. If the fault does not exist, the warning automatically clears. |                                  |  |
|                                                            | Reset Condition        | N/A                                                                                                    |                                  |  |
| Record N/A                                                 |                        |                                                                                                    |                                  |  |
|                                                            | Cause                  | Corrective Actions                                                                                                    |                                  |  |
| Unsupported command has used while downloading the program |                        | Check if the firmware of the drive is the old version. If yes, please contact Delta.                                           |                                  |  |

| ID No.                                                              | Display on LCD Keypad  | Warning Name                                                                                                    | Description           |  |
|---------------------------------------------------------------------|------------------------|----------------------------------------------------------------------------------------------------|-----------------------|--|
| 54                                                                  | Plor                   | PLC buffer overflow (PLor)                                                                                                    | PLC register overflow |  |
|                                                                     |                        | Action and                                                                                                    | d Reset               |  |
| Action Condition                                                    |                        | When PLC runs the last command and the command exceeds the maximum capacity of the program, then PLor warning occurs.                  |                       |  |
|                                                                     | Action Time            | Immediately act when the fault is detected                                                                                             |                       |  |
| War                                                                 | ning Setting Parameter | N/A                                                                                                    |                       |  |
|                                                                     | Reset Method           | Check if the program is correct and download the program again. If the fault does not exist, the warning automatically clears.         |                       |  |
|                                                                     | Reset Condition        | N/A                                                                                                    |                       |  |
|                                                                     | Record                 | N/A                                                                                                    |                       |  |
| Cause                                                               |                        | Corrective Actions                                                                                                    |                       |  |
| The program detects internal source code error during PLC operation |                        | <ol> <li>Disable PLC</li> <li>Reset the PLC program (Pr.00-02 = 6)</li> <li>Enable PLC</li> <li>Re-download the PLC program</li> </ol> |                       |  |

| ID No.              | Display on LCD Keypad  | Warning Name                                                                                                    | Description                              |  |
|---------------------|------------------------|----------------------------------------------------------------------------------------------------|------------------------------------------|--|
| 55                  | PLFF                   | Function defect<br>(PLFF)                                                                                                    | Function code error during PLC operation |  |
|                     |                        | Action and                                                                                                    | d Reset                                  |  |
| Action Condition    |                        | The program detects incorrect command (unsupported command) during PLC operation, then PLFF warning occurs.                    |                                          |  |
|                     | Action Time            | Immediately act when the fault is detected                                                                                     |                                          |  |
| War                 | ning Setting Parameter | NA                                                                                                    |                                          |  |
| Reset Method        |                        | Check if the program is correct and download the program again. If the fault does not exist, the warning automatically clears. |                                          |  |
| Reset Condition N/A |                        | N/A                                                                                                    |                                          |  |
| Record N/A          |                        |                                                                                                    |                                          |  |
|                     | Cause                  | Corrective Actions                                                                                                    |                                          |  |
| The PLO             | C runs an incorrect    | When starting the PLC function and there is no program in the PLC, the PLFF                                                    |                                          |  |
| commar              | nd during operation    | warning occurs. This is a normal warning, please download the program.                                                         |                                          |  |

| ID No.                                                  | Display on LCD Keypad  | Warning Name                                                                                                    | Description        |  |
|---------------------------------------------------------|------------------------|----------------------------------------------------------------------------------------------------|--------------------|--|
| 56                                                      | PLSn                   | Checksum error<br>(PLSn)                                                                                                    | PLC checksum error |  |
|                                                         |                        | Action and                                                                                                    | d Reset            |  |
| Action Condition                                        |                        | PLC checksum error is detected after the drive is powered on, then PLSn warning occurs.                                                |                    |  |
|                                                         | Action Time            | Immediately act when the fault is detected                                                                                             |                    |  |
| War                                                     | ning Setting Parameter | NA                                                                                                    |                    |  |
|                                                         | Reset Method           | Check if the program is correct and download the program again. If the fault does not exist, the warning automatically clears.         |                    |  |
|                                                         | Reset Condition        | N/A                                                                                                    |                    |  |
|                                                         | Record                 | N/A                                                                                                    |                    |  |
| Cause                                                   |                        | Corrective Actions                                                                                                    |                    |  |
| The program detects checksum error during PLC operation |                        | <ol> <li>Disable PLC</li> <li>Reset the PLC program (Pr.00-02 = 6)</li> <li>Enable PLC</li> <li>Re-download the PLC program</li> </ol> |                    |  |

| ID No.                                                                                                    | Display on LCD Keypad  | Warning Name                                                                                                    | Description                |  |
|----------------------------------------------------------------------------------------------------|------------------------|----------------------------------------------------------------------------------------------------|----------------------------|--|
| 57                                                                                                    | PLEd                   | No end command<br>(PLEd)                                                                                                    | PLC end command is missing |  |
|                                                                                                    |                        | Action and                                                                                                    | l Reset                    |  |
| Action Condition                                                                                                    |                        | The "End" command is missing until the last command is executed, the PLEd warning occurs.                                      |                            |  |
|                                                                                                    | Action Time            | Immediately act when the                                                                                                    | ne fault is detected       |  |
| War                                                                                                    | ning Setting Parameter | NA                                                                                                    |                            |  |
|                                                                                                    | Reset Method           | Check if the program is correct and download the program again. If the fault does not exist, the warning automatically clears. |                            |  |
|                                                                                                    | Reset Condition        | N/A                                                                                                    |                            |  |
|                                                                                                    | Record                 | N/A                                                                                                    |                            |  |
| Cause                                                                                                    |                        | Corrective Actions                                                                                                    |                            |  |
| 1. Disable PLC  There is no "END" command during PLC operation  1. Disable PLC  2. Reset the PLC program (Pr.00-02 = 6)  3. Enable PLC  4. Re-download the PLC program |                        |                                                                                                    |                            |  |

| ID No.                                                                                             | Display on LCD Keypad | Warning Name                                                                 | Description                                   |  |
|----------------------------------------------------------------------------------------------------|-----------------------|------------------------------------------------------------------------------|-----------------------------------------------|--|
| 58                                                                                                 | PLCr                  | PLC MCR error<br>(PLCr)                                                      | PLC MCR command error                         |  |
|                                                                                                    |                       | Action and                                                                   | d Reset                                       |  |
|                                                                                                    | Action Condition      | The MC command is de                                                         | etected during PLC operation, but there is no |  |
|                                                                                                    | Action Condition      | corresponding MCR command, then the PLCr warning occurs.                     |                                               |  |
|                                                                                                    | Action Time           | Immediately act when the fault is detected                                   |                                               |  |
| Warning Setting Parameter                                                                          |                       | NA                                                                           |                                               |  |
|                                                                                                    | Reset Method          | Check if the program is correct and download the program again. If the fault |                                               |  |
|                                                                                                    | Neset Method          | does not exist, the warning automatically clears.                            |                                               |  |
|                                                                                                    | Reset Condition       | N/A                                                                          |                                               |  |
| Record                                                                                             |                       | N/A                                                                          |                                               |  |
| Cause Corrective Actions                                                                           |                       | Corrective Actions                                                           |                                               |  |
| The MC command is continuously The MC command cannot be used continuously for 9 times. Check and r |                       | not be used continuously for 9 times. Check and reset                        |                                               |  |
| used for more than 9 times the program, then re-download the program.                              |                       | wnload the program.                                                          |                                               |  |

| ID No.                                                               | Display on LCD Keypad  | Warning Name                                                                                                    | Description          |  |
|----------------------------------------------------------------------|------------------------|----------------------------------------------------------------------------------------------------|----------------------|--|
| 59                                                                   | PLdF                   | PLC download fail<br>(PLdF)                                                                                                    | PLC download failure |  |
|                                                                      |                        | Action and                                                                                                    | d Reset              |  |
| Action Condition                                                     |                        | PLC download failure due to momentary power loss during the downloading.  After the power is ON again, the PLdF warning occurs. |                      |  |
|                                                                      | Action Time            | Immediately act when the fault is detected                                                                                      |                      |  |
| War                                                                  | ning Setting Parameter | NA                                                                                                    |                      |  |
| Reset Method                                                         |                        | Check if the program is correct and download the program again. If the fault does not exist, the warning automatically clears.  |                      |  |
|                                                                      | Reset Condition        | N/A                                                                                                    |                      |  |
| Record N/A                                                           |                        |                                                                                                    |                      |  |
|                                                                      | Cause                  | ce Corrective Actions                                                                                                    |                      |  |
| PLC download is forced to stop, so the written program is incomplete |                        | Check if there is any error in the program and re-download the PLC program.                                                     |                      |  |

| ID No.                          | Display on LCD Keypad    | Warning Name                                                                 | Description                                        |  |  |
|---------------------------------|--------------------------|------------------------------------------------------------------------------|----------------------------------------------------|--|--|
| 60                              | PLSF                     | PLC scan time fail<br>(PLSF)                                                 | PLC scan time exceeds the maximum allowable time   |  |  |
|                                 |                          | Action and                                                                   | d Reset                                            |  |  |
|                                 | Action Condition         | When the PLC scan tim                                                        | e exceeds the maximum allowable time (400 ms), the |  |  |
|                                 | 7 totion Condition       | PLSF warning occurs.                                                         |                                                    |  |  |
|                                 | Action Time              | Immediately act when the fault is detected                                   |                                                    |  |  |
| War                             | ning Setting Parameter   | NA                                                                           |                                                    |  |  |
|                                 | Reset Method             | Check if the program is correct and download the program again. If the fault |                                                    |  |  |
|                                 | rteset illetillod        | does not exist, the warning automatically clears.                            |                                                    |  |  |
|                                 | Reset Condition          | N/A                                                                          |                                                    |  |  |
| Record                          |                          | N/A                                                                          |                                                    |  |  |
|                                 | Cause Corrective Actions |                                                                              | Corrective Actions                                 |  |  |
| The PLO                         | C scan time exceeds the  |                                                                              |                                                    |  |  |
| maximum allowable time (400 ms) |                          | Check if the source code is correct and re-download the program.             |                                                    |  |  |

| ID No.                                                           | Display on LCD Keypad  | Warning Name                                                   | Description                                          |  |
|------------------------------------------------------------------|------------------------|----------------------------------------------------------------|------------------------------------------------------|--|
| 70                                                               | 86 <u>1</u> 9          | ExCom ID fail<br>(ECid)                                        | Duplicate MAC ID error<br>Node address setting error |  |
|                                                                  |                        | Action and                                                     | d Reset                                              |  |
| Action Condition                                                 |                        | Duplicate setting of MAC ID  Node address setting error        |                                                      |  |
|                                                                  | Action Time            | N/A                                                            |                                                      |  |
| War                                                              | ning Setting Parameter | N/A                                                            |                                                      |  |
|                                                                  | Reset Method           | Correct the setting and cycle the power                        |                                                      |  |
| Reset Condition                                                  |                        | N/A                                                            |                                                      |  |
|                                                                  | Record                 | N/A                                                            |                                                      |  |
|                                                                  | Cause                  | Corrective Actions                                             |                                                      |  |
| The setting address exceeds the range (0–63)                     |                        | Check the address setting of the communication card (Pr.09-70) |                                                      |  |
| The speed setting exceeds the range Standard: 0–2; non-standard: |                        | Standard: 0–2; non-star                                        | ndard: 0–7                                           |  |
| The address is duplicated with other nodes on the BUS            |                        | Reset the address                                              |                                                      |  |

| ID No.                        | Display on LCD Keypad  | Warning Name                                                                  | Description                                         |  |
|-------------------------------|------------------------|-------------------------------------------------------------------------------|-----------------------------------------------------|--|
| 71                            | ECLO                   | ExCom power loss<br>(ECLv)                                                    | Low voltage of the communication card               |  |
|                               |                        | Action and                                                                    | d Reset                                             |  |
|                               | Action Condition       | The 5V power that the o                                                       | drive provides to the communication card is too low |  |
|                               | Action Time            | Immediately act                                                               |                                                     |  |
| War                           | ning Setting Parameter | N/A                                                                           |                                                     |  |
|                               | Reset Method           | Cycle the power                                                               |                                                     |  |
|                               | Reset Condition        | N/A                                                                           |                                                     |  |
|                               | Record                 | N/A                                                                           |                                                     |  |
|                               | Cause                  | Corrective Actions                                                            |                                                     |  |
|                               |                        | 1. Use the same communication card for other MS300 drives to check if the     |                                                     |  |
| The 5V                        | power that the drive   | ECLv warning still occurs. If yes, replace with a new communication card; if  |                                                     |  |
| provides to the communication |                        | not, replace the drive.                                                       |                                                     |  |
| card is too low               |                        | 2. Use another communication card to test if the ECLv warning still occurs on |                                                     |  |
|                               |                        | the same drive. If not, replace the card; if yes, replace the drive.          |                                                     |  |
| The card is loose             |                        | Make sure the communication card is well inserted.                            |                                                     |  |

| ID No.                      | Display on LCD Keypad  | Warning Name                               | Description                                |  |
|-----------------------------|------------------------|--------------------------------------------|--------------------------------------------|--|
| 72                          | 8888                   | ExCom test mode<br>(ECtt)                  | The communication card is in the test mode |  |
|                             |                        | Action and                                 | d Reset                                    |  |
|                             | Action Condition       | The communication card is in the test mode |                                            |  |
|                             | Action Time            | Immediately act                            |                                            |  |
| Warı                        | ning Setting Parameter | N/A                                        |                                            |  |
|                             | Reset Method           | Cycle the power and enter the normal mode  |                                            |  |
|                             | Reset Condition        | N/A                                        |                                            |  |
|                             | Record                 | N/A                                        |                                            |  |
| Cause                       |                        | Corrective Actions                         |                                            |  |
| Communication command error |                        | Cycle the power                            |                                            |  |

| ID No.                       | Display on LCD Keypad  | Warning Name            | Description                                                                                                    |  |  |
|------------------------------|------------------------|-------------------------|----------------------------------------------------------------------------------------------------|--|--|
| 73                           | 868F                   | ExCom Bus off<br>(ECbF) | The communication card detects too many errors in the BUS, then enters the BUS-OFF status and stop communicating. |  |  |
|                              |                        | Action and              | d Reset                                                                                                    |  |  |
|                              | Action Condition       | When the drive detects  | BUS-off (for DeviceNet)                                                                                           |  |  |
|                              | Action Time            | Immediately act         |                                                                                                    |  |  |
| War                          | ning Setting Parameter | N/A                     |                                                                                                    |  |  |
|                              | Reset Method           | Cycle the power         |                                                                                                    |  |  |
|                              | Reset Condition        | N/A                     |                                                                                                    |  |  |
|                              | Record                 | N/A                     |                                                                                                    |  |  |
| Cause                        |                        | Corrective Actions      |                                                                                                    |  |  |
| Poor connection of the cable |                        | Re-connect the cable    |                                                                                                    |  |  |
| Bad quality of the cable     |                        | Replace the cable       |                                                                                                    |  |  |

| ID No.                                        | Display on LCD Keypad  | Warning Name                                                                      | Description                               |  |  |
|-----------------------------------------------|------------------------|-----------------------------------------------------------------------------------|-------------------------------------------|--|--|
| 74                                            | 86nP                   | ExCom no power<br>(ECnP)                                                          | There is no power supply of the DeviceNet |  |  |
|                                               |                        | Action and                                                                        | Action and Reset                          |  |  |
|                                               | Action Condition       | When there is no power supply of the DeviceNet                                    |                                           |  |  |
|                                               | Action Time            | Immediately act                                                                   |                                           |  |  |
| War                                           | ning Setting Parameter | N/A                                                                               |                                           |  |  |
| Reset Method                                  |                        | Cycle the power                                                                   |                                           |  |  |
|                                               | Reset Condition        | N/A                                                                               |                                           |  |  |
|                                               | Record                 | N/A                                                                               |                                           |  |  |
| Cause                                         |                        | Corrective Actions                                                                |                                           |  |  |
| The drive detects that DeviceNet has no power |                        | Check if the cable and power is normal. If yes, return to the factory for repair. |                                           |  |  |

| ID No.                        | Display on LCD Keypad  | Warning Name                               | Description                   |  |
|-------------------------------|------------------------|--------------------------------------------|-------------------------------|--|
| 75                            | 8888                   | ExCom factory defect (ECFF)                | Factory default setting error |  |
|                               |                        | Action and                                 | d Reset                       |  |
|                               | Action Condition       | Factory default setting error              |                               |  |
|                               | Action Time            | Immediately act                            |                               |  |
| War                           | ning Setting Parameter | N/A                                        |                               |  |
|                               | Reset Method           | Cycle the power                            |                               |  |
|                               | Reset Condition        | N/A                                        |                               |  |
| Record                        |                        | N/A                                        |                               |  |
| Cause                         |                        | Corrective Actions                         |                               |  |
| Factory default setting error |                        | Use DCISoft to reset to the default value. |                               |  |

| ID No.               | Display on LCD Keypad  | Warning Name                                                                                                    | Description            |  |
|----------------------|------------------------|----------------------------------------------------------------------------------------------------|------------------------|--|
| 76                   | EEEF                   | ExCom inner error<br>(ECiF)                                                                                                    | Serious internal error |  |
|                      |                        | Action and                                                                                                    | I Reset                |  |
|                      | Action Condition       | Internal memory saving                                                                                                    | error                  |  |
|                      | Action Time            | Immediately act                                                                                                    |                        |  |
| War                  | ning Setting Parameter | N/A                                                                                                    |                        |  |
| Reset Method         |                        | Cycle the power                                                                                                    |                        |  |
| Reset Condition      |                        | N/A                                                                                                    |                        |  |
| Record               |                        | N/A                                                                                                    |                        |  |
|                      | Cause                  | Corrective Actions                                                                                                    |                        |  |
| Noise interference   |                        | Verify the wiring of the control circuit, and the wiring/grounding of the main circuit to prevent interference.  Cycle the power. |                        |  |
| The memory is broken |                        | Reset to the default value and check if the error still exists. If yes, replace the communication card.                           |                        |  |

| ID No.             | Display on LCD Keypad  | Warning Name                               | Description                   |  |
|--------------------|------------------------|--------------------------------------------|-------------------------------|--|
|                    |                        | ExCom Parameter                            |                               |  |
| 78                 | E[PP                   | data error                                 | Profibus parameter data error |  |
|                    |                        | (ECPP)                                     |                               |  |
|                    |                        | Action and                                 | d Reset                       |  |
|                    | Action Condition       | N/A                                        |                               |  |
|                    | Action Time            | N/A                                        |                               |  |
| War                | ning Setting Parameter | N/A                                        |                               |  |
|                    | Reset Method           | Manual reset                               |                               |  |
|                    | Reset Condition        | Immediately reset                          |                               |  |
| Record             |                        | N/A                                        |                               |  |
| Cause              |                        | Corrective Actions                         |                               |  |
| Incorrect GSD file |                        | Get the correct GSD file from the software |                               |  |

| ID No.             | Display on LCD Keypad  | Warning Name                               | Description                       |  |
|--------------------|------------------------|--------------------------------------------|-----------------------------------|--|
|                    |                        | ExCom configuration                        |                                   |  |
| 79                 | E[P]                   | data error                                 | Profibus configuration data error |  |
|                    |                        | (ECPi)                                     |                                   |  |
|                    |                        | Action and                                 | d Reset                           |  |
|                    | Action Condition       | N/A                                        |                                   |  |
|                    | Action time            | N/A                                        |                                   |  |
| War                | ning setting parameter | N/A                                        |                                   |  |
|                    | Reset method           | Manual reset                               |                                   |  |
|                    | Reset condition        | Immediately reset                          |                                   |  |
| Record             |                        | N/A                                        |                                   |  |
| Cause              |                        | Corrective Actions                         |                                   |  |
| Incorrect GSD file |                        | Get the correct GSD file from the software |                                   |  |

| ID No.                            | Display on LCD Keypad  | Warning Name                 | Description                         |  |
|-----------------------------------|------------------------|------------------------------|-------------------------------------|--|
| 80                                | 8888                   | Ethernet link fail<br>(ECEF) | The Ethernet cable is not connected |  |
|                                   |                        | Action and                   | d Reset                             |  |
|                                   | Action Condition       | Hardware detection           |                                     |  |
|                                   | Action Time            | Immediately act              |                                     |  |
| War                               | ning Setting Parameter | N/A                          |                                     |  |
|                                   | Reset Method           | Manual reset                 |                                     |  |
|                                   | Reset Condition        | N/A                          |                                     |  |
|                                   | Record                 | N/A                          |                                     |  |
| Cause                             |                        | Corrective Actions           |                                     |  |
| The Ethernet cable is loose       |                        | Re-connect the cable         |                                     |  |
| Bad quality of the Ethernet cable |                        | Replace the cable            |                                     |  |

| ID No.                                                  | Display on LCD Keypad  | Warning Name                                                                       | Description                                                          |  |
|---------------------------------------------------------|------------------------|------------------------------------------------------------------------------------|----------------------------------------------------------------------|--|
| 81                                                      | 8860                   | Communication time-<br>out<br>(ECto)                                               | Communication time-out for the communication card and the upper unit |  |
|                                                         |                        | Action and                                                                         | d Reset                                                              |  |
|                                                         | Action Condition       | N/A                                                                                |                                                                      |  |
|                                                         | Action Time            | N/A                                                                                |                                                                      |  |
| War                                                     | ning Setting Parameter | N/A                                                                                |                                                                      |  |
|                                                         | Reset Method           | N/A                                                                                |                                                                      |  |
|                                                         | Reset Condition        | CMC-EC01: auto-resets when the communication with the upper unit is back to normal |                                                                      |  |
|                                                         | Record                 | N/A                                                                                |                                                                      |  |
|                                                         | Cause                  | Corrective Actions                                                                 |                                                                      |  |
| Communication card is not connected with the upper unit |                        | Check if the connection of the communication cable is correct                      |                                                                      |  |
| Communication error of the upper unit                   |                        | Check if the communication of the upper unit is normal                             |                                                                      |  |

| ID No.             | Display on LCD Keypad  | Warning Name                                                                                                    | Description                                             |  |
|--------------------|------------------------|----------------------------------------------------------------------------------------------------|---------------------------------------------------------|--|
| 82                 | 8888                   | Checksum error (ECCS)                                                                                           | Checksum error for the communication card and the drive |  |
|                    |                        | Action and                                                                                                    | d Reset                                                 |  |
|                    | Action Condition       | Software detection                                                                                              |                                                         |  |
|                    | Action Time            | N/A                                                                                                    |                                                         |  |
| War                | ning Setting Parameter | N/A                                                                                                    |                                                         |  |
|                    | Reset Method           | Manual reset                                                                                                    |                                                         |  |
|                    | Reset Condition        | Immediately reset                                                                                               |                                                         |  |
|                    | Record                 | N/A                                                                                                    |                                                         |  |
| Cause              |                        | Corrective Actions                                                                                              |                                                         |  |
| Noise interference |                        | Verify the wiring of the control circuit, and the wiring/grounding of the main circuit to prevent interference. |                                                         |  |

| ID No.                                             | Display on LCD Keypad  | Warning Name            | Description                                       |  |
|----------------------------------------------------|------------------------|-------------------------|---------------------------------------------------|--|
| 83                                                 | 8878                   | Return defect<br>(ECrF) | Communication card returns to the default setting |  |
|                                                    |                        | Action and              | d Reset                                           |  |
|                                                    | Action Condition       | Communication card re   | turns to the default setting                      |  |
|                                                    | Action Time            | N/A                     |                                                   |  |
| War                                                | ning Setting Parameter | N/A                     |                                                   |  |
|                                                    | Reset Method           | Manual reset            |                                                   |  |
|                                                    | Reset Condition        | Immediately reset       |                                                   |  |
|                                                    | Record                 | N/A                     |                                                   |  |
| Cause                                              |                        | Corrective Actions      |                                                   |  |
| Communication card is returning to default setting |                        | No actions required.    |                                                   |  |

| ID No.                                                                                                    | Display on LCD Keypad                                                   | Warning Name                                    | Description                                                                  |  |
|----------------------------------------------------------------------------------------------------|-------------------------------------------------------------------------|-------------------------------------------------|------------------------------------------------------------------------------|--|
| 84                                                                                                    | 86.00                                                                   | Modbus TCP over (ECo0)                          | Modbus TCP exceeds the maximum communication value                           |  |
|                                                                                                    |                                                                         | Action and                                      | d Reset                                                                      |  |
| Action Condition                                                                                                    |                                                                         | Hardware detection                              |                                                                              |  |
|                                                                                                    | Action Time                                                             | Immediately act                                 |                                                                              |  |
| War                                                                                                    | ning Setting Parameter                                                  | N/A                                             |                                                                              |  |
|                                                                                                    | Reset Method                                                            | Manual reset                                    |                                                                              |  |
|                                                                                                    | Reset Condition                                                         | Immediately reset                               |                                                                              |  |
|                                                                                                    | Record                                                                  | N/A                                             |                                                                              |  |
|                                                                                                    | Cause                                                                   | Corrective Actions                              |                                                                              |  |
| exceeds                                                                                                    | ster communication value<br>the allowable number of<br>munication cards | Decrease the Master co                          | ommunication value                                                           |  |
| Connection occupied due to not disconnecting the Modbus TPC while the upper unit is connected without communicating. |                                                                         | Revise the program of t communication is not us | he upper unit to disconnect the connection while the sed for a long time.    |  |
| connected to the communication                                                                                       |                                                                         | , •                                             | he upper unit to use the same Modbus TCP connection same communication card. |  |

|                                |                           |                                                                             | <del>-</del>                                        |  |
|--------------------------------|---------------------------|-----------------------------------------------------------------------------|-----------------------------------------------------|--|
| ID No.                         | Display on LCD Keypad     | Warning Name                                                                | Description                                         |  |
| 85                             | EE o 1                    | EtherNet/IP over<br>(ECo1)                                                  | Ethernet/IP exceeds the maximum communication value |  |
|                                |                           | Action and                                                                  | d Reset                                             |  |
|                                | Action Condition          | Hardware detection                                                          |                                                     |  |
|                                | Action Time               | Immediately act                                                             |                                                     |  |
| War                            | ning Setting Parameter    | N/A                                                                         |                                                     |  |
|                                | Reset Method              | Manual reset                                                                |                                                     |  |
|                                | Reset Condition           | Immediately reset                                                           |                                                     |  |
|                                | Record                    | N/A                                                                         |                                                     |  |
|                                | Cause                     | Corrective Actions                                                          |                                                     |  |
| The Master communication value |                           |                                                                             |                                                     |  |
| exceeds                        | s the allowable number of | Decrease the Master communication value                                     |                                                     |  |
| the com                        | munication cards          |                                                                             |                                                     |  |
| Connection occupied due to not |                           |                                                                             |                                                     |  |
| disconn                        | ecting the Modbus TPC     | Revise the program of the upper unit to disconnect the connection while the |                                                     |  |
| while the                      | e upper unit is connected | communication is not used for a long time.                                  |                                                     |  |
| without communicating.         |                           |                                                                             |                                                     |  |
| A new N                        | Modbus TCP connection is  |                                                                             |                                                     |  |
| built wh                       | enever the upper unit is  | Revise the program of the upper unit to use the same Modbus TCP connection  |                                                     |  |
| connect                        | ed to the communication   |                                                                             |                                                     |  |
| card, which causes connection  |                           | when connecting to the same communication card.                             |                                                     |  |
| occupied.                      |                           |                                                                             |                                                     |  |

| ID No.                      | Display on LCD Keypad  | Warning Name                                       | Description      |  |
|-----------------------------|------------------------|----------------------------------------------------|------------------|--|
| 86                          | 8002                   | IP fail<br>(ECiP)                                  | IP setting error |  |
|                             |                        | Action and                                         | d Reset          |  |
|                             | Action Condition       | Software detection                                 |                  |  |
|                             | Action Time            | Immediately act                                    |                  |  |
| War                         | ning Setting Parameter | N/A                                                |                  |  |
|                             | Reset Method           | Manual reset                                       |                  |  |
|                             | Reset Condition        | Immediately reset                                  |                  |  |
|                             | Record                 | N/A                                                |                  |  |
| Cause                       |                        | Corrective Actions                                 |                  |  |
| IP conflict                 |                        | Reset IP                                           |                  |  |
| DHCP IP configuration error |                        | Contact MIS to check if DHCP Server works normally |                  |  |

| ID No.                                          | Display on LCD Keypad  | Warning Name                                                             | Description                                                                                                |  |
|-------------------------------------------------|------------------------|--------------------------------------------------------------------------|----------------------------------------------------------------------------------------------------|--|
| 87                                              | 8 C 3 F                |                                                                          | Mail warning: Alarm mail is sent when the condition that the alarm set for the communication card was met. |  |
|                                                 |                        | Action and                                                               | d Reset                                                                                                    |  |
|                                                 | Action Condition       | When the condition that the alarm set for the communication card was met |                                                                                                    |  |
|                                                 | Action Time            | Immediately act                                                          |                                                                                                    |  |
| War                                             | ning Setting Parameter | N/A                                                                      |                                                                                                    |  |
|                                                 | Reset Method           | Manual reset                                                             |                                                                                                    |  |
|                                                 | Reset Condition        | Immediately reset                                                        |                                                                                                    |  |
|                                                 | Record                 | N/A                                                                      |                                                                                                    |  |
| Cause                                           |                        | Corrective Actions                                                       |                                                                                                    |  |
| Communication card establishes alarm conditions |                        | No actions required                                                      |                                                                                                    |  |

| ID No.                                | Display on LCD Keypad  | Warning Name                   | Description                                            |  |
|---------------------------------------|------------------------|--------------------------------|--------------------------------------------------------|--|
| 88                                    | ECPA                   | ExCom busy<br>(ECbY)           | Communication card busy: too many packets are received |  |
|                                       |                        | Action and                     | d Reset                                                |  |
|                                       | Action Condition       | Software detection             |                                                        |  |
|                                       | Action Time            | N/A                            |                                                        |  |
| War                                   | ning Setting Parameter | N/A                            |                                                        |  |
|                                       | Reset Method           | Manual reset                   |                                                        |  |
|                                       | Reset Condition        | N/A                            |                                                        |  |
|                                       | Record                 | N/A                            |                                                        |  |
| Cause                                 |                        | Corrective Actions             |                                                        |  |
| Too many communication packets        |                        |                                |                                                        |  |
| for the communication card to process |                        | Decrease communication packets |                                                        |  |

| ID No.                      | Display on LCD Keypad  | Warning Name                                             | Description                          |  |
|-----------------------------|------------------------|----------------------------------------------------------|--------------------------------------|--|
| 89                          | 6888                   | ExCom card break<br>(ECCb)                               | Communication card break off warning |  |
|                             |                        | Action and                                               | d Reset                              |  |
|                             | Action Condition       | Communication card break off                             |                                      |  |
|                             | Action Time            | N/A                                                      |                                      |  |
| War                         | ning Setting Parameter | N/A                                                      |                                      |  |
|                             | Reset Method           | Auto-resets after the communication card is re-installed |                                      |  |
|                             | Reset Condition        | Immediately reset                                        |                                      |  |
| Record                      |                        | N/A                                                      |                                      |  |
| Cause                       |                        | Corrective Actions                                       |                                      |  |
| Communication card is loose |                        | Re-install the communication card                        |                                      |  |

| ID No.                    | Display on LCD Keypad  | Warning Name                             | Description                                                                                                    |  |
|---------------------------|------------------------|------------------------------------------|----------------------------------------------------------------------------------------------------|--|
| 90                        | [PLP                   | Copy PLC: password error (CPLP)          | Copy PLC password error.  When KPMS-LE01 is processing PLC copy and the PLC password is incorrect, the CPLP warning occurs. |  |
|                           |                        | Action and                               | d Reset                                                                                                    |  |
|                           | Action Condition       | PLC password is incorrect                |                                                                                                    |  |
|                           | Action Time            | Immediately act                          |                                                                                                    |  |
| War                       | ning Setting Parameter | N/A                                      |                                                                                                    |  |
|                           | Reset Method           | Manual reset                             |                                                                                                    |  |
|                           | Reset Condition        | Directly reset                           |                                                                                                    |  |
| Record                    |                        | N/A                                      |                                                                                                    |  |
| Cause                     |                        |                                          | Corrective Actions                                                                                                    |  |
| PLC password is incorrect |                        | Reset and enter the correct PLC password |                                                                                                    |  |

| ID No.                                            | Display on LCD Keypad  | Warning Name                                     | Description              |  |
|---------------------------------------------------|------------------------|--------------------------------------------------|--------------------------|--|
| 91                                                | CPL0                   | Copy PLC: Read mode error (CPL0)                 | Copy PLC read mode error |  |
|                                                   |                        | Action and                                       | l Reset                  |  |
|                                                   | Action Condition       | Incorrect process when copying the PLC read mode |                          |  |
|                                                   | Action Time            | Immediately act                                  |                          |  |
| War                                               | ning Setting Parameter | N/A                                              |                          |  |
|                                                   | Reset Method           | Manual reset                                     |                          |  |
|                                                   | Reset Condition        | Directly reset                                   |                          |  |
|                                                   | Record                 | N/A                                              |                          |  |
| Cause                                             |                        | Corrective Actions                               |                          |  |
| Using incorrect process to copy the PLC read mode |                        | Cycle the power and copy the PLC read mode again |                          |  |

| ID No.                                             | Display on LCD Keypad  | Warning Name                                      | Description                |  |
|----------------------------------------------------|------------------------|---------------------------------------------------|----------------------------|--|
| 92                                                 | CPL I                  | Copy PLC: Write mode (CPL1)                       | Copy PLC write mode error  |  |
|                                                    |                        | Action and                                        | l Reset                    |  |
|                                                    | Action Condition       | Incorrect process when                            | copying the PLC write mode |  |
|                                                    | Action Time            | Immediately act                                   |                            |  |
| War                                                | ning Setting Parameter | N/A                                               |                            |  |
|                                                    | Reset Method           | Manual reset                                      |                            |  |
|                                                    | Reset Condition        | Directly reset                                    |                            |  |
|                                                    | Record                 | N/A                                               |                            |  |
| Cause                                              |                        | Corrective Actions                                |                            |  |
| Using incorrect process to copy the PLC write mode |                        | Cycle the power and copy the PLC write mode again |                            |  |

| ID No.                     | Display on LCD Keypad  | Warning Name                                  | Description                                                                                                   |  |
|----------------------------|------------------------|-----------------------------------------------|----------------------------------------------------------------------------------------------------|--|
| 93                         | EPLG                   | error (CPLv)                                  | Copy PLC version error.  When a non-MS300 built-in PLC is copied to the MS300 drive, the CPLv warning occurs. |  |
|                            |                        | Action and                                    | d Reset                                                                                                    |  |
|                            | Action Condition       | Software detection                            |                                                                                                    |  |
|                            | Action Time            | Immediately act                               |                                                                                                    |  |
| War                        | ning Setting Parameter | N/A                                           |                                                                                                    |  |
|                            | Reset Method           | Manual reset                                  |                                                                                                    |  |
|                            | Reset Condition        | Directly reset                                |                                                                                                    |  |
|                            | Record                 | N/A                                           |                                                                                                    |  |
| Cause                      |                        | Corrective Actions                            |                                                                                                    |  |
| A non-MS300 PLC program is |                        | Check if the copied PLC program is for MS300. |                                                                                                    |  |
| copied to MS300            |                        | Use the correct MS300 PLC program.            |                                                                                                    |  |

| ID No.                      | Display on LCD Keypad  | Warning Name                                                                                    | Description             |  |
|-----------------------------|------------------------|-------------------------------------------------------------------------------------------------|-------------------------|--|
| 94                          | CPLS                   | Copy PLC: size error (CPLS)                                                                     | Copy PLC capacity error |  |
|                             |                        | Action and                                                                                      | d Reset                 |  |
|                             | Action Condition       | Software detection                                                                              |                         |  |
|                             | Action Time            | Immediately act                                                                                 |                         |  |
| War                         | ning Setting Parameter | N/A                                                                                             |                         |  |
|                             | Reset Method           | Manual reset                                                                                    |                         |  |
|                             | Reset Condition        | Directly reset                                                                                  |                         |  |
|                             | Record                 | N/A                                                                                             |                         |  |
| Cause                       |                        | Corrective Actions                                                                              |                         |  |
| MS300 exceeds the allowable |                        | Check if the copied PLC program is for MS300 Use the correct capacity for the MS300 PLC program |                         |  |

| ID No.                                                     | Display on LCD Keypad  | Warning Name                  | Description                                                        |  |
|------------------------------------------------------------|------------------------|-------------------------------|--------------------------------------------------------------------|--|
| 95                                                         | [PLF                   | Copy PLC: PLC function (CPLF) | KPMS-LE01 Copy PLC function must be executed when PLC is disabled. |  |
|                                                            |                        | Action and                    | d Reset                                                            |  |
|                                                            | Action Condition       | Software detection            |                                                                    |  |
|                                                            | Action Time            | Immediately act               |                                                                    |  |
| War                                                        | ning Setting Parameter | N/A                           |                                                                    |  |
| Reset Method                                               |                        | Manual reset                  |                                                                    |  |
|                                                            | Reset Condition        | Directly reset                |                                                                    |  |
| Record                                                     |                        | N/A                           |                                                                    |  |
| Cause                                                      |                        | Corrective Actions            |                                                                    |  |
| PLC function is enabled when KPMS-LE01 is running PLC copy |                        | Disable the PLC functio       | n first, and then run the PLC copy function again.                 |  |

| ID No.                                             | Display on LCD Keypad  | Warning Name                                                | Description       |  |
|----------------------------------------------------|------------------------|-------------------------------------------------------------|-------------------|--|
| 96                                                 | (PLE                   | Copy PLC: time-out<br>(CPLt)                                | Copy PLC time-out |  |
|                                                    |                        | Action and                                                  | d Reset           |  |
|                                                    | Action Condition       | Software detection                                          |                   |  |
|                                                    | Action Time            | Immediately act                                             |                   |  |
| War                                                | ning Setting Parameter | N/A                                                         |                   |  |
| Reset Method                                       |                        | Manual reset                                                |                   |  |
|                                                    | Reset Condition        | Directly reset                                              |                   |  |
|                                                    | Record                 | N/A                                                         |                   |  |
| Cause                                              |                        | Corrective Actions                                          |                   |  |
| KPMS-LE01 is removed while copying the PLC program |                        | The KPMS-LE01 cannot be removed during the PLC copy process |                   |  |

# Chapter 14 Fault Codes

## **Summary of Fault Codes**

| ID No. | Fault Name                                                     | ID No. | Fault Name                                     |
|--------|----------------------------------------------------------------|--------|------------------------------------------------|
| 0      | No fault record                                                | 36     | cc hardware failure (Hd0)                      |
| 1      | Over-current during acceleration (ocA)                         | 37     | oc hardware error (Hd1)                        |
| 2      | Over-current during deceleration (ocd)                         | 40     | Auto-tuning error (AUE)                        |
| 3      | Over-current during steady operation (ocn)                     | 41     | PID loss ACI (AFE)                             |
| 4      | Ground fault (GFF)                                             | 42     | PG feedback error (PGF1)                       |
| 5      | IGBT short circuit between upper bridge and lower bridge (occ) | 43     | PG feedback loss (PGF2)                        |
| 6      | Over-current at stop (ocS)                                     | 44     | PG feedback stall (PGF3)                       |
| 7      | Over-voltage during acceleration (ovA)                         | 45     | PG slip error (PGF4)                           |
| 8      | Over-voltage during deceleration (ovd)                         | 48     | ACI loss (ACE)                                 |
| 9      | Over-voltage at constant speed (ovn)                           | 49     | External fault (EF)                            |
| 10     | Over-voltage at stop (ovS)                                     | 50     | Emergency stop (EF1)                           |
| 11     | Low-voltage during acceleration (LvA)                          | 51     | External base block (bb)                       |
| 12     | Low-voltage during deceleration (Lvd)                          | 52     | Password is locked (Pcod)                      |
| 13     | Low-voltage at constant speed (Lvn)                            | 54     | Illegal command (CE1)                          |
| 14     | Low-voltage at stop (LvS)                                      | 55     | Illegal data address (CE2)                     |
| 15     | Phase loss protection (OrP)                                    | 56     | Illegal data value (CE3)                       |
| 16     | IGBT overheating (oH1)                                         | 57     | Data is written to read-only address (CE4)     |
| 17     | Internal key parts overheating (oH2)                           | 58     | Modbus transmission time-out (CE10)            |
| 18     | IGBT temperature detection failure (tH1o)                      | 61     | Y-connection / Δ-connection switch fault (ydc) |
| 19     | Capacitor hardware error (tH2o)                                | 62     | Deceleration energy backup fault (dEb)         |
| 21     | Over load (oL)                                                 | 63     | Over slip error (oSL)                          |
| 22     | Electronic thermal relay 1 protection (EoL1)                   | 65     | Hardware error of PG card (PGF5)               |
| 23     | Electric thermal relay 2 protection (EoL2)                     | 72     | STO loss 1 (STL1)                              |
| 24     | Motor overheating (oH3) PTC / PT100                            | 76     | STO (STO)                                      |
| 26     | Over torque 1 (ot1)                                            | 77     | STO loss 2 (STL2)                              |
| 27     | Over torque 2 (ot2)                                            | 78     | STO loss 3 (STL3)                              |
| 28     | Under current (uC)                                             | 79     | U-phase over-current before run (Aoc)          |
| 29     | <u>Limit error (LiT)</u>                                       | 80     | V-phase over-current before run (boc)          |
| 31     | EEPROM read error (cF2)                                        | 81     | W-phase over-current before run (coc)          |
| 33     | U-phase error (cd1)                                            | 82     | Output phase loss U phase (OPHL)               |
| 34     | V-phase error (cd2)                                            | 83     | Output phase loss V phase (OPHL)               |
| 35     | W-phase error (cd3)                                            | 84     | Output phase loss W phase (OPHL)               |

| ID No. | Fault Name                                 | ID No. | Fault Name                          |
|--------|--------------------------------------------|--------|-------------------------------------|
| 87     | Overload protection at low frequency (oL3) | 127    | Internal communicatino error (CP33) |
| 89     | Rotor position detection error (RoPd)      | 128    | Over-torque 3 (ot3)                 |
| 101    | CANopen guarding fault (CGdE)              | 129    | Over-torque 4 (ot4)                 |
| 102    | CANopen heartbeat fault (CHbE)             | 134    | Internal communicatino error (EoL3) |
| 104    | CANopen bus off fault (CbFE)               | 135    | Internal communication error (EoL4) |
| 105    | CANopen index error (CIdE)                 | 140    | oc hardware error (Hd6)             |
| 106    | CANopen station address error (CAdE)       | 141    | GFF occurs before run (b4GFF)       |
| 107    | CANopen memory error (CFrE)                | 142    | Auto-tune error 1 (AuE1)            |
| 121    | Internal communication error (CP20)        | 143    | Auto-tune error 2 (AuE2)            |
| 123    | Internal communication error (CP22)        | 144    | Auto-tune error 3 (AuE3)            |
| 124    | Internal communication error (CP30)        | 149    | Auto-tune error 5 (AuE5)            |
| 126    | Internal communication error (CP32)        |        |                                     |

## Digital Keypad KPMS-LE01

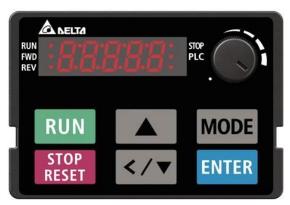

## • Refer to setting of Pr.06-17–Pr.06-22 and Pr.14-70–14-73.

| ID                                   | Display on LCD Keypad     | Fault Name                                                                     | Fault Descriptions                                      |  |  |
|--------------------------------------|---------------------------|--------------------------------------------------------------------------------|---------------------------------------------------------|--|--|
|                                      | sp.s., c 200 110) pad     | . S.S.I. Pisario                                                               | Output current exceeds three times of the rated current |  |  |
|                                      | oc A                      | Over-current during                                                            | during acceleration.                                    |  |  |
| 1                                    |                           | acceleration                                                                   | When ocA occurs, the drive closes the gate of the       |  |  |
|                                      |                           | (ocA)                                                                          | output immediately, the motor runs freely, and the      |  |  |
|                                      |                           | ,                                                                              | display shows an ocA error.                             |  |  |
|                                      |                           | Action and                                                                     | Action and Reset                                        |  |  |
|                                      | Action Condition          | 300% of the rated curre                                                        | ent                                                     |  |  |
|                                      | Action Time               | Immediately act                                                                |                                                         |  |  |
| Faul                                 | It Treatment Parameter    | N/A                                                                            |                                                         |  |  |
|                                      | Reset Method              | Manual reset                                                                   |                                                         |  |  |
|                                      | Reset Condition           | Reset in five seconds a                                                        | fter the fault is cleared                               |  |  |
|                                      | Record                    | Yes                                                                            |                                                         |  |  |
|                                      | Cause                     |                                                                                | Corrective Actions                                      |  |  |
|                                      |                           | 1. Increase the accele                                                         | eration time                                            |  |  |
|                                      |                           | 2. Increase the acceleration time of S-curve                                   |                                                         |  |  |
| Accelera                             | ation time is too short   | 3. Set auto-acceleration and auto-deceleration parameter (Pr.01-44)            |                                                         |  |  |
|                                      |                           | 4. Set over-current sta                                                        | all prevention function (Pr.06-03)                      |  |  |
|                                      |                           | Replace the drive with a larger capacity model.                                |                                                         |  |  |
| Short circuit at motor output due to |                           | Check the motor cable                                                          | and remove causes of the short circuits, or replace the |  |  |
| poor ins                             | ulation wiring            | cable before turning on                                                        | the power.                                              |  |  |
|                                      | or possible burnout or    |                                                                                | tion value with megger. Replace the motor if the        |  |  |
| aging in                             | sulation of the motor     | insulation is poor.                                                            |                                                         |  |  |
|                                      |                           | Check if the output current during the whole working process exceeds the AC    |                                                         |  |  |
| The load                             | d is too large.           | motor drive's rated current. If yes, replace the AC motor drive with a larger  |                                                         |  |  |
|                                      |                           | capacity model.                                                                |                                                         |  |  |
|                                      | e change of the load      |                                                                                | ease the capacity of AC motor drive.                    |  |  |
| •                                    | ecial motor or motor with | Check the motor capacity (the rated current on the motor's nameplate should ≤  |                                                         |  |  |
| larger capacity than the drive       |                           | the rated current of the drive)                                                |                                                         |  |  |
|                                      | /OFF controller of an     | Check the action timing of the contactor and make sure it is not turned ON/OFF |                                                         |  |  |
| electromagnetic contactor at the     |                           | when the drive outputs the voltage.                                            |                                                         |  |  |
| output (l                            | U/V/W) of the drive       |                                                                                |                                                         |  |  |
| V/F curv                             | e setting error           | Adjust the V/F curve setting and frequency/voltage. When the fault occurs, and |                                                         |  |  |
|                                      |                           | the frequency voltage is too high, reduce the voltage.                         |                                                         |  |  |
| Torque o                             | compensation is too large | Adjust the torque compensation (refer to Pr.07-26 torque compensation gain)    |                                                         |  |  |
|                                      |                           | until the output current reduces and the motor does not stall.                 |                                                         |  |  |

| Cause                                                                                                    | Corrective Actions                                                                                                    |  |
|----------------------------------------------------------------------------------------------------|----------------------------------------------------------------------------------------------------|--|
| Malfunction caused by                                                                                                    | Verify the wiring of the control circuit and the wiring/grounding of the main                                                                                                    |  |
| interference                                                                                                    | circuit to prevent interference.                                                                                                    |  |
| The motor starts when in free run                                                                                                    | Enable the speed tracking during start-up of Pr.07-12.                                                                                                    |  |
| Improper parameter settings for<br>the speed tracking function<br>(including restart after momentary<br>power loss and restart after fault) | Correct the parameter settings for speed tracking.  1. Start the speed tracking function.  2. Adjust the maximum current for Pr.07-09 speed tracking.                                                                                                    |  |
| Incorrect combination of control mode and used motor                                                                                        | Check the settings for Pr.00-11 control mode:  1. For IM, Pr.00-11 = 0, 1, 2, 3, 5  2. For PM, Pr.00-11 = 4, 6, or 7                                                                                                    |  |
| The length of motor cable is too                                                                                                    | Increase the AC motor drive's capacity.                                                                                                    |  |
| long                                                                                                    | Install AC reactor(s) on the output side (U/V/W).                                                                                                    |  |
| Hardware failure                                                                                                    | The ocA occurs due to the short circuit or ground fault at the output side of the drive.  Check for possible short circuits between terminals with the electric meter:  B1 corresponds to U, V and W; DC- corresponds to U, V and W; © corresponds to U, V and W.  If short circuit occurs, return to the factory for repair. |  |
| Check if the setting for stall prevention is correct                                                                                        | Set the stall prevention to the proper value.                                                                                                    |  |

| ID                            | Display on LCD Keypad        | Fault Name                                                                                                    | Fault Descriptions                                          |  |  |
|-------------------------------|------------------------------|----------------------------------------------------------------------------------------------------|-------------------------------------------------------------|--|--|
|                               | Diopidy on Lob Roypad        | i ddit Namo                                                                                                    | Output current exceeds three times of the rated current     |  |  |
|                               | ೦೦ರ                          | Over-current during                                                                                                    | during deceleration.                                        |  |  |
| 2                             |                              | deceleration                                                                                                    | When ocd occurs, the drive closes the gate of the           |  |  |
|                               |                              | (ocd)                                                                                                    | output immediately, the motor runs freely, and the          |  |  |
|                               |                              | (000)                                                                                                    | display shows an ocd error.                                 |  |  |
|                               |                              | Action and                                                                                                    | 1                                                           |  |  |
|                               | Action Condition             | 300% of the rated current                                                                                                    |                                                             |  |  |
|                               | Action Time                  | Immediately act                                                                                                    |                                                             |  |  |
| Fau                           | It Treatment Parameter       | N/A                                                                                                    |                                                             |  |  |
|                               | Reset Method                 | Manual reset                                                                                                    |                                                             |  |  |
|                               | Reset Condition              | Reset in five seconds after the fault is cleared                                                                                           |                                                             |  |  |
|                               | Record                       | Yes                                                                                                    |                                                             |  |  |
|                               | Cause                        |                                                                                                    | Corrective Actions                                          |  |  |
|                               |                              | Increase the decele                                                                                                    | eration time                                                |  |  |
|                               |                              | 2. Increase the decele                                                                                                    | eration time of S-curve                                     |  |  |
| Deceler                       | ation time too short         | 3. Set auto-acceleration                                                                                                    | on and auto-deceleration parameter (Pr.01-44)               |  |  |
|                               |                              | 4. Set over-current sta                                                                                                    | all prevention function (Pr.06-03)                          |  |  |
|                               |                              | 5. Replace the drive w                                                                                                    | vith a larger capacity model                                |  |  |
| Check if                      | f the mechanical brake of    | Check the action timing                                                                                                    | of the mechanical brake                                     |  |  |
| the moto                      | or activates too early       | Check the action timing                                                                                                    | of the mechanical brake                                     |  |  |
| Short-ci                      | rcuit at motor output due to | Check the motor cable and remove causes of the short circuits, or replace the                                                              |                                                             |  |  |
| poor ins                      | ulation wiring               | cable before turning on the power.                                                                                                    |                                                             |  |  |
| Check for                     | or possible burnout or       | Check the motor insulation value with megger. Replace the motor if the                                                                     |                                                             |  |  |
| aging insulation of the motor |                              | insulation is poor.                                                                                                    |                                                             |  |  |
|                               |                              | •                                                                                                    | rent during the whole working process exceeds the AC        |  |  |
| The load                      | d is too large               | motor drive's rated current. If yes, replace the AC motor drive with a larger                                                              |                                                             |  |  |
|                               |                              | capacity model.                                                                                                    |                                                             |  |  |
|                               | ve change of the load        |                                                                                                    | rease the capacity of AC motor drive.                       |  |  |
|                               | ecial motor or motor with    | · ·                                                                                                    | ity (the rated current on the motor's nameplate should ≤    |  |  |
|                               | apacity than the drive       | the rated current of the drive)                                                                                                    |                                                             |  |  |
|                               | /OFF controller of an        | Check the action timing                                                                                                    | of the contactor and make sure it is not turned ON/OFF      |  |  |
|                               | nagnetic contactor at the    | when the drive outputs                                                                                                    | the voltage.                                                |  |  |
| output (                      | U/V/W) of the drive          | Adjust the V/F curve se                                                                                                    | ettings and frequency/voltage. When the fault occurs, and   |  |  |
| V/F curv                      | e setting error              |                                                                                                    | s too high, reduce the voltage.                             |  |  |
|                               |                              |                                                                                                    |                                                             |  |  |
| Torque o                      | compensation is too large    | Adjust the torque compensation (refer to Pr.07-26 torque compensation gain) until the output current reduces and the motor does not stall. |                                                             |  |  |
| Malfunction caused by         |                              | Verify the wiring of the control circuit and the wiring/grounding of the main                                                              |                                                             |  |  |
| interference                  |                              | circuit to prevent interfe                                                                                                    |                                                             |  |  |
|                               |                              | Increase the AC motor drive's capacity                                                                                                    |                                                             |  |  |
| long                          | -                            | Install AC reactor(s) on the output side (U/V/W)                                                                                           |                                                             |  |  |
|                               |                              |                                                                                                    | the short circuit or ground fault at the output side of the |  |  |
|                               |                              | drive.                                                                                                    |                                                             |  |  |
| Hardwa                        | ro orror                     | Check for possible short circuits between terminals with the electric meter:                                                               |                                                             |  |  |
| Hardware error                |                              | B1 corresponds to U, V and W; DC- corresponds to U, V and W;                                                                               |                                                             |  |  |
|                               |                              | corresponds to U, V and W.                                                                                                    |                                                             |  |  |
|                               |                              | If short circuits occurs, return to the factory for repair.                                                                                |                                                             |  |  |

| Cause                         | Corrective Actions                             |  |
|-------------------------------|------------------------------------------------|--|
| Check if the setting of stall | Cat the atall musicantian to the musican value |  |
| prevention is correct         | Set the stall prevention to the proper value.  |  |

| ID                               | Display on LCD Keypad        | Fault Name                                                                        | Fault Descriptions                                      |  |
|----------------------------------|------------------------------|-----------------------------------------------------------------------------------|---------------------------------------------------------|--|
|                                  | Display on LOD Neypau        | I duit Name                                                                       | Output current exceeds three times of the rated current |  |
|                                  |                              | Over-current during                                                               | during constant speed.                                  |  |
| 3                                | ocn                          | steady operation                                                                  | When ocn occurs, the drive closes the gate of the       |  |
|                                  | 001                          | (ocn)                                                                             | output immediately, the motor runs freely, and the      |  |
|                                  |                              | (55)                                                                              | display shows an ocn error.                             |  |
|                                  |                              | Action and                                                                        | · · ·                                                   |  |
|                                  | Action Condition             | 300% of the rated curre                                                           | nt                                                      |  |
|                                  | Action Time                  | Immediately act                                                                   |                                                         |  |
| Fau                              | t Treatment Parameter        | N/A                                                                               |                                                         |  |
|                                  | Reset Method                 | Manual reset                                                                      |                                                         |  |
|                                  | Reset Condition              | Reset in five seconds a                                                           | fter the fault is cleared                               |  |
|                                  | Record                       | Yes                                                                               |                                                         |  |
|                                  | Cause                        |                                                                                   | Corrective Actions                                      |  |
| Short-ci                         | rcuit at motor output due to | Check the motor cable                                                             | and remove causes of the short circuits, or replace the |  |
| poor ins                         | ulation wiring               | cable before turning on                                                           | the power.                                              |  |
| Check fo                         | or possible shaft lock,      | Troubleshoot the motor shaft lock.                                                |                                                         |  |
| burnout                          | or aging insulation of the   | Check the motor insulation value with megger. Replace the motor if the            |                                                         |  |
| motor                            |                              | insulation is poor.                                                               |                                                         |  |
| Impulsive change of the load     |                              | Reduce the load or incr                                                           | ease the capacity of AC motor drive.                    |  |
| Use special motor or motor with  |                              | Check motor capacity (                                                            | the rated current on the motor's nameplate should ≤ the |  |
| larger ca                        | apacity than the drive       | rated current of the driv                                                         | e)                                                      |  |
| Use ON                           | OFF controller of an         | Check the action timing of the contactor and make sure it is not turned ON/OFF    |                                                         |  |
|                                  | nagnetic contactor at the    | when the drive outputs the voltage.                                               |                                                         |  |
| output (I                        | J/V/W) of the drive          |                                                                                   |                                                         |  |
| V/F curv                         | e setting error              | Adjust the V/F curve settings and frequency/voltage. When the fault occurs, and   |                                                         |  |
|                                  |                              | the frequency voltage is too high, reduce the voltage.                            |                                                         |  |
| Torque o                         | compensation is too large.   | Adjust the torque compensation (refer to Pr.07-26 torque compensation gain)       |                                                         |  |
|                                  |                              | until the output current reduces and the motor does not stall.                    |                                                         |  |
|                                  | tion caused by               | Verify the wiring of the control circuit and the wiring/grounding of the main     |                                                         |  |
| interfere                        |                              | circuit to prevent interfe                                                        |                                                         |  |
| The length of motor cable is too |                              | Increase the AC motor drive's capacity.                                           |                                                         |  |
| long                             |                              | Install AC reactor(s) on the output side (U/V/W).                                 |                                                         |  |
|                                  |                              | The ocn occurs due to the short circuit or ground fault at the output side of the |                                                         |  |
|                                  |                              | drive.                                                                            |                                                         |  |
| Hardwa                           | re failure                   | Check for possible short circuit between terminals with the electric meter:       |                                                         |  |
|                                  |                              | B1 corresponds to U, V and W; DC- corresponds to U, V, and W;                     |                                                         |  |
|                                  |                              | corresponds to U, V, and W.                                                       |                                                         |  |
|                                  |                              | If short circuits occurs, return to the factory for repair.                       |                                                         |  |

| ID                               | Display on LCD Keypad      | Fault Name                                                                        | Fault Descriptions                                     |  |
|----------------------------------|----------------------------|-----------------------------------------------------------------------------------|--------------------------------------------------------|--|
|                                  |                            |                                                                                   | When the drive detects grounding short circuit on the  |  |
| _                                | rrr                        | Ground fault                                                                      | output terminals (U/V/W), the drive closes the gate of |  |
| 4                                | SFF                        | (GFF)                                                                             | the output immediately, the motor runs freely, and the |  |
|                                  |                            |                                                                                   | display shows a GFF error.                             |  |
|                                  |                            | Action and                                                                        | d Reset                                                |  |
|                                  | Action Condition           | N/A                                                                               |                                                        |  |
|                                  | Action Time                | N/A                                                                               |                                                        |  |
| Fau                              | It Treatment Parameter     | N/A                                                                               |                                                        |  |
|                                  | Reset Method               | Manual reset                                                                      |                                                        |  |
|                                  | Reset Condition            | Reset in five seconds a                                                           | fter the fault is cleared                              |  |
|                                  | Record                     | Yes                                                                               |                                                        |  |
|                                  | Cause                      | Corrective Actions                                                                |                                                        |  |
| Motor b                          | urnout or aging insulation | Check the motor insulation value with megger.                                     |                                                        |  |
| occurred                         |                            | Replace the motor if the insulation is poor.                                      |                                                        |  |
| Short ci                         | rcuit due to broken cable  | Troubleshoot the short circuit.                                                   |                                                        |  |
| Official City                    | Tout due to broken cable   | Replace the cable.                                                                |                                                        |  |
| l arger s                        | stray capacitance of the   | If the motor cable length exceeds 100 m, decrease the setting value for the       |                                                        |  |
| _                                | nd terminal                | carrier frequency.                                                                |                                                        |  |
| ouble ul                         |                            | Take remedies to reduce stray capacitance.                                        |                                                        |  |
| Malfunc                          | tion caused by             | Verify the grounding and wiring of the communication circuit. It is recommended   |                                                        |  |
| interfere                        | •                          | to separate the communication circuit from the main circuit, or wire in 90 degree |                                                        |  |
| Interiore                        |                            | for effective anti-interference performance.                                      |                                                        |  |
| Hardware failure                 |                            | Cycle the power after checking the status of motor, cable and cable length. If    |                                                        |  |
|                                  |                            | GFF still exists, return to the factory for repair.                               |                                                        |  |
| -                                | rrent at constant speed    | Refer to the corrective actions for ocn.                                          |                                                        |  |
| Over-current during acceleration |                            | Refer to the corrective actions for ocA.                                          |                                                        |  |
| Over-current during deceleration |                            | Refer to the corrective actions for ocd.                                          |                                                        |  |

| ID                    | Display on LCD Keypad  | Fault Name                                                                            | Fault Descriptions                                       |  |
|-----------------------|------------------------|---------------------------------------------------------------------------------------|----------------------------------------------------------|--|
|                       |                        |                                                                                       | Over-current or hardware failure in current detection at |  |
| 6                     | 065                    | Over-current at stop                                                                  | stop.                                                    |  |
| "                     | ULJ                    | (ocS)                                                                                 | Cycle the power after ocS occurs. If the hardware        |  |
|                       |                        |                                                                                       | failure occurs, the display shows cd1, cd2 or cd3.       |  |
|                       |                        | Action and                                                                            | d Reset                                                  |  |
|                       | Action Condition       | 300% of the rated curre                                                               | nt                                                       |  |
|                       | Action Time            | Immediately act                                                                       |                                                          |  |
| Fau                   | It Treatment Parameter | N/A                                                                                   |                                                          |  |
| Reset Method          |                        | Manual reset                                                                          |                                                          |  |
|                       | Reset Condition        | Reset in five seconds after the fault is cleared                                      |                                                          |  |
|                       | Record                 | Yes                                                                                   |                                                          |  |
|                       | Cause                  | Corrective Actions                                                                    |                                                          |  |
| Malfunction caused by |                        | Verify the wiring of the control circuit and the wiring/grounding of the main circuit |                                                          |  |
| interference          |                        | to prevent interference.                                                              |                                                          |  |
|                       | f. 11                  | Check if other error codes such as cd1–cd3 occur after cycling the power. If yes,     |                                                          |  |
| Hardwa                | re failure             | return to the factory for repair.                                                     |                                                          |  |

| ID          | Display on LCD Keypad         | Fault Name                                                                         | Fault Descriptions                                        |  |  |
|-------------|-------------------------------|------------------------------------------------------------------------------------|-----------------------------------------------------------|--|--|
|             | sp.s.y sir 200 rtoypad        |                                                                                    | DC bus over-voltage during acceleration.                  |  |  |
|             | - 0                           | Over-voltage during                                                                | When ovA occurs, the drive closes the gate of the         |  |  |
| 7           | οŪR                           | acceleration                                                                       | output, the motor runs freely, and the display shows an   |  |  |
|             |                               | (ovA)                                                                              | ovA error.                                                |  |  |
|             |                               | Action and                                                                         |                                                           |  |  |
|             |                               | 230V models: 410 V <sub>DC</sub>                                                   |                                                           |  |  |
|             | Action Condition              | 460V models: 820 V <sub>DC</sub>                                                   |                                                           |  |  |
|             |                               | 575V models: 1116 V <sub>DC</sub>                                                  |                                                           |  |  |
|             | Action Time                   | Immediately act when t                                                             | he DC bus voltage is higher than the level                |  |  |
| Faul        | It Treatment Parameter        | N/A                                                                                |                                                           |  |  |
|             | Reset Method                  | Manual reset                                                                       |                                                           |  |  |
|             | Reset Condition               | Reset only when the DO                                                             | C bus voltage is lower than 90% of the over-voltage level |  |  |
|             | Record                        | Yes                                                                                |                                                           |  |  |
|             | Cause                         |                                                                                    | Corrective Actions                                        |  |  |
| Accelera    | ation is too slow (e.g. hen   | Decrease the accelerat                                                             | ion time                                                  |  |  |
| lifting loa | ad decreases acceleration     | Use a braking unit or D                                                            | C bus                                                     |  |  |
| time)       |                               | Replace the drive with a                                                           | a larger capacity model.                                  |  |  |
| The sett    | ing for stall prevention      |                                                                                    |                                                           |  |  |
| level is s  | smaller than no-load          | The setting for the stall prevention level should be larger than no-load current   |                                                           |  |  |
| current     |                               |                                                                                    |                                                           |  |  |
| Power v     | oltage is too high            | Check if the input voltage is within the rated AC motor drive input voltage range, |                                                           |  |  |
|             |                               | and check for possible voltage spikes.                                             |                                                           |  |  |
|             | switch action of phase-in     | If the phase-in capacitor or active power supply unit acts in the same power       |                                                           |  |  |
| -           | or in the same power          | system, the input voltage may surge abnormally in a short time. In this case,      |                                                           |  |  |
| system      |                               | install an AC reactor.                                                             |                                                           |  |  |
| Regene      | rative voltage of motor       | Use over-voltage stall prevention function (Pr.06-01)                              |                                                           |  |  |
| inertia     | Ŭ                             |                                                                                    | and auto-deceleration setting (Pr.01-44)                  |  |  |
|             |                               | Use a braking unit or D                                                            |                                                           |  |  |
|             |                               |                                                                                    | ge warning occurs after acceleration stops.               |  |  |
|             | ation the state of            | When the warning occurs, do the following:                                         |                                                           |  |  |
| Accelera    | ation time is too short       | 1. Increase the acceleration time                                                  |                                                           |  |  |
|             |                               |                                                                                    | roltage stall prevention                                  |  |  |
|             |                               |                                                                                    | y value for Pr.01-25 S-curve acceleration arrival time 2  |  |  |
|             |                               | _                                                                                  | t current charges the capacitor in the main circuit       |  |  |
| Motor gr    | round fault                   | through the power. Check if there is ground fault on the motor cable, wiring box   |                                                           |  |  |
|             |                               | and its internal terminals.                                                        |                                                           |  |  |
|             |                               | Troubleshoot the ground fault.                                                     |                                                           |  |  |
|             | t wiring of brake resistor or | Check the wiring of the brake resistor and braking unit.                           |                                                           |  |  |
| brake ur    | IIL                           | Vorify the wiring of the central aircuit and the wiring/grounding of the marin     |                                                           |  |  |
| Malfunc     | tion caused by interference   |                                                                                    | control circuit and the wiring/grounding of the main      |  |  |
|             |                               | circuit to prevent interference.                                                   |                                                           |  |  |

| ID                                                                                                    | District CD Keyman        | Fault Name                                                                                                    | Foult Descriptions                                                                                                    |  |  |
|----------------------------------------------------------------------------------------------------|---------------------------|----------------------------------------------------------------------------------------------------|----------------------------------------------------------------------------------------------------|--|--|
| ID                                                                                                    | Display on LCD Keypad     | Fault Name                                                                                                    | Fault Descriptions                                                                                                    |  |  |
| 8                                                                                                    | oūd                       | Over-voltage during deceleration (ovd)                                                                                                    | DC bus over-voltage during deceleration.  When ovd occurs, the drive closes the gate of the output immediately, the motor runs freely, and the display shows an ovd error. |  |  |
|                                                                                                    |                           | Action and                                                                                                    | d Reset                                                                                                    |  |  |
|                                                                                                    |                           | 230V models: 410 V <sub>DC</sub>                                                                                                    |                                                                                                    |  |  |
|                                                                                                    | Action Condition          | 460V models: 820 V <sub>DC</sub>                                                                                                    |                                                                                                    |  |  |
|                                                                                                    |                           | 575V models: 1116 V <sub>DC</sub>                                                                                                    |                                                                                                    |  |  |
|                                                                                                    | Action Time               | Immediately act when the                                                                                                    | ne DC bus voltage is higher than the level                                                                                                    |  |  |
| Fau                                                                                                    | lt Treatment Parameter    | N/A                                                                                                    |                                                                                                    |  |  |
|                                                                                                    | Reset Method              | Manual reset                                                                                                    |                                                                                                    |  |  |
|                                                                                                    | Reset Condition           | Reset only when the DO                                                                                                    | C bus voltage is lower than 90% of the over-voltage level                                                                                                    |  |  |
|                                                                                                    | Record                    | Yes                                                                                                    |                                                                                                    |  |  |
|                                                                                                    | Cause                     |                                                                                                    | Corrective Actions                                                                                                    |  |  |
| Deceleration time is too short, causing too large regenerative energy of the load                                                                 |                           | <ol> <li>Increase the setting value of Pr.01-13, Pr.01-15, Pr.01-17 and Pr.01-19 (deceleration time)</li> <li>Connect the brake resistor, braking unit or DC bus on the drive.</li> <li>Reduce the brake frequency.</li> <li>Replace the drive with a larger capacity model.</li> <li>Use S-curve acceleration/deceleration.</li> <li>Use over-voltage stall prevention (Pr.06-01).</li> <li>Use auto-acceleration and auto-deceleration (Pr.01-44).</li> <li>Adjust the braking level (Pr.07-01 or the bolt position of the brake unit).</li> </ol> |                                                                                                    |  |  |
| The setting for stall prevention level is smaller than no-load current                                                                            |                           | The setting for the stall prevention level should be larger than no-load current                                                                                                    |                                                                                                    |  |  |
| Power v                                                                                                    | roltage is too high       | Check if the input voltage is within the rated AC motor drive input voltage range, and check for possible voltage spikes.                                                                                                    |                                                                                                    |  |  |
| ON/OFF                                                                                                    | switch action of phase-in | If the phase-in capacito                                                                                                    | r or active power supply unit acts in the same power                                                                                                    |  |  |
| capacito                                                                                                    | or in the same power      | system, the input voltage may surge abnormally in a short time. In this case,                                                                                                    |                                                                                                    |  |  |
| system                                                                                                    |                           | install an AC reactor.                                                                                                    |                                                                                                    |  |  |
| Motor ground fault                                                                                                    |                           | The ground short circuit current charges the capacitor in the main circuit through the power. Check if there is ground fault on the motor cable, wiring box and its internal terminals.  Troubleshoot the ground fault.                                                                                                    |                                                                                                    |  |  |
| Incorrect wiring of brake resistor or brake unit                                                                                                  |                           | Check the wiring of the brake resistor or braking unit.                                                                                                    |                                                                                                    |  |  |
| Malfunction caused by Verify the wiring of the control circuit and the wiring/grounding of the main interference circuit to prevent interference. |                           |                                                                                                    |                                                                                                    |  |  |

| Fault Name                                                                                                    | Fault Descriptions                                                                                                    |  |
|----------------------------------------------------------------------------------------------------|----------------------------------------------------------------------------------------------------|--|
| Over-voltage during constant speed (ovn)                                                                                                    | DC bus over-voltage at constant speed. When ovn occurs, the drive closes the gate of the output immediately, the motor runs freely, and the display shows an ovn error.                                                                                                    |  |
| Action and                                                                                                    | d Reset                                                                                                    |  |
| 230V models: 410 V <sub>DC</sub> Action Condition 460V models: 820 V <sub>DC</sub> 575V models: 1116 V <sub>DC</sub>                                                                                                    |                                                                                                    |  |
| Immediately act when the                                                                                                    | he DC bus voltage is higher than the level                                                                                                    |  |
| N/A                                                                                                    |                                                                                                    |  |
| Manual reset                                                                                                    |                                                                                                    |  |
| Reset only when the DO                                                                                                    | C bus voltage is lower than 90% of the over-voltage level                                                                                                    |  |
| Yes                                                                                                    |                                                                                                    |  |
|                                                                                                    | Corrective Actions                                                                                                    |  |
| <ol> <li>Connect the brake resistor, braking unit or DC bus to the drive.</li> <li>Reduce the load.</li> <li>Replace the drive with a larger capacity model.</li> <li>Adjust the braking level (Pr.07-01 or bolt position of the brake unit).</li> </ol> |                                                                                                    |  |
| The setting for stall prevention level is smaller than no-load current  The setting for stall prevention level should be larger than no-load current                                                                                                    |                                                                                                    |  |
| Use over-voltage stall p<br>Use a braking unit or De                                                                                                    | revention function (Pr.06-01)<br>C bus                                                                                                    |  |
| Check if the input voltage and check for possible                                                                                                    | ge is within the rated AC motor drive input voltage range, voltage spikes.                                                                                                    |  |
| If the phase-in capacitor or active power supply unit acts in the same power system, the input voltage may surge abnormally in a short time. In this case,                                                                                               |                                                                                                    |  |
| Motor ground fault  The ground short circuit current charges the capacitor in the main of through the power. Check if there is ground fault on the motor cable and its internal terminals.  Troubleshoot the ground fault.                               |                                                                                                    |  |
| _                                                                                                    | brake resistor or braking unit.                                                                                                    |  |
| Verify the wiring of the control circuit and the wiring/grounding of the main circuit to prevent interference.                                                                                                    |                                                                                                    |  |
|                                                                                                    | Over-voltage during constant speed (ovn)  Action and 230V models: 410 Vpc 460V models: 820 Vpc 575V models: 1116 Vpc Immediately act when to N/A  Manual reset Reset only when the DOYes  1. Connect the brake 2. Reduce the load. 3. Replace the drive well. 4. Adjust the braking If the setting of the stall puse a braking unit or Doys and check for possible of the phase-in capacitor system, the input voltage install an AC reactor. The ground short circuit through the power. Che and its internal terminal troubleshoot the ground Check the wiring of the Verify the wiring of the control of the verify the wiring of the control of the verify the wiring of the verify the wiring of the verify the wiring of the verify the wiring of the verify the wiring of the verify the wiring of the verify the wiring of the verify the wiring of the verify the wiring of the verify the wiring of the verify the wiring of the verify the wiring of the verify the wiring of the verify the verify the |  |

| ID                        | Display on LCD Keypad          | Fault Name                                                                         | Fault Descriptions                                         |  |
|---------------------------|--------------------------------|------------------------------------------------------------------------------------|------------------------------------------------------------|--|
| 10                        | ٥٥٥                            | Over-voltage at stop (ovS)                                                         | Over-voltage at stop                                       |  |
|                           |                                | Action and                                                                         | d Reset                                                    |  |
|                           |                                | 230V models: 410 V <sub>DC</sub>                                                   |                                                            |  |
|                           | Action Condition               | 460V models: 820 V <sub>DC</sub>                                                   |                                                            |  |
|                           |                                | 575V models: 1116 V <sub>DC</sub>                                                  |                                                            |  |
|                           | Action Time                    | Immediately act when the                                                           | ne DC bus voltage is higher than the level                 |  |
| Fau                       | It Treatment Parameter         | N/A                                                                                |                                                            |  |
|                           | Reset Method                   | Manual reset                                                                       |                                                            |  |
|                           | Reset Condition                | Reset only when the DO                                                             | C bus voltage is lower than 90% of the over-voltage level  |  |
|                           | Record                         | Yes                                                                                |                                                            |  |
|                           | Cause                          | Corrective Actions                                                                 |                                                            |  |
| Power voltage is too high |                                | Check if the input voltage is within the rated AC motor drive input voltage range, |                                                            |  |
| rowerv                    | rollage is too nign            | and check for possible voltage spikes.                                             |                                                            |  |
| ON/OF                     | switch action of phase-in      | If the phase-in capacito                                                           | r or active power supply unit activates in the same        |  |
| capacito                  | or in the same power           | power system, the input voltage may surge abnormally in a short time. In this      |                                                            |  |
| system                    |                                | case, install an AC reactor.                                                       |                                                            |  |
| Incorrec                  | ct wiring of brake resistor or | Check the wiring of the brake resistor or braking unit.                            |                                                            |  |
| brake u                   | nit                            | Check the willing of the brake resistor of braking unit.                           |                                                            |  |
| Malfund                   | tion caused by                 | Verify the wiring of the control circuit and the wiring/grounding of the main      |                                                            |  |
| interfere                 | ence                           | circuit to prevent interference.                                                   |                                                            |  |
| Hardwa                    | re failure in voltage          | Check if other error codes such as cd1-cd3 occur after cycling the power. If       |                                                            |  |
| detectio                  | n                              | yes, return to the factory for repair.                                             |                                                            |  |
|                           |                                | The ground short circuit                                                           | t current charges the capacitor in the main circuit        |  |
| Motor a                   | round fault                    | through the power. Che                                                             | ck if there is ground fault on the motor cable, wiring box |  |
| I violoi g                | Tourid Iddit                   | and its internal terminals.                                                        |                                                            |  |
|                           |                                | Troubleshoot the ground fault.                                                     |                                                            |  |

| ID                                                                                           | Display on LCD Keypad  | Fault Name                                                                                                    | Fault Descriptions                                                      |  |
|----------------------------------------------------------------------------------------------|------------------------|----------------------------------------------------------------------------------------------------|-------------------------------------------------------------------------|--|
| 11                                                                                           | L J R                  | Low-voltage during<br>acceleration<br>(LvA)                                                                                         | DC bus voltage is lower than Pr.06-00 setting value during acceleration |  |
|                                                                                              |                        | Action and                                                                                                    | d Reset                                                                 |  |
|                                                                                              | Action Condition       | Pr.06-00 (Default = dep                                                                                                    | ending on the model)                                                    |  |
|                                                                                              | Action Time            | Immediately act when the                                                                                                    | ne DC bus voltage is lower than Pr.06-00                                |  |
| Fau                                                                                          | It Treatment Parameter | N/A                                                                                                    |                                                                         |  |
|                                                                                              | Reset Method           | Manual reset                                                                                                    |                                                                         |  |
|                                                                                              | Reset Condition        | Reset when the DC bus voltage is higher than Pr.06-00 + 30 V                                                                        |                                                                         |  |
|                                                                                              | Record                 | Yes                                                                                                    |                                                                         |  |
| Cause                                                                                        |                        | Corrective Actions                                                                                                    |                                                                         |  |
| Power-off                                                                                    |                        | Improve power supply of                                                                                                    | condition.                                                              |  |
| Power voltage changes                                                                        |                        | Adjust voltage to the po                                                                                                    | wer range of the drive                                                  |  |
| Start up the motor with large                                                                |                        | Check the power system.                                                                                                    |                                                                         |  |
| capacity                                                                                     | 1                      | Increase the capacity of power equipment.                                                                                           |                                                                         |  |
|                                                                                              |                        | Reduce the load.                                                                                                    |                                                                         |  |
| The load                                                                                     | d is too large         | Increase the drive capacity.                                                                                                    |                                                                         |  |
|                                                                                              |                        | Increase the acceleration time.                                                                                                    |                                                                         |  |
| DC bus Install DC rea                                                                        |                        | Install DC reactor(s).                                                                                                    |                                                                         |  |
| Check if there is short circuit plate or any DC reactor installed between terminal +1 and +2 |                        | Connect short circuit plate or DC reactor between terminal +1 and +2.  If the error still exists, return to the factory for repair. |                                                                         |  |

| ID              | Display on LCD Keypad         | Fault Name                                                   | Fault Descriptions                                                      |  |
|-----------------|-------------------------------|--------------------------------------------------------------|-------------------------------------------------------------------------|--|
| 12              | Lūd                           | Low-voltage during<br>deceleration<br>(Lvd)                  | DC bus voltage is lower than Pr.06-00 setting value during deceleration |  |
|                 |                               | Action and                                                   | d Reset                                                                 |  |
|                 | Action Condition              | Pr.06-00 (Default = dep                                      | ending on the model)                                                    |  |
|                 | Action Time                   | Immediately act when the                                     | ne DC bus voltage is lower than Pr.06-00                                |  |
| Fau             | It Treatment Parameter        | NA                                                           |                                                                         |  |
| Reset Method    |                               | Manual reset                                                 |                                                                         |  |
| Reset Condition |                               | Reset when the DC bus voltage is higher than Pr.06-00 + 30 V |                                                                         |  |
|                 | Record                        | Yes                                                          |                                                                         |  |
|                 | Cause                         | Corrective Actions                                           |                                                                         |  |
| Power-c         | off                           | Improve power supply condition.                              |                                                                         |  |
| Power v         | oltage changes                | Adjust voltage to the power range of the drive.              |                                                                         |  |
| Start up        | the motor with large          | Check the power system.                                      |                                                                         |  |
| capacity        |                               | Increase the capacity of power equipment.                    |                                                                         |  |
| Sudden          | load                          | Reduce the load.                                             |                                                                         |  |
|                 |                               | Increase the drive capacity.                                 |                                                                         |  |
| DC bus          | DC bus Install DC reactor(s). |                                                              |                                                                         |  |

| ID                            | Display on LCD Keypad  | Fault Name                                                   | Fault Descriptions                                                    |  |
|-------------------------------|------------------------|--------------------------------------------------------------|-----------------------------------------------------------------------|--|
| 13                            | Lūn                    | Low-voltage at<br>constant speed<br>(Lvn)                    | DC bus voltage is lower than Pr.06-00 setting value at constant speed |  |
|                               |                        | Action and                                                   | d Reset                                                               |  |
|                               | Action Condition       | Pr.06-00 (Default = dep                                      | ending on the model)                                                  |  |
|                               | Action Time            | Immediately act when the                                     | ne DC bus voltage is lower than Pr.06-00                              |  |
| Fau                           | It Treatment Parameter | NA                                                           |                                                                       |  |
| Reset Method                  |                        | Manual reset                                                 |                                                                       |  |
|                               | Reset Condition        | Reset when the DC bus voltage is higher than Pr.06-00 + 30 V |                                                                       |  |
|                               | Record                 | Yes                                                          |                                                                       |  |
|                               | Cause                  | Corrective Actions                                           |                                                                       |  |
| Power-o                       | off                    | Improve power supply condition.                              |                                                                       |  |
| Power v                       | oltage changes         | Adjust voltage to the power range of the drive               |                                                                       |  |
| Start up the motor with large |                        | Check the power system.                                      |                                                                       |  |
| capacity                      |                        | Increase the capacity of power equipment.                    |                                                                       |  |
| Sudden load                   |                        | Reduce the load.                                             |                                                                       |  |
| Sudden                        | ioau                   | Increase the drive capacity.                                 |                                                                       |  |
| DC bus                        |                        | Install DC reactor(s).                                       |                                                                       |  |

| ID       | Diaplay on LCD Kaypad  | Fault Nama                                                                         | Fault Descriptions                                                                                                    |  |
|----------|------------------------|------------------------------------------------------------------------------------|----------------------------------------------------------------------------------------------------|--|
| טו       | Display on LCD Keypad  | Fault Name                                                                         | Fault Descriptions                                                                                                    |  |
| 14       | LūS                    | Low-voltage at stop<br>(LvS)                                                       | <ol> <li>DC bus voltage is lower than Pr.06-00 setting value<br/>at stop</li> <li>Hardware failure in voltage detection</li> </ol> |  |
|          |                        | Action and                                                                         | -                                                                                                    |  |
|          | Action Condition       | Pr.06-00 (Default = dep                                                            | ending on the model)                                                                                                    |  |
|          | Action Time            | Immediately act when t                                                             | he DC bus voltage is lower than Pr.06-00                                                                                           |  |
| Fau      | It Treatment Parameter | N/A                                                                                |                                                                                                    |  |
|          |                        | Manual / Auto:                                                                     |                                                                                                    |  |
|          | Reset Method           | 230V series: Lv level + 30 V <sub>DC</sub> + 500 ms                                |                                                                                                    |  |
|          | Neset Method           | 460V series: Lv level + 60 V <sub>DC</sub> + 500 ms                                |                                                                                                    |  |
|          |                        | 575V series: Lv level + 75 V <sub>DC</sub> + 500 ms                                |                                                                                                    |  |
|          | Reset Condition        | 500 ms                                                                             |                                                                                                    |  |
|          | Record                 | Yes                                                                                |                                                                                                    |  |
|          | Cause                  |                                                                                    | Corrective Actions                                                                                                    |  |
| Power-o  | off                    | Improve power supply of                                                            | condition.                                                                                                    |  |
| Incorrec | ct drive models        | Check if the power spec                                                            | cification matches the drive.                                                                                                    |  |
|          |                        | Adjust voltage to the power range of the drive.                                    |                                                                                                    |  |
| Power \  | oltage changes         | Cycle the power after checking the power. If LvS error still exists, return to the |                                                                                                    |  |
|          |                        | factory for repair.                                                                |                                                                                                    |  |
| Start up | the motor with large   | Check the power system.                                                            |                                                                                                    |  |
| capacity | y                      | Increase the capacity of power equipment.                                          |                                                                                                    |  |
| DC bus   |                        | Install DC reactor(s).                                                             |                                                                                                    |  |

| ID                                    | Display on LCD Keypad               | Fault Name                                                                          | Fault Descriptions                                       |  |
|---------------------------------------|-------------------------------------|-------------------------------------------------------------------------------------|----------------------------------------------------------|--|
| 15                                    | orp                                 | Phase loss protection (orP)                                                         | Phase loss of power input                                |  |
|                                       |                                     | Action and                                                                          | d Reset                                                  |  |
|                                       |                                     | When DC bus ripple is I                                                             | nigher than the protection level, and the output current |  |
|                                       | Action Condition                    | exceeds 50% of the rate                                                             | ed current, the drive starts counting. When the counting |  |
|                                       |                                     | value reaches the uppe                                                              | r limit, an orP error occurs.                            |  |
|                                       | Action Time                         | The action time varies v                                                            | vith different output current.                           |  |
| Fau                                   | lt Treatment Parameter              | Pr.06-53                                                                            |                                                          |  |
|                                       | Reset Method                        | Manual reset                                                                        |                                                          |  |
|                                       | Reset Condition                     | Immediately reset when                                                              | DC bus is higher than Pr.07-00                           |  |
|                                       | Record                              | Yes                                                                                 |                                                          |  |
|                                       | Cause Corrective Actions            |                                                                                     | Corrective Actions                                       |  |
| Phase lo                              | oss of input power                  | Correctly install the wiring of the main circuit power.                             |                                                          |  |
| Single p                              | hase power input to three-<br>nodel | Choose the model who                                                                | se power matches the voltage.                            |  |
| i II                                  |                                     | If the main circuit power                                                           | r works normally, verify the main circuit.               |  |
| Power v                               | oltage changes                      | Cycle the power after checking the power, if orP error still exists, return to the  |                                                          |  |
|                                       |                                     | factory for repair.                                                                 |                                                          |  |
| Loose w                               | riring terminal of input            | Tighten the terminal scr                                                            | ews according to the torque described in the user        |  |
| power                                 |                                     | manual.                                                                             |                                                          |  |
| The inpu                              | ut cable of three-phase             | Wire correctly.                                                                     |                                                          |  |
| power is                              | s cut off                           | Replace the cut off cable.                                                          |                                                          |  |
| Input po                              | wer voltage changes too             | s too Verify the setting value for Pr.06-50 Time for Input Phase Loss Detection and |                                                          |  |
| much                                  |                                     | Pr.06-52 Ripple of Input Phase Loss                                                 |                                                          |  |
| Unbalanced three-phase of input power |                                     | Check the power three-phase status.                                                 |                                                          |  |

| ID                              | Display on LCD Keypad                                                                                                    | Fault Name                                                                                                    | Fault Descriptions                                      |
|---------------------------------|----------------------------------------------------------------------------------------------------|----------------------------------------------------------------------------------------------------|---------------------------------------------------------|
| 16                              | o# 1                                                                                                    | IGBT overheating (oH1)                                                                                                    | IGBT temperature exceeds the protection level.          |
|                                 |                                                                                                    | Action and                                                                                                    | l Reset                                                 |
|                                 | Action Condition                                                                                                    | Depending on the model power, refer to Table 1 below.  When the setting for Pr.06-15 is higher than the oH1 level, oH1 error occurs instead of oH1 warning. An IGBT overheating error occurs, and the drive stops. |                                                         |
| Fau                             | It Treatment Parameter                                                                                                    | N/A                                                                                                    |                                                         |
|                                 | Reset Method                                                                                                    | Manual reset                                                                                                    |                                                         |
|                                 | Reset Condition Record                                                                                                    | Reset only when IGBT t                                                                                                    | emperature is lower than oH1 error level minus (-) 10°C |
|                                 | Cause                                                                                                    |                                                                                                    | Corrective Actions                                      |
| or tempe<br>cabinet<br>obstruct | f the ambient temperature<br>erature inside the control<br>is too high, or if there is<br>ion in the ventilation hole<br>ontrol cabinet. | Check ambient temperature.     Regularly inspect the ventilation hole of the control cabinet.     Change the installed place if there are heating objects, such as brake resistors, in the surroundings.           |                                                         |
|                                 | f there is any obstruction<br>leat sink or if the fan is                                                                                 | Remove the obstruction or replace the cooling fan.                                                                                                    |                                                         |
| Insufficie                      | ent ventilation space                                                                                                    | Increase ventilation spa                                                                                                    | ce of the drive.                                        |
|                                 | f the drive matches the onding load                                                                                                    | <ol> <li>Reduce the load</li> <li>Reduce the carrier wave</li> <li>Replace the drive with a larger capacity model.</li> </ol>                                                                                      |                                                         |
|                                 | •                                                                                                    | a Replace the drive with a larger capacity model.                                                                                                    |                                                         |

#### oH1 Warning Condition

| Voltage          | Model                            |          | oH Warning                  |
|------------------|----------------------------------|----------|-----------------------------|
|                  | ( <b>NOTE</b> : $x = A$ or $E$ ) | oH1 (°C) | oH1 Warning = Pr.06-15 (°C) |
|                  | VFD1A6MS11x□□AA                  | 95       |                             |
| One-phase_115V   | VFD2A5MS11x□□AA                  | 95       |                             |
|                  | VFD4A8MS11x□□AA                  | 100      |                             |
|                  | VFD1A6MS21x□□AA                  | 110      |                             |
|                  | VFD2A8MS21x□□AA                  | 100      |                             |
| One-phase_230V   | VFD4A8MS21x□□AA                  | 110      |                             |
|                  | VFD7A5MS21x□□AA                  | 105      | alla Warning alla E         |
|                  | VFD11AMS21x□□AA                  | 115      | oH1 Warning = oH1 – 5       |
|                  | VFD1A6M23x□□AA                   | 100      |                             |
|                  | VFD2A8MS23x□□AA                  | 100      |                             |
| Three-phase_230V | VFD4A8MS23x□□AA                  | 105      |                             |
|                  | VFD7A5MS23x□□AA                  | 105      |                             |
|                  | VFD11AMS23x□□AA                  | 95       |                             |
|                  | VFD17AMS23x□□AA                  | 105      |                             |

| Voltage           | Model                           | 114 (00) | oH Warning                  |
|-------------------|---------------------------------|----------|-----------------------------|
| vollage           | ( <b>NOTE:</b> $x = A$ or $E$ ) | oH1 (°C) | oH1 Warning = Pr.06-15 (°C) |
|                   | VFD25AMS23x□□AA                 | 115      |                             |
| Three mhose 2201/ | VFD33AMS23x□□AA                 | 115      |                             |
| Three-phase_230V  | VFD49AMS23x□□AA                 | 115      |                             |
|                   | VFD65AMS23x□□AA                 | 115      |                             |
|                   | VFD1A5MS43x□□AA                 | 105      |                             |
|                   | VFD2A7MS43x□□AA                 | 115      |                             |
|                   | VFD4A2MS43x□□AA                 | 105      |                             |
|                   | VFD5A5MS43x□□AA                 | 95       |                             |
|                   | VFD7A3MS43x□□AA                 | 100      |                             |
| Three phase 4001/ | VFD9A0MS43x□□AA                 | 115      |                             |
| Three-phase_460V  | VFD13AMS43x□□AA                 | 105      | oH1 Warning = oH1 – 5       |
|                   | VFD17AMS43x□□AA                 | 115      |                             |
|                   | VFD25AMS43x□□AA                 | 115      |                             |
|                   | VFD32AMS43x□□AA                 | 115      |                             |
|                   | VFD38AMS43x□□AA                 | 110      |                             |
|                   | VFD45AMS43x□□AA                 | 115      |                             |
|                   | VFD1A7MS53x□□AA                 | 100      |                             |
| 575V              | VFD3A0MS53x□□AA                 | 95       |                             |
|                   | VFD4A2MS53x□□AA                 | 95       |                             |
| 3/37              | VFD6A6MS53x□□AA                 | 100      |                             |
|                   | VFD9A9MS53x□□AA                 | 100      |                             |
|                   | VFD12AMS53x□□AA                 | 105      |                             |

| ID                        | Display on LCD Keypad | Fault Name                                                                                                    | Fault Descriptions                             |  |
|---------------------------|-----------------------|----------------------------------------------------------------------------------------------------|------------------------------------------------|--|
| 18                        | 6 X To                | IGBT temperature<br>detection failure<br>(tH1o)                                                                                  | IGBT hardware failure in temperature detection |  |
|                           |                       | Action and                                                                                                    | d Reset                                        |  |
|                           | Action Condition      | NTC broken or wiring fa                                                                                                    | ilure                                          |  |
| Action Time               |                       | When the IGBT temperature is higher than the protection level, and detection time exceeds 100 ms, the tH1o protection activates. |                                                |  |
| Fault Treatment Parameter |                       | N/A                                                                                                    |                                                |  |
|                           | Reset Method          | Manual reset                                                                                                    |                                                |  |
|                           | Reset Condition       | Immediately reset                                                                                                    |                                                |  |
| Record                    |                       | Yes                                                                                                    |                                                |  |
| Cause                     |                       | Corrective Actions                                                                                                    |                                                |  |
| Hardware failure          |                       | Wait for 10 minutes, and then cycle the power. Check if tH1o protection still exists. If yes, return to the factory for repair.  |                                                |  |

| ID                                                                                                    | Display on LCD Keypad                 | Fault Name                                                                                                    | Fault Descriptions                                                                                                    |  |
|----------------------------------------------------------------------------------------------------|---------------------------------------|----------------------------------------------------------------------------------------------------|----------------------------------------------------------------------------------------------------|--|
| 21                                                                                                    | οί                                    | Over load<br>(oL)                                                                                                    | The AC motor drive detects excessive drive output current.  Overload capacity:  Normal duty: Sustains for one minute when the drive outputs 120% of the drive's rated output current. Sustains for three seconds when the drive outputs 150% of the drive's rated output current.  Heavy duty: Sustains for one minute when the drive outputs 150% of the drive's rated output current. Sustains for three seconds when the drive outputs 200% of the drive's rated output current. |  |
|                                                                                                    |                                       | Action and                                                                                                    | d Reset                                                                                                    |  |
|                                                                                                    | Action Condition                      | Based on overload curv                                                                                                    | ve and derating curve (refer to Section 9-7).                                                                                                    |  |
|                                                                                                    | Action Time                           | When the load is higher the oL protection activa                                                                                                    | r than the protection level and exceeds allowable time, tes.                                                                                                    |  |
| Faul                                                                                                    | t Treatment Parameter                 | N/A                                                                                                    |                                                                                                    |  |
|                                                                                                    | Reset Method                          | Manual reset                                                                                                    |                                                                                                    |  |
| Reset Condition                                                                                                    |                                       | Reset in five seconds after the fault is cleared                                                                                                    |                                                                                                    |  |
| Record                                                                                                    |                                       | Yes                                                                                                    |                                                                                                    |  |
| Cause                                                                                                    |                                       |                                                                                                    | Corrective Actions                                                                                                    |  |
| The load                                                                                                    | d is too large                        | Reduce the load                                                                                                    |                                                                                                    |  |
|                                                                                                    | ecel. time or the working e too short | Increase the setting val                                                                                                    | ue for Pr.01-12–01-19 (accel./decel. time)                                                                                                    |  |
| V/F voltage is too high                                                                                                    |                                       | Adjust the settings for Pr.01-01-01-08 (V/F curve), especially the setting value for the mid-point voltage (if the mid-point voltage is set too low, the load capacity decreases at low speed).  Refer to the V/F curve selection of Pr.01-43. |                                                                                                    |  |
| The cap                                                                                                    | acity of the drive is too             | Replace the drive with a larger capacity model.                                                                                                    |                                                                                                    |  |
| Overload during low-speed operation                                                                                                    |                                       | Reduce the load during low-speed operation. Increase the drive capacity. Decrease the carrier frequency of Pr.00-17.                                                                                                    |                                                                                                    |  |
| Torque compensation is too large                                                                                                    |                                       | Adjust the torque compensation (refer to Pr.07-26 Torque Compensation Gain) until the output current reduces and the motor does not stall.                                                                                                    |                                                                                                    |  |
| Check if the setting for stall prevention is correct.                                                                                                    |                                       | Set the stall prevention                                                                                                    | to the proper value.                                                                                                    |  |
| Output phase loss                                                                                                    |                                       | Check the status of three-phase motor. Check if the cable is broken or the screws are loose.                                                                                                    |                                                                                                    |  |
| Improper parameter settings for the speed tracking function (including restart after momentary power loss and restart after fault)  Correct the parameter settings for speed tracking.  1. Start the speed tracking function.  2. Adjust the maximum current for Pr.07-09 speed tracking. |                                       | cking function.                                                                                                    |                                                                                                    |  |

| ID                                                   | Display on LCD Keypad    | Fault Name                                                                                              | Fault Descriptions                                       |
|------------------------------------------------------|--------------------------|----------------------------------------------------------------------------------------------------|----------------------------------------------------------|
|                                                      | _                        | Electronics thermal                                                                                     | Electronics thermal relay 1 protection. The drive coasts |
| 22                                                   | Eol:                     | relay 1 protection                                                                                      | to stop once it activates.                               |
|                                                      |                          | (EoL1)                                                                                                  | ·                                                        |
| Action and Reset                                     |                          |                                                                                                    |                                                          |
| Action Condition                                     |                          | Start counting when the output current > 150% of the motor 1 rated current                              |                                                          |
| Action Time                                          |                          | Pr.06-14 (If the output current is larger than 105% of the motor 1 rated current                        |                                                          |
|                                                      |                          | again within 60 sec., the counting time reduces and is less than Pr.06-14)                              |                                                          |
| Fault Treatment Parameter                            |                          | N/A                                                                                                    |                                                          |
| Reset Method                                         |                          | Manual reset                                                                                            |                                                          |
| Reset Condition                                      |                          | Reset in five seconds after the fault is cleared                                                        |                                                          |
| Record                                               |                          | Yes                                                                                                    |                                                          |
| Cause                                                |                          | Corrective Actions                                                                                      |                                                          |
| -                                                    |                          | Reduce the load.                                                                                        |                                                          |
| Accel./Decel. time or the working cycle is too short |                          | Increase the setting values for Pr.01-12–01-19 (accel./decel. time)                                     |                                                          |
| V/F voltage is too high                              |                          | Adjust the settings for Pr.01-01-08 (V/F curve), especially the setting value                           |                                                          |
|                                                      |                          | for the mid-point voltage (if the mid-point voltage is set too low, the load                            |                                                          |
|                                                      |                          | capacity decreases at low speed).                                                                       |                                                          |
|                                                      |                          | Refer to the V/F curve selection of Pr.01-43.                                                           |                                                          |
| Overload during low-speed                            |                          |                                                                                                    |                                                          |
| operation.                                           |                          | Decrease low-speed operation time.  Replace the drive with a dedicated to VFD model.                    |                                                          |
| When using a general motor, even                     |                          |                                                                                                    |                                                          |
| it operates below rated current, an                  |                          | Increase the motor capacity.                                                                            |                                                          |
| overload may still occur during                      |                          |                                                                                                    |                                                          |
| low-speed operation.                                 |                          |                                                                                                    |                                                          |
| When using VFD dedicated                             |                          | Pr.06-13 = 1 electronic thermal relay selection motor 1 = standard motor (motor with fan on the shaft). |                                                          |
| motors, Pr.06-13 = 0 (electronic                     |                          |                                                                                                    |                                                          |
| thermal relay selection motor 1 =                    |                          |                                                                                                    |                                                          |
| inverter motor) Incorrect value of electronic        |                          |                                                                                                    |                                                          |
|                                                      |                          | Reset to the correct motor rated current.                                                               |                                                          |
| thermal relay  The maximum motor frequency is        |                          | Reset to the correct motor rated frequency.                                                             |                                                          |
| set too low                                          |                          |                                                                                                    |                                                          |
| One drive to multiple motors                         |                          | Set Pr.06-13 = 2 electronic thermal relay selection motor 1= disable, and install                       |                                                          |
|                                                      |                          | thermal relay on each motor.                                                                            |                                                          |
| Check if the setting for stall                       |                          | Set the stall prevention to the proper value.                                                           |                                                          |
| prevention is correct.                               |                          |                                                                                                    |                                                          |
| Torque                                               | omnensation is too large | Adjust the torque compensation (refer to Pr.07-26 torque compensation gain)                             |                                                          |
| Torque compensation is too large                     |                          | until the current reduces and the motor does no stall.                                                  |                                                          |
| Motor fan error                                      |                          | Check the status of the fan, or replace the fan.                                                        |                                                          |
| Unbalanced three-phase                               |                          | Replace the motor.                                                                                      |                                                          |
| impedan                                              | ce of the motor          |                                                                                                    |                                                          |

| ID                               | Display on LCD Keypad             | Fault Name                                                                       | Fault Descriptions                                      |  |  |
|----------------------------------|-----------------------------------|----------------------------------------------------------------------------------|---------------------------------------------------------|--|--|
| 1.5                              | Biopiay on 200 Roypad             | Electronic thermal                                                               | ·                                                       |  |  |
| 23                               | 8062                              | relay 2 protection                                                               | Electronic thermal relay 2 protection. The drive coasts |  |  |
|                                  |                                   | (EoL2)                                                                           | to stop once it activates.                              |  |  |
|                                  |                                   | Action and Reset                                                                 |                                                         |  |  |
|                                  | Action Condition                  | Start counting when the                                                          | output current > 150% of the motor 2 rated current      |  |  |
|                                  | A ski so Time                     | Pr.06-28 (If the output current is larger than 105% of the motor 2 rated current |                                                         |  |  |
|                                  | Action Time                       | again within 60 sec., the counting time reduces and is less than Pr.06-28)       |                                                         |  |  |
| Faul                             | t Treatment Parameter             | N/A                                                                              |                                                         |  |  |
|                                  | Reset Method                      | Manual reset                                                                     |                                                         |  |  |
|                                  | Reset Condition                   | Reset in five seconds a                                                          | fter the fault is cleared                               |  |  |
|                                  | Record                            | Yes                                                                              |                                                         |  |  |
|                                  | Cause                             |                                                                                  | Corrective Actions                                      |  |  |
| The load                         | d is too large                    | Reduce the load                                                                  |                                                         |  |  |
|                                  | ecel. time or the working         | Increase the setting val                                                         | ues for Pr.01-12–01-19 (accel./decel. time)             |  |  |
| cycle are                        | e too short                       |                                                                                  | ,                                                       |  |  |
|                                  |                                   | Adjust the settings for Pr.01-35–01-42 (V/F curve), especially the setting value |                                                         |  |  |
| V/F volta                        | age is too high                   | for the mid-point voltage (if the mid-point voltage is set too low, the load     |                                                         |  |  |
|                                  |                                   | capacity decreases at low speed).                                                |                                                         |  |  |
|                                  |                                   | Refer to the V/F curve selection setting of Pr.01-43.                            |                                                         |  |  |
|                                  | d during low-speed                |                                                                                  |                                                         |  |  |
| operatio                         | n.<br>sing general motor, even it | Decrease low-speed operation time.                                               |                                                         |  |  |
|                                  | s below rated current, an         | Replace the drive with a dedicated to VFD model.                                 |                                                         |  |  |
|                                  | may still occur during            | Increase the motor capacity.                                                     |                                                         |  |  |
|                                  | ed operation.                     |                                                                                  |                                                         |  |  |
| ·                                | sing VFD dedicated                |                                                                                  |                                                         |  |  |
|                                  | Pr.06-27=0 (electronic            | Pr.06-27=1 Electronic thermal relay selection motor 2 = standard motor (motor    |                                                         |  |  |
|                                  | relay selection motor 2 = 0       | · · · · · · · · · · · · · · · · · · ·                                            |                                                         |  |  |
| inverter                         | •                                 | ,                                                                                |                                                         |  |  |
|                                  | t value of electronic             | December 1                                                                       |                                                         |  |  |
| thermal                          | relay                             | Reset to the correct mo                                                          | tor rated current.                                      |  |  |
| The max                          | kimum motor frequency is          | Poset to the servest                                                             | tor roted fraguency                                     |  |  |
| set too le                       | OW                                | Reset to the correct mo                                                          | iorrated frequency.                                     |  |  |
| One driv                         | e to multiple motors              | Set Pr.06-27=2 Electronic thermal relay selection motor 2 = disable, and install |                                                         |  |  |
| One unv                          | ve to multiple motors             | thermal relay on each n                                                          | notor.                                                  |  |  |
| Check if the setting for stall   |                                   | Set the stall prevention                                                         | to the proper value                                     |  |  |
| prevention is correct.           |                                   | Sot the stall prevention                                                         | to the proper value.                                    |  |  |
| Torque o                         | compensation is too large         | Adjust the torque compensation (refer to Pr.07-71 torque compensation gain)      |                                                         |  |  |
| Torque compensation is too large |                                   | until the current reduces and the motor does no stall.                           |                                                         |  |  |
| Motor fa                         |                                   | Check the status of the fan, or replace the fan.                                 |                                                         |  |  |
|                                  | iced three-phase                  | Replace the motor.                                                               |                                                         |  |  |
| impedance of the motor           |                                   |                                                                                  |                                                         |  |  |

| ID                               | Display on LCD Keypad                                    | Fault Name                                                                        | Fault Descriptions                                        |  |  |
|----------------------------------|----------------------------------------------------------|-----------------------------------------------------------------------------------|-----------------------------------------------------------|--|--|
|                                  | , , , , , , , , , , , , , , , , , , , ,                  |                                                                                   | Motor overheating (PTC) (Pr.03-00–Pr.03-01 = 6 PTC),      |  |  |
| 24_1                             | oX3                                                      | Motor overheating                                                                 | when PTC input > Pr.06-30, the fault treatment acts       |  |  |
| _                                | 05                                                       | (oH3) PTC                                                                         | according to Pr.06-29.                                    |  |  |
|                                  |                                                          | Action and                                                                        |                                                           |  |  |
|                                  | Action Condition                                         | PTC input value > Pr.06                                                           | 6-30 setting (Default = 50%)                              |  |  |
|                                  | Action Time                                              | Immediately act                                                                   |                                                           |  |  |
|                                  |                                                          | Pr.06-29                                                                          |                                                           |  |  |
|                                  |                                                          | 0: Warn and continue o                                                            | peration                                                  |  |  |
| Faul                             | t Treatment Parameter                                    | 1: Fault and ramp to sto                                                          | pp                                                        |  |  |
|                                  |                                                          | 2: Fault and coast to sto                                                         | рр                                                        |  |  |
|                                  |                                                          | 3: No warning                                                                     |                                                           |  |  |
|                                  | D (M () )                                                | When Pr.06-29 = 0, oH                                                             | 3 is a "Warning". The "Warning" is automatically cleared. |  |  |
|                                  | Reset Method                                             | When Pr.06-29 = 1 or 2                                                            | , oH3 is a "Fault". You must reset manually.              |  |  |
|                                  | Reset Condition                                          | Immediately reset                                                                 |                                                           |  |  |
|                                  | Record                                                   | When Pr.06-29 = 1 or 2                                                            | , oH3 is a "Fault", and the fault is recorded.            |  |  |
|                                  | Cause                                                    |                                                                                   | Corrective Actions                                        |  |  |
| Motor sh                         | naft lock                                                | Remove the shaft lock.                                                            |                                                           |  |  |
| The leas                         | dia tan lawa                                             | Reduce the load.                                                                  |                                                           |  |  |
| The load                         | d is too large                                           | Increase the motor capacity.                                                      |                                                           |  |  |
| Ambient                          | temperature is too high                                  | Change the installed place if there are heating devices in the surroundings.      |                                                           |  |  |
| Ambient                          | temperature is too nign                                  | Install/ add cooling fan or air conditioner to lower the ambient temperature.     |                                                           |  |  |
| Motor co                         | ooling system error                                      | Check the cooling system to make it work normally.                                |                                                           |  |  |
| Motor fa                         | n error                                                  | Replace the fan.                                                                  |                                                           |  |  |
|                                  |                                                          | Decrease low-speed operation time.                                                |                                                           |  |  |
| Operate                          | at low-speed too long.                                   | Replace the motor with a dedicated to VFD model.                                  |                                                           |  |  |
|                                  |                                                          | Increase the motor capacity.                                                      |                                                           |  |  |
| Accel./D                         | ecel. time and working                                   | Increase the setting val                                                          | ues for Pr.01-12–01-19 (accel./decel. time)               |  |  |
| cycle are                        | e too short                                              | inorease the setting var                                                          | dec 101 1 1.01 12 01 10 (decent/decent time)              |  |  |
|                                  |                                                          | Adjust settings for Pr.01                                                         | -01–01-08 (V/F curve), especially the setting value for   |  |  |
| V/F volta                        | age is too high                                          | the mid-point voltage (if the mid-point voltage is set too low, the load capacity |                                                           |  |  |
|                                  |                                                          | decreases at low speed                                                            | l).                                                       |  |  |
|                                  | the motor rated current                                  |                                                                                   |                                                           |  |  |
| matches                          | that on the motor                                        | Reset to the correct mo                                                           | tor rated current.                                        |  |  |
| namepla                          | ite.                                                     |                                                                                   |                                                           |  |  |
| Check if the PTC is properly set |                                                          | Check the connection between PTC thermistor and the heat protection.              |                                                           |  |  |
| and wire                         |                                                          |                                                                                   |                                                           |  |  |
|                                  | the setting for stall                                    | Set the stall prevention to the proper value.                                     |                                                           |  |  |
| -                                | on is correct.                                           |                                                                                   |                                                           |  |  |
|                                  | ced three-phase                                          | Replace the motor.                                                                |                                                           |  |  |
|                                  | nce of the motor                                         |                                                                                   |                                                           |  |  |
| Harmon                           | armonics are too high. Use remedies to reduce harmonics. |                                                                                   |                                                           |  |  |

| ID                                 | Display on LCD Keypad     | Fault Name                                                                   | Fault Descriptions                                        |  |  |
|------------------------------------|---------------------------|------------------------------------------------------------------------------|-----------------------------------------------------------|--|--|
|                                    |                           |                                                                              | Motor overheating (PT100) (Pr.03-00–Pr.03-01=11           |  |  |
| 24_2                               | ox3                       | Motor overheating                                                            | PT100). When PT100 input > Pr.06-57 (default = 7 V),      |  |  |
|                                    |                           | (oH3) PT100                                                                  | the fault treatment acts according to Pr.06-29.           |  |  |
|                                    |                           | Action and                                                                   | d Reset                                                   |  |  |
|                                    | Action Condition          | PT100 input value > Pr                                                       | .06-57 setting (default = 7 V)                            |  |  |
|                                    | Action Time               | Immediately act                                                              |                                                           |  |  |
|                                    |                           | Pr.06-29                                                                     |                                                           |  |  |
|                                    |                           | 0: Warn and continue o                                                       | peration                                                  |  |  |
| Faul                               | It Treatment Parameter    | 1: Fault and ramp to sto                                                     | pp                                                        |  |  |
|                                    |                           | 2: Fault and coast to sto                                                    | ор                                                        |  |  |
|                                    |                           | 3: No warning                                                                |                                                           |  |  |
|                                    |                           | When Pr.06-29 = 0 and                                                        | the temperature < Pr.06-56, oH3 is automatically          |  |  |
|                                    | Reset Method              | cleared.                                                                     |                                                           |  |  |
|                                    |                           | When Pr.06-29 = 1 or 2                                                       | , oH3 is a "Fault". You must reset manually.              |  |  |
|                                    | Reset Condition           | Immediately reset                                                            |                                                           |  |  |
|                                    | Record                    | When Pr.06-29 = 1 or 2                                                       | , oH3 is a "Fault", and the fault is recorded.            |  |  |
|                                    | Cause                     |                                                                              | Corrective Actions                                        |  |  |
| Motor sh                           | naft lock                 | Remove the shaft lock.                                                       |                                                           |  |  |
| The lead                           | d is too large            | Reduce the load.                                                             |                                                           |  |  |
| THE IDAG                           | a is too large            | Increase the motor capacity.                                                 |                                                           |  |  |
| Ambient                            | t temperature is too high | Change the installed place If there are heating devices in the surroundings. |                                                           |  |  |
| Ambient                            |                           | Install/ add cooling fan                                                     | or air conditioner to lower the ambient temperature.      |  |  |
| Motor co                           | poling system error       | Check the cooling syste                                                      | em to make it work normally.                              |  |  |
| Motor fa                           | n error                   | Replace the fan.                                                             |                                                           |  |  |
|                                    |                           | Decrease low-speed operation time.                                           |                                                           |  |  |
| Operate                            | at low-speed too long     | Replace the motor with a dedicated to VFD model.                             |                                                           |  |  |
|                                    |                           | Increase the motor capacity.                                                 |                                                           |  |  |
| Accel./D                           | ecel. time and working    | Increase the setting val                                                     | ues for Pr.01-12–Pr.01-19 (accel./decel. time)            |  |  |
| cycle are                          | e too short               | increase the setting var                                                     | des for 11.01-12 11.01-13 (accel./decel. time)            |  |  |
|                                    |                           | Adjust settings for Pr.01                                                    | 1-01–01-08 (V/F curve), especially the setting value for  |  |  |
| V/F volta                          | age is too high           | the mid-point voltage (if                                                    | f the mid-point voltage is set too low, the load capacity |  |  |
|                                    |                           | decreases at low speed                                                       | 1).                                                       |  |  |
|                                    | the motor rated current   |                                                                              |                                                           |  |  |
| matches                            | s that on the motor       | Reset to the correct mo                                                      | tor rated current.                                        |  |  |
| namepla                            | ate.                      |                                                                              |                                                           |  |  |
| Check if the PT100 is properly set |                           | Check connection of P                                                        | F100 thermistor                                           |  |  |
| and wired.                         |                           | Chock confidence of the                                                      | Too thomator.                                             |  |  |
|                                    | the setting for stall     | Set the stall prevention                                                     | to the proper value                                       |  |  |
| preventi                           | on is correct.            | Set the stall prevention to the proper value.                                |                                                           |  |  |
| Unbalanced three-phase             |                           | Replace the motor.                                                           |                                                           |  |  |
|                                    | nce of the motor          |                                                                              |                                                           |  |  |
| Harmon                             | ics are too high          | Use remedies to reduce harmonics.                                            |                                                           |  |  |

| ID                                                           | Display on LCD Ke                  | wnad                  | Fault Name                                                                                | Fault Descriptions                                                                                                    |  |  |
|--------------------------------------------------------------|------------------------------------|-----------------------|-------------------------------------------------------------------------------------------|----------------------------------------------------------------------------------------------------|--|--|
| טו                                                           | Display of LCD Ne                  | ypau                  | I auit Name                                                                               | When the output current exceeds the over-torque                                                                                                    |  |  |
|                                                              |                                    |                       | Over torque 1                                                                             | detection level (Pr.06-07) and exceeds over-torque                                                                                                    |  |  |
| 26                                                           | 06 1                               |                       | (ot1)                                                                                     | detection level (Fr.06-07) and exceeds over-torque detection time (Pr.06-08), and when Pr.06-06 or Pr.06-                                                                                                    |  |  |
|                                                              |                                    |                       | (0(1)                                                                                     | 09 is set to 2 or 4, the ot1 error displays.                                                                                                    |  |  |
|                                                              |                                    |                       | Δction an                                                                                 |                                                                                                    |  |  |
|                                                              | Action Condition                   |                       | Action and Reset Pr.06-07                                                                 |                                                                                                    |  |  |
|                                                              | Action Time                        |                       | Pr.06-08                                                                                  |                                                                                                    |  |  |
|                                                              | Action Time                        |                       | Pr.06-06                                                                                  |                                                                                                    |  |  |
|                                                              |                                    |                       | 0: No function                                                                            |                                                                                                    |  |  |
|                                                              |                                    |                       |                                                                                           | ofter ever tergue detection during constant aread                                                                                                    |  |  |
| Fau                                                          | It Treatment Parame                | tor                   | operation                                                                                 | after over-torque detection during constant speed                                                                                                    |  |  |
| Fau                                                          | iit Heatillelit Falaille           | lei                   | '                                                                                         | ue detection during constant speed operation                                                                                                    |  |  |
|                                                              |                                    |                       | · ·                                                                                       | after over-torque detection during RUN                                                                                                    |  |  |
|                                                              |                                    |                       | •                                                                                         | ue detection during RUN                                                                                                    |  |  |
|                                                              |                                    |                       | · · ·                                                                                     | 06 = 1 or 3, ot1 is a "Warning". The warning is                                                                                                    |  |  |
|                                                              | Reset Method                       |                       | Auto Auto Auto Auto Auto Auto Auto Auto                                                   |                                                                                                    |  |  |
|                                                              | 1 tooot Motriou                    |                       | Manual When Pr.06-06 = 2 or 4, ot1 is a "Fault". You must reset manually.                 |                                                                                                    |  |  |
|                                                              | Reset Condition                    |                       | Immediately reset                                                                         |                                                                                                    |  |  |
|                                                              | Record                             |                       | When Pr.06-06 = 2 or 4, ot1 is a "Fault", and the fault is recorded.                      |                                                                                                    |  |  |
|                                                              | Cause                              |                       | Corrective Actions                                                                        |                                                                                                    |  |  |
| Incorrec                                                     | ct parameter setting               |                       | Configure the settings                                                                    | for Pr.06-07 and Pr.06-08 again.                                                                                                    |  |  |
|                                                              | nical failure (e.g. over           | _                     |                                                                                           | Pomove the causes of malfunction                                                                                                    |  |  |
|                                                              | mechanical lock)                   |                       | Remove the causes of malfunction.                                                         |                                                                                                    |  |  |
| <b>T</b>                                                     |                                    |                       | Reduce the load.                                                                          |                                                                                                    |  |  |
| The load                                                     | d is too large                     |                       | Replace the motor with a larger capacity model.                                           |                                                                                                    |  |  |
| Accel./D                                                     | Decel. time and worki              | ng                    |                                                                                           |                                                                                                    |  |  |
| cycle ar                                                     | e too short                        |                       | Increase the setting values for Pr.01-12–Pr.01-19 (accel./decel. time)                    |                                                                                                    |  |  |
|                                                              |                                    |                       | Adjust the V/F curve (Motor 1, Pr.01-01-08), especially the setting value for             |                                                                                                    |  |  |
| V/F volta                                                    | age is too high                    |                       | the mid-point voltage (if the mid-point voltage is set too low, the load capacity         |                                                                                                    |  |  |
|                                                              |                                    |                       | decreases at low speed).                                                                  |                                                                                                    |  |  |
| The mo                                                       | tor capacity is too sm             | all                   | Replace the motor with a larger capacity model.                                           |                                                                                                    |  |  |
| Overload during low-speed Decrease low-speed operation time. |                                    |                       | peration time.                                                                            |                                                                                                    |  |  |
| operation                                                    |                                    |                       | Increase the motor cap                                                                    | pacity.                                                                                                    |  |  |
| Torque                                                       | compensation is too                | arne                  | Adjust the torque comp                                                                    | pensation (refer to Pr.07-26 torque compensation gain)                                                                                                    |  |  |
| Torque                                                       | Torque compensation is too large   |                       | until the current reduces and the motor does no stall.                                    |                                                                                                    |  |  |
| Improper parameter settings for                              |                                    | Correct the parameter | settings for speed tracking                                                               |                                                                                                    |  |  |
| -                                                            | speed tracking function (including |                       | Correct the parameter settings for speed tracking.  1. Start the speed tracking function. |                                                                                                    |  |  |
|                                                              | after momentary pow                | er loss               | · ·                                                                                       | um current for Pr.07-09 speed tracking.                                                                                                    |  |  |
| and restart after fault)                                     |                                    |                       | , tajast tilo maxim                                                                       | and the state of the state of t |  |  |

| ID                                                                                                    | Display on LCD Keypad                                                                                                    | Fault Name                                                                                                    | Fault Descriptions                                                                                                    |  |  |  |
|----------------------------------------------------------------------------------------------------|----------------------------------------------------------------------------------------------------|----------------------------------------------------------------------------------------------------|----------------------------------------------------------------------------------------------------|--|--|--|
|                                                                                                    |                                                                                                    |                                                                                                    | When the output current exceeds the over-torque                                                                                                    |  |  |  |
| 27                                                                                                    | 065                                                                                                    | Over torque 2                                                                                                    | detection level (Pr.06-10) and exceeds over-torque                                                                                                    |  |  |  |
|                                                                                                    | 000                                                                                                    | (ot2)                                                                                                    | detection time (Pr.06-11), and when Pr.06-09 is set to 2                                                                                                    |  |  |  |
|                                                                                                    |                                                                                                    |                                                                                                    | or 4, the ot2 error displays.                                                                                                    |  |  |  |
|                                                                                                    |                                                                                                    | Action and                                                                                                    | d Reset                                                                                                    |  |  |  |
|                                                                                                    | Action Condition                                                                                                    | Pr.06-10                                                                                                    |                                                                                                    |  |  |  |
|                                                                                                    | Action Time                                                                                                    | Pr.06-11                                                                                                    |                                                                                                    |  |  |  |
|                                                                                                    |                                                                                                    | Pr.06-09                                                                                                    |                                                                                                    |  |  |  |
|                                                                                                    |                                                                                                    | 0: No function                                                                                                    |                                                                                                    |  |  |  |
|                                                                                                    |                                                                                                    | 1: Continue operation a                                                                                                    | fter over-torque detection during constant speed                                                                                                    |  |  |  |
| Fau                                                                                                    | It Treatment Parameter                                                                                                    | operation                                                                                                    |                                                                                                    |  |  |  |
|                                                                                                    |                                                                                                    |                                                                                                    | e detection during constant speed operation                                                                                                    |  |  |  |
|                                                                                                    |                                                                                                    | •                                                                                                    | fter over-torque detection during RUN                                                                                                    |  |  |  |
|                                                                                                    |                                                                                                    | 4: Stop after over-torque                                                                                                    | 9                                                                                                    |  |  |  |
|                                                                                                    |                                                                                                    | I Auto I                                                                                                    | When Pr.06-09 = 1 or 3, ot2 is a "Warning". The warning is                                                                                                    |  |  |  |
|                                                                                                    | Reset Method                                                                                                    | automatically cleared when the output current < (Pr.06-10 – 5%).                                                                                                    |                                                                                                    |  |  |  |
|                                                                                                    |                                                                                                    | Manual When Pr.06-09 = 2 or 4, ot2 is a "Fault". You must reset manually.                                                                                                    |                                                                                                    |  |  |  |
|                                                                                                    | Reset Condition                                                                                                    | Immediately reset                                                                                                    |                                                                                                    |  |  |  |
|                                                                                                    | Record                                                                                                    | When Pr.06-09 = 2 or 4, ot2 is a "Fault", and the fault is recorded.                                                                                                    |                                                                                                    |  |  |  |
| Cause                                                                                                    |                                                                                                    |                                                                                                    | Corrective Actions                                                                                                    |  |  |  |
|                                                                                                    | ct parameter setting                                                                                                    | Configure the settings for Pr.06-10 and Pr.06-11 again.                                                                                                    |                                                                                                    |  |  |  |
|                                                                                                    | nical failure (e.g. over-<br>mechanical lock)                                                                                                    | Remove the causes of malfunction.                                                                                                    |                                                                                                    |  |  |  |
| The least                                                                                                    | d is too large                                                                                                    | Reduce the load.                                                                                                    |                                                                                                    |  |  |  |
| The load                                                                                                    | d is too large.                                                                                                    | Replace the motor with a larger capacity model.                                                                                                    |                                                                                                    |  |  |  |
| Accel./D                                                                                                    | Decel. time and working                                                                                                    | Increase the setting val                                                                                                    | ues for Pr 01-12-01-19 (accel /decel_time)                                                                                                    |  |  |  |
| cycle ar                                                                                                    | e too short                                                                                                    | Increase the setting values for Pr.01-12–01-19 (accel./decel. time).                                                                                                    |                                                                                                    |  |  |  |
|                                                                                                    |                                                                                                    |                                                                                                    |                                                                                                    |  |  |  |
|                                                                                                    |                                                                                                    | ,                                                                                                    | otor 2, Pr.01-35–01-42), especially the setting value for                                                                                                    |  |  |  |
| V/F volta                                                                                                    | age is too high                                                                                                    | the mid-point voltage (if                                                                                                    | the mid-point voltage is set too low, the load capacity                                                                                                    |  |  |  |
|                                                                                                    | age is too high                                                                                                    | the mid-point voltage (if decreases at low speed                                                                                                    | the mid-point voltage is set too low, the load capacity                                                                                                    |  |  |  |
| The mo                                                                                                    | age is too high<br>tor capacity is too small                                                                                                    | the mid-point voltage (if<br>decreases at low speed<br>Replace the motor with                                                                                                    | the mid-point voltage is set too low, the load capacity   ). a larger capacity model.                                                                                                    |  |  |  |
| The mo                                                                                                    | age is too high tor capacity is too small d during low-speed                                                                                       | the mid-point voltage (if<br>decreases at low speed<br>Replace the motor with<br>Decrease low-speed op                                                                                          | the mid-point voltage is set too low, the load capacity  a larger capacity model.  peration time.                                                                                                    |  |  |  |
| The mo                                                                                                    | age is too high tor capacity is too small d during low-speed                                                                                       | the mid-point voltage (if decreases at low speed Replace the motor with Decrease low-speed op Increase the motor capa                                                                           | the mid-point voltage is set too low, the load capacity  a larger capacity model.  peration time.  acity.                                                                                                    |  |  |  |
| The mo                                                                                                    | age is too high tor capacity is too small d during low-speed                                                                                       | the mid-point voltage (if decreases at low speed Replace the motor with Decrease low-speed op Increase the motor capa Adjust the torque composition.                                            | the mid-point voltage is set too low, the load capacity  a larger capacity model.  peration time.  acity.  ensation (refer to Pr.07-71 torque compensation gain)                                                            |  |  |  |
| The mode operation                                                                                                    | age is too high  tor capacity is too small  d during low-speed  on  compensation is too large                                                      | the mid-point voltage (if decreases at low speed Replace the motor with Decrease low-speed op Increase the motor capa Adjust the torque composition.                                            | the mid-point voltage is set too low, the load capacity  a larger capacity model.  peration time.  acity.                                                                                                    |  |  |  |
| The mode operation operation operati | age is too high  tor capacity is too small ad during low-speed on  compensation is too large er parameter settings for                             | the mid-point voltage (if decreases at low speed Replace the motor with Decrease low-speed op Increase the motor capa Adjust the torque compountil the current reduces                          | the mid-point voltage is set too low, the load capacity  a larger capacity model.  peration time.  acity.  ensation (refer to Pr.07-71 torque compensation gain) and the motor does no stall.                               |  |  |  |
| The mode operation operation Torque of Improperspeed to                                                                                                    | age is too high  tor capacity is too small ad during low-speed on  compensation is too large er parameter settings for racking function (including | the mid-point voltage (if decreases at low speed Replace the motor with Decrease low-speed op Increase the motor capa Adjust the torque compountil the current reduces                          | the mid-point voltage is set too low, the load capacity  a larger capacity model.  peration time.  acity.  ensation (refer to Pr.07-71 torque compensation gain) and the motor does no stall.  settings for speed tracking. |  |  |  |
| The mode operation operation operati | age is too high  tor capacity is too small ad during low-speed on  compensation is too large er parameter settings for                             | the mid-point voltage (if decreases at low speed Replace the motor with Decrease low-speed op Increase the motor capa Adjust the torque compountil the current reduces Correct the parameter so | the mid-point voltage is set too low, the load capacity  a larger capacity model.  peration time.  acity.  ensation (refer to Pr.07-71 torque compensation gain) and the motor does no stall.  settings for speed tracking. |  |  |  |

| ID                                                                                                   | Display on LCD Keypad | Fai                                                                                                    | ult Name                                                                                                    | Fault Descriptions    |  |
|----------------------------------------------------------------------------------------------------|-----------------------|----------------------------------------------------------------------------------------------------|----------------------------------------------------------------------------------------------------|-----------------------|--|
| 28                                                                                                   | υC                    | Und                                                                                                    | er current<br>(uC)                                                                                                    | Low current detection |  |
|                                                                                                    |                       |                                                                                                    | Action and Reset                                                                                                    |                       |  |
|                                                                                                    | Action Condition      | Pr.06-71                                                                                                    |                                                                                                    |                       |  |
|                                                                                                    | Action Time           | Pr.06-72                                                                                                    |                                                                                                    |                       |  |
| Fault Treatment Parameter                                                                            |                       | Pr.06-73  0: No function  1: Fault and coast to stop  2: Fault and ramp to stop by the 2 <sup>nd</sup> deceleration time  3: Warn and continue operation |                                                                                                    |                       |  |
|                                                                                                    | Reset Method          |                                                                                                    | Auto  When Pr.06-73 = 3, uC is a "Warning". The warning is automatically cleared when the output current > (Pr.06-71+0.1A).  Manual When Pr.06-73 = 1 or 2, uC is a "Fault". You must reset manually. |                       |  |
|                                                                                                    | Reset Condition       | Immediately reset                                                                                                    |                                                                                                    |                       |  |
|                                                                                                    | Record                | When Pr.06-71 = 1 or 2, uC is a "Fault", and the fault is recorded.                                                                                      |                                                                                                    |                       |  |
|                                                                                                    | Cause                 | Corrective Actions                                                                                                    |                                                                                                    |                       |  |
| Motor ca                                                                                             | able disconnection    | Troubleshoot the connection between the motor and the load.                                                                                              |                                                                                                    |                       |  |
| Improper setting of low-current protection Reset Pr.06-71, Pr.06-72 and Pr.06-73 to proper settings. |                       |                                                                                                    | 2 and Pr.06-73 to proper settings.                                                                                                    |                       |  |
| The load is too low  Check the load status.  Check if the motor capacity matches the load.           |                       |                                                                                                    | city matches the load.                                                                                                    |                       |  |

| ID               | Display on LCD Keypad  | Fault Name                                                                    | Fault Descriptions             |  |  |
|------------------|------------------------|-------------------------------------------------------------------------------|--------------------------------|--|--|
| 31               | c F 2                  | EEPROM read error (cF2)                                                       | Internal EEPROM cannot be read |  |  |
| Action and Reset |                        |                                                                               |                                |  |  |
|                  | Action Condition       | Firmware internal detec                                                       | tion                           |  |  |
|                  | Action Time            | cF2 acts immediately when the drive detects the fault                         |                                |  |  |
| Fau              | It Treatment Parameter | N/A                                                                           |                                |  |  |
| Reset Method     |                        | Manual reset                                                                  |                                |  |  |
|                  | Reset Condition        | Immediately reset                                                             |                                |  |  |
|                  | Record                 | Yes                                                                           |                                |  |  |
| Cause            |                        | Corrective Actions                                                            |                                |  |  |
|                  |                        | Press "RESET" key or reset the parameter to the default setting, if cF2 still |                                |  |  |
| Internal         | EEPROM cannot be read  | exists, return to the factory for repair.                                     |                                |  |  |
|                  |                        | Cycle the power, if cF2 error still exists, return to the factory for repair. |                                |  |  |

| ID     | Display on LCD Keypad  | Fault Name                                                               | Fault Descriptions                               |  |  |
|--------|------------------------|--------------------------------------------------------------------------|--------------------------------------------------|--|--|
| 33     | cd l                   | U-phase error<br>(cd1)                                                   | U-phase current detection error when power is ON |  |  |
|        |                        | Action and                                                               | l Reset                                          |  |  |
|        | Action Condition       | Hardware detection                                                       |                                                  |  |  |
|        | Action Time            | cd1 acts immediately when the drive detects the fault                    |                                                  |  |  |
| Fau    | lt Treatment Parameter | N/A                                                                      |                                                  |  |  |
|        | Reset Method           | Power-off                                                                |                                                  |  |  |
|        | Reset Condition        | N/A                                                                      |                                                  |  |  |
|        | Record                 | Yes                                                                      |                                                  |  |  |
| Cause  |                        | Corrective Actions                                                       |                                                  |  |  |
| Hardwa | re failure             | Cycle the power.  If cd1 still exists, return to the factory for repair. |                                                  |  |  |

| ID      | Display on LCD Keypad  | Fault Name                                             | Fault Descriptions                            |  |  |
|---------|------------------------|--------------------------------------------------------|-----------------------------------------------|--|--|
| 34      | c d 2                  | V-phase error<br>(cd2)                                 | V-phase current detection error when power ON |  |  |
|         |                        | Action and                                             | d Reset                                       |  |  |
|         | Action Condition       | Hardware detection                                     |                                               |  |  |
|         | Action Time            | cd2 acts immediately when the drive detects the fault  |                                               |  |  |
| Fau     | It Treatment Parameter | N/A                                                    |                                               |  |  |
|         | Reset Method           | Power-off                                              |                                               |  |  |
|         | Reset Condition        | N/A                                                    |                                               |  |  |
| Record  |                        | Yes                                                    |                                               |  |  |
| Cause   |                        | Corrective Actions                                     |                                               |  |  |
| Hardwa  | re failure             | Cycle the power.                                       |                                               |  |  |
| liaiuwa | ile ialiule            | If cd2 still exists, return to the factory for repair. |                                               |  |  |

| ID               | Display on LCD Keypad  | Fault Name                                                               | Fault Descriptions                            |  |  |
|------------------|------------------------|--------------------------------------------------------------------------|-----------------------------------------------|--|--|
| 35               | c d 3                  | W-phase error<br>(cd3)                                                   | W-phase current detection error when power ON |  |  |
|                  |                        | Action and                                                               | Reset                                         |  |  |
|                  | Action Condition       | Hardware detection                                                       |                                               |  |  |
|                  | Action Time            | cd3 acts immediately when the drive detects the fault                    |                                               |  |  |
| Fau              | It Treatment Parameter | N/A                                                                      |                                               |  |  |
|                  | Reset Method           | Power-off                                                                |                                               |  |  |
|                  | Reset Condition        | N/A                                                                      |                                               |  |  |
|                  | Record                 | Yes                                                                      |                                               |  |  |
| Cause            |                        | Corrective Actions                                                       |                                               |  |  |
| Hardware failure |                        | Cycle the power.  If cd3 still exists, return to the factory for repair. |                                               |  |  |

| ID               | Display on LCD Keypad  | Fault Name                                                               | Fault Descriptions                                            |  |
|------------------|------------------------|--------------------------------------------------------------------------|---------------------------------------------------------------|--|
| 36               | K40                    | cc hardware error<br>(Hd0)                                               | cc (current clamp) hardware protection error when power is ON |  |
|                  |                        | Action and                                                               | d Reset                                                       |  |
|                  | Action Condition       | Hardware detection                                                       |                                                               |  |
|                  | Action Time            | Hd0 acts immediately when the drive detects the fault                    |                                                               |  |
| Fau              | It Treatment Parameter | N/A                                                                      |                                                               |  |
|                  | Reset Method           | Power-off                                                                |                                                               |  |
|                  | Reset Condition        | N/A                                                                      |                                                               |  |
|                  | Record                 | Yes                                                                      |                                                               |  |
| Cause            |                        | Corrective Actions                                                       |                                                               |  |
| Hardware failure |                        | Cycle the power.  If Hd0 still exists, return to the factory for repair. |                                                               |  |

| ID      | Display on LCD Keypad  | Fault Name                                             | Fault Descriptions                            |  |  |
|---------|------------------------|--------------------------------------------------------|-----------------------------------------------|--|--|
| 37      | K4 :                   | oc hardware error<br>(Hd1)                             | oc hardware protection error when power is ON |  |  |
|         |                        | Action and                                             | l Reset                                       |  |  |
|         | Action Condition       | Hardware detection                                     |                                               |  |  |
|         | Action Time            | Hd1 acts immediately when the drive detects the fault  |                                               |  |  |
| Fau     | It Treatment Parameter | N/A                                                    |                                               |  |  |
|         | Reset Method           | Power-off                                              |                                               |  |  |
|         | Reset Condition        | N/A                                                    |                                               |  |  |
|         | Record                 | Yes                                                    |                                               |  |  |
| Cause   |                        | Corrective Actions                                     |                                               |  |  |
| Hardwa  | re failure             | Cycle the power.                                       |                                               |  |  |
| liaiuwa | ie ialiule             | If Hd1 still exists, return to the factory for repair. |                                               |  |  |

| ID                                      | Display on LCD Keypad     | Fault Name                                                              | Fault Descriptions      |  |  |
|-----------------------------------------|---------------------------|-------------------------------------------------------------------------|-------------------------|--|--|
| 40                                      | 808                       | Auto-tuning error<br>(AUE)                                              | Motor auto-tuning error |  |  |
|                                         |                           | Action and                                                              | d Reset                 |  |  |
|                                         | Action Condition          | Hardware detection                                                      |                         |  |  |
|                                         | Action Time               | Immediately act                                                         |                         |  |  |
| Fau                                     | lt Treatment Parameter    | N/A                                                                     |                         |  |  |
|                                         | Reset Method              | Manual reset                                                            |                         |  |  |
|                                         | Reset Condition           | Immediately reset                                                       |                         |  |  |
|                                         | Record                    | Yes                                                                     |                         |  |  |
|                                         | Cause                     | Corrective Actions                                                      |                         |  |  |
| Press "STOP" key during auto-<br>tuning |                           | Re-execute auto-tuning.                                                 |                         |  |  |
| Incorrect motor capacity (too large     |                           | Check motor capacity and related parameters.                            |                         |  |  |
| or too si                               | mall) and parameter       | Set the correct parameters, that is Pr.01-01–Pr.01-02.                  |                         |  |  |
| setting                                 |                           | Set Pr.01-00 larger than the motor rated frequency.                     |                         |  |  |
| Incorrec                                | t motor wiring            | Check the wiring.                                                       |                         |  |  |
| Motor sl                                | naft lock                 | Remove the cause of motor shaft lock.                                   |                         |  |  |
| The elec                                | ctromagnetic contactor is |                                                                         |                         |  |  |
| ON at output side (U/V/W) of the        |                           | Make sure the electromagnetic valve is OFF.                             |                         |  |  |
| drive                                   |                           |                                                                         |                         |  |  |
| The loss                                | d is too large.           | Reduce the load.                                                        |                         |  |  |
| THE IDA                                 | a is too large.           | Replace the motor with a larger capacity model.                         |                         |  |  |
| Accel./D                                | ecel. time is too short   | Increase the setting values for Pr.01-12–Pr.01-19 (accel./decel. time). |                         |  |  |

| ID       | Display on LCD Keypad       | Fau                                                                              | ult Name                                                      | Fault Descriptions                                                                        |  |  |
|----------|-----------------------------|----------------------------------------------------------------------------------|---------------------------------------------------------------|-------------------------------------------------------------------------------------------|--|--|
| 41       | AF E                        |                                                                                  | loss ACI<br>(AFE)                                             | PID feedback loss (analog feedback signal is only valid when the PID function is enabled) |  |  |
|          |                             |                                                                                  | Action and                                                    | l Reset                                                                                   |  |  |
|          | Action Condition            | When the                                                                         | analog input                                                  | < 4 mA (only detects 4–20 mA analog input)                                                |  |  |
|          | Action Time                 | Pr.08-08                                                                         |                                                               |                                                                                           |  |  |
|          |                             | Pr.08-09                                                                         |                                                               |                                                                                           |  |  |
|          |                             | 0: Warn a                                                                        | and continue o                                                | peration                                                                                  |  |  |
| Fau      | lt Treatment Parameter      | 1: Fault and ramp to stop                                                        |                                                               |                                                                                           |  |  |
|          |                             | 2: Fault and coast to stop                                                       |                                                               |                                                                                           |  |  |
|          |                             | 3: Warn and operate at last frequency                                            |                                                               |                                                                                           |  |  |
|          |                             |                                                                                  | When Pr.08-09 = 3 or 4, AFE is a "Warning". When the feedback |                                                                                           |  |  |
|          | Reset Method                | Auto                                                                             | signal is > 4 m                                               | gnal is > 4 mA, the "Warning" is automatically cleared.                                   |  |  |
|          |                             | Manual When Pr.08-09 = 1 or 2, AFE is a "Fault". You must reset manually.        |                                                               |                                                                                           |  |  |
|          | Reset Condition             | Immediat                                                                         | ely reset                                                     |                                                                                           |  |  |
|          | Record                      | When Pr.08-09 = 1 or 2, AFE is a "Fault", and the fault is recorded; when Pr.08- |                                                               |                                                                                           |  |  |
|          | Necolu                      | 09=3 or 4, AFE is a "Warning", and the warning is not recorded.                  |                                                               |                                                                                           |  |  |
|          | Cause                       |                                                                                  | Corrective Actions                                            |                                                                                           |  |  |
| PID feed | dback cable is loose or cut | cut Tighten the terminal.                                                        |                                                               |                                                                                           |  |  |
| off      |                             | Replace the cable with a new one.                                                |                                                               |                                                                                           |  |  |
| Feedba   | ck device failure           | Replace the device with a new one.                                               |                                                               |                                                                                           |  |  |
| Hardwa   | re failure                  | Check all                                                                        | the wiring. If A                                              | AFE fault still exists, return to the factory for repair.                                 |  |  |

| ID              | Display on LCD Keypad       | Fault Name                                       | Fault Descriptions                                                                                |  |  |  |
|-----------------|-----------------------------|--------------------------------------------------|---------------------------------------------------------------------------------------------------|--|--|--|
| 43              | 9682                        | PG feedback loss<br>(PGF2)                       | Pr.10-00 and Pr.10-02 is not set in the PG control mode. When press "RUN" key, PGF2 fault occurs. |  |  |  |
|                 |                             | Action and                                       | d Reset                                                                                           |  |  |  |
|                 | Action Condition            | Software detection                               |                                                                                                   |  |  |  |
|                 | Action Time                 | Immediately act                                  |                                                                                                   |  |  |  |
| Fau             | lt Treatment Parameter      | N/A                                              |                                                                                                   |  |  |  |
| Reset Method    |                             | Manual reset                                     |                                                                                                   |  |  |  |
| Reset Condition |                             | Immediately reset                                |                                                                                                   |  |  |  |
|                 | Record                      | Yes                                              |                                                                                                   |  |  |  |
|                 | Cause                       | Corrective Actions                               |                                                                                                   |  |  |  |
| Incorrec        | ct setting of encoder       | Reset encoder parameters (Pr.10-00 and Pr.10-02) |                                                                                                   |  |  |  |
| parame          | ter                         | Neset encoder paramet                            | 1.10-00 and 1.10-02)                                                                              |  |  |  |
| Incorrec        | ct selection of the control | Choose the correct control mode.                 |                                                                                                   |  |  |  |
| mode            |                             |                                                  |                                                                                                   |  |  |  |

| ID                                     | Display on LCD Keypad     | Fault Name                                                                                   | Fault Descriptions                                                                                                    |  |
|----------------------------------------|---------------------------|----------------------------------------------------------------------------------------------|----------------------------------------------------------------------------------------------------|--|
| 44                                     | PGF3                      | PG feedback stall<br>(PGF3)                                                                  | Under PG mode, when the motor frequency exceeds the encoder observer stall level (Pr.10-10) and starts to count, the fault time is longer than the detection time of encoder observer stall (Pr.10-11), then PGF3 fault occurs. |  |
|                                        |                           | Action an                                                                                    | d Reset                                                                                                    |  |
|                                        | Action Condition          | Pr.10-10                                                                                     |                                                                                                    |  |
|                                        | Action Time               | Pr.10-11                                                                                     |                                                                                                    |  |
| Fault Treatment Parameter              |                           | Pr.10-12 0: Warn and continue operation 1: Fault and ramp to stop 2: Fault and coast to stop |                                                                                                    |  |
| Reset Method                           |                           | Manual reset                                                                                 |                                                                                                    |  |
|                                        | Reset Condition           | Immediately reset                                                                            |                                                                                                    |  |
|                                        | Record                    | Yes                                                                                          |                                                                                                    |  |
|                                        | Cause                     | Corrective Actions                                                                           |                                                                                                    |  |
| Incorrect setting of encoder parameter |                           | Reset encoder parameter (Pr.10-01)                                                           |                                                                                                    |  |
| Pr. 01-00 is set too small             |                           | Set proper value for Pr.01-00.                                                               |                                                                                                    |  |
| Incorrect setting for ASR              |                           | Reset ASR parameters.                                                                        |                                                                                                    |  |
| parameters and accel./decel. time      |                           | Set correct accel./decel. time.                                                              |                                                                                                    |  |
| Incorrect stall                        | t setting for PG feedback | Reset proper values for Pr.10-10 and Pr.10-11                                                |                                                                                                    |  |

| ID                                                       | Display on LCD Keypad       | Faul                                                                       | It Name         | Fault Descriptions                                         |  |  |
|----------------------------------------------------------|-----------------------------|----------------------------------------------------------------------------|-----------------|------------------------------------------------------------|--|--|
|                                                          |                             | 5.0                                                                        |                 | Under PG mode, when the motor frequency exceeds            |  |  |
| 45                                                       | թըբԿ                        |                                                                            | slip error      | encoder observer slip range (Pr.10-13) and starts to       |  |  |
|                                                          |                             | (P                                                                         | PGF4)           | count, the fault time is longer than the detection time of |  |  |
|                                                          |                             |                                                                            |                 | encoder observer slip (Pr.10-14), PGF4 fault occurs.       |  |  |
|                                                          |                             | Τ                                                                          | Action and      | d Reset                                                    |  |  |
|                                                          | Action Condition            | Pr.10-13                                                                   |                 |                                                            |  |  |
|                                                          | Action Time                 | Pr.10-14                                                                   |                 |                                                            |  |  |
|                                                          |                             | Pr.10-15                                                                   |                 |                                                            |  |  |
| Fau                                                      | It Treatment Parameter      | 0: Warn aı                                                                 | nd continue o   | peration                                                   |  |  |
| Fau                                                      | iii Healilleiii Falailleiei | 1: Fault ar                                                                | nd ramp to sto  | рр                                                         |  |  |
|                                                          |                             | 2: Fault and coast to stop                                                 |                 |                                                            |  |  |
|                                                          |                             |                                                                            | When Pr.10-1    | 5 = 0, PGF4 is a "Warning". When the deviation             |  |  |
|                                                          | Doost Mathad                | Auto between the output frequency and motor frequency is smaller than the  |                 |                                                            |  |  |
|                                                          | Reset Method                | encoder observer slip range, the warning is automatically cleared.         |                 |                                                            |  |  |
|                                                          |                             | Manual When Pr.10-15 = 1 or 2, PGF4 is a "Fault". You must reset manually. |                 |                                                            |  |  |
| Reset Condition                                          |                             | Immediate                                                                  | ely reset       |                                                            |  |  |
|                                                          | Record                      | When Pr.10-15 = 1 or 2, PGF4 is a "Fault", and the fault is recorded.      |                 |                                                            |  |  |
|                                                          | Cause                       |                                                                            |                 | Corrective Actions                                         |  |  |
| Incorrec                                                 | ct settings for PG feedback | Decet                                                                      |                 |                                                            |  |  |
| parame                                                   | ters                        | Reset correct values for Pr.10-13 and Pr.10-14.                            |                 |                                                            |  |  |
| Incorrec                                                 | ct settings for ASR         | Reset ASR parameters.                                                      |                 |                                                            |  |  |
| parame                                                   | ters and accel./decel. time | Set correct accel./decel time.                                             |                 |                                                            |  |  |
| Incorrec                                                 | ct settings of encoder      | Reset encoder parameters (Pr.10-01).                                       |                 |                                                            |  |  |
| parameters                                               |                             | Reset end                                                                  | oder paramer    | ers (P1.10-01).                                            |  |  |
| Accel./Decel. time is too short                          |                             | Reset proper accel./decel. time.                                           |                 |                                                            |  |  |
| Incorrect settings of torque limit                       |                             | Dooot res                                                                  | nor cotting ::- | luce for Dr 06 12 and Dr 11 17 Dr 11 20                    |  |  |
| parameters (Pr.06-12,Pr.11-17–20)                        |                             | Reset proper setting values for Pr.06-12 and Pr.11-17–Pr.11-20.            |                 |                                                            |  |  |
| Motor sl                                                 | haft lock                   | Remove causes of motor shaft lock.                                         |                 |                                                            |  |  |
| Mechanical brake is not released Check the action timing |                             |                                                                            | of the system.  |                                                            |  |  |

| ID      | Display on LCD Keypad         | Fa                                                                           | ult Name                          | Fault Descriptions                                          |  |  |  |
|---------|-------------------------------|------------------------------------------------------------------------------|-----------------------------------|-------------------------------------------------------------|--|--|--|
| 48      | 838                           | -                                                                            | CI loss<br>(ACE)                  | Analog input loss (including all the 4–20 mA analog signal) |  |  |  |
|         |                               |                                                                              | Action and Reset                  |                                                             |  |  |  |
|         | Action Condition              | When the                                                                     | e analog input                    | is < 4 mA (only detects 4–20 mA analog input)               |  |  |  |
|         | Action Time                   | Immedia                                                                      | tely act                          |                                                             |  |  |  |
|         |                               | Pr.03-19                                                                     |                                   |                                                             |  |  |  |
|         |                               | 0: Disabl                                                                    | е                                 |                                                             |  |  |  |
| Га      | It Treatment Parameter        | 1: Continue operation at the last frequency                                  |                                   |                                                             |  |  |  |
| rau     | it freatment Parameter        | (warning, ANL is displayed on the keypad)                                    |                                   |                                                             |  |  |  |
|         |                               | 2: Decelerate to stop (warning, ANL is displayed on the keypad)              |                                   |                                                             |  |  |  |
|         |                               | 3: Stop immediately and display ACE                                          |                                   |                                                             |  |  |  |
|         |                               | When Pr.03-19                                                                |                                   | 9 = 1 or 2, ACE is a "Warning". When analog input           |  |  |  |
|         | Reset Method                  | Auto                                                                         | signal is > 4 m                   | signal is > 4 mA, the warning is automatically cleared.     |  |  |  |
|         |                               | Manual When Pr.03-19 = 3, ACE is a "Fault". You must reset manually.         |                                   |                                                             |  |  |  |
|         | Reset Condition               | Immedia                                                                      | tely reset                        |                                                             |  |  |  |
|         | Record                        | When Pr.03-19 = 3, ACE is a "Fault", and the fault is recorded.              |                                   |                                                             |  |  |  |
|         | Cause                         | Corrective Actions                                                           |                                   |                                                             |  |  |  |
| ACI och | ACI cable is loose or cut off |                                                                              | Tighten the terminal.             |                                                             |  |  |  |
| ACI cab |                               |                                                                              | Replace the cable with a new one. |                                                             |  |  |  |
| Externa | l device failure              | Replace                                                                      | the device with                   | n a new one.                                                |  |  |  |
| Hardwa  | re failure                    | Check all the wiring. If ACE still exists, return to the factory for repair. |                                   |                                                             |  |  |  |

|         |                         | I                                                                         |                                                           |  |  |  |
|---------|-------------------------|---------------------------------------------------------------------------|-----------------------------------------------------------|--|--|--|
| ID      | Display on LCD Keypad   | Fault Name                                                                | Fault Descriptions                                        |  |  |  |
| 40      | cc                      | External fault                                                            | External fault. When the drive decelerates based on the   |  |  |  |
| 49      | E F                     | (EF)                                                                      | setting of Pr.07-20, the EF fault displays on the keypad. |  |  |  |
|         |                         | Action and                                                                | d Reset                                                   |  |  |  |
|         | Action Condition        | MIx = EF and the MI ter                                                   | rminal is ON                                              |  |  |  |
|         | Action Time             | Immediately act                                                           |                                                           |  |  |  |
|         |                         | Pr.07-20                                                                  |                                                           |  |  |  |
|         |                         | 0: Coast to stop                                                          |                                                           |  |  |  |
|         |                         | 1: Stop by the 1 <sup>st</sup> deceleration time                          |                                                           |  |  |  |
| Four    | ılt Treatment Parameter | 2: Stop by the 2 <sup>nd</sup> deceleration time                          |                                                           |  |  |  |
| rau     | iii Treatment Parameter | 3: Stop by the 3 <sup>rd</sup> deceleration time                          |                                                           |  |  |  |
|         |                         | 4: Stop by the 4 <sup>th</sup> deceleration time                          |                                                           |  |  |  |
|         |                         | 5: System deceleration                                                    |                                                           |  |  |  |
|         |                         | 6: Automatic deceleration (Pr.01-46)                                      |                                                           |  |  |  |
|         | Reset Method            | Manual reset                                                              |                                                           |  |  |  |
|         | Reset Condition         | Manual reset only after the external fault is cleared (terminal status is |                                                           |  |  |  |
|         | Neset Condition         | recovered)                                                                |                                                           |  |  |  |
|         | Record                  | Yes                                                                       |                                                           |  |  |  |
|         | Cause                   | Corrective Actions                                                        |                                                           |  |  |  |
| Externa | l fault                 | Press RESET key after the fault is cleared.                               |                                                           |  |  |  |

| ID                        | Display on LCD Keypad | Fault Name                                                                           | Fault Descriptions                                     |  |  |
|---------------------------|-----------------------|--------------------------------------------------------------------------------------|--------------------------------------------------------|--|--|
|                           | 88 :                  | Emergency stop                                                                       | When the contact of MIx=EF1 is ON, the output stops    |  |  |
| 50                        | C - 1                 | l (EE1)                                                                              | immediately and displays EF1 on the keypad. The        |  |  |
|                           |                       |                                                                                      | motor is in free running.                              |  |  |
|                           |                       | Action and                                                                           | d Reset                                                |  |  |
|                           | Action Condition      | MIx = EF1 and the MI terminal is ON                                                  |                                                        |  |  |
|                           | Action Time           | Immediately act                                                                      |                                                        |  |  |
| Fault Treatment Parameter |                       | N/A                                                                                  |                                                        |  |  |
|                           | Reset Method          | Manual reset                                                                         |                                                        |  |  |
|                           | Reset Condition       | Manual reset only after the external fault is cleared (terminal status is recovered) |                                                        |  |  |
| Record                    |                       | Yes                                                                                  |                                                        |  |  |
| Cause                     |                       | Corrective Actions                                                                   |                                                        |  |  |
| When M                    | IIx=EF1 activates     | Verify if the system is ba                                                           | ack to normal condition, and then press "RESET" key to |  |  |
| VVIICITIV                 | IIV-FI I activates    | go back to the default.                                                              |                                                        |  |  |

| ID                    | Display on LCD Keypad  | Fault Name                                                                                              | Fault Descriptions                                                                                                    |  |  |
|-----------------------|------------------------|----------------------------------------------------------------------------------------------------|----------------------------------------------------------------------------------------------------|--|--|
| 51                    | 55                     | External base block (bb)                                                                                | When the contact of MIx=bb is ON, the output stops immediately and displays bb on the keypad. The motor is in free running. |  |  |
|                       | ·                      | Action and                                                                                              | d Reset                                                                                                    |  |  |
|                       | Action Condition       | MIx = bb and the MI terminal is ON                                                                      |                                                                                                    |  |  |
|                       | Action Time            | Immediately act                                                                                         |                                                                                                    |  |  |
| Fau                   | lt Treatment Parameter | N/A                                                                                                    |                                                                                                    |  |  |
|                       | Reset Method           | The display "bb" is automatically cleared after the fault is cleared.                                   |                                                                                                    |  |  |
|                       | Reset Condition        | N/A                                                                                                    |                                                                                                    |  |  |
|                       | Record                 | No                                                                                                    |                                                                                                    |  |  |
|                       | Cause                  | Corrective Actions                                                                                      |                                                                                                    |  |  |
| When MIx=bb activates |                        | Verify if the system is back to normal condition, and then press "RESET" key to go back to the default. |                                                                                                    |  |  |

| ID                                        | Display on LCD Keypad  | Fault Name                                                                                                    | Fault Descriptions                                  |  |  |
|-------------------------------------------|------------------------|----------------------------------------------------------------------------------------------------|-----------------------------------------------------|--|--|
| 52                                        | Pcod                   | Password is locked (Pcod)                                                                                                    | Entering the wrong password three consecutive times |  |  |
|                                           |                        | Action and                                                                                                    | d Reset                                             |  |  |
|                                           | Action Condition       | Entering the wrong pass                                                                                                    | sword three consecutive times                       |  |  |
|                                           | Action Time            | Immediately act                                                                                                    |                                                     |  |  |
| Fau                                       | It Treatment Parameter | N/A                                                                                                    |                                                     |  |  |
|                                           | Reset Method           | Manual reset                                                                                                    |                                                     |  |  |
|                                           | Reset Condition        | Power-off                                                                                                    |                                                     |  |  |
|                                           | Record                 | Yes                                                                                                    |                                                     |  |  |
|                                           | Cause                  | Corrective Actions                                                                                                    |                                                     |  |  |
| Incorrect password input through Pr.00-07 |                        | <ol> <li>Input the correct password after rebooting the motor drive.</li> <li>If you forget the password, do the following steps:         Step 1: Input 9999 and press ENTER.         Step 2: Repeat step 1. Input 9999 and press ENTER.         (You need to finish step 1 and step 2 within 10 seconds. If you don't finish the two steps in 10 seconds, try again.)     </li> <li>The parameter settings return to the default when the "Input 9999" process is finished.</li> </ol> |                                                     |  |  |

| ID                   | Display on LCD Keypad                      | Fault Name                                                                                                    | Fault Descriptions               |  |  |
|----------------------|--------------------------------------------|----------------------------------------------------------------------------------------------------|----------------------------------|--|--|
| 54                   | 681                                        | Illegal command<br>(CE1)                                                                                                    | Communication command is illegal |  |  |
|                      |                                            | Action and                                                                                                    | d Reset                          |  |  |
|                      | Action Condition                           | When the function code                                                                                                    | is not 03, 06, 10, or 63.        |  |  |
|                      | Action Time                                | Immediately act                                                                                                    |                                  |  |  |
| Fau                  | lt Treatment Parameter                     | N/A                                                                                                    |                                  |  |  |
|                      | Reset Method                               | Manual reset                                                                                                    |                                  |  |  |
|                      | Reset Condition                            | Immediately reset                                                                                                    |                                  |  |  |
|                      | Record                                     | No                                                                                                    |                                  |  |  |
|                      | Cause                                      | Corrective Actions                                                                                                    |                                  |  |  |
|                      | ct communication<br>nd from the upper unit | Check if the communication command is correct.                                                                                                    |                                  |  |  |
| Malfunc<br>interfere | ction caused by<br>ence                    | Verify the wiring and grounding of the communication circuit. It is recommended to separate the communication circuit from the main circuit, or wire in 90 degree for effective anti-interference performance. |                                  |  |  |
|                      | t communication setting<br>e upper unit    | Check if the setting for Pr.09-04 is the same as the setting for the upper unit.                                                                                                    |                                  |  |  |
| Disconr              | nection or bad connection able             | Check the cable and replace it if necessary.                                                                                                    |                                  |  |  |

| ID                                                                                                    | Display on LCD Keypad                       | Fault Name                                                                       | Fault Descriptions      |  |  |  |
|----------------------------------------------------------------------------------------------------|---------------------------------------------|----------------------------------------------------------------------------------|-------------------------|--|--|--|
| 55                                                                                                    | 583                                         | Illegal data address<br>(CE2)                                                    | Data address is illegal |  |  |  |
|                                                                                                    |                                             | Action and                                                                       | l Reset                 |  |  |  |
|                                                                                                    | Action Condition                            | When the data address                                                            | is correct.             |  |  |  |
|                                                                                                    | Action Time                                 | Immediately act                                                                  |                         |  |  |  |
| Fau                                                                                                    | It Treatment Parameter                      | N/A                                                                              |                         |  |  |  |
|                                                                                                    | Reset Method                                | Manual reset                                                                     |                         |  |  |  |
|                                                                                                    | Reset Condition                             | Immediately reset                                                                |                         |  |  |  |
|                                                                                                    | Record                                      | No                                                                               |                         |  |  |  |
|                                                                                                    | Cause                                       | Corrective Actions                                                               |                         |  |  |  |
|                                                                                                    | et communication<br>and from the upper unit | Check if the communication command is correct.                                   |                         |  |  |  |
| Malfunction caused by interference  Verify the wiring and grounding of the communication circuit. It is recommon to separate the communication circuit from the main circuit, or wire in 90 dispersion of the communication circuit. It is recommon to separate the communication circuit from the main circuit, or wire in 90 dispersion of the communication circuit. It is recommon to separate the communication circuit from the main circuit, or wire in 90 dispersion of the communication circuit. |                                             |                                                                                  |                         |  |  |  |
|                                                                                                    | t communication setting<br>upper unit       | Check if the setting for Pr.09-04 is the same as the setting for the upper unit. |                         |  |  |  |
| Disconn of the ca                                                                                                    | nection or bad connection able              | Check the cable and replace it if necessary.                                     |                         |  |  |  |

| ID                   | Display on LCD Keypad                       | Fault Name                                                                                                    | Fault Descriptions    |  |  |  |
|----------------------|---------------------------------------------|----------------------------------------------------------------------------------------------------|-----------------------|--|--|--|
| 56                   | 883                                         | Illegal data value<br>(CE3)                                                                                                    | Data value is illegal |  |  |  |
|                      |                                             | Action and                                                                                                    | d Reset               |  |  |  |
|                      | Action Condition                            | When the data length is                                                                                                    | too long              |  |  |  |
|                      | Action Time                                 | Immediately act                                                                                                    |                       |  |  |  |
| Fau                  | It Treatment Parameter                      | N/A                                                                                                    |                       |  |  |  |
|                      | Reset Method                                | Manual reset                                                                                                    |                       |  |  |  |
|                      | Reset Condition                             | Immediately reset                                                                                                    |                       |  |  |  |
|                      | Record                                      | No                                                                                                    |                       |  |  |  |
|                      | Cause                                       |                                                                                                    | Corrective Actions    |  |  |  |
|                      | et communication<br>and from the upper unit | Check if the communication command is correct.                                                                                                    |                       |  |  |  |
| Malfunc<br>interfere | tion caused by<br>ence                      | Verify the wiring and grounding of the communication circuit. It is recommended to separate the communication circuit from the main circuit, or wire in 90 degree for effective anti-interference performance. |                       |  |  |  |
|                      | t communication setting<br>e upper unit     | Check if the setting for Pr.09-04 is the same as the setting for the upper unit.                                                                                                    |                       |  |  |  |
| Disconnof the ca     | nection or bad connection able              | Check the cable and replace it if necessary.                                                                                                    |                       |  |  |  |

| ID                   | Display on LCD Keypad                       | Fault Name                                                                                                    | Fault Descriptions                   |  |  |
|----------------------|---------------------------------------------|----------------------------------------------------------------------------------------------------|--------------------------------------|--|--|
| 57                   | 684                                         | Data is written to read-<br>only address (CE4)                                                                                                    | Data is written to read-only address |  |  |
|                      |                                             | Action and                                                                                                    | l Reset                              |  |  |
|                      | Action Condition                            | When the data is writter                                                                                                    | n to read-only address.              |  |  |
|                      | Action Time                                 | Immediately act                                                                                                    |                                      |  |  |
| Fau                  | It Treatment Parameter                      | N/A                                                                                                    |                                      |  |  |
|                      | Reset Method                                | Manual reset                                                                                                    |                                      |  |  |
|                      | Reset Condition                             | Immediately reset                                                                                                    |                                      |  |  |
|                      | Record                                      | No                                                                                                    |                                      |  |  |
|                      | Cause                                       |                                                                                                    | Corrective Actions                   |  |  |
|                      | et communication<br>and from the upper unit | Check if the communication command is correct.                                                                                                    |                                      |  |  |
| Malfunc<br>interfere | tion caused by<br>ence                      | Verify the wiring and grounding of the communication circuit. It is recommended to separate the communication circuit from the main circuit, or wire in 90 degree for effective anti-interference performance. |                                      |  |  |
|                      | t communication setting<br>upper unit       | Check if the setting for Pr.09-04 is the same as the setting for the upper unit.                                                                                                    |                                      |  |  |
| Disconnof the ca     | ection or bad connection<br>able            | Check the cable and re                                                                                                    | place it if necessary.               |  |  |

| ID                                                                                                    | Display on LCD Keypad                                                    | Fault Name                                                                                                    | Fault Descriptions                                      |  |  |
|----------------------------------------------------------------------------------------------------|--------------------------------------------------------------------------|----------------------------------------------------------------------------------------------------|---------------------------------------------------------|--|--|
| 58                                                                                                    | C 8 10                                                                   | Modbus transmission<br>time-out<br>(CE10)                                                                                                    | Modbus transmission time-out occurs                     |  |  |
|                                                                                                    |                                                                          | Action and                                                                                                    | d Reset                                                 |  |  |
|                                                                                                    | Action Condition                                                         | When the communication communication time-ou                                                                                                    | on time exceeds the detection time for Pr.09-03<br>t.   |  |  |
|                                                                                                    | Action Time                                                              | Pr.09-03                                                                                                    |                                                         |  |  |
| Faul                                                                                                    | It Treatment Parameter                                                   | Pr.09-02  0: Warn and continue operation  1: Fault and ramp to stop  2: Fault and coast to stop  3: No warning, no fault, and continue operation                                                               |                                                         |  |  |
|                                                                                                    | Reset Method                                                             | Manual reset                                                                                                    |                                                         |  |  |
|                                                                                                    | Reset Condition                                                          | Immediately reset                                                                                                    |                                                         |  |  |
|                                                                                                    | Record                                                                   | Yes                                                                                                    |                                                         |  |  |
|                                                                                                    | Cause                                                                    | Corrective Actions                                                                                                    |                                                         |  |  |
| the com                                                                                                    | er unit does not transmit<br>munication command<br>r.09-03 setting time. | Check if the upper unit transmits the communication command within the setting time for Pr.09-03.                                                                                                    |                                                         |  |  |
| Malfunctinterfere                                                                                                    | tion caused by<br>ence                                                   | Verify the wiring and grounding of the communication circuit. It is recommended to separate the communication circuit from the main circuit, or wire in 90 degree for effective anti-interference performance. |                                                         |  |  |
| Different communication setting from the upper unit  Check if the setting for Pr.09-04 is the same as the setting for the up |                                                                          |                                                                                                    | Pr.09-04 is the same as the setting for the upper unit. |  |  |
| Disconn of the ca                                                                                                    | ection or bad connection<br>able                                         | Check the cable and re                                                                                                    | place it if necessary.                                  |  |  |

| ID                                      | Display on LCD Keypad                    | Fault Name                                                                               | Fault Descriptions                                      |  |  |  |
|-----------------------------------------|------------------------------------------|------------------------------------------------------------------------------------------|---------------------------------------------------------|--|--|--|
| 61                                      | Ydc                                      | Y-connection / Δ-<br>connection                                                          | An error occurs when Y-Δ switches                       |  |  |  |
|                                         | 706                                      | switch error                                                                             | All error occurs when 1-4 switches                      |  |  |  |
|                                         |                                          | (ydc)                                                                                    |                                                         |  |  |  |
|                                         |                                          | Action and                                                                               | d Reset                                                 |  |  |  |
|                                         |                                          | 1. ydc occurs when the                                                                   | e confirmation signals of Y-connection and Δ-connection |  |  |  |
|                                         | Action Condition                         | are conducted at the                                                                     | e same time.                                            |  |  |  |
|                                         |                                          | 2. If any of confirmation                                                                | n signals is not conducted within Pr.05-25, ydc occurs. |  |  |  |
|                                         | Action Time                              | Pr.05-25                                                                                 |                                                         |  |  |  |
| Fau                                     | It Treatment Parameter                   | N/A                                                                                      |                                                         |  |  |  |
|                                         | Reset Method                             | Manual reset                                                                             |                                                         |  |  |  |
|                                         |                                          | Can be reset only when the confirmation signal of Y-connection is conducted if           |                                                         |  |  |  |
|                                         | Reset Condition                          | it is Y-connection, or when the confirmation signal of $\Delta$ -connection is conducted |                                                         |  |  |  |
|                                         |                                          | if it is Δ-connection.                                                                   |                                                         |  |  |  |
|                                         | Record                                   | Yes                                                                                      |                                                         |  |  |  |
|                                         | Cause                                    | Corrective Actions                                                                       |                                                         |  |  |  |
| The elec                                | ctromagnetic valve                       | Check if the electromagnetic valve works permally                                        |                                                         |  |  |  |
| operates incorrectly during Y-Δ switch. |                                          | Check if the electromagnetic valve works normally.                                       |                                                         |  |  |  |
|                                         |                                          | If not, replace it.                                                                      |                                                         |  |  |  |
| Incorrec                                | t parameter setting                      | eters are all set up and set correctly.                                                  |                                                         |  |  |  |
| The wiri                                | ng of Y- $\Delta$ switch function is $t$ |                                                                                          |                                                         |  |  |  |

| ID                                                               | Display on LCD Keypad                           | Fai                                                                                                    | ult Name                            | Fault Descriptions                                                                                                    |  |
|------------------------------------------------------------------|-------------------------------------------------|----------------------------------------------------------------------------------------------------|-------------------------------------|----------------------------------------------------------------------------------------------------|--|
| 62                                                               | d&b                                             | Decele<br>bac                                                                                                    | ration energy<br>kup error<br>(dEb) | When Pr.07-13 is not 0, and the power is suddenly off, causing the DC bus voltage lower than the dEb action level, the dEb function acts and the motor ramps to stop. Then dEb displays on the keypad. |  |
|                                                                  |                                                 |                                                                                                    | Action and                          | d Reset                                                                                                    |  |
|                                                                  | Action Condition                                | When Pr                                                                                                    | .07-13 is not 0,                    | and the DC bus voltage is lower than the level of dEb.                                                                                                    |  |
|                                                                  | Action Time                                     | Immedia                                                                                                    | tely act                            |                                                                                                    |  |
| Fau                                                              | It Treatment Parameter                          | N/A                                                                                                    |                                     |                                                                                                    |  |
| Reset Method                                                     |                                                 | When Pr.07-13 = 2 (dEb with auto-acceleration / auto-deceleration, the drive outputs the frequency after the power is restored): dEb is automatically cleared.  When Pr.07-13 = 1 (dEb with auto-acceleration / auto-deceleration, the drive does not output the frequency after the power is restored): The drive stops when dEb acts and the rotation speed becomes 0 Hz, then the drive can be reset manually. |                                     |                                                                                                    |  |
|                                                                  | Reset Condition                                 |                                                                                                    | e fault is autom                    | patically cleared.                                                                                                    |  |
|                                                                  | Record                                          | Yes                                                                                                    |                                     |                                                                                                    |  |
|                                                                  | Cause                                           | Corrective Actions                                                                                                    |                                     |                                                                                                    |  |
| Unstable power source or the power is off  Check the power syste |                                                 |                                                                                                    | e power syster                      | n.                                                                                                    |  |
|                                                                  | s any other large load<br>s in the power system | <ol> <li>Replace power system with a larger capacity.</li> <li>Use a different power system from the large load system.</li> </ol>                                                                                                    |                                     |                                                                                                    |  |

| ID                                                                                           | Display on LCD Keypad                             | Fai                                                                                                    | ult Name                                 | Fault Descriptions                                                                                                    |
|----------------------------------------------------------------------------------------------|---------------------------------------------------|----------------------------------------------------------------------------------------------------|------------------------------------------|----------------------------------------------------------------------------------------------------|
| 63                                                                                           | o S L                                             | Ove                                                                                                    | r slip error<br>(oSL)                    | On the basis of the maximum slip limit set via Pr.10-29, the speed deviation is abnormal. When the motor drive outputs at constant speed, F>H or F <h and="" exceeds="" in="" induction="" it="" level="" motors="" occurs="" only.<="" osl="" pr.07-29,="" pr.07-30,="" set="" shows.="" td="" the="" time="" via=""></h> |
|                                                                                              |                                                   |                                                                                                    | Action and                               | d Reset                                                                                                    |
|                                                                                              | Action Condition                                  | Pr.07-29<br>100% of                                                                                                    | Pr.07-29 = the                           | maximum limit of the slip frequency (Pr.10-29)                                                                                                    |
|                                                                                              | Action Time                                       | Pr.07-30                                                                                                    |                                          |                                                                                                    |
| Faul                                                                                         | It Treatment Parameter                            | Pr.07-31  0: Warn and continue operation  1: Fault and ramp to stop  2: Fault and coast to stop  3: No warning                                                                                                    |                                          |                                                                                                    |
| Reset Method                                                                                 |                                                   | Auto Pr.07-31 = 0 is a warning. When the motor drive outputs at constant speed, and F>H or F <h 2,="" an="" and="" anymore,="" automatically.="" be="" cleared="" does="" error,="" exceed="" hand="" is="" it="" level="" manually.<="" needs="" not="" or="" osl="" pr.07-29="" pr.07-31="1" reset="" set="" td="" the="" to="" via="" warning="" when="" will=""></h> |                                          |                                                                                                    |
|                                                                                              | Reset Condition                                   | Immedia                                                                                                    | tely reset                               |                                                                                                    |
|                                                                                              | Record                                            | Pr.07-31                                                                                                    | = 1 or 2, oSL i                          | s "Fault", and the fault is recorded.                                                                                                    |
|                                                                                              | Cause                                             | Corrective Actions                                                                                                    |                                          |                                                                                                    |
| 1 -                                                                                          | he motor parameters in<br>ter group 5 may be<br>t | Check the motor parameters                                                                                                    |                                          |                                                                                                    |
| Overloa                                                                                      |                                                   | Decrease the load                                                                                                    |                                          |                                                                                                    |
| Any of the setting value of Pr.07-29, 07-30, and 10-29 is improper  Check the setting of oSI |                                                   |                                                                                                    | L protection function related parameters |                                                                                                    |

| ID              | Display on LCD Keypad       | Fault Name                                                                              | Fault Descriptions                   |  |  |
|-----------------|-----------------------------|-----------------------------------------------------------------------------------------|--------------------------------------|--|--|
|                 |                             | S1 internal loop                                                                        |                                      |  |  |
| 72              | SFLI                        | detection error                                                                         | S1–DCM internal loop detection error |  |  |
|                 |                             | (STL1)                                                                                  |                                      |  |  |
|                 |                             | Action and                                                                              | d Reset                              |  |  |
|                 | Action Condition            | Hardware detection                                                                      |                                      |  |  |
|                 | Action Time                 | Immediately act                                                                         |                                      |  |  |
| Fau             | It Treatment Parameter      | N/A                                                                                     |                                      |  |  |
| Reset Method    |                             | Hardware failure, and cannot reset. Cycle the power.                                    |                                      |  |  |
| Reset Condition |                             | N/A                                                                                     |                                      |  |  |
| Record          |                             | Yes                                                                                     |                                      |  |  |
| Cause           |                             | Corrective Actions                                                                      |                                      |  |  |
| S1 and          | DCM short circuit lines are | De compact the about singuit line                                                       |                                      |  |  |
| not connected   |                             | Re-connect the short circuit line                                                       |                                      |  |  |
| Hordwa          | re failure                  | After you make sure all the wiring is correct, if STL1 fault still exists after cycling |                                      |  |  |
| naidwa          | re ialiure                  | the power, return to the factory for repair.                                            |                                      |  |  |

| ID  | Display on LCD Keypad                  | Fai                                                                         | ult Name                                                                        | Fault Descriptions                |  |  |
|-----|----------------------------------------|-----------------------------------------------------------------------------|---------------------------------------------------------------------------------|-----------------------------------|--|--|
| 76  | 5fo                                    |                                                                             | STO<br>(STo)                                                                    | Safety Torque Off function active |  |  |
|     |                                        |                                                                             | Action and                                                                      | d Reset                           |  |  |
|     | Action Condition                       | Hardware                                                                    | e detection                                                                     |                                   |  |  |
|     | Action Time                            | Immedia                                                                     | tely act                                                                        |                                   |  |  |
| Fau | It Treatment Parameter                 | N/A                                                                         |                                                                                 |                                   |  |  |
|     | Reset Method                           |                                                                             | Auto When Pr.06-44 = 1 and after STo error is cleared, it automatically resets. |                                   |  |  |
|     |                                        | Manual When Pr.06-44 = 0 and after STo error is cleared, reset it manually. |                                                                                 |                                   |  |  |
|     | Reset Condition                        | Reset on                                                                    | ly after STo err                                                                | or is cleared.                    |  |  |
|     | Record                                 | Yes                                                                         |                                                                                 |                                   |  |  |
|     | Cause                                  | Corrective Actions                                                          |                                                                                 |                                   |  |  |
|     | tch action of S1 / DCM and<br>M (OPEN) | M and Reset the switch (ON) and cycle the power                             |                                                                                 |                                   |  |  |

| ID                                 | Display on LCD Keypad  | Fault Name                                                                              | Fault Descriptions                   |  |  |  |
|------------------------------------|------------------------|-----------------------------------------------------------------------------------------|--------------------------------------|--|--|--|
|                                    |                        | S2 internal loop                                                                        |                                      |  |  |  |
| 77                                 | SFL2                   | detection error                                                                         | S2–DCM internal loop detection error |  |  |  |
|                                    |                        | (STL2)                                                                                  |                                      |  |  |  |
|                                    |                        | Action and                                                                              | d Reset                              |  |  |  |
|                                    | Action Condition       | Hardware detection                                                                      |                                      |  |  |  |
|                                    | Action Time            | Immediately act                                                                         |                                      |  |  |  |
| Fau                                | It Treatment Parameter | N/A                                                                                     |                                      |  |  |  |
| Reset Method                       |                        | Hardware failure, and c                                                                 | annot reset. Cycle the power.        |  |  |  |
| Reset Condition                    |                        | N/A                                                                                     |                                      |  |  |  |
| Record                             |                        | Yes                                                                                     |                                      |  |  |  |
|                                    | Cause                  | Corrective Actions                                                                      |                                      |  |  |  |
| S2 and DCM short circuit lines are |                        | De commont the shout singuit lines                                                      |                                      |  |  |  |
| not connected                      |                        | Re-connect the short circuit lines                                                      |                                      |  |  |  |
| Hordura                            | re failure             | After you make sure all the wiring is correct, if STL2 fault still exists after cycling |                                      |  |  |  |
| nardwa                             | re ialiure             | the power, return to the factory for repair.                                            |                                      |  |  |  |

| ID                          | Display on LCD Keypad  | Fault Name                                                                              | Fault Descriptions            |  |  |  |
|-----------------------------|------------------------|-----------------------------------------------------------------------------------------|-------------------------------|--|--|--|
|                             |                        | Internal loop detection                                                                 |                               |  |  |  |
| 78                          | Srt3                   | error                                                                                   | Internal loop detection error |  |  |  |
|                             |                        | (STL3)                                                                                  |                               |  |  |  |
|                             |                        | Action and                                                                              | d Reset                       |  |  |  |
|                             | Action Condition       | Hardware detection                                                                      |                               |  |  |  |
|                             | Action Time            | Immediately act                                                                         |                               |  |  |  |
| Fau                         | It Treatment Parameter | N/A                                                                                     |                               |  |  |  |
| Reset Method                |                        | Hardware failure, and cannot reset. Cycle the power.                                    |                               |  |  |  |
| Reset Condition             |                        | N/A                                                                                     |                               |  |  |  |
| Record                      |                        | Yes                                                                                     |                               |  |  |  |
|                             | Cause                  | Corrective Actions                                                                      |                               |  |  |  |
| S1 and DCM, or S2 and DCM   |                        |                                                                                         |                               |  |  |  |
| short circuit lines are not |                        | Re-connect the short circuit lines                                                      |                               |  |  |  |
| connected                   |                        |                                                                                         |                               |  |  |  |
| Hordwa                      | re failure             | After you make sure all the wiring is correct, if STL3 fault still exists after cycling |                               |  |  |  |
| nardwa                      | re ialiure             | the power, return to the factory for repair.                                            |                               |  |  |  |

| ID         | Display on LCD Keypad        | Fault Name                                                                                        | Fault Descriptions                                                                                  |  |  |  |
|------------|------------------------------|---------------------------------------------------------------------------------------------------|----------------------------------------------------------------------------------------------------|--|--|--|
| 79         | Roc                          | U-phase over-current<br>before run<br>(Aoc)                                                       | U-phase short circuit detected when the output wiring detection is performed before the drive runs. |  |  |  |
|            |                              | Action and                                                                                        | l Reset                                                                                             |  |  |  |
|            | Action Condition             | 300% of the rated curre                                                                           | nt                                                                                                  |  |  |  |
|            | Action Time                  | Immediately act                                                                                   |                                                                                                    |  |  |  |
| Fau        | It Treatment Parameter       | N/A                                                                                               |                                                                                                    |  |  |  |
|            | Reset Method                 | Manual reset                                                                                      |                                                                                                    |  |  |  |
|            | Reset Condition              | Reset in five seconds a                                                                           | fter the fault clears                                                                               |  |  |  |
|            | Record                       | Yes                                                                                               |                                                                                                    |  |  |  |
|            | Cause                        | Corrective Actions                                                                                |                                                                                                    |  |  |  |
| Incorrec   | et wiring for the motor      | Check if the motor's internal wiring and the UVW wiring of the drive output terminal are correct. |                                                                                                    |  |  |  |
| Short-ci   | rcuit at motor output due to | Check the motor cable and remove causes of the short circuits, or replace the                     |                                                                                                    |  |  |  |
| poor ins   | ulation wiring               | cable before turning on the power.                                                                |                                                                                                    |  |  |  |
| Check fo   | or possible burnout or       | Check the motor insulation value with megger. Replace the motor if the                            |                                                                                                    |  |  |  |
| aging in   | sulation of the motor        | insulation is poor.                                                                               |                                                                                                    |  |  |  |
| Malfunc    | tion caused by               | Verify the wiring of the control circuit and the wiring/grounding of the main                     |                                                                                                    |  |  |  |
| interfere  | ence                         | circuit to prevent interference.                                                                  |                                                                                                    |  |  |  |
| The leng   | gth of motor cable is too    | Increase the AC motor drive's capacity.                                                           |                                                                                                    |  |  |  |
| long       |                              | Install AC reactor(s) on the output side (U/V/W).                                                 |                                                                                                    |  |  |  |
|            |                              | The Aoc occurs due to the short circuit or ground fault at the output side of the                 |                                                                                                    |  |  |  |
|            |                              | drive. Check for possible short circuits between terminals with the electric                      |                                                                                                    |  |  |  |
| Hardwa     | re failure                   | meter:                                                                                            |                                                                                                    |  |  |  |
| . iai aiva |                              | B1 corresponds to U, V and W; DC- corresponds to U, V and W; 🕀                                    |                                                                                                    |  |  |  |
|            |                              | corresponds to U, V and W.                                                                        |                                                                                                    |  |  |  |
|            |                              | If short circuit occurs, return to the factory for repair.                                        |                                                                                                    |  |  |  |

| ID               | Display on LCD Keypad      | Fault Name                                                                                                    | Fault Descriptions                                                                                  |  |  |  |
|------------------|----------------------------|----------------------------------------------------------------------------------------------------|----------------------------------------------------------------------------------------------------|--|--|--|
| 80               | ьос                        | V-phase over-current<br>before run<br>(boc)                                                                                                    | V-phase short circuit detected when the output wiring detection is performed before the drive runs. |  |  |  |
|                  |                            | Action and                                                                                                    | d Reset                                                                                             |  |  |  |
|                  | Action Condition           | 300% of the rated curre                                                                                                    | nt                                                                                                  |  |  |  |
|                  | Action Time                | Immediately act                                                                                                    |                                                                                                    |  |  |  |
| Fau              | lt Treatment Parameter     | N/A                                                                                                    |                                                                                                    |  |  |  |
|                  | Reset Method               | Manual reset                                                                                                    |                                                                                                    |  |  |  |
|                  | Reset Condition            | Reset in five seconds a                                                                                                    | fter the fault clears                                                                               |  |  |  |
|                  | Record                     | Yes                                                                                                    |                                                                                                    |  |  |  |
|                  | Cause                      | Corrective Actions                                                                                                    |                                                                                                    |  |  |  |
| Incorrec         | et wiring for the motor    | Check if the motor's internal wiring and the UVW wiring of the drive output terminal are correct.                                                                                                    |                                                                                                    |  |  |  |
| Short-ci         | rcuit at omotor output due | Check the motor cable and remove causes of the short circuits, or replace the                                                                                                    |                                                                                                    |  |  |  |
| to poor i        | insulation wiring          | cable before turning on the power.                                                                                                    |                                                                                                    |  |  |  |
| Check for        | or possible burnout or     | Check the motor insulation value with megger. Replace the motor if the                                                                                                    |                                                                                                    |  |  |  |
| aging in         | sulation of the motor      | insulation is poor.                                                                                                    |                                                                                                    |  |  |  |
| Malfunc          | tion caused by             | Verify the wiring of the control circuit and the wiring/grounding of the main                                                                                                    |                                                                                                    |  |  |  |
| interfere        | ence                       | circuit to prevent interference.                                                                                                    |                                                                                                    |  |  |  |
| The leng         | gth of motor cable is too  | Increase the AC motor drive's capacity.                                                                                                    |                                                                                                    |  |  |  |
| long             |                            | Install AC reactor(s) on the output side (U/V/W).                                                                                                    |                                                                                                    |  |  |  |
| Hardware failure |                            | The boc occurs due to the short circuit or ground fault at the output side of the drive. Check for possible short circuits between terminals with the electric meter:  B1 corresponds to U, V and W; DC- corresponds to U, V and W; |                                                                                                    |  |  |  |
|                  |                            | corresponds to U, V and W.                                                                                                    |                                                                                                    |  |  |  |
|                  |                            | If short circuit occurs, re                                                                                                    | eturn to the factory for repair.                                                                    |  |  |  |

| ID                   | Display on LCD Keypad      | Fault Name                                                                                                    | Fault Descriptions                                                                                  |  |
|----------------------|----------------------------|----------------------------------------------------------------------------------------------------|----------------------------------------------------------------------------------------------------|--|
| 81                   | сос                        | W-phase over-current<br>before run<br>(coc)                                                                                                    | W-phase short circuit detected when the output wiring detection is performed before the drive runs. |  |
|                      |                            | Action and                                                                                                    | d Reset                                                                                             |  |
| Action Condition     |                            | 300% of the rated current                                                                                                    |                                                                                                    |  |
|                      | Action Time                | Immediately act                                                                                                    |                                                                                                    |  |
| Fau                  | It Treatment Parameter     | N/A                                                                                                    |                                                                                                    |  |
|                      | Reset Method               | Manual reset                                                                                                    |                                                                                                    |  |
|                      | Reset Condition            | Reset in five seconds a                                                                                                    | fter the fault clears                                                                               |  |
|                      | Record                     | Yes                                                                                                    |                                                                                                    |  |
|                      | Cause                      | Corrective Actions                                                                                                    |                                                                                                    |  |
| Incorrec             | et wiring for the motor    | Check if the motor's internal wiring and the UVW wiring of the drive output terminal are correct.                                                              |                                                                                                    |  |
| Short-ci             | rcuit at omotor output due | Check the motor cable and remove causes of the short circuits, or replace the                                                                                  |                                                                                                    |  |
| to poor              | insulation wiring          | cable before turning on the power.                                                                                                    |                                                                                                    |  |
| Check for            | or possible burnout or     | Check the motor insulation value with megger. Replace the motor if the                                                                                         |                                                                                                    |  |
| aging in             | sulation of the motor      | insulation is poor.                                                                                                    |                                                                                                    |  |
| Malfunc<br>interfere | tion caused by             | Verify the wiring of the control circuit and the wiring/grounding of the main circuit to prevent interference.                                                 |                                                                                                    |  |
|                      | gth of motor cable is too  | Increase the AC motor drive's capacity.                                                                                                    |                                                                                                    |  |
| long                 |                            | Install AC reactor(s) on the output side (U/V/W).                                                                                                    |                                                                                                    |  |
| Hardware failure     |                            | The coc occurs due to the short circuit or ground fault at the output side of the drive. Check for possible short circuits between terminals with the electric |                                                                                                    |  |
|                      |                            | meter: B1 corresponds to U, V and W; DC- corresponds to U, V and W;                                                                                            |                                                                                                    |  |
|                      |                            | corresponds to U, V and W.  If short circuit occurs, return to the factory for repair.                                                                         |                                                                                                    |  |

| ID                                                                                                    | Display on LCD Keypad                | Fault Name                                                                                                    | Fault Descriptions        |  |
|----------------------------------------------------------------------------------------------------|--------------------------------------|----------------------------------------------------------------------------------------------------|---------------------------|--|
| 82                                                                                                    | oPL I                                | Output phase loss<br>U phase<br>(oPL1)                                                                              | U phase output phase loss |  |
|                                                                                                    |                                      | Action and                                                                                                    | d Reset                   |  |
|                                                                                                    | Action Condition                     | Pr.06-47                                                                                                    |                           |  |
| Action Time                                                                                                    |                                      | Pr.06-46 Pr.06-48: Use the setting value of Pr.06-48 first. If DC braking function activates, use that of Pr.06-46. |                           |  |
| Fault Treatment Parameter                                                                                                    |                                      | Pr.06-45 0: Warn and continue operation 1: Fault and ramp to stop 2: Fault and coast to stop 3: No warning          |                           |  |
|                                                                                                    | Reset Method                         | Manual reset                                                                                                    |                           |  |
|                                                                                                    | Reset Condition                      | Immediately reset                                                                                                   |                           |  |
|                                                                                                    | Record                               | Pr.06-45 = 1 or 2 is "Fault", and the fault is recorded.                                                            |                           |  |
|                                                                                                    | Cause                                | Corrective Actions                                                                                                  |                           |  |
|                                                                                                    | nced three-phase<br>nce of the motor | Replace the motor.                                                                                                  |                           |  |
| The motor is wired incorrectly                                                                                                    |                                      | Check the cable condition.  Replace the cable.                                                                      |                           |  |
| Using a single-phase motor Choose a three-phase motor                                                                                                    |                                      | motor                                                                                                    |                           |  |
| Check the flat cable of the control board. Re-do the wiring and test again flat cable is loose. If the fault still exists, return to the factory for repair. Verify that the three-phase current is balanced with a current clamp me is balanced and the oPL1 fault still exists, return to the factory for repair. |                                      | fault still exists, return to the factory for repair.  ase current is balanced with a current clamp meter. If it    |                           |  |
| The drive capacity is much larger than the motor capacity  Make sure the capacity of the drive and motor match to each other.                                                                                                    |                                      |                                                                                                    |                           |  |

| ID                                                                                                    | Display on LCD Keypad                | Fault Name                                                                             | Fault Descriptions                                |  |
|----------------------------------------------------------------------------------------------------|--------------------------------------|----------------------------------------------------------------------------------------|---------------------------------------------------|--|
|                                                                                                    | 10.00                                | Output phase loss                                                                      |                                                   |  |
| 83                                                                                                    | 0675                                 | V phase                                                                                | V phase output phase loss                         |  |
|                                                                                                    |                                      | (oPL2)                                                                                 |                                                   |  |
|                                                                                                    |                                      | Action and                                                                             | d Reset                                           |  |
|                                                                                                    | Action Condition                     | Pr.06-47                                                                               |                                                   |  |
|                                                                                                    |                                      | Pr.06-46                                                                               |                                                   |  |
|                                                                                                    | Action Time                          | Pr.06-48: Use the settin                                                               | g value of Pr.06-48 first. If DC braking function |  |
|                                                                                                    |                                      | activates, use                                                                         | that of Pr.06-46.                                 |  |
|                                                                                                    |                                      | Pr.06-45                                                                               |                                                   |  |
|                                                                                                    |                                      | 0: Warn and keep opera                                                                 | ation                                             |  |
| Fau                                                                                                    | lt Treatment Parameter               | 1: Fault and ramp to sto                                                               | рр                                                |  |
|                                                                                                    |                                      | 2: Fault and coast to stop                                                             |                                                   |  |
|                                                                                                    |                                      | 3: No warning                                                                          |                                                   |  |
|                                                                                                    | Reset Method                         | Manual reset                                                                           |                                                   |  |
|                                                                                                    | Reset Condition                      | Immediately reset                                                                      |                                                   |  |
|                                                                                                    | Record                               | When Pr.06-45 = 1 or 2, oPL2 is a "Fault", and the fault is recorded.                  |                                                   |  |
|                                                                                                    | Cause                                |                                                                                        | Corrective Actions                                |  |
|                                                                                                    | nced three-phase<br>nce of the motor | Replace the motor.                                                                     |                                                   |  |
| Check if                                                                                                   | the wiring is incorrect              | Check the cable and replace it if necessary.                                           |                                                   |  |
| Check if                                                                                                   | the motor is a single-               | Choose a three-phase motor.                                                            |                                                   |  |
| phase m                                                                                                    | notor                                |                                                                                        |                                                   |  |
| С                                                                                                    |                                      | Check if the control board cable is loose. If yes, reconnect the cable and run the     |                                                   |  |
| Check if the current sensor is drive to test. If the fault still exists, return to the factory for repair. |                                      | still exists, return to the factory for repair.                                        |                                                   |  |
| broken                                                                                                    |                                      | Check if the three-phase current is balanced with a current clamp meter. If the        |                                                   |  |
|                                                                                                    |                                      | current is balanced and the oPL2 fault still exists, return to the factory for repair. |                                                   |  |
| Check if the drive capacity is                                                                             |                                      |                                                                                        |                                                   |  |
| larger                                                                                                    |                                      | Choose the drive that matches the motor capacity                                       |                                                   |  |
| than the motor capacity                                                                                    |                                      |                                                                                        |                                                   |  |

| ID                                                             | Display on LCD Keypad                | Fault Name                                                                         | Fault Descriptions                                |  |
|----------------------------------------------------------------|--------------------------------------|------------------------------------------------------------------------------------|---------------------------------------------------|--|
|                                                                |                                      | Output phase loss                                                                  | ·                                                 |  |
| 84                                                             | oPL3                                 | W phase                                                                            | W phase output phase loss                         |  |
|                                                                |                                      | (oPL3)                                                                             |                                                   |  |
|                                                                |                                      | Action and                                                                         | d Reset                                           |  |
|                                                                | Action Condition                     | Pr.06-47                                                                           |                                                   |  |
|                                                                |                                      | Pr.06-46                                                                           |                                                   |  |
|                                                                | Action Time                          | Pr.06-48: Use the settin                                                           | g value of Pr.06-48 first. If DC braking function |  |
|                                                                |                                      | activates, use                                                                     | that of Pr.06-46.                                 |  |
|                                                                |                                      | Pr.06-45                                                                           |                                                   |  |
|                                                                |                                      | 0: Warn and continue o                                                             | peration                                          |  |
| Fau                                                            | It Treatment Parameter               | 1: Fault and ramp to stop                                                          |                                                   |  |
|                                                                |                                      | 2: Fault and coast to stop                                                         |                                                   |  |
|                                                                |                                      | 3: No warning                                                                      |                                                   |  |
|                                                                | Reset Method                         | Manual reset                                                                       |                                                   |  |
|                                                                | Reset Condition                      | Immediately reset                                                                  |                                                   |  |
|                                                                | Record                               | When Pr.06-45 = 1 or 2, oPL3 is a "Fault", and the fault is recorded.              |                                                   |  |
|                                                                | Cause                                | Corrective Actions                                                                 |                                                   |  |
|                                                                | nced three-phase<br>nce of the motor | Replace the motor.                                                                 |                                                   |  |
| Check i                                                        | f the wiring is incorrect            | Check the cable and re                                                             | place it if necessary.                            |  |
| Check i                                                        | f the motor is a single-             | Change a three phase mater                                                         |                                                   |  |
| phase motor                                                    |                                      | Choose a three-phase motor.                                                        |                                                   |  |
|                                                                |                                      | Check if the control board cable is loose. If yes, reconnect the cable and run the |                                                   |  |
| Check if the current sensor is broken                          |                                      | drive to test. If the fault still exists, return to the factory for repair.        |                                                   |  |
|                                                                |                                      | Check if the three-phase current is balanced with a current clamp meter. If the    |                                                   |  |
| current is balanced and the oPL3 fault still exists, return to |                                      | the oPL3 fault still exists, return to the factory for repair.                     |                                                   |  |
|                                                                | f the drive capacity is              | Choose the drive that matches the motor capacity                                   |                                                   |  |
| larger than the motor capacity                                 |                                      | enesse are arre tractified the motor supusity                                      |                                                   |  |

| ID                                                                                                    | Display on LCD Keypad  | Fault Name                                                                               | Fault Descriptions                                          |  |
|----------------------------------------------------------------------------------------------------|------------------------|------------------------------------------------------------------------------------------|-------------------------------------------------------------|--|
| 87                                                                                                    | oL3                    | Power module overload (oL3)                                                              | The load almost reaches the upper limit of the power module |  |
|                                                                                                    |                        | Action and                                                                               | d Reset                                                     |  |
|                                                                                                    | Action Condition       | Software detection                                                                       |                                                             |  |
|                                                                                                    | Action Time            | Immediately act                                                                          |                                                             |  |
| Fau                                                                                                    | It Treatment Parameter | N/A                                                                                      |                                                             |  |
|                                                                                                    | Reset Method           | Manual reset                                                                             |                                                             |  |
|                                                                                                    | Reset Condition        | Immediately reset                                                                        |                                                             |  |
| Record                                                                                                    |                        | Yes                                                                                      |                                                             |  |
|                                                                                                    | Cause                  | Corrective Actions                                                                       |                                                             |  |
| 1. Decrease the drive's load. 2. Lower the carrier frequency (Pr.00-17) 3. Lower the drive's operation ambient temperature 4. Lower the current limit 5. Choose the drive with a larger power model 6. Increase acceleration time 7. Decrease the output voltage for low-frequency operation in V/F cont |                        | equency (Pr.00-17)  peration ambient temperature  mit  ith a larger power model  on time |                                                             |  |

| ID                                  | Display on LCD Keypad       | Fault Name                                                                        | Fault Descriptions                        |  |
|-------------------------------------|-----------------------------|-----------------------------------------------------------------------------------|-------------------------------------------|--|
|                                     | _                           | Rotor position                                                                    |                                           |  |
| 89                                  | ropd                        | detection error                                                                   | Rotor position detection error protection |  |
|                                     |                             | (roPd)                                                                            |                                           |  |
|                                     |                             | Action and                                                                        | d Reset                                   |  |
|                                     | Action Condition            | Software detection                                                                |                                           |  |
|                                     | Action Time                 | Immediately act                                                                   |                                           |  |
| Fau                                 | It Treatment Parameter      | N/A                                                                               |                                           |  |
|                                     | Reset Method                | Manual reset                                                                      |                                           |  |
|                                     | Reset Condition             | Immediately reset                                                                 |                                           |  |
|                                     | Record                      | Yes                                                                               |                                           |  |
|                                     | Cause                       | Corrective Actions                                                                |                                           |  |
| Check it                            | f the motor cable is        |                                                                                   |                                           |  |
| abnorm                              | al or broken                | Check or replace the cable.                                                       |                                           |  |
| Motor coil error                    |                             | Replace the motor.                                                                |                                           |  |
| Hardware failure                    |                             | IGBT broken. Return to the factory for repair.                                    |                                           |  |
| Drivo's                             | ourrent feedback line error | Cycle the power. If roPd still occurs during operation, return to the factory for |                                           |  |
| Drive's current feedback line error |                             | repair.                                                                           |                                           |  |

| ID                                                                                                    | Display on LCD Keypad  | Fault Name                                                                                                    | Fault Descriptions             |  |
|----------------------------------------------------------------------------------------------------|------------------------|----------------------------------------------------------------------------------------------------|--------------------------------|--|
| 101                                                                                                    | 3603                   | CANopen guarding<br>error<br>(CGdE)                                                                                                    | CANopen guarding error         |  |
|                                                                                                    |                        | Action and                                                                                                    | d Reset                        |  |
| Action Condition                                                                                                    |                        | When CANopen Node Guarding detects that one of the slaves does not respond, the CgdE fault occurs.  The upper unit sets the factor and time during configuration. |                                |  |
|                                                                                                    | Action Time            | • •                                                                                                    | unit sets during configuration |  |
| Fau                                                                                                    | It Treatment Parameter | N/A                                                                                                    |                                |  |
|                                                                                                    | Reset Method           | Manual reset                                                                                                    |                                |  |
|                                                                                                    | Reset Condition        | The upper unit sends a reset package to clear this fault.                                                                                                    |                                |  |
|                                                                                                    | Record                 | Yes                                                                                                    |                                |  |
|                                                                                                    | Cause                  |                                                                                                    | Corrective Actions             |  |
| The guarding time is too short, or less detection times                                                                                                    |                        | Increase the guarding time (Index 100C) and detection times                                                                                                    |                                |  |
| Malfunction caused by interference  1. Verify the wiring and grounding of the communication or wire in 90 degree for effective anti-interference  2. Make sure the communication circuit is wired in 3. Use CANopen cable or add terminating resista |                        | eparate the communication circuit from the main circuit, e for effective anti-interference performance. munication circuit is wired in series.                    |                                |  |
| Communication cable is broken or bad connected                                                                                                    |                        | Check or replace the communication cable.                                                                                                    |                                |  |

| ID                                             | Display on LCD Keypad     | Fault Name                                                                                                    | Fault Descriptions      |  |
|------------------------------------------------|---------------------------|----------------------------------------------------------------------------------------------------|-------------------------|--|
| 102                                            | CHBE                      | CANopen heartbeat                                                                                                    | CANopen heartbeat error |  |
|                                                | <u> </u>                  | (CHbE)                                                                                                    |                         |  |
|                                                |                           | Action and                                                                                                    | d Reset                 |  |
| Action Condition                               |                           | When CANopen Heartbeat detects that one of the slaves does not respond, the ChbE fault occurs.  The upper unit sets the confirming time of producer and consumer during configuration.                                                                                                    |                         |  |
| Action Time                                    |                           | The confirming time that the upper unit sets for producer and consumer during configuration.                                                                                                    |                         |  |
| Fau                                            | It Treatment Parameter    | N/A                                                                                                    |                         |  |
|                                                | Reset Method              | Manual reset                                                                                                    |                         |  |
|                                                | Reset Condition           | The upper unit sends a reset package to clear this fault                                                                                                    |                         |  |
|                                                | Record                    | Yes                                                                                                    |                         |  |
|                                                | Cause                     | Corrective Actions                                                                                                    |                         |  |
| The hea                                        | artbeat time is too short | Increase heartbeat time (Index 100C)                                                                                                    |                         |  |
| Malfunction caused by interference             |                           | <ol> <li>Verify the wiring and grounding of the communication circuit. It is recommended to separate the communication circuit from the main circuit, or wire in 90 degree for effective anti-interference performance.</li> <li>Make sure the communication circuit is wired in series.</li> <li>Use CANopen cable or add terminating resistance.</li> </ol> |                         |  |
| Communication cable is broken or bad connected |                           | Check or replace the communication cable.                                                                                                    |                         |  |

| ID                                             | Display on LCD Keypad      | Fault Name                                                               | Fault Descriptions                                |  |
|------------------------------------------------|----------------------------|--------------------------------------------------------------------------|---------------------------------------------------|--|
| טו                                             | Display of LOD Reypau      |                                                                          | i auit Descriptions                               |  |
| 104                                            | EBFE                       | CANopen bus off error (CbFE)                                             | CANopen bus off error                             |  |
|                                                |                            | Action and                                                               | d Reset                                           |  |
|                                                |                            | Hardware When CANo                                                       | pen card is not installed, the CbFE fault occurs. |  |
|                                                |                            | When the m                                                               | aster receives wrong communication package, the   |  |
|                                                | Action Condition           | CbFE fault o                                                             | occurs.                                           |  |
|                                                | Action Condition           | Software Too much in                                                     | terference on BUS                                 |  |
|                                                |                            | The master                                                               | receives wrong package when the CAN_H and CAN_L   |  |
|                                                |                            | communicat                                                               | ion cables are short, CbFE fault occurs.          |  |
|                                                | Action Level               | Immediately act                                                          |                                                   |  |
| Fau                                            | It Treatment Parameter     | N/A                                                                      |                                                   |  |
|                                                | Reset Method               | Manual reset                                                             |                                                   |  |
|                                                | Reset Condition            | Cycle the power                                                          |                                                   |  |
|                                                | Record                     | Yes                                                                      |                                                   |  |
|                                                | Cause                      |                                                                          | Corrective Actions                                |  |
| Check if installed                             | f the CANopen card is<br>I | Make sure the CANope                                                     | n card is installed.                              |  |
| Check if                                       | f the CANopen speed        | Reset CANopen speed (Pr.09-37)                                           |                                                   |  |
| is correct                                     |                            | INESEL CANOPELI SPEEU (F1.03-37)                                         |                                                   |  |
|                                                |                            | Verify the wiring and grounding of the communication circuit. It is      |                                                   |  |
| Malfunc                                        | tion caused by             | recommended to separate the communication circuit from the main circuit, |                                                   |  |
| interfere                                      | •                          | or wire in 90 degree for effective anti-interference performance.        |                                                   |  |
| Interiore                                      | SHOC                       | 2. Make sure the communication circuit is wired in series.               |                                                   |  |
|                                                |                            | Use CANopen cable or add terminating resistance.                         |                                                   |  |
| Communication cable is broken or bad connected |                            | Check or replace the co                                                  | ommunication cable.                               |  |

| ID                                 | Display on LCD Keypad  | Fault Name                                               | Fault Descriptions  |  |
|------------------------------------|------------------------|----------------------------------------------------------|---------------------|--|
| 105                                | 3653                   | CANopen index error (CidE)                               | CANopen index error |  |
|                                    |                        | Action and                                               | d Reset             |  |
|                                    | Action Condition       | Software detection                                       |                     |  |
|                                    | Action Time            | Immediately act                                          |                     |  |
| Fau                                | lt Treatment Parameter | N/A                                                      |                     |  |
|                                    | Reset Method           | Manual reset                                             |                     |  |
|                                    | Reset Condition        | The upper unit sends a reset package to clear this fault |                     |  |
| Record                             |                        | Yes                                                      |                     |  |
| Cause                              |                        | Corrective Actions                                       |                     |  |
| Incorrect setting of CANopen index |                        | Reset CANopen Index (Pr.00-02 = 7)                       |                     |  |

| ID         | Display on LCD Keypad  | Fault Name                                  | Fault Descriptions                                  |  |
|------------|------------------------|---------------------------------------------|-----------------------------------------------------|--|
|            |                        | CANopen station                             |                                                     |  |
| 106        |                        | address error                               | CANopen station address error (only supports 1–127) |  |
|            |                        | (CAdE)                                      |                                                     |  |
|            |                        | Action and                                  | d Reset                                             |  |
|            | Action Condition       | Software detection                          |                                                     |  |
|            | Action Time            | Immediately act                             |                                                     |  |
| Fau        | It Treatment Parameter | N/A                                         |                                                     |  |
|            | Reset Method           | Manual reset (Pr.00-02 = 7)                 |                                                     |  |
|            | Reset Condition        | N/A                                         |                                                     |  |
|            | Record                 | Yes                                         |                                                     |  |
| Cause      |                        | Corrective Actions                          |                                                     |  |
|            | A setting of CANIsmon  | 1. Disable CANopen (                        | Pr.09-36 = 0)                                       |  |
| station ad | ct setting of CANopen  | 2. Reset CANopen (Pr.00-02 = 7)             |                                                     |  |
|            | address                | 3. Reset CANopen station address (Pr.09-36) |                                                     |  |

| ID     | Display on LCD Keypad    | Fault Name                                    | Fault Descriptions                                     |  |
|--------|--------------------------|-----------------------------------------------|--------------------------------------------------------|--|
| 107    | CF-8                     | CANopen index setting exceed limit            | CANopen memory error                                   |  |
|        |                          | (CFrE) Action and                             | N Poset                                                |  |
|        |                          | ACTION AND                                    | 1 Vezet                                                |  |
|        | Action Condition         | When you update the fir                       | rmware version of the control board, the FRAM internal |  |
|        | Action Condition         | data does not change, then CFrE fault occurs. |                                                        |  |
|        | Action Time              | Immediately act                               |                                                        |  |
| Fau    | It Treatment Parameter   | N/A                                           |                                                        |  |
|        | Reset Method             | Manual reset                                  |                                                        |  |
|        | Reset Condition          | Pr.00-02 = 7                                  |                                                        |  |
|        | Record                   | Pr.00-21 = 3, the fault is recorded           |                                                        |  |
| Cause  |                          | Corrective Actions                            |                                                        |  |
|        |                          | 1. Disable CANopen (Pr.09-36 = 0)             |                                                        |  |
| CANope | en internal memory error | 2. Reset CANopen (Pr.00-02 = 7)               |                                                        |  |
|        |                          | 3. Reset CANopen station address (Pr.09-36)   |                                                        |  |

| ID                           | Display on LCD Keypad  | Fault Name                | Fault Descriptions              |
|------------------------------|------------------------|---------------------------|---------------------------------|
|                              |                        | Internal communication    |                                 |
| 121                          | CP20                   | error                     | Internal communication time-out |
|                              |                        | (CP20)                    |                                 |
|                              |                        | Action and                | d Reset                         |
|                              | Action Condition       | Software detection        |                                 |
|                              | Action Time            | Immediately act           |                                 |
| Fau                          | lt Treatment Parameter | N/A                       |                                 |
|                              | Reset Method           | N/A                       |                                 |
| Record                       |                        | Yes                       |                                 |
| Cause                        |                        |                           | Corrective Actions              |
| Internal communication error |                        | Contact your local distri | butor or Delta.                 |

| ID                           | Display on LCD Keypad  | Fault Name                | Fault Descriptions              |
|------------------------------|------------------------|---------------------------|---------------------------------|
|                              |                        | Internal communication    |                                 |
| 123                          | 5593                   | error                     | Abnormal internal communication |
|                              |                        | (CP22)                    |                                 |
|                              |                        | Action and                | l Reset                         |
|                              | Action Condition       | Software detection        |                                 |
|                              | Action Time            | Immediately act           |                                 |
| Fau                          | It Treatment Parameter | N/A                       |                                 |
|                              | Reset Method           | N/A                       |                                 |
| Record                       |                        | Yes                       |                                 |
| Cause                        |                        |                           | Corrective Actions              |
| Internal communication error |                        | Contact your local distri | butor or Delta.                 |

| ID                           | Display on LCD Keypad  | Fault Name                | Fault Descriptions              |  |
|------------------------------|------------------------|---------------------------|---------------------------------|--|
|                              |                        | Internal communication    |                                 |  |
| 124                          | [P30                   | error                     | Abnormal internal communication |  |
|                              |                        | (CP30)                    |                                 |  |
|                              |                        | Action and                | d Reset                         |  |
|                              | Action Condition       | Software detection        |                                 |  |
|                              | Action Time            | Immediately act           |                                 |  |
| Fau                          | It Treatment Parameter | N/A                       |                                 |  |
|                              | Reset Method           | N/A                       |                                 |  |
| Record                       |                        | Yes                       |                                 |  |
| Cause                        |                        |                           | Corrective Actions              |  |
| Internal communication error |                        | Contact your local distri | butor or Delta.                 |  |

| ID                           | Display on LCD Keypad  | Fault Name                | Fault Descriptions              |
|------------------------------|------------------------|---------------------------|---------------------------------|
|                              |                        | Internal communication    |                                 |
| 126                          | [P32                   | error                     | Abnormal internal communication |
|                              |                        | (CP32)                    |                                 |
|                              |                        | Action and                | d Reset                         |
|                              | Action Condition       | Software detection        |                                 |
|                              | Action Time            | Immediately act           |                                 |
| Fau                          | It Treatment Parameter | N/A                       |                                 |
|                              | Reset Method           | N/A                       |                                 |
| Record                       |                        | Yes                       |                                 |
| Cause                        |                        |                           | Corrective Actions              |
| Internal communication error |                        | Contact your local distri | butor or Delta.                 |

| ID                           | Display on LCD Keypad  | Fault Name                               | Fault Descriptions              |
|------------------------------|------------------------|------------------------------------------|---------------------------------|
|                              |                        | Internal communication                   |                                 |
| 127                          | (P33                   | error                                    | Abnormal internal communication |
|                              |                        | (CP33)                                   |                                 |
|                              |                        | Action and                               | d Reset                         |
|                              | Action Condition       | Software detection                       |                                 |
|                              | Action Time            | Immediately act                          |                                 |
| Faul                         | lt Treatment Parameter | N/A                                      |                                 |
|                              | Reset Method           | N/A                                      |                                 |
| Record                       |                        | Yes                                      |                                 |
| Cause                        |                        |                                          | Corrective Actions              |
| Internal communication error |                        | Contact your local distributor or Delta. |                                 |

| ID                                                             | Diamley on LCD Keymad                        | Fault Name                                                                                                    | Foult Descriptions                                       |  |
|----------------------------------------------------------------|----------------------------------------------|----------------------------------------------------------------------------------------------------|----------------------------------------------------------|--|
| ID                                                             | Display on LCD Keypad                        | Fault Name                                                                                                    | Fault Descriptions                                       |  |
|                                                                |                                              | Over termine 2                                                                                                    | When the output current exceeds the over-torque          |  |
| 128                                                            | 063                                          | Over-torque 3                                                                                                    | detection level (Pr.14-75) and exceeds over-torque       |  |
|                                                                |                                              | (ot3)                                                                                                    | detection time (Pr.14-76), and when Pr.14-74 is set to 2 |  |
|                                                                |                                              | A - 4:                                                                                                    | or 4, the ot3 error displays.                            |  |
|                                                                | A - 41 - 12 O - 12 - 1141 - 12               | Action and                                                                                                    | d Reset                                                  |  |
|                                                                | Action Condition                             | Pr.14-75                                                                                                    |                                                          |  |
|                                                                | Action Time                                  | Pr.14-76                                                                                                    |                                                          |  |
|                                                                |                                              | Pr.14-74                                                                                                    |                                                          |  |
|                                                                |                                              | 0: No function                                                                                                    |                                                          |  |
| Fau                                                            | It Treatment Parameter                       | Continue operation a     operation                                                                                      | fter over-torque detection during constant speed         |  |
|                                                                |                                              | 2: Stop after over-torqu                                                                                                | e detection during constant speed operation              |  |
|                                                                |                                              | 3: Continue operation a                                                                                                 | fter over-torque detection during RUN                    |  |
|                                                                |                                              | 4: Stop after over-torqu                                                                                                | e detection during RUN                                   |  |
|                                                                |                                              | When Pr.14-7                                                                                                    | 4 = 1 or 3, ot3 is a "Warning". The warning is           |  |
|                                                                | Reset Method                                 | Auto automatically cleared when the output current < Pr.14-75.                                                          |                                                          |  |
|                                                                |                                              | Manual When Pr.14-74 = 2 or 4, ot3 is a "Fault". You must reset manually.                                               |                                                          |  |
|                                                                | Reset Condition                              | Immediately reset                                                                                                    |                                                          |  |
|                                                                | Record                                       | Pr.14-74 = 2 or 4, ot3 is a "Fault", and the fault is recorded.                                                         |                                                          |  |
|                                                                | Cause                                        | Corrective Actions                                                                                                    |                                                          |  |
| Incorrec                                                       | ct parameter setting                         | Reset Pr.14-75 and Pr.                                                                                                  | 14-76                                                    |  |
|                                                                | ical failure (e.g. over-<br>mechanical lock) | Remove the causes of malfunction.                                                                                       |                                                          |  |
|                                                                |                                              | Reduce the load.                                                                                                    |                                                          |  |
| The load                                                       | d is too large                               | Replace the motor with a larger capacity model.                                                                         |                                                          |  |
|                                                                | Decel. time and working<br>e too short       | Increase the setting for                                                                                                | Pr.01-12–Pr.01-19 (accel./ decel. time)                  |  |
|                                                                |                                              | Adjust the V/F curve (Motor 3, Pr.01-54–01-61), especially the setting value for                                        |                                                          |  |
| V/F volt                                                       | age is too high                              | the mid-point voltage (if the mid-point voltage is set too low, the load capacity                                       |                                                          |  |
|                                                                |                                              | decreases at low speed                                                                                                  | I).                                                      |  |
| The motor capacity is too small Replace the motor with a large |                                              | Replace the motor with                                                                                                  | a larger capacity model.                                 |  |
| Overloa                                                        | d during low-speed                           | Decrease low-speed operation time.                                                                                      |                                                          |  |
| operation                                                      | on                                           | Increase the motor capacity.                                                                                            |                                                          |  |
| Torque                                                         | compensation is too large                    | Adjust the torque comp                                                                                                  | ensation (refer to Pr.07-73 torque compensation gain)    |  |
| lorque                                                         | compensation is too large                    | until the current reduces and the motor does not stall.                                                                 |                                                          |  |
| Imprope                                                        | er parameter settings for                    | 1. Correct the parameter settings for speed tracking                                                                    |                                                          |  |
| speed to                                                       | racking function (including                  | Correct the parameter settings for speed tracking.     Start the speed tracking function.                               |                                                          |  |
| restart a                                                      | after momentary power loss                   | <ol> <li>Start the speed tracking function.</li> <li>Adjust the maximum current for Pr.07-09 speed tracking.</li> </ol> |                                                          |  |
| and restart after fault)                                       |                                              | 5. Aujust the maximum current for F1.07-09 speed tracking.                                                              |                                                          |  |

| ID                              | Display on LCD Keypad                                  | Fault Name                                                                        | Fault Descriptions                                         |  |
|---------------------------------|--------------------------------------------------------|-----------------------------------------------------------------------------------|------------------------------------------------------------|--|
|                                 | 1 7 - 71                                               |                                                                                   | When the output current exceeds the over-torque            |  |
|                                 |                                                        | Over-torque 4                                                                     | detection level (Pr.14-78) and exceeds over-torque         |  |
| 129                             | 064                                                    | (ot4)                                                                             | detection time (Pr.14-79), and when Pr.14-77 is set to 2   |  |
|                                 |                                                        | , ,                                                                               | or 4, the ot4 error displays.                              |  |
|                                 |                                                        | Action an                                                                         | d Reset                                                    |  |
|                                 | Action Condition                                       | Pr.14-78                                                                          |                                                            |  |
|                                 | Action Time                                            | Pr.14-79                                                                          |                                                            |  |
|                                 |                                                        | Pr.14-77                                                                          |                                                            |  |
|                                 |                                                        | 0: No function                                                                    |                                                            |  |
|                                 |                                                        | 1: Continue operation a                                                           | after over-torque detection during constant speed          |  |
| Faul                            | It Treatment Parameter                                 | operation                                                                         |                                                            |  |
|                                 |                                                        | 2: Stop after over-torqu                                                          | e detection during constant speed operation                |  |
|                                 |                                                        | 3: Continue operation a                                                           | after over-torque detection during RUN                     |  |
|                                 |                                                        | 4: Stop after over-torqu                                                          | e detection during RUN                                     |  |
|                                 |                                                        | Auto When Pr.14-7                                                                 | 7 = 1 or 3, ot4 is a "Warning". The warning is             |  |
|                                 | Reset Method                                           | automatically cleared when the output current < Pr.14-78.                         |                                                            |  |
|                                 |                                                        | Manual When Pr.14-77 = 2 or 4, ot4 is a "Fault". You must reset manually.         |                                                            |  |
|                                 | Reset Condition                                        | Immediately reset                                                                 |                                                            |  |
|                                 | Record                                                 | Pr.14-77 = 2 or 4, ot4 is a "Fault", and the fault is recorded.                   |                                                            |  |
| Cause                           |                                                        | Corrective Actions                                                                |                                                            |  |
| Incorrect parameter setting     |                                                        | Configure the settings for Pr.14-78 and Pr.14-79 again.                           |                                                            |  |
|                                 | ical failure (e.g. over-<br>mechanical lock)           | Remove the causes of malfunction.                                                 |                                                            |  |
| torquo, i                       |                                                        | Reduce the load.                                                                  |                                                            |  |
| The load                        | d is too large                                         | Replace the motor with a larger capacity model.                                   |                                                            |  |
| Accel./                         | Decel. time and working                                | ·                                                                                 | <u> </u>                                                   |  |
|                                 | e too short                                            | Increase the setting val                                                          | lues for Pr.01-12–Pr.01-19 (accel./ decel. time)           |  |
|                                 |                                                        | Adjust the V/F curve (M                                                           | Notor 4, Pr.01-63–01-70), especially the setting value for |  |
| V/F volta                       | age is too high                                        | the mid-point voltage (if the mid-point voltage is set too low, the load capacity |                                                            |  |
|                                 |                                                        | decreases at low speed).                                                          |                                                            |  |
| The mot                         | tor capacity is too small                              |                                                                                   | a larger capacity model.                                   |  |
| Overloa                         | d during low-speed                                     | Decrease low-speed or                                                             | peration time.                                             |  |
| operatio                        | on                                                     | Increase the motor cap                                                            | acity.                                                     |  |
| Tangura                         |                                                        | Adjust the torque compensation (refer to Pr.07-75 torque compensation gain)       |                                                            |  |
| rorque o                        | compensation is too large                              | until the current reduces and the motor does not stall.                           |                                                            |  |
| Improper parameter settings for |                                                        | 1 Correct the percent                                                             | or cottings for anough tracking                            |  |
| Impropo                         |                                                        | Correct the parameter settings for speed tracking.                                |                                                            |  |
|                                 | racking function (including                            | 2 Start the aread track                                                           | ring function                                              |  |
| speed tr                        | racking function (including after momentary power loss | 2. Start the speed track                                                          | ring function. current for Pr.07-09 speed tracking.        |  |

| ID                               | Display on LCD Keypad                  | Fault Name                                                                 | Fault Descriptions                                         |  |
|----------------------------------|----------------------------------------|----------------------------------------------------------------------------|------------------------------------------------------------|--|
|                                  | Display on Lob Roypau                  | Internal communication                                                     | ·                                                          |  |
| 134                              | 8063                                   | error                                                                      | Electronic thermal relay 3 protection. The drive coasts    |  |
|                                  | 0000                                   | (EoL3)                                                                     | to stop once it activates.                                 |  |
|                                  |                                        | Action and                                                                 | d Reset                                                    |  |
|                                  | Action Condition                       | Start counting when out                                                    | put current > 105% of the motor 3 rated current.           |  |
|                                  | Action Time                            | Pr.14-81 (If the output c                                                  | urrent is larger than 105% of the motor 3 rated current    |  |
|                                  | Action Time                            | again within 60 sec., the counting time reduces and is less than Pr.14-81) |                                                            |  |
| Fau                              | It Treatment Parameter                 | N/A                                                                        |                                                            |  |
|                                  | Reset Method                           | Manual reset                                                               |                                                            |  |
|                                  | Reset Condition                        | Reset in five seconds at                                                   | fter the fault is cleared                                  |  |
|                                  | Record                                 | Yes                                                                        |                                                            |  |
|                                  | Cause                                  |                                                                            | Corrective Actions                                         |  |
| The load                         | d is too large                         | Reduce the load.                                                           |                                                            |  |
|                                  | Decel. time or the working e too short | Increase the setting value                                                 | ue for Pr.01-12–01-19 (accel./ decel. time)                |  |
|                                  |                                        | Adjust the settings for P                                                  | r.01-54–01-61 (V/F curve), especially the setting value    |  |
| V/F volta                        | age is too high                        | for the mid-point voltage                                                  | e (if the mid-point voltage is set too low, the load       |  |
|                                  |                                        | capacity decreases at low speed).                                          |                                                            |  |
| Overloa                          | d during low-speed                     |                                                                            |                                                            |  |
| operation                        | n.                                     | Decrease low-speed operation time.                                         |                                                            |  |
|                                  | sing a general motor, even             | Replace the drive with a dedicated to VFD model.                           |                                                            |  |
| 1 '                              | tes below rated current, an            | Increase the motor capacity.                                               |                                                            |  |
|                                  | d may still occur during               | mercane motor supusity.                                                    |                                                            |  |
|                                  | ed operation.                          |                                                                            |                                                            |  |
|                                  | sing VFD dedicated motor,              |                                                                            |                                                            |  |
|                                  |                                        |                                                                            | thermal relay selection motor 1 = standard motor (motor    |  |
| _                                | lection motor 1 = inverter             | with fan on the shaft).                                                    |                                                            |  |
| motor)                           | t value of electronic                  |                                                                            |                                                            |  |
| thermal                          |                                        | Reset to the correct motor rated current.                                  |                                                            |  |
|                                  | ximum motor frequency is               |                                                                            |                                                            |  |
| set too I                        | , ,                                    | Reset to the correct mo                                                    | tor rated frequency.                                       |  |
|                                  |                                        | Set Pr.14-80 electronic                                                    | thermal relay 3 selection = 2 disable, and install thermal |  |
| One drive to multiple motors     |                                        | relay on each motor.                                                       |                                                            |  |
| Check if                         | the setting for stall                  | Set the stall prevention to the proper value.                              |                                                            |  |
| preventi                         | on is correct.                         | Set the stall prevention                                                   | to the proper value.                                       |  |
| Torque compensation is too large |                                        |                                                                            | ensation (refer to Pr.07-73 torque compensation gain)      |  |
|                                  |                                        | until the current reduces and the motor does not stall.                    |                                                            |  |
| Motor fa                         | n error                                | Check the status of the fan, or replace the fan.                           |                                                            |  |
|                                  | nced three-phase                       | Replace the motor.                                                         |                                                            |  |
| impedance of the motor           |                                        | . topiado tilo illotoi.                                                    |                                                            |  |

| ID                                            | Display on LCD Keypad                                                                                | Fault Name                                                                                                    | Fault Descriptions                                                                 |  |
|-----------------------------------------------|----------------------------------------------------------------------------------------------------|----------------------------------------------------------------------------------------------------|------------------------------------------------------------------------------------|--|
| 135                                           | EoL4                                                                                                 | Internal communication<br>error<br>(EoL4)                                                                                                    | Electronic thermal relay 4 protection. The drive coasts to stop once it activates. |  |
|                                               |                                                                                                    | Action and Reset                                                                                                    |                                                                                    |  |
|                                               | Action Condition                                                                                     | Start counting when the                                                                                                    | output current > 105% of the motor 4 rated current.                                |  |
|                                               | Action Time                                                                                          | Pr.14-83 (If the output current is larger than 105% of motor 4 rated current again within 60 sec., the counting time reduces and is less than Pr.14-83)                                         |                                                                                    |  |
| Faul                                          | t Treatment Parameter                                                                                | N/A                                                                                                    |                                                                                    |  |
|                                               | Reset Method                                                                                         | Manual reset                                                                                                    |                                                                                    |  |
|                                               | Reset Condition                                                                                      | Reset in five seconds a                                                                                                    | fter the fault is cleared                                                          |  |
|                                               | Record                                                                                               | Yes                                                                                                    |                                                                                    |  |
|                                               | Cause                                                                                                |                                                                                                    | Corrective Actions                                                                 |  |
| The load                                      | l is too large                                                                                       | Reduce the load.                                                                                                    |                                                                                    |  |
|                                               | Decel. time or the working too short                                                                 | Increase the setting val                                                                                                    | ue for Pr.01-12–01-19 (accel./ decel. time)                                        |  |
| V/F voltage is too high                       |                                                                                                    | Adjust the settings for Pr.01-62–01-70 (V/F curve), especially the setting value for the mid-point voltage (if the mid-point voltage is set too low, the load capacity decreases at low speed). |                                                                                    |  |
| Overload                                      | d during low-speed                                                                                   |                                                                                                    |                                                                                    |  |
| operatio                                      | n. When using a general                                                                              | Decrease low-speed operation time.                                                                                                    |                                                                                    |  |
| motor, e                                      | ven it operates below                                                                                | Replace the drive with a dedicated to VFD model.                                                                                                    |                                                                                    |  |
| rated cu                                      | rrent, an overload may still                                                                         | Increase the motor capacity.                                                                                                    |                                                                                    |  |
| occur du                                      | ring low-speed operation.                                                                            |                                                                                                    |                                                                                    |  |
| When us                                       | sing VFD dedicated motor,                                                                            |                                                                                                    |                                                                                    |  |
| Pr.06-13                                      | = 0 (electronic thermal                                                                              | Pr.14-82 = 1 electronic thermal relay selection motor 1 = standard motor (motor                                                                                                    |                                                                                    |  |
| relay sel<br>motor)                           | ection motor 1 = inverter                                                                            | with fan on the shaft).                                                                                                    |                                                                                    |  |
| Incorrect<br>thermal                          | t value of electronic<br>relay                                                                       | Reset to the correct mo                                                                                                    | tor rated current.                                                                 |  |
| The max<br>set too lo                         | ximum motor frequency is<br>ow                                                                       | Reset to the correct motor rated frequency.                                                                                                    |                                                                                    |  |
| One driv                                      | re to multiple motors                                                                                | Set Pr.14-82 electronic thermal relay 4 selection = 2 disable, and install thermal relay on each motor.                                                                                         |                                                                                    |  |
|                                               | Check if the setting for stall prevention is correct.  Set the stall prevention to the proper value. |                                                                                                    | to the proper value.                                                               |  |
| Horque compensation is too large              |                                                                                                    | Adjust the torque compensation (refer to Pr.07-75 torque compensation gain) until the current reduces and the motor does not stall.                                                             |                                                                                    |  |
| Motor fan error                               |                                                                                                    | Check the status of the fan, or replace the fan.                                                                                                    |                                                                                    |  |
| Unbalanced three-phase impedance of the motor |                                                                                                    | Replace the motor.                                                                                                    |                                                                                    |  |

| ID               | Display on LCD Keypad  | Fault Name                                                               | Fault Descriptions                              |  |
|------------------|------------------------|--------------------------------------------------------------------------|-------------------------------------------------|--|
| 140              | 888                    | oc hardware error<br>(Hd6)                                               | GFF hardware protection error when power is ON. |  |
|                  |                        | Action and                                                               | d Reset                                         |  |
|                  | Action Condition       | Hardware detection                                                       |                                                 |  |
|                  | Action Time            | Immediately act when the fault is detected                               |                                                 |  |
| Fau              | lt Treatment Parameter | N/A                                                                      |                                                 |  |
|                  | Reset Method           | Power-off                                                                |                                                 |  |
|                  | Reset Condition        | N/A                                                                      |                                                 |  |
|                  | Record                 | Yes                                                                      |                                                 |  |
| Cause            |                        | Corrective Actions                                                       |                                                 |  |
| Hardware failure |                        | Cycle the power.  If Hd6 still exists, return to the factory for repair. |                                                 |  |

| ID                                   | Display on LCD Keypad   | Fault Name                                                                    | Fault Descriptions                                                                                     |  |
|--------------------------------------|-------------------------|-------------------------------------------------------------------------------|----------------------------------------------------------------------------------------------------|--|
| 141                                  | 848FF                   | GFF occurs before run (b4GFF)                                                 | The ground short circuit detected when the output wiring detection is performed before the drive runs. |  |
|                                      |                         | Action and                                                                    | l Reset                                                                                                |  |
|                                      | Action Condition        | 250% of the rated curre                                                       | nt                                                                                                    |  |
|                                      | Action Time             | Immediately act                                                               |                                                                                                    |  |
| Fau                                  | lt Treatment Parameter  | N/A                                                                           |                                                                                                    |  |
|                                      | Reset Method            | Manual reset                                                                  |                                                                                                    |  |
|                                      | Reset Condition         | Reset in five seconds after the fault is cleared                              |                                                                                                    |  |
|                                      | Record                  | Yes                                                                           |                                                                                                    |  |
| Cause                                |                         |                                                                               | Corrective Actions                                                                                     |  |
| Incorrec                             | et wiring for the motor | Check if the motor's internal wiring and the UVW wiring of the drive output   |                                                                                                    |  |
| Incorrect wiring for the motor       |                         | terminal are correct.                                                         |                                                                                                    |  |
| Short-circuit at motor output due to |                         | Check the motor cable and remove causes of the short circuits, or replace the |                                                                                                    |  |
| poor insulation wiring               |                         | cable before turning on the power.                                            |                                                                                                    |  |
| Check for possible burnout or        |                         | Check the motor insulation value with megger. Replace the motor if the        |                                                                                                    |  |
| aging insulation of the motor        |                         | insulation is poor.                                                           |                                                                                                    |  |

| ID                                | Display on LCD Keypad  | Fault Name                                    | Fault Descriptions                                                       |  |
|-----------------------------------|------------------------|-----------------------------------------------|--------------------------------------------------------------------------|--|
| 142                               | 8081                   | Auto-tune error 1<br>(AuE1)                   | No feedback current error when the motor parameter automatically detects |  |
|                                   |                        | Action and                                    | d Reset                                                                  |  |
|                                   | Action Condition       | Software detection                            |                                                                          |  |
|                                   | Action Time            | Immediately act                               |                                                                          |  |
| Fau                               | It Treatment Parameter | N/A                                           |                                                                          |  |
| Reset Method                      |                        | Manual reset                                  |                                                                          |  |
|                                   | Reset Condition        | Immediately reset                             |                                                                          |  |
|                                   | Record                 | Yes                                           |                                                                          |  |
| Cause                             |                        |                                               | Corrective Actions                                                       |  |
| Motor is not wired                |                        | Wire the motor correctly                      |                                                                          |  |
| The electromagnetic contactor is  |                        |                                               |                                                                          |  |
| used as an open state on the      |                        | Check if the electromagnetic valve is closed. |                                                                          |  |
| output side of the drive (U/V/W). |                        |                                               |                                                                          |  |

| ID       | Display on LCD Keypad     | Fault Name                                                                | Fault Descriptions                                                    |  |  |  |  |
|----------|---------------------------|---------------------------------------------------------------------------|-----------------------------------------------------------------------|--|--|--|--|
| 143      | 8585                      | Auto-tune error 2<br>(AuE2)                                               | Motor phase loss error when the motor parameter automatically detects |  |  |  |  |
|          |                           | Action and                                                                | d Reset                                                               |  |  |  |  |
|          | Action Condition          | Software detection                                                        |                                                                       |  |  |  |  |
|          | Action Time               | Immediately act                                                           |                                                                       |  |  |  |  |
| Fau      | lt Treatment Parameter    | N/A                                                                       |                                                                       |  |  |  |  |
|          | Reset Method              | Manual reset                                                              |                                                                       |  |  |  |  |
|          | Reset Condition           | Immediately reset                                                         |                                                                       |  |  |  |  |
|          | Record                    | Yes                                                                       |                                                                       |  |  |  |  |
|          | Cause                     | Corrective Actions                                                        |                                                                       |  |  |  |  |
| Incorrec | t motor wiring            | Wire the motor correctly.                                                 |                                                                       |  |  |  |  |
| Motor e  | rror                      | Check if the motor works normally.                                        |                                                                       |  |  |  |  |
| The elec | ctromagnetic contactor is |                                                                           |                                                                       |  |  |  |  |
| used as  | an open state on the      | Verify that the three-phases of the electromagnetic valve are all closed. |                                                                       |  |  |  |  |
| output s | ide of the drive (U/V/W). |                                                                           |                                                                       |  |  |  |  |
| Motor U  | /V/W wire error           | Check if the wires are broken.                                            |                                                                       |  |  |  |  |

| ID                                             | Display on LCD Keypad                            | Fault Name                                                 | Fault Descriptions                                                                   |  |  |  |  |
|------------------------------------------------|--------------------------------------------------|------------------------------------------------------------|--------------------------------------------------------------------------------------|--|--|--|--|
| 144                                            | 8583                                             |                                                            | No load current l₀ measurement error when the motor parameter automatically detects. |  |  |  |  |
|                                                |                                                  | Action and                                                 | d Reset                                                                              |  |  |  |  |
|                                                | Action Condition                                 | Software detection                                         |                                                                                      |  |  |  |  |
|                                                | Action Time                                      | Immediately act                                            |                                                                                      |  |  |  |  |
| Fau                                            | It Treatment Parameter                           | N/A                                                        |                                                                                      |  |  |  |  |
|                                                | Reset Method                                     | Manual reset                                               |                                                                                      |  |  |  |  |
|                                                | Reset Condition                                  | Immediately reset                                          |                                                                                      |  |  |  |  |
|                                                | Record                                           | Yes                                                        |                                                                                      |  |  |  |  |
|                                                | Cause                                            | Corrective Actions                                         |                                                                                      |  |  |  |  |
|                                                | et settings for the motor<br>ter (rated current) | 1Check the settings for Pr ()5-()1 / Pr ()5-13 / Pr ()5-34 |                                                                                      |  |  |  |  |
| Motor error Check if the motor works normally. |                                                  |                                                            |                                                                                      |  |  |  |  |

| ID      | Display on LCD Keypad                            | Fault Name                                                                                                    | Description |  |  |  |  |
|---------|--------------------------------------------------|----------------------------------------------------------------------------------------------------|-------------|--|--|--|--|
| 149     | 858                                              | Auto-tune error 5 The rotor resistance measuring error when the management (AuE5) parameter automatically detects. |             |  |  |  |  |
|         |                                                  | Action and                                                                                                    | d Reset     |  |  |  |  |
|         | Action Condition                                 | Software detection                                                                                                 |             |  |  |  |  |
|         | Action Time                                      | Immediately act                                                                                                    |             |  |  |  |  |
| Faul    | lt Treatment Parameter                           | N/A                                                                                                    |             |  |  |  |  |
|         | Reset Method                                     | Manual reset                                                                                                    |             |  |  |  |  |
|         | Reset Condition                                  | Immediately reset                                                                                                  |             |  |  |  |  |
|         | Record                                           | Yes                                                                                                    |             |  |  |  |  |
|         | Cause                                            | Corrective Actions                                                                                                 |             |  |  |  |  |
| The mot | The motor is not wired Wire the motor correctly. |                                                                                                    |             |  |  |  |  |
| Motor e | rror                                             | Check if the motor works normally.                                                                                 |             |  |  |  |  |

# Chapter 15 CANopen Overview

- 15-1 CANopen Overview
- 15-2 Wiring for CANopen
- 15-3 CANopen Communication Interface Descriptions
- 15-4 CANopen Supported Index
- 15-5 CANopen Fault Codes
- 15-6 CANopen LED Function

#### Chapter 15 CANopen Overview | MS300

The built-in CANopen function is a kind of remote control. You can control the AC motor drive using the CANopen protocol. CANopen is a CAN-based higher layer protocol that provides standardized communication objects, including real-time data (Process Data Objects, PDO), configuration data (Service Data Objects, SDO), and special functions (Time Stamp, Sync message, and Emergency message). It also has network management data, including Boot-up message, NMT message, and Error Control message. Refer to the CiA website <a href="http://www.can-cia.org/">http://www.can-cia.org/</a> for details.

#### **Delta CANopen supported functions:**

- Supports CAN2.0A Protocol
- Supports CANopen DS301 V4.02
- Supports DSP-402 V2.0

#### **Delta CANopen supported services:**

- PDO (Process Data Objects): PDO1–PDO4
- SDO (Service Data Objects):

Initiate SDO Download;

Initiate SDO Upload;

Abort SDO;

You can use the SDO message to configure the slave node and access the Object Dictionary in every node.

SOP (Special Object Protocol):

Supports default COB-ID in Predefined Master/Slave Connection Set in DS301 V4.02;

Supports SYNC service;

Supports Emergency service.

NMT (Network Management):

Supports NMT module control;

Supports NMT Error control;

Supports Boot-up.

## Delta CANopen does not support this service:

Time Stamp service

# 15-1 CANopen Overview

#### **CANopen Protocol**

CANopen is a CAN-based higher layer protocol, and was designed for motion-oriented machine control networks such as handling systems. Version 4.02 of CANopen (CiA DS301) is standardized as EN50325-4. The CANopen specifications cover the application layer and communication profile (CiA DS301), as well as a framework for programmable devices (CiA DS302), recommendations for cables and connectors (CiA DS303-1) and SI units and prefix representations (CiA DS303-2).

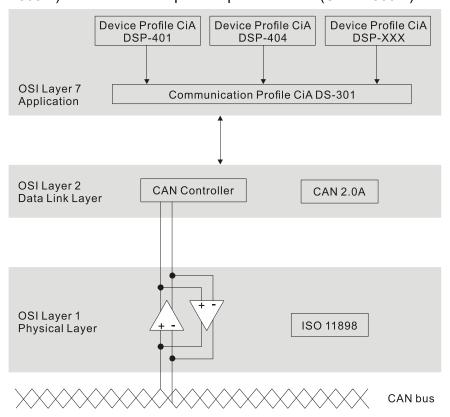

#### **RJ45 Pin Definition**

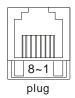

| PIN | Signal  | Description                    |  |  |  |
|-----|---------|--------------------------------|--|--|--|
| 1   | CAN_H   | CAN_H bus line (dominant high) |  |  |  |
| 2   | CAN_L   | CAN_L bus line (dominant low)  |  |  |  |
| 3   | CAN_GND | Ground / 0 V / V-              |  |  |  |
| 6   | CAN GND | Ground / 0 V / V-              |  |  |  |

## **CANopen Communication Protocol**

CANopen communication protocol contains the following services:

- NMT (Network Management Object)
- SDO (Service Data Objects)
- PDO (Process Data Objects)
- EMCY (Emergency Object)

## **NMT (Network Management Object)**

The Network Management (NMT) follows a Master/Slave structure for executing NMT service. A network has only one NMT master, and the other nodes are slaves. All CANopen nodes have a present NMT state, and the NMT master can control the state of the slave nodes. The following shows the state diagram of a node:

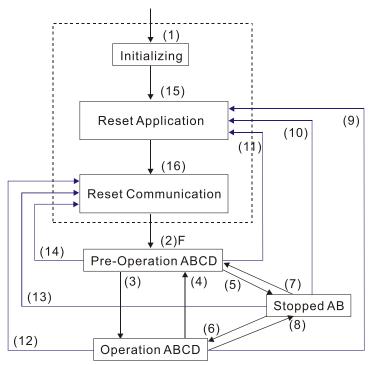

- (1) After power is applied, start in the auto-initialization state
- (2) Automatically enter the pre-operational state
- (3) (6) Start remote node
- (4) (7) Enter the pre-operational state
- (5) (8) Stop remote node
- (9) (10) (11) Reset node
- (12) (13) (14) Reset communication
- (15) Automatically enter the reset application state
- (16) Automatically enter the reset communication state

| A: | NMT | • |
|----|-----|---|
| _  |     |   |

**B**: Node Guard

C: SDO

D: Emergency

E: PDO

F: Boot-up

|            | Initializing | Pre-Operational | Operational | Stopped |
|------------|--------------|-----------------|-------------|---------|
| PDO        |              |                 | 0           |         |
| SDO        |              | 0               | 0           |         |
| SYNC       |              | 0               | 0           |         |
| Time Stamp |              | 0               | 0           |         |
| EMCY       |              | 0               | 0           |         |
| Boot-up    | 0            |                 |             |         |
| NMT        |              | 0               | 0           | 0       |

## SDO (Service Data Objects)

Use SDO to access the Object Dictionary in every CANopen node using the Client/Server model. One SDO has two COB-IDs (request SDO and response SDO) to upload or download data between two nodes. There is no data limit for SDOs to transfer data, but it must transfer data by segment when the data exceeds four bytes with an end signal in the last segment. However, MS300 series does not support transferring data by segment.

The Object Dictionary (OD) is a group of objects in a CANopen node. Every node has an OD in the system, and OD contains all parameters describing the device and its network behavior. The access path in the OD is the index and sub-index; each object has a unique index in the OD, and has a sub-index if necessary.

|              |        |     |     |     | Dat | ta 0 |   |   |   | Data 1 | Data 2 | Data 3 | Data 4 | Data 5 | Data 6 | Data 7 |
|--------------|--------|-----|-----|-----|-----|------|---|---|---|--------|--------|--------|--------|--------|--------|--------|
| Туре         |        | 7   | 6   | 5   | 4   | 3    | 2 | 1 | 0 | Index  | Index  | Index  | Data   | Data   | Data   | Data   |
|              |        | cor | nma | and |     |      |   |   |   | L      | Н      | Sub    | LL     | LH     | HL     | НН     |
| Domain       | Client | 0   | 0   | 1   | ı   | 1    | V | Ε | S | ·      | ·      |        | ·      |        | ·      |        |
| Download     | Server | 0   | 1   | 1   | ı   | -    | - | - | - |        |        |        |        |        |        |        |
| Domain       | Client | 0   | 1   | 0   | ı   | -    | - | - | - |        |        |        |        |        |        |        |
| Upload       | Server | 0   | 1   | 0   | ı   | 1    | ٧ | Ε | S |        |        |        |        |        |        |        |
| Abort Domain | Client | 1   | 0   | 0   | -   | -    | - | - | - |        |        |        |        |        |        |        |
| Transfer     | Server | 1   | 0   | 0   | -   | -    | - | - | - |        |        |        |        |        |        |        |

N: Bytes not used; E: normal (0) / transferred (1); S: data size

## PDO (Process Data Objects)

PDO communication can be described by the producer/consumer model. Each node of the network listens to the messages of the transmission node and distinguishes whether the message has to be processed or not after receiving the message. A PDO can be transmitted from one device to one another device or to many other devices. Every PDO has two PDO services: a TxPDO and an RxPDO. PDOs are transmitted in a non-confirmed mode. All transmission types are listed in the following table

| Trung Nivershou | PDO      |         |             |              |          |  |  |  |  |
|-----------------|----------|---------|-------------|--------------|----------|--|--|--|--|
| Type Number     | Cyclic   | Acyclic | Synchronous | Asynchronous | RTR only |  |  |  |  |
| 0               |          | 0       | 0           |              |          |  |  |  |  |
| 1–240           | 0        |         | 0           |              |          |  |  |  |  |
| 241–251         | Reserved |         |             |              |          |  |  |  |  |
| 252             |          |         | 0           |              | 0        |  |  |  |  |
| 253             |          |         |             | 0            | 0        |  |  |  |  |
| 254             |          |         |             | 0            |          |  |  |  |  |
| 255             |          |         |             | 0            |          |  |  |  |  |

- Type number 1–240 indicates the number of SYNC message between two PDO transmissions.
- Type number 252 indicates the data is updated (but not sent) immediately after receiving SYNC.
- Type number 253 indicates the data is updated immediately after receiving RTR.
- Type number 254: Delta CANopen does not support this transmission format.
- Type number 255 indicates the data is an asynchronous transmission.

All PDO transmission data must be mapped to the index with Object Dictionary.

# **EMCY (Emergency Object)**

When errors occur inside the hardware, an emergency object is triggered. An emergency object is only sent when an error occurs. As long as there is nothing wrong with the hardware, there is no emergency object warning of an error message.

# 15-2 Wiring for CANopen

Use an external CANopen communication card CMM-COP01 for CANopen wiring to connect the CANopen to the MS300 drive. The link uses an RJ45 cable. You must wire the two farthest ends with  $120~\Omega$  terminating resistors as shown in the picture below.

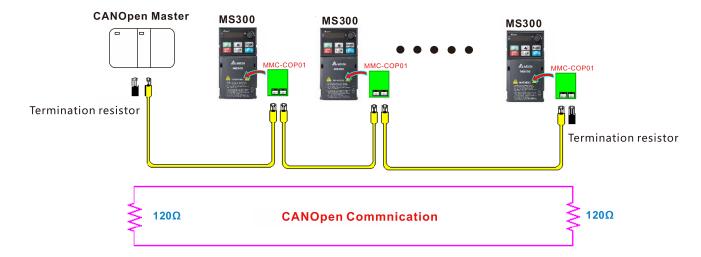

# 15-3 CANopen Communication Interface Descriptions

## 15-3-1 CANopen Control Mode Selection

There are two control modes for CANopen: the DS402 standard (Pr.09-40 = 1) is the default, and the Delta's standard setting (Pr.09-40 = 0). There are two control modes according to Delta's standard. One is the old control mode (Pr.09-30 = 0); this control mode can only control the motor drive under the frequency control. The other mode is a new standard (Pr.09-30 = 1); this new control mode allows the motor drive to be controlled under all kinds of modes. The MS300 currently supports the speed mode. For torque, position and home mode, refer to MH300 series. The following table shows the control mode definitions:

| CANlonen                                                         | Control Mode |                             |  |  |  |  |
|------------------------------------------------------------------|--------------|-----------------------------|--|--|--|--|
| CANopen<br>Control Mode                                          | Speed        |                             |  |  |  |  |
| Control Wode                                                     | Index        | Description                 |  |  |  |  |
| DS402 Standard                                                   | 6042-00      | Target rotating speed (rpm) |  |  |  |  |
| Pr.09-40 = 1                                                     |              |                             |  |  |  |  |
| Delta Standard<br>(Old definition)<br>Pr.09-40 = 0, Pr.09-30 = 0 | 2020-02      | Target rotating speed (Hz)  |  |  |  |  |
| Delta Standard                                                   | 2060-03      | Target rotating speed (Hz)  |  |  |  |  |
| (New definition)<br>Pr.09-40 = 0, Pr.09-30 = 1                   | 2060-04      | Torque limit (%)            |  |  |  |  |

| CANopen                                                          | Operatio | n Control         |  |  |
|------------------------------------------------------------------|----------|-------------------|--|--|
| Control Mode                                                     | Index    | Description       |  |  |
| DS402 Standard                                                   | 6040-00  | Operation Command |  |  |
| Pr.09-40 = 1                                                     |          |                   |  |  |
| Delta Standard<br>(Old definition)<br>Pr.09-40 = 0, Pr.09-30 = 0 | 2020-01  | Operation Command |  |  |
| Delta Standard<br>(New definition)                               | 2060-01  | Operation Command |  |  |
| Pr.09-40 = 0, Pr.09-30 = 1                                       |          |                   |  |  |

| CANopen                                                          | Others  |                                   |  |  |  |
|------------------------------------------------------------------|---------|-----------------------------------|--|--|--|
| Control Mode                                                     | Index   | Description                       |  |  |  |
| DS402 Standard                                                   | 605A-00 | Quick stop processing mode        |  |  |  |
| Pr.09-40 = 1                                                     | 605C-00 | Disable operation processing mode |  |  |  |
| Delta Standard<br>(Old definition)<br>Pr.09-40 = 0, Pr.09-30 = 0 |         |                                   |  |  |  |
| Delta Standard<br>(New definition)                               |         |                                   |  |  |  |
| Pr.09-40 = 0, Pr.09-30 = 1                                       |         |                                   |  |  |  |

You can use some indices in either DS402 or Delta's standard. For example:

- 1. Indices that are defined as RO attributes.
- 2. The corresponding index of available parameter groups: (2000–200B-XX)
- 3. Acceleration/Deceleration Index: 604F 6050

#### 15-3-2 DS402 Standard Control Mode

15-3-2-1 Related settings for an AC motor drive (following the DS402 standard)

If you want to use the DS402 standard to control the motor drive, follow these steps:

- Wire the hardware (refer to Section 15-2 Wiring for CANopen).
- 2. Set the operation source: set Pr.00-21 to 3 for CANopen communication card control.
- 3. Set the frequency source: set Pr.00-20 to 6. Choose the source for the Frequency command from the CANopen setting.
- 4. Set DS402 as the control mode: Pr.09-40 = 1
- 5. Set the CANopen station: set Pr.09-36; the range is among 1–127. When Pr.09-36 = 0, the CANopen slave function is disabled. Note that if an error appears (station address error CAdE or CANopen memory error CFrE) when you finish the station setting, set Pr.00-02 = 7 to reset.
- 6. Set the CANopen baud rate: set Pr.09-37 (CANBUS baud rate: 1 Mbps (0), 500 Kbps (1), 250 Kbps (2), 125 Kbps (3), 100 Kbps (4) or 50 Kbps (5)).
- 7. Set the multiple input functions to Quick Stop. You can also choose to enable or disable; the default setting is disabled. If it is necessary to enable the function, set MI terminal to 53 in one of the following parameters: Pr.02-01–02-07. Note that this function is available in DS402 only.

15-3-2-2 The status of the motor drive (following the DS402 standard)

According to the DS402 definition, the motor drive is divided into 3 blocks and 9 statuses as described below.

#### 3 Blocks

- Power Disable: without PWM output
- Power Enable: with PWM output
- Fault: one or more errors have occurred.

#### 9 Statuses

- Start: power on
- Not Ready to Switch On: the motor drive is initiating.
- Switch On Disable: occurs when the motor drive finishes initiating.
- Ready to Switch On: warming up before running.
- Switch On: the motor drive has the PWM output, but the reference command is not effective.
- Operation Enable: able to control normally.
- Quick Stop Active: when there is a Quick Stop request, stop running the motor drive.
- Fault Reaction Active: the motor drive detects conditions which might trigger error(s).
- Fault: one or more errors have occurred in the motor drive.

When the motor drive turns on and finishes the initiation, it remains in Ready to Switch On status. To control the operation of the motor drive, change to Operation Enable status. To do this, set the control word's bit0–bit3 and bit7 of the Index 6040H and pair with Index Status Word (Status Word 0X6041). The control steps and index definition are described below.

#### Index 6040:

| 15–9     | 8    | 7           | 6–4       | 3                | 2          | 1                 | 0         |
|----------|------|-------------|-----------|------------------|------------|-------------------|-----------|
| Reserved | Halt | Fault Reset | Operation | Enable operation | Quick Stop | Enable<br>Voltage | Switch On |

#### Index 6041:

| 15–14    | 13–12     | 11                          | 10             | 9      | 8        | 7       | 6                  | 5             | 4                  | 3     | 2                | 1         | 0                  |
|----------|-----------|-----------------------------|----------------|--------|----------|---------|--------------------|---------------|--------------------|-------|------------------|-----------|--------------------|
| Reserved | Operation | Internal<br>limit<br>active | Target reached | Remote | Reserved | Warning | Switch on disabled | Quick<br>stop | Voltage<br>enabled | Fault | Operation enable | Switch on | Ready to switch on |

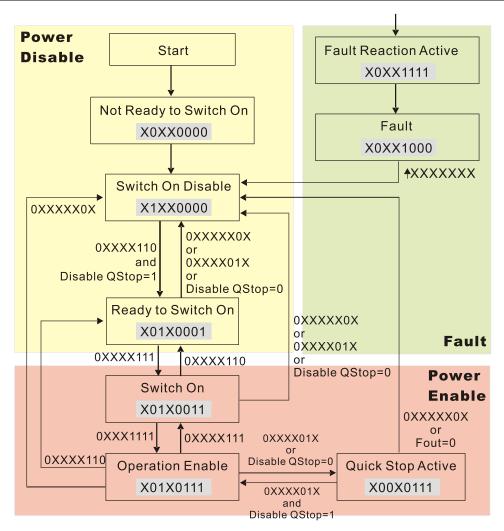

Set command 6040 = 0xE, and then set another command 6040 = 0xF. Then you can switch the motor drive to Operation Enable. The Index 605A determines the direction of the lines from Operation Enable when the control mode changes from Quick Stop Active. When the setting value is 5–7, both direction lines are active, but when the setting value of 605A is not 1–3, once the motor drive is switched to Quick Stop Active, it is not able to switch back to Operation Enable...

| Index | Sub | Definition                | Default | R/W | Size | Unit | PDO Map | Mode | note                                                                                                    |
|-------|-----|---------------------------|---------|-----|------|------|---------|------|----------------------------------------------------------------------------------------------------|
| 605Ah | 0   | Quick stop<br>option code | 2       | RW  | S16  |      | No      |      | Disable drive function     Slow down on slow down ramp     Slow down on quick stop ramp     Slow down on slow down ramp and stay in Quick Stop     Slow down on quick stop ramp and stay in Quick Stop     Slow down on the current limit and stay in Quick stop |

When the control block switches from Power Enable to Power Disable, use 605C to define the stop method.

| Index | Sub | Definition                    | Default | R/W | Size | Unit | PDO Map | Mode | note                                                                                  |
|-------|-----|-------------------------------|---------|-----|------|------|---------|------|---------------------------------------------------------------------------------------|
| 605Ch |     | Disable operation option code | 1       | RW  | S16  |      | No      |      | Disable drive function     Slow down with slow down ramp; disable the drive function. |

15-3-2-3 Various mode control method (following the DS402 standard)

MS300 supports the speed control mode. The speed control mode is described below.

#### Speed mode:

- 1. Set MS300 to the speed control mode: set Index6060 to 2.
- 2. Switch to Operation Enable mode: set 6040 = 0xE, and then set 6040 = 0xF.
- 3. Set the target frequency: set target frequency for 6042. Since the operation unit of 6042 is rpm, a conversion is required.

$$n=f \times \frac{120}{p}$$
 n: rotation speed (rpm) (revolutions/minute)

P: number of poles of the motor (Pole)

f: rotation frequency (Hz)

#### For example:

Set 6042H = 1500 (rpm), if the number of poles for the drive is 4 (Pr.05-04, Pr.05-16, Pr.05-67 or Pr.05-73), then the motor drive's operation frequency is 1500 (120/4) = 50 Hz. The 6042 is defined as a signed operation. The plus or minus sign means to rotate clockwise or counterclockwise.

- 4. To set acceleration and deceleration: use 604F (Acceleration) and 6050 (Deceleration).
- 5. Trigger an ACK signal: in the speed control mode, control the bit 6–4 of Index 6040. It is defined below.

|                  |       | Index 6040 | Result |                                    |  |  |
|------------------|-------|------------|--------|------------------------------------|--|--|
|                  | bit 6 | bit 5      | bit 4  | Result                             |  |  |
| Speed mode       | 1     | 0          | 1      | Locked at the current frequency.   |  |  |
| (Index 6060 = 2) | 1     | 1          | 1      | Run to reach the target frequency. |  |  |
|                  |       | Other      |        | Decelerating to 0 Hz.              |  |  |

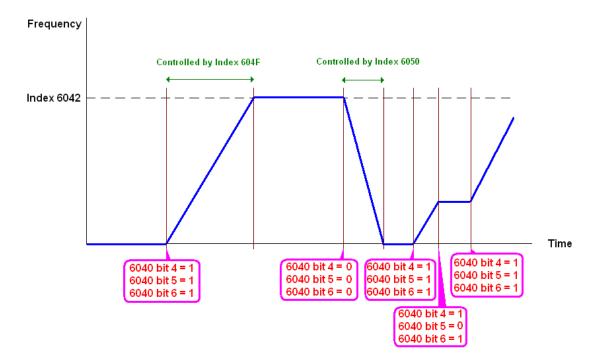

#### NOTE:

- 1. Read 6043 to get the current rotation speed (unit: rpm)
- 2. Read bit 10 of 6041 to check if the rotation speed has reached the targeting value (0: Not reached; 1: Reached).

#### 15-3-3 Using the Delta Standard (Old definition, only supports speed mode)

15-3-3-1 Various mode control method (following the Delta old standard)

If you want to use the Delta old standard to control the motor drive, follow these steps:

- 1. Wire the hardware (refer to Section 15-2 Wiring for CANopen).
- 2. Set the operation source: set Pr.00-21 to 3 for CANopen communication card control.
- 3. Set the frequency source: set Pr.00-20 to 6. Choose the source for the Frequency command from the CANopen setting.
- 4. Set Delta Standard (Old definition, only supports speed mode) as the control mode: Pr.09-40 = 0 and Pr.09-30 = 0.
- 5. Set the CANopen station: set Pr.09-36; the range is among 1–127. When Pr.09-36 = 0, the CANopen slave function is disabled. Note that if an error appears (station address error CAdE or CANopen memory error CFrE) when you finish the station setting, set Pr.00-02 = 7 to reset.
- 6. Set the CANopen baud rate: set Pr.09-37 (CANBUS baud rate: 1 Mbps (0), 500 Kbps (1), 250 Kbps (2), 125 Kbps (3), 100 Kbps (4) and 50 Kbps (5))

#### 15-3-3-2 The control method under speed mode

- 1. Set the target frequency: set 2020-02, the unit is Hz, with 2 decimal places. For example, 1000 is 10.00 Hz.
- 2. Operation control: set 2020-01 = 0002H for running, and set 2020-01 = 0001H for stopping.

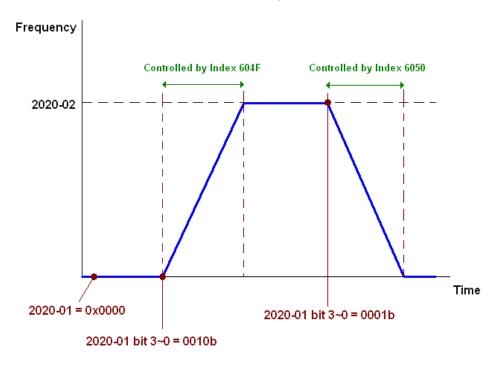

#### 15-3-4 By Using Delta Standard (New Definition)

15-3-4-1 Related settings for an AC motor drive (following the Delta new standard)

If you want to use the Delta new standard to control the motor drive, follow these steps:

- 1. Wire the hardware (refer to Section 15-2 Wiring for CANopen).
- 2. Set the operation source: set Pr.00-21 to 3 for CANopen communication card control.
- 3. Set the frequency source: set Pr.00-20 to 6. Choose the source for the Frequency command from the CANopen setting.
- 4. Set Delta Standard (New definition) as the control mode: Pr.09-40 = 0 and 09-30 = 1.
- 5. Set the CANopen station: set Pr.09-36; the range is among 1–127. When Pr.09-36 = 0, the CANopen slave function is disabled. Note that if an error appears (station address error CAdE or CANopen memory error CFrE) when you finish the station setting, set Pr.00-02 = 7 to reset.
- 6. Set the CANopen baud rate: set Pr.09-37 (CANBUS baud rate: 1 Mbps (0), 500 Kbps (1), 250 Kbps (2), 125 Kbps (3), 100 Kbps (4) and 50 Kbps (5))

#### 15-3-4-2 Various mode control method (Delta New Standard)

#### **Speed Mode:**

- 1. Set MS300 to speed control mode: set index 6060 = 2.
- 2. Set the target frequency: set 2060-03, unit is Hz, with 2 decimal places. For example, 1000 is 10.00 Hz.
- 3. Operation control: set 2060-01 = 008H for server on, and set 2060-01 = 0081H for running.

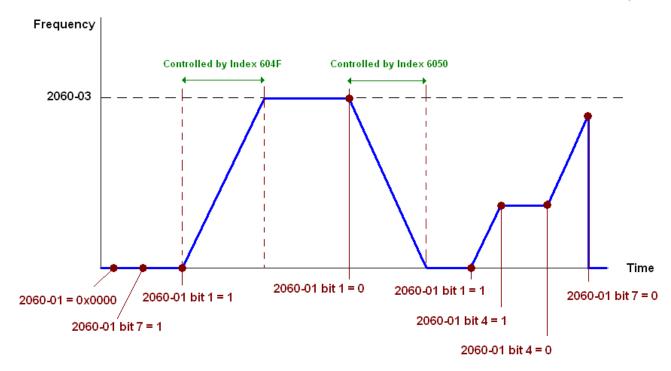

#### 15-3-5 Control DI / DO / AI / AO through CANopen

To control the DO and AO of the motor drive through CANopen, follow these steps:

- 1. Define the DO to be controlled by CANopen. For example, set Pr.02-13 = 50 to control RY1.
- 2. Define the AO to be controlled by CANopen. For example, set Pr.03-20 = 20 to control AFM.
- 3. Control the Index mapped by CANopen. To control DO, use control Index 2026-41. To control AO, use control 2026-A1. To set RY1 as ON, set bit 0 of Index 2026-41 = 1, then RY1 outputs 1. To control AFM output = 50.00%, set Index 2026-A1 = 5000, then AFM outputs 50%.

The following table shows the mapping of CANopen DI / DO / AI / AO:

#### DI:

| Terminal | Related Parameters | R/W | Mapping Index |
|----------|--------------------|-----|---------------|
| MI 1     | ==                 | RO  | 2026-01 bit 0 |
| MI 2     | ==                 | RO  | 2026-01 bit 1 |
| MI 3     | ==                 | RO  | 2026-01 bit 2 |
| MI 4     | ==                 | RO  | 2026-01 bit 3 |
| MI 5     | ==                 | RO  | 2026-01 bit 4 |
| MI 6     | ==                 | RO  | 2026-01 bit 5 |
| MI 7     | ==                 | RO  | 2026-01 bit 6 |

#### DO:

| Terminal | Related Parameters | R/W | Mapping Index                       |
|----------|--------------------|-----|-------------------------------------|
| RY       | Pr.02-13 = 50      | RW  | bit 0 of 2026-41 initial value 0x01 |
| MO1      | Pr.02-16 = 50      | RW  | bit 3 of 2026-41 initial value 0x01 |
| MO2      | Pr.02-17 = 50      | RW  | bit 4 of 2026-41 initial value 0x01 |

#### AI:

| Terminal | Related Parameters | R/W | Mapping Index    |  |  |  |
|----------|--------------------|-----|------------------|--|--|--|
| AVI      | ==                 | RO  | Value of 2026-61 |  |  |  |
| ACI      | ==                 | RO  | Value of 2026-62 |  |  |  |

#### AO:

| Terminal | Related Parameters | R/W | Mapping Index    |
|----------|--------------------|-----|------------------|
| AFM      | Pr.03-20 = 20      | RW  | Value of 2026-A1 |

# 15-4 CANopen Supported Index

MS300 Supported Parameter Index:

The parameter index corresponds as shown in this example:

Index sub-Index

2000H + Group Pr. Number+1

For example:

Pr.10-15 (Encoder Stall and Slip Error Action)

Group Pr. Number 10(0AH) - 15(0FH)

Index = 2000H + 0AH = 200A Sub-Index = 0FH + 1H = 10H

#### MS300 Supported Control Index:

Delta Standard Mode (Old Definition)

| Index |   |              | Default | R/W | Size |           | Note                                     |
|-------|---|--------------|---------|-----|------|-----------|------------------------------------------|
|       | 0 | Number       | 3       | R   | U8   |           |                                          |
|       |   |              |         |     |      |           | 00B: Disable                             |
|       |   |              |         |     |      | bit 1–0   | 01B: Stop                                |
|       |   |              |         |     |      | Dit 1—0   | 10B: Disable                             |
|       |   |              |         |     |      |           | 11B: JOG Enable                          |
|       |   |              |         |     |      | bit 3-2   | Reserved                                 |
|       |   |              |         |     |      |           | 00B:Disable                              |
|       |   |              |         |     |      | bit 5–4   | 01B: Direction forward                   |
|       |   |              |         |     |      | DIL 5-4   | 10B: Direction reverse                   |
|       |   |              |         |     |      |           | 11B: Switch direction                    |
|       |   |              |         |     |      |           | 00B: 1 <sup>st</sup> step accel. /decel. |
|       |   |              |         |     |      | hit 7 G   | 01B: 2 <sup>nd</sup> step accel. /decel. |
|       |   |              |         |     |      | bit 7–6   | 10B: 3 <sup>rd</sup> step accel. /decel. |
|       |   |              |         |     |      |           | 11B: 4 <sup>th</sup> step accel. /decel. |
|       |   |              |         |     |      |           | 0000B: Master speed                      |
|       |   |              |         | RW  | U16  |           | 0001B: 1st step speed                    |
|       |   |              |         |     |      |           | 0010B: 2 <sup>nd</sup> step speed        |
|       |   |              |         |     |      |           | 0011B: 3 <sup>rd</sup> step speed        |
|       |   |              |         |     |      |           | 0100B: 4 <sup>th</sup> step speed        |
| 2020H | 1 |              | 0       |     |      |           | 0101B: 5 <sup>th</sup> step speed        |
|       | 1 | Control word | 0       |     |      | bit 11–8  | 0110B: 6 <sup>th</sup> step speed        |
|       |   |              |         |     |      |           | 0111B: 7 <sup>th</sup> step speed        |
|       |   |              |         |     |      |           | 1000B: 8 <sup>th</sup> step speed        |
|       |   |              |         |     |      |           | 1001B: 9 <sup>th</sup> step speed        |
|       |   |              |         |     |      |           | 1010B: 10 <sup>th</sup> step speed       |
|       |   |              |         |     |      |           | 1011B: 11 <sup>th</sup> step speed       |
|       |   |              |         |     |      |           | 1100B: 12 <sup>th</sup> step speed       |
|       |   |              |         |     |      |           | 1101B: 13 <sup>th</sup> step speed       |
|       |   |              |         |     |      |           | 1110B: 14 <sup>th</sup> step speed       |
|       |   |              |         |     |      |           | 1111B: 15 <sup>th</sup> step speed       |
|       |   |              |         |     |      | bit 12    | 1: Enable the function of bit 6–11       |
|       |   |              |         |     |      |           | 00B: No function                         |
|       |   |              |         |     |      |           | 01B: Operation command by the            |
|       |   |              |         |     |      | bit 14-13 | digital keypad                           |
|       |   |              |         |     |      |           | 10B: Operation command by Pr.00          |
|       |   |              |         |     |      |           | 21 setting                               |
|       |   |              |         |     |      |           | 11B: Switch the operation                |
|       |   |              |         |     |      |           | command source                           |
|       |   |              |         |     |      | bit 15    | Reserved                                 |

| Index  | Sub     | Definition                        | Default | R/W     | Size |            | Note                                                  |
|--------|---------|-----------------------------------|---------|---------|------|------------|-------------------------------------------------------|
| IIIUGA |         | Freq. command (XXX.XX Hz)         | 0       | RW      | U16  |            | Note                                                  |
|        |         | Teq. command (7070x.70x T12)      | 0       | 1 ( ) ( | 010  | bit 0      | 1: E.F. ON                                            |
| 2020H  |         |                                   |         |         |      | bit 1      | 1: Reset                                              |
| 202011 | 3       | Other trigger                     | 0       | RW      | U16  | bit2       | 1: Base Block (B.B) ON                                |
|        |         |                                   |         |         |      |            | Reserved                                              |
|        | 0       | Number                            | DH      | R       | U8   | DIL 13-3   | reserved                                              |
|        | 0       |                                   |         |         |      | High byte: | Marning Code                                          |
|        | 1       | Error code                        | 0       | R       | U16  |            | Error Code                                            |
|        | 2       | AC motor drive status             | 0       | R       | U16  |            | 00B: Stop                                             |
|        |         | / C motor drive status            |         | - 1 \   | 010  | DIC 1 0    | 01B: Decelerate to stop                               |
|        |         |                                   |         |         |      |            | 10B: Waiting for operation                            |
|        |         |                                   |         |         |      |            | command                                               |
|        |         |                                   |         |         |      |            | 11B: In operation                                     |
|        |         |                                   |         |         |      | bit 2      | 1: JOG command                                        |
|        |         |                                   |         |         |      |            | 00B: Run forward                                      |
|        |         |                                   |         |         |      |            | 01B: Switch from run in reverse to                    |
|        |         |                                   |         |         |      |            | run forward                                           |
|        |         |                                   |         |         |      |            | 10B: Switch from run forward to run                   |
|        |         |                                   |         |         |      |            | in reverse                                            |
|        |         |                                   |         |         |      |            | 11B: Run in reverse                                   |
|        |         |                                   |         |         |      | bit 7–5    | Reserved                                              |
|        |         |                                   |         |         |      |            | 1: Master Frequency command                           |
|        |         |                                   |         |         |      | bit 8      | controlled by communication                           |
|        |         |                                   |         |         |      |            | interface                                             |
|        |         |                                   |         |         |      | bit 9      | 1: Master Frequency command                           |
|        |         |                                   |         |         |      | 510        | controlled by analog signal input                     |
|        |         |                                   |         |         |      | bit 10     | 1: Operation command controlled                       |
| 2021H  |         |                                   |         |         |      |            | by communication interface                            |
|        |         |                                   |         |         |      | bit11      | 1: Parameter lock                                     |
|        |         |                                   |         |         |      | bit12      | Enable the digital keypad copy     parameter function |
|        |         |                                   |         |         |      | bit 15–13  | Reserved                                              |
|        |         | Frequency command                 |         |         |      | DIC 10 10  | 1100011000                                            |
|        | 3       | (XXX.XXHz)                        | 0       | R       | U16  |            |                                                       |
|        | 4       | Output freq. (XXX.XX Hz)          | 0       | R       | U16  |            |                                                       |
|        | 5       | Output current (XX.XA)            | 0       | R       | U16  |            |                                                       |
|        | 6       | DC bus voltage (XXX.X V)          | 0       | R       | U16  |            |                                                       |
|        | 7       | Output voltage (XXX.X V)          | 0       | R       | U16  |            |                                                       |
|        | 8       | The current step run by the       | 0       | R       | U16  |            |                                                       |
|        | 0       | multi-step speed command          | U       | K       |      |            |                                                       |
|        | 9       | Reserved                          | 0       | R       | U16  |            |                                                       |
|        | Α       | Display counter value (c)         | 0       | R       | U16  |            |                                                       |
|        | В       | Display output power factor       | 0       | R       | U16  |            |                                                       |
|        |         | angle (XX.X°)                     | 0       | 1       |      |            |                                                       |
|        | С       | Display output torque (XX.X%)     | 0       | R       | U16  |            |                                                       |
|        | D<br>E  | Display motor speed (rpm)         | 0       | R       | U16  |            |                                                       |
|        |         | Reserved                          |         |         |      |            |                                                       |
|        | F<br>10 | Reserved Power output (X.XXX kWH) | 0       | D       | U16  |            |                                                       |
|        |         | Multi-function display (Pr.00-    | U       | R       | 010  |            |                                                       |
|        | 17      | 04)                               | 0       | R       | U16  |            |                                                       |
|        | 0       | Reserved                          | 0       | R       | U16  |            |                                                       |
|        |         | Display the drive's output        |         |         |      |            |                                                       |
|        | 1       | current                           | 0       | R       | U16  |            |                                                       |
| 2022H  | 2       | Counter value                     | 0       | R       | U16  |            |                                                       |
|        |         | Actual output frequency           |         |         |      |            |                                                       |
|        | 3       | (XXX.XX Hz)                       | 0       | R       | U16  | <u> </u>   |                                                       |
|        | 4       | DC bus voltage (XXX.X V)          | 0       | R       | U16  |            |                                                       |
|        | 5       | Output voltage (XXX.X V)          | 0       | R       | U16  |            |                                                       |
|        | 6       | Power factor angle (XX.X°)        | 0       | R       | U16  |            |                                                       |

| Index  | Sub | Definition                                                 | Default | R/W | Size | Note |
|--------|-----|------------------------------------------------------------|---------|-----|------|------|
|        | 7   | Display the output power of U,                             | 0       | R   | U16  |      |
|        | ′   | V, W in kW                                                 | U       | Ν   | 010  |      |
|        |     | Display the motor speed                                    | •       | -   | 1140 |      |
|        | 8   | estimated by the drive or                                  | 0       | R   | U16  |      |
|        |     | encoder feedback in rpm  Display the positive / negative   |         |     |      |      |
|        |     | output torque estimated by the                             |         |     |      |      |
|        | 9   | drive (+0.0: positive torque; -                            | 0       | R   | U16  |      |
|        |     | 0.0: negative torque)                                      |         |     |      |      |
|        | Α   | Reserved                                                   |         |     |      |      |
|        |     | Display the PID feedback                                   |         |     |      |      |
|        | В   | value after enabling the PID                               | 0       | R   | U16  |      |
|        |     | function in % (to two decimal places)                      |         |     |      |      |
|        |     | Display the AVI analog input                               |         |     |      |      |
|        | c   | terminal signal, 0–10 V                                    | 0       | R   | U16  |      |
|        | C   | corresponds to 0.00-100.00%                                | U       | К   | 010  |      |
|        |     | (see Explanation 1 in Pr.00-04)                            |         |     |      |      |
|        |     | Display the ACI analog input terminal signal, 4–20 mA / 0– |         |     |      |      |
|        | D   | 10 V corresponds to 0.00–                                  | 0       | R   | U16  |      |
|        |     | 100.00% (2.) (see Explanation                              |         |     |      |      |
|        |     | 2 in Pr.00-04)                                             |         |     |      |      |
|        | F   | IGBT temperature of the power module in °C                 | 0       | R   | U16  |      |
|        |     | The digital input status (ON /                             |         |     |      |      |
|        | 11  | OFF), refer to Pr.02-12                                    | 0       | R   | U16  |      |
|        |     | (see Explanation 2 in Pr.00-04)                            |         |     |      |      |
|        | 40  | The digital output status (ON /                            | 0       | П   | 1146 |      |
| 202211 | 12  | OFF), refer to Pr.02-18 (see Explanation 3 in Pr.00-04)    | 0       | R   | U16  |      |
| 2022H  | 40  | Current step for the multi-step                            |         | 1   | 1140 |      |
|        | 13  | speed operation                                            | 0       | R   | U16  |      |
|        |     | The corresponding CPU digital                              | _       |     |      |      |
|        | 14  | input pin status (d.)<br>(see Explanation 3 in Pr.00-04)   | 0       | R   | U16  |      |
|        |     | The corresponding CPU digital                              |         |     |      |      |
|        | 15  | output pin status (O.)                                     | 0       | П   | 1146 |      |
|        | 15  | (see Explanation 4 in Pr.00-                               | 0       | R   | U16  |      |
|        | 40  | 04)                                                        |         |     |      |      |
|        |     | Reserved Pulse input frequency (PG2 of                     |         |     |      |      |
|        | 17  | the PG card)                                               | 0       | R   | U16  |      |
|        | 18  | Reserved                                                   |         |     |      |      |
|        | 1A  | Counter value of overload                                  | 0       | R   | U16  |      |
|        |     | (0.00–100.00%)                                             |         |     |      |      |
|        |     | GFF in % DC bus voltage ripples (Unit:                     | 0       | R   | U16  |      |
|        | 1C  | V <sub>DC</sub> )                                          | 0       | R   | U16  |      |
|        | 1D  | PLC register D1043 data                                    | 0       | R   | U16  |      |
|        | 1E  | Magnetic field area of the                                 | 0       | R   | U16  |      |
|        | 15  | synchronous motor                                          | U       | П   | 010  |      |
|        | 1F  | User page displays the value in physical measure           | 0       | R   | U16  |      |
|        | 20  | Output value of Pr.00-05                                   | 0       | R   | U16  |      |
|        |     | Reserved                                                   |         |     | ).0  |      |
|        |     | Reserved                                                   |         |     |      |      |
|        | 23  | Reserved                                                   |         |     |      |      |
|        | 24  | Control mode of the drive 0:                               | 0       | R   | U16  |      |
|        |     | Speed mode 1: torque mode                                  |         |     |      |      |
|        |     | Carrier frequency of the drive Reserved                    | 0       | R   | U16  |      |
|        | 20  | I TOSCI VCG                                                |         |     |      | 1    |

| Index | Sub | Definition                                                  | Default | R/W | Size | Note |
|-------|-----|-------------------------------------------------------------|---------|-----|------|------|
|       | 27  | Motor status                                                |         |     |      |      |
|       | 28  | Output positive/ negative torque of motor drive calculation |         |     |      |      |
|       | 29  | Torque command                                              |         |     |      |      |
|       |     | kWh display                                                 |         |     |      |      |
| 2022H | 2B  | Reserved                                                    |         |     |      |      |
|       | 2C  | Reserved                                                    |         |     |      |      |
|       | 2D  | Reserved                                                    |         |     |      |      |
|       | 2E  | Reserved                                                    |         |     |      |      |
|       | 2F  | PID target value                                            |         |     |      |      |
|       | 30  | PID offset                                                  |         |     |      |      |
|       | 31  | PID output frequency                                        |         |     |      |      |

# CANopen Remote IO Mapping

| Index  | Sub     | R/W | Definition                                         |
|--------|---------|-----|----------------------------------------------------|
|        | 01h     | R   | Each bit corresponds to different input terminals. |
|        | 02h     | R   | Each bit corresponds to different input terminals. |
|        | 03h-40h | R   | Reserved                                           |
|        | 41h     | RW  | Each bit corresponds to different output terminals |
| 2026H  | 42h-60h | R   | Reserved                                           |
| 202011 | 61h     | R   | AVI (%)                                            |
|        | 62h     | R   | ACI (%)                                            |
|        | 63h     | R   | Reserved                                           |
|        | 64h-A0h | R   | Reserved                                           |
|        | A1h     | RW  | AFM1 (%)                                           |

| Index<br>2026-01 | bit 0 | bit 1 | bit 2 | bit 3 | bit 4 | bit 5 | bit 6 | bit 7 | bit8 | bit9 | bit10 | bit11 | bit12 | bit13 | bit14 | bit15 |
|------------------|-------|-------|-------|-------|-------|-------|-------|-------|------|------|-------|-------|-------|-------|-------|-------|
| DI               | MI1   | MI2   | MI3   | MI4   | MI5   | MI6   | MI7   |       |      |      |       |       |       |       |       |       |

# 1: Control broad I/O (Standard)

# Delta Standard Mode (New Definition)

|       |       |     |      |      | Description | ons      |                                                                                   |
|-------|-------|-----|------|------|-------------|----------|-----------------------------------------------------------------------------------|
| Index | sub   | R/W | Size | bit  | Definition  | Priority | Speed Mode                                                                        |
|       | 00h   | R   | U8   |      |             |          |                                                                                   |
|       |       |     |      | 0    | Ack         | 4        | 0: fcmd = 0<br>1: fcmd = Fset (Fpid)                                              |
|       |       |     |      | 1    | Dir         | 4        | 0: FWD run command<br>1: REV run command                                          |
|       |       |     |      | 2    |             |          |                                                                                   |
|       |       |     |      | 3    | Halt        | 3        | Drive runs until target speed is reached     Drive stops by deceleration setting  |
|       | 01h F | RW  | U16  | 4    | Hold        | 4        | Drive runs until target speed is reached     Frequency stops at current frequency |
| 2060h |       |     |      | 5    | JOG         | 4        | 0: JOG OFF<br>Pulse 1: JOG RUN                                                    |
|       |       |     |      | 6    | QStop       | 2        | Quick Stop                                                                        |
|       |       |     |      | 7    | Power       | 1        | 0: Power OFF<br>1: Power ON                                                       |
|       |       |     |      | 8    | Ext_md2     | 4        | 0→1: Absolute position cleared                                                    |
|       | 01h   | RW  | U16  | 14–9 |             |          |                                                                                   |
|       | UIII  |     |      | 15   | RST         | 4        | Pulse 1: Fault code cleared                                                       |
|       | 02h   | RW  | U16  |      | Mode Cmd    |          | 0: Speed mode                                                                     |
|       | 03h   | RW  | U16  |      |             |          | Speed command (unsigned decimal)                                                  |
|       | 04h   | RW  | U16  |      |             |          |                                                                                   |
|       | 05h   | RW  | S32  |      |             |          |                                                                                   |
|       | 06h   | RW  |      |      |             |          |                                                                                   |
| 2060h | 07h   | RW  | U16  |      |             |          |                                                                                   |

# Chapter 15 CANopen Overview | MS300

| Indov  | sub  | D/M | Size   | Descriptions |            | ons      | Chard Made                           |
|--------|------|-----|--------|--------------|------------|----------|--------------------------------------|
| Index  |      |     | Size   | bit          | Definition | Priority | Speed Mode                           |
|        | 08h  | RW  | U16    |              |            |          |                                      |
|        |      |     |        | 0            | Arrive     |          | Frequency command reached            |
|        |      |     |        | 1            | Dir        |          | 0: Motor FWD run<br>1: Motor REV run |
|        |      |     |        | 2            | Warn       |          | Warning occurs                       |
|        | 01h  | R   | D LIAC | 3            | Error      |          | Error detected                       |
|        | UIII | K   | U16    | 4            |            |          |                                      |
|        |      |     |        | 5            | JOG        |          | JOG                                  |
| 2061h  |      |     |        | 6            | QStop      |          | Quick stop                           |
| 200111 |      |     |        | 7            | Power On   |          | Switch ON                            |
|        |      |     |        | 15–8         |            |          |                                      |
|        | 02h  | R   |        |              |            |          |                                      |
|        | 03h  | R   | U16    |              |            |          | Actual output frequency              |
|        | 04h  | R   |        |              |            | •        |                                      |
|        | 05h  | R   | S32    |              |            |          | Actual position (absolute)           |
|        | 06h  | R   |        |              |            |          |                                      |
|        | 07h  | R   | S16    |              |            |          | Actual torque                        |

# Delta Standard (New Definition 0x60xx)

| Object | Inotonos | Attribute - | D/\\ | Qi-c | Descriptions |              | s _      | Spood Mada                                                                         | Torque Mada                                                                                                    |
|--------|----------|-------------|------|------|--------------|--------------|----------|------------------------------------------------------------------------------------|----------------------------------------------------------------------------------------------------|
| Object | instance | Attributes  | K/VV | Size | bit          | Definition   | Priority | Speed Mode                                                                         | Torque Mode                                                                                                    |
|        |          |             |      |      | 0            | A -1-        | _        | 0: fcmd = 0                                                                        |                                                                                                    |
|        |          |             |      |      | 0            | Ack          | 4        | 1: fcmd = Fset (Fpid)                                                              |                                                                                                    |
|        |          |             |      |      | 1            | Dir          | 4        | 0: FWD run command 1: REV run command                                              |                                                                                                    |
|        |          |             |      |      | 2            |              |          |                                                                                    |                                                                                                    |
|        |          |             |      |      | 3            | Halt         | 3        | O: Drive runs until target speed is reached I: Drive stops by declaration setting  | The internal decoding is seen as the target torque and is 0, but the display shows the target torque has been set externally. |
|        |          | 0x00        | RW   | U16  | 4            | Hold         | 4        | 0: Drive runs until target speed is reached 1: Frequency stop at current frequency |                                                                                                    |
|        | 0x60     |             |      |      | 5            | JOG          | 4        | 0: JOG OFF<br>1: JOG RUN                                                           |                                                                                                    |
| 0x300  |          |             |      |      | 6            | QStop        | 2        | Quick Stop                                                                         | Quick Stop                                                                                                    |
|        |          |             |      |      | 7            | Power        | 1        | 0: Power OFF                                                                       | 0: Power OFF                                                                                                    |
|        |          |             |      |      | ′            | rowei        | 1        | 1: Power ON                                                                        | 1: Power ON                                                                                                    |
|        |          |             |      |      | 8            | Ext_Cmd2     | 4        | 0->1:                                                                              | 0->1:                                                                                                    |
|        |          |             |      |      | 14~8         |              |          | Clear absolute position                                                            | Clear absolute position                                                                                                    |
|        |          |             |      |      |              |              |          | Pulse 1:                                                                           | Pulse 1:                                                                                                    |
|        |          |             |      |      | 15           | RST          | 4        | Clear fault codes                                                                  | Arial                                                                                                    |
|        |          | 0x01        | RW   | U16  |              | Mode<br>Cmd  |          | 0: Speed mode                                                                      | 2: Torque mode                                                                                                    |
|        |          | 0x02        | RW   | U16  |              | Speed<br>Cmd |          | Speed command (unsigned)                                                           |                                                                                                    |
|        |          | 0x03        | RW   | U16  |              | Torq Limit   |          |                                                                                    | Torque limit (unsigned)                                                                                                    |
|        |          | 0x06        | RW   | S16  |              | Torq Cmd     |          |                                                                                    | Torque command (signed) )                                                                                                    |
|        |          | 0x07        | RW   | U16  |              |              |          |                                                                                    | Speed limit (unsigned)                                                                                                    |
|        | 0x61     | 0x00        |      | U16  | 0            | Arrive       |          | Frequency command reached                                                          | Torque command reached                                                                                                    |
|        |          |             |      |      | 1            | Dir          |          | 0: Motor FWD run                                                                   | 0: Motor FWD run                                                                                                    |

| Ohioot | lu atau a | Λ <b>44</b> | DAA  | Cina |      | Description | s        | Conned Made                | Tanana Mada                |
|--------|-----------|-------------|------|------|------|-------------|----------|----------------------------|----------------------------|
| Object | instance  | Attributes  | K/VV | Size | bit  | Definition  | Priority | Speed Mode                 | Torque Mode                |
|        |           |             |      |      |      |             |          | 1: Motor REV run           | 1: Motor REV run           |
|        |           |             |      |      | 2    | Warn        |          | Waring occurs              | Waring occurs              |
|        |           |             |      |      | 3    | Error       |          | Fault occurs               | Fault occurs               |
|        |           |             |      |      | 4    |             |          |                            |                            |
|        |           |             |      |      | 5    | JOG         |          | JOG                        | JOG                        |
|        |           |             |      |      | 6    | QStop       |          | Quick stop                 | Quick stop                 |
|        |           |             |      |      | 7    | Power On    |          | Switched ON                | Switched ON                |
|        |           |             |      |      | 15~8 |             |          |                            |                            |
|        |           | 0x02        | R    | U16  |      |             |          | Actual output frequency    | Arial                      |
|        |           | 0x04        | R    | S32  |      |             |          | Actual position (absolute) | Actual position (absolute) |
|        |           | 0x06        | R    | S16  |      |             |          | Actual torque              | Actual torque              |

#### DS402 Standard

| DS402 | Star | ndard                            |         |     |      |      |            |      |                                                                                                    |
|-------|------|----------------------------------|---------|-----|------|------|------------|------|----------------------------------------------------------------------------------------------------|
| Index | Sub  | Definition                       | Default | R/W | Size | Unit | PDO<br>Map | Mode | Note                                                                                                    |
| 6007h | 0    | Abort connection option code     | 2       | RW  | S16  |      | Yes        |      | 0: No action<br>2: Disable voltage<br>3: Quick Stop                                                                                                    |
| 603Fh | 0    | Error code                       | 0       | R0  | U16  |      | Yes        |      |                                                                                                    |
| 6040h | 0    | Control word                     | 0       | RW  | U16  |      | Yes        |      |                                                                                                    |
| 6041h | 0    | Status word                      | 0       | R0  | U16  |      | Yes        |      |                                                                                                    |
| 6042h | 0    | velocity mode target velocity    | 0       | RW  | S16  | rpm  | Yes        | vl   |                                                                                                    |
| 6043h | 0    | velocity mode velocity demand    | 0       | RO  | S16  | -    |            | vl   |                                                                                                    |
| 6044h | 0    | velocity mode control effort     | 0       | RO  | S16  | rpm  | Yes        | vl   |                                                                                                    |
| 604Fh | 0    | velocity mode ramp function time | 10000   | RW  | U32  | 1ms  | Yes        | vl   | The minimum unit is 100 ms. For example, when it is set to                                                                                                    |
| 6050h | 0    | velocity mode slow down time     | 10000   | RW  | U32  | 1ms  | Yes        | vl   | 290 ms, it is regarded as 200 ms. When it is set to 10301 ms, it is regarded as 10300 ms. In                                                                                                    |
| 6051h | 0    | velocity mode quick stop time    | 1000    | RW  | U32  | 1ms  | Yes        | vl   | addition, it cannot be set to zero.                                                                                                    |
| 605Ah | 0    | Quick stop option code           | 2       | RW  | S16  |      | No         |      | Disable drive function     Slow down on slow down ramp     Slow down on quick stop ramp     Si Slow down on slow down ramp and stay in QUICK STOP     Slow down on quick stop ramp and stay in QUICK STOP |
| 605Ch | 0    | Disable operation option code    | 1       | RW  | S16  |      | No         |      | Disable drive function     Slow down with slow down ramp; disable the drive function                                                                                                    |
| 6060h | 0    | Mode of operation                | 2       | RW  | S8   |      | Yes        |      | 2: Velocity mode                                                                                                    |
| 6061h | 0    | Mode of operation display        | 2       | RO  | S8   |      | Yes        |      | Same as above                                                                                                    |
|       |      |                                  |         |     |      |      |            |      |                                                                                                    |

# 15-5 CANopen Fault Codes

- Refer to settings for Pr.06-17-Pr.06-22 and Pr.14-70-Pr.14-73
- Refer to Chapter 14 Fault Codes for detailed descriptions.

| Setting | Display     | Fault<br>Code | Description                                  | CANopen<br>Fault Register<br>(bit 0–7) | CANopen<br>Fault Code |
|---------|-------------|---------------|----------------------------------------------|----------------------------------------|-----------------------|
| 1       | 008         | 0001H         | Over-current during acceleration (ocA)       | 1                                      | 2213H                 |
| 2       | ocd         | 0002H         | Over-current during deceleration (ocd)       | 1                                      | 2213H                 |
| 3       | 000         | 0003H         | Over-current during steady operation (ocn)   | 1                                      | 2314H                 |
| 4       |             | 0004H         | Ground fault (GFF)                           | 1                                      | 2240H                 |
| 6       | 00          | 0006H         | Over-current at stop (ocS)                   | 1                                      | 2314H                 |
| 7       | 008         | 0007H         | Over-voltage during acceleration (ovA)       | 2                                      | 3210H                 |
| 8       | ,<br>0      | 0008H         | Over-voltage during deceleration (ovd)       | 2                                      | 3210H                 |
| 9       | 0.0         | 0009H         | Over-voltage during constant speed (ovn)     | 2                                      | 3210H                 |
| 10      | 50          | 000AH         | Over-voltage at stop (ovS)                   | 2                                      | 3210H                 |
| 11      | 158         | 000BH         | Low-voltage during acceleration (LvA)        | 2                                      | 3220H                 |
| 12      | 70<br>- J   | 000CH         | Low-voltage during deceleration (Lvd)        | 2                                      | 3220H                 |
| 13      | 100         | 000DH         | Low-voltage at constant speed (Lvn)          | 2                                      | 3220H                 |
| 14      | 155         | 000EH         | Low-voltage at stop (LvS)                    | 2                                      | 3220H                 |
| 15      | 0           | 000FH         | Phase loss protection (orP)                  | 2                                      | 3130H                 |
| 16      | oX :        | 0010H         | IGBT overheating (oH1)                       | 3                                      | 4310H                 |
| 18      | 68 lo       | 0012H         | IGBT temperature detection failure (tH1o)    | 3                                      | FF00H                 |
| 21      | 01          | 0015H         | Over load (oL)                               | 1                                      | 2310H                 |
| 22      | Eol :       | 0016H         | Electronic thermal relay 1 protection (EoL1) | 1                                      | 2310H                 |
| 23      | 8012        | 0017H         | Electronic thermal relay 2 protection (EoL2) | 1                                      | 2310H                 |
| 24      | 3<br>0<br>0 | 0018H         | Motor overheating (oH3)                      | 3                                      | FF20H                 |
| 26      | ob !        | 001AH         | Over torque 1 (ot1)                          | 3                                      | 8311H                 |
| 27      | 050         | 001BH         | Over torque 2 (ot2)                          | 3                                      | 8311H                 |
| 28      | נ           | 001CH         | Under current (uC)                           | 1                                      | 8321H                 |
| 31      | cF2         | 001FH         | EEPROM read error (cF2)                      | 5                                      | 5530H                 |
| 33      | cd l        | 0021H         | U-phase error (cd1)                          | 1                                      | FF04H                 |
| 34      | cd2         | 0022H         | V-phase error (cd2)                          | 1                                      | FF05H                 |
| 35      | cd3         | 0023H         | W-phase error (cd3)                          | 1                                      | FF06H                 |
| 36      | X40         | 0024H         | cc hardware error (Hd0)                      | 5                                      | FF07H                 |

| Setting | Display     | Fault<br>Code | Description                                    | CANopen<br>Fault Register<br>(bit 0–7) | CANopen<br>Fault Code |
|---------|-------------|---------------|------------------------------------------------|----------------------------------------|-----------------------|
| 37      | X9 :        | 0025H         | oc hardware error (Hd1)                        | 5                                      | FF08H                 |
| 40      | 888         | 0028H         | Auto-tuning error (AUE)                        | 1                                      | FF21H                 |
| 41      | 888         | 0029H         | PID loss ACI (AFE)                             | 7                                      | FF22H                 |
| 43      | P6F2        | 002BH         | PG feedback loss (PGF2)                        | 7                                      | 7301H                 |
| 44      | P6F3        | 002CH         | PG feedback stall (PGF3)                       | 7                                      | 7301H                 |
| 45      | PSF4        | 002DH         | PG slip error (PGF4)                           | 7                                      | 7301H                 |
| 48      | 838         | 0030H         | ACI loss (ACE)                                 | 1                                      | FF25H                 |
| 49      | 88          | 0031H         | External Fault (EF)                            | 5                                      | 9000H                 |
| 50      | EF :        | 0032H         | Emergency stop (EF1)                           | 5                                      | 9000H                 |
| 51      | 88          | 0033H         | External base block (bb)                       | 5                                      | 9000H                 |
| 52      | Pcod        | 0034H         | Password is locked (Pcod)                      | 5                                      | FF26H                 |
| 54      | [8]         | 0036H         | Illegal command (CE1)                          | 4                                      | 7500H                 |
| 55      | 583         | 0037H         | Illegal data address (CE2)                     | 4                                      | 7500H                 |
| 56      | 683         | 0038H         | Illegal data value (CE3)                       | 4                                      | 7500H                 |
| 57      | [84         | 0039H         | Data is written to read-only address (CE4)     | 4                                      | 7500H                 |
| 58      | 68 18       | 003AH         | Modbus transmission time-out (CE10)            | 4                                      | 7500H                 |
| 61      | 9 <i>6c</i> | 003DH         | Y-connection / Δ-connection switch error (ydc) | 2                                      | 3330H                 |
| 62      | d8b         | 003EH         | Deceleration energy backup error (dEb)         | 2                                      | FF27H                 |
| 63      | oSL         | 003FH         | Over slip error (oSL)                          | 7                                      | FF28H                 |
| 72      | SFLI        | 0048H         | S1 internal circuit detection error (STL1)     | 5                                      | FF30H                 |
| 76      | Sfo         | 004CH         | STO (STo)                                      | 5                                      | FF31H                 |
| 77      | SFLZ        | 004DH         | S2 internal circuit detection error (STL2)     | 5                                      | FF32H                 |
| 78      | SFL3        | 004EH         | Internal circuit detection error (STL3)        | 5                                      | FF33H                 |
| 79      | Roc         | 004FH         | U-phase over-current before run (Aoc)          | 1                                      | FF2BH                 |
| 80      | boc         | 0050H         | V-phase over-current before run (boc)          | 1                                      | FF2CH                 |
| 81      | coc         | 0051H         | W-phase over-current before run (coc)          | 1                                      | FF2DH                 |
| 82      | oPL !       | 0052H         | Output phase loss U phase (oPL1)               | 2                                      | 2331H                 |
| 83      | 0962        | 0053H         | Output phase loss V phase (oPL2)               | 2                                      | 2332H                 |
| 84      | oPL3        | 0054H         | Output phase loss W phase (oPL3)               | 2                                      | 2333H                 |
| 87      | ol3         | 0057H         | Low frequency overload protection (oL3)        | 0                                      | 8A00H                 |

# Chapter 15 CANopen Overview | MS300

| Setting | Display          | Fault<br>Code | Description                               | CANopen<br>Fault Register<br>(bit 0–7) | CANopen<br>Fault Code |
|---------|------------------|---------------|-------------------------------------------|----------------------------------------|-----------------------|
| 89      | ropd             | 0059H         | Rotor position detection error (roPd)     | 0                                      | 8A00H                 |
| 101     | 3803             | 0065H         | CANopen guarding error (CGdE)             | 4                                      | 8130H                 |
| 102     | 0<br>8<br>8<br>8 | 0066H         | CANopen heartbeat error (CHbE)            | 4                                      | 8130H                 |
| 104     | [6FE             | 0068H         | CANopen bus off error (CbFE)              | 4                                      | 8140H                 |
| 105     | 36               | 0069H         | CANopen index error (CidE)                | 4                                      | 8100H                 |
| 106     | 3883             | 006AH         | CANopen station address error (CAdE)      | 4                                      | 8100H                 |
| 107     | [6-8             | 006BH         | CANopen index setting exceed limit (CFrE) | 4                                      | 8100H                 |
| 121     | 0593             | 0079H         | Internal communication error (CP20)       | 7                                      | FF36H                 |
| 123     | 5543             | 007BH         | Internal communication error (CP22)       | 7                                      | FF38H                 |
| 124     | CP30             | 007CH         | Internal communication error (CP30)       | 7                                      | FF39H                 |
| 126     | CP32             | 007EH         | Internal communication error (CP32)       | 7                                      | FF3BH                 |
| 127     | (P33             | 007FH         | Internal communication error (CP33)       | 7                                      | FF3CH                 |
| 128     | ob3              | 0080H         | Over-torque 3 (ot3)                       | 1                                      | 2310H                 |
| 129     | 064              | 0081H         | Over-torque 4 (ot4)                       | 1                                      | 2310H                 |
| 134     | Eol3             | 0086H         | Internal communication error (EoL3)       | 1                                      | 2310H                 |
| 135     | ۲<br>ده          | 0087H         | Internal communication error (EoL4)       | 1                                      | 2310H                 |
| 140     | 868              | 008CH         | oc hardware error (Hd6)                   | 1                                      | 2240H                 |
| 141     | 84888            | 008DH         | GFF occurs before run (b4GFF)             | 1                                      | 2240H                 |
| 142     | 8081             | 008EH         | Auto-tune error 1 (AuE1)                  | 1                                      | FF3DH                 |
| 143     | 8082             | 008FH         | Auto-tune error 2 (AuE2)                  | 1                                      | FF3EH                 |
| 144     | 8083             | 0090H         | Auto-tune error 3 (AuE3)                  | 1                                      | FF3FH                 |
| 149     | Au 85            | 0095H         | Auto-tune error 5 (AuE5)                  | 1                                      | FF44H                 |

# 15-6 CANopen LED Function

There are two CANopen flash signs: RUN and ERR.

#### **RUN LED:**

| LED Status      | Condition                         | CANopen Status |
|-----------------|-----------------------------------|----------------|
| OFF             | Keep lighting off                 | Initial        |
| Blinking        | ON 200 200 ms ms                  | Pre-operation  |
| Single<br>Flash | ON 200 1000 ms ms ms              | Stopped        |
| ON              | Keep lighting on  ERR — CAN — RUN | Operation      |

#### ERR LED:

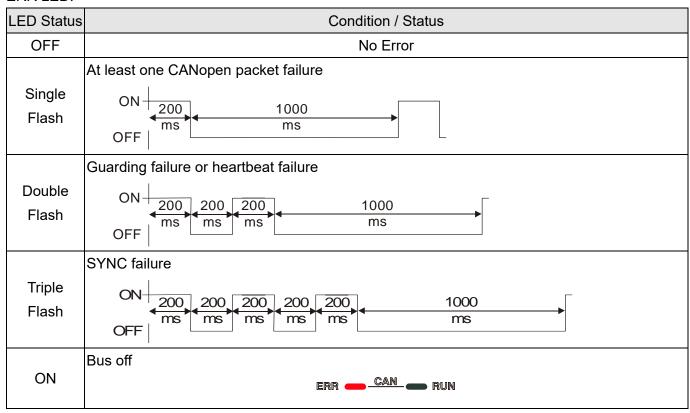

[This page intentionally left blank]

# Chapter 16 PLC Function Applications

- 16-1 PLC Summary
- 16-2 Notes before Using a PLC
- 16-3 Turn on
- 16-4 Basic Principles of PLC Ladder Diagrams
- 16-5 Various PLC Device Functions
- 16-6 Introduction to the Command Window
- 16-7 Error Display and Handling
- 16-8 Explanation of PLC Speed Mode Control
- 16-9 Count Function Using Pulse Input

# 16-1 PLC Summary

#### 16-1-1 Introduction

The commands provided by the MS300's built-in PLC functions, including the ladder diagram editing tool WPLSoft, as well as the use of basic commands and application commands, follow the operating methods of Delta's PLC DVP series.

#### 16-1-2 WPLSoft ladder diagram editing tool

WPLSoft is Delta's software program for the DVP and MS300 programmable controllers in Windows operating system environment. In addition to general PLC program design and general Windows editing functions (such as cut, paste, copy, and multiple windows), WPLSoft also provides many features such as Chinese/English annotation editing, registry editing, settings, file reading, saving, and contact graphic monitoring and settings.

Table 16-1 lists the basic requirements for installing the WPLSoft editing software:

| Item             | System requirements                                                        |
|------------------|----------------------------------------------------------------------------|
| Operating System | Windows 95 / 98 / 2000 / NT / ME / XP / 7 /10                              |
| CPU              | At least Pentium 90                                                        |
| Memory           | At least 16 MB (we recommend at least 32 MB)                               |
| Hard Drive       | Hard drive capacity: at least 100 MB of free space                         |
| Haid Dilve       | One optical drive (to install this software)                               |
| Display          | Resolution: 640×480, at least 16 colors; it is recommended that the screen |
| Display          | area be set at 800×600 pixels.                                             |
| Mouse            | Ordinary mouse or Windows-compatible pointing device                       |
| Printer          | Printer with Windows driver software                                       |
| RS-485 Port      | Must have at least an RS-485 port to link to the PLC                       |

Table 16-1

## 16-2 Notes before Using a PLC

- 1. The MS300 provides two communication serial ports that you can use to download programs to the PLC (see Figure 16-1 below).
  - Channel 1 (USB port) communication format is the same as channel 2.
  - Channel 2 has a preset communication format of 7, N, 2, 9600; you can change to ASCII in Pr.09-01 (transmission speed) and Pr.09-04 (communication protocol).
- 2. The PLC preset is node 2; you can change the PLC node in Pr.09-35 (PLC address), but this address may not be the same as the drive's address setting in Pr.09-00 (communication address).

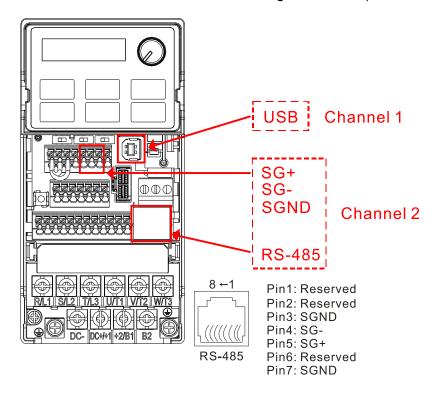

Figure 16-1

- 3. The host controller can simultaneously access data from the drive and the internal PLC, using the identifier for the node. For instance, if the drive node is 1 and the internal PLC node is 2, then the host controller command depends on the node address:
  - 01 (node) 03 (read) 0400 (address) 0001 (1 data item), indicating that it must read the data in drive Pr.04-00.
  - 02 (node) 03 (read) 0400 (address) 0001 (1 data item), indicating that it must read the data in internal PLC X0.
- 4. The PLC program is disabled when uploading / downloading programs.
- 5. Note that when using WPR commands to write parameters, you may modify values up to a maximum of 10<sup>9</sup> times; otherwise, after which a memory write error occurs. The number of modifications depends on whether the parameter value has changed. If you do not change the value, it does not change the number of modifications; however, if the entered value is different from before, the number of modifications increases by one.

6. When you set Pr.00-04 to 28, the displayed value is the value of PLC register D1043, as shown in Figure 16-2 below).

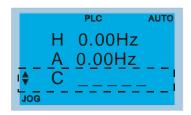

Digital Keypad KPC-CC01 (optional)
Can display 0–65535

Figure 16-2

- 7. In the PLC Run and PLC Stop mode, you cannot set Pr.00-02 to the values 9 or 10, and cannot be reset to the default value.
- 8. You can reset the PLC to the default value when you set Pr.00-02 to 6.
- 9. The corresponding MI function is disabled when the PLC writes to input contact X.
- 10. When the PLC controls the drive operation, the control commands are entirely controlled by the PLC and are not affected by the setting for Pr.00-21.
- 11. When the PLC controls the drive's Frequency commands (FREQ commands), the Frequency commands are entirely controlled by the PLC, and are not affected by the setting for Pr.00-20 or the HAND ON / OFF configuration.
- 12. When the PLC controls the drive operation, if the keypad STOP setting is valid, this triggers a FStP error and causes the drive to stop.

#### 16-3 Turn on

#### 16-3-1 Connect the drive to the PC

Start operating the PLC functions with the following steps:

After pressing the MENU key and choosing 10: PLC on the KPC-CC01 digital keypad (optional), press the ENTER key. And then choose 2: PLC Run and press the ENTER key (see Figure 16-3 below).

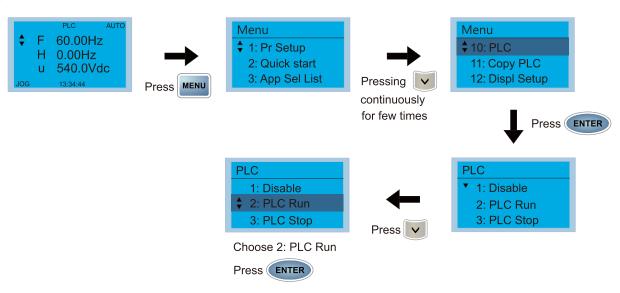

Figure 16-3

1. Wiring: Connect the drive's RJ45 communications interface to a PC through the RS-485 cable.

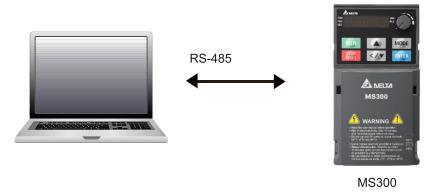

Figure 16-4

2. PLC function usage

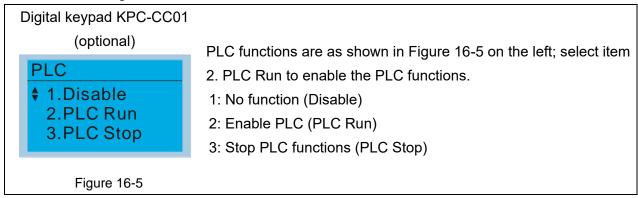

#### Digital keypad (KPMS-LE01)

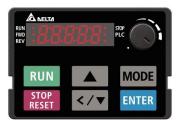

Select PLC1 to enter PLC mode setting (see Figure 16-6).

PLC 0: Do not implement PLC functions

PLC 1: Initiate PLC Run
PLC 2: Initiate PLC Stop

Figure 16-6

The MS300 automatically switches to PLC mode when the external multi-function input terminals (MI1–MI7) are in PLC Mode selection bit 0 (51) or PLC Mode selection bit1 (52), and the terminal contact is closed or open. In this case, keypad switching is invalid. The corresponding actions are listed in Table 16-2.

| PLC r                     | node                    | PLC Mode selection | PLC Mode selection |  |
|---------------------------|-------------------------|--------------------|--------------------|--|
| Using KPC-CC01 (optional) | Using KPMS-LE01         | bit1 (52)          | bit0 (51)          |  |
| Disable                   | PLC 0                   | OFF                | OFF                |  |
| PLC Run                   | PLC 1                   | OFF                | ON                 |  |
| PLC Stop                  | PLC 2                   | ON                 | OFF                |  |
| Maintain previous state   | Maintain previous state | ON                 | ON                 |  |

Table 16-2

Using the MS300 digital keypad to implement the PLC functions

- When the PLC screen from the keypad is set to PLC0 (or "Disable" on KPC-CC01), the built-in PLC is disabled and you cannot use WPLSoft or ISPSoft to connect to it.
- ☑ When the PLC screen from the keypad is set to PLC1 (or "PLC Run" on KPC-CC01), the built-in PLC is enabled and you can use WPLSoft or ISPSoft to connect to it through Modbus.
- ☑ When the PLC screen from the keypad is set to PLC2 (or "PLC Stop" on KPC-CC01), the built-in PLC is enabled and you can use WPLSoft or ISPSoft to connect to it. However, the programs in the built-in PLC do not work.
- ☑ When the built-in PLC is enabled (PLC1 or PLC2), you can switch between PLC Run or PLC Stop through WPLSoft or ISPSoft.
- ☑ The external terminal control method is the same as shown in Table 16-2 above.

#### NOTE:

- When the input / output terminals (MI1–MI7, Relay, and MO) are included in the PLC program, these input / output terminals are used only by the PLC. For example, when the PLC program controls Y0 during PLC operation (PLC1 or PLC2), the corresponding output terminal relay (RA / RB / RC) operates according to the program. At this time, the multifunctional input / output terminal setting has no effect. Because these terminal functions are already being used by the PLC, you can determine the DI / DO / AO in use by the PLC by looking at Pr.02-52, 02-53, and 03-30.
- When the PLC program uses special register D1040, the corresponding AO contact AFM is occupied.
- Pr.03-30 monitors the action state of the PLC function analog output terminals; bit 0 corresponds to the AFM action state.

# 16-3-2 I/O device explanation

#### Input devices:

| PLC<br>Input<br>Relay | X0  | X1  | X2  | Х3  | X4  | X5  | X6  | X7 | X10 | X11 | X12 | X13 | X14 | X15 | X16 | X17 |
|-----------------------|-----|-----|-----|-----|-----|-----|-----|----|-----|-----|-----|-----|-----|-----|-----|-----|
| Drive<br>Input        | MI1 | MI2 | MI3 | MI4 | MI5 | MI6 | MI7 |    |     |     |     |     |     |     |     |     |
| Terminal              |     |     |     |     |     |     |     |    |     |     |     |     |     |     |     |     |

Table 16-3

#### Output devices:

| PLC<br>Output<br>Relay      | Y0 | Y1 | Y2 | Y3  | Y4  | Y5 | Y6 | Y7 | Y10 | Y11 | Y12 | Y13 | Y14 | Y15 | Y16 | Y17 |
|-----------------------------|----|----|----|-----|-----|----|----|----|-----|-----|-----|-----|-----|-----|-----|-----|
| Drive<br>Output<br>Terminal | RY |    |    | MO1 | MO2 |    |    |    |     |     |     |     |     |     |     |     |

Table 16-4

# RY1 / RY2 / RY3

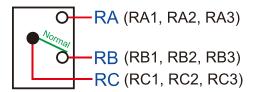

#### RY10 / RY11 / RY12

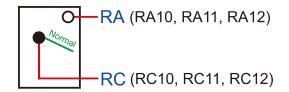

Figure 16-7

#### 16-3-3 Installing WPLSoft

Download and install WPLSoft editing software on Delta's website:

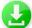

After you install WPLSoft, the WPLSoft program is located in the folder "C: \Program Files\Delta Industrial Automation\WPLSoft x.xx".

#### 16-3-4 Program writing

Step 1. You can run the editing software by double-clicking the WPLSoft icon (see Figure 16-8).

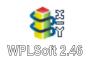

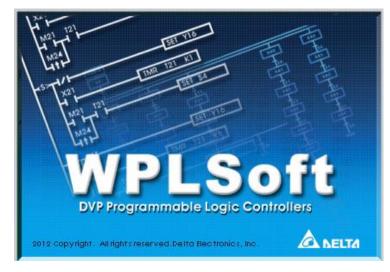

Figure 16-8 Left: WPLSoft icon; right: start screen

Step 2. Then the WPLSoft editing window appears (see Figure 16-9 below). When running the WPLSoft for the first time, before you create a new project file, the menu bar shows only **File**, **View**, **Communications**, **Options**, and **Help** menus.

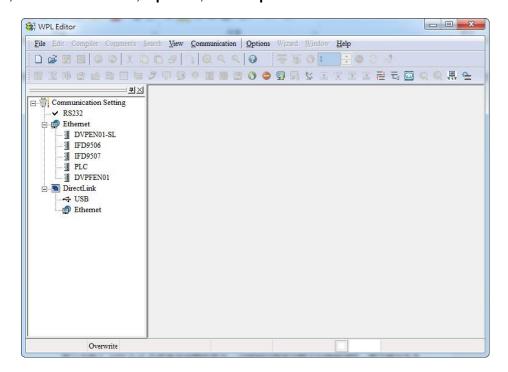

Figure 16-9

**NOTE:** The next time you run WPLSoft, the program opens the last project file you edited. Figure 16-10 describes the main parts of the WPLSoft editing window.

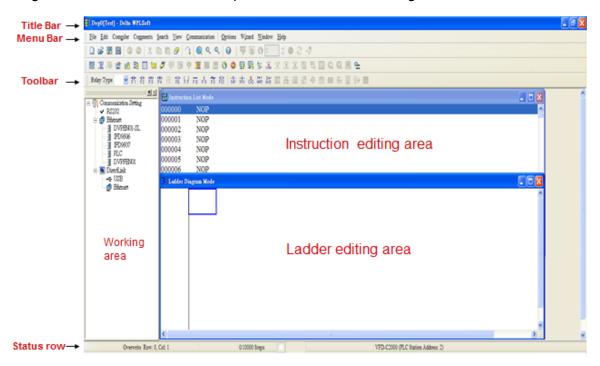

Figure 16-10

Step 3. To open a new project file, on the Toolbar, click the New button (or press Ctrl+N) (see Figure 16-11).

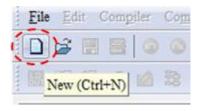

Figure 16-11

NOTE: Alternatively, on the File menu, click New (Ctrl+N) (see Figure 16-12).

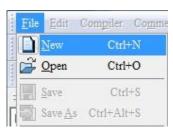

Figure 16-12

Step 4. This displays the **Select a PLC Model** dialog box where you can enter the **Program Title**, **File Name**, and select the device and communication settings (see Figure 16-13).

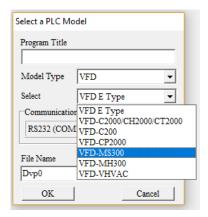

Figure 16-13

In the **Communication Setting** dialog box, define the communication settings and then click **OK**.

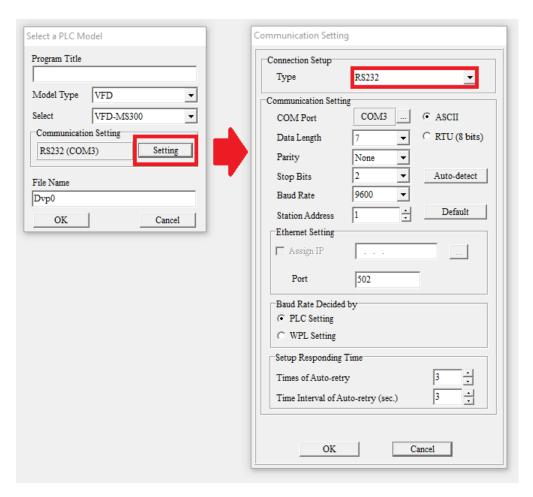

Figure 16-14

**NOTE:** When using USB port (MS300 / MH300 series) to connect to the drive, select RS232 for the Connection Setup.

Step 5. After clicking **OK**, you can then begin editing the program. There are two program editing methods: you can edit in the command mode, or edit in the ladder diagram mode (see Figure 16-15).

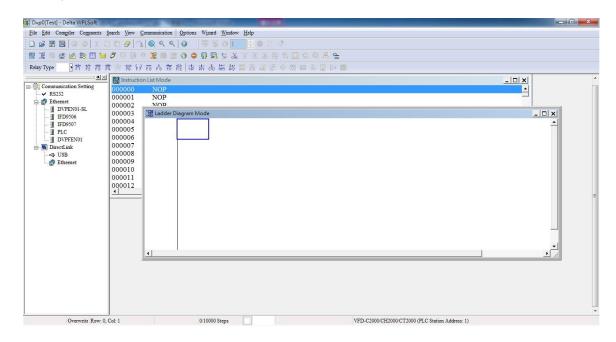

Figure 16-15

**NOTE:** In the ladder diagram mode, you can use the buttons on the function icon row on the toolbar (see Figure 16-16) to edit the programs.

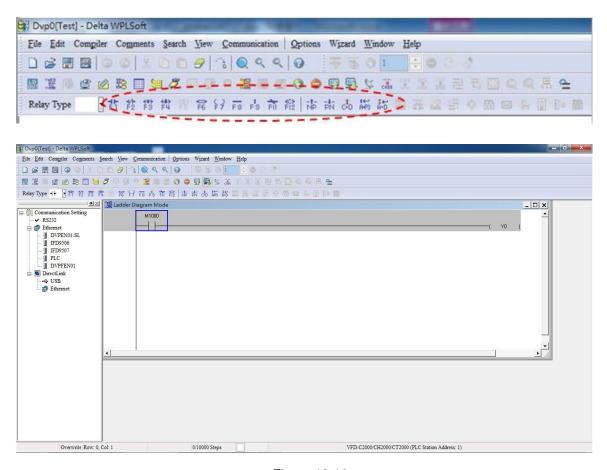

Figure 16-16

#### **Basic Operation**

Example: Create the ladder diagram as shown in Figure 16-17.

```
M10 ( Y0 )
```

Figure 16-17

Use the following steps to create the ladder diagram. These steps show you how to use both the mouse and the keyboard (F1–F12) to add functions.

Step 1. Figure 16-18 shows the WPLSoft program after you create a new project file.

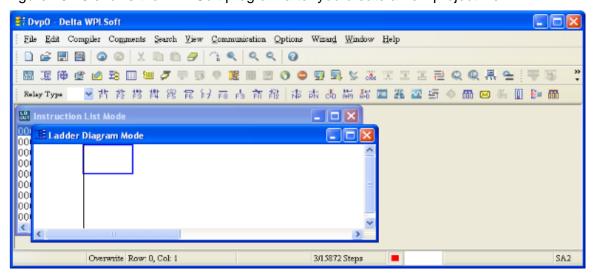

Figure 16-18

Step 2. Add an always-open switch. On the toolbar click the always-open switch button or press F1. In the **Input Device Instruction** dialog box, select the device name (such as **M**), device number (such as **10**) and enter comments (such as **auxiliary contact**). Click **OK** when

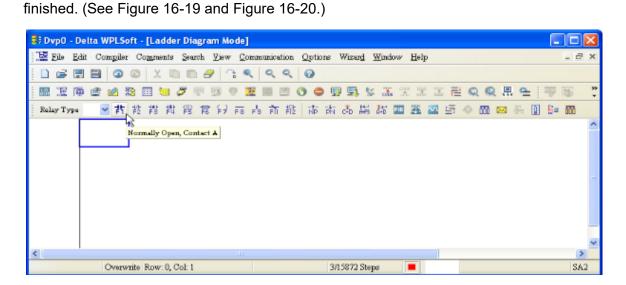

Figure 16-19

| Constantly   | opened contact |        |
|--------------|----------------|--------|
| evice Name   | M _            | OK     |
| evice Number | 10             | Cancel |
| itemal Relay |                |        |
| Range        | M0-M4095       |        |
| Comment      | Internal Relay |        |

Figure 16-20

Step 3. Add an output coil. Click the output coil button or press F7.

In the **Input Device Instruction** dialog box, select the device name (such as **Y**), the device number (such as **0**) and enter comments (such as **output coil**). Click **OK** when finished. (See Figure 16-21 and Figure 16-22.)

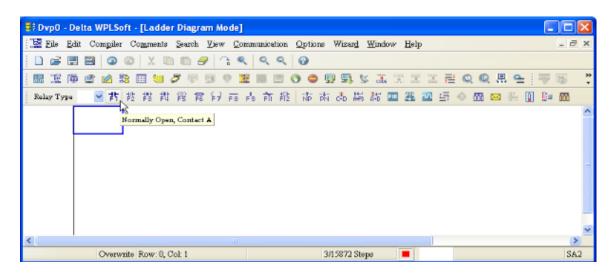

Figure 16-21

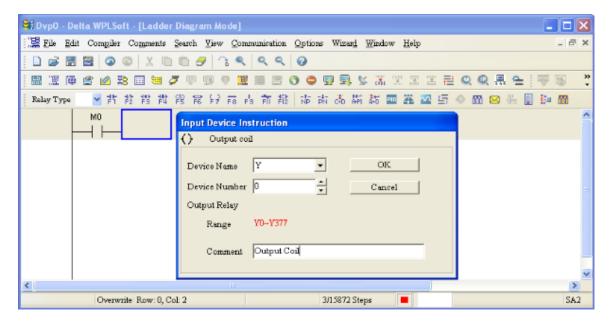

Figure 16-22

Step 4. On the toolbar, click the Application Command button 🙃 or press F6.

In the **Application Instructions** dialog box, in **Instruction Type** drop-down list, select **All Application Instructions**. In the **Application Instruction** drop-down list, select **END**, or use the keyboard to type "END", and then click **OK**. (See Figure 16-23.)

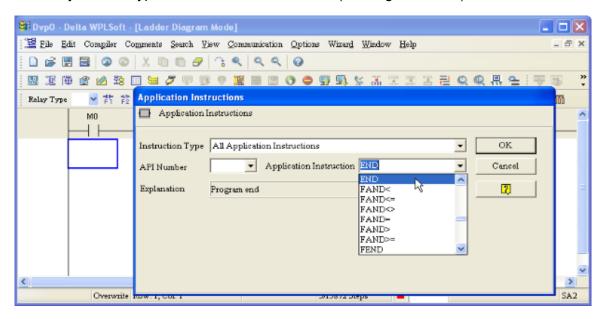

Figure 16-23

Step 5. Compile the program. On the toolbar, click the Compile button to compile the edited ladder diagram into a command program. After compiling, the number of rungs appear on the left side of the busbar. (See Figure 16-24.)

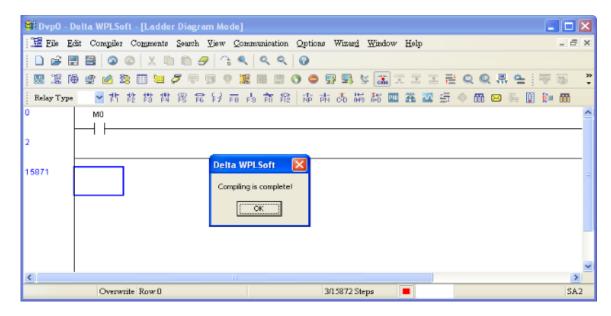

Figure 16-24

#### 16-3-5 Program download

After you compile your program, click the CODE button . After finish coding, click the Download button. WPLSoft downloads the program to the online PLC in the communication format that you specified for the communication settings.

## 16-3-6 Program monitoring

After you download the program, confirm that the PLC is in Run mode. On the Communication menu, click Online Mode , and then click **Start Ladder Diagram Control** (see Figure 16-25). This allows you to supervise and operate the ladder diagram while online.

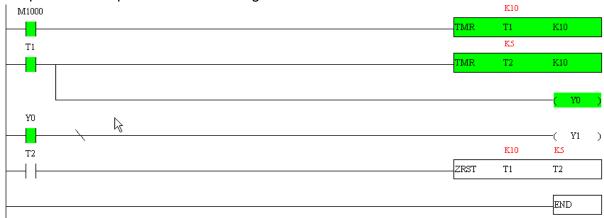

Figure 16-25

## 16-4 Basic Principles of PLC Ladder Diagrams

16-4-1 Schematic diagram for PLC ladder diagram program scanning

Output results are calculated on the basis of the ladder diagram configuration (internal devices have real-time output before results are sent to an external output point)

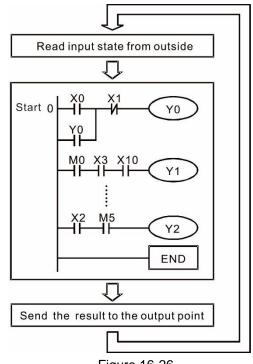

Repeated program scans

Figure 16-26

#### 16-4-2 Introduction to ladder diagrams

Ladder diagrams use a graphic language widely applied in automatic controls. They employ common electrical control circuit symbols. After you use a ladder diagram editor to create a ladder diagram program, the PLC program design is complete. Using a graphic format to control processes is very intuitive and is readily accepted by personnel who are familiar with electrical control circuit technology. Many of the basic symbols and actions in a ladder diagram mimic common electrical devices in conventional automatic control power distribution panels, such as buttons, switches, relays, timers, and counters.

Internal PLC devices: The types and quantities of internal PLC devices vary in different brands of products. Although these internal devices use the same names as the conventional electrical control circuit elements (such as relays, coils, and contacts), a PLC does not actually contain these physical devices, and they instead correspond to basic elements in the PLC's internal memory (bits). For instance, if a bit is 1, this may indicate that a coil is electrified; and if that bit is 0, it indicates that the coil is not electrified. You can use a N.O. contact (Normally Open, or contact A) to directly read the value of the corresponding bit, and use a N.C. contact (Normally Closed, or contact B) to get the inverse of the bit's value. Multiple relays occupy multiple bits, and eight bits comprise one byte. Two bytes comprise one word, and two words comprise a double word. When multiple relays are processing at the same time (as in addition/subtraction or displacement), it can use a byte, a word, or a double word. Furthermore, a PLC contains two types of internal devices: a timer and a counter. It not only has a coil, but can count time and numerical values. Because of this, when it is necessary to process numerical values, these values are usually in the form of bytes, words, or double words (internally in the PLC).

The various internal devices in a PLC use a certain amount of memory in the PLC's storage area.

When you use these devices, the content of the corresponding storage area is read in the form of bits, bytes, or words.

Table 16-5 describes the internal devices in a PLC

| Device<br>Type    | Description of Function                                                                                                    |
|-------------------|----------------------------------------------------------------------------------------------------|
| Input<br>Relay    | An input relay constitutes the basic unit of storage in a PLC's internal memory, and corresponds to an external input point. It serves as a terminal connecting with an external input switch and receiving external input signals. It is driven by external input signals, to which it assigns values of 0 or 1. A program design method cannot change the input relay status, and therefore cannot rewrite the corresponding basic units of an input relay. You cannot use WPLSoft to manually perform ON/OFF actions. You can use a relay's contacts (contacts A and B) an unlimited number of times in a program. An input relay with no input signal must be left idle and cannot be used for some other purpose.  ☑ Input devices are indicated by X0, X1, X7, X10, X11, and so on. These devices are indicated with the symbol X, and a device's order is indicated with an octal number. Input point numbers are indicated in the main PLC and in expansion devices. |
| Output<br>Relay   | An output relay constitutes the basic unit of storage in a PLC's internal memory, and corresponds to an external output point. It connects with an external load. It can be driven by an input relay contact, a contact on another internal device, or its own contacts. It uses one N.O. contact to connect with external loads or other contacts, and like the input contacts, you can use the output relay's contacts an unlimited number of times in a program. An output relay with no input signal is idle, but can be used by an internal relay if needed.  ☑ Output devices are indicated by Y0, Y1, Y7, Y10, Y11, and so on. These devices are indicated with the symbol Y, and a device's order is indicated with an octal number. Output point numbers are indicated in the main PLC and in expansion devices.                                                                                                    |
| Internal<br>Relay | Internal relays have no direct connection with the outside. These relays are auxiliary relays inside a PLC. Their function is the same as that of an auxiliary (central) relay in an electrical control circuit: Each auxiliary relay corresponds to a basic unit of internal storage; they can be driven by input relay contacts, output relay contacts, and the contacts of other internal devices. You can use an internal auxiliary relay's contacts an unlimited number of times in a program. Internal relays have no outputs to the outside, and their status must output through an output point.  Internal relay devices are indicated by: M0, M1–M799, and so on. These devices are indicated with the symbol M, and the device's order is indicated with a decimal number.                                                                                                    |
| Counter           | Counters perform counting operations. The setting value for a counter (such as the number of pulses to be counted) must be assigned when a counter is used. A counter contains a coil, contact, and a counting storage device. When the coil goes from OFF → ON, this indicates that the counter receives an input pulse, and adds one to its count. There are 16 bits available in the counter.  ☑ Counter device are indicated by: C0, C1–C79, and so on. These devices are indicated by the symbol C, and the device's order is indicated with a decimal number.                                                                                                    |

| Device<br>Type   | Description of Function                                                                                                    |
|------------------|----------------------------------------------------------------------------------------------------|
| Timer            | Timers perform timing for operations. The timer contains a coil, contact, and a time value register. When the coil is electrified, and the setting value for the timer is reached, the contact is actuated (contact A closes, contact B opens), and the timer's fixed value is given by the setting value. A timer has a regulated clock cycle (timing units: 100 ms). As soon as power to the coil is cut off, the contact is no longer be actuated (contact A opens, contact B closes), and the original timing value returns to zero.  ☑ Timer devices are indicated by: T0, T1−T159, and so on. These devices are indicated by the symbol T, and the device's order is indicated with a decimal number. |
| Data<br>register | Data registers are used exclusively to store data and various parameters. When you use a PLC is to perform various types of sequence control, set time values, and count value controls, the PLC performs data processing and numerical operations and stores the operands, parameters, and results in data registers. Each data register contains 16 bits of binary data (one word). Two data registers with adjacent numbers can process double words.  ☑ Data register devices are indicated by: D0, D1− D399, and so on. These devices are indicated by the symbol D, and the device's order is indicated with a decimal number.                                                                        |

Table 16-5

# Ladder diagram images and explanations

| Ladder Diagram<br>Structures | Explanation of Commands            | Command | Using Device  |
|------------------------------|------------------------------------|---------|---------------|
|                              | N.O. switch,<br>contact A          | LD      | X, Y, M, T, C |
|                              | N.C. switch,<br>contact B          | LDI     | X, Y, M, T, C |
|                              | Series N.O.                        | AND     | X, Y, M, T, C |
|                              | Series N.C.                        | ANI     | X, Y, M, T, C |
|                              | Parallel N.O.                      | OR      | X, Y, M, T, C |
|                              | Parallel N.C.                      | ORI     | X, Y, M, T, C |
|                              | Rising edge-<br>triggered switch   | LDP     | X, Y, M, T, C |
|                              | Falling edge-<br>triggered switch  | LDF     | X, Y, M, T, C |
|                              | Rising edge-<br>triggered series   | ANDP    | X, Y, M, T, C |
|                              | Falling edge-<br>triggered series  | ANDF    | X, Y, M, T, C |
|                              | Rising edge-<br>triggered parallel | ORP     | X, Y, M, T, C |

| Ladder Diagram<br>Structures | Explanation of Commands                    | Command                                    | Using Device  |
|------------------------------|--------------------------------------------|--------------------------------------------|---------------|
|                              | Falling edge-<br>triggered parallel        | ORF                                        | X, Y, M, T, C |
|                              | Block series                               | ANB                                        | N/A           |
|                              | Block parallel                             | ORB                                        | N/A           |
|                              | Multiple outputs                           | MPS<br>MRD<br>MPP                          | N/A           |
|                              | Coil driven output commands                | OUT                                        | Y, M          |
|                              | Some basic commands, application commands. | Some basic commands, application commands. |               |
|                              | Inverted logic                             | INV                                        | N/A           |

Table 16-6

# 16-4-3 Overview of PLC ladder diagram editing

The program editing method in WPLSoft begins from the left busbar and proceeds to the right busbar (the right busbar is not visible in WPLSoft). Continue to the next row after completing each row; there are a maximum of 11 contacts on each row. If this is not sufficient, WPLSoft generates a continuous line to indicate the continued connection, so that you can add more devices. A continuous series of numbers is generated automatically and you can use identical input points repeatedly (as shown in the following diagram).

Figure 16-27

The PLC scans a ladder diagram programs from the upper left corner to the lower right corner. The coils and application command computing box are handled in the output, and in the ladder diagram are placed on the farthest right of a rung. Taking the diagram below as an example, we can analyze the procedural sequence of the ladder diagram. The number in the upper right corner gives the sequential order.

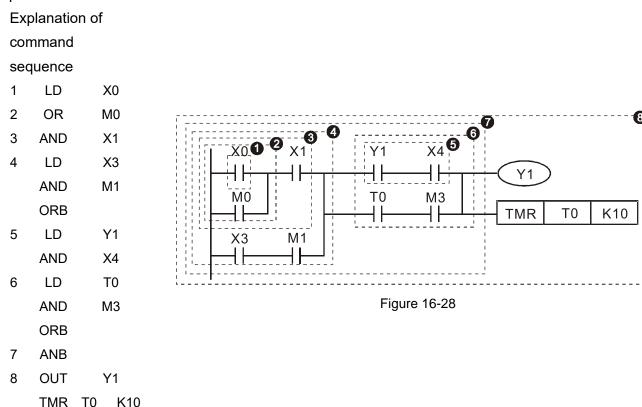

Explanation of basic structure of ladder diagrams

1. LD (LDI) command: An LD or LDI command appears at the start of a block.

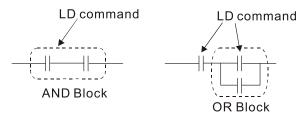

Figure 16-29

LDP and LDF use this command structure, but there are differences in their action state. LDP, LDF only act at the rising or falling edge of a conducting contact (see diagram below).

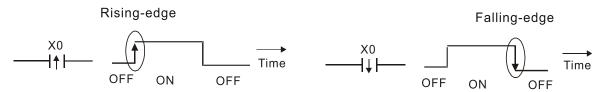

Figure 16-30

2. **AND (ANI) command:** a series configuration in which a single device is connected with one device or a block.

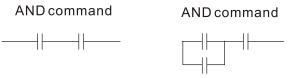

Figure 16-31

ANDP, ANDF use this structure, but their action occurs at the rising and falling edge of a conducting contact.

3. OR (ORI) command: a single device is connected with one device or a block.

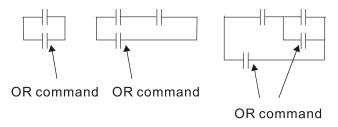

Figure 16-32

ORP, ORF use this structure, but their action occurs at the rising and falling edge a conduction contact.

4. **ANB command:** a configuration in which one block is in series with one device or block.

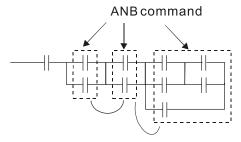

Figure 16-33

5. **ORB command:** a configuration in which one block is in parallel with one device or block.

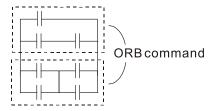

Figure 16-34

**NOTE:** In the case of ANB and ORB operations that connect a number of blocks, they should be combined to form a block or network from the top down or from left to right.

- 6. MPS, MRD, MPP commands: branching point memory for multiple outputs that enable multiple different outputs. The MPS command begins at a branching point, which refers to the intersection of horizontal and vertical lines. Control relies on the contact status along a single vertical line to determine whether the next contact can give a memory command. While each contact is basically able to give memory commands, in view of convenience and the PLC's capacity restrictions, this can be omitted from some places when editing a ladder diagram. You can use the structure of the ladder diagram to judge what kinds of contact memory commands are used.
  - MPS is indicated by use of the T symbol. You can use this command consecutively up to eight times.
  - The MRD command is read from branching point memory; because logic states along any
    one vertical line must be the same, in order to continue analysis of other parts of the
    ladder diagram, the original contact status must be read. MRD is indicated by the |symbol.
  - The MPP command is read from the starting state of the uppermost branching point, and it
    is read from the stack (pop operation); because it is the final command along a vertical
    line, it indicates that the state of the vertical line can be concluded. MPP is indicated by the
    L symbol.

Although there should basically be no errors when using the foregoing analytical approach, the compiling program may sometimes omit identical state output, as shown in the following diagram.

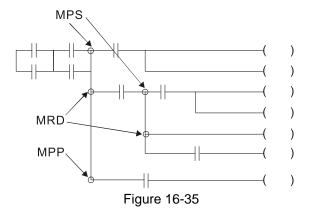

# 16-4-4 Common basic program design examples

### Start, stop, and protection circuits

Some applications may require a brief close or brief break using a button to start and stop equipment. A protective circuit must therefore be designed to maintain continued operation in these situations. This protective circuit may employ one of the following methods.

### Example 1: Priority stop protective circuit

When the start N.O. contact X1 = ON, and the stop N.C. contact X2 = OFF, Y1 = ON. If X2 switches to ON, coil Y1 is no longer electrified, and this is therefore referred to as priority stop.

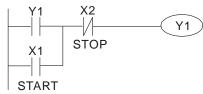

Figure 16-36

### Example 2: Priority start protective circuit

When the start N.O. contact X1 = ON, and the stop N.C. contact X2 = OFF, Y1=ON, and coil Y1 is electrified and protected. If X2 switches to ON, coil Y1 still protects the contact and continues to be electrified, and this is therefore referred to as priority start.

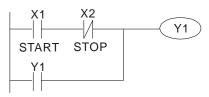

Figure 16-37

### Example 3: Setting (SET) and reset (RST) command protective circuit

The following diagram shows a protective circuit composed of RST and SET commands.

- A priority stop occurs when you place the RST command after the SET command.
   Because the PLC executes programs from the top down, at the end of the program, the state of Y1 indicates whether coil Y1 is electrified. When X1 and X2 both actuate, Y1 loses power, and this is therefore referred to as priority stop.
- A priority start occurs when you place the SET command after the RST command.
   When X1 and X2 both actuate, Y1 electrifies, and this is therefore referred to as priority start.

Top priority of stop

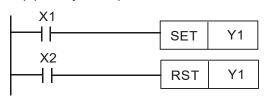

Figure 16-38

### Top priority of start

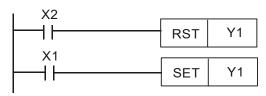

Figure 16-39

## Commonly used control circuits

# Example 4: Conditional control

X1 and X3 respectively start and stop Y1; and X2 and X4 respectively start and stop Y2. All have protective circuits. Because Y1's N.O. contact is in series with Y2's circuit, it becomes an AND condition for the actuation of Y2. The action of Y1 is therefore a condition for the action of Y2, and Y1 must actuate before Y2 can actuate.

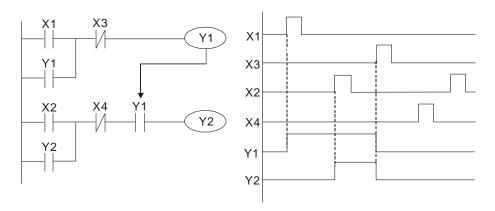

Figure 16-40

### Example 5: Interlocking control

The diagram below shows an interlocking control circuit. Depending on which of the start contacts X1 or X2 becomes valid first, the corresponding output Y1 or Y2 actuates, and when one actuates, the other does not actuate. Y1 and Y2 cannot actuate at the same time (interlocking effect). Even if both X1 and X2 are valid at the same time, because the ladder diagram program is scanned from the top down, it is impossible for Y1 and Y2 to actuate at same time. This ladder diagram assigns priority only to Y1.

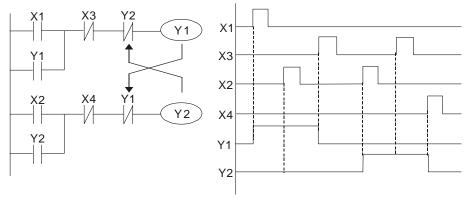

Figure 16-41

### Example 6: Sequence control

If the N.C. contact of Y2 in the interlocking control configuration from example 5 is put in series with the Y1 circuit, to create an AND condition for actuation of Y1 (see diagram below), not only is Y1 a condition for the actuation of Y2 in this circuit, but the actuation of Y2 also stops the actuation of Y1. This configuration confirms the actuation order of Y1 and Y2.

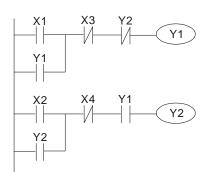

Figure 16-42

### Example 7: Oscillating circuit

Oscillating circuit with a period of  $\Delta T + \Delta T$ 

The diagram below shows a very simple ladder diagram. When starting to scan the Y1 N.C. contact, because the Y1 coil has lost power, the Y1 N.C. contact is closed. When the Y1 coil is then scanned, it is electrified, and the output is 1. When the Y1 N.C. contact is scanned in the next scanning cycle, because the Y1 coil is electrified, the Y1 N.C. contact is open, the Y1 coil then loses power, and the output is 0. Following repeated scanning, the output of Y1 coil has an oscillating waveform with a period of  $\Delta T(ON)+\Delta T(OFF)$ .

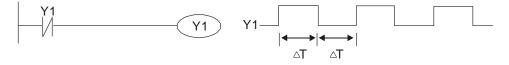

Figure 16-43

### Oscillating circuit with a period of nT+ΔT

The ladder diagram shown below uses timer T0 to control coil Y1's electrified time. After Y1 is electrified, it causes timer T0 to close during the next scanning cycle, which causes the output from Y1 to oscillate as shown in the diagram below. The constant n is the timer's decimal setting value, and T is the clock cycle of the timer.

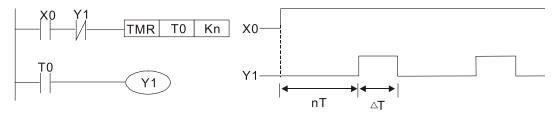

Figure 16-44

### Example 8: Flashing circuit

The following diagram shows an oscillating circuit of a type commonly used to cause an indicator to flash or a buzzer to buzz. It uses two timers to control the ON and OFF time of Y1 coil. Here constants n1 and n2 are the setting values of timers T1 and T2, and T is the clock cycle of the timer.

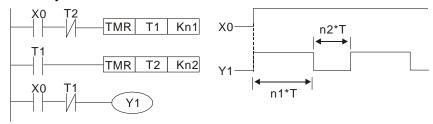

Figure 16-45

### Example 9: Triggering circuit

In the diagram below, a rising edge in input X0 causes coil M0 to generate a single pulse for  $\Delta T$  (length of one scanning cycle), and coil Y1 is electrified during this scanning cycle. Coil M0 loses power during the next scanning cycle, and N.C. contact M0 and N.C. contact Y1 are both closed. This causes coil Y1 to stay in an electrified state until there is another rising edge in input X0. This again causes the electrification of coil M0 and the start of another scanning cycle, while also causing coil Y1 to lose power, and so on. You can see the sequence of these actions in the diagram below. This type of circuit is commonly used to enable one input to perform two alternating actions. You can see from the time sequence in the diagram below that when input X0 is a square wave signal with a period of T, the output of coil Y1 is a square wave signal with a period of 2T.

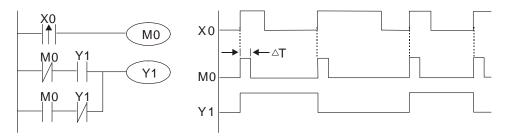

Figure 16-46

## Example 10: Delay circuit

When input X0 is ON, because the corresponding NC contact is OFF, the timer T10 is in a no power state, and output coil Y1 is electrified. T10 receives power and begins to counter the time only after input X0 is OFF, and output coil Y1 is delayed for 100 seconds (K1000  $\times$  0.1 sec. = 100 sec.) before losing power. You can see the sequence of actions in the diagram below.

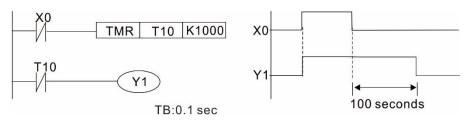

Figure 16-47

Example 11: The open/close delay circuit is composed of two timers; output Y4 has a delay no matter input X0 is ON or OFF.

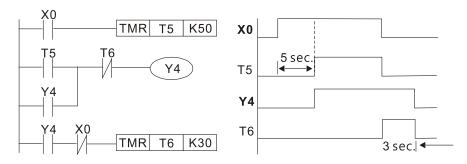

Figure 16-48

## Example 12: Extended timing circuit

In the circuit in the ladder diagram on the left, the total delay time from the moment input X0 closes to the time output Y1 is electrified is  $(n1+n2) \times T$ , where T is the clock cycle. The timers are T11 and T12, and the clock cycle is T.

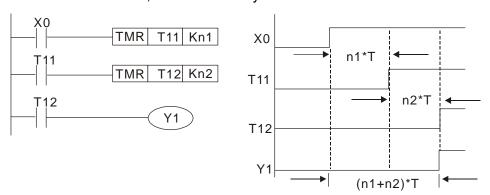

Figure 16-49

# **16-5 Various PLC Device Functions**

| Item                             | Specifications                                                                                                    | Notes                                                                                                |
|----------------------------------|----------------------------------------------------------------------------------------------------|----------------------------------------------------------------------------------------------------|
|                                  | The program is stored internally, alternating back-and-forth scanning method.                                            | The input point renews when the scanning starts, and the output point renews when the scanning ends. |
| Input / output<br>control method | When the scan starts again after ending (after execution to the END command), the input/output is immediately refreshed. |                                                                                                    |
| Algorithmic processing speed     | Basic commands (several µs);                                                                                             | Application command<br>(1 to several tens of µs)                                                     |
| Programming language             | Command + ladder diagram                                                                                                 |                                                                                                    |
| Program capacity                 | 2000 steps                                                                                                    |                                                                                                    |
| Input / output contacts          | Digital input (X): 7; digital output (Y): 3<br>Analog input: 2; analog output: 1                                         |                                                                                                    |

Table 16-7

| Type                                           | Device                                       | ľ                     | tem                                              | Range                                             |                                           | Function                                                                                                    |
|------------------------------------------------|----------------------------------------------|-----------------------|--------------------------------------------------|---------------------------------------------------|-------------------------------------------|----------------------------------------------------------------------------------------------------|
|                                                | Х                                            | External inpu         | t relay                                          | X0–X17, 16 points, octal number                   | Total<br>32                               | Corresponds to external input point                                                                           |
|                                                | Y External output                            |                       |                                                  | Y0–Y17, 16 points, octal number                   | points                                    | Corresponds to external output point                                                                          |
| Relay                                          | M                                            | Auxiliary<br>Relay    | General Use<br>Special<br>purpose                | M0–M799, 800 points<br>M1000–M1279, 280<br>points | Total<br>1080<br>points                   | Contact can switch ON/OFF within the program                                                                  |
| Relay bit form                                 | Т                                            | Timer                 | 100 ms timer                                     | T0-T79, 80 points                                 | Total<br>80<br>points                     | Timers referred to by the TMR command; T contact with the same number switches ON when the time is reached.   |
|                                                | С                                            | Counter               | 16-bit counter,<br>general use                   | C0-C39, 40 points                                 | Total<br>40<br>points                     | Counter referred to by the CNT command; C contact with the same number switches ON when the count is reached. |
|                                                | Т                                            | Current timer         | value                                            | T0-T79, 80 points                                 |                                           | The contact switches ON when the time is reached.                                                             |
| Regis                                          | С                                            | Current counter value |                                                  | C0–C39, 16-bit counter 40 points                  |                                           | The counter contact switches ON when the count is reached.                                                    |
| Register word data                             | D                                            | D Data<br>Register    | Used to maintain power OFF                       | D0–D9, 10 points                                  | Total ,                                   |                                                                                                    |
| d dat                                          |                                              |                       |                                                  | General use                                       | D10-D199, 190 points                      | 420<br>points                                                                                                 |
| σ                                              |                                              |                       | Special purpose                                  | D1000–D1219, 220 points                           | points                                    |                                                                                                    |
|                                                | K                                            | Decimal               | Single-byte<br>Double-byte                       | Setting Range: K-32,768-                          | 2,147,483,648–K2,147,483,647<br>000–HFFFF |                                                                                                    |
| Constant                                       | Н                                            | Hexadecima            | Single-byte                                      | Setting Range: H0000-HF                           |                                           |                                                                                                    |
|                                                |                                              | ommunication          | Double-byte                                      | Setting Range: H00000000-HFFFFFFF                 |                                           |                                                                                                    |
| (program write / read)                         |                                              |                       | RS-485 / USB / keypad port                       |                                                   |                                           |                                                                                                    |
| Analog input/output                            |                                              |                       | Built-in two analog inputs and one analog output |                                                   |                                           |                                                                                                    |
| High-speed counting                            |                                              |                       | Built-in a (MI7) 32-bit high-speed counter       |                                                   |                                           |                                                                                                    |
| Function expansion module Optional Accessories |                                              |                       |                                                  |                                                   |                                           |                                                                                                    |
| Comm                                           | Communication Expansion Optional Accessories |                       |                                                  | CMM-COP02 (CANopen)                               |                                           |                                                                                                    |

Table 16-8

### 16-5-1 Introduction to device functions

## Input/output contact functions

Input contact X has this function: input contact X is connected with an input device, and reads input signals entering the PLC. There are no restrictions on the number of times that the input contact A or B appear in the program. The ON/OFF state of input contact X changes as the input device switches between ON and OFF; you cannot use a peripheral device (WPLSoft) to force contact X ON or OFF.

## **Output contact Y functions**

The output contact Y sends an ON/OFF signal to drive the load connected to output contact Y. There are two types of output contacts: relays and transistors. There are no restrictions on the number of times that contact A or B of an output contact Y appear in a program, but it is recommended that you use the number of output coil Y only once in a program; otherwise the output state when the PLC performs program scanning is determined by the program's final output Y circuit.

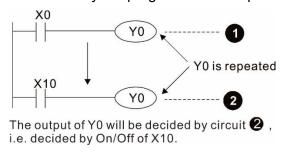

Figure 16-50

# Numerical value, constant [K] / [H]

| Constant | Single-byte |   | Decimal                                    | K-32,768–K32,767               |
|----------|-------------|---|--------------------------------------------|--------------------------------|
|          | Double-byte |   |                                            | K-2,147,483,648–K2,147,483,647 |
|          | Single-byte |   | Hexadecimal H0000-HFFFF H00000000-HFFFFFFF | H0000-HFFFF                    |
|          | Double-byte | П |                                            | H0000000—HFFFFFFF              |

**Table 16-9** 

The PLC uses five types of numerical values to implement calculations based on its control tasks; the following topics explain the use and function of the different numerical values.

### Binary Number, BIN

The PLC's numerical operations and memory employ binary numbers. The following table explains terms related to binary numbers.

| bit         | Bits are the fundamental units of binary values, and have a state of either 1 or 0. |  |  |
|-------------|-------------------------------------------------------------------------------------|--|--|
| Nibble      | Comprised of a series of 4 bits (such as b3-b0); can be used to express a one-      |  |  |
| Middle      | nibble decimal number 0–9 or hexadecimal number: 0–F.                               |  |  |
| Byte        | Comprised of a series of two nibbles (i.e. 8 bits, b7–b0); can express a            |  |  |
| Буге        | hexadecimal number: 00-FF.                                                          |  |  |
| Mord        | Comprised of a series of two bytes (i.e. 16 bits, b15–b0); can express a            |  |  |
| Word        | hexadecimal number with four nibbles: 0000–FFFF.                                    |  |  |
| Double Word | Comprised of a series of two words (i.e. 32 bits, b31-b0); can express a            |  |  |
|             | hexadecimal number with eight nibbles: 00000000–FFFFFFF                             |  |  |

Table 16-10

The following diagram shows the relationship between bits, digits, nibbles, words, and double words in a binary system (see figure below).

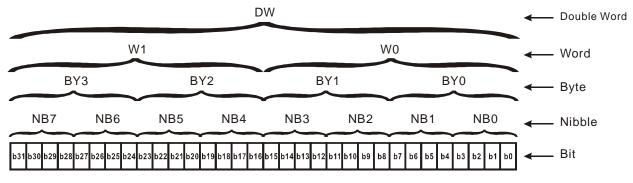

Figure 16-51

### Octal Number, OCT

The external input and output terminals of a DVP-PLC are numbered using octal numbers.

Example: External input: X0–X7, X10–X17... (Device number table);

External output: Y0–Y7, Y10–Y17... (Device number table)

### Decimal Number, DEC

A PLC uses decimal numbers for the following purposes:

- ☑ The setting values of timer T or counter C, such as TMR C0 K50 (K constant).
- ☑ The numbers of devices including M, T, C, or D, such as M10 or T30 (device number).
- ☑ An operand in an application command, such as MOV K123 D0 (K constant).

### Binary Coded Decimal, BCD

Uses one nibble or four bits to express the data in a decimal number; a series of 16 bits can therefore express a decimal number with four nibbles. These are used to read the input value of a rotating numerical switch to input or output a numerical value to a seven-segment display drive.

### Hexadecimal Number, HEX

A PLC uses hexadecimal numbers as operands in application commands, such as MOV H1A2B D0 (H constant).

#### Constant K

PLC's usually prefixed decimal numbers with K, such as K100. This indicates that it is a decimal number with a numeric value of 100.

Exceptions: You can combine K with a bit device X, Y, M, or S to produce data in the form of a nibble, byte, word, or double word, such as in the case of K2Y10 or K4M100. Here K1 represents a 4-bit combination, and K2–K4 represent 8-, 12-, and 16-bit combinations.

## Constant H

PLC's usually prefixed hexadecimal numbers with H, such as in the case of H100. This indicates a hexadecimal number with a numeric value of 100.

# Functions of auxiliary relays

Like an output relay Y, an auxiliary relay M has an output coil and contacts A and B, and you can use the output relay contacts any number of times in a program. You can use an auxiliary relay M to configure the control circuit, but cannot use the auxiliary relay to directly drive an external load. There are two types of auxiliary relays:

- Ordinary auxiliary relays:
  - Ordinary auxiliary relays all revert to the OFF state when a power outage occurs while the PLC is running, and remains in the OFF state when power is restored.
- Special purpose auxiliary relays:
   Each special purpose auxiliary relay has its own specific use. Do not use any undefined special purpose auxiliary relays.

### Timer functions

Timers use 100 ms as their timing unit. When the timing method is an upper time limit, and the current timer value = setting value, the timer output coil is energized. Timer setting values use decimal K values; you can also use the data register D as a setting value.

Actual timer setting time = timing units × set value

### Counter features

| Item                     | 16-bit counter                                                                                  |
|--------------------------|-------------------------------------------------------------------------------------------------|
| Туре                     | General Type                                                                                    |
| CT Direction:            | Up                                                                                              |
| Setting                  | 0–32,767                                                                                        |
| Designation of set value | Constant K or data register D                                                                   |
| Change in current value  | When the count reaches the setting value, it stops counting.                                    |
| Output contact           | When the count reaches the setting value, the contact switches ON and stays ON.                 |
| Reset                    | The current value reverts to 0 when an RST command is executed, and the contact reverts to OFF. |
| Contact actuation        | All are actuated after the end of scanning.                                                     |

Table 16-11

### **Counter functions**

When a counter's counting pulse input signal switches from OFF to ON, if the counter's current value is equal to the setting value, the output coil switches ON. The setting value can be either a decimal K or a data register D.

16-bit counter:

- ☑ 16-bit counter setting range: K0–K32,767. When K0 and K1 are identical, the output contact is immediately ON during the first count.
- ☐ The current counter value is cleared from an ordinary counter when power to the PLC turns OFF.
- ☑ If you use the MOV command or WPLSoft to transmit a value greater than the setting value to the C0 current value register, when the next X1 switches from OFF to ON, the C0 counter contact changes to ON, and the current value changes to the setting value.
- ☑ You can set a counter's setting value directly using a constant K, or indirectly using the value in register D (not including special data registers D1000–D1199 or D2000–D2799).

If the setting value is a constant K, the value must be a positive number. If the setting value is  $\overline{\mathbf{A}}$ from data register D, the value can be either a positive or negative number. If using a data register, and the current value is 32,767, incrementing the count causes the count value to roll over to -32,768 as the count continues to accumulate.

# Example

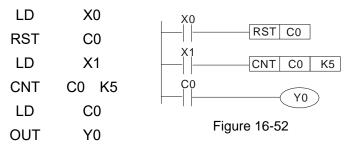

- 1. When X0 = ON and the RST command is executed, the current value of C0 reverts to 0, and the output contact reverts to OFF.
- 2. When X1 switches from OFF to ON, the current value of the counter is incremented by one (add one).
- 3. When the count in C0 reaches the set value K5, the contact C0 switches to ON, and the current value of C0 = setting value = K5. Afterwards, additional changes in X1

do not affect the count value, and C0 remains at K5.

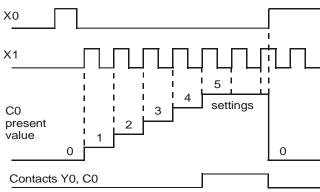

Figure 16-53

# 16-5-2 Introduction to special relay functions (special M)

R/W column: RO means read only; RW means read and write.

|              | mn: RO means read only; RW means read and write.                                                                                                 |       |
|--------------|----------------------------------------------------------------------------------------------------|-------|
| Special<br>M | Function Descriptions                                                                                                    | R/W * |
| M1000        | Monitors N.O. contact (contact A). N.O. while RUN, contact A. This contact is ON while in the RUN state.                                         | RO    |
| M1001        | Monitors N.C. contact (contact B). N.C. while RUN, contact B. This contact is OFF while in the RUN state.                                        | RO    |
| M1002        | Initiates a forward pulse (the instant RUN is ON). Initial pulse, contact A. Produces a forward pulse when RUN begins; pulse width = scan cycle. | RO    |
| M1003        | Initiates a reverse pulse (the instant RUN is OFF). Initial pulse, contact A. Produces a reverse pulse when RUN ends; pulse width = scan cycle.  | RO    |
| M1004        |                                                                                                    |       |
|              | Drive malfunction instructions                                                                                                    | RO    |
| M1006        | Drive has no output                                                                                                    | RO    |
| M1007        | Drive direction FWD(0) / REV(1)                                                                                                    | RO    |
| M1008        |                                                                                                    |       |
| -            |                                                                                                    |       |
| M1010        | 10 1 1 5 01/5 055                                                                                                    |       |
| M1011        | 10 ms clock pulse, 5 ms ON / 5 ms OFF.                                                                                                    | RO    |
| M1012        | 100 ms clock pulse, 50 ms ON / 50 ms OFF.                                                                                                    | RO    |
| M1013        | 1 sec. clock pulse, 0.5 s ON / 0.5 s OFF                                                                                                    | RO    |
| M1014        | 1 min. clock pulse, 30 s ON / 30 s OFF                                                                                                    | RO    |
| M1015        | Frequency reached (when used with M1025)                                                                                                    | RO    |
| M1016        | Parameter read/write error                                                                                                    | RO    |
| M1017        | Parameter write successful                                                                                                    | RO    |
| M1018        |                                                                                                    |       |
| M1019        |                                                                                                    |       |
|              | Zero flag                                                                                                    | RO    |
| M1021        | Borrow flag                                                                                                    | RO    |
|              | Carry flag                                                                                                    | RO    |
|              | Divisor is 0                                                                                                    | RO    |
| M1024        |                                                                                                    |       |
| M1025        | Drive frequency = set frequency (ON) Drive frequency = 0 (OFF)                                                                                   | RW    |
| M1026        | Drive operating direction FWD (OFF) / REV (ON)                                                                                                   | RW    |
|              | Drive Reset                                                                                                    | RW    |
| M1028        |                                                                                                    |       |
| M1037        | <del></del>                                                                                                    |       |
|              | MI7 count begins                                                                                                    | RW    |
| M1039        | Reset MI7 count value                                                                                                    | RW    |
| M1040        | Hardware power (Servo On)                                                                                                    | RW    |
| M1041        |                                                                                                    |       |
| M1042        | Quick Stop                                                                                                    | RW    |
| M1043        |                                                                                                    |       |
| M1044        | Pause (Halt)                                                                                                    | RW    |
| M1045        |                                                                                                    |       |
| M1051        |                                                                                                    |       |
| M1052        | Lock frequency (lock, frequency locked at the current operating frequency)                                                                       | RW    |
| M1053        |                                                                                                    |       |
| M1055        |                                                                                                    |       |
| M1056        | Hardware already has power (Servo On Ready)                                                                                                    | RO    |
| M1057        |                                                                                                    |       |
| M1058        | On Quick Stopping                                                                                                    | RO    |
| M1080        | 485 exception error                                                                                                    | RO    |

| Special<br>M | Function Descriptions                           | R/W * |
|--------------|-------------------------------------------------|-------|
| M1081        | 485 check sum or data format is wrong           | RO    |
| M1085        | 485 data have been updated                      | RW    |
| M1086        | 485 data receives a request                     | RW    |
| M1090        | OFF (Refer to Pr.00-29 for more information)    | RO    |
| M1091        | HAND (Refer to Pr.00-29 for more information)   | RO    |
| M1092        | AUTO (Refer to Pr.00-29 for more information)   | RO    |
| M1100        | LOCAL (Refer to Pr.00-29 for more information)  | RO    |
| M1101        | REMOTE (Refer to Pr.00-29 for more information) | RO    |

Table 16-12

# 16-5-3 Introduction to special register functions (special D)

| Special<br>D   | Function Descriptions                                                       | R/W * |
|----------------|-----------------------------------------------------------------------------|-------|
| D1000          |                                                                             |       |
| D1001          | Device system program version                                               | RO    |
| D1002          | Program capacity                                                            | RO    |
| D1003          | Total program memory content                                                | RO    |
| D1004          |                                                                             |       |
| D1009          |                                                                             |       |
| D1010          | Current scan time (units: 0.1 ms)                                           | RO    |
| D1011          | Minimum scan time (units: 0.1 ms)                                           | RO    |
| D1012          | Maximum scan time (units: 0.1 ms)                                           | RO    |
| D1013          |                                                                             |       |
| D1017          |                                                                             |       |
| D1018          | Current integral value                                                      | RO    |
| D1019          | Force setting for PID I integral                                            | RW    |
| D1020          | Output frequency (0.00-599.00 Hz)                                           | RO    |
| D1021          | Output current (####.#A)                                                    | RO    |
| D1022          |                                                                             |       |
|                | Communication expansion card number                                         |       |
|                | 0: No expansion card                                                        |       |
| D1023          | 1: DeviceNet Slave                                                          | RO    |
|                | 2: Profibus-DP Slave                                                        |       |
|                | 3: CANopen Slave                                                            |       |
| D1024          | 5: EtherNet/IP Slave                                                        |       |
| _              |                                                                             |       |
| D1026<br>D1027 |                                                                             | RO    |
| D1027          | PID calculation frequency command (frequency command after PID calculation) | RO    |
| D1028          | AVI value (0.00–100.00%)                                                    | RO    |
| D1029          | ACI value (0.00–100.00%)                                                    | , KU  |
| D1034          |                                                                             |       |
| D1034          | VR value (0.00–100.00%)                                                     | RO    |
| D1036          |                                                                             | RO    |
| 2.000          | Servo error bit                                                             |       |

| Special<br>D   | Function Descriptions                                                                           | R/W *    |
|----------------|-------------------------------------------------------------------------------------------------|----------|
| D1037          | Drive output frequency                                                                          | RO       |
| D1038          | DC bus voltage                                                                                  | RO       |
| D1039          | Output voltage                                                                                  | RO       |
| D1040          | Analog output value AFM (0.00–100.00%)                                                          | RW       |
| D1041          | 7 maiog oatpat value 7 m (0.00 100.0070)                                                        |          |
| D1042          | <del></del>                                                                                     |          |
| D1043          | Can be user-defined (is displayed on panel when Pr.00-04 is set to 28; display method is Cxxxx) | RW       |
| D1044          |                                                                                                 |          |
| D1049          |                                                                                                 |          |
| D1050          | Actual operation mode                                                                           | RO       |
| D 1030         | 0: Speed                                                                                        | I KO     |
| D1051          |                                                                                                 |          |
| D1053          |                                                                                                 |          |
| D1054          | MI7 current calculated count value (low word)                                                   | RO       |
| D4055          | MI7 current calculated count value (high word)                                                  | RO       |
| D1056          | Rotating speed corresponding to MI7                                                             | RO       |
| D1057          | MI7's rotating speed ratio                                                                      | RW       |
| D1058          | MI7 refresh rate (ms) corresponding to rotating speed                                           | RW       |
|                | Number of nibbles of rotating speed corresponding to MI7 (0–3)                                  | RW       |
| 2.000          |                                                                                                 |          |
| D1060          | Operation mode setting                                                                          | RW       |
| D1061          | 0: Speed                                                                                        | RW       |
| D1061          | 485 Modbus communications time-out time (ms)                                                    | RW       |
| D1062          | Torque command (torque limit in speed mode)                                                     | INV      |
| D1063          |                                                                                                 |          |
| D1069          | Toward from the party                                                                           | DO.      |
| D1100<br>D1101 | Target frequency Target frequency (must be operating)                                           | RO<br>RO |
| D1102          | Reference frequency                                                                             | RO       |
| D1103          |                                                                                                 |          |
| D1106          | <del></del>                                                                                     |          |
| D1107          | π (Pi) low word                                                                                 | RO       |
| D1108          | π (Pi) high word                                                                                | RO       |
| D1109          | Random number                                                                                   | RO       |
| D1600          | The information length that the present 485 received                                            | RO       |
| D1601<br>D1610 | The packet accumulation that the present 485 received  The initial disk D to stack packet       | RO       |

Table 16-13

16-5-4 PLC Communication address

| Device | Range         | Type     | Address (Hex) |
|--------|---------------|----------|---------------|
| X      | 00–17 (Octal) | bit      | 0400-040FF    |
| Υ      | 00–17 (Octal) | bit      | 0500-050F     |
| Т      | 00–79         | bit/word | 0600-064F     |
| М      | 000–799       | bit      | 0800-0B1F     |
| М      | 1000–1279     | bit      | 0BE8-0CFF     |
| С      | 0–39          | bit/word | 0E00-0E27     |
| D      | 00–199        | word     | 1000-10C7     |
| D      | 1000–1219     | word     | 13E8-14C3     |

Table 16-14

## Command codes that can be used

| Function Code Function Descriptions |                                   | Function target |
|-------------------------------------|-----------------------------------|-----------------|
| H1                                  | Coil status read                  | Y, M, T, C      |
| H2                                  | Input status read                 | X, Y, M, T, C   |
| H3                                  | Read single unit of data          | T, C, D         |
| H5                                  | Force single coil status change   | Y, M, T, C      |
| H6                                  | Write single unit of data         | T, C, D         |
| HF                                  | Force multiple coil status change | Y, M, T, C      |
| H10                                 | Write multiple units of data      | T, C, D         |

Table 16-15

### NOTE:

When PLC functions have been activated, the MS300 can match the PLC and drive parameters; this method uses different addresses for drives (default station number is 1, PLC sets station number as 2).

# **16-6 Introduction to the Command Window**

# 16-6-1 Overview of basic commands

# Ordinary commands

| Command<br>Code | Function                             | OPERAND       | Execution<br>Speed (μs) |
|-----------------|--------------------------------------|---------------|-------------------------|
| LD              | Load contact A                       | X, Y, M, T, C | 0.8                     |
| LDI             | Load contact B                       | X, Y, M, T, C | 0.8                     |
| AND             | Connect contact A in series          | X, Y, M, T, C | 8.0                     |
| ANI             | Connect contact B in series          | X, Y, M, T, C | 8.0                     |
| OR              | Connect contact A in parallel        | X, Y, M, T, C | 0.8                     |
| ORI             | Connect contact B in parallel        | X, Y, M, T, C | 0.8                     |
| ANB             | Series circuit block                 | N/A           | 0.3                     |
| ORB             | Parallel circuit block               | N/A           | 0.3                     |
| MPS             | Save to stack                        | N/A           | 0.3                     |
| MRD             | Stack read (pointer does not change) | N/A           | 0.3                     |
| MPP             | Read stack                           | N/A           | 0.3                     |

Table 16-16

# Output command

| Command<br>Code | Function                  | OPERAND       | Execution<br>Speed (µs) |
|-----------------|---------------------------|---------------|-------------------------|
| OUT             | Drive coil                | Y, M          | 1                       |
| SET             | Action continues (ON)     | Y, M          | 1                       |
| RST             | Clear contact or register | Y, M, T, C, D | 1.2                     |

Table 16-17

## Timer, counter

| Command<br>Code | Function       | OPERAND             | Execution<br>Speed (µs) |
|-----------------|----------------|---------------------|-------------------------|
| TMR             | 16-bit timer   | T-K or T-D commands | 1.1                     |
| CNT             | 16-bit counter | C-K or C-D (16-bit) | 0.5                     |

Table 16-18

### Main control command

| Command<br>Code | Function                         | OPERAND | Execution<br>Speed (µs) |
|-----------------|----------------------------------|---------|-------------------------|
| MC              | Common series contact connection | N0-N7   | 0.4                     |
| MCR             | Common series contact release    | N0-N7   | 0.4                     |

Table 16-19

# Contact rising edge/falling edge detection command

| Command<br>Code | Function                                   | OPERAND       | Execution<br>Speed (µs) |
|-----------------|--------------------------------------------|---------------|-------------------------|
| LDP             | Start of rising edge detection action      | X, Y, M, T, C | 1.1                     |
| LDF             | Start of falling edge detection action     | X, Y, M, T, C | 1.1                     |
| ANDP            | Rising edge detection series connection    | X, Y, M, T, C | 1.1                     |
| ANDF            | Falling edge detection series connection   | X, Y, M, T, C | 1.1                     |
| ORP             | Rising edge detection parallel connection  | X, Y, M, T, C | 1.1                     |
| ORF             | Falling edge detection parallel connection | X, Y, M, T, C | 1.1                     |

Table 16-20

# Chapter 16 PLC Function Applications | MS300

# Upper / lower differential output commands

| Command<br>Code | Function                  | OPERAND | Execution<br>Speed (μs) |
|-----------------|---------------------------|---------|-------------------------|
| PLS             | Upper differential output | Y, M    | 1.2                     |
| PLF             | Lower differential output | Y, M    | 1.2                     |

Table 16-21

# Stop command

| Command<br>Code | Function           | OPERAND | Execution<br>Speed (μs) |
|-----------------|--------------------|---------|-------------------------|
| END             | Program conclusion | N/A     | 0.2                     |

Table 16-22

# Other commands

| Command<br>Code | Function                     | OPERAND | Execution<br>Speed (µs) |
|-----------------|------------------------------|---------|-------------------------|
| NOP             | No action                    | N/A     | 0.2                     |
| INV             | Inverse of operation results | N/A     | 0.2                     |
| Р               | Index                        | Р       | 0.3                     |

Table 16-23

## 16-6-2 Detailed explanation of basic commands

| Command | Function       |        |          |          |        |         |
|---------|----------------|--------|----------|----------|--------|---------|
| LD      | Load contact A | A      |          |          |        |         |
|         | X0-X17         | Y0-Y17 | M0-M799  | T0-159   | C0-C79 | D0-D399 |
| Operand | <b>✓</b>       | ✓      | <b>√</b> | <b>√</b> | ✓      | -       |

Explanation

Use the LD command for contact A starting at the left busbar or contact A starting at a contact circuit block; its function is to save current content and save the acquired contact status in the cumulative register.

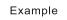

Ladder diagram:

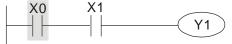

Command code: Description:

| LD  | X0 | Load Contact A of X0                          |
|-----|----|-----------------------------------------------|
| AND | X1 | Create a series connection to contact A of X1 |
| OUT | Y1 | Drive Y1 coil                                 |

| Command | Function       |                |          |        |          |         |
|---------|----------------|----------------|----------|--------|----------|---------|
| LDI     | Load contact I | Load contact B |          |        |          |         |
|         | X0-X17         | Y0-Y17         | M0-M799  | T0-159 | C0-C79   | D0-D399 |
| Operand | <b>✓</b>       | ✓              | <b>✓</b> | ✓      | <b>✓</b> | -       |

Explanation

Use the LDI command for contact B starting at the left busbar or contact B starting at a contact circuit block; its function is to save current content and save the acquired contact status in the cumulative register.

Example

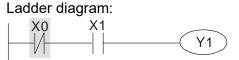

Command code: Description:

| LDI | X0 | Load Contact B of X0                          |
|-----|----|-----------------------------------------------|
| AND | X1 | Create a series connection to contact A of X1 |
| OUT | Y1 | Drive Y1 coil                                 |

| Command | Function      |                             |         |        |        |         |
|---------|---------------|-----------------------------|---------|--------|--------|---------|
| AND     | Connect conta | Connect contact A in series |         |        |        |         |
|         | X0-X17        | Y0-Y17                      | M0-M799 | T0-159 | C0-C79 | D0-D399 |
| Operand | ✓             | ✓                           | ✓       | ✓      | ✓      | -       |

Explanation

Use the AND command to create a series connection to contact A; its function is to first read the current status of the designated series contact and the logical operation results before contact in order to perform "AND" operation; saves the results in the cumulative register.

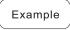

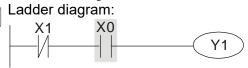

Command code:

Description:

LDI X1 Load Contact B of X1

Create a series

connection to contact A of X0

OUT Y1 Drive Y1 coil

| Command | Function      |                             |          |        |        |         |  |
|---------|---------------|-----------------------------|----------|--------|--------|---------|--|
| ANI     | Connect conta | Connect contact B in series |          |        |        |         |  |
|         | X0-X17        | Y0-Y17                      | M0-M799  | T0-159 | C0-C79 | D0-D399 |  |
| Operand | ✓             | <b>√</b>                    | <b>√</b> | ✓      | ✓      | -       |  |

Use the ANI command to create a series connection to contact B; its function is to first read the current status of the designated series contact and the logical operation results before contact in order to perform "AND" operation; saves the results in the cumulative

Ladder diagram: Example X1 Υ1

Description: Command code: LD X1 Load Contact A of X1 Create a series ANI **X0** connection to contact B of X0 OUT Y1 Drive Y1 coil

| Command | Function      |                               |          |        |        |         |  |
|---------|---------------|-------------------------------|----------|--------|--------|---------|--|
| OR      | Connect conta | Connect contact A in parallel |          |        |        |         |  |
|         | X0-X17        | Y0-Y17                        | M0-M799  | T0-159 | C0-C79 | D0-D399 |  |
| Operand | ✓             | <b>✓</b>                      | <b>✓</b> | ✓      | ✓      | -       |  |

Explanation

Use the OR command to establish a parallel connection to contact A; its function is to first read the current status of the designated series contact and the logical operation results before contact in order to perform "OR" operation; saves the results in cumulative register.

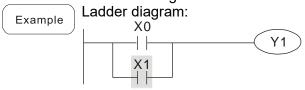

Command code: Description: Load Contact A of X0 LD X0 Create a series OR **X1** connection to contact A of X1 OUT Y1 Drive Y1 coil

| Command | Function      |                               |          |        |          |         |  |
|---------|---------------|-------------------------------|----------|--------|----------|---------|--|
| ORI     | Connect conta | connect contact B in parallel |          |        |          |         |  |
|         | X0-X17        | Y0-Y17                        | M0-M799  | T0-159 | C0-C79   | D0-D399 |  |
| Operand | <b>√</b>      | <b>√</b>                      | <b>√</b> | ✓      | <b>√</b> | -       |  |

Y1

Explanation

Use the ORI command to establish a parallel connection to contact B; its function is to first read the current status of the designated series contact and the logical operation results before contact in order to perform "OR" operation; saves the results in cumulative register.

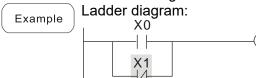

Description: LD X0 Load Contact A of X0 Create a series **X1** connection to contact **ORI** B of X1 OUT Y1 Drive Y1 coil

Command code:

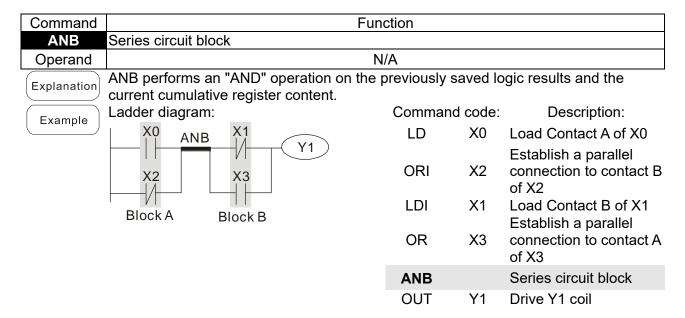

| Command     | Function                                                               |                   |         |                                                    |  |  |  |
|-------------|------------------------------------------------------------------------|-------------------|---------|----------------------------------------------------|--|--|--|
| ORB         | Parallel circuit block                                                 |                   |         |                                                    |  |  |  |
| Operand     | N/A                                                                    |                   |         |                                                    |  |  |  |
| Explanation | ORB performs an "OR" operation on current cumulative register content. | the previously sa | ved log | ic results and the                                 |  |  |  |
| Example     | Ladder diagram:                                                        | Command           | code:   | Description:                                       |  |  |  |
| Example     | X0 X1 Block A                                                          | LD                | X0      | Load Contact A of X0                               |  |  |  |
|             | X2 X3 ORB                                                              | ANI               | X1      | Establish a parallel connection to contact B of X1 |  |  |  |
|             | Block B                                                                | LDI               | X2      | Load Contact B of X2<br>Establish a parallel       |  |  |  |
|             |                                                                        | AND               | X3      | connection to contact A of X3                      |  |  |  |
|             |                                                                        | ORB               |         | Parallel circuit block                             |  |  |  |
|             |                                                                        | OUT               | Y1      | Drive Y1 coil                                      |  |  |  |

| Command     | Function                                                                                          |
|-------------|---------------------------------------------------------------------------------------------------|
| MPS         | Save to stack                                                                                     |
| Operand     | N/A                                                                                               |
| Explanation | Saves the current content of the cumulative register to the stack (add one to the stack pointer). |

| Command | Function                             |
|---------|--------------------------------------|
| MRD     | Read stack (pointer does not change) |
| Operand | N/A                                  |

Reads the stack content and saves to the cumulative register (the stack pointer does not change).

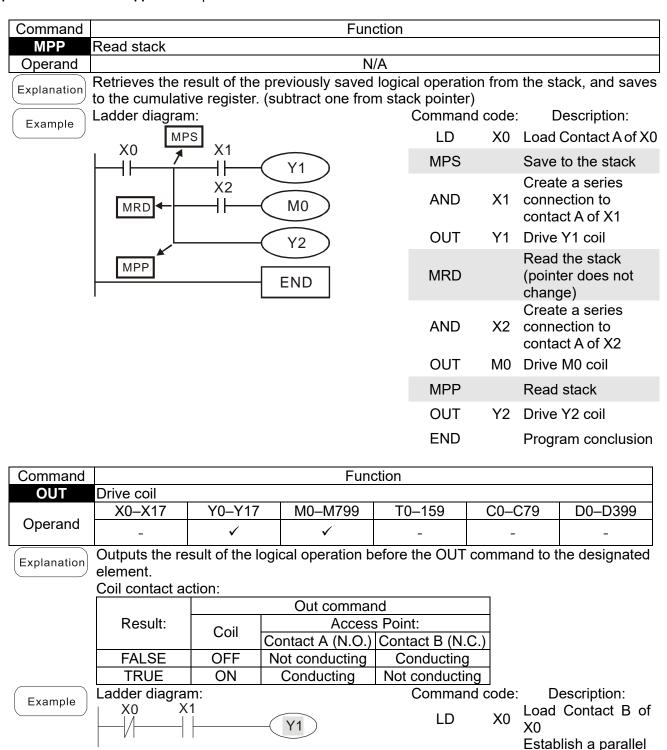

AND

**OUT** 

X1

**Y1** 

connection to contact A of X1

Drive Y1 coil

|                |                        |                                |                 | Gnaptor      | .0.20.   | anotion App        | nications   Wos             |
|----------------|------------------------|--------------------------------|-----------------|--------------|----------|--------------------|-----------------------------|
| Command        | Function               |                                |                 |              |          |                    |                             |
| SET            | Action conti           | nues (ON)                      |                 |              |          |                    |                             |
|                | X0-X17                 | Y0-Y17                         | M0-M799         | T0-159       |          | C0-C79             | D0-D399                     |
| Operand        | -                      | ✓                              | ✓               | -            |          | -                  | -                           |
| Explanation    |                        | signated elemen<br>SET command |                 |              |          |                    |                             |
| Example        | Ladder diag            | ram:                           |                 | Comman       | d code:  | Des                | scription:                  |
| Example        | X0                     | Y0<br>SET                      | Y1              | LD           | X0       | _                  | ntact A of X0<br>a parallel |
|                |                        |                                |                 | AN           | Y0       |                    | on to contact               |
|                |                        |                                |                 | SET          | Y1       | Action co          | ntinues (ON)                |
| Command        |                        |                                | Fun             | ction        |          |                    |                             |
| RST            | Clear conta            | ct or register                 |                 |              |          |                    |                             |
|                | X0-X17                 | Y0-Y17                         | M0-M799         | T0-159       | 9        | C0-C79             | D0-D399                     |
| Operand        | -                      | ✓                              | ✓               | ✓            |          | ✓                  | ✓                           |
| Explanation    | Resets the             | designated elem                | ent as describe | ed.          | ,        |                    |                             |
| Explanation    | Element                |                                | N               | 1ode         |          |                    |                             |
|                | Y, M B                 | oth coil and cont              | act are set as  | OFF.         |          |                    |                             |
|                |                        | ets the current tin            |                 | value to 0,  | and bot  | th the coil a      | ınd                         |
|                |                        | ets the content v              |                 |              |          |                    |                             |
|                | If the RST ounchanged. | ommand is not e                | executed, the s | tatus of the | e desigi | nated elem         | ent remains                 |
| <b>F</b>       | Ladder diag            |                                |                 | Comman       | d code:  | Des                | scription:                  |
| Example        | X0                     | RST Y5                         |                 | LD           | X0       |                    | ntact A of X0               |
|                |                        | K51 13                         |                 | RST          | Y5       | Clear the register | contact or                  |
| Command        |                        |                                | Fun             | ction        |          |                    |                             |
| TMR            | 16-bit timer           |                                |                 |              |          |                    |                             |
| Operand        | T-K                    | T0-T159, K0-                   | -K32,767        |              |          |                    |                             |
| Operand        | T-D                    | T0-T159, D0-                   |                 |              |          |                    |                             |
| Explanation    |                        | ne designated tin              | ·               | •            | -        | •                  |                             |
| [ =xpianation] | is as follows          | when the timing                | value reache    | e the decid  | nated s  | etting value       | a (timina                   |

| TMR         | 16-bit timer                 |                                                                                          |                 |            |             |           |                      |  |
|-------------|------------------------------|------------------------------------------------------------------------------------------|-----------------|------------|-------------|-----------|----------------------|--|
| Operand     | T-K                          | T0-T159, K0                                                                              | –K32,           | 767        |             |           |                      |  |
| Operand     | T-D                          | T0-T159, D0                                                                              | O–T159, D0–D399 |            |             |           |                      |  |
| Explanation | Electrifies the              | Electrifies the designated timer coil, and the timer begins timing. The contact's action |                 |            |             |           |                      |  |
| Explanation | is as follows w              | hen the timin                                                                            | g valu          | e reaches  | s the desig | gnated se | etting value (timing |  |
|             | value ≥ setting value):      |                                                                                          |                 |            |             |           |                      |  |
|             | N.O. (Normally Open) contact |                                                                                          |                 |            |             |           |                      |  |
|             | N.C. (Norma                  | N.C. (Normally Closed) contact Closed circuit                                            |                 |            |             |           |                      |  |
|             | If the RST cor               | nmand is not                                                                             | execu           | ted, the s | tatus of th | ne design | ated element remains |  |
|             | unchanged.                   |                                                                                          |                 |            |             |           |                      |  |
| Example     | Ladder diagra                | m:                                                                                       |                 |            | Comma       | nd code:  | Description:         |  |
| Example     | X0                           | T. 10 T.                                                                                 | 16404           |            | LD          | X0        | Load Contact A of X0 |  |
|             |                              | TMR T5                                                                                   | K100            | 00         |             | Т5        | T5 timer             |  |
|             |                              |                                                                                          |                 |            | TMR         | K1000     | Set value as K1000   |  |

| Command | Function               |                 |  |
|---------|------------------------|-----------------|--|
| CNT     | 16-bit counter         |                 |  |
| Operand | C-K C0-C79, K0-K32,767 |                 |  |
| Operand | C-D                    | C0-C79, D0-D399 |  |

When you execute the CNT command from OFF to ON, switch the designated counter coil from no power to electrified and add one to the counter's count value. When the count reaches the designated value (count value = setting value), the contact has the following action:

| N.O. (Normally Open) contact   | Open circuit   |
|--------------------------------|----------------|
| N.C. (Normally Closed) contact | Closed circuit |

After reaching the count value, the contact and count value both remain unchanged even with continued count pulse input. Use the RST command to restart or clear the count.

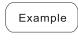

## Ladder diagram:

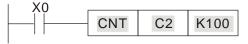

Command code: Description:

LD X0 Load Contact A of X0

CNT C2 C2 counter
K100 Set value as K100

| Command  | Function                                 |
|----------|------------------------------------------|
| MC / MCR | Connect /release a common series contact |
| Operand  | N0–N7                                    |

Explanation

MC is the main control initiation command, and any command between MC and MCR is executed normally. When the MC command is OFF, any command between MC and MCR acts as follows:

| Determination of Commands            | Description                                                                            |
|--------------------------------------|----------------------------------------------------------------------------------------|
| Ordinary timer                       | The timing value reverts to 0, the coil loses power, and the contact does not operate. |
| Counter                              | The coil loses power, and the count value and contact stay in their current state.     |
| Coil driven by OUT command           | None receives power.                                                                   |
| Elements driven by SET, RST commands | They remain in their current state.                                                    |
| Application commands                 | None are actuated.                                                                     |

MCR is the main control stop command, and is placed at the end of the main control program. There may not be any contact command prior to the MCR command. The MC-MCR main control program commands support a nested program structure with a maximum of only eight levels; use in the order N0–N7. Refer to the following program example:

Example

### Ladder diagram:

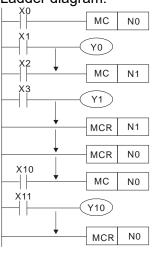

| Comman   | d code: | Description:                           |
|----------|---------|----------------------------------------|
| LD       | X0      | Load Contact A of X0                   |
| MC       | N0      | Connection of N0 common series contact |
| LD       | X1      | Load Contact A of X1                   |
| OUT<br>: | Y0      | Drive Y0 coil                          |
| LD       | X2      | Load Contact A of X2                   |
| MC       | N1      | Connection of N1 common series contact |
| LD       | X3      | Load Contact A of X3                   |
| OUT<br>: | Y1      | Drive Y1 coil                          |
| MCR      | N1      | Release N1 common series contact       |

| MCR      | N0  | Release N0 common series contact       |  |  |
|----------|-----|----------------------------------------|--|--|
| :<br>LD  | X10 | Load Contact A of X10                  |  |  |
| MC       | N0  | Connection of N0 common series contact |  |  |
| LD       | X11 | Load Contact A of X11                  |  |  |
| OUT<br>: | Y10 | Drive Y10 coil                         |  |  |
| MCR      | N0  | Release N0 common series contact       |  |  |

| Command | Function        |                                       |         |        |        |         |
|---------|-----------------|---------------------------------------|---------|--------|--------|---------|
| LDP     | Start of rising | Start of rising edge detection action |         |        |        |         |
| Operand | X0-X17          | Y0-Y17                                | M0-M799 | T0-159 | C0-C79 | D0-D399 |
|         | ✓               | ✓                                     | ✓       | ✓      | ✓      | -       |

The LDP command has the same use as LD, but its action is different. Its function is to save the current content while also saving the detected state of the rising edge of the contact to the cumulative register.

Ladder diagram:

X0 X1

Y1

| • • • • • • • • • • • • • • • • • • • • | iriariu<br>ide: | Description:                                  |  |  |
|-----------------------------------------|-----------------|-----------------------------------------------|--|--|
| LDP                                     | X0              | Start of X0 rising edge detection action      |  |  |
| AND                                     | X1              | Create a series connection to contact A of X1 |  |  |
| OUT                                     | Y1              | Drive Y1 coil                                 |  |  |

| Command | Function         |                                       |         |        |        |         |
|---------|------------------|---------------------------------------|---------|--------|--------|---------|
| LDF     | Start of falling | tart of falling edge detection action |         |        |        |         |
| Operand | X0-X17           | Y0-Y17                                | M0-M799 | T0-159 | C0-C79 | D0-D399 |
|         | ✓                | ✓                                     | ✓       | ✓      | ✓      | -       |

Explanation

The LDF command has the same use as LD, but its action is different. Its function is to save the current content while also saving the detected state of the falling edge of the contact to the cumulative register.

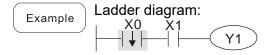

Command code: Description:

| LDF | <b>X0</b> | Start of X0 falling edge detection action     |
|-----|-----------|-----------------------------------------------|
| AND | X1        | Create a series connection to contact A of X1 |
| OUT | Y1        | Drive Y1 coil                                 |

| Command | Function      |                                         |         |        |        |         |
|---------|---------------|-----------------------------------------|---------|--------|--------|---------|
| ANDP    | Rising edge d | Rising edge detection series connection |         |        |        |         |
| Operand | X0-X17        | Y0-Y17                                  | M0-M799 | T0-159 | C0-C79 | D0-D399 |
|         | ✓             | ✓                                       | ✓       | ✓      | ✓      | -       |

Explanation Use the ANDP command for a contact rising edge detection series connection.

Example Ladder diagram:

Command code: Description:

LD X0 Load Contact A of X0

ANDP X1 Rising edge detection series connection

OUT Y1 Drive Y1 coil

| Command | Function       |                                         |         |        |        |         |
|---------|----------------|-----------------------------------------|---------|--------|--------|---------|
| ANDF    | Falling edge d | alling edge detection series connection |         |        |        |         |
| Operand | X0-X17         | Y0-Y17                                  | M0-M799 | T0-159 | C0-C79 | D0-D399 |
| Operand | ✓              | ✓                                       | ✓       | ✓      | ✓      | _       |

Explanation Use the ANDF command for a contact falling edge detection series connection.

Example Ladder diagram:

X0 X1

Y1

Command code: Description:

LD X0 Load Contact A of X0

ANDF X1 Selling edge detection series connection

OUT Y1 Drive Y1 coil

| Command | Function      |                                           |         |        |        |         |
|---------|---------------|-------------------------------------------|---------|--------|--------|---------|
| ORP     | Rising edge d | tising edge detection parallel connection |         |        |        |         |
| Operand | X0-X17        | Y0-Y17                                    | M0-M799 | T0-159 | C0-C79 | D0-D399 |
| Operand | ✓             | ✓                                         | ✓       | ✓      | ✓      | -       |

Explanation Use the ORP command for a contact rising edge detection parallel connection.

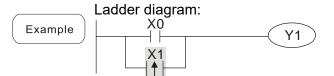

Command code: Description:

LD X0 Load Contact A of X0

ORP X1 detection parallel connection

OUT Y1 Drive Y1 coil

| Command | Function       |                                           |         |        |        |         |
|---------|----------------|-------------------------------------------|---------|--------|--------|---------|
| ORF     | Falling edge d | alling edge detection parallel connection |         |        |        |         |
| Operand | X0-X17         | Y0-Y17                                    | M0-M799 | T0-159 | C0-C79 | D0-D399 |
| Operand | ✓              | ✓                                         | ✓       | ✓      | ✓      | -       |

Explanation Use the ORF command for a contact falling edge detection parallel connection.

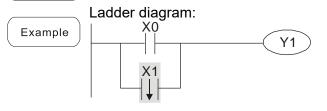

D X0 Load Contact A of X0

X1 Falling edge
detection parallel connection

OUT Y1 Drive Y1 coil

Description:

Command code:

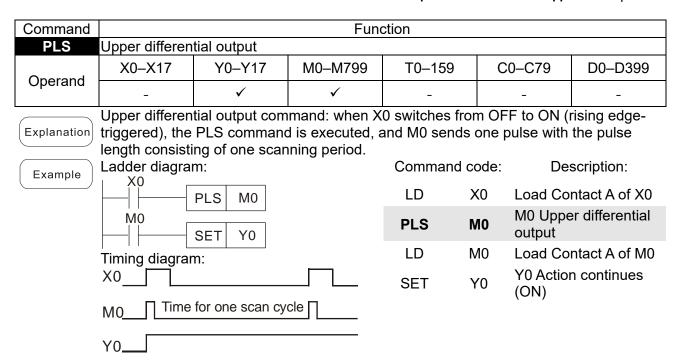

| Command | Function       |                          |         |        |        |         |
|---------|----------------|--------------------------|---------|--------|--------|---------|
| PLF     | Lower differen | ower differential output |         |        |        |         |
| Operand | X0-X17         | Y0-Y17                   | M0-M799 | T0-159 | C0-C79 | D0-D399 |
|         | -              | ✓                        | ✓       | -      | -      | -       |

Lower differential output command: when X0 switches from ON to OFF (falling edge-triggered), the PLF command is executed, and M0 sends one pulse with the pulse length consisting of one scanning period.

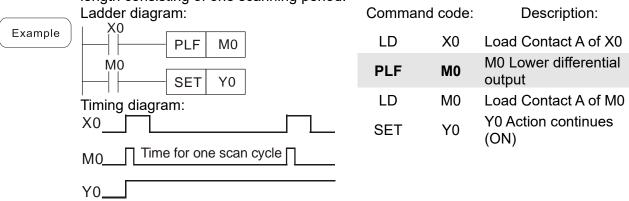

| ( | Command | Function       |
|---|---------|----------------|
|   | END     | End of Program |
|   | Operand | N/A            |

An END command must be added to the end of a ladder diagram program or command program. The PLC scans the program from address 0 to the END command, and then returns to address 0 and begins scanning again.

| Command     | Function                                                                                                    |                         |           |                         |  |  |  |  |  |  |
|-------------|----------------------------------------------------------------------------------------------------|-------------------------|-----------|-------------------------|--|--|--|--|--|--|
| NOP         | No action                                                                                                    |                         |           |                         |  |  |  |  |  |  |
| Operand     | N/                                                                                                    | <b>/</b> A              |           |                         |  |  |  |  |  |  |
| Explanation | The NOP command does not perform any execution of this command retains the origin it in the following situation: use the NOP condeleted without changing the program length. | nal logical<br>mmand in | operation | on results, you can use |  |  |  |  |  |  |
| Example     | Ladder diagram:  NOP command is simplified and does                                                                                                    | Comman                  | nd code:  | Description:            |  |  |  |  |  |  |
|             | not display when the ladder diagram                                                                                                    | LD                      | X0        | Load Contact B of X0    |  |  |  |  |  |  |
|             | displays.                                                                                                    | NOP                     |           | No action               |  |  |  |  |  |  |
|             | NOP Y1                                                                                                    | OUT                     | Y1        | Drive Y1 coil           |  |  |  |  |  |  |

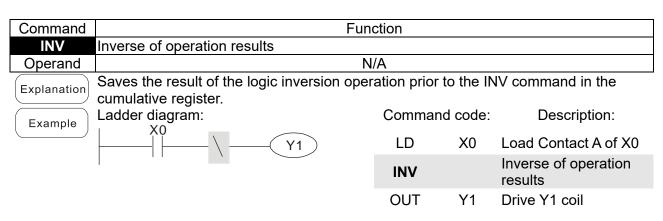

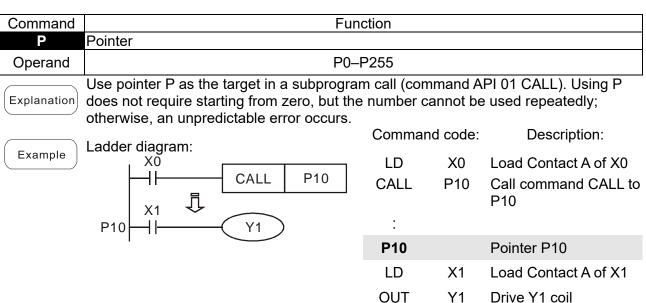

16-6-3 Overview of application commands

| Classification              | rication API |        | Р      | Function |                                                              | EPS    |        |
|-----------------------------|--------------|--------|--------|----------|--------------------------------------------------------------|--------|--------|
| Jiassilloation              |              | 16 bit | 32 bit | Command  |                                                              | 16 bit | 32 bit |
|                             | 01           | CALL   | -      | ✓        | Call subprogram                                              | 3      | -      |
| Circuit Control             | 2            | SRET   | -      | -        | End a subprogram                                             | 1      | -      |
|                             | 06           | FEND   | -      | -        | End a main program                                           | 1      | -      |
|                             | 10           | CMP    | DCMP   | ✓        | Compare set output                                           | 7      | 13     |
| Send                        | 11           | ZCP    | DZCP   | ✓        | Range comparison                                             | 9      | 17     |
| Comparison                  | 12           | MOV    | DMOV   | ✓        | Move data                                                    | 5      | 9      |
|                             | 15           | BMOV   | _      | ✓        | Send all                                                     | 7      | _      |
|                             | 20           | ADD    | DADD   | ✓        | BIN addition                                                 | 7      | 13     |
|                             | 21           | SUB    | DSUB   | ✓        | BIN subtraction                                              | 7      | 13     |
| Four Logical                | 22           | MUL    | DMUL   | ✓        | BIN multiplication                                           | 7      | 13     |
| Operations                  | 23           | DIV    | DDIV   | ✓        | BIN division                                                 | 7      | 13     |
|                             | 24           | INC    | DINC   | <b>√</b> | BIN add one                                                  | 3      | 5      |
|                             | 25           | DEC    | DDEC   | ✓        | BIN subtract one                                             | 3      | 5      |
| Rotational                  | 30           | ROR    | DROR   | ✓        | Right rotation                                               | 5      | _      |
| Displacement                | 31           | ROL    | DROL   | ✓        | Left rotation                                                | 5      | _      |
| Data Process                | 40           | ZRST   | _      | ✓        | Clear range                                                  | 5      | -      |
| Data Process                | 49           | -      | DFLT   | ✓        | Convert BIN whole number to binary floating point number     | -      | 9      |
|                             | 440          |        | DECMD  | ,        | Compare binary floating point                                |        | 40     |
|                             | 110          | _      | DECMP  | ✓        | numbers                                                      |        | 13     |
|                             | 111          | 111 –  |        | ✓        | Compare binary floating point number range                   | _      | 17     |
|                             | 116          | _      | DRAD   | ✓        | Convert angle to diameter                                    | _      | 9      |
|                             | 117          | _      | DDEG   | ✓        | Convert diameter to angle                                    | _      | 9      |
|                             | 120          | _      | DEADD  | <b>✓</b> | Add binary floating point numbers                            | _      | 13     |
|                             | 121          | _      | DESUB  | ✓        | Subtract binary floating point numbers                       | _      | 13     |
|                             | 122          | ı      | DEMUL  | <b>✓</b> | Multiply binary floating point numbers                       | ı      | 13     |
|                             | 123          | _      | DEDIV  | ✓        | Divide binary floating point numbers                         | _      | 13     |
| Election Deint              | 124          | -      | DEXP   | ✓        | Find exponent of a binary floating point number              | _      | 9      |
| Floating Point<br>Operation | 125          | -      | DLN    | ✓        | Find natural logarithm of a binary floating point number     | _      | 9      |
|                             | 127          | _      | DESQR  | ✓        | Find the square root of binary floating point number         | _      | 9      |
|                             | 129          | _      | DINT   | <b>✓</b> | Convert binary floating point number to BIN whole number     | _      | 9      |
|                             | 130          | _      | DSIN   | <b>✓</b> | Find the sine of a binary floating point number              | _      | 9      |
|                             | 131          | _      | DCOS   | <b>✓</b> | Find the cosine of a binary floating point number            | _      | 9      |
|                             | 132          | _      | DTAN   | <b>✓</b> | Find the tangent of a binary floating point number           | _      | 9      |
|                             | 133          | _      | DASIN  | <b>✓</b> | Find the arcsine of a binary floating point number           | _      | 9      |
|                             | 134          | _      | DACOS  | ✓        | Find the arccosine of a binary floating point number         | _      | 9      |
|                             | 135          | _      | DATAN  | ✓        | Find the arctangent of a binary floating point number        | _      | 9      |
| Floating Point              | 136          | _      | DSINH  | ✓        | Find the hyperbolic sine of a binary floating point number   | _      | 9      |
| Operation                   | 137          | -      | DCOSH  | ✓        | Find the hyperbolic cosine of a binary floating point number | _      | 9      |

|                             | ΛП  | Comma  | nd Code | Р       |                                                               | STE    | PS     |
|-----------------------------|-----|--------|---------|---------|---------------------------------------------------------------|--------|--------|
| Classification              | API | 16 bit | 32 bit  | Command | Function                                                      | 16 bit | 32 bit |
|                             | 138 | -      | DTANH   | ✓       | Find the hyperbolic tangent of a binary floating point number | _      | 9      |
|                             | 160 | TCMP   | _       | ✓       | Compare calendar data                                         | 11     | _      |
|                             | 161 | TZCP   | _       | ✓       | Compare calendar data range                                   | 9      | _      |
| Calendar                    | 162 | TADD   | _       | ✓       | Calendar data addition                                        | 7      | _      |
|                             | 163 | TSUB   | _       | ✓       | Calendar data subtraction                                     | 7      | _      |
|                             | 166 | TRD    | _       | ✓       | Calendar data read                                            | 3      | -      |
| GRAY Code                   | 170 | GRY    | DGRY    | ✓       | Convert BIN to GRAY code                                      | 5      | 9      |
| GRAY Code                   | 171 | GBIN   | DGBIN   | ✓       | Convert GRAY code to BIN                                      | 5      | 9      |
| Data Processing             | 202 | SCAL   | DSCAL   | ✓       | Scale value operation                                         | 5      | 9      |
|                             | 215 | LD&    | DLD&    | -       | Contact form logical operation LD#                            | 5      | 9      |
|                             | 216 | LD     | DLD     | -       | Contact form logical operation LD#                            | 5      | 9      |
|                             | 217 | LD^    | DLD^    | -       | Contact form logical operation LD#                            | 5      | 9      |
| Contact Form                | 218 | AND&   | DAND&   | -       | Contact form logical operation AND#                           | 5      | 9      |
| Logical Operation           | 219 | ANDI   | DANDI   | -       | Contact form logical operation AND#                           | 5      | 9      |
| Operation                   | 220 | AND^   | DAND^   | -       | Contact form logical operation AND#                           | 5      | 9      |
|                             | 221 | OR&    | DOR&    | -       | Contact form logical operation OR#                            | 5      | 9      |
|                             | 222 | OR     | DOR     | -       | Contact form logical operation OR#                            | 5      | 9      |
|                             | 223 | OR^    | DOR^    | -       | Contact form logical operation OR#                            | 5      | 9      |
|                             | 224 | LD=    | DLD=    | -       | Contact form compare LD*                                      | 5      | 9      |
|                             | 225 | LD>    | DLD>    | -       | Contact form compare LD*                                      | 5      | 9      |
|                             | 226 | LD<    | DLD<    | -       | Contact form compare LD*                                      | 5      | 9      |
|                             | 228 | LD<>   | DLD<>   | -       | Contact form compare LD*                                      | 5      | 9      |
|                             | 229 | LD<=   | DLD<=   | -       | Contact form compare LD*                                      | 5      | 9      |
|                             | 230 | LD>=   | DLD>=   | -       | Contact form compare LD*                                      | 5      | 9      |
|                             | 232 | AND=   | DAND=   | -       | Contact form compare AND*                                     | 5      | 9      |
|                             | 233 | AND>   | DAND>   | -       | Contact form compare AND*                                     | 5      | 9      |
| Contact Form Comparison     | 234 | AND<   | DAND<   | -       | Contact form compare AND*                                     | 5      | 9      |
| Command                     | 236 | AND<>  | DAND<>  | -       | Contact form compare AND*                                     | 5      | 9      |
|                             | 237 | AND<=  | DAND<=  | -       | Contact form compare AND*                                     | 5      | 9      |
|                             | 238 | AND>=  | DAND>=  | -       | Contact form compare AND*                                     | 5      | 9      |
|                             | 240 | OR=    | DOR=    | -       | Contact form compare OR*                                      | 5      | 9      |
|                             | 241 | OR>    | DOR>    | -       | Contact form compare OR*                                      | 5      | 9      |
|                             | 242 | OR<    | DOR<    | -       | Contact form compare OR*                                      | 5      | 9      |
|                             | 244 | OR<>   | DOR<>   | -       | Contact form compare OR*                                      | 5      | 9      |
|                             | 245 | OR<=   | DOR<=   | -       | Contact form compare OR*                                      | 5      | 9      |
|                             | 246 | OR>=   | DOR>=   | -       | Contact form compare OR*                                      | 5      | 9      |
|                             | 275 | -      | FLD=    | -       | Floating point number contact form compare LD*                | -      | 9      |
| Floating Point Contact Form | 276 | -      | FLD>    | -       | Floating point number contact form compare LD*                | -      | 9      |
|                             | 277 | -      | FLD<    | -       | Floating point number contact form compare LD*                | -      | 9      |

| Classification         API         46 bit         32 bit         Command         Function         16 bit         32 bit         2 bit         32 bit         2 bit         32 bit         32 bit         32 bit         32 bit         32 bit         32 bit         32 bit         32 bit         32 bit         32 bit         32 bit         32 bit         32 bit         32 bit         33 bit         34 bit         35 bit         36 bit         32 bit         36 bit         32 bit         36 bit         32 bit         36 bit         32 bit         36 bit         32 bit         36 bit         32 bit         36 bit         36 bit         37 bit         36 bit         37 bit         36 bit         37 bit         36 bit         37 bit         36 bit         37 bit         36 bit         37 bit         36 bit         37 bit         36 bit         37 bit         36 bit         37 bit         36 bit         37 bit         37 bit         37 bit         37 bit         37 bit         37 bit         37 bit         37 bit         37 bit         37 bit         37 bit         37 bit         37 bit         37 bit         37 bit         37 bit         37 bit         38 bit         38 bit         38 bit         38 bit         38 bit         38 bit         38 bit                                                                                                    | Classification | ٨٦١ | Comma  | nd Code | Р        | Function                                         | STE    | EPS    |
|----------------------------------------------------------------------------------------------------|----------------|-----|--------|---------|----------|--------------------------------------------------|--------|--------|
| 278                                                                                                    | Classification | API | 16 bit | 32 bit  | Command  | Function                                         | 16 bit | 32 bit |
| 279                                                                                                    |                | 278 | -      | FLD<>   | -        | form compare LD*                                 | -      | 9      |
| 281                                                                                                    |                | 279 | -      | FLD<=   | -        | form compare LD*                                 | -      | 9      |
| 281                                                                                                    |                | 280 | -      | FLD>=   | -        | form compare LD*                                 | -      | 9      |
| 282                                                                                                    |                | 281 | -      | FAND=   | -        | form compare AND*                                | -      | 9      |
| 284   -   FAND<                                                                                                    |                | 282 | -      | FAND>   | -        |                                                  | -      | 9      |
| Comparison Command   285   -   FAND<  -                                                                                                    |                | 283 | -      | FAND<   | -        |                                                  | -      | 9      |
| 285   -   FAND     -   form compare AND*   -   9                                                                                                    |                | 284 | ı      | FAND<>  | -        | form compare AND*                                | ı      | 9      |
| 286   -   FANDS   -                                                                                                    |                | 285 | ı      | FAND<=  | -        |                                                  | ı      | 9      |
| 287   -   FOR=   -                                                                                                    |                | 286 | -      | FAND>=  | -        |                                                  | -      | 9      |
| 288                                                                                                    |                | 287 | -      | FOR=    | -        |                                                  | -      | 9      |
| 289   -   FOR<   -                                                                                                    |                | 288 | -      | FOR>    | -        | · · · · · · · · · · · · · · · · · · ·            | -      | 9      |
| 290   -   FOR<> -   form compare OR*   -   9                                                                                                    |                | 289 | -      | FOR<    | -        |                                                  | -      | 9      |
| 291   -   FOR<=   -     form compare OR*   -   9                                                                                                    |                | 290 | -      | FOR<>   | -        |                                                  | -      | 9      |
| 292   FOR>=   form compare OR*   9                                                                                                    |                | 291 | -      | FOR<=   | -        |                                                  | -      | 9      |
| Drive Special Command  The serve parameter of the serve parameter of the serve parameter o |                | 292 | -      | FOR>=   | -        |                                                  | -      | 9      |
| Drive Special Command     141     FPID     -     ✓     Drive PID control mode     9     -       142     FREQ     -     ✓     Drive operation control mode (Frequency command)     7     -                                                                                                    |                | 139 | RPR    | _       | ✓        | Read servo parameter                             | 5      | _      |
| Command  142 FREQ −                                                                                                    |                | 140 | WPR    | _       | ✓        | Write servo parameter                            | 5      | _      |
| Command  142 FREQ − Drive operation control mode (Frequency command) 7 −                                                                                                    | Drive Special  | 141 | FPID   | _       | ✓        |                                                  | 9      | _      |
| 263 TORQ − ✓ Set target torque 5 -                                                                                                    | Command        |     | ,      | -       |          | Drive operation control mode (Frequency command) |        | _      |
|                                                                                                    |                | 263 | TORQ   | _       | <b>√</b> | Set target torque                                | 5      | -      |

Table 16-24

# 16-6-4 Detailed explanation of application commands

| 0    |                                                           |      | С         | ALL     | P      |        |          | <u>S</u> |              |        | C              | Call a | subprog   | ram                                          |       |                      |
|------|-----------------------------------------------------------|------|-----------|---------|--------|--------|----------|----------|--------------|--------|----------------|--------|-----------|----------------------------------------------|-------|----------------------|
|      | bi<br>X                                                   | it c | levi<br>Y | ce<br>M | K      | Н      | W<br>KnX |          | devic<br>KnM | e<br>T | С              | D      | 16-bit co | mmand (3 STE<br>Continuous<br>execution type | CALLP | Pulse execution type |
| Note | lotes on operand usage:<br>The S operand can designate P. |      |           |         |        |        |          |          |              |        | 32-bit command |        |           |                                              |       |                      |
|      | MS3                                                       | 00   | serie     | s devi  | ce: II | ne S d | perano   | d can    | desigi       | nate   | P0-P           | 63.    | Flag sign | al: none                                     |       |                      |

Explanation

- **S**: Call subprogram pointer.
- Write the subprogram after the FEND command.
- The subprogram must end after the SRET command.
- Refer to the FEND command explanation and sample content for detailed command functions.

| AF 02 |       | S    | RET | P                 | _                           | End a | subprog | ram                       |   |   |  |
|-------|-------|------|-----|-------------------|-----------------------------|-------|---------|---------------------------|---|---|--|
|       | bit   | devi | се  | W                 | 16-bit command (1 STEP)     |       |         |                           |   |   |  |
|       | Х     | Υ    | М   | K H KnX           | KnY KnM T                   | C D   | FEND    | Continuous execution type | - | _ |  |
|       | No op |      |     | emmand is not nee | 32-bit co<br>-<br>Flag sign | -     | -       | _                         |   |   |  |

Explanation

- A contact-driven command is not needed. Automatically returns next command after CALL command.
- Indicates end of subprogram. After end of subprogram, SRET returns to main program, and executes next command after the original call subprogram CALL command.
- Refer to the FEND command explanation and sample content for detailed command functions.

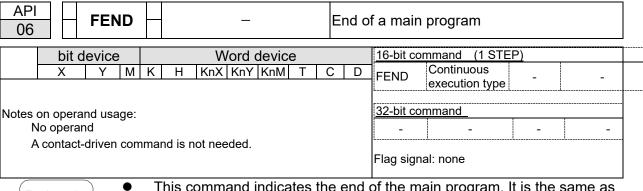

- This command indicates the end of the main program. It is the same as the END command when the PLC executes this command.
- The CALL command program must be written after the FEND command, and the SRET command is added to the end of the subprogram.
- When using the FEND command, an END command is also needed.
   However, the END command must be placed at the end, after the main program and subprogram.

CALL command process

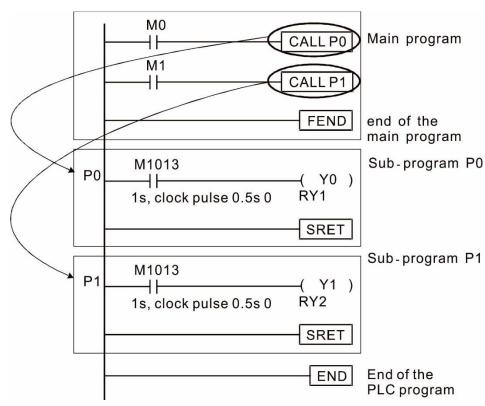

|    | API   CMP   S1 S2 D   Co |     |     |   |   |     |      |       |   | Compare set output |   |                               |  |  |
|----|--------------------------|-----|-----|---|---|-----|------|-------|---|--------------------|---|-------------------------------|--|--|
|    | bit                      | dev | ice |   |   | ٧   | Vord | devic | е |                    |   | 16-bit command (7 STEP)       |  |  |
|    | Χ                        | Υ   | М   | K | Н | KnX | KnY  | KnM   | Т | С                  | D | CMP Continuous CMPP Pulse     |  |  |
| S1 |                          |     |     | * | * | *   | *    | *     | * | *                  | * | execution type execution type |  |  |
| S2 |                          |     |     | * | * | *   | *    | *     | * | *                  | * | 32-bit command (13 STEP)      |  |  |
|    |                          |     |     |   |   |     |      |       |   |                    |   | DCMP Continuous DCMPP Pulse   |  |  |
| D  |                          | *   | *   |   |   |     |      |       |   |                    |   | execution type execution type |  |  |
|    |                          |     |     |   |   |     |      |       |   |                    |   | Flag signal: none             |  |  |

- **\$1**: Compare value 1. **\$2**: Compare value 2. **D**: Results of comparison.
- Compares the size of the content of operand **S1** and **S2**; stores the results of the comparison in **D**.
- Size comparison is performed algebraically. All data is compared in the form of numerical binary values. Because this is a 16-bit command, when b15 is 1, this indicates a negative number.

Example

- When the designated device is Y0, it automatically occupies Y0, Y1 and Y2.
- When X10 = ON, the CMP command executes, and Y0, Y1 or Y2 is ON. When X10 = OFF, the CMP command does not execute, and the state of Y0, Y1 and Y2 remain in the state prior to X10 = OFF.
- For ≥, ≤, or ≠ comparison results, use series and parallel connections among Y0–Y2.

• To clear results of comparison, use the RST or ZRST command.

```
RST M0

RST M1

RST M2

X10

ZRST M0 M2
```

| 11          |                         | 2   | ZCP | P | S | 1) (§ | <u>S2</u> ) ( | S   | D | R | ange | comparison                                              |
|-------------|-------------------------|-----|-----|---|---|-------|---------------|-----|---|---|------|---------------------------------------------------------|
|             | bit                     | dev | ice |   |   | V     | Vord          |     |   |   |      |                                                         |
|             | Χ                       | Υ   | М   | K | Н | KnX   | KnY           | KnM | Т | С | D    | 16-bit command (9 STEP)                                 |
| S1          |                         |     |     | * | * | *     | *             | *   | * | * | *    | ZCP Continuous ZCPP Pulse execution type execution type |
| S2          |                         |     |     | * | * | *     | *             | *   | * | * | *    | 32-bit command (17 STEP)                                |
| s           |                         |     |     | * | * | *     | *             | *   | * | * | *    | DZCP Continuous DZCPP Pulse                             |
| D           |                         | *   | *   |   |   |       |               |     |   |   |      | execution type execution type                           |
| The<br>S2 o | 1-1 1 1 1 1 1 1 1 1 1 1 |     |     |   |   |       |               |     |   |   |      | TFlag signal: none<br>f                                 |

ΛDI

- **S1**: Lower limit of range comparison. **S2**: Upper limit of range comparison. **S**: Comparative value. **D**: Results of comparison.
- Compares value S with the lower limit S1 and upper limit S2, and stores the results of comparison in D.
- When lower limit S1 > upper limit S2, the command uses the lower limit S1 as the upper and lower limit.
- Size comparison is performed algebraically. All data is compared in the form of numerical binary values. Because this is a 16-bit command, when b15 is 1, this indicates a negative number.

Example

- When the designated device is M0, it automatically occupies M0, M1 and M2.
- When X0 = ON, the ZCP command executes, and M0, M1 or M2 is ON. When X0 = OFF, the ZCP command does not execute, and the state of M0, M1 or M2 remains in the state prior to X0 = OFF.
- For ≥, ≤, or ≠ comparison results, use series and parallel connections for M0–M2.

To clear results of comparison, use the RST or ZRST command.

```
RST M0 ZRST M0 M2

RST M1

RST M2
```

| AF  |                         | )<br>) | ΙΟV   | P     |      |   | <b>S</b> ) ( | D      |   | M | ove (                                                | data                          |
|-----|-------------------------|--------|-------|-------|------|---|--------------|--------|---|---|------------------------------------------------------|-------------------------------|
|     | bit                     | dev    | ice   |       |      | V | Vord         | device | 9 |   | 16-bit command (5 STEP)                              |                               |
|     | X Y M K H KnX KnY KnM T |        |       |       |      |   |              |        |   |   | D                                                    |                               |
| S   |                         |        |       | *     | *    | * | *            | *      | * | * | *                                                    | execution type execution type |
| D   |                         |        |       |       |      |   | *            | *      | * | * | 32-bit command (9 STEP)  DMOV Continuous DMOVP Pulse |                               |
| Not | es on                   | oper   | and u | sage: | none |   | •            |        |   |   |                                                      | execution type execution type |
|     |                         |        |       |       |      |   |              |        |   |   |                                                      | Flag signal: none             |

- **S**: Data source. **D**: Destination of data movement.
- Moves the content in S to D. When the command does not execute, the content
  of D does not change.

- When X0 = OFF, the content of D10 does not change; if X0 = ON, the value K10 is moved to data register D10.
- When X1 = OFF, the content of D10 does not change; if X1 = ON, the current value of T0 is moved to data register D10.

```
X0
| MOV K10 D0
| X1
| MOV T0 D10
```

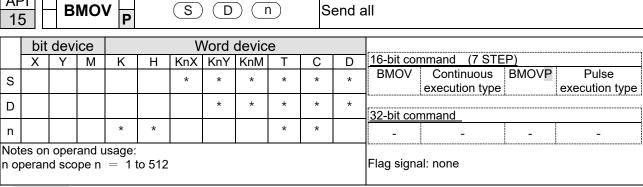

API

- **S**: Initiate source device. **D**: Initiate destination device. **n**: Send block length.
- Sends the content of n registers starting from the initial number of the device designated by S to the n registers starting from the initial number of the device designated by n; if the number of points referred to by n exceeds the range used by that device, sends only points within the valid range.

Example 1

When X10 = ON, sends the content of registers D0–D3 to the four registers D20–D23.

Example 2

When sending from designated bit devices KnX, KnY, and KnM, **S** and **D** must have the same number of nibbles, which means n must be identical for source and destination.

```
M1000
                                  M0
                                               Y0
        BMOV
               K1M0
                     K1Y0
                            K3
                                  M1
                                               Y1
                                  M2
                                               Y2
                                  М3
                                               Y3
                                               Y4
                                  M4
                                  M5
                                               Y5
                                                      n=3
                                               Y6
                                  M6
                                  M7
                                               Y7
                                  M8
                                              Y10
                                  M9
                                              Y11
                                  M10
                                              Y12
                                  M11
```

| 20  | J                                                | וכ   |       | Р     |        |   |      |       |   |   |      |            |                   |            |                |
|-----|--------------------------------------------------|------|-------|-------|--------|---|------|-------|---|---|------|------------|-------------------|------------|----------------|
|     | bit                                              | dev  | ice   |       |        | V | Vord | devic | е |   |      | 16-bit cor | nmand (7 STE      | <u>P)</u>  |                |
|     | Х                                                | Υ    | М     | K     | Н      |   |      | KnM   | Т | С | D    | ADD        | Continuous        | ADDP       | Pulse          |
| S1  | * * * * * * *                                    |      |       |       |        |   |      |       |   |   | *    |            | execution type    |            | execution type |
| S2  | 2 * * * * * * *                                  |      |       |       |        |   |      |       |   |   | *    | 32-bit cor | nmand_ (13 STI    | EP)        |                |
|     | <del>                                     </del> |      |       |       |        |   |      |       |   |   | DADD | Continuous | DADDP             | Pulse      |                |
| D   |                                                  |      |       |       |        |   | *    | *     | * | * | *    | <u> </u>   | execution type    |            | execution type |
| Not | es on                                            | oner | and u | sage: | none   |   |      |       |   |   |      | Flag signa | al: M1020 Zero fl |            |                |
| 100 | 00 011                                           | opoi | una u | ougo. | 110110 |   |      |       |   |   |      |            | M1021 Borrow      | 0          |                |
|     |                                                  |      |       |       |        |   |      |       |   |   |      |            | M1022 Carry fl    | ag         |                |
|     |                                                  |      |       |       |        |   |      |       |   |   |      |            | Refer to the foll | lowing sup | oplementary    |
|     |                                                  |      |       |       |        |   |      |       |   |   |      |            | explanation       |            |                |

BIN addition

Explanation

S1: Augend. S2: Addend. D: Sum.

(S1) (S2) (D)

- Adds S1 and S2 using the BIN method and stores result in D.
- The highest bit of any data defines the sign: bit = 0 indicates (positive) bit = 1 indicates (negative); enables the use of algebraic addition operations (for instance, 3 + (-9) = -6).
- Flag changes connected with the addition.

## 16-bit commend:

- 1. When calculation results are 0, the zero flag M1020 is ON.
- 2. When calculation results are less than -32,768, the borrow flag M1021 is ON.
- 3. When calculation results are greater than 32,767, the carry flag M1022 is ON.

## 32-bit commend:

- 1. When calculation results are 0, the zero flag M1020 is ON.
- 2. When calculation results are less than -2,147,483,648, the borrow flag M1021 is ON.
- 3. When calculation results are greater than 2,147,483,6477, the carry flag M1022 is ON.

Example

16-bit BIN addition: When X0 = ON, saves the result of the content of addend D0 plus the content of augend D10 in the content of D20.

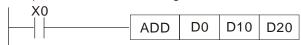

Remark

Relationship between flag actions and negative/positive numbers:

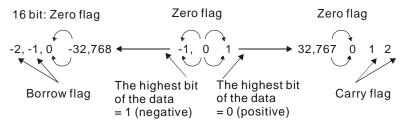

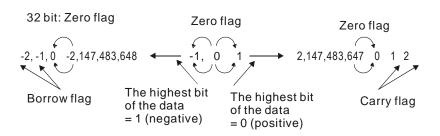

| 2    |       | 5    | SUB   | P     |      | (S1) | (S2 | 2) ([ | <u>)</u> | BI | N su | ubtraction                                                                                                    |
|------|-------|------|-------|-------|------|------|-----|-------|----------|----|------|----------------------------------------------------------------------------------------------------|
|      | bit   | dev  | ice   |       |      | V    |     | devic | е        |    |      | 16-bit command (7 STEP)                                                                                          |
|      | Χ     | Υ    | М     | K     | Н    | KnX  | KnY | KnM   | Т        | С  | D    |                                                                                                    |
| S1   |       |      |       | *     | *    | *    | *   | *     | *        | *  | *    | execution type execution type                                                                                    |
| S2   |       |      |       | *     | *    | *    | *   | *     | *        | *  | *    | 32-bit command (13 STEP)                                                                                         |
|      |       |      |       |       |      |      |     |       |          |    |      | DSUB Continuous DSUBP Pulse                                                                                      |
| D    |       |      |       |       |      |      | *   | *     | *        | *  | *    | execution type execution type                                                                                    |
| Note | es on | oper | and u | sage: | none |      |     |       |          |    |      | Flag signal: M1020 Zero flag M1021 Borrow flag M1022 Carry flag Refer to the following supplementary explanation |

API

- **S1**: Minuend, **S2**: Subtrahend, **D**: Difference.
- Subtracts S2 from S1 using the BIN method and stores result in D.
- The highest bit of any data defines the sign bit = 0 indicates (positive) bit = 1 indicates (negative); enables the use of algebraic subtraction operations.
- Flag changes connected with subtraction.

## 16-bit commend:

- 1. When calculation results are 0, the zero flag M1020 is ON.
- 2. When calculation results are less than -32,768, the borrow flag M1021 is ON.
- 3. When calculation results are greater than 32,767, the carry flag M1022 is ON.

## 32-bit commend:

- 1. When calculation results are 0, the zero flag M1020 is ON.
- 2. When calculation results are less than -2,147,483,648, the borrow flag M1021 is ON.
- 3. When calculation results are greater than 2,147,483,6477, the carry flag M1022 is ON.

Example

16-bit BIN subtraction: When X0 = ON, subtracts the content of D10 from the content of D0, and stores the difference in D20.

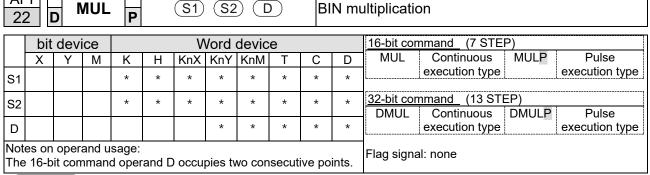

- **\$1**: Multiplicand. **\$2**: Multiplier. **D**: Product.
- Multiplies S1 and S2 using the BIN method, and stores the product in D.

16-bit BIN multiplication operation:

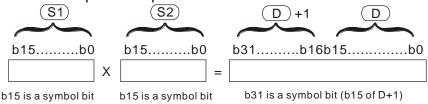

Symbol bit = 0 refers to a positive value. Symbol bit = 1 refers to a negative value.

When **D** is a bit device, K1–K4 can be designated as a hexadecimal number, which occupies two consecutive units.

Example

When 16-bit DO is multiplied by 16-bit D10, the result is a 32-bit product; the upper 16 bits are stored in D21, and the lower 16 bits are stored in D20. The bit at the farthest left indicates the sign of the result.

```
MUL D0 D10 D20
```

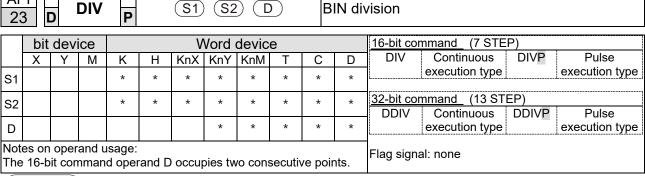

- **\$1**: Dividend. **\$2**: Divisor. **D**: Quotient and remainder.
- Divides S1 by S2 and stores the quotient and remainder in D using the BIN method. The sign bit for S1, S2and D must be kept in mind when performing a 16-bit operation.

16-bit BIN division:

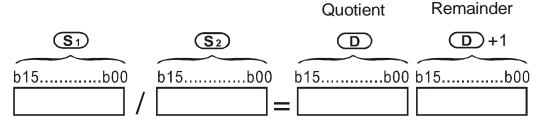

If **D** is a bit device, K1–K4 can be designated as 16 bits, which occupy two consecutive units and yield the quotient and remainder.

Example

 When X0 = ON, stores the quotient resulting from division of dividend D0 by divisor D10 in D20, and the remainder in D21. The highest bit indicates the sign of the result.

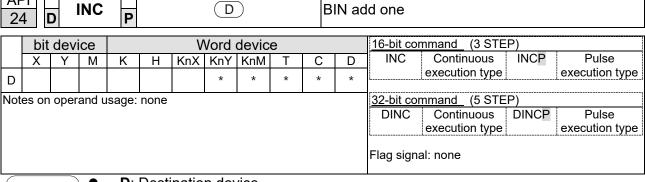

- D: Destination device.
- If a command is not the pulse execution type, adds 1 to the content of device D during each scanning cycle.
- Generally use this command as a pulse execution type command (INCP).
- During 16-bit operation, 32,767 +1 rolls over to -32,768. During 32-bit operation, 2,147,483,647 +1 rolls over to -2,147,483,648.

Example

ΛDI I

When X0 switches from OFF to ON, it automatically adds 1 to the content of D0.

```
X0
         INCP
                D0
```

| 2   |                           |      | DEC   | P     |      |   | D    |       |  | ВІ                      | N su | ubtract one                                |
|-----|---------------------------|------|-------|-------|------|---|------|-------|--|-------------------------|------|--------------------------------------------|
|     | bit                       | dev  | ice   |       |      | ٧ | Vord | devic |  | 16-bit command (3 STEP) |      |                                            |
|     | X Y M K H KnX KnY KnM T C |      |       |       |      |   |      |       |  |                         | D    | DEC Continuous DECP Pulse                  |
| D   |                           |      |       | *     | *    | * | *    | *     |  |                         |      | execution type execution type              |
| Not | es on                     | oper | and u | sage: | none |   |      |       |  |                         | 1    | 32-bit command (5 STEP)                    |
|     |                           | •    |       |       |      |   |      |       |  |                         |      | DDEC Continuous DDECP Pulse execution type |
|     |                           |      |       |       |      |   |      |       |  |                         |      | Flag signal: none                          |

Explanation

- D: Destination device.
- If a command is not the pulse execution type, adds 1 to the content of device **D** during each scanning cycle.
- Generally use this command as a pulse execution type command (DECP).
- During 16-bit operation, -32,768 -1 rolls over to 32,767. During 32-bit operation, -2,147,483,648 -1 rolls over to 2,147,483,647.

Example

When X0 switches OFF to ON, it automatically subtracts 1 from the content of D0.

```
X0
        DECP
               D0
```

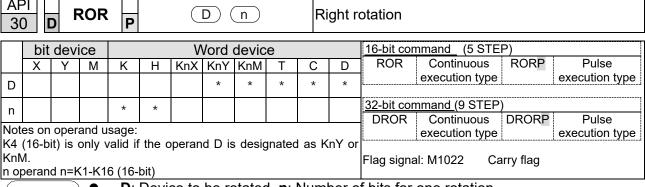

- **D**: Device to be rotated. **n**: Number of bits for one rotation.
- Rotates the device designated by **D** to the right **n** bits.
- Generally use this command as a pulse execution type command (RORP).

Example

When X0 switches OFF to ON, 4 of the 16 bits in D10 specify a right rotation; the content of the bit indicated with \* (see diagram below) is sent to the carry flag signal M1022.

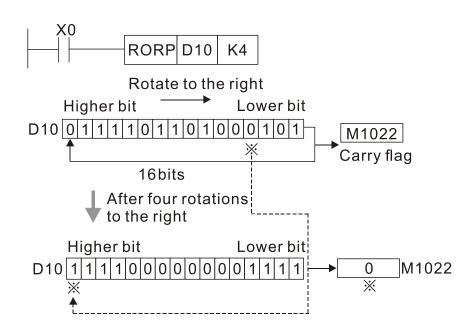

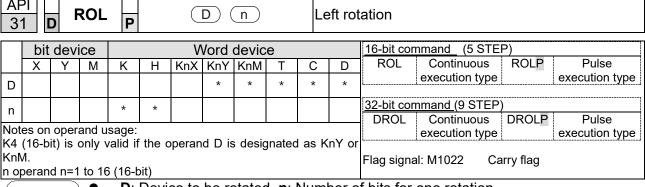

- **D**: Device to be rotated. **n**: Number of bits for one rotation.
- Rotates the device designated by D to the left n bits.
- Generally use this command as a pulse execution type command (ROLP).

Example

When X0 switches OFF to ON, 4 of the 16 bits in D10 specify a left rotation; the content of the bit indicated with \* (see diagram below) is sent to the carry flag signal M1022.

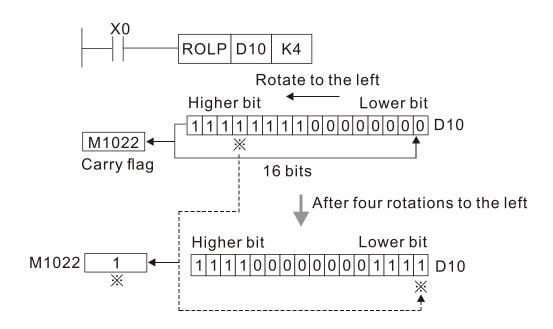

| 40         |                         | Z                           | RST              | P                 |        | (1    | <u>D1</u> ) ( | D2      |        | С     | lear r             | range                         |
|------------|-------------------------|-----------------------------|------------------|-------------------|--------|-------|---------------|---------|--------|-------|--------------------|-------------------------------|
|            | bit                     | devi                        |                  |                   |        |       |               | devic   | e      |       |                    | 16-bit command (5 STEP)       |
|            | X Y M K H KnX KnY KnM T |                             |                  |                   |        |       |               |         |        |       | D                  | ZRST Continuous ZRSTP Pulse   |
| D1         | D1 * * *                |                             |                  |                   |        |       |               |         |        |       | *                  | execution type execution type |
| D1         |                         |                             |                  |                   |        |       |               |         |        |       |                    | 32-bit command                |
|            |                         |                             |                  | sage:             | orand  | < nun | abor o        | f opera | and D  |       |                    |                               |
| Ope<br>the | rands<br>funct          | s D <sub>1</sub> ,<br>ion s | D <sub>2</sub> m | ust de<br>cations | signat | e the | same          | type o  | f devi | ce. R | efer to<br>for the | Flag signal: none             |

Explanation

API

D1: Clear range's initial device. D2: Clear range's final device.

When the number of operand D1 > number of operand D2, only the operand designated by **D2** is cleared.

Example

- When X0 is ON, clears auxiliary relays M300–M399, changes them to OFF.
- When X1 is ON, 16-bit clears counters C0-C79 (writes 0, and clears and changes contact and coil to OFF).
- When X10 is ON, clears timer T0–T127 (writes 0, and clears and changes contact and coil to OFF).
- When X3 is ON, clears the data in data registers D0–D100 (sets to 0).

```
X<sub>0</sub>
11
                                M300
                     ZRST
                                            M399
X1
                     ZRST
                                  C<sub>0</sub>
┨┞
                                            C79
X10
4
                     ZRST
                                  T0
                                            T127
X3
                     ZRST
                                  D<sub>0</sub>
                                            D100
```

Remark

Devices such as bit device Y, M and word device T, C, D can independently use the clear command (RST).

```
X0
                    RST
                             M0
                    RST
                             T0
                    RST
                             Y0
```

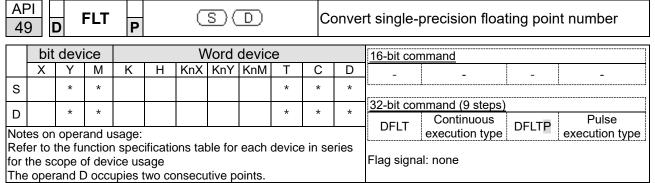

- S: Source device. D: Result device.
- Converts a BIN whole number into a binary decimal value.

Example

When X11 is ON, converts the whole number corresponding to D0 and D1 into floating point numbers, and stores the result in D20 and D21.

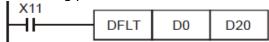

| 11       |     | ) E            | CMF  | P                                      |   | <b>S</b> 1 | <u>S2</u> | <b>Q</b> | D | C               | Compa  | are binary floating point numbers            |  |  |  |
|----------|-----|----------------|------|----------------------------------------|---|------------|-----------|----------|---|-----------------|--------|----------------------------------------------|--|--|--|
|          | bit | dev            | ice  |                                        |   | V          | Vord      | devic    | е |                 |        |                                              |  |  |  |
|          | Χ   | Υ              | М    | K                                      | Η | KnX        | KnY       | KnM      | D | 16-bit command_ |        |                                              |  |  |  |
| S1       |     |                |      | *                                      | * |            |           |          |   |                 | *      |                                              |  |  |  |
| S2       |     |                |      | * * * <u>32-bit command (</u> 13 STEP) |   |            |           |          |   |                 |        |                                              |  |  |  |
| D        |     |                |      | *                                      | * |            |           |          |   |                 | *      | DECMP Continuous DECMPP Pulse execution type |  |  |  |
| The fund | ope | rand<br>specif | D oc |                                        |   |            |           |          |   |                 | to the | Flag signal: none                            |  |  |  |

ΔΡΙ

- **S**<sub>1</sub>: Binary floating point number 1. **S**<sub>2</sub>: Binary floating point number 2. **D**: Results of comparison, occupies three consecutive points.
- Compares binary floating point number 1 with binary floating point number 2, and stores the result of comparison (>, =, <) in **D**.
- If the source operand S<sub>1</sub> or S<sub>2</sub> designates a constant K or H, the command converts the constant to a binary floating point number for the purpose of comparison.

- When the designated device is M10, it automatically occupies M10-M12.
- When X0 = ON, the DECMP command executes, and one of M10–M12 is ON.
   When X0 = OFF, the DECMP command does not execute, and M10–M12 remains in the X0 = OFF state.
- For ≥, ≤, or ≠ comparison results, use series and parallel connections for M10– M12.
- Use the RST or ZRST command to clear the result.

| AF<br>11    |               | E               | ZCF           | P | <u>s</u> | D (3           | <u>S2</u> ) ( | S                 | Ф | ) ( | Compa | are binary floating point number range                  |
|-------------|---------------|-----------------|---------------|---|----------|----------------|---------------|-------------------|---|-----|-------|---------------------------------------------------------|
|             | bit           | devi            | ice           |   |          | ٧              | Vord          | devic             | е |     |       |                                                         |
|             | Χ             | Υ               | М             | K | Н        | KnX            | KnY           | KnM               | Т | С   | D     |                                                         |
| S1          |               |                 |               | * | *        |                |               |                   |   |     | *     | 16-bit command                                          |
| S2          |               |                 |               | * | *        |                |               |                   |   |     | *     |                                                         |
| S           |               |                 |               | * | *        |                |               |                   |   |     | *     | 32-bit command (17 STEP)  PEZCE Continuous PEZCER Pulse |
| D           |               | *               | *             |   |          |                |               |                   |   |     |       | DEZCP execution type DEZCPP execution type              |
| The<br>Refe | oper<br>er to | and E<br>the fu | occu<br>octio |   | cificat  | consections to |               | Flag signal: none |   |     |       |                                                         |

- S₁: Lower limit of binary floating point number in range comparison. S₂: Upper limit for binary floating point number in range comparison. S: Comparison of binary floating point numerical values. D: Results of comparison, occupies three consecutive points.
- Compares binary floating point number **S** with the lower limit value **S**<sub>1</sub> and the upper limit value **S**<sub>2</sub>; stores the results of comparison in **D**.
- If the source operand S<sub>1</sub> or S<sub>2</sub> designates a constant K or H, the command converts the constant to a binary floating point number for the purpose of comparison.
- When the lower limit S₁ is greater than the upper limit S₂, the command uses S₁ as the lower and upper limit.

- When the designated device is M0, it automatically occupies M0–M2.
- When X0 = ON, the DEZCP command executes, and one of M0–M2 is ON.
   When X0 = OFF, the EZCP command does not execute, and M0–M2 remains in the X0 = OFF state.
- Use the RST or ZRST command to clear the result.

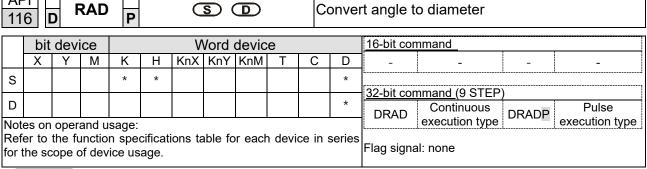

- **S**: data source (angle). **D**: result of conversion (diameter).
- Uses the following formula to convert angles to radians. Diameter = Angle  $\times$  ( $\pi/180$ )

Example

 When X0 = ON, converts the angle of the designated binary floating point number (D1, D0) to radians and stores the result in (D11, D10); the result is a binary floating point number.

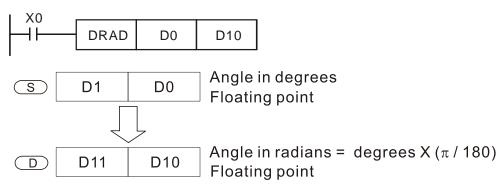

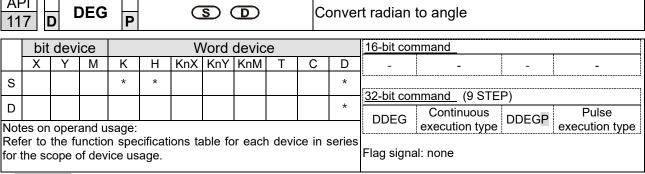

- **S**: data source (radian). **D**: results of conversion (angle).
- Uses the following formula to convert radians to an angle.
   Angle = Radian × (180/π)

Example

When X0 = ON, angle of the designated binary floating point number (D1, D0) in radians is converted to an angle and stored in (D11, D10), with the content consisting of a binary floating point number.

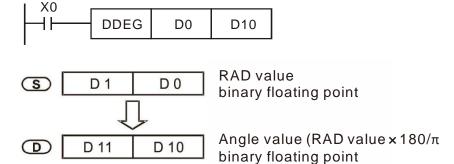

| 12   |       | E      | ADE    | P                     |                 | <u>S1</u> | <u>S2</u> |        | D              | Α              | dd bir | nary floating point numbers                  |
|------|-------|--------|--------|-----------------------|-----------------|-----------|-----------|--------|----------------|----------------|--------|----------------------------------------------|
|      | bit   | devi   | ice    |                       |                 | ٧         | Vord      | devic  | 16-bit command |                |        |                                              |
|      | Χ     | Υ      | М      | K                     | Н               | KnX       | KnY       | KnM    | D              | 10-bit command |        |                                              |
| S1   |       |        |        | *                     | *               |           |           |        |                |                | *      |                                              |
| S2   |       |        |        |                       |                 |           |           |        |                |                |        | 32-bit command_ (9 STEP)                     |
| D    |       |        |        |                       |                 |           |           |        |                |                | *      | DEADD Continuous DEADDP Pulse execution type |
| Refe | er to | the fu | ınctio | sage:<br>n spedice us | cificat<br>age. | ions ta   | able fo   | r each | n devi         | ce in          | series | Flag signal: none                            |

A DI

- S₁: addend. S₂: augend. D: sum.
- Adds the content of the register designated by S₂ to the content of the register designated by S₁, and stores the result in the register designated by D. Addition is performed entirely using binary floating point numbers.
- If the source operand S<sub>1</sub> or S<sub>2</sub> designates a constant K or H, the command converts that constant into a binary floating point number for use in addition.
- In the situation when S₁ and S₂ designate identical register numbers, if a "continuous execution" command is employed, when conditional contact is ON, the register performs addition once during each scan. You generally use Pulse execution type commands (DEADDP) under ordinary circumstances.

Example

 When X0 = ON, adds a binary floating point number (D1, D0) to a binary floating point number (D3, D2), and stores the results in (D11, D10).

```
DEADD D0 D2 D10
```

 When X2 = ON, adds a binary floating point number (D11, D10) to K1234 (which is automatically converted to a binary floating point number), and stores the results in (D21, D20).

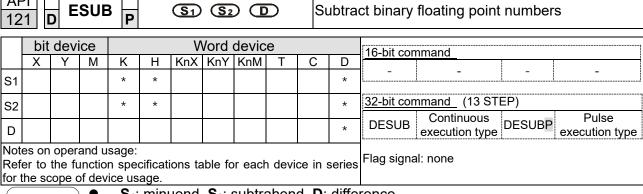

- **S**<sub>1</sub>: minuend. **S**<sub>2</sub>: subtrahend. **D**: difference.
- Subtracts the content of the register designated by \$2 from the content of the register designated by S<sub>1</sub>, and stores the difference in the register designated by **D**; subtraction is performed entirely using binary floating point numbers.
- If the source operand S<sub>1</sub> or S<sub>2</sub> designates a constant K or H, the command converts that constant into a binary floating point number for use in subtraction.
- In the situation when S<sub>1</sub> and S<sub>2</sub> designate identical register numbers, if a "continuous execution" command is employed, when conditional contact is ON, the register performs subtraction once during each scan. You generally use pulse execution type commands (DESUBP) under ordinary circumstances.
- When X0 = ON, subtracts a binary floating point number (D1, D0) from a binary floating point number (D3, D2), and stores the results in (D11, D10).

Example

```
X0
       DESUB
                 D0
                         D2
                                D10
```

When X2 = ON, subtracts the binary floating point number (D1, D0) from K1234 (which is automatically converted to a binary floating point number), and stores the results in (D11, D10).

```
DESUB
        K1234
                 D0
                         D10
```

| 12   | 2     | ) E    | MUI    | P                        |         | ( <u>S</u> 1) | ( <u>S</u> 2 | ) (I    | ט      | M                        | ultiply | y binary floating point numbers              |
|------|-------|--------|--------|--------------------------|---------|---------------|--------------|---------|--------|--------------------------|---------|----------------------------------------------|
|      | bit   | devi   | ice    |                          |         | ٧             | Vord         | devic   | е      |                          |         | 16-bit command                               |
|      | Χ     | Υ      | М      | K                        | Н       | KnX           | KnY          | KnM     | D      |                          |         |                                              |
| S1   |       |        |        | *                        | *       |               |              |         | *      |                          |         |                                              |
| S2   |       |        |        | *                        | *       |               |              |         | *      | 32-bit command (13 STEP) |         |                                              |
| D    |       |        |        |                          |         |               |              |         |        |                          | *       | DEMUL Continuous DEMULP Pulse execution type |
| Refe | er to | the fu | ınctio | sage:<br>n spe<br>ice us | cificat | ions ta       | able fo      | or each | n devi | ce in                    | series  | Flag signal: none                            |

Example

- **S**₁: multiplicand. **S**₂: multiplier. **D**: product.
- Multiplies the content of the register designated by S<sub>1</sub> by the content of the register designated by S<sub>2</sub>, and stores the product in the register designated by D; multiplication is performed entirely using binary floating point numbers.
- If the source operand S<sub>1</sub> or S<sub>2</sub> designates a constant K or H, the command converts that constant into a binary floating point number for use in multiplication.
- In the situation when S₁ and S₂ designate identical register numbers, if you employ a "continuous execution" command, when conditional contact is ON, the register performs multiplication once during each scan. You generally use pulse execution type commands (DEMULP) under ordinary circumstances.
- When X1 = ON, multiplies the binary floating point number (D1, D0) by the binary floating point number (D11, D10), and stores the product in the register designated by (D21, D20).

```
DEMUL DO D10 D20
```

 When X2 = ON, multiplies the binary floating point number (D1, D0) by K1234 (which is automatically converted to a binary floating point number), and stores the results in (D11, D10).

| AF<br>12 |       | ) E    | DIV              | ,<br>Р         |      | <b>S</b> 1 | <u>S2</u> | <u> </u> | D      | Di                       | ivide  | binary floating point numbers                |
|----------|-------|--------|------------------|----------------|------|------------|-----------|----------|--------|--------------------------|--------|----------------------------------------------|
|          | bit   | dev    | ice              |                |      | ٧          | Vord      | devic    |        | 16-bit command           |        |                                              |
|          | Χ     | Υ      | М                | K              | Η    | KnX        | KnY       | KnM      | Т      | С                        | D      | 10 bit command                               |
| S1       |       |        |                  | *              | *    |            |           |          |        |                          | *      | <u> </u>                                     |
| S2       |       |        |                  | *              | *    |            |           |          | *      | 32-bit command (13 STEP) |        |                                              |
| D        |       |        |                  |                |      |            |           |          |        |                          | *      | DEDIV Continuous DEDIVP Pulse execution type |
| Ref      | er to | the fu | unctio<br>of dev | sage:<br>n spe | age. |            |           | r each   | n devi |                          | series | Flag signal: none                            |

Example

- S₁: dividend. S₂: divisor. D: quotient.
- Divides the content of the register designated by S<sub>1</sub> by the content of the register designated by S<sub>2</sub> and stores the quotient in the register designated by D; division is performed entirely using binary floating point numbers.
- If the source operand S<sub>1</sub> or S<sub>2</sub> designates a constant K or H, the command converts that constant into a binary floating point number for use in division.
- When X1 = ON, divides the binary floating point number (D1, D0) by the binary floating point number (D11, D10), and stores the quotient in the register designated by (D21, D20).

```
X1
DEDIV D0 D10 D20
```

 When X2 = ON, divides the binary floating point number (D1, D0) by K1,234 (which is automatically converted to a binary floating point number), and stores the results in (D11, D10).

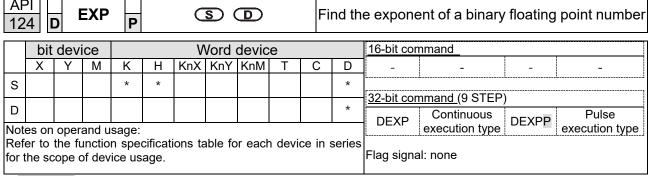

- **S**: operation source device. **D**: operation results device.
- Taking e =2.71828 as a base, **S** is the exponent in the EXP operation.
- [D+1,D]=EXP[S+1,S]
- Valid regardless of whether the content of S has a positive or negative value. The
  designated register D must have a 32-bit data format. Performs the operation
  using floating point numbers, and converts S to a floating point number.
- Content of operand **D** = e<sup>S</sup>; e = 2.71828, **S** is the designated source data.

- When M0 is ON, converts the value of (D1, D0) to a binary floating point number, and stores the result in register (D11, D10).
- When M1 is ON, performs the EXP operation on the exponent of (D11, D10), converts the result to a binary floating point number and stores it in register (D21, D20).

```
M0
| DFLT D0 D10
| M1
| DEXP D10 D20
| END
```

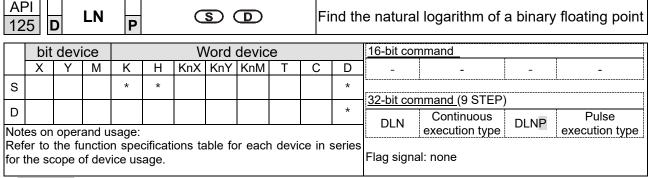

- **S**: operation source device. **D**: operation results device.
- Taking e =2.71828 as a base, **S** is the exponent in the EXP operation.
- [D+1, D]=EXP[S+1, S]
- Valid regardless of whether the content of S has a positive or negative value.
   The designated register D must have a 32-bit data format. Performs the operation using floating point numbers and converts S to a floating point number.
- Content of operand **D** = e s; e = 2.71828, **S** is the designated source data

- When M0 is ON, converts the value of (D1, D0) to a binary floating point number, and stores the result in register (D11, D10).
- When M1 is ON, performs the EXP operation on the exponent of (D11, D10); converts the result to a binary floating point number stores it in register (D21, D20).

| AF<br>12 |                           | ES     | QR    | P    |  |         | <u>s</u> | D      |       |        | nd thumbe       | he square root of a binary floating point<br>er |
|----------|---------------------------|--------|-------|------|--|---------|----------|--------|-------|--------|-----------------|-------------------------------------------------|
|          | bit                       | devi   | се    |      |  | V       | /ord     | devic  | е     |        | 16-bit command_ |                                                 |
|          | X Y M K H KnX KnY KnM T C |        |       |      |  |         |          |        |       |        |                 | ] -   -   -   -                                 |
| s        |                           |        |       |      |  |         |          |        |       |        | *               | [20 hit                                         |
| D        |                           |        |       |      |  |         |          |        |       |        | *               | 32-bit command (9 STEP)                         |
|          | es on                     | opera  | nd us | age: |  |         |          |        |       |        |                 | DESQR Continuous DESQR Pulse execution type     |
| Refe     | er to th                  | nė fun | ction |      |  | ns tabl | e for e  | each d | evice | in ser | ies for         | r<br>Flag signal: none                          |

- S: source device for which square root is desired **D**: result of finding square root.
- Finds the square root of the content of the register designated by **S**, stores the result in the register designated by **D**. Square roots are performed entirely using binary floating point numbers.
- If the source operand **S** refers to a constant K or H, the command converts that constant into a binary floating point number for use in the operation.
- When X0 = ON, finds the square root of the binary floating point number (D1, D0), and stores the result in the register designated by (D11, D10).

Example

```
X0
DESQR
D0
D10
\sqrt{(D1, D0)}
Sinary floating point Binary floating point Binary floating Binary floating point Binary floating point Binary floating Binary floating point Binary floating Binary floating point Binary floating Binary floating Bina
```

 When X2 = ON, finds the square root of K1,234 (which has been automatically converted to a binary floating point number), and stores the results in (D11, D10).

```
DESQR K1234 D10
```

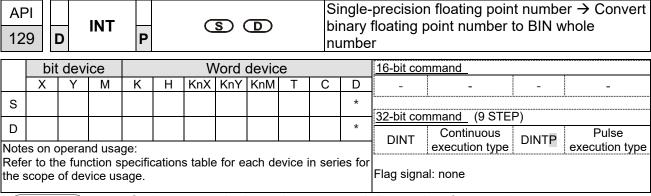

- **S**: the source device to be converted. **D**: results of conversion.
- Converts the content of the register designated by S from a binary floating point number format to a BIN whole number, and stores the results in D. The BIN whole number floating point number is discarded.
- The action of this command is the opposite of that of command API 49 (FLT).
- When X0 = ON, converts the binary floating point number (D1, D0) into a BIN whole number, and stores the result in (D10); the BIN whole number floating point number is discarded.

```
X0
DINT D0 D10
END
```

| AP 13 |                           | D           | SIN     | P       |        | C       | S) (  | D      |       | Fi         | nd th    | ne sine o  | f a binary floa           | ting poi | nt number            |
|-------|---------------------------|-------------|---------|---------|--------|---------|-------|--------|-------|------------|----------|------------|---------------------------|----------|----------------------|
|       | bit                       | devi        | ce      |         |        | W       | ord ( | devic  |       | 16-bit cor | nmand_   |            |                           |          |                      |
|       | X Y M K H KnX KnY KnM T C |             |         |         |        |         |       |        |       |            | D        | _          | -                         | -        | -                    |
| S     |                           |             |         | *       | *      |         |       |        |       | *          | [00 l-it |            |                           |          |                      |
| D     |                           |             |         |         |        |         |       |        |       |            | *        | 32-DIT COR | mmand (9 STEP)            | )        |                      |
|       | on ope                    | <br>erand บ | lsage:  |         |        |         |       |        |       |            |          | DSIN       | Continuous execution type | DSINP    | Pulse execution type |
| Refer | to the f                  | unctior     | n speci | ficatio | ns tal | ble for | each  | device | in se | ries f     |          | Flag signa | al: none                  |          |                      |

- **S**: the designated source value (diameter). **D**: the SIN value result.
- **S** is the designated source in radians.
- The value in radians (RAD) is equal to (angle  $\times$   $\pi/180$ ).
- Finds the SIN from the source value designated by **S** and stores the result in **D**.

The following figure displays the relationship between the arc and SIN results:

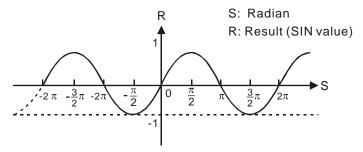

Example

When X0 = ON, finds the SIN value of the designated binary floating point number (D1, D0) in radians (RAD) and stores the result in (D11, D10) as a binary floating point number.

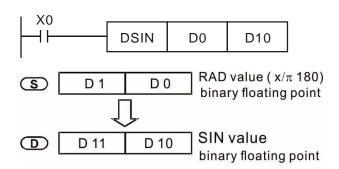

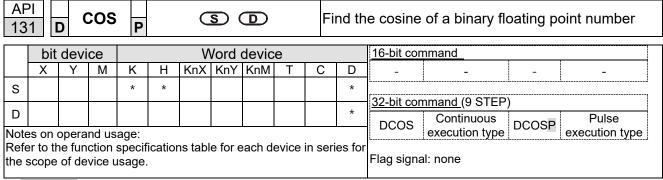

- **S**: the designated source value (diameter). **D**: the COS value result.
- Finds the COS of the source value designated by **S** and stores it in **D**.

The following figure displays the relationship between the arc and COS results:

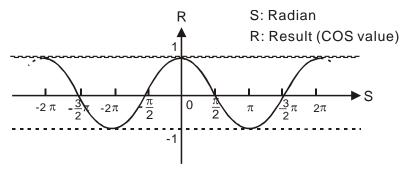

Example

 When X0 = ON, finds the COS value of the designated binary floating point number (D1, D0) in radians and stores the result in (D11, D10), as a binary floating point number.

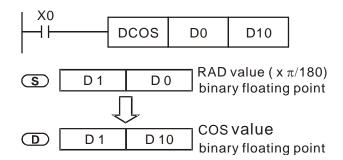

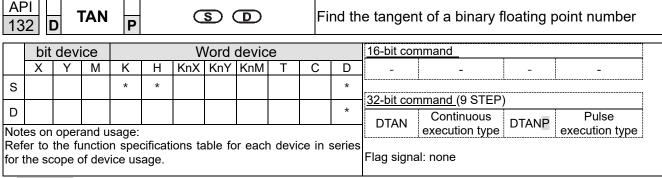

- S: the designated source value (diameter). D: the TAN value result.
- Finds the TAN of the source value designated by S and stores it in D.

The following figure displays the relationship between the arc and TAN results:

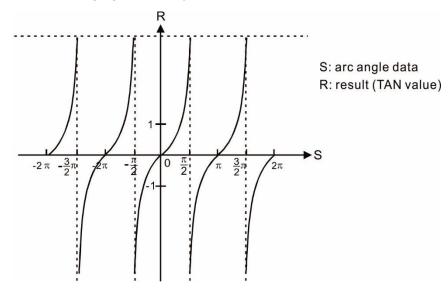

Example

When X0 = ON, finds the TAN value of the designated binary floating point number (D1, D0) in radians (RAD) and stores it in (D11, D10), as a binary floating point number.

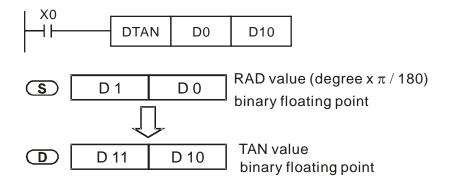

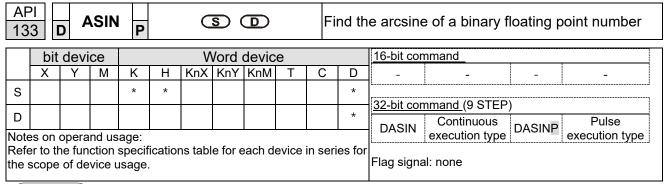

- **S**: the designated source (binary floating point number). **D**: the ASIN value result.
- ASIN value =sin<sup>-1</sup>

The figure below shows the relationship between input data and result:

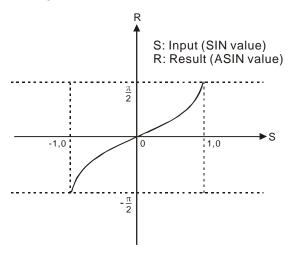

Example

When X0 = ON, finds the ASIN value of the designated binary floating point number (D1, D0) and stores the result in (D11, D10), as a binary floating point number.

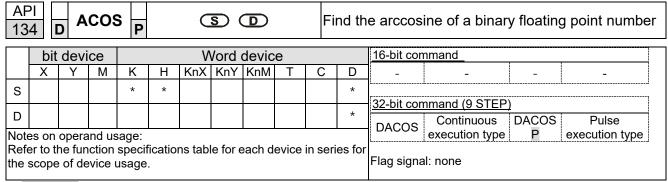

- S: the designated source (binary floating point number). D: the ACOS value result.
- ACOS value = cos<sup>-1</sup>

The figure below shows the relationship between input data and result:

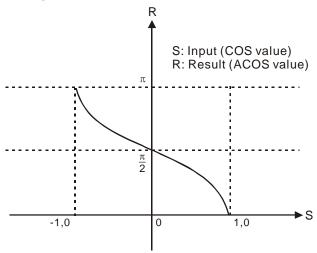

Example

When X0 = ON, finds the ACOS value of the designated binary floating point number (D1, D0) and stores the result in (D11, D10), as a binary floating point number.

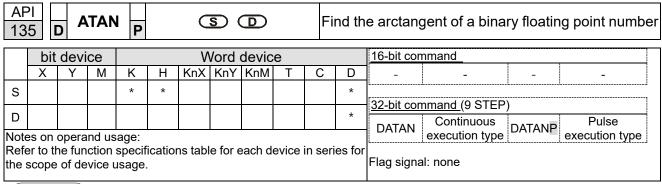

- S: the designated source (binary floating point number). D: the ATAN value result.
- ATAN value = tan<sup>-1</sup>

The figure below shows the relationship between input data and result:

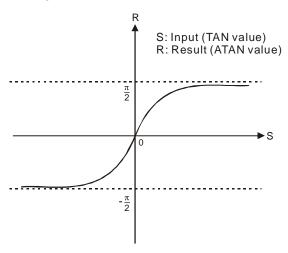

Example

When X0 = ON, finds the ATAN value of the designated binary floating point number (D1, D0) and stores the result in (D11, D10), as a binary floating point number.

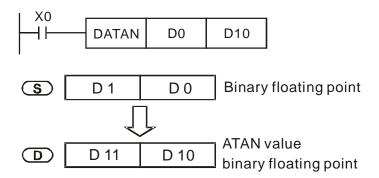

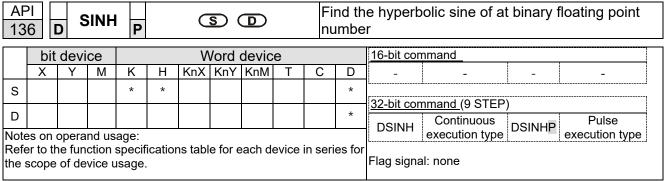

- S: the designated source (binary floating point number). D: the SINH value result.
- SINH value = (e<sup>s</sup>-e<sup>-s</sup>) ÷ 2

Example

 When X0 = ON, finds the SINH value of the designated binary floating point number (D1, D0) and stores the result in (D11, D10), as a binary floating point number.

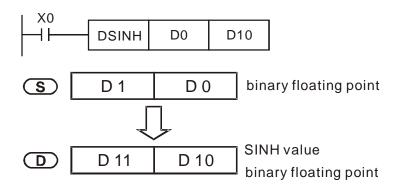

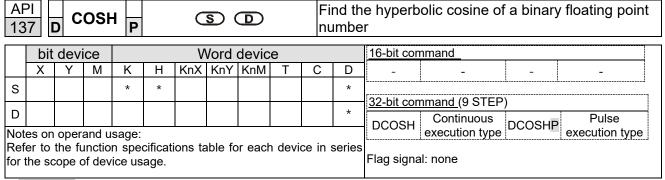

- **S**: the designated source (binary floating point number). **D**: the COSH value result.
- COSH value =(e<sup>s</sup>+e<sup>-s</sup>) ÷ 2

Example

When X0 = ON, finds the COSH value of the designated binary floating point number (D1, D0) and stores the result in (D11, D10), as a binary floating point number.

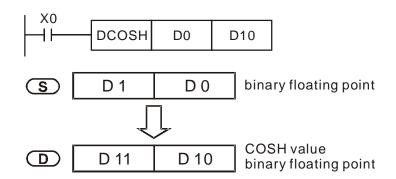

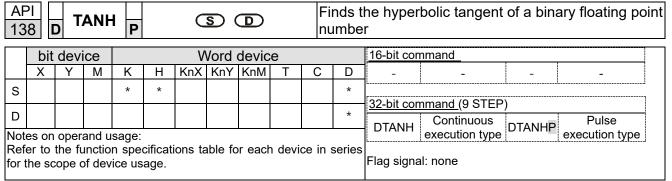

**S**: the designated source (binary floating point number). **D**: the TANH value result.

• TANH value = (e<sup>s</sup>-e<sup>-s</sup>) ÷ (e<sup>s</sup>+e<sup>-s</sup>)

Example

When X0 = ON, finds the TANH value of the designated binary floating point number (D1, D0) and stores the result in (D11, D10), as a binary floating point number.

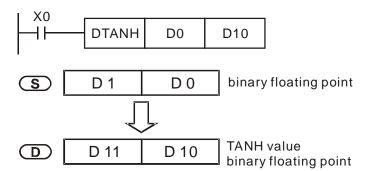

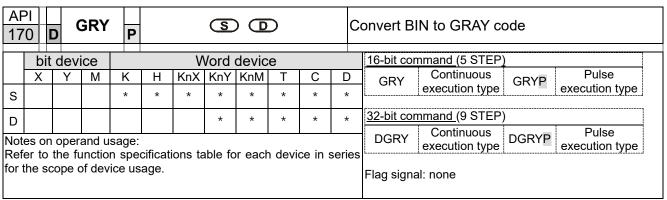

- S: source device. D: device storing GRAY code.
- Converts the BIN value of the device designated by S to a GRAY code, and stores
  the result in the device designated by D.
- The valid range for **S** is as shown below; if you exceed this range, it is an error, and the command does not execute.

16-bit command: 0-32,767

32-bit command: 0-2,147,483,647

When X0 = ON, converts the constant K6513 to a GRAY code and stores it in D0.

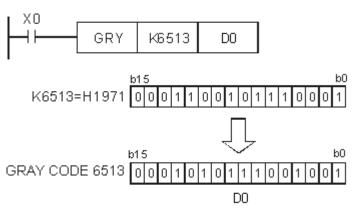

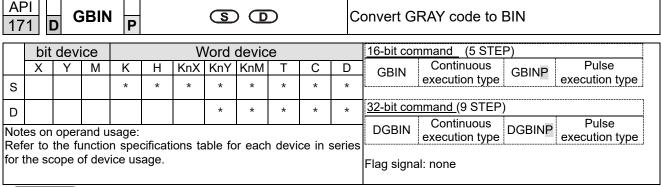

- **S**: source device storing GRAY code. **D**: device storing BIN value after conversion.
- Converts the GRAY code corresponding to the value of the device designated by
   S that is converted into a BIN value, and stores it in the device designated by
- This command converts the value of the absolute position encoder connected with the PLC's input (this encoder usually has an output value in the form of GRAY code) into a BIN value, and stores it in the designated register.
- The valid range of **S** is as shown below; if you exceed this range, it is an error, and the command does not execute.

16-bit command: 0-32,767

32-bit command: 0-2,147,483,647

 When X20 = ON, converts the GRAY code of the absolute position encoder connected with input points X0–X17 to a BIN value and stores it in D10.

| 20  |         | s      | CAL    | P              |   | <b>S</b> 1 | <u>S2</u> | <u>s</u>          | D G  | <u></u> |   | Scale value operation                        |
|-----|---------|--------|--------|----------------|---|------------|-----------|-------------------|------|---------|---|----------------------------------------------|
|     | bit     | dev    | ice    |                |   |            | Wor       | d de              | /ice |         |   |                                              |
|     | Х       | Υ      | М      | K              | Н | KnX        | KnY       | KnM               | Т    | С       | D | D 16-bit command (9 STEP)                    |
| S1  |         |        |        | *              | * |            |           |                   |      |         | * | * SCAL Continuous SCALP Pulse execution type |
| S2  |         |        |        | *              | * |            |           |                   |      |         | * | [                                            |
| S3  |         |        |        | *              | * |            |           |                   |      |         | * | * 32-bit command                             |
| D   |         |        |        |                |   |            |           |                   |      |         | * | *                                            |
| Ref | er to t | the fu | unctio | sage:<br>n spe |   | ions ta    | ıble fo   | Flag signal: none |      |         |   |                                              |

Explanation

ΔDI

- **\$1**: Data source. **\$2**: Slope, unit: 0.001. **\$3**: Offset. **D**: Destination device.
- The operation equation in the instruction: D = (S1 × S2) ÷ 1000 + S3
- To obtain the values in S2 and S3, users have to use the slope equation and the
  offset equation below first, and then round off the results to the nearest whole digit.
  The final 16-bit value are entered into S2 and S3.
- The slope equation: S2 = [(maximum destination value − minimum destination value) ÷ (maximum source value −maximum source value)] × 1000
- The offset equation: S3 = minimum destination value –maximum source value × S2 ÷ 1000
- The output curve is as shown below:

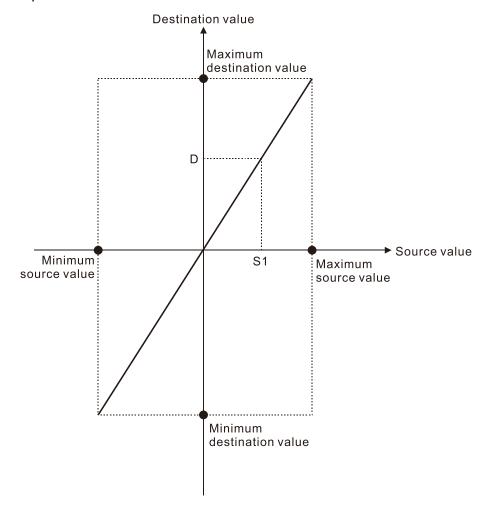

Example

Suppose the values in S1, S2, and S3 are 500, 168, and -4 respectively. When X0 is ON, the instruction SCAL is executed, and the scale value is stored in D0.

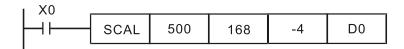

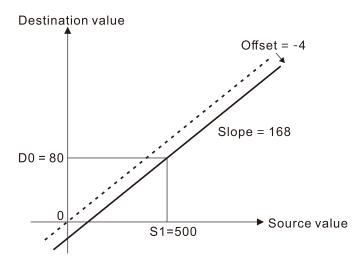

| 215<br>21 | 5- LD#                                                                                         |   |   |   |   | (S1) (S2) |     |     |   |       |                         | Contact form logical operation LD# |  |  |  |  |
|-----------|------------------------------------------------------------------------------------------------|---|---|---|---|-----------|-----|-----|---|-------|-------------------------|------------------------------------|--|--|--|--|
|           | bit device Word device                                                                         |   |   |   |   |           |     |     |   |       | 16-bit command (5 STEP) |                                    |  |  |  |  |
|           | Χ                                                                                              | Υ | М | K | Н | KnX       | KnY | KnM | Т | С     | D                       | LD# Continuous -                   |  |  |  |  |
| S1        |                                                                                                |   |   | * | * | *         | *   | *   | * | *     | *                       | execution type                     |  |  |  |  |
| S2        |                                                                                                |   |   | * | * | *         | *   | *   | * | *     | *                       | 32-bit command_ (9 STEP)           |  |  |  |  |
|           |                                                                                                | - |   | - |   | , &,  ,   |     |     |   |       |                         | DLD# Continuous execution type     |  |  |  |  |
|           | efer to the function specifications table for each device in series the range of device usage. |   |   |   |   |           |     |     |   | eries | Flag signal: none       |                                    |  |  |  |  |

- S₁: data source device 1. S₂: data source device 2.
- This command compares the contents of S₁ and S₂. When the result of comparison is not 0, this command activates; when the result of comparison is 0, this command does not activate.
- You can use the LD# command directly to connect with the busbar

| API No. | 16-bit   | 32-bit       | С              | ondit | ions fo        | or         | Conditions for |        |                |    |  |
|---------|----------|--------------|----------------|-------|----------------|------------|----------------|--------|----------------|----|--|
| API NO. | Commands | Commands     |                | Activ | /ation         |            |                | Inacti | vation         |    |  |
| 215     | LD&      | <b>D</b> LD& | S <sub>1</sub> | &     | $S_2$          | <b>≠</b> 0 | S <sub>1</sub> | &      | S <sub>2</sub> | =0 |  |
| 216     | LD       | <b>D</b> LD  | S <sub>1</sub> |       | S <sub>2</sub> | <b>≠</b> 0 | S <sub>1</sub> | -      | S <sub>2</sub> | =0 |  |
| 217     | LD^      | <b>D</b> LD^ | S <sub>1</sub> | ٨     | S <sub>2</sub> | <b>≠</b> 0 | S <sub>1</sub> | ٨      | S <sub>2</sub> | =0 |  |

- &: logical AND operation.
- |: logical OR operation.
- ^: logical XOR operation.

- When you compare the contents of C0 and C10 with the logical AND operation, and the result is not equal to 0, then Y10 = ON.
- When you compare the content of D200 and D300 with the logical OR operation, and the result is not equal to 0, and X1 = ON, then Y11 = ON and remains in that state.

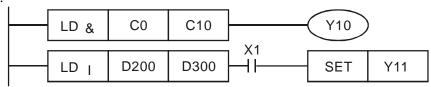

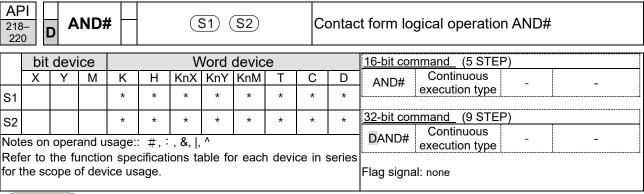

- $\mathbf{S}_1$ : data source device 1.  $\mathbf{S}_2$ : data source device 2.
- This command compares the contents of S<sub>1</sub> and S<sub>2</sub>. When the result of comparison is not 0, this command activates; when the result of comparison is 0, this command does not activate.
- The AND# command is an operation command in series with the contact.

| ADI No  | 16-bit   | 32-bit        | С              | ondit | ions fo        | or         | Conditions for |        |                |    |  |
|---------|----------|---------------|----------------|-------|----------------|------------|----------------|--------|----------------|----|--|
| API No. | Commands | Commands      |                | Activ | ation          |            |                | Inacti | vation         |    |  |
| 218     | AND&     | <b>D</b> AND& | S <sub>1</sub> | &     | S <sub>2</sub> | <b>≠</b> 0 | S <sub>1</sub> | &      | S <sub>2</sub> | =0 |  |
| 219     | AND      | <b>D</b> AND  | S <sub>1</sub> |       | S <sub>2</sub> | <b>≠</b> 0 | S <sub>1</sub> |        | S <sub>2</sub> | =0 |  |
| 220     | AND^     | <b>D</b> AND^ | S <sub>1</sub> | ٨     | S <sub>2</sub> | <b>≠</b> 0 | S <sub>1</sub> | ٨      | S <sub>2</sub> | =0 |  |

&: logical AND operation.

|: logical OR operation.

^: logical XOR operation.

- When X0 = ON and you compare the contents of C0 and C10 with the logical AND operation, and the result is not equal to 0, then Y10 = ON.
- When X1 = OFF and you compare the contents D10 and D0 with the logical OR operation, and the result is not equal to 0, then Y11 = ON and remains in that state.
- When X2 = ON and you compare the contents of the 32-bit register D200 (D201) and the 32-bit register D100 (D101) with the logical XOR operation, and the result is not equal to 0 or M3 = ON, then M50 = ON.

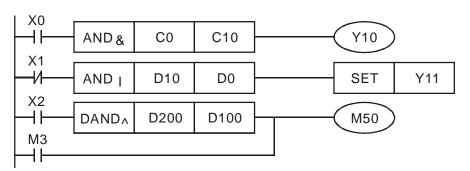

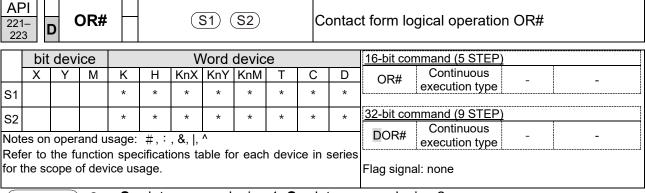

- S₁: data source device 1. S₂: data source device 2.
- ◆ This command compares the contents of S₁ and S₂. When the result of comparison is not 0, this command activates; when the result of comparison is 0, this command does not activate.

| ADLNo   | 16-bit   | 32-bit       | С              | ondit | ions fo        | or         | Conditions for |        |                |    |  |
|---------|----------|--------------|----------------|-------|----------------|------------|----------------|--------|----------------|----|--|
| API No. | Commands | Commands     |                | Activ | ation/         |            |                | Inacti | vation         |    |  |
| 221     | OR&      | <b>D</b> OR& | S <sub>1</sub> | &     | S <sub>2</sub> | <b>≠</b> 0 | S <sub>1</sub> | &      | S <sub>2</sub> | =0 |  |
| 222     | OR       | <b>D</b> OR  | S <sub>1</sub> |       | S <sub>2</sub> | <b>≠</b> 0 | S <sub>1</sub> | -      | S <sub>2</sub> | =0 |  |
| 223     | OR^      | <b>D</b> OR^ | S <sub>1</sub> | ٨     | S <sub>2</sub> | <b>≠</b> 0 | S <sub>1</sub> | ٨      | S <sub>2</sub> | =0 |  |

&: logical AND operation.

|: logical OR operation.

^: logical XOR operation.

- Compare the contents of C0 and C10 with the logical AND operation, and the result is not equal to 0, then Y0 = ON.
- Compare the contents of the 32-bit register D10 (D11) and the 32-bit register D20 (D21) with the logical OR operation, and the result is not equal to 0, or you compare the contents of the 32-bit counter C235 and the 32-bit register D200 (D201) with the logical XOR operation, and the result is not equal to 0, then M60=ON.

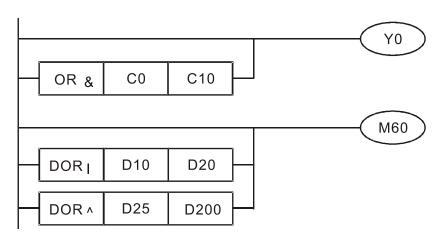

| 224<br>23 | 24- <b>LD</b> (S1) (S2) |                                                                                         |   |   |   |         | <u>S1</u> ) ( | <u>S2</u> ) |   | C                       | ontac             | t form compare LD*      |
|-----------|-------------------------|-----------------------------------------------------------------------------------------|---|---|---|---------|---------------|-------------|---|-------------------------|-------------------|-------------------------|
|           | bit device Word device  |                                                                                         |   |   |   |         |               |             |   | 16-bit command (5 STEP) |                   |                         |
|           | Χ                       | Υ                                                                                       | М | K | Н | KnX     | KnY           | KnM         | Т | С                       | D                 | LD% Continuous -        |
| S1        |                         |                                                                                         |   | * | * | *       | *             | *           | * | *                       | *                 | execution type          |
| S2        |                         |                                                                                         |   | * | * | *       | *             | *           | * | *                       | *                 | 32-bit command (9 STEP) |
|           |                         |                                                                                         |   |   |   | , =, >, |               |             |   |                         |                   | DLD※ Continuous         |
|           |                         | to the function specifications table for each device in series e scope of device usage. |   |   |   |         |               |             |   |                         | Flag signal: none |                         |

- **S**₁: data source device 1. **S**₂: data source device 2.
- This command compares the contents of S₁ and S₂. Taking API 224 (LD=) as an example, this command activates when the result of comparison is "equal," and does not activate when the result is "unequal."
- You can use the LD\* directly to connect with the busbar

| API No.   | 16-bit   | 32-bit          | Conditions for                  | Conditions for                  |
|-----------|----------|-----------------|---------------------------------|---------------------------------|
| 711 1110. | Commands | Commands        | Activation                      | Inactivation                    |
| 224       | LD =     | <b>D</b> LD =   | $S_1 = S_2$                     | $S_1 \neq S_2$                  |
| 225       | LD >     | <b>D</b> LD >   | $S_1 > S_2$                     | $S_1 \leq S_2$                  |
| 226       | LD <     | <b>D</b> LD <   | S <sub>1</sub> < S <sub>2</sub> | $S_1 \ge S_2$                   |
| 228       | LD < >   | <b>D</b> LD <>  | S <sub>1</sub> ≠ S <sub>2</sub> | $S_1 = S_2$                     |
| 229       | LD < =   | <b>D</b> LD < = | $S_1 \leq S_2$                  | $S_1 > S_2$                     |
| 230       | LD > =   | <b>D</b> LD > = | $S_1 \ge S_2$                   | S <sub>1</sub> < S <sub>2</sub> |

- When the content of C10 is equal to K200, then Y10 = ON.
- When the content of D200 is greater than K-30, and X1 = ON, then Y11 = ON and remains in that state.
- When C20 < K678493 or MI = ON, then MI50 = ON.</li>

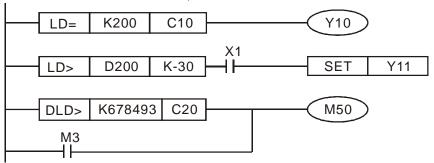

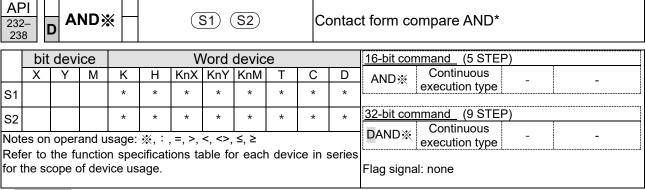

- **S**₁: data source device 1. **S**₂: data source device 2.
- This command compares the contents of  $S_1$  and  $S_2$ . Taking API 232 (AND=) as an example, when the result of comparison is "equal", this command activates; when the result of comparison is "unequal", this command does not activate.
- The AND\* command is a comparison command in series with a contact.

| Api No. | 16-bit   | 32-bit           | Conditions for                  | Conditions for                     |
|---------|----------|------------------|---------------------------------|------------------------------------|
| Api No. | Commands | Commands         | Activation                      | Inactivation                       |
| 232     | AND =    | <b>D</b> AND =   | $S_1 = S_2$                     | $S_1 \neq S_2$                     |
| 233     | AND >    | <b>D</b> AND >   | S <sub>1</sub> > S <sub>2</sub> | $S_1 \leq S_2$                     |
| 234     | AND <    | <b>D</b> AND <   | S <sub>1</sub> < S <sub>2</sub> | $S_1 \ge S_2$                      |
| 236     | AND <>   | <b>D</b> AND <>  | S <sub>1</sub> ≠ S <sub>2</sub> | $S_1 = S_2$                        |
| 237     | AND <=   | <b>D</b> AND < = | $S_1 \leq S_2$                  | $S_1 > S_2$                        |
| 238     | AND > =  | <b>D</b> AND > = | $S_1 \ge S_2$                   | S <sub>1 &lt;</sub> S <sub>2</sub> |

- When X0 = ON and the current value of C10 is also equal to K200, then Y10 = ON.
- When X1 = OFF and the content of register D0 is not equal to K-10, then Y11 = ON and remains in that state.
- When X2 = ON and the content of the 32-bit register D0 (D11) is less than 678,493, or M3 = ON, then M50 = ON.

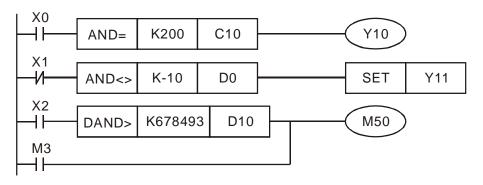

| 240                    | API 240- D OR ※ |   |   |                  |   | (3      | <u>S1</u> ) ( | <b>S</b> 2 |                         | C       | ontac  | ct form compare OR*     |
|------------------------|-----------------|---|---|------------------|---|---------|---------------|------------|-------------------------|---------|--------|-------------------------|
| bit device Word device |                 |   |   |                  |   |         |               |            | 16-bit command (5 STEP) |         |        |                         |
|                        | Χ               | Υ | М | K                | Н | KnX     | KnY           | KnM        | Т                       | С       | D      | OR* Continuous          |
| S1                     |                 |   |   | *                | * | *       | *             | *          | *                       | *       | *      | execution type          |
| S2                     |                 |   |   | *                | * | *       | *             | *          | *                       | *       | *      | 32-bit command (9 STEP) |
|                        |                 |   |   |                  |   | , =, >, |               |            |                         |         |        | DOR※ Continuous         |
|                        |                 |   |   | n spec<br>ice us |   | ions ta | able fo       | r each     | n devi                  | ce in : | series | Flag signal: none       |

- **S**₁: data source device 1. **S**₂: data source device 2.
- This command compares the contents of **S**<sub>1</sub> and **S**<sub>2</sub>. Taking API 240 (OR=) as an example, when the result of comparison is "equal", this command activates; when the result of comparison is "unequal", this command does not activate.
- The OR\* command is a comparison command in parallel with a contact.

| Api No. | 16-bit<br>Commands | 32-bit<br>Commands | Conditions for<br>Activation    | Conditions for<br>Inactivation |
|---------|--------------------|--------------------|---------------------------------|--------------------------------|
| 240     | OR =               | <b>D</b> OR =      | $S_1 = S_2$                     | $S_1 \neq S_2$                 |
| 241     | OR >               | DOR >              | S <sub>1</sub> > S <sub>2</sub> | $S_1 \leq S_2$                 |
| 242     | OR <               | DOR <              | S <sub>1</sub> < S <sub>2</sub> | $S_1 \ge S_2$                  |
| 244     | OR < >             | <b>D</b> OR <>     | S <sub>1</sub> ≠ S <sub>2</sub> | $S_1 = S_2$                    |
| 245     | OR < =             | <b>D</b> OR < =    | $S_1 \leq S_2$                  | $S_1 > S_2$                    |
| 246     | OR > =             | <b>D</b> OR > =    | $S_1 \ge S_2$                   | $S_1 < S_2$                    |

- When X1 = ON, or the current value of C10 is less than / equal to 200, then Y0 = ON.
- When X2 = ON and M30 = ON, or the content of the 32-bit register D100 (D101) is more than / equal to 100000, then M60 = ON.

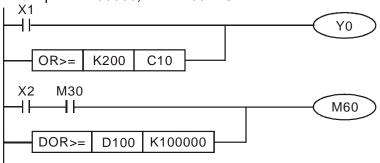

| 275<br>28 |                                                                                                 |      |       |       |             | FI      | Floating point number contact form compare LD* |       |   |        |                   |                         |
|-----------|-------------------------------------------------------------------------------------------------|------|-------|-------|-------------|---------|------------------------------------------------|-------|---|--------|-------------------|-------------------------|
|           | bit                                                                                             | devi | ice   |       |             | ٧       | Vord                                           | devic | е |        |                   | 16-bit command          |
|           | Χ                                                                                               | Υ    | М     | K     | Н           | KnX     | KnY                                            | KnM   | Τ | С      | D                 |                         |
| S1        |                                                                                                 |      |       |       |             |         |                                                |       | * | *      | *                 | 32-bit command (9 STEP) |
| S2        |                                                                                                 |      |       |       |             |         |                                                |       | * | *      | *                 | FLD. Continuous         |
| Not       | es on                                                                                           | oper | and u | sage: | <b>※</b> ,: | , =, >, | <, <>,                                         | ≤, ≥  |   |        |                   | execution type          |
| Ref       | fer to the function specifications table for each device in serie<br>the scope of device usage. |      |       |       |             |         |                                                |       |   | series | Flag signal: none |                         |

- **S**₁: data source device 1. **S**₂: data source device 2.
- This command compares the contents of S₁ and S₂. Taking "FLD=" as an example, if the result of comparison is "equal", this command activates; but it does not activate when the result is "unequal".
- The FLD\* command can directly input floating point numbers (for instance: F1.2) to the S<sub>1</sub>, S<sub>2</sub> operands, or store floating point numbers in register D for use in operations.
- You can use this command while directly to connect with the busbar

| Api No. | 32-bit Commands | Conditions for<br>Activation    | Conditions for Inactivation     |
|---------|-----------------|---------------------------------|---------------------------------|
| 275     | FLD =           | $S_1 = S_2$                     | S <sub>1</sub> ≠ S <sub>2</sub> |
| 276     | FLD >           | S <sub>1</sub> > S <sub>2</sub> | $S_1 \leq S_2$                  |
| 277     | FLD <           | S <sub>1</sub> < S <sub>2</sub> | $S_1 \ge S_2$                   |
| 278     | FLD <>          | $S_1 \neq S_2$                  | $S_1 = S_2$                     |
| 279     | FLD < =         | $S_1 \leq S_2$                  | S <sub>1</sub> > S <sub>2</sub> |
| 280     | FLD > =         | $S_1 \ge S_2$                   | S <sub>1</sub> < S <sub>2</sub> |

Example

When the floating point number in register D200 (D201) is less than or equal to F1.2, and X1 is activated, then contact Y21 activates and remains in that state.

```
FLD<= D200 F1.2 X1 SET Y21
```

| 281<br>286 | _                                                                                                    | FÆ   | AND | * |   | S1) S2) |      |       |   | FI | Floating point number contact form compare AND* |                                           |  |  |  |  |  |
|------------|----------------------------------------------------------------------------------------------------|------|-----|---|---|---------|------|-------|---|----|-------------------------------------------------|-------------------------------------------|--|--|--|--|--|
|            | bit                                                                                                    | devi | се  |   |   | ٧       | Vord | devic | е |    |                                                 | 16-bit command                            |  |  |  |  |  |
|            | Χ                                                                                                    | Υ    | М   | K | Н | KnX     | KnY  | KnM   | Т | С  | D                                               |                                           |  |  |  |  |  |
| S1         |                                                                                                    |      |     |   |   |         |      |       | * | *  | *                                               | 22 hit command (0 STED)                   |  |  |  |  |  |
| S2         |                                                                                                    |      |     |   |   |         |      |       | * | *  | *                                               | 32-bit command (9 STEP)  FAND  Continuous |  |  |  |  |  |
| Refe       | Notes on operand usage: ※, : , =, >, <, <>, ≤, ≥ Refer to the function specifications table for each device in serie or the scope of device usage. |      |     |   |   |         |      |       |   |    | series                                          | L                                         |  |  |  |  |  |

- S₁: data source device 1. S₂: data source device 2.
- This command compares the contents of S₁ and S₂. Taking "FAND=" as an example, if the result of comparison is "equal", this command activates; but it does not activate when the result is "unequal".
- The FAND\* command can directly input floating point numbers (for instance: F1.2) to the S₁ and S₂ operands, or store the floating point numbers in register D for use in operations.
- You can use this command directly to connect with the busbar.

| Api No. | 32-bit Commands | Conditions for Activation       | Conditions for Inactivation     |
|---------|-----------------|---------------------------------|---------------------------------|
| 281     | FAND =          | $S_1 = S_2$                     | S <sub>1</sub> ≠ S <sub>2</sub> |
| 282     | FAND >          | S <sub>1</sub> > S <sub>2</sub> | $S_1 \leq S_2$                  |
| 283     | FAND <          | S <sub>1</sub> < S <sub>2</sub> | $S_1 \ge S_2$                   |
| 284     | FAND <>         | S <sub>1</sub> ≠ S <sub>2</sub> | $S_1 = S_2$                     |
| 285     | FAND <=         | $S_1 \leq S_2$                  | S <sub>1</sub> > S <sub>2</sub> |
| 286     | FAND > =        | $S_1 \ge S_2$                   | S <sub>1</sub> < S <sub>2</sub> |

Example

When X1 = OFF, and the floating point number in register D100 (D101) is not equal to F1.2, then Y21 = ON and remains in that state.

```
X1 FAND<> F1.2 D0 SET Y21
```

| 287<br>29 | 7_    | F      | OR)    | *                         |         |                    | <u>S1</u> )       | (S2)              |   | FI | oatin | g point number contact form compare OR* |
|-----------|-------|--------|--------|---------------------------|---------|--------------------|-------------------|-------------------|---|----|-------|-----------------------------------------|
|           | bit   | devi   | ice    |                           |         | ٧                  | Vord (            | devic             | е |    |       | 16-bit command                          |
|           | Χ     | Υ      | М      | K                         | Н       | KnX                | KnY               | KnM               | Т | С  | D     |                                         |
| S1        |       |        |        |                           |         |                    |                   |                   | * | *  | *     | 32-bit command (9 STEP)                 |
| S2        |       |        |        |                           |         |                    |                   |                   | * | *  | *     | FOR Continuous                          |
| Ref       | er to | the fu | ınctio | sage:<br>n sped<br>ice us | cificat | , =, >,<br>ions ta | <, <>,<br>able fo | Flag signal: none |   |    |       |                                         |

- S₁: data source device 1. S₂: data source device 2.
- This command compares the contents of S₁ and S₂. Taking "FOR=" as an example, if the result of comparison is "equal", this command activates; but it does not activate when the result is "unequal".
- The FOR\* command can directly input floating point numbers (for instance: F1.2) to the S<sub>1</sub>, S<sub>2</sub> operands, or store floating point numbers in register D for use in operations.
- You can use this command directly to connect with the busbar.

| Api No. | 32-bit Commands | Conditions for<br>Activation    | Conditions for Inactivation     |
|---------|-----------------|---------------------------------|---------------------------------|
| 287     | FOR =           | $S_1 = S_2$                     | S <sub>1</sub> ≠ S <sub>2</sub> |
| 288     | FOR >           | S <sub>1</sub> > S <sub>2</sub> | $S_1 \leq S_2$                  |
| 289     | FOR <           | S <sub>1</sub> < S <sub>2</sub> | $S_1 \ge S_2$                   |
| 290     | FOR <>          | S <sub>1</sub> ≠ S <sub>2</sub> | $S_1 = S_2$                     |
| 291     | FOR <=          | $S_1 \le S_2$                   | S <sub>1</sub> > S <sub>2</sub> |
| 292     | FOR > =         | $S_1 \ge S_2$                   | S <sub>1</sub> < S <sub>2</sub> |

Example

When X2 and M30 are both equal to ON, or the floating point number in register D100 (D101) is greater than or equal to F1.234, then M60 = ON.

# 16-6-5 Detailed explanation of drive special application commands

| AP<br>139 |                        | F    | RPR   | P     |      | (3  | S1) ( | <u>S2</u> |   | Re | ead s | ervo para               | meter          |      |                |
|-----------|------------------------|------|-------|-------|------|-----|-------|-----------|---|----|-------|-------------------------|----------------|------|----------------|
|           | bit device Word device |      |       |       |      |     |       |           |   |    |       | 16-bit command (5 STEP) |                |      |                |
|           | Χ                      | Υ    | M     | K     | Н    | KnX | KnY   | KnM       | T | С  | D     |                         | Continuous     |      | Pulse          |
| S1        |                        |      |       | *     | *    |     |       |           |   |    | *     | RPR                     | execution type | RPRP | execution type |
| S2        |                        |      |       |       |      |     |       |           |   |    | *     | 32-bit com              | <br>mand_      |      |                |
| Note      | s on                   | oper | and u | sage: | none |     |       |           |   |    | •     | -                       | -              | -    | -              |
|           |                        |      |       |       |      |     |       |           |   |    |       | Flag signal:            | none           |      | .L             |

Explanation

API

**S**₁: Parameter address of data to be read. **S**₂: Register where data that is read is stored.

| 14  | 0                      | WP     | 'RA    | P      |    | (S1) | (S2 | !)        |                         | vvrite : | servo      | parame | ter                               |      |                   |
|-----|------------------------|--------|--------|--------|----|------|-----|-----------|-------------------------|----------|------------|--------|-----------------------------------|------|-------------------|
|     | bit device Word device |        |        |        |    |      |     | 16-bit co | 16-bit command (5 STEP) |          |            |        |                                   |      |                   |
|     | Χ                      | Υ      | М      | K      | Н  | KnX  | KnY | KnM       | Т                       | С        | D          |        | Continuous                        |      | Pulse             |
| S1  |                        |        |        | *      | *  |      |     |           |                         |          | *          | WPRA   | execution<br>type                 | WPRP | execution<br>type |
| S2  | 82 * * *               |        |        |        |    |      |     |           |                         |          | 32-bit coi | mmand_ |                                   |      |                   |
| Not | es on                  | operar | nd usa | ge: no | ne |      |     |           |                         |          |            | -      | -                                 | -    | -                 |
|     |                        |        |        |        |    |      |     |           |                         |          |            |        | al: M1016 para<br>arameter writte |      |                   |

Explanation

- S<sub>1</sub>: Data to write to specified page. S<sub>2</sub>: Parameter address of data to be written.
- When the data in the MS300 drive's parameter H01.00 is read and written to D0, data from H01.01 is read and written to D1.
- When M0 = ON, the content of D10 is written to the MS300 drive Pr.04.00 (first speed of multiple speed levels).
- When M1017 = ON, the parameter has been written successfully.
- The MS300's WPRA command does not support writing to the 20XX address, but the RPR command supports reading of 21XX, 22XX, 61XX.

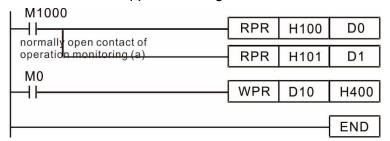

Recommendation: Be cautious when using the WPRA command. When writing parameters, most parameters are recorded when they are written, and these parameters may only be revised 106 times: a memory write error may occur if parameters are written more than (MS)10<sup>6</sup> or (MH)10<sup>9</sup> times.

> The following commonly-used parameters have special treatment, so there are no limits for the number of times that they can be written.

Pr.00-10: Control method

Pr.00-11: Speed mode selection

Pr.00-27: User-defined value

Pr.01-12: Acceleration time 1

Pr.01-13: Deceleration time 1

Pr.01-14: Acceleration time 2

Pr.01-15: Deceleration time 2

Pr.01-16: Acceleration time 3

Pr.01-17: Deceleration time 3

Pr.01-18: Acceleration time 4

Pr.01-19: Deceleration time 4

Pr.02-12: Select MI Conversion Time mode

Pr.02-18: Select MO Conversion Time mode

Pr.04-50-Pr.04-69: PLC register parameter 0-19

Pr.08-04: Upper limit of integral control

Pr.08-05: PID output upper limit

Pr.10-17: Electronic gear A

Pr.10-18: Electronic gear B

Pr.11-34: Torque command

The number of times a parameter is written is based on whether the written value is modified. For instance, writing the same value 100 times at the same time counts as writing only once. When writing a PLC program, if you are not sure the usage of the WPRA command, it is recommended that you use the WPRP command.

| 14  | ı     |      |        | Р           |      |     |     |     |   |   |   |                                          |
|-----|-------|------|--------|-------------|------|-----|-----|-----|---|---|---|------------------------------------------|
|     | bit   | dev  |        | Word device |      |     |     |     |   |   |   | 16-bit command (9 STEP)                  |
|     | Х     | Υ    | М      | K           | Н    | KnX | KnY | KnM | Т | С | D | FDID Continuous FDIDE Pulse              |
| S1  |       |      |        | *           | *    |     |     |     |   |   | * | FPID execution type FPIDP execution type |
| S2  |       |      |        | *           | *    |     |     |     |   |   | * | 32-bit command                           |
| S3  |       |      |        | *           | *    |     |     |     |   |   | * |                                          |
| S4  |       |      |        | *           | *    |     |     |     |   |   | * | Flag signal: none                        |
| Not | as on | oner | and II | caue.       | none |     |     |     |   | • |   |                                          |

**FPID** (S1) (S2) (S3) (S4)

Explanation

▶ S₁: PID reference target value input terminal selection. S₂: PID function proportional gain P. S₃: PID function integral time I. S₄: PID function differential time D

Drive PID control mode

• The FPID command can directly control the drive's PID feedback control Pr.08-00 Terminal Selection of PID Feedback, Pr.08-01 Proportional Gain (P), Pr.08-02 Integral Time (I), and Pr.08-03 Differential Time (D).

- When M0 = ON, the set PID reference target value input terminal selection is 0 (no PID function), the PID function proportional gain P is 0, the PID function integral time I is 1 (units: 0.01 sec.), and the PID function differential time D is 1 (units: 0.01 sec.).
- When M1 = ON, the set PID reference target value input terminal selection is 0 (no PID function), the PID function proportional gain P is 1 (units: 0.01), the PID function integral time I is 0, and the PID function differential time D is 0.
- When M2 = ON, the set PID reference target value input terminal selection is 1 (target frequency input is controlled through the digital keypad), the PID function proportional gain P is 1 (units: 0.01), the PID function integral time I is 0, and the PID function differential time D is 0.
- D1027: Frequency command after PID operation.

```
M0
                                  FPID
  4 F
                                                 H<sub>0</sub>
                                                             H<sub>0</sub>
                                                                          H1
                                                                                       H1
  M1
                                  FPID
                                                 H0
                                                             H1
                                                                          H0
                                                                                       H<sub>0</sub>
 M2
                                  FPID
  ⊣⊦
                                                 H1
                                                             H1
                                                                          H0
                                                                                       H<sub>0</sub>
M1000
                                              D1027
  ┨├
                                  MOV
                                                             D1
                                   END
```

FRFQ

|    | bit device Word device |      |       |        |      |     |     |                    |   |                |   | 16-bit command (7 STEP)                                   |
|----|------------------------|------|-------|--------|------|-----|-----|--------------------|---|----------------|---|-----------------------------------------------------------|
|    | Х                      | Υ    | М     | K      | Н    | KnX | KnY | KnM                | Т | С              | D | FREQ Continuous execution type FREQP Pulse execution type |
| S1 |                        |      |       | *      | *    |     |     |                    |   |                | * | execution type execution type                             |
| S2 | * *                    |      |       |        |      |     |     |                    | * | 32-bit command |   |                                                           |
| S3 |                        |      |       | *      | *    |     |     |                    |   |                | * | -                                                         |
|    | es on                  | oper | and u | ısage: | none |     |     | Flag signal: M1015 |   |                |   |                                                           |

Explanation

- S₁: Frequency command. S₂: Acceleration time. S₃: Deceleration time
- **\$**<sub>2</sub>,S3: In the acceleration and deceleration time settings, the number of decimal places is determined by the definition in Pr.01-45. Example

Drive speed control mode

When Pr.01-45 = 0: units of 0.01 sec.

(S1) (S2) (S3)

A setting of  $S_2$  = 50 (acceleration time) in the ladder diagram below implies 0.5 sec., and the  $S_3$  (deceleration time) setting of 60 implies 0.6 sec..

• The FREQ command can control drive Frequency commands, and acceleration and deceleration time. It also uses special register control actions, such as:

M1025: Control drive RUN(ON)/STOP(OFF) (RUN requires Servo On (M1040 ON) to be effective)

M1026: Control drive operating direction FWD(OFF)/REV(ON)

M1040: Control Servo On/Servo Off.

M1042: Trigger Quick Stop (ON)/does not trigger Quick Stop (OFF).

M1044: Pause (ON)/release pause (OFF)

M1052: Lock frequency (ON)/release lock frequency (OFF)

Example

- M1025: Drive RUN (ON)/STOP (OFF), M1026: drive operating direction FWD (OFF)/REV (ON). M1015: frequency reached.
- When M10 = ON, sets the drive frequency command K300 (3.00 Hz) with an acceleration and deceleration time of 0.

When M11 = ON, sets the drive frequency command K3000 (30.00 Hz), with an acceleration time of 50 (0.5 sec.) and deceleration time of 60 (0.6 sec.) (when Pr.01-45=0).

• When M11 = OFF, the drive frequency command changes to 30 Hz.

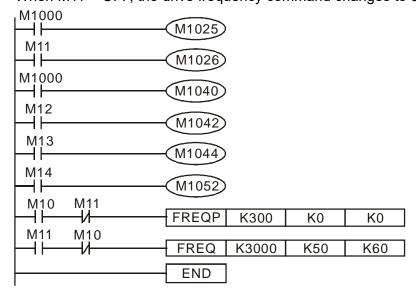

- Pr.09-33 are defined on the basis of whether reference commands have been cleared before the PLC operation
  - bit 0: Prior to PLC scanning procedures, acts on whether the target frequency has been cleared to 0. This is written to the FREQ command when the PLC is ON.
  - bit 1: Prior to PLC scanning procedures, acts on whether the target torque has been cleared to 0. This is written to the TORQ command when the PLC is ON.
  - bit 2: Prior to PLC scanning procedures, acts on whether speed limits in the torque mode have been cleared to 0. This is written to the TORQ command when the PLC is ON.

Example: When using r to write a program,

```
FREQ K2000 K1000 K1000 END
```

If we force M0 to 1, the frequency command is 20.00 Hz; but when M0 is set to 0, there is a different situation.

- Case 1: When the Pr.09-33 bit 0 is 0, and M0 is set as 0, then the frequency command remains at 20.00 Hz.
- Case 2: When the Pr.09-33 bit 0 is 1, and M0 is set as 0, then the frequency command changes to 0.00 Hz

This is because when the Pr.09-33 bit 0 is 1 prior to PLC scanning procedures, the frequency first reverts to 0.

When the Pr.09-33 bit 0 is 0, the frequency does not revert to 0.

# 16-7 Error Display and Handling

| Code | ID | Description                                                                                                    | Recommended error resolution                                                                                                    |
|------|----|----------------------------------------------------------------------------------------------------|----------------------------------------------------------------------------------------------------|
| PLod | 50 | The addresses in program exceed the range during PLC downloading. For example, T only supports T0–T159, however, if you use T160, PLod warning shows during PLC downloading. | Check whether the program has an error, correct it and download the program again.                                                                                            |
| PLSv | 51 | The program detects incorrect written address during PLC operation, then PLSv warning occurs.                                                                                | Check if the program is correct and download the program again.                                                                                                    |
| PLdA | 52 | The program detects incorrect read/written address from Modbus during PLC operation, then PLdA warning occurs.                                                               | Check if the command that the host controller transmits is correct.                                                                                                    |
| PLFn | 53 | When unsupported commands are found during PLC downloading, then PLFn warning shows.                                                                                         | Check if the firmware of the drive is the old version. If yes, please contact Delta.                                                                                          |
| PLor | 54 | When internal program code errors are detected during PLC operation, then PLor warning shows.                                                                                | <ol> <li>Disable PLC function</li> <li>Clear PLC program (set Pr.00-02 = 6)</li> <li>Enable PLC function</li> <li>Download PLC program again</li> </ol>                       |
| PLFF | 55 | When the corresponding command that PLC executes is unreasonable during PLC operation, then PLFF warning shows.                                                              | When PLC function is enabled and there is no program in the internal PLC program, then PLFF warning shows. This is a normal situation. You can download the program directly. |
| PLSn | 56 | Checksum error occurs during PLC operation.                                                                                                    | <ol> <li>Disable PLC function</li> <li>Clear PLC program (set Pr.00-02 = 6)</li> <li>Enable PLC function</li> <li>Download PLC program again</li> </ol>                       |
| PLEd | 57 | No END command during PLC operation.                                                                                                    | <ol> <li>Disable PLC function</li> <li>Clear PLC program (set Pr.00-02 = 6)</li> <li>Enable PLC function</li> <li>Download PLC program again</li> </ol>                       |
| PLCr | 58 | MC command has been used continuously more than nine times.                                                                                                    | Cannot continuously use MC command more than nine times. Check whether the program has an error and download the program again.                                               |
| PLdF | 59 | Forced to stop during PLC downloading and causes incomplete writing.                                                                                                    | Check whether the program has an error and download again.                                                                                                    |
| PLSF | 60 | PLC scan time excessively long                                                                                                    | Check whether the program code has a writing error and download again.                                                                                                    |

Table 16-25

# 16-8 Explanation of PLC Speed Mode Control

The following tables describe the control mode and setting. These are the register tables for speed mode.

#### Control special M

| Special M | Function Description                                                       | Attributes |
|-----------|----------------------------------------------------------------------------|------------|
| M1025     | Drive frequency = set frequency (ON) / drive frequency = 0 (OFF)           | RW         |
| M1026     | Drive operating direction FWD (OFF) / REV (ON)                             | RW         |
| M1040     | Hardware power (Servo On)                                                  | RW         |
| M1042     | Quick Stop                                                                 | RW         |
| M1044     | Pause (Halt)                                                               | RW         |
| M1052     | Lock frequency (lock, frequency locked at the current operating frequency) | RW         |

Table 16-26

#### Status special M

| Special M | Function Description                        | Attributes |
|-----------|---------------------------------------------|------------|
| M1015     | Frequency reached (when used with M1025)    | RO         |
| M1056     | Hardware already has power (Servo On Ready) | RO         |
| M1058     | On Quick Stopping                           | RO         |

Table 16-27

# Control special D

| Special D | Function Description           | Attributes |
|-----------|--------------------------------|------------|
| D1060     | Mode setting (speed mode is 0) | RW         |

Table 16-28

#### Status special D

| Special D | Function Description                    | Attributes |
|-----------|-----------------------------------------|------------|
| D1037     | Drive output frequency (0.00–599.00 Hz) | RO         |
| D1050     | Actual operation mode (speed mode is 0) | RO         |

Table 16-29

#### Speed mode control commands:

**FREQ (P)** \$1 \$2 \$3

Target speed The first acceleration time setting The first deceleration time setting Example of speed mode control:

Before using speed control, if you use the FOC (magnetic field orientation) control method, you must first complete the setting of the electro-mechanical parameters.

- 1. Setting D1060 = 0 shifts the drive to speed mode (default).
- 2. Use the FREQ command to control frequency, acceleration time, and deceleration time.
- 3. Setting M1040 = 1, the drive is now excited, but the frequency is 0.
- 4. Setting M1025 = 1, the drive Frequency command now jumps to the frequency designated by FREQ, and acceleration and deceleration is controlled on the basis of the acceleration time and deceleration time specified by FREQ.
- 5. Use M1052 to lock the current operation frequency.
- 6. Use M1044 to temporarily pause the operation, and the deceleration method uses the deceleration settings.

- 7. Use M1042 to perform Quick Stop, and deceleration is as fast as possible without causing an error. There may still be a jump error if the load is too large.
- 8. Control user rights: M1040 (Servo ON) > M1042 (Quick Stop) > M1044 (Halt) > M1052 (LOCK)

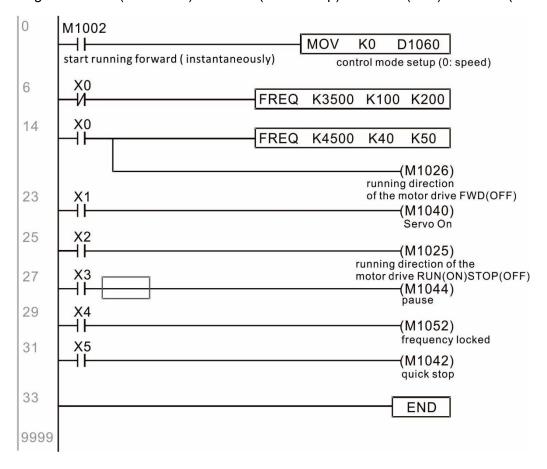

# 16-9 Count Function Using Pulse Input

#### 16-9-1 High-speed count function

The MS300's MI7 supports one-way pulse counting with a maximum speed of 33 k. The starting method is very simple, and only requires setting M1038 to begin counting. The 32-bit count value is stored in D1054 and D1055 in non-numerical form. M1039 resets the count value to 0.

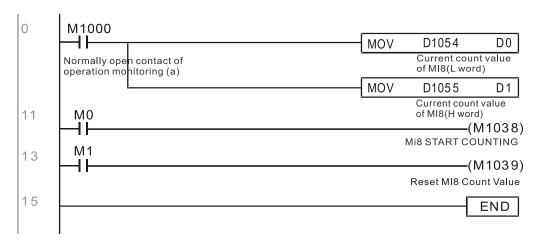

**NOTE:** When the PLC program defines MI7 for use as a high-speed counter, that is, when M1038 or M1039 is written in PLC procedures, other functions of MI7 are disabled.

## 16-9-2 Frequency calculation function

Apart from high-speed counting, the MS300's MI7 can also convert a received pulse to a frequency. The following figure shows that there is no conflict between frequency conversion and count calculations, which the MS300 can perform simultaneously.

PLC speed calculation formula

D1057 Speed

D1058 Interval between calculations

D1059 Decimal places

Assume that there are five input pulses each second, (see figure below) we set D1058 = 1000 ms = 1.0 second as the calculation interval. This enables five pulses to be sent to the drive each second.

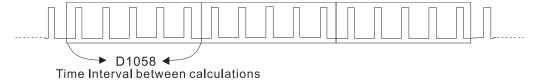

Assume that each five pulses correspond to 1 Hz, we set D1057 = 5.

Setting D1059 = 2 displays numbers to two decimal places, which is also 1.00 Hz. The numerical value displayed at D1056 is 100. For simplicity, the D1059 conversion formula can be expressed in the following formula:

D1058= 
$$\frac{\text{Pulses per second}}{\text{D1057}} \times \frac{1000}{\text{D1057}} \times 10^{\text{D1059}}$$

[This page is intentionally left blank]

# Chapter 17 Safe Torque Off Function

- 17-1 Basic Function Description
- 17-2 Safe Torque Off Terminal Function Description
- 17-3 Wiring Diagram
- 17-4 Failure Rate of the Drive Safety Function
- 17-5 Reset the Parameter Settings
- 17-6 Timing Diagram Description
- 17-7 Error Code and Troubleshooting Instructions
- 17-8 Test and Fault Confirmation

# 17-1 Basic Function Description

The MS300 series provides a Safe Torque Off (STO) function. The MS300 series uses dual-channel S1 and S2 signal inputs to turn off IGBT switching, further preventing the generation of motor torque in order to achieve a safe stop. Refer to Figure 17-1 for the Safe Torque Off function circuit diagram.

The MS300 Safe Torque Off function meets the following international standards:

- ISO 13849-1: 2015 Category 3 PL d
- IEC 61508 SIL2
- EN 62061 SIL CL 2
- EN 60204-1 Category 0

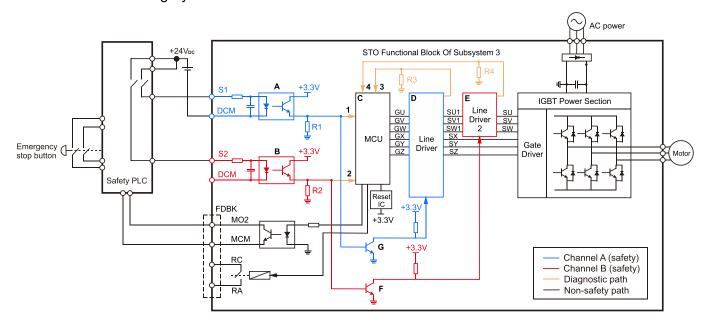

Figure 17-1: The circuit diagram for the Safe Torque Off function

# 17-2 Safe Torque Off Terminal Function Description

Table 17-1 describes the STO (Safe Torque Off) related terminal functions.

| Terminals | Terminal Function             | Descriptions                                                                                     |
|-----------|-------------------------------|--------------------------------------------------------------------------------------------------|
|           | When the STO function is not  |                                                                                                  |
| +24 V     | used, you can disable the     | Output voltage range: +24 V ± 10%                                                                |
| 724 V     | STO function by shorting S1   | Output voltage capacity: 100 mA                                                                  |
|           | and S2 with + 24 V.           |                                                                                                  |
|           |                               | S1-DCM / S2-DCM                                                                                  |
| S1        | Signal input for STO function | Rated input voltage: +24 V <sub>DC</sub> ± 10%;                                                  |
|           | channel 1                     | maximum input voltage: +30 V <sub>DC</sub> ± 10%                                                 |
|           |                               | Rated input current: 6.67 mA ± 10%                                                               |
| 60        | Signal input for STO function | STO activation mode                                                                              |
| S2        | channel 2                     | Input voltage level:                                                                             |
|           |                               | 0 V <sub>DC</sub> < S1–DCM < 5 V <sub>DC</sub> or 0 V <sub>DC</sub> < S2–DCM < 5 V <sub>DC</sub> |
|           |                               | STO response time: ≤ 20 ms (time required for S1 / S2 to operate                                 |
|           | Reference ground for S1 and   | until the drive stops outputting)                                                                |
| DCM       | S2 signal                     | STO cut-off mode                                                                                 |
|           | oz olgridi                    | Input voltage level:                                                                             |
|           |                               | 11 $V_{DC}$ < S1–DCM < 30 $V_{DC}$ and 11 $V_{DC}$ < S2–DCM < 30 $V_{DC}$                        |

Table 17-1: STO terminal function description

Table 17-2 describes the action logic and keypad display after the S1 / S2 signal input.

| table in a december and demain region and method and a refer to a refer to a |                     |                     |                     |                     |  |  |
|----------------------------------------------------------------------------------------------------|---------------------|---------------------|---------------------|---------------------|--|--|
| Signal                                                                                                    |                     | Sta                 |                     |                     |  |  |
| S1-DCM                                                                                                    | ON                  | ON                  | OFF                 | OFF                 |  |  |
| S2-DCM                                                                                                    | ON                  | OFF                 | ON                  | OFF                 |  |  |
| Drive output                                                                                                    | Ready to output     | STL2 mode STL1 mode |                     | STO mode            |  |  |
| ,                                                                                                    | , ,                 | (Torque output off) | (Torque output off) | (Torque output off) |  |  |
| Error displayed on                                                                                                    | No error displayed  | STL2                | STL1                | STO                 |  |  |
| the keypad                                                                                                    | Two error displayed | SILZ                | SILI                |                     |  |  |

Table 17-2: Action logic and keypad display description

- STO means channel 1 and 2 operate simultaneously and enter Safe Torque Off.
- STL1 means channel 1 operates.
- STL2 means channel 2 operates.
- STL3 means there is an error detected in the internal loop of the channel 1 or channel 2.
- S1-DCM / S2-DCM ON: means S1-DCM / S2-DCM inputs a power supply > 11 V<sub>DC</sub>.
- S1-DCM / S2-DCM OFF: means S1-DCM / S2-DCM inputs a power supply < 5 V<sub>DC</sub>.

# 17-3 Wiring Diagram

- Figure 17-2 shows the internal circuit diagram of the safe control loop.
- The terminals of the safe control loop + 24V-S1-S2 are short-circuited together with the jumper wire at the factory, as shown in Figure 17-2.
- The safe control loop wiring diagram is as follows:
  - 1. Remove the jumper wire from +24V-S1-S2.
  - 2. The wiring is shown in Figure 17-3 below. Normally, you must close the ESTOP contact switch, so the drive can output without displaying an error.
  - 3. In STO mode, the switch ESTOP is turned on. The drive stops outputting and the keypad displays STO.

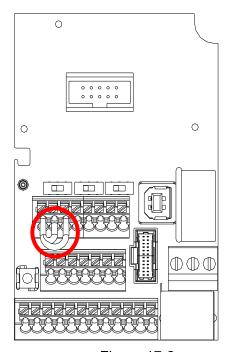

Figure 17-2

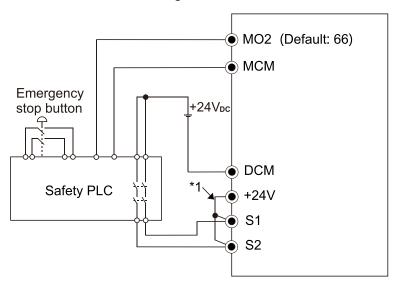

Figure 17-3

#### NOTE:

\*1 is factory jumper wire shorting +24V-S1-S2. To use the Safety function, remove this jumper wire. To disable the Safety function, short-circuit +24V-S1-S2 with a jumper wire.

# 17-4 Failure Rate of the Drive Safety Function

Refer to Table 17-3 for the relevant safe loop parameters.

| Item                   | Definition                                   | Standard   | Performance                       |
|------------------------|----------------------------------------------|------------|-----------------------------------|
| SFF                    | Safe failure fraction                        | IEC61508   | S1-DCM = 88.35%<br>S2-DCM = 88.2% |
| HFT (Type A subsystem) | Hardware fault tolerance                     | IEC61508   | 1                                 |
| 011                    | O-f-t-int-mit-level                          | IEC61508   | SIL 2                             |
| SIL                    | Safety integrity level                       | IEC62061   | SILCL 2                           |
| PFH                    | Average frequency of dangerous failure [h-1] | IEC61508   | 1.36 x 10 <sup>-9</sup>           |
| PFD <sub>av</sub>      | Probability of dangerous failure on demand   | IEC61508   | 5.99 x 10 <sup>-6</sup>           |
| PTI                    | Proof test interval                          | IEC61508   | 1 year                            |
| Category               | Category                                     | ISO13849-1 | Category 3                        |
| PL                     | Performance level                            | ISO13849-1 | d                                 |
| MTTF <sub>d</sub>      | Mean time to dangerous failure               | ISO13849-1 | High                              |
| DC                     | Diagnostic coverage                          |            | Low                               |

Table 17-3: Relevant safe loop parameters

# 17-5 Reset the Parameter Settings

Use Pr.06-44 to specify the reset method when an STO alarm occurs.

| / | 06-44 STO Latch Se      | election                                                            |
|---|-------------------------|---------------------------------------------------------------------|
|   |                         | Default: 0                                                          |
|   | Settings 0: ST          | O Latch                                                             |
|   | 1: ST                   | O No latch                                                          |
|   | Pr.06-44 = 0: STO Alarm | Latch. After you clear the cause of the STO Alarm, use a Reset      |
|   | command to clear the ST | O Alarm.                                                            |
|   | Pr.06-44 = 1: STO Alarm | no Latch. After you clear the cause of the STO Alarm, the STO Alarm |
|   | clears automatically.   |                                                                     |
|   | All of STL1–STL3 errors | are "Alarm Latch" mode (in STL1–STL3 mode, the Pr.06-44 function is |
|   | not available).         |                                                                     |

# 17-6 Timing Diagram Description

The following timing diagrams show the status of relevant signals under different conditions.

#### 17-6-1 Normal operation status

As shown in Figure 17-4, when S1–DCM and S2–DCM is ON (STO function is not required), the drive executes Operating or Output Stop according to RUN command.

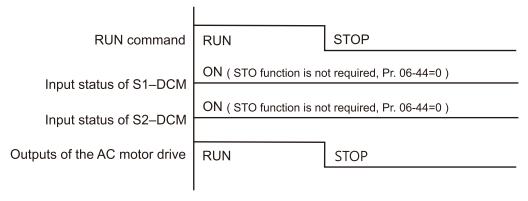

Figure 17-4

17-6-2 STO Status, Pr.06-44 = 0

17-6-2-1 STO, Pr.06-44 = 0, Pr.02-35 = 0

(external operation control selection after reset / reboot, 0 = disable)

As shown in Figure 17-5, when both S1–DCM and S2–DCM are OFF during operation (STO function is required), the drive stops outputting when it enters safe mode regardless of whether the RUN command is in ON or OFF status.

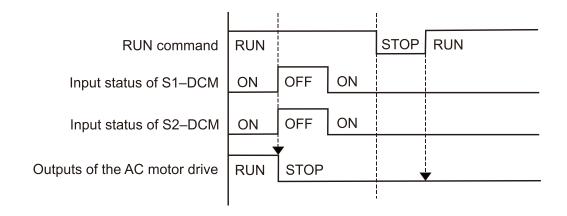

Figure 17-5

17-6-2-2 STO, Pr.06-44 = 0, Pr.02-35 = 1

(external operation control selection after reset / reboot, 1 = drive runs if the RUN command remains after reset or reboot)

As shown in Figure 17-6, the action is the same as in Figure 17-5; however, because Pr.02-35=1, if the RUN command remains after reset, the drive immediately executes the RUN command again.

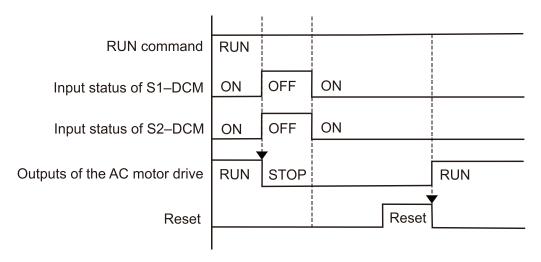

Figure 17-6

## 17-6-3 STO, Pr.06-44 = 1

As shown in Figure 17-7, when both of S1–DCM and S2–DCM are OFF during operation (STO function is required), the drive stops outputting. When the S1 / S2 status is restored (ON), the STO alarm clears automatically. The drive outputs when the RUN command is executed again.

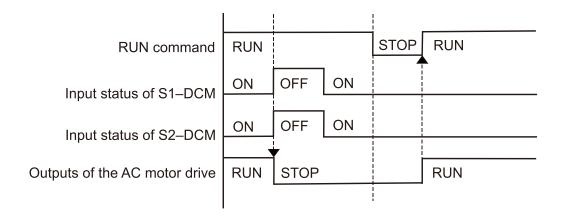

Figure 17-7

## 17-6-4 STL1, Pr.06-44 = 0 or 1

As shown in Figure 17-8, when S1–DCM is OFF during operation (STO function is required) and S2–DCM is ON (STO function is not required), the drive stops outputting and the keypad shows the STL1 error. However, you cannot reset the STL1 error even if the S1 status is restored (ON) regardless of the parameter setting. You must cycle the power to reset and to restore the drive to the normal standby state.

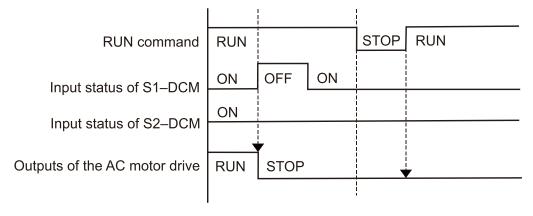

Figure 17-8

## 17-6-5 STL2, Pr.06-44 = 0 or 1

As shown in Figure 17-9, when S1–DCM is ON during operation (STO function is not required) and S2–DCM is OFF (STO function is required), the drive stops outputting and the keypad shows the STL2 error. However, you cannot reset the STL2 error even if the S2 status is restored (ON) regardless of the parameter setting. You must cycle the power to reset and to restore the drive to the normal standby state.

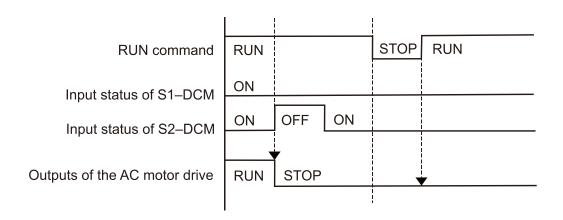

Figure 17-9

# 17-7 Error Code and Troubleshooting Instructions

# 17-7-1 Error Code Description

Refer to Pr.06-17-Pr.06-22 for the fault record; the relevant STO error codes are 72 / 76 / 77 / 78.

The definition is described in Table 17-4 below.

| <b>06-17</b> Fault Record 1 |  |
|-----------------------------|--|
| 06-18 Fault Record 2        |  |
| <b>06-19</b> Fault Record 3 |  |
| 06-20 Fault Record 4        |  |
| <b>06-21</b> Fault Record 5 |  |
| 06-22 Fault Record 6        |  |

## Settings

72: S1 internal circuit detection error

76: STO

77: S2 internal circuit detection error78: Internal circuit detection error

| Error code | Name                | Description                          |  |  |
|------------|---------------------|--------------------------------------|--|--|
| 72         | S1 internal circuit | S1–DCM internal loop detection error |  |  |
| (STL1)     | detection error     |                                      |  |  |
| 76         | Sofo Torque Off     | Safe Torque Off function active      |  |  |
| (STo)      | Safe Torque Off     |                                      |  |  |
| 77         | S2 internal circuit | CO DOM internal lear detection arms  |  |  |
| (STL2)     | detection error     | S2–DCM internal loop detection error |  |  |
| 78         | Internal circuit    | S1–DCM and S2–DCM internal loop      |  |  |
| (STL3)     | detection error     | detection error                      |  |  |

Table 17-4: Error code description

# 17-7-2 Troubleshooting Instructions

Refer to the following instructions for troubleshooting in Table 17-5 when STO / STL1 / STL2 / STL3 appear on the keypad (refer to Chapter 14 Fault Codes for details).

| ID No. | KPMS-LE01<br>Keypad Display | Descriptions                                                                                                    |
|--------|-----------------------------|----------------------------------------------------------------------------------------------------|
|        |                             | S1–DCM internal circuit detection error Cause and Corrective Actions  S1 and DCM short circuit lines are not connected                                                                                                    |
| 72     | SELI                        | <ul> <li>→ Re-connect the short circuit line.</li> <li>Hardware failure</li> <li>→ After you make sure all the wiring is correct, if STL1 fault still exists</li> </ul>                                                                                                    |
|        |                             | after cycling the power, return to the factory for repair.                                                                                                    |
| 76     | Sfo                         | Safe Torque Off function active Cause and Corrective Actions  The switch action of S1 / DCM and S2 / DCM (OPEN)  Reset the switch (ON) and cycle the power.                                                                                                    |
| 77     | SFL2                        | <ul> <li>S2–DCM internal circuit detection error.</li> <li>Cause and Corrective Actions</li> <li>S2 and DCM short circuit lines are not connected</li> <li>→ Re-connect the short circuit line.</li> <li>Hardware failure</li> <li>→ After you make sure all the wiring is correct, if STL2 fault still exists after cycling the power, return to the factory for repair.</li> </ul>         |
| 78     | SFL3                        | <ul> <li>Internal circuit detection error.</li> <li>Cause and Corrective Actions</li> <li>S1 and DCM, or S2 and DCM short circuit lines are not connected</li> <li>→ Re-connect the short circuit line.</li> <li>Hardware failure</li> <li>→ After you make sure all the wiring is correct, if STL3 fault still exists after cycling the power, return to the factory for repair.</li> </ul> |

Table 17-5 KPMS-LE01 Instrucstions for Troubleshooting

## 17-8 Test and Fault Confirmation

After wiring the STO circuit in accordance with Section 17-3 Wiring Diagram, follow the steps below to verify that the STO and related detection functions work normally.

- 1. When the drive is powered on, make sure that the S1–DCM and S2–DCM voltage falls between 11–  $30 \text{ V}_{DC}$ . At this time, the drive should enter Standby mode and wait for RUN command. There is no error displayed on the keypad.
- 2. Press RUN on the keypad and use the emergency button or other method to make the S1–DCM and S2–DCM voltage fall between 0–5  $V_{DC}$ . At the same time, after the output frequency is reached, the drive should enter Torque Stop mode STO and stop outputting voltage. The keypad displays the STO error, and the response time of the S1 and S2 signals to cause the drive to stop outputting voltage should be  $\leq$  20 ms. Then restore the S1–DCM and S2–DCM voltage to 11–30  $V_{DC}$ , and press RESET button on the keypad to clear the STO error. The drive should enter Standby mode and wait for RUN command.
- 3. Press RUN on the keypad and use the emergency button or other method to make the S1–DCM voltage fall between 0–5  $V_{DC}$ , and the S2–DCM voltage remain between 11–30  $V_{DC}$  after the output frequency is reached. At this time, the drive should enter Torque Stop mode STL1 and stop outputting voltage. The keypad displays the STL1 error, and the response time of S1 signals to cause the drive to stop outputting voltage should be  $\leq$  20 ms. Then restore the S1–DCM voltage to 11–30  $V_{DC}$ . However, pressing RESET button on the keypad cannot clear the STL1 error. You must cycle the power to the drive. Make sure that the S1–DCM and S2–DCM voltage falls between 11–30  $V_{DC}$  and then cycle the power to the drive, then the STL1 error is cleared. The drive should enter Standby mode and wait for RUN command.
- 4. Press RUN on the keypad and use the emergency button or other method to make the S2–DCM voltage fall between 0–5  $V_{DC}$ , and the S1–DCM voltage remain between 11–30  $V_{DC}$  after the output frequency is reached. At this time, the drive should enter Torque Stop mode STL2 and stop outputting voltage. The keypad displays the STL2 error, and the response time of the S2 signals to cause the drive to stop outputting voltage should be  $\leq$  20 ms. Then restore the S2–DCM voltage to 11–30  $V_{DC}$ . However, pressing RESET button on the keypad cannot clear the STL2 error. You must cycle the power to the drive. Make sure that the S1–DCM and S2–DCM voltage falls between 11–30  $V_{DC}$  and then cycle the power to the drive, then the STL2 error is cleared. The drive should enter Standby mode and wait for RUN command.
- 5. If you can conduct these four steps normally in sequence with no other error, then the Safe Torque Off function loop is normal, as shown in Table 17-6 below. However, if a situation that differs from these four steps, or if STL3 occurs, then the Safe Torque Off function loop does not work normally. Refer to Section 17-7 Error Code and Troubleshooting Instructions for details.

| Signal             | Status             |                     |                     |                     |  |  |
|--------------------|--------------------|---------------------|---------------------|---------------------|--|--|
| S1-DCM             | ON                 | ON                  | OFF                 | OFF                 |  |  |
| S2-DCM             | ON                 | OFF                 | ON                  | OFF                 |  |  |
| Drivo output       | Poody to output    | STL2 mode           | STL1 mode           | STO mode            |  |  |
| Drive output       | Ready to output    | (Torque output off) | (Torque output off) | (Torque output off) |  |  |
| Error displayed on | No error displayed | STL2                | STL1                | STO                 |  |  |
| the keypad         | No enor displayed  | STEZ                | SILI                | 310                 |  |  |
| Response time      | N/A                |                     | ≤ 20 ms             |                     |  |  |
| RESET              | N/A                | Cycle power to the  | Cycle power to the  | Press RESET         |  |  |
| mechanism          | IN/A               | drive               | drive               | directly            |  |  |

Table 17-6: Action logic and keypad display description

- STO means channel 1 and 2 operate simultaneously and enter Safe Torque Off.
- STL1 means channel 1 operates.
- STL2 means channel 2 operates.
- STL3 means there is an error detected in the internal loop of the channel 1 or channel 2.
- S1–DCM / S2–DCM ON: means S1–DCM / S2–DCM inputs a power supply > 11 V<sub>DC</sub>.
- S1–DCM / S2–DCM OFF: means S1–DCM / S2–DCM inputs a power supply < 5 V<sub>DC</sub>.

[This page is intentionally left blank]

# Appendix A. Modbus Protocol

- A-1 Code Description
- A-2 Data Format
- A-3 Communication Protocol
- A-4 Address List
- A-5 Exception Response

- This appendix helps users to control by computers and monitor drive parameters and status through Modbus by using RS-485 serial communication interface
- When using the communication interface, the diagram on the right shows the communication port pin definitions. It is recommended that you connect the AC motor drive to your PC by using Delta IFD6530 or IFD6500 as a communication converter.

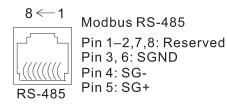

- The default communication formats for communication port:
  - 1. Modbus ASCII mode
  - 2. 9600 bps serial communication baud rates
  - 3. 7-bit data character
  - 4. No calibration
  - 5. 2 stop bit
- Modbus ASCII (American Standard Code for Information Interchange): Each byte of data is the combination of two ASCII characters. For example, one byte of data: 64 Hex, shown as '64' in ASCII, consists of '6' (36Hex) and '4' (34Hex)

# **A-1 Code Description**

The communication protocol is in hexadecimal, ASCII: "0"..."9", "A"..."F", every hexadecimal value represents an ASCII code. The following table shows some examples.

| Character  | '0' | '1'        | '2' | '3' | <b>'4'</b> | <b>'</b> 5' | '6' | <b>'7</b> ' |
|------------|-----|------------|-----|-----|------------|-------------|-----|-------------|
| ASCII code | 30H | 31H        | 32H | 33H | 34H        | 35H         | 36H | 37H         |
|            |     |            |     |     |            |             |     |             |
| Character  | '8' | <b>'9'</b> | 'Α' | 'B' | 'C'        | 'D'         | 'F' | 'F'         |

| Character  | '8' | <b>'9'</b> | 'A' | 'B' | 'C' | 'D' | 'E' | 'F' |
|------------|-----|------------|-----|-----|-----|-----|-----|-----|
| ASCII code | 38H | 39H        | 41H | 42H | 43H | 44H | 45H | 46H |

# A-2 Data Format

10-bit character frame (For ASCII):

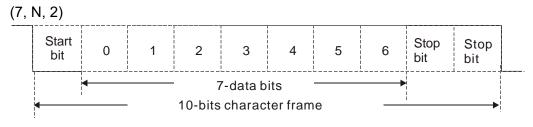

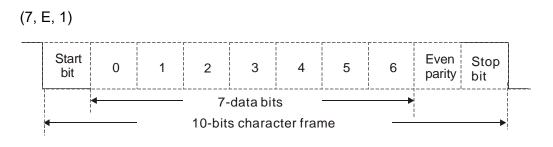

(7, O, 1)

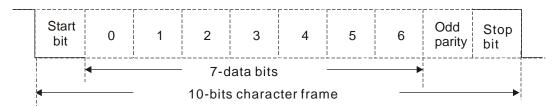

11-bit character frame (For RTU):

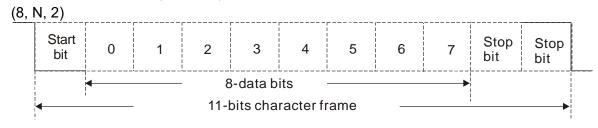

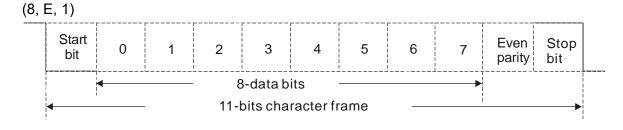

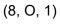

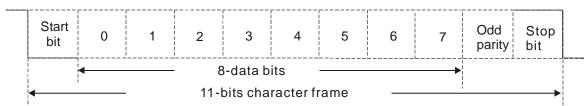

# **A-3 Communication Protocol**

#### 1. Communication data frame

#### **ASCII** mode:

| STX            | Start character = ':' (3AH)                         |
|----------------|-----------------------------------------------------|
| Address High   | Communication address:                              |
| Address Low    | one 8-bit address consists of 2 ASCII codes         |
| Function High  | Command code:                                       |
| Function Low   | one 8-bit command consists of 2 ASCII codes         |
| DATA (n-1)     | Contents of data:                                   |
|                | n x 8-bit data consists of 2n ASCII codes           |
| DATA 0         | n ≤ 16, maximum of 32 ASCII codes (20 sets of data) |
| LRC Check High | LRC checksum:                                       |
| LRC Check Low  | one 8-bit checksum consists of 2 ASCII codes        |
| END High       | End characters:                                     |
| END Low        | END1= CR (0DH), END0= LF(0AH)                       |

#### RTU mode:

| START            | Defined by a silent interval of larger than / equal to 3.5 char |  |
|------------------|-----------------------------------------------------------------|--|
| Address          | Communication address: 8-bit binary address                     |  |
| Function         | Command code: 8-bit binary command                              |  |
| DATA (n-1)       | Contents of data:                                               |  |
|                  | - N × 8-bit data, n ≤ 16                                        |  |
| DATA 0           | - IN * 6-bit data, II ≥ 16                                      |  |
| CRC Check Low    | CRC checksum:                                                   |  |
| CDC Charle Llimb | one 16-bit CRC checksum consists of 2 8-bit binary              |  |
| CRC Check High   | characters                                                      |  |
| END              | Defined by a silent interval of larger than / equal to 3.5 char |  |

## 2. Communication address (Address)

00H: broadcast to all AC motor drives

01H: AC motor drive of address 01

0FH: AC motor drive of address 15

10H: AC motor drive of address 16

:

FEH: AC motor drive of address 254

3. Function (function code) and data (data characters)

03H: read data from a register

Example: Reading two continuous data from register address 2102H, AMD address is 01H.

#### **ASCII** mode:

**Command Message** 

| · . ·       |
|-------------|
| '0'         |
| <b>'1'</b>  |
| '0'         |
| <b>'3</b> ' |
| '2'         |
| '1'         |
| '0'         |
| '2'         |
| '0'         |
| '0'         |
| '0'         |
| '2'         |
| 'D'         |
| <b>'7</b> ' |
| CR          |
| LF          |
|             |

#### Response Message

| STX                                | · . ·      |
|------------------------------------|------------|
| Address                            | '0'        |
| Address                            | '1'        |
| Function                           | '0'        |
| FullClion                          | <b>'3'</b> |
| Number of register                 | '0'        |
| (count by byte)                    | <b>'4'</b> |
|                                    | '1'        |
| Content of starting register 2102H | '7'        |
|                                    | '7'        |
|                                    | '0'        |
| Content of register 2103H          | '0'        |
|                                    | '0'        |
|                                    | '0'        |
|                                    | '0'        |
| LRC Check                          | '7'        |
|                                    | '1'        |
| END                                | CR         |
| END                                | LF         |

#### RTU mode:

#### **Command Message**

## Response Message

|                        | J   |
|------------------------|-----|
| Address                | 01H |
| Function               | 03H |
| Starting data register | 21H |
|                        | 02H |
| Number of register     | 00H |
| (count by word)        | 02H |
| CRC Check Low          | 6FH |
| CRC Check High         | F7H |

| Address                            | 01H |
|------------------------------------|-----|
| Function                           | 03H |
| Number of register (count by byte) | 04H |
| Content of register                | 17H |
| address 2102H                      | 70H |
| Content of register                | 00H |
| address 2103H                      | 00H |
| CRC Check Low                      | FEH |
| CRC Check High                     | 5CH |
|                                    |     |

4. 06H: single write, write single data to a register.

Example: Writing data 6000 (1770H) to register 0100H. AMD address is 01H.

#### **ASCII** mode:

## **Command Message**

## Response Message

| Oommand me       |            | 1 tooponioo mo   | 9-         |
|------------------|------------|------------------|------------|
| STX              | .,,        | STX              | ·.,        |
| Address          | '0'        | Address          | '0'        |
|                  | '1'<br>'0' |                  | '1'<br>'0' |
| Function         | ·6'        | Function         | ·6'        |
|                  | '0'        |                  | '0'        |
| Target register  | '1'        | Target register  | '1'        |
|                  | '0'        |                  | '0'        |
|                  | '0'        |                  | '0'        |
|                  | '1'        | Register content | <u>'1'</u> |
| Register content | '7'<br>'7' |                  | '7'        |
|                  | ·0'        |                  | '0'        |
|                  | '7'        |                  | '7'        |
| LRC Check        | ·1'        | LRC Check        | ·1'        |
| END              | CR         | END              | CR         |
|                  | LF         |                  | LF         |

#### RTU mode:

## **Command Message**

## Response Message

| Address          | 01H |    |
|------------------|-----|----|
| Function         | 06H |    |
| Target register  | 01H | Та |
|                  | 00H | la |
| Degister content | 17H | Do |
| Register content | 70H | Re |
| CRC Check Low    | 86H | CR |
| CRC Check High   | 22H | CR |

| Address          | 01H |
|------------------|-----|
| Function         | 06H |
| Target register  | 01H |
|                  | 00H |
| Pogistor content | 17H |
| Register content | 70H |
| CRC Check Low    | 86H |
| CRC Check High   | 22H |

5. 10H: write multiple registers (can write at most 20 sets of data simultaneously).

Example: Set the multi-step speed of an AC motor drive (address is 01H),

Pr.04-00 = 50.00 (1388H), Pr.04-01 = 40.00 (0FA0H.)

#### **ASCII** mode:

## **Command Message**

| STX                     | · ·         |
|-------------------------|-------------|
| ADR 1                   | <b>'</b> 0' |
| ADR 0                   | <b>'1'</b>  |
| CMD 1                   | <b>'1'</b>  |
| CMD 0                   | <b>'</b> 0' |
|                         | '0'         |
| Target register         | <b>'4'</b>  |
| Target register         | <b>'</b> 0' |
|                         | <b>'</b> 0' |
|                         | <b>'</b> 0' |
| Number of register      | '0'         |
| (count by word)         | '0'         |
|                         | '2'         |
| Number of register      | '0'         |
| (count by byte)         | <b>'4'</b>  |
|                         | <b>'1'</b>  |
| The first data content  | <b>'3</b> ' |
| The first data content  | '8'         |
|                         | <b>'8</b> ' |
|                         | <b>'</b> 0' |
| The second data content | 'F'         |
| The second data content | 'A'         |
|                         | <b>'</b> 0' |
| LRC Check               | <b>'9'</b>  |
| LRC CHeck               | 'A'         |
| END                     | CR          |
| EIND                    | LF          |

## Response Message

| STX                                | ·.·         |
|------------------------------------|-------------|
| ADR 1                              | <b>'</b> 0' |
| ADR 0                              | '1'         |
| CMD 1                              | '1'         |
| CMD 0                              | <b>'</b> 0' |
|                                    | '0'         |
| Torget register                    | '4'         |
| Target register                    | '0'         |
|                                    | '0'         |
|                                    | '0'         |
| Number of register (count by word) | <b>'</b> 0' |
|                                    | <b>'</b> 0' |
|                                    | '2'         |
| LRC Check                          | 'E'         |
| LING CHECK                         | '8'         |
| END                                | CR          |
| END                                | LF          |

#### RTU mode:

## **Command Message**

| ADR                     | 01H |
|-------------------------|-----|
| CMD                     | 10H |
| Target register         | 04H |
|                         | 00H |
| Number of register      | 00H |
| (Count by word)         | 02H |
| Quantity of data (byte) | 04  |
| The first data content  | 13H |
|                         | 88H |
| The second data content | 0FH |
|                         | A0H |
| CRC Check Low           | '9' |
| CRC Check High          | 'A' |
|                         |     |

#### Response Message

| ADR                | 01H |
|--------------------|-----|
| CMD                | 10H |
| Target register    | 04H |
|                    | 00H |
| Number of register | 00H |
| (Count by word)    | 02H |
| CRC Check Low      | 41H |
| CRC Check High     | 04H |

#### 6. Checksum

ASCII mode (LRC Check):

LRC (Longitudinal Redundancy Check) is calculated by summing up the values of the bytes from ADR1 to last data character then calculating the hexadecimal representation of the 2's-complement negation of the sum.

Example:

01H + 03H + 21H + 02H + 00H + 02H = 29H, the 2's-complement negation of 29H is D7H.

RTU mode (CRC Check):

CRC (Cyclical Redundancy Check) is calculated by the following steps:

Step 1: Load a 16-bit register (called CRC register) with FFFh.

- Step 2: Exclusive OR the first 8-bit byte of the command message with the low order byte of the 16bit CRC register, putting the result in the CRC register.
- Step 3: Examine the LSB of CRC register.
- Step 4: If the LSB of CRC register is 0, shift the CRC register one bit to the right, fill MSB with zero, then repeat step 3. If the LSB of CRC register is 1, shift the CRC register one bit to the right, fill MSB with zero, Exclusive OR the CRC register with the polynomial value A001H, then repeat step 3.
- Step 5: Repeat step 3 and 4 until you perform eight shifts. This processes a complete 8-bit byte.
- Step 6: Repeat step 2 through 5 for the next 8-bit byte of the command message. Continue doing this until all bytes are processed. The final contents of the CRC register are the CRC value. When transmitting the CRC value in the message, the upper and lower bytes of the CRC value must be swapped, that is, the lower order byte is transmitted first.
- 7. The following is an example of CRC generation using C language.

```
Unsigned char* data ← a pointer to the message buffer

Unsigned char length ← the quantity of bytes in the message buffer

unsigned int crc chk(unsigned char* data, unsigned char length)
```

```
{
      int j;
      unsigned int reg_crc=0xffff;
      while(length--){
           reg crc ^= *data++;
           for(j=0;j<8;j++)
                if(reg crc & 0x01){ /* LSB(b0)=1 */
                     reg crc=(reg crc>>1) ^ 0xa001;
                }else{
                     reg_crc=reg_crc >>1;
                }
           }
      }
                                         // return register CRC
      return reg crc;
 }
```

### **A-4Address List**

#### 1. ASCII

- (1) Reads one or more parameter values: 3Ah (start bit': ') + 30h 31h (station address 01) + 30h 33h (function code 03h) + 30h 30h xxh xxh–32h 36h xxh xxh (Modbus address 00xxh–26xxh) + xxh xxh xxh xxh (reading length 1) + LRC (checksum) + CR/LF
- (2) Writes one parameter value: 3Ah (start bit': ') + 30h 31h (station address 01) + 30h 36h (function code 06h) + 30h 30h xxh xxh–32h 36h xxh xxh(Modbus address 00xxh–26xxh) + xxh xxh xxh (writing value) + LRC (checksum) + CR/LF
- (3) Writes 20 parameter values: 3Ah (start bit': ') + 30h 31h (station address 01) + 31h 30h (function code 10h) + 30h 30h xxh xxh—32h 36h xxh xxh (Modbus address 00xxh—26xxh) + 30h 30h 31h 34h (word data length) + 30h 30h 32h 38h(byte data length) + xxh xxh xxh xxh (the first writing value) + ... + xxh xxh xxh xxh (the 20th writing value) + LRC (checksum) + CR/LF

#### 2. RTU

- (1) Reads one or more parameter values: 01h (station address 01) + 03h (function code 03h) + 00xxh–26xxh (Modbus address) + xxxxh (reading length) + CRC (checksum)
- (2) Writes one parameter value: 01h (station address 01) + 06h (function code 06h) + 00xxh– 26xxh (Modbus address) + xxxxh (writing value) + CRC (checksum)
- (3) Writes 20 parameter values: 01h (station address 01) + 10h (function code 10h) + 00xxh–
  26xxh (Modbus address) + 0014h (data length, count by word) + 0028h (data length, count by byte) + xxxxh (the first writing value) + ... + xxxxh (the 20th writing value) + CRC (checksum)
- 3. AC motor drive parameters (GGnnH): communication station address is Pr.09-00 setting value

| Modbus<br>Address | Attribute (Function Code) | Description                                                                                                    |
|-------------------|---------------------------|----------------------------------------------------------------------------------------------------|
| GGnnH             |                           | GG means parameter group, nn means parameter number. For example, the Modbus address of Pr.04-10 is 040AH when reading by Delta VFDsoft. |

4. Control command (20xx): communication station address is Pr.09-00 setting value

| Function Name     | Modbus<br>Address | Attribute<br>(Function<br>Code) | Size | Description |                                                                              |                                                                                                    |
|-------------------|-------------------|---------------------------------|------|-------------|------------------------------------------------------------------------------|----------------------------------------------------------------------------------------------------|
|                   |                   |                                 |      | bit1-0      | 00B: No function 01B: Stop 10B: Run 11B: JOG + Run Reserved 00B: No function | Remains the status     specified by a first     command until a second     command is received.      Valid only when     operation command |
| Operation command | 2000H             | R (03H) /<br>W (06H,<br>10H)    |      | bit5–4      | 01B: FWD  10B: REV  11B: Change direction                                    | source is set to communication (Pr.00-03=2).                                                                                               |
|                   |                   |                                 |      | bit7–6      | 01B: 2nd accel. / decel.                                                     | Valid only when 2000h     bit12 is set to 1.     Obtain the current     running speed by                                                   |

| Function Name                     | Modbus<br>Address | Attribute<br>(Function<br>Code) | Size | Description |                                                                                                    |                                                                                                    |
|-----------------------------------|-------------------|---------------------------------|------|-------------|----------------------------------------------------------------------------------------------------|----------------------------------------------------------------------------------------------------|
|                                   |                   | Osucy                           |      | bit11–8     | 0000B: zero step speed 0001B: 1st step speed 0010B: 2nd step speed 0011B: 3rd step speed 0100B: 4th step speed 0101B: 5th step speed 0110B: 6th step speed 0111B: 7th step speed 1000B: 8th step speed 1001B: 9th step speed 1011B: 10th step speed 1011B: 11th step speed 1100B: 12th step speed | reading 2107h.                                                                                                    |
|                                   |                   |                                 |      | bit12       | 1110B: 14th step speed<br>1111B: 15th step speed<br>1: Enable bit06–11 funct                                                                                                    | ion                                                                                                    |
|                                   |                   |                                 |      | bit15       | Reserved                                                                                                    | 1011                                                                                                    |
| Frequency command                 | 2001H             | R (03H) /<br>W (06H,<br>10H)    | U16  | Frequer     |                                                                                                    | dz). There are two decimal s.                                                                                                    |
|                                   |                   | ,                               |      | bit0        | 1: External Fault (E.F.)<br>ON                                                                                                    | To trigger an external fault to the drive to make it stop running. Drive's stop method can be set through drive parameters.                                        |
|                                   |                   | ļ                               |      | bit1        | 1: Reset                                                                                                    | To clear the fault status                                                                                                    |
| Fault / control<br>command source | 2002H             | R (03H) /<br>W (06H,<br>10H)    |      | bit2        | 1: Base block (B.B) ON                                                                                                    | To trigger an external base block to the drive to suspend the operation. When bit = 0 and clear BB situation, the drive returns to the previous operation.         |
|                                   |                   |                                 |      | bit5        | 1: Fire mode ON  Reserved                                                                                                    | To prevent the drive from shutting down due to its own protection, and to maintain the important fan operation without controlling by any control signal or alarm. |

5. Status monitor read only (21xx): communication station address is Pr.09-00 setting value

| Function Name                  | Modbus<br>Address | Attribute<br>(Function<br>Code) | Size    |                                  | Description                                         |  |  |  |
|--------------------------------|-------------------|---------------------------------|---------|----------------------------------|-----------------------------------------------------|--|--|--|
|                                | 0.4.0.01.1        | D(0011)                         | 0       | bit7–0: f                        | bit7–0: Fault code                                  |  |  |  |
| Fault status                   | 2100H             | R(03H)                          | U16     | bit15–8:                         | Warning code                                        |  |  |  |
|                                |                   |                                 |         |                                  | Status of RUN / STOP                                |  |  |  |
|                                |                   |                                 |         |                                  | 00B: Drive fully stops                              |  |  |  |
|                                |                   |                                 |         |                                  | (RUN indicator is OFF / STOP indicator is ON)       |  |  |  |
|                                |                   |                                 |         |                                  | 01B: Drive is stopping                              |  |  |  |
|                                |                   |                                 |         | bit1-0                           | (RUN indicator flashes / STOP indicator is ON)      |  |  |  |
|                                |                   |                                 |         |                                  | 10B: Drive is in standby status                     |  |  |  |
|                                |                   |                                 |         |                                  | (RUN indicator is ON / STOP indicator flashes)      |  |  |  |
|                                |                   |                                 |         |                                  | 11B: Drive is running                               |  |  |  |
|                                |                   |                                 |         |                                  | (RUN indicator is ON / STOP indicator is OFF)       |  |  |  |
|                                |                   |                                 |         | bit2                             | 1: JOG command                                      |  |  |  |
|                                |                   |                                 |         |                                  | Operation direction                                 |  |  |  |
|                                | 2101H             | R(03H)                          |         |                                  | 00B: FWD                                            |  |  |  |
|                                |                   |                                 |         | bit4-3                           | (REV indicator is OFF / FWD indicator is ON)        |  |  |  |
| Drive operation status         |                   |                                 |         |                                  | 01B: from REV to FWD                                |  |  |  |
|                                |                   |                                 |         |                                  | (REV indicator flashes / FWD indicator is ON)       |  |  |  |
|                                |                   |                                 |         |                                  | 10B: from FWD to REV                                |  |  |  |
|                                |                   |                                 |         |                                  | (REV indicator is ON / FWD indicator flashes)       |  |  |  |
|                                |                   |                                 | U16     |                                  | 11B: REV                                            |  |  |  |
|                                |                   |                                 |         |                                  | (REV indicator is ON / FWD indicator is OFF)        |  |  |  |
|                                |                   |                                 |         | h:+0                             | 1: Master frequency controlled by communication     |  |  |  |
|                                |                   |                                 |         | bit8                             | interface                                           |  |  |  |
|                                |                   |                                 |         | F:40                             | 1: Master frequency controlled by analog / external |  |  |  |
|                                |                   |                                 |         | bit9                             | terminal signal                                     |  |  |  |
|                                |                   |                                 |         | bit10                            | 1: Operation command controlled by communication    |  |  |  |
|                                |                   |                                 |         | DILTO                            | interface                                           |  |  |  |
|                                |                   |                                 |         | bit11                            | 1: Parameter locked                                 |  |  |  |
|                                |                   |                                 |         | bit12                            | Reserved                                            |  |  |  |
|                                |                   |                                 |         | Drive's 1                        | requency command (XXX.XX Hz)                        |  |  |  |
| Frequency command 2102H R(03H) |                   |                                 | 1: Spee | d mode→Speed command             |                                                     |  |  |  |
|                                |                   |                                 |         | 2: Torqu                         | e mode→Speed limit                                  |  |  |  |
| Output frequency               | 2103H             | R(03H)                          |         | Drive's                          | output frequency (XXX.XX Hz)                        |  |  |  |
| Output current                 | 2104H             | R(03H)                          |         | Drive's                          | output current (XX.XX A). Decimal places can be     |  |  |  |
| Output current                 | 210+11            | 13(0011)                        |         | referred                         | by the high byte of 211F                            |  |  |  |
| DC bus voltage                 | 2105H             | R(03H)                          |         | Drive's DC bus voltage (XXX.X V) |                                                     |  |  |  |
| Output voltage                 | 2106H             | R(03H)                          |         | Drive's output voltage (XXX.X V) |                                                     |  |  |  |

| Function Name                  | Modbus<br>Address | Attribute<br>(Function<br>Code) | Size | Description                                                                                                    |
|--------------------------------|-------------------|---------------------------------|------|----------------------------------------------------------------------------------------------------|
| Multi-step speed status        | 2107H             | R(03H)                          |      | Drive's current running speed step given by multi-step speed command (0 is main speed)                                                                                                    |
| Counter value                  | 2109H             | R(03H)                          |      | The present value of MI                                                                                                    |
| Output power factor angle      | 210AH             | R(03H)                          |      | Drive's output power factor angle (XXX.X°) (0.0–180.0°)                                                                                                    |
| Output torque                  | 210BH             | R(03H)                          |      | Output torque (XXX.X %)                                                                                                    |
| Motor actual speed             | 210CH             | R(03H)                          |      | Actual motor speed (XXXXX rpm)                                                                                                    |
| Number of PG feedback pulses   | 210DH             | R(03H)                          |      | Number of PG feedback pulses (0~65535)                                                                                                    |
| Number of pulse commands       | 210EH             | R(03H)                          |      | Number of PG2 pulse commands (0~65535)                                                                                                    |
| Power output                   | 210FH             | R(03H)                          |      | Drive's output power (X.XXX kW)                                                                                                    |
| Multi-function display         | 2116H             | R(03H)                          | U16  | Display the low word value (Pr.00-04) of user-defined items, the value is low 16 bits data.                                                                                                    |
| Maximum user-<br>defined value | 211BH             | R(03H)                          |      | <ul> <li>Maximum Operation Frequency (Pr.01-00) or Maximum</li> <li>User-defined Value (Pr.00-26)</li> <li>When Pr.00-26 is 0, this value is equal to Pr.01-00 setting</li> <li>When Pr.00-26 is not 0, and the command source is keypad, this value = Pr.00-24 × Pr.00-26 / Pr.01-00</li> <li>When Pr.00-26 is not 0, and the command source is 485, this value = Pr.09-10 × Pr.00-26 / Pr.01-00</li> </ul> |
| Output current digit           | 211FH             | R(03H)                          |      | High byte: Current digit (display)                                                                                                    |

6. Status monitor read only (22xx): communication station address is Pr.09-00 setting value

| Function Name                                       | Modbus<br>Address | Attribute<br>(Function |     | Description                                                                                                    |
|-----------------------------------------------------|-------------------|------------------------|-----|----------------------------------------------------------------------------------------------------|
|                                                     | Address           | Code)                  |     |                                                                                                    |
| Output current                                      | 2200H             | R(03H)                 | U16 | Display output current (A). When current is higher than 655.35, it shifts the decimal as (XXX.X A). The decimal can refer to High byte of 211F.                                   |
| Counter value                                       | 2201H             | R(03H)                 |     | Display counter value (c)                                                                                                    |
| Output frequency                                    | 2202H             | R(03H)                 |     | Actual output frequency (XXXXX Hz)                                                                                                    |
| DC bus voltage                                      | 2203H             | R(03H)                 |     | DC bus voltage (XXX.X V)                                                                                                    |
| Output voltage                                      | 2204H             | R(03H)                 |     | Output voltage (XXX.X V)                                                                                                    |
| Power factor angle                                  | 2205H             | R(03H)                 |     | Power angle (XXX.X)                                                                                                    |
| Power output                                        | 2206H             | R(03H)                 |     | Display actual motor speed kW of U, V, W (XXXX.X kW)                                                                                                    |
| Motor actual speed                                  | 2207H             | R(03H)                 |     | Display motor speed in rpm estimated by the drive or encoder feedback (XXXXX rpm)                                                                                                 |
| Output torque                                       | 2208H             | R(03H)                 |     | Display positive/negative output torque in %, estimated by the drive (t0.0: positive torque, -0.0: negative torque) (XXX.X %)                                                     |
| Feedback position                                   | 2209H             | R(03H)                 |     | Display PG feedback (see NOTE 1 in Pr.00-04)                                                                                                    |
| PID feedback value                                  | 220AH             | R(03H)                 |     | PID feedback value after enabling PID function (XXX.XX %)                                                                                                    |
| AVI analog input                                    | 220BH             | R(03H)                 |     | Display signal of AVI analog input terminal, 0–10 V                                                                                                    |
| Avi analog input                                    | 220011            | K(USIT)                |     | corresponds to 0.00-100.00% (1.) (see NOTE 2 in Pr.00-04)                                                                                                    |
| ACI analog input                                    | 220CH             | R(03H)                 |     | Display signal of ACI analog input terminal, 4–20 mA / 0–10 V corresponds to 0.00–100.00% (2.) (see NOTE 2 in Pr.00-04)                                                           |
| AUI analog input                                    | 220DH             | R(03H)                 |     | Display signal of AUI analog input terminal, -10 V–10 V corresponds to -100.00–100% (3.) (see NOTE 2 in Pr.00-04)                                                                 |
| IGBT temperature                                    | 220EH             | R(03H)                 |     | IGBT temperature of drive power module (XXX.X°C)                                                                                                    |
| Drive capacitance temperature                       | 220FH             | R(03H)                 |     | The temperature of capacitance (XXX.X°C)                                                                                                    |
| Digital input status                                | 2210H             | R(03H)                 |     | The status of digital input (ON/OFF), refer to Pr.02-12 (see NOTE 3 in Pr.00-04)                                                                                                  |
| Digital output status                               | 2211H             | R(03H)                 |     | The status of digital output (ON/OFF), refer to Pr.02-18 (see NOTE 4 in Pr.00-04)                                                                                                 |
| Multi-step speed                                    | 2212H             | R(03H)                 |     | The multi-step speed that is executing (S)                                                                                                    |
| The co-rresponding CPU pin status of digital input  | 2213H             | R(03H)                 |     | The corresponding CPU pin status of digital input (d.) (see NOTE 3 in Pr.00-04)                                                                                                   |
| The co-rresponding CPU pin status of digital output | 2214H             | R(03H)                 |     | The corresponding CPU pin status of digital output (O.) (see NOTE 4 in Pr.00-04)                                                                                                  |
| Actual motor position                               | 2215H             | R(03H)                 | U16 | Number of actual motor revolution (PG1 of PG card) (P.) it starts from 9 when the actual operation direction is changed or the keypad displays at stop is 0. The maximum is 65535 |
| Pulse input frequency                               | 2216H             | R(03H)                 | ]   | Pulse input frequency (PG2 of PG card) (XXX.XX Hz)                                                                                                    |
| Pulse input position                                | 2217H             | R(03H)                 |     | Pulse input position (PG card PG2), the maximum setting is 65535.                                                                                                    |

| Function Name                                      | Modbus<br>Address | Attribute<br>(Function<br>Code) | Size |                                                  | Description                                                                               |
|----------------------------------------------------|-------------------|---------------------------------|------|--------------------------------------------------|-------------------------------------------------------------------------------------------|
| Tracing error of pulse command in position control | 2218H             | R(03H)                          |      | Positio                                          | n command tracing error                                                                   |
| Overload counter                                   | 2219H             | R(03H)                          |      | Displa                                           | y times of counter overload (XXX.XX %)                                                    |
| GFF                                                | 221AH             | R(03H)                          |      | GFF ()                                           | (XX.XX%)                                                                                  |
| DC bus voltage ripples                             | 221BH             | R(03H)                          |      | DCBU                                             | S voltage ripples (XXX.X V)                                                               |
| PLC register                                       | 221CH             | R(03H)                          |      | PLC re                                           | egister D1043 data (C)                                                                    |
| Magnetic pole zone                                 | 221DH             | R(03H)                          |      | Numbe                                            | er of poles of a permanent magnet motor                                                   |
| Display of user-<br>defined output                 | 221EH             | R(03H)                          |      | User p                                           | age displays the value in physical measure                                                |
| Pr.00-05 gain value                                | 221FH             | R(03H)                          |      | Output                                           | : Value of Pr.00-05 (XXX.XX Hz)                                                           |
| Number of motor runs                               | 2220H             | R(03H)                          |      |                                                  | er of motor runs when drive operates (saves when tops, and resets to zero when operating) |
| Operating position of the motor                    | 2221H             | R(03H)                          |      | · ·                                              | ting position of the motor (saves when drive stops, sets to zero when operating)          |
| Running speed of fan                               | 2222H             | R(03H)                          |      |                                                  | peed of the drive (XXX%)                                                                  |
| Control mode                                       | 2223H             | R(03H)                          |      | ·                                                | I mode of the drive 0: speed mode 1: torque mode                                          |
| Frequency of carrier wave                          | 2224H             | R(03H)                          |      | Carrie                                           | frequency of the drive (XX kHz)                                                           |
|                                                    |                   |                                 |      | Drive s                                          | status                                                                                    |
| Drive status                                       | 2226H             | R(03H)                          | U16  | bit1~0                                           | 00b: No direction 01b: Forward 10b: Reverse 01b: Drive ready 10b: Error                   |
|                                                    |                   |                                 |      | bit4                                             | 0b: Motor drive did not output 1b: Motor drive did output 0b: No alarm                    |
|                                                    |                   |                                 |      | bit5                                             | 1b: Alarm                                                                                 |
| Positive / negative                                | 2227H             | R(03H)                          |      |                                                  | estimated output torque (positive or negative                                             |
| torque                                             |                   | . ,                             |      |                                                  | on) (XXXX Nt-m)                                                                           |
| Torque command                                     | 2228H             | R(03H)                          |      |                                                  | command (XXX.X%)                                                                          |
| kWh                                                | 2229H             | R(03H)                          |      |                                                  | isplay (XXXX.X)                                                                           |
| PG2 pulse input (L)                                | 222AH             | R(03H)                          |      |                                                  | ulse input in Low Word                                                                    |
| PG2 pulse input (H)                                | 222BH             | R(03H)                          |      | PG2 p                                            | ulse input in High Word                                                                   |
| Motor actual position                              | 222CH             | R(03H)                          |      | Motor                                            | actual position in Low Word                                                               |
| (L) Motor actual position                          | 222DH             | R(03H)                          |      | Motor                                            | actual position in High Word                                                              |
| (H)                                                | 22251             | D(0311)                         | 1140 |                                                  |                                                                                           |
| PID reference                                      | 222EH             | R(03H)                          | 016  | J16 PID reference (XXX.XX%) PID offset (XXX.XX%) |                                                                                           |
| PID offset                                         | 222FH             | R(03H)                          |      |                                                  | ·                                                                                         |
| PID output frequency                               | 2230H<br>2232H    | R(03H)                          |      | PID output frequency (XXX.XX Hz)                 |                                                                                           |
| Auxiliary frequency                                |                   | R(03H)                          |      | · ·                                              | y the auxiliary frequency value                                                           |
| Master frequency                                   | 2233H             | R(03H)                          |      | Display the master frequency value               |                                                                                           |

#### Appendix A. Modbus Protocol | MS300

| Function Name                                                                    | Modbus<br>Address | Attribute<br>(Function<br>Code) | Size | Description                                                                                  |
|----------------------------------------------------------------------------------|-------------------|---------------------------------|------|----------------------------------------------------------------------------------------------|
| Frequency value after addition and subtraction of master and auxiliary frequency | 2234H             | R(03H)                          |      | Display the frequency value after addition and subtraction of master and auxiliary frequency |

## **A-5 Exception Response**

When the drive is using the communication connection, if an error occurs, the drive responds to the error code and sets the highest bit (bit 7) of the command code to 1 (function code AND 80H) then responds to the control system to signal that an error occurred.

If the keypad displays "CE-XX" as a warning message, "XX" is the error code at that time. Refer to the table of error codes for communication error for reference.

| ASC | Ш | m | 0 | d | е |
|-----|---|---|---|---|---|
|-----|---|---|---|---|---|

| STX            | · . ·      |
|----------------|------------|
| Address        | '0'<br>'1' |
| Function       | '8'<br>'6' |
| Exception code | '0'<br>'2' |
| LRC Check      | '7'<br>'7' |
| END            | CR<br>LF   |

#### RTU mode

| Address        | 01H |
|----------------|-----|
| Function       | 86H |
| Exception code | 02H |
| CRC Check Low  | C3H |
| CRC Check High | A1H |

The explanation of exception codes:

| Error code | Explanation                                     |
|------------|-------------------------------------------------|
| 1          | Function code is not supported or unrecognized. |
| 2          | Address is not supported or unrecognized.       |
| 3          | Data is not correct or unrecognized.            |
| 4          | Failure to execute this function code           |

# Appendix B. Revision History

| New Information                                                        |                |
|------------------------------------------------------------------------|----------------|
| Description                                                            | Related Part   |
| Add weight information of output and input reactors                    | Chapter 07     |
| Add new option card EMM-EIP03, and communication card wiring length    | Chapter 08     |
| Add download website for Certifications                                | Chapter 09     |
| Add description of keypad fault code dELtA                             | Chapter 10     |
| New parameters:                                                        | Chapter 11     |
| • Parameter group 02: 02-74, 02-75                                     | Section 12-1   |
| Parameter group 05: 05-51                                              | Section 12-1   |
| Add summary for warning codes and fault codes                          | Chapter 13, 14 |
| Add new warning codes and fault codes                                  |                |
| Add CANopen 6000h index information                                    | Chapter 15     |
| Add PLC special M register: M1080–1086, M1090–1101 Motor drive warning |                |
| indicator                                                              | Chapter 16     |
| Add PLC special D register: D1600, 1601, 1610 Motor drive warning code |                |
| Add Appendix A. Modbus Protocol                                        | Appendix A     |

| Updated Information                                                                                           |              |
|----------------------------------------------------------------------------------------------------|--------------|
| Description                                                                                                   | Related Part |
| Correct mistakes                                                                                              | All manual   |
| Update specification of ring terminals                                                                        | Chapter 05   |
| Update control terminal wiring notice and specification                                                       | Chapter 06   |
| Update the diagram and description of option cards                                                            | Chapter 08   |
| Update parameter settings and descriptions:                                                                   |              |
| <ul> <li>Parameter group 00: 00-02, 00-11, 00-17, 00-20, 00-27, 00-30, 00-35-</li> <li>00-36</li> </ul>       |              |
| • Parameter group 01: 01-00, 01-01, 01-02, 01-10–01-11, 01-12–01-21,                                          |              |
| 01-24, 01-34, 01-35, 01-36, 01-43, 01-44, 01-49                                                               |              |
| <ul> <li>Parameter group 02: 02-01–02-07, 02-09, 02-10, 02-12, 02-19, 02-34,</li> <li>02-35, 02-47</li> </ul> |              |
| Parameter group 03: 03-00–03-01, 03-20–03-22, 03-45, 03-46                                                    |              |
| <ul> <li>Parameter group 06: 06-01, 06-03, 06-04, 06-12, 06-16, 06-48, 06-49,</li> </ul>                      |              |
| 06-55, 06-81, 06-88                                                                                           | Chapter 11   |
| <ul> <li>Parameter group 07: 07-06, 07-08, 07-10, 07-12, 07-13, 07-19, 07-20,</li> </ul>                      | Section 12-1 |
| 07-21, 07-24–07-27, 07-32, 07-38                                                                              |              |
| <ul> <li>Parameter group 08: 08-00, 08-10-08-12, 08-20, 08-23</li> </ul>                                      |              |
| <ul> <li>Parameter group 09: 09-04, 09-11-09-26, 09-30, 09-60, 09-75-09-96</li> </ul>                         |              |
| • Parameter group 10: 10-00–10-02, 10-04, 10-10–10-15, 10-21, 10-24,                                          |              |
| 10-29                                                                                                    |              |
| Parameter group 11: 11-27, 11-29, 11-32, 11-34                                                                |              |
| Delete parameter:                                                                                             |              |
| Parameter group 07: 07-22                                                                                     |              |
| Parameter group 10: 10-40                                                                                     |              |
| Delete API MODRW and description                                                                              | Chapter 16   |
| Update description of API FLT, INT and WPR                                                                    |              |
| Correct the fault name and description of STL1, STL2 and STL3                                                 | Chapter 17   |